# $\frac{d\ln\ln}{d}$

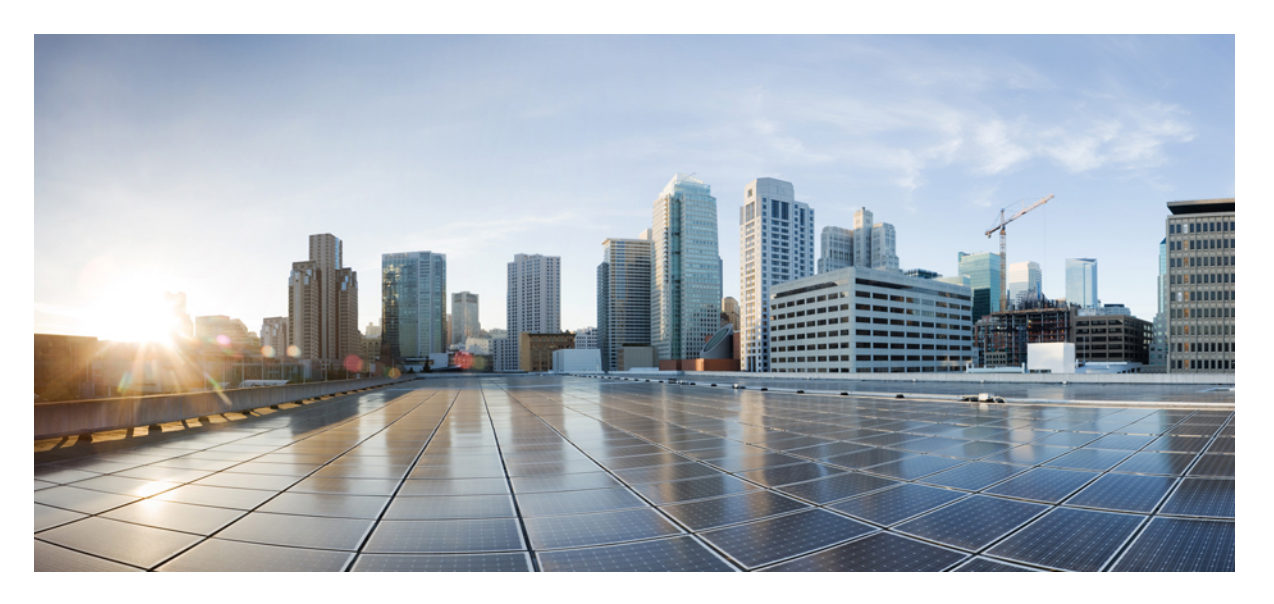

## **System Management Command Reference for Cisco 8000 Series Routers**

**First Published:** 2020-03-13

### **Americas Headquarters**

Cisco Systems, Inc. 170 West Tasman Drive San Jose, CA 95134-1706 USA http://www.cisco.com Tel: 408 526-4000 800 553-NETS (6387) Fax: 408 527-0883

© 2020 Cisco Systems, Inc. All rights reserved.

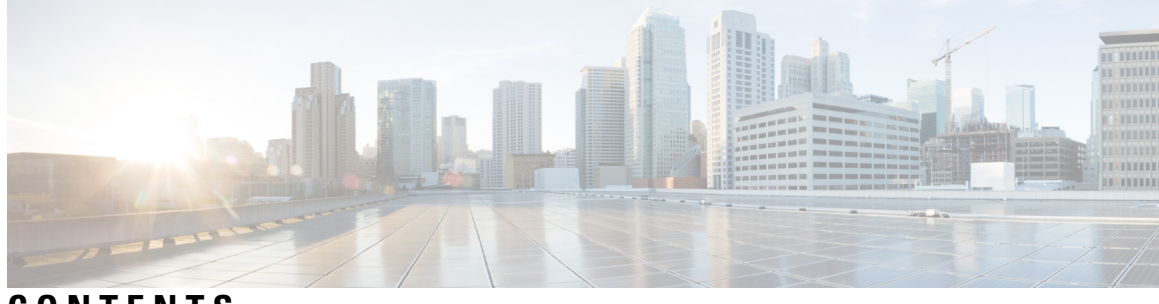

### **CONTENTS**

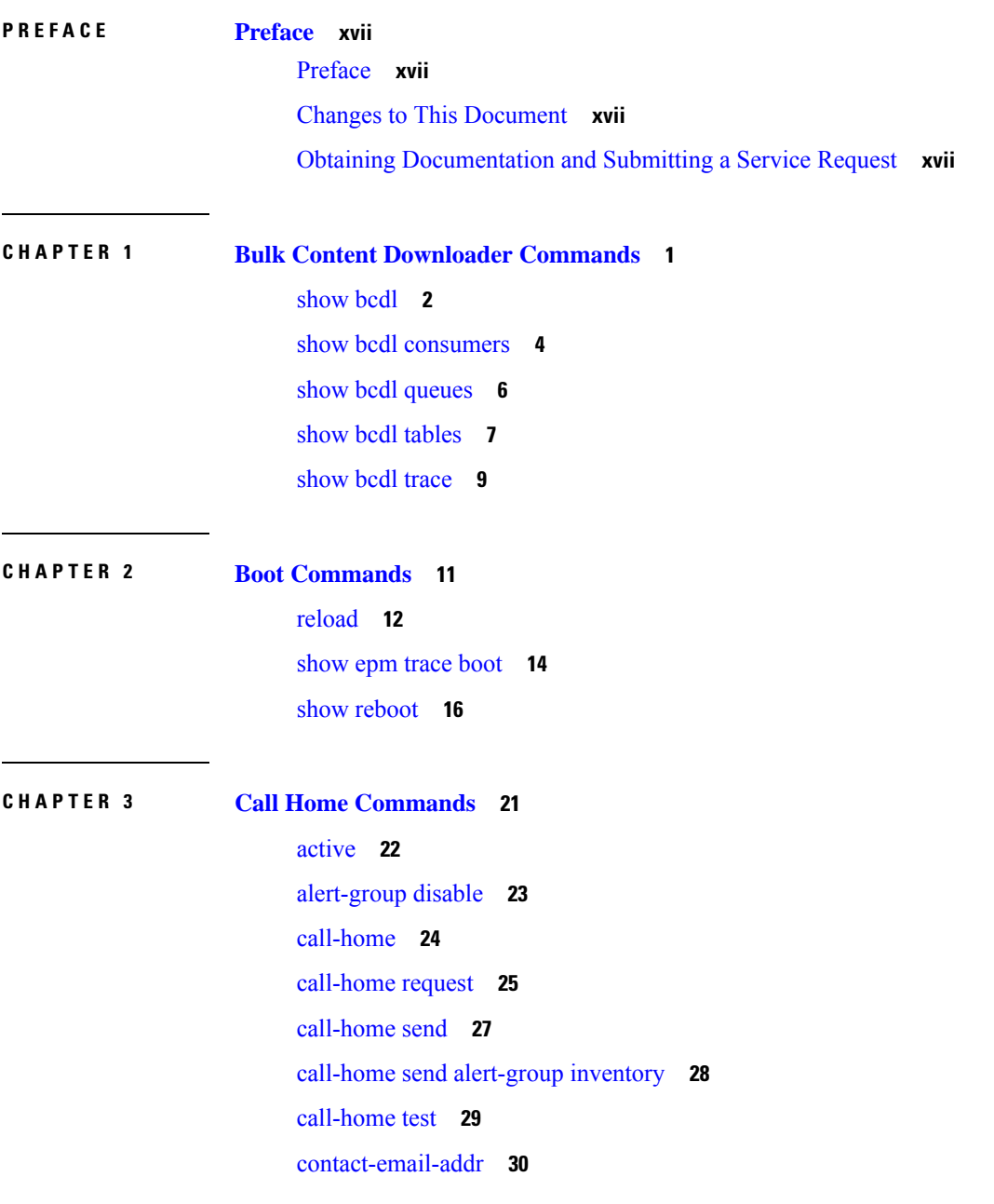

contact [smart-licensing](#page-48-0) **31** [contract-id](#page-49-0) **32** [customer-id](#page-50-0) **33** [destination](#page-51-0) address **34** destination [message-size-limit](#page-52-0) **35** destination [preferred-msg-format](#page-53-0) **36** destination [transport-method](#page-54-0) **37** [mail-server](#page-55-0) **38** [phone-number](#page-56-0) **39** [profile](#page-57-0) (call home) **40** [rate-limit](#page-58-0) **41** [sender](#page-59-0) **42** show [call-home](#page-60-0) **43** show call-home [alert-group](#page-62-0) **45** show call-home [mail-server](#page-63-0) status **46** show [call-home](#page-64-0) profile **47** show [call-home](#page-65-0) statistics **48** show [call-home](#page-67-0) trace **50** [site-id](#page-69-0) **52** [street-address](#page-70-0) **53** [subscribe-to-alert-group](#page-71-0) inventory **54** [subscribe-to-alert-group](#page-72-0) syslog **55**

### **CHAPTER 4 Cisco Discovery Protocol [Commands](#page-74-0) 57**

[cdp](#page-75-0) **58** cdp [holdtime](#page-76-0) **59** cdp log [adjacency](#page-77-0) changes **60** cdp [timer](#page-78-0) **61** clear cdp [counters](#page-79-0) **62** clear cdp [table](#page-80-0) **63** [show](#page-82-0) cdp **65** [show](#page-84-0) cdp entry **67** show cdp [interface](#page-86-0) **69** show cdp [neighbors](#page-88-0) **71**

### show cdp [traffic](#page-91-0) **74**

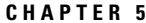

**CHAPTER 5 Clock [Commands](#page-94-0) Map 77**

[clock](#page-95-0) set **78** clock [timezone](#page-97-0) **80** locale [country](#page-101-0) **84** locale [language](#page-102-0) **85** show [clock](#page-103-0) **86**

### **CHAPTER 6 [Configuration](#page-104-0) Management Commands 87**

[abort](#page-106-0) **89** [alias](#page-107-0) **90** [apply-template](#page-110-0) **93** clear [comment](#page-111-0) **94** clear [configuration](#page-112-0) commits **95** clear configuration [inconsistency](#page-114-0) **97** clear configuration [inconsistency](#page-116-0) replica **99** clear [configuration](#page-117-0) sessions **100** [commit](#page-118-0) **101** [configuration](#page-122-0) commit auto-save **105** [configure](#page-124-0) **107** [description](#page-126-0) (interface) **109** do **[110](#page-127-0)** [end](#page-128-0) **111** [end-group](#page-130-0) **113** [end-template](#page-131-0) **114** [exclude-group](#page-132-0) **115** [exit](#page-133-0) **116** [hostname](#page-135-0) **118** [load](#page-136-0) **119** load commit [changes](#page-137-0) **120** load [configuration](#page-138-0) failed **121** load [configuration](#page-139-0) removed **122** load [rollback](#page-140-0) changes **123**

[man](#page-141-0) **124** [more](#page-144-0) **127** pwd [\(config\)](#page-148-0) **131** rollback [configuration](#page-149-0) **132** [root](#page-152-0) **135** save [configuration](#page-154-0) **137** save [configuration](#page-155-0) changes **138** save [configuration](#page-156-0) commit changes **139** save [configuration](#page-157-0) failed **140** save [configuration](#page-158-0) merge **141** save [configuration](#page-159-0) removed **142** save [rollback](#page-160-0) changes **143** service cli [commit-optimized](#page-161-0) enable **144** set [default-afi](#page-162-0) **145** set [default-safi](#page-163-0) **146** set [default-vrf](#page-164-0) **147** [show](#page-166-0) **149** show [aliases](#page-169-0) **152** show [apply-group](#page-170-0) **153** show [configuration](#page-171-0) failed **154** show [configuration](#page-172-0) changes **155** show [configuration](#page-174-0) commit changes **157** show [configuration](#page-178-0) commit list **161** show [configuration](#page-180-0) (config) **163** show [configuration](#page-182-0) failed incompatible **165** show [configuration](#page-183-0) failed remove **166** show [configuration](#page-185-0) failed rollback **168** show [configuration](#page-186-0) failed startup **169** show [configuration](#page-187-0) history **170** show configuration [inconsistency](#page-190-0) replica **173** show [configuration](#page-191-0) persistent **174** show [configuration](#page-193-0) removed **176** show [configuration](#page-194-0) rollback changes **177** show [configuration](#page-196-0) running **179**

show configuration [running-config](#page-197-0) **180** show [configuration](#page-199-0) sessions **182** show [default-afi-safi-vrf](#page-201-0) **184** show [history](#page-202-0) **185** [template](#page-204-0) **187**

### **CHAPTER 7 File System [Commands](#page-206-0) 189**

cd **[190](#page-207-0)** clear configuration ascii [inconsistency](#page-208-0) **191** cfs [check](#page-209-0) **192** [copy](#page-210-0) **193** [delete](#page-216-0) **199** dir **[200](#page-217-0)** [mkdir](#page-219-0) **202** [pwd](#page-220-0) **203** [rmdir](#page-221-0) **204** show [filesystem](#page-222-0) **205**

### **CHAPTER 8 Hardware [Redundancy](#page-224-0) Commands 207**

[environment](#page-225-0) altitude **208** fpd [auto-upgrade](#page-226-0) **209** hw-module [npu-power-profile](#page-227-0) **210** [hw-module](#page-231-0) profile pbr vrfredirect **214** [hw-module](#page-232-0) reset auto **215** [redundancy](#page-233-0) switchover **216** show [environment](#page-235-0) **218** show fpd [package](#page-238-0) **221** show [hw-module](#page-241-0) fpd **224** show [inventory](#page-244-0) **227** [show](#page-247-0) led **230** show [platform](#page-249-0) **232** show [redundancy](#page-251-0) **234** show [version](#page-253-0) **236** upgrade [hw-module](#page-254-0) fpd **237**

Show [asic-error](#page-257-0) **240** Show asic [non-error](#page-259-0) **242** power-mgmt [configured-power-capacity](#page-261-0) **244** power-mgmt [feed-redundancy](#page-262-0) **245** hw-module [fault-recovery](#page-263-0) **246**

### **CHAPTER 9 [Manageability](#page-264-0) Commands 247**

[gnmi](#page-265-0) **248** grpc [max-concurrent-streams](#page-267-0) **250** grpc [tunnel](#page-268-0) **251** [grpc](#page-270-0) p4rt **253** grpc gnsi service certz [ssl-profile-id](#page-271-0) **254** grpc p4rt [interface](#page-272-0) **255** grpc p4rt [location](#page-273-0) **256** gnsi load service [authorization](#page-274-0) policy **257** [iteration](#page-275-0) **258** nvgen [default-sanitize](#page-277-0) **260** port [\(gRPC\)](#page-278-0) **261** show p4rt [devices](#page-279-0) **262** show p4rt [interfaces](#page-281-0) **264** [show](#page-283-0) p4rt state **266** [show](#page-284-0) p4rt stats **267** [show](#page-286-0) p4rt trace **269** show xml [schema](#page-288-0) **271** [streaming](#page-289-0) **272** show gnsi service [authorization](#page-290-0) policy **273** [throttle](#page-292-0) **275** show grpc [certificate](#page-293-0) **276** xml [agent](#page-295-0) **278** xml [agent](#page-296-0) ssl **279** xml [agent](#page-297-0) tty **280**

**CHAPTER 1 0 Network [Configuration](#page-298-0) Protocol Commands 281**

clear [netconf-yang](#page-299-0) agent rate-limit **282**

clear [netconf-yang](#page-300-0) agent session **283** [netconf-yang](#page-301-0) agent rate-limit **284** [netconf-yang](#page-302-0) agent session **285** [netconf-yang](#page-303-0) agent ssh **286** [netconf-yang](#page-304-0) agent yfw idle-timeout **287** [show](#page-305-0) gribi aft **288** show [netconf-yang](#page-307-0) clients **290** show [netconf-yang](#page-308-0) rate-limit **291** show [netconf-yang](#page-309-0) statistics **292** ssh server capability [netconf-xml](#page-311-0) **294** ssh server [netconf](#page-312-0) port **295**

**CHAPTER 1 1 Network Time Protocol [Commands](#page-314-0) 297** [access-group](#page-315-0) (NTP) **298** [authenticate](#page-317-0) (NTP) **300** [authentication-key](#page-318-0) (NTP) **301** [broadcast](#page-319-0) **302** [broadcast](#page-320-0) client **303** [broadcastdelay](#page-321-0) **304** [interface](#page-322-0) (NTP) **305** [master](#page-324-0) **307** master [primary-reference-clock](#page-326-0) **309** [max-associations](#page-328-0) **311** [multicast](#page-329-0) client **312** multicast [destination](#page-330-0) **313** [ntp](#page-331-0) **314** ntp [clear](#page-333-0) **316** ntp [reset](#page-334-0) drift **317** peer [\(NTP\)](#page-336-0) **319** server [\(NTP\)](#page-338-0) **321** show [calendar](#page-340-0) **323** show ntp [associations](#page-341-0) **324** show ntp [status](#page-345-0) **328** [source](#page-347-0) (NTP) **330**

[trusted-key](#page-349-0) **332** [update-calendar](#page-350-0) **333**

**CHAPTER 1 2 Object Tracking [Commands](#page-352-0) 335**

[action](#page-353-0) **336** [delay](#page-354-0) **337** [interface](#page-355-0) (track) **338** [line-protocol](#page-356-0) track **339** [object](#page-357-0) **340** [route](#page-358-0) ipv4 **341** [show](#page-359-0) track **342** [track](#page-360-0) **343** type [line-protocol](#page-361-0) state **344** type list [boolean](#page-362-0) **345** type route [reachability](#page-364-0) **347** [type](#page-365-0) rtr **348** vrf [\(track\)](#page-366-0) **349**

### **CHAPTER 1 3 Process Memory [Management](#page-368-0) Commands 351**

clear [context](#page-369-0) **352** [dumpcore](#page-370-0) **353** [exception](#page-373-0) filepath **356** [follow](#page-377-0) **360** [process](#page-384-0) **367** [process](#page-386-0) core **369** process [mandatory](#page-388-0) **371** show [context](#page-390-0) **373** show [memory](#page-392-0) **375** show memory [compare](#page-395-0) **378** show [memory](#page-398-0) heap **381** show [processes](#page-402-0) **385**

### **CHAPTER 1 4 Smart License [Commands](#page-408-0) 391**

- license smart [register](#page-409-0) **392**
- **System Management Command Reference for Cisco 8000 Series Routers**

license smart [deregister](#page-410-0) **393** [license](#page-411-0) smart renew **394** show [license](#page-412-0) all **395** show license [platform](#page-414-0) **397** show [license](#page-416-0) udi **399** show [license](#page-418-0) usage **401** show license [summary](#page-419-0) **402** show [license](#page-420-0) status **403**

### **CHAPTER 1 5 SNMP Server [Commands](#page-422-0) Chapter Map 405**

clear snmp [counters](#page-425-0) **408** index [persistence](#page-426-0) **409** notification [linkupdown](#page-427-0) **410** [script](#page-428-0) snmp **411** show [snmp](#page-429-0) **412** show snmp [context](#page-432-0) **415** show snmp [context-mapping](#page-433-0) **416** show snmp [engineid](#page-434-0) **417** show snmp [group](#page-435-0) **418** show [snmp](#page-437-0) host **420** show snmp [informs](#page-439-0) details **422** show snmp [interface](#page-441-0) **424** show snmp interface [notification](#page-443-0) **426** show snmp interface [regular-expression](#page-445-0) **428** show [snmp](#page-446-0) mib **429** show snmp mib ifmib [cache](#page-449-0) **432** show snmp mib ifmib [general](#page-451-0) **434** show snmp mib ifmib [statsd](#page-453-0) **436** show snmp request drop [summary](#page-455-0) **438** show snmp request [duplicates](#page-457-0) **440** show snmp request [incoming-queue](#page-458-0) detail **441** show snmp request [overload](#page-460-0) stats **443** show snmp [request](#page-461-0) type detail **444** show snmp request type [summary](#page-462-0) **445**

show snmp [statistics](#page-463-0) oid group **446** show snmp [statistics](#page-465-0) pdu **448** show snmp [statistics](#page-467-0) poll oid all **450** Show snmp [statistics](#page-469-0) poll oid nms **452** show snmp [statistics](#page-470-0) slow oid **453** show snmp statistics slow oid [\[after/before\]](#page-472-0) hh:mm:ss day mday year **455** show snmp traps [details](#page-474-0) **457** show [snmp](#page-476-0) users **459** show [snmp](#page-478-0) view **461** snmp-server trap [authentication](#page-479-0) vrf disable **462** [snmp-server](#page-480-0) chassis-id **463** [snmp-server](#page-481-0) community **464** snmp-server [community-map](#page-483-0) **466** [snmp-server](#page-485-0) contact **468** [snmp-server](#page-486-0) context **469** [snmp-server](#page-487-0) context mapping **470** [snmp-server](#page-489-0) drop report acl **472** snmp-server drop [unknown-user](#page-490-0) **473** [snmp-server](#page-491-0) engineid local **474** [snmp-server](#page-492-0) engineid remote **475** [snmp-server](#page-493-0) entityindex persist **476** [snmp-server](#page-494-0) group **477** [snmp-server](#page-497-0) host **480** [snmp-server](#page-501-0) ifindex persist **484** snmp-server ifmib internal cache [max-duration](#page-502-0) **485** [snmp-server](#page-503-0) ifmib stats cache **486** [snmp-server](#page-504-0) inform **487** [snmp-server](#page-505-0) interface **488** [snmp-server](#page-507-0) interface subset **490** [snmp-server](#page-509-0) ipv4 dscp **492** [snmp-server](#page-510-0) ipv4 precedence **493** [snmp-server](#page-512-0) location **495** [snmp-server](#page-513-0) mibs cbqosmib persist **496** [snmp-server](#page-514-0) mibs cbqosmib cache **497**

snmp-server mibs eventmib [congestion-control](#page-515-0) **498** [snmp-server](#page-517-0) mibs eventmib packet-loss **500** [snmp-server](#page-519-0) mibs sensormib cache **502** [snmp-server](#page-520-0) mibs subscriber threshold access-if **503** [snmp-server](#page-521-0) mibs subscriber threshold **504** snmp-server [notification-log-mib](#page-523-0) **506** [snmp-server](#page-525-0) packetsize **508** snmp-server [queue-length](#page-526-0) **509** [snmp-server](#page-527-0) script **510** [snmp-server](#page-528-0) target list **511** snmp-server trap [throttle-time](#page-529-0) **512** [snmp-server](#page-530-0) trap-timeout **513** [snmp-server](#page-531-0) traps **514** [snmp-server](#page-537-0) traps bgp **520** snmp-server traps frequency [synchronization](#page-539-0) **522** [snmp-server](#page-540-0) traps mpls l3vpn **523** [snmp-server](#page-541-0) traps ospf errors **524** [snmp-server](#page-543-0) traps ospf lsa **526** [snmp-server](#page-544-0) traps ospf retransmit **527** snmp-server traps ospf [state-change](#page-545-0) **528** [snmp-server](#page-547-0) traps ospfv3 errors **530** snmp-server traps ospfv3 [state-change](#page-548-0) **531** snmp-server traps pim [interface-state-change](#page-550-0) **533** snmp-server traps pim [invalid-message-received](#page-551-0) **534** snmp-server traps pim [neighbor-change](#page-552-0) **535** snmp-server traps pim [rp-mapping-change](#page-553-0) **536** [snmp-server](#page-554-0) traps rsvp **537** snmp-server traps [selective-vrf-download](#page-555-0) role-change **538** [snmp-server](#page-556-0) traps snmp **539** snmp-server traps subscriber [session-aggregation](#page-558-0) **541** [snmp-server](#page-559-0) traps syslog **542** [snmp-server](#page-560-0) user **543** [snmp-server](#page-563-0) view **546** [snmp-server](#page-565-0) vrf **548**

### **CHAPTER 1 6 Software Package [Management](#page-568-0) Commands 551**

install [commit](#page-569-0) **552**

show [install](#page-570-0) active **553**

show install [available](#page-573-0) **556**

show install [cached](#page-574-0) **557**

show install [committed](#page-576-0) **559**

show [install](#page-577-0) fixes **560**

show install [history](#page-579-0) **562**

show [install](#page-581-0) log **564**

show install [request](#page-582-0) **565**

show install [rollback](#page-584-0) **567**

**CHAPTER 1 7 Terminal Services [Commands](#page-586-0) 569**

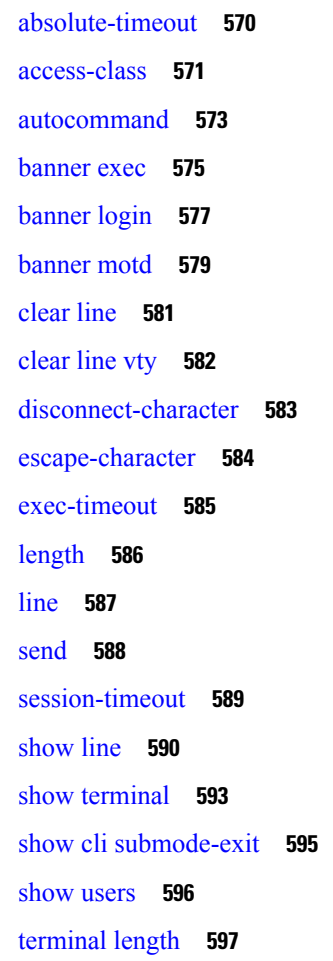

[terminal](#page-615-0) width **598** [timestamp](#page-616-0) disable **599** [transport](#page-617-0) input **600** [transport](#page-618-0) output **601** transport [preferred](#page-619-0) **602** [vty-pool](#page-620-0) **603** cli [interactive](#page-622-0) syntax check **605** cli whitespace [completion](#page-623-0) **606**

**CHAPTER 1 8 Utility [Commands](#page-624-0) 607** [utility](#page-625-0) cut **608** [utility](#page-629-0) date **612** [utility](#page-631-0) date set **614** [utility](#page-632-0) fgrep **615** [utility](#page-634-0) find **617** [utility](#page-636-0) less **619** [utility](#page-638-0) mv **621** [utility](#page-639-0) sort **622** [utility](#page-642-0) tail **625** [utility](#page-644-0) uniq **627** [utility](#page-646-0) wc **629** [utility](#page-648-0) bc **631** [utility](#page-652-0) df **635** [utility](#page-656-0) du **639** [utility](#page-659-0) egrep **642** [utility](#page-662-0) head **645** utility [which](#page-664-0) **647** [utility](#page-666-0) xargs **649**

**CHAPTER 1 9 Zero Touch [Provisioning](#page-668-0) Commands 651**

ztp [breakout](#page-669-0) **652** ztp [clean](#page-670-0) **653** ztp [initiate](#page-671-0) **654** ztp [terminate](#page-673-0) **656**

### **Contents**

Г

I

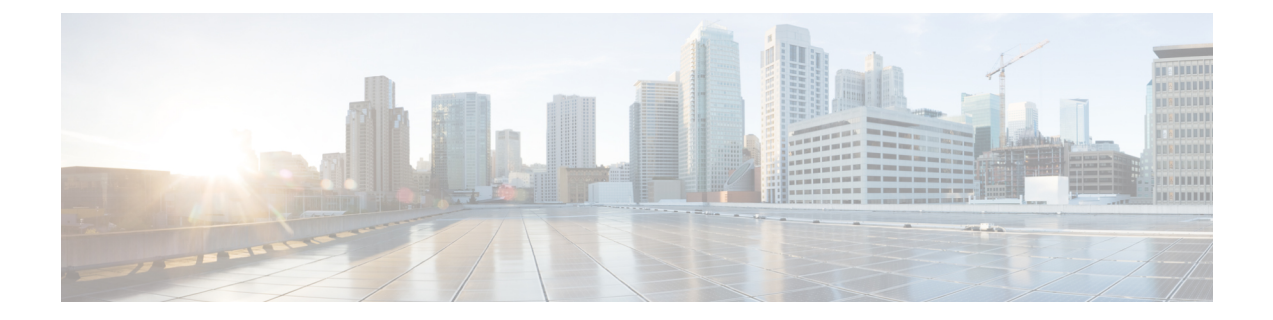

## <span id="page-16-0"></span>**Preface**

- [Preface,](#page-16-1) on page xvii
- Changes to This [Document,](#page-16-2) on page xvii
- Obtaining [Documentation](#page-16-3) and Submitting a Service Request, on page xvii

## <span id="page-16-1"></span>**Preface**

This guide consists of information regarding the commands for Segment Routing in Cisco IOS XR Software. The *Cisco 8000 Series Router Segment Routing Command Reference Guide* preface contains these sections:

## <span id="page-16-2"></span>**Changes to This Document**

This table lists the technical changes made to this document since it was first released.

**Table 1: Changes to This Document**

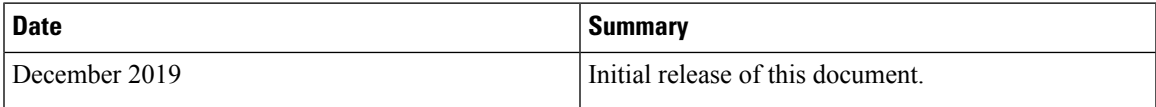

## <span id="page-16-3"></span>**Obtaining Documentation and Submitting a Service Request**

I

i.

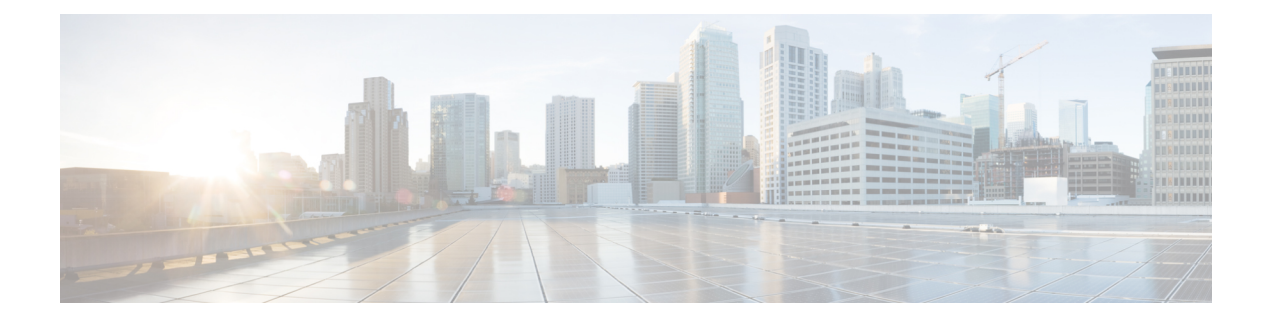

## <span id="page-18-0"></span>**Bulk Content Downloader Commands**

- [show](#page-19-0) bcdl, on page 2
- show bcdl [consumers,](#page-21-0) on page 4
- show bcdl [queues,](#page-23-0) on page 6
- show bcdl [tables,](#page-24-0) on page 7
- show bcdl [trace,](#page-26-0) on page 9

## <span id="page-19-0"></span>**show bcdl**

To display Bulk Content Downloader (BCDL) information, use the **show bcdl** command in EXEC mode.

**show bcdl** [*group\_name*]

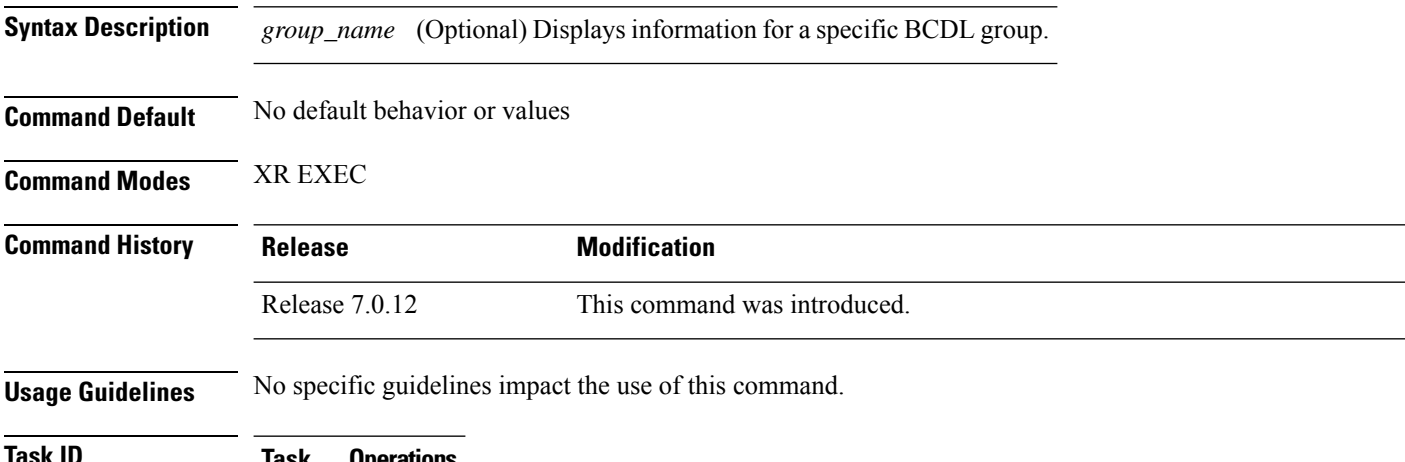

**Task ID Task Operations ID**

sysmgr read

The following example shows sample output from the **show bcdl** command:

RP/0/RSP0/CPU0:router# **show bcdl ipv4\_rib**

```
Sun May 31 06:56:12.093 PST
grp ipv4_rib, gid 2040, sg cnt 1, agent jid 124, node 0/RSP0/CPU0, pulse 105,
new mbr 0
sg lwg fd csmr hdlr-act dnld-act susp wait-lck seq pulse-tot pulse-out
0 2043 11 4 no no no 0 113 103 0
```
**Table 2: show bcdl Field Descriptions**

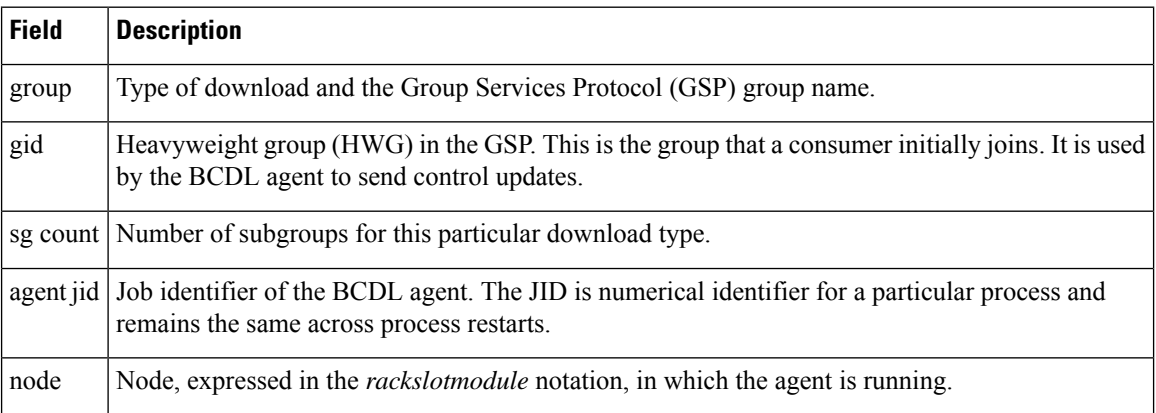

I

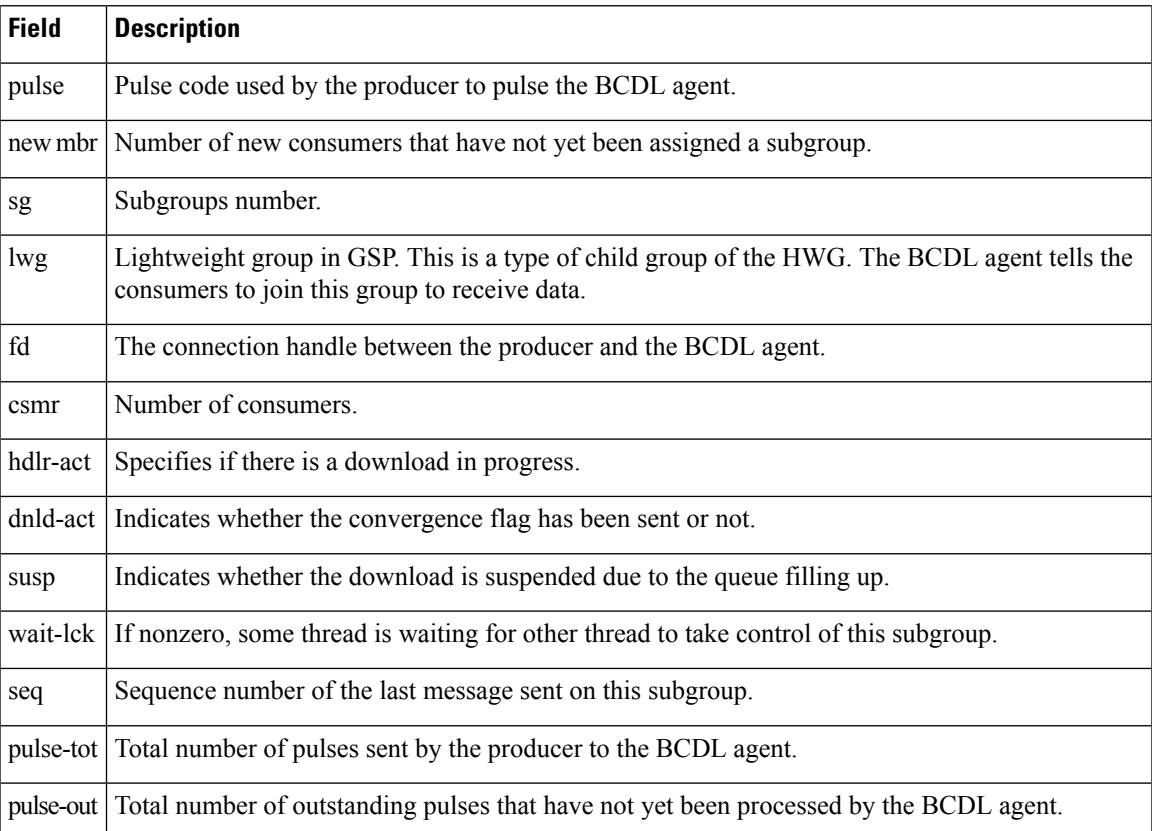

## <span id="page-21-0"></span>**show bcdl consumers**

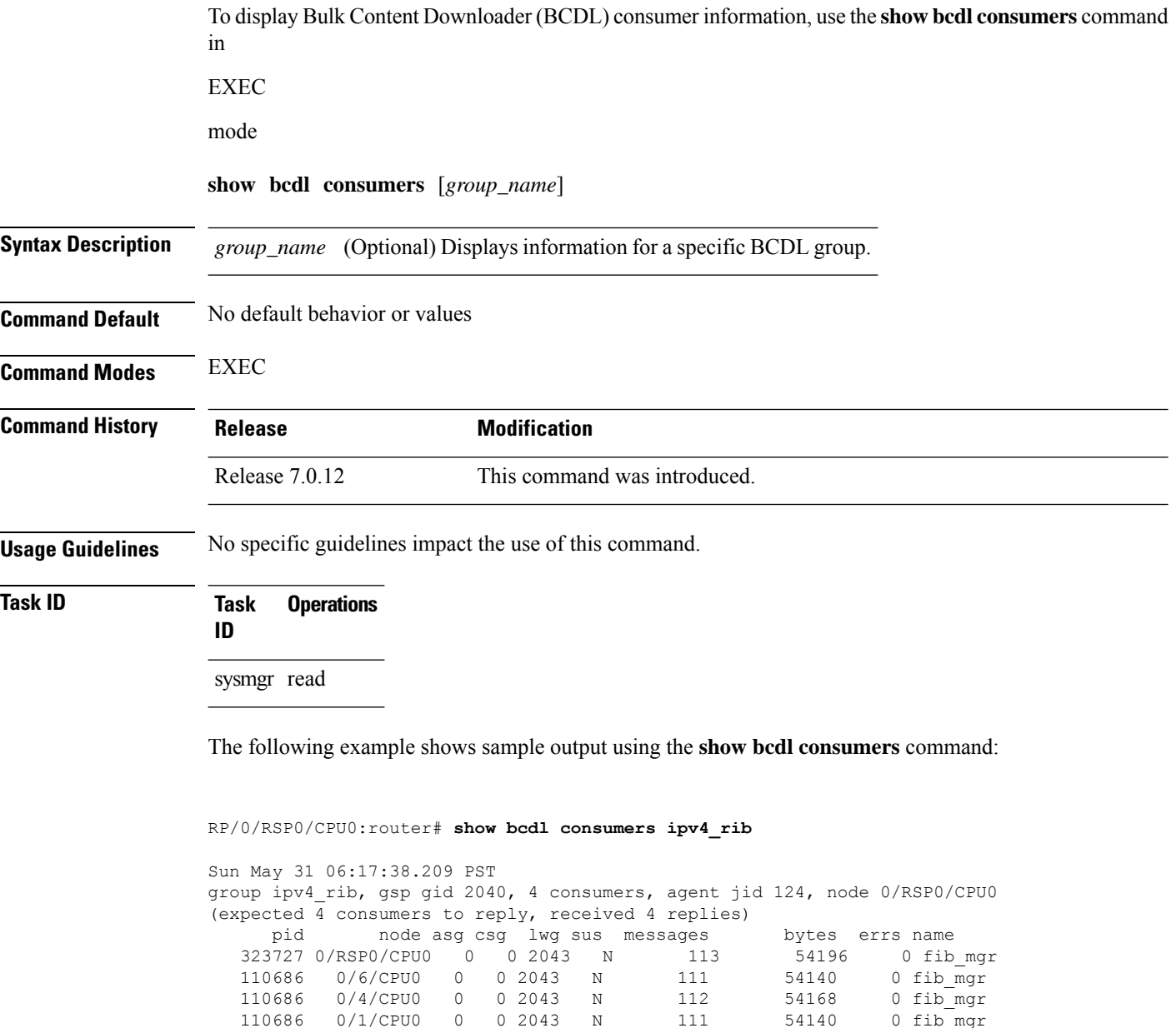

<span id="page-21-1"></span>This table describes the significant fields shown in the display that are not described in [Table](#page-19-1) 2: show bcdl Field [Descriptions,](#page-19-1) on page 2.

**Table 3: show bcdl consumers Field Descriptions**

| Field      | <b>Description</b>  |
|------------|---------------------|
| <b>PID</b> | Process identifier. |

I

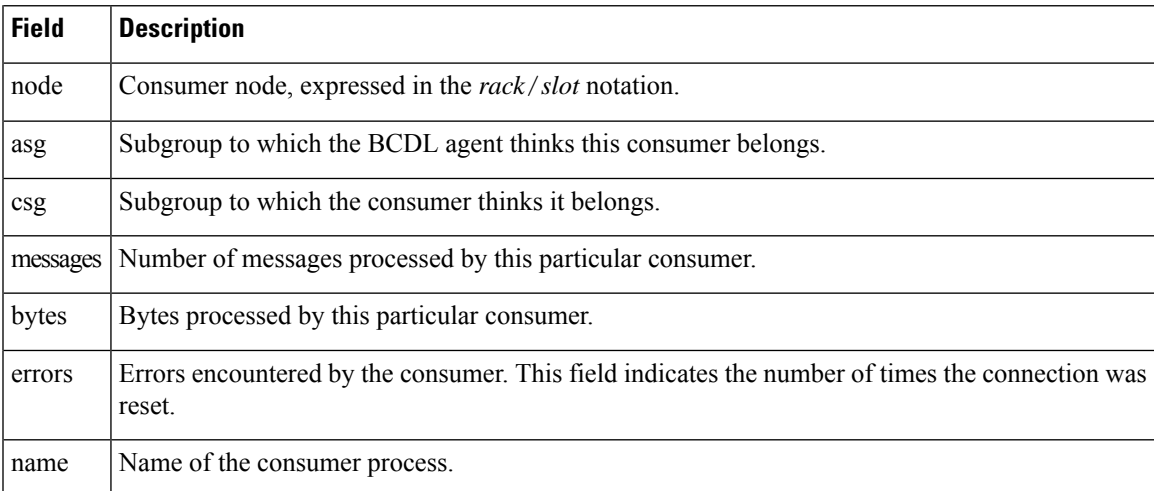

## <span id="page-23-0"></span>**show bcdl queues**

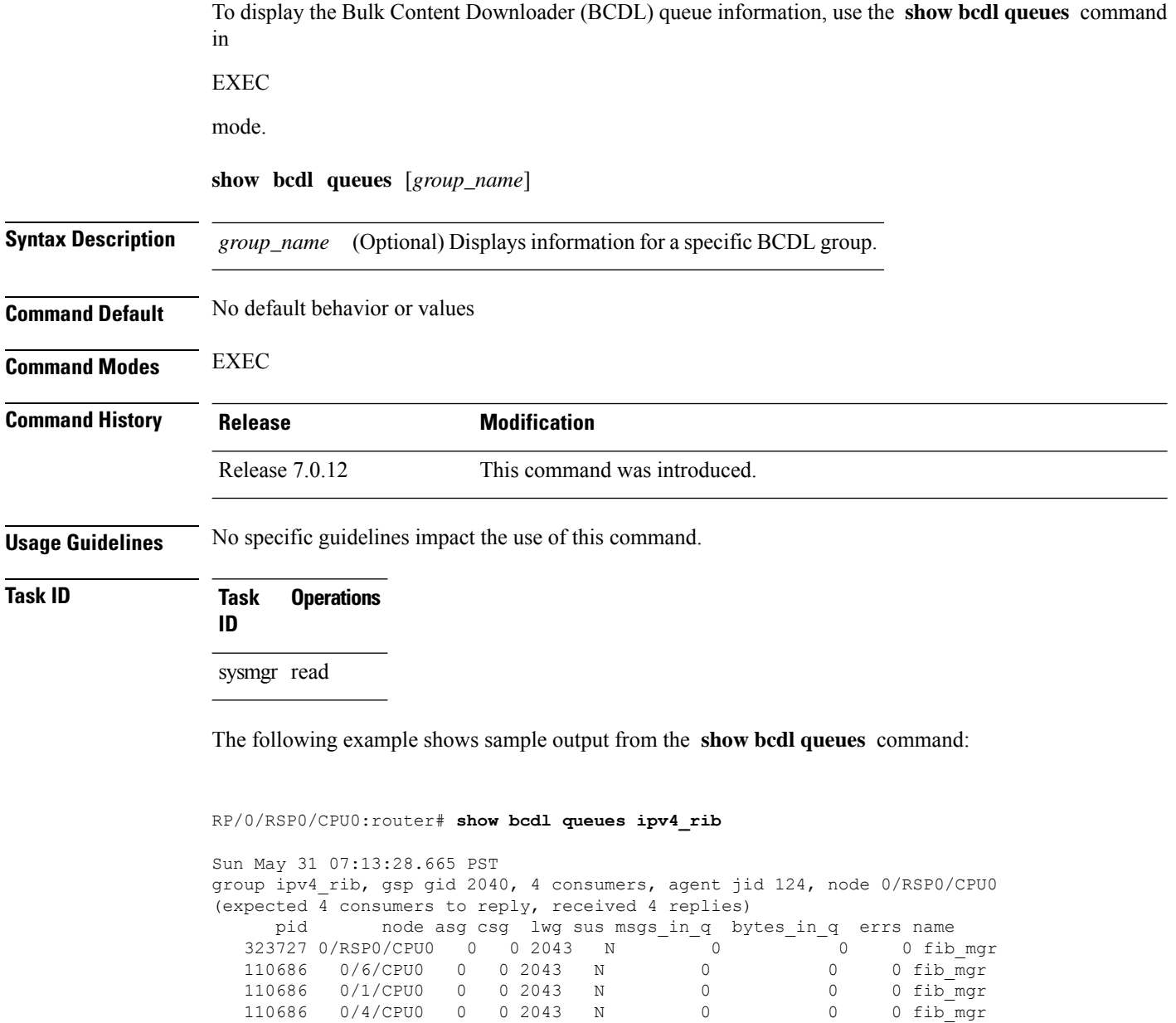

Table 2: show bcdl Field [Descriptions,](#page-19-1) on page 2 and Table 3: show bcdl [consumers](#page-21-1) Field [Descriptions,](#page-21-1) on page 4 describe the significant fields shown in the display.

## <span id="page-24-0"></span>**show bcdl tables**

 $\mathbf l$ 

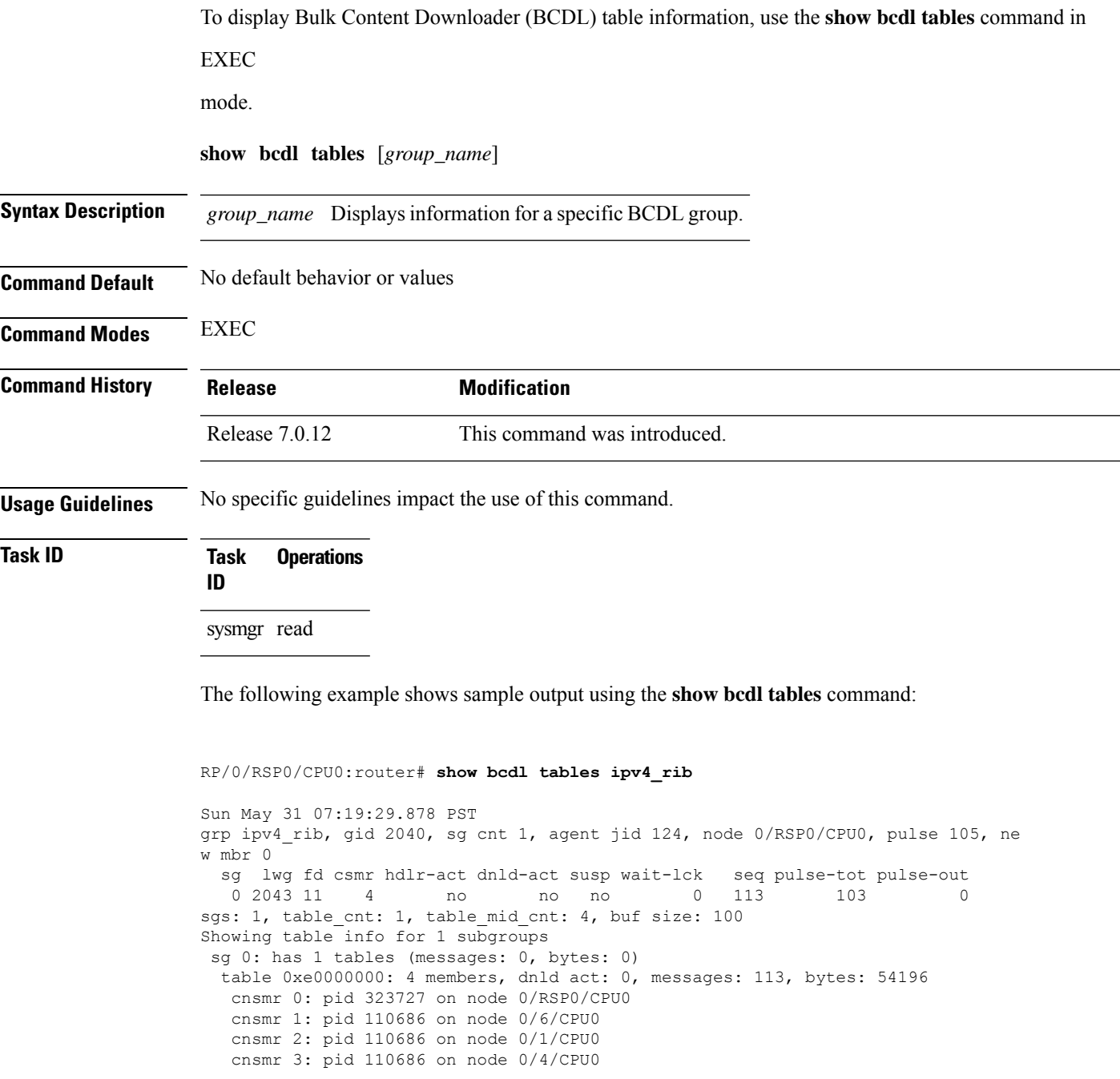

The significant fields shown in the display that are not described in show bcdl [consumers,](#page-21-0) on page [4](#page-21-0) or show bcdl [queues,](#page-23-0) on page 6 are described in this table.

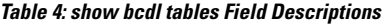

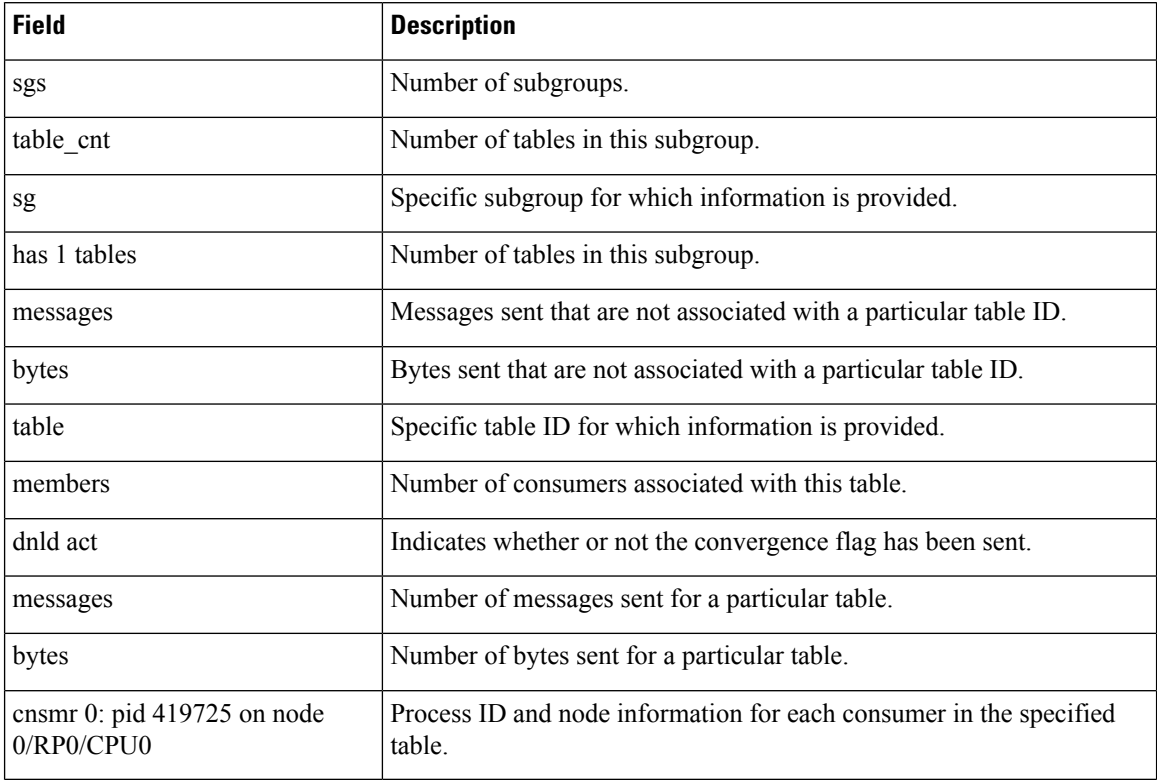

i.

## <span id="page-26-0"></span>**show bcdl trace**

To display Bulk Content Downloader (BCDL) trace information, use the **show bcdl trace** command in

EXEC

mode.

**show bcdl trace** [*group\_name*] [**event**] [**timing**] [**grpsnd**] [{**wrapping** | **unique**}] [**hexdump**] [**last** *n*] [**reverse**] [**stats**] [**tailf**] [**verbose**] [{**file** *filename* **original location** *node-id* | **location** {*node-id* | **all**}}]

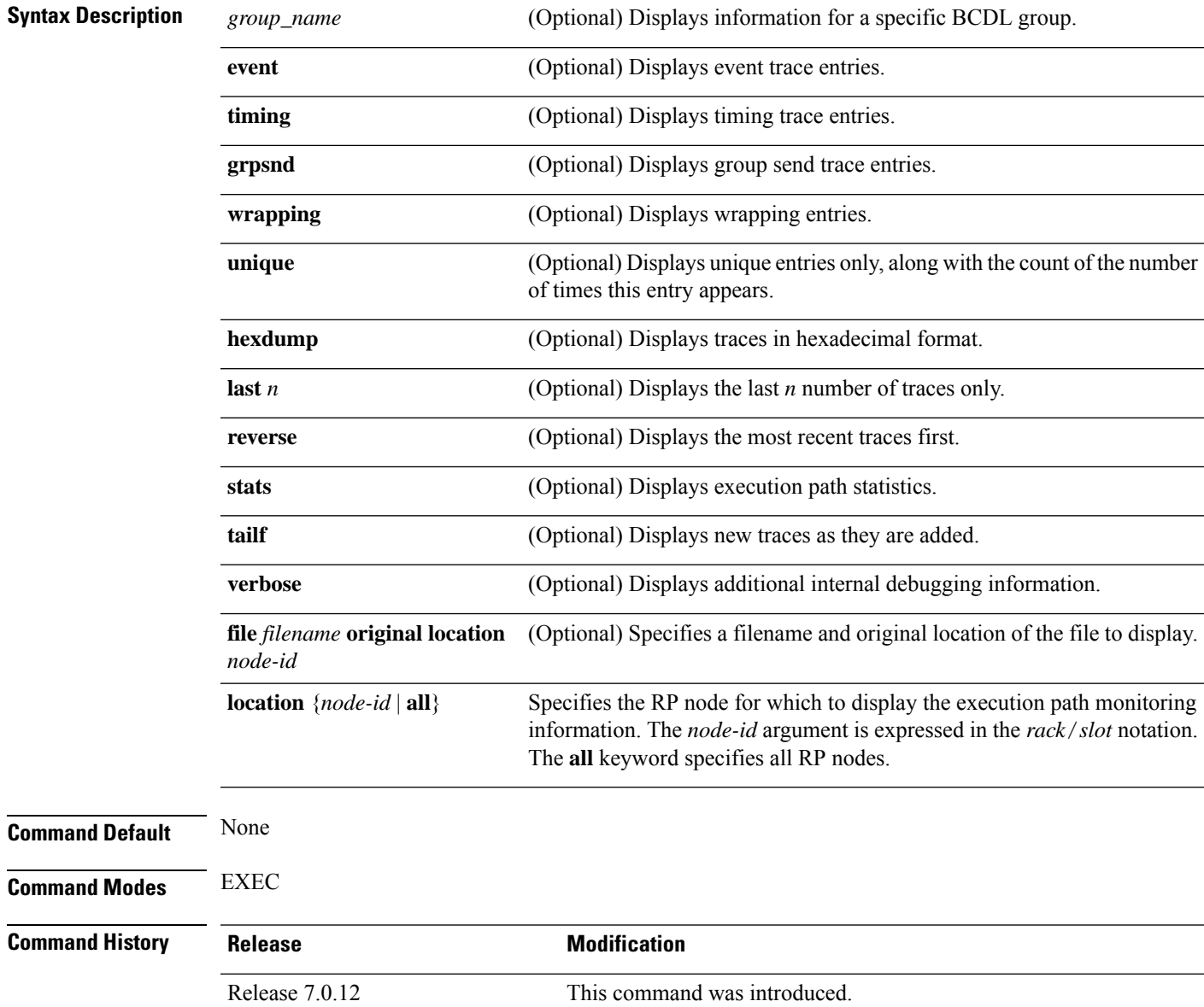

### **Usage Guidelines** No specific guidelines impact the use of this command.

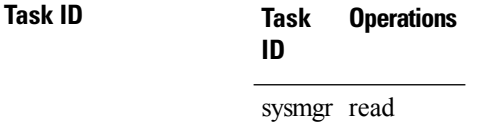

The following example shows sample output using the **show bcdl trace** command:

```
RP/0/RSP0/CPU0:router# show bcdl trace ipv4_rib location 0/1/cpu0
Sun May 31 08:21:07.933 PST
143 wrapping entries (4096 possible, 0 filtered, 143 total)
May 21 15:14:55.790 bcdl/c/ipv4_rib 0/1/CPU0 t4 LE
 bcdl join internal: timer create ret 0, id is 9
May 21 15:14:56.890 bcdl/c/ipv4_rib 0/1/CPU0 t7 LE
 bcdl_join_internal: group_lookup bcdl_ipv4_rib
 returned gid 2040
May 21 15:14:56.966 bcdl/c/ipv4_rib 0/1/CPU0 t7 LE
 join hwg 2040 returns 0
May 21 15:14:56.978 bcdl/c/ipv4_rib 0/1/CPU0 t7 LE
 bcdl_join_internal: joined group bcdl_ipv4_rib,
 member count 5
May 21 15:14:58.969 bcdl/c/ipv4_rib 0/1/CPU0 t7 LE
 rcv gsp mtype 3: connection init sg 1 cur_seq 0
 lwg gid 2056 table tag 0x00000000 resend state yes
May 21 15:14:58.969 bcdl/c/ipv4_rib 0/1/CPU0 t7 LE
 pc ring high water 0 -> 1, 0 bytes
May 21 15:14:58.969 bcdl/c/ipv4_rib 0/1/CPU0 t4 LE
 c h deliver msg_id 7 connection init, table event
 0 table tag 0x00000000
May 21 15:14:58.969 bcdl/c/ipv4_rib 0/1/CPU0 t4 LE
 conn init, seq 64206 -> 0, sg 65534 -> 1, gid 2040,
  lwg gid -1 -> 2056
 ...
```
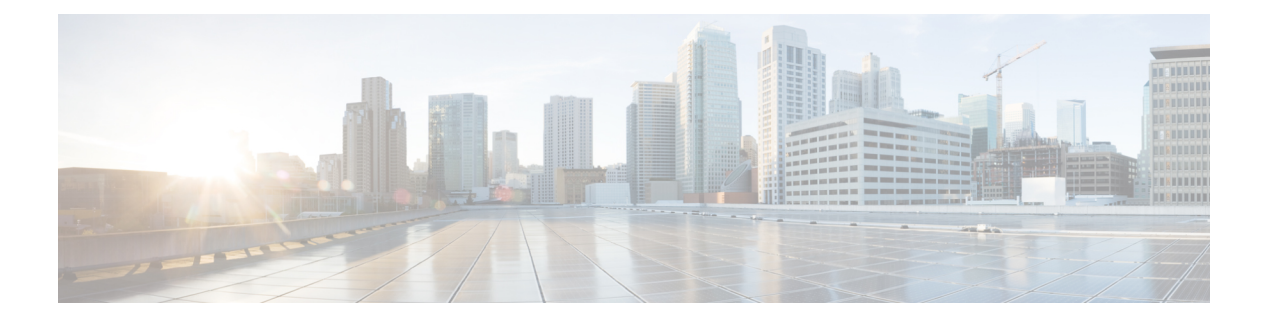

## <span id="page-28-0"></span>**Boot Commands**

• [reload,](#page-29-0) on page 12

- [show](#page-31-0) epm trace boot, on page 14
- show [reboot,](#page-33-0) on page 16

I

## <span id="page-29-0"></span>**reload**

To reloads the route processor (RP), use the **reload** command in XR EXEC mode.

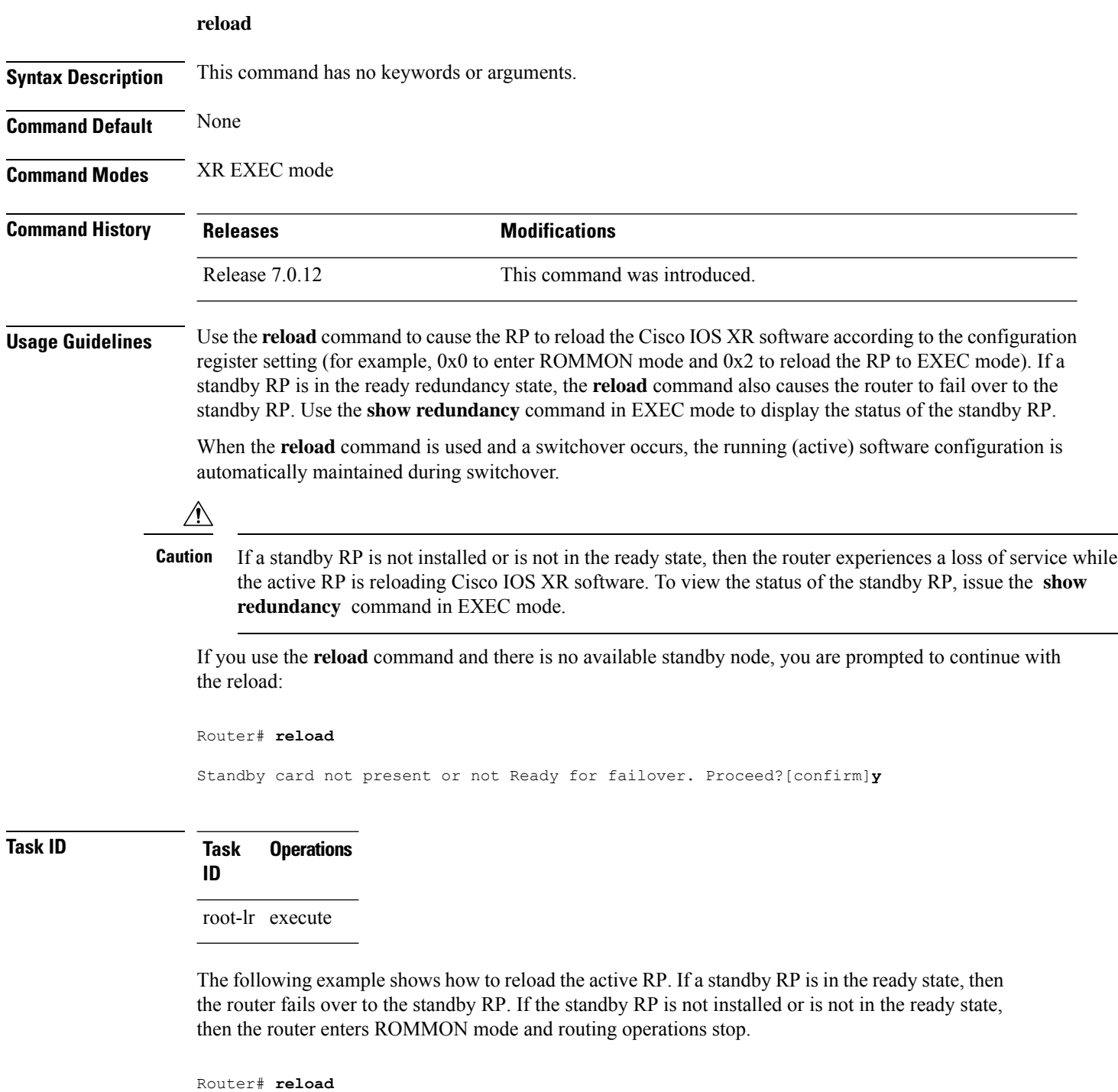

Updating Commit Database. Please wait...[OK]

Proceed with reload? [confirm] **y** PCI0 device[7]: Vendor ID 0x10ee PCI0 device[7]: Device ID 0x300e PCI1 device[7]: Device ID 0x1100 PCI1 device[7]: Vendor ID 0x1013 PCI1 device[8]: Device ID 0x649 PCI1 device[8]: Vendor ID 0x1095 PCI1 device[9]: Device ID 0x5618 PCI1 device[9]: Vendor ID 0x14e4 PCI1 device[10]: Device ID 0x5618 PCI1 device[10]: Vendor ID 0x14e4 System Bootstrap, Version 1.15(20040120:002852) , Copyright (c) 1994-2004 by cisco Systems, Inc. Board type is 0x100000 (1048576) Enabling watchdog Broadcom 5618 #0 Found on PCI Broadcom 5618 #1 Found on PCI No. of BCM 56xx switches found 2 . BCM Switch #0 initialisation complete. BCM Switch #1 initialisation complete G4(7450-SMP-GT64260\_A) platform with 2048 Mb of main memory

rommon B1 >

## <span id="page-31-0"></span>**show epm trace boot**

To display execution path monitoring traces, use the **show epm trace boot** command in administration EXEC mode.

**show epm trace boot** [**hexdump**] [**last** *n*] [**reverse**] [**stats**] [**tailf**] [**unique**][**verbose**] [**wrapping**][**file** *filename* **original**] [**location** {*node-id* | **all**}]

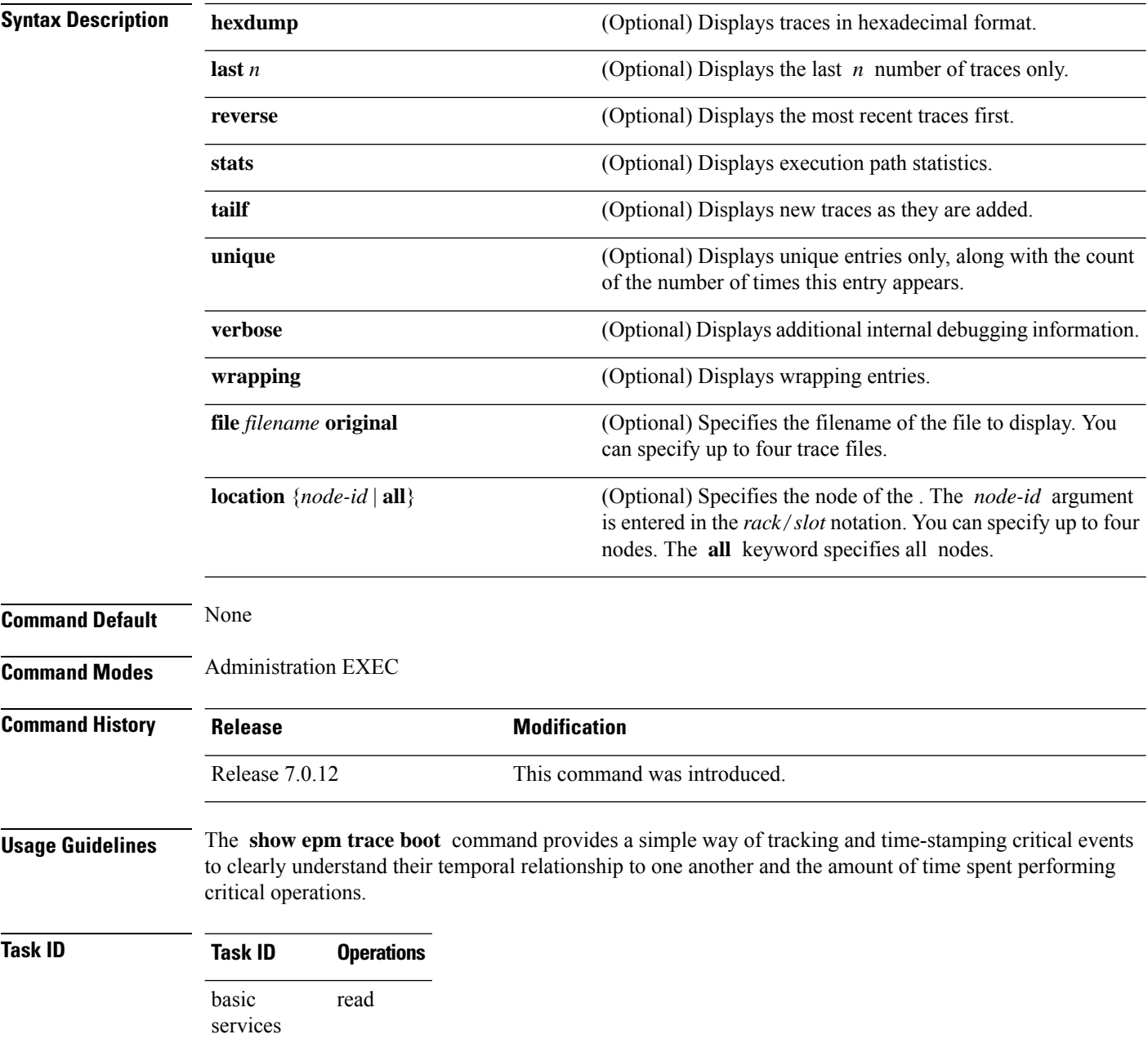

The following example shows sample output from the **show epm trace boot** command:

RP/0/RP0/CPU0:router(admin)# **show epm trace boot**

```
Mon Jun 1 03:16:36.946 PST
22 wrapping entries (1024 possible, 0 filtered, 22 total)
Oct 8 07:54:49.610 epm/boot 0/RP0/CPU0 t1 @ 00:00:06 - [init] process-start
Oct 8 07:55:25.710 epm/boot 0/RP0/CPU0 t1 @ 00:00:42 - [insthelper] process-start
Oct 8 07:57:08.992 epm/boot 0/RP0/CPU0 t1 @ 00:02:25 - [sysmgr] process-start
Oct 8 07:57:09.785 epm/boot 0/RP0/CPU0 t7 @ 00:02:26 - [sysmgr] start-level: start
Oct 8 07:57:10.722 epm/boot 0/RP0/CPU0 t1 @ 00:02:27 - [sw_dwnld_svr] process-start
Oct 8 07:57:12.482 epm/boot 0/RP0/CPU0 t11 @ 00:02:29 - [sysmgr] start-level: admin
Oct 8 07:57:13.385 epm/boot 0/RP0/CPU0 t1 @ 00:02:30 - [instdir] process-start
Oct 8 07:57:19.638 epm/boot 0/RP0/CPU0 t1 @ 00:02:36 - [instdir_lr] process-start
Oct 8 07:58:07.045 epm/boot 0/RP0/CPU0 t9 @ 00:03:23 - [sysmgr] admin-plane-up
Oct 8 07:58:52.057 epm/boot 0/RP0/CPU0 t4 @ 00:04:08 - [cfgmgr-rp] admin-config-start
Oct 8 07:58:59.973 epm/boot 0/RP0/CPU0 t4 @ 00:04:16 - [cfgmgr-rp] admin-config-done
Oct 8 07:59:00.079 epm/boot 0/RP0/CPU0 t9 @ 00:04:16 - [sysmgr] start-level: infra
Oct 8 07:59:00.615 epm/boot 0/RP0/CPU0 t1 @ 00:04:17 - [devc-conaux] exec-available
Oct 8 07:59:02.288 epm/boot 0/RP0/CPU0 t4 @ 00:04:18 - [cfgmgr-rp] admin-plane-mount-done
Oct 8 07:59:08.157 epm/boot 0/RP0/CPU0 t6 @ 00:04:24 - [instdir] ready-for-requests
Oct 8 07:59:15.999 epm/boot 0/RP0/CPU0 t6 @ 00:04:32 - [sysmgr] start-level: active
Oct 8 07:59:32.300 epm/boot 0/RP0/CPU0 t13 @ 00:04:48 - [sysmgr] start-level: final
Oct 8 07:59:38.143 epm/boot 0/RP0/CPU0 t9 @ 00:04:54 - [sysmgr] lr-plane-up
Oct 8 07:59:38.189 epm/boot 0/RP0/CPU0 t4 @ 00:04:54 - [cfgmgr-rp] lr-config-start
Oct 8 07:59:49.898 epm/boot 0/RP0/CPU0 t4 @ 00:05:06 - [cfgmgr-rp] lr-config-done
Oct 8 07:59:50.259 epm/boot 0/RP0/CPU0 t4 @ 00:05:06 - [cfgmgr-rp]
bulk-interface-config-start
Oct 8 07:59:50.351 epm/boot 0/RP0/CPU0 t7 @ 00:05:06 - [cfgmgr-rp] node-config-done
```
In this sample output, the time stamp following the  $\omega$  sign is the elapsed time in the format hh:mm:ss since the execution phase started (for example, since node start, in the case of a boot).

## <span id="page-33-0"></span>**show reboot**

To display reboot information for a node, use the **show reboot** command in

EXEC or administration EXEC

System Admin EXEC

mode.

**show reboot** {**history** |[**reverse**] | {**first** |**last**} {**crashinfo** |**syslog** | **trace**} | **graceful**} **location** *node-id*

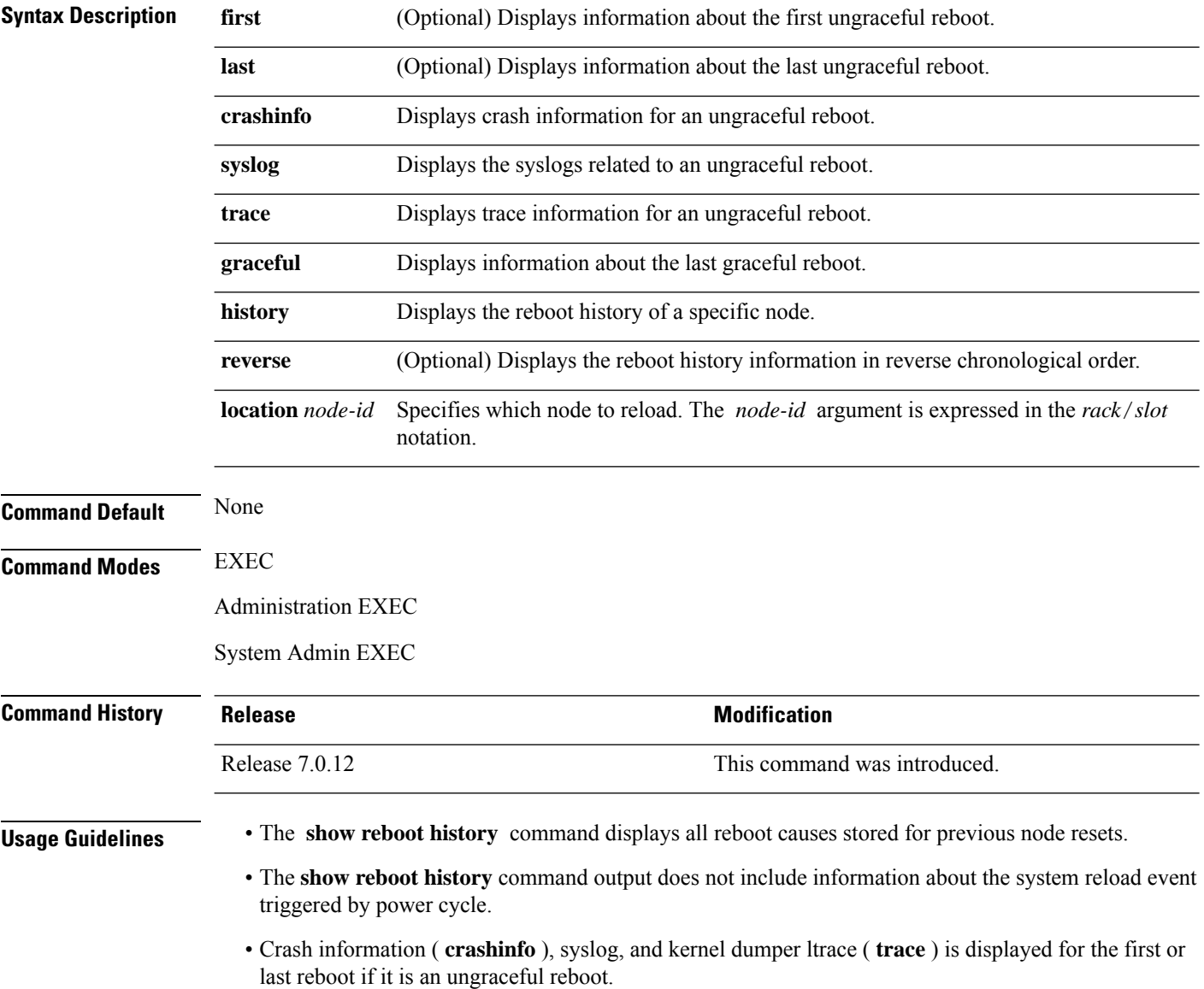

### **Task ID Task Operations**

**ID**

system read

This example shows the history of reloaded nodes.

```
RP/0/RP0/CPU0:ios#show reboot history location 0/RP0/CPU0
Wed Apr 17 16:55:20.748 PDT
--------------------------------------------------------------------------------
No DATE TIME (PDT) Cause Code Cause String
--------------------------------------------------------------------------------
1 Apr 12 2024 12:01:04 0x00000024 REBOOT_CAUSE_UPGRADE
2 Mar 29 2024 00:08:40 0x00000024 REBOOT_CAUSE_UPGRADE
3 Mar 05 2024 03:58:00 0x00000025 REBOOT_CAUSE_ADMIN
4 Feb 27 2024 22:58:08 0x00000024 REBOOT_CAUSE_UPGRADE
5 Feb 27 2024 00:02:34 0x00000024 REBOOT_CAUSE_UPGRADE
6 Feb 15 2024 11:06:58 0x00000024 REBOOT_CAUSE_UPGRADE
7 Feb 06 2024 18:15:40 0x00000025 REBOOT_CAUSE_ADMIN
8 Feb 02 2024 16:57:24 0x00000024 REBOOT_CAUSE_UPGRADE
--------------------------------------------------------------------------------
```
This example displays the crash information for the first reboot.

RP/0/RP0/CPU0:router# **show reboot first crashinfo location 0/RP0/CPU0**

Crashinfo Timestamp: Thu Jul 19 20:32:57 2007

20070719 20:32:57

Crash Reason: Cause code 0x21000010 Cause: Missed deadline, client: sc-reddrv-main, timeout: 5 Process: wd-critical-mon Traceback: fc1941a0 fc194290 48200738 482013cc 48201c04 fc1d4fb0 Timezone UTC0

Exception at 0xfc1944c8 signal 5 c=1 f=3

Active process(s): pkg/bin/wd-critical-mon Thread ID 1 on cpu 0 pkg/bin/l3test Thread ID 0 on cpu 1

### REGISTER INFO

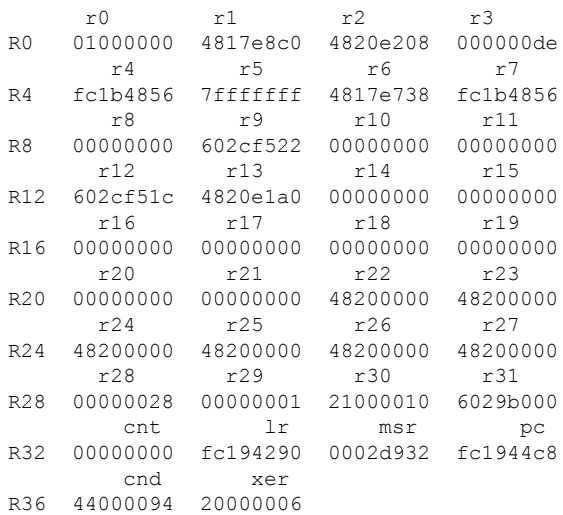

 $\mathbf I$ 

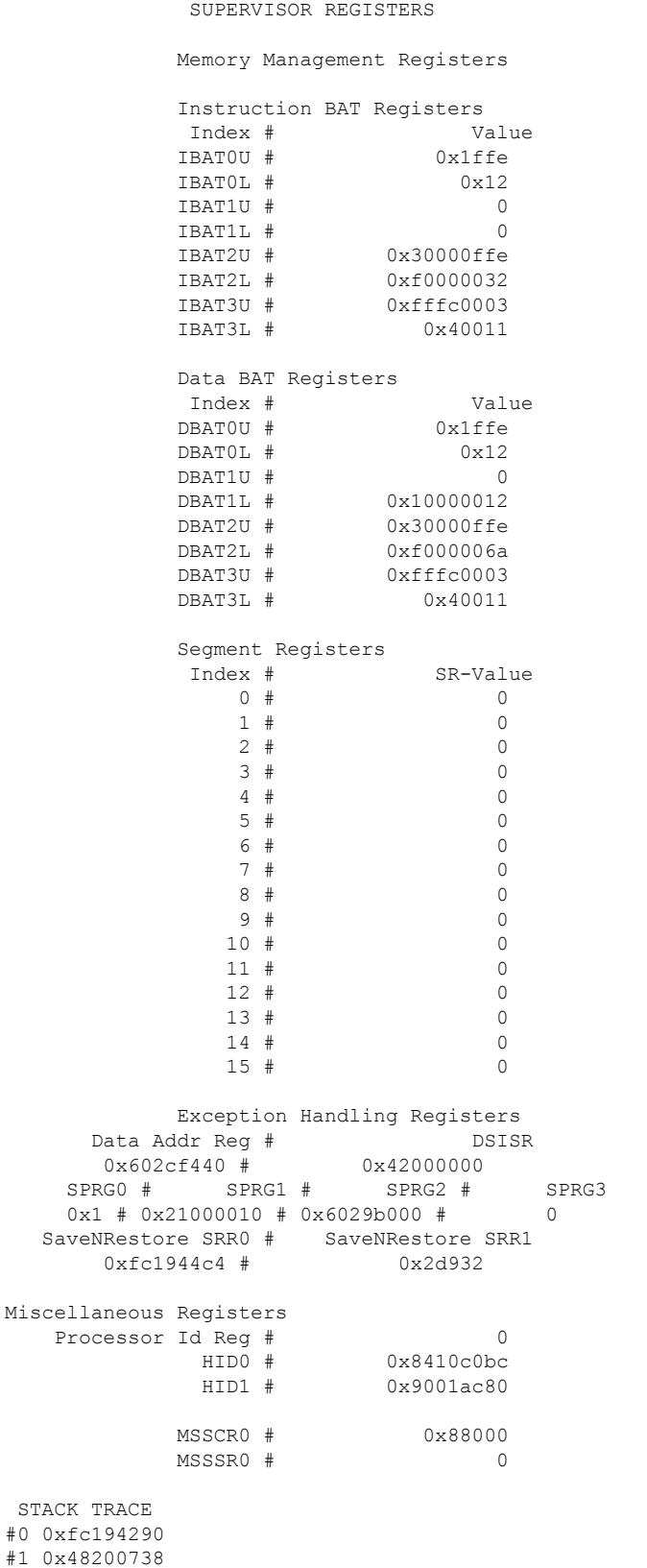
$\mathbf{l}$ 

#2 0x482013cc #3 0x48201c04

#4 0xfc1d4fb0

 $\mathbf I$ 

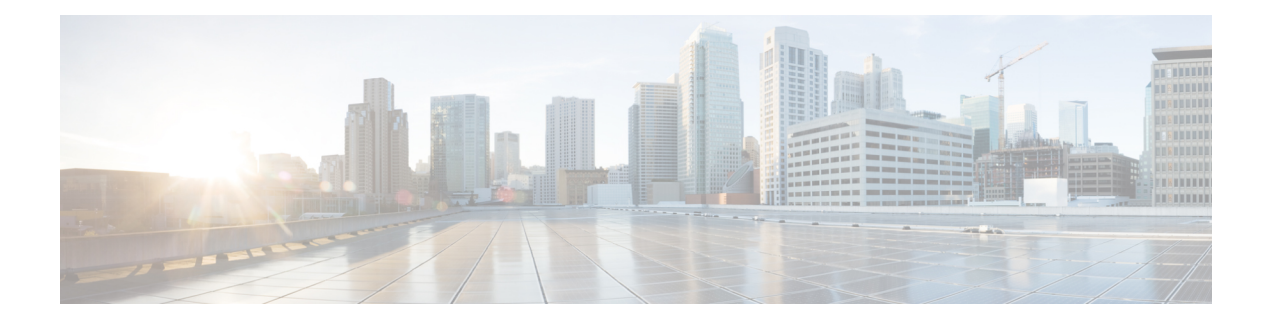

# **Call Home Commands**

- [active,](#page-39-0) on page 22
- [alert-group](#page-40-0) disable, on page 23
- [call-home,](#page-41-0) on page 24
- [call-home](#page-42-0) request, on page 25
- [call-home](#page-44-0) send, on page 27
- call-home send [alert-group](#page-45-0) inventory, on page 28
- [call-home](#page-46-0) test, on page 29
- [contact-email-addr,](#page-47-0) on page 30
- contact [smart-licensing,](#page-48-0) on page 31
- [contract-id,](#page-49-0) on page 32
- [customer-id,](#page-50-0) on page 33
- [destination](#page-51-0) address, on page 34
- destination [message-size-limit,](#page-52-0) on page 35
- destination [preferred-msg-format,](#page-53-0) on page 36
- destination [transport-method,](#page-54-0) on page 37
- [mail-server,](#page-55-0) on page 38
- [phone-number,](#page-56-0) on page 39
- profile (call [home\),](#page-57-0) on page 40
- [rate-limit,](#page-58-0) on page 41
- [sender,](#page-59-0) on page 42
- show [call-home,](#page-60-0) on page 43
- show call-home [alert-group,](#page-62-0) on page 45
- show call-home [mail-server](#page-63-0) status, on page 46
- show [call-home](#page-64-0) profile, on page 47
- show [call-home](#page-65-0) statistics, on page 48
- show [call-home](#page-67-0) trace, on page 50
- [site-id,](#page-69-0) on page 52
- [street-address,](#page-70-0) on page 53
- [subscribe-to-alert-group](#page-71-0) inventory, on page 54
- [subscribe-to-alert-group](#page-72-0) syslog, on page 55

## <span id="page-39-0"></span>**active**

To enable a Call Home profile, use the **active** command in call home profile configuration mode. To disable a profile, use the **no** form of this command.

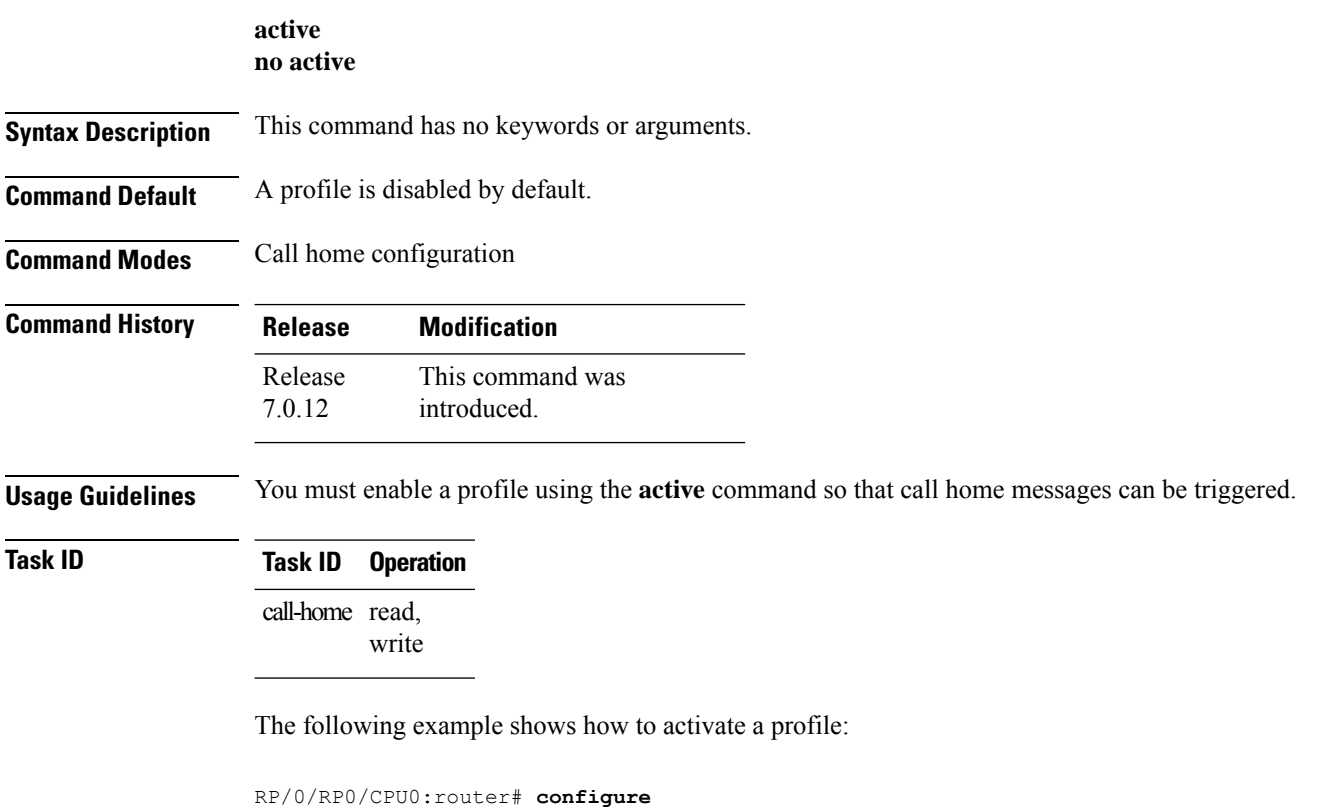

RP/0/RP0/CPU0:router(config) **call-home** RP/0/RP0/CPU0:router(config-call-home)# **profile my-profile** RP/0/RP0/CPU0:router(config-call-home-profile)# **active**

## <span id="page-40-0"></span>**alert-group disable**

To disable an individual Call Home alert-group, use the **alert group disable** command in call home configuration mode. To enable an individual Call Home alert-group, use the **no** form of this command.

**alert-group** *alert-group-name* **disable no alert-group** *alert-group-name* **disable**

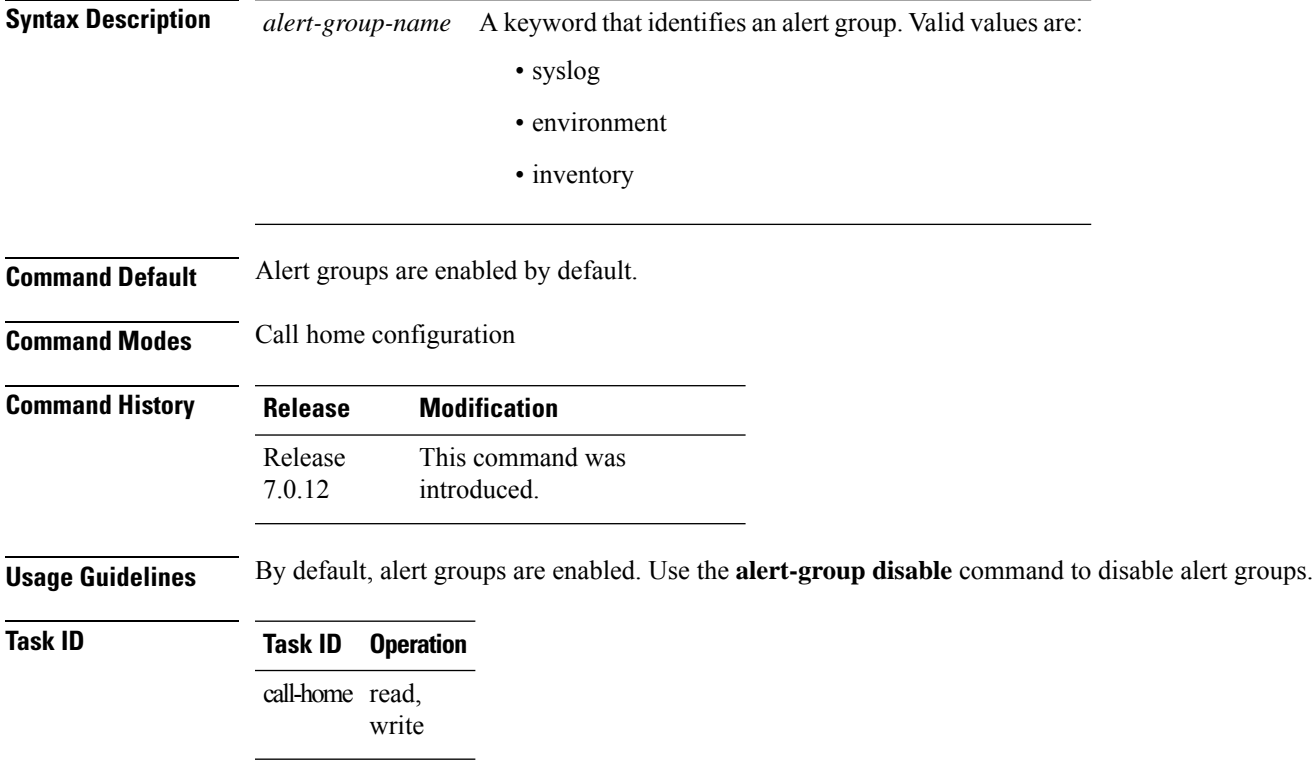

#### **Example**

The following example shows how to disable the inventory alert group:

RP/0/RP0/CPU0:router# **configure** RP/0/RP0/CPU0:router(config) **call-home** RP/0/RP0/CPU0:router(config-call-home)# **alert-group inventory disable**

## <span id="page-41-0"></span>**call-home**

To enter call home configuration mode to configure Call Home, use the **call-home** command in global configuration mode. To remove all Call Home settings and set the technical assistance center (TAC) profile as the default, use the **no** form of this command.

**call-home no call-home**

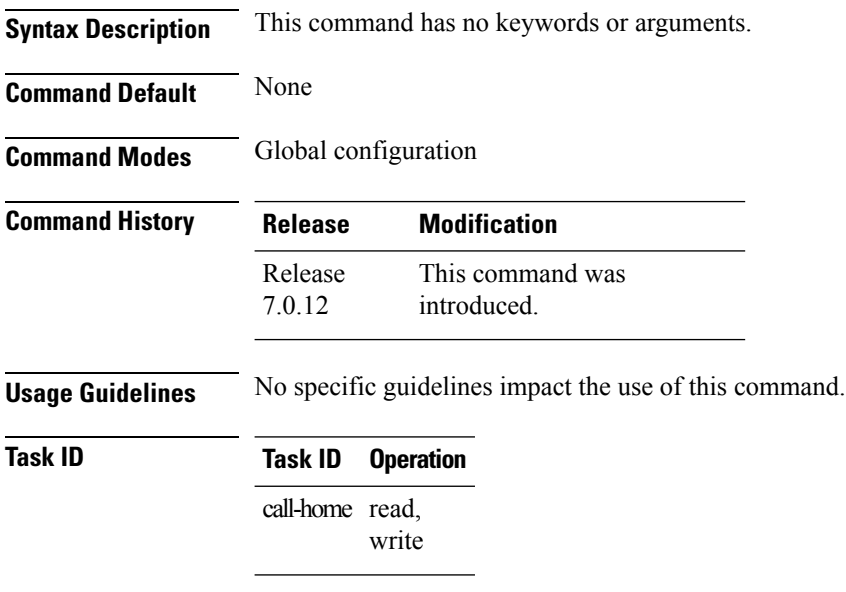

The following example shows how to enter call home configuration mode:

Router(config)# **call-home** Router(config-call-home)#

## <span id="page-42-0"></span>**call-home request**

To send a customer request to Cisco, use the **call-home request** command in EXEC mode.

**call-home request** {**bugs-list** | **command-reference** | **config-sanity** | **output-analysis "***show-command***"** | **product-advisory**} {**ccoid** *ccoid* | **profile** *profile-name*}

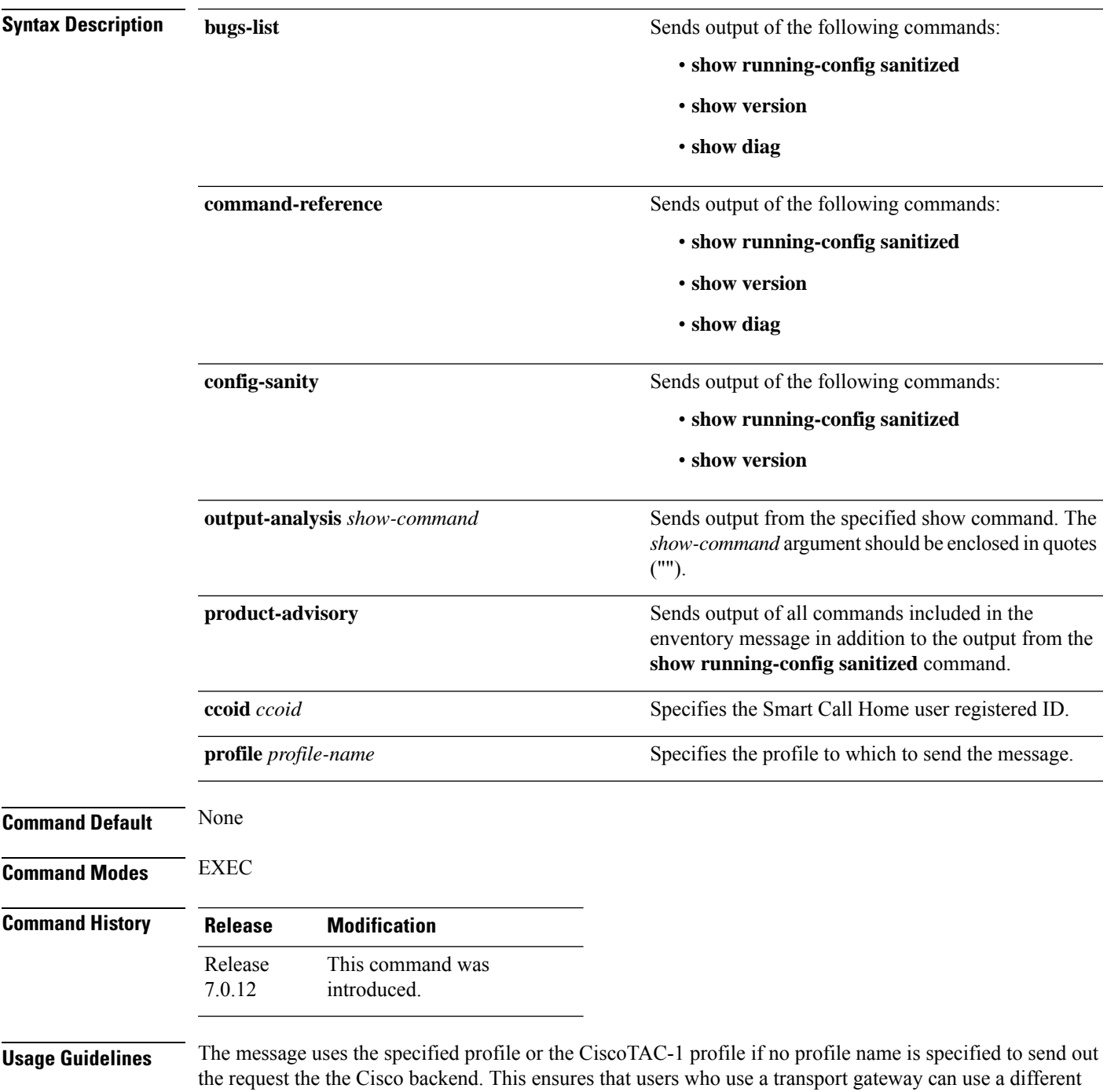

profile than the CiscoTAC-1 profile to send the request to their email server first before forwarding to the Cisco backend. CiscoTAC-1 or any profile specified needs to be enabled before you can send out the request.

If the CCO ID is not specified, the contact email address of the device is used.

Each message sent includes the CLI command ouput specified for each subcommand. After the message is sent, a syslog message is displayed indicating whether the request was sent successfully or not.

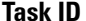

#### **Task ID Task ID Operation**

call-home read, write

The following example shows how to send a message with output from the **show version** command to engineer@cisco.com:

```
RP/0/RP0/CPU0:router(config)# call-home request config-sanity ccoid
xyz
RP/0/RP0/CPU0:router(config)# call-home request bugs-list
RP/0/RP0/CPU0:router(config)# call-home request output-analysis "show log"
profile TG
RP/0/RP0/CPU0:router(config)# call-home request output-analysis "show
running-config"
```
## <span id="page-44-0"></span>**call-home send**

To send the output from a specific command as a Call Home message, use the **call-home send** command in EXEC mode.

**call-home send "***cli-command***"** {**email** *email-address* | **tac-service-request** *service-number*}

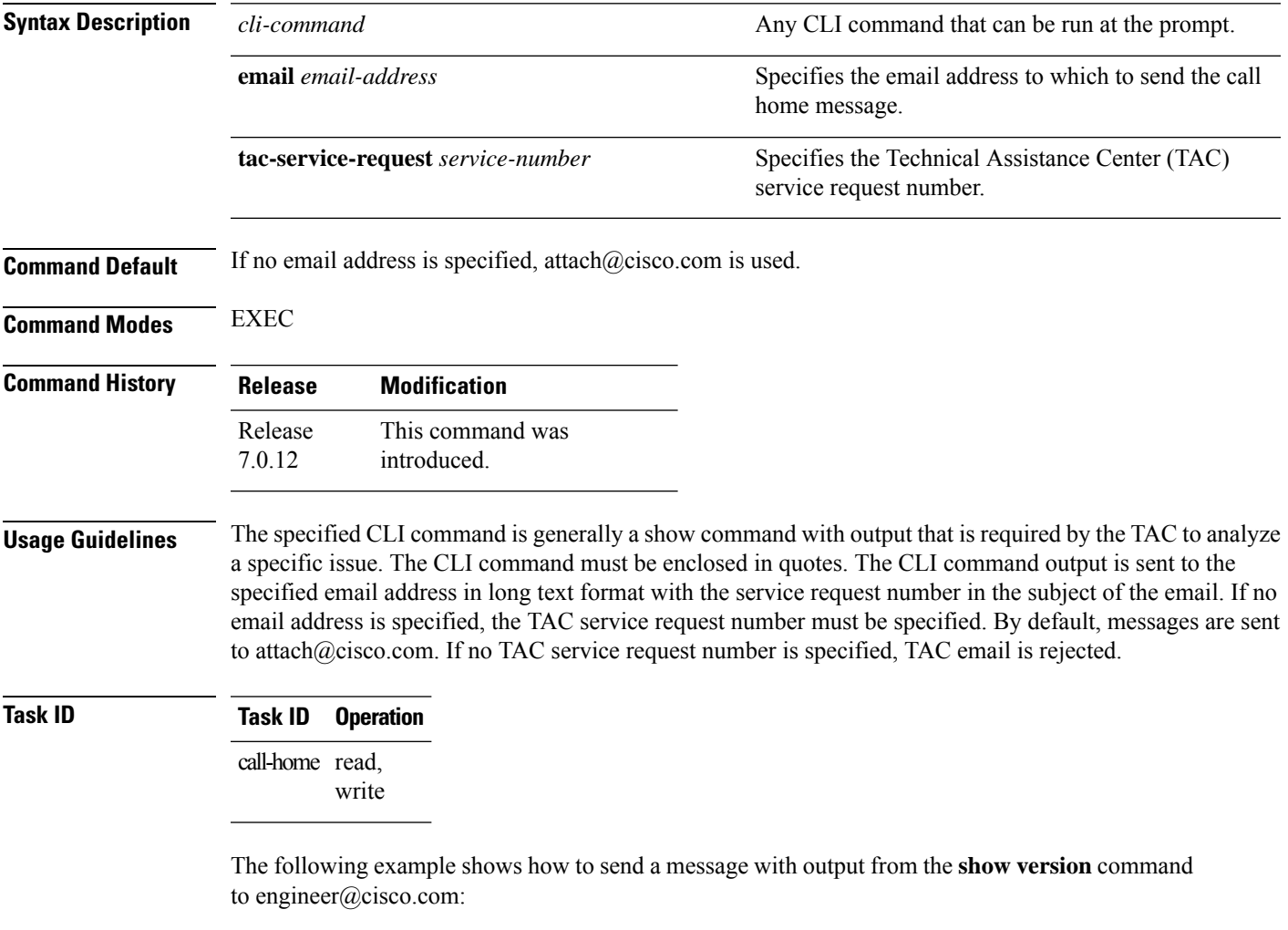

RP/0/RP0/CPU0:router(config)# **call-home send "show version" engineer@cisco.com**

## <span id="page-45-0"></span>**call-home send alert-group inventory**

To send an inventory Call Home message to all subscribed profiles or the specified profile, use the **call-home send alert-group inventory** command in EXEC mode.

**call-home send alert-group inventory** [**profile** *profile-name*]

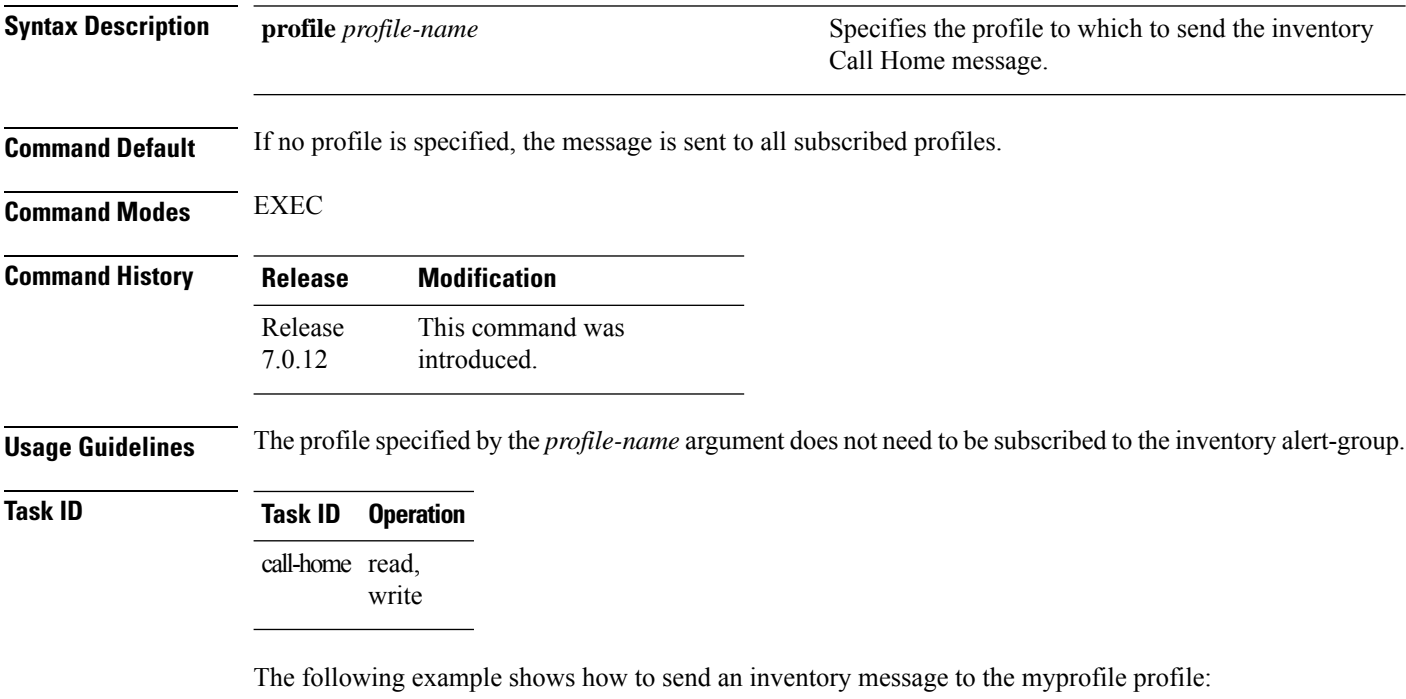

RP/0/RP0/CPU0:router(config)# **call-home send alert-group inventory profile myprofile**

## <span id="page-46-0"></span>**call-home test**

To send a test Call Home message to the specified profile, use the **call-home test** command in EXEC mode.

**call-home test** [*test-message-text*] **profile** *profile-name*

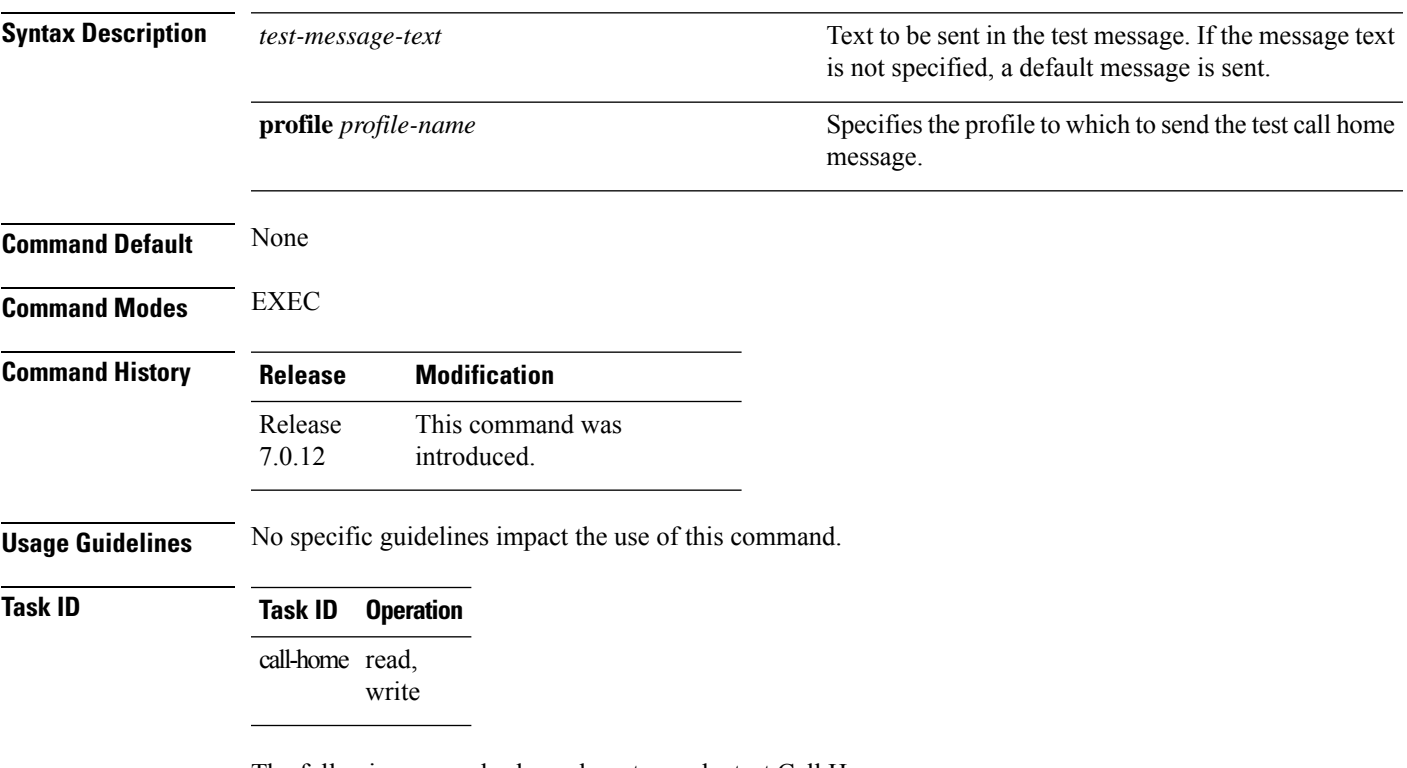

The following example shows how to send a test Call Home message:

RP/0/RP0/CPU0:router(config)# **call-home test "this is a test message" profile myprofile**

### <span id="page-47-0"></span>**contact-email-addr**

To specify a contact email address for the system, use the **contact-email-addr** command in call home configuration mode. To disable the contact email address, use the **no** form of this command.

**contact-email-addr** *email-addr* **no contact-email-addr** *email-addr*

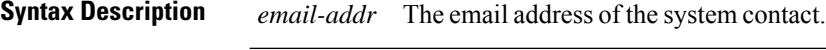

**Command Default** No contact email address is defined.

**Command Modes** Call home configuration

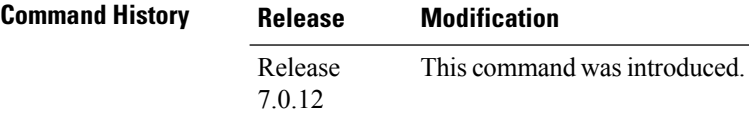

**Usage Guidelines** The contact email address is a mandatory user-configurable field that must be configured before Call Home messages are triggered.

#### **Task ID Task ID Operation** call-home read, write

The following example shows how to configure the contact email address:

```
RP/0/RP0/CPU0:router# configure
RP/0/RP0/CPU0:router(config) call-home
RP/0/RP0/CPU0:router(config-call-home)# contact-email-addr contact@cisco.com
```
Ш

# <span id="page-48-0"></span>**contact smart-licensing**

To send notification emails to your Smart Licensing account, use **contact smart-licensing** command in the **call-home** configuration mode. To disable the contact, use the **no** form of this command.

#### **contact smart-licensing no contact smart-licensing**

**Syntax Description** This command has no keywords or arguments.

**Command Default contact smart-licensing** is not configured.

**Command Modes call-home** configuration mode.

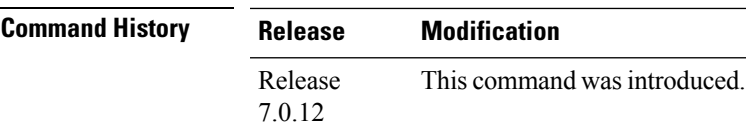

**Usage Guidelines** The Smart Call Home back-end service uses the email address configured in your Smart Licensing account as the destination address for the notification mails. Enabling Smart Licensing also enables call-home which changes several mandatory configurations in call-home. **contact smart-licensing** is one of the configurations that is automatically added when you enable smart-licensing.

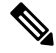

The **contact-email-addr** command and the **contact smart-licensing** command cannot be configured simultaneously. **Note**

**Task ID Task ID Operation** call-home Read, Write

#### **Example**

This example shows how to configure the contact email address:

```
RP/0/RP0/CPU0:router# configure
RP/0/RP0/CPU0:router(config)# call-home
RP/0/RP0/CPU0:router(config-call-home)# contact smart-licensing
```
## <span id="page-49-0"></span>**contract-id**

To specify a contract identifier for the system, use the **contract-id**command in call home configuration mode. To disable the contract identifier, use the **no** form of this command.

**contract-id** *contract-id-string* **no contract-id** *contract-id-string*

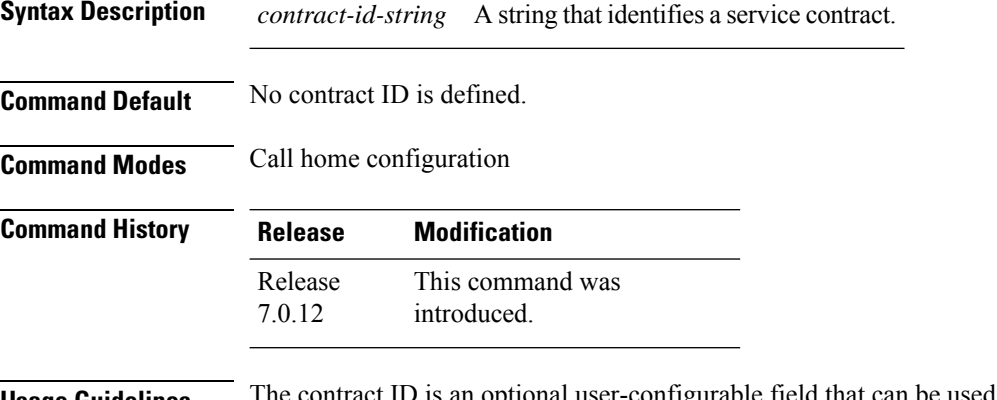

**Usage Guidelines** The contract ID is an optional user-configurable field that can be used for contract information or any other identification information for the support service.

```
Task ID Task ID Operation
                  call-home read,
                         write
```
The following example shows how to configure the contract ID:

```
RP/0/RP0/CPU0:router# configure
RP/0/RP0/CPU0:router(config) call-home
RP/0/RP0/CPU0:router(config-call-home)# contract-id contract
```
## <span id="page-50-0"></span>**customer-id**

To specify a customer identifier for the system, use the **customer-id** command in call home configuration mode. To disable the customer identifier, use the **no** form of this command.

**customer-id** *contract-id-string* **no customer-id** *contract-id-string*

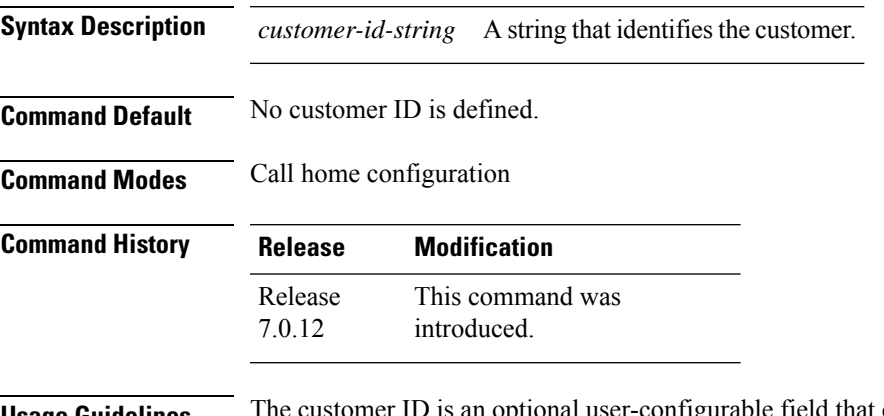

**Usage Guidelines** The customer ID is an optional user-configurable field that can be used for contract information or any other identification information of a support service.

```
Task ID Task ID Operation
                  call-home read,
                         write
```
The following example shows how to configure the customer ID:

```
RP/0/RP0/CPU0:router# configure
RP/0/RP0/CPU0:router(config) call-home
RP/0/RP0/CPU0:router(config-call-home)# customer-id cisco
```
### <span id="page-51-0"></span>**destination address**

To specify an email address to which Call Home messages are sent, use the **destination address** command in call home profile configuration mode. To disable the contract identifier, use the **no** form of this command.

**destination address** *email-address* **no destination address** *email-address*

**Syntax Description** *email-address* Email address to which short-text and long-text Call Home messages and XML-based Call Home messages are to be sent. *email-address* **Command Default** No destination email address is defined. **Command Modes** Call home profile configuration **Command History Release Modification** This command was introduced. Release 7.0.12 **Usage Guidelines** You must define a destination email address to send out Call Home messages. **Task ID Task ID Operation** call-home read, write The following example shows how to configure the destination email address: RP/0/RP0/CPU0:router# **configure**

```
RP/0/RP0/CPU0:router(config) call-home
RP/0/RP0/CPU0:router(config-call-home)# profile my-profile
RP/0/RP0/CPU0:router(config-call-home-profile)# destination address user@cisco.com
```
## <span id="page-52-0"></span>**destination message-size-limit**

To specify the message size limit for call home messages for a specific profile, use the **destination message-size-limit** command in Call Home profile configuration mode. To disable the message size limit, use the **no** form of this command.

**destination message-size-limit** *maximum-size* **no destination message-size-limit** *maximum-size*

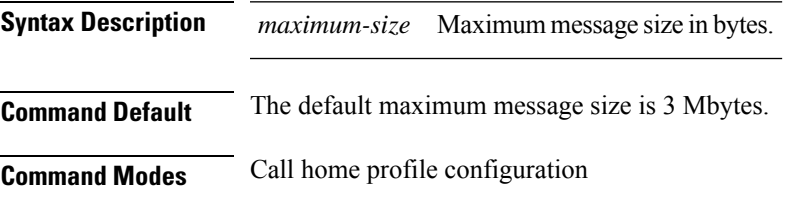

**Command History Release Modification** This command was introduced. Release 7.0.12

write

**Usage Guidelines** The destination maximum message size can be optionally set to limit the size of Call Home messages.

#### **Task ID Task ID Operation** call-home read,

The following example shows how to configure the contract ID:

```
RP/0/RP0/CPU0:router# configure
RP/0/RP0/CPU0:router(config) call-home
RP/0/RP0/CPU0:router(config-call-home)# profile my-profile
RP/0/RP0/CPU0:router(config-call-home-profile)# destination maximum-message-size 2000
```
#### <span id="page-53-0"></span>**destination preferred-msg-format**

To specify the message format for a profile, use the **destination preferred-msg-format** command in call home profile configuration mode. To revert to the default message format, use the **no** form of this command.

**destination preferred-msg-format** {**long-text** | **short-text** | **xml**} **no destination preferred-msg-format** {**long-text** | **short-text** | **xml**}

**Syntax Description** long-text Specifies to send clear text long Call Home messages, that contain formatting to enable easy readability. **long-text short-text** Specifies to send clear text short Call Home messages, that are designed for use with text pagers. Specifies to send the same text as the long text messages, with the addition of XML tagging and Adaptive Messaging Language (AML) specific transport information to allow machine-readable parsing and correct routing of the message. **xml Command Default** The default message format is xml. **Command Modes** Call home profile configuration **Command History Release Modification** This command was introduced. Release 7.0.12 **Usage Guidelines** No specific guidelines impact the use of this command. **Task ID Task ID Operation** call-home read, write The following example shows how to configure the message format to short text: RP/0/RP0/CPU0:router# **configure**

RP/0/RP0/CPU0:router(config) **call-home** RP/0/RP0/CPU0:router(config-call-home)# **profile my-profile** RP/0/RP0/CPU0:router(config-call-home-profile)# **destination preferred-msg-format short-text**

## <span id="page-54-0"></span>**destination transport-method**

To specify the transport method for Call Home messages for a specific profile, use the **destination transport-method** command in call home profile configuration mode. To disable the transport method, use the **no** form of this command.

**destination transport-method email no destination transport-method email**

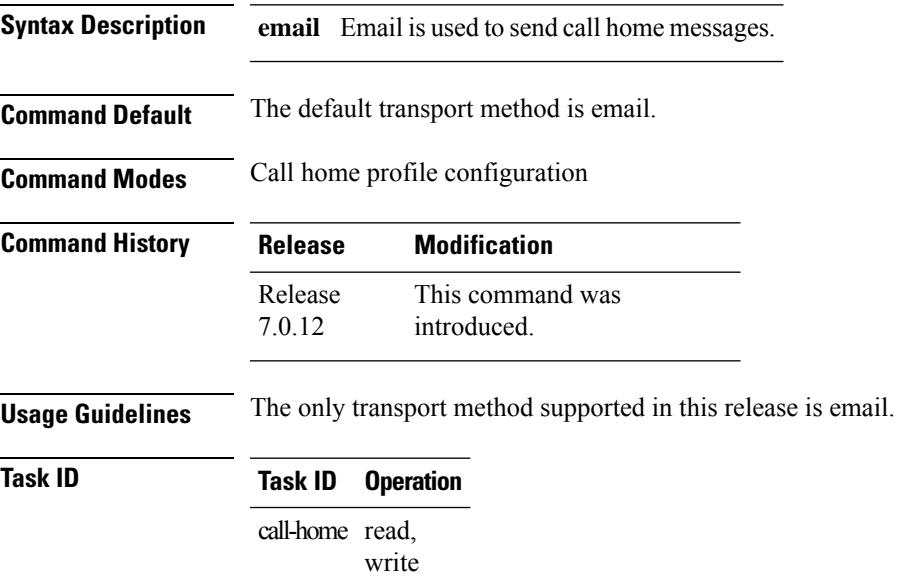

The following example shows how to configure the transport method to be email:

```
RP/0/RP0/CPU0:router# configure
RP/0/RP0/CPU0:router(config) call-home
RP/0/RP0/CPU0:router(config-call-home)# profile my-profile
RP/0/RP0/CPU0:router(config-call-home-profile)# destination transport-method email
```
# <span id="page-55-0"></span>**mail-server**

To specify and configure the various mail servers for sending Call Home messages, use the **mail-server** command in call home configuration mode. To remove the mail server configuration, use the **no** form of this command.

**mail-server** {*ip-addressname*} **priority** *priority* **no mail-server** {*ip-addressname*} **priority** *priority*

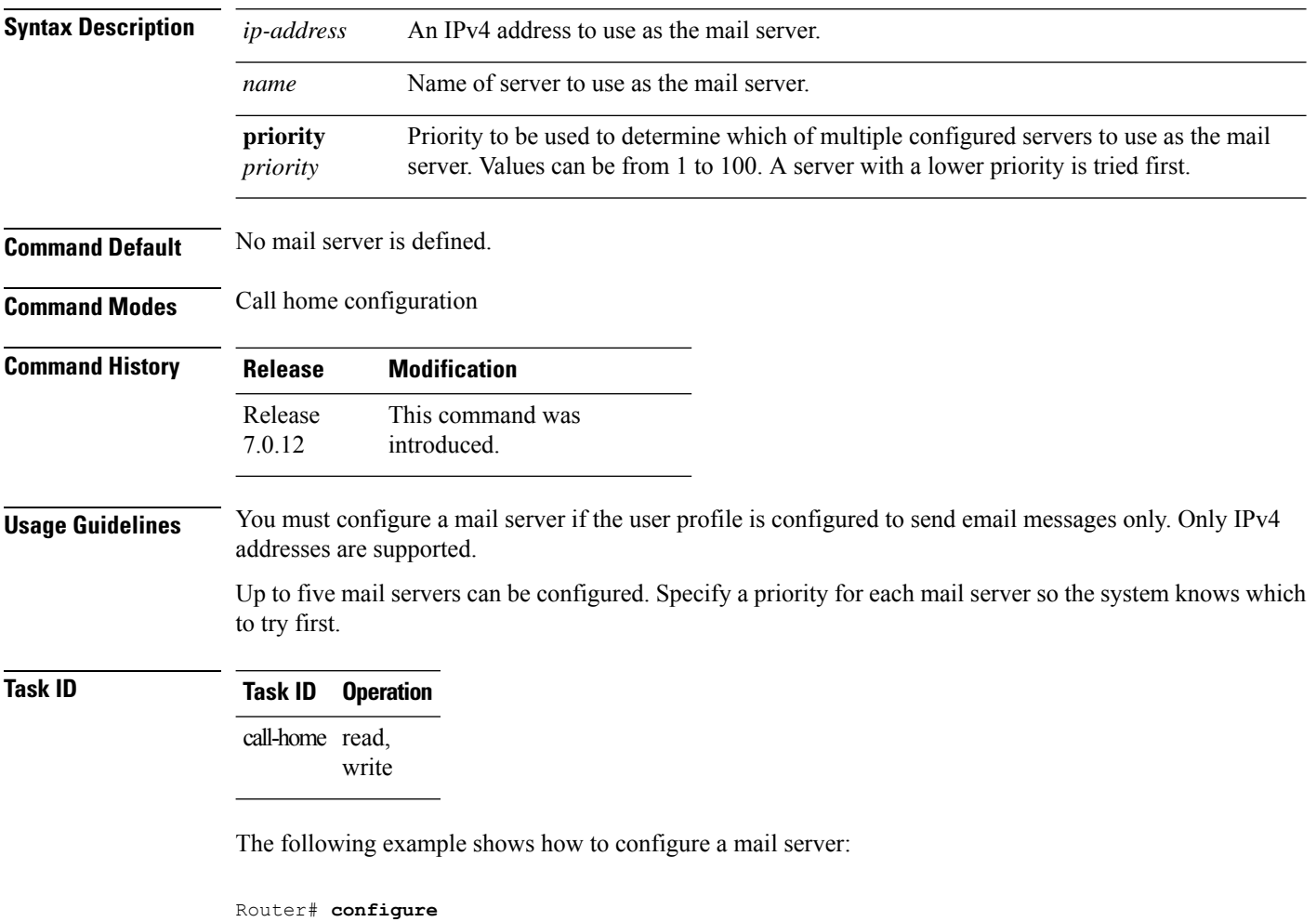

Router(config-call-home)# **email-server 209.165.200.225**

Router(config) **call-home**

## <span id="page-56-0"></span>**phone-number**

To specify a phone number to contact regarding the system, use the **phone-number** command in call home configuration mode. To remove the configured phone number, use the **no** form of this command.

**phone-number** *phone-number-string* **no phone-number** *phone-number-string*

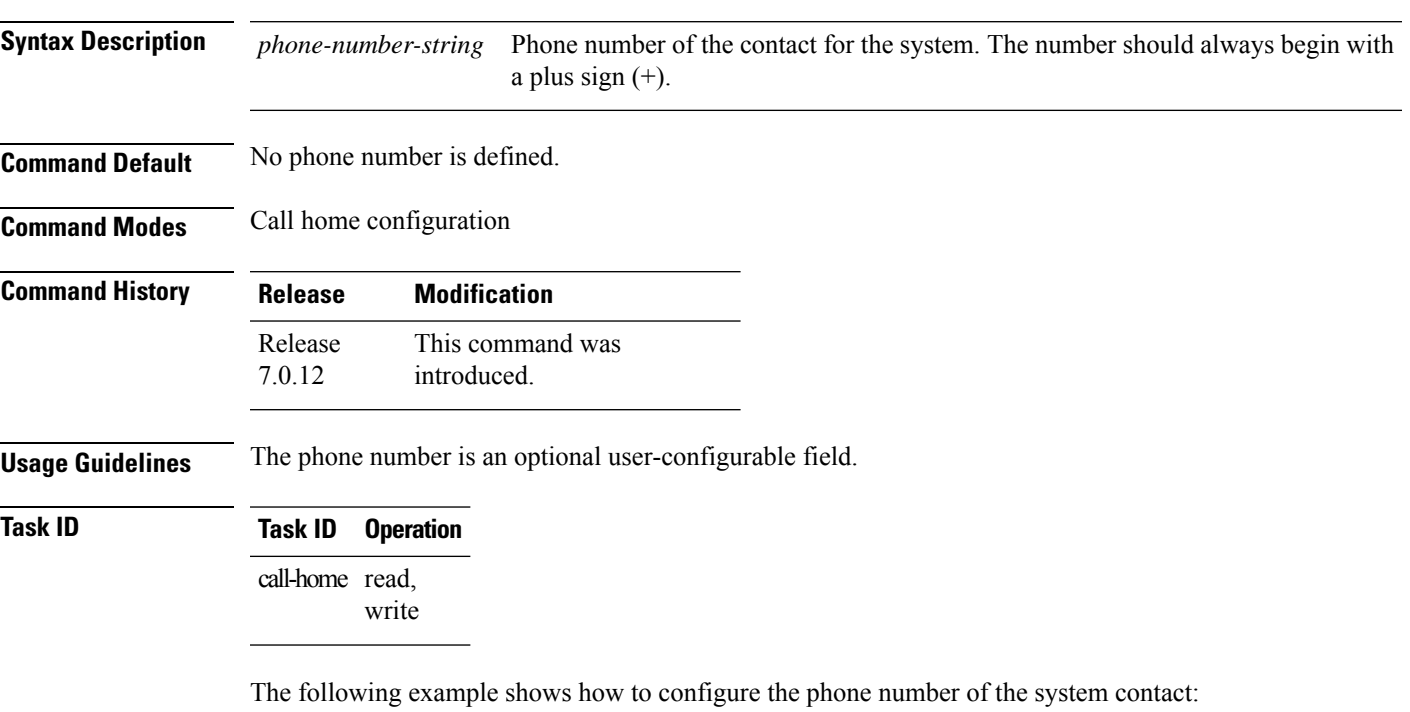

```
RP/0/RP0/CPU0:router# configure
RP/0/RP0/CPU0:router(config) call-home
RP/0/RP0/CPU0:router(config-call-home)# phone-number +15435432101
```
## <span id="page-57-0"></span>**profile (call home)**

To enter call home profile configuration mode to create a user-defined profile or configure an existing Call Home profile, use the **profile** command in call home configuration mode. To delete a user-defined profile, use the **no** form of this command.

**profile** *profile-name* **no profile** *profile-name*

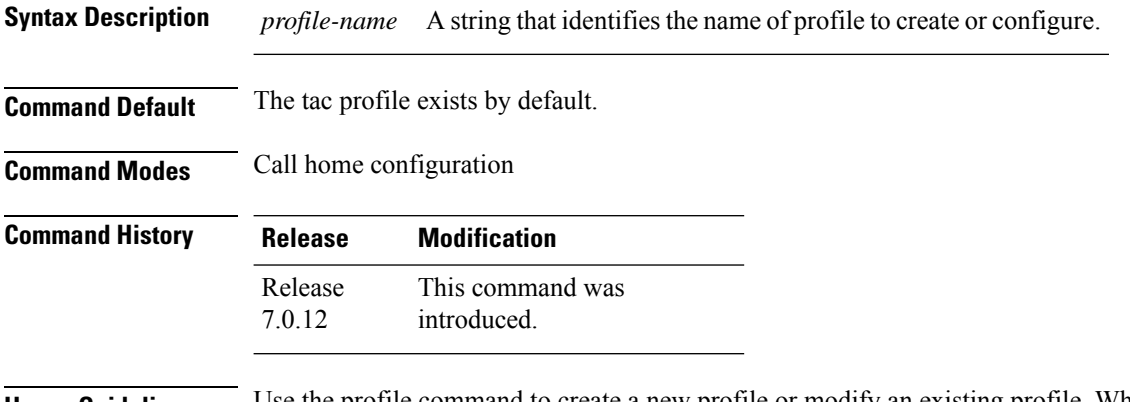

**Usage Guidelines** Use the profile command to create a new profile or modify an existing profile. When you use the **no profile** command, the user-defined profile is deleted and the CiscoTAC-1 profile is set to default. A warning message is displayed when the CiscoTAC-1 profile is set to default.

**Task ID Task ID Operation**

call-home read, write

The following example shows how to create a profile called new-profile:

```
RP/0/RP0/CPU0:router# configure
RP/0/RP0/CPU0:router(config) call-home
RP/0/RP0/CPU0:router(config-call-home)# profile new-profile
RP/0/RP0/CPU0:router(config-call-home-profile)#
```
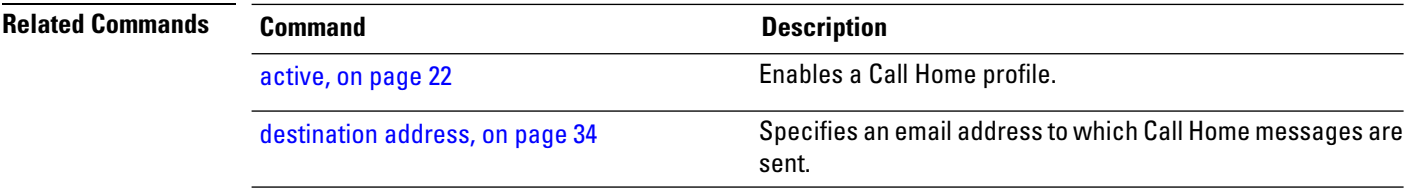

### <span id="page-58-0"></span>**rate-limit**

To specify a Call Home event trigger rate limit, use the **rate-limit** command in call home configuration mode. To disable the configured rate limit, use the **no** form of this command.

**rate-limit** *events-count* **no rate-limit** *events-count*

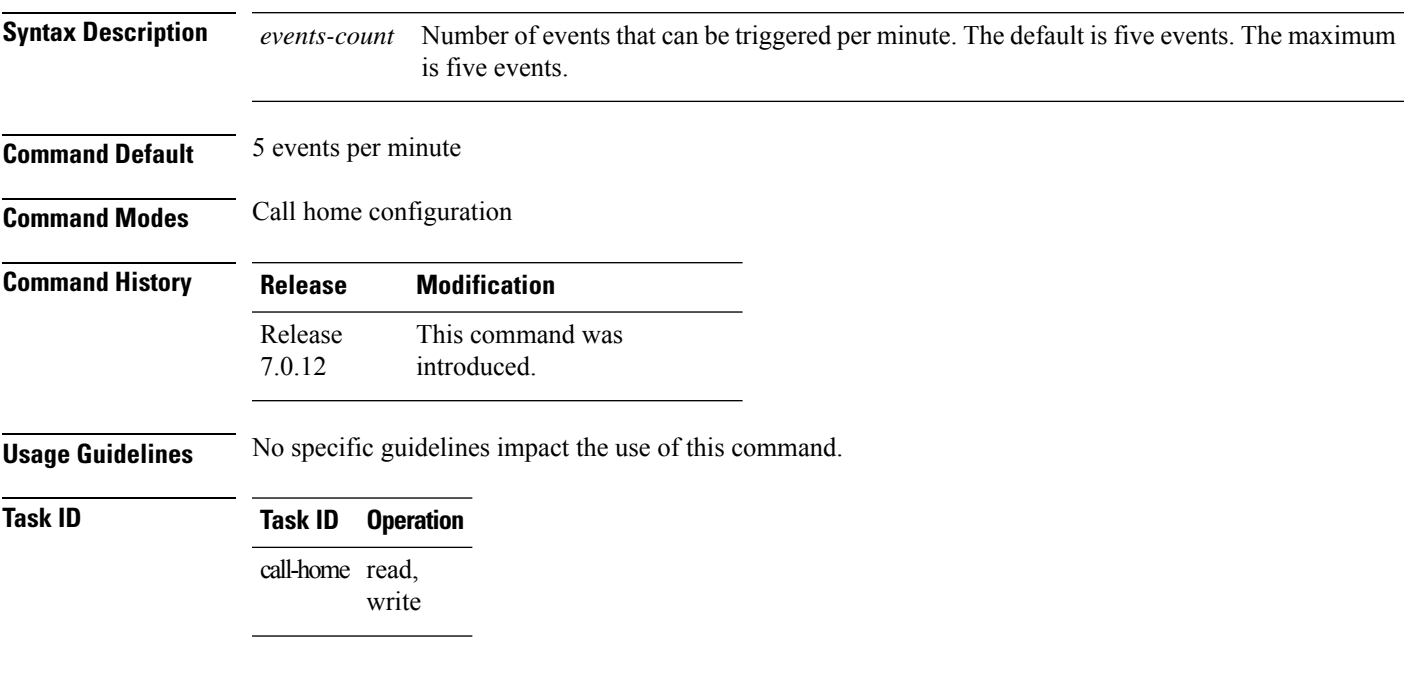

#### **Example**

The following example shows how to configure the rate limit to be 3 events per minute:

```
RP/0/RP0/CPU0:router# configure
RP/0/RP0/CPU0:router(config) call-home
RP/0/RP0/CPU0:router(config-call-home)# rate-limit 3
```
### <span id="page-59-0"></span>**sender**

To specify the from and reply-to email addresses for Call Home email messages, use the **sender** command in call-home configuration mode. To remove these email addresses from the configuration, use the **no** form of this command.

**sender** {**from** | **reply-to**}*email-address* **no sender** {**from** | **reply-to**}*email-address*

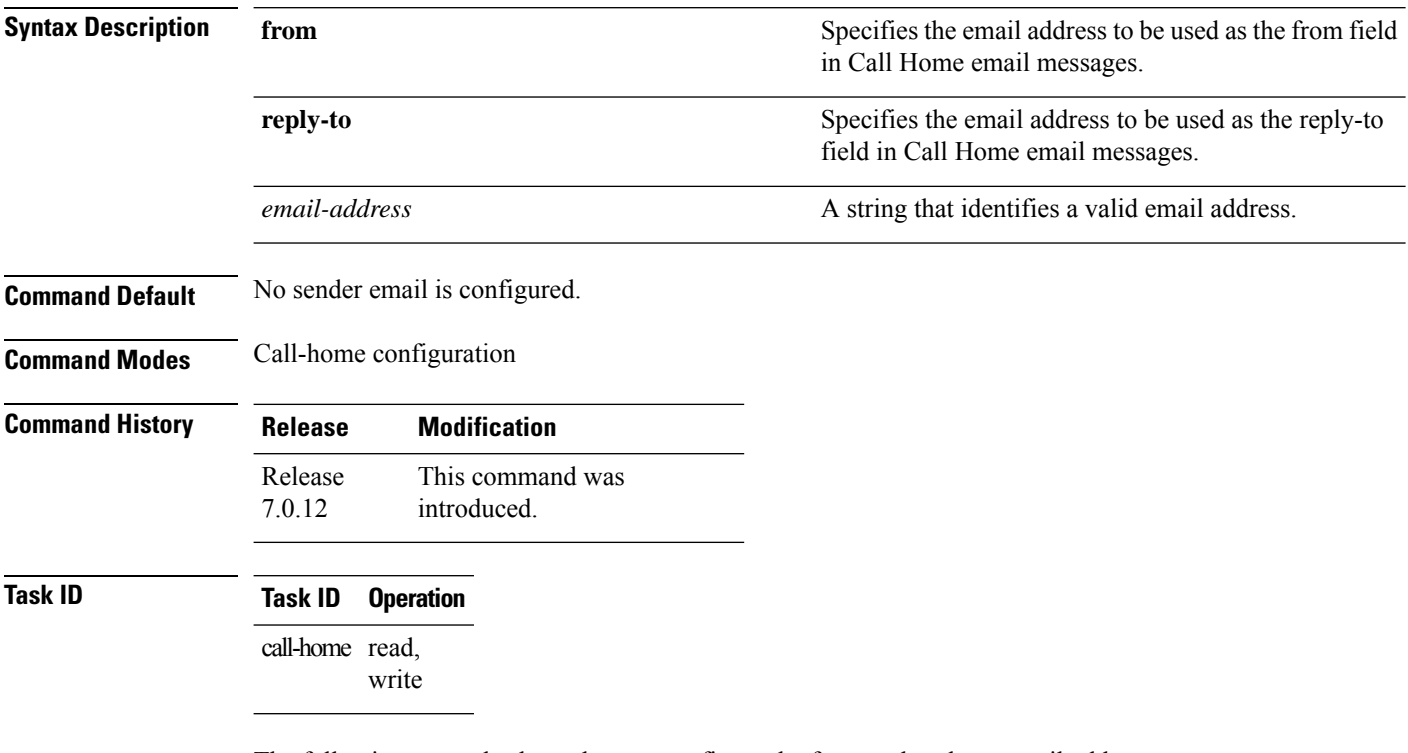

The following example shows how to configure the from and reply-to email addresses:

RP/0/RP0/CPU0:router# **configure** RP/0/RP0/CPU0:router(config) **call-home** RP/0/RP0/CPU0:router(config-call-home)# **sender from user1@cisco.com** RP/0/RP0/CPU0:router(config-call-home)# **sender reply-to user1@cisco.com**

## <span id="page-60-0"></span>**show call-home**

To display information regarding the Call Home configuration, use the **show call-home** command in EXEC mode.

**show call-home** [**detail**]

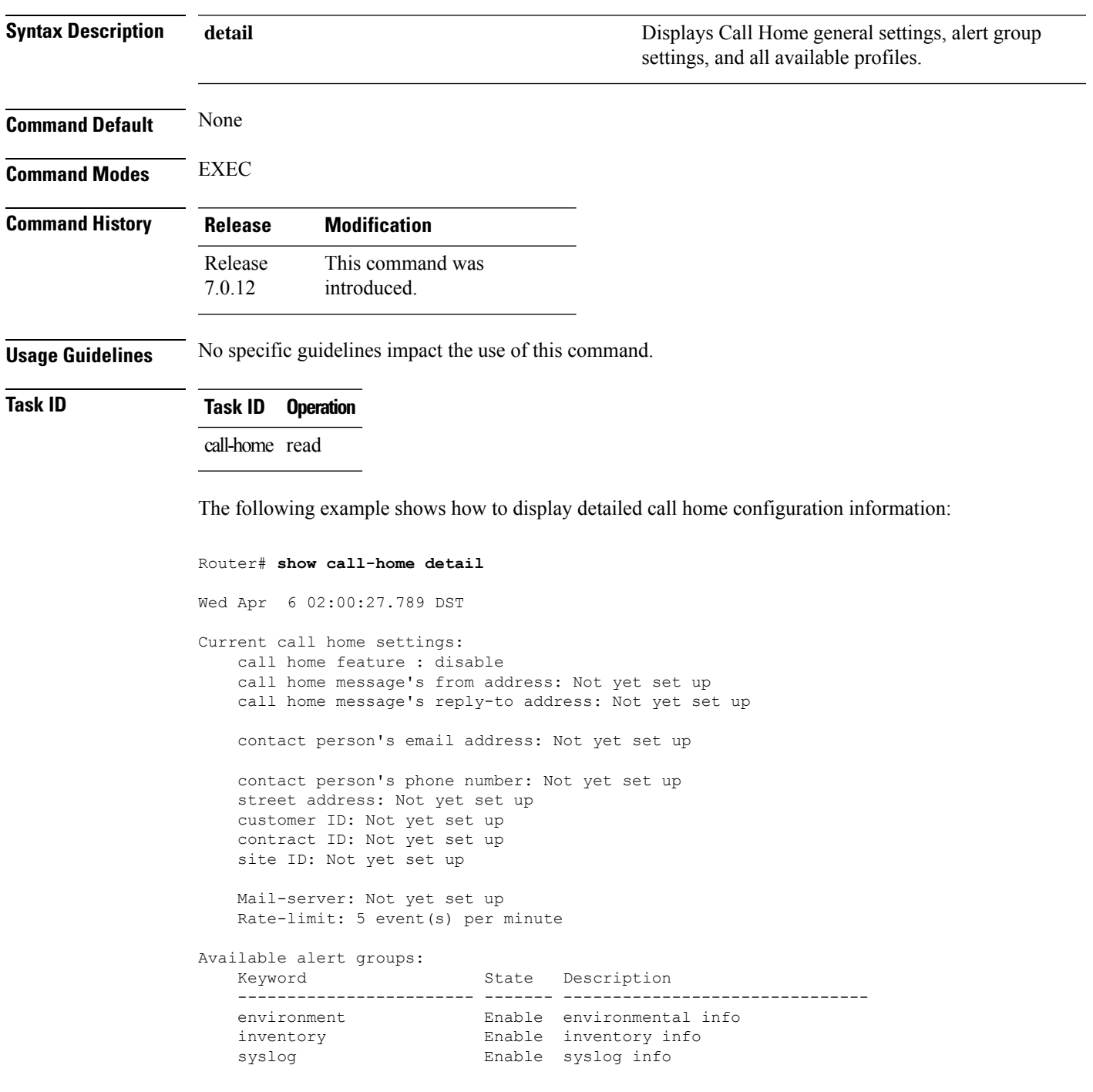

#### Profiles:

```
Profile Name: CiscoTAC-1
   Profile status: INACTIVE
   Preferred Message Format: xml
   Message Size Limit: 3145728 Bytes
   Transport Method: email
   Email address(es): callhome@cisco.com
```
Periodic inventory info message is scheduled every 24 day of the month at 16:35

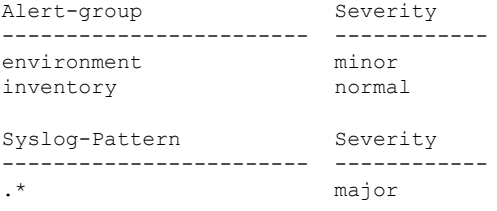

 $\overline{\phantom{a}}$ 

# <span id="page-62-0"></span>**show call-home alert-group**

To display available Call Home alert groups, use the **show call-home alert-group** command in EXEC mode.

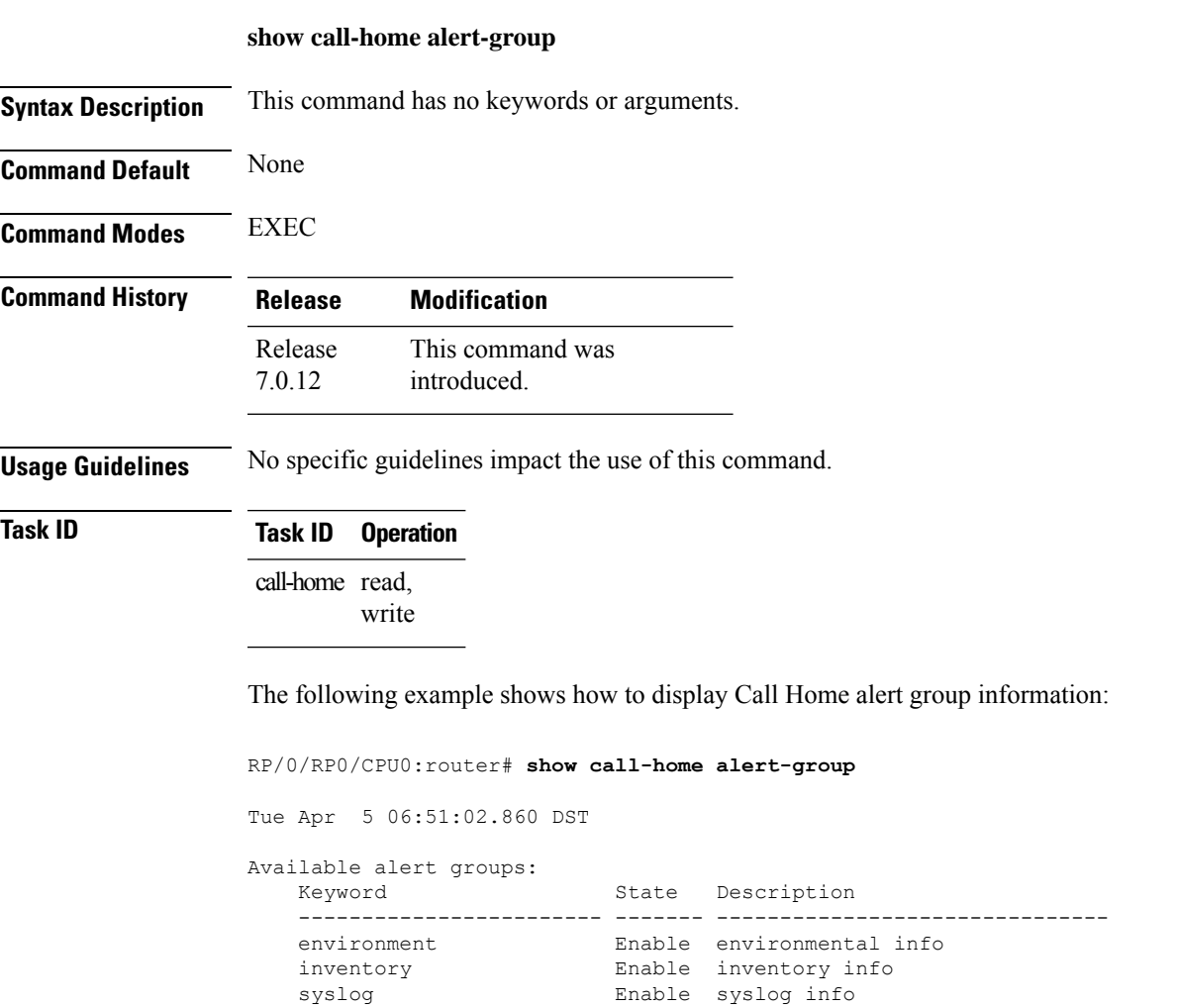

### <span id="page-63-0"></span>**show call-home mail-server status**

To displays the status of the configured mail servers, use the **show call-home mail-server status** command in EXEC mode.

#### **show call-home mail-server status**

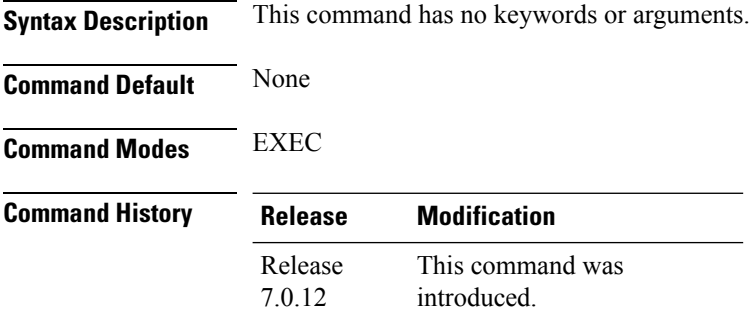

**Usage Guidelines** No specific guidelines impact the use of this command.

#### **Task ID Task ID Operation** call-home read

The following example showssample output from the **show call-home mail-server status** command:

RP/0/RP0/CPU0:router# **show call-home mail-server status**

Please wait. Checking for mail server status ...

Mail-server[1]: Address: 64.102.124.15 Priority: 50 [Available]

# <span id="page-64-0"></span>**show call-home profile**

To display the Call Home profiles, use the **show call-home profile** command in EXEC mode.

**show call-home profile** {**all***profile-name*}

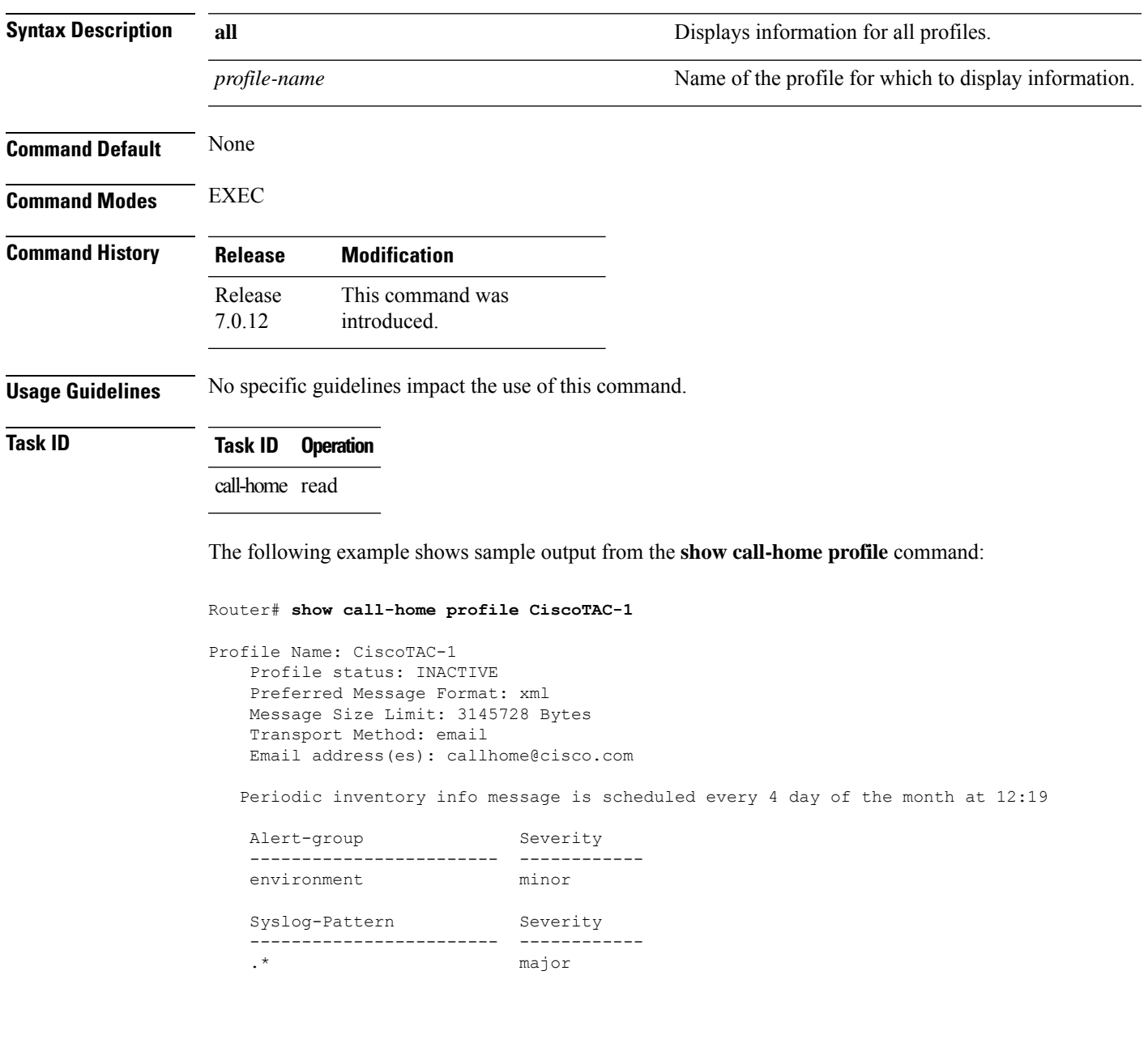

I

## <span id="page-65-0"></span>**show call-home statistics**

To display Call Home statistics, use the **show call-home statistics** command in EXEC mode.

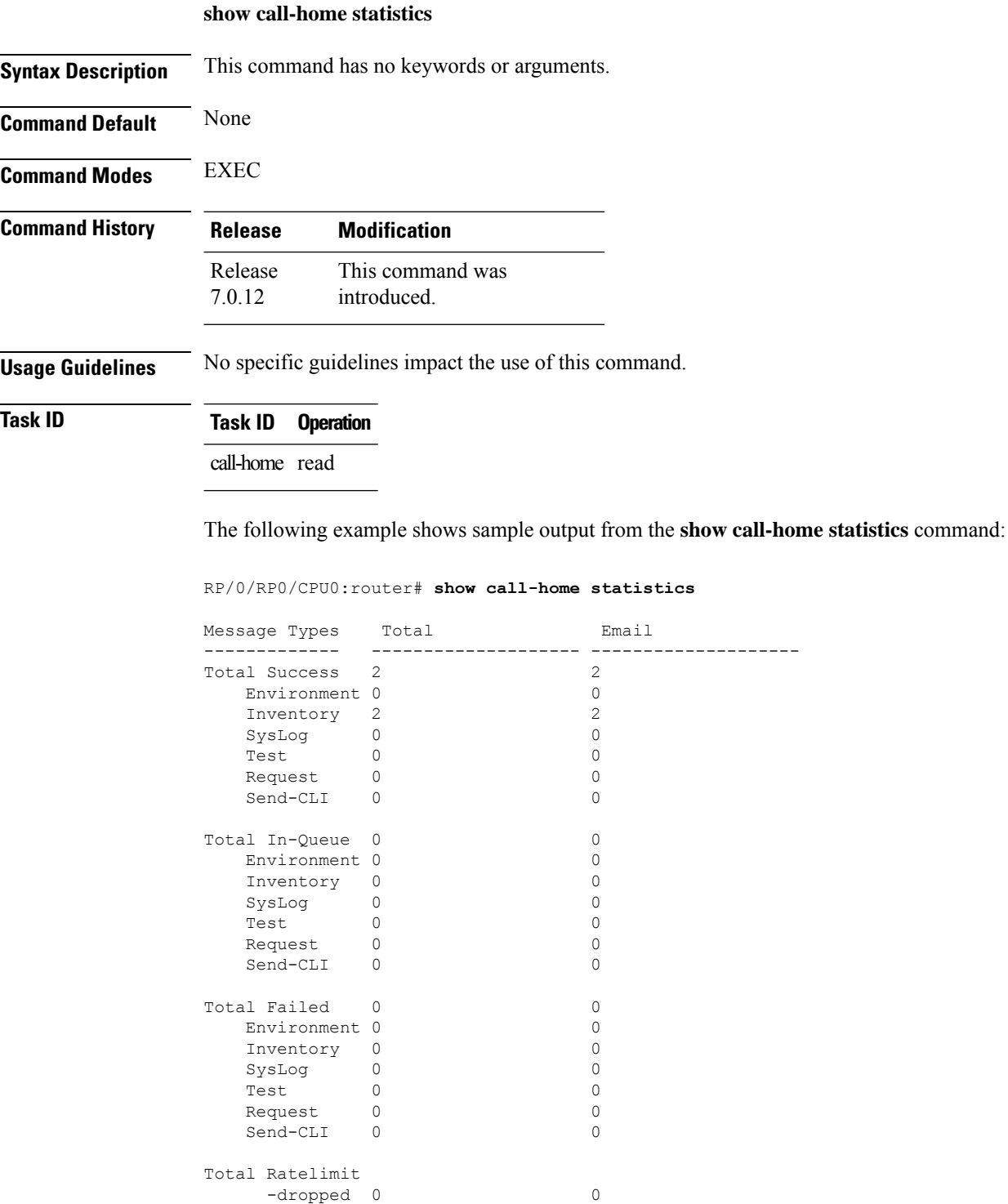

i.

 $\mathbf I$ 

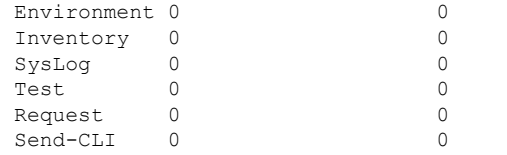

Last call-home message sent time: 2010-04-21 01:06:44 GMT+00:00

## <span id="page-67-0"></span>**show call-home trace**

To display Call Home trace information, use the **show call-home trace** command in EXEC mode.

**show call-home trace** {**all** | **error** | **event**} {**file** *filename* **original location** *node-id* | **hexdump** | **last** *n* | **location** {*node-id* | **all**} | **reverse** | **stats** | **tailf** | **unique** | **verbose** | **wrapping**}

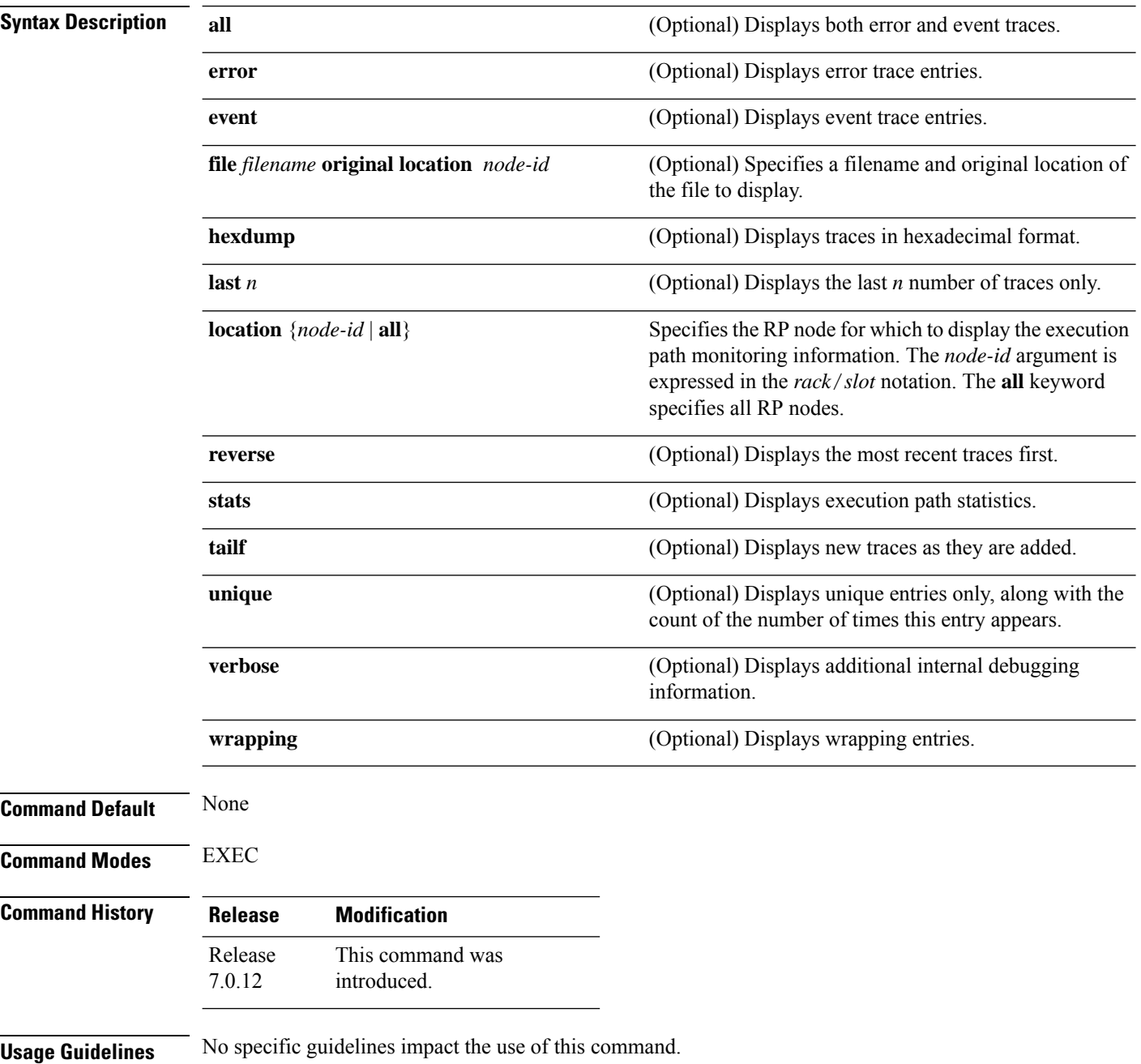

#### **Task ID Task ID Operation**

call-home read

The following example shows how to display Call Home trace information:

RP/0/RP0/CPU0:router# **show call-home trace event last 15 stats**

Wed Apr 6 05:11:59.984 DST /dev/shmem/ltrace/call\_home/trace wrapping: 28.672 Mbytes/sec for 512 entries 59 wrapping entries (512 possible, 0 filtered, 59 total) Mar 3 13:26:20.281 call home/trace 0/RSP0/CPU0 t14 Checking mail server access during boot-up Mar 3 13:26:20.281 call home/trace 0/RSP0/CPU0 t9 processing mail server status checking event: data1 0x5005784c, str1 Mar 3 13:27:20.283 call home/trace 0/RSP0/CPU0 t9 Checking mail server access during boot-up Mar 3 13:27:20.283 call home/trace 0/RSP0/CPU0 t14 processing mail server status checking event: data1 0x5005784c, str1 Mar 3 13:28:20.285 call home/trace 0/RSP0/CPU0 t14 Checking mail server access during boot-up Mar 3 13:28:20.285 call home/trace 0/RSP0/CPU0 t9 processing mail server status checking event: data1 0x5005784c, str1 Mar 3 13:29:20.287 call home/trace 0/RSP0/CPU0 t9 Checking mail server access during boot-up Mar 3 13:29:20.287 call\_home/trace 0/RSP0/CPU0 t14 processing mail server status checking event: data1 0x5005784c, str1 Mar 3 13:30:20.289 call home/trace 0/RSP0/CPU0 t14 Checking mail server access during boot-up Mar 3 13:30:20.289 call home/trace 0/RSP0/CPU0 t9 processing mail server status checking event: data1 0x5005784c, str1 Mar 3 13:31:20.290 call home/trace 0/RSP0/CPU0 t9 Checking mail server access during boot-up Mar 3 13:31:20.290 call\_home/trace 0/RSP0/CPU0 t14 processing mail server status checking event: data1 0x5005784c, str1 Mar 3 13:32:21.067 call home/trace 0/RSP0/CPU0 t14 Checking mail server access during boot-up Mar 3 13:32:21.067 call home/trace 0/RSP0/CPU0 t9 processing mail server status checking event: data1 0x5005784c, str1 Mar 3 13:33:21.069 call home/trace 0/RSP0/CPU0 t9 Checking mail server access during boot-up

## <span id="page-69-0"></span>**site-id**

To specify a site identifier for the system, use the **site-id** command in call-home configuration mode. To disable the site identifier, use the **no** form of this command.

**site-id** *site-id-string* **no site-id** *site-id-string*

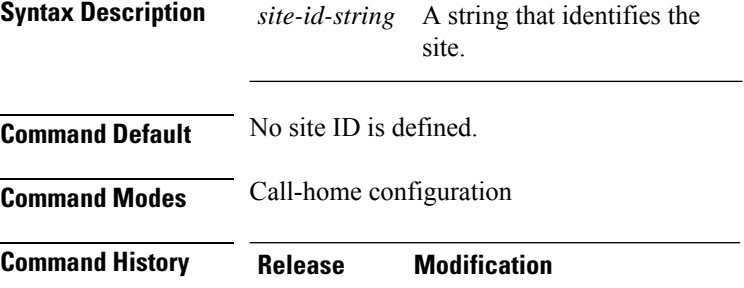

This command was introduced. Release 7.0.12

**Usage Guidelines** The site ID is an optional user-configurable field that can be used to specify a Cisco-supplied site ID or other data meaningful to the support service.

**Task ID Task ID Operation**

call-home read, write

This example shows how to configure the site ID:

```
RP/0/RP0/CPU0:router# configure
RP/0/RP0/CPU0:router(config) call-home
RP/0/RP0/CPU0:router(config-call-home)# site-id Cisco-site
```
## <span id="page-70-0"></span>**street-address**

To specify the street address of the system, use the **street-address** command in call home configuration mode. To remove the street address configuration, use the **no** form of this command.

**street-address** *street-address* **no street-address** *street-address*

**Syntax Description** *street address* A string that identifies the street address of the system. **Command Default** No street address is defined. **Command Modes** Call home configuration **Command History Release Modification** This command was introduced. Release 7.0.12

**Usage Guidelines** The street address is an optional user-configurable field that can be used to provide the address of the system to the support service.

```
Task ID Task ID Operation
                  call-home read,
                         write
```
This example shows how to configure the street address:

```
RP/0/RP0/CPU0:router# configure
RP/0/RP0/CPU0:router(config) call-home
RP/0/RP0/CPU0:router(config-call-home)# street-address 170 West Tasman Dr.
San Jose, CA 95134 USA
```
### <span id="page-71-0"></span>**subscribe-to-alert-group inventory**

To configure a destination profile to receive messages for the inventory alert group, use the **subscribe-to-alert-group inventory** command in call home profile configuration mode. To disable the subscription, use the **no** form of this command.

**subscribe-to-alert-group inventory** [**periodic** {**daily** | **monthly** *day-of-month* | **weekly** *day-of-week*} *time*] **no subscribe-to-alert-group inventory** [**periodic** {**daily** | **monthly** *day-of-month* | **weekly** *day-of-week*}

*time*]

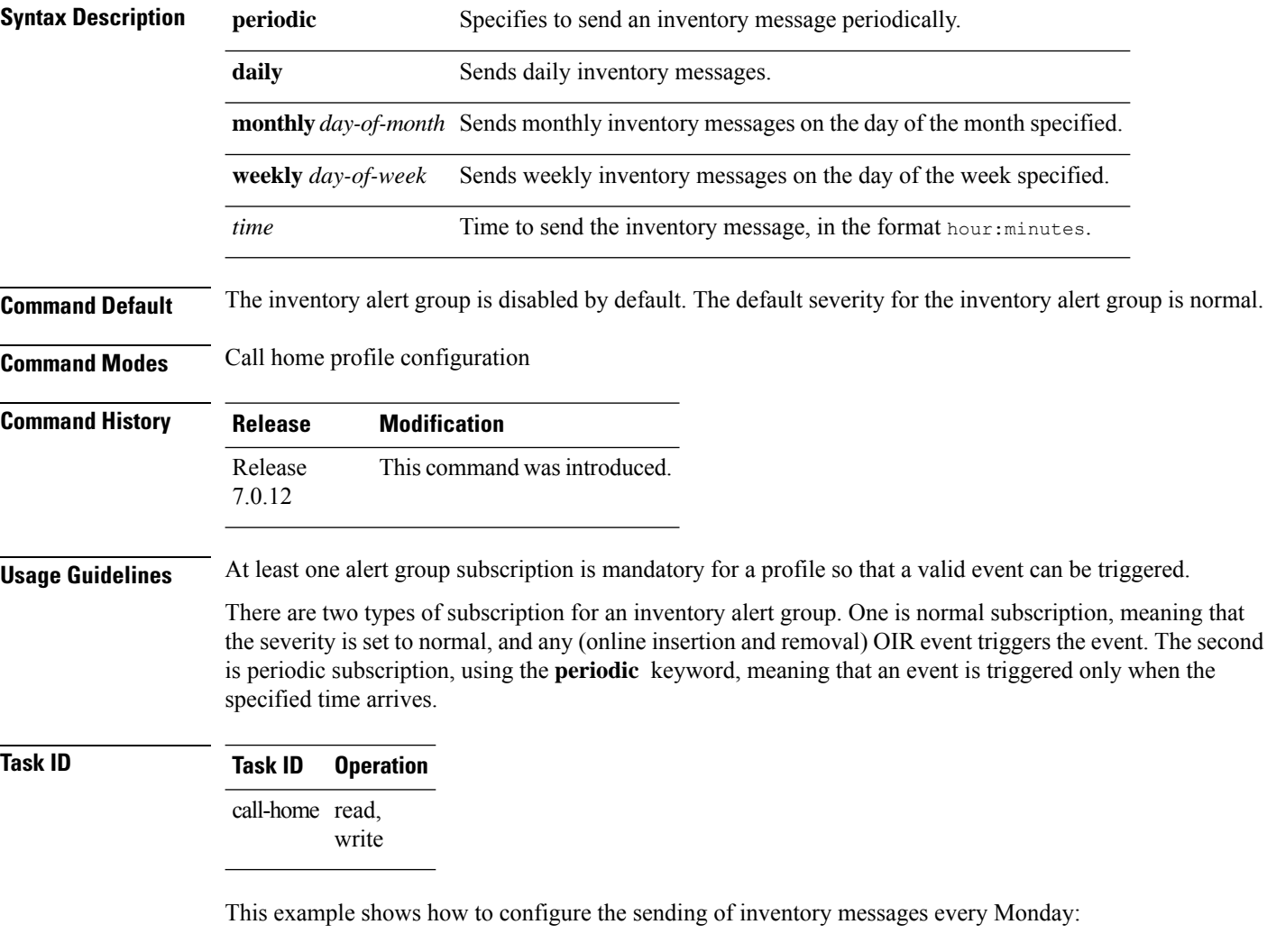

```
RP/0/RP0/CPU0:router# configure
RP/0/RP0/CPU0:router(config) call-home
RP/0/RP0/CPU0:router(config-call-home)# profile my-profile
RP/0/RP0/CPU0:router(config-call-home-profile)# subscribe-to-alert-group inventory periodic
 weekly monday
```
## **subscribe-to-alert-group syslog**

To configure a destination profile to receive messages for the syslog alert group, use the **subscribe-to-alert-groupsyslog** command in call home profile configuration mode. To disable the subscription, use the **no** form of this command.

**subscribe-to-alert-group syslog severity** *severity-level* **pattern** *match* **no subscribe-to-alert-group syslog severity** *severity-level* **pattern** *match*

| <b>Syntax Description</b> | severity               | Specifies the the lowest level of severity events to include in a syslog alert.                                                                                                    |                                                                                                    |                                                                                  |
|---------------------------|------------------------|----------------------------------------------------------------------------------------------------|----------------------------------------------------------------------------------------------------|----------------------------------------------------------------------------------|
|                           | severity-level         | • catastrophic—Includes network-wide catastrophic events in the alert. This is the highest<br>severity.                                                                                                    |                                                                                                    |                                                                                  |
|                           |                        | • critical—Includes events requiring immediate attention (system log level 1).<br>• debugging—Includes debug events (system log level 7). This is the lowest severity.<br>• disaster—Includes events with significant network impact. |                                                                                                    |                                                                                  |
|                           |                        |                                                                                                    | • fatal—Includes events where the system is unusable (system log level 0).                                                                                      |                                                                                  |
|                           |                        |                                                                                                    | • major—Includes events classified as major conditions (system log level 2).                                                                                    |                                                                                  |
|                           |                        | • minor—Includes events classified as minor conditions (system log level 3)                                                                                                    |                                                                                                    |                                                                                  |
|                           |                        | • normal—Specifies the normal state and includes events classified as informational<br>(system log level 6). This is the default.<br>• notification—Includes events informational message events (system log level 5).                |                                                                                                    |                                                                                  |
|                           |                        |                                                                                                    |                                                                                                    | • warning—Includes events classified as warning conditions (system log level 4). |
|                           |                        | pattern                                                                                                    | Specifies a syslog string pattern to match.                                                                                                    |                                                                                  |
|                           |                        | match                                                                                                    | A string that when matched in the syslog message, is included in the alert notification. If the<br>pattern contains spaces, you must enclose it in quotes (""). |                                                                                  |
|                           | <b>Command Default</b> | The syslog alert group is disabled by default. The default severity for the syslog alert group is debugging.                                                                                                    |                                                                                                    |                                                                                  |
|                           | <b>Command Modes</b>   | Call home profile configuration                                                                                                    |                                                                                                    |                                                                                  |
|                           | <b>Command History</b> | <b>Release</b>                                                                                                    | <b>Modification</b>                                                                                                    |                                                                                  |
| Release<br>7.0.12         |                        | This command was introduced.                                                                                                    |                                                                                                    |                                                                                  |
| <b>Usage Guidelines</b>   |                        | At least one alert group subscription is mandatory for a profile so that a valid event can be triggered.                                                                                                    |                                                                                                    |                                                                                  |

### **Task ID Task ID Operation** call-home read,

write

The following example shows how to configure the syslog alert group to include severity notification:

```
RP/0/RP0/CPU0:router# configure
RP/0/RP0/CPU0:router(config) call-home
RP/0/RP0/CPU0:router(config-call-home)# profile my-profile
RP/0/RP0/CPU0:router(config-call-home-profile)# subscribe-to-alert-group syslog severity
notification pattern "UPDOWN"
```
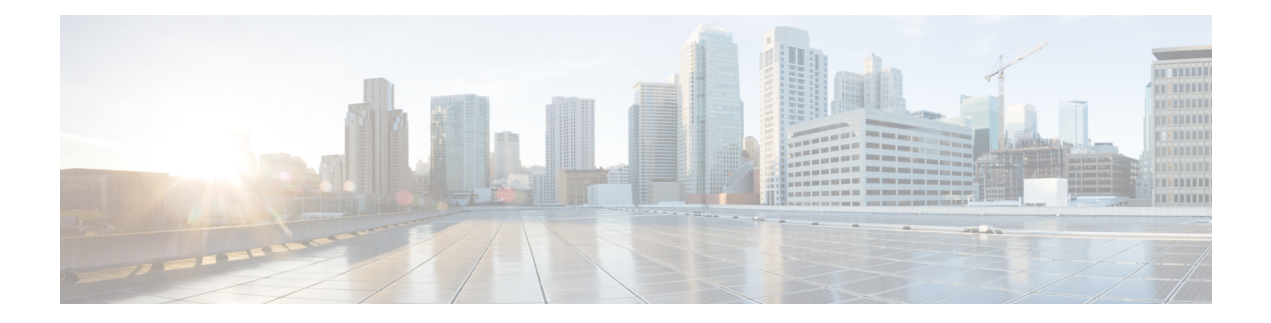

# **Cisco Discovery Protocol Commands**

- cdp, on [page](#page-75-0) 58
- cdp [holdtime,](#page-76-0) on page 59
- cdp log [adjacency](#page-77-0) changes, on page 60
- cdp [timer,](#page-78-0) on page 61
- clear cdp [counters,](#page-79-0) on page 62
- clear cdp [table,](#page-80-0) on page 63
- [show](#page-82-0) cdp, on page 65
- show cdp [entry,](#page-84-0) on page 67
- show cdp [interface,](#page-86-0) on page 69
- show cdp [neighbors,](#page-88-0) on page 71
- show cdp [traffic,](#page-91-0) on page 74

 $\mathbf I$ 

# <span id="page-75-0"></span>**cdp**

l,

**cdp**

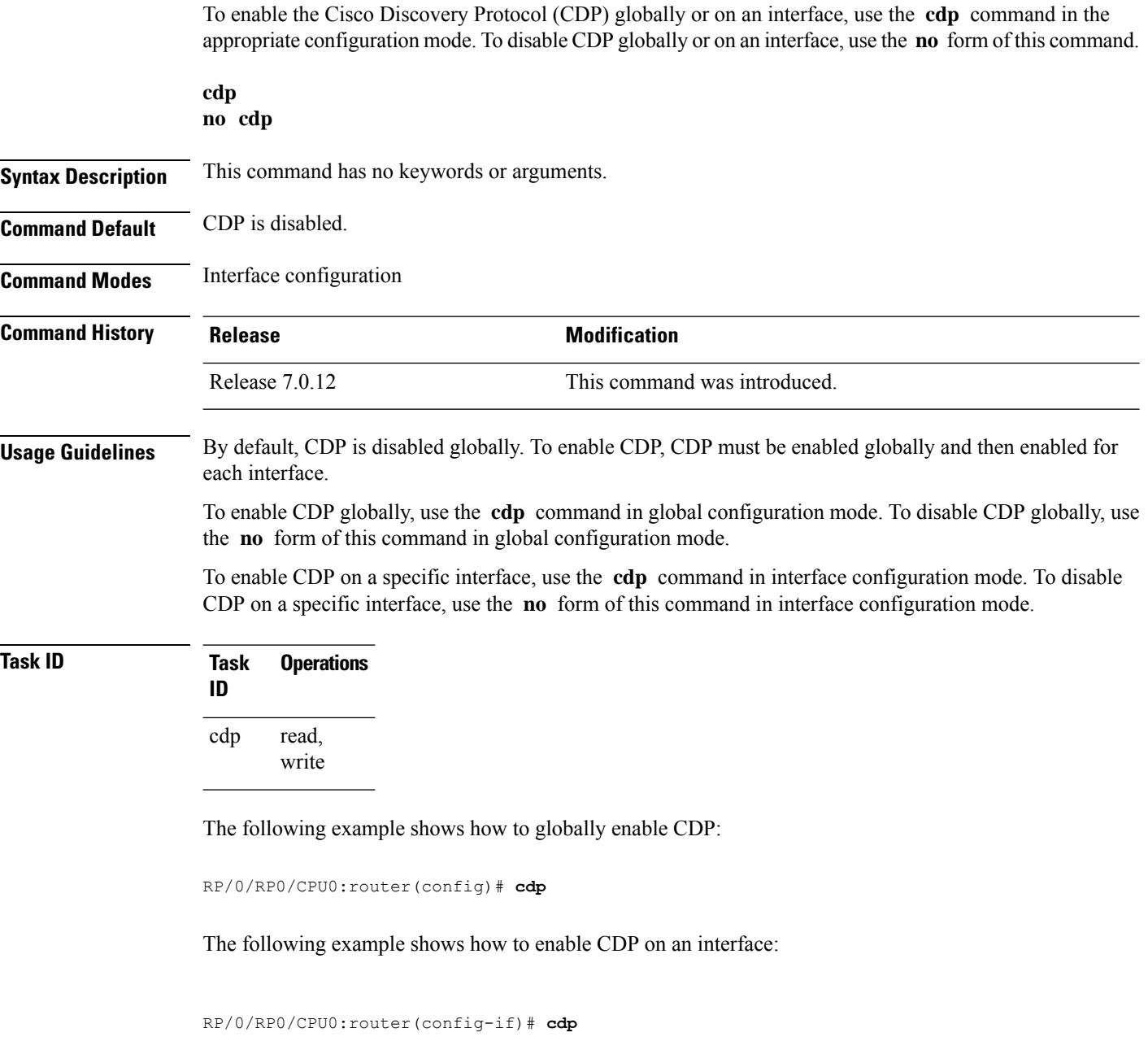

### <span id="page-76-0"></span>**cdp holdtime**

To specify the time for which the receiving device should hold a Cisco Discovery Protocol (CDP) packet from your networking device before discarding it, use the **cdp holdtime** command in the appropriate configuration mode. To remove the **cdp holdtime** command from the configuration file and restore the system to its default condition with respect to this command, use the **no** form of this command.

**cdp holdtime** *seconds* **no cdp holdtime**

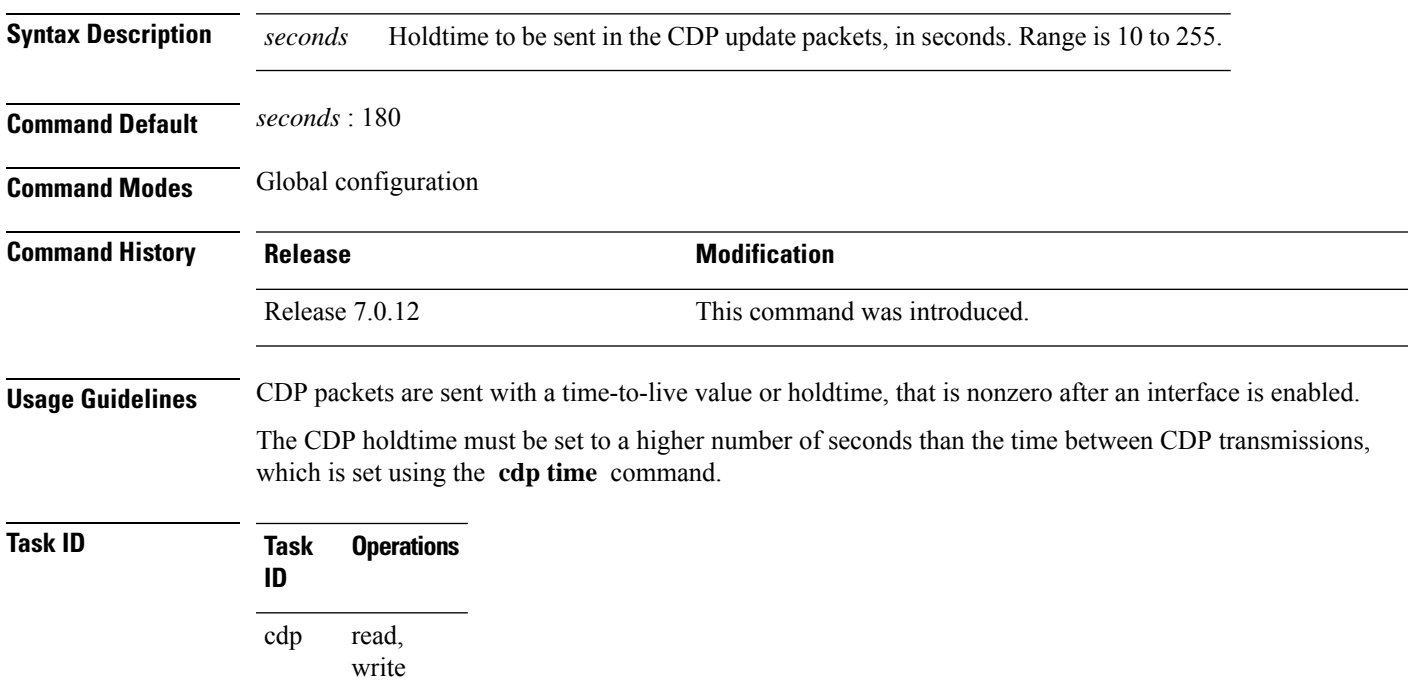

The following example shows how to specify that the CDP packets sent from the networking device are held by the receiving device for 60 seconds before being discarded. You might want to set the holdtime lower than the default setting of 180 seconds if information about your networking device changes often and you want the receiving devices to purge this information more quickly.

RP/0/RP0/CPU0:router(config)# **cdp holdtime 60**

### <span id="page-77-0"></span>**cdp log adjacency changes**

To log changes to the Cisco Discovery Protocol (CDP) adjacency table, use the **cdp log adjacency changes** command in the appropriate configuration mode. To disable the logging, use the **no** form of this command.

**cdp log adjacency changes no cdp log adjacency changes**

**Syntax Description** This command has no keywords or arguments.

**Command Default** CDP adjacency table logging is disabled.

**Command Modes** XR Config mode

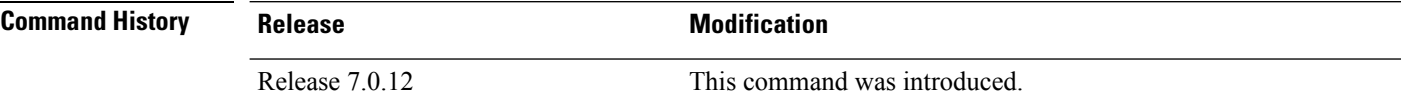

**Usage Guidelines** When CDP adjacency table logging is enabled, a syslog is generated each time a CDP neighbor is added or removed.

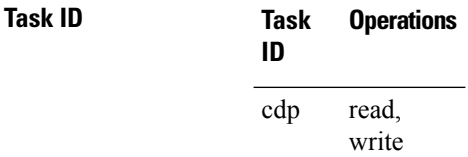

The following example shows how to enable CDP adjacency table logging:

RP/0/RP0/CPU0:router# **configure** RP/0/RP0/CPU0:router(config)# **cdp log adjacency changes**

When CDP adjacency table logging is enabled, a syslog is generated each time a CDP neighbor is added or removed. The following is an example of the log entry:

LC/0/5/CPU0:Jun 5 10:51:18.081 : cdp[109]: %L2-CDP-6-DELETED\_NEIGHBOR : CDP Neighbour TBA04110127 on interface GigabitEthernet0/5/0/0 has been deleted, remote interface 3/2 LC/0/5/CPU0:Jun 5 10:51:33.120 : cdp[109]: %L2-CDP-6-NEW\_NEIGHBOR : New CDP neighbor TBA04110127 detected on interface GigabitEthernet0/5/0/0, remote interface 3/2

### <span id="page-78-0"></span>**cdp timer**

To specify how often the software sends Cisco Discovery Protocol (CDP) updates, use the **cdp timer** command in the appropriate configuration mode. To remove the **cdp timer** configuration command from the configuration file and restore the system to its default condition with respect to this command, use the **no** form of this command.

**cdp timer** *seconds* **no cdp timer**

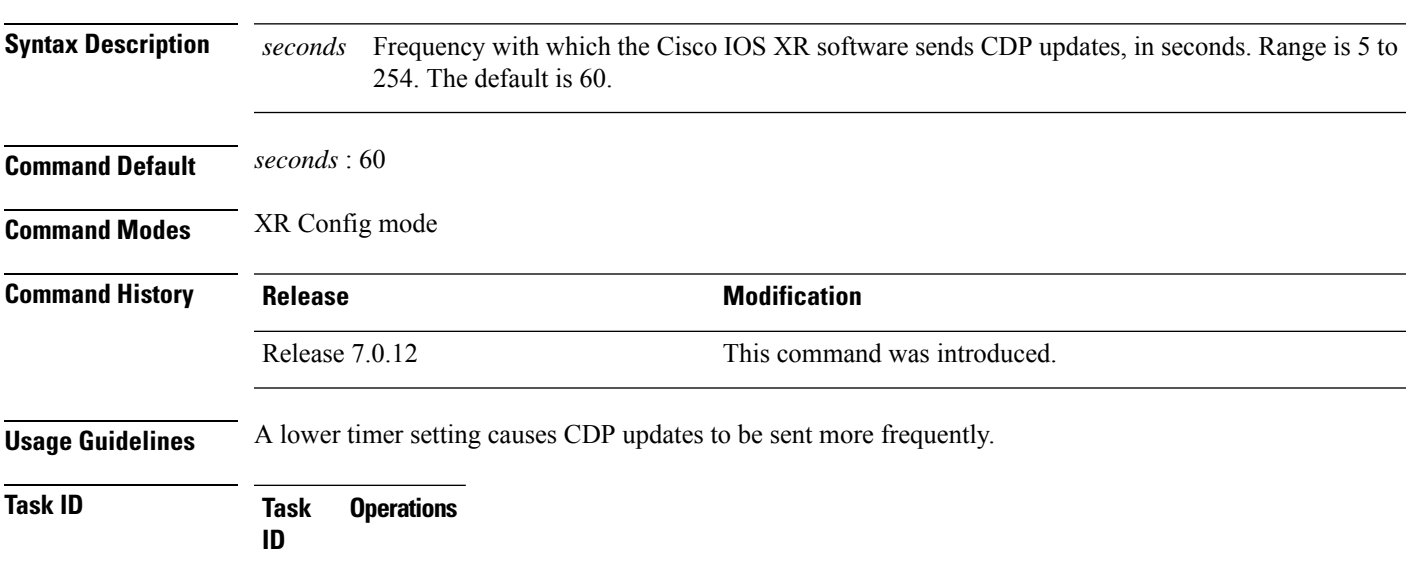

read, write cdp

The following example shows how to set the CDP timer to 80 seconds, which is less frequent than the default setting of 60 seconds:

RP/0/RP0/CPU0:router(config)# **cdp timer 80**

### <span id="page-79-0"></span>**clear cdp counters**

To reset Cisco Discovery Protocol (CDP) traffic counters to zero (0), use the **clear cdp counters** command in EXEC mode.

**clear cdp counters location** *node-id*

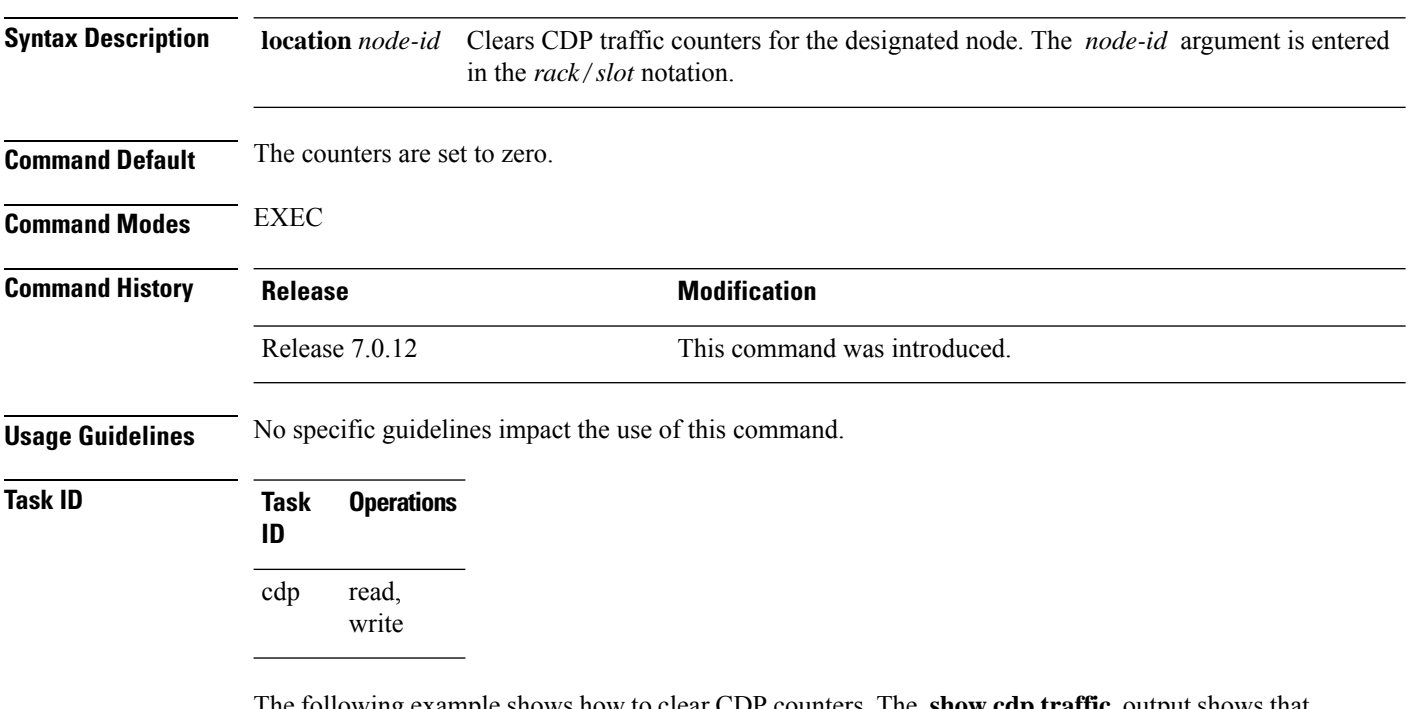

The following example shows how to clear CDP counters. The **show cdp traffic** output shows that all traffic counters have been reset to zero (0).

```
RP/0/RP0/CPU0:router# clear cdp counters
RP/0/RP0/CPU0:router# show cdp traffic
```

```
CDP counters:
        Packets output: 0, Input: 0
        Hdr syntax: 0, Chksum error: 0, Encaps failed: 0
        No memory: 0, Invalid packet: 0, Truncated: 0
        CDP version 1 advertisements output: 0, Input: 0
        CDP version 2 advertisements output: 0, Input: 0
        Unrecognize Hdr version: 0, File open failed: 0
```
### <span id="page-80-0"></span>**clear cdp table**

To clear and automatically resize the table that contains Cisco Discovery Protocol (CDP) information about neighbors, use the **clear cdp table** command in EXEC mode.

**clear cdp table location** *node-id*

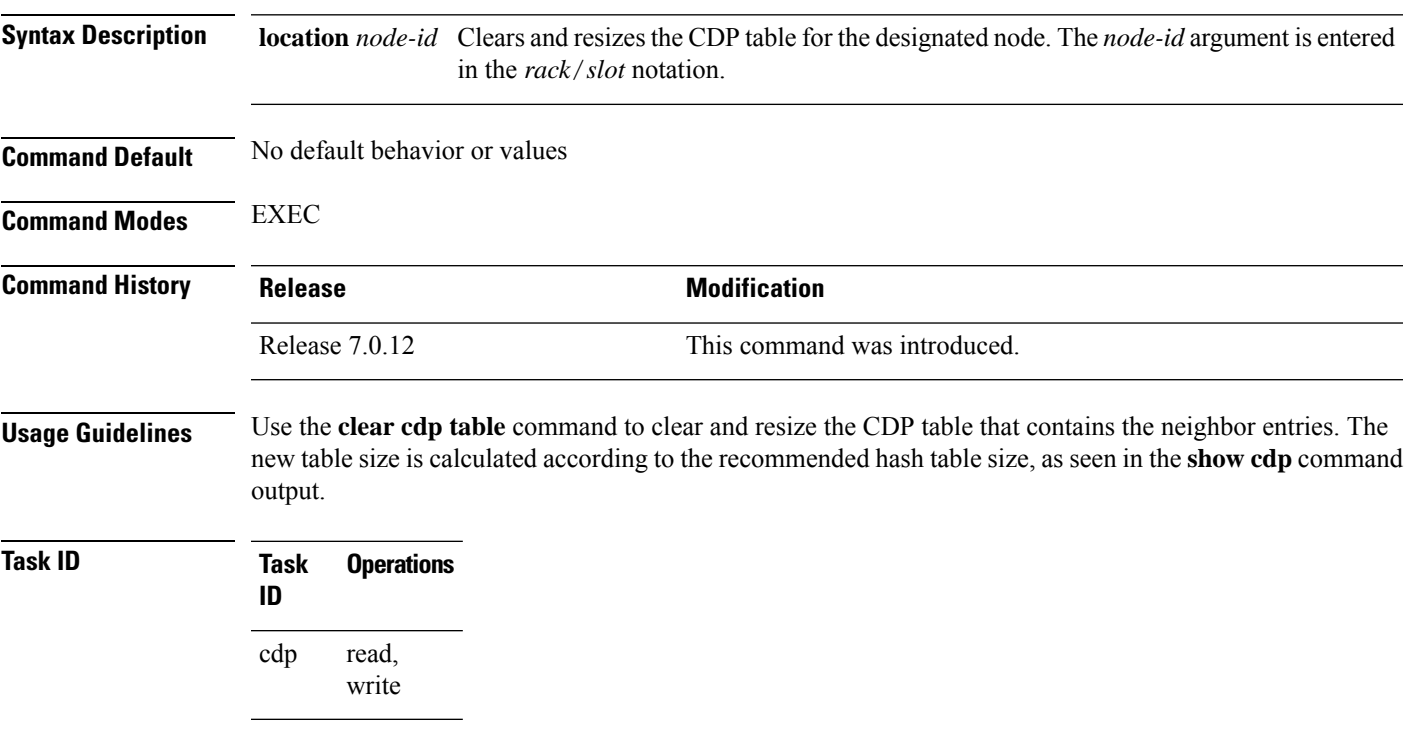

The following example shows how to clear and resize the CDP table. The output of the **show cdp neighbors** command before and after use of the **clear cdptable** command showsthat all information has been deleted from the table:

RP/0/RP0/CPU0:router# **show cdp neighbors** Capability Codes: R - Router, T - Trans Bridge, B - Source Route Bridge S - Switch, H - Host, I - IGMP, r - Repeater Device ID Local Intrfce Holdtme Capability Platform Port ID TBA04341195(15la Mg0/RP1/CPU0/0 171 T S WS-C2924 0/1 RP/0/RP0/CPU0:router# **clear cdp table** RP/0/RP0/CPU0:router# **show cdp neighbors** Capability Codes: R - Router, T - Trans Bridge, B - Source Route Bridge S - Switch, H - Host, I - IGMP, r - Repeater Device ID Local Intrfce Holdtme Capability Platform Port ID

The **show cdp** command shows that the table has been resized:

I

RP/0/RP0/CPU0:router# **show cdp**

Global CDP information: Sending CDP packets every 60 seconds Sending a holdtime value of 180 seconds Sending CDPv2 advertisements is enabled

٠

# <span id="page-82-0"></span>**show cdp**

 $\mathbf{l}$ 

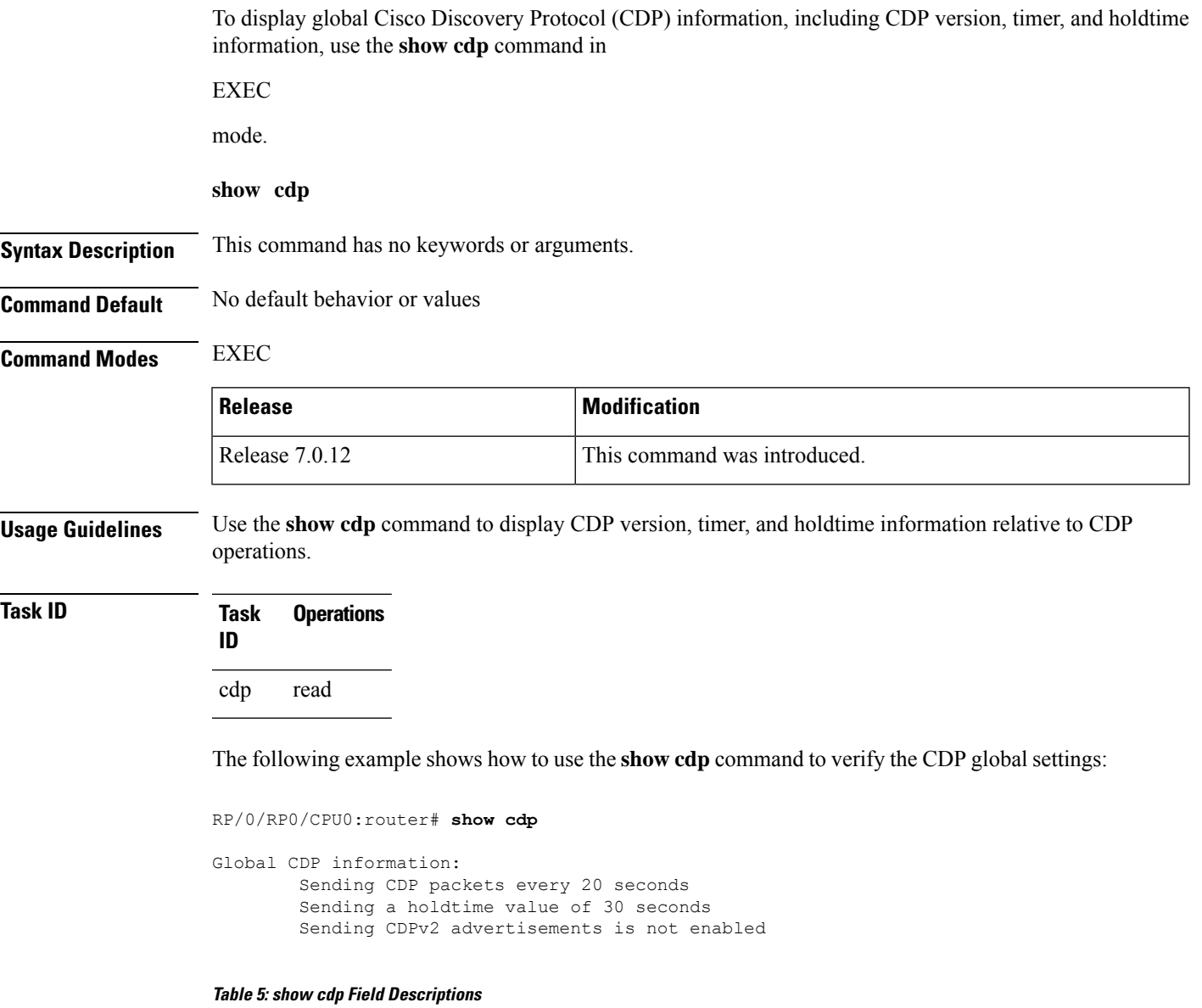

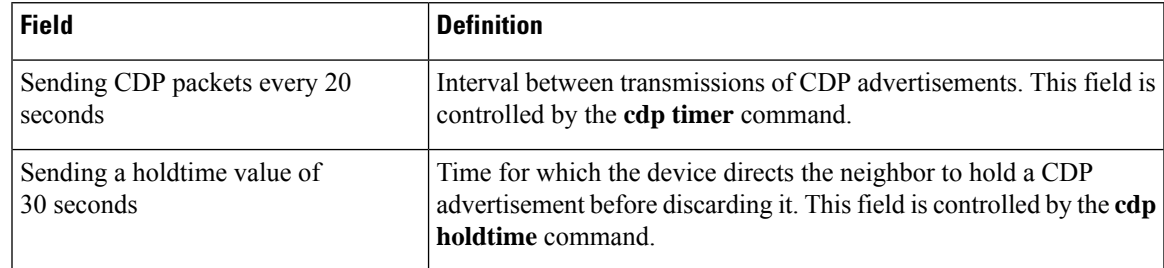

 $\mathbf I$ 

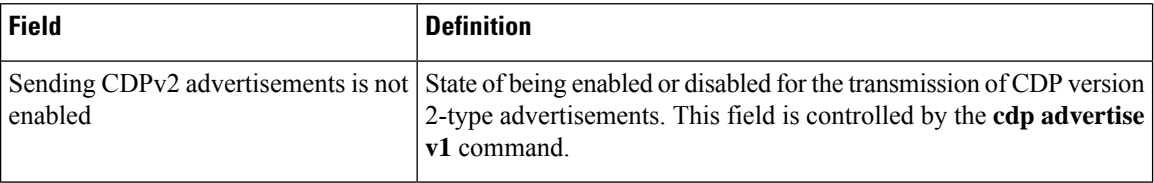

×

### <span id="page-84-0"></span>**show cdp entry**

To display information about a specific neighboring device or all neighboring devices discovered using Cisco Discovery Protocol (CDP), use the **show cdp entry** command in

EXEC

mode.

SysName : sys-235 Entry address(es):

Holdtime : 157 sec

Version :

IP address: 172.16.23.9

Interface: MgmtEth0/RP1/CPU0/0 Port ID (outgoing port): 4/18

Platform: WS-C6006, Capabilities: Trans-Bridge Switch

**show cdp entry** {**\****entry-name*} [{**protocol** | **version**}]

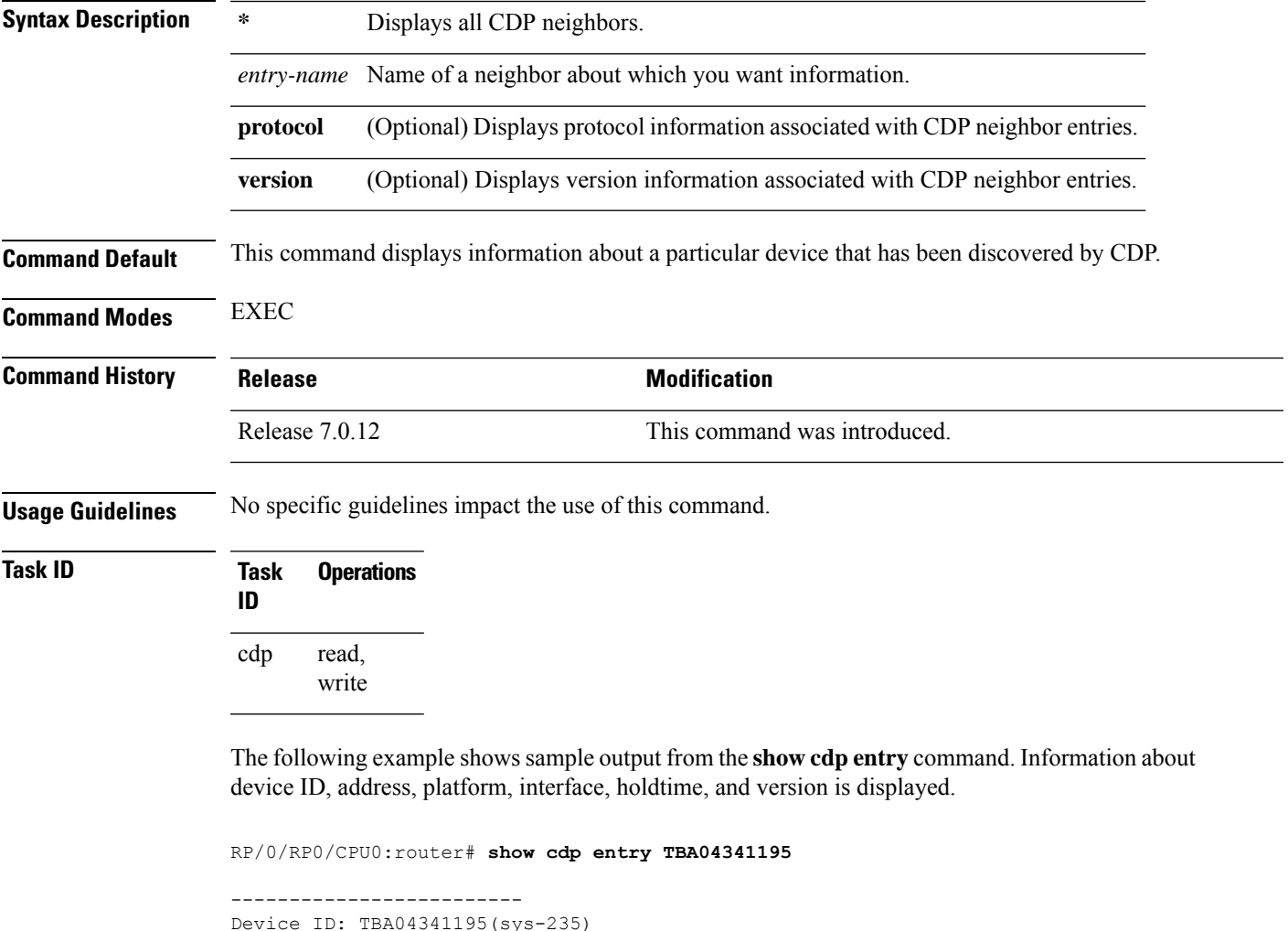

```
WS-C6006 Software, Version McpSW: 7.2(2) NmpSW: 7.2(2)
Copyright (c) 1995-2002 by Cisco Systems
advertisement version: 2
VTP Management Domain: 'sys'
Native VLAN: 125
Duplex: full
```
#### **Table 6: show cdp entry Field Descriptions**

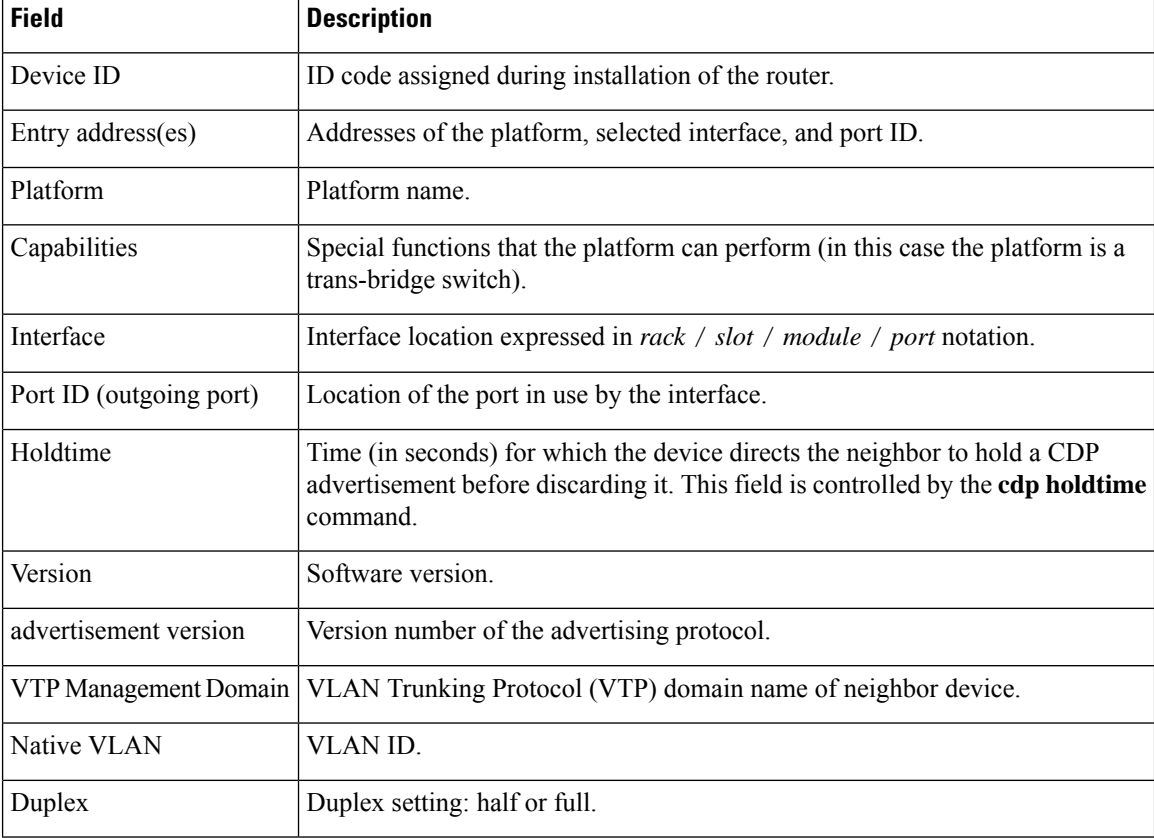

ı

## <span id="page-86-0"></span>**show cdp interface**

To display information about the interfaces on which Cisco Discovery Protocol (CDP) is enabled, use the **show cdp interface** command in the appropriate mode.

**show cdp interface** [{*type interface-path-id* | **location** *node-id*}]

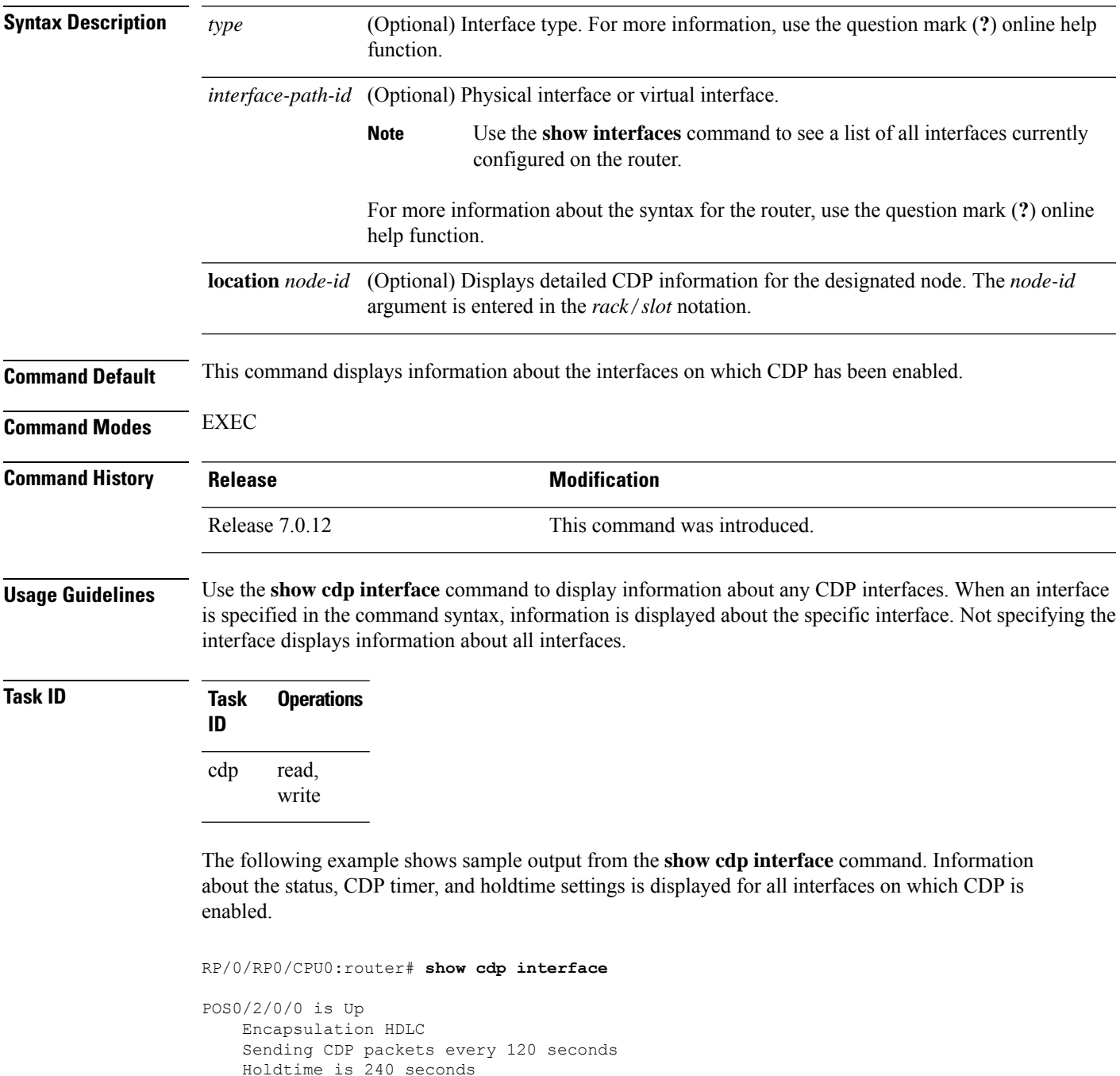

```
POS0/2/0/1 is Up
   Encapsulation HDLC
   Sending CDP packets every 120 seconds
   Holdtime is 240 seconds
POS0/2/0/2 is Up
   Encapsulation HDLC
    Sending CDP packets every 120 seconds
   Holdtime is 240 seconds
POS0/2/0/3 is Up
   Encapsulation HDLC
   Sending CDP packets every 120 seconds
   Holdtime is 240 seconds
MgmtEth0/RP1/CPU0/0 is Up
   Encapsulation ARPA
    Sending CDP packets every 120 seconds
   Holdtime is 240 seconds
```
The following example showssample output from the **show cdpinterface** command with an interface specified. Information about the status, CDP timer, and holdtime settings is displayed for Packet-over-SONET/SDH (POS) interface 0/2/0/1 only.

RP/0/RP0/CPU0:router# **show cdp interface pos 0/2/0/1**

```
POS0/2/0/1 is Up
   Encapsulation HDLC
   Sending CDP packets every 60 seconds
   Holdtime is 180 seconds
```
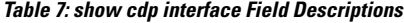

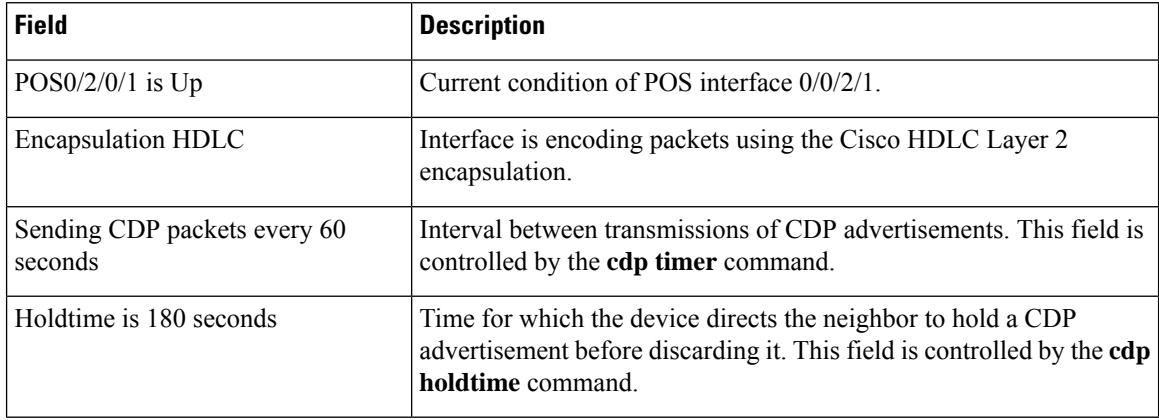

### <span id="page-88-0"></span>**show cdp neighbors**

To display detailed information about neighboring devices discovered using Cisco DiscoveryProtocol (CDP), use the **show cpd neighbors** command in EXEC mode. **show cdp neighbors** [{*type interface-path-id* | **location** *node-id*}] [**detail**] **Syntax Description** (*optional)* Interface type. For more information, use the question mark ( **?** ) online help function. *type* (Optional) Physical interface or virtual interface. Use the **show interfaces** command to see a list of all interfaces currently configured on the router. **Note** For more information about the syntax for the router, use the question mark (**?**) online help function. *interface-path-id* (Optional) Displays detailed CDP information for the designated node. The *node-id* argument is entered in the *rack*/*slot* notation. **location** *node-id* (Optional) Displays detailed information about a neighbor or neighbors, including network address, enabled protocols, holdtime, and software version. The output includes information about both IPv4 and IPv6 addresses. **detail Command Default** No default behavior or values **Command Modes** EXEC **Command History Release <b>Modification** Release 7.0.12 This command was introduced. **Usage Guidelines** Use the **show cpd neighbors** command to display information about any CDP neighbors. When a location is specified in the command syntax, information about the neighbor is displayed for the specified node. Not specifying the location displays information about the neighbor for all interfaces. Use the command with the **detail** keyword to display additional information, including IPv6 neighbors. **Task ID Task Operations ID** cdp read

The following example shows sample output from the **show cpd neighbors** command:

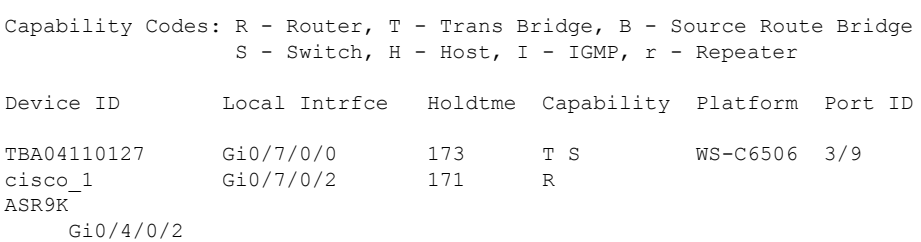

#### **Table 8: show cdp neighbors Field Descriptions**

RP/0/RP0/CPU0:router# **show cdp neighbors**

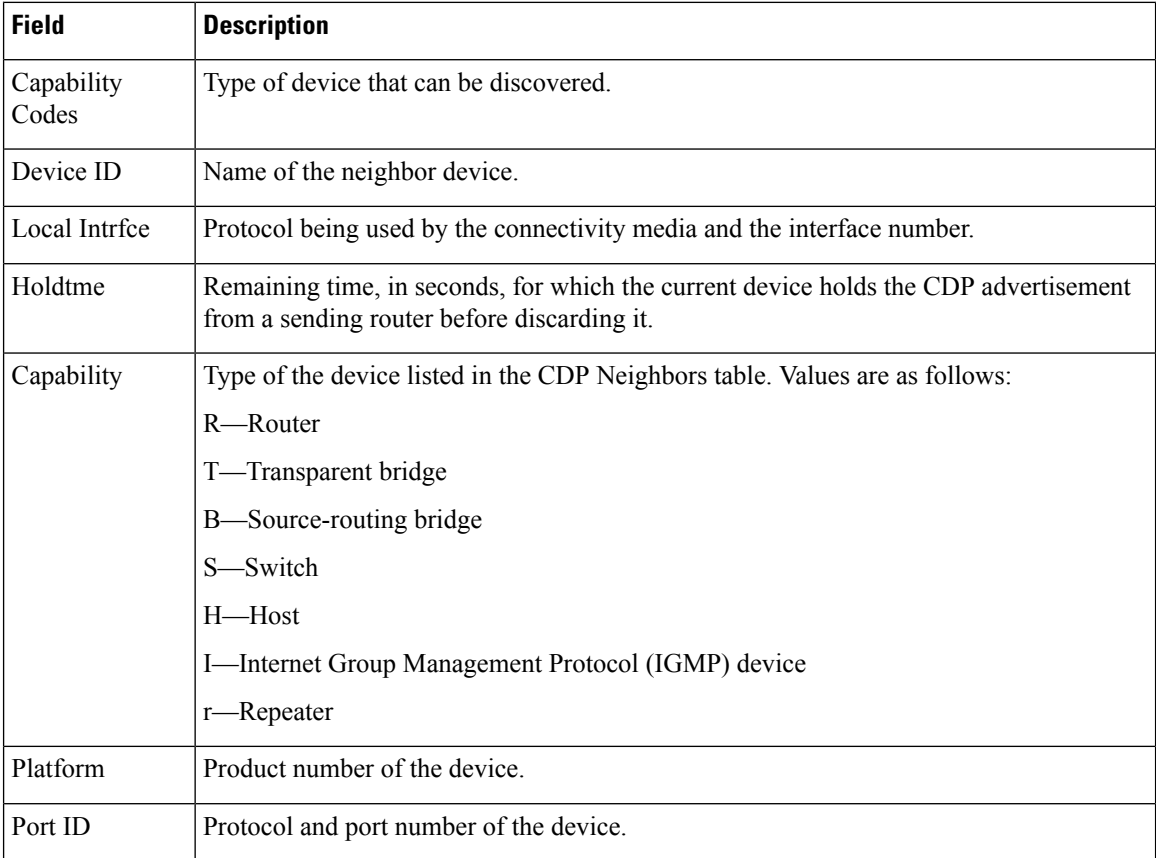

The following examples illustrates sample output for IPv4 and IPv6 neighbors from the **show cpd neighbors** command with the **detail** keyword:

RP/0/RP0/CPU0:router# **show cdp neighbor detail**

```
-------------------------
Device ID: uut-user
SysName : uut-user
Entry address(es):
IPv4 address: 1.1.1.1
IPv6 address: 1::1
IPv6 address: 2::2
Platform: cisco 12008/GRP, Capabilities: Router
```

```
Interface: Gi0/4/0/3
Port ID (outgoing port): Gi0/2/0/3
Holdtime : 177 sec
Version :
Cisco IOS XR Software, Version 0.0.0[Default]
Copyright (c) 2005 by cisco Systems, Inc.
advertisement version: 2
```
#### **Table 9: show cdp neighbors detail Field Descriptions**

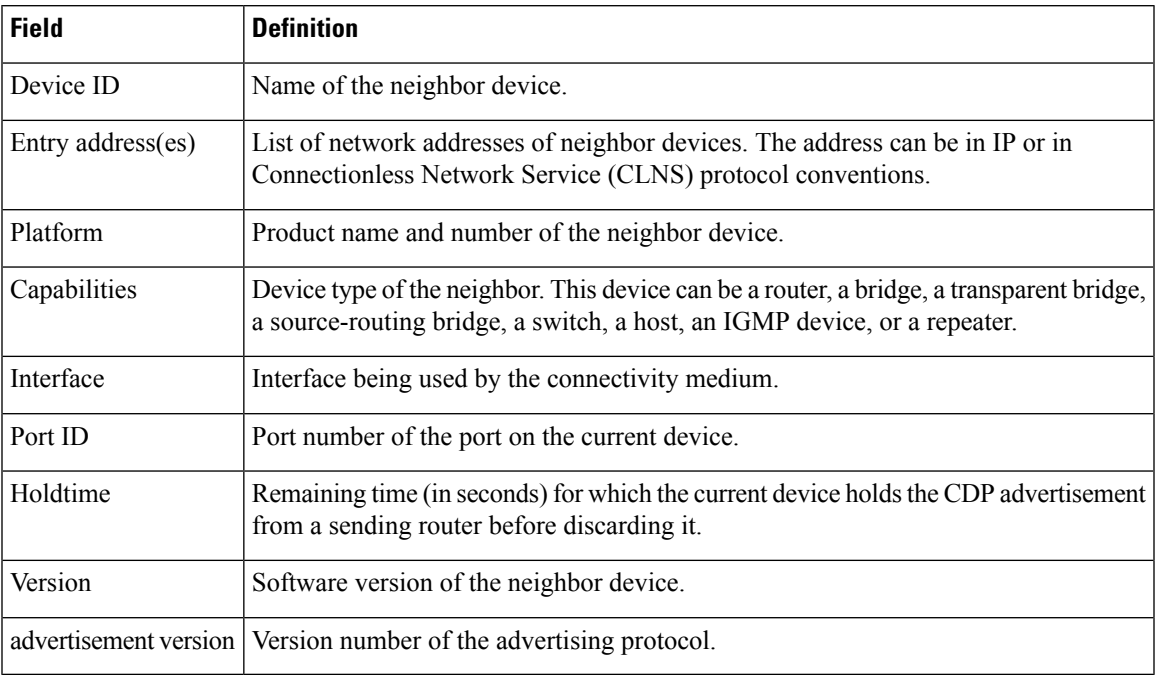

## <span id="page-91-0"></span>**show cdp traffic**

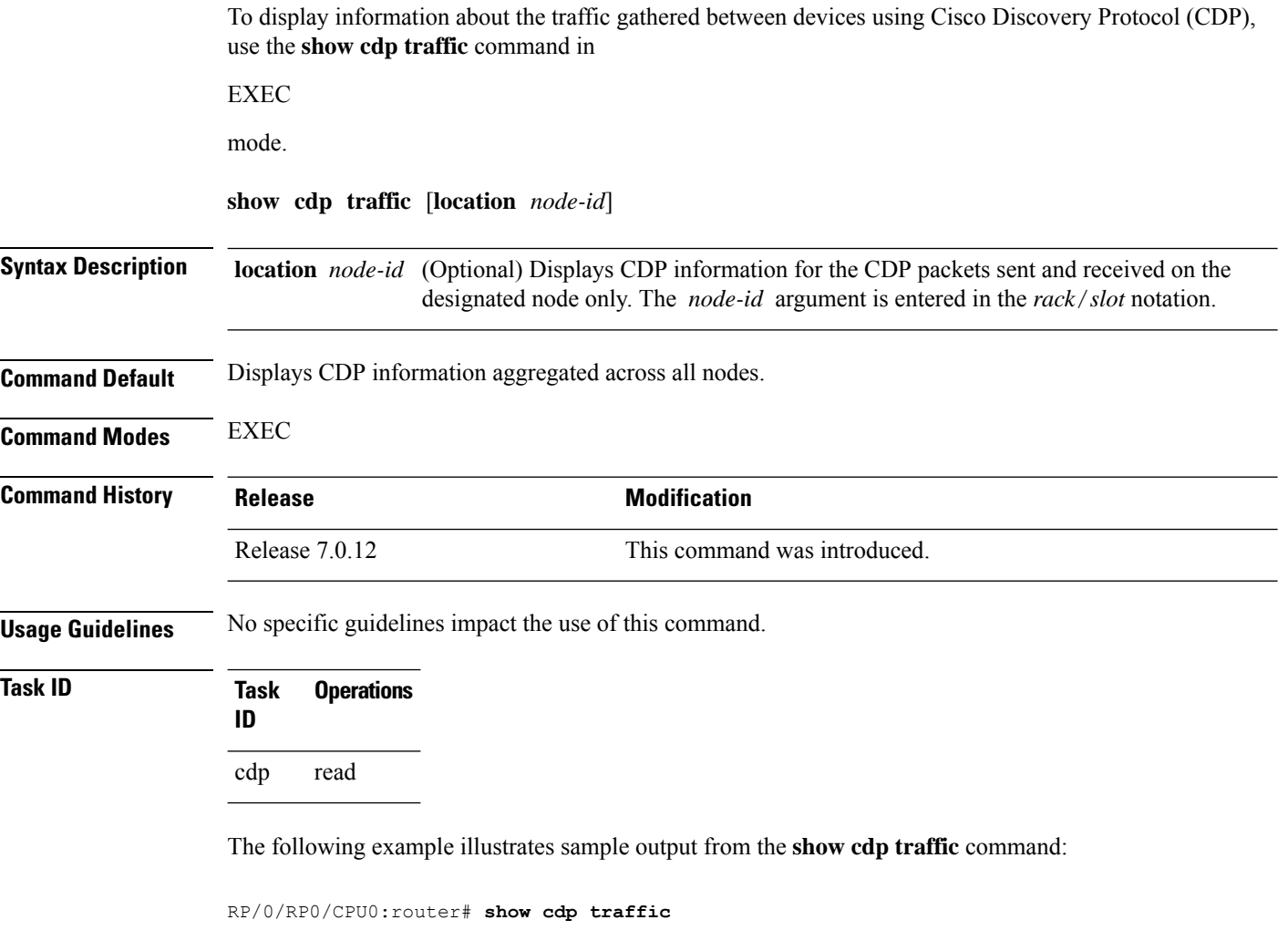

CDP counters : Packets output: 50662, Input: 40414 Hdr syntax: 0, Chksum error: 0, Encaps failed: 0 No memory: 0, Invalid packet: 0, Truncated: 0 CDP version 1 advertisements output: 0, Input: 0 CDP version 2 advertisements output: 50662, Input: 40414 Unrecognize Hdr version: 0, File open failed: 0

**Table 10: show cdp traffic Field Descriptions**

| <b>Field</b>   | <b>Definition</b>                                                                                                    |
|----------------|----------------------------------------------------------------------------------------------------|
| Packets output | Number of CDP advertisements sent by the local device. Note that this value<br>is the sum of the CDP version 1 advertisements output field and the CDP<br>version 2 advertisements output field. |

 $\mathbf{l}$ 

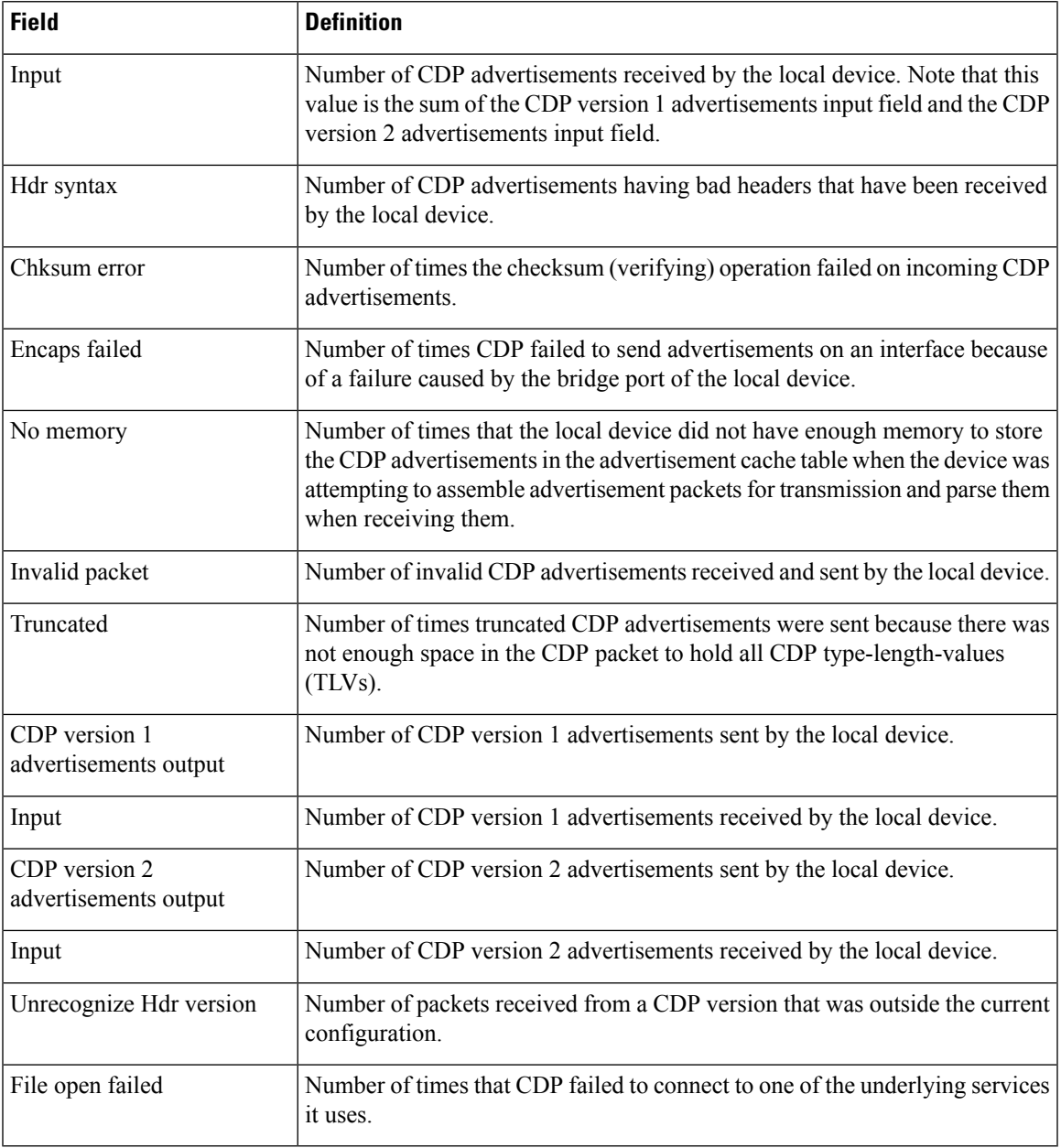

 $\mathbf I$ 

×

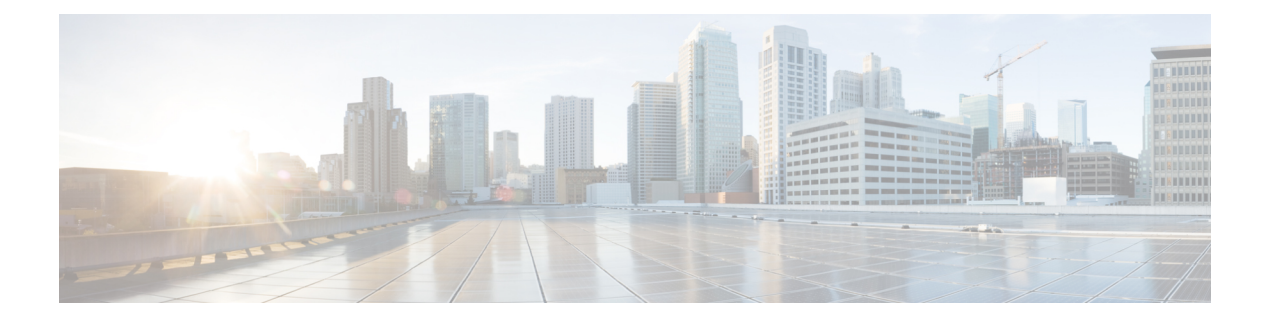

# **Clock Commands Map**

- [clock](#page-95-0) set, on page 78
- clock [timezone,](#page-97-0) on page 80
- locale [country,](#page-101-0) on page 84
- locale [language,](#page-102-0) on page 85
- show [clock,](#page-103-0) on page 86

## <span id="page-95-0"></span>**clock set**

To change the software clock settings, use the **clock set** command in XR EXEC mode.

**clock set** *hh***:***mm***:***ss* {*day month* | *month day*} *year*

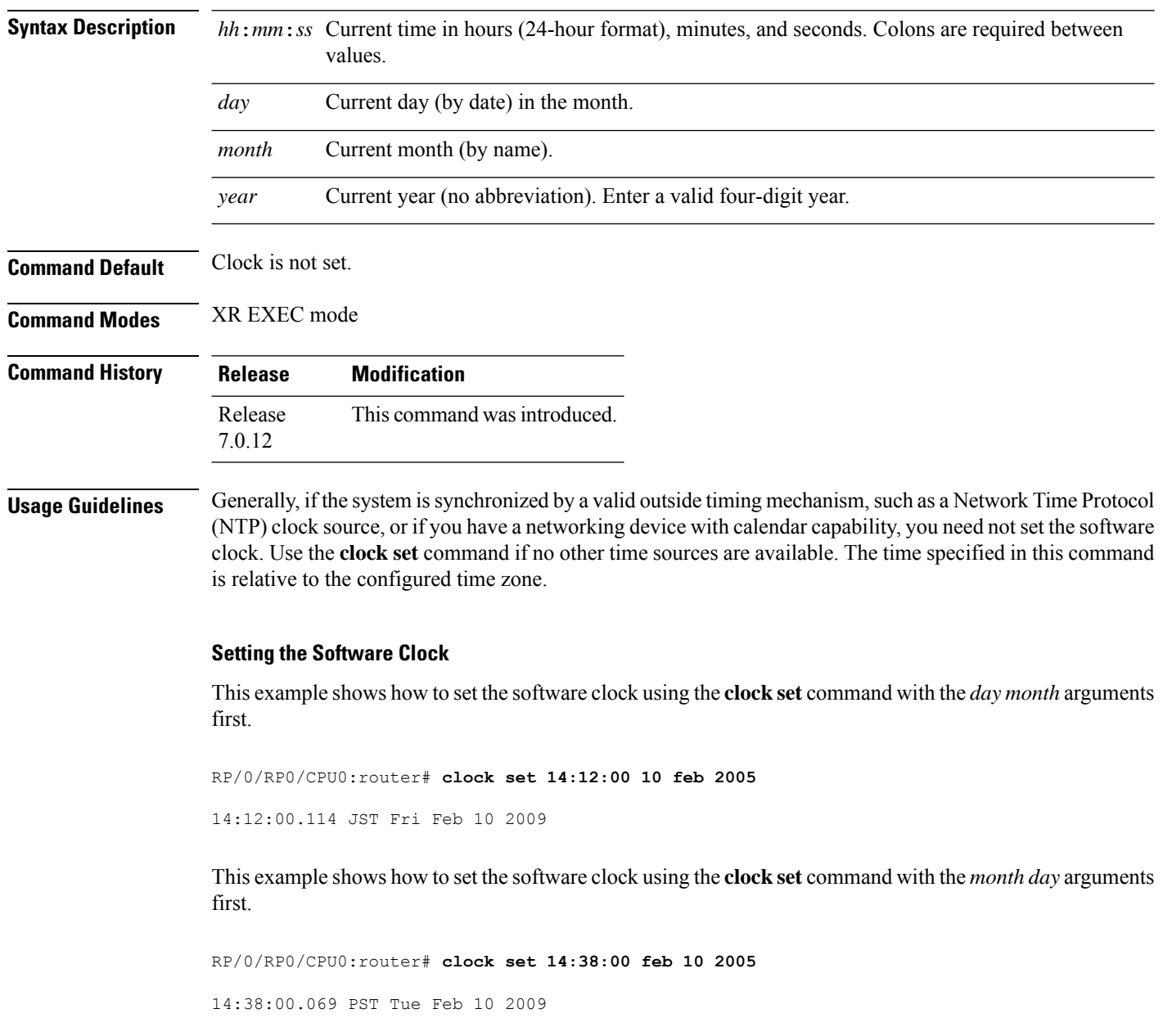

#### **Displaying the Clock Settings**

This example shows how to display the settings of the software clock:

 $\mathbf I$ 

RP/0/RP0/CPU0:router# **show clock**

14:38:11.292 PST Tue Feb 10 2009

## <span id="page-97-0"></span>**clock timezone**

To set the time zone for display, use the **clock timezone** command in System Admin Config mode or XR Config mode. To remove the time zone setting, use the **no** form of this command.

**clock timezone** *zone region*

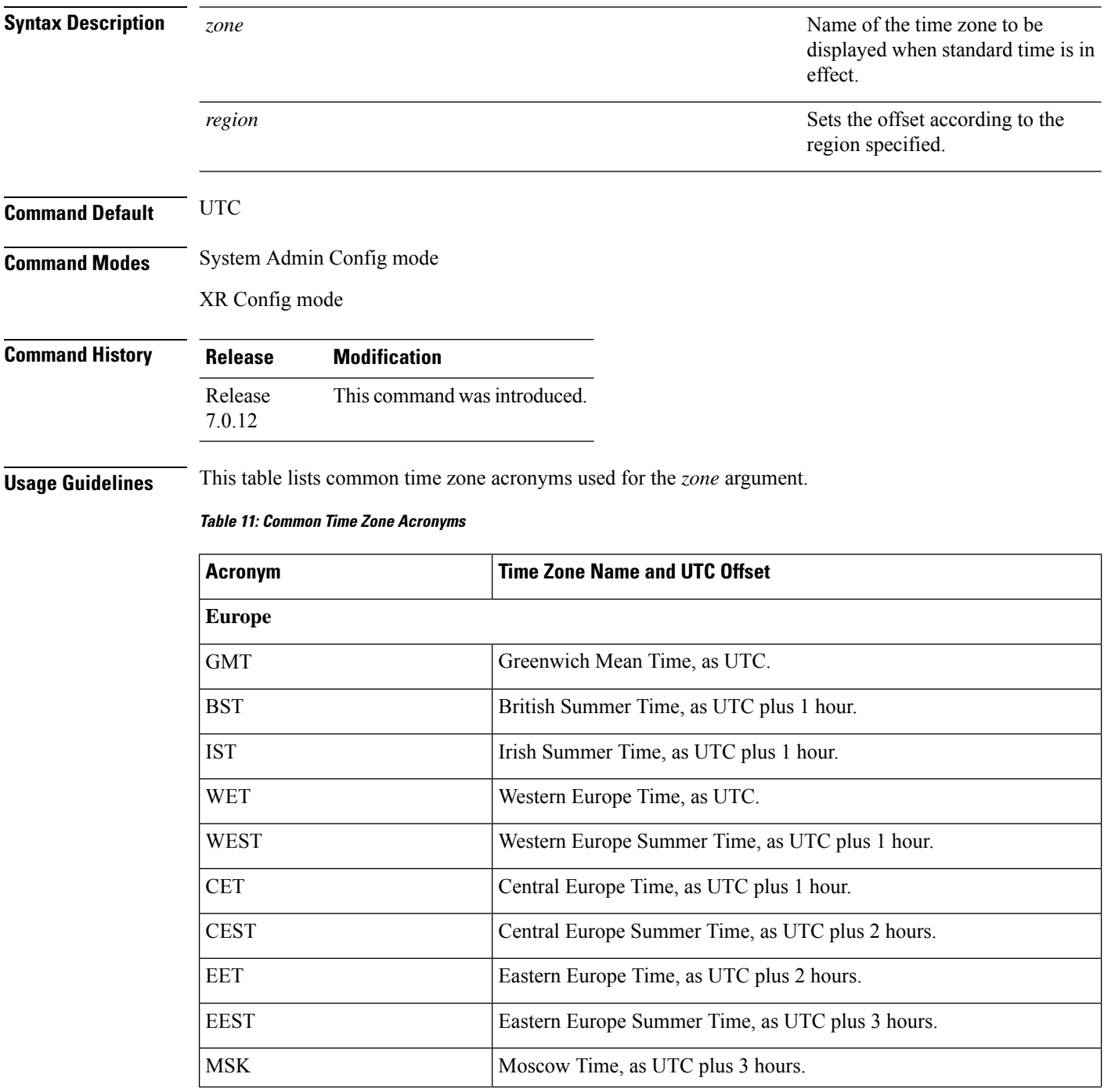

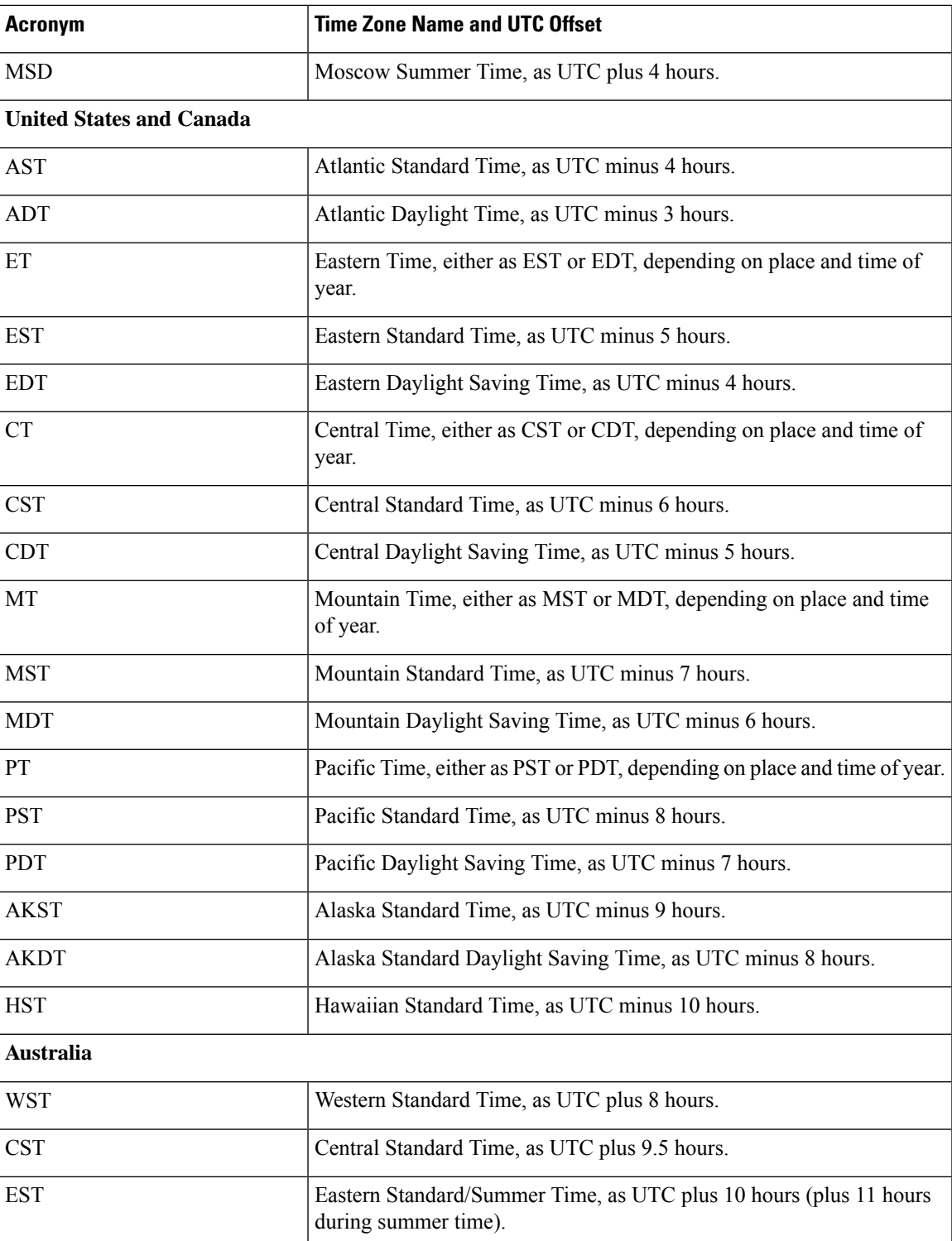

This table lists an alternative method for referring to time zones, in which single letters are used to refer to the time zone difference from UTC. Using this method, the letter Z is used to indicate the zero meridian,

equivalent to UTC, and the letter J (Juliet) is used to refer to the local time zone. Using this method, the International Date Line is between time zones M and Y.

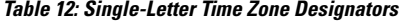

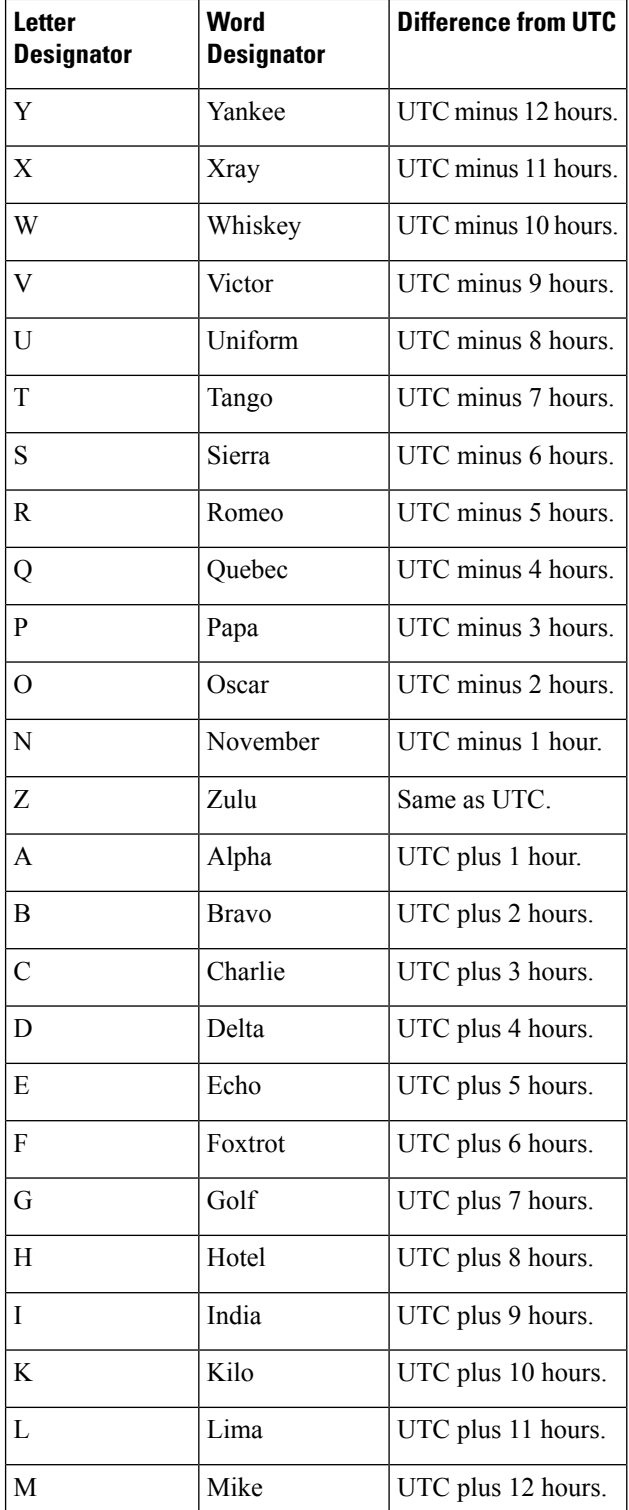

 $\overline{\phantom{a}}$ 

This example shows how to set the time zone to IST Asia/Calcutta:

Router# **config** Router(config)# **clock timezone IST Asia/Calcutta**

## <span id="page-101-0"></span>**locale country**

To set the default country of use, use the **locale country** command in mode. To remove the country setting, use the **no** form of this command.

**locale country** *country*

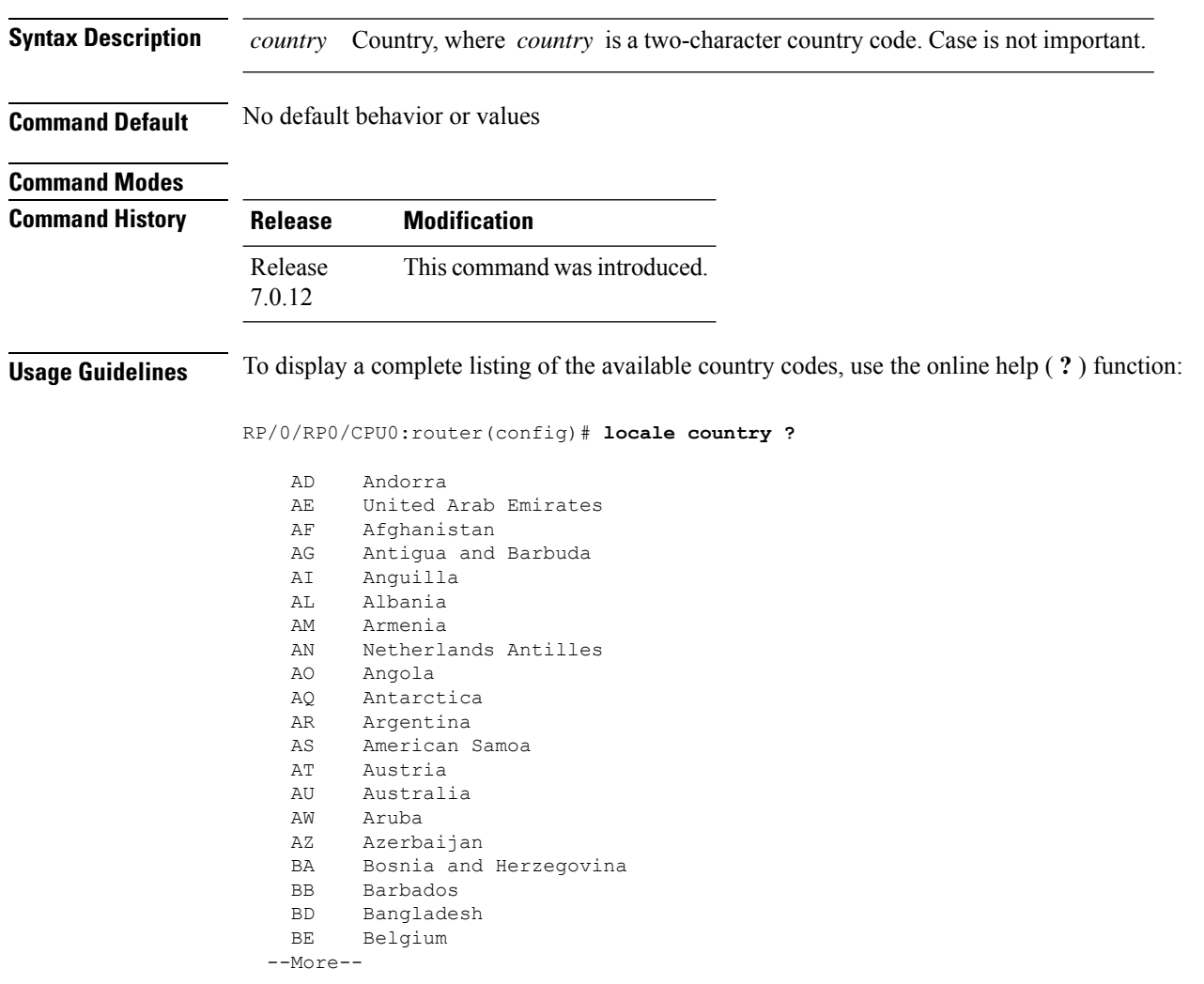

The following example shows how to set the country of use to Australia:

RP/0/RP0/CPU0:router(config)# **locale country au**

## <span id="page-102-0"></span>**locale language**

To set the default language of use, use the **locale language** command in mode. To remove the language setting, use the **no** form of this command.

**locale language** *language*

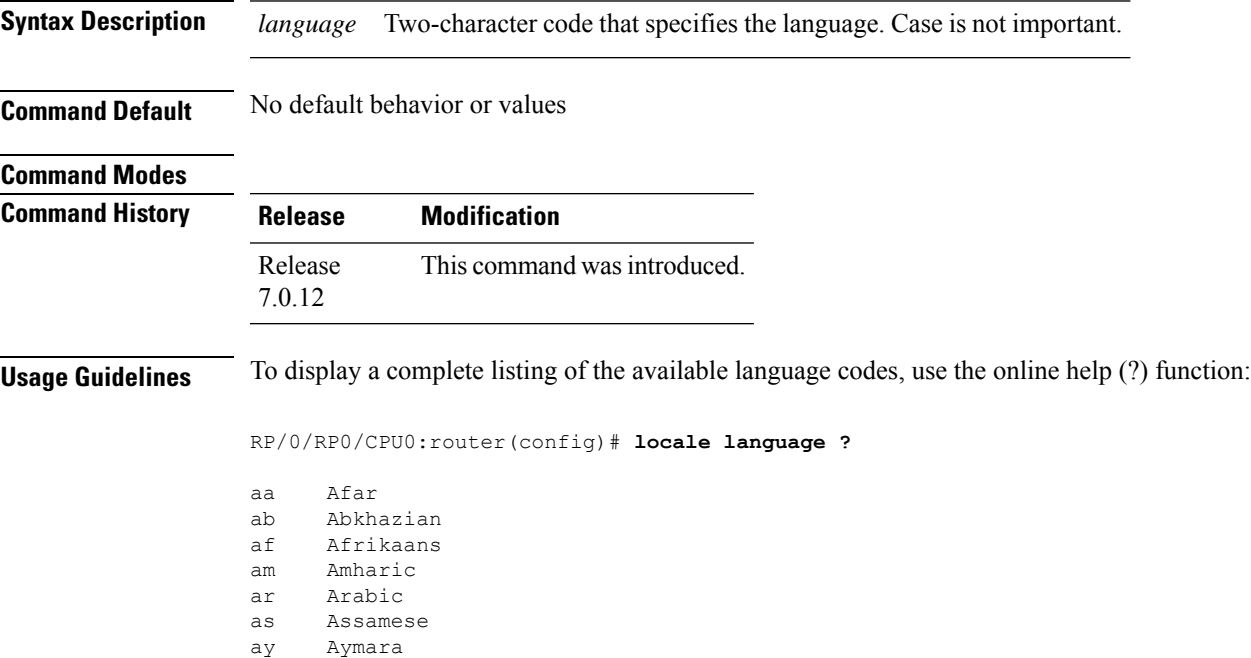

--More--

The following example shows how to set the language of use to English:

RP/0/RP0/CPU0:router(config)# **locale language en**

### <span id="page-103-0"></span>**show clock**

To display the system clock, use the **show clock** command in XR EXEC mode.

**show clock** [**detail**]

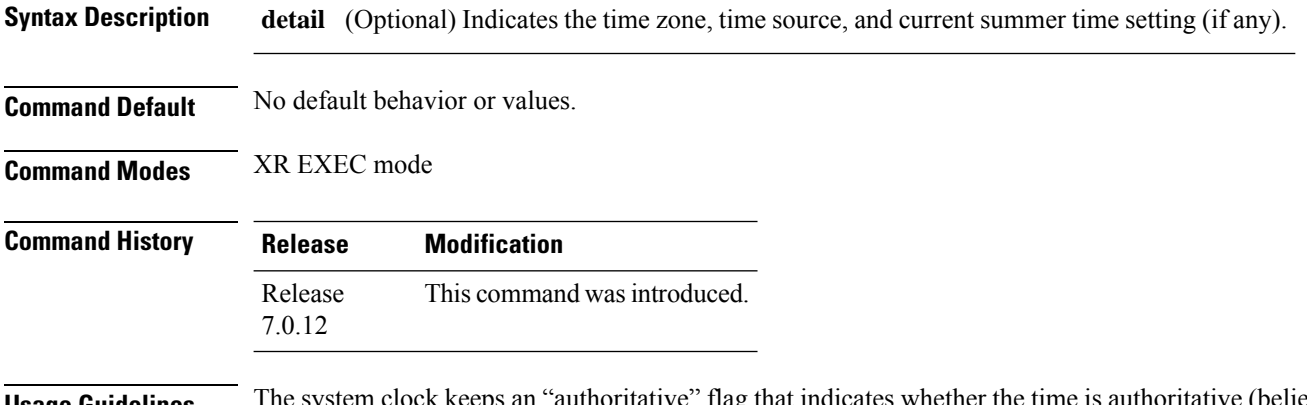

**Usage Guidelines** The system clock keeps an "authoritative" flag that indicates whether the time is authoritative (believed to be accurate). If the system clock has been set by a timing source, such as system calendar or Network Time Protocol (NTP), the flag is set. If the time is not authoritative, it is used only for display. Until the clock is authoritative and the "authoritative" flag is set, the flag prevents peers from synchronizing to the clock when the peers have invalid times.

The leading symbols that precede the **show clock** command display are shown in this table

**Table 13: show clock Display Leading Symbol Descriptions**

|        | <b>Symbol</b> Description                           |
|--------|-----------------------------------------------------|
| $\ast$ | Time is not authoritative.                          |
|        | (blank) Time is authoritative.                      |
|        | Time is authoritative, but NTP is not synchronized. |

The following sample output shows the current clock settings:

RP/0/RP0/CPU0:router# **show clock**

```
16:18:28.927 PST Tue Feb 10 2009
```
The following sample output shows the current clock detail, including the time zone and time source:

```
RP/0/RP0/CPU0:router# show clock detail
16:18:07.164 PST Tue Feb 10 2009
Timezone: PST8PST Timesource: User configured
```
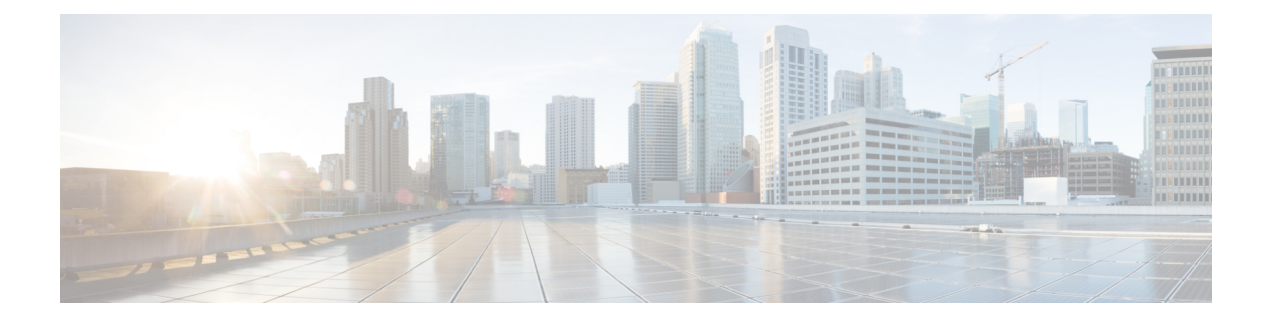

# **Configuration Management Commands**

- [abort,](#page-106-0) on page 89
- [alias,](#page-107-0) on page 90
- [apply-template,](#page-110-0) on page 93
- clear [comment,](#page-111-0) on page 94
- clear [configuration](#page-112-0) commits, on page 95
- clear configuration [inconsistency,](#page-114-0) on page 97
- clear configuration [inconsistency](#page-116-0) replica, on page 99
- clear [configuration](#page-117-0) sessions, on page 100
- [commit,](#page-118-0) on page 101
- [configuration](#page-122-0) commit auto-save, on page 105
- [configure,](#page-124-0) on page 107
- [description](#page-126-0) (interface), on page 109
- do, on [page](#page-127-0) 110
- end, on [page](#page-128-0) 111
- [end-group,](#page-130-0) on page 113
- [end-template,](#page-131-0) on page 114
- [exclude-group,](#page-132-0) on page 115
- exit, on [page](#page-133-0) 116
- [hostname,](#page-135-0) on page 118
- [load,](#page-136-0) on page 119
- load commit [changes,](#page-137-0) on page 120
- load [configuration](#page-138-0) failed, on page 121
- load [configuration](#page-139-0) removed, on page 122
- load rollback [changes,](#page-140-0) on page 123
- [man,](#page-141-0) on page 124
- [more,](#page-144-0) on page 127
- pwd [\(config\),](#page-148-0) on page 131
- rollback [configuration,](#page-149-0) on page 132
- root, on [page](#page-152-0) 135
- save [configuration,](#page-154-0) on page 137
- save [configuration](#page-155-0) changes, on page 138
- save [configuration](#page-156-0) commit changes, on page 139
- save [configuration](#page-157-0) failed, on page 140
- save [configuration](#page-158-0) merge, on page 141
- save [configuration](#page-159-0) removed, on page 142
- save rollback [changes,](#page-160-0) on page 143
- service cli [commit-optimized](#page-161-0) enable, on page 144
- set [default-afi,](#page-162-0) on page 145
- set [default-safi,](#page-163-0) on page 146
- set [default-vrf,](#page-164-0) on page 147
- [show,](#page-166-0) on page 149
- show [aliases,](#page-169-0) on page 152
- show [apply-group,](#page-170-0) on page 153
- show [configuration](#page-171-0) failed, on page 154
- show [configuration](#page-172-0) changes, on page 155
- show [configuration](#page-174-0) commit changes, on page 157
- show [configuration](#page-178-0) commit list, on page 161
- show [configuration](#page-180-0) (config), on page 163
- show configuration failed [incompatible,](#page-182-0) on page 165
- show [configuration](#page-183-0) failed remove, on page 166
- show [configuration](#page-185-0) failed rollback, on page 168
- show [configuration](#page-186-0) failed startup, on page 169
- show [configuration](#page-187-0) history, on page 170
- show configuration [inconsistency](#page-190-0) replica, on page 173
- show [configuration](#page-191-0) persistent, on page 174
- show [configuration](#page-193-0) removed, on page 176
- show [configuration](#page-194-0) rollback changes, on page 177
- show [configuration](#page-196-0) running, on page 179
- show configuration [running-config,](#page-197-0) on page 180
- show [configuration](#page-199-0) sessions, on page 182
- show [default-afi-safi-vrf,](#page-201-0) on page 184
- show [history,](#page-202-0) on page 185
- [template,](#page-204-0) on page 187

### <span id="page-106-0"></span>**abort**

I

To terminate a configuration session and discard all uncommitted changes without system confirmations, use the **abort** command in any configuration mode.

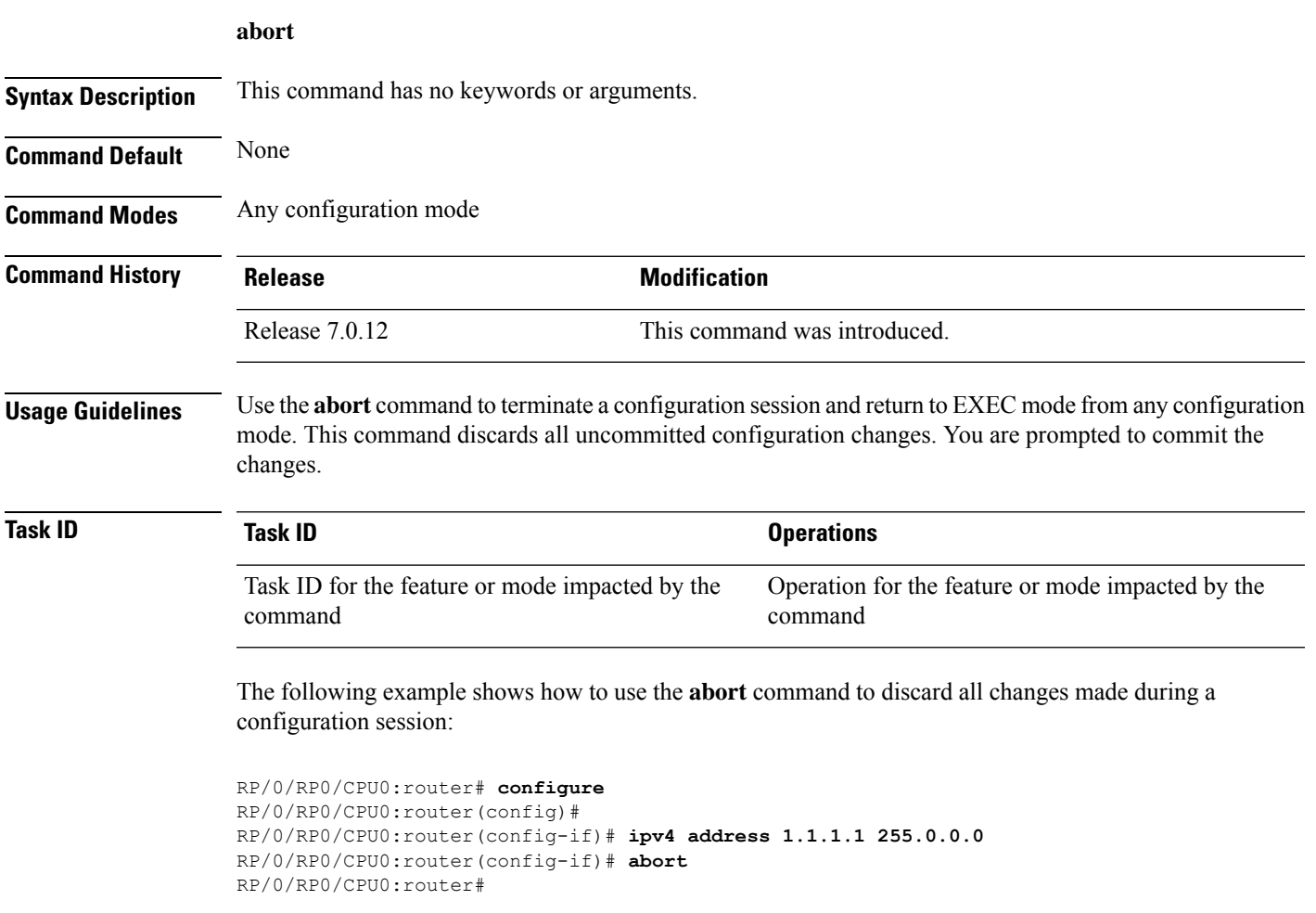

# <span id="page-107-0"></span>**alias**

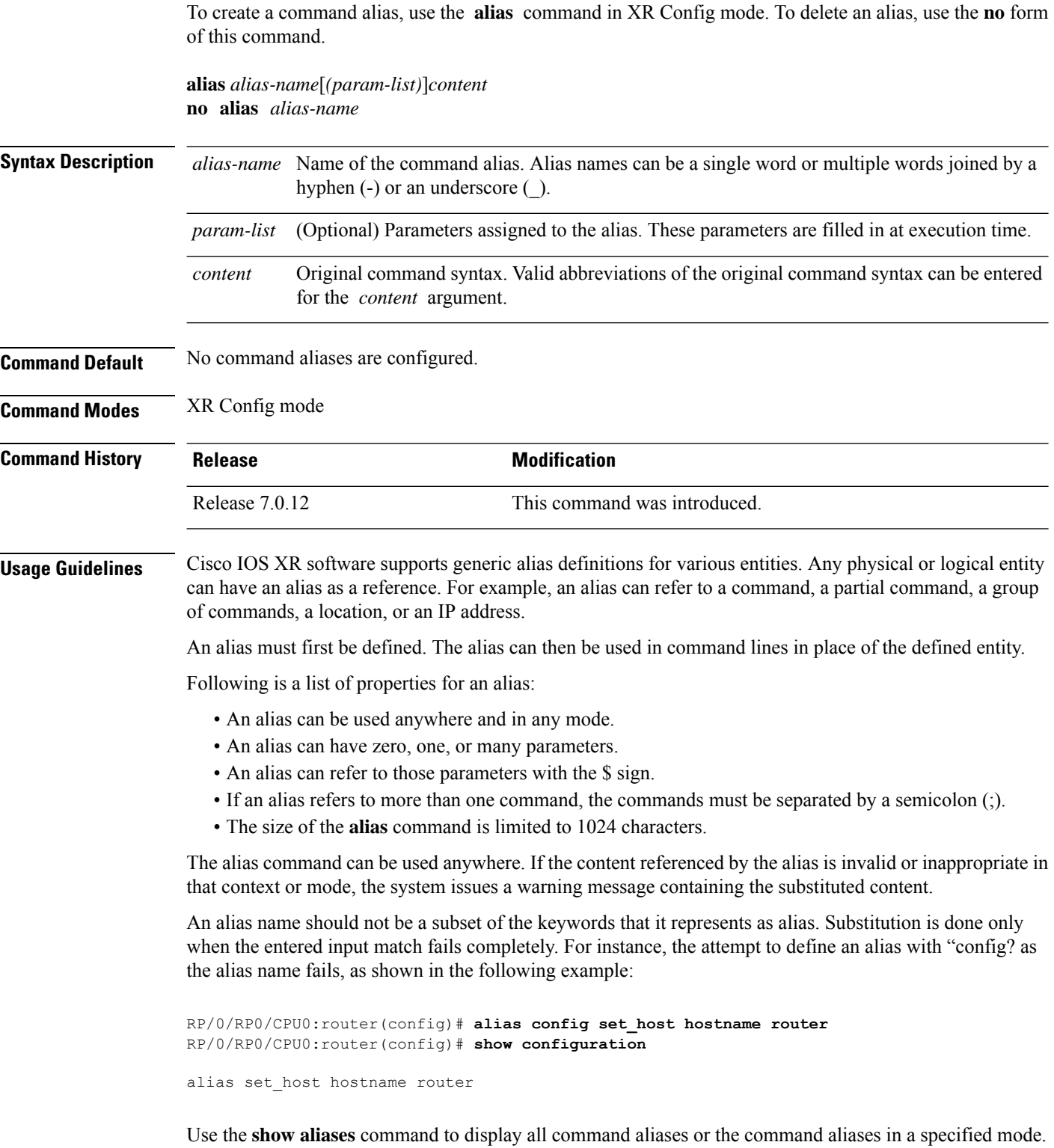
**Task ID Task Operations ID**

logging read, write

The following example shows how to create an alias named ipbr for the **show ipv4 interface brief** command, commit the configuration, enter XR EXEC mode and then enter the configured alias:

```
RP/0/RP0/CPU0:router# configure
RP/0/RP0/CPU0:router(config)# alias ipbr show ipv4 interface brief
RP/0/RP0/CPU0:router(config)# show configuration
Building configuration...
alias ipbr show ipv4 interface brief
end
RP/0/RP0/CPU0:router(config)# commit
RP/0/RSP0/CPU0:Feb 21 04:42:57.017 : config[65689]: %MGBL-LIBTARCFG-6-COMMIT :
Configuration committed by user 'lab'. Use 'show configuration commit changes 1000000022'
 to view the changes.
RP/0/RSP0/CPU0:router(config)# end
RP/0/RP0/CPU0:Mar 27 22:19:05 : config[65739]: %SYS-5-CONFIG_I : Configured from console
by lab
RP/0/RP0/CPU0:router# ipbr
RP/0/RP0/CPU0:router# show ipv4 interface brief
```
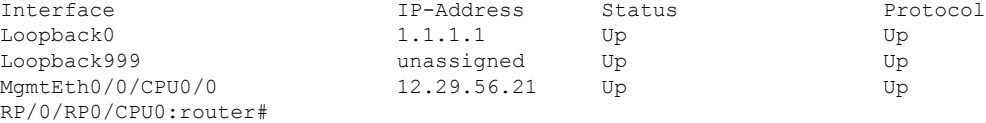

The following example shows how to define an alias, mycompany-10ge, for POS interface 1/0/2/3 and then how to use that alias to shut down the interface:

```
RP/0/RP0/CPU0:router(config)# alias mycompany-10ge gigabitethernet1/0/2/3
RP/0/RP0/CPU0:router(config)# interface mycompany-10ge
RP/0/RP0/CPU0:router(config-if)# shutdown
RP/0/RP0/CPU0:router(config-if)# exit
RP/0/RP0/CPU0:router(config)#
```
The following example shows the use of a parameter name in an alias definition:

RP/0/RP0/CPU0:router(config)# **alias shint (intname) show interface \$intname**

The following example shows an alias defined with one parameter and two commands:

RP/0/RP0/CPU0:router(config)# **alias shint\_both (intname) show interface \$intname;show run interface \$intname**

The following example shows the use of the alias shint\_both inEXEC mode:

```
RP/0/RP0/CPU0:router(exec)# shint_both(gigabitethernet1/2/3/4)
```
I

Two commands are issued, as follows:

RP/0/RP0/CPU0:router(exec)# **show interface gigabitethernet1/2/3/4; show run interface gigabitethernet1/2/3/4**

### **apply-template**

To apply a template to the target configuration, use the **apply-template** command in XR Config mode.

**apply-template** *template-name* [**(***param-list***)**]

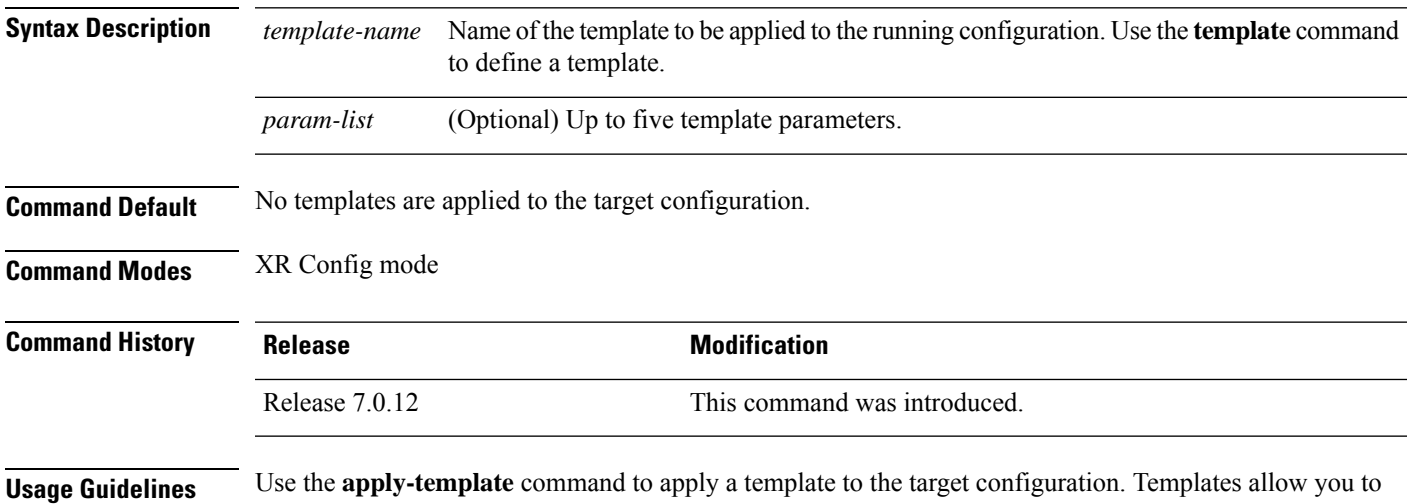

create a template name that represents a group of configuration commands.

Use the **template** command to define a template. Use the **end-template** command to exit template configuration mode and return to global configuration mode. Use the **show-running** command with the optional **template** *template-name* keyword and argument to display the contents of a template.

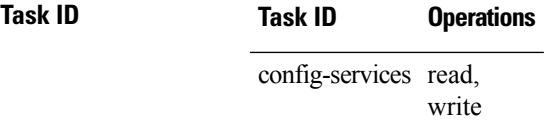

The following example shows how to define a template and then apply the template to the target configuration:

RP/0/RP0/CPU0:router(config)# **template hostname-template** RP/0/RP0/CPU0:router(config-TPL)# **hostname router1** RP/0/RP0/CPU0:router(config-TPL)# **end-template** RP/0/RP0/CPU0:router(config)# **apply-template hostname-template**

### **clear comment**

To discard a comment associated with a configuration, use the **clear comment** command in any configurationorXR Config mode.

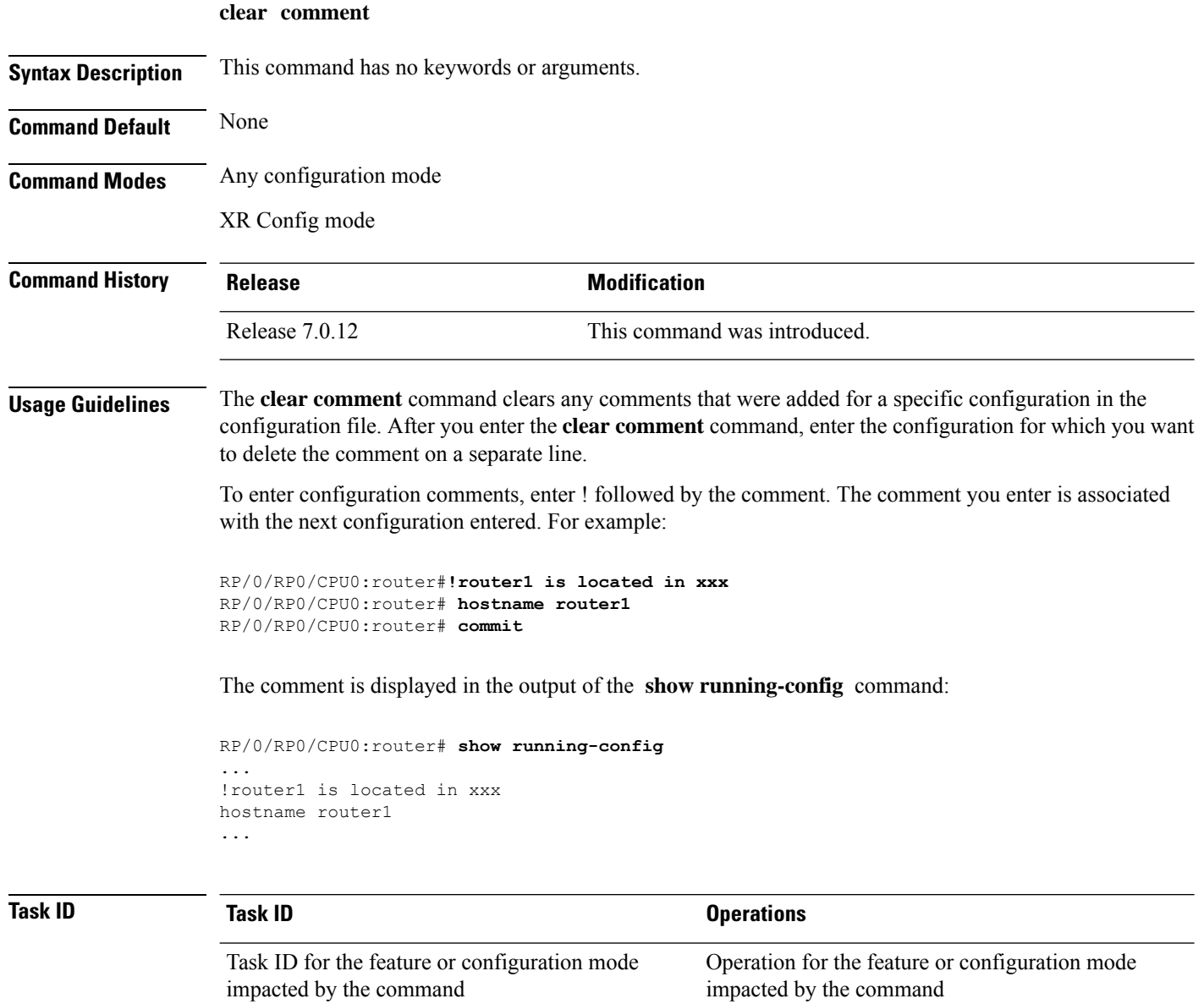

The following example shows how to discard the comment associated with the configuration ipv4 address 1.1.1.1 255.0.0.0.

```
RP/0/RP0/CPU0:router(config-if)# clear comment
RP/0/RP0/CPU0:router(config-if)# ipv4 address 1.1.1.1 255.0.0.0
```
# **clear configuration commits**

To delete old commit IDsfrom the commit database to free up disk space, use the **clear configurationcommits** command in or XR EXEC mode.

**clear configuration commits** {**diskspace** *kilobytes* | **oldest** *number-of-commits*}

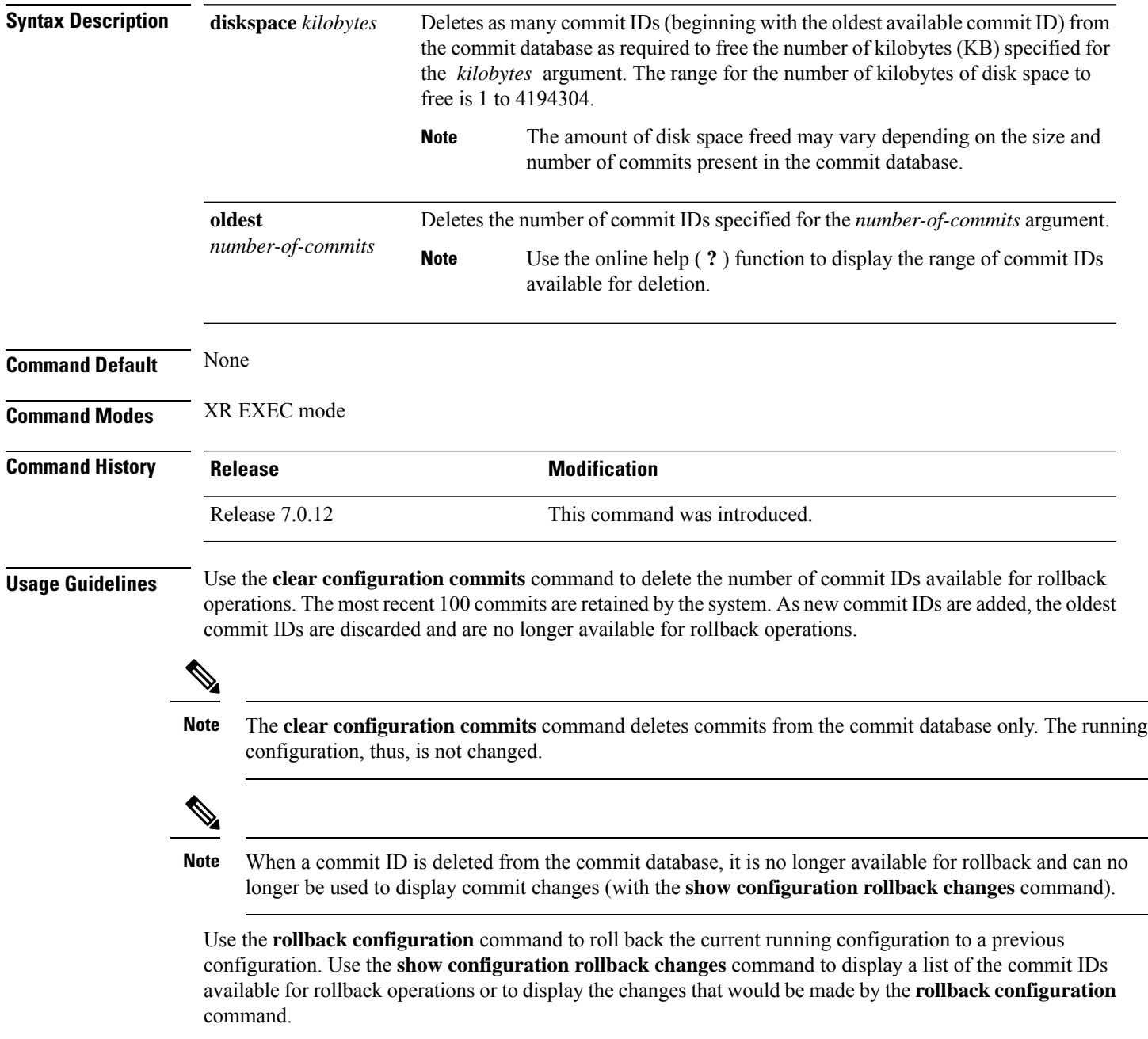

### **Task ID Task ID Operations**

config-services execute

The following example shows how to delete the oldest 16 commit IDs to free up disk space. After entering this command, you will be prompted to confirm the deletion.

RP/0/RP0/CPU0:router# **clear configuration commits oldest 16**

Deleting 16 rollback points '1000000021' to '1000000036' 256 KB of disk space will be freed. Continue with deletion?[confirm] **y**

# **clear configuration inconsistency**

To clear an inconsistency alarm for a router configuration, use the **clear configurationinconsistency** command in XR EXEC mode.

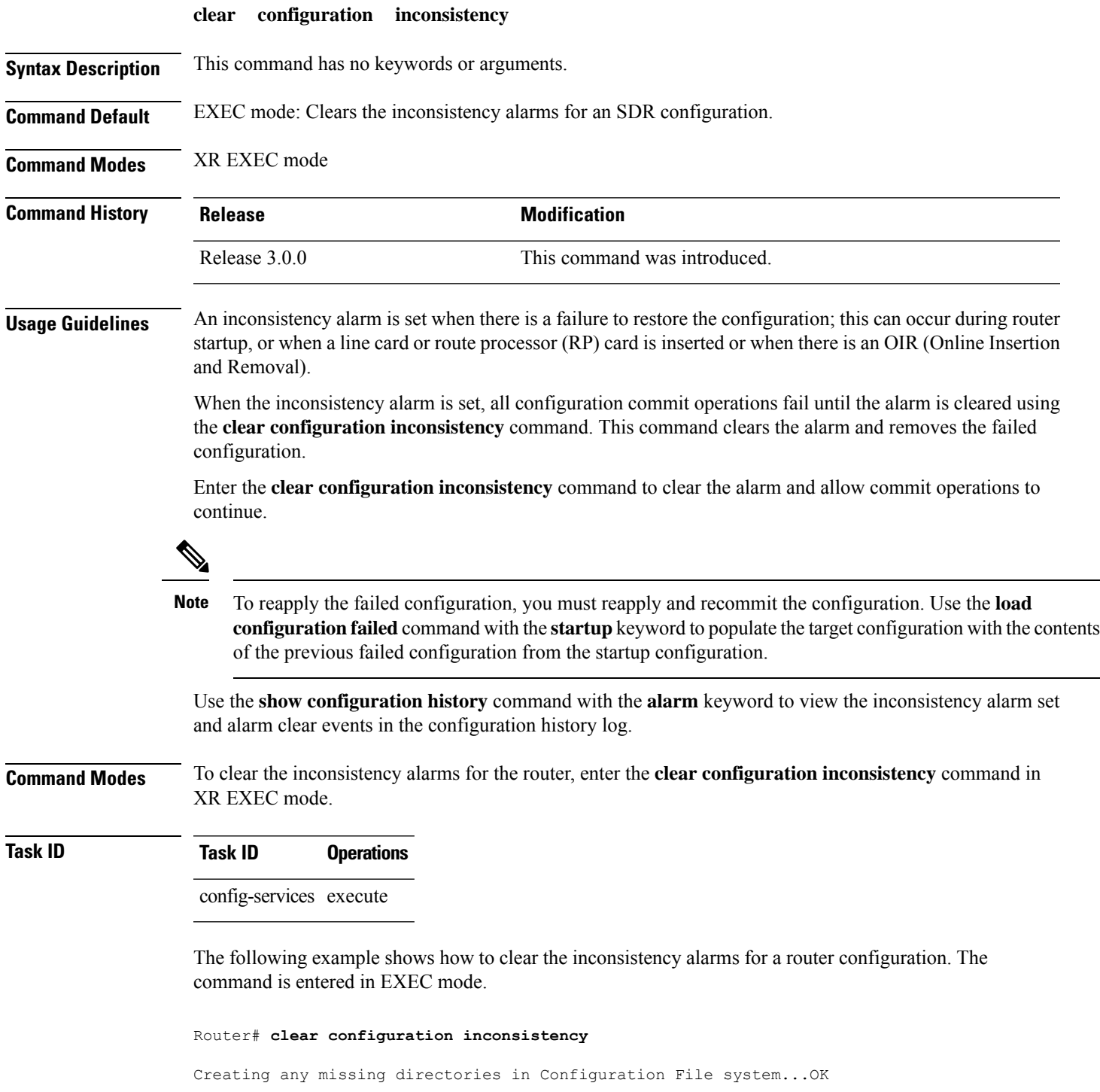

Initializing Configuration Version Manager...OK Syncing commit database with running configuration...OK

In the following example, a history of the inconsistency alarms set and cleared for the configuration are displayed using the **show configuration history** command with the **alarm** keyword:

Router# **show configuration history alarm**

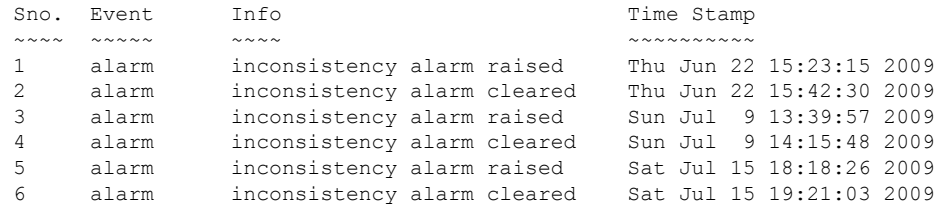

# **clear configuration inconsistency replica**

To resolve configuration inconsistencies on a replica node, use the **clear configurationinconsistency replica** command in administration EXECorXR EXEC mode.

**clear configuration inconsistency replica location** *node-id*

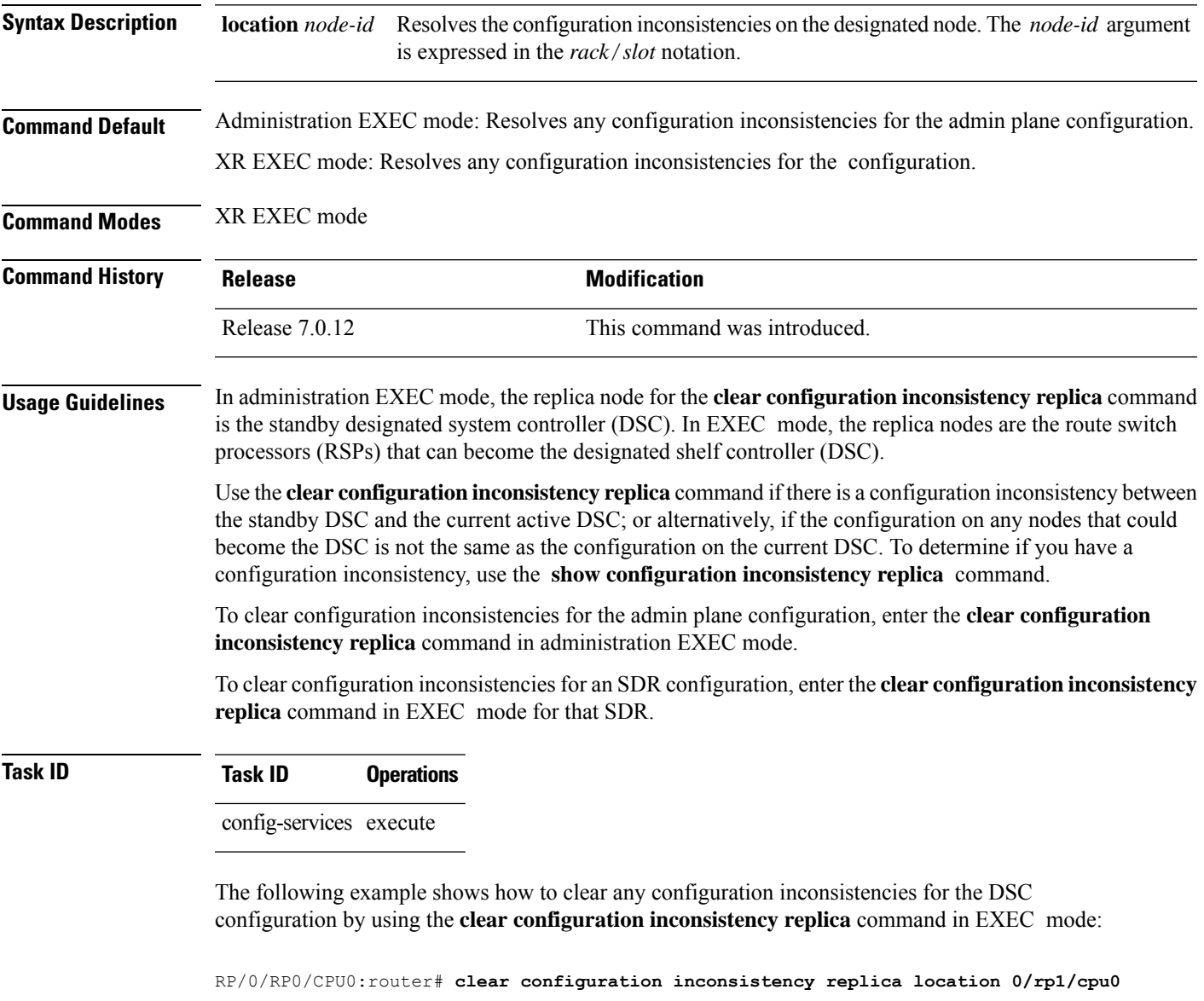

The replica has been repaired.

### **clear configuration sessions**

To clear (end) an active configuration session, use the **clear configurationsessions** command in administration EXEC orXR EXEC mode.

**clear configuration sessions** *session-id*

**Syntax Description** *session-id* Identifier for the configuration session to be terminated. **Command Default** None **Command Modes** Administration EXEC XR EXEC mode **Command History Release Modification** Release 7.0.12 This command was introduced. **Usage Guidelines** Use the **clear configuration sessions** command to clear a configuration session. This command can be used to end the configuration sessions of another user. Any uncommitted changes to a user's target configuration are discarded. Use the **show configuration sessions** command to identify active configuration sessions. When a configuration session is cleared, a message is displayed on the terminal of the terminated user. For example: RP/0/RP0/CPU0:router(config)# This configuration session was terminated by user 'user\_a' from line 'aux0\_0\_CPU0' **Task ID Task ID Operations** config-services execute The following example shows how to clear an active configuration session. In this example, the **show configuration sessions** command displays the active configuration session. The **clear configuration sessions** command clears the active configuration session. RP/0/RP0/CPU0:router# **show configuration sessions** Current Configuration Session Line User Date Current Configuration Session Line User Date 00000211-002c409b-00000000 con0\_1\_CPU0 UNKNOWN Mon Feb 2 01:02:09 2009 RP/0/RP0/CPU0:router# **clear configuration sessions 00000211-002c409b-00000000**

session ID '00000211-002cb09b-00000000' terminated

### **commit**

To commit the target configuration to the active (running) configuration, use the **commit** command in any configuration XR Config mode System Admin Config mode.

**commit** [**best-effort**] [**comment** *line*] [**confirmed** [{*seconds*| **minutes** *minutes*}]] [**force**] [**label** *line*] [**replace**] [**save-running filename** *file\_path*]

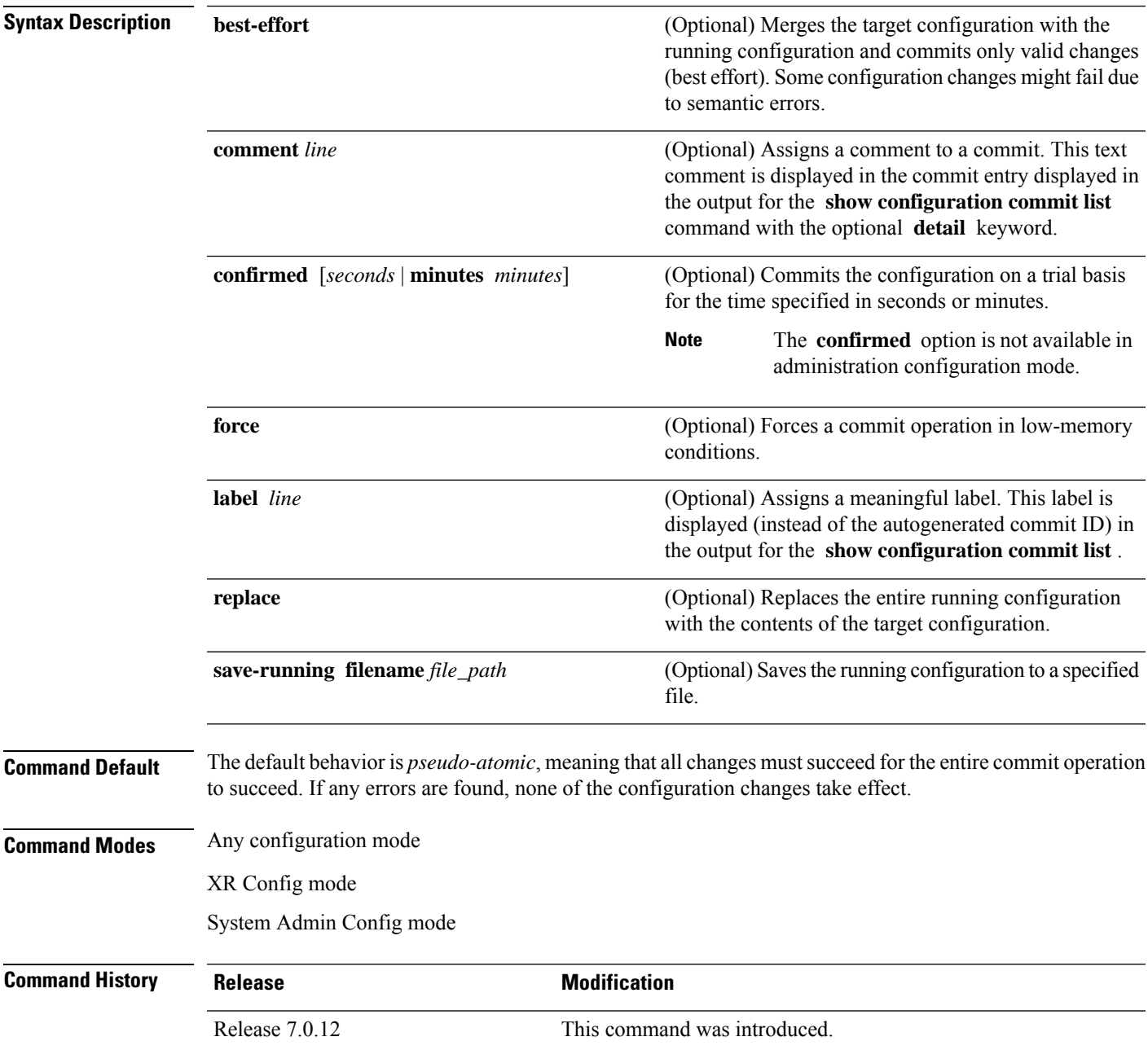

**Usage Guidelines** Changes made during a configuration session are inactive until the **commit** command is entered. By default, the commit operation is *pseudo-atomic*, meaning that all changes mustsucceed for the entire commit operation to succeed. If any errors are found, none of the configuration changes takes effect.

> To replace the default numeric ID for the commit, use the optional **label** keyword. This label is displayed (instead of the autogenerated commit ID) in the output for the **show configuration commit list** command.

> Enter an optional comment with the **comment** keyword to provide additional information about the commit action. This comment is displayed in the output for the **show configuration commit list** command with the **detail** keyword.

> Use the optional **confirmed** *minutes* keyword and argument to commit a configuration on a trial basis for a minimum of 30 seconds and a maximum of 300 seconds (5 minutes). During the trial configuration period, enter the **commit** command to confirm the configuration. If the **commit** command is not entered, then the system reverts to the previous configuration when the trial time period expires. The confirmed option is not available in administration configuration mode.

> You can use the **commit** command in conjunction with the **load** command. Load a new configuration with the **load**command, and use the **commit** command with the **replace** keyword to have the loaded configuration become the active (running) configuration.

> Use the optional **save-running filename** *file\_path* keywords and argument to save the running configuration to a specified file. To configure automatic saving of the configuration file on every commit, use the **configuration commit auto-save** command. If automatic saving of the configuration file is already enabled, specifying **save-running filename** *file\_path* with the **commit** command has no additional effect.

In pseudo-atomic commit, if an error occurs on one or more of the configurations in a commit, other configurations which are already part of the running configuration in the same commit are reverted.

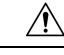

**Caution** Saving the running configuration to a file is CPU intensive.

**Note**

If you use the **commit** command without previously loading a target configuration, a blank configuration is committed.

If you use the **commit** command with the **replace** keyword, it does not affect the mode of an 8-port E1/T1 SPA. If the mode is E1 before using the **commit replace** command, it remains E1. However, since the default mode is T1, the router does not recognize that the mode is E1. To change the mode to T1, you must first use the **hw-module subslot cardtype e1** command to add the E1 mode into the configuration so that it correlates with the system. Then manually reload the router and it boots in T1 mode. **Note**

For more information regarding the**hw-module subslot cardtype** command, refer to *Interface and Hardware Component Command Reference for Cisco 8000 Series Routers*.

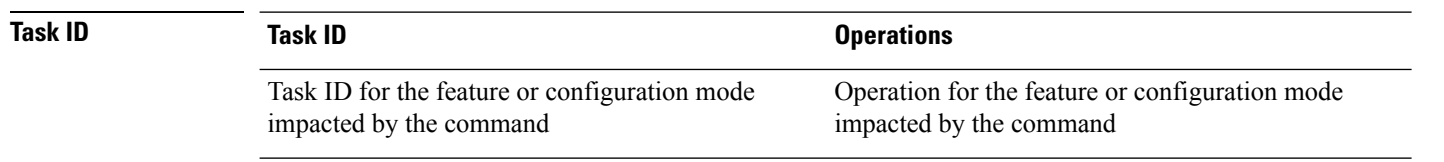

#### **Committing the Target Configuration to the Active Running Configuration**

The following example shows how to commit the target configuration to the active running configuration. In this example, the **commit** command saves changes to the router hostname.

```
RP/0/RP0/CPU0:router# configure
RP/0/RP0/CPU0:router(config)# hostname router1
RP/0/RP0/CPU0:router(config)# commit
RP/0/RSP0/CPU0:Feb 21 04:42:57.017 : config[65689]: %MGBL-LIBTARCFG-6-COMMIT :
Configuration committed by user 'user a'.
Use 'show configuration commit changes 1000000033' to view the changes.
```
#### **Adding a Comment to a Configuration Commit**

The following example shows how to use the **commit** command with the optional **comment** *line* keyword and argument to assign a text description to the commit operation. The comment is then displayed in the output of the **show configuration commit list** command with the **detail** keyword.

```
RP/0/RP0/CPU0:router# configure
RP/0/RP0/CPU0:router(config)# hostname router2
RP/0/RP0/CPU0:router(config)# commit comment new name for router
RP/0/RP0/CPU0:Feb 21 04:42:57.017 : config[65689]: %MGBL-LIBTARCFG-6-COMMIT :
Configuration committed by user 'user a'.  Use 'show configuration commit
changes 1000000226' to view the changes.
RP/0/RP0/CPU0:router2(config)# end
RP/0/RP0/CPU0:router2# show configuration commit list detail
1) CommitId: 1000000226 Label: NONE<br>UserId: user_a Line: con0
   UserId: user a and Line: con0_RP1_CPU0
   Client: CLI Time: 12:59:26 UTC Wed Feb 04 2004
  Comment: new name for router
2) CommitId: 1000000225 Label: NONE
  UserId: user_a Line: con0_RP1_CPU0
                                    Time: 12:58:32 UTC Wed Feb 04 2004
  Client: CLI<br>Comment: NONE
```
#### **Changing the Commit ID to a Text Label**

The following example shows how to use the **commit** command with the optional**label***line* keyword and argument to change the commit ID to a text label for easier identification. The label is then displayed in the output of the **show configuration commit list** command.

```
RP/0/RP0/CPU0:router2# configure
RP/0/RP0/CPU0:router2(config)# hostname router3
RP/0/RP0/CPU0:router2(config)# commit label new_name
RP/0/RP0/CPU0:Feb 21 04:42:57.017 : config[65689]: %MGBL-LIBTARCFG-6-COMMIT :
Configuration committed by user 'user a'.
Use 'show configuration commit changes 1000000227' to view the changes.
```
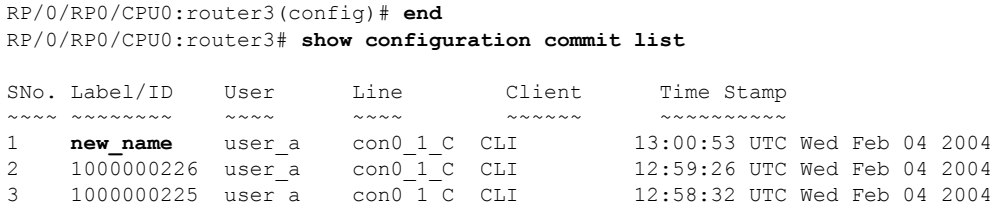

#### **Commit a Configuration for a Specified Time**

The following example shows how to use the **commit** command with the optional **confirmed**keyword and number *argument*. The configuration changes are committed only for the specified number of seconds. You can then either confirm the commit operation or discard the changes.

```
RP/0/RP0/CPU0:router# configure
RP/0/RP0/CPU0:router(config)# hostname router3
RP/0/RP0/CPU0:router(config)# commit confirmed 30
RP/0/RP0/CPU0:router3(config)# end
```
### **configuration commit auto-save**

To enable automatic saving of the running configuration to a specified file on every commit, use the **configuration commit auto-save** command in XR Config mode mode. To disable automatic saving of the running configuration to a specified file on every commit, use the **no** form of the command.

**configuration commit auto-save** [{ **filename** *file\_path* | **password** { **clear** { **encryption-aes** | **encryption-default** } *password* | **encrypted** | { **encryption-aes** | **encryption-default** } *password* } | **maximum** *number* | **timestamp** | **wait-time** *duration* }]

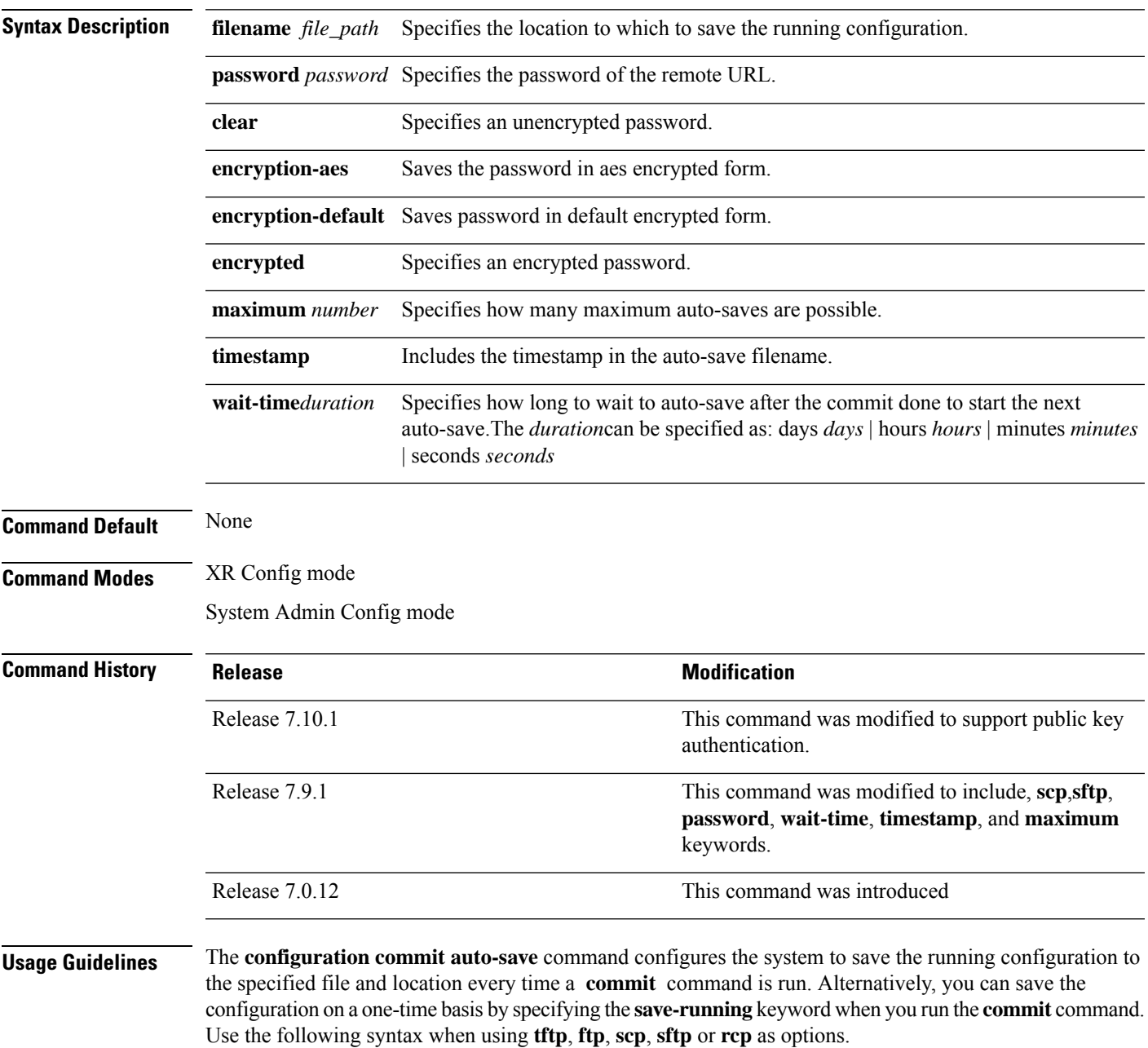

From Cisco IOS XR Release 7.9.1 scp and sftp options are available under **filename**.

[ *tftp|ftp\rcp\scp\sftp* ]

$$
\overline{\phantom{a}}
$$

**Caution** Saving the running configuration to a file is CPU intensive.

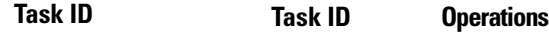

config-services write

The following example shows how to configure the system to save the running configuration to the file //test-folder/test\_123, backup encrypted password,append time-stamp, configure maximum number of auto-save files possible, and specify wait-time before backing up the files whenever the configuration is commited:

Router#**configure**

```
Router(config)#configuration commit auto-save
Router(config-cfg-autosave)#filename sftp://user1@server1://test-folder/test_123
Router(config-cfg-autosave)#password clear encryption-default cisco
Router(config-cfg-autosave)#timestamp
Router(config-cfg-autosave)#maximum 10
Router(config-cfg-autosave)#wait-time days 0 hours 0 minutes 0 seconds 5
Router(config-cfg-autosave)#commit
```
While you are using public key authentication to save the running configuration, you don't need to mention password.

### **configure**

To enter global configuration mode or administration configuration mode, use the **configure** command inXR EXEC mode or .

**configure** [{**exclusive** | **terminal**}]

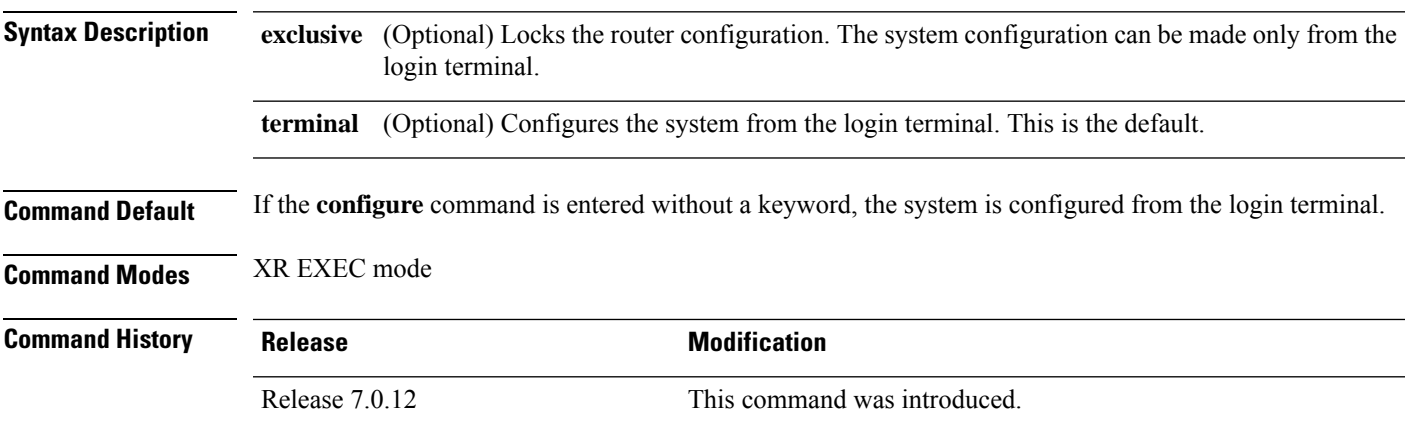

**Usage Guidelines** Configuration modes are used to enter changes to a target configuration session and commit those changes to the running configuration. A router running Cisco IOS XR software contains multiple configurations:

• The configuration for a router. This mode is used to configure - specific features such as routing protocols.

• The administration configuration for system-wide resources and settings. Some features can be configured only in administration configuration mode.

#### **XR Config mode**

Use the **configure** command in XR EXEC mode to enter XR Config mode and create a new target configuration for an SDR. From global configuration mode, you can enter any configuration mode. Configuration changes entered in global configuration mode impact the SDR to which the user is currently logged in.

#### **System Admin Config mode**

Use the **configure** command in to enter System Admin Config mode and create a new target configuration. From , you can enter any configuration mode. Configuration changes entered in can impact resources for the entire router. See the command reference documentation for a specific command to determine the impact of commands entered in .

#### **Router Prompt**

After you enter the **configure** command, the system appends "(config)" to the router prompt, indicating that the router is in a configuration mode. For example:

• The following prompt indicates that you are in global configuration mode for an SDR:

RP/0/RP0/CPU0:router(config)#

• The following prompt indicates that you are in administration configuration mode:

RP/0/RP0/CPU0:router(admin-config)#

#### **Locking a Configuration Session**

To lock the configuration so that no other user can commit changes to the running configuration during your configuration session, issue the **configure** command with the **exclusive** keyword.

#### **Committing Changes and Returning to XR EXEC mode or**

Changes to the target configuration remain inactive until the **commit** command is entered. To leave global configuration or administration configuration mode and return to the XR EXEC mode or prompt, issue the **end** or **exit** command; you are prompted to commit any uncommitted changes.

To leave configuration mode and return directly to XR EXEC mode or without being prompted to commit changes and without saving changes to the target configuration, enter the **abort** command in any configuration mode.

The following example shows how to enter global configuration mode from XR EXEC mode and then enter interface configuration mode to configure an IPv4 address , the **configure** command commits the configuration, and the **end** command terminates the configuration session and return the router to XR EXEC mode.

```
RP/0/RP0/CPU0:router# configure
RP/0/RP0/CPU0:router(config)# interface tengige 0/1/0/0
RP/0/RP0/CPU0:router(config-if)# ipv4 address 1.1.1.1 255.0.0.0
RP/0/RP0/CPU0:router(config-if)# commit
RP/0/RP0/CPU0:router(config-if)# end
RP/0/RP0/CPU0:router#
```
П

### **description (interface)**

To add a description to an interface configuration, use the **description** command in interface configuration mode. To remove the description, use the **no** form of this command.

**description** *comment* **no description**

**Syntax Description** *comment* Comment or a description applied to the interface. The maximum number of characters is 1022.

**Command Default** No description is configured.

**Command Modes** Interface configuration

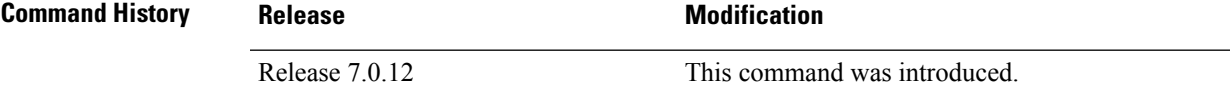

**Usage Guidelines** Use the **description** command to add a description to an interface configuration. The maximum number of characters is 1022.

**Task ID Task ID Operations**

interface read, write

The following example shows how to add a description to an interface configuration. In this example, the **description** command names a Management Ethernet interface.

RP/0/RP0/CPU0:router# **configure** RP/0/RP0/CPU0:router(config)# **interface mgmteth 0/**

#### **1/CPU0/0**

RP/0/RP0/CPU0:router(config-if)# **description Management Ethernet Interface**

### **do**

To execute an EXEC mode command from a configuration mode, use the **do** command in any configuration mode.

**do** *exec-command*

**Syntax Description** *exec-command* EXEC mode command to be executed.

**Command Default** None

**Command Modes** Any configuration mode

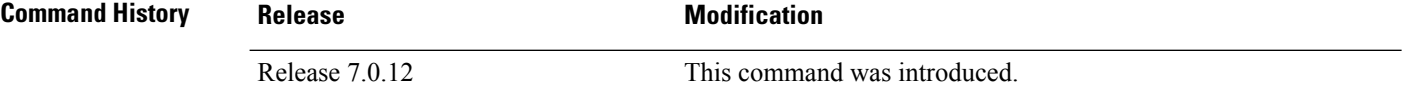

**Usage Guidelines** To display the various mode commands that are available to execute with the **do** command, use the online help (?) function at the configuration mode prompt.

```
≫
```
**Note** The **configure** and **describe** commands are not supported with the **do** command.

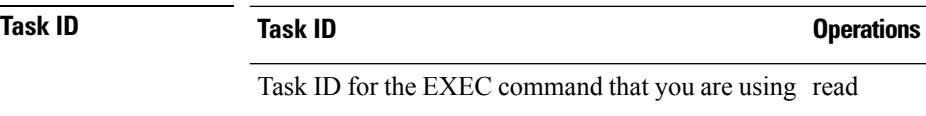

The following example shows how to execute an EXEC command from interface configuration mode. In this example, the **do** command displays output from the **show protocols** command within interface configuration mode:

RP/0/RP0/CPU0:router(config)# **interface tengige 0/1/0/1** RP/0/RP0/CPU0:router(config-if)# **do show protocols** Routing Protocol "BGP 1" Address Family IPv4 Unicast: Distance: external 20 internal 200 local 200

### **end**

To terminate a configuration session and return directly to XR EXEC mode , use the **end** command in any configuration mode.

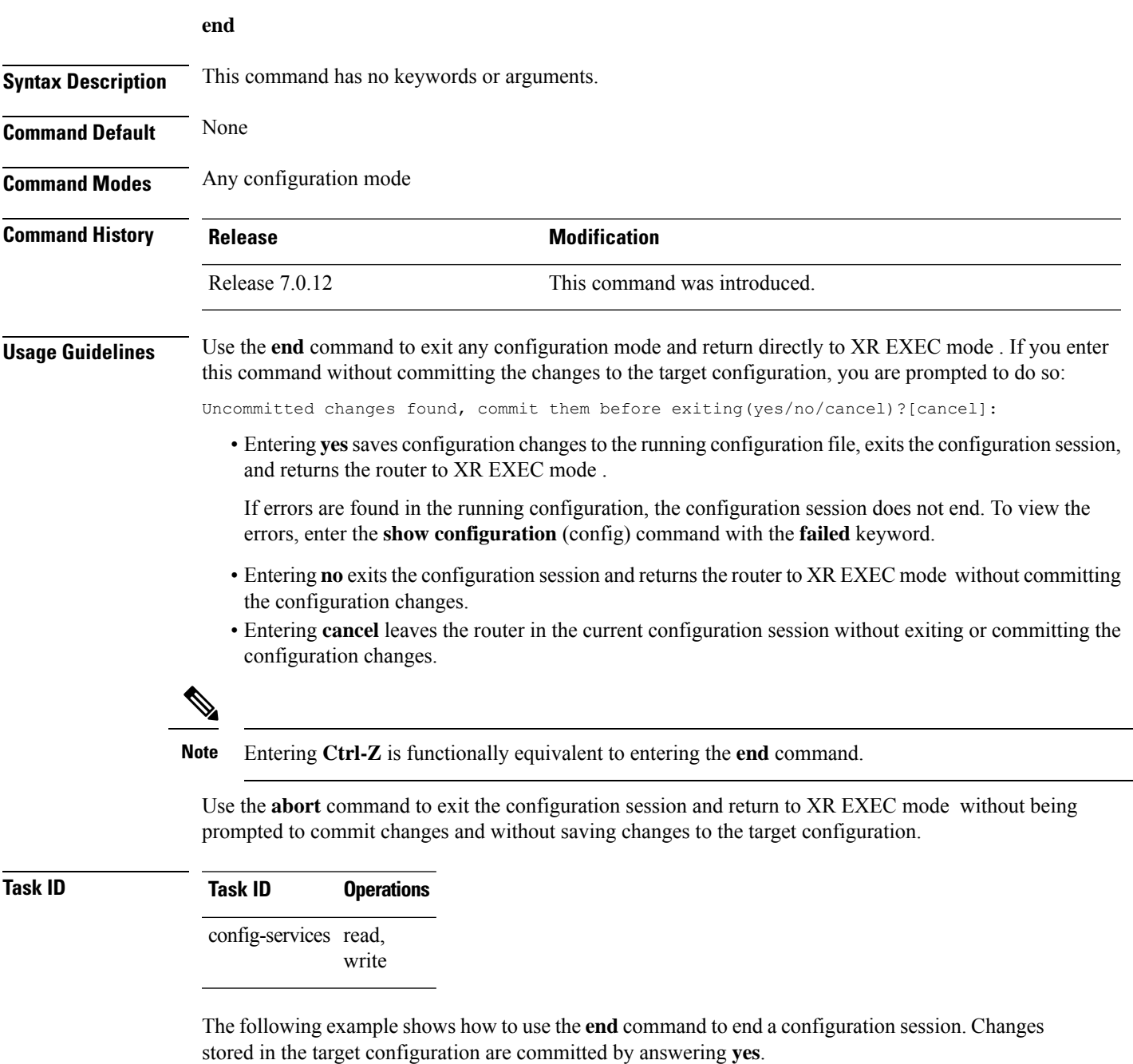

```
RP/0/RP0/CPU0:router# configure
RP/0/RP0/CPU0:router(config)# interface tengige 0/2/0/0
RP/0/RP0/CPU0:router(config-if)# ipv4 address 1.1.1.1 255.0.0.0
```
RP/0/RP0/CPU0:router(config-if)# **end**

Uncommitted changes found, commit them before exiting(yes/no/cancel)? [cancel]: **yes** RP/0/RP0/CPU0:router#

### **end-group**

To exit from configuration group submode and return to global configuration mode, use the end-group command in group configuration mode.

### **end-group**

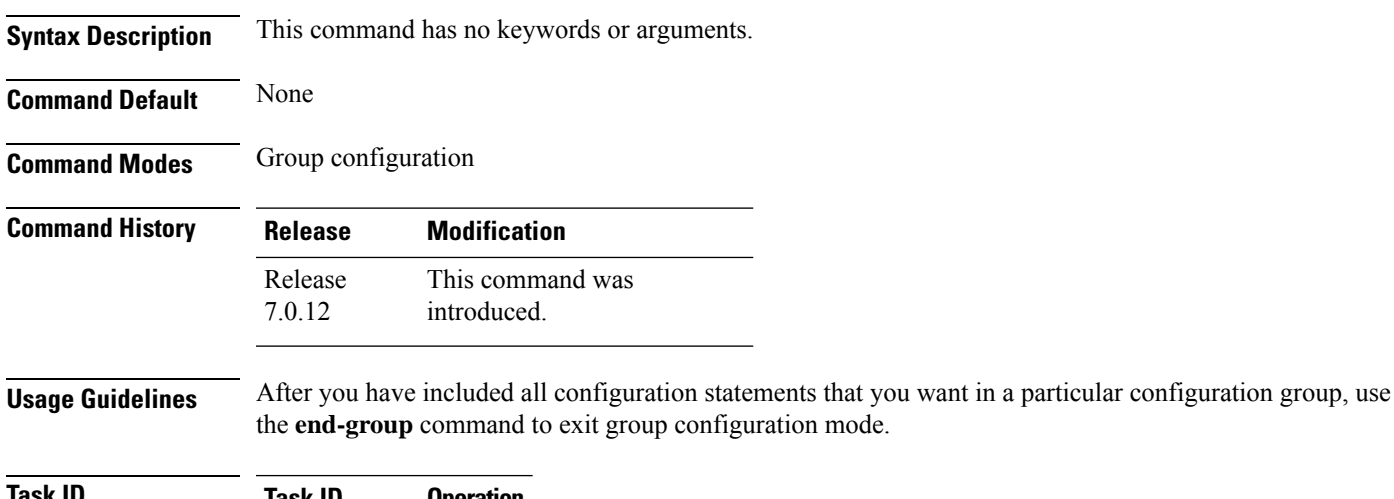

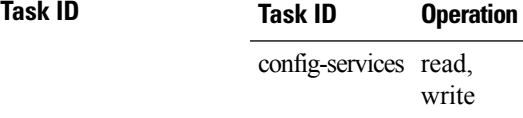

This example shows how to complete the configuration of a configuration group and exit group configuration mode:

```
RP/0/RP0/CPU0:router(config)# group g-int-gige
RP/0/RP0/CPU0:router(config-GRP)# interface 'GigabitEthernet.*'
RP/0/RP0/CPU0:router(config-GRP-if)# mtu 1514
RP/0/RP0/CPU0:router(config-GRP-if)# end-group
RP/0/RP0/CPU0:router(config)#
```
### **end-template**

To exit template configuration mode and return to XR Config mode, use the **end-template** command in template configuration mode.

#### **end-template**

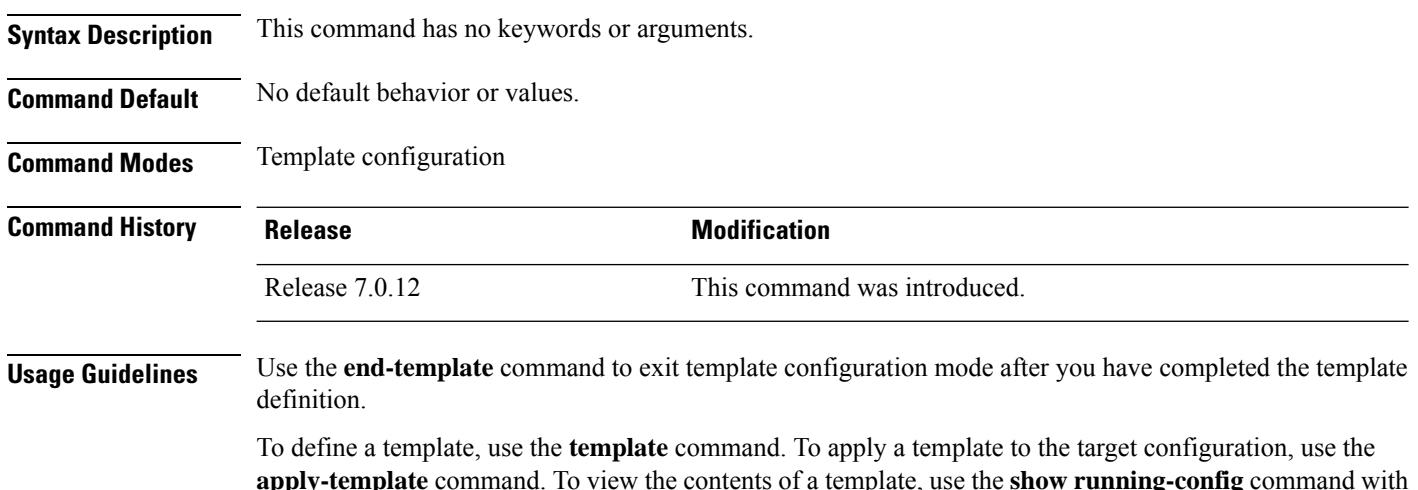

**apply-template** command. To view the contents of a template, use the **show running-config** command with the optional **template** *template-name* keyword and argument.

### **Task ID Task ID Operations** config-services read,

write

The following example shows how to enter template configuration mode, define a template named "hostname-template" and then exit from template configuration mode:

```
RP/0/RP0/CPU0:router(config)# template hostname-template
RP/0/RP0/CPU0:router(config-TPL)# hostname router-cs1
RP/0/RP0/CPU0:router(config-TPL)# end-template
RP/0/RP0/CPU0:router(config)#
```
### **exclude-group**

To exclude (or override) a configuration group (or groups) to be inherited by the router configuration, use the **exclude-group** command in the appropriate configuration mode. To delete the set exclusion, use the **no** form of this command.

**exclude-group** *group-name*

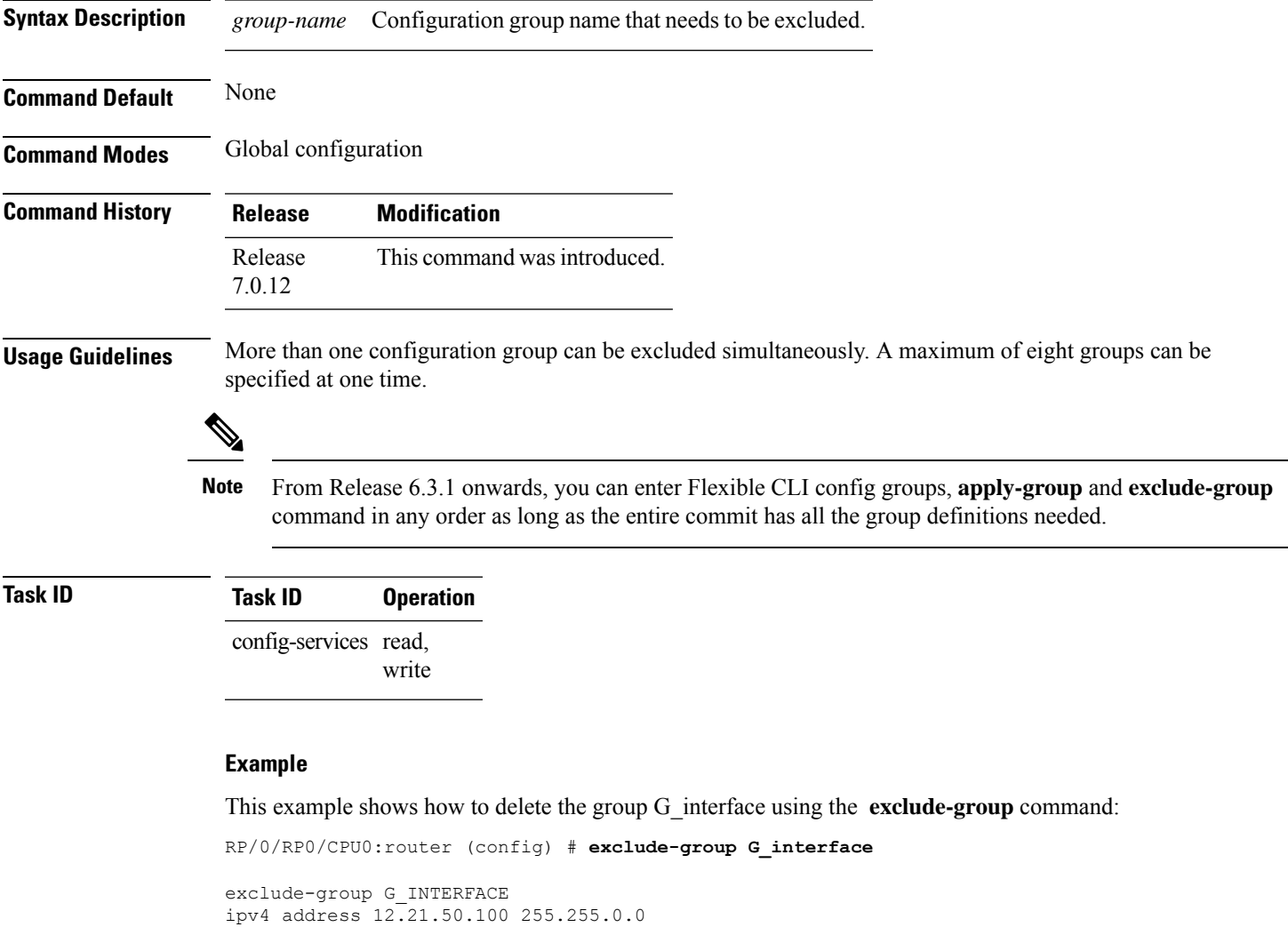

```
!
interface GigabitEthernet0/0/0/1
ipv4 address 12.21.51.100 255.255.0.0
```
I

### **exit**

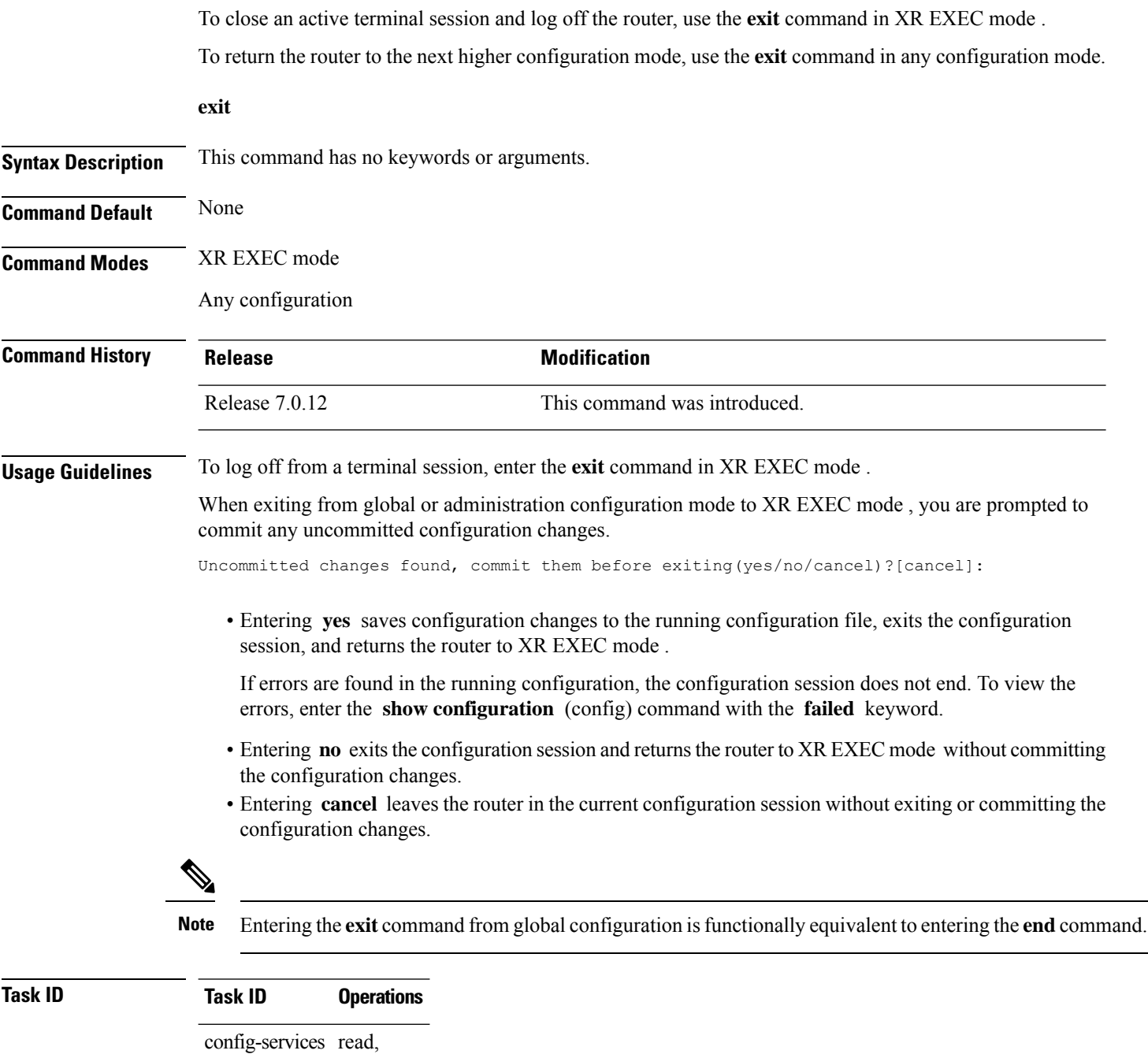

write

The following example shows how to return the router to the next higher command mode. In this example, the **exit** command exits from interface configuration mode and returns to global configuration mode. The **exit** command is entered a second time to exit from global configuration mode and return to XR EXEC mode. Because the configuration has not been committed explicitly (with the **commit** command), the system prompts to commit the configuration changes made during the session.

```
RP/0/RP0/CPU0:router# configure
RP/0/RP0/CPU0:router(config)# interface tengige 0/2/0/0
RP/0/RP0/CPU0:router(config-if)# ipv4 address 1.1.1.1 255.0.0.0
RP/0/RP0/CPU0:router(config-if)# exit
RP/0/RP0/CPU0:router(config)# exit
Uncommitted changes found, commit them before exiting(yes/no/cancel)?[cancel]: yes
```
The following example shows how to use the **exit** command from XR EXEC mode to log off from a terminal session:

```
RP/0/RP0/CPU0:router# exit
router con0_RP1_CPU0 is now available
Press RETURN to get started.
```
### **hostname**

To specify or modify the hostname for the router, use the **hostname** command in XR Config mode.

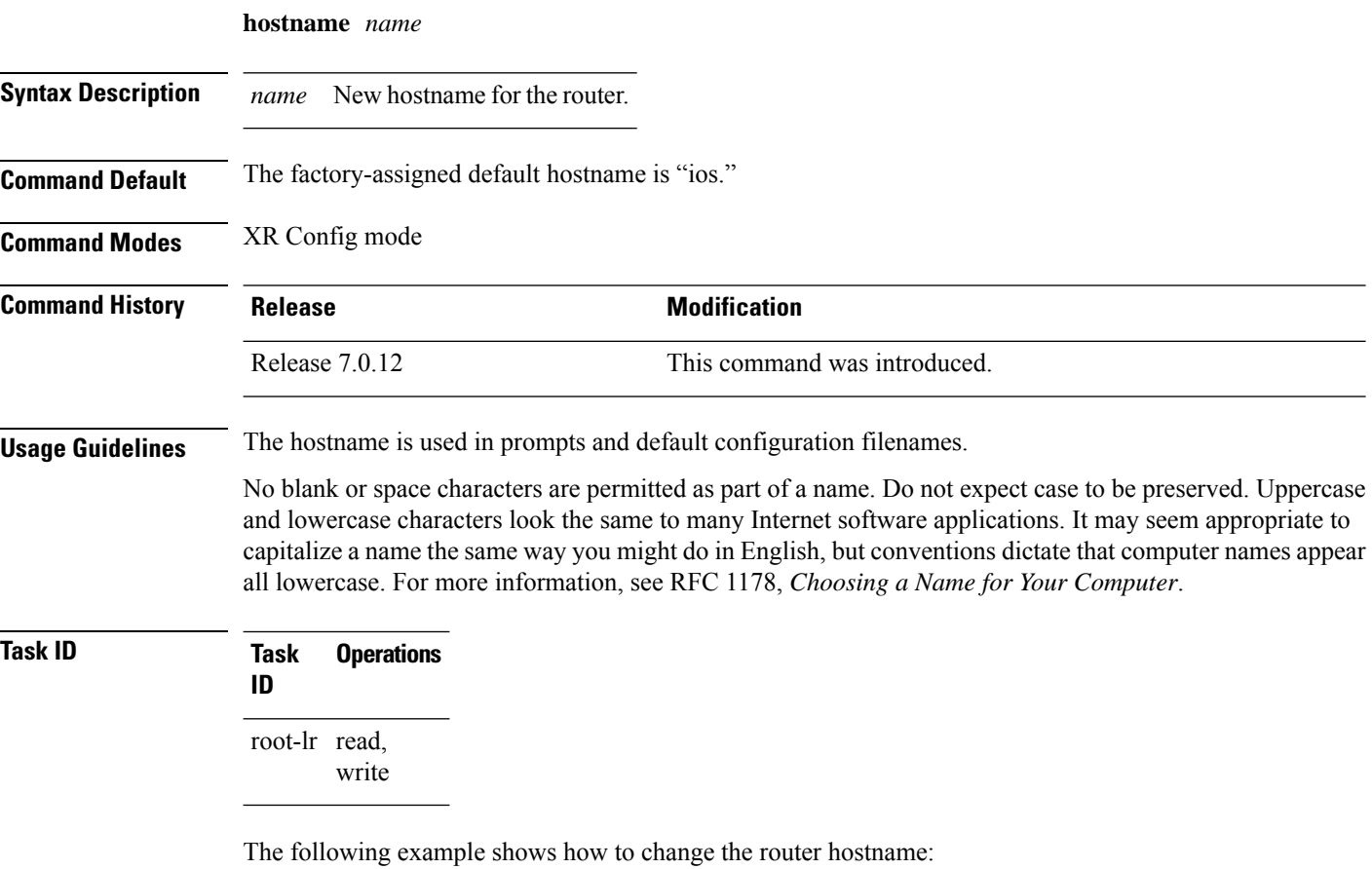

RP/0/RP0/CPU0:router(config)# **hostname router1**

### **load**

Ш

To populate the target configuration with the contents of a previously saved configuration file, use the **load** command in global configuration or administration configuration mode.

**load** *device***:***directory-path*

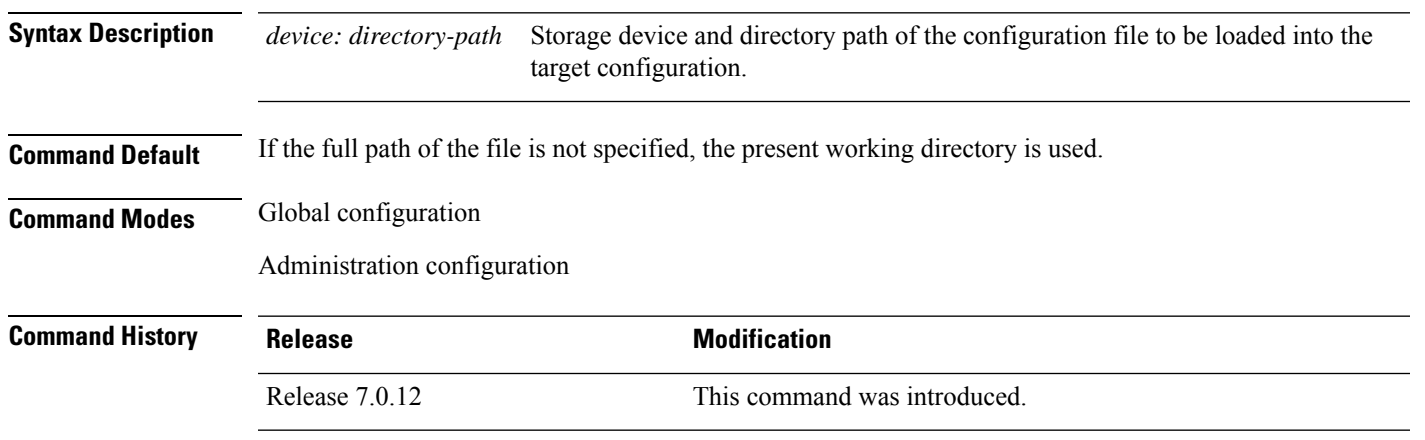

### **Usage Guidelines** Use the **load** command to populate the target configuration with the contents of a previously saved configuration. When loading a file, you must specify the device, directory path, and filename of the configuration file.

Use the **commit** command in conjunction with the **load** command. Load a new configuration with the **load** command, and use the **commit** command with the **replace** keyword to have the loaded configuration become the active (running) configuration.

Use the **show configurationfailed**(config) command with the optional**load**keyword to display syntax errors that occurred during the last load operation.

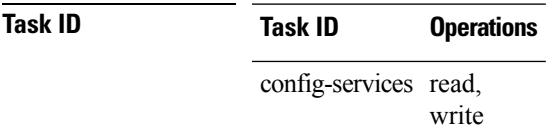

The following example shows how to load a target configuration file into the current configuration session. The current configuration session is then populated with the contents of the file.

```
RP/0/RP0/CPU0:router# configure
RP/0/RP0/CPU0:router(config)# load disk1:myconfig.cfg
RP/0/RP0/CPU0:router(config)# show config
Building configuration...
interface TenGigE 0/3/0/0
 description My 10 GE Interface
ipv4 address 10.10.11.20 255.0.0.0
!
end
```
# **load commit changes**

To populate the target configuration with changes from previous configuration commits, use the **loadcommit changes** command in global configuration or administration configuration mode.

**load commit changes** {*commit-id* | **since** *commit-id* | **last** *number-of-commits*}

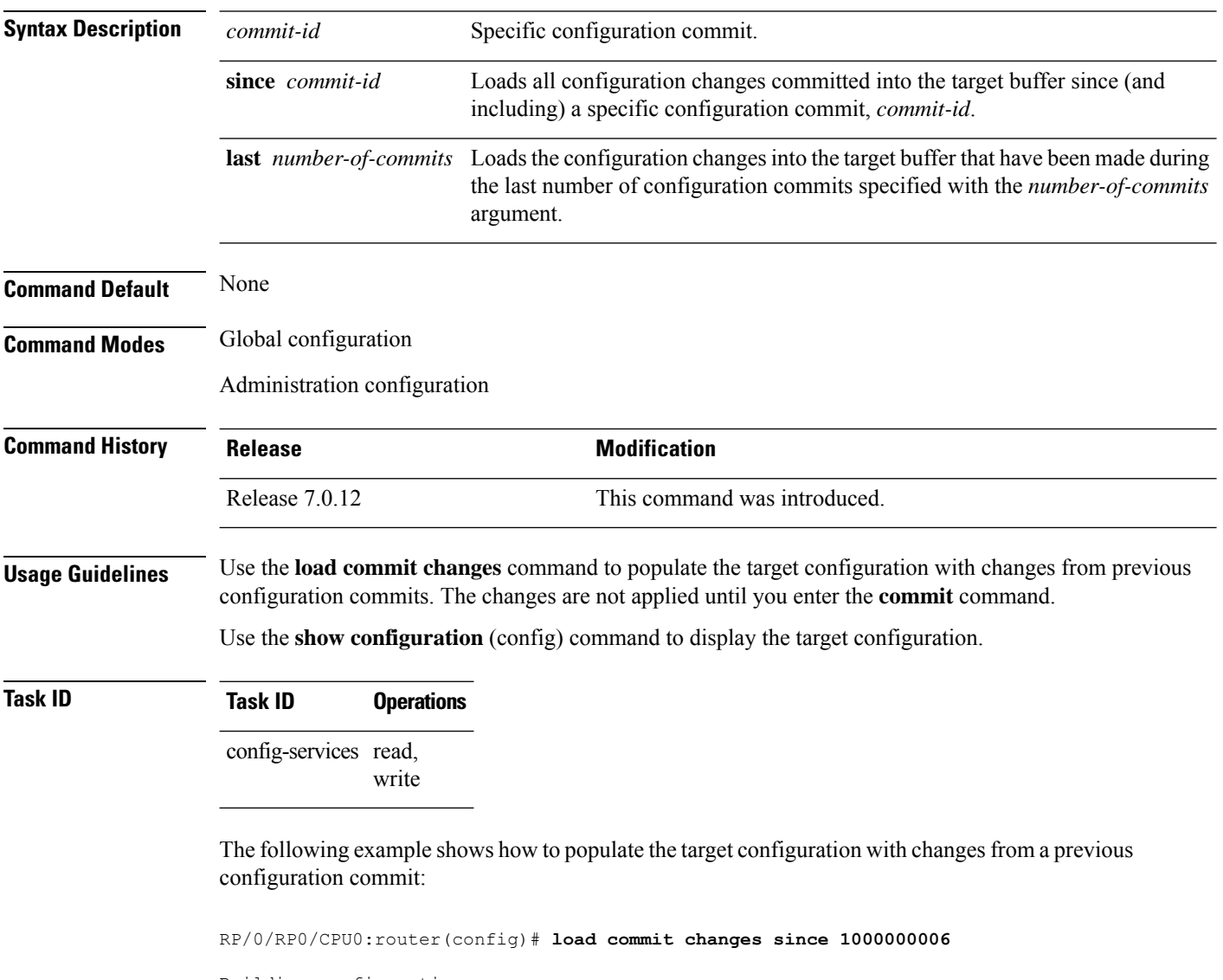

Building configuration... Loading. 223 bytes parsed in 1 sec (222)bytes/sec

### **load configuration failed**

To populate the target configuration with the contents of the previous failed configuration commit, use the **load configuration failed** command in global configuration or administration configuration mode.

**load configuration failed** {**commit** | **startup** [**previous** *number-of-reloads*] [**noerror**]}

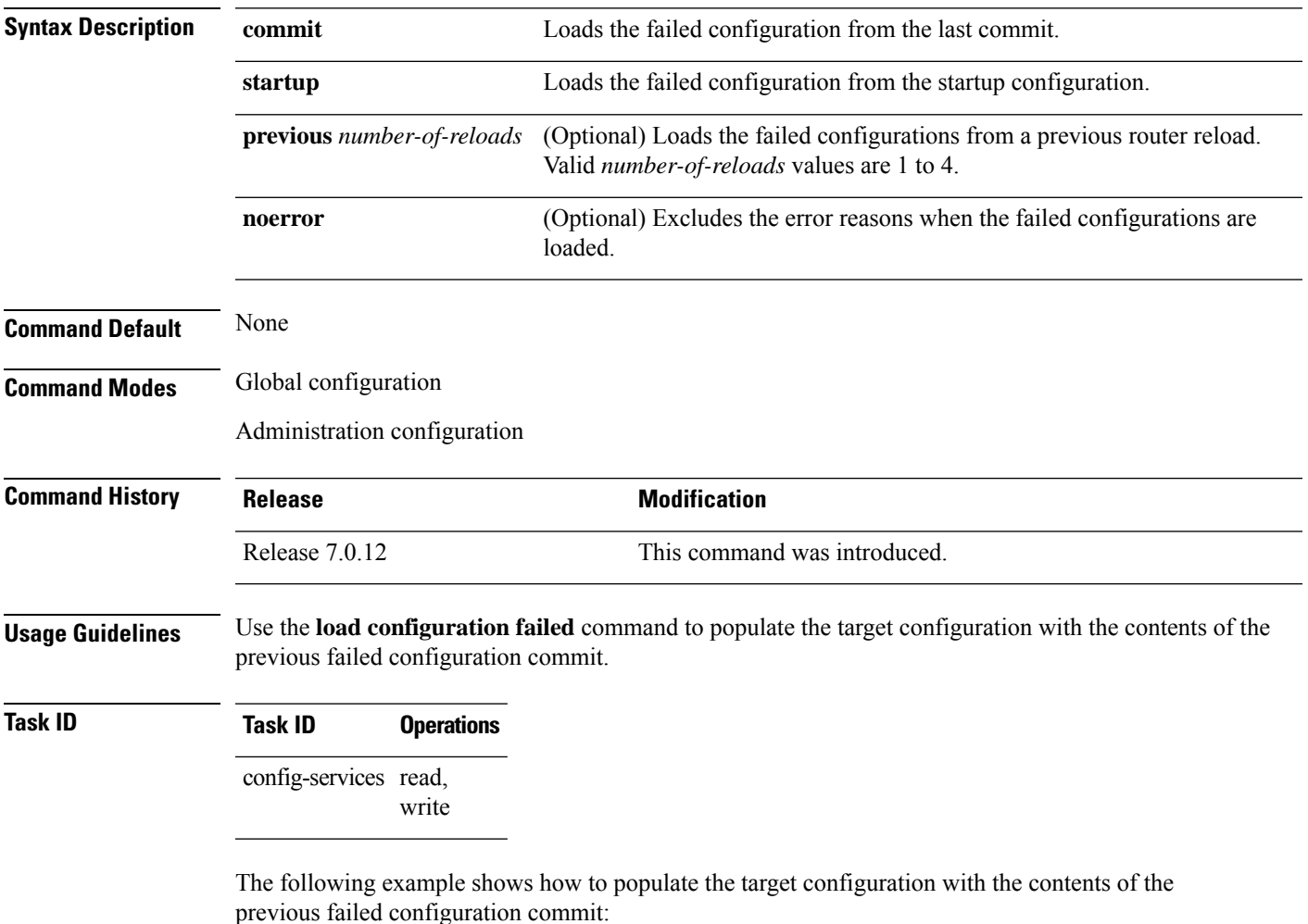

RP/0/RP0/CPU0:router(config)# **load configuration failed startup** Loading. 32 bytes parsed in 1 sec (31)bytes/sec

# **load configuration removed**

To populate the target configuration with the contents of the previous removed configuration, use the **load configuration removed** command in global configuration or administration configuration mode.

**load configuration removed** *config-id*

removed configuration during installation:

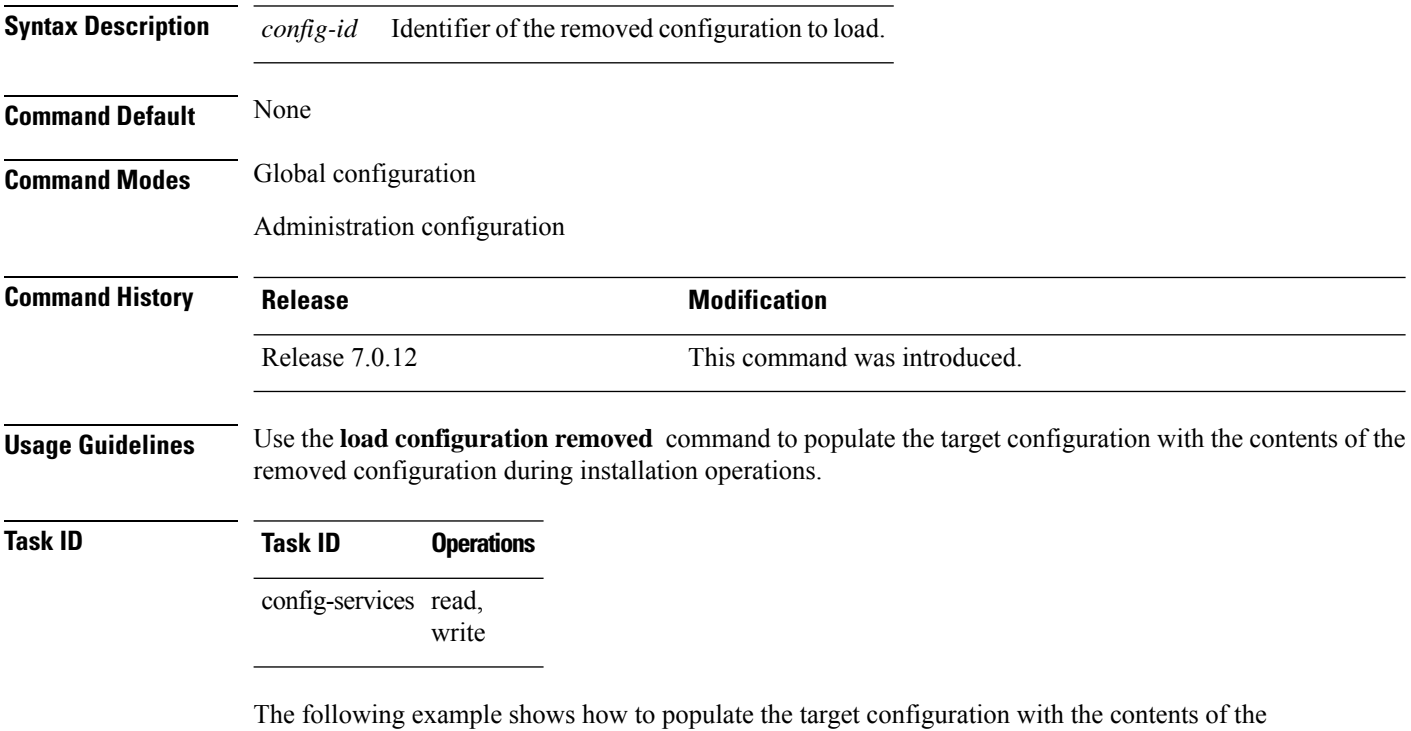

RP/0/RP0/CPU0:router(config)# **load configuration removed 20070316021626.cfg**

# **load rollback changes**

To populate the target configuration with the contents of a previous configuration, use the **load rollback changes** command in global configuration or administration configuration mode.

**load rollback changes** {*commit-id* | **last** *number-of-commits* | **to** *commit-id*}

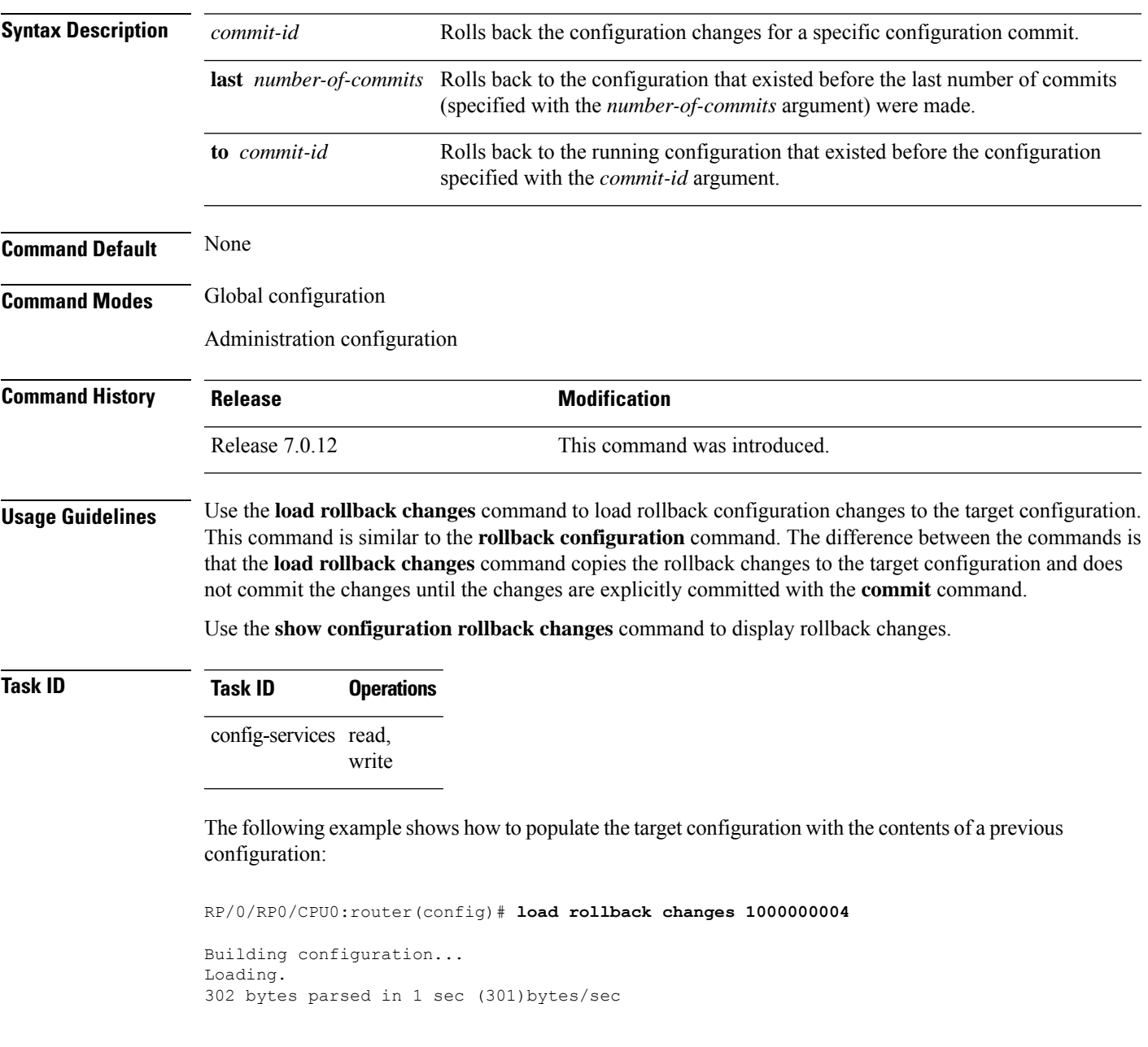

### **man**

Cisco IOS XR software provides online help for standard command-line interface (CLI) commands using manual (man) pages. To display manual pages, use the **man** command in EXEC mode.

**man** {**command** *command-name* | **feature** [*feature-name*] | **keyword** *keywords*}

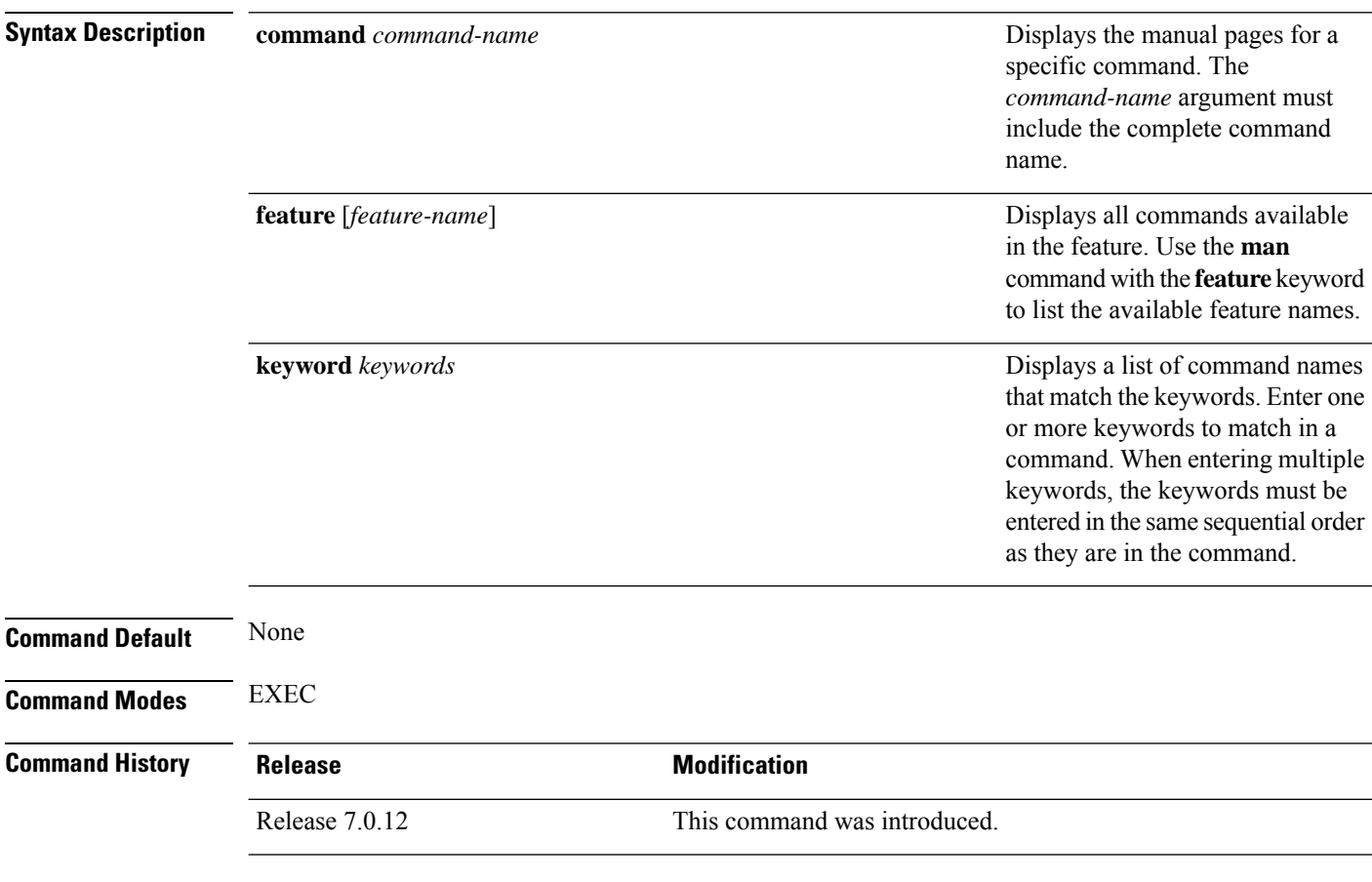

**Usage Guidelines** You must have the documentation PIE installed before you can use the **man** command. If you attempt to run this command without the documentation PIE installed, an error is displayed as shown in the following example:

RP/0/RP0/CPU0:router# **man command show install**

Building index table... Warning. Unable to get directory info for '/pkg/man' :No such file or directory. Discarding! man [5521656]:Building index table failed. No entries found

For information about installing optional software PIEs, see the *Upgrading and Managing Cisco IOS XR Software* module in *System Management Configuration Guide for Cisco 8000 Series Routers*.

Use the **man** command to display the manual pages for a specific command on the basis of the command name, a feature, or a keyword. Each man page contains the command name, syntax, command mode, usage, examples, and related commands.

The **man** command queries and displays command information about the router. A query can be based on keywords or a feature. The **feature** *feature-name* keyword and argument display all commands that match the feature. For example, entering **man feature** - **base-1** displays all commands that match the -base-1 feature. The **keyword** *keywords* keyword and argument display all commands that contain the specified keyword. For example, **man keyword ipv4** displays all commands that contain ipv4.

#### **Task ID Task ID Operations**

basic-services read

The following example shows how to display the manual page for the **arp timeout** command:

RP/0/RP0/CPU0:router# **man command arp timeout**

COMMAND arp timeout

DESCRIPTION

To specify how long dynamic entries learned on an interface remain in the Address Resolution Protocol (ARP) cache, use the arp timeout command in interface configuration mode. To remove the arp timeout command from the configuration file and restore the system to its default condition with respect to this command, use the no form of this command.

arp timeout seconds

no arp timeout<seconds>

SYNTAX DESCRIPTION

seconds

Time, in seconds, for which an entry remains in the ARP cache. The range is from 0 to 4294967. A value of 0 means that entries are never cleared from the cache. The default is 14400.

DEFAULTS

Entries remain in the ARP cache for 14400 seconds (4 hours).

COMMAND MODES

Interface configuration

COMMAND HISTORY

Release Modification

Release 2.0 This command was introduced.

USAGE GUIDELINES

To use the arp timeout command, you must be a member of a user group

associated with the cef task ID. For detailed information about user groups and task IDs, refer to the Configuring AAA Services on Cisco IOS-XR Software module of the Cisco IOS-XR System Security Configuration Guide. This command is ignored when issued on interfaces that do not use ARP. Also, ARP entries that correspond to the local interface or that are statically configured by the user never time out. The show interfaces command displays the ARP timeout value in hours:minutes:seconds, as follows: \* \* \* \* \* \* \* \* \* \* \* \* \* \* \* \* START OF LISTING \* \* \* \* \* \* \* \* \* \* \* \* \* \* \* \* ARP type: ARPA, ARP Timeout 04:00:00 \* \* \* \* \* \* \* \* \* \* \* \* \* \* \* \* END OF LISTING \* \* \* \* \* \* \* \* \* \* \* \* \* \* \* \* EXAMPLES The following example shows how to set the ARP timeout to 3600 seconds to allow entries to time out more quickly than the default: \* \* \* \* \* \* \* \* \* \* \* \* \* \* \* \* START OF LISTING \* \* \* \* \* \* \* \* \* \* \* \* \* \* \* \* RP/0/RP0/CPU0:router# configure RP/0/RP0/CPU0:router(config)# interface MgmtEth 0/RP1/CPU0/0 RP/0/RP0/CPU0:router(config-if)# arp timeout 3600 \* \* \* \* \* \* \* \* \* \* \* \* \* \* \* \* END OF LISTING \* \* \* \* \* \* \* \* \* \* \* \* \* \* \* \* RELATED COMMANDS Command Description clear arp-cache Deletes all dynamic entries from the ARP cache. show arp (cache) Displays the entries in the ARP table. show interfaces Displays statistics for all interfaces configured on the networking device.
#### **more**

To display the contents of a file, use the **more** command in EXEC or administration EXEC mode.

**more** [{**/ascii** | **/binary** | **/ebcdic**}] *filesystem***:***directory-path* **location** [{*node-id* | **all**}]{**| begin** *regular-expression* | **| exclude** *regular-expression* | **| include** *regular-expression*}

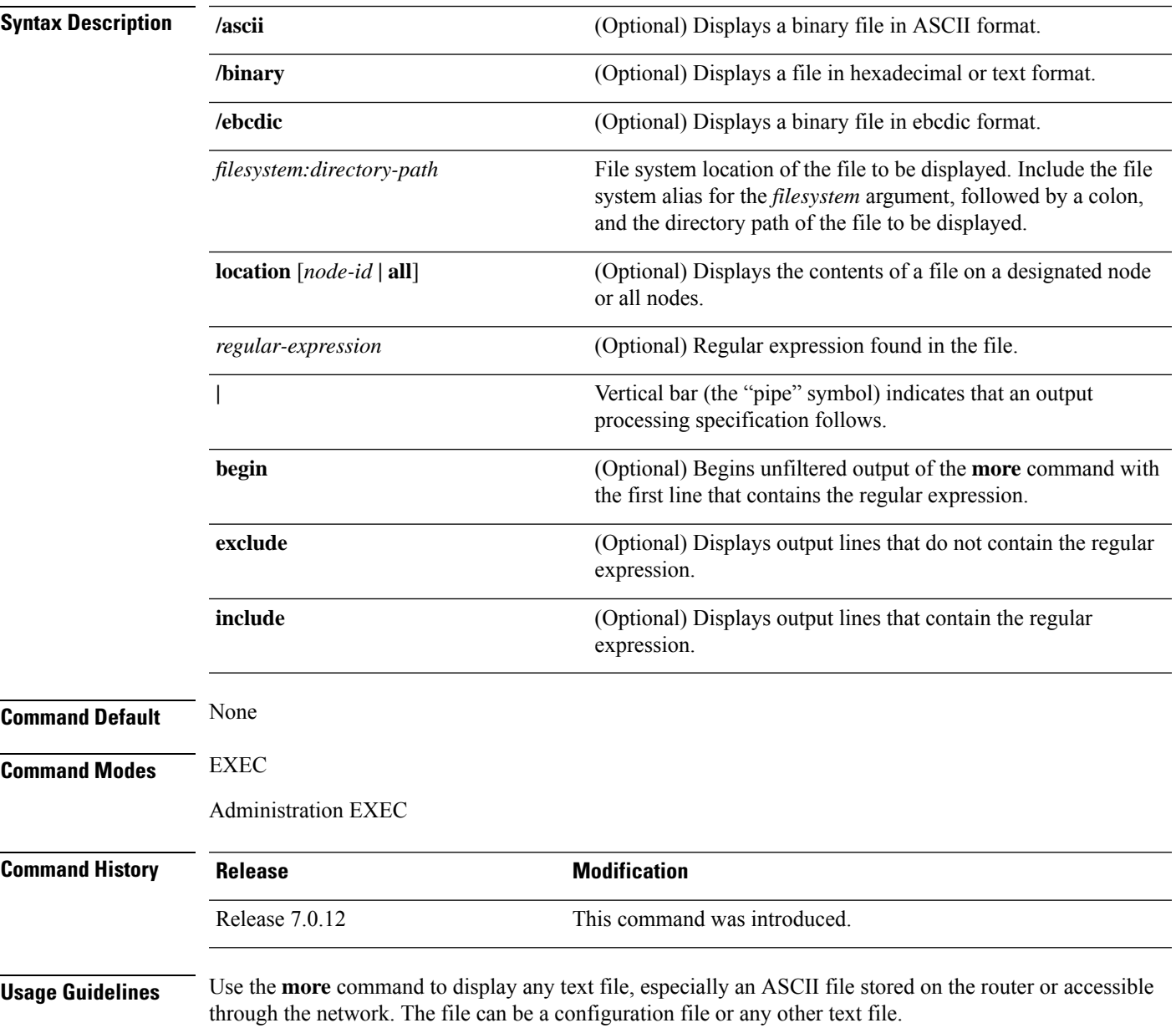

#### **Filtering Output**

**more**

This table shows filter options for the output displayed by the **more** command.

#### **Table 14: Filtering Options**

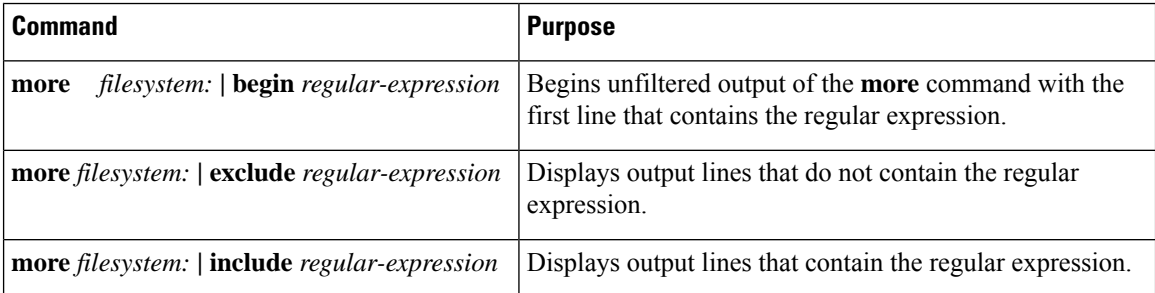

#### **Adding a Filter at the --More-- Prompt**

You can also specify a filter at the --More-- prompt of a **more** command output. To filter output from the --More-- prompt, enter a forward slash ( **/** ) followed by a regular expression. The filter remains active until the command output finishes or is interrupted (using **Ctrl-Z** or **Ctrl-C**).

- A second filter cannot be specified at a --More-- prompt if a filter has already been specified at the original command or at a previous --More-- prompt.
- The minus sign (–) preceding a regular expression displays output lines that do not contain the regular expression.
- The plus sign (+) preceding a regular expression displays output lines that contain the regular expression.

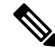

After you specify a filter for a **more** command, you cannot specify another filter at the next --More-- prompt. The first specified filter remains until the **more begin** command output finishes or until you interrupt the output. The use of the keyword does not constitute a filter. **Note**

#### **Task ID Task ID Operations**

filesystem execute

The following example shows partial sample output from the **more** command. The output displays a configuration file saved on the hard disk drive.

#### # **more harddisk:/user/alternate.cfg**

```
!! Last configuration change at 15:52:55 UTC Fri Feb 13 2009 by UNKNOWN
!
line console
exec-timeout 0 0
!
interface MgmtEth0/RP1/CPU0/0
ipv4 address 10.32.45.154 255.0.0.0
 !
interface TenGigE0/1/0/0
ipv4 address 10.32.45.155 255.0.0.0
 keepalive disable
```
Ш

```
!
interface TenGigE0/1/0/1
ipv4 address 10.32.45.156 255.0.0.0
keepalive disable
 !
interface TenGigE0/1/0/2
/ip
ipv4 address 10.32.45.157 255.0.0.0
keepalive disable
 !
interface TenGigE0/1/0/3
ipv4 address 10.32.45.158 255.0.0.0
keepalive disable
 !
interface TenGigE0/2/0/0
ipv4 address 10.32.45.159 255.0.0.0
keepalive disable
 !
 --More--
```
The following example shows partial sample output from the **more** command. The output begins with unfiltered output from the first line that contains the regular expression "ipv4." In this example, a new search is specified that begins with output lines that contain the regular expression "ipv4."

```
RP/0/RP0/CPU0:router# more disk0:config.backup | begin ipv4
```

```
ipv4 address 2.2.2.2 255.255.255.255
!
interface TenGigE0/3/1/0
shutdown
!
interface TenGigE0/3/1/2
shutdown
!
interface TenGigE0/2/1/0
ipv4 address 1.1.1.1 255.255.255.0
keepalive disable
!
interface TenGigE0/2/1/1
 ipv4 address 1.1.1.1 255.255.255.0
  keepalive disable
!
interface TenGigE0/2/1/2
 ipv4 address 1.1.1.1 255.255.255.0
 keepalive disable
!
interface TenGigE0/2/1/3
shutdown
!
  /ipv4
filtering...
ipv4 address 1.1.1.1 255.255.255.0
proxy-arp disable
shutdown
!
interface TenGigE 0/1/0/0
ipv4 address 1.1.1.1 255.255.255.0
proxy-arp disable
!
route ipv4 0.0.0.0/0 12.25.26.5
```

```
route ipv4 223.255.254.254/32 12.25.0.1
```
end

The following example shows partial sample output of the **more** command on the sample file config.backup in disk0:. The command usage is more disk0:config.backup | include log. At the --More-- prompt, a new search is specified that begins with output lines that contain the regular expression "aaa."

```
RP/0/RP0/CPU0:router# more disk0:config.backup | include log
logging trap
logging trap informational
logging console debugging
logging history size 1
.
.
.
/aaa
filtering...
aaa authentication login default none
```
The following example shows partial sample output from the **more** command. The output excludes lines that contain the regular expression "alias." In this example, at the --More-- prompt, a new search is specified, beginning with output lines that contain the regular expression "ipv4 address."

```
RP/0/RP0/CPU0:router# more disk0:myconfig/file | exclude alias
Building configuration...
!! Last configuration change at 18:17:00 UTC Thu May 16 2009 by lab
!
hostname router
line console
exec-timeout 0 0
width 132
length 0
session-timeout 0
/ipv4 address
filtering...
ipv4 address 10.10.1.1 255.255.255.255
!
interface Loopback200
ipv4 address 10.20.1.1 255.255.255.255
!
interface TenGigE0/0/0/0
ipv4 address 10.30.1.1 255.255.0.0
keepalive 100
!
interface preconfigure TenGigE0/1/0/1
shutdown
```
end

# **pwd (config)**

 $\overline{\phantom{a}}$ 

To display the current configuration submode from a configuration submode, use the **pwd** command in any supported configuration submode.

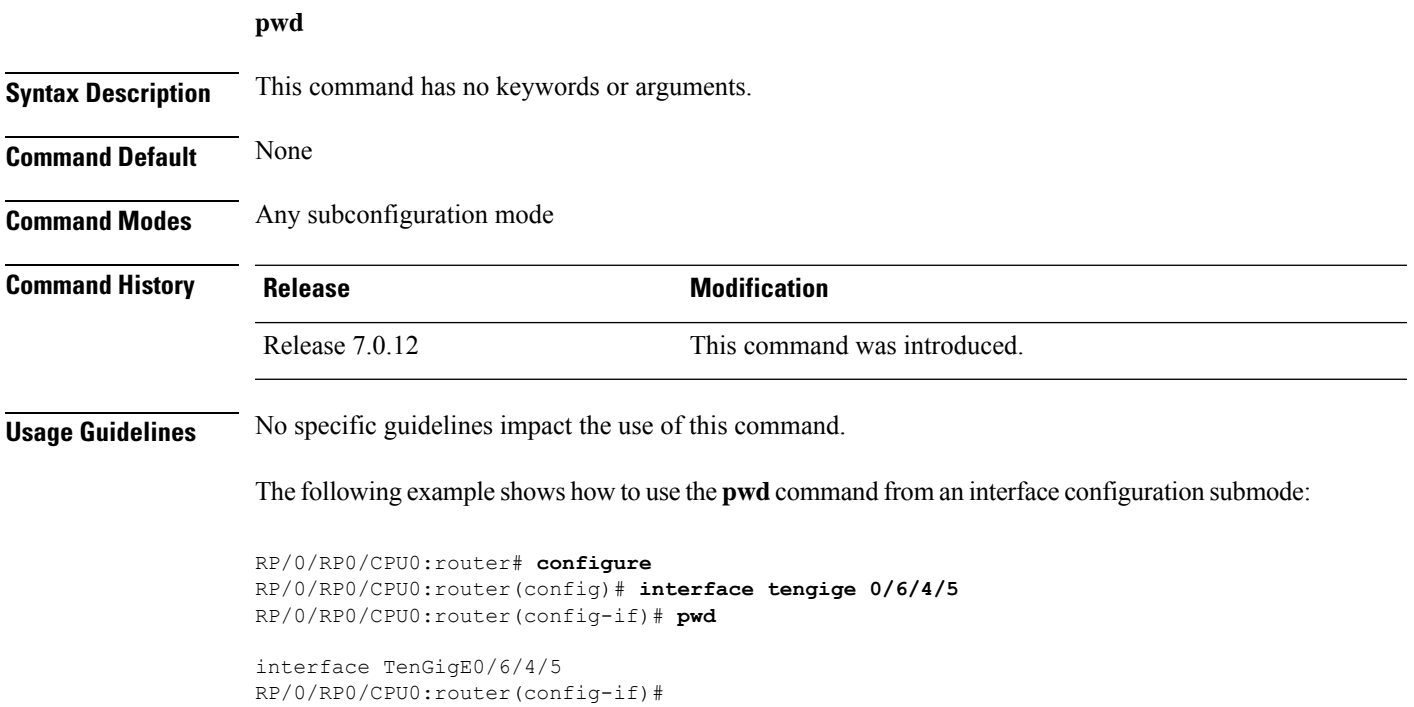

# **rollback configuration**

To roll back the running configuration to a previous configuration, use the **rollbackconfiguration** command inEXEC or administration EXEC mode.

**rollback configuration** {**last** *number-of-commits* | **to** *commit-id*} {**best-effort** | **force**} [**label** *label*] **comment** *comment*

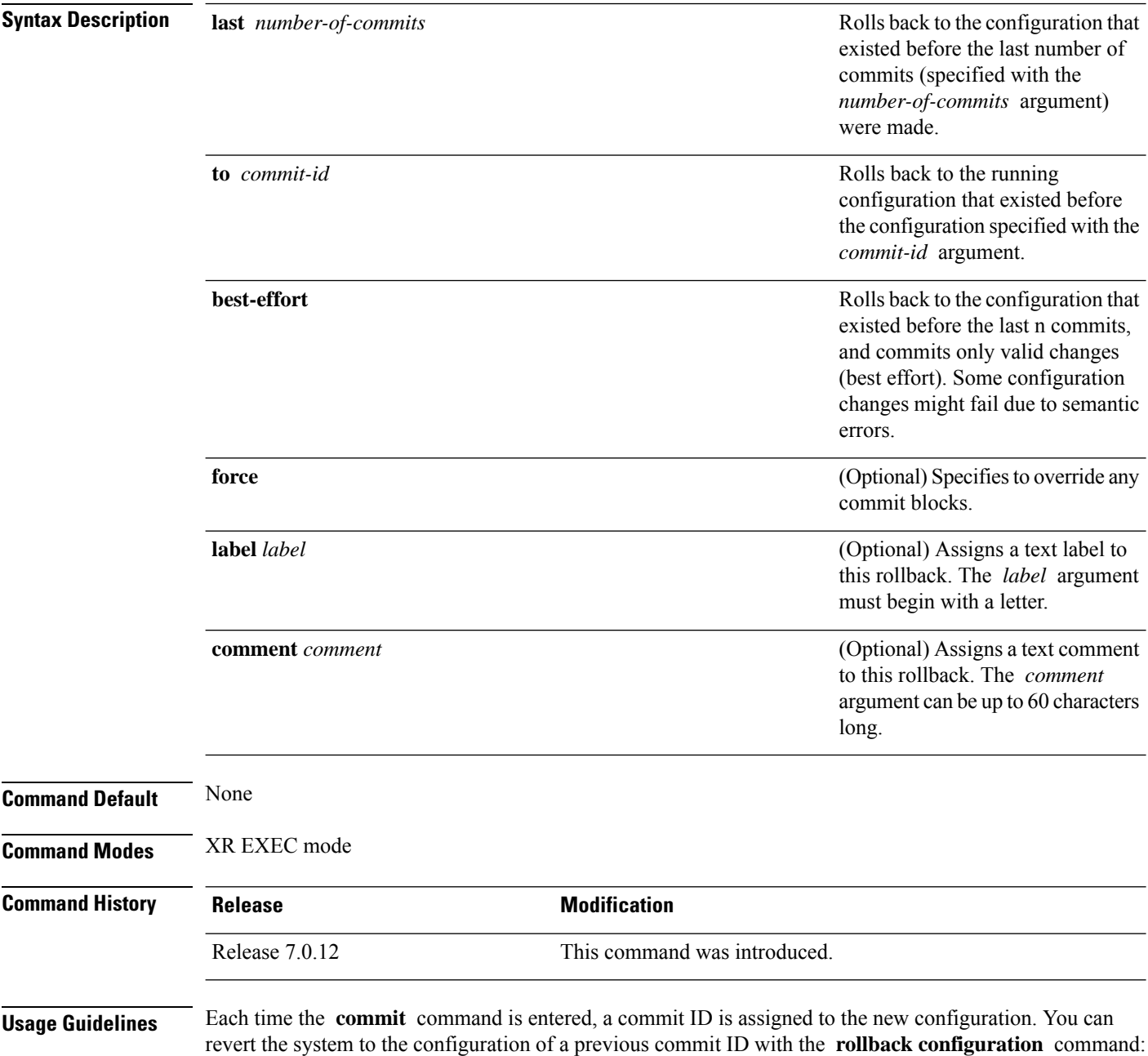

- Use the **to** keyword to revert to the configuration that existed *before* the configuration specified with the *commit-id* argument.
- Use the **last** keyword to revert to the configuration that existed *before* the last number of configuration commits (specified with the *number-of-commits* argument) were made.
- Use **show configuration commit list** to display a list of the commit IDs available for rollback operations.

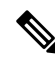

The most recent 100 commits are retained by the system. As new commit IDs are added, the oldest commit IDs are discarded and are no longer available for rollback operations. **Note**

Use the **force** keyword to override commits that would fail otherwise. This is useful in the event of a low-memory condition on the router, to revert to a commit that would remove a configuration that caused the low-memory condition.

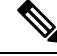

**Note**

The rollback operation may fail if you try to rollback two (or more) commits where the individual commits involve the configuration and removing of the configuration of the same item, and there is a dependency of one item over another in any of the individual commit operations.

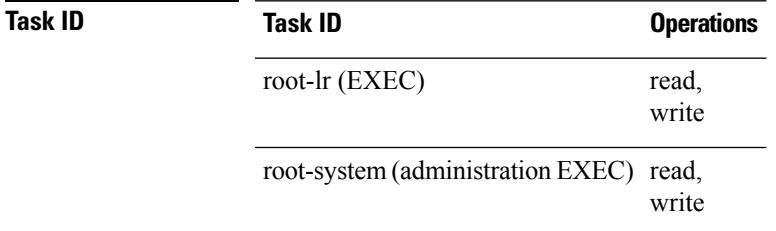

#### **Rolling Back to a Specific Commit ID**

The following example shows how to roll back to a specific commit ID. In this example, the **show configuration commit list** command displays the available rollback points. The configuration is then rolled back to a prior commit with the **rollback configuration** command.

RP/0/RP0/CPU0:router# **show configuration commit list**

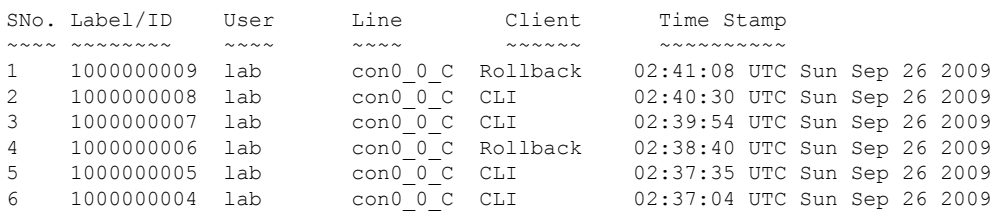

#### RP/0/RP0/CPU0:router# **rollback configuration to 1000000008**

```
Loading Rollback Changes.
Loaded Rollback Changes in 1 sec
Committing.
1 items committed in 1 sec (0)items/sec
Updating.RP/0/RP0/CPU0:Sep 26 02:42:09.318 : config_rollback[65707]: %LIBTARCFG-
6-COMMIT : Configuration committed by user 'lab'. Use 'show commit changes 100
0000010' to view the changes.
```

```
Updated Commit database in 1 sec
Configuration successfully rolled back to '1000000008'.
```
#### **Rolling Back to a Span of Configuration Commits**

The following example shows how to roll back to the configuration that existed prior to the last two configuration commits:

RP/0/RP0/CPU0:router# **rollback configuration last 2**

Loading Rollback Changes. Loaded Rollback Changes in 1 sec Committing. 1 items committed in 1 sec (0)items/sec Updating. Updated Commit database in 1 sec Configuration successfully rolled back 2 commits.

#### **root**

To return to configuration mode from a configuration submode, use the **root** command in any supported configuration submode.

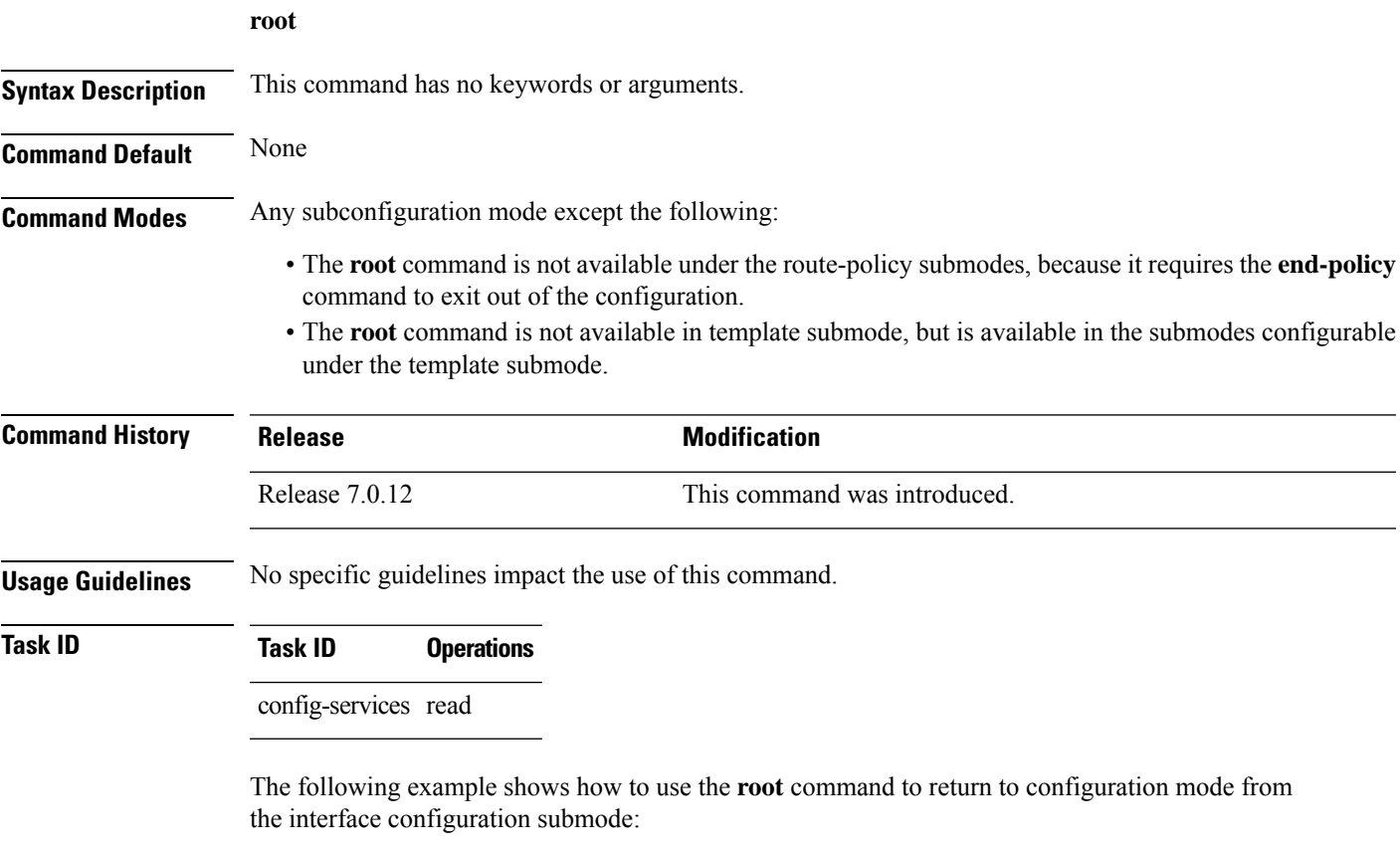

```
RP/0/RP0/CPU0:router# configure
RP/0/RP0/CPU0:router(config)# interface tengige 0/1/0/0
RP/0/RP0/CPU0:router(config-if)# root
RP/0/RP0/CPU0:router(config)#
```
The following example shows how to use the **root** command from a submode configurable under the template submode. In this example, the **root** command is used to return to configuration mode from the username submode:

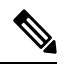

**Note** The recommended range for a user-defined username is 2-253 characters.

```
RP/0/RP0/CPU0:router# configure
RP/0/RP0/CPU0:router(config)# template test
RP/0/RP0/CPU0:router(config-TPL)# username xyz
RP/0/RP0/CPU0:router(config-un)# root
RP/0/RP0/CPU0:router(config)# show conf
```

```
Building configuration...
template test
username xyz
 !
end-template
end
```
#### $\Omega$

The **root** command is not available from the template submode, but is available in the submodes configurable under the template submode. **Tip**

# **save configuration**

 $[OK]$ 

To save the contents of a configuration to a file, use the **save configuration** command in global configuration or administration configuration mode.

**save configuration** [**running**] *device***:***directory-path*

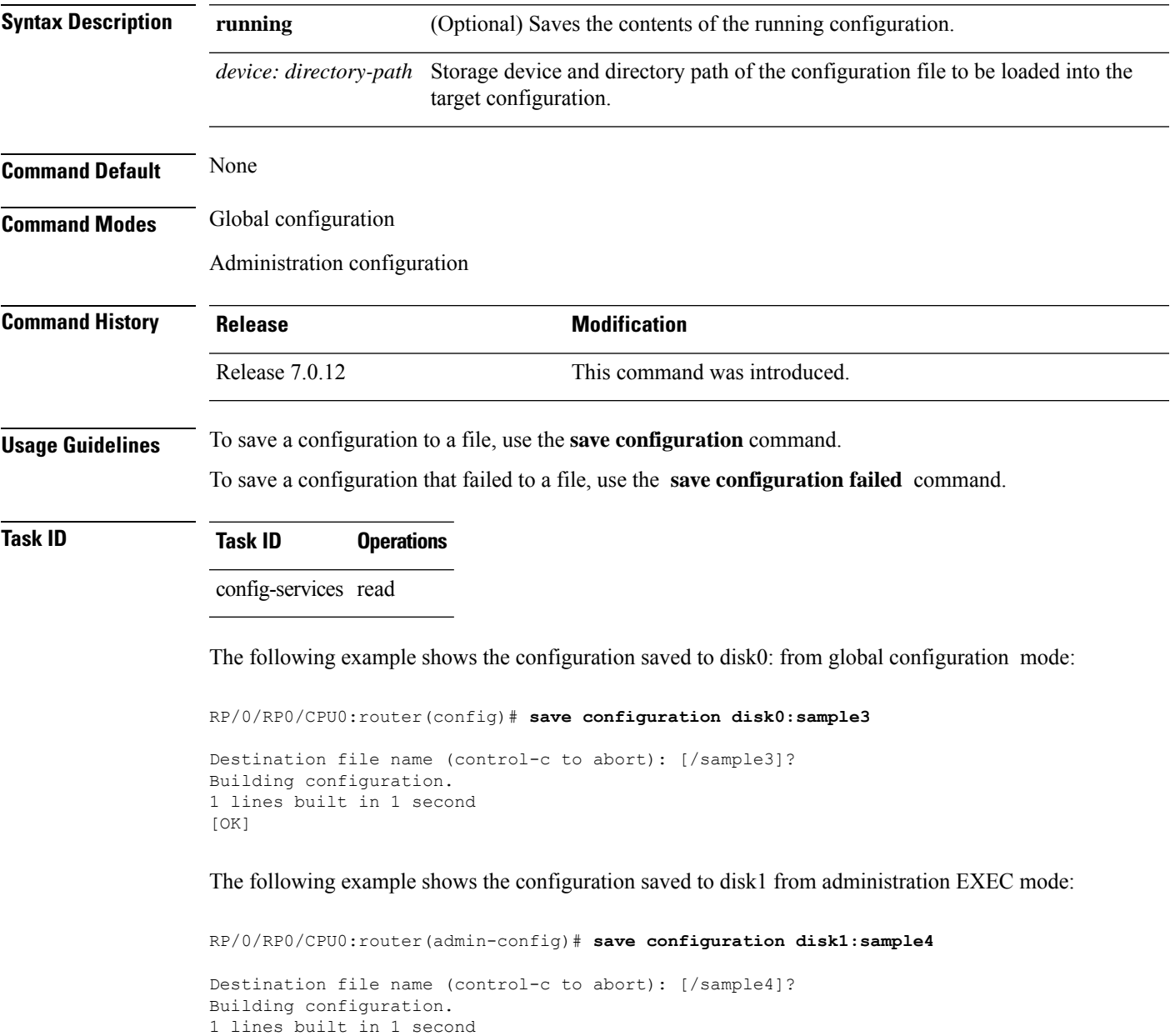

### **save configuration changes**

To save the changes of a configuration to a file, use the **save configuration changes** command in global configuration or administration configuration mode.

**save configuration changes** *device***:***directory-path*

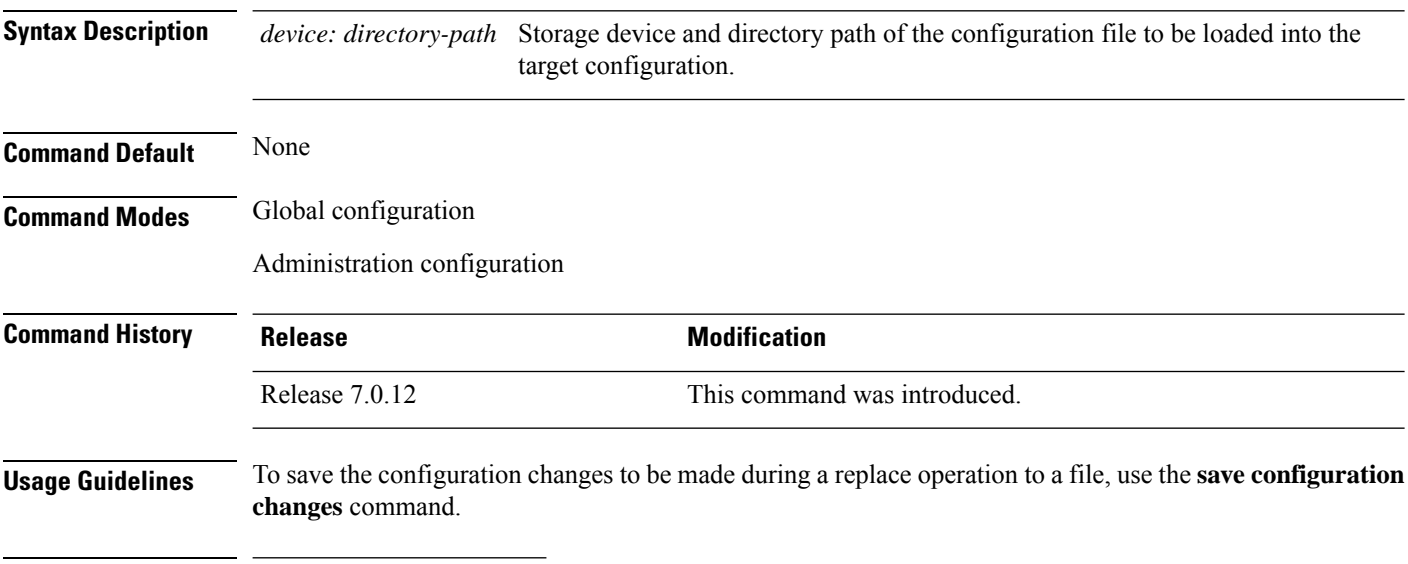

**Task ID Task ID Operations**

config-services read

The following example shows the configuration saved to disk0: from global configuration mode:

RP/0/RP0/CPU0:router(config)# **save configuration changes disk0:sample3**

```
Destination file name (control-c to abort): [/sample3]?
Building configuration.
1 lines built in 1 second
[OK]
```
### **save configuration commit changes**

To save the changesfor a commit, or a series of commits, to a file, use the **save configurationcommit changes** command in global configuration or administration configuration mode.

**save configuration commit changes** {*commit-id* | **last** *number-of-commits* | **since** *commit-id*} *device***:***directory-path*

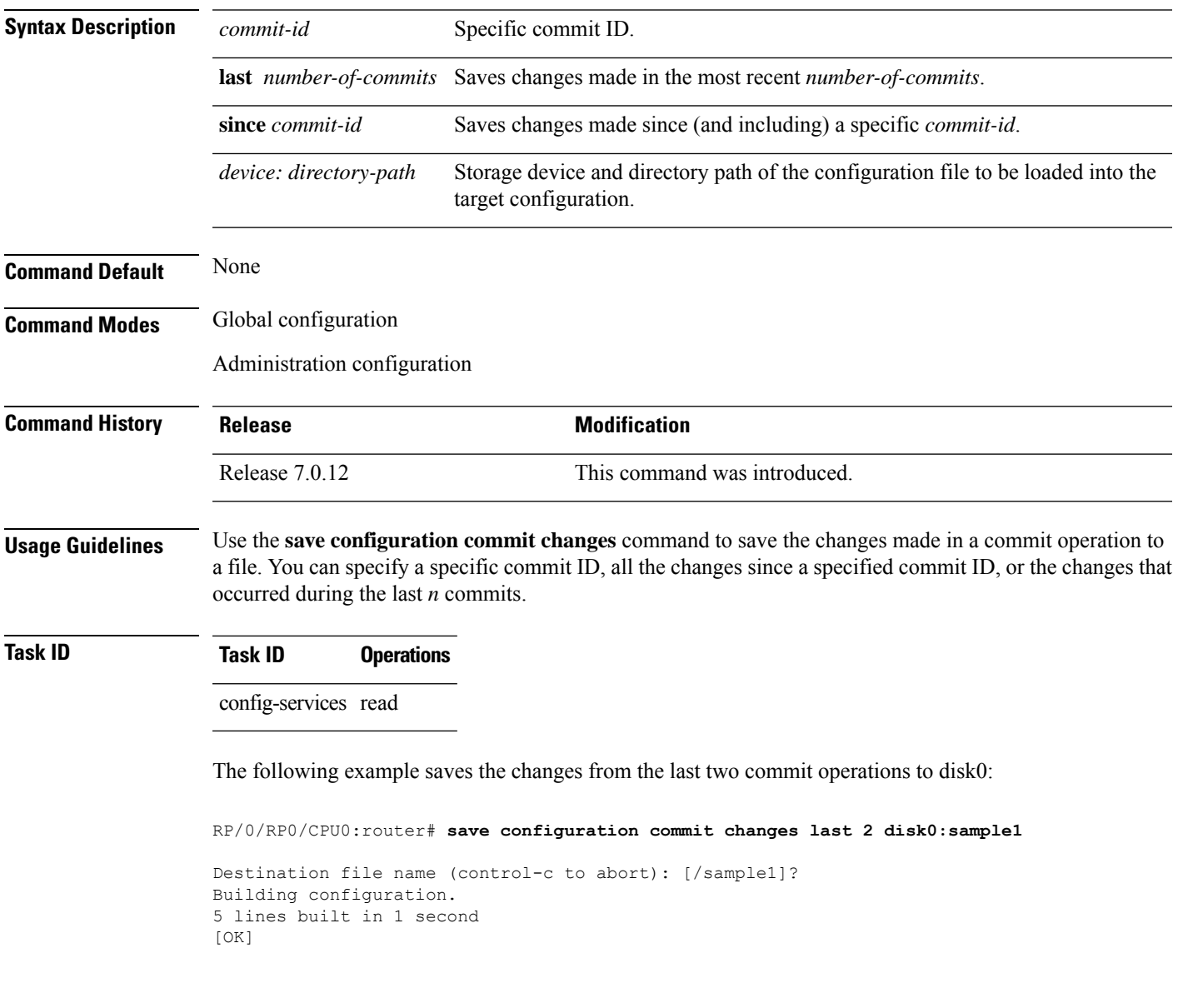

### **save configuration failed**

To save the contents of the failed configuration, use the **save configuration failed** command inglobal configuration or administration configuration mode.

#### **save configuration failed** [{**load** | **noerrors** | **startup** [**previous** *number*] [**noerror**]}] *device***:***directory-path*

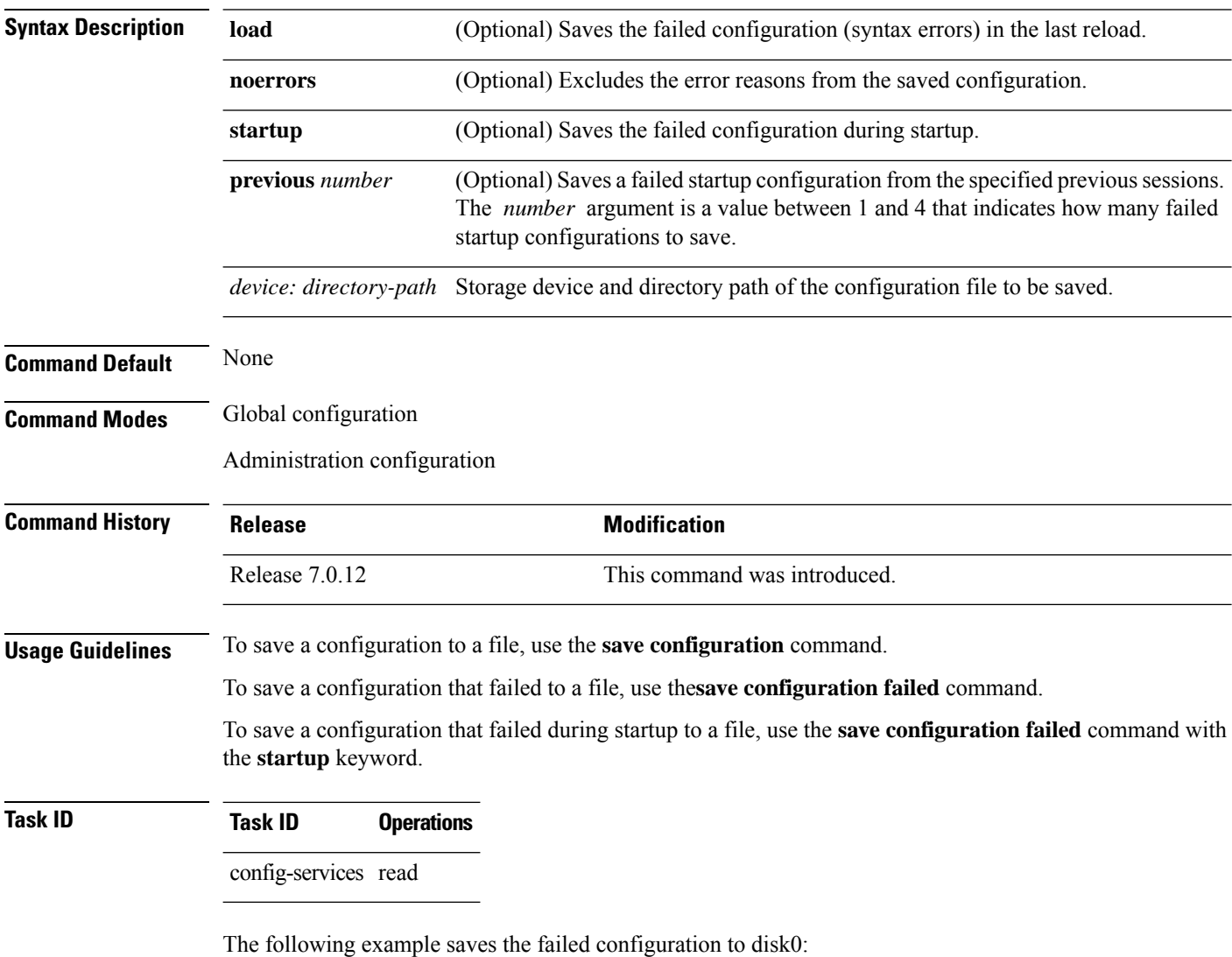

RP/0/RP0/CPU0:router# **save configuration failed disk1:/configs**

# **save configuration merge**

To save the contents of a merged configuration to a file, use the **save configuration merge** command in global configuration or administration configuration mode.

**save configuration merge** *device***:***directory-path*

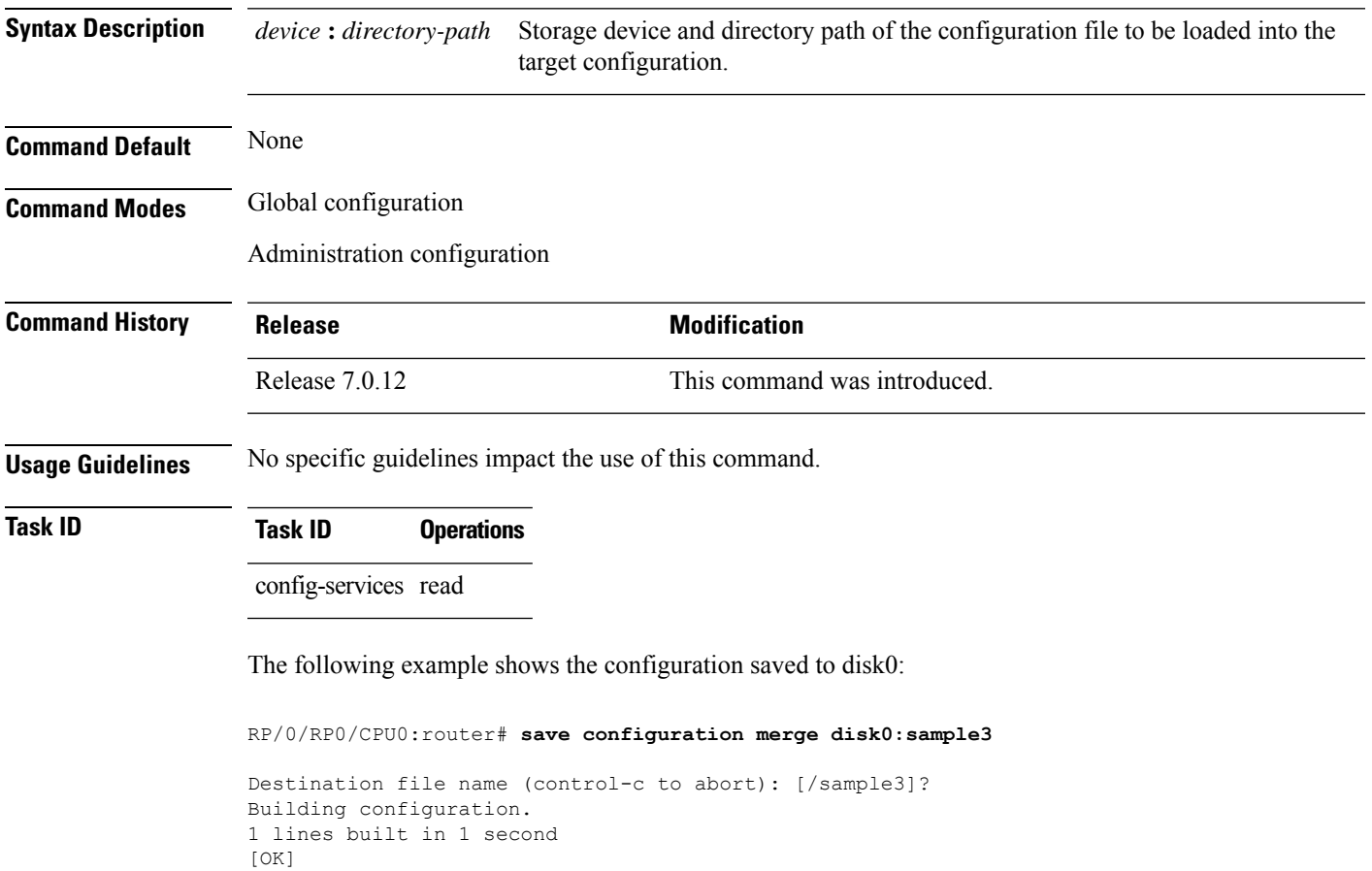

# **save configuration removed**

To save the contents of a removed configuration to a file, use the **save configuration removed** command in global configuration or administration configuration mode.

**save configuration removed** *removed-configuration-file device***:***directory-path*

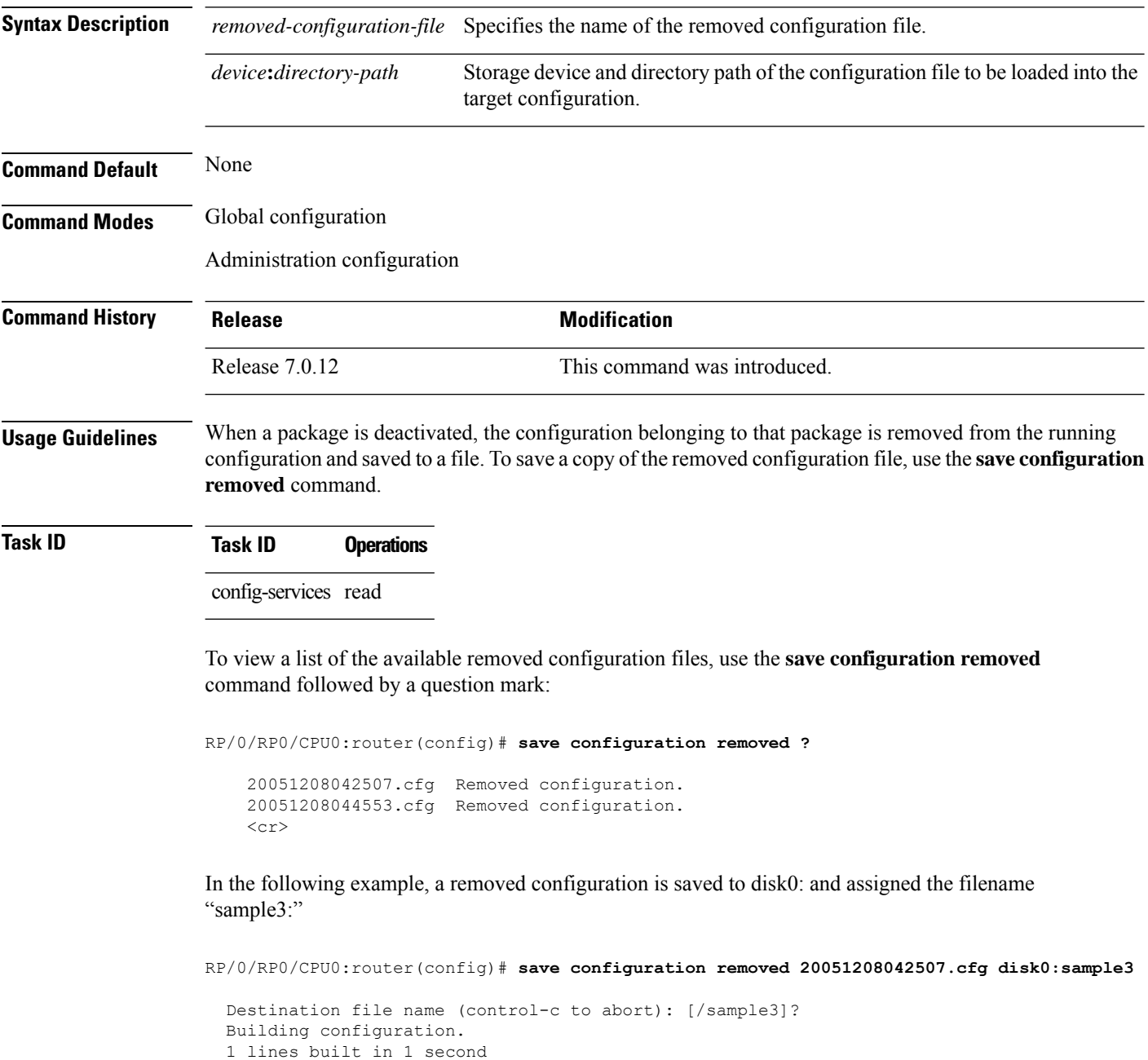

[OK]

### **save rollback changes**

To save the rollback changes, use the **save rollbackchanges** command in global configuration or administration configuration mode.

**save rollback changes** {*commit-id* | **last** *number-of-commits* | **to commit-id**} *device***:***directory-path*

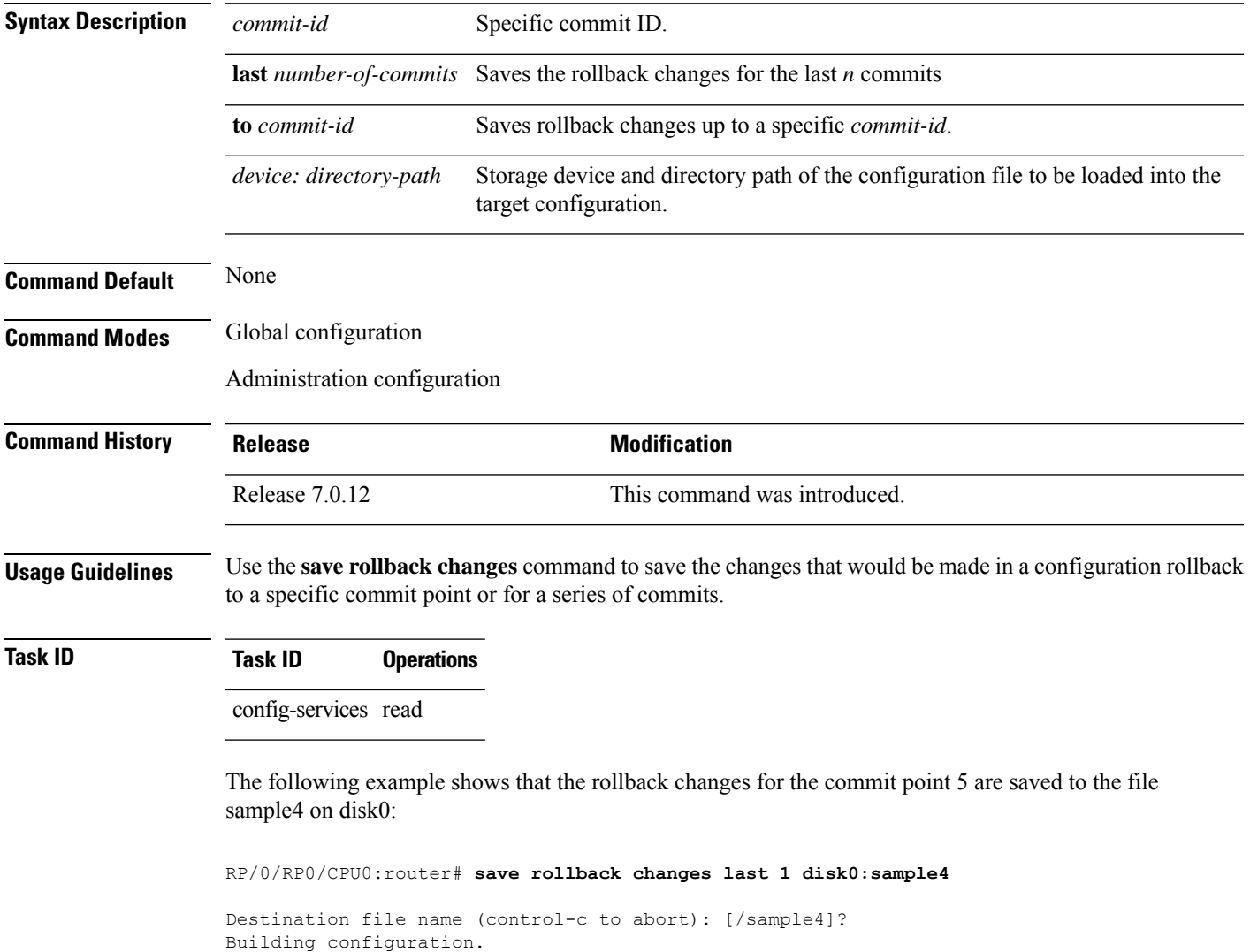

6 lines built in 1 second

[OK]

# **service cli commit-optimized enable**

To prevent the re-application of the commands which are already present in the running configuration of the router, use the **service cli commit-optimized enable** command in XR Config mode.

**service cli commit-optimized enable**

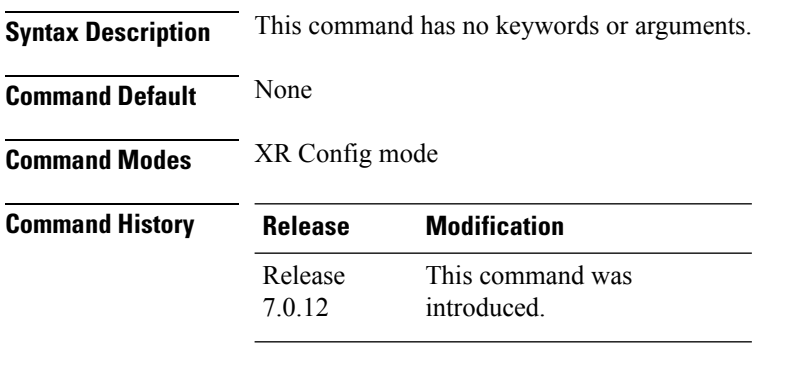

**Usage Guidelines** None

#### **Example**

Router# **configure** Router(config)# **service cli commit-optimized enable** Router(config)# **commit**

**System Management Command Reference for Cisco 8000 Series Routers**

### **set default-afi**

To set the default address family identifier (AFI) for the current session, use the **set default-afi** command in EXEC mode.

**set default-afi** {**all** | **ipv4** | **ipv6**}

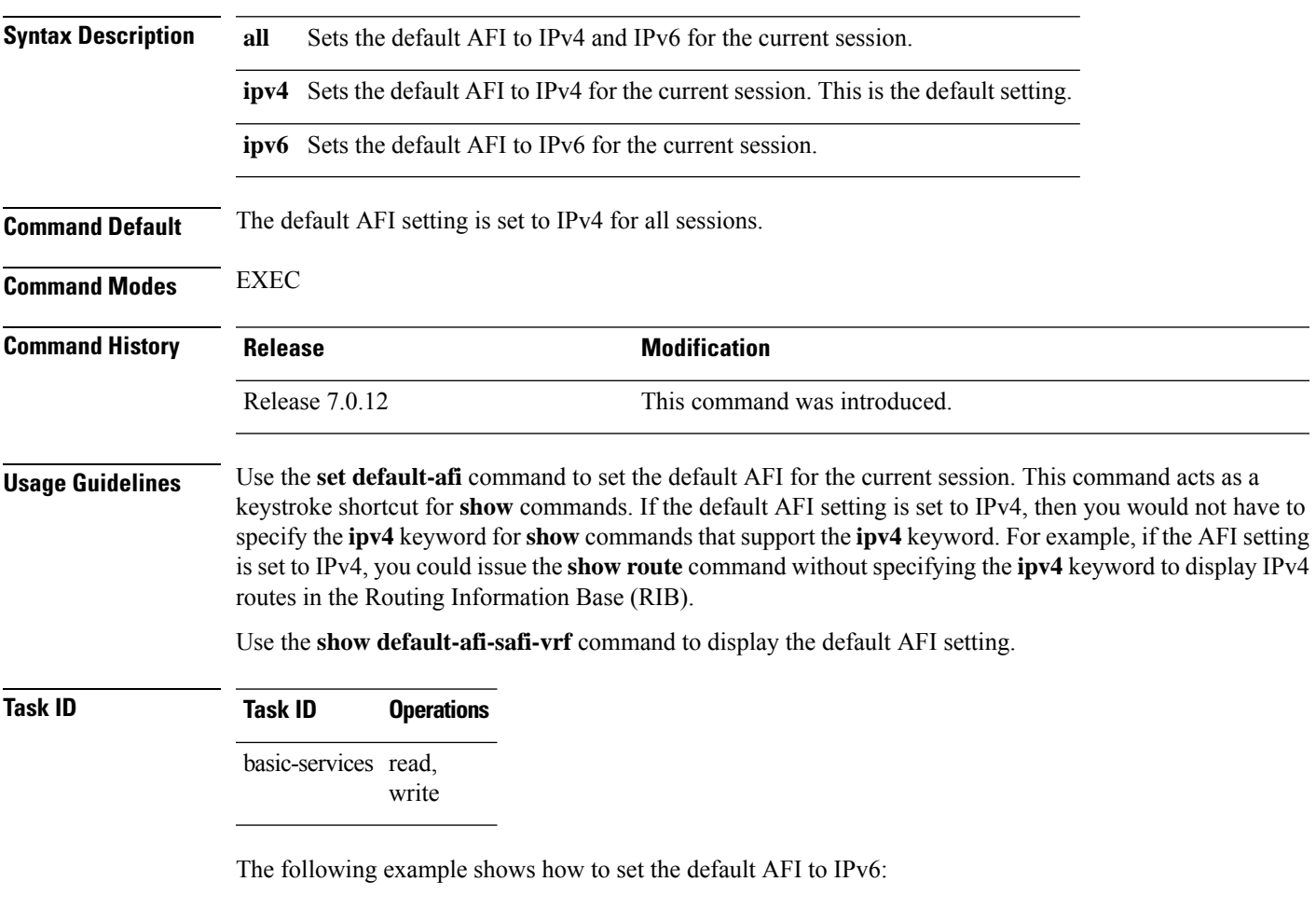

%% Default Address Family Identifier is set to 'ipv6'

RP/0/RP0/CPU0:router# **set default-afi ipv6**

### **set default-safi**

To set the default subaddress family identifier (SAFI) for the current session, use the **set default-safi** command in EXEC mode.

**set default-safi** {**all** | **multicast** | **unicast**}

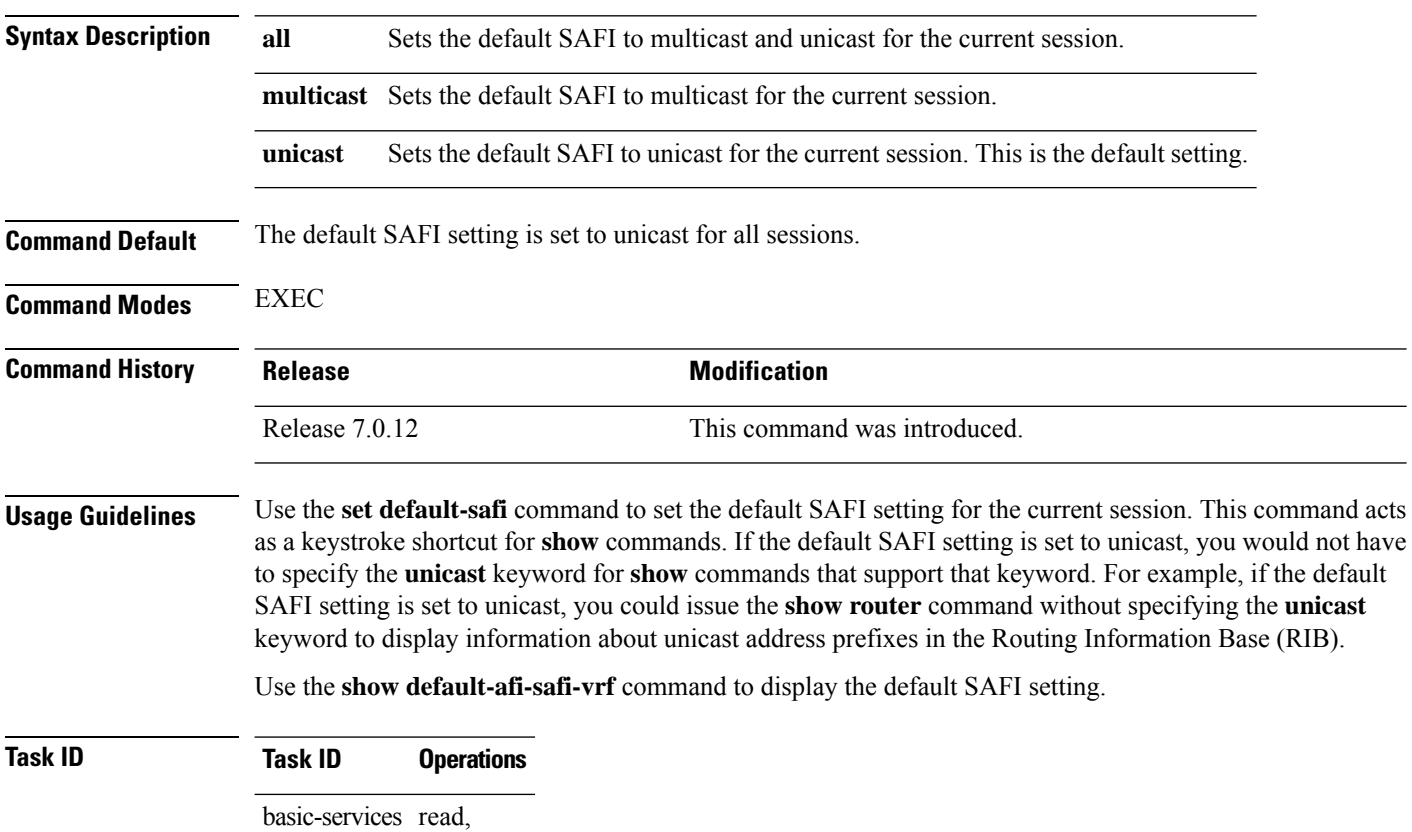

write

The following example shows how to set the default SAFI to multicast:

```
Router# set default-safi multicast
```
%% Default Sub-Address Family Identifier is set to 'multicast'

#### **set default-vrf**

To set the default VPN routing and forwarding (VRF) instance for the current session, use the **set default-vrf** command in EXEC mode.

**set default-vrf** {*name* | **none**}

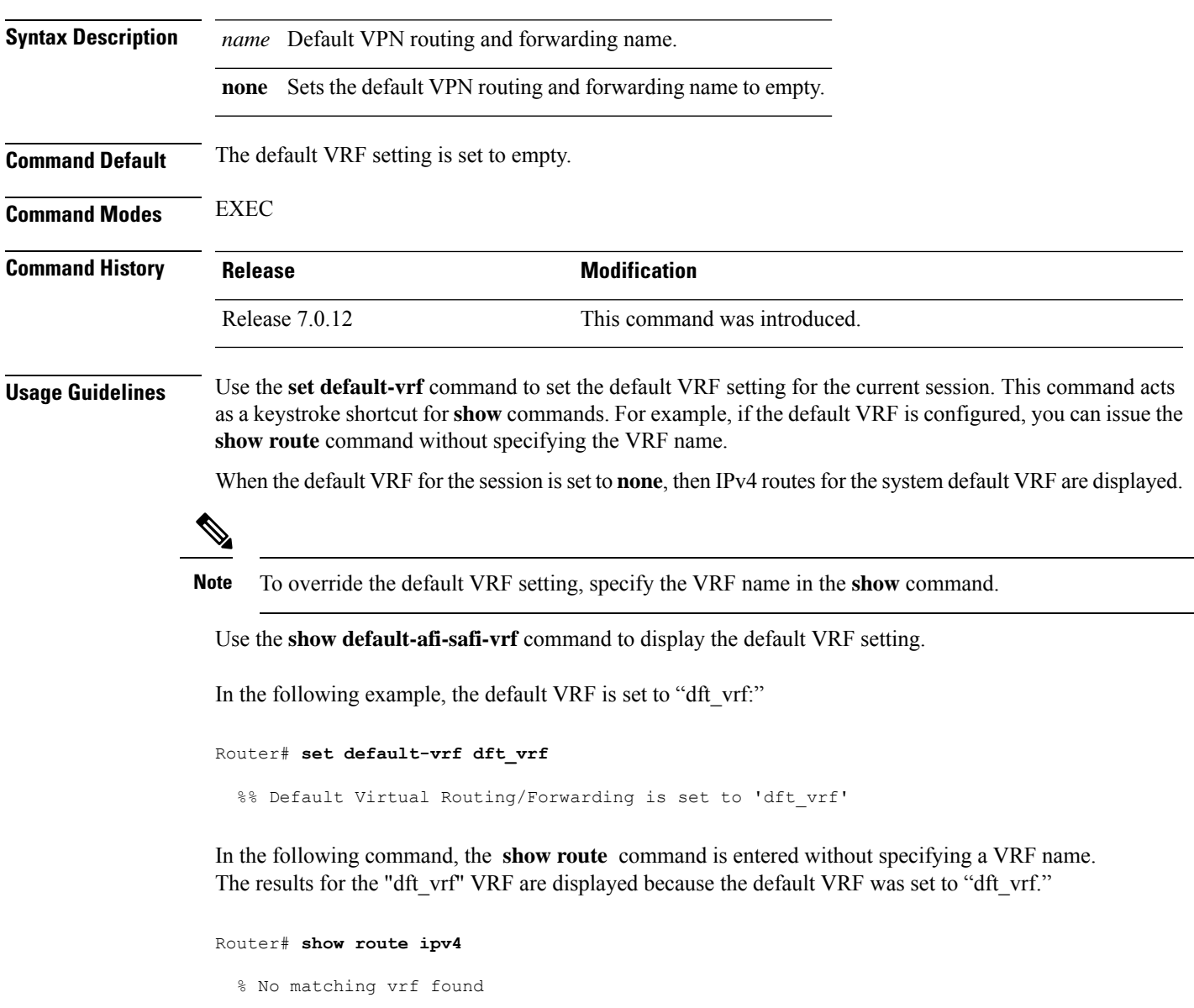

When the default VRF for the session is set to **none**, the system default VRF routes are displayed. In the following example, the default VRF is set to (empty) and the **show route** command displays the system default VRF information:

```
Router# set default-vrf none
```
%% Default Virtual Routing/Forwarding is set to '' Router# **show route ipv4** Codes: C - connected, S - static, R - RIP, M - mobile, B - BGP D - EIGRP, EX - EIGRP external, O - OSPF, IA - OSPF inter area N1 - OSPF NSSA external type 1, N2 - OSPF NSSA external type 2 E1 - OSPF external type 1, E2 - OSPF external type 2, E - EGP i - ISIS, L1 - IS-IS level-1, L2 - IS-IS level-2 ia - IS-IS inter area, su - IS-IS summary null, \* - candidate default U - per-user static route, o - ODR, L - local Gateway of last resort is 12.29.0.1 to network 0.0.0.0 S\* 0.0.0.0/0 [1/0] via 12.29.0.1, 00:31:30 L 10.10.10.10/32 is directly connected, 3d02h, Loopback1 C 12.29.0.0/16 is directly connected, 00:31:30, MgmtEth0/0/CPU0/0

L 12.29.56.21/32 is directly connected, 00:31:30, MgmtEth0/0/CPU0/0

**System Management Command Reference for Cisco 8000 Series Routers**

#### **show**

To display information about the system configuration or operational state, use the **show** command in EXEC mode, administration EXEC mode, or any configuration mode.

**show** *command*[{|**begin** *regular-expression* | | **exclude** *regular-expression* | | **file** *filesystem:* | | **include** *regular-expression*}]

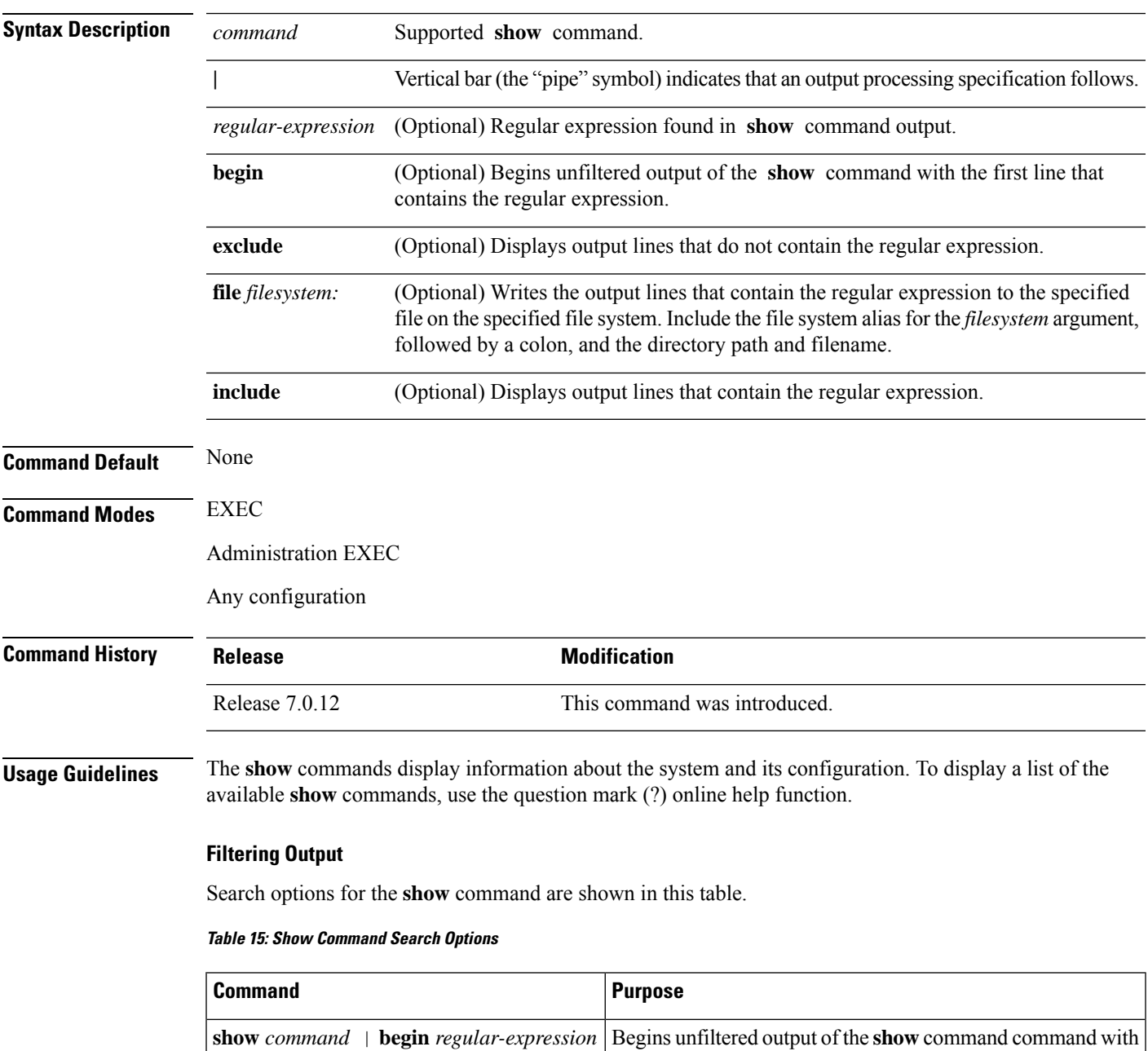

the first line that contains the regular expression.

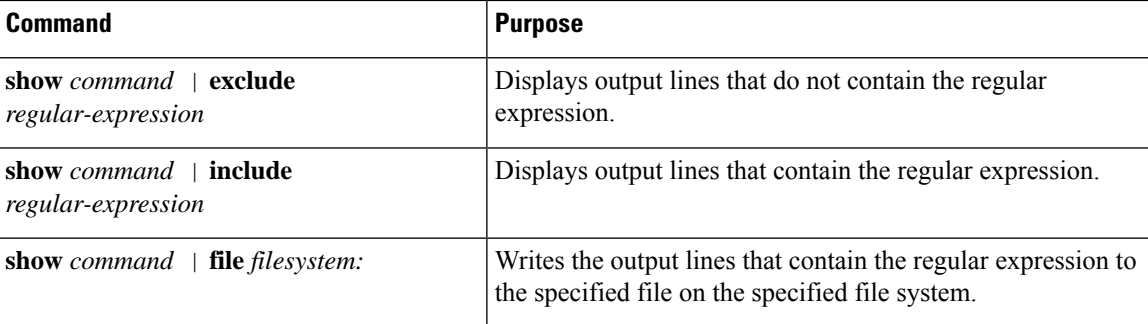

#### **Adding a Filter at the --More-- Prompt**

You can also specify a filter at the --More-- prompt of a **show** command output. To filter output from the --More-- prompt, enter a forward slash (**/**) followed by a regular expression. The filter remains active until the command output finishes or is interrupted (using **Ctrl-Z** or **Ctrl-C**).

- If a filter is specified at the original command or a previous --More-- prompt, a second filter cannot be applied.
- The use of the **begin** keyword does not constitute a filter.
- The minus sign (–) preceding a regular expression displays output lines that do not contain the regular expression.
- The plus sign (+) preceding a regular expression displays output lines that contain the regular expression.

#### **Task ID Task ID Operations** Task ID for the feature used with the **show** command read

For example, the **show interfaces** command requires read privileges in the interface task ID.

The following example shows output from the **show interface | include protocol** command. In this example, the **show** command command includes only linesin which the regular expression "protocol" appears:

RP/0/RP0/CPU0:router# **show interface | include protocol**

```
Null0 is up, line protocol is up
0 drops for unrecognized upper-level protocol
TenGigE0/2/0/0 is administratively down, line protocol is administratively down
0 drops for unrecognized upper-level protocol
TenGigE0/2/0/1 is administratively down, line protocol is administratively down
0 drops for unrecognized upper-level protocol
TenGigE0/2/0/2 is administratively down, line protocol is administratively down
0 drops for unrecognized upper-level protocol
TenGigE0/2/0/3 is administratively down, line protocol is administratively down
0 drops for unrecognized upper-level protocol
FastEthernet0/RP0/CPU0/0 is administratively down, line protocol is administratively
down
FastEthernet0/RP0/CPU0/0 is administratively down, line protocol is administratively
down
0 drops for unrecognized upper-level protocol
```
On most systems, the **Ctrl-Z** key combination can be entered at any time to interrupt the output and return to EXEC mode. For example, use the **show running-config | begin hostname** command to

Ш

start the display of the running configuration file at the line containing the hostname setting, then use **Ctrl-Z** when you get to the end of the information you are interested in.

The following example shows sample output from the **show configuration running | begin line** command. The output begins with unfiltered output from the first line that contains the regular expression "line." In this example, at the --More-- prompt, a new search is specified that begins with output lines that contain the regular expression "ipv4."

**Note** The use of the **begin** keyword does not constitute a filter.

```
RP/0/RP0/CPU0:router# show configuration running | begin line
  Building configuration...
  line console
   exec-timeout 120 120
  !
 logging trap
  --More--
  /ipv4
  filtering...
  route ipv4 0.0.0.0 255.255.0.0 pos0/2/0/0
  interface TenGigE0/2/0/0
  ipv4 address 172.19.73.215 255.255.0.0
  end
```
### **show aliases**

To display all defined aliases or the aliases defined in a specified mode, use the **show aliases** command in EXEC mode.

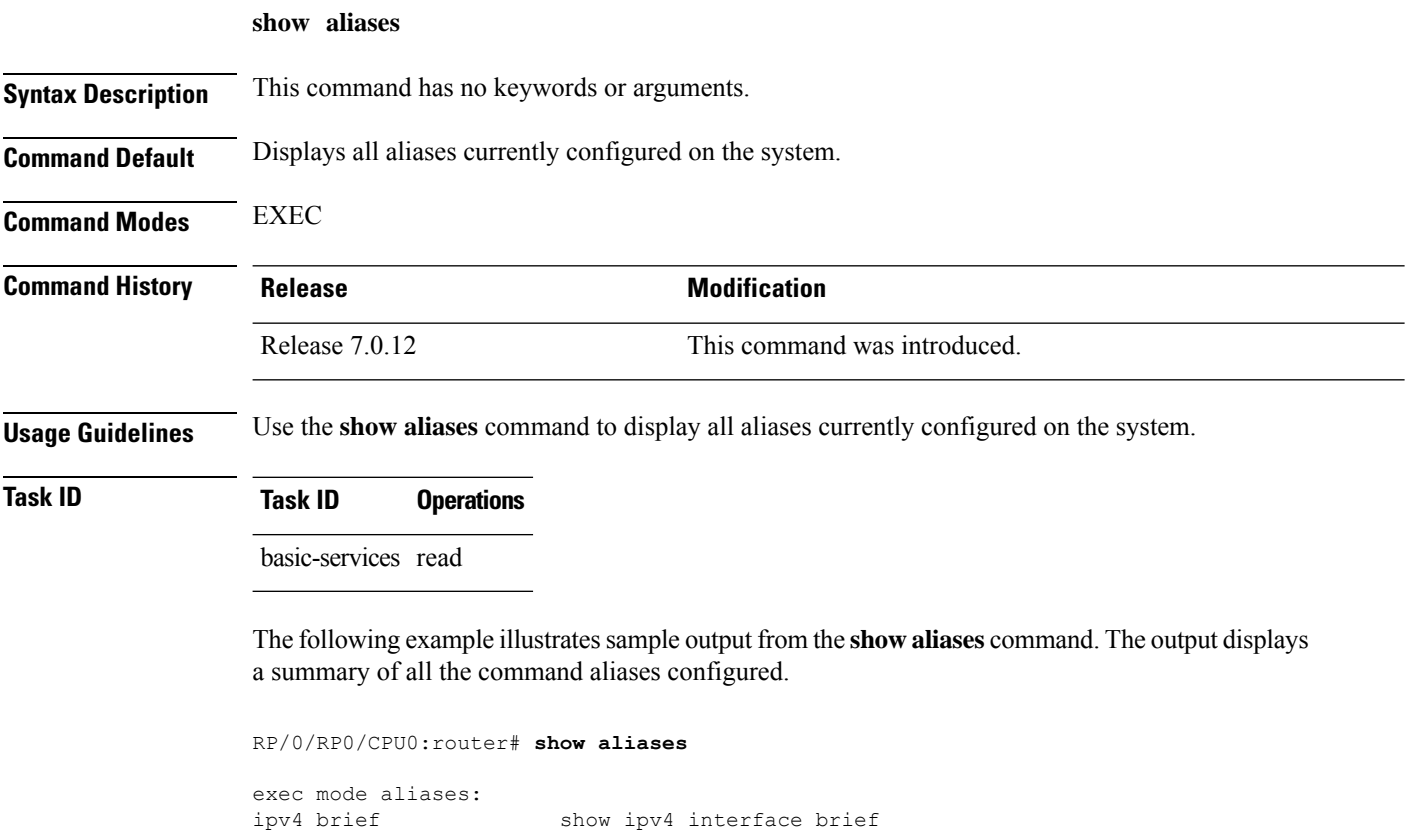

interface mode aliases: sample\_int tengige  $0/2/0/0$ 

### **show apply-group**

To display the applied configuration groups, use the **show apply-group** command in EXEC mode.

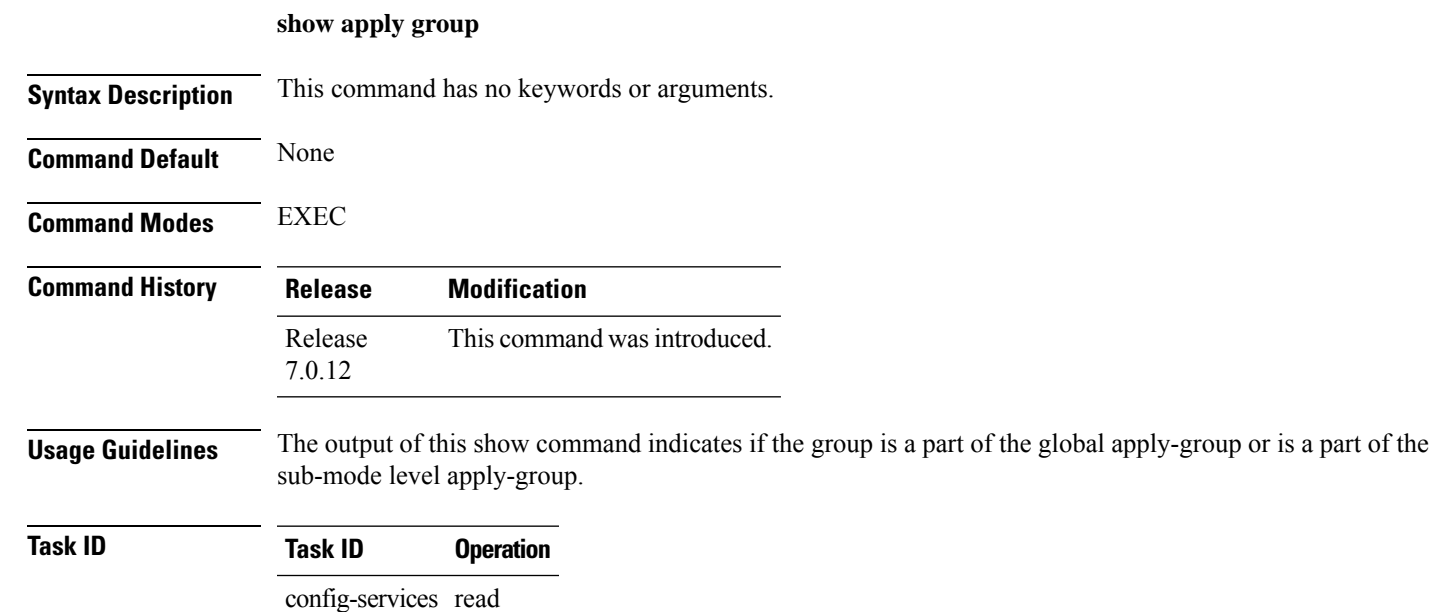

#### **Example**

This example shows how to use the **show apply-group** command:

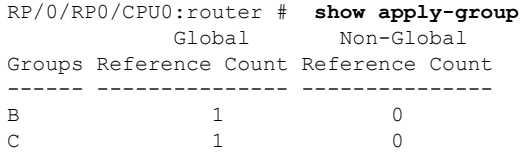

Reference count can either be 0 ro 1. 0 indicates that the group is not applied globally; 1 indicates that the group is globally applied.

### **show configuration failed**

To display information about a configuration that failed during the last commit , use the **show configuration failed** command in EXEC mode.

**show configuration failed** [**inheritance**]

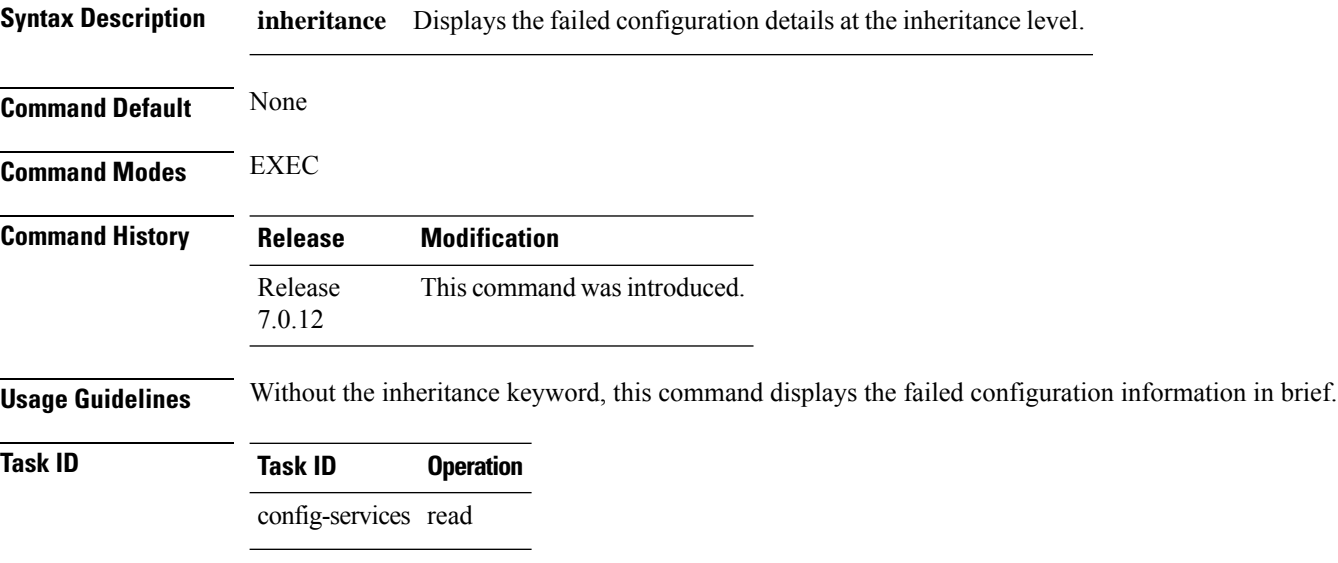

#### **Example**

This example shows how to run the **show configuration failed** command:

When there are two (or more) groups that have failed, the ordering of the failed groups is displayed in the same order as the apply-group statement. **Note**

RP/0/RP0/CPU0:router (config) # **show config failed** !! SEMANTIC ERRORS: This configuration was rejected by !! the system due to semantic errors. The individual !! errors with each failed configuration command can be !! found below. apply-group GROUP-1 GROUP-2 GROUP-3 GROUP-4 GROUP-5 !% Please issue "show configuration failed inheritance" for details. Applying following groups failed: GROUP-2 GROUP-4 GROUP-5

# **show configuration changes**

To display the configuration changes to be made during a replace operation, use the **show configuration changes** command in global configuration or administration configuration System Admin Config mode .

**show configuration changes** [**diff**]

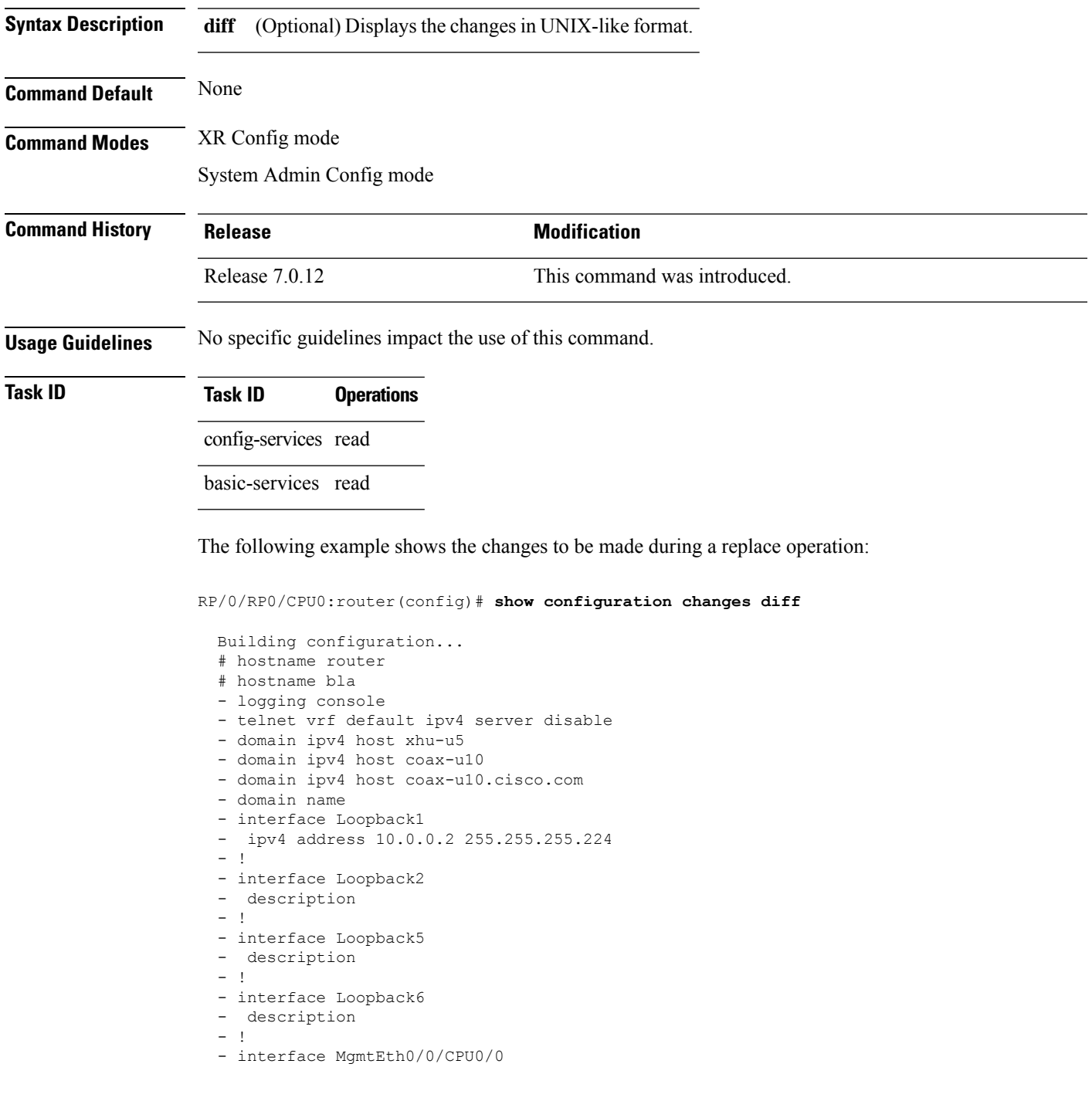

- ipv4 address 10.0.0.1 255.255.255.224  $-1$ - interface GigabitEthernet0/2/0/0 - shutdown  $-$  ! - interface GigabitEthernet0/2/0/1 - shutdown - ! - interface GigabitEthernet0/2/0/2 - shutdown  $-$  ! - router static - address-family ipv4 unicast<br>- 0.0.0.0/0 255.255.255.224 - 0.0.0.0/0 255.255.255.224  $-$  !  $-1$ end

# **show configuration commit changes**

To display the changes made to the running configuration by previous configuration commits, a configuration commit, or for a range of configuration commits, use the **show configuration commit changes** command in EXEC, administration EXEC, administration configuration, or global configuration mode.

**show configuration commit changes** {*commit-id* | **since** *commit-id* | **last** *number-of-commits* | **all** } [**diff**]

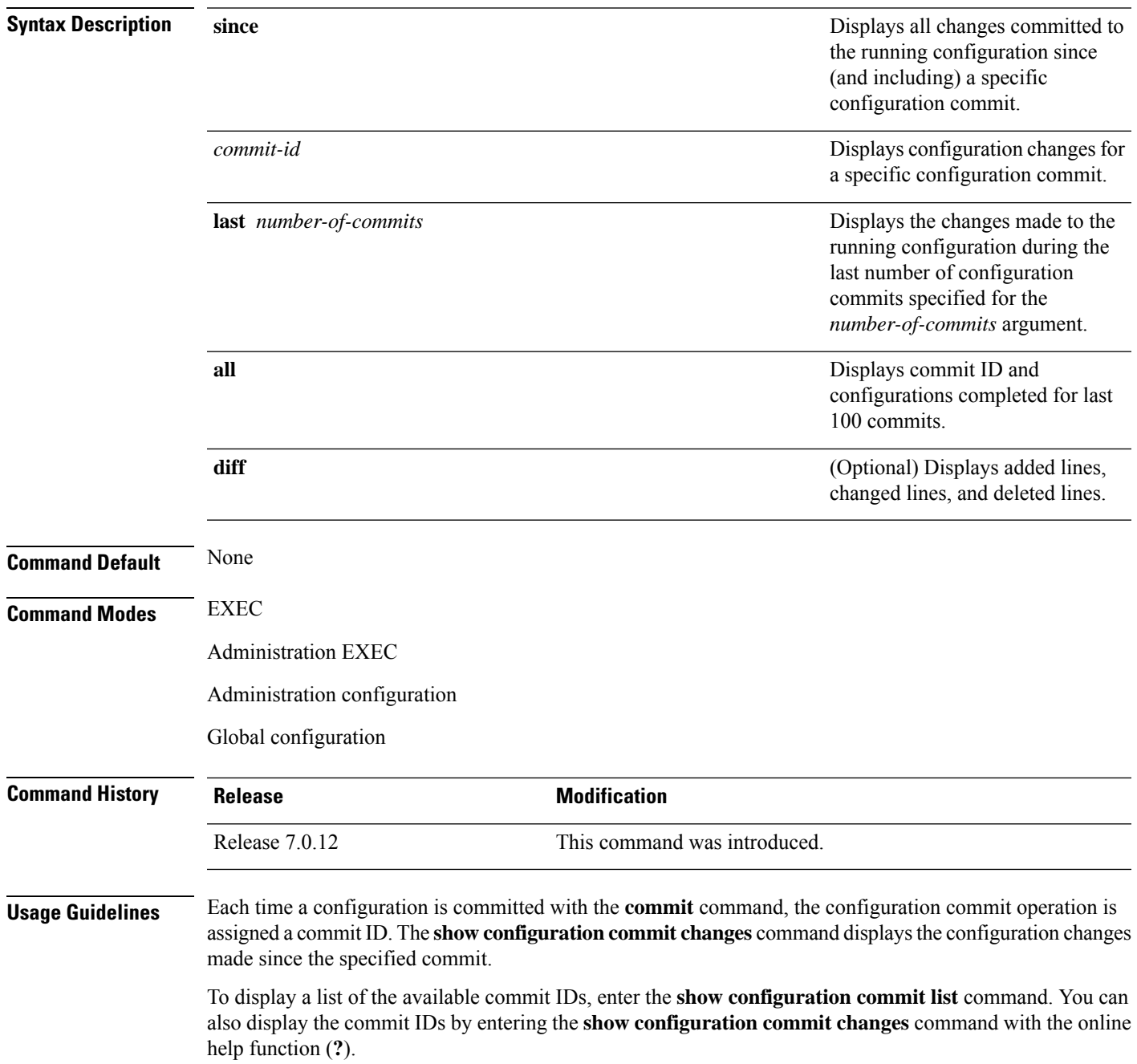

You can't view commit IDs from a different release if the syntax or semantics of the configuration changed in the current release.

Syntax of a configuration refers to its structure and format, while the semantics of a configuration refers to its backend interpretation. **Note**

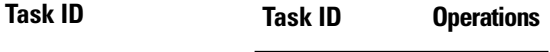

config-services read

The following example shows sample output from the **show configuration commit changes** command. The output displays commit IDs.

RP/0/RP0/CPU0:router# **show configuration commit list**

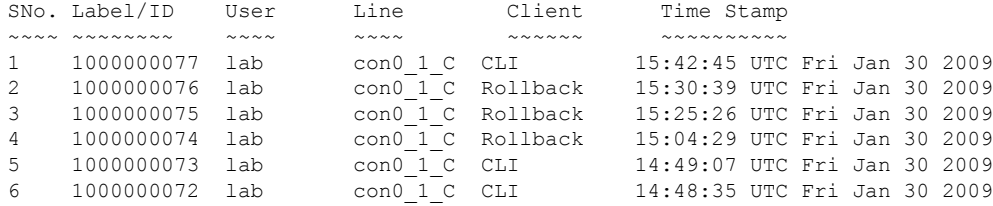

The following example showssample output from the **show configurationcommit changes** command with the *commit-id* argument. In this example, the output displays the changes made in the configuration commit assigned commit ID 1000000077.

```
RP/0/RP0/CPU0:router# show configuration commit changes 1000000077
Building configuration...
alias exec shrun show configuration running
alias exec shver show version
end
```
The following example shows sample output from the **show configuration commit changes** command with the **since** *commit-id* keyword and argument. In this example, the output displays the configuration changes made since the configuration commit assigned commit ID 1000000077 was committed.

RP/0/RP0/CPU0:router# **show configuration commit changes since 1000000077**

```
Building configuration...
no hw-module node 0/RP0/CPU0 shutdown
hostname router
logging trap
no logging console
logging history size 1
alias exec shrun show configuration running
alias exec shver show version
interface MgmtEth0/RP1/CPU0/0
 ipv4 address 12.25.34.10 255.255.0.0
```
Ш

```
no shutdown
 !
interface preconfigure MgmtEth0/RP0/CPU0/0
no shutdown
!
no route ipv4 0.0.0.0/0 12.7.0.1
route ipv4 0.0.0.0/0 12.25.0.1
route ipv4 223.255.254.254/32 12.25.0.1
telnet ipv4 server enable
end
```
The following example shows sample output from the **show configuration commit changes** command with the **diff** keyword. In the display, the following symbols signify changes:

+ indicates an added line.

– indicates a deleted line.

# indicates a modified line.

RP/0/RP0/CPU0:router# **show configuration commit changes last 1 diff**

```
Building configuration...
+ interface Loopback1000
+ ipv4 address 190.190.180.1 255.255.255.255
!
end
+ interface Loopback1000
+ ipv4 address 190.190.180.1 255.255.255.255
 !
  end
```
The following example shows sample output from the **show configuration commit changes** command with the **all** keyword. In this example, the output displays the list of configurations that are committed in last 100 commits along with their commit-ID.

```
RP/0/RP0/CPU0:router# show configuration commit changes all
Commit ID : 1000000001
------------------------------------------------------
Building configuration...
!! IOS XR Configuration 0.0.0
interface GigabitEthernet0/0/0/1
speed 100
!
end
Commit ID : 1000000002
------------------------------------------------------
Building configuration...
!! IOS XR Configuration 0.0.0
interface GigabitEthernet0/0/0/1
no speed 100
!
end
Commit ID : 1000000003
------------------------------------------------------
Building configuration...
```
I

```
!! IOS XR Configuration 0.0.0
interface GigabitEthernet0/0/0/0
!
shutdown
end
```
### **show configuration commit list**

To display information about the configuration commits stored in the commit database, use the **show** configuration commit list command in EXEC, administration EXEC, administration configuration, or global configuration mode.

**show configuration commit list** [*number-of-commits*] [**detail**]

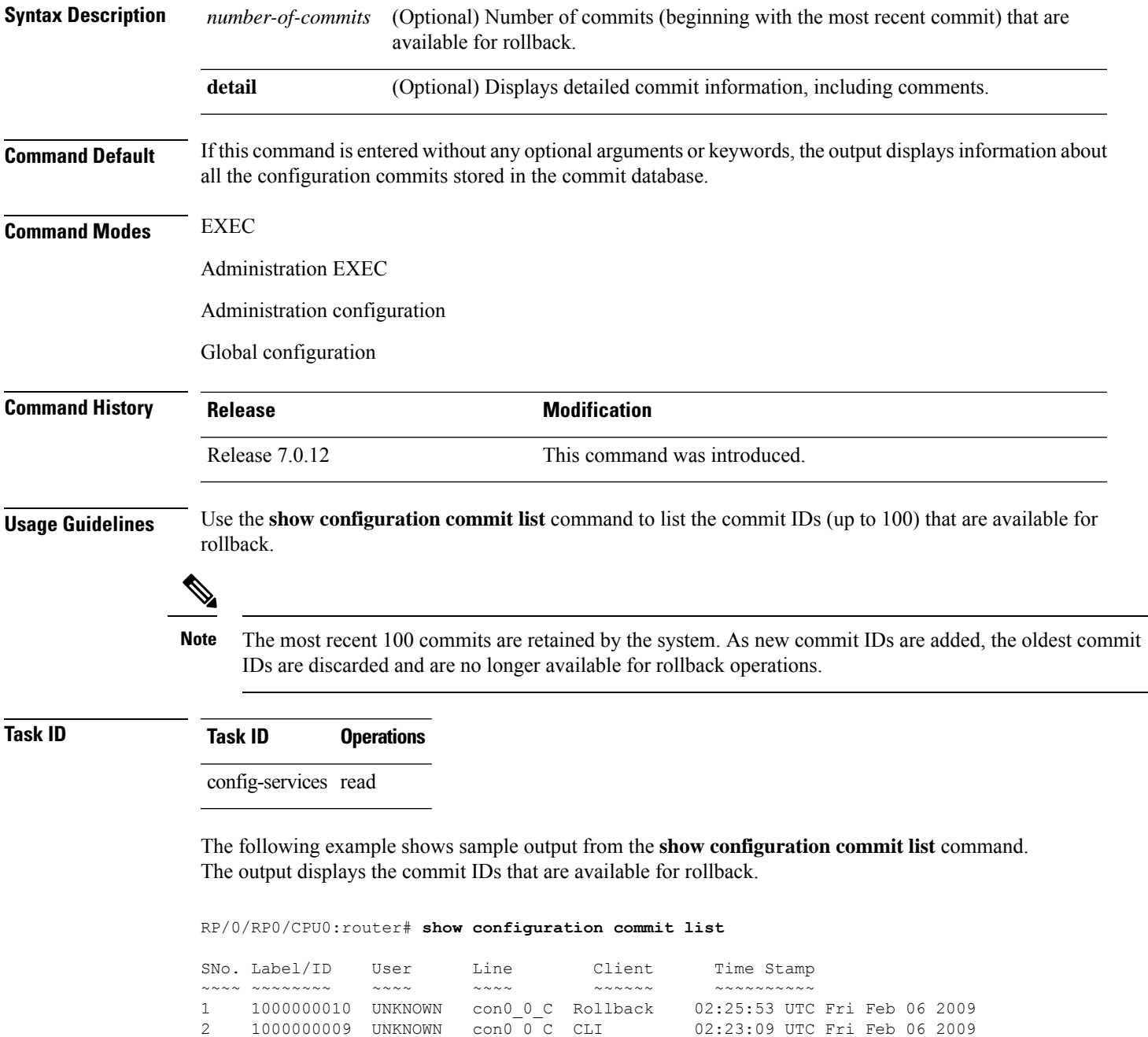

I

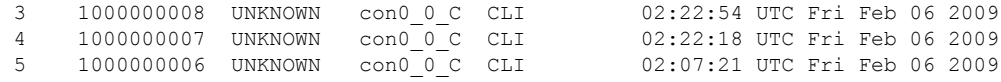

The following table describes the significant fields shown in the display.

#### **Table 16: show configuration commit list Field Descriptions**

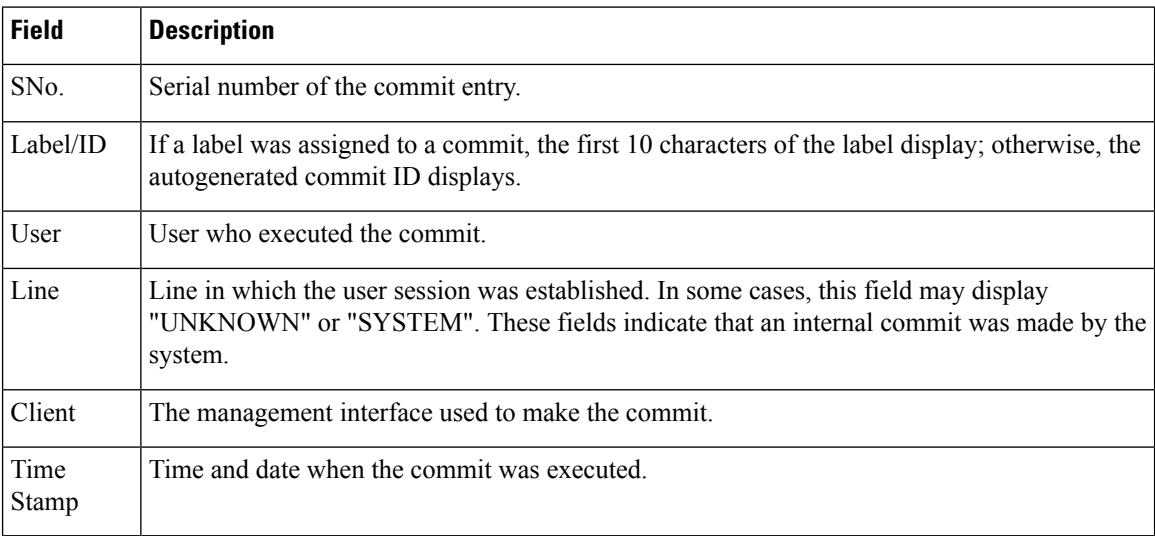
# **show configuration (config)**

To display information about the current configuration session (target configuration), use the **show configuration** command in any configuration mode.

**show configuration** [**merge**] [**running**]

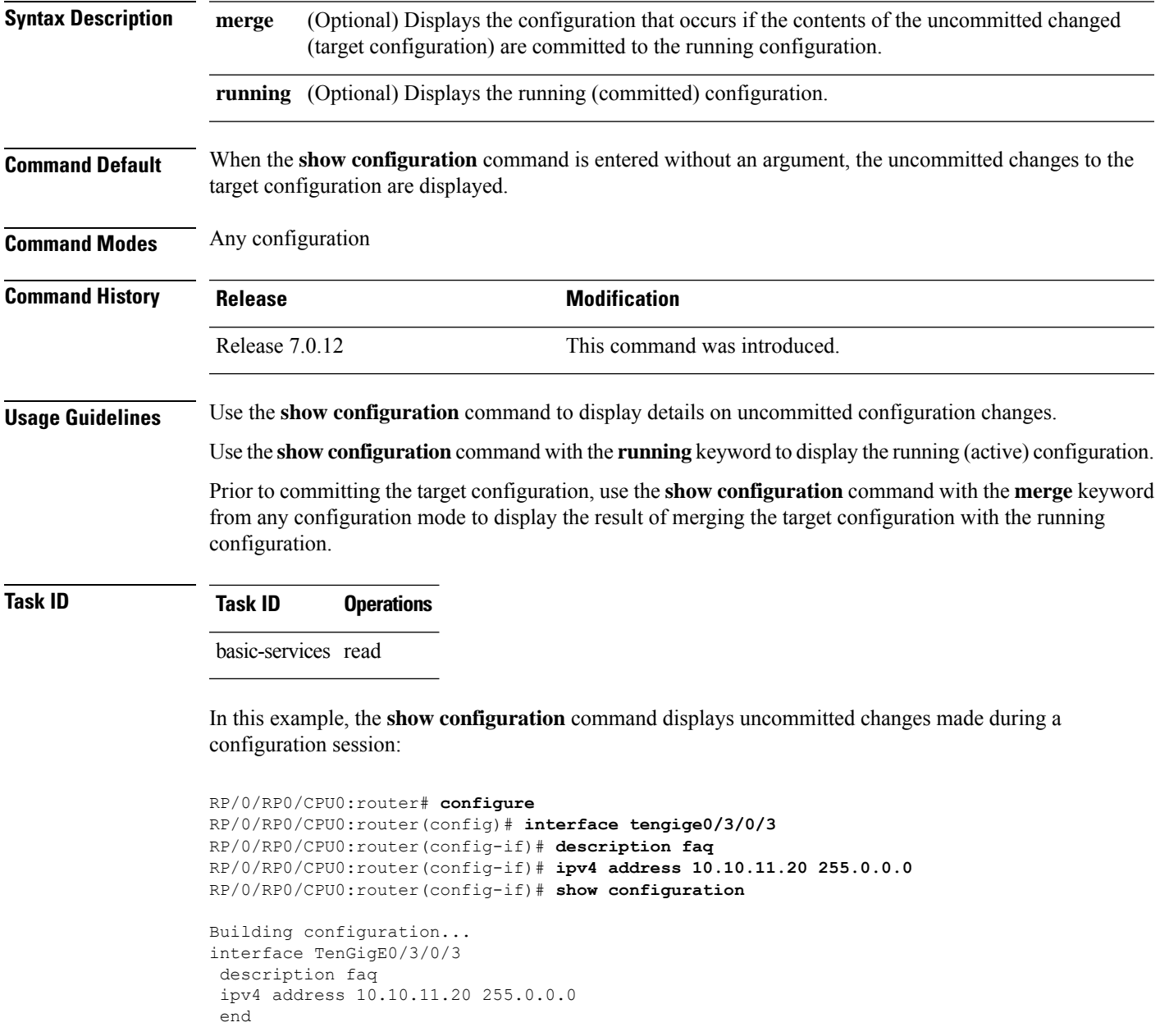

The following example shows sample output from the **show configuration** command with the optional **merge** keyword. The command is entered during a configuration session. The output displays the result of merging the target and running configuration, without committing the changes.

```
RP/0/RP0/CPU0:router# configure
RP/0/RP0/CPU0:router(config)# interface tengige0/3/0/3
RP/0/RP0/CPU0:router(config-if)# description faq
RP/0/RP0/CPU0:router(config-if)# ipv4 address 10.10.11.20 255.0.0.0
RP/0/RP0/CPU0:router(config-if)# show configuration merge
Building configuration...
hostname router
interface TenGigE0/0/0/0
ipv4 address 1.2.3.4 255.0.0.0
exit
interface TenGigE0/3/0/3
description faq
ipv4 address 1.1.1.1 255.0.0.0
shutdown
end
```
# **show configuration failed incompatible**

To display any configurations that were removed from the running configuration because they were not understood by the software being activated, use the **show configuration failed incompatible** command in EXEC or administration EXEC mode.

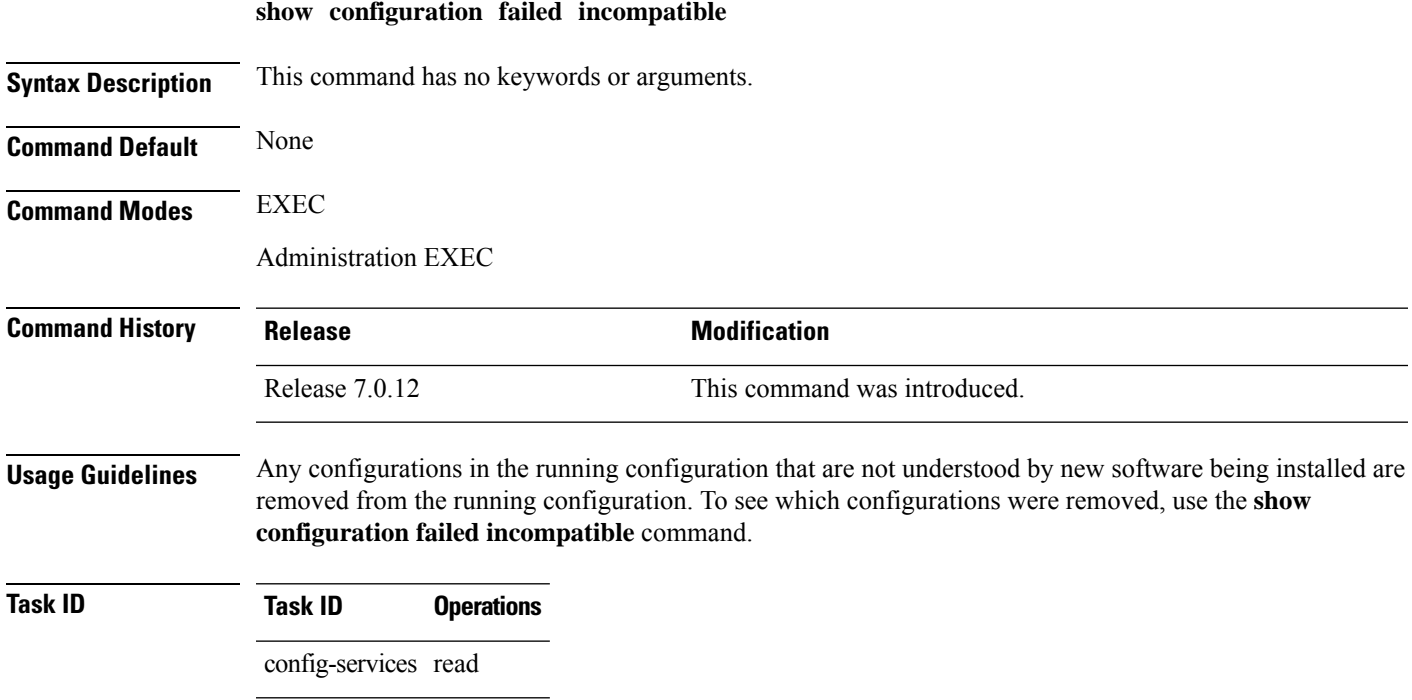

### **show configuration failed remove**

To display information about a configuration that failed while being removed during installation operations, use the **show configuration failed remove** command in EXEC or administration EXEC mode.

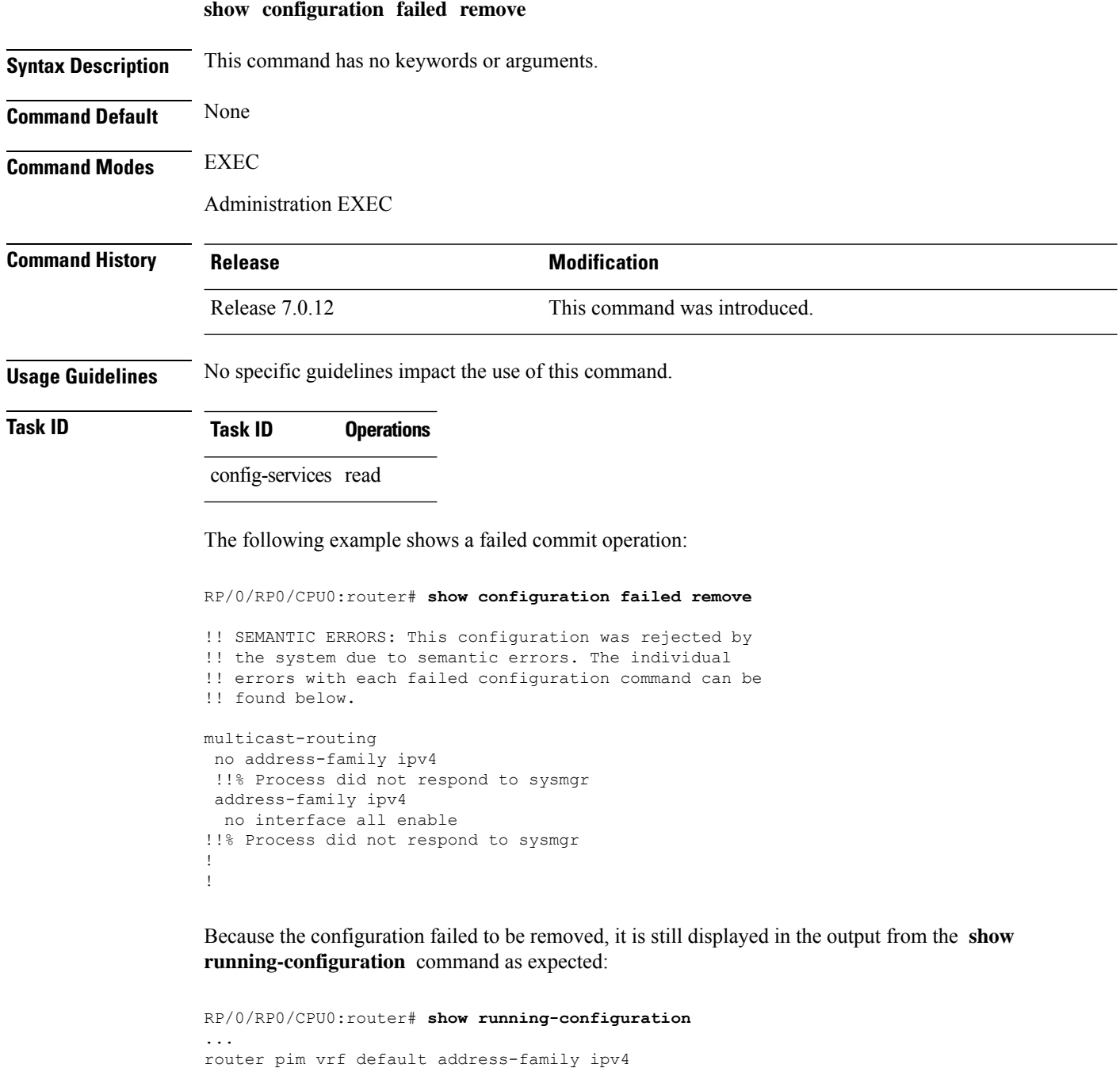

```
auto-rp candidate-rp GigabitEthernet0/2/0/3 scope 255 group-list 224/4 interval 10
!
multicast-routing
```
I

```
address-family ipv4
  interface all enable
!
!
```
# **show configuration failed rollback**

To display information about a configuration that failed in the last rollback operation, use the **show configuration failed rollback** command in EXEC or administration EXEC mode.

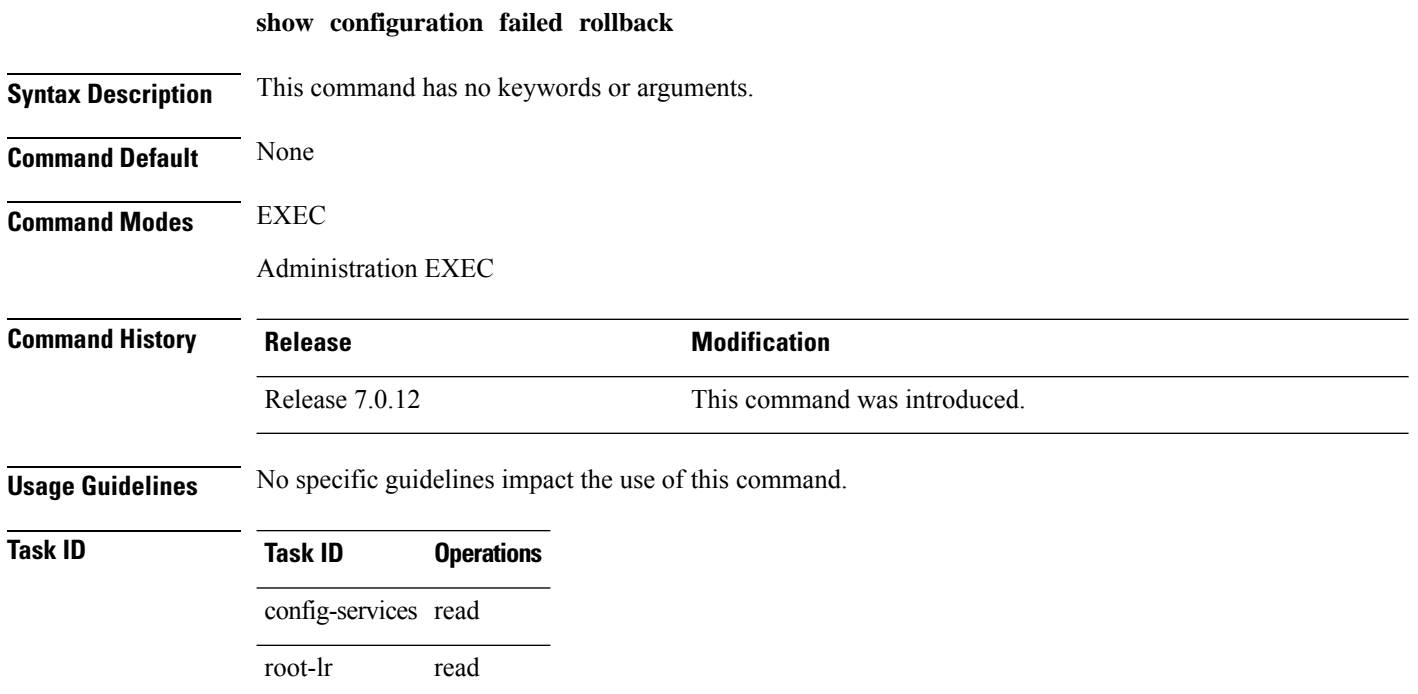

```
System Management Command Reference for Cisco 8000 Series Routers
```
# **show configuration failed startup**

To display information about a configuration that failed at startup, use the **show configuration failed** command in EXEC or administration EXEC mode.

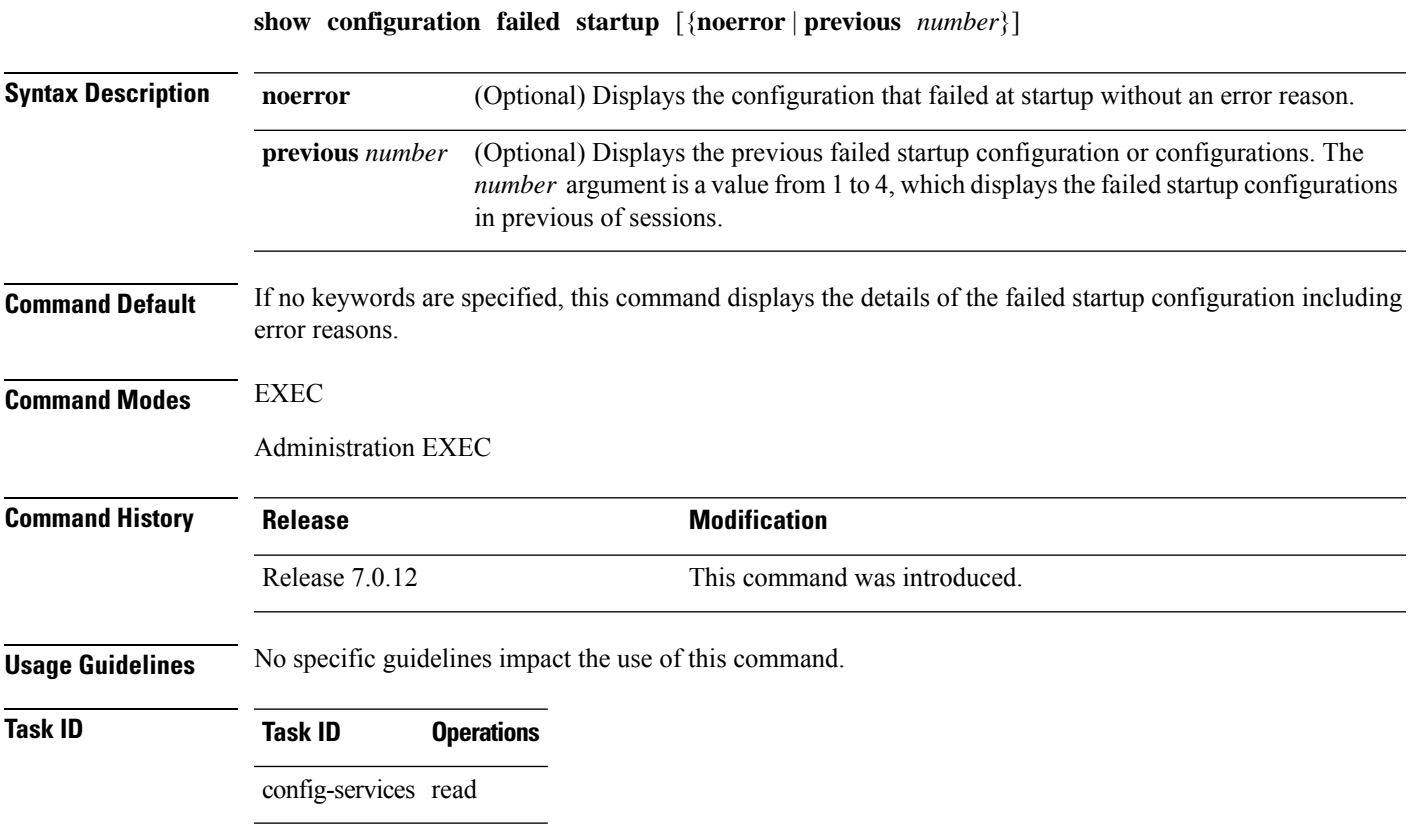

### **show configuration history**

To display a history of configuration events, use the **show configuration history** command in EXEC, administration EXEC, administration configuration, or global configuration mode.

**show configuration history** [{**alarm** | **backup** | **cfs-check** | **commit** | **rebase** | **shutdown** | **startup**}] [{**first** *number* | **last** *number* | **reverse**}] [**detail**]

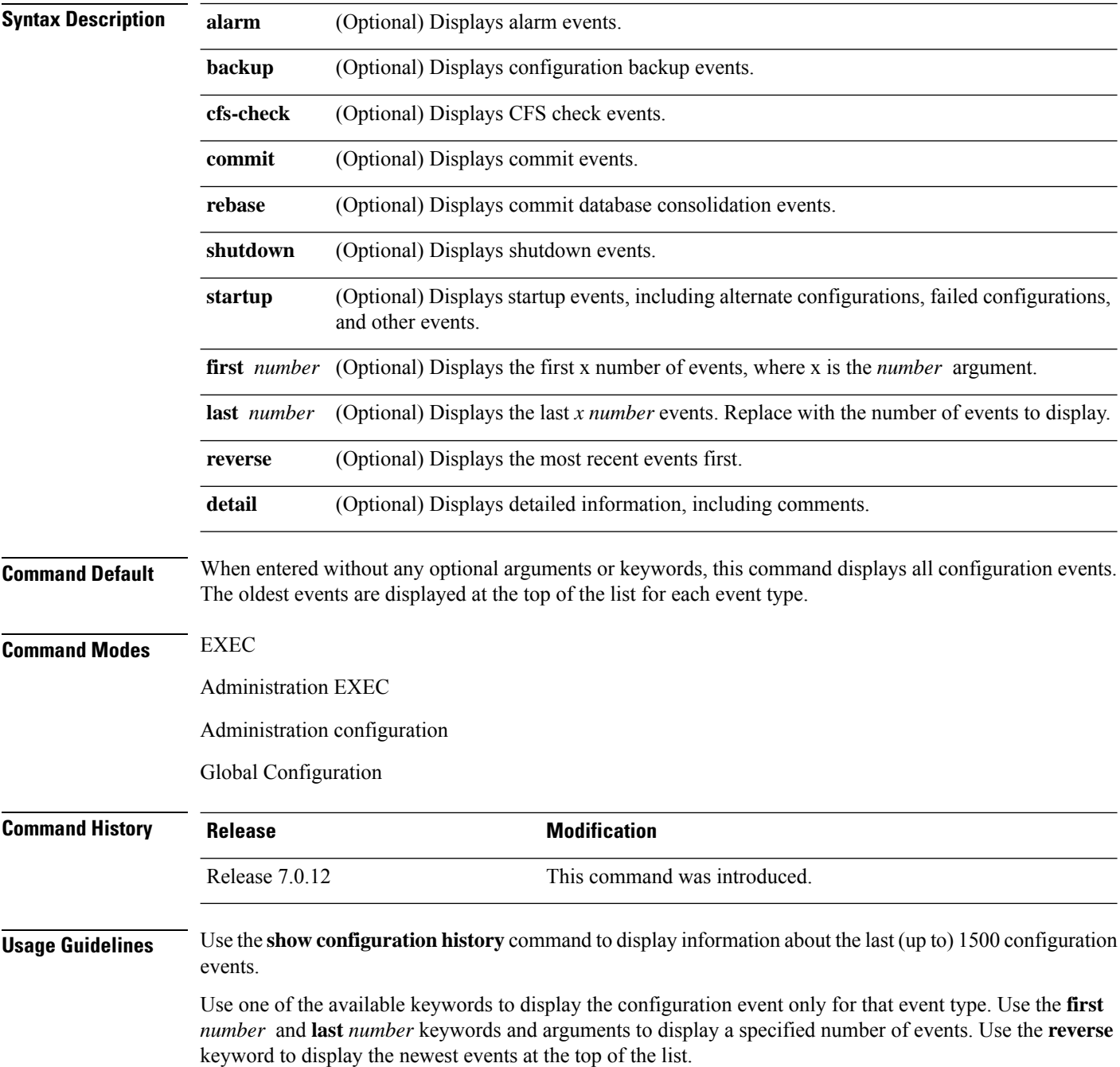

#### **Task ID Task ID Operations**

config-services read

In the following example, the **show configuration history** command is used to display the history of all configuration events for an SDR:

RP/0/RP0/CPU0:router# **show configuration history**

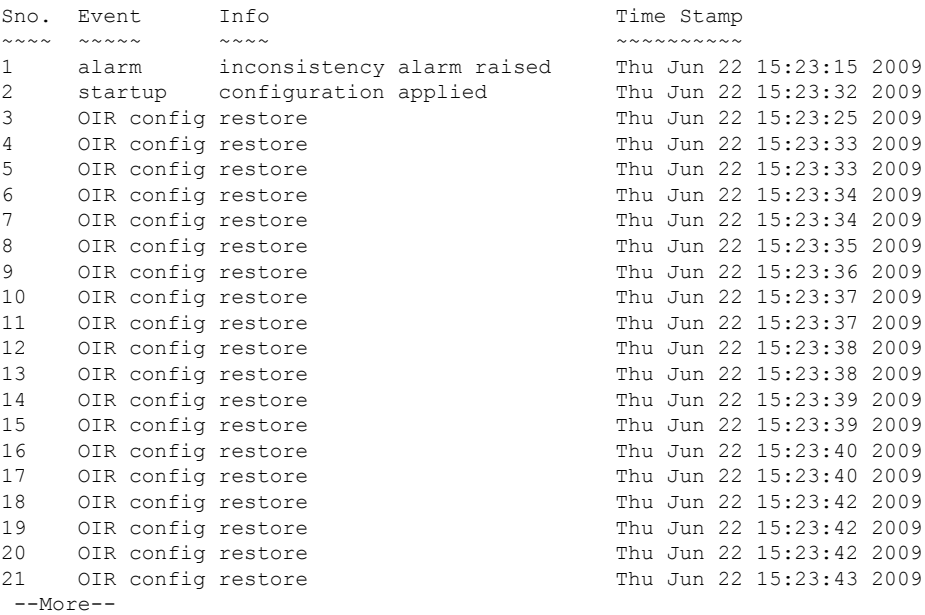

In the following example, the **show configuration history** command is used to display only the startup configuration events:

RP/0/RP0/CPU0:router# **show configuration history startup**

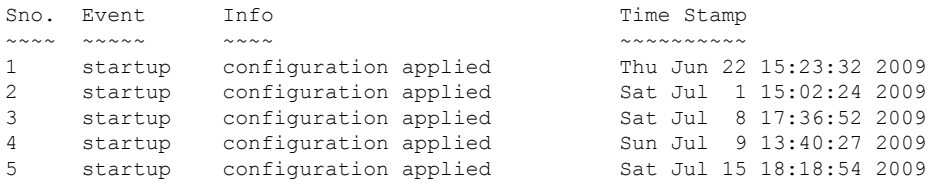

In the following example, the **show configuration history** command with the **commit detail** keywords is used to display additional details regarding the commit events:

RP/0/RP0/CPU0:router# **show configuration history commit detail**

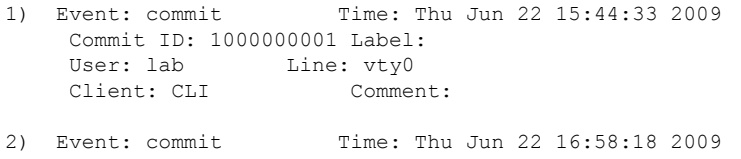

```
Commit ID: 1000000002 Label:
    User: lab Line: vty2<br>Client: CLI Comment:
    Client: CLI
3) Event: commit Time: Thu Jun 22 16:58:39 2009
    Commit ID: 1000000003 Label:
    User: lab Line: vty2<br>Client: CLI Comme!
                       Comment:
4) Event: commit Time: Sat Jul 1 15:29:31 2009
    Commit ID: 1000000001 Label:
    User: lab Line: vty0
    Client: CLI Comment:
5) Event: commit Time: Sat Jul 1 15:32:25 2009
    Commit ID: 1000000002 Label:
    User: lab Line: vty0
 --More--
```
#### **Table 17: show configuration history Field Descriptions**

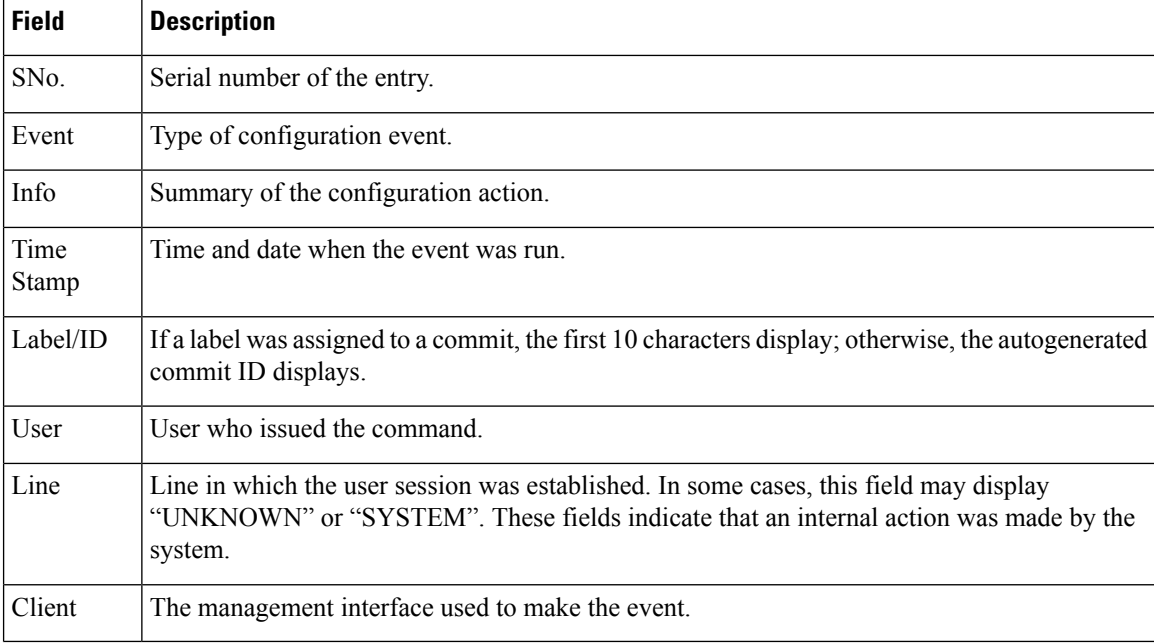

# **show configuration inconsistency replica**

To display any configuration inconsistencies on a replica node, use the **show configuration inconsistency replica** command in EXEC or administration EXEC mode.

**show configuration inconsistency replica location** *node-id* [**detail**]

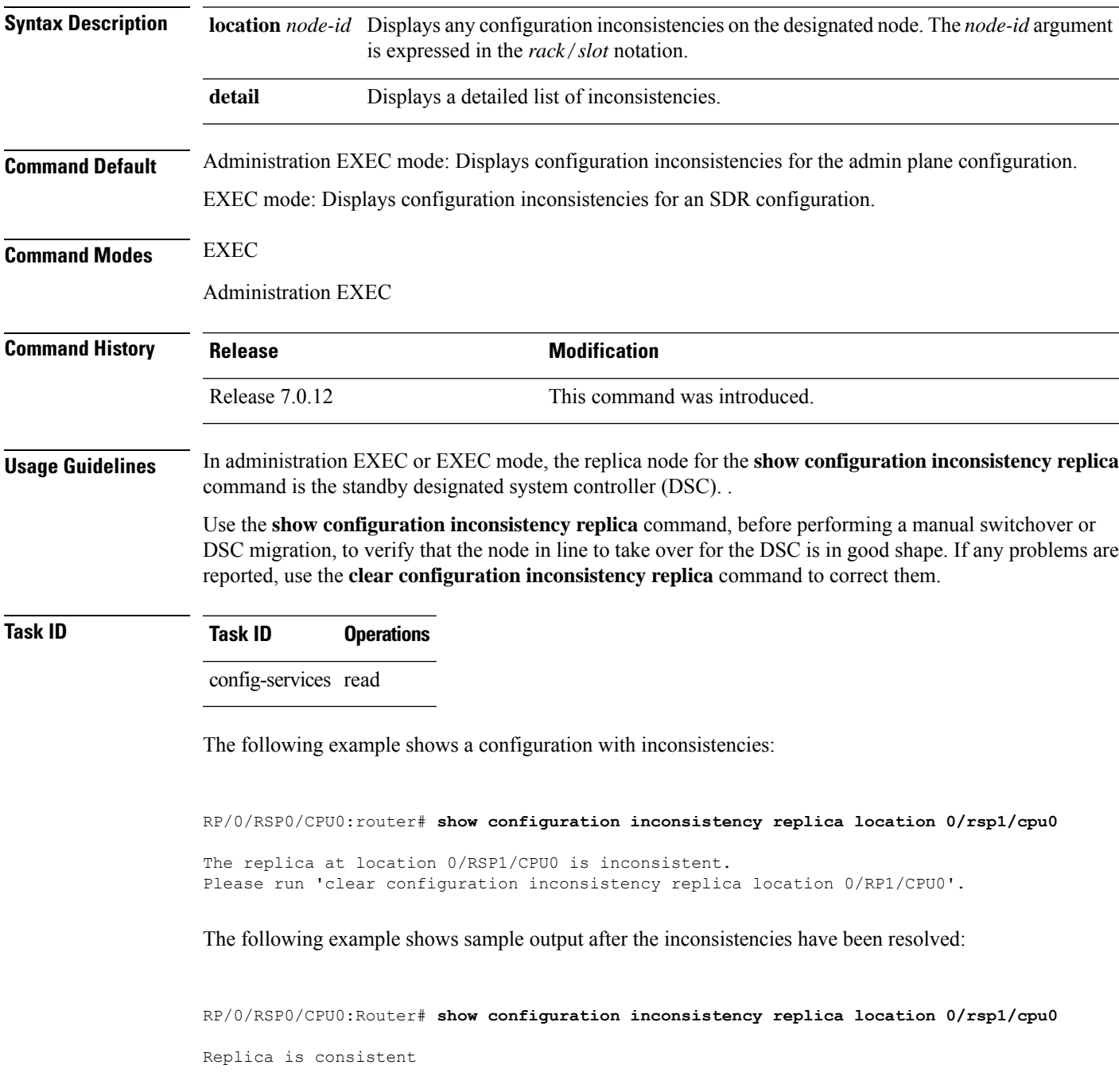

#### **show configuration persistent**

To display the persistent configuration, use the **show configuration persistent** command in EXEC mode.

**show configuration persistent** [**diff**]

**Syntax Description** diff (Optional) Displays the difference between the running configuration and persistent configuration. This option is available only on the DSC. **Command Default** If no argument is specified, the **show configuration persistent** command displays the entire contents of the persistent configuration file. **Command Modes** EXEC **Command History Release <b>Modification** Release 7.0.12 This command was introduced. **Usage Guidelines** The persistent configuration is the configuration stored in nonvolatile memory, from which the running configuration is restored after the router is reloaded. The running configuration should be the same as the persistent configuration. Use the **show configuration persistent** command with the **diff** keyword to check if there is a difference between the running configuration and the persistent configuration. **Task ID Task ID Operations** config-services read The following example shows that there is no difference between the running configuration and the persistent configuration: RP/0/RP0/CPU0:router# **show configuration persistent diff** Building configuration... end The following example shows a difference between the running configuration and the persistent configuration: RP/0/RP0/CPU0:router# **show configuration persistent diff** Building configuration... router vrrp interface tengige0/1/0/1.1 vrrp 1 preempt delay 300

> vrrp 1 preempt delay 300 ! interface tengige0/1/0/1.3

interface tengiget0/1/0/1.2

!

I

vrrp 1 preempt delay 300

# **show configuration removed**

To display a configuration removed during installation operations, use the **show configuration removed** command in EXEC or administration EXEC mode.

**show configuration removed** *config-id*

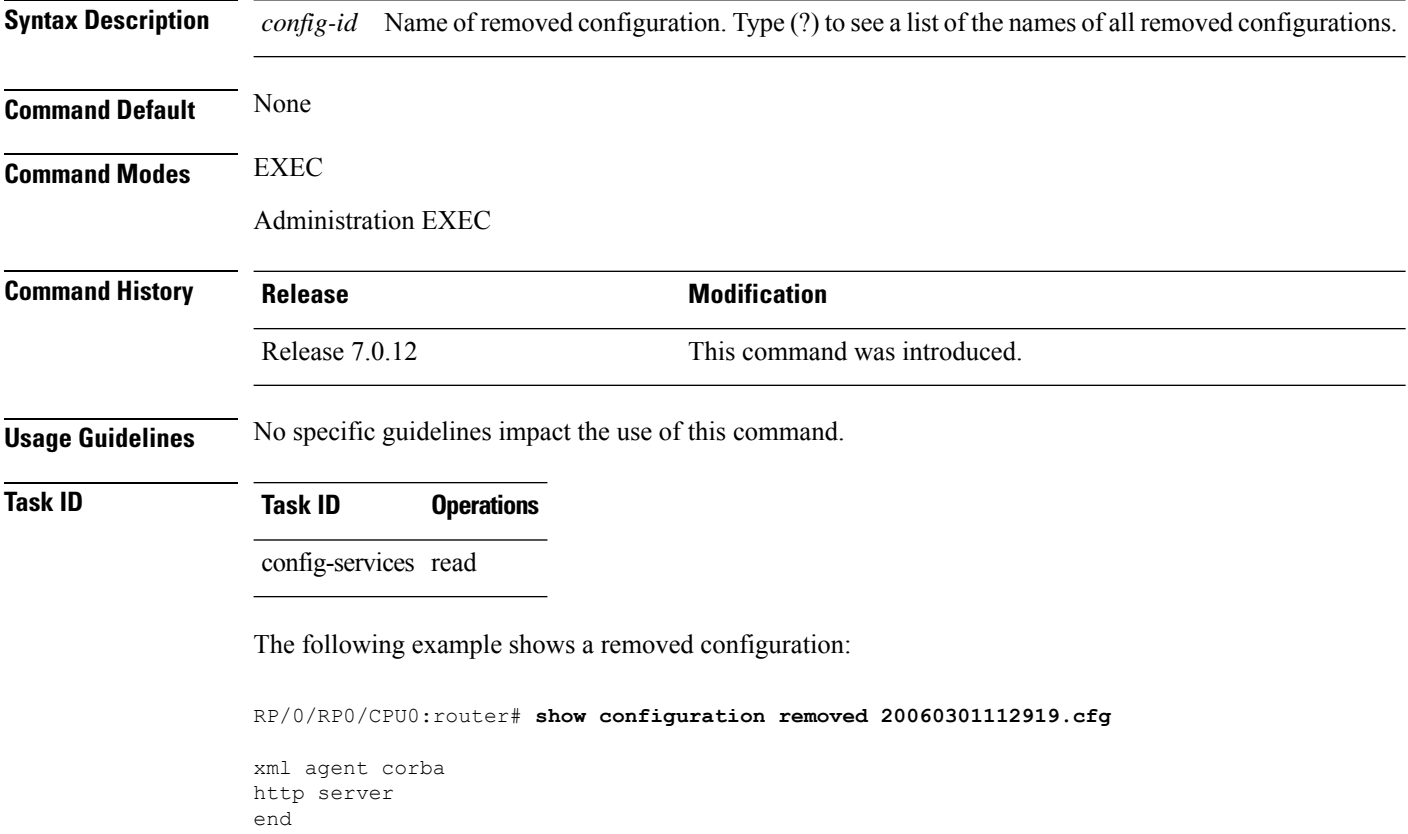

### **show configuration rollback changes**

To display changes that would be made by the **rollback configuration** command or to display the list of commit IDs, use the **show configuration rollback changes** command in EXEC, administration EXEC, administration configuration, or global configuration mode.

**show configuration rollback changes** {*commit-id* | **to** *commit-id* | **last** *number-of-commits*} [**diff**]

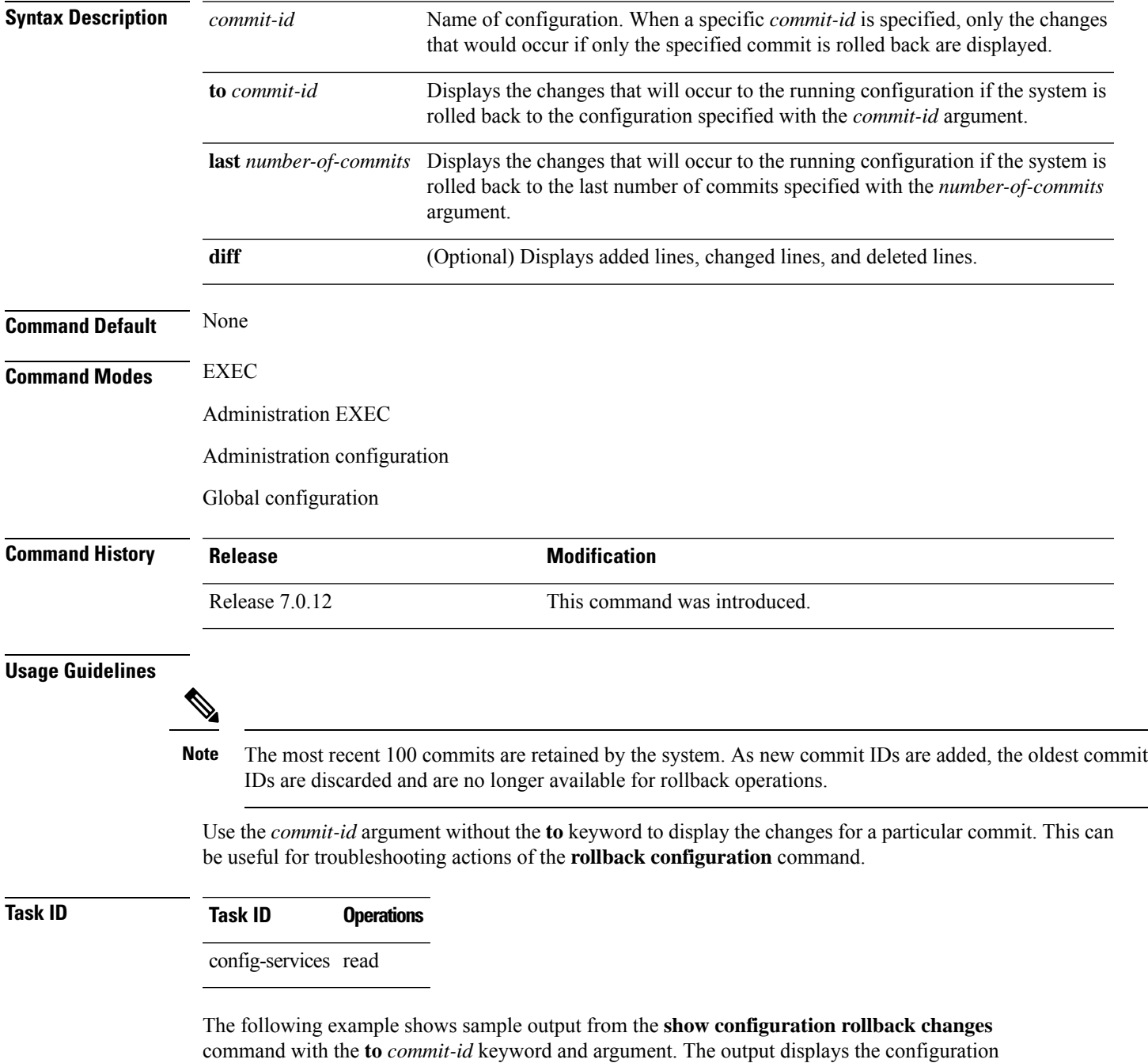

changes that would occur if the configuration were to be rolled back to the configuration commit specified for the argument.

```
RP/0/RP0/CPU0:router# show configuration rollback changes to 1000000007
```

```
Building configuration...
hostname old-name
end
```
The following example shows sample output from the **show configuration rollback changes** command **last** *number-of-commits* keyword and argument. The output displays the configuration changes that would occur if the configuration were to be rolled back to the number of configuration commits specified for the argument.

```
RP/0/RP0/CPU0:router# show configuration rollback changes last 2
Building configuration...
hostname orig_name
interface POS0/1/0/1
shutdown
!
end
```
The following example shows sample output from the **show configuration rollback changes** command with the **diff** keyword.

In the display, the following symbols signify changes:

- + indicates an added line.
- – indicates a deleted line.
- # indicates a modified line.

```
RP/0/RP0/CPU0:router
show configuration rollback changes last 1 diff
Building configuration...
interface Loopback1000
# ipv4 address 1.1.1.1 255.255.255.255
!
```
end

# **show configuration running**

To display the running configuration, use the **show configuration running** command in the appropriate mode.

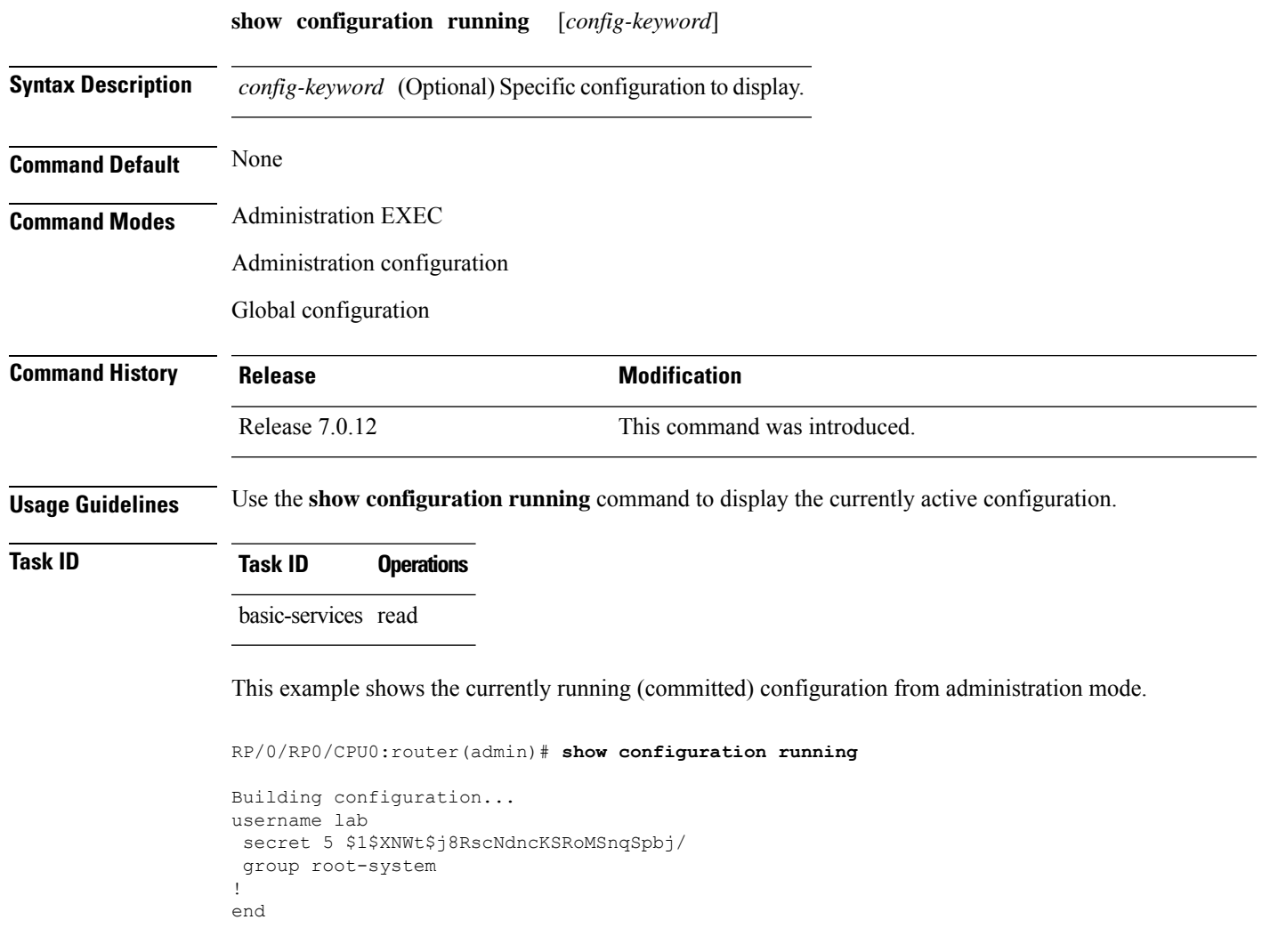

# **show configuration running-config**

To display the running configuration, use the **show configurationrunning-config** command in EXEC mode.

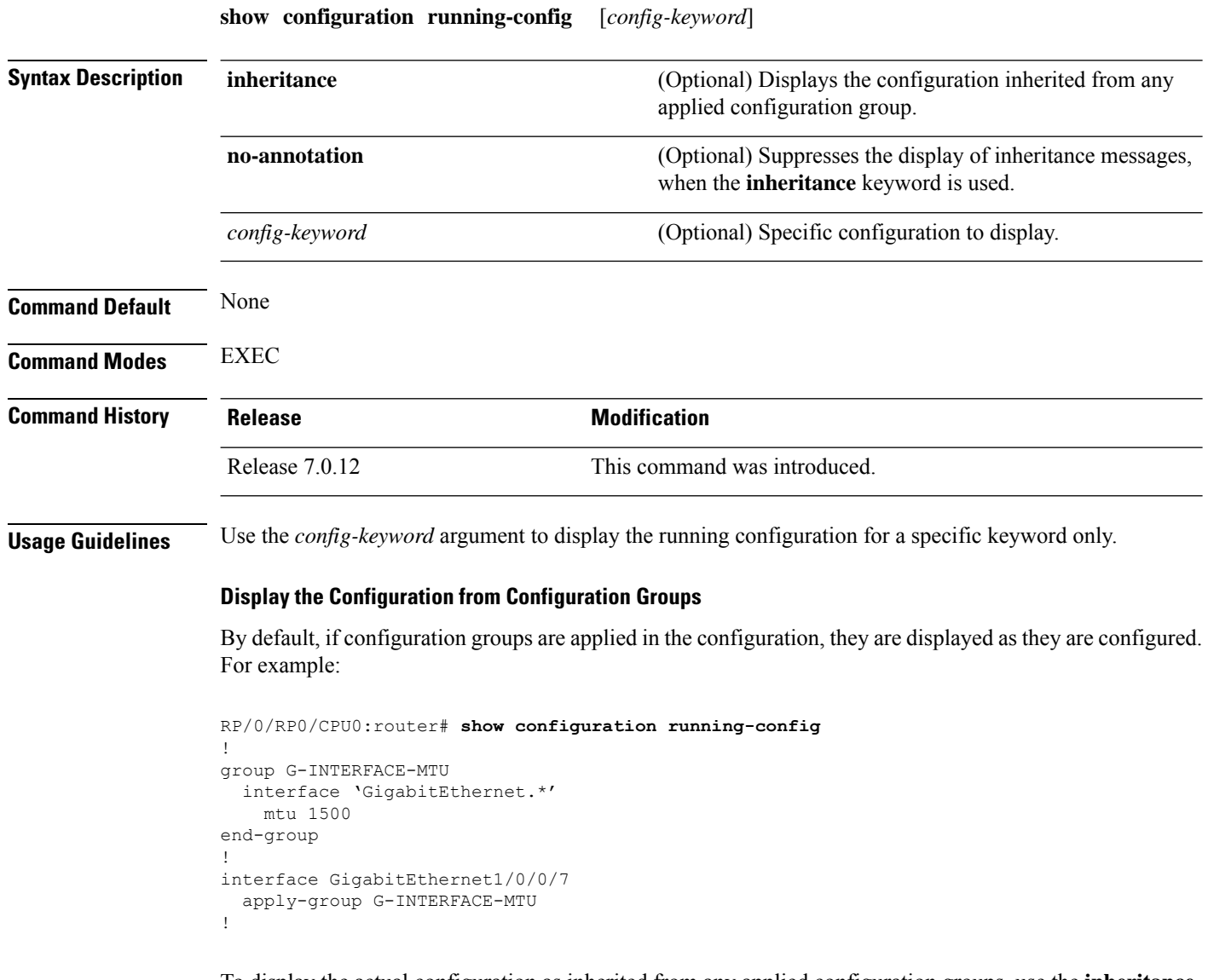

To display the actual configuration as inherited from any applied configuration groups, use the **inheritance** keyword:

```
RP/0/RP0/CPU0:router# show configuration running-config inheritance
!
interface GigabitEthernet1/0/0/7
## Inherited from group G-INTERFACE-MTU
mtu 1500
!
```
Ш

Use the **no-annotation** keyword to suppress the display of the Inheritance messages, "## Inherited from group ...".

**Task ID Task ID Operations**

basic-services read

This example shows the currently running (committed) configuration:

```
RP/0/RP0/CPU0:router# show configuration running-config
Building configuration...
  !! Last configuration change at 15:36:31 UTC Thu Nov 17 2009 by lab
 sessions Users with active configuration sess
!n
hostname router
line consolestartup Sh
exec-timeout 0 0onfiguration
!
logging console debugging
 | Ou
snmp-server community public RW
 <cr>
RP/0/0/
ipv4 source-routeadmin)#show confi
key chain IPSLA ?
key 10
 key-string password 1
  ipv4 address 10.0.0.0 255.255.255.0
 encapsulation ppp
  keepalive disable
!
interface POS0/7/0/0
shutdown
!
interface POS0/7/0/1
 shutdown
!
interface POS0/7/0/2
shutdown
!
interface POS0/7/0/3
shutdown
!
route ipv4 0.0.0.0/0 12.7.0.1
ipsla
 responder
!
!
end
```
# **show configuration sessions**

To display the active configuration sessions, use the **show configuration sessions** command in EXEC or administration EXEC mode.

**show configuration sessions** [**detail**]

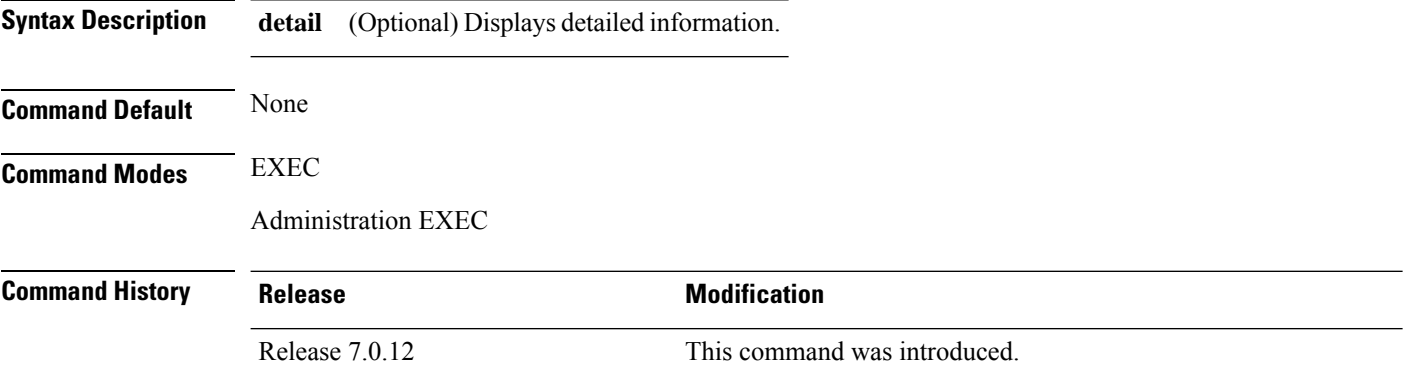

**Usage Guidelines** Use the **show configuration sessions** command to display the active configuration sessions. Use the **clear configuration sessions** command to clear a configuration session. The **show configuration sessions** command can be used with the **clear configuration sessions** command to verify that an active configuration session was cleared.

#### **Task ID Task ID Operations**

config-services read

The following example shows sample output from the **show configuration sessions** command:

RP/0/RP0/CPU0:router# **show configuration sessions**

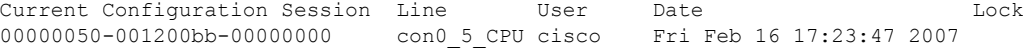

#### **Table 18: show configuration sessions Field Descriptions**

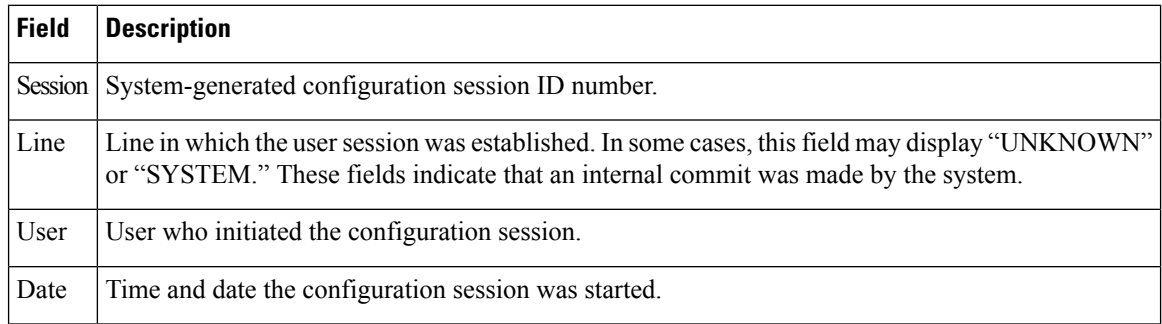

 $\mathbf I$ 

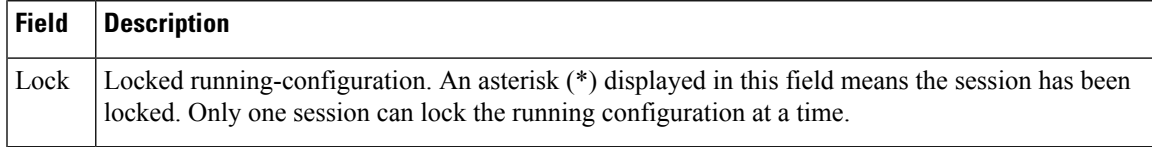

### **show default-afi-safi-vrf**

To display the default address family identifier (AFI), subaddress family identifier (SAFI), and VPN routing and forwarding (VRF) instance for the current session, use the **show default-afi-safi-vrf** command in EXEC mode.

#### **show default-afi-safi-vrf**

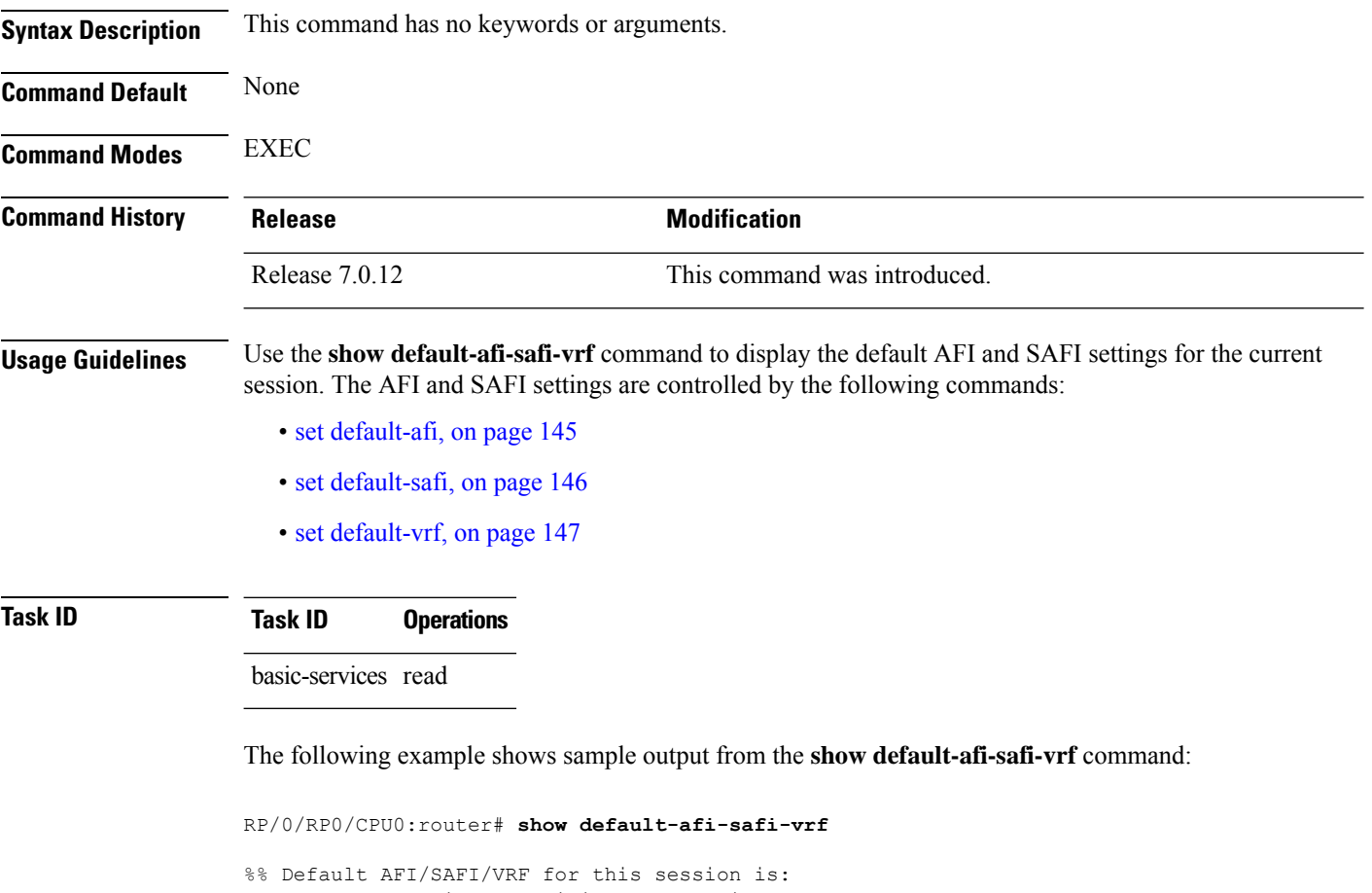

Address Family Identifier: 'ipv4'<br>Sub-Address Family Identifier: 'unicast' Sub-Address Family Identifier: 'unication's virtual Routing/Forwarding: '' Virtual Routing/Forwarding:

# **show history**

To display a history of commands executed in EXEC, administration EXEC, administration configuration, or global configuration mode use the **show history** command in one of the supported modes.

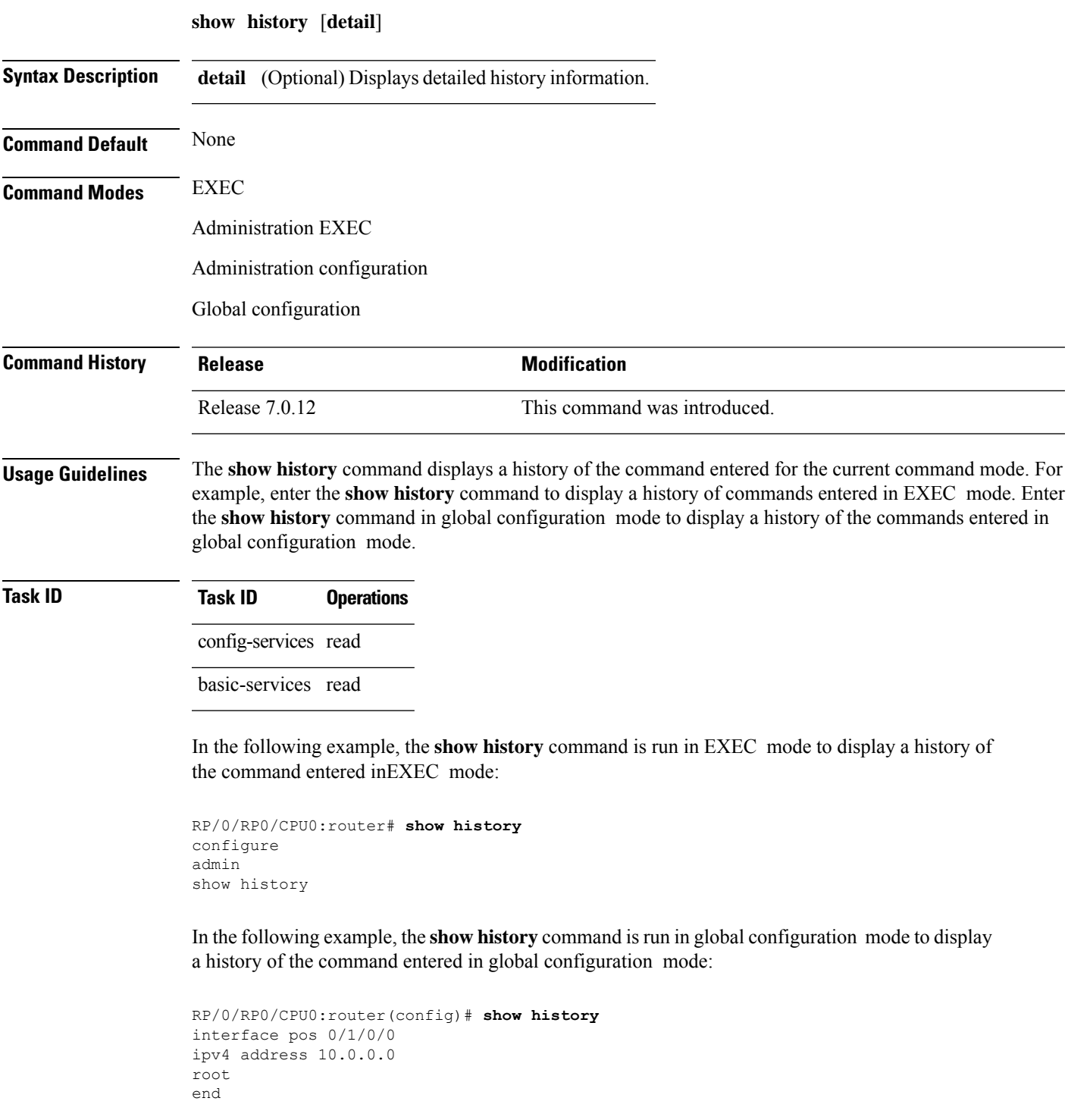

I

describe line default autocommand config line default autocommand configure end show history

### **template**

To create a template name and enter template configuration mode, use the **template** command in global configuration mode. To remove a template definition, use the **no** form of this command.

**template** *name* **no template** *name*

**Syntax Description** *name* Unique name for the template to be created.

**Command Default** No templates are defined.

**Command Modes** Global configuration

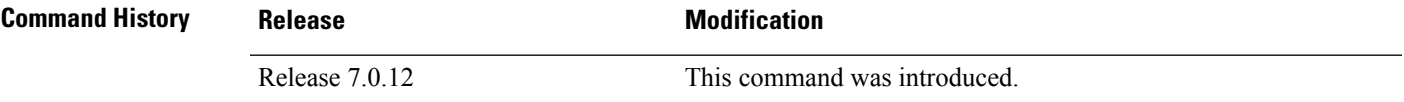

**Usage Guidelines** Use the *template* command to enter template configuration mode. From template configuration mode, you can group a subset of configuration commands in a named template. Commonly used sets of configuration commands can be grouped into a named template. Defining a template issimilar to creating a C macro function. A template provides modularity and ease of use during user configuration.

> Use the **end-template** command to exit template configuration mode. After defining a template, use the **apply-template** command to apply the template. Use the **show running-config** command with the optional **template** keyword and *template-name* argument to display the contents of a template.

#### **Task ID Task ID Operations** config-services read,

write

The following example shows how to enter template configuration mode to create a template. In this example, a template named "pre-pos" is defined for the preconfigured Packet-over-SONET/SDH (POS) interface 0/1/0/1. The **end-template** command is used to exit from template configuration mode.

```
RP/0/RP0/CPU0:router# configure
RP/0/RP0/CPU0:router(config)# template pre-pos
RP/0/RP0/CPU0:router(config-TPL)# interface preconfigure pos0/1/0/0
RP/0/RP0/CPU0:router(config-if-pre)# ipv4 address 10.3.32.154 255.0.0.0
RP/0/RP0/CPU0:router(config-if-pre)# end-template
RP/0/RP0/CPU0:router(config)#
```
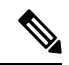

**Note**

After configuring a template, you may want to display the contents of the configured template. To display a template configuration, use the **show running-config** command with the **template** *name* keyword and argument.

The following example shows sample output from the **show running-config** command with the template *name* keyword and argument. In this example, the output displays the contents of a template named "pre-pos."

```
RP/0/RP0/CPU0:router# show running-config template pre-pos
template pre-pos
interface preconfigure POS0/1/0/0
 ipv4 address 10.3.32.154 255.0.0.0
!
end-template
```
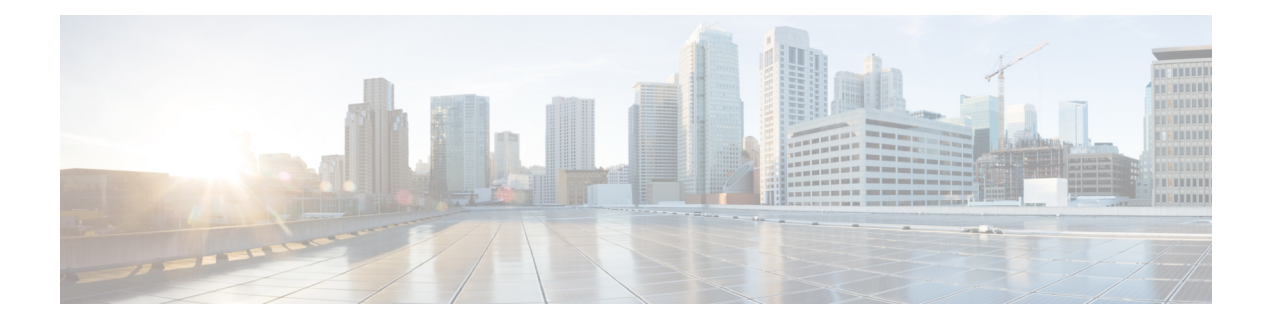

# **File System Commands**

- cd, on [page](#page-207-0) 190
- clear configuration ascii [inconsistency,](#page-208-0) on page 191
- cfs [check,](#page-209-0) on page 192
- [copy,](#page-210-0) on page 193
- [delete,](#page-216-0) on page 199
- dir, on [page](#page-217-0) 200
- [mkdir,](#page-219-0) on page 202
- [pwd,](#page-220-0) on page 203
- [rmdir,](#page-221-0) on page 204
- show [filesystem,](#page-222-0) on page 205

#### <span id="page-207-0"></span>**cd**

To change the current working directory, use **cd** command in XR EXEC mode.

**cd** *filesystem*: **Syntax Description** *filesystem*: (Optional) Location of the new working directory. Include the file system alias for the *filesystem* argument, followed by a colon and optionally, the name of a directory. *filesystem* : **Command Default** The default file directory is **disk0:/usr**. **Command Modes** XR EXEC mode. **Command History Release <b>Modification** Release 7.0.12 This command was introduced. **Usage Guidelines** The current working directory is the directory used when EXEC commands that have an optional argument are entered without that argument. Use **cd** command to define the working directory. For example, when the **dir** command is entered without specifying the *filesystem* argument, the files in the current working directory are displayed. Use **cd** command without an argument to set the working directory back to the default directory, **disk0:/usr**. The following example shows how to change the current working directory to the root directory on the hard disk. In this example, the **pwd** command confirms that the working directory has changed to the root directory on the hard disk. RP/0/RP0/CPU0:router# **cd harddisk:** RP/0/RP0/CPU0:router# **pwd** harddisk: The following example shows how to change the current working directory to the default file directory by specifying the **cd** command without a location. In this example, the **pwd** command confirms that the working directory has changed to the default file directory. RP/0/RP0/CPU0:router# **cd**

```
RP/0/RP0/CPU0:router# pwd
disk0:/usr
```
### <span id="page-208-0"></span>**clear configuration ascii inconsistency**

To perform an ASCII backup from the system running configuration, which will clear any inconsistency between the system configuration and the running configuration. The ASCII will be in sync with the running configuration, reflecting the latest system configuration until the last commit is made before executing the **clear configuration ascii inconsistency** command. This command resets the ASCII backup timer to zero. Use the **clear configuration ascii inconsistency** command in EXEC or administration EXEC mode.

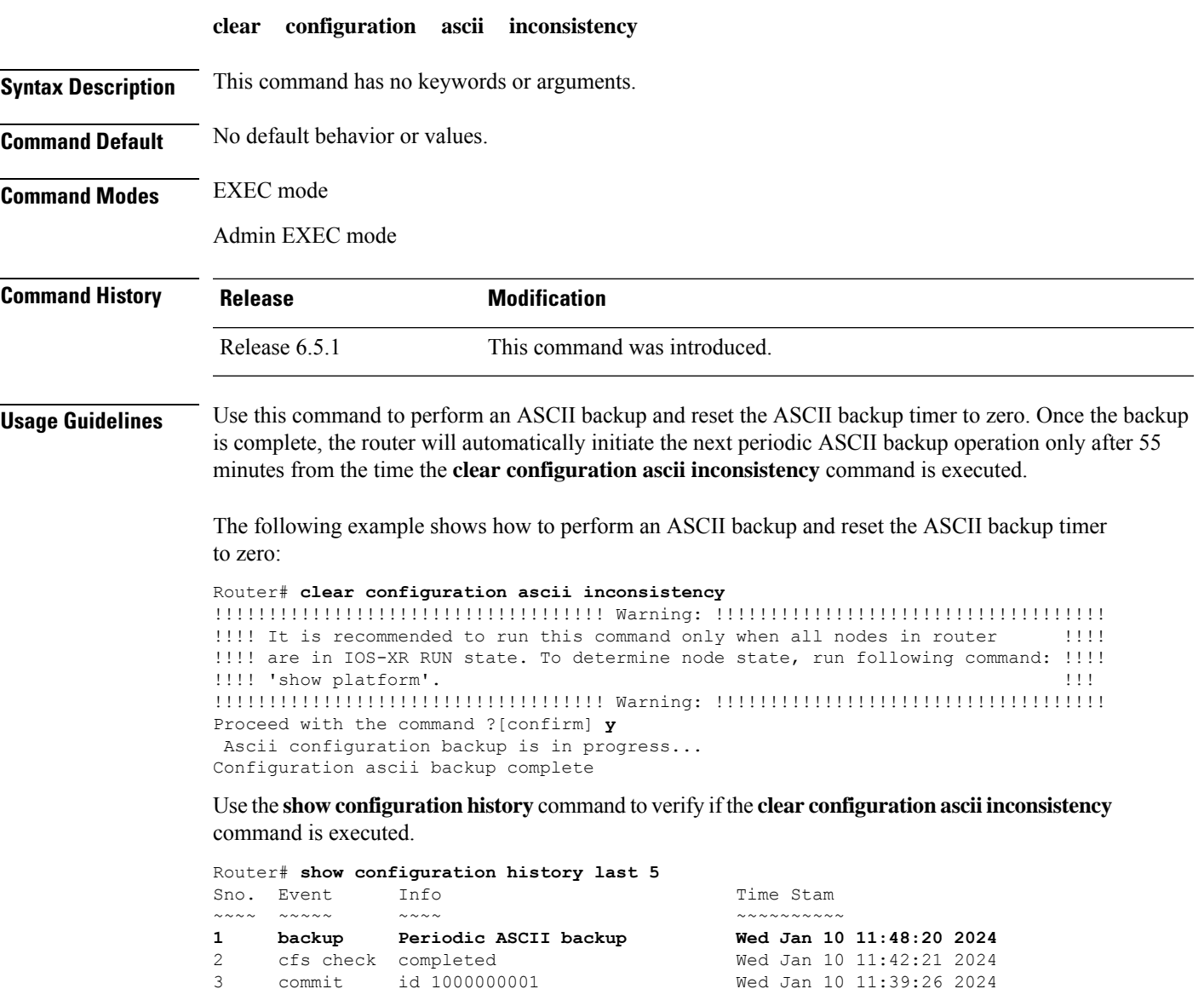

4 startup configuration applied Wed Jan 10 11:39:02 2024

# <span id="page-209-0"></span>**cfs check**

To perform a check on the Configuration File System (CFS), use **cfs check** command in EXEC or administration EXEC mode.

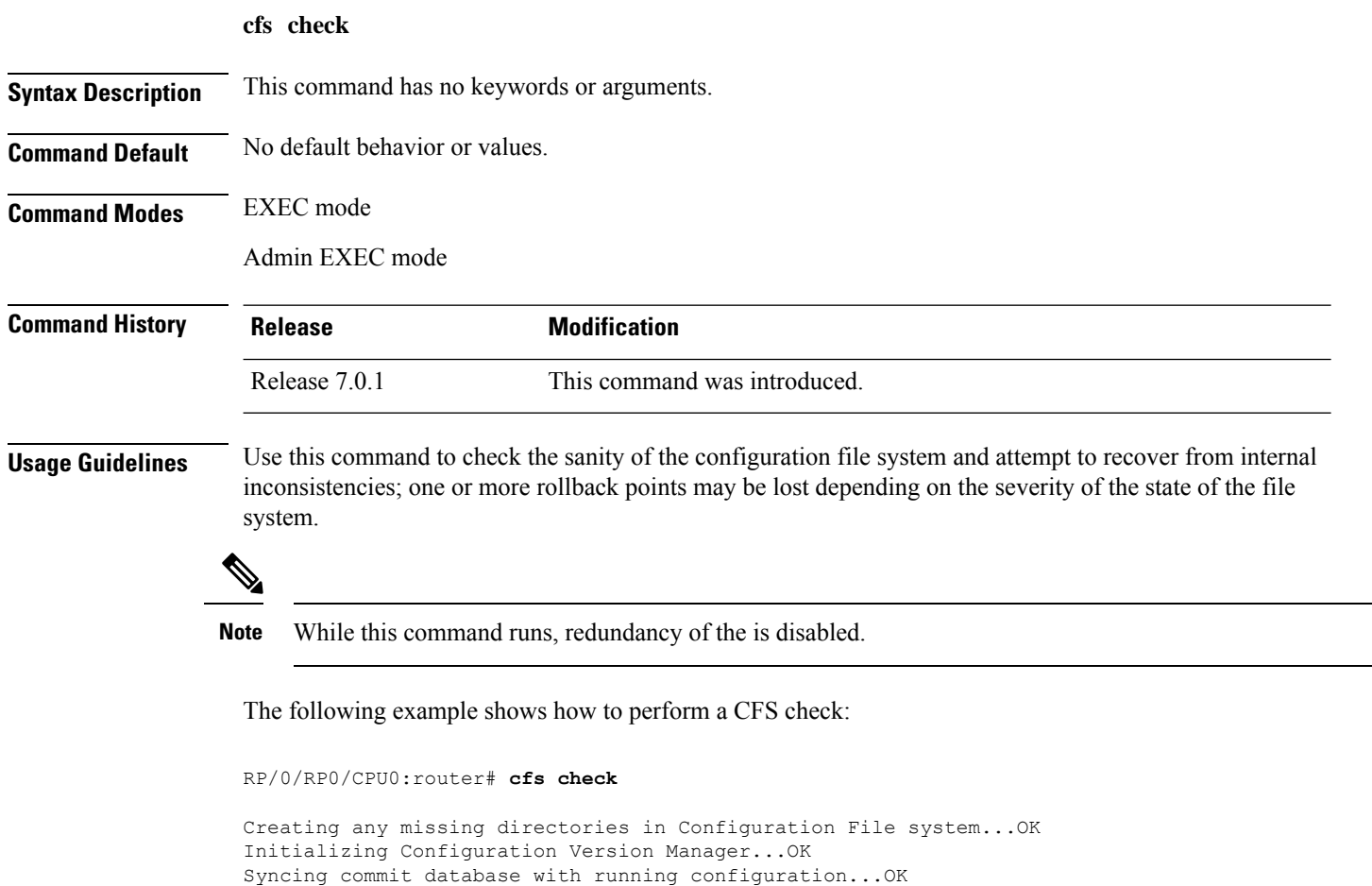

Re-initializing cache files...OK

Updating Commit Database. Please wait...[OK]

#### <span id="page-210-0"></span>**copy**

To copy a file from a source (such as a network server) to a destination (such as a flash disk), use **copy** command in XR EXEC mode.

**copy** *source* { **location** *node-id destination* **location** { *node-id* | **all** } | **running-config** [**atomic**] }

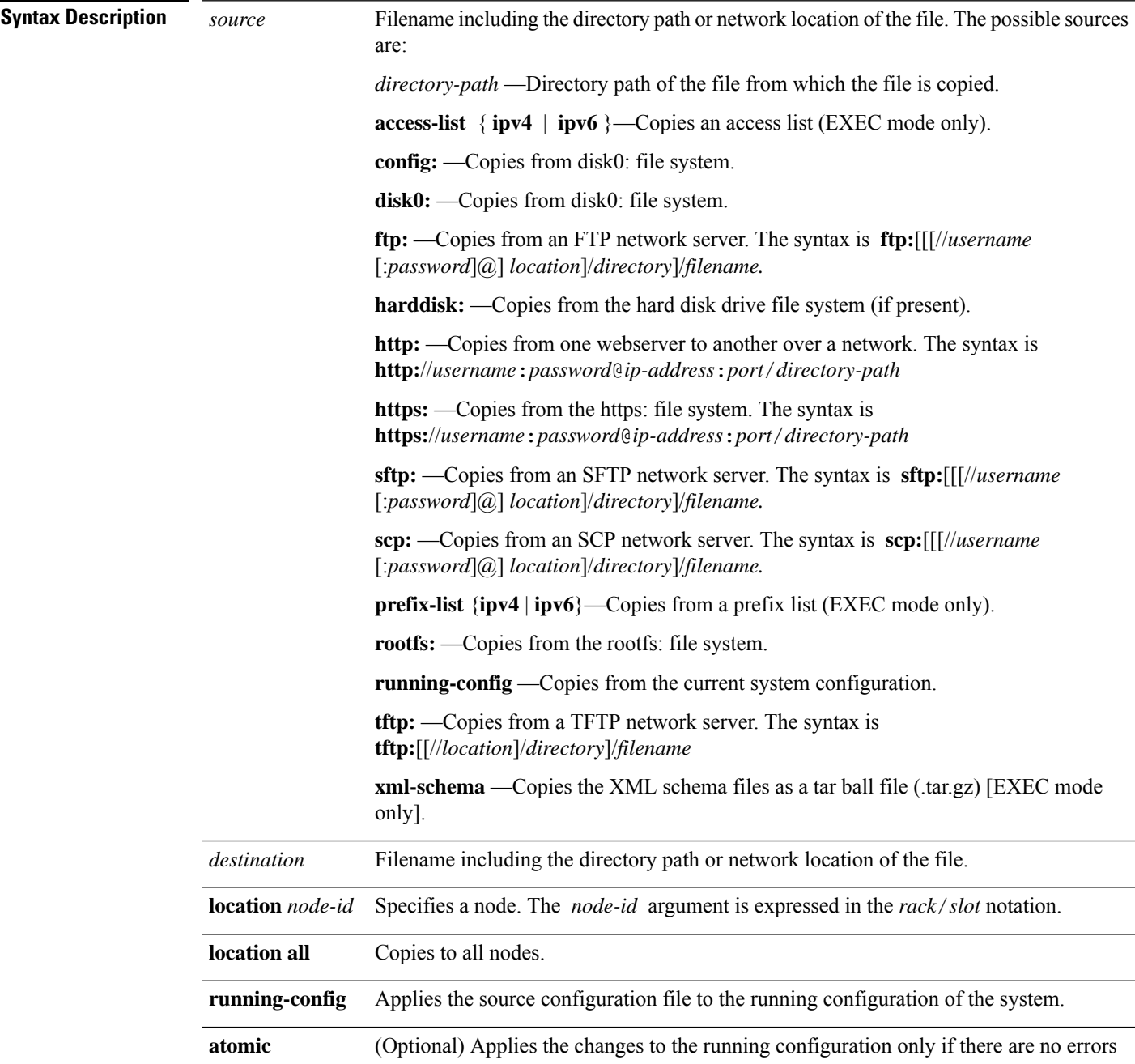

 $\mathbf l$ 

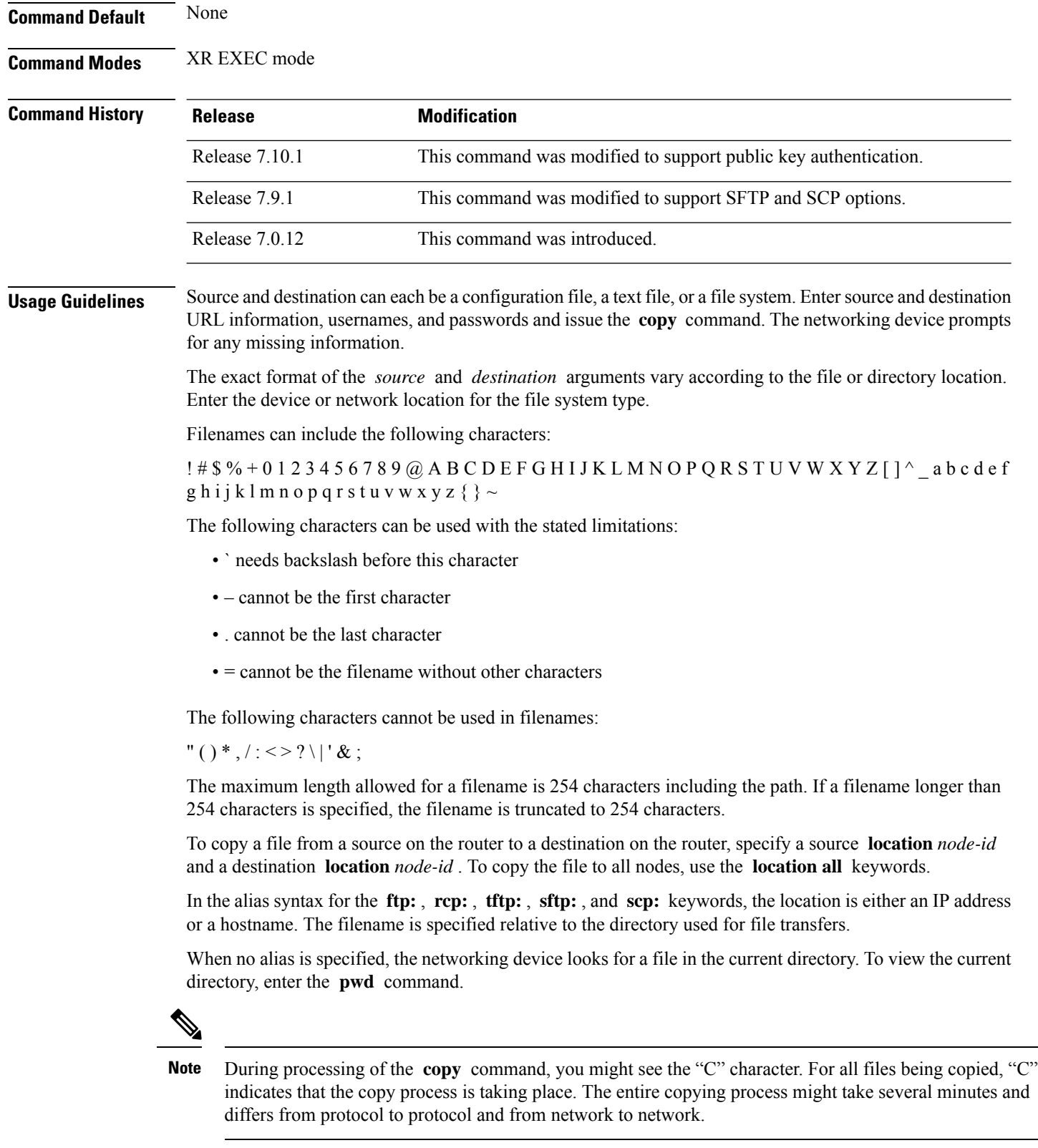

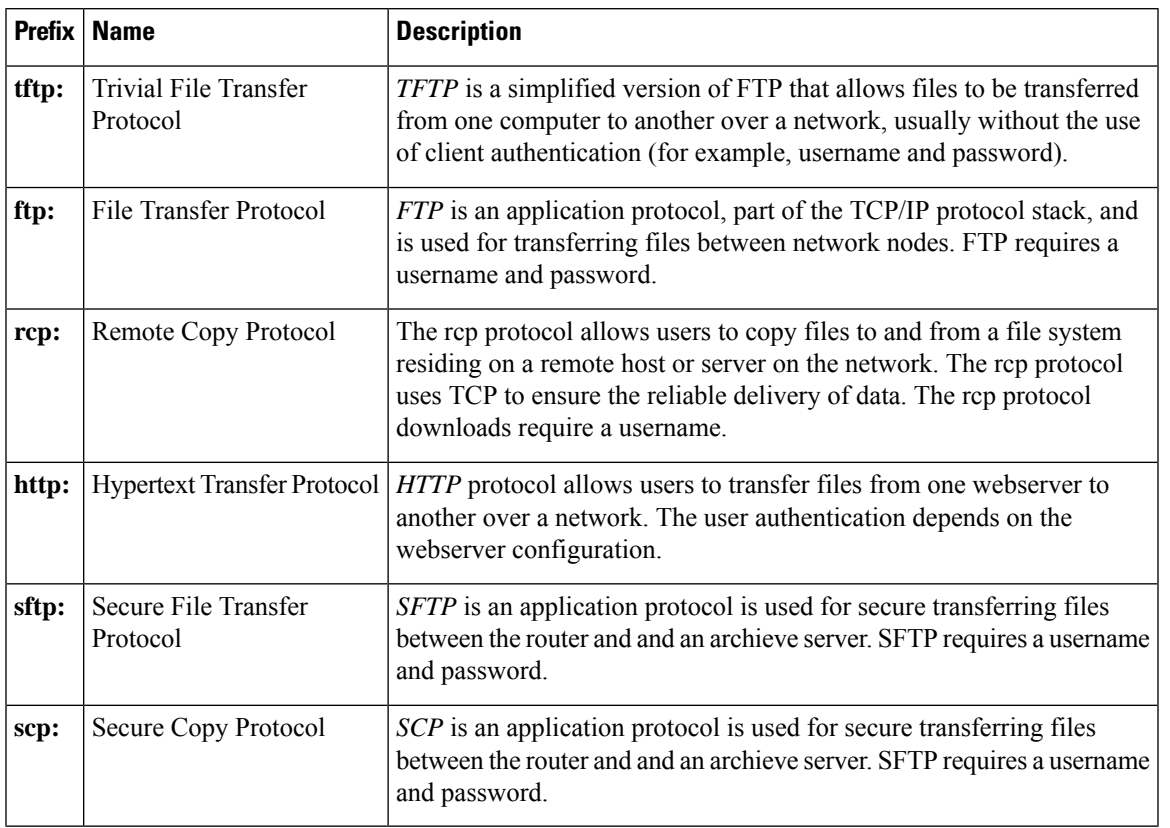

#### **Table 19: Network Protocols Supported by Cisco IOS XR Software**

Additional usage guidelines are in the following sections.

#### **Invalid Combinations of Source and Destination**

Some combinations of source and destination are invalid. Specifically, you cannot copy the following:

- From a running configuration to a running configuration
- From a network device to a network device (for example, **copy ftp: rcp:** )

#### **Using TFTP**

*TFTP* is a simplified version of FTP that allows files to be transferred from one computer to another over a network, usually without the use of client authentication (for example, username and password).

The syntax is as follows:

**copy tftp:**//*hostname* /*ipaddress*/*directory-path pie name target-device* [**location** {*node-id* | **all**}]

Example:

Router# **copy tftp://1.1.1.1/images/software.pie disk1:**

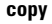

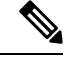

**Note**

Some Cisco IOS XR images may be larger than 32 MB, and the TFTP services provided by some vendors may not support a file this large. If you do not have access to a TFTP server that supports files larger than 32 MB, download the software image using FTP or rcp as described in the following sections.

#### **Using FTP**

FTP servers require a username and password for each client request. Cisco IOS XR software sends the first valid username in the following list:

**1.** The username and password specified in the **copy** command, if a username is specified.

The syntax is as follows:

**copy ftp://** *username* : *password* @ *hostname oripaddress*/*directory-path*/*pie-name target-device* [**location** {*node-id* | **all**}]

Example:

Router# **copy ftp://john:secret@10.1.1.1/images/software.pie disk1:**

- **2.** An "anonymous" username and password. The anonymous password is "root@ip address," where "ip address" is the IP address of the local networking device.
- **3.** A password "username@iosname.domain" formed by the networking device. The variable "username" is the username associated with the current session, "iosname" is the configured hostname, and "domain" is the domain of the networking device.

The username and password must be associated with an account on the FTP server. If you are writing to the network server, the FTP server must be properly configured to accept the FTP write request from the user on the networking device.

If the network server has a directory structure, the configuration file or image is written to or copied from the directory associated with the username on the network server. For example, if the system image resides in the home directory of a user on the network server, specify the name of that user as the remote username.

Refer to the documentation for your FTP server for more details.

#### **Using rcp**

The rcp protocol requires a username upon each request. When you copy a configuration file or image between the networking device and an rcp server, the Cisco IOS XR software sends the first valid username in the following list:

- **1.** The remote username specified in the **copy** command, if one is specified.
- **2.** The username set by the **rcp client username** command, if the command is configured.
- **3.** The networking device hostname.

For the rcp copy request to process successfully, an account must be defined on the network server for the remote username. If the network administrator of the destination server did not establish an account for the remote username, this command does not run successfully. If the network server has a directory structure, the configuration file or image is written to or copied from the directory associated with the remote username on the network server. For example, if the system image resides in the home directory of a user on the network server, specify the name of that user as the remote username.

If you are writing to the network server, the rcp server must be properly configured to accept the rcp write request from the user on the networking device. For UNIX systems, add an entry to the .rhosts file for the remote user on the rcp server. Suppose the networking device contains the following configuration lines:

hostname Rtr1 ip rcp remote-username User0

If the IP address of the networking device translates to company.com, then the .rhosts file for User0 on the rcp server should contain the following line:

```
company.com Rtr1
```
See the documentation for your rcp server for more details.

If you are using a personal computer as a file server, the computer must support remote shell (rsh) protocol.

#### **Using xml-schema**

Use the **xml-schema** keyword to obtain the most up-to-date XML schemas (.xsd files) from the router. Using this keyword is useful to prevent the use of outdated schemas in the event that router software updates include schema updates. The tar ball file includes all active schema files. It does not include schemas that are activated by specific package installation envelopes (PIEs) if those PIEs are not installed and activated on the router.

#### **Using HTTP(s)**

*HTTP(s)* allows files to be transferred from one webserver to another over a network. The user authentication depends on the webserver configuration. The following copy operations are supported:

- Copy a file from webserver to device via HTTP
- Copy a file from webserver to device via HTTPS
- Copy a file from device to webserver via HTTP

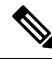

Copying a file from device to webserver via HTTP is not supported. **Note**

Copying a file from sys-admin via HTTP(s) is not supported.

The syntax is as follows:

**copyhttps://***username*:*password*@*ip-address*:*port target-device* [**location** {*node-id* | **all**}]

Example:

The following example shows how to copy a file from http server, where user credentials are not required, and server listens to the default port.

Router# **copy http://1.1.1.1/images/software.pie disk1:**

The following example shows how to copy a file from http server, where user credentials are required, and server listens to the default port.

Router# **copy http://user:cisco@1.1.1.1/images/software.pie disk1:**

UserID: user Password: cisco

**copy**

The following example shows how to copy a file from http server, where user credentials are required, and server listens to a specific port.

Router# **copy http://user:cisco@1.1.1.1:45/images/software.pie disk1:**

UserID: user Password: cisco Specific listen port: 45

#### **Copying to the Running Configuration**

When you use the **copy** command to copy a configuration file to the **running-config** destination, the configuration in the file is applied to the running configuration of the system. This is a configuration operation. By default, the copy is carried out in a best-effort manner. This means that if some configuration lines from the file cannot be applied, the remaining configuration is still integrated into the system. In this case, a partial configuration is committed. When the **atomic** keyword is used, partial configurations are not committed. This means that even if one error occurs in the parsing or committing phase, no changes are made to the system. To view any errors when applying the configuration, use the **show configuration failed** command.

#### **Task ID Task ID Operations**

filesystem execute

The following example shows how to copy a file from a FTP server to disk1:

Router#**copy ftp://john:secret@10.1.1.1/images/comp-cisco8k-full.pie disk1:**

The following example shows how to copy a file from an rcp server to disk1:

Router#**copy rcp://john@10.1.1.1/images/comp-cisco8k-full.pie disk1:**

The following example shows how to copy a configuration file to running-config destination:

```
Router#copy running-config disk0:/running-config.txt
Thu Apr 20 15:53:49.116 UTC
Destination file name (control-c to cancel): [/disk0:/running-config.txt]?
Building configuration.
188 lines built in 1 second
[OK]
```
The following example shows how to copy a file from a SCP and SFTP server using public key authentication:

```
Router#copy running-config scp://root@192.0.4.2//var/opt/run_conf_scp.txt
Router#copy running-config sftp://root@192.0.4.2//var/opt/run_conf_sftp.txt
```
# **delete**

I

To delete files, use **delete** command in the appropriate mode.

**delete** [/**noprompt**] [/**ena**] *filesystem*: *filename* **location** {*node-id* | **all**}

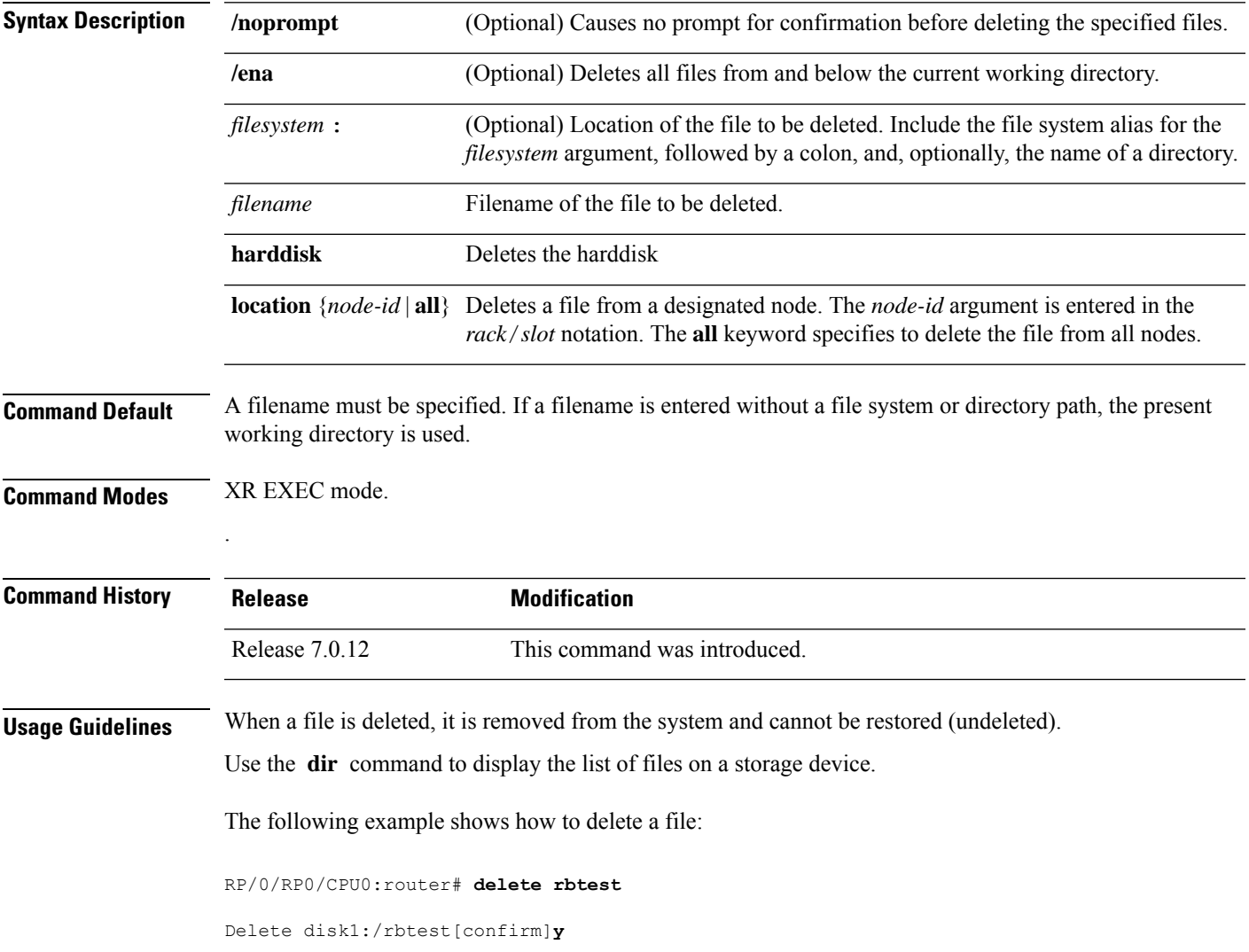

## **dir**

**dir**

.

To display a list of files on a file system or in a specific directory, use the **dir** command in XR EXEC mode

**dir** [{/**all** | /**ena** | /**recurse**}] [*filesystem*:] [*filename*] **location** {*node-id* | **all**}

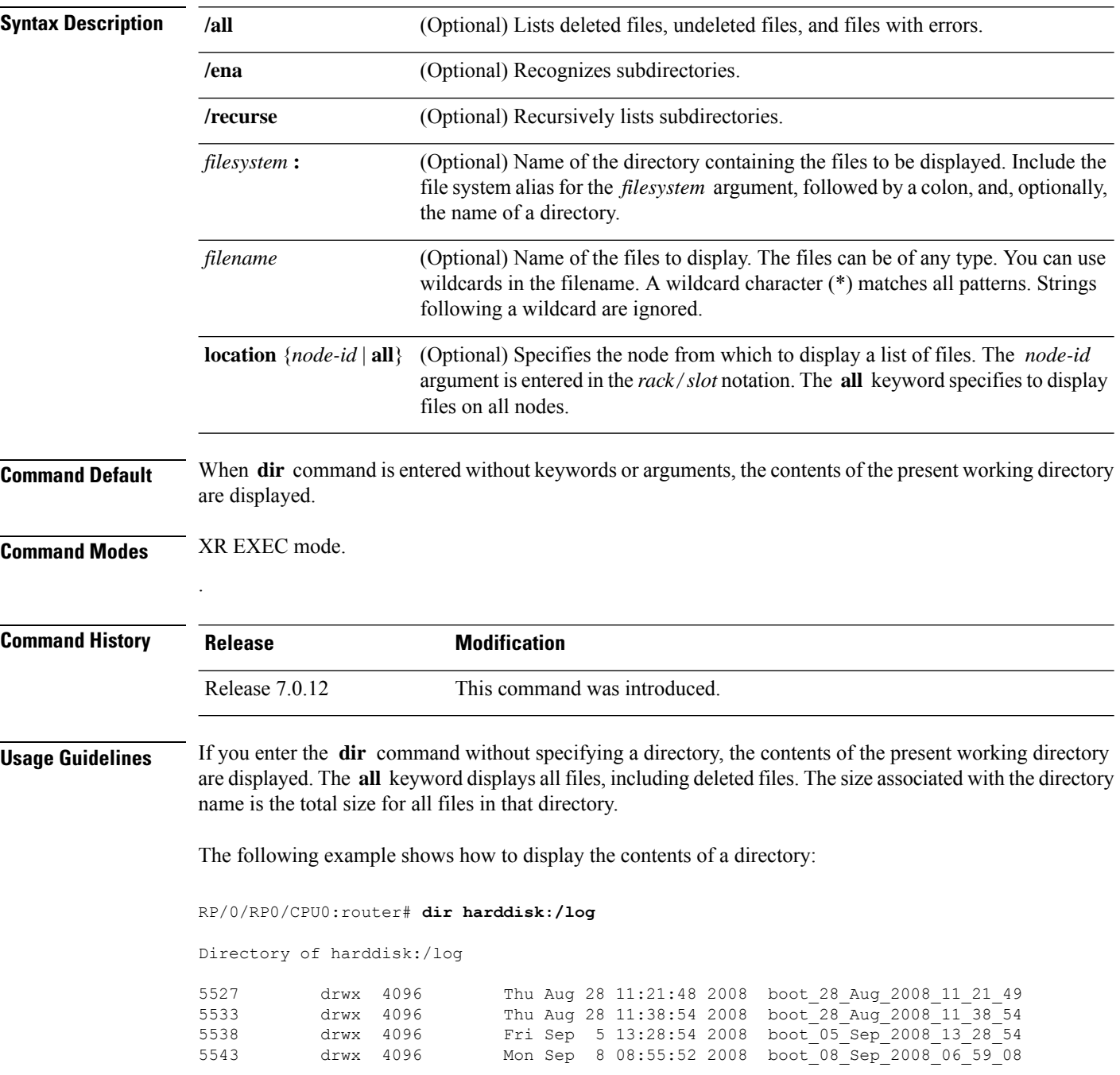

 $\mathbf{l}$ 

--More--

## **mkdir**

To create a new directory on a file system, use the **mkdir** command in the appropriate mode.

**mkdir** *filesystem***:**[**location** {*node-id* | **all**}]

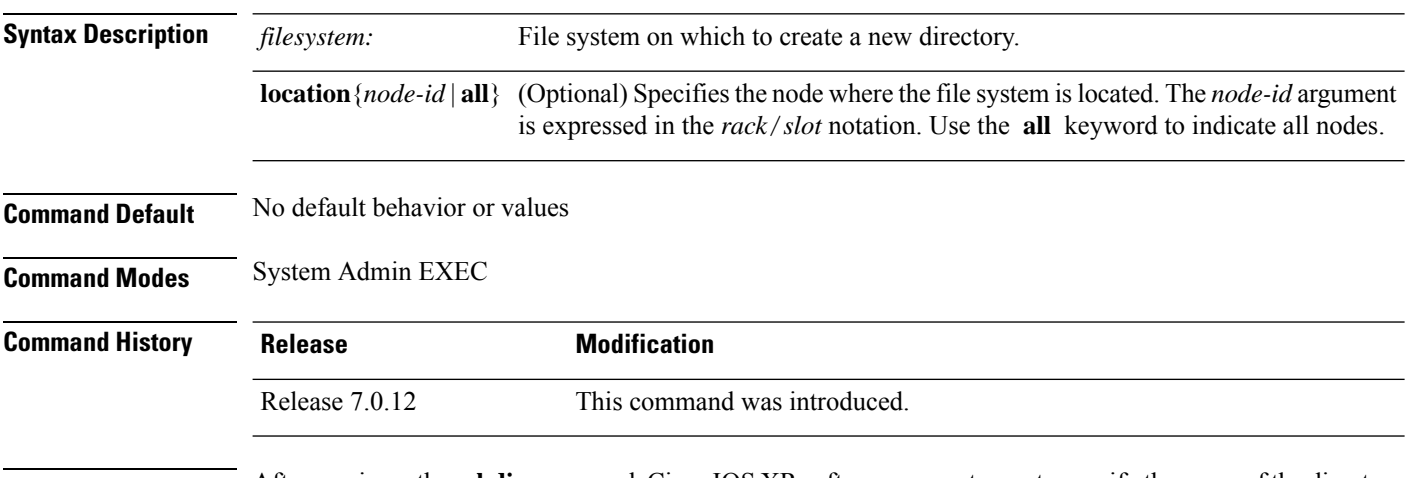

**Usage Guidelines** After you issue the **mkdir** command, Cisco IOS XR software prompts you to specify the name of the directory to be created. When specifying the name of the new directory, include the directory path where you want the new directory to reside. If you do not specify a directory path, the new directory is created in the /usr directory of the file system specified for the *filesystem:* argument.

> The following example shows how to create a directory named newdir. The **dir** command is used to verify that the directory has been added.

RP/0/RP0/CPU0:router# **mkdir harddisk:**

Create directory filename []?**newdir** Created dir harddisk:/newdir RP/0/RP0/CPU0:router# **dir harddisk:**

Directory of harddisk: 11193 drwx 4096 Fri Feb 13 06:45:05 2009 newdir 37146 drwx 4096 Sun Dec 14 15:30:48 2008 malloc\_dump<br>43030 drwx 4096 Wed Dec 24 11:20:52 2008 tracebacks<br>43035 drwx 4096 Thu Jan 8 18:59:18 2009 sau 43030 drwx 4096 Wed Dec 24 11:20:52 2008 tracebacks 43035 drwx 4096 Thu Jan 8 18:59:18 2009 sau 51026 drwx 4096 Sat Dec 27 02:52:46 2008 tempA 51027 drwx 4096 Sat Dec 27 02:04:10 2008 dir.not.del -430307552 -rwx 342 Fri Jan 16 10:47:38 2009 running-config -430305504 -rwx 39790 Mon Jan 26 23:45:56 2009 cf.dat

39929724928 bytes total (39883231232 bytes free)

# **pwd**

 $\mathbf{l}$ 

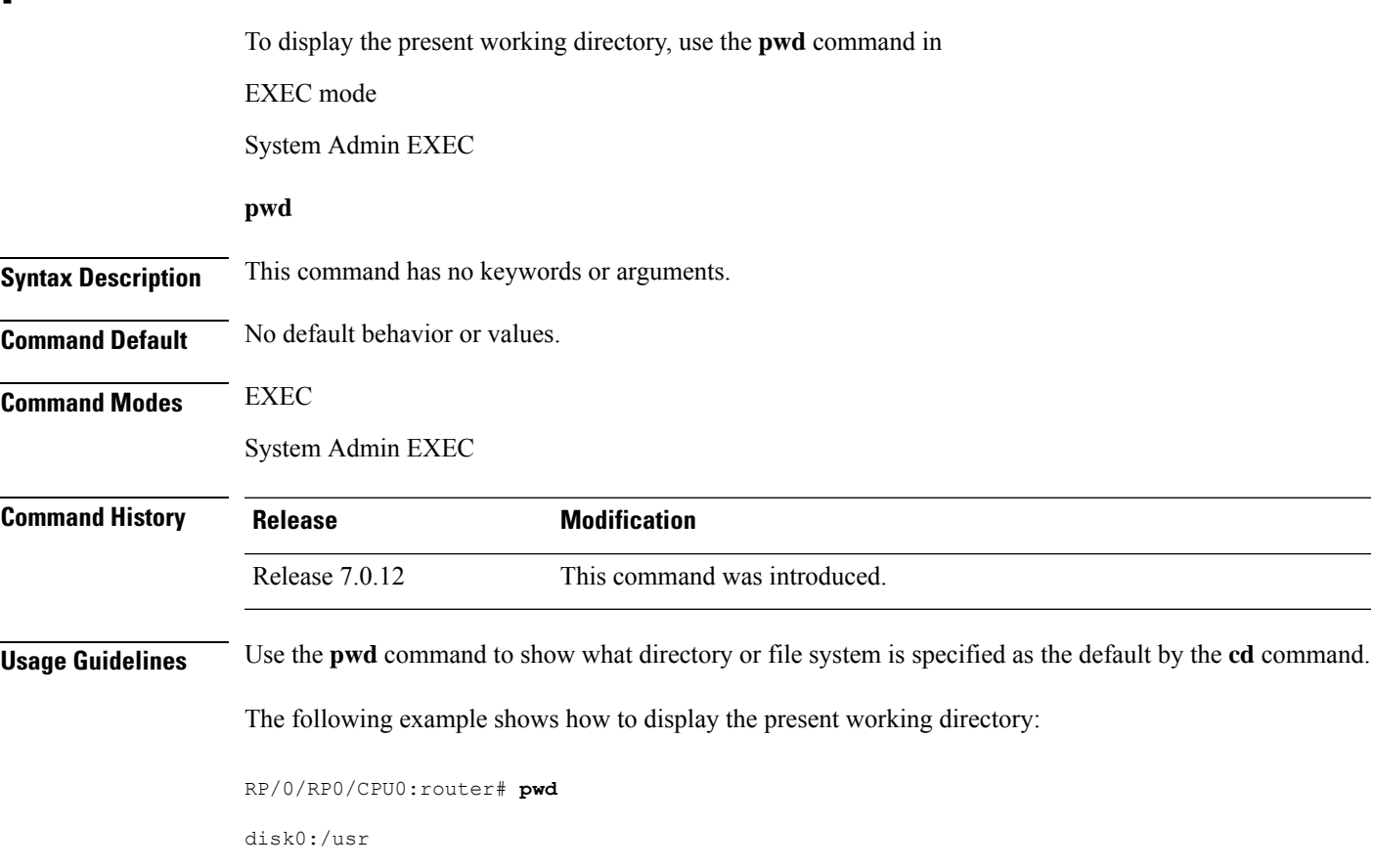

### **rmdir**

To remove an existing directory, use the **rmdir** command in the appropriate mode. **rmdir** *filesystem***: location** {*node-id* | **all**} **Syntax Description** *filesystem* Name of the file system from which to delete a directory, followed by a colon. Specifies the node where the file system is located. The *node-id* argument is expressed in the *rack*/*slot* notation. Use the **all** keyword to indicate all nodes. **location** {*node-id* | **all**} **Command Default** No default behavior or values **Command Modes** System Admin EXEC **Command History Release <b>Modification** Release 7.0.12 This command was introduced. **Usage Guidelines** Use the **rmdir** command to remove directories (for example, to free up disk space) from a file system. After you issue the **rmdir** command, the Cisco IOS XR software prompts you to specify the name of the directory to be deleted. When a directory contains files, you must remove the files before deleting the directory. Use the **delete** command to remove files. The following example shows how to delete a subdirectory from the hard disk. The **dir** command is used to verify that the directory has been deleted. RP/0/RP0/CPU0:router# **rmdir harddisk:** Remove directory filename []?**newdir** Delete harddisk:/newdir[confirm]**y** RP/0/RP0/CPU0:router# **dir harddisk:** Directory of harddisk: 37146 drwx 4096 Sun Dec 14 15:30:48 2008 malloc\_dump 43030 drwx 4096 Wed Dec 24 11:20:52 2008 tracebacks 43035 drwx 4096 Thu Jan 8 18:59:18 2009 sau 51026 drwx 4096 Sat Dec 27 02:52:46 2008 tempA 51027 drwx 4096 Sat Dec 27 02:04:10 2008 dir.not.del -430307552 -rwx 342 Fri Jan 16 10:47:38 2009 running-config Mon Jan 26 23:45:56 2009 cf.dat 39929724928 bytes total (39883235328 bytes free)

# **show filesystem**

To display the layout and contents of file systems, use the **show filesystem** command in XR EXEC mode

System Admin EXEC

**show filesystem** *filesystem***:** [**location** {*node-id* | **all**}]

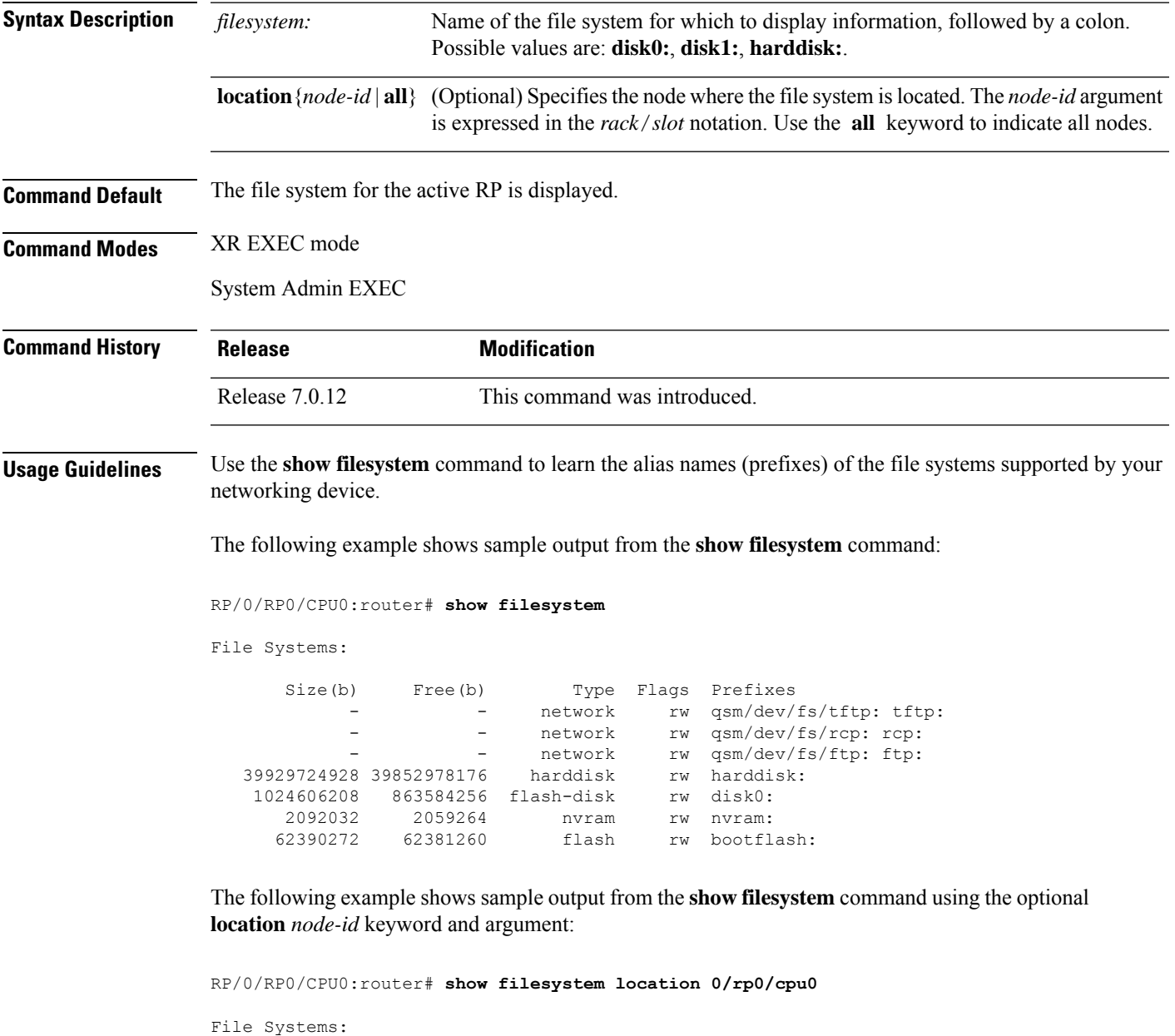

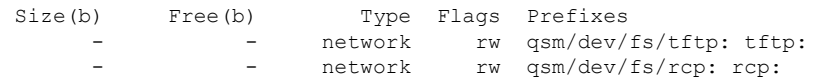

 $\mathbf I$ 

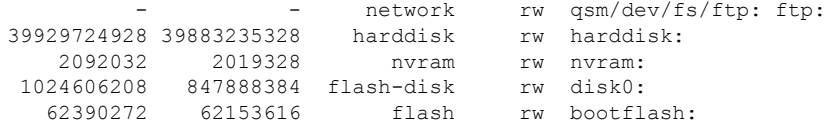

**Table 20: show filesystem Field Descriptions**

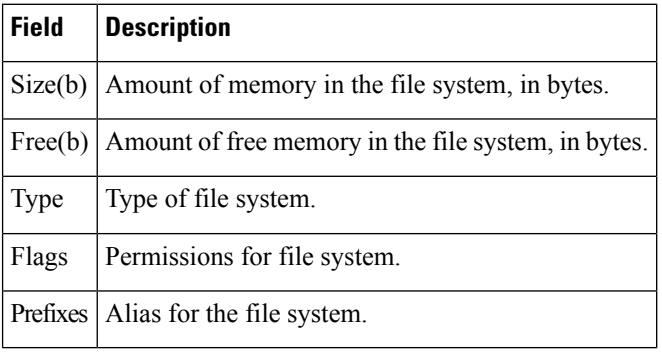

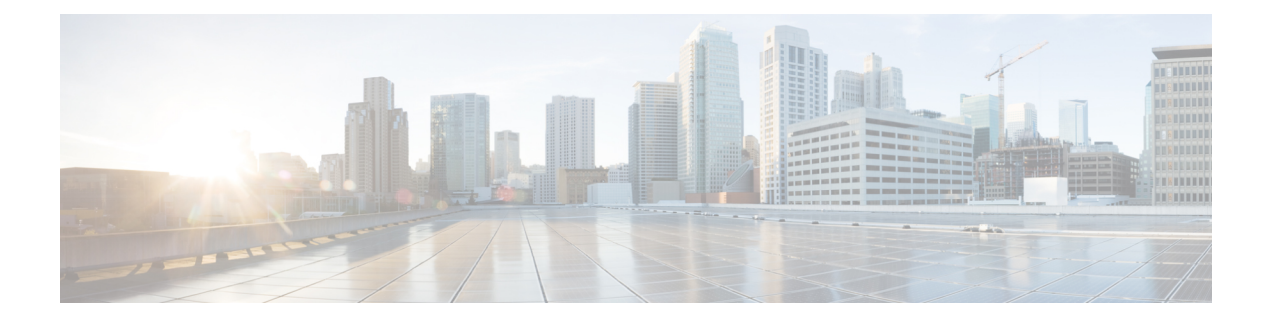

# **Hardware Redundancy Commands**

- [environment](#page-225-0) altitude, on page 208
- fpd [auto-upgrade,](#page-226-0) on page 209
- hw-module [npu-power-profile,](#page-227-0) on page 210
- [hw-module](#page-231-0) profile pbr vrfredirect, on page 214
- [hw-module](#page-232-0) reset auto, on page 215
- [redundancy](#page-233-0) switchover, on page 216
- show [environment,](#page-235-0) on page 218
- show fpd [package,](#page-238-0) on page 221
- show [hw-module](#page-241-0) fpd, on page 224
- show [inventory,](#page-244-0) on page 227
- [show](#page-247-0) led, on page 230
- show [platform,](#page-249-0) on page 232
- show [redundancy,](#page-251-0) on page 234
- show [version,](#page-253-0) on page 236
- upgrade [hw-module](#page-254-0) fpd, on page 237
- Show [asic-error](#page-257-0) , on page 240
- Show asic [non-error,](#page-259-0) on page 242
- power-mgmt [configured-power-capacity,](#page-261-0) on page 244
- power-mgmt [feed-redundancy,](#page-262-0) on page 245
- hw-module [fault-recovery,](#page-263-0) on page 246

## <span id="page-225-0"></span>**environment altitude**

To specify the chassis altitude, so the system can adjust the fan speed to compensate for lower cooling capability at higher altitudes, use the environment altitude command in administration configuration mode. To remove the altitude setting, use the no form of this command.

**environment altitude** *altitude* **rack** *rack-no* **no environment altitude** *altitude* **rack** *rack-no*

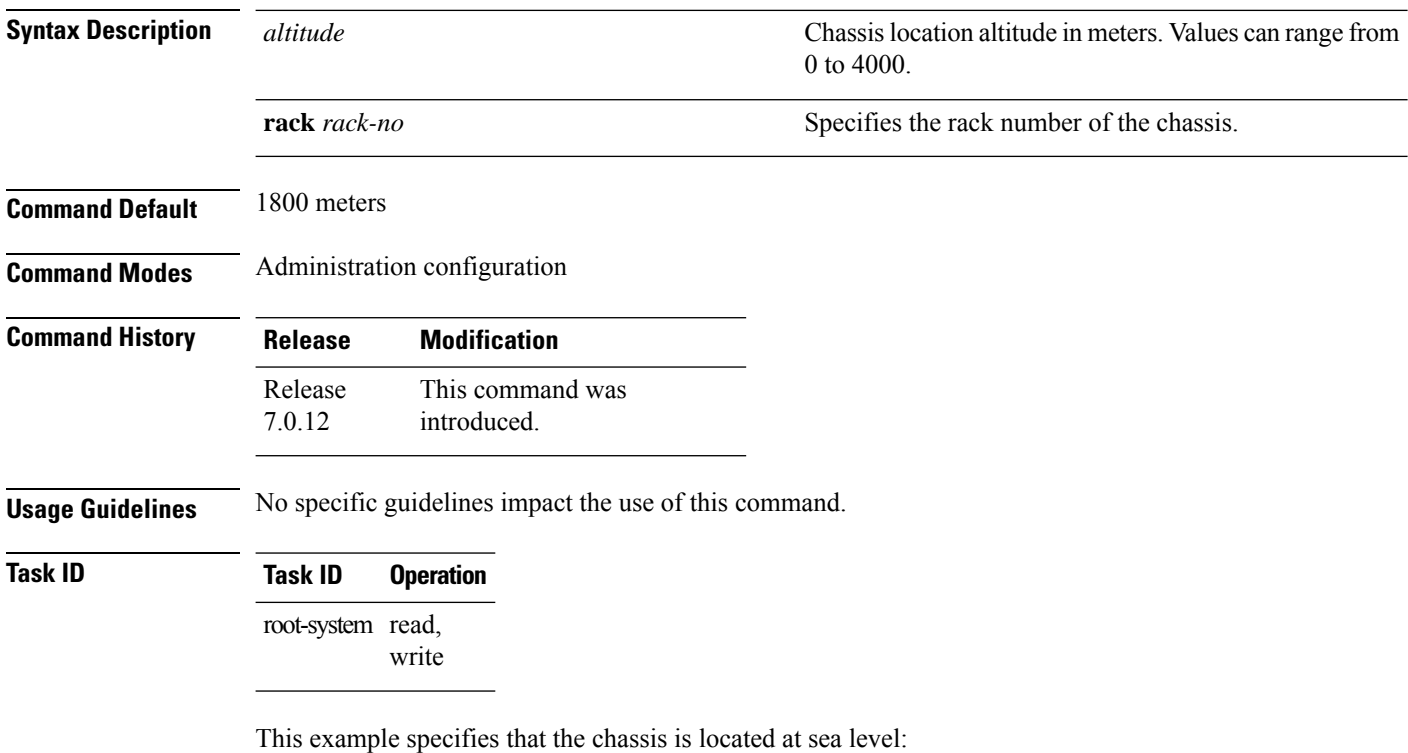

RP/0/RP0/CPU0:router(admin-config)#environment altitude 0 rack 0

Ш

## <span id="page-226-0"></span>**fpd auto-upgrade**

To enable the automatic upgrade of FPD images during a software upgrade, use the **fpd auto-upgrade** command in System Admin Config mode. To disable automatic FPD upgrades, use the **no** form of this command.

### **fpd auto-upgrade**

- **Syntax Description** This command has no keywords or arguments.
- **Command Default** FPD images are not automatically upgraded.

**Command Modes** System Admin Config mode

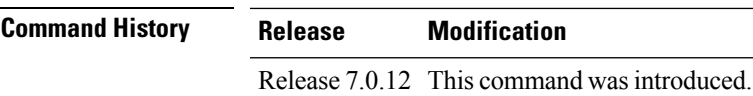

**Usage Guidelines** By default automatic upgrades of the FPD images are not performed during a software upgrade. Once the **fpd auto-upgrade** command is enabled, when you upgrade the software and an FPD upgrade is required, the FPD upgrade is done automatically before the router is rebooted. The automatic FPD upgrade works only if the FPD image is upgraded together with the mini installation PIE. For example, use the **install add** and **install activate** commands as shown here:

```
(admin)# install add comp-hfr-mini.pie hfr-fpd.pie hfr-mpls-p.pie
(admin)# install activate disk0:/comp-hfr-mini.pie disk0:/hfr-fpd.piedisk0: hfr-mpls-p.pie
```
### **Task ID Task Operation ID**

system read, write

The following example shows how to enable automatic FPD upgrades:

RP/0/RP0/CPU0:router(admin-config)# **fpd auto-upgrade**

# <span id="page-227-0"></span>**hw-module npu-power-profile**

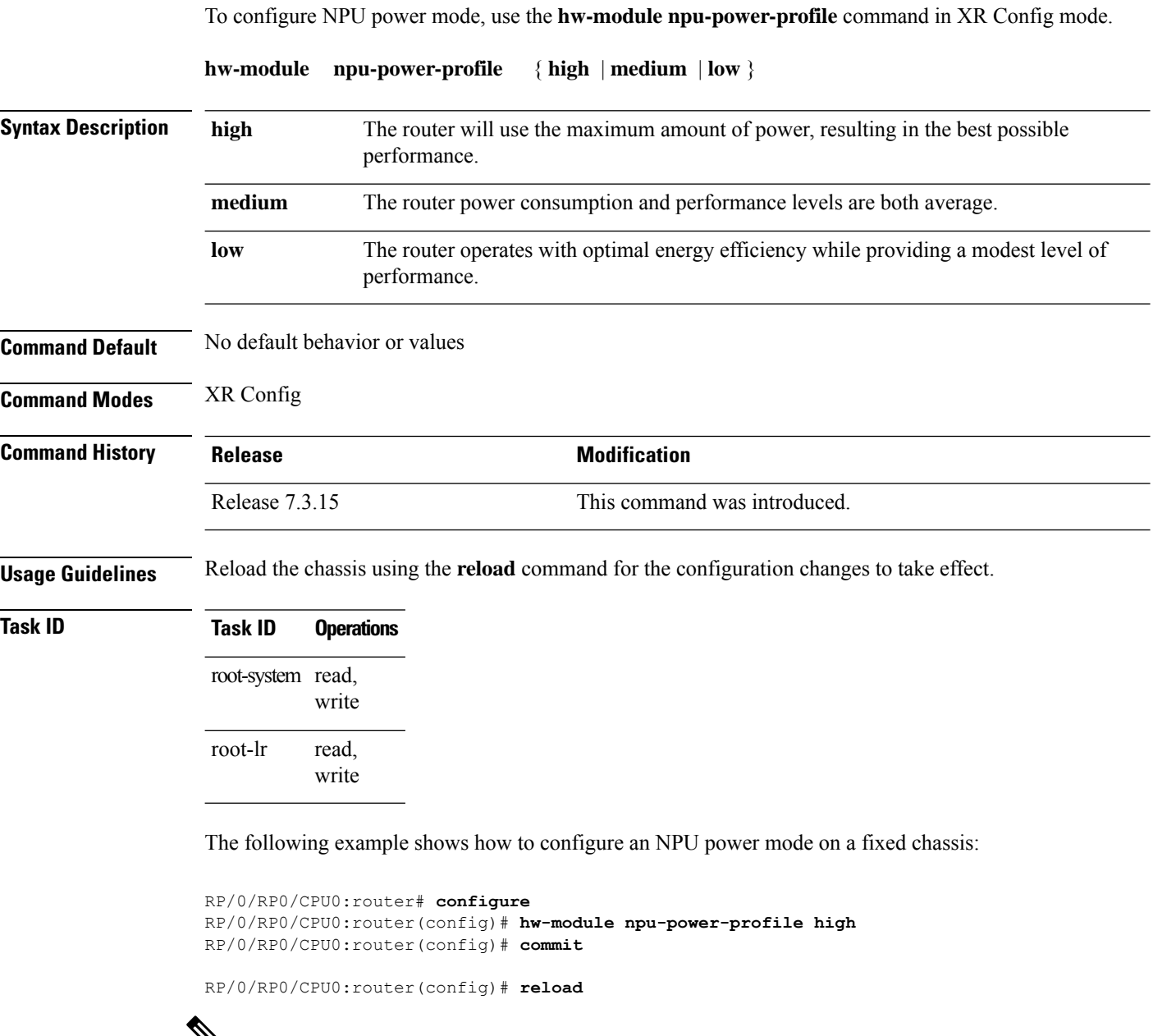

 $\mathbf{v}$ 

**Note** Note: Reload the chassis for the configurations changes to take effect.

Use the **show controllers npu driver** command to verify the NPU power mode configuration on a fixed chassis:

RP/0/RP0/CPU0:router# **show controllers npu driver location 0/RP0/CPU0** Mon Aug 24 23:29:34.302 UTC ==============================================

**System Management Command Reference for Cisco 8000 Series Routers**

Ш

```
NPU Driver Information
==============================================
Driver Version: 1
SDK Version: 1.32.0.1
Functional role: Active, Rack: 8203, Type: lcc, Node: 0
Driver ready : Yes
NPU first started : Mon Aug 24 23:07:41 2020
Fabric Mode:
NPU Power profile: High
Driver Scope: Node
Respawn count : 1
Availablity masks :
       card: 0x1, asic: 0x1, exp asic: 0x1
...
```
The following example shows how to configure an NPU power mode on a fabric card and a line card:

```
RP/0/RP0/CPU0:router# configure
RP/0/RP0/CPU0:router(config)# hw-module npu-power-profile card-type FC high
RP/0/RP0/CPU0:router(config)# hw-module npu-power-profile card-type LC low location 0/1/cpu0
RP/0/RP0/CPU0:router(config)# commit
```

$$
\phi
$$

For the configurations to take effect, you must: **Note**

- Reload a line card if the configuration is applied on the line card.
- Reload a router if the configuration is applied on a fabric card.

Use the **show controllersnpudriver location**command to verify the NPU power mode configuration on a fabric card and a line card:

RP/0/RP0/CPU0:router# **show controllers npu driver location 0/1/CPU0**

```
Functional role: Active, Rack: 8808, Type: lcc, Node: 0/RP0/CPU0
Driver ready : Yes
NPU first started : Mon Apr 12 09:57:27 2021
Fabric Mode: FABRIC/8FC
NPU Power profile: High
Driver Scope: Rack
Respawn count : 1
Availablity masks :
      card: 0xba, asic: 0xcfcc, exp asic: 0xcfcc
Weight distribution:
      Unicast: 80, Multicast: 20
+----------------------------------------------------------------+
| Process | Connection | Registration | Connection | DLL |
| /Lib | status | status | requests | registration|
+----------------------------------------------------------------+
| FSDB | Active | Active | 1| n/a |
| FGID | Active | Active | 1| n/a |
| AEL | n/a | n/a | n/a| Yes |
| SM | n/a | n/a | n/a| Yes |
+----------------------------------------------------------------+
Asics :
HP - HotPlug event, PON - Power On reset
HR - Hard Reset, WB - Warm Boot
                                  +------------------------------------------------------------------------------+
```
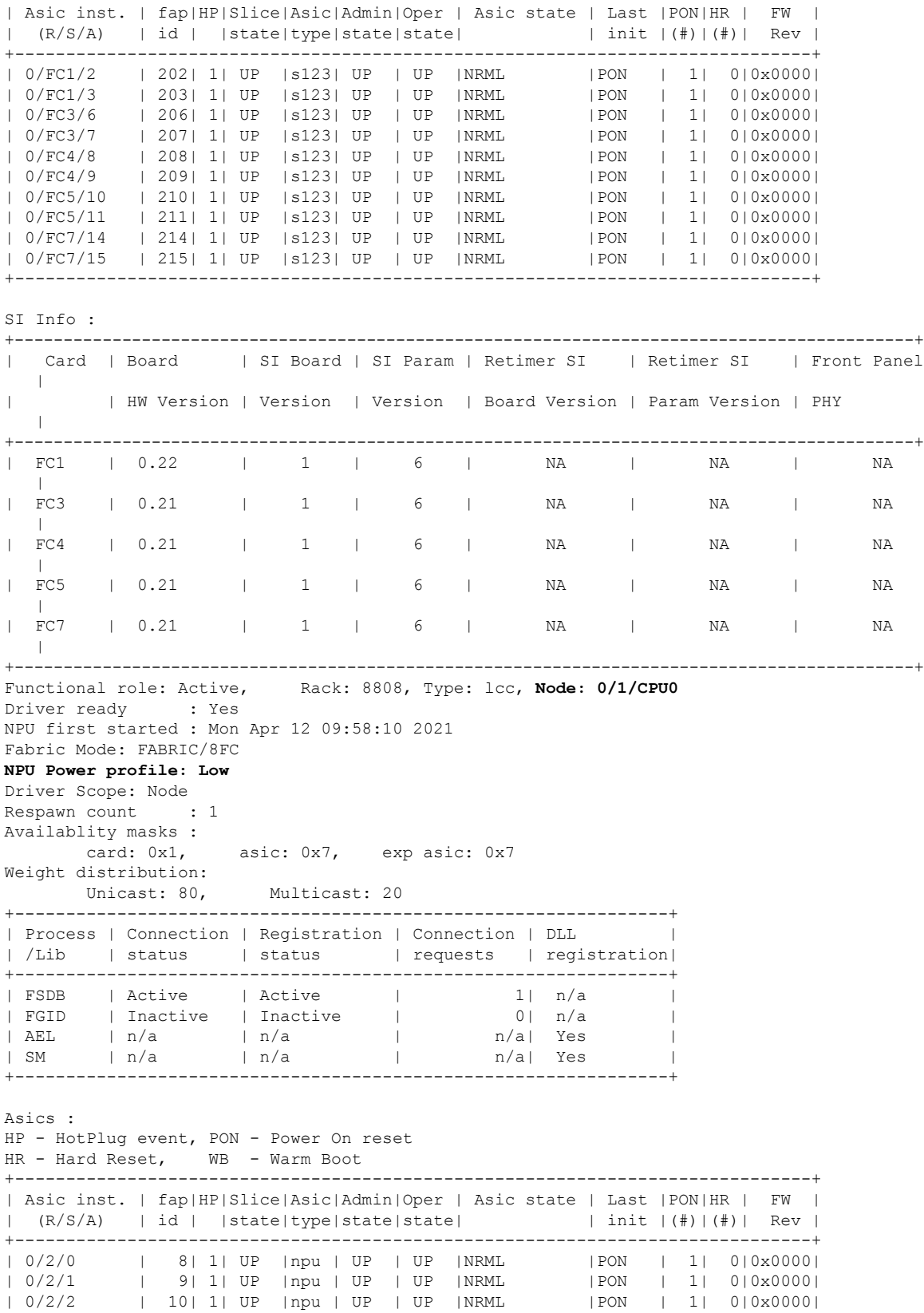

+------------------------------------------------------------------------------+ SI Info : +--------------------------------------------------------------------------------------------+ | Card | Board | SI Board | SI Param | Retimer SI | Retimer SI | Front Panel || || || | | HW Version | Version | Version | Board Version | Param Version | PHY | +--------------------------------------------------------------------------------------------+ | LC2 | 0.41 | 1 | 9 | NA | NA | DEFAULT  $\Box$ +--------------------------------------------------------------------------------------------+

## <span id="page-231-0"></span>**hw-module profile pbr vrfredirect**

To redirect policy-based routing to VRF, use the**hw-moduleprofilepbr vrfredirect** command in XR Config mode. To disable the redirect feature, use the **no** form of this command.

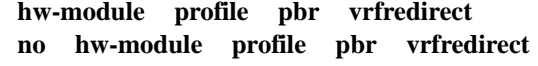

**Syntax Description** This command has no keywords or arguments.

**Command Default** No default behavior or values

**Command Modes** XR Config

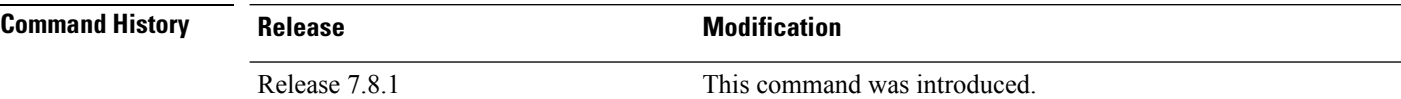

### **Usage Guidelines** No specific guidelines impact the use of this command.

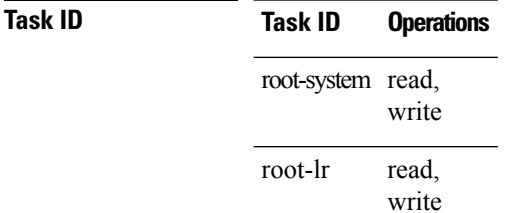

The following example shows how to redirect a policy-based routing to VRF:

```
RP/0/RP0/CPU0:router# configure
RP/0/RP0/CPU0:router(config)# hw-module profile pbr vrfredirect
 Tue Mar 21 18:07:18.338 UTC
 In order to activate/deactivate this stats profile, you must manually reload the chassis/all
line cards
```
## <span id="page-232-0"></span>**hw-module reset auto**

To reset a specific node, use the **hw-module reset auto** command in administration configuration mode. To disable the reset feature on a specific node, use the **no** form of this command.

**hw-module reset auto** [**disable**] **location** *node-id* **no hw-module reset auto** [**disable**] **location** *node-id*

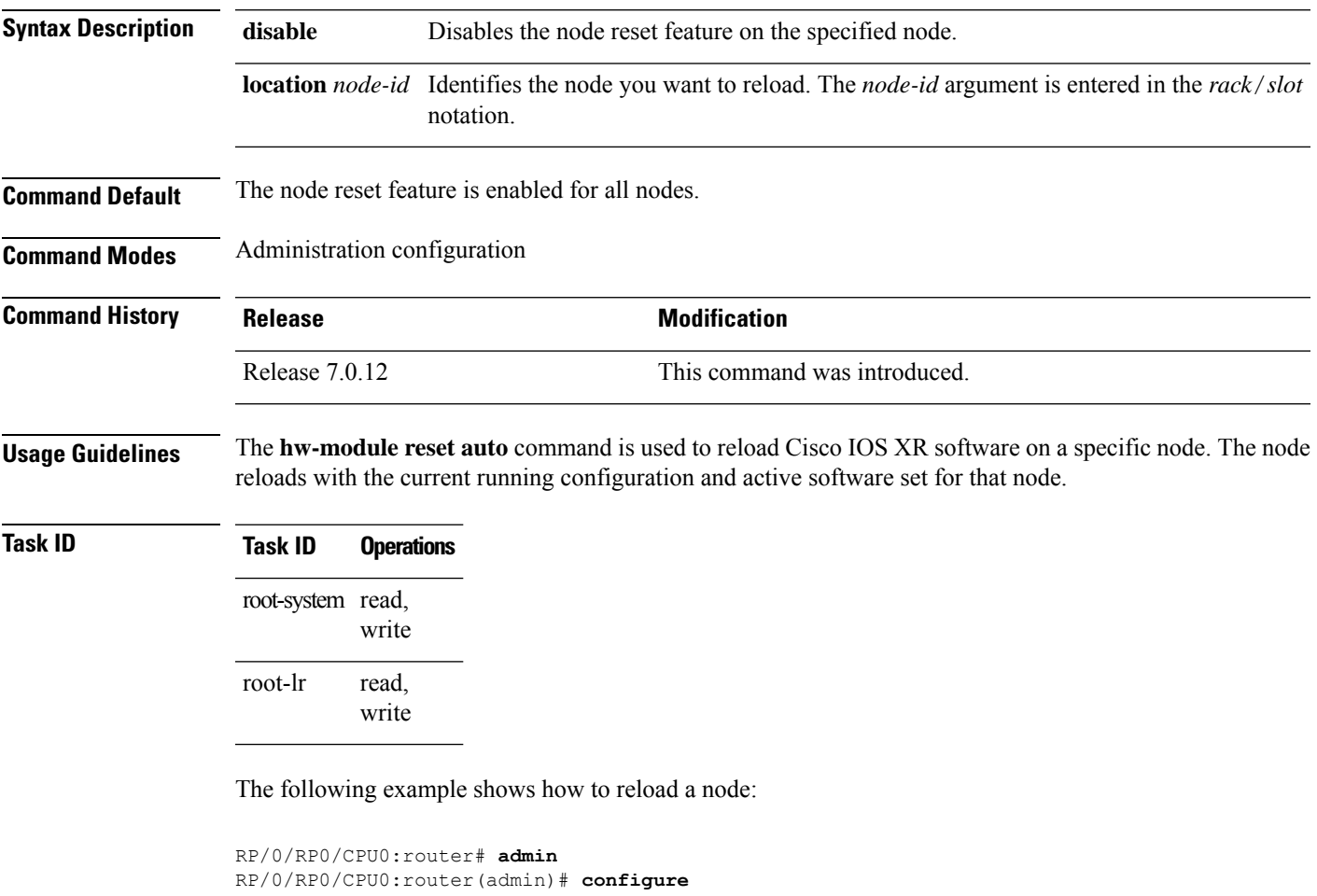

RP/0/RP0/CPU0:router(admin-config)# **hw-module reset auto location 0/2/CPU0**

RP/0/RP0/CPU0:router# RP/0/RP0/CPU0:Apr 2 22:04:43.659 : shelfmgr[294]: %S HELFMGR-3-USER\_RESET : Node 0/2/CPU0 is reset due to user reload request

### <span id="page-233-0"></span>**redundancy switchover**

To cause the primary (active) route processor (RP) to fail over to the redundantstandby RP, use the **redundancy switchover** command in

EXEC or administration EXEC

mode. To disable the forced switchover, use the **no** form of this command.

**redundancy switchover** [**location** *node-id*] **no redundancy switchover** [**location** *node-id*]

is expressed in the *rack*/*slot* notation. **Command Default** No default behavior or values **Command Modes** EXEC Administration EXEC **Command History Release Modification** Release 7.0.12 This command was introduced.

**Syntax Description** location *node-id* (Optional) Specifies the primary RP on which to force a switchover. The *node-id* argument

**Usage Guidelines** Use the **redundancy switchover** command to trigger a switchover from the primary RP to the standby RP. When the **redundancy switchover** command is issued, the running (committed) configuration is automatically saved and loaded during switchover, and the standby RP becomes the active primary RP, while the original primary RP becomes the standby RP.

The **redundancy switchover** command can be used only if the standby RP is in the ready state. Use the **show redundancy** command to view the status of the RPs. **Note**

**Task ID Task Operations ID**

> root-lr read, write

The following example shows partial output for a successful redundancy switchover operation:

```
RP/0/RP0/CPU0:router# show redundancy
  Redundancy information for node 0/RP0/CPU0:
  ==========================================
  Node 0/RP0/CPU0 is in ACTIVE role
  Partner node (0/RP1/CPU0) is in STANDBY role
```
Ш

Standby node in 0/RP1/CPU0 is ready

```
Reload and boot info
  ----------------------
 RP reloaded Tue Mar 28 09:02:26 2006: 5 hours, 41 minutes ago
  Active node booted Tue Mar 28 09:02:56 2006: 5 hours, 41 minutes ago
  Last switch-over Tue Mar 28 09:09:26 2006: 5 hours, 34 minutes ago
  Standby node boot Tue Mar 28 09:10:37 2006: 5 hours, 33 minutes ago
  Standby node last went not ready Tue Mar 28 09:25:49 2006: 5 hours, 18 minutes
  go
  Standby node last went ready Tue Mar 28 09:25:51 2006: 5 hours, 18 minutes ago
  There has been 1 switch-over since reload
  ....
RP/0/RP0/CPU0:router# redundancy switchover
  Initializing DDR SDRAM...found 2048 MB
  Initializing ECC on bank 0
  ...
  Turning off data cache, using DDR for first time
  Initializing NVRAM...
  Testing a portion of DDR SDRAM ...done
  Reading ID EEPROMs ...
  Initializing SQUID ...
  Initializing PCI ...
  PCI0 device[1]: Vendor ID 0x10ee
  Configuring MPPs ...
  Configuring PCMCIA slots ...
  --More--
```
If the standby RP is not in the ready state, the switchover operation is not allowed. The following example shows output for a failed redundancy switchover attempt:

RP/0/RP0/CPU0:router# **show redundancy** This node (0/RP0/CPU0) is in ACTIVE role Partner node (0/RP1/CPU0) is in UNKNOWN role RP/0/RP0/CPU0:router# **redundancy switchover**

Standby card not running; failover disallowed.

# <span id="page-235-0"></span>**show environment**

To display environmental monitor parameters for the system, use the **show environment** command in the appropriate mode.

**show environment** [ **all** | **alarm** | **altitude** | **current** | **fan** | **humidity** | **power** | **temperature** | **voltage** ] [ *node-id* ]

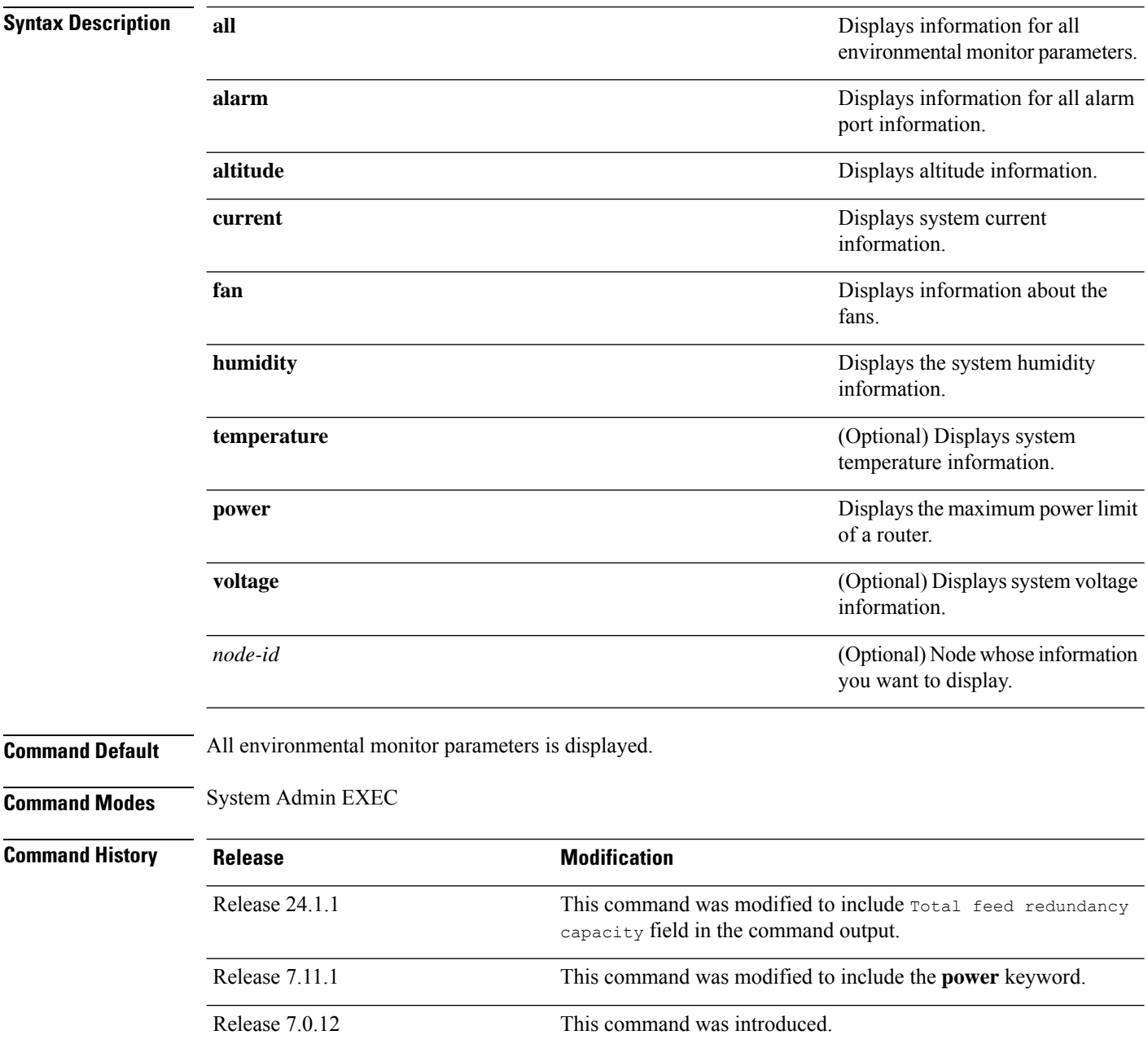

### **Usage Guidelines** The **show environment** command displays information about the hardware that is installed in the system, including fans, altitude, humidity, current, and temperature information.

### **Task ID Task Operations ID**

system read

The following example shows sample output from the **show environment** command with the**power** keyword:

```
Router:#show environment power
Tue Nov 7 20:38:01.700 PST
```
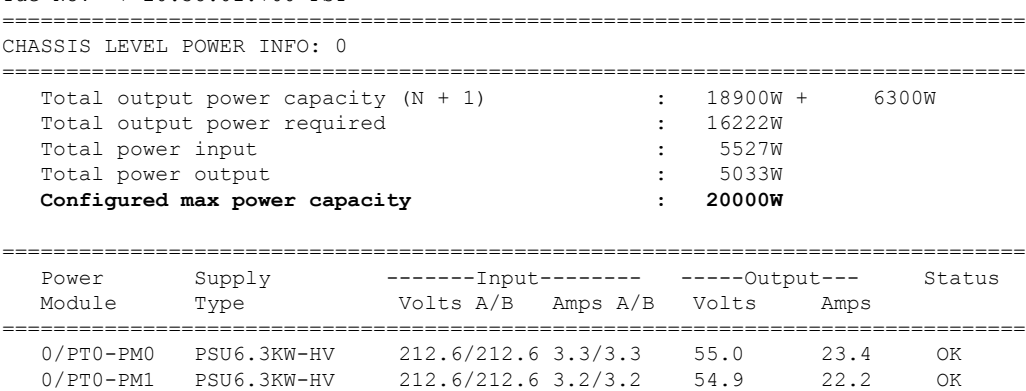

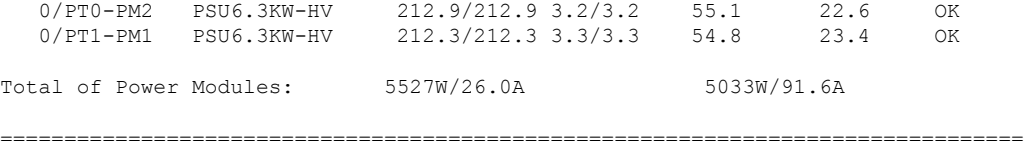

The following example shows sample output for **show environment** command including the Total feed redundancy capacity field:

```
Router:#show environment power
```
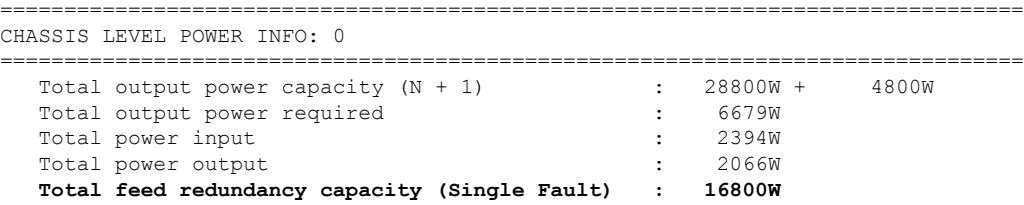

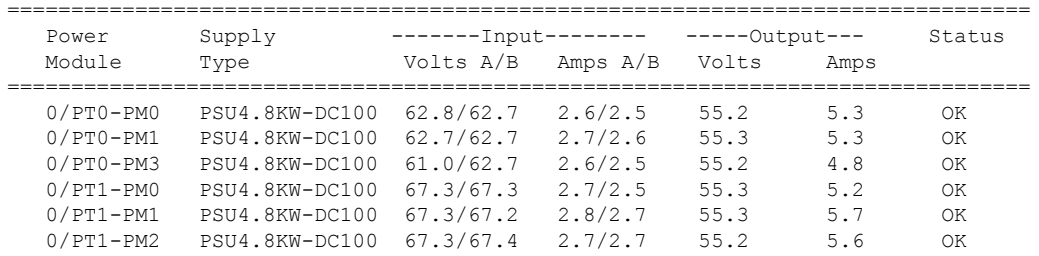

0/PT1-PM3 PSU4.8KW-DC100 67.3/67.3 2.6/2.5 55.3 5.5 OK Total of Power Modules: 2394W/36.7A 2066W/37.4A ================================================================================

## <span id="page-238-0"></span>**show fpd package**

To display which shared port adapters (SPA) and SPA interface processors (SIPs) are supported with your current Cisco IOS XR software release, which field-programmable device (FPD) image you need for each SPA and SIP, and what the minimum hardware requirements are for the SPA and SIP modules, use the **show fpd package** command in administration EXEC mode.

### **show fpd package**

**Syntax Description** This command has no keywords or arguments.

**Command Default** No default behavior or values

**Command Modes** Administration EXEC

System Admin EXEC

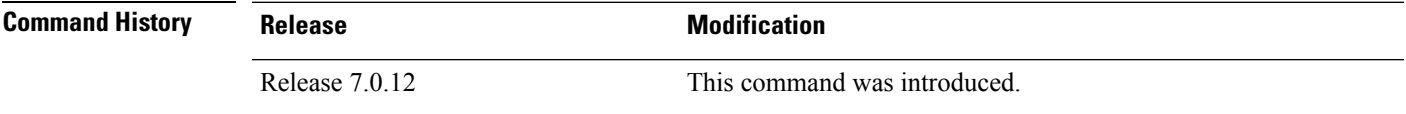

**Usage Guidelines** If there are multiple FPD images for your card, use the **show fpd package** command to determine which FPD image to use if you only want to upgrade a specific FPD type.

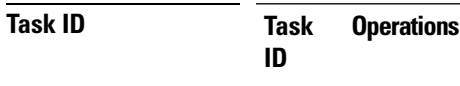

sysmgr read

The following example shows sample output from the **show fpd package** command:

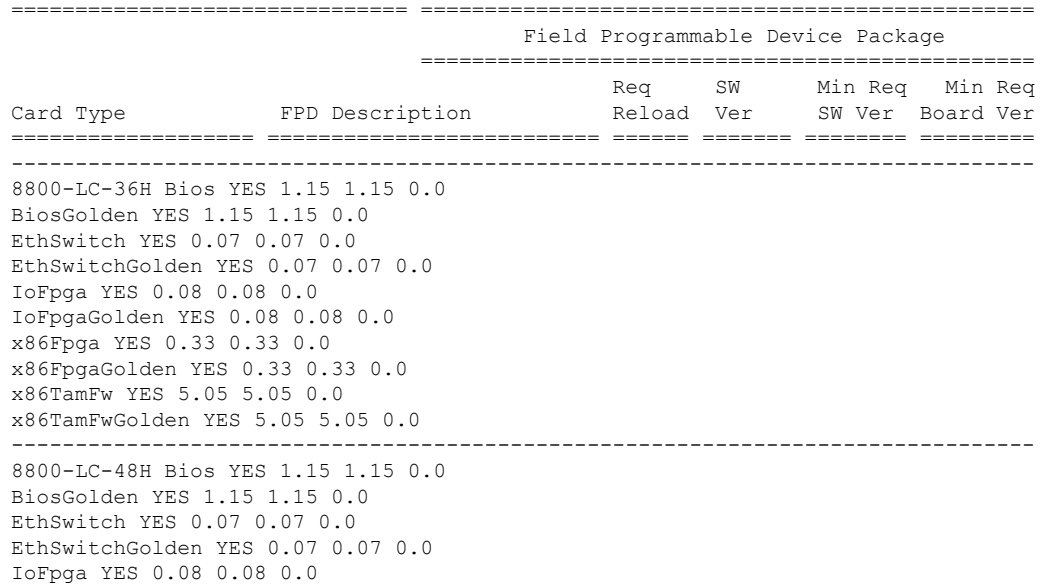

IoFpgaGolden YES 0.08 0.08 0.0 x86Fpga YES 0.33 0.33 0.0 x86FpgaGolden YES 0.33 0.33 0.0 x86TamFw YES 5.05 5.05 0.0 x86TamFwGolden YES 5.05 5.05 0.0 -------------------------------------------------------------------------------- 8800-RP Bios YES 1.15 1.15 0.0 BiosGolden YES 1.15 1.15 0.0 BmcFitPrimary YES 0.300 0.300 0.0 BmcFpga YES 0.19 0.19 0.0 BmcFpgaGolden YES 0.19 0.19 0.0 BmcTamFw YES 5.05 5.05 0.0 BmcTamFwGolden YES 5.05 5.05 0.0 BmcUbootPrimary YES 0.15 0.15 0.0 EthSwitch YES 0.07 0.07 0.0 EthSwitchGolden YES 0.07 0.07 0.0 TimingFpga YES 0.11 0.11 0.0 TimingFpgaGolden YES 0.11 0.11 0.0 x86Fpga YES 0.24 0.24 0.0 x86FpgaGolden YES 0.24 0.24 0.0 x86TamFw YES 5.05 5.05 0.0 x86TamFwGolden YES 5.04 5.04 0.0 -------------------------------------------------------------------------------- 8808-FC IoFpga YES 0.05 0.05 0.0 IoFpgaGolden YES 0.05 0.05 0.0 -------------------------------------------------------------------------------- 8812-FC IoFpga YES 0.05 0.05 0.0 IoFpgaGolden YES 0.05 0.05 0.0 -------------------------------------------------------------------------------- 8818-FC IoFpga YES 0.05 0.05 0.0 IoFpgaGolden YES 0.05 0.05 0.0 -------------------------------------------------------------------------------- FAM7008-FAN FTFPGAGolden YES 0.16 0.16 0.0 FTFPGAUpgrade NO 0.16 0.16 0.0 -------------------------------------------------------------------------------- FAM7012-FAN FTFPGAGolden YES 0.16 0.16 0.0 FTFPGAUpgrade NO 0.16 0.16 0.0 -------------------------------------------------------------------------------- FAM7018-FAN FTFPGAGolden YES 0.16 0.16 0.0 FTFPGAUpgrade NO 0.16 0.16 0.0 -------------------------------------------------------------------------------- PSU6.3KW-HV LogicMCU NO 4.11 4.11 0.0 PrimMCU NO 4.01 4.01 0.0 SecMCU NO 4.00 4.00 0.0 -------------------------------------------------------------------------------- PWR-4.4KW-DC-V3 LogicMCU NO 3.00 3.00 0.0 Prim1MCU NO 3.00 3.00 0.0 Prim2MCU NO 3.00 3.00 0.0 Sec1MCU NO 3.00 3.00 0.0 Sec2MCU NO 3.00 3.00 0.0

This table describes the significant fields shown in the display:

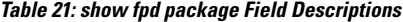

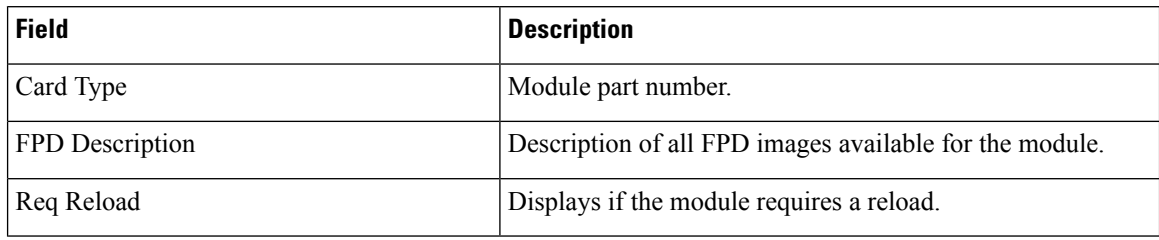

 $\mathbf l$ 

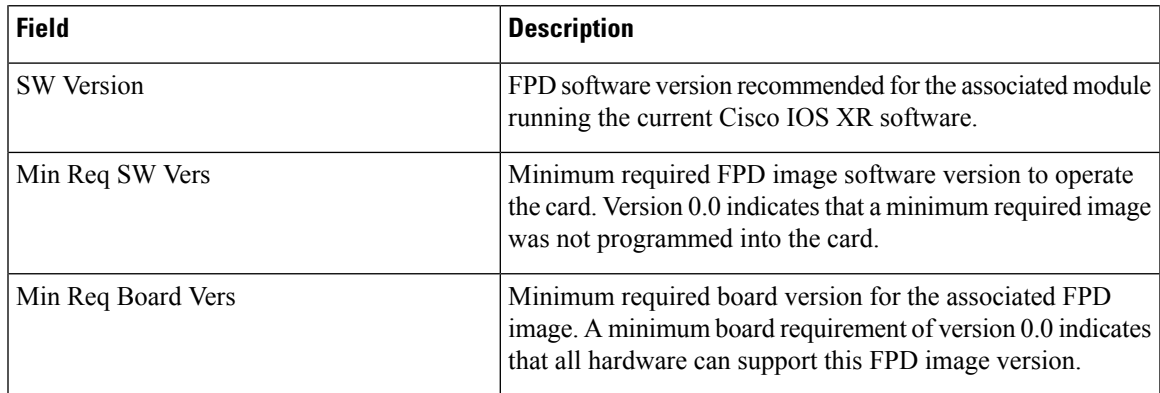

### <span id="page-241-0"></span>**show hw-module fpd**

To display field-programmable device (FPD) compatibility for all modules or a specific module, use the **show hw-module fpd** command in XR EXEC mode.

**show hw-module** [{ **fpd** | **location** *node-id* **fpd** | **location** *node-id* **fpd** *fpd-name* | **location all fpd** *fpd-name* }]

**Syntax Description** location {*node-id* | all} Specifies the location of the module. The *node-id* argument is expressed in the *rack*/*slot* notation. Use the **all** keyword to indicate all nodes.

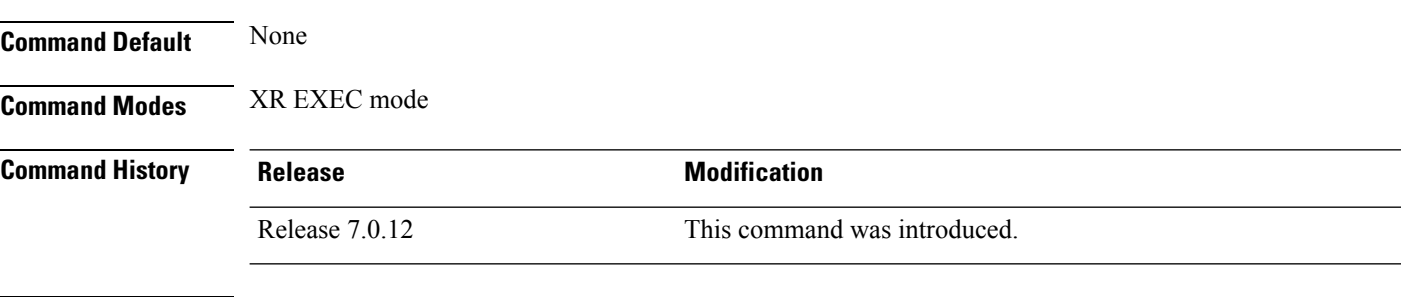

**Usage Guidelines** No specific guidelines impact the use of this command.

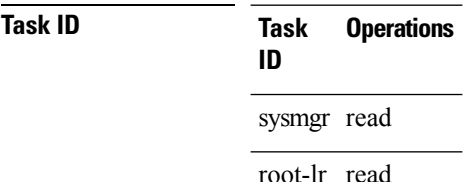

The following example shows the output of **show hw-module fpd** command:

```
Router#show hw-module fpd
Wed Apr 5 17:46:55.067 UTC
Auto-upgrade:Enabled
Attribute codes: B golden, P protect, S secure, A Anti Theft aware
FPD Versions
==============
Location Card type HWver FPD device ATR Status Running Programd Reload Loc
-------------------------------------------------------------------------------------------
0/RP0/CPU0 8201 0.2 Bios S CURRENT 1.27 1.27 0/RP0/CPU0
0/RP0/CPU0 8201 0.2 BiosGolden BS CURRENT 1.20<br>0/RP0/CPU0 8201 0.2 IoFpga cURRENT 1.11 1.11<br>0/RP0/CPU0 8201 0.2 IoFpgaGolden B CURRENT 1.01
0/RP0/CPU0 8201 0.2 IoFpga CURRENT 1.11 1.11 0/RP0<br>0/RP0/CPU0 8201 0.2 IoFpgaGolden B CURRENT 1.01 0/RP0
0/RP0/CPU0 8201 0.2 IoFpgaGolden B CURRENT 1.11 1.11 0/RP0<br>0/RP0/CPU0 8201 0.2 x86Fpga S CURRENT 1.06 1.06 0/RP0
0/RP0/CPU0 8201 0.2 x86Fpga
\begin{array}{cccccccc} 0/RP0/CPU0 & 8201 & 0.2 & x86FpgaGolden & BS & CURRENT & 1.01 & 0/RP0 \\ 0/RP0/CPU0 & 8201 & 0.2 & x86TamFw & S & CURRENT & 5.13 & 5.13 & 0/RP0 \end{array}0/RP0/CPU0 8201 0.2 x86TamFw S CURRENT 5.13 5.13 0/RP0<br>0/RP0/CPU0 8201 0.2 x86TamFwGolden BS CURRENT 5.06 0/RP0<br>0/PM0 PSU1.4KW-ACPE 0.0 DT-PrimMCU CURRENT 3.01 3.01 NOTR<br>0/PM0 PSU1.4KW-ACPE 0.0 DT-SecMCU CURRENT 2.02 2.02 
0/RP0/CPU0 8201 0.2 x86TamFwGolden BS CURRENT 5.06 0/RP0<br>0/PM0 PSU1.4KW-ACPE 0.0 DT-PrimMCU CURRENT 3.01 3.01 NOTR
0/PM0 PSU1.4KW-ACPE 0.0 DT-PrimMCU CURRENT 3.01 3.01 NOT REQ<br>0/PM0 PSU1.4KW-ACPE 0.0 DT-SecMCU CURRENT 2.02 2.02 NOT REQ
0/PM0 PSU1.4KW-ACPE 0.0 DT-SecMCU CURRENT 2.02 2.02 NOT REQ 0.0 DT-PET MOUNT CURRENT 2.02 2.02 NOT REQ
0/PM1 PSU1.4KW-ACPE 0.0 DT-PrimMCU CURRENT 3.01 3.01 NOT REQ
0/PM1 PSU1.4KW-ACPE 0.0 DT-SecMCU CURRENT 2.02 2.02 NOT REQ
```
The following example shows how to display FPD compatibility for specific location module in the router:

Router#**show hw-module location 0/RP0/CPU0 fpd** Wed Apr 5 17:47:01.104 UTC Auto-upgrade:Enabled Attribute codes: B golden, P protect, S secure, A Anti Theft aware FPD Versions ============== Location Card type HWver FPD device ATR Status Running Programd Reload Loc ------------------------------------------------------------------------------------------- 0/RP0/CPU0 8201 0.2 Bios 3 CURRENT 1.27 1.27 0/RP0/CPU0 0/RP0/CPU0 0.2 BiosGolden BS CURRENT 1.27 1.20 0/RP0/CPU0 0/RP0/CPU0 8201 0.2 2000<br>
0/RP0/CPU0 8201 0.2 BiosGolden BS CURRENT 1.11 1.20 0/RP0/<br>
0/RP0/CPU0 8201 0.2 IoFpga CURRENT 1.11 1.11 0/RP0 0/RP0/CPU0 8201 0.2 IoFpga CURRENT 1.11 1.11 0/RP0 0/RP0/CPU0 8201 0.2 IoFpgaGolden B CURRENT 1.01 0/RP0 0/RP0/CPU0 8201 0.2 x86Fpga S CURRENT 1.06 1.06 0/RP0 0/RP0/CPU0 8201 0.2 x86FpgaGolden BS CURRENT 1.01 0/RP0<br>0/RP0/CPU0 8201 0.2 x86TamFw S CURRENT 5.13 5.13 0/RP0 0/RP0/CPU0 8201 0.2 x86TamFw S CURRENT 5.13 5.13 0/RP0<br>0/RP0/CPU0 8201 0.2 x86TamFwGolden BS CURRENT 5.06 0/RP0 0/RP0/CPU0 8201 0.2 x86TamFwGolden BS CURRENT 5.06 0/RP0

### The following example shows the output of **show hw-module location 0/RP0/CPU0 fpd Bios** command:

```
Router#show hw-module location 0/RP0/CPU0 fpd Bios
Wed Apr 5 17:47:04.255 UTC
```

```
Auto-upgrade:Enabled
Attribute codes: B golden, P protect, S secure, A Anti Theft aware
FPD Versions
==============
Location Card type HWver FPD device ATR Status Running Programd Reload Loc
-------------------------------------------------------------------------------------------
0/RP0/CPU0 8201 0.2 Bios
```
The following example shows how to display FPD compatibility for all modules in the router:

### Router#**show hw-module fpd all** Tue Apr 4 08:55:32.545 UTC

```
Auto-upgrade:Disabled
Attribute codes: B golden, P protect, S secure, A Anti Theft aware
```
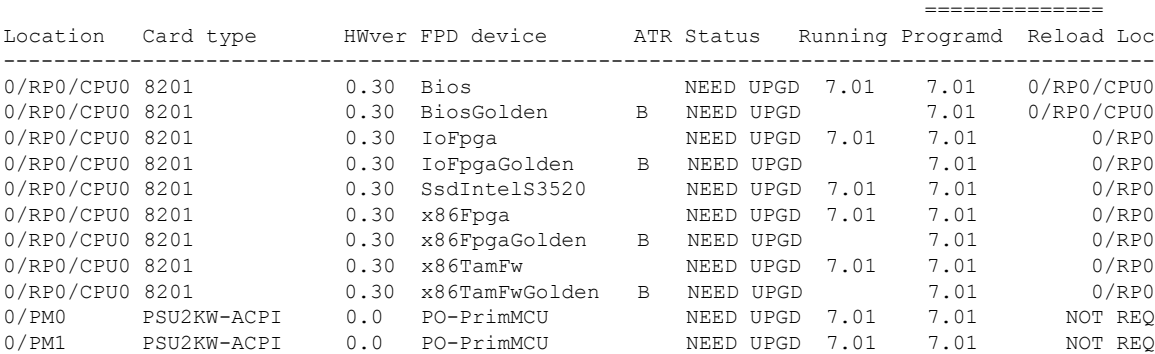

The following example shows the output of **show hw-module location all fpd IoFpga** command:

Router#**show hw-module location all fpd IoFpga** Wed Apr 5 17:47:10.752 UTC

```
Auto-upgrade:Enabled
Attribute codes: B golden, P protect, S secure, A Anti Theft aware
```
FPD Versions

 $\mathbf I$ 

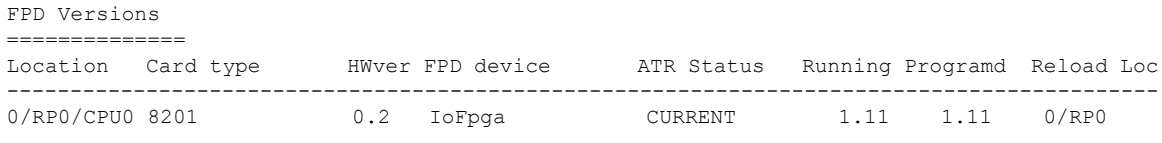

i.

# <span id="page-244-0"></span>**show inventory**

To retrieve and display information about all the Cisco products that are installed in the router, use the **show inventory** command in XR EXEC mode.

**show inventory** [{ *node-id* | **all** | **location** { *node-id* | **all** } | **raw** | **chassis** | **details** | **fan** | **power** | **vendor-type** }]

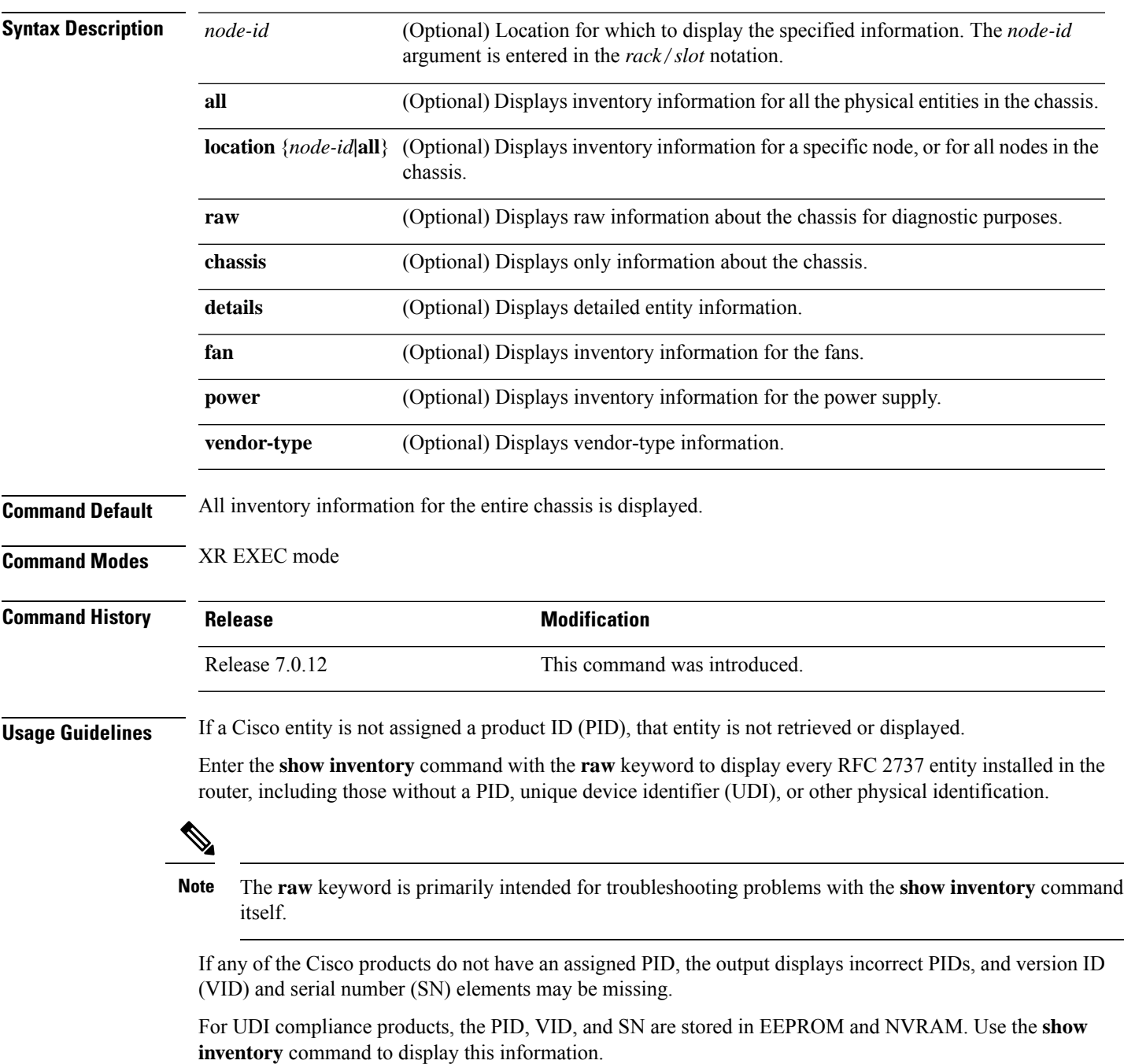

The following example shows partial sample output from the **show inventory** command with the **raw** keyword:

Router#**show inventory raw** Tue Mar 7 07:34:48.602 UTC NAME: "Rack 0", DESCR: "Cisco 8201 1RU Chassis" PID: 8201 , VID: V00, SN: FOC2217JIRS NAME: "Rack 0-Control Card Slot 0", DESCR: "8201 Route Processor Slot 0" PID: N/A , VID: N/A, SN: N/A NAME: "0/RP0/CPU0", DESCR: "Cisco 8201 1RU Chassis" PID: 8201 , VID: V00, SN: FOC2219JGLB NAME: "0/RP0/CPU0-Mother Board", DESCR: "Mother Board" PID: N/A , VID: N/A, SN: N/A NAME: "0/RP0/CPU0-Broadwell-DE (D-1530)", DESCR: "Processor Module" PID: N/A , VID: N/A, SN: N/A NAME: "0/RP0/CPU0-Attention", DESCR: "LED Sensor" PID: N/A , VID: N/A, SN: N/A NAME: "0/RP0/CPU0-Status", DESCR: "LED Sensor" PID: N/A , VID: N/A, SN: N/A NAME: "0/RP0/CPU0-Sync", DESCR: "LED Sensor" PID: N/A , VID: N/A, SN: N/A NAME: "0/RP0/CPU0-MB\_RT\_GB\_PIN", DESCR: "Power Sensor - MB-RT\_GB\_ONLY\_0.8VB\_PIN" PID: N/A , VID: N/A, SN: N/A --More--

The following example showsthe sample output from the **show inventory** command with the **chassis** keyword:

```
Router#show inventory chassis
Thu Apr 6 04:56:46.987 UTC
NAME: "Rack 0", DESCR: "Cisco 8808 8-slot Chassis"
PID: 8808 , VID: V00, SN: FOX224PPUDA
```
The following table describes the significant fields shown in the display.

### **Table 22: show inventory Field Descriptions**

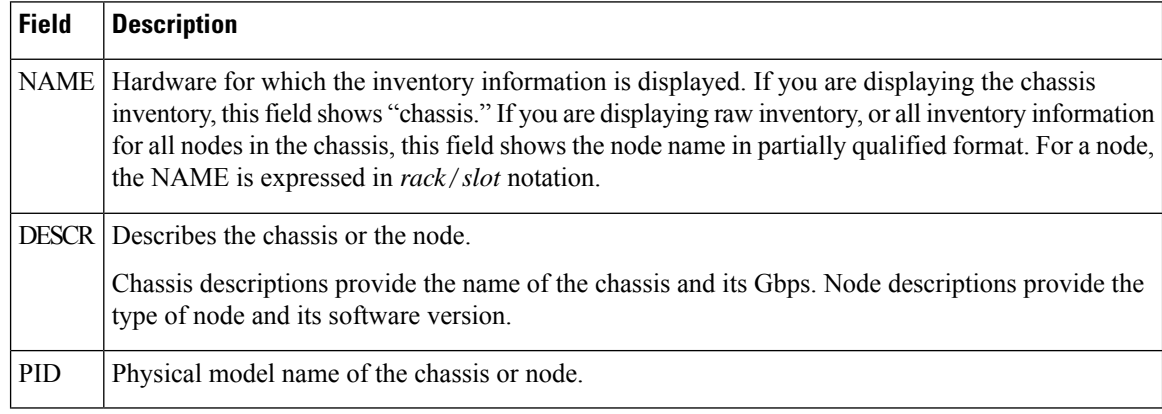

 $\mathbf l$ 

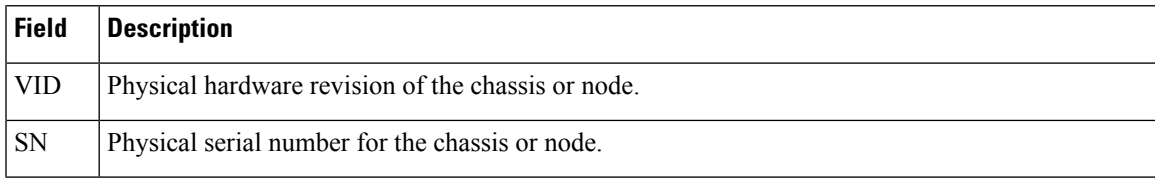

## <span id="page-247-0"></span>**show led**

To display LED information for the router, or for a specific LED location, use the **show led** command in System Admin EXECEXEC or administration EXEC mode.

**show led** [**location** {*node-id* | **all**}]

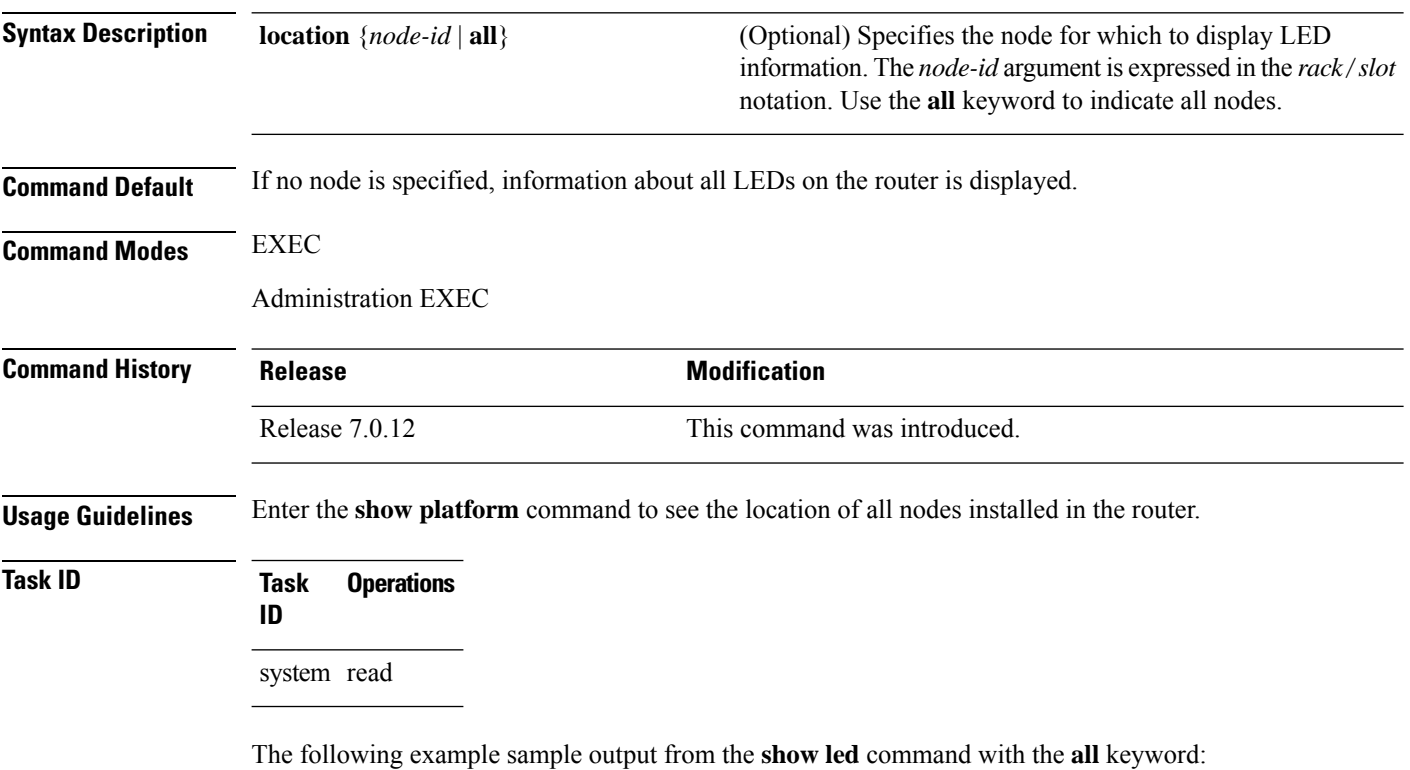

RP/0/RP0/CPU0:router# **show led location all** Thu Jul 30 05:26:24.896 DST Location Message Mode Status =================================================== 0/RSP0/\* ACTV DEFAULT UNLOCKED

**Table 23: show led location Field Descriptions**

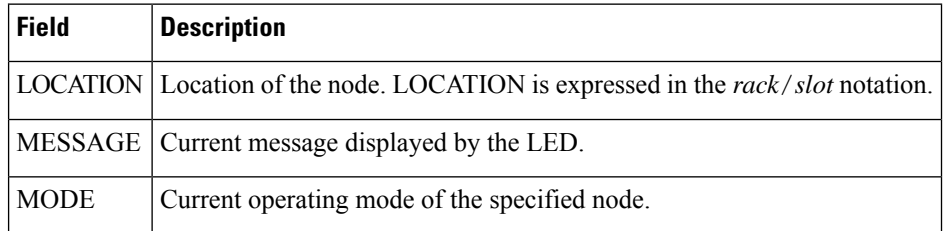

 $\mathbf{l}$ 

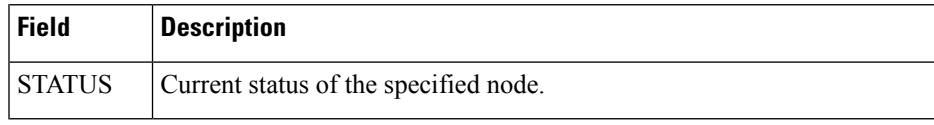

# <span id="page-249-0"></span>**show platform**

To display information and status for each node in the system, use the **show platform** command in XR EXEC mode.

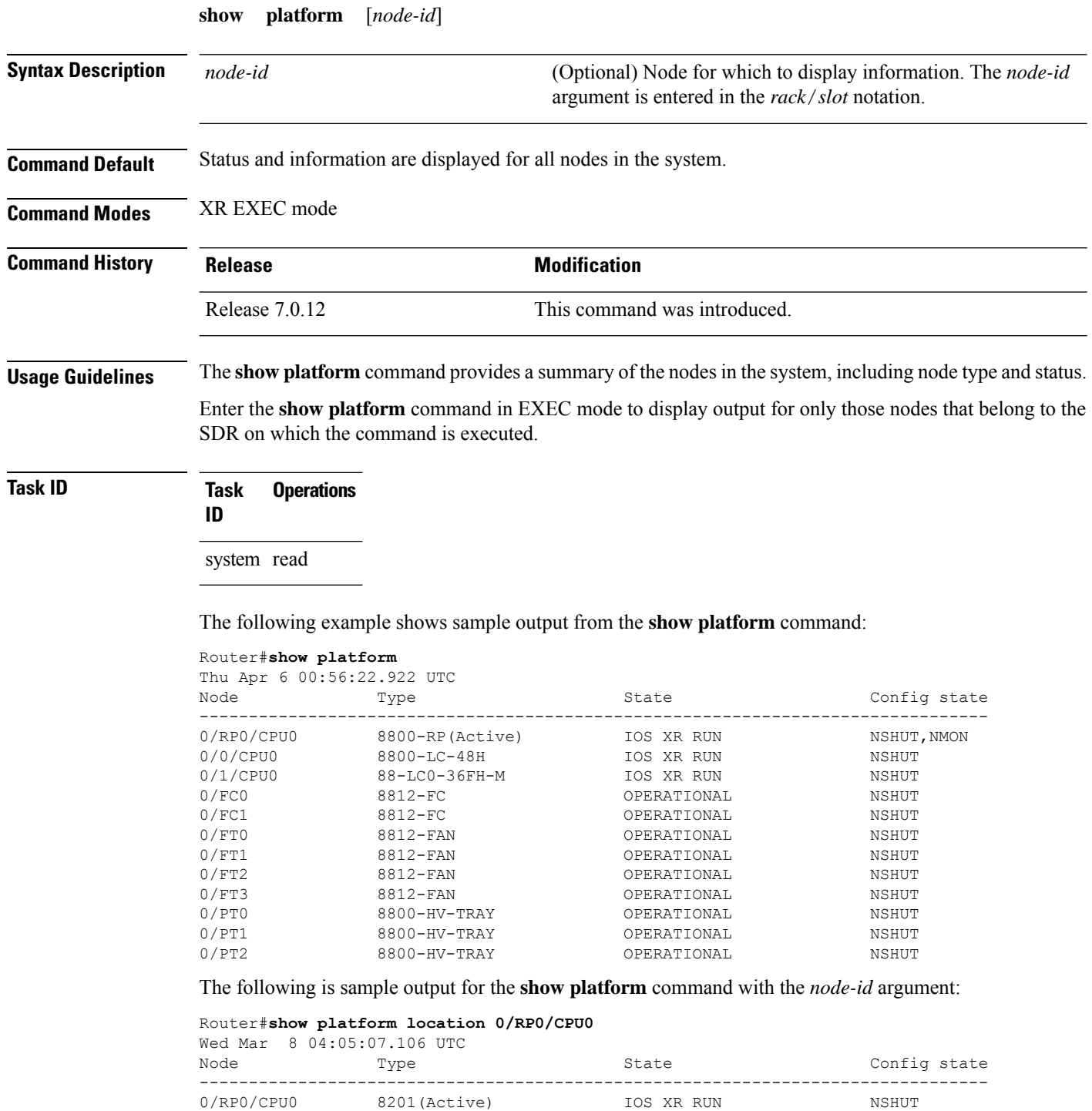

This table describes the significant fields shown in the display.

**Table 24: show platform Field Descriptions**

| <b>Field</b>           | <b>Description</b>                                       |
|------------------------|----------------------------------------------------------|
| Node                   | Identifier of the node in the <i>rack/slot</i> notation. |
| Type                   | Type of node.                                            |
| <b>State</b>           | Current state of the specified node.                     |
| Config<br><b>State</b> | Current configuration state of the specified node.       |

# <span id="page-251-0"></span>**show redundancy**

To display the status of route processor redundancy, use the **show redundancy** command in

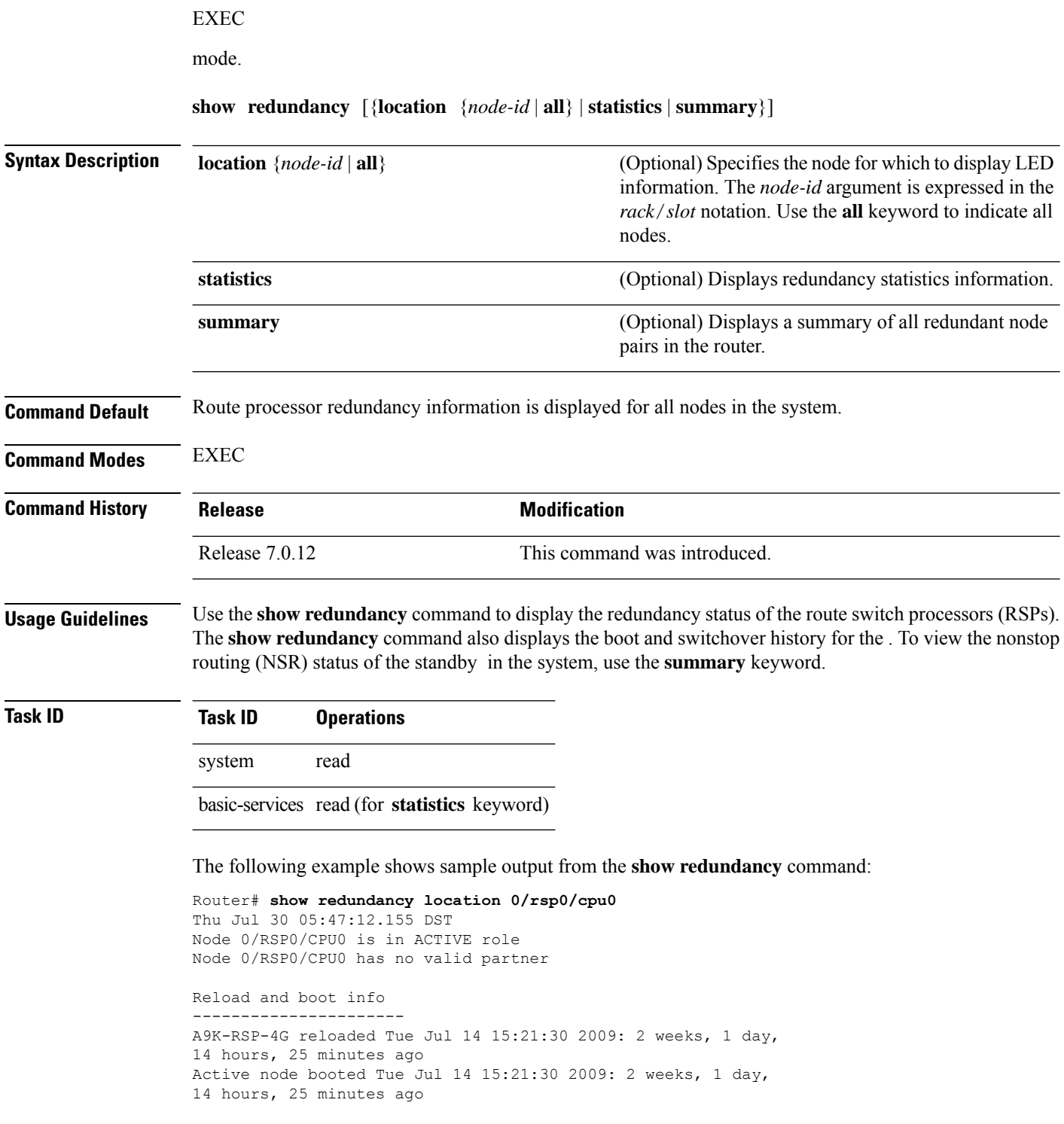
I

Active node reload "Cause: User initiated forced reload all"

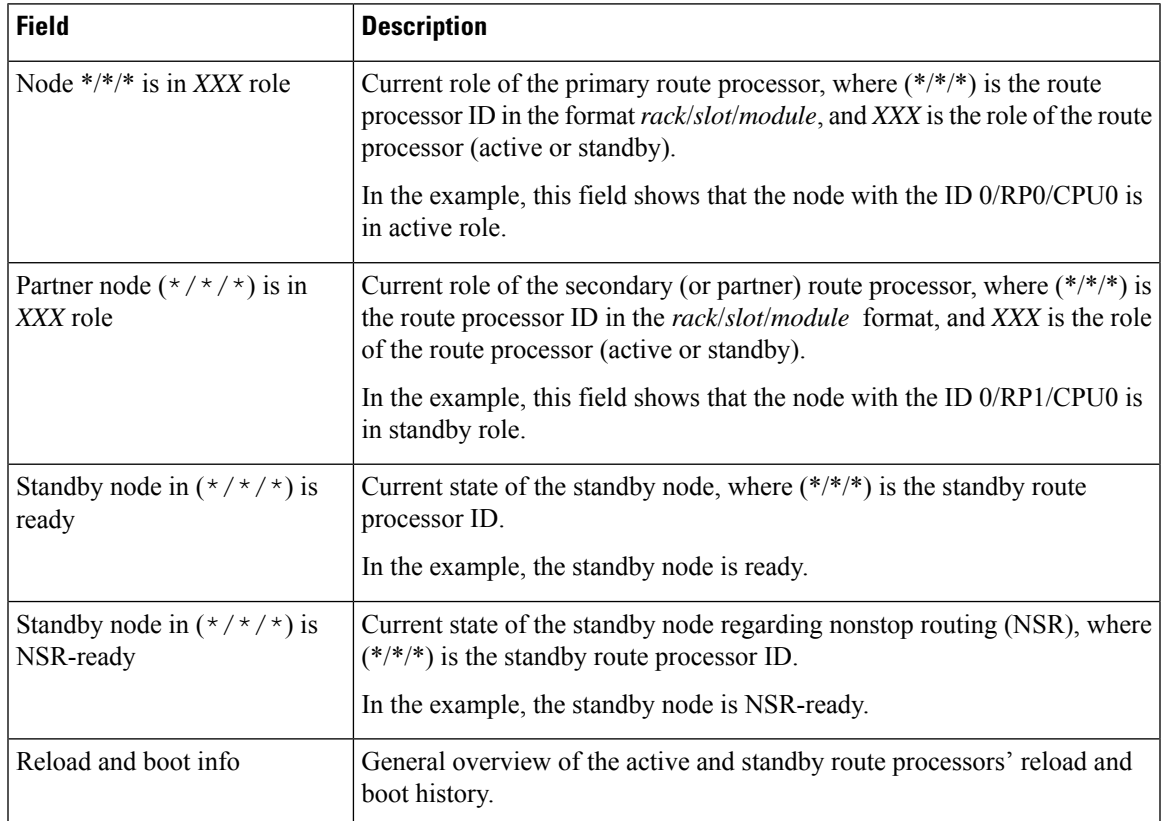

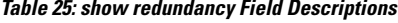

#### **show version**

To display the software version, build information, system hardware type and uptime, use the **show version** command in XR EXEC mode.

**show version**

**Syntax Description** This command has no keywords or arguments.

**Command Default** None

**Command Modes** XR EXEC mode

.

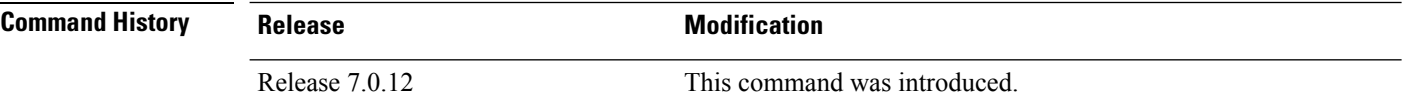

**Usage Guidelines** The **show version** command displays a variety of system information, including hardware and software version, router uptime, and active software.

# **Task ID Task ID Operations**

basic-services read

This example shows partial output from the **show version** command:

```
Router#show version
Cisco IOS XR Software, Version 7.8.2 LNT
Copyright (c) 2013-2023 by Cisco Systems, Inc.
Build Information:
Built By : ingunawa
Built On : Wed Mar 15 16:45:19 UTC 2023
Build Host : iox-ucs-060
Workspace : /auto/srcarchive13/prod/7.8.2/8000/ws
Version : 7.8.2
Label : 7.8.2
cisco 8000 (Intel(R) Xeon(R) CPU D-1530 @ 2.40GHz)
cisco 8812 (Intel(R) Xeon(R) CPU D-1530 @ 2.40GHz) processor with 32GB of memory
R1 uptime is 7 hours, 19 minutes
Cisco 8812 12-slot Chassis
```
#### **upgrade hw-module fpd**

To manually upgrade the current field-programmable device (FPD) image package on a module, use the **upgrade hw-module fpd** command in .

**upgrade hw-module fpd** {**all** | **fabldr***fpga-type* | **rommon**} [ **force** ]**location** [{*node-id* | **all**}]

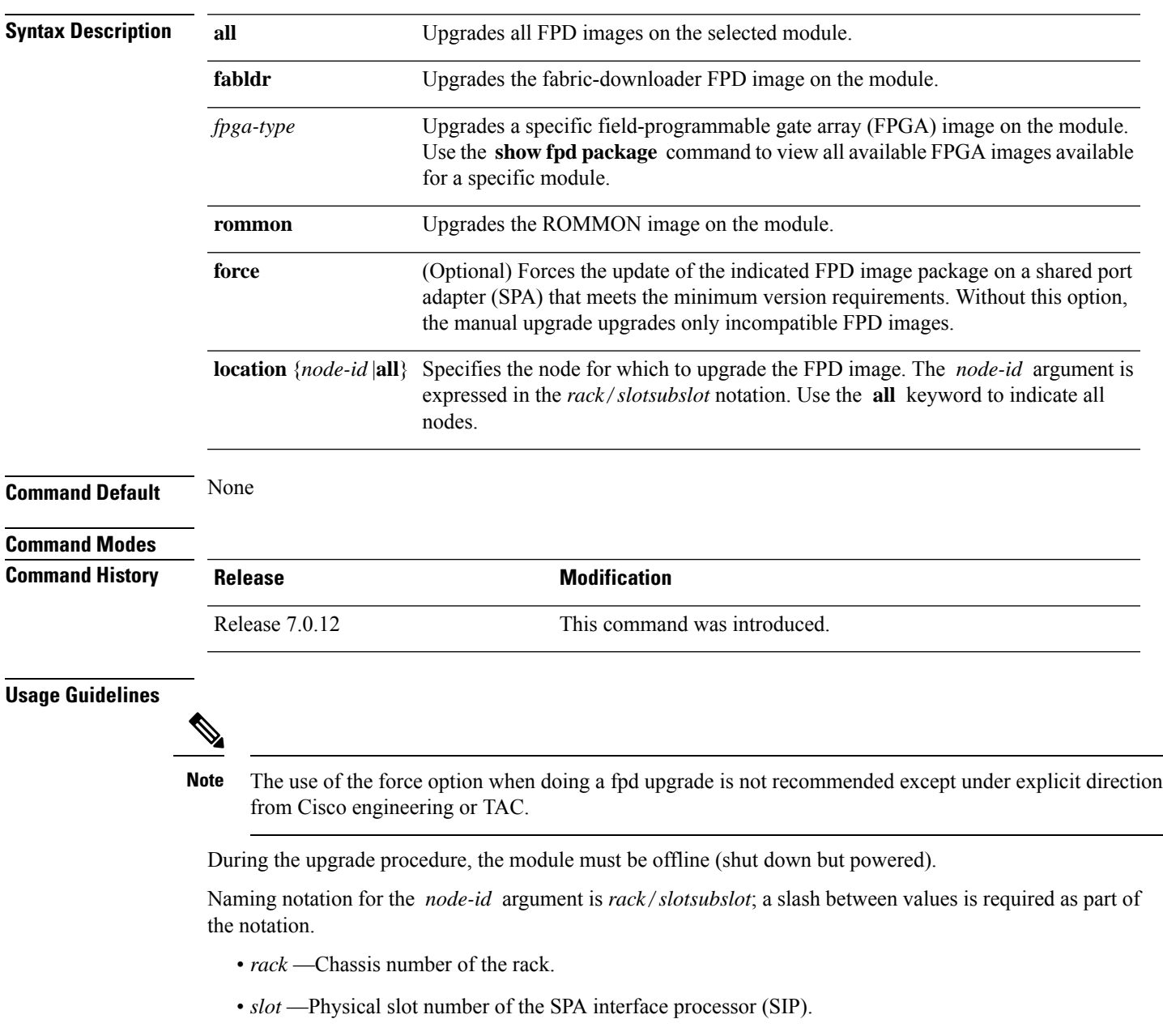

• *subslot* —Subslot number of the SPA.

For more information about the syntax for the router, use the question mark (?) online help function.

When you start the FPD upgrade procedure or log into a router that is running the FPD upgrade procedure, the following message is displayed to the screen on TTY, console and AUX ports:

```
FPD upgrade in progress on some hardware, reload/configuration change on those
is not recommended as it might cause HW programming failure and result in RMA
of the hardware.
```
If you enter administration mode while the FPD upgrade procedure is running, the following message is displayed to the screen on TTY, console and AUX ports:

```
FPD upgrade in progress on some hardware, reload/configuration change on those
is not recommended as it might cause HW programming failure and result in RMA
of the hardware. Do you want to continue? [Confirm (y/n)]
```
#### If you enter global configuration mode while the FPD upgrade procedure is running, the following message is displayed to the screen on TTY, console and AUX ports:

FPD upgrade in progress on some hardware, configuration change on those is not recommended as it might cause HW programming failure and result in RMA of the hardware. Do you want to continue? [Confirm (y/n)]

#### When the FPD upgrade global timer expires, the following warning message displayed to the screen.

FPD upgrade has exceeded the maximum time window, the process will terminate now. Please check the status of the hardware and reissue the upgrade command if required.

#### **Task ID Task Operations ID**

sysmgr read, write

The following example shows how to upgrade the default FPGA on a SPA:

```
RP/0/RP0/CPU0:router# admin
RP/0/RP0/CPU0:router(admin)# upgrade hw-module fpd fpga location 0/1/4
```

```
% RELOAD REMINDER:
```
- The upgrade operation of the target module will not interrupt its normal operation. However, for the changes to take effect, the target module will need to be manually reloaded after the upgrade operation. This can be accomplished with the use of "hw-module <target> reload" command.
- If automatic reload operation is desired after the upgrade, please use the "reload" option at the end of the upgrade command.
- The output of "show hw-module fpd location" command will not display correct version information after the upgrade if the target module is not reloaded.

```
Continue? [confirm] y
```
SP/0/1/SP:Dec 22 05:41:17.920 : upgrade\_daemon[125]: programming...with file

```
/net/node0_RP1_CPU0/-lc-3.3.83/fpd/ucode/fpga_gladiator_sw0.6.xsvf
SP/0/1/SP:Dec 22 05:41:28.900 : upgrade_daemon[125]: ...programming...
SP/0/1/SP:Dec 22 05:41:28.906 : upgrade_daemon[125]: ...it will take a while...
SP/0/1/SP:Dec 22 05:41:29.004 : upgrade_daemon[125]: ...it will take a while...
SP/0/1/SP:Dec 22 05:43:03.432 : upgrade_daemon[125]: ...programming...
SP/0/1/SP:Dec 22 05:43:03.438 : upgrade_daemon[125]: ...it will take a while...
Successfully upgraded spa fpga instance 4 on location 0/1/4.
```
#### **Show asic-error**

To display error messages related to ASIC (Application-Specific Integrated Circuit) components use the **show-asic error** command in EXEC mode. This command provides information on ASIC errors like error type, error code, and affected ASIC component.

**show asic-errors all** { **Detail | Summary | history | location** } **[all |** *<location>* **]**

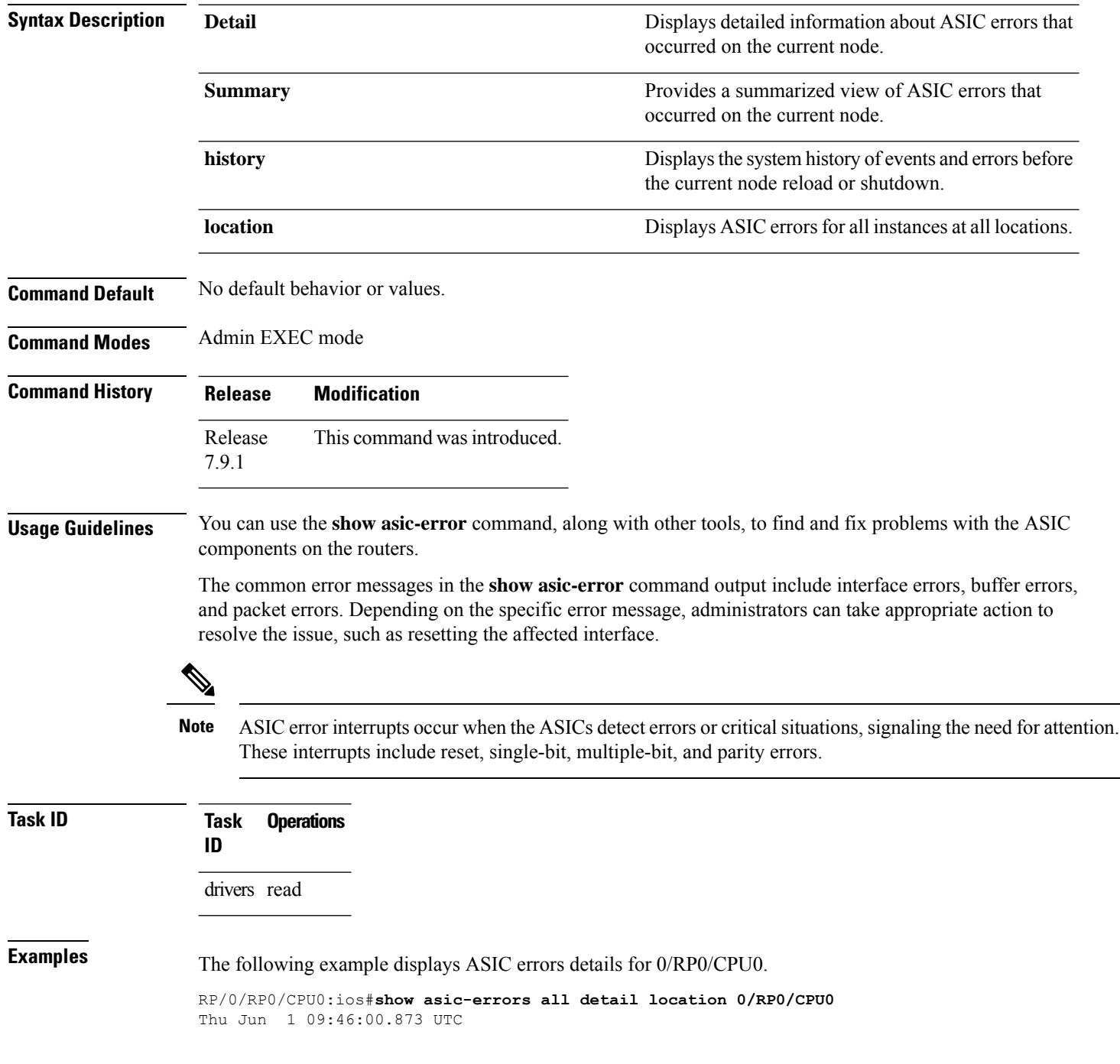

 $\mathbf{l}$ 

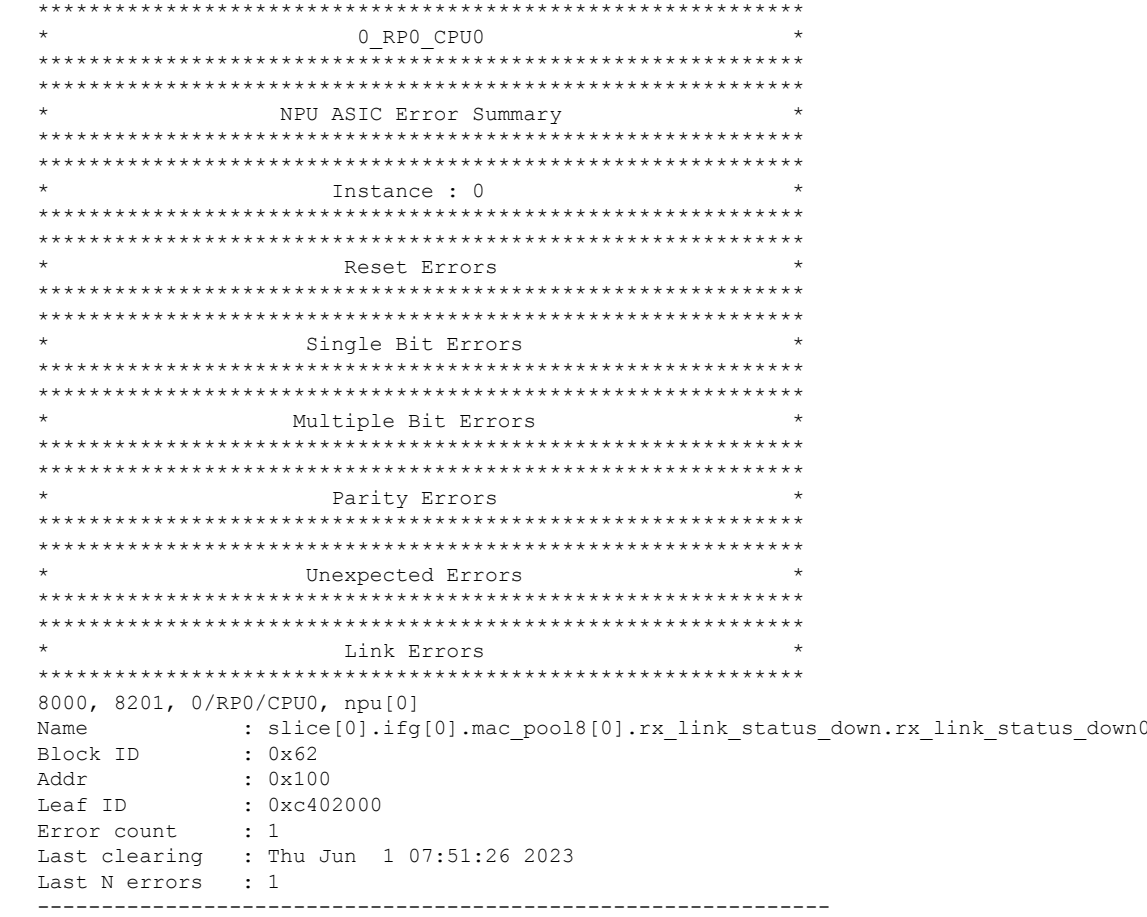

#### **Show asic non-error**

To display non-error messages related to ASIC (Application-Specific Integrated Circuit) components use the **show asic non-error** command in EXEC mode. This command provides status messages, statistics, and performance metrics for regular operation, and details on affected non-ASIC components.

**show asic non-error all** { **Detail | Summary | history | location** } **[all |** *<location>* **]**

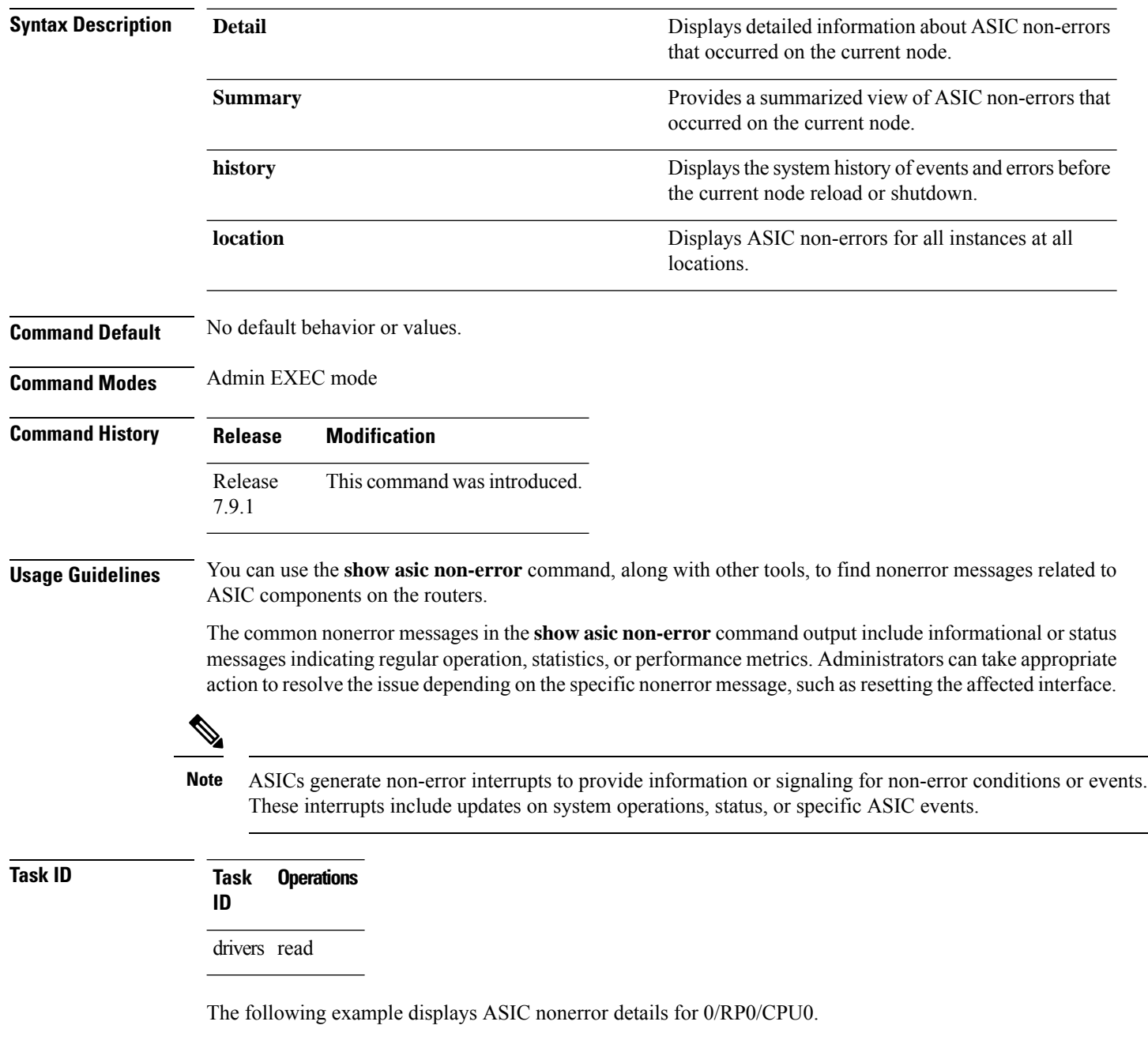

 $\mathbf l$ 

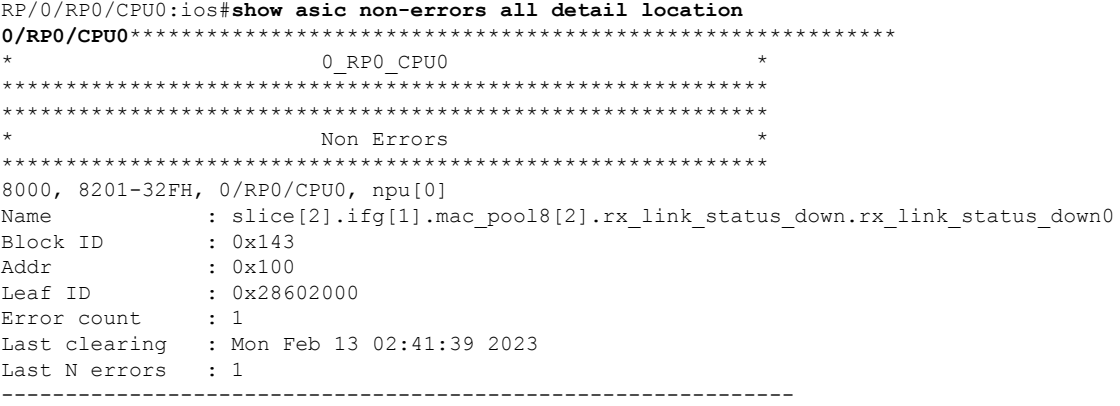

#### **power-mgmt configured-power-capacity**

To configure a maximum power limit for a router, use the**power-mgmt configured-power-capacity** command in Global Configuration mode .

#### **Syntax:**

#### **power-mgmt configured-power-capacity** *maximum-watts*

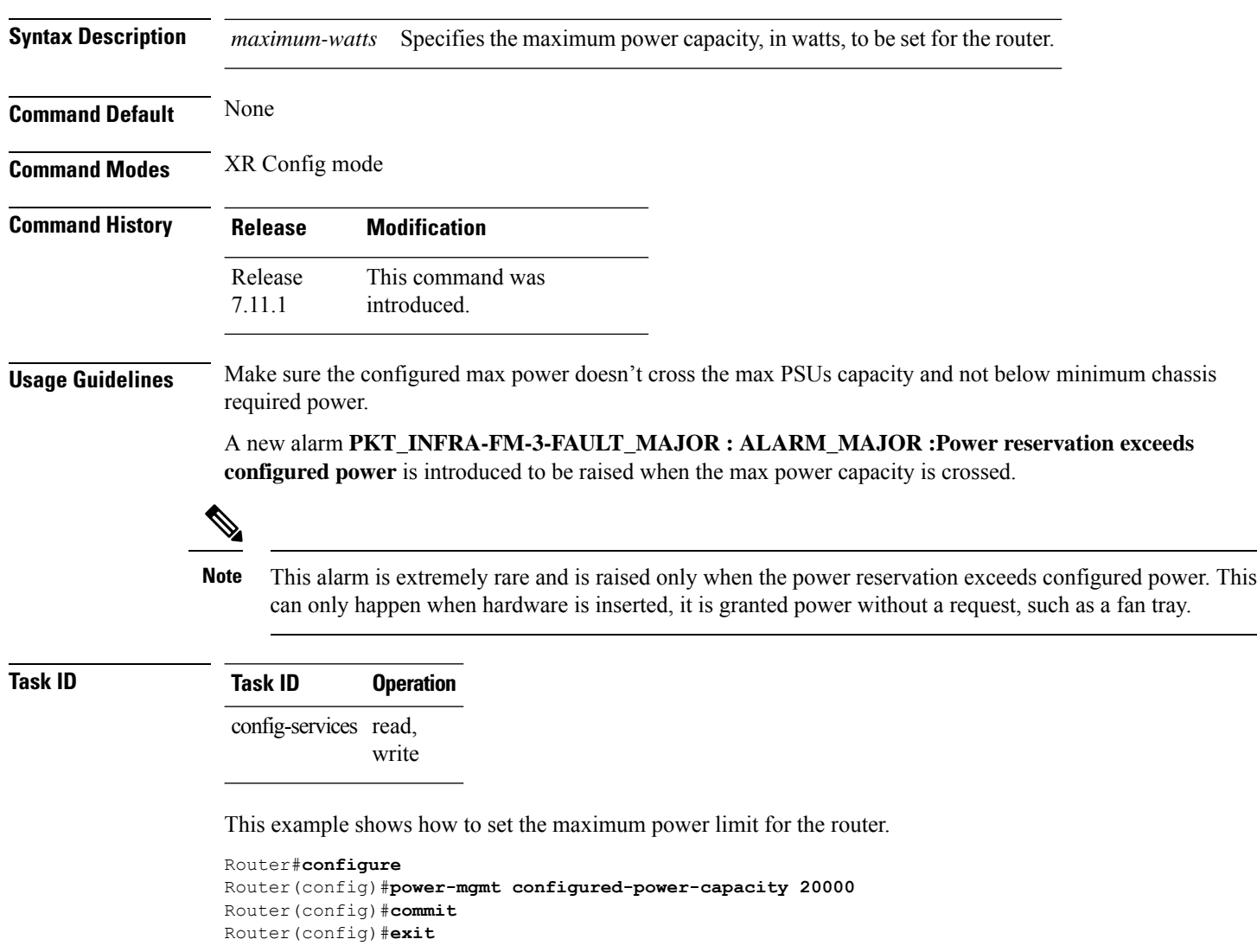

# **power-mgmt feed-redundancy**

To configure feed failure protection in the router, use the**power-mgmt feed-redundancy** command in Global Configuration mode.

**power-mgmt feed-redundancy** { **dual-fault-protection** | **single-fault-protection** } **capacity** *single feed capacity*

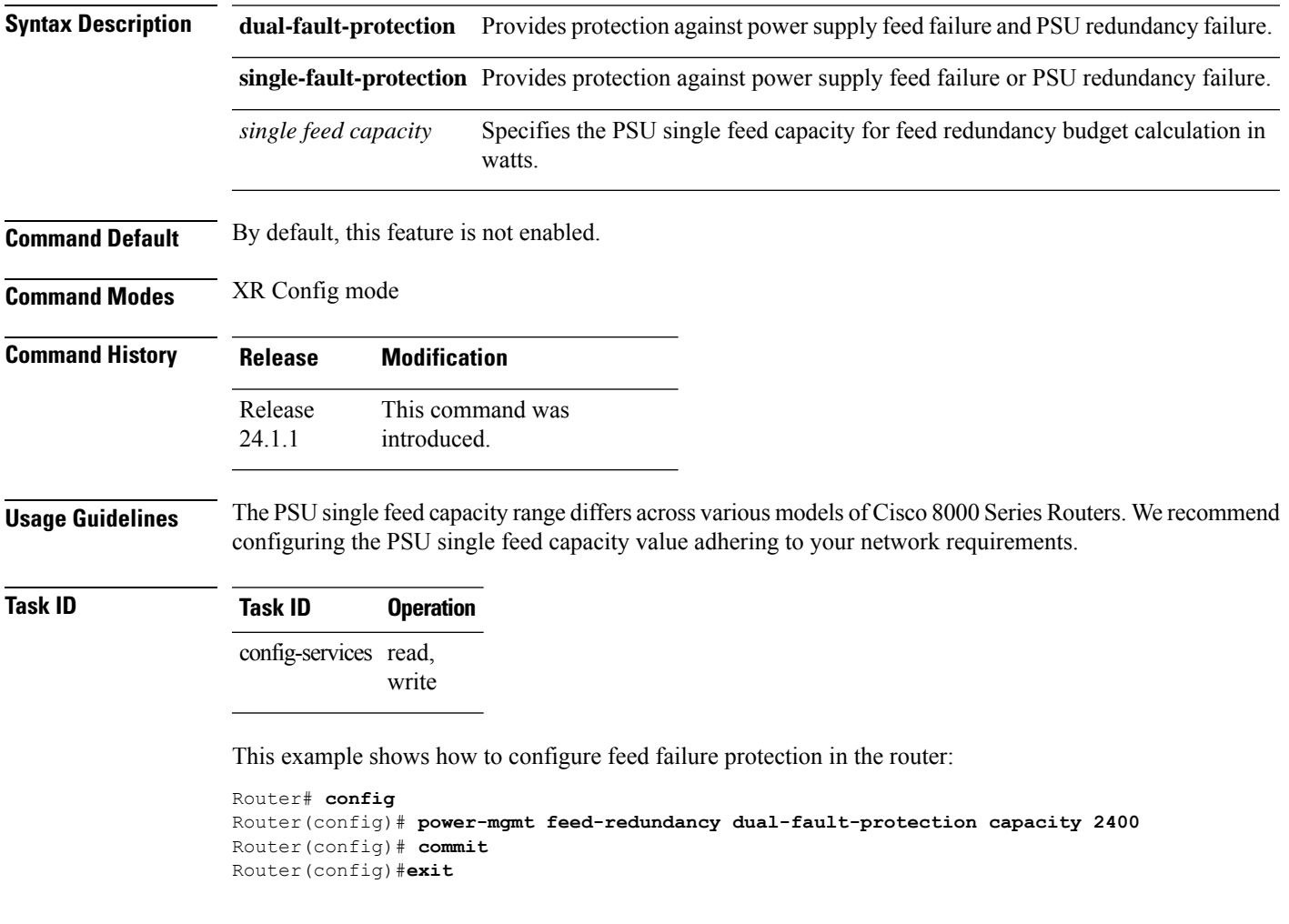

#### **hw-module fault-recovery**

To configure the number of times a fault recovery can take place before permanently shutting down a line card, fabric card or a route processor, use the **hw-module fault-recovery** command in Global Configuration modeXR Config mode.

**hw-module fault-recovery location** *hw-module-location count*

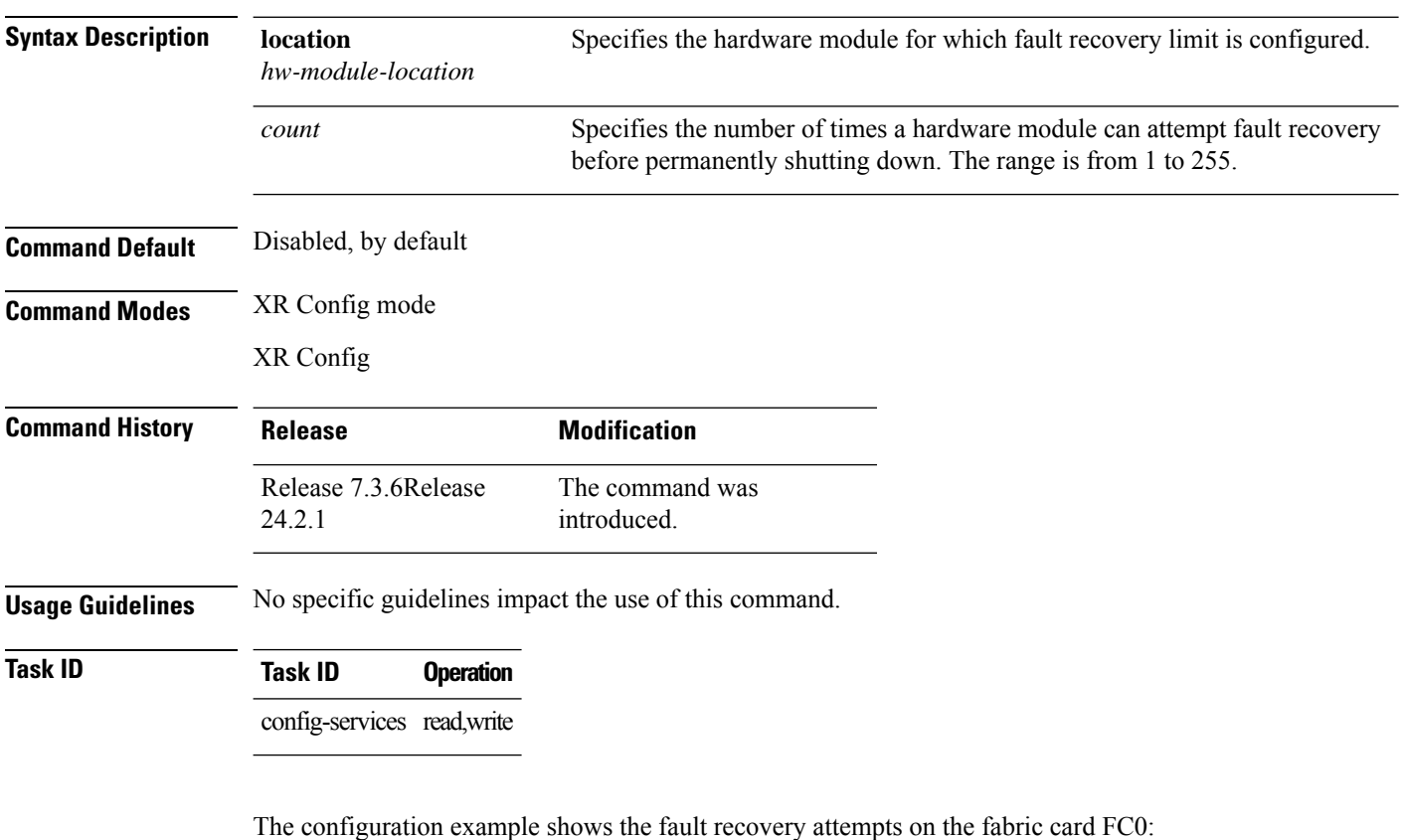

Router#**configure** Router (config)#**hw-module fault-recovery location 0/FC0 count 1** Router(config)#**commit**

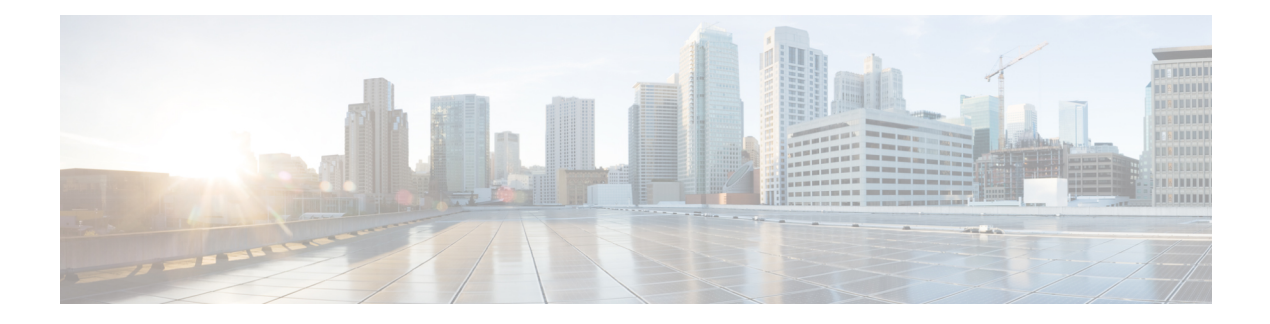

# **Manageability Commands**

- [gnmi,](#page-265-0) on page 248
- grpc [max-concurrent-streams,](#page-267-0) on page 250
- grpc [tunnel,](#page-268-0) on page 251
- grpc p4rt, on [page](#page-270-0) 253
- grpc gnsi service certz [ssl-profile-id,](#page-271-0) on page 254
- grpc p4rt [interface,](#page-272-0) on page 255
- grpc p4rt [location,](#page-273-0) on page 256
- gnsi load service [authorization](#page-274-0) policy, on page 257
- [iteration,](#page-275-0) on page 258
- nvgen [default-sanitize,](#page-277-0) on page 260
- port [\(gRPC\),](#page-278-0) on page 261
- show p4rt [devices,](#page-279-0) on page 262
- show p4rt [interfaces,](#page-281-0) on page 264
- [show](#page-283-0) p4rt state, on page 266
- [show](#page-284-0) p4rt stats, on page 267
- show p4rt [trace,](#page-286-0) on page 269
- show xml [schema,](#page-288-0) on page 271
- [streaming,](#page-289-0) on page 272
- show gnsi service [authorization](#page-290-0) policy, on page 273
- [throttle,](#page-292-0) on page 275
- show grpc [certificate,](#page-293-0) on page 276
- xml [agent,](#page-295-0) on page 278
- xml [agent](#page-296-0) ssl, on page 279
- xml [agent](#page-297-0) tty, on page 280

I

# <span id="page-265-0"></span>**gnmi**

To create a gRPC listener with the default or IANA ratified gNMI port of 9339, use the **gnmi** command in Global Configuration Mode.

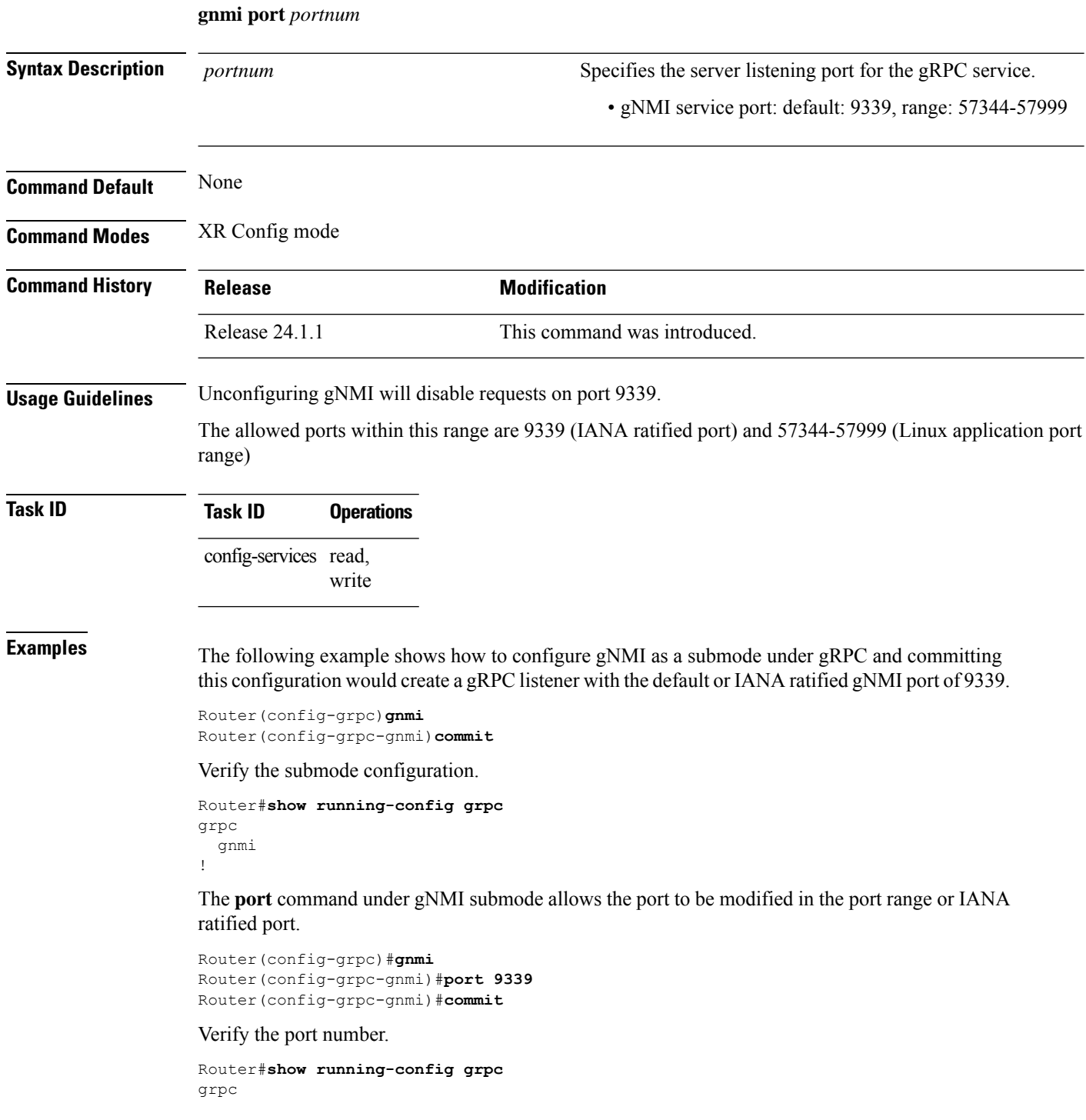

 $\mathbf{l}$ 

gnmi port 9339 !

**gnmi**

#### <span id="page-267-0"></span>**grpc max-concurrent-streams**

To specify a limit on the number of concurrent streams per gRPC connection to be applied on the server, use the **grpc max-concurrent-streams** command in the XR Config mode. To restore the default value, use the **no** form of this command.

**grpc max-concurrent-streams** *limit*

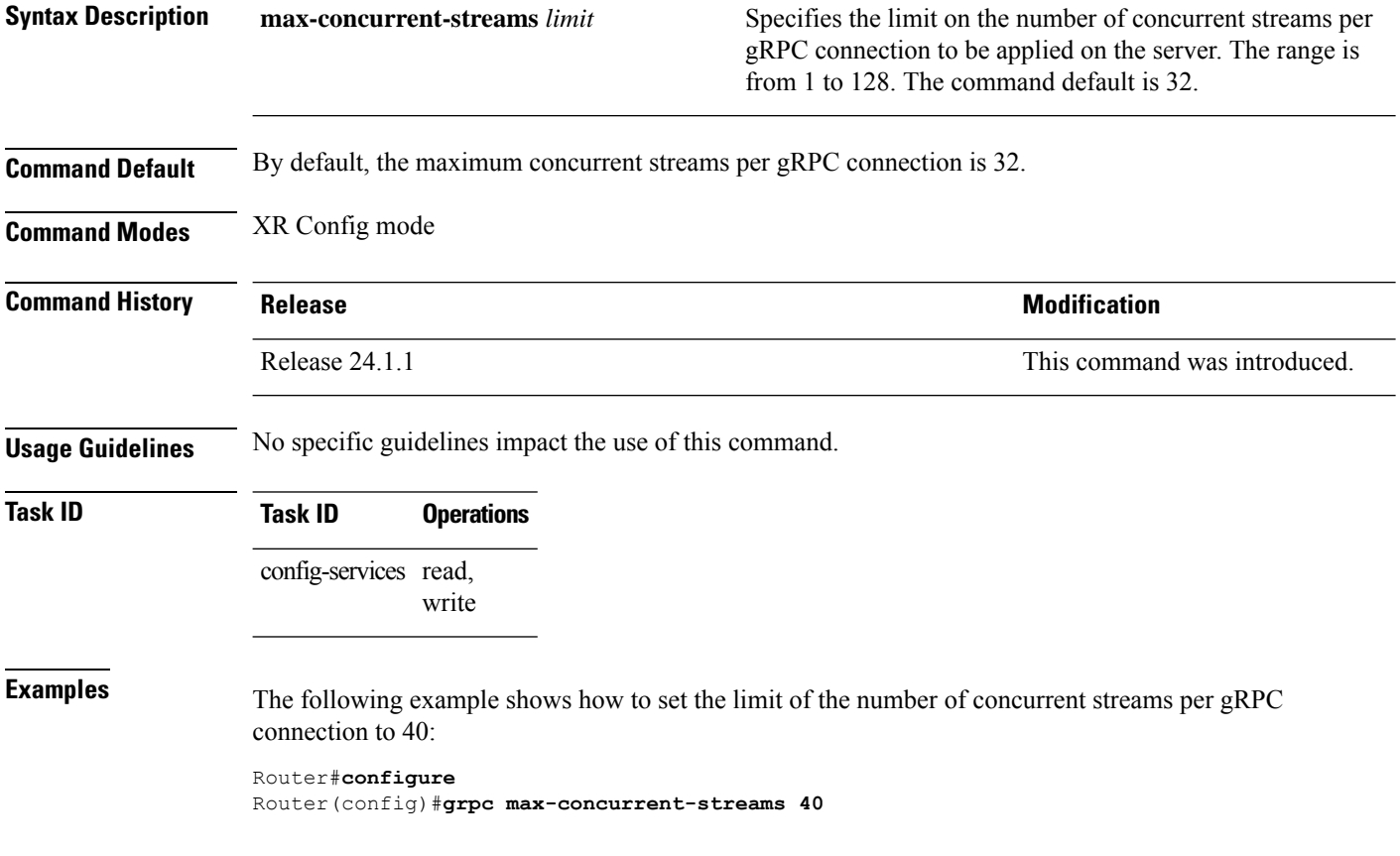

# <span id="page-268-0"></span>**grpc tunnel**

To allow the router (tunnel client) to dial out to a collector (tunnel server), use the **grpc tunnel** command in the XR Config mode. To remove the **gRPC tunnel** service, use the **no** form of this command.

**grpc tunnel** { **destination** *IP-address domain name* | **port** *port-ID* | **address-family** *ipv4 ipv6* | **target** *address* | **source** *ipv4 virtual ipv6 virtual* }

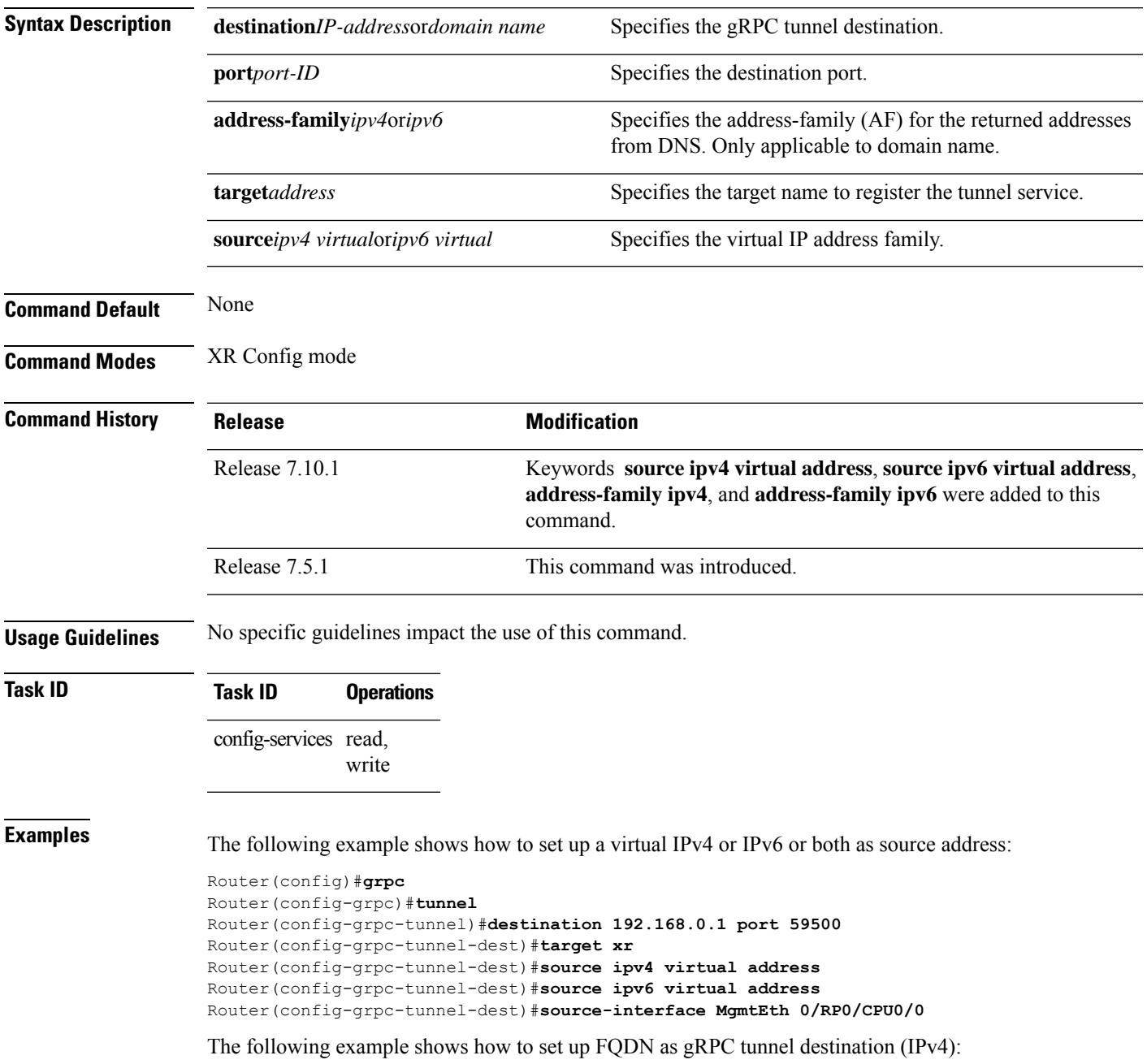

Router#**config** Router(config)#**grpc** Router(config-grpc)#**tunnel** Router(config-grpc-tunnel)#**destination test.tunnel.dn port 59500** Router(config-grpc-tunnel-dest)#**address-family ipv4** Router(config-grpc-tunnel-dest)#**target xr** Router(config-grpc-tunnel-dest)#**commit**

#### <span id="page-270-0"></span>**grpc p4rt**

To enable programming the data plane elements using Programming Protocol-independent Packet Processors (P4) Runtime API, use the **grpc p4rt** command in the XR Config mode. To remove the P4Runtime API, use the **no** form of this command.

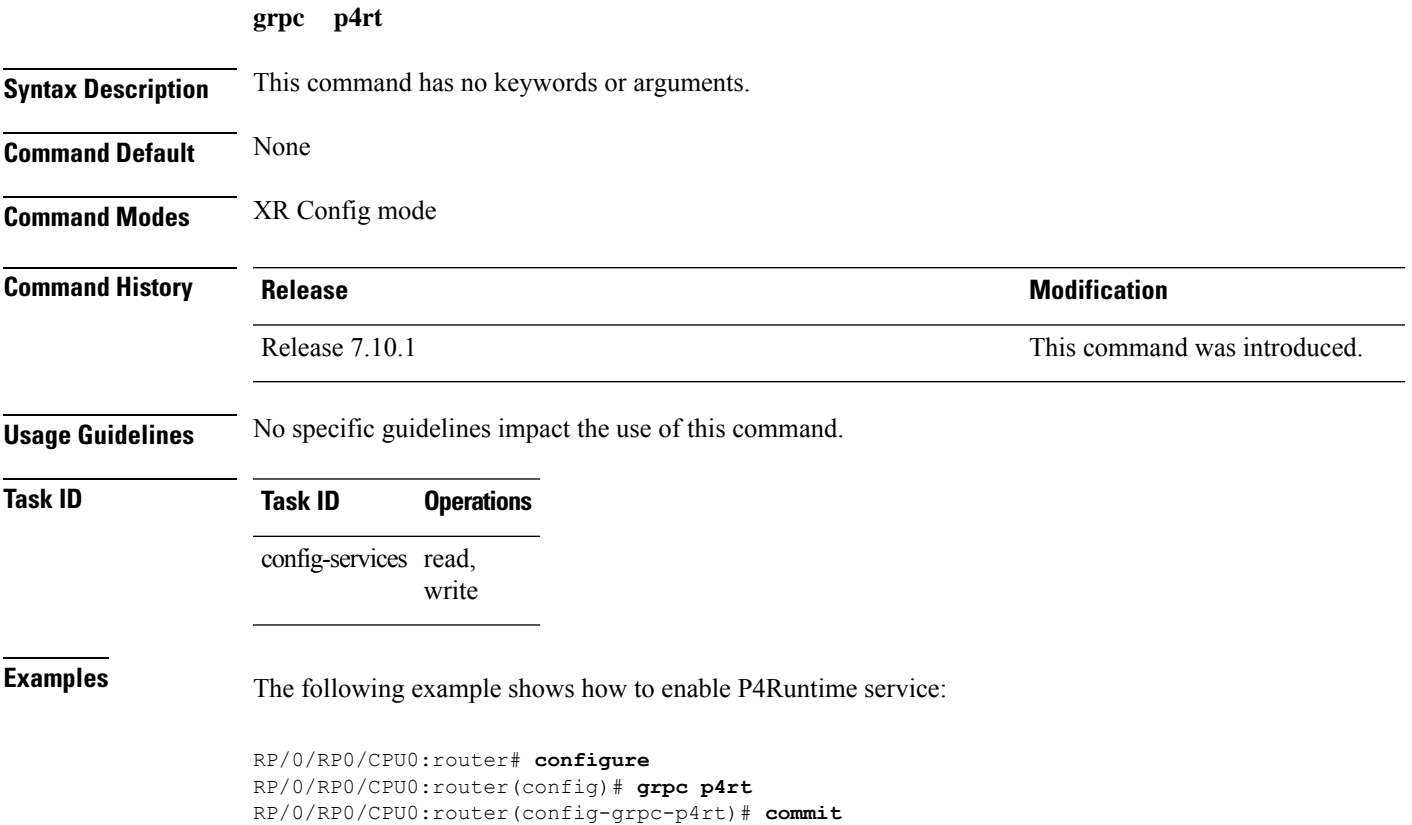

# <span id="page-271-0"></span>**grpc gnsi service certz ssl-profile-id**

To instruct the router to load the certz.proto, use the **grpc gnsiservice certz ssl-profile-id**command in Global Configuration Mode. To disable theSSL profiles configured with certz.proto, use the no form of the command.

**grpc gnsi service certz ssl-profile-id** *ssl-profile name*

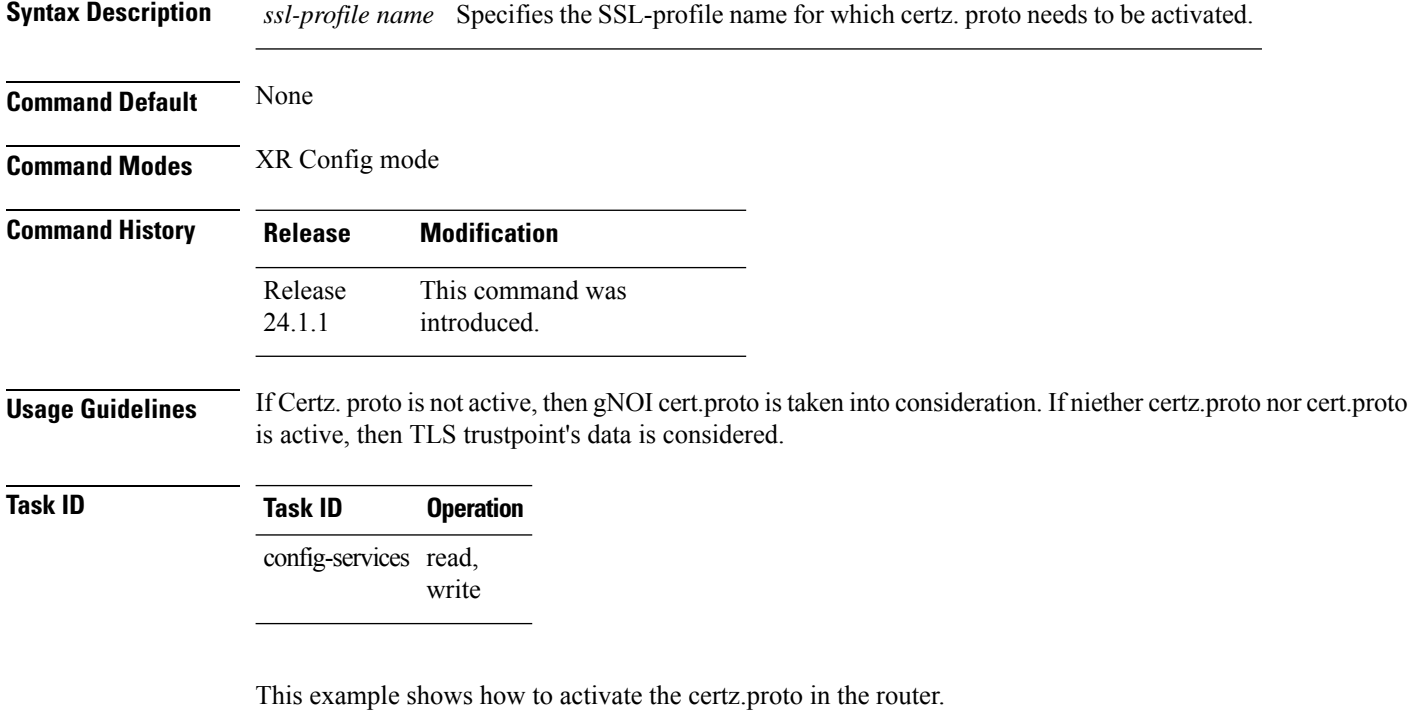

Router(config)#**grpc gnsi service certz ssl-profile-id gNxI** Router(config)#**commit**

# <span id="page-272-0"></span>**grpc p4rt interface**

To assign unique port identifiers to configure P4Runtime programming on the router, use the **grpc p4rt interface** command in the XR Config mode. To remove the P4Runtime port identifier configuration for the interfaces, use the **no** form of this command.

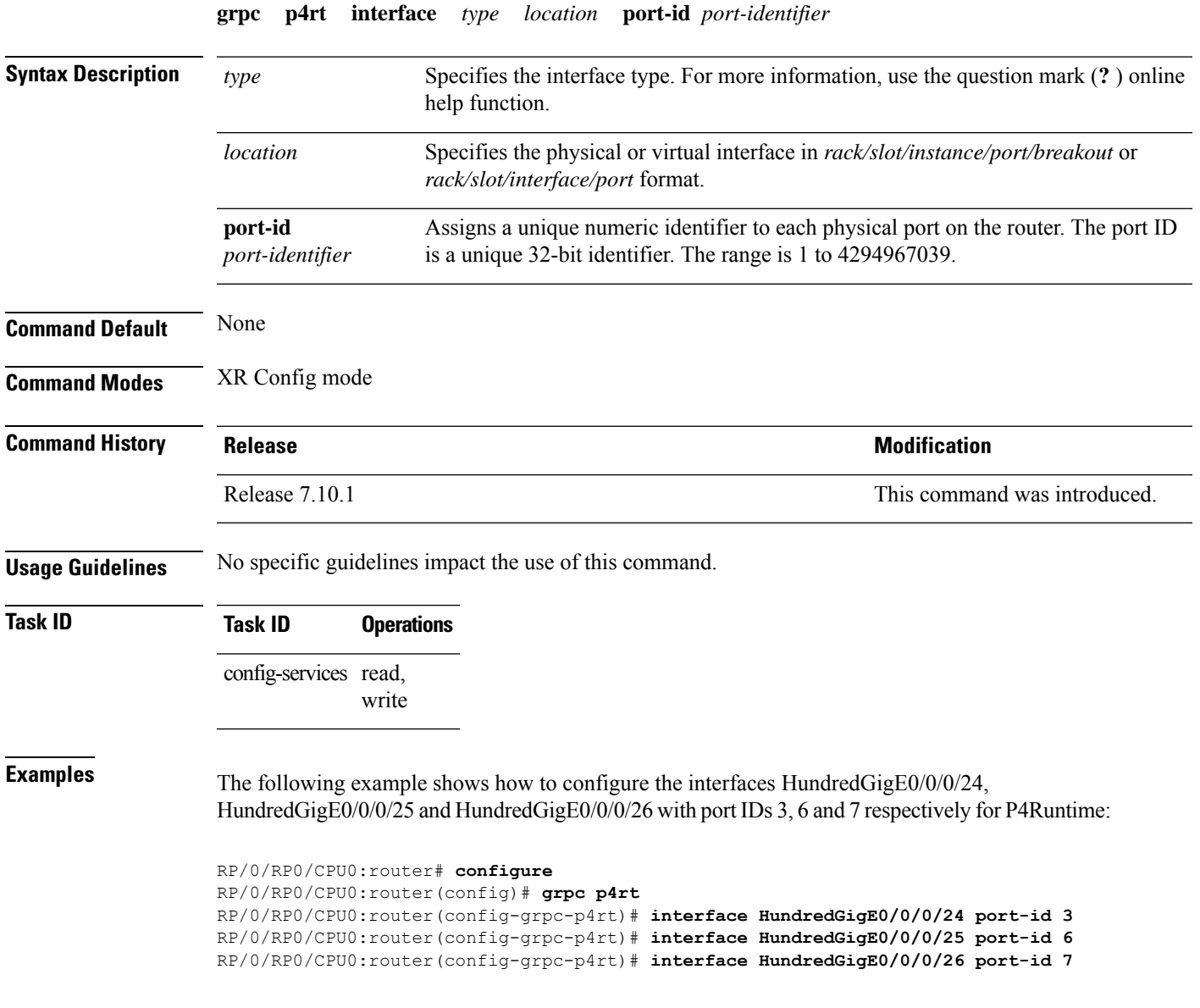

# <span id="page-273-0"></span>**grpc p4rt location**

To assign unique identifiers for each Network Processing Unit (NPU) in the system to configure P4Runtime programming on the router, use the **grpc p4rt location** command in the XR Config mode. To remove the P4Runtime device identifier configuration for the NPUs, use the **no** form of this command.

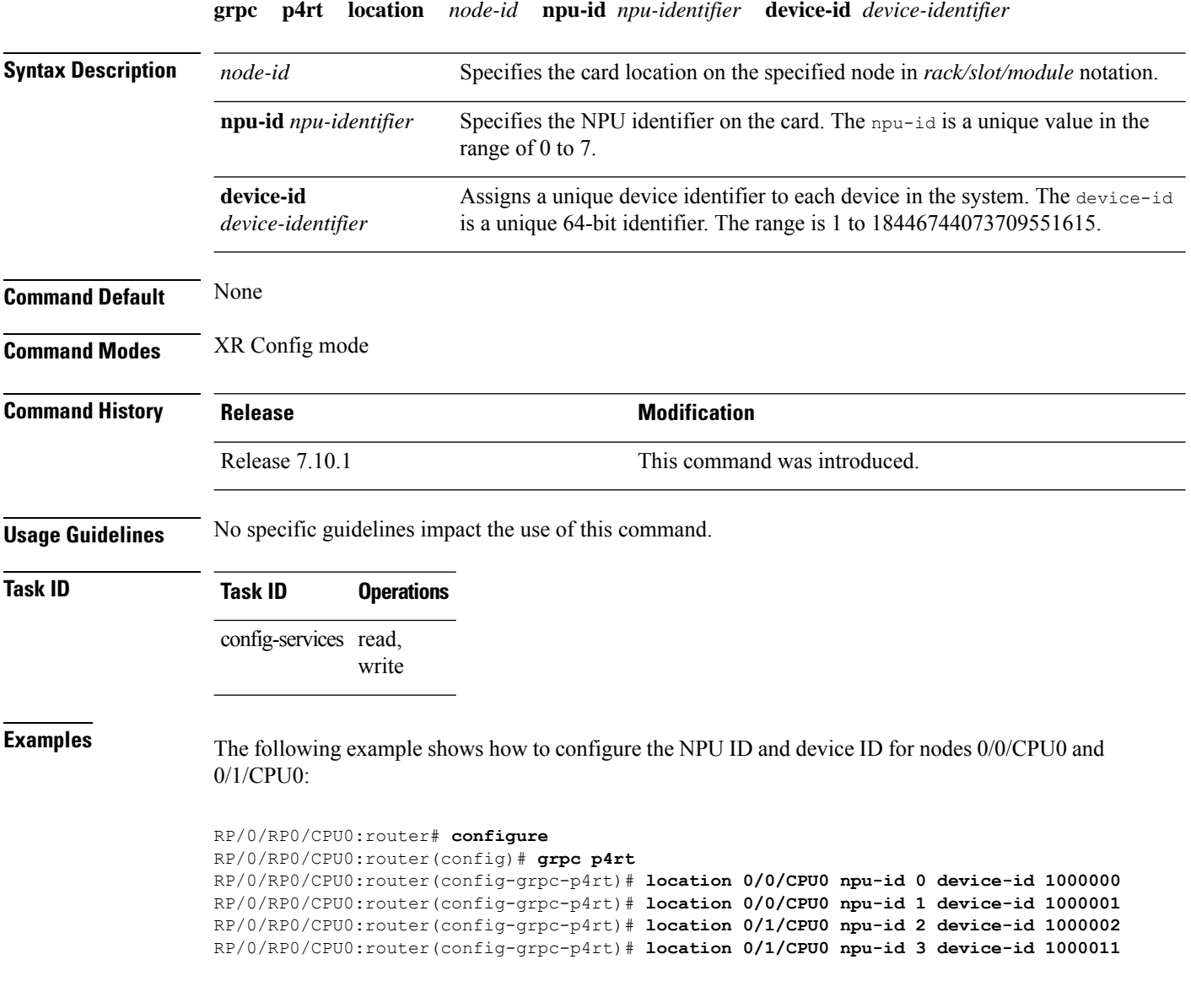

Ш

# <span id="page-274-0"></span>**gnsi load service authorization policy**

To instruct the router to load the service authorization policy file into its memory and update the policy, use the **gnsi load service authorization policy** command in Global Configuration Mode.

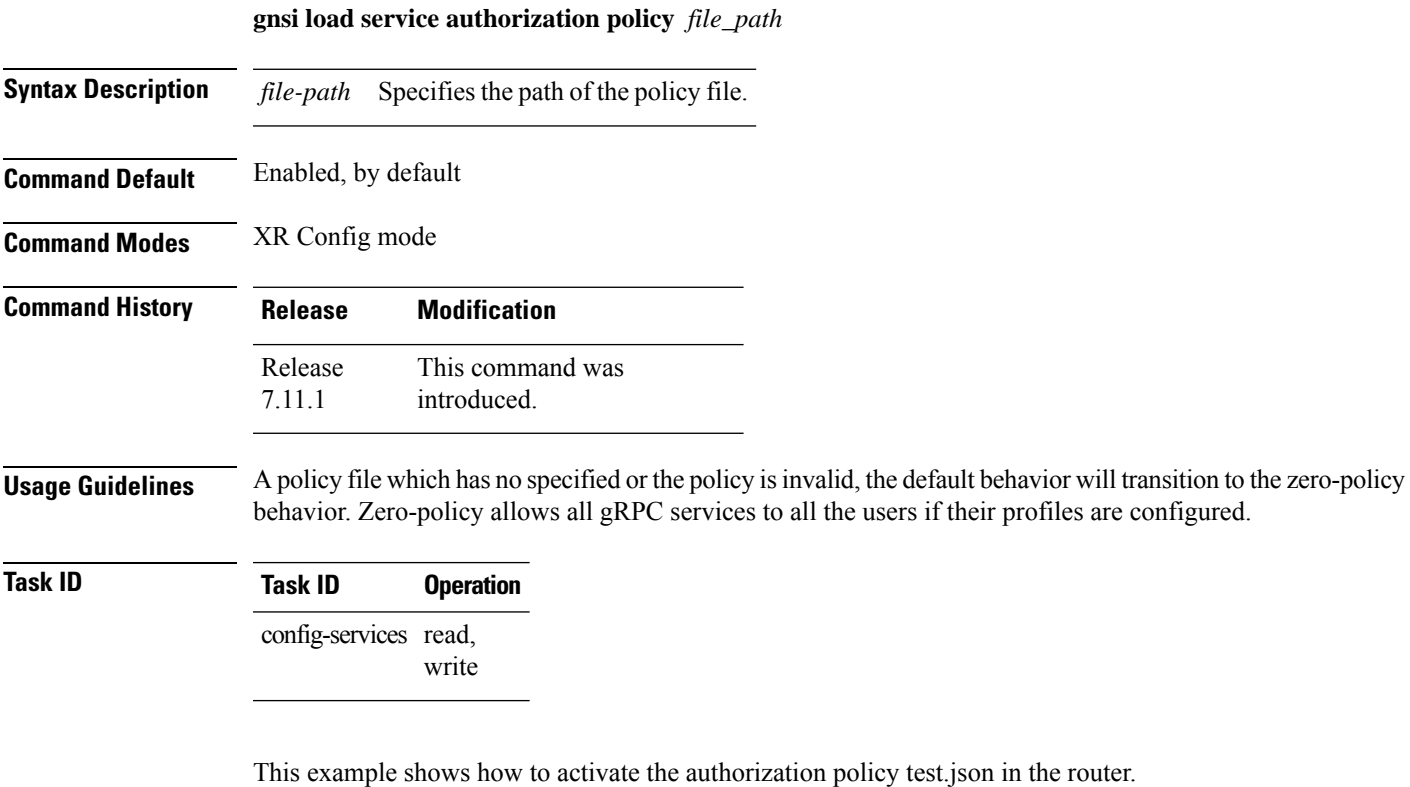

Router(config)#**gnsi load service authorization policy /disk0:/test.json** Successfully loaded policy

### <span id="page-275-0"></span>**iteration**

To configure the iteration size for large XML agent responses, use the iteration command in xml agent configuration mode. To revert to the default iteration settings, use the **no** form of this command.

**iteration** {**off** | **on size** *iteration-size*} **no iteration**

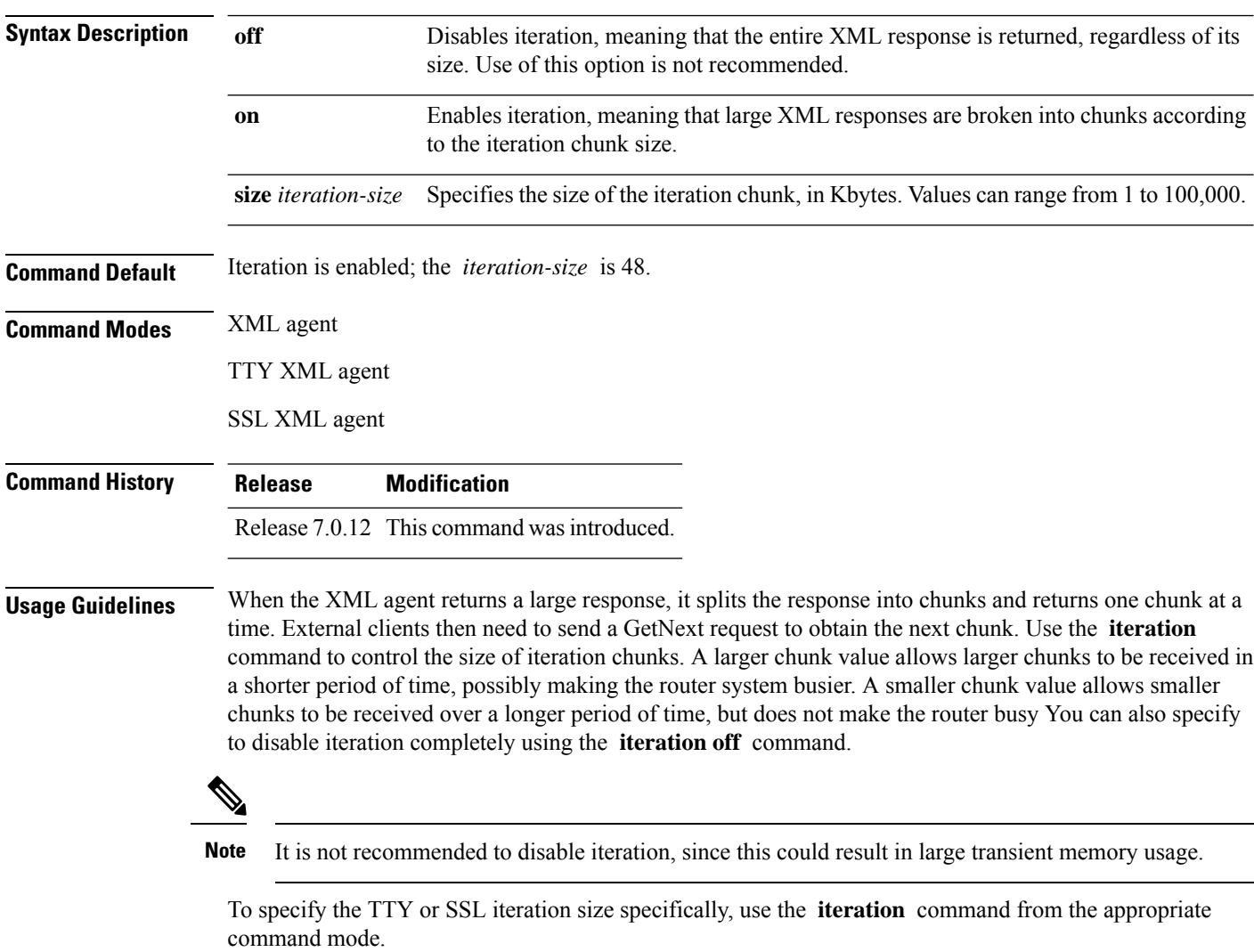

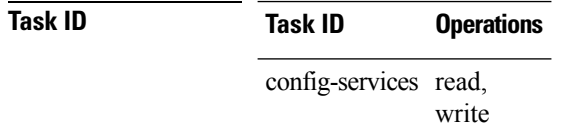

Ш

#### **Example**

The following example shows how to configure the iteration chunk size to 100 Kbytes.

RP/0/RP0/CPU0:router(config)# **xml agent** RP/0/RP0/CPU0:router(config-xml)# **iteration on size 100**

The following example shows how to disable iteration:

```
RP/0/RP0/CPU0:router(config)# xml agent
RP/0/RP0/CPU0:router(config-xml)# iteration off
```
The following example shows how to turn on iteration with the default iteration size:

```
RP/0/RP0/CPU0:router(config)# xml agent
RP/0/RP0/CPU0:router(config-xml)# no iteration off
```
The following example shows how to change the iteration size to the default iteration size.

```
RP/0/RP0/CPU0:router(config)# xml agent
RP/0/RP0/CPU0:router(config-xml)# no iteration on size 100
```
The following example shows how to change the iteration size of the TTY agent to 3 Kbytes:

```
RP/0/RP0/CPU0:router(config)# xml agent tty
RP/0/RP0/CPU0:router(config-xml-tty)# iteration on size 3
```
The following example shows how to turn off the iteration of the SSL agent:

```
RP/0/RP0/CPU0:router(config)# xml agent ssl
RP/0/RP0/CPU0:router(config-xml-ssl)# iteration off
```
# <span id="page-277-0"></span>**nvgen default-sanitize**

To enable sanitizing Strings, Usernames, Passwords, Comments, or IP Addresses in the output for **show running configurations** command, use the **nvgen default-sanitize** command.

**nvgen default-sanitize** { **strings** | **usernames** | **passwords** | **comments** | **ipaddrs** }

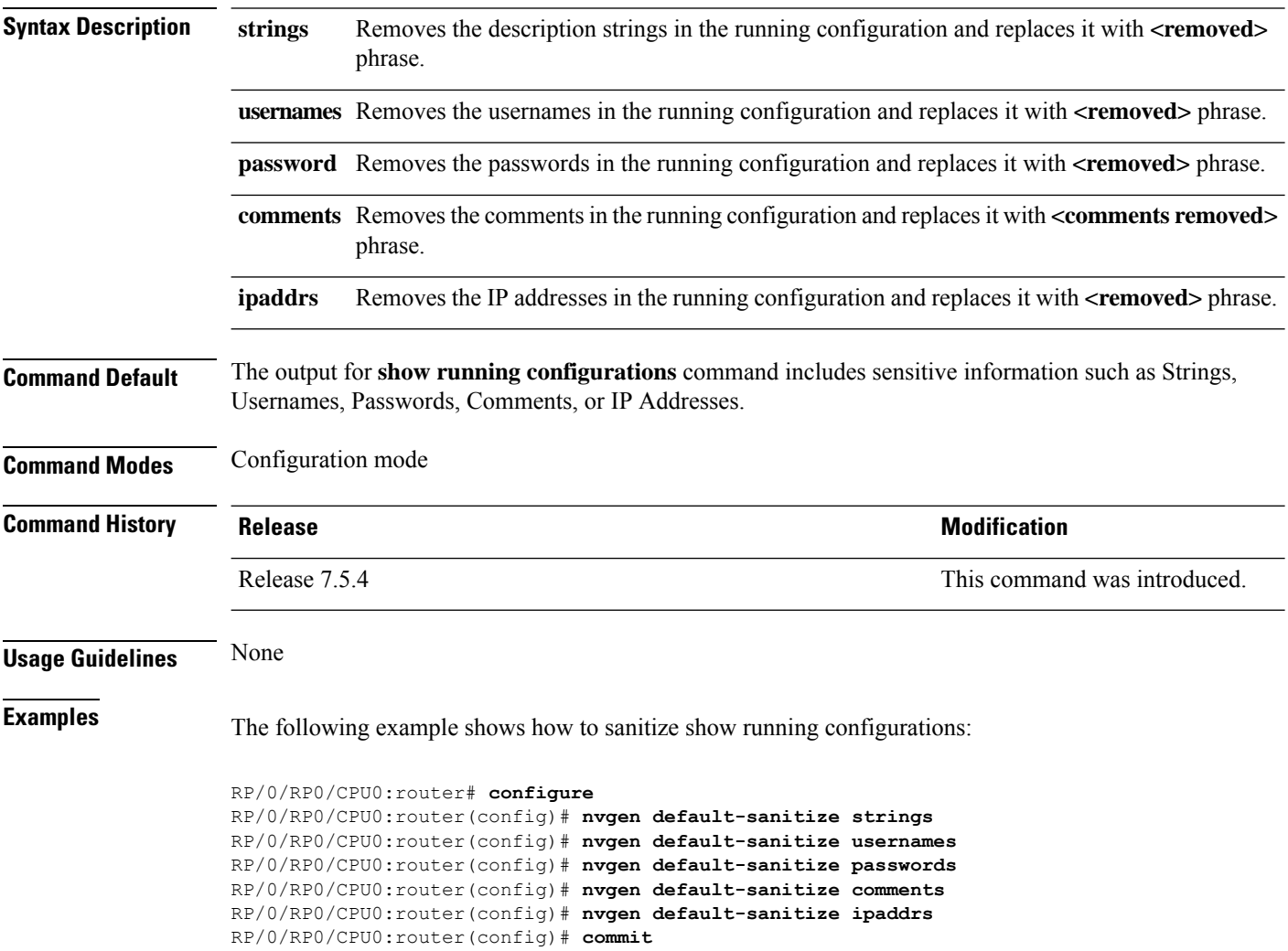

# <span id="page-278-0"></span>**port (gRPC)**

To set custom ports for gNMI, gRIBI, and P4RT services within the defined range, including default IANA ports like 9339, 9340, and 9559 (respectively), use the **port** command under the service submode.

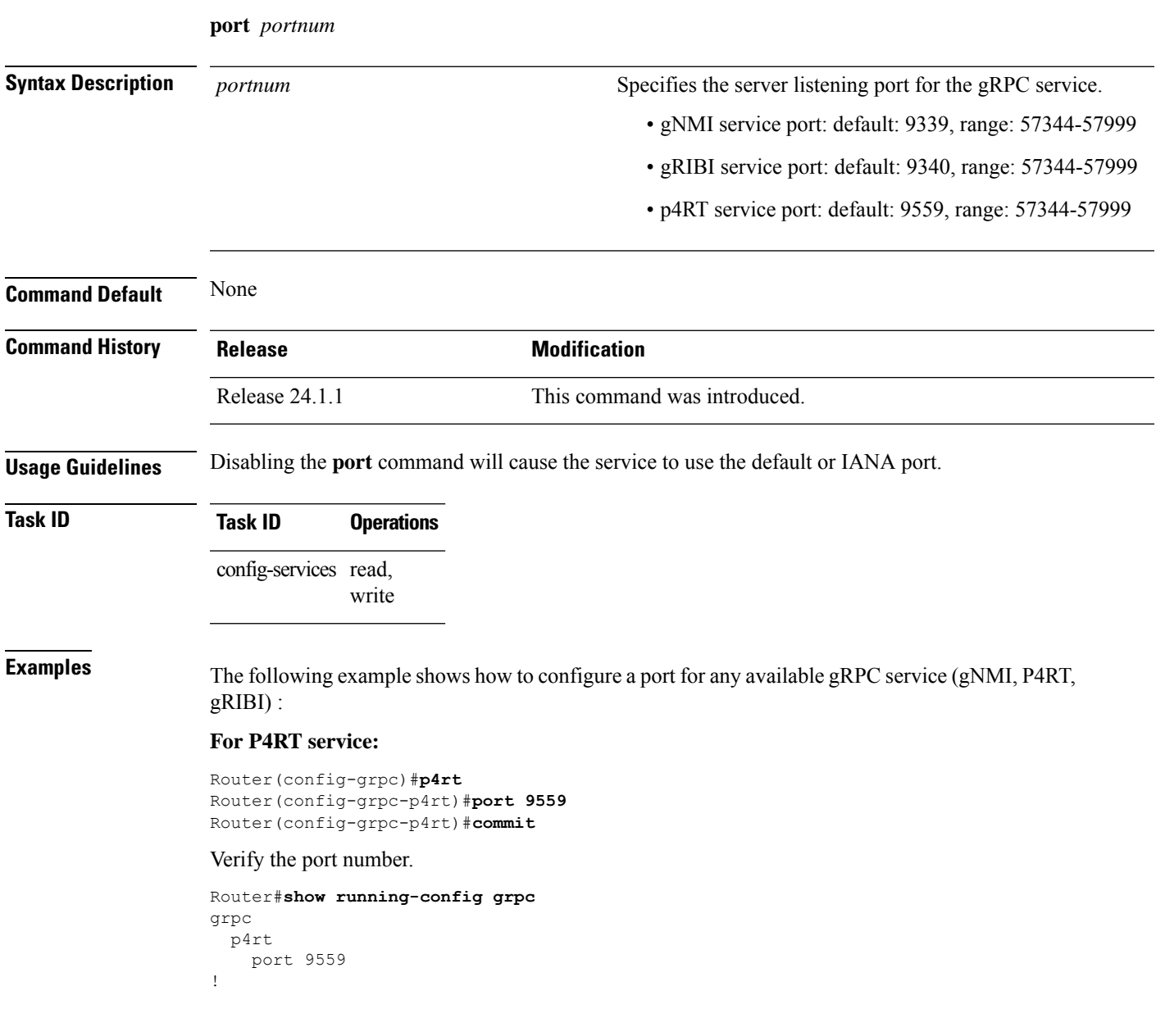

#### <span id="page-279-0"></span>**show p4rt devices**

To view the status of P4Runtime devices, use the **show p4rt devices** command in XR EXEC mode.

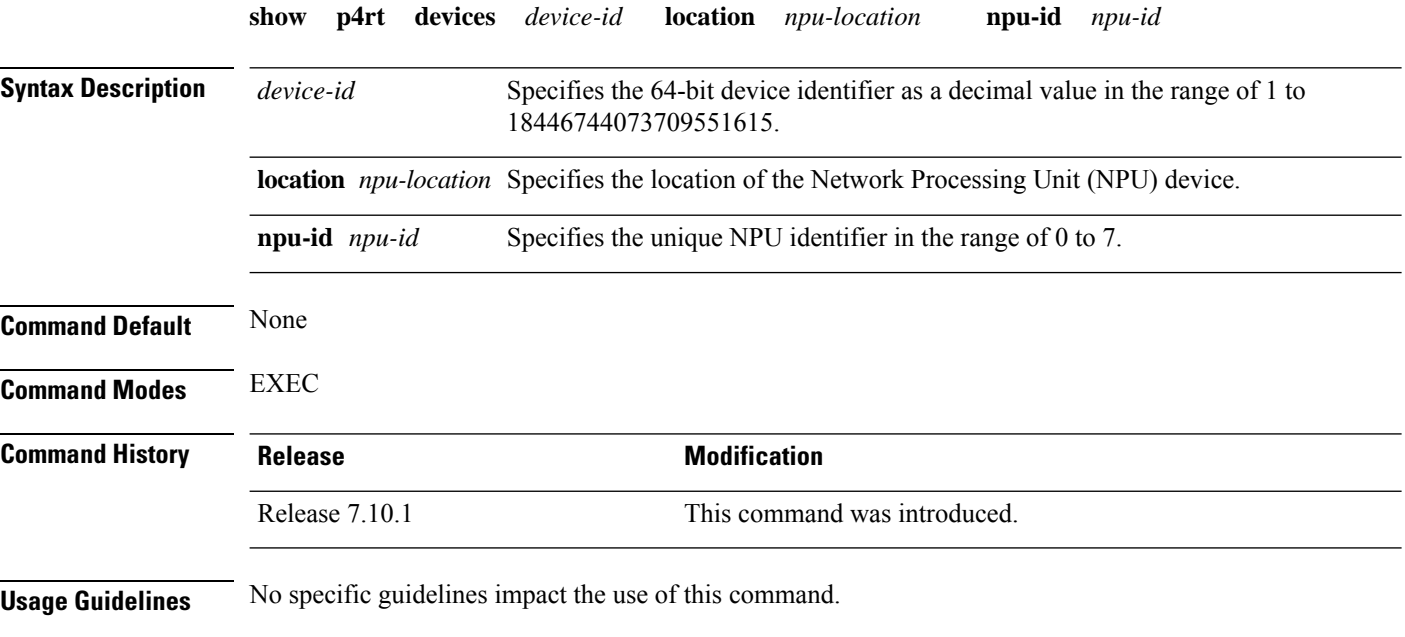

**Task ID Task ID Operations**

config-services read

This example shows how to view the status of devices configured for P4Runtime:

```
RP/0/RP0/CPU0:router# show p4rt devices
Wed May 17 17:11:43.670 UTC
-------------------P4RT Devices---------------<br>Device Id
                               : 1000000
  Node Id : 0/0/CPU0 (0x0)
  NPU Id : 0x0
  Internal Tx State : 1
  Max Election Id : 0,0
  Shutdown Requested : no
  Sessions count : 0
  P4Info Hash Value : 0x0<br>P4Info Ref Count : 0
  P4Info Ref Count
   Protocol Stats:
     New Primary Count : 0
     Last Session Id

: 0Successfull FwdConfig \qquad \qquad : 0Unsuccessfull FwdConfig : 0
     Not Primary FwdConfig : 0
   Write Stats:
     Successfull Write : 0
      Unsuccessfull Write : 0
     Not Primary Write : 0<br>Failed Precondition Write : 0
      Failed Precondition Write
```
 $\mathbf{l}$ 

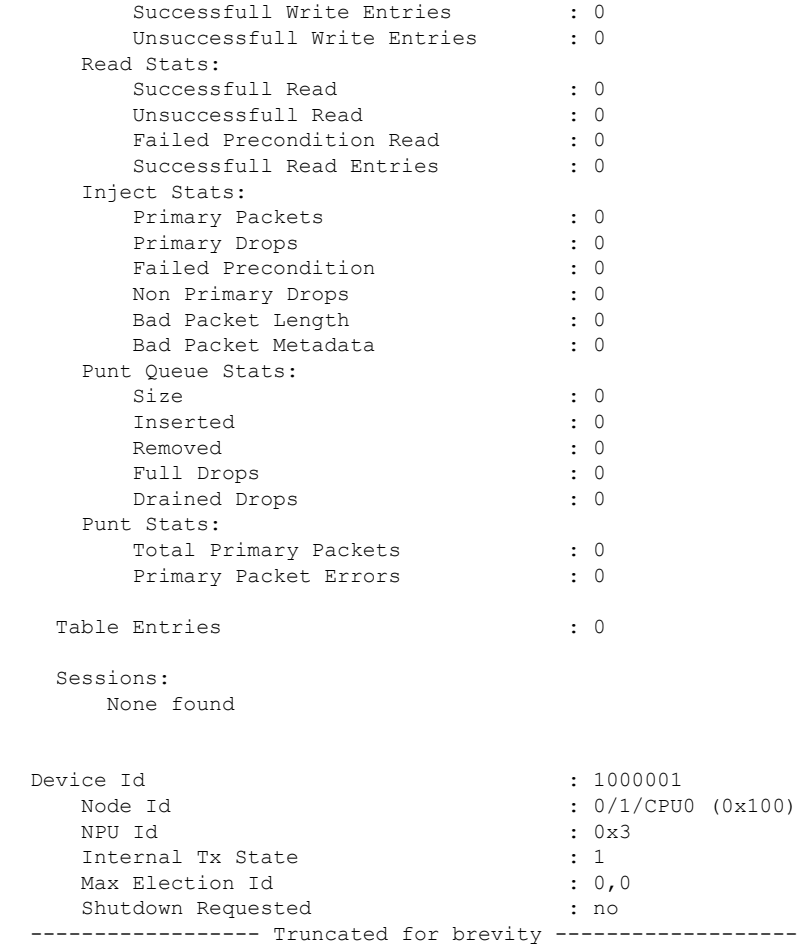

#### <span id="page-281-0"></span>**show p4rt interfaces**

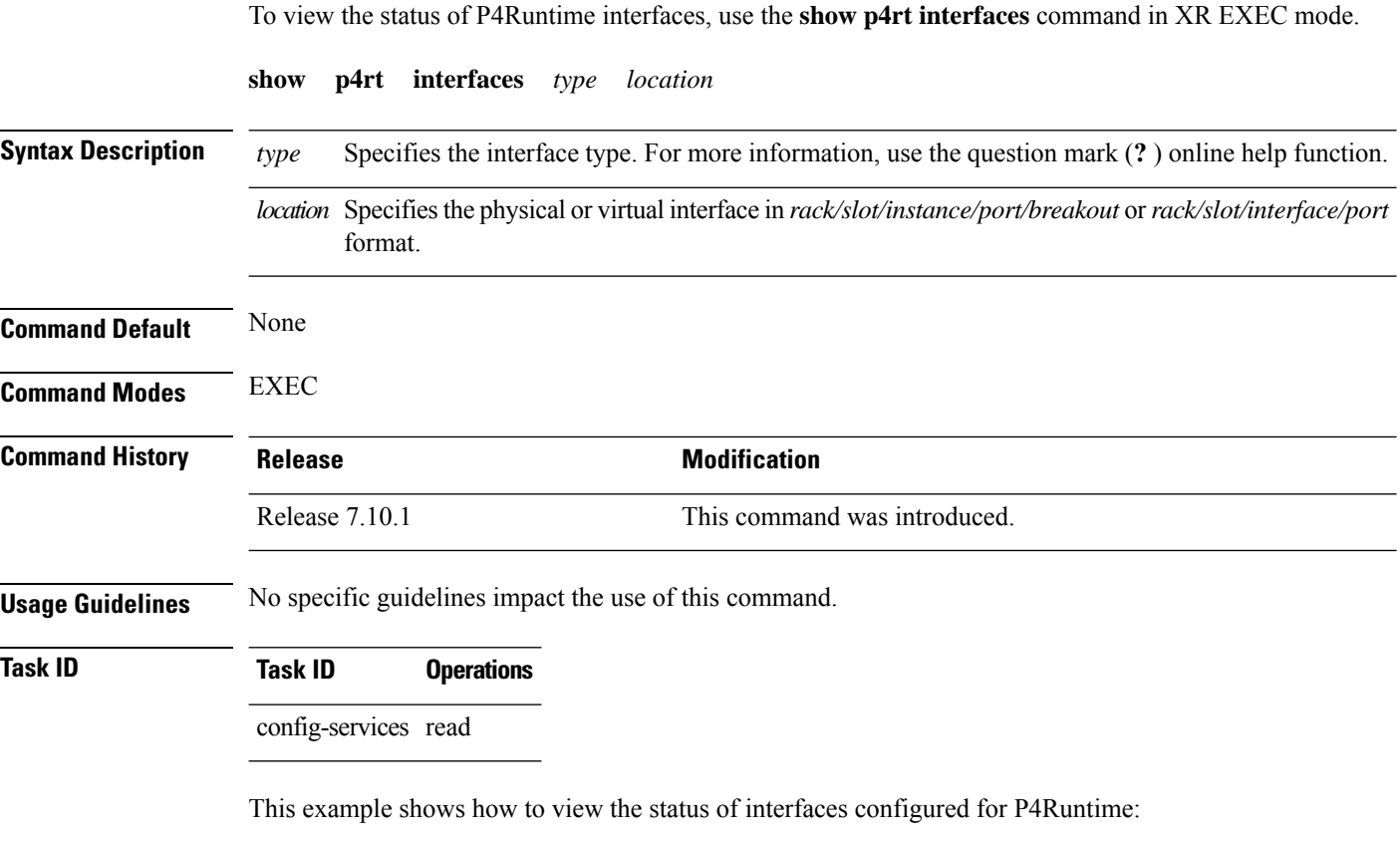

```
RP/0/RP0/CPU0:router# show p4rt interfaces
Wed May 17 16:53:01.459 UTC
-----------------P4RT Interface--------------
Interface Name : HundredGigE0/0/0/24
    Handle : 0x250
    P4RT Port-id : 3
    Node-id : 0/0/CPU0 (0x0)
    NPU-id : 0x0
   FSM State : SPIO ATTACHED
   RefCnt : 3<br>Flags : 02
                : 0xdInterface Name : HundredGigE0/0/0/25
    Handle : 0x258
   P4RT Port-id : 6
   Node-id : 0/0/CPU0 (0x0)<br>NPU-id : 0x1
               : 0x1FSM State : SPIO_ATTACHED<br>RefCnt : 3
   RefCnt
   Flags : 0xd
Interface Name : HundredGigE0/0/0/26
    Handle : 0x260
   P4RT Port-id : 7
    Node-id : 0/0/CPU0 (0x0)
    NPU-id : 0x1
```
 $\mathbf{l}$ 

FSM State : SPIO ATTACHED RefCnt : 3 Flags : 0xd

#### <span id="page-283-0"></span>**show p4rt state**

To view the global state of P4Runtime gRPC service configured on the router, use the **show p4rt state** command in XR EXEC mode.

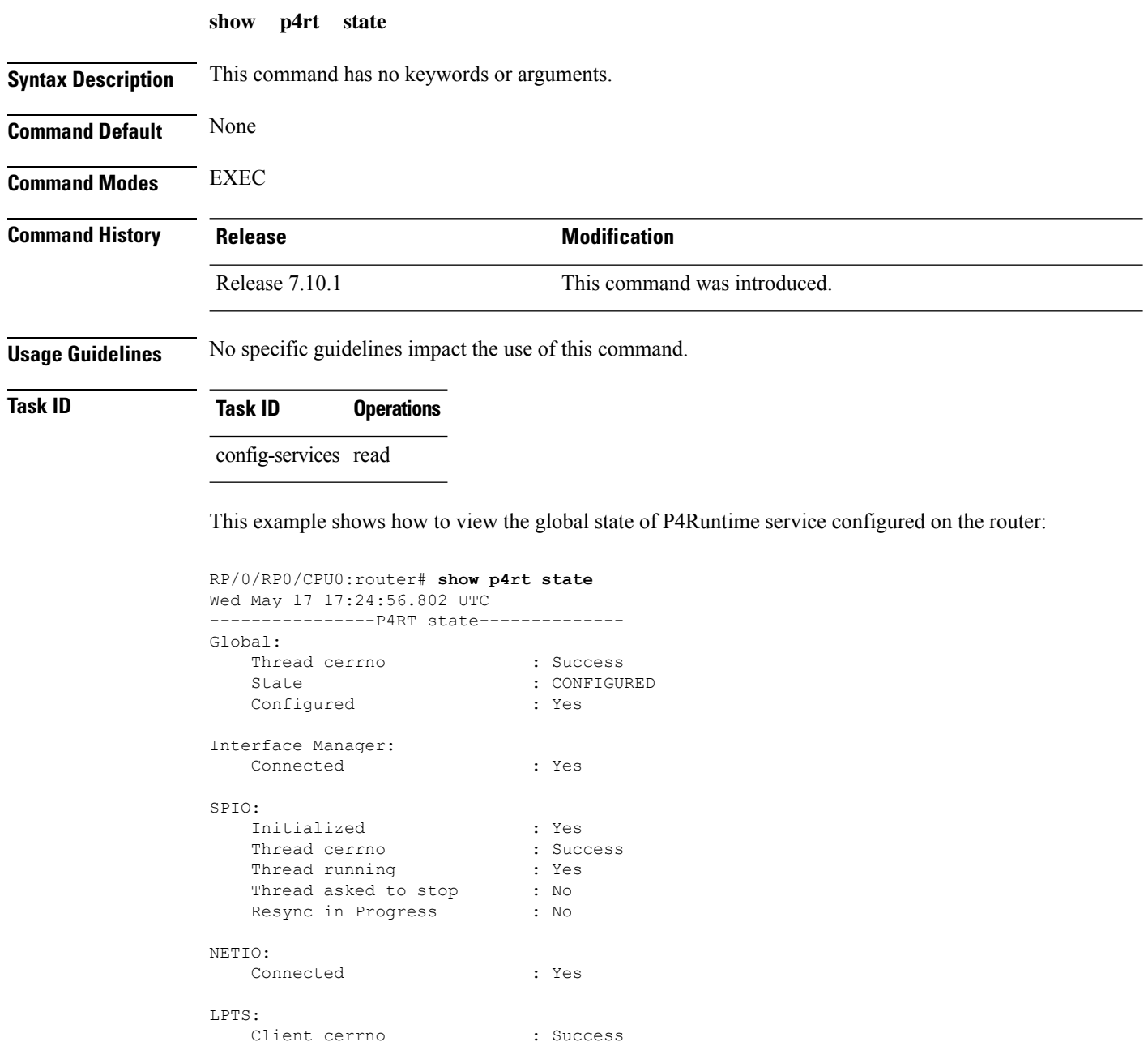

# <span id="page-284-0"></span>**show p4rt stats**

 $\overline{\phantom{a}}$ 

To view the P4Runtime statistics, use the **show p4rt stats** command in XR EXEC mode.

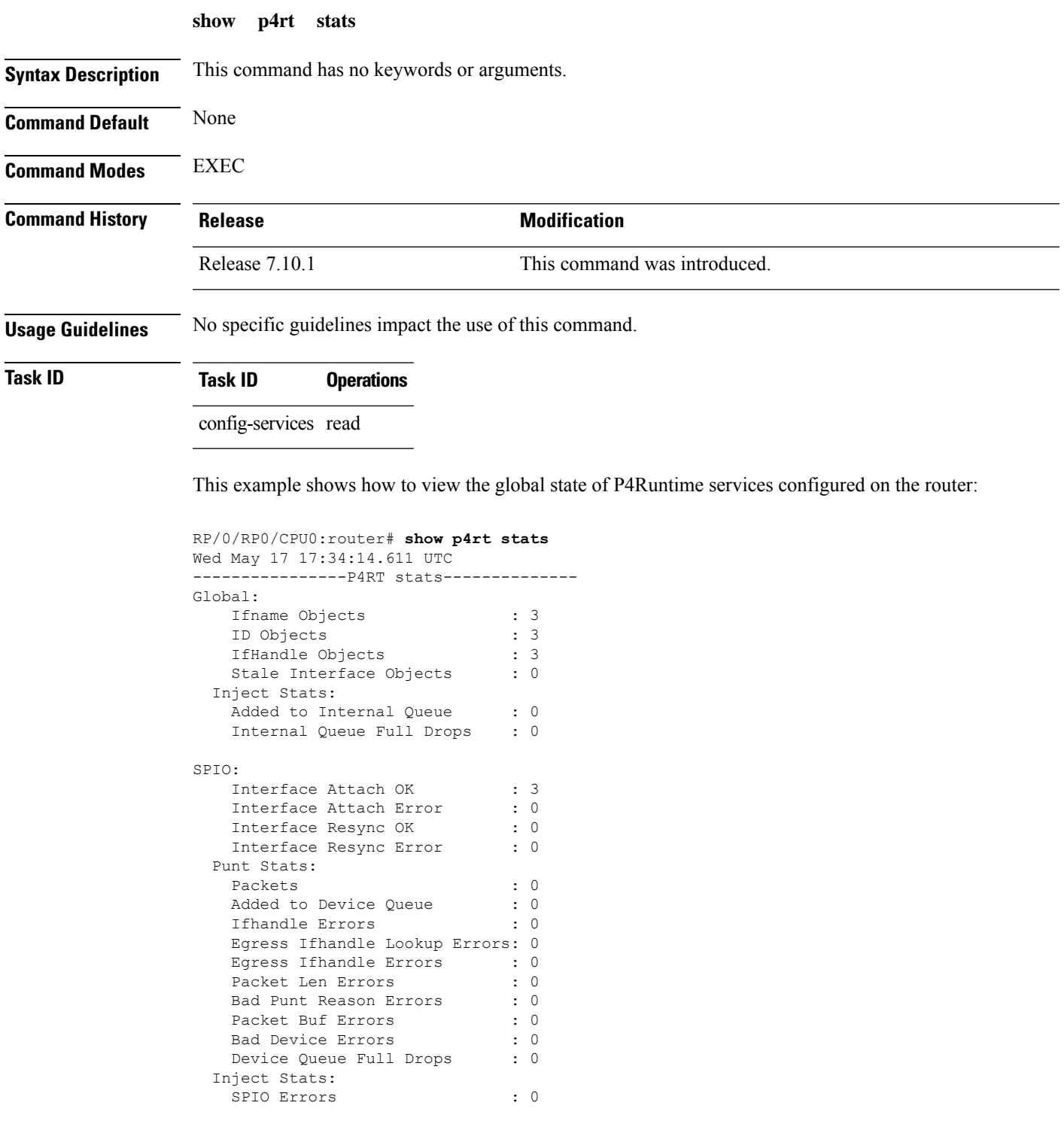

 $\mathbf I$ 

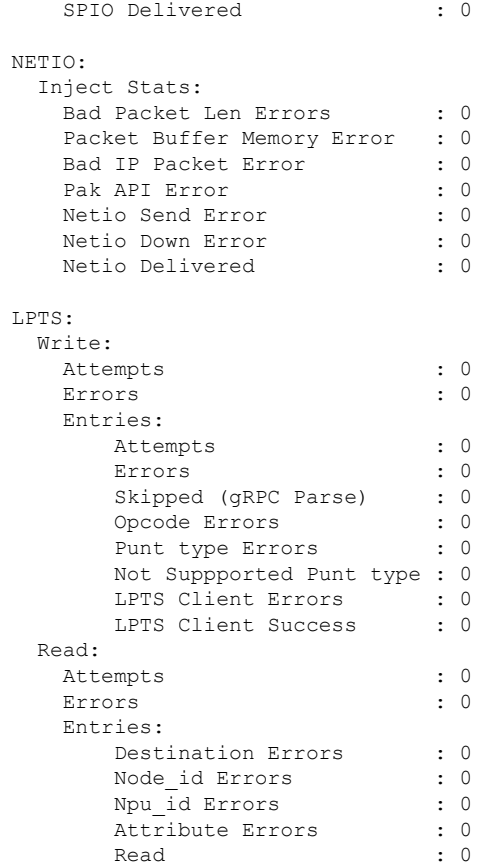

# <span id="page-286-0"></span>**show p4rt trace**

To view the trace information of P4Runtime configuration, use the **show p4rt trace** command in XR EXEC mode.

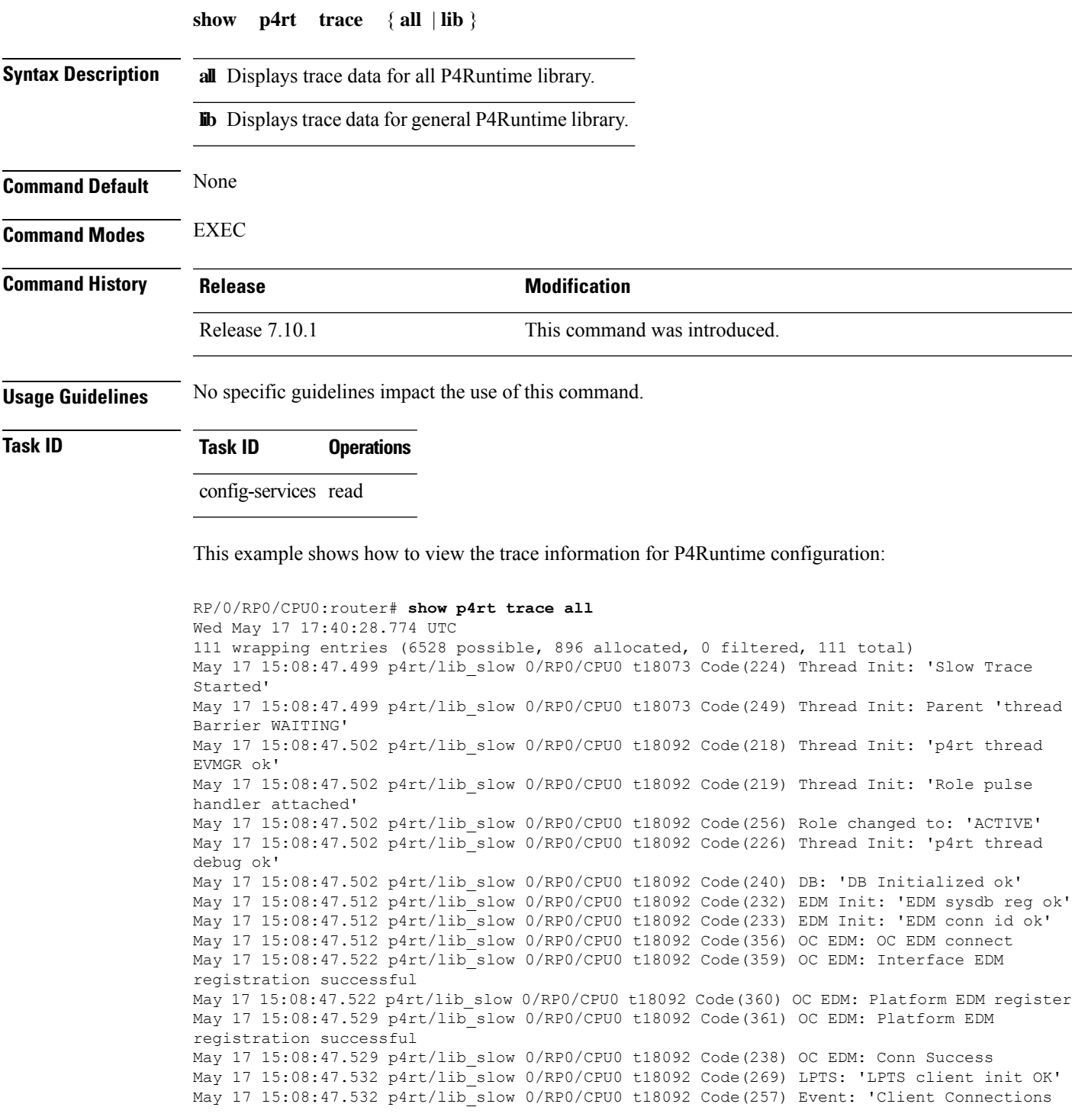

Init' May 17 15:08:47.535 p4rt/lib\_slow 0/RP0/CPU0 t18092 Code(236) IfMgr: 'IM callback registered' May 17 15:08:47.535 p4rt/lib\_event 0/RP0/CPU0 t18092 IfMgr: Code(4) - 'Connection UP' May 17 15:08:47.535 p4rt/lib\_slow 0/RP0/CPU0 t18092 Code(238) IfMgr: 'Conn Success' May 17 15:08:47.535 p4rt/lib\_slow 0/RP0/CPU0 t18092 Code(243) SPIO: 'spio Mutex ok' May 17 15:08:47.535 p4rt/lib\_slow 0/RP0/CPU0 t18092 Code(244) SPIO: 'spio thread EVMGR ok' May 17 15:08:47.535 p4rt/lib\_slow 0/RP0/CPU0 t18092 Code(227) Thread Init: 'Stop pulse handler attached' ---------------------- Truncated for brevity ------------------------
$\overline{\phantom{a}}$ 

# **show xml schema**

To browse the XML schema and data, use the **show xml schema** command in

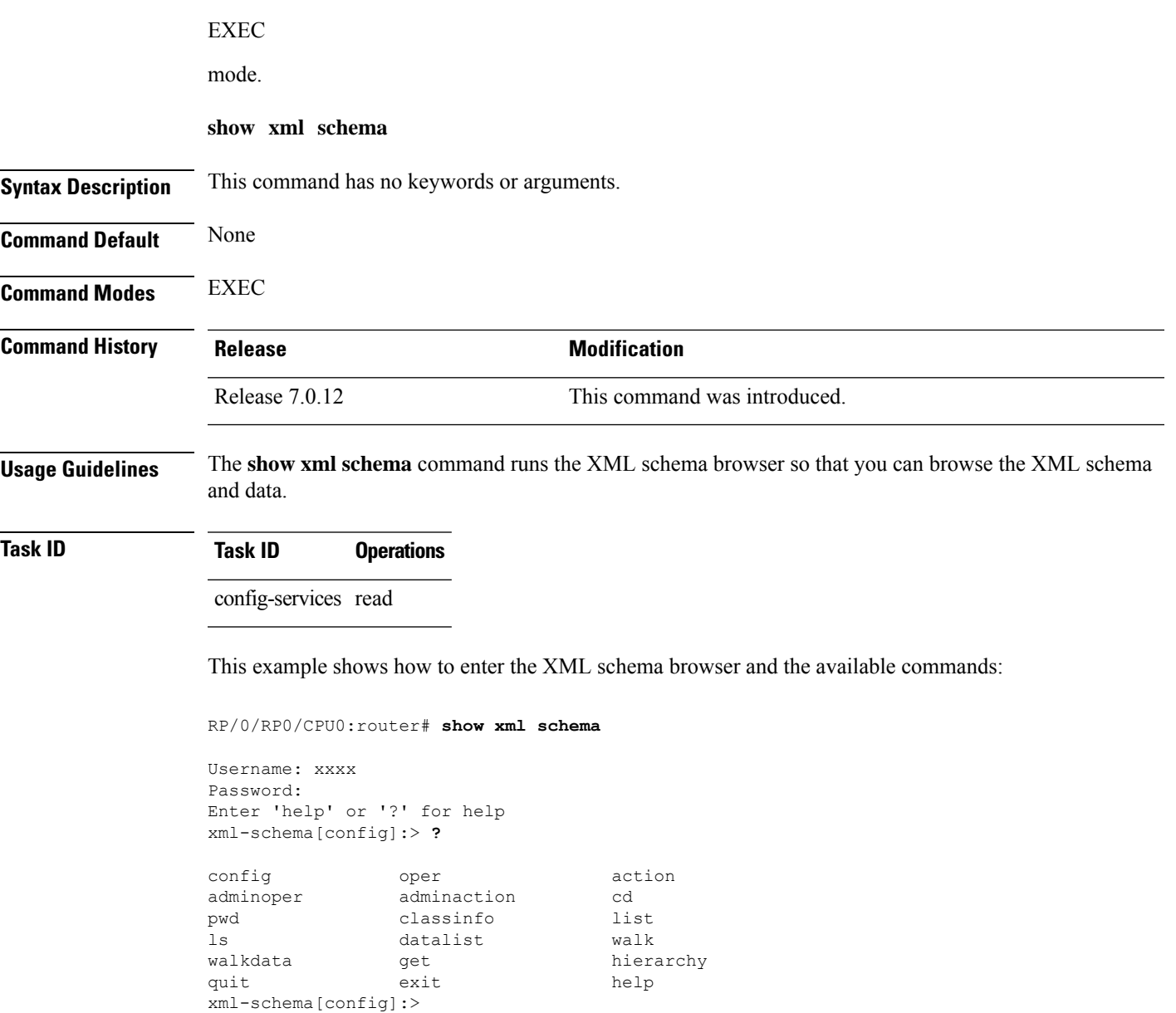

### **streaming**

To configure XML response streaming, use the **streaming** command in one of the XML agent configuration modes. To disable XML response streaming, use the **no** form of this command.

**streaming on size** *size*

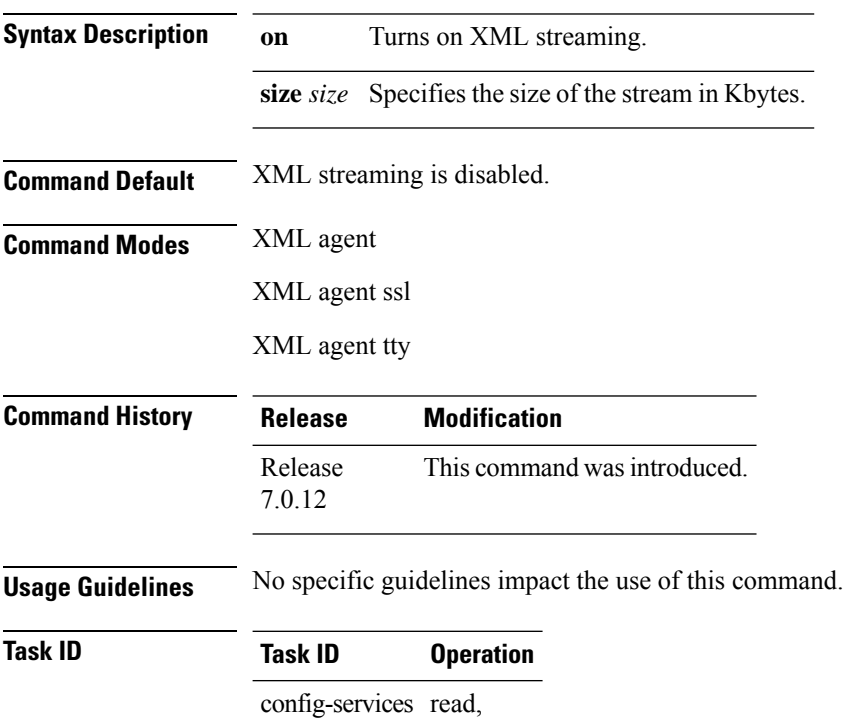

write

This example illustrates how to set the XML response streaming size to 5000 Kbytes.

RP/0/RP0/CPU0:router# config RP/0/RP0/CPU0:router(config)# xml agent RP/0/RP0/CPU0:router(config-xml-agent)# streaming on size 5000 П

### **show gnsi service authorization policy**

To display the active gRPC service authorization policies on the router, use the **show gnsiservice authorization policy** command in Global Configuration mode .

**show gnsi service authorization policy**

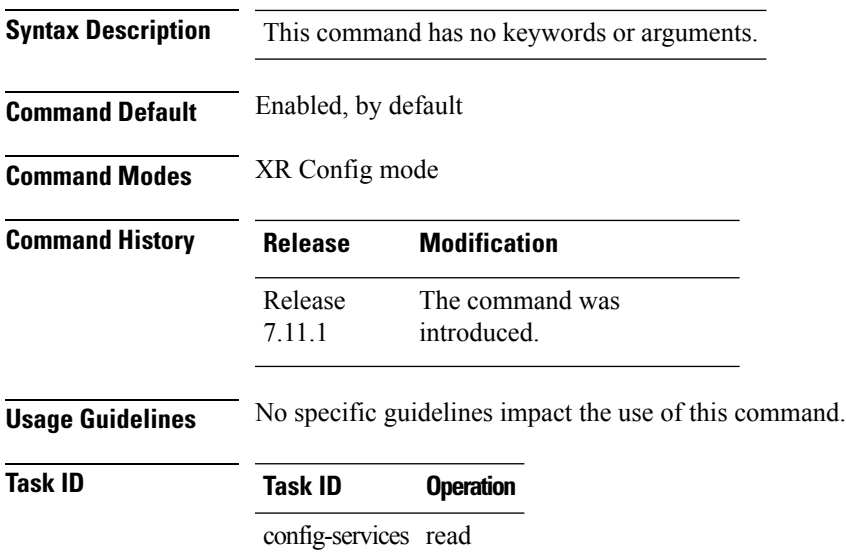

This example displays the policy which is active on the router:

```
Router#show gnsi service authorization policy
Wed Jul 19 10:56:14.509 UTC{
    "version": "1.0",
    "created_on": 1700816204,
    "policy": {
         "name": "authz",
         "allow_rules": [
              {
                  "name": "allow all gNMI for all users",
                   "request": {
                       "paths": [
                            \overline{n} \star \overline{n}]
                  },
                   "source": {
                       "principals": [
                            \mathbf{u}\star\mathbf{u}]
                  }
             }
         ],
         "deny_rules": [
              {
                   "name": "deny gNMI set for oper users",
                  "request": {
                       "paths": [
                            "/gnmi.gNMI/*"
```
 $\mathbf{l}$ 

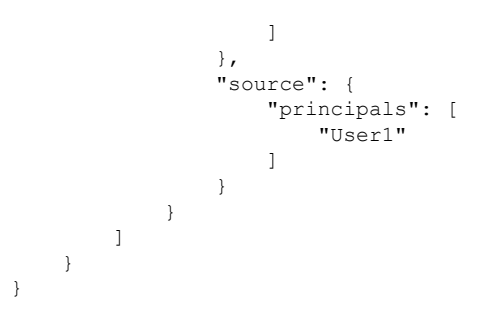

i.

### **throttle**

To configure the XML agent processing capabilities, use the **throttle** command in XML agent configuration mode.

**throttle** {**memory** *size* | **process-rate** *tags*}

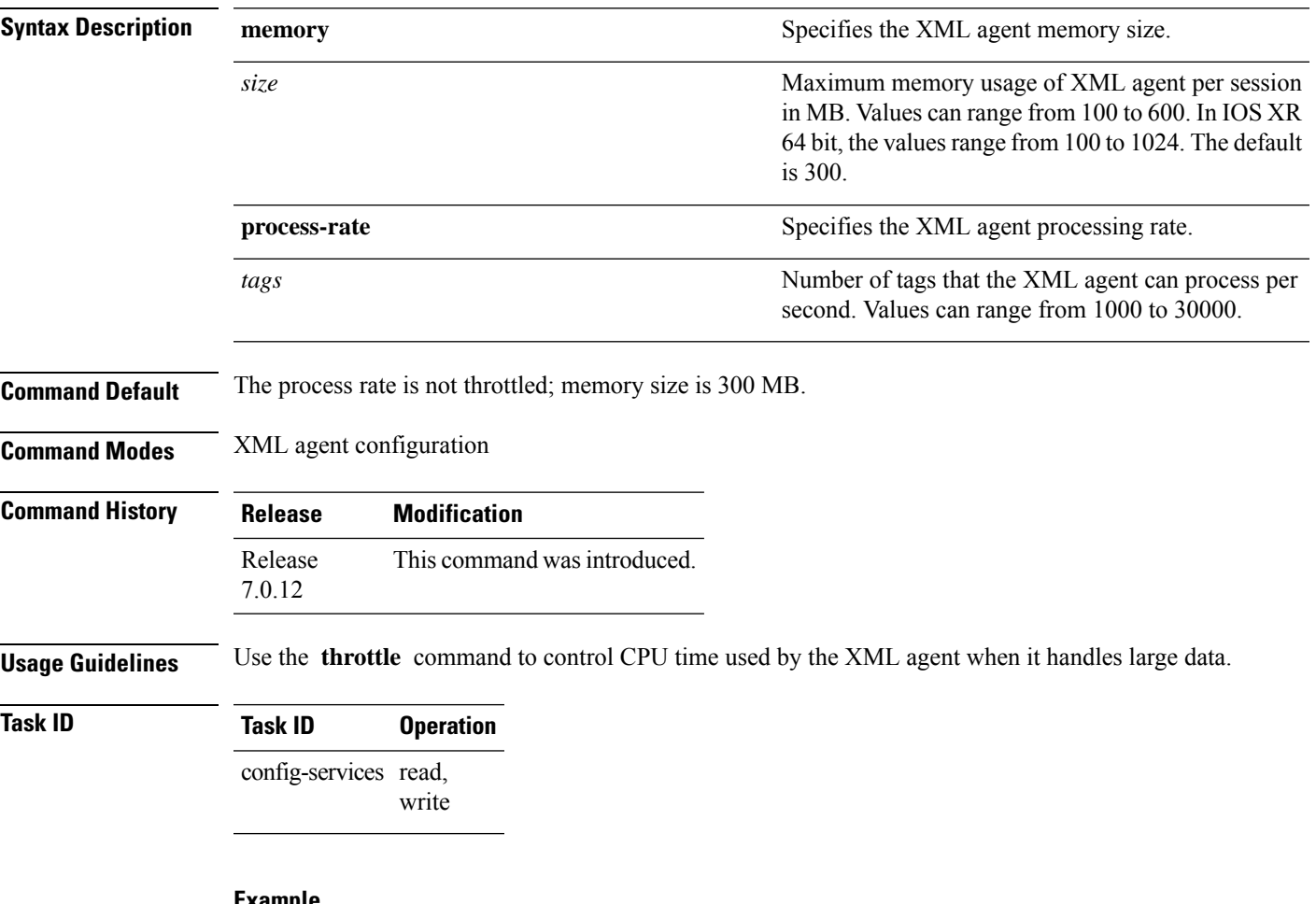

#### **Example**

This example illustrates how to configure the number of tags that the XML agent can process to 1000:

RP/0/RP0/CPU0:router(config)# **xml agent** RP/0/RP0/CPU0:router(config-xml-agent)# **throttle process-rate 1000**

### **show grpc certificate**

To display the active gRPC certificate management policies on the router, use the **show grpc certificate** command in EXEC mode.

#### **show grpc certificate**

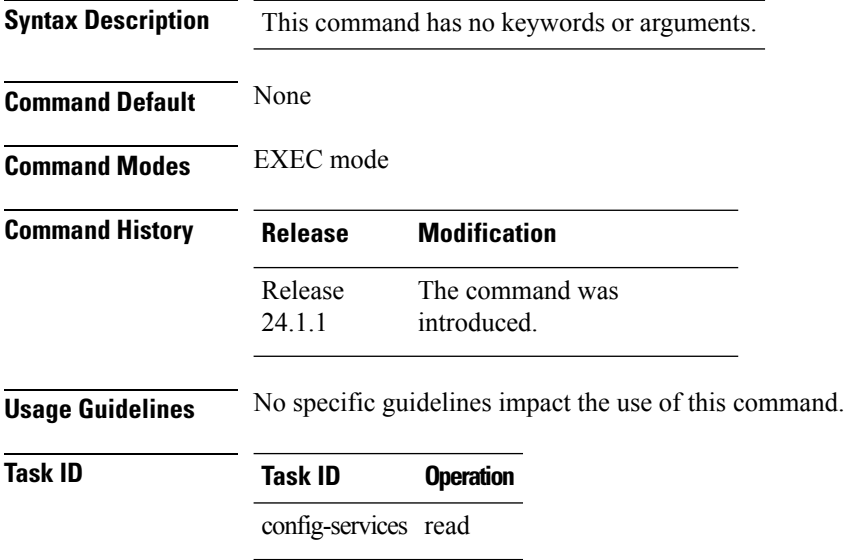

This example displays the active gRPC certificate management policies on the router. The below-mentioned command output is truncated version.

```
Router#show grpc certificate
Certificate:
    Data:
        Version: 3 (0x2)
        Serial Number: 32 (0x20)
        Signature Algorithm: sha256WithRSAEncryption
        Issuer: CN=localhost,O=OpenConfig,C=US
        Validity
            Not Before: Nov 8 08:49:38 2023 GMT
            Not After : Mar 22 08:49:38 2025 GMT
        Subject: CN=ems,O=OpenConfig,C=US
        Subject Public Key Info:
            Public Key Algorithm: rsaEncryption
                RSA Public-Key: (4096 bit)
                Modulus:
                    00:ea:6a:6c:25:be:9f:15:71:ce:74:89:03:ec:ef:
                    0b:3b:de:58:a8:7e:28:b8:cf:b3:82:91:b4:5c:42:
                    e7:d8:28:98:35:bd:35:60:a7:4e:f8:77:02:46:5f:
                    27:a4:16:cf:3c:e3:24:28:69:9c:22:1e:e3:52:96:
                    71:87:7c:40:0c:1f:dd:30:ea:dc:40:ca:93:00:54:
                    5e:de:20:54:5b:f4:2f:9f:19:6f:71:61:28:69:3d:
                    97:26:ab:e1:5f:53:3c:f1:a2:c3:14:f4:01:90:1a:
                    .
                    .
                    .
```
**System Management Command Reference for Cisco 8000 Series Routers**

Exponent: 65537 (0x10001) X509v3 extensions: X509v3 Key Usage: critical Digital Signature X509v3 Extended Key Usage: TLS Web Client Authentication, TLS Web Server Authentication X509v3 Authority Key Identifier: keyid:0A:A8:9A:6A:23:34:AE:CA:96:00:2C:F3:04:38:14:E3:D4:8D:77:BD X509v3 Subject Alternative Name: DNS, IP Address:64.103.223.56 Signature Algorithm: sha256WithRSAEncryption b9:89:ec:60:3d:8d:7d:9c:dc:08:56:89:99:44:92:98:45:b6: 97:ba:e3:e5:f2:48:b2:44:8d:db:23:bb:a1:c0:62:79:78:18: d7:55:f6:4a:67:5b:75:e0:c0:0b:52:51:07:36:d5:6c:c7:67: 48:86:8d:dd:70:1c:9f:7c:a1:7b:aa:a5:4e:e1:ad:cf:4c:e5: 81:db:92:cf:88:70:5a:1c:8d:de:0d:e8:b3:05:de:b9:04:4d: 23:e1:de:66:e5:08:bd:2e:31:0a:07:a6:c0:00:3a:38:2f:00: .

.

.

### **xml agent**

To enable Extensible Markup Language (XML) requests over a dedicated TCP connection and enter XML agent configuration mode, use the **xml agent** command in

global configuration

mode. To disable XML requests over the dedicated TCP connection, use the **no** form of this command.

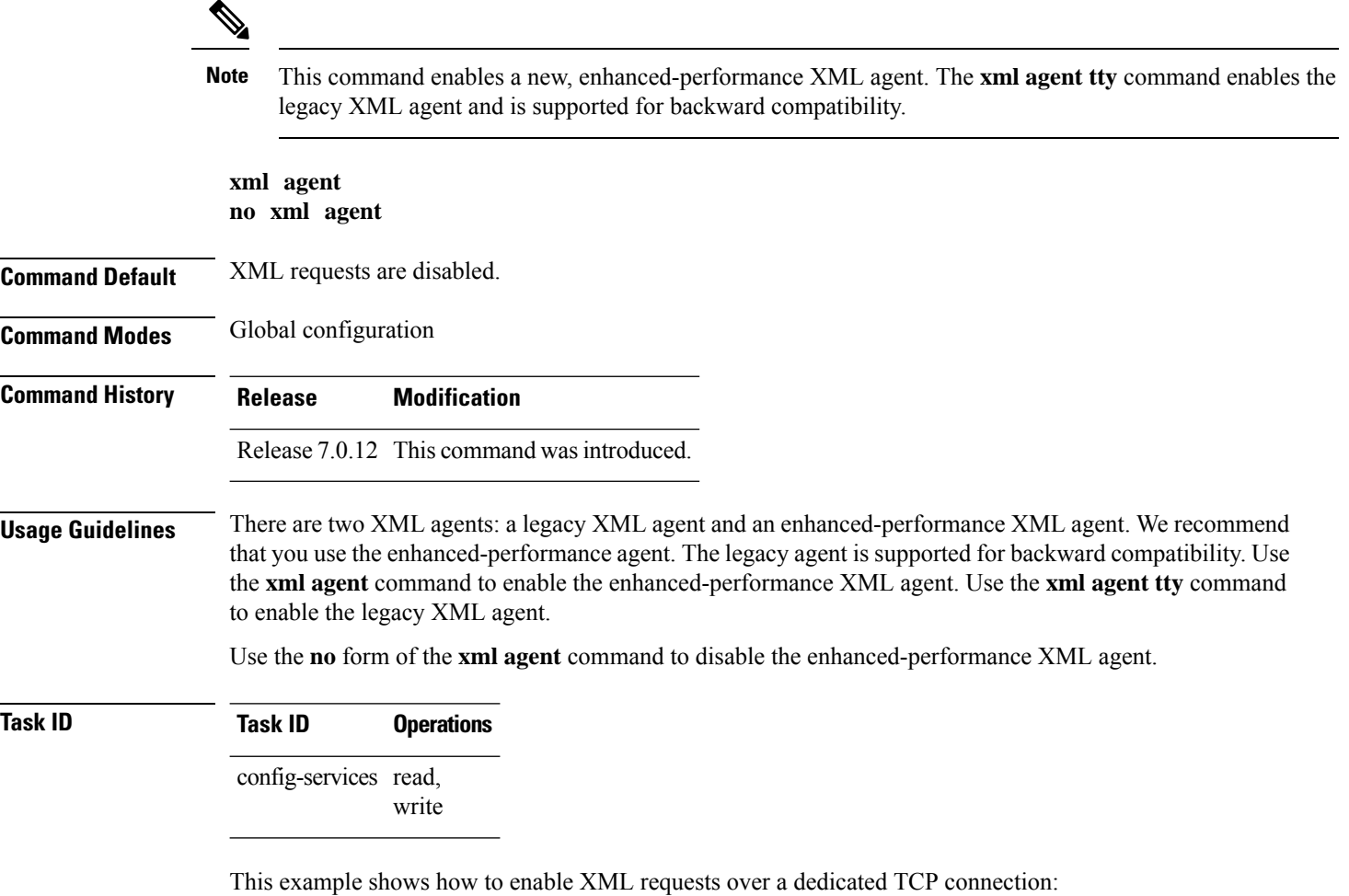

RP/0/RP0/CPU0:router(config)# **xml agent**

П

### **xml agent ssl**

To enable Extensible Markup Language (XML) requests over Secure Socket Layer (SSL) and enter SSL XML agent configuration mode, use the **xml agent ssl** command in

global configuration

mode. To disable XML requests over SSL, use the **no** form of this command.

**xml agent ssl no xml agent ssl**

**Command Default** SSL agent is disabled by default.

**Command Modes** Global configuration

**Command History Release Modification** Release 7.0.12 This command was introduced.

**Usage Guidelines** The k9sec package is required to use the SSL agent. The configuration is rejected during commit when the security software package is not active on the system. When the security software package is deactivated after configuring SSL agent, the following syslog message is displayed to report that the SSL agent is no longer available.

```
xml_dedicated_ssl_agent[420]:
%MGBL-XML_TTY-7-SSLINIT : K9sec pie is not active, XML service over
SSL is not available.
```
**Task ID Task ID Operations** config-services read, write

This example shows how to enable XML requests over SSL:

RP/0/RP0/CPU0:router(config)# **xml agent ssl**

# **xml agent tty**

To enable Extensible Markup Language (XML) requests over Secure Shell (SSH) and Telnet and enter TTY XML agent configuration mode, use the **xml agent tty** command in

global configuration

mode. To disable XML requests over SSH and Telnet, use the **no** form of this command.

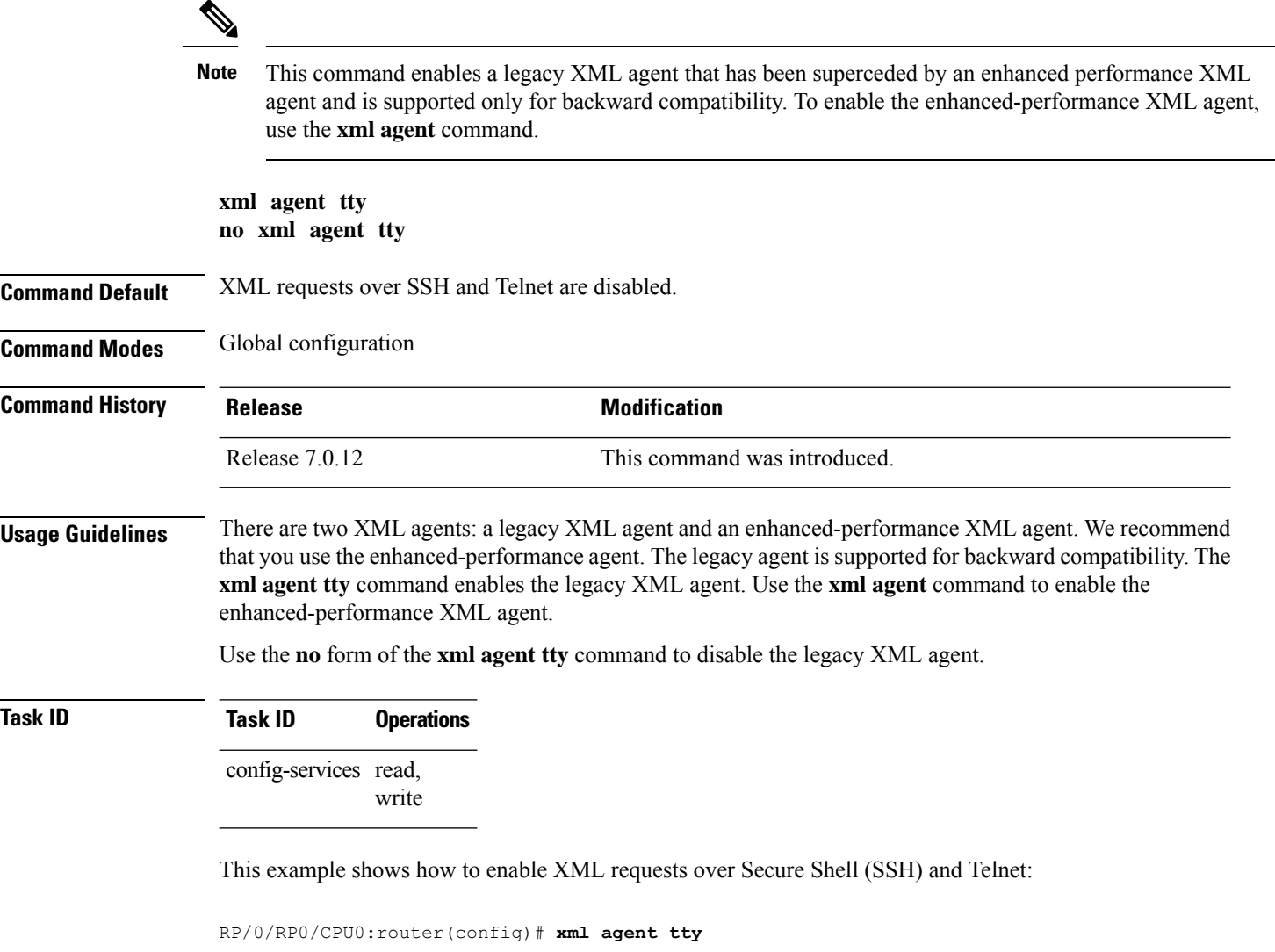

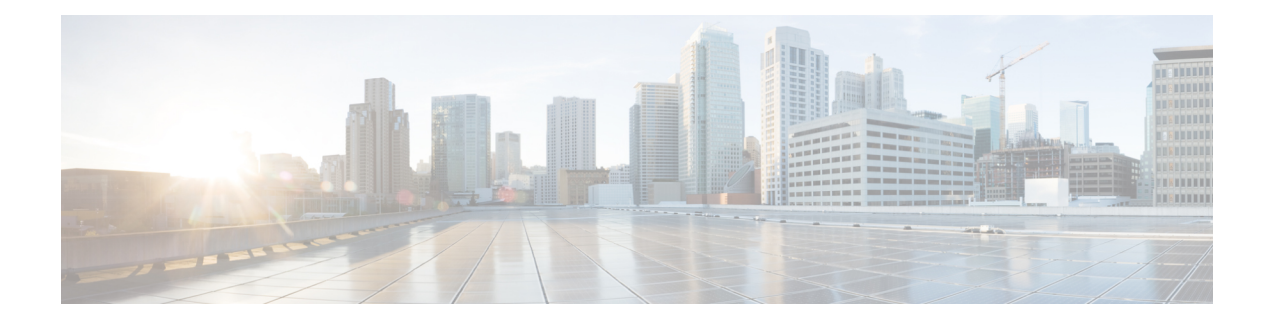

# **Network Configuration Protocol Commands**

- clear [netconf-yang](#page-299-0) agent rate-limit, on page 282
- clear [netconf-yang](#page-300-0) agent session, on page 283
- [netconf-yang](#page-301-0) agent rate-limit, on page 284
- [netconf-yang](#page-302-0) agent session, on page 285
- [netconf-yang](#page-303-0) agent ssh , on page 286
- [netconf-yang](#page-304-0) agent yfw idle-timeout , on page 287
- [show](#page-305-0) gribi aft, on page 288
- show [netconf-yang](#page-307-0) clients, on page 290
- show [netconf-yang](#page-308-0) rate-limit, on page 291
- show [netconf-yang](#page-309-0) statistics, on page 292
- ssh server capability [netconf-xml,](#page-311-0) on page 294
- ssh server [netconf](#page-312-0) port, on page 295

### <span id="page-299-0"></span>**clear netconf-yang agent rate-limit**

To clear the set rate-limit statistics, use the **clear netconf-yang agent rate-limit** command in the appropriate mode.

#### **clear netconf-yang agent rate-limit**

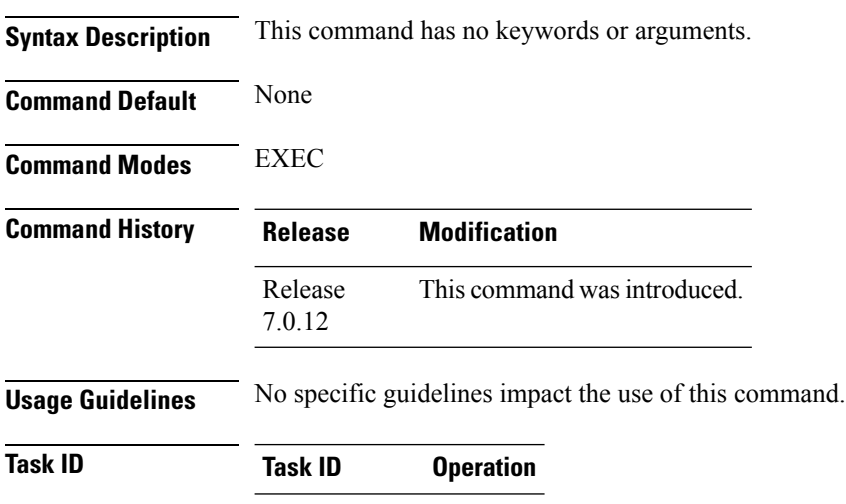

config-services read,

write

#### **Example**

This example shows how to use the **clear netconf-yang agent rate-limit** command:

RP/0/RP0/CPU0:router # **clear netconf-yang agent rate-limit**

# <span id="page-300-0"></span>**clear netconf-yang agent session**

To clear the specified netconf agent session, use the **clear netconf-yang agent session** in EXEC mode.

**clear netconf-yang agent session** *session-id*

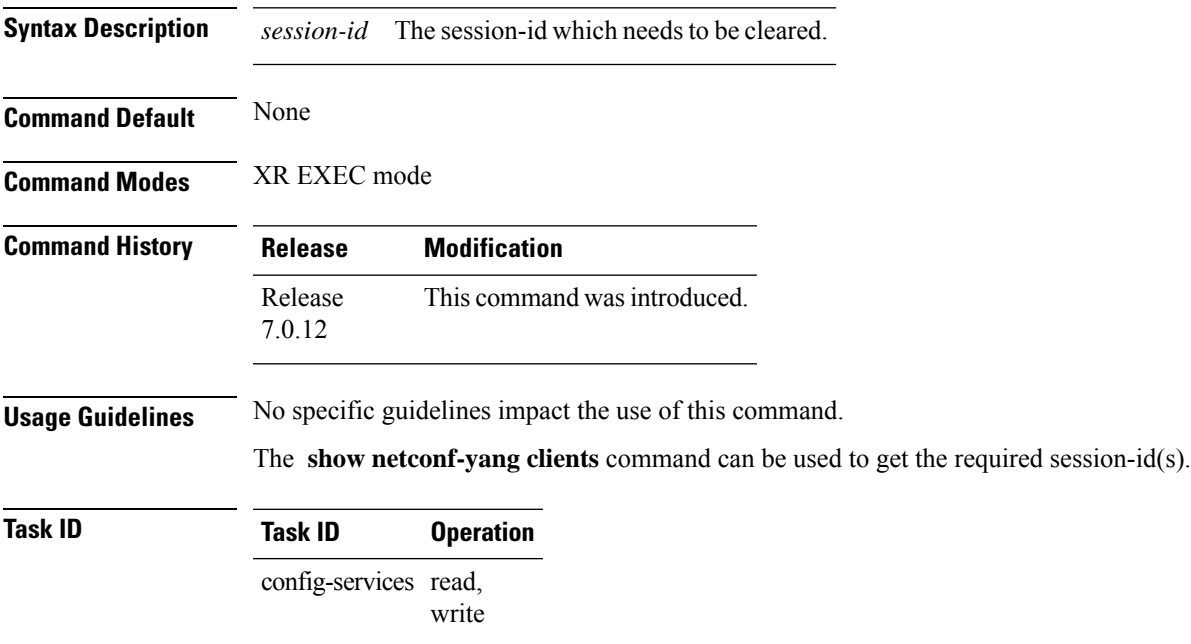

#### **Example**

This example shows how to use the **clear netconf-yang agent session** command:

RP/0/RP0/CPU0:router (config) # **clear netconf-yang agent session 32125**

### <span id="page-301-0"></span>**netconf-yang agent rate-limit**

To set the rate-limit for the netconf yang agent, use the **netconf-yang agent rate-limit** command in the appropriate mode. To delete the set rate-limit, use the **no** form of the command.

**netconf-yang agent rate-limit** *bytes* **no netconf-yang agent rate-limit** *bytes*

**Syntax Description** bytes The number of bytes to process per second. Range is 4096-4294967295. It is based on the size of the request(s) from the client to the netconf server. *bytes* **Command Default** By default, no limit is set **Command Modes** XR Config mode **Command History Release Modification** Release This command was introduced. 7.0.12 **Usage Guidelines** No specific guidelines impact the use of this command. Use the **show netconf-yang rate-limit** command to check if the set limit is adequate. **Task ID Task ID Operation** config-services read, write

#### **Example**

This example shows how to use the **netconf-yang agent rate-limit** command:

RP/0/RP0/CPU0:router # **netconf-yang agent rate-limit 5000**

### <span id="page-302-0"></span>**netconf-yang agent session**

To set the session details (limits and timeouts) for a netconf-yang agent, use the **netconf-yang agent session** command in the appropriate mode. To remove the configured session limits and timeouts, use the **no** form of the command.

**netconf-yang agent session** { **limit** *value* | **absolute-timeout** *value* | **idle-timeout** *value* } **no netconf-yang agent session** { **limit** *value* | **absolute-timeout** *value* | **idle-timeout** *value* }

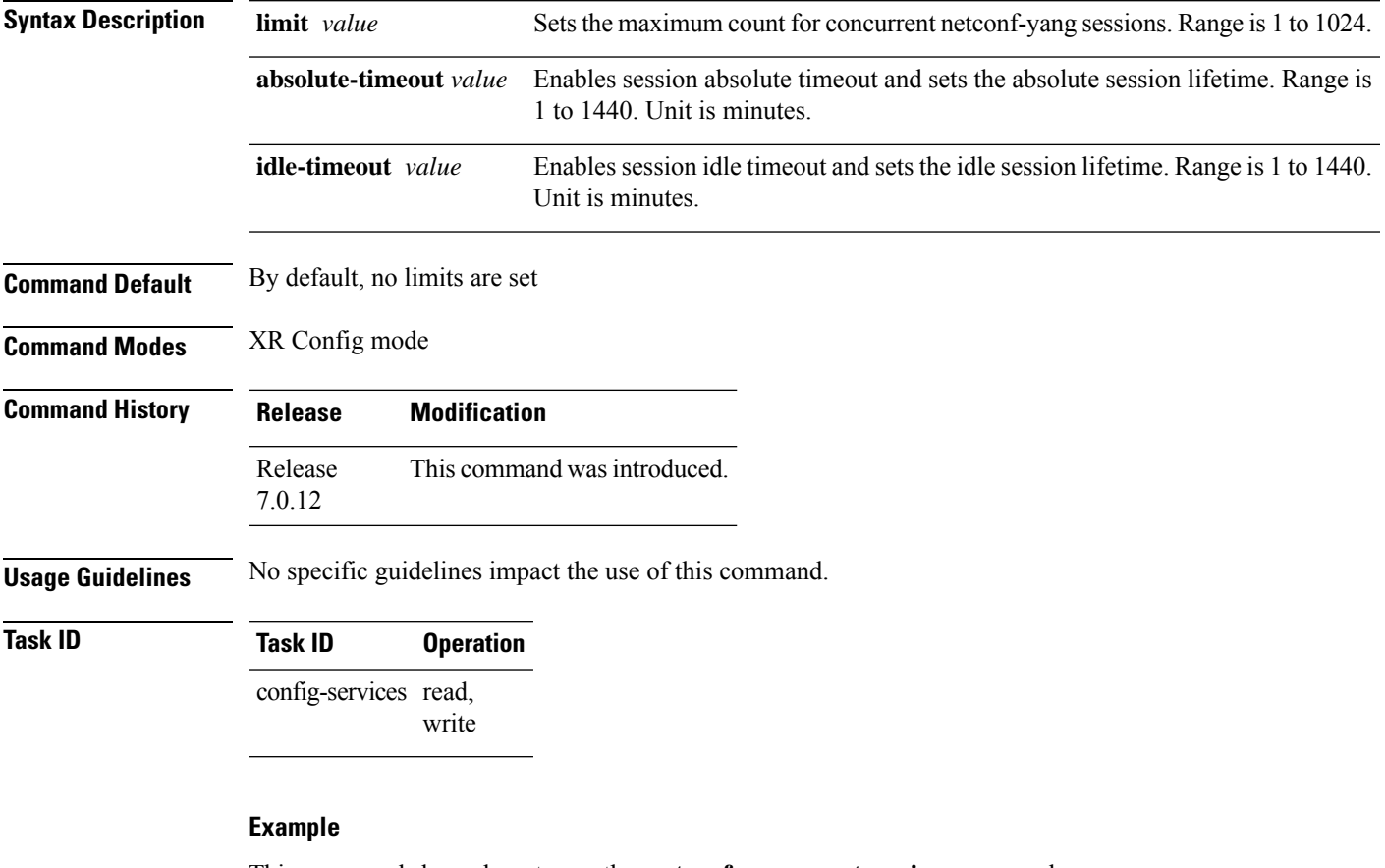

This command shows how to use the **netconf-yang agent session** command:

RP/0/RP0/CPU0:router (config) # **netconf-yang agent session limit**

### <span id="page-303-0"></span>**netconf-yang agent ssh**

To enable netconf agent over SSH (Secure Shell) , use the **netconf-yang agent ssh** command in the global configuration mode. To disable netconf, use the **no** form of the command.

**netconf-yang agent ssh no netconf-yang agent ssh**

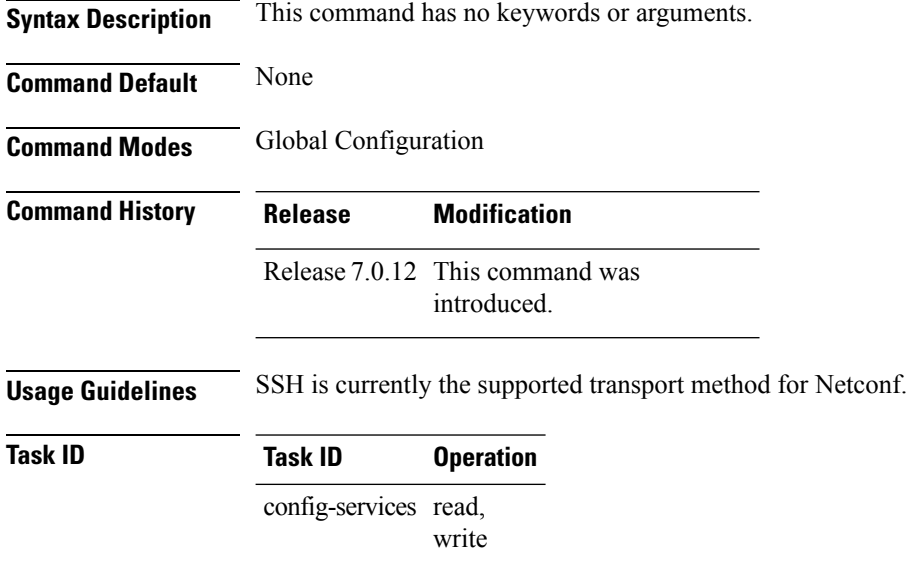

#### **Example**

This example shows how to use the **netconf-yang agent ssh** command:

RP/0/RP0/CPU0:router (config) # **netconf-yang agent ssh**

Ш

### <span id="page-304-0"></span>**netconf-yang agent yfw idle-timeout**

To configure idle timeout value for the operational yang model use the **netconf-yang agent yfw idle-timeout** command. Idle timeout indicates the duration for which there is no netconf process activity. If the idle timeout value is configured, all the operational yang models that are not being used for the specified duration, are released from the memory.

**netconf-yang agent yfw idle-timeout** *time in seconds*

**Syntax Description** Specify the time in seconds. The valid value must be between the range of 1 to 4294967295 seconds

**Command Default** If this command is not configured, the operational yang models are not released from the memory. To manually release the yang models, the Netconf process should be restarted.

**Command Modes** XR Config mode

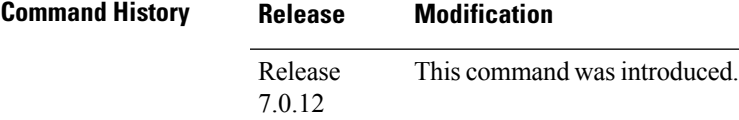

#### **Example**

This example shows how to use the **netconf-yang agent yfw idle-timeout** command:

RP/0/RP0/CPU0:router (config) # **netconf-yang agent yfw idle-timeout 60**

# <span id="page-305-0"></span>**show gribi aft**

To display Routing Information Base (RIB) data modified using gRPC Routing Information Base Interface (gRIBI) RPCs, use the **show gribi aft** command in XR EXEC mode.

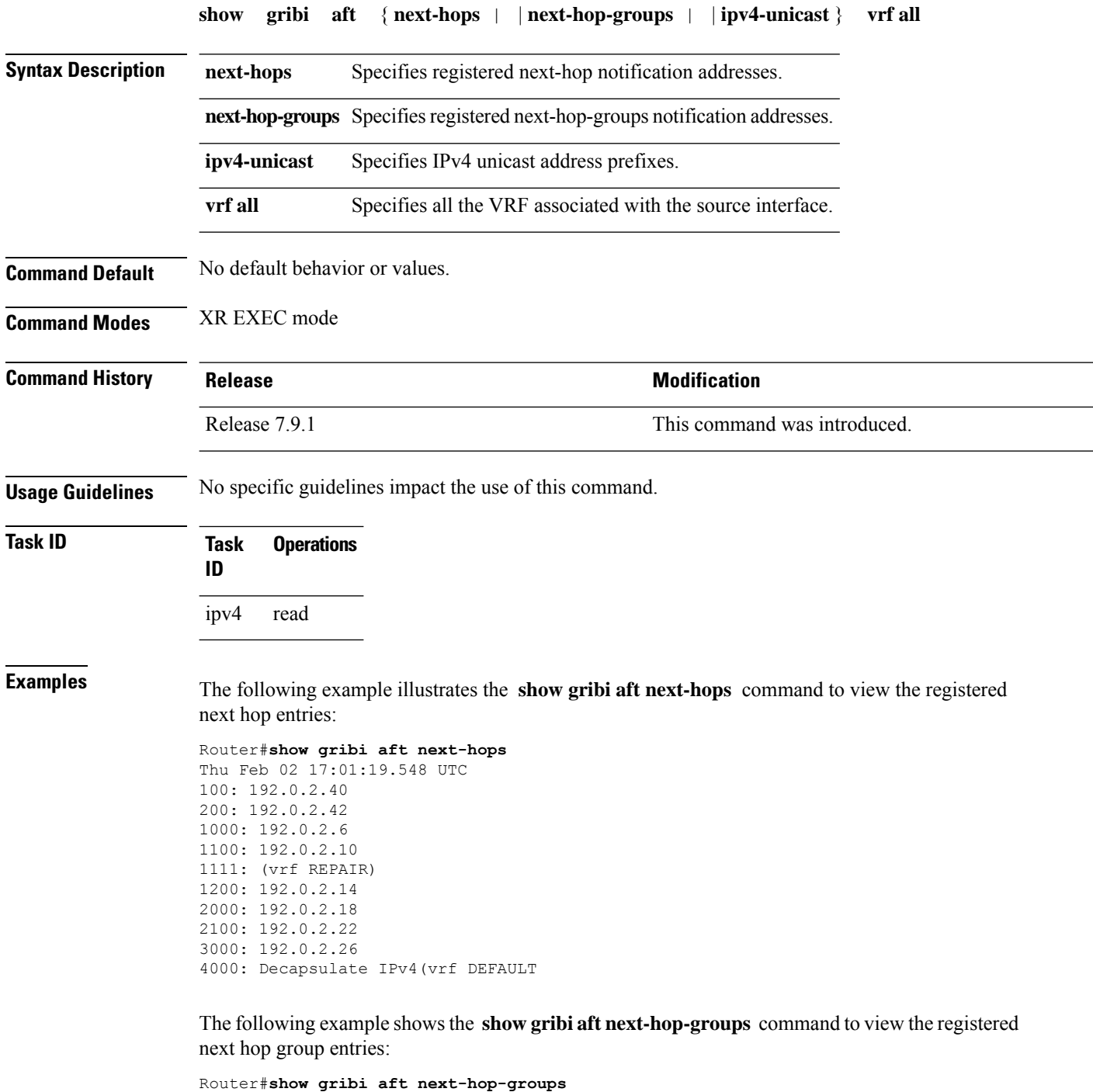

```
Thu Feb 02 17:01:24.736 UTC
```

```
100, Backup NHG: 1111
  [100, 2]: 192.0.2.40
  [200, 2]: 192.0.2.42
  [1111, 100]: (vrf REPAIR) (!)
1000
  [1100, 30]: 192.0.2.10
  [1200, 10]: 192.0.2.14
  [1000, 60]: 192.0.2.6
1111
  [1111, 100]: (vrf REPAIR)
2000
  [2000, 50]: 192.0.2.18
  [2100, 50]: 192.0.2.22
3000
  [3000, 10]: 192.0.2.26
4000
  [4000, 10]: Decapsulate IPv4(vrf DEFAULT)
```
The following example shows the **show gribi aft ipv4-unicast** command to view the IPv4 address family configured in the RIB:

```
Router#show gribi aft ipv4-unicast vrf all
Thu Feb 02 17:01:24.736 UTC
VRF: DEFAULT
10.1.0.1/22 via NHG 3000
192.0.2.40/22 via NHG 1000
192.0.2.42/22 via NHG 2000
```
# <span id="page-307-0"></span>**show netconf-yang clients**

To display the client details for netconf-yang, use the **show netconf-yang clients** command in EXEC mode.

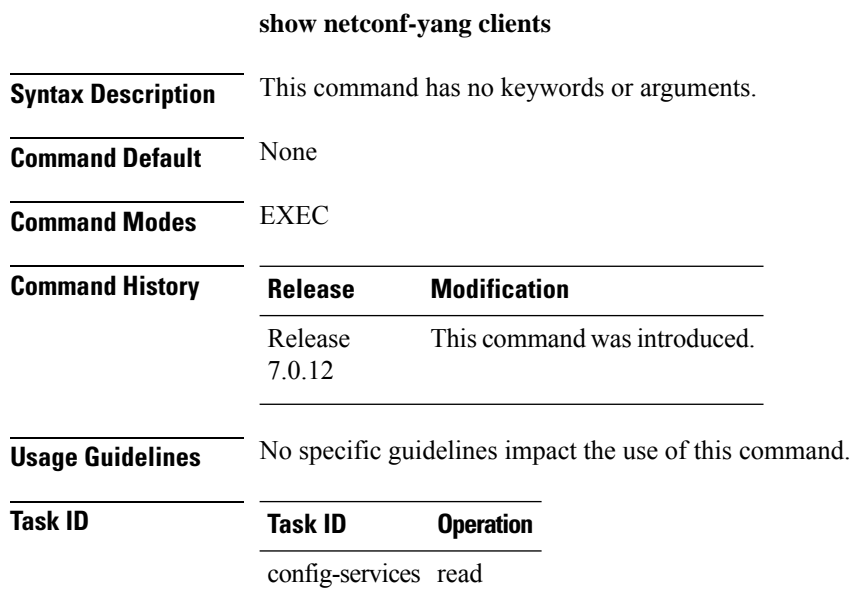

#### **Example**

This example shows how to use the **show netconf-yang clients** command:

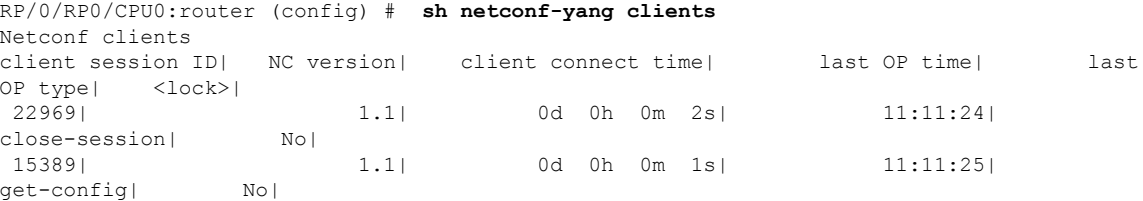

#### **Table 26: Field descriptions**

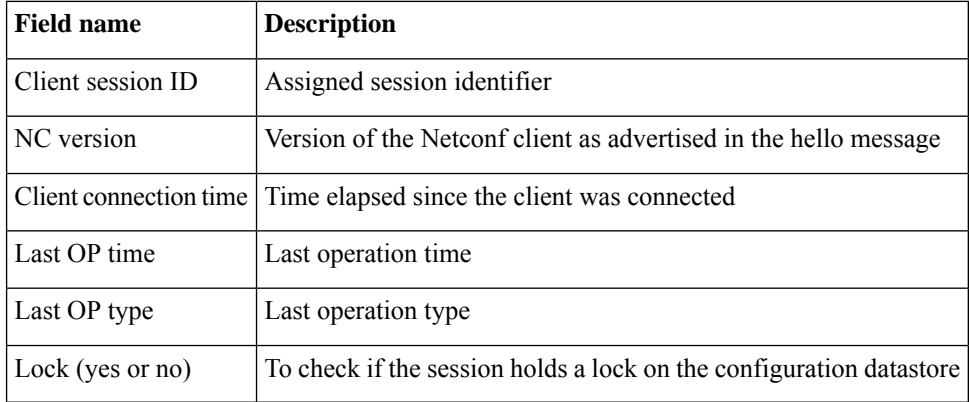

### <span id="page-308-0"></span>**show netconf-yang rate-limit**

To display the statistics of the total data dropped , due to the set rate-limit, use the **show netconf-yang rate-limit** command in the appropriate mode.

#### **show netconf-yang rate-limit**

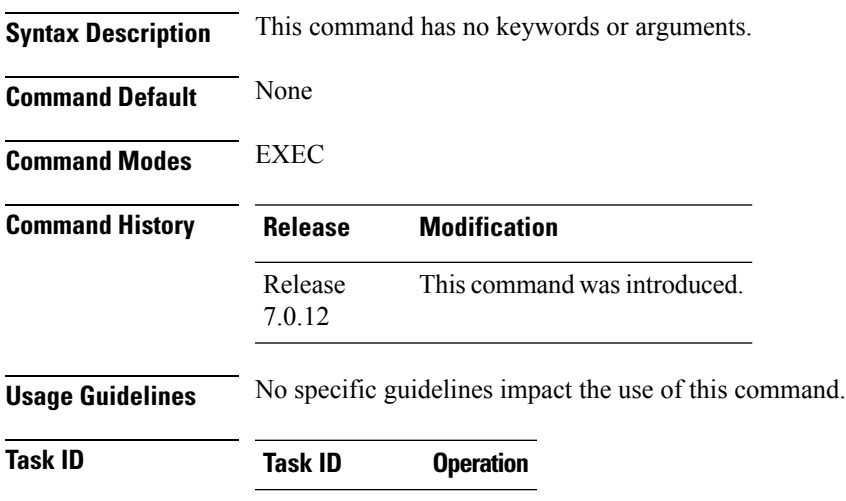

config-services read

#### **Example**

This example shows how to use the **show netconf-yang rate-limit** command:

RP/0/RP0/CPU0:router # **show netconf-yang rate-limit** rate-limit statistics Total data dropped: 0 Bytes

### <span id="page-309-0"></span>**show netconf-yang statistics**

To display the statistical details for netconf-yang, use the **show netconf-yang statistics** command in EXEC mode.

#### **show netconf-yang statistics**

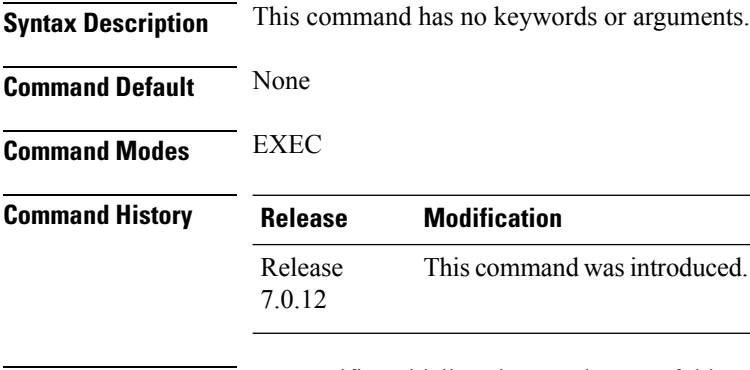

**Usage Guidelines** No specific guidelines impact the use of this command.

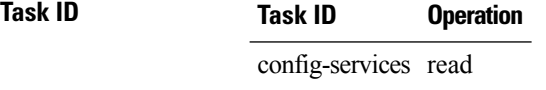

#### **Example**

#### This example shows how to use the **show netconf-yang statistics** command:

RP/0/RP0/CPU0:router (config) # **sh netconf-yang statistics**

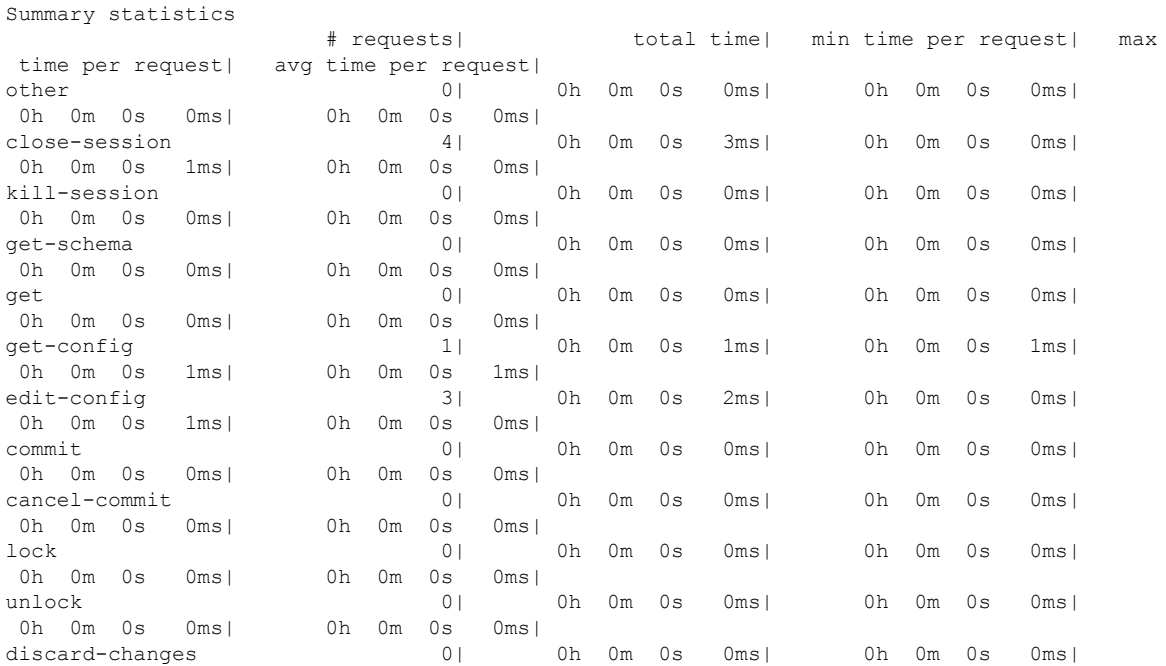

I

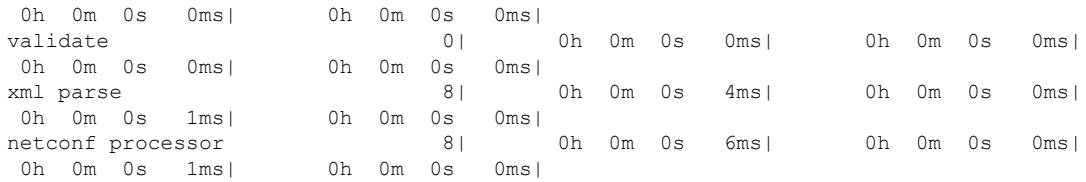

#### **Table 27: Field descriptions**

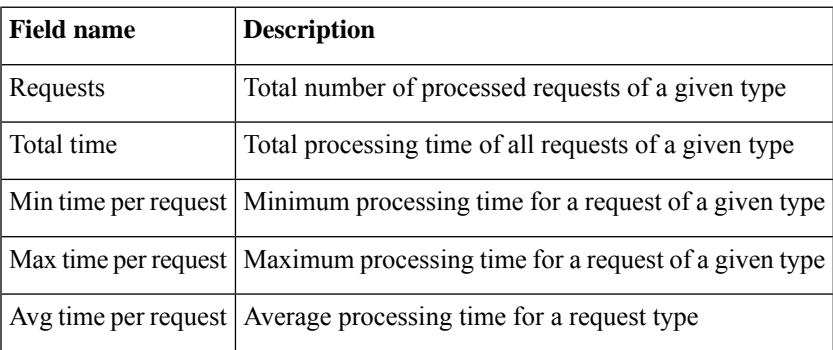

# <span id="page-311-0"></span>**ssh server capability netconf-xml**

To enable NETCONFreach XML subsystem via port 22, use the **sshserver capabilitynetconf-xml** command in in the XR Config mode. Use **no** form of this command to disable NETCONF reach XML subsystem.

**ssh server capability netconf-xml**

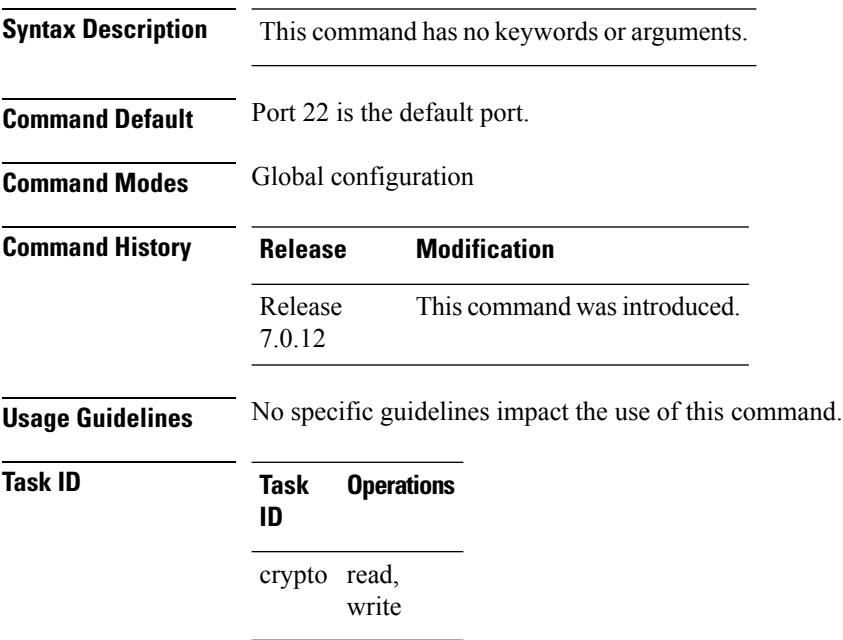

### <span id="page-312-0"></span>**ssh server netconf port**

To configure a port for the netconf SSH server, use the **ssh server netconf port** command in the global configuration mode. To return to the default port, use the **no** form of the command.

**ssh server netconf port** *port number* **no ssh server netconf port***port number*

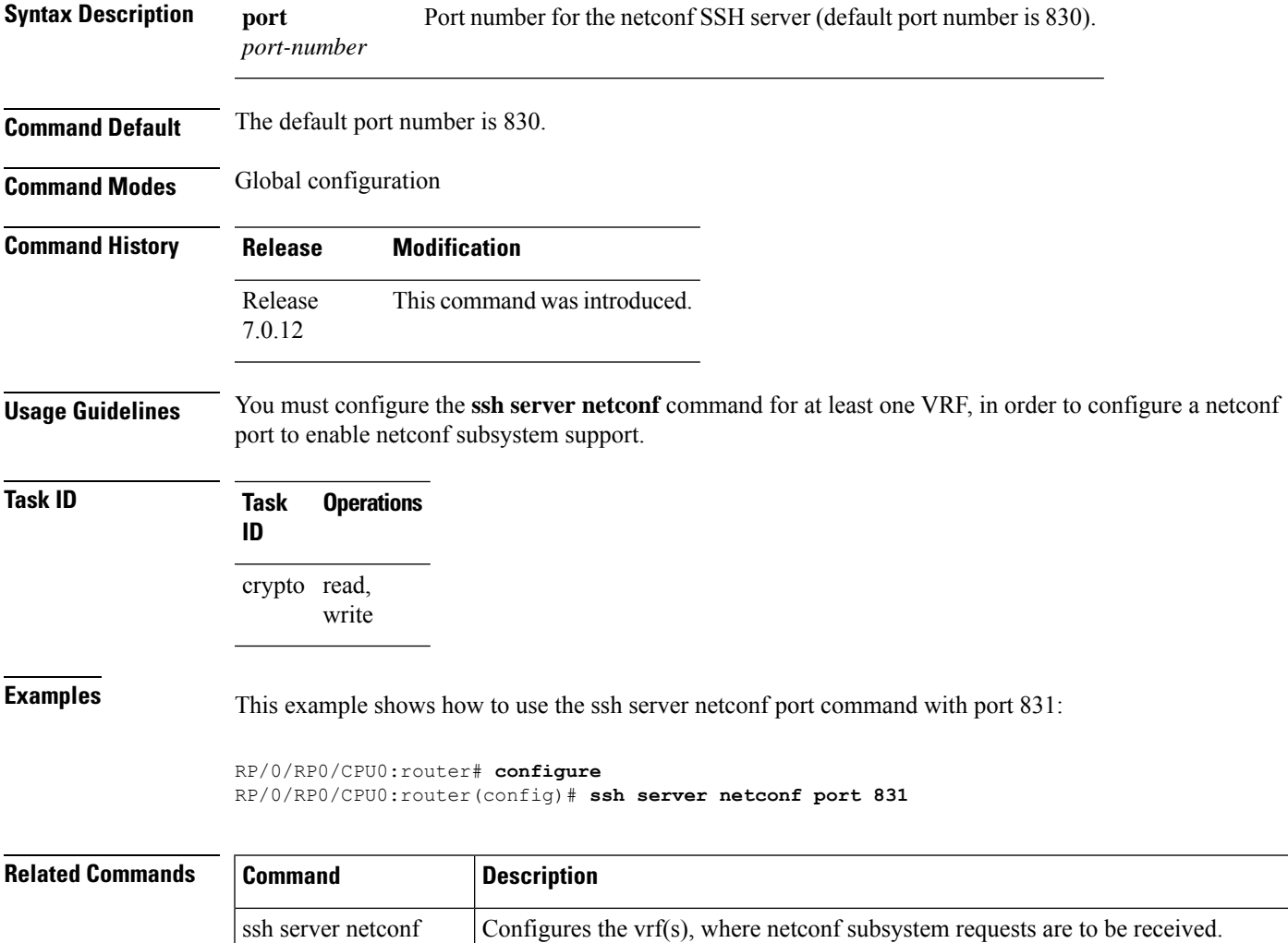

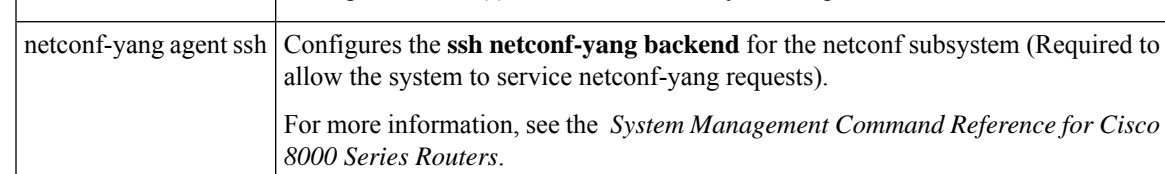

I

i.

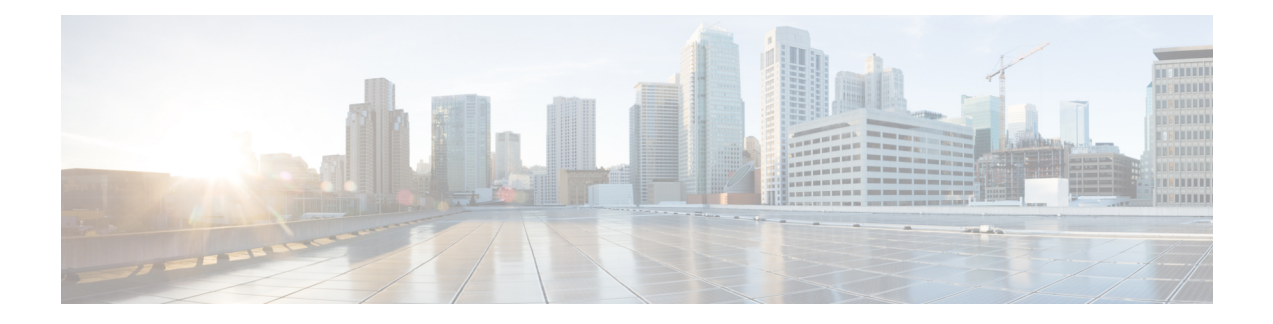

# **Network Time Protocol Commands**

- [access-group](#page-315-0) (NTP), on page 298
- [authenticate](#page-317-0) (NTP), on page 300
- [authentication-key](#page-318-0) (NTP), on page 301
- [broadcast,](#page-319-0) on page 302
- [broadcast](#page-320-0) client, on page 303
- [broadcastdelay,](#page-321-0) on page 304
- [interface](#page-322-0) (NTP), on page 305
- [master,](#page-324-0) on page 307
- master [primary-reference-clock,](#page-326-0) on page 309
- [max-associations,](#page-328-0) on page 311
- [multicast](#page-329-0) client, on page 312
- multicast [destination,](#page-330-0) on page 313
- ntp, on [page](#page-331-0) 314
- ntp [clear,](#page-333-0) on page 316
- ntp reset [drift,](#page-334-0) on page 317
- peer [\(NTP\),](#page-336-0) on page 319
- server [\(NTP\),](#page-338-0) on page 321
- show [calendar,](#page-340-0) on page 323
- show ntp [associations,](#page-341-0) on page 324
- show ntp [status,](#page-345-0) on page 328
- source [\(NTP\),](#page-347-0) on page 330
- [trusted-key,](#page-349-0) on page 332
- [update-calendar,](#page-350-0) on page 333

### <span id="page-315-0"></span>**access-group (NTP)**

To control access to Network Time Protocol (NTP) services for an IPv4 or IPv6 access list, use the **access-group** command in one of the NTP configuration modes. To remove the **access-group** command from the configuration file and restore the system to its default condition with respect to this command, use the **no** form of this command.

**access-group** [**vrf** *vrf-name*] [{**ipv4** | **ipv6**}] {**peer** | **query-only** | **serve** | **serve-only**} *access-list-name* **no access-group** [**vrf** *vrf-name*] [{**ipv4** | **ipv6**}] {**peer** | **query-only** | **serve** | **serve-only**}

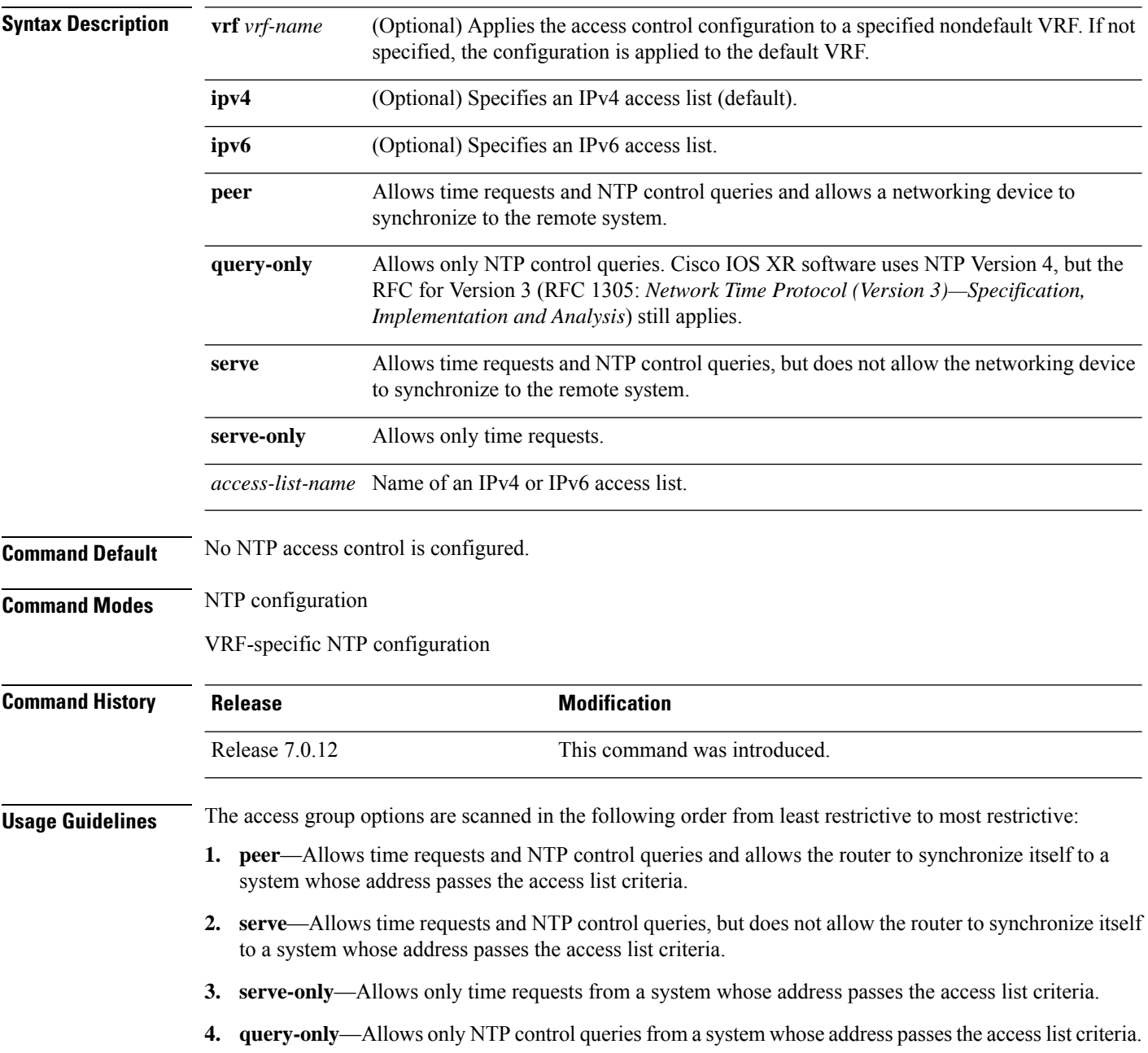

П

Access is granted for the first match that is found. If no access groups are specified, all access is granted to all sources. If any access groups are specified, only the specified access is granted. This facility provides minimal security for the time services of the system. However, it can be circumvented by a determined programmer. If tighter security is desired, use the NTP authentication facility.

If you use the **access-group** command in a VRF-specific NTP configuration mode, the command is applied to the specific VRF. If you are not in a VRF-specific NTP configuration mode, the command is applied to the default VRF unless you use the **vrf** *vrf-name* keyword and argument to specify a VRF.

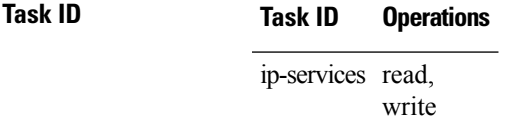

The following example shows how to configure the router to allow itself to be synchronized by a peer from an IPv4 access list named access1 and to restrict access to allow only time requests from an IPv4 access list named access2:

RP/0/RP0/CPU0:router(config-ntp)# **access-group peer access1** RP/0/RP0/CPU0:router(config-ntp)# **access-group serve-only access2**

The following example shows how to configure the router to allow itself to be synchronized by peers from the IPv6 access list named access20 that route through the vrf10 VRF:

RP/0/RP0/CPU0:router(config-ntp)# **access-group vrf vrf10 ipv6 peer access20**

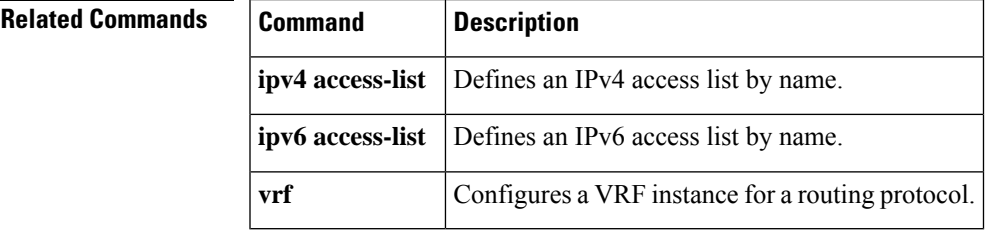

# <span id="page-317-0"></span>**authenticate (NTP)**

To enable Network TimeProtocol (NTP) authentication, use the **authenticate** command in NTPconfiguration mode. To restore the system to its default condition, use the **no** form of this command.

#### **authenticate**

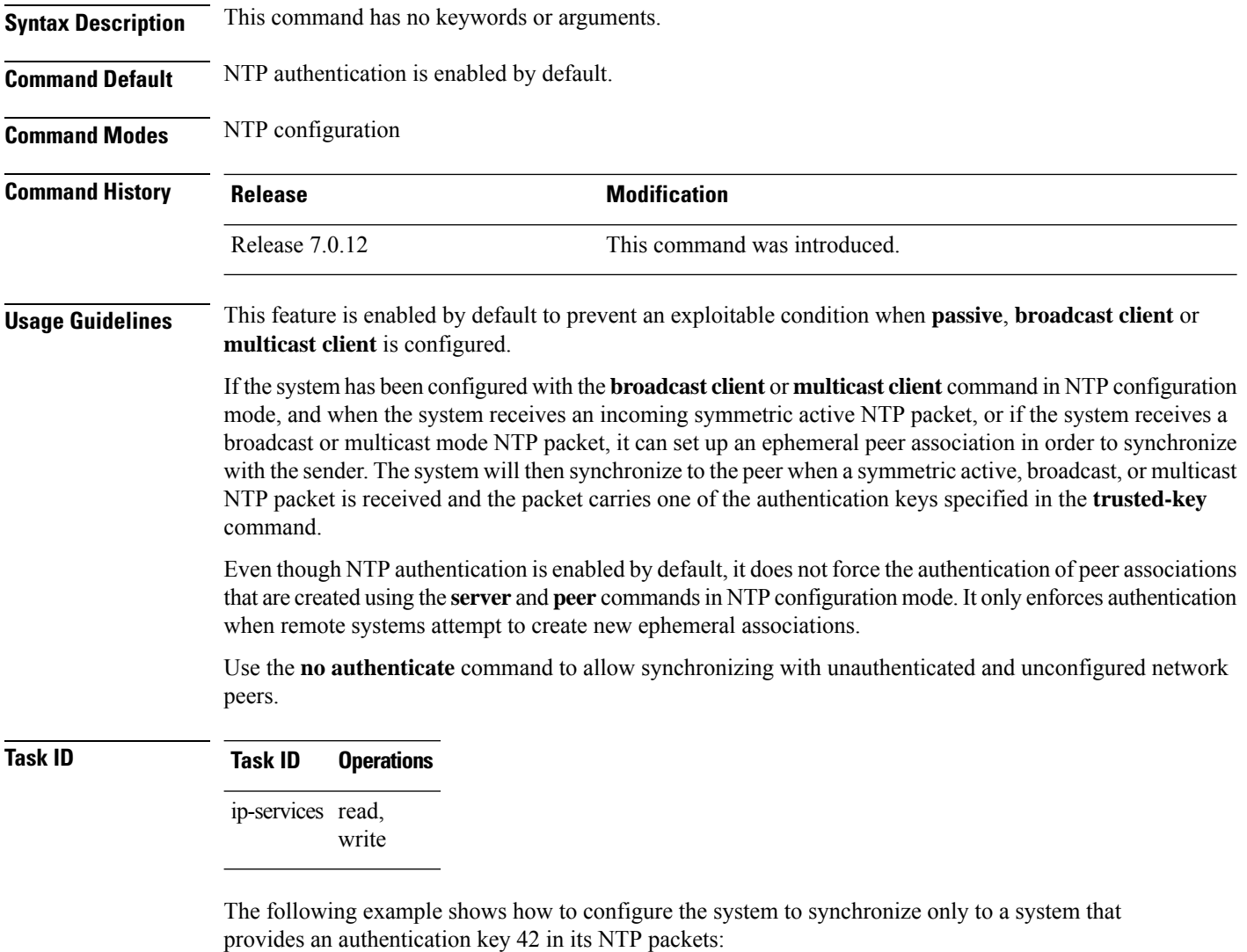

```
RP/0/RP0/CPU0:router(config)# ntp
RP/0/RP0/CPU0:router(config-ntp)# authenticate
RP/0/RP0/CPU0:router(config-ntp)# authentication-key 42 md5 clear key1
RP/0/RP0/CPU0:router(config-ntp)# trusted-key 42
```
Ш

### <span id="page-318-0"></span>**authentication-key (NTP)**

To define an authentication key for a trusted Network Time Protocol (NTP) time source, use the **authentication-key** command in NTP configuration mode. To restore the system to its default condition, use the **no** form of this command.

**authentication-key** *key-number* **md5** [{**clear** | **encrypted**}] *key-name* **no authentication-key** *key-number*

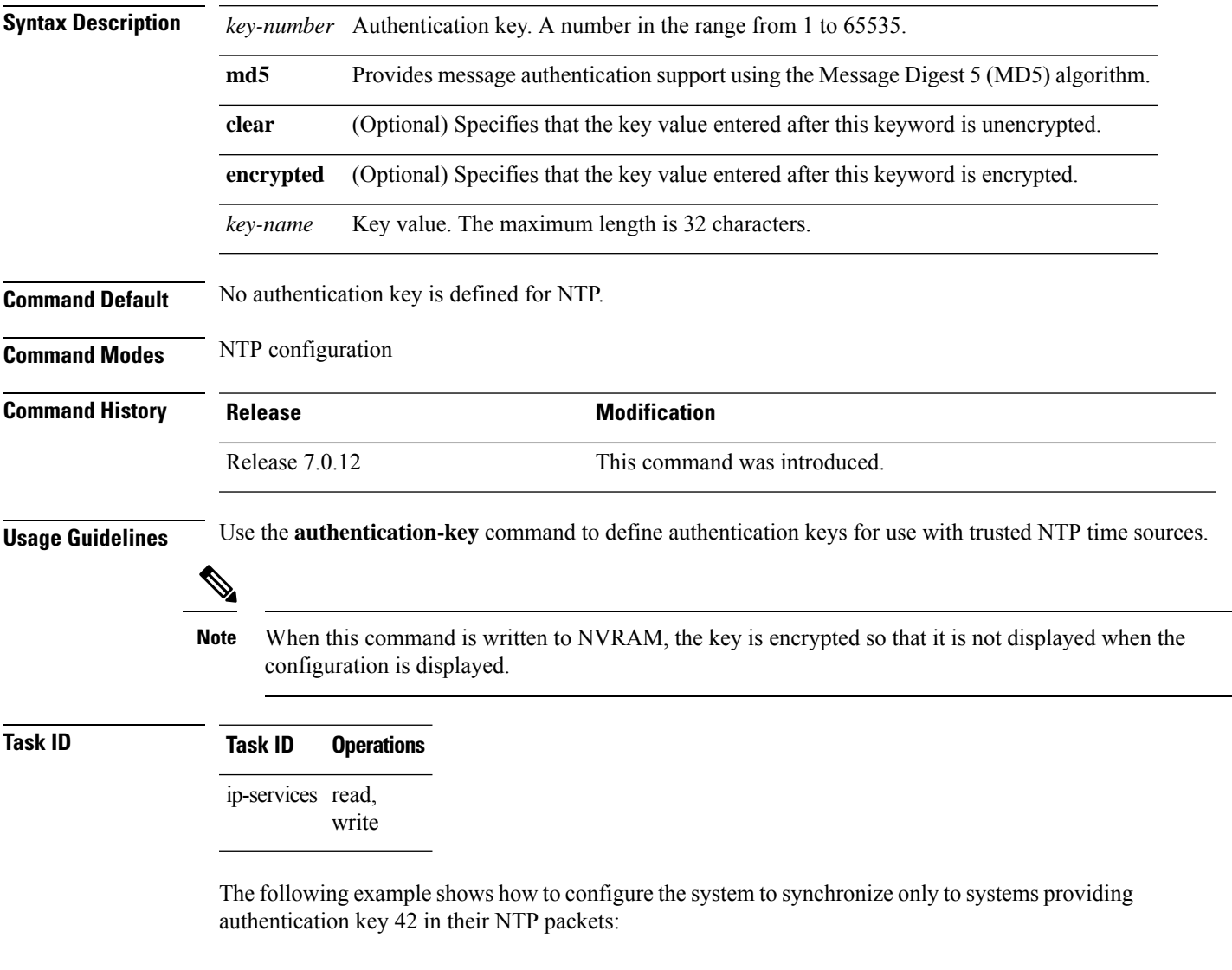

```
RP/0/RP0/CPU0:router(config)# ntp
RP/0/RP0/CPU0:router(config-ntp)# authenticate
RP/0/RP0/CPU0:router(config-ntp)# authentication-key 42 md5 clear key1
RP/0/RP0/CPU0:router(config-ntp)# trusted-key 42
```
### <span id="page-319-0"></span>**broadcast**

To create a Network Time Protocol (NTP) broadcast server on a specified NTP interface, use the **broadcast** command in NTP interface configuration mode. To remove the command from the configuration file and restore the system to its default condition, use the **no** form of this command.

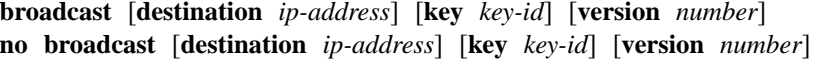

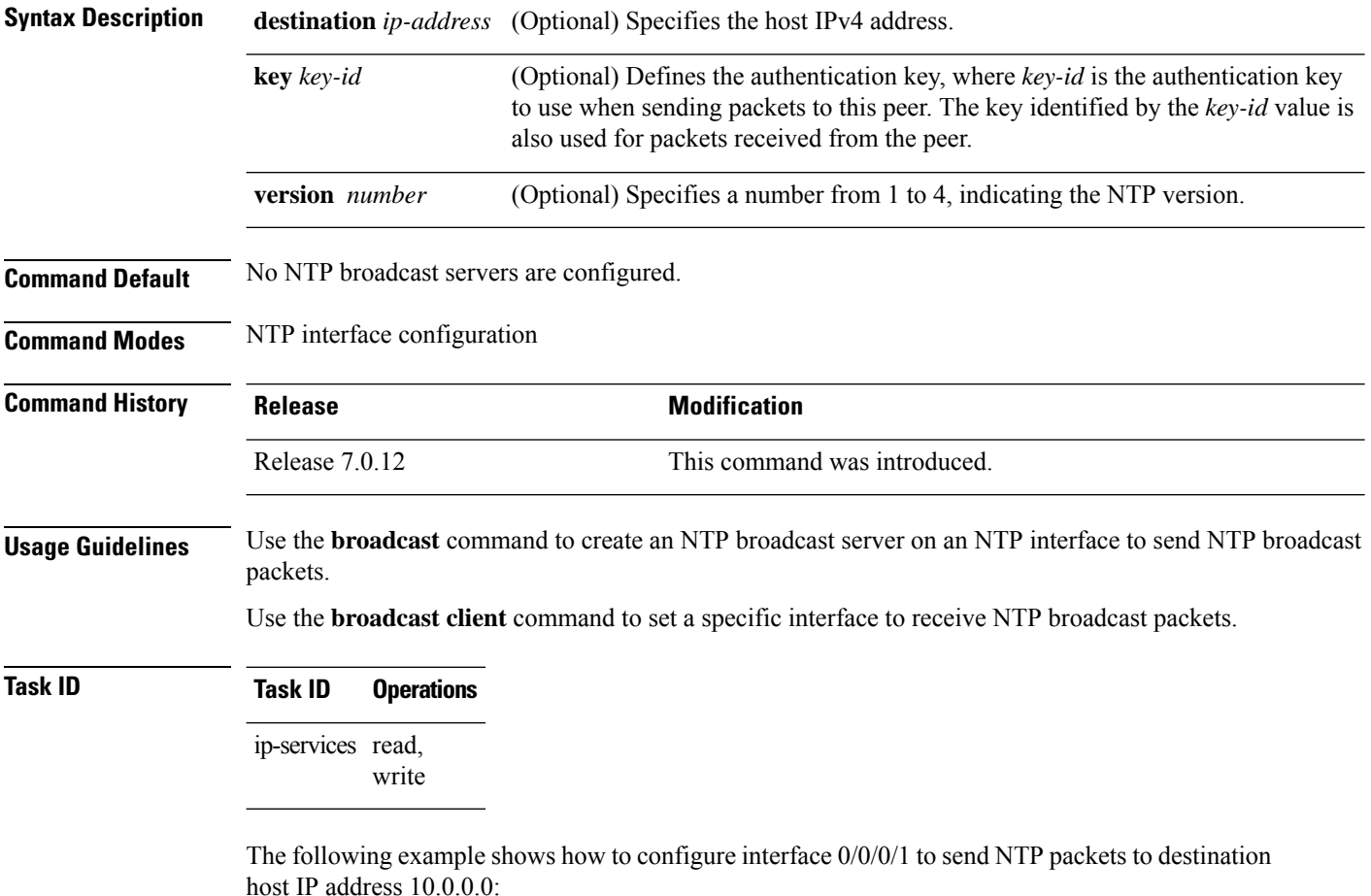

RP/0/RP0/CPU0:router(config)# **ntp** RP/0/RP0/CPU0:router(config-ntp)# **interface tengige 0/0/0/1** RP/0/RP0/CPU0:router(config-ntp-int)# **broadcast destination 10.0.0.0**

### <span id="page-320-0"></span>**broadcast client**

To allow a networking device to receive Network Time Protocol (NTP) broadcast packets on an interface, use the **broadcast client** command in NTP interface configuration mode. To remove the configuration and restore the system to its default condition, use the **no** form of this command.

**broadcast client no broadcast client**

**Syntax Description** This command has no keywords or arguments.

**Command Default** No NTP broadcast clients are configured.

**Command Modes** NTP interface configuration

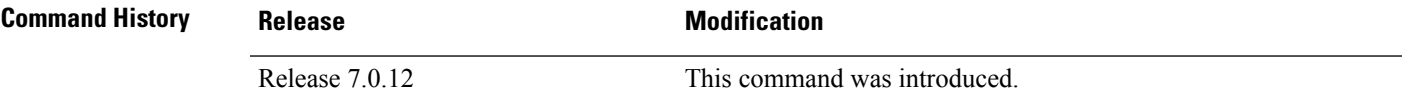

**Usage Guidelines** Use the **broadcast client** command to configure and create an NTP broadcast client and to associate the client with an interface to receive and handle NTP broadcast packets. If no NTP client has been created for an interface, the received NTP broadcast packets are dropped. Use this command to allow the system to listen to broadcast packets on an interface-by-interface basis.

> To prevent synchronization with unauthorized systems, whenever this command is specified, authentication must be enabled using the **authenticate (NTP)** command or access must be restricted to authorized systems using the **access-group (NTP)** command. See the documentation of the respective commands for more information.

### **Task ID Task ID Operations**

ip-services read, write

The following example shows how to configure interface 0/0/0/1 to send NTP packets:

RP/0/RP0/CPU0:router(config)# **ntp interface tengige 0/0/0/1** RP/0/RP0/CPU0:router(config-ntp-int)# **broadcast client**

### <span id="page-321-0"></span>**broadcastdelay**

To set the estimated round-trip delay between a Network Time Protocol (NTP) client and an NTP broadcast server, use the **broadcastdelay** command in NTP configuration mode. To restore the system to its default condition, use the **no** form of this command.

**broadcastdelay** *microseconds* **no broadcastdelay** *microseconds*

**Syntax Description** *microseconds* Estimated round-trip time for NTP broadcasts, in microseconds. The range is from 1 to 999999. The default is 3000.

**Command Default** *microseconds*: 3000 **Command Modes** NTP configuration

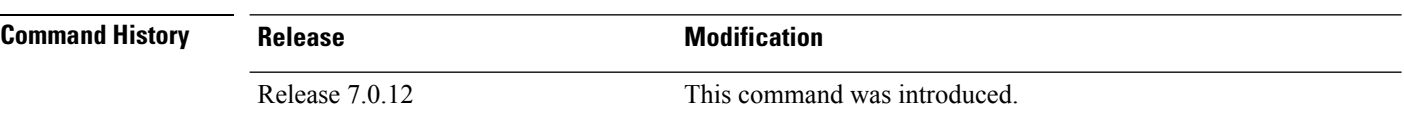

**Usage Guidelines** Use the **broadcastdelay** command to change the default round-trip delay time on a networking device that is configured as a broadcast client.

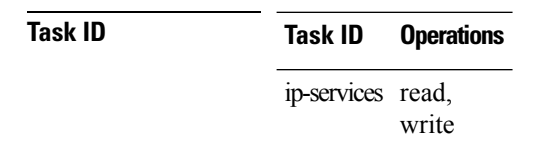

The following example shows how to set the estimated round-trip delay between a networking device and the broadcast client to 5000 microseconds:

RP/0/RP0/CPU0:router(config-ntp)# **broadcastdelay 5000**

### <span id="page-322-0"></span>**interface (NTP)**

To enter a Network Time Protocol (NTP) interface mode and run NTP interface configuration commands, use the *interface* command in one of the NTP configuration modes. To remove an NTP interface configuration, use the **no** form of this command.

**interface** *type interface-path-id* [**vrf** *vrf-name*] [**disable**] **no interface** *type interface-path-id* [**disable**]

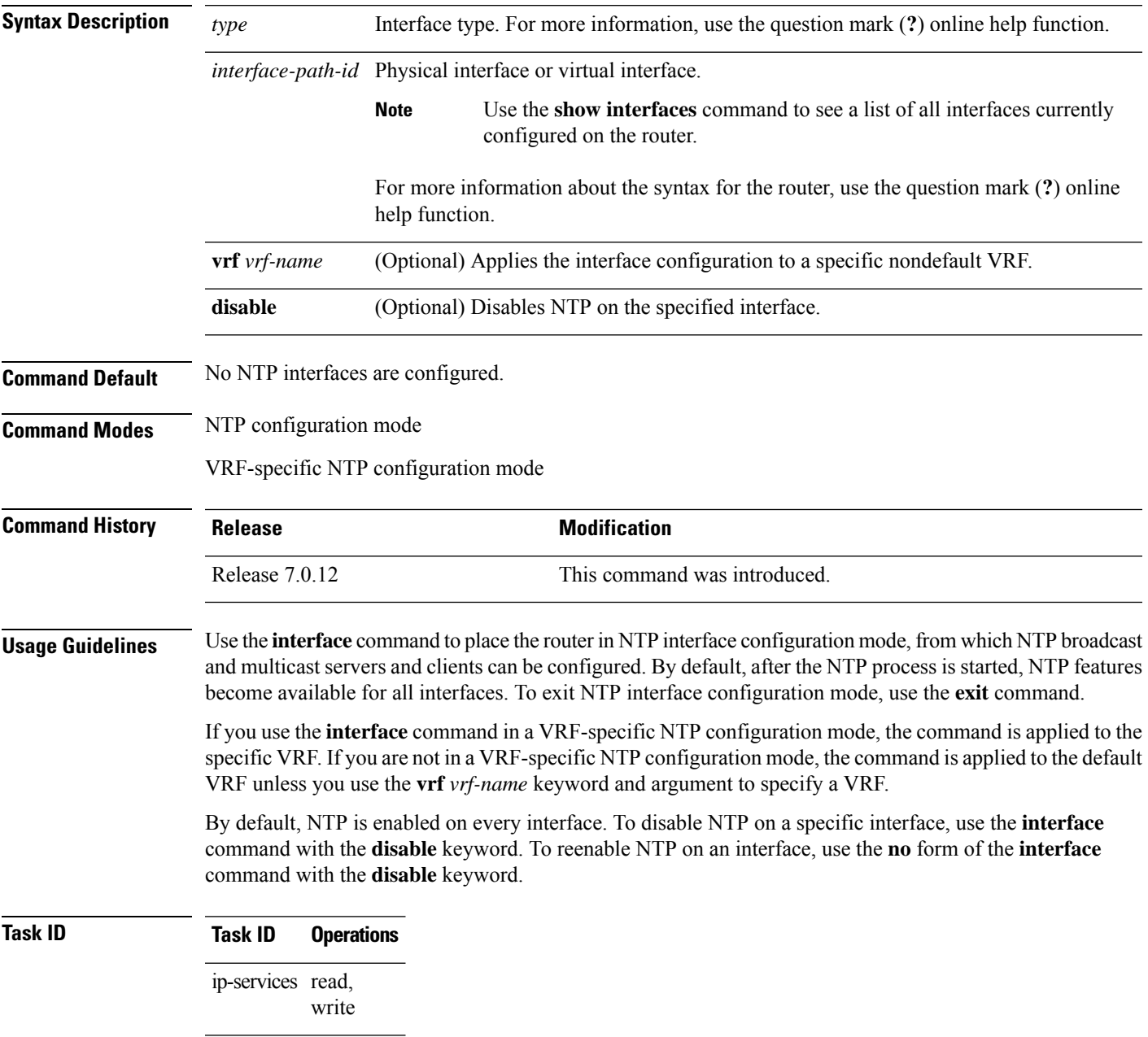

The following example shows how to enter NTP configuration mode, specify an NTP interface to be configured, and enter NTP interface configuration mode:

```
RP/0/RP0/CPU0:router(config)# ntp
RP/0/RP0/CPU0:router(config-ntp)# interface POS 0/1/0/0
RP/0/RP0/CPU0:router(config-ntp-int)#
```
The following example shows how to enter a VRF-specific NTP interface configuration mode:

```
RP/0/RP0/CPU0:router(config)# ntp
RP/0/RP0/CPU0:router(config-ntp)# interface TenGiGE 0/1/1/0 vrf vrf_10
RP/0/RP0/CPU0:router(config-ntp-int)#
```
The following example shows a different way to enter a VRF-specific NTP interface configuration mode:

```
RP/0/RP0/CPU0:router(config)# ntp vrf vrf_10
RP/0/RP0/CPU0:router(config-ntp-vrf)# interface TenGigE 0/1/1/0
RP/0/RP0/CPU0:router(config-ntp-int)#
```
#### **master**

To configure the router to use its own Network Time Protocol (NTP) master clock to synchronize with peers when an external NTP source becomes unavailable, use the **master** command in NTP configuration mode. To restore the system to its default condition, use the **no** form of this command.

**master** [*stratum*] **no master** [*stratum*]

**Syntax Description** *stratum* (Optional) NTP stratum number that the system claims. Range is from 1 to 15. The default is 8. *stratum*

**Command Default** By default, the master clock function is disabled. When the function is enabled, the default stratum is 8.

**Command Modes** NTP configuration

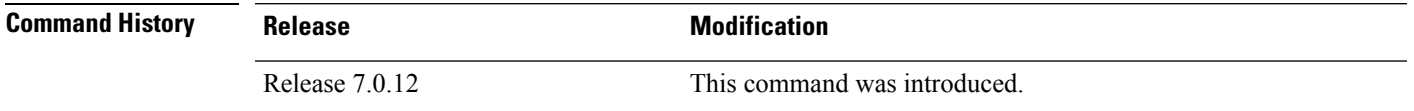

**Usage Guidelines** NTP uses the concept of a "stratum" to describe how many NTP "hops" away a machine is from an authoritative time source. A stratum 1 time server has a radio or atomic clock attached directly. A stratum 2 time server receives its time through NTP from a stratum 1 time server, a stratum 3 from a stratum 2, and so on.

 $\bigwedge$ 

Use the **master** command with extreme caution. It is easy to override other valid time sources using this command, especially if a low-stratum number is configured. Configuring multiple machines in the same network with the **master** command can lead to instability in time-keeping if the machines do not agree on the time. **Caution**

The networking device is normally synchronized, directly or indirectly, with an external system that has a clock. Cisco IOS XR software does notsupport directly attached radio or atomic clocks. The **master** command should be used only when there is a temporary disruption in a reliable time service. It should not be employed as an alternative source by itself in the absence of a real-time service.

If the system has the **master** command configured and it cannot reach any clock that has a lower stratum number, the system claims to be synchronized at the configured stratum number. Other systems synchronize with it through NTP.

The system clock must have been manually set from some source before the **master** command has an effect. This precaution protects against the distribution of erroneous time after the system is restarted. **Note**

#### **Task ID Task ID Operations**

ip-services read, write The following example shows how to configure a networking device as an NTP master clock to which peers may synchronize:

```
RP/0/RP0/CPU0:router(config)# ntp
RP/0/RP0/CPU0:router(config-ntp)# master 9
```
### **master primary-reference-clock**

To configure the router to use PTP and external timing sources, such as such as PTP grandmaster, Data over Cable Service Interface Specification (DOCSIS) Timing Interface [DTI] or global positioning system (GPS) clock, asthe time-of-day source for NTPand operating system time, use the **masterprimary-reference-clock** command in NTP configuration mode. To remove the PTP configuration, use the **no** form of this command.

#### **master primary-reference-clock no master primary-reference-clock**

- **Syntax Description** This command has no keywords or arguments.
- **Command Default** PTP is not used as the time-of-day source for NTP.
- **Command Modes** NTP configuration

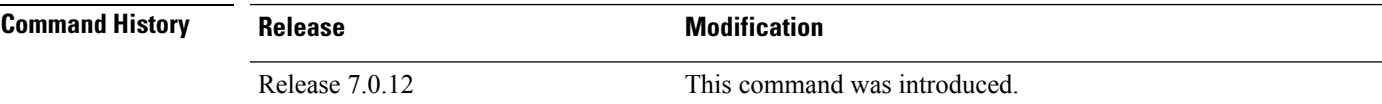

**Usage Guidelines** PTP must be enabled on the router before this command can be used. If PTP is not enabled, you receive an error message similar to the following when you try to commit the configuration:

> RP/0/RP0/CPU0:router(config)# **ntp master primary-reference-clock** RP/0/RP0/CPU0:router(config)# **commit**

% Failed to commit one or more configuration items. Please issue 'show configuration failed' from this session to view the errors RP/0/RP0/CPU0:router(config)# **show configuration failed** [:::] ntp master primary-reference-clock !!% 'ip-ntp' detected the 'fatal' condition 'PTP is not supported on this platform' !

To verify that PTP is used as the reference clock, use the **show ntp association** command.

RP/0/RP0/CPU0:router# **show ntp association**

address ref clock st when poll reach delay offset disp<br>\*~127.127.45.1 .PTP. 0 54 64 377 0.00 6.533 1.90 .PTP. 0 54 64 377 0.00 6.533 1.905

\* sys peer, # selected, + candidate, - outlayer, x falseticker, ~ configured

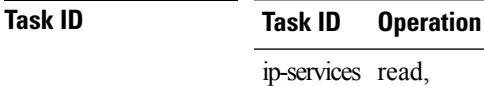

end

write

This example shows how to configure PTP as the reference clock for NTP:

RP/0/RP0/CPU0:router(config)# **ntp** RP/0/RP0/CPU0:router(config-ntp)# **master primary-reference-clock** Ш

### **max-associations**

To set the maximum number of Network Time Protocol (NTP) associations, use the **max-associations** command in NTP configuration mode. To restore the default setting, use the **no** form of this command.

**max-associations** *number* **no max-associations** *number*

**Syntax Description** *number* Maximum number of NTP associations. Range is from 0 to 4294967295. The default is 100. **Command Default** The default setting for the maximum number of NTP associations is 100. **Command Modes** NTP configuration **Command History Release <b>Modification** Release 7.0.12 This command was introduced. **Usage Guidelines** Use the **max-associations** command to specify the maximum number of associations for an NTP server. **Task ID Task ID Operations** ip-services read, write

The following example shows how to set the maximum number of associations to 200:

RP/0/RP0/CPU0:router(config)# **ntp** RP/0/RP0/CPU0:router(config-ntp)# **max-associations 200**

### **multicast client**

To configure an NTPinterface as an NTP multicast client, use the **multicast client** command in NTPinterface configuration mode. To remove the NTP multicast client configuration from an interface, use the **no** form of this command.

**multicast client** [*ip-address*] **no multicast client** [*ip-address*]

**Syntax Description** *ip-address* IPv4 or IPv6 IP address of the multicast group to join. The default is the IPv4 address 224.0.1.1.

**Command Default** The interface is not configured as an NTP multicast client.

**Command Modes** NTP interface configuration

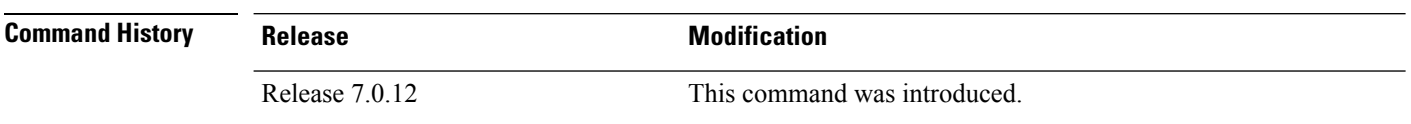

**Usage Guidelines** Use the **multicast client** command to configure an NTP interface to receive multicast packets that are sent to an IPv4 or IPv6 multicast group IP address. If you do not specify an IP address, the interface is configured to receive multicast packets sent to the IPv4 multicast group address 224.0.1.1. You can configure multiple multicast groups on the same interface.

> To prevent synchronization with unauthorized systems, whenever this command is specified, authentication must be enabled using the **authenticate (NTP)** command or access must be restricted to authorized systems using the **access-group (NTP)** command. See the documentation of the respective commands for more information.

#### **Task ID Task ID Operations** ip-services read,

write

The following example shows how to configure the router to receive NTP multicast packets to the multicast group address of 224.0.1.1:

RP/0/RP0/CPU0:router(config)# **ntp interface TenGigE 0/1/1/0** RP/0/RP0/CPU0:router(config-ntp-int)# **multicast client**

## **multicast destination**

To configure an NTP interface as an NTP multicast server, use the **multicast destination** command in NTP interface configuration mode. To remove the NTP multicast server configuration from an interface, use the **no** form of this command.

**multicast destination** *ip-address* [**key** *key-id*] [**ttl** *ttl*] [**version** *number*] **no multicast destination** *ip-address* [**key** *key-id*] [**ttl** *ttl*] [**version** *number*]

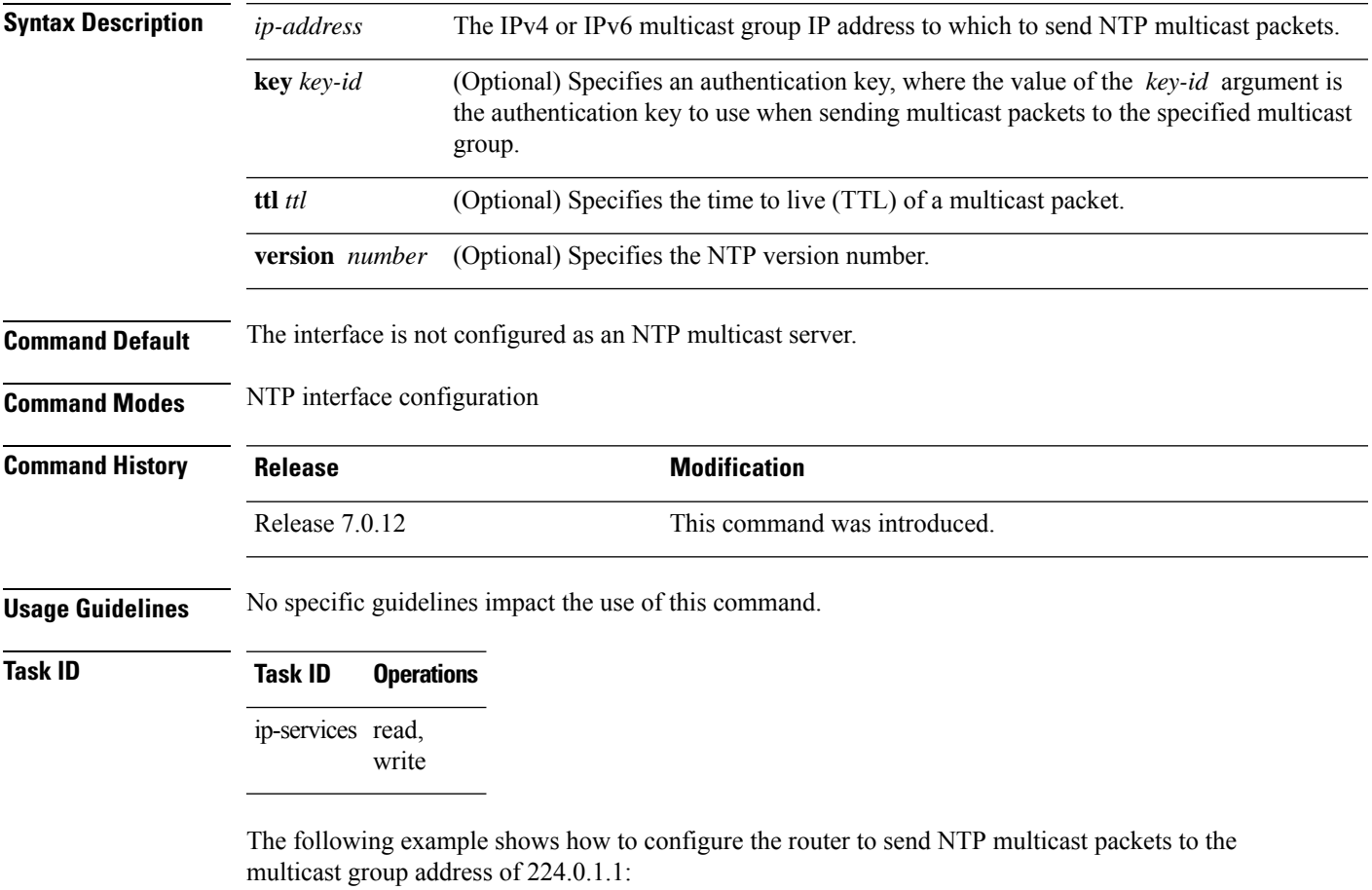

RP/0/RP0/CPU0:router(config)# **ntp interface TenGigE 0/1/1/0** RP/0/RP0/CPU0:router(config-ntp-int)# **multicast destination 224.0.1.1**

# **ntp**

**ntp**

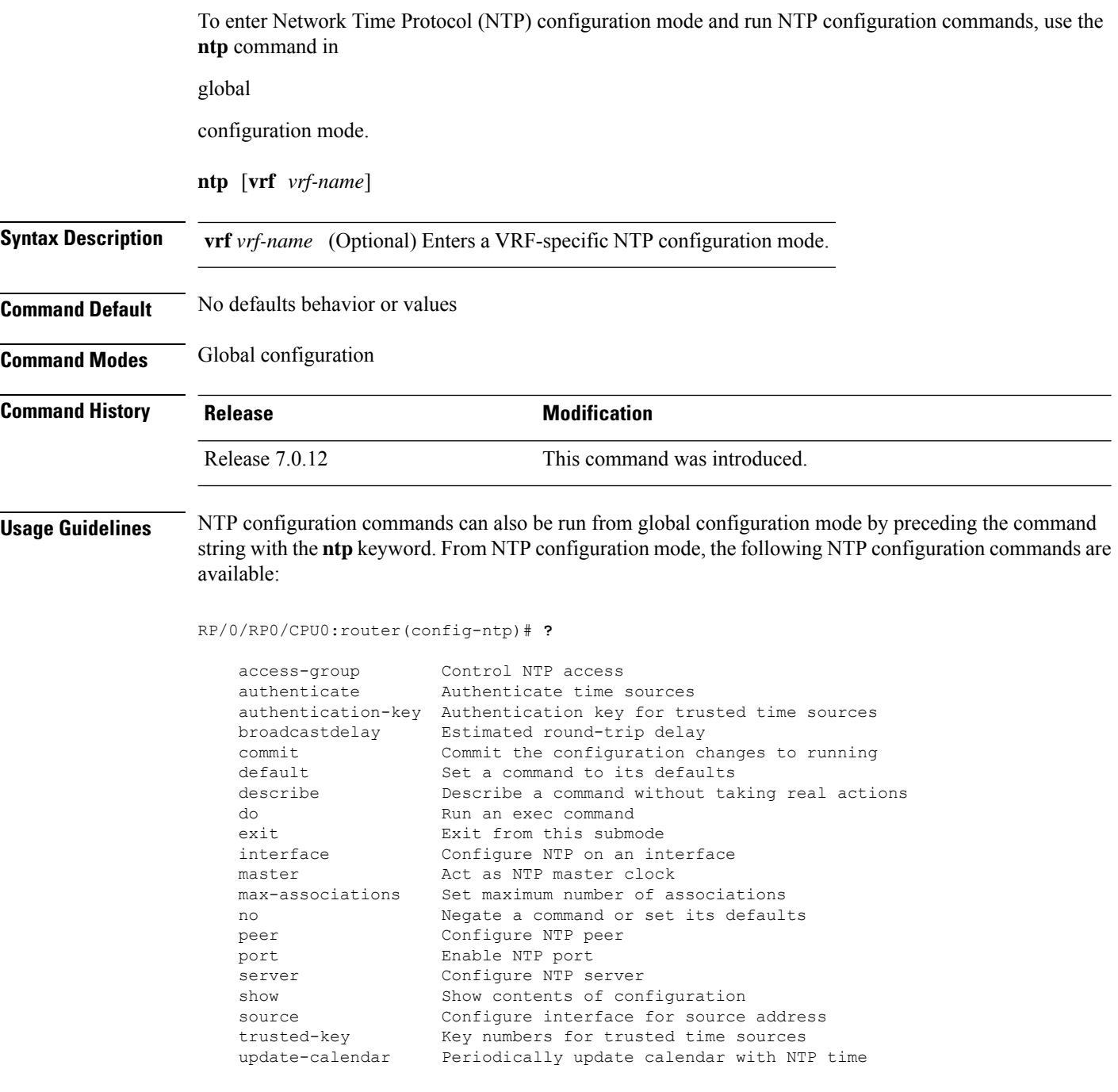

Use the **ntp** command with the **vrf** *vrf-name* keyword and argument to enter an NTP configuration mode specific to the specified VRF.

#### **Task ID Task ID Operations** ip-services read,

write

The following example shows how to enter NTP configuration mode:

RP/0/RP0/CPU0:router(config)# **ntp** RP/0/RP0/CPU0:router(config-ntp)#

The following example shows how to enter an NTP configuration mode for a VRF called VRF1:

```
RP/0/RP0/CPU0:router(config)# ntp vrf vrf1
RP/0/RP0/CPU0:router(config-ntp-vrf)#
```
# **ntp clear**

To clear all Network Time Protocol (NTP) peers or a specific NTP peer, use the **ntp clear** command in EXEC

mode.

**ntp clear** {*peer* | **all** | **vrf** *vrf-name ip-address*}

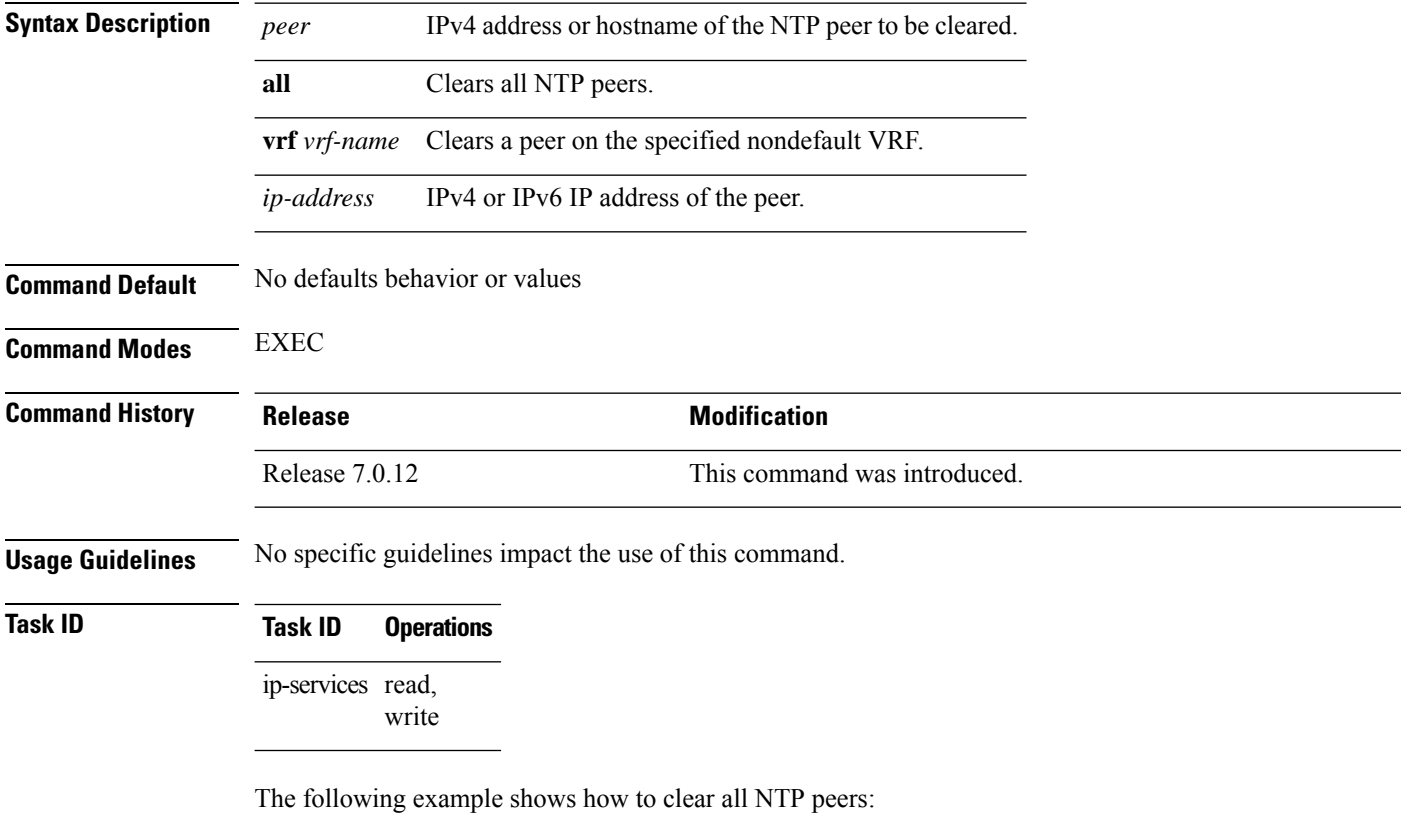

RP/0/RP0/CPU0:router# **ntp clear all**

# **ntp reset drift**

I

To reset the NTP drift and loopfilter state, use the **ntp reset drift** command in

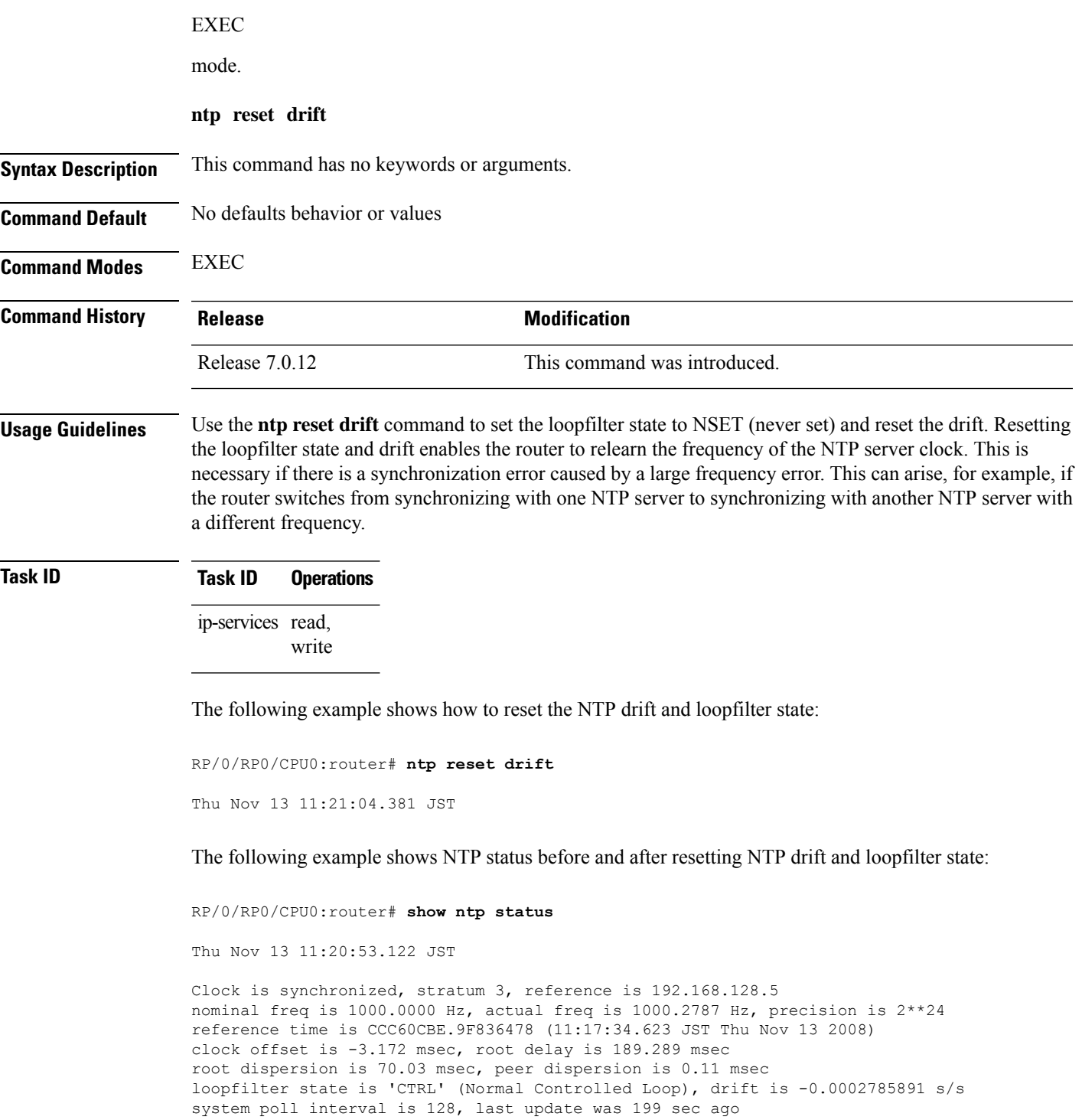

RP/0/RP0/CPU0:router# **ntp reset drift** Thu Nov 13 11:21:04.381 JST

RP/0/RP0/CPU0:router# **show ntp status** Thu Nov 13 11:21:10.595 JST

Clock is unsynchronized, stratum 16, no reference clock nominal freq is 1000.0000 Hz, actual freq is 1000.0000 Hz, precision is 2\*\*24 reference time is CCC60CBE.9F836478 (11:17:34.623 JST Thu Nov 13 2008) clock offset is -3.172 msec, root delay is 0.000 msec root dispersion is 0.09 msec, peer dispersion is 0.00 msec loopfilter state is 'NSET' (Never set), drift is 0.0000000000 s/s system poll interval is 64, last update was 216 sec ago

# **peer (NTP)**

To configure the system clock to synchronize a peer or to be synchronized by a peer, use the **peer** command in one of the NTP configuration modes. To remove the **peer** command from the configuration file and restore the system to its default condition with respect to the command, use the **no** form of this command.

**peer** [**vrf** *vrf-name*] [{**ipv4** | **ipv6**}] *ip-address* [**version** *number*] [**key** *key-id*] [**minpoll** *interval*] [**maxpoll** *interval*] [**source** *type interface-path-id*] [**prefer**] [**burst**] [**iburst**] **no peer** [**vrf** *vrf-name*] [{**ipv4** | **ipv6**}] *ip-address*

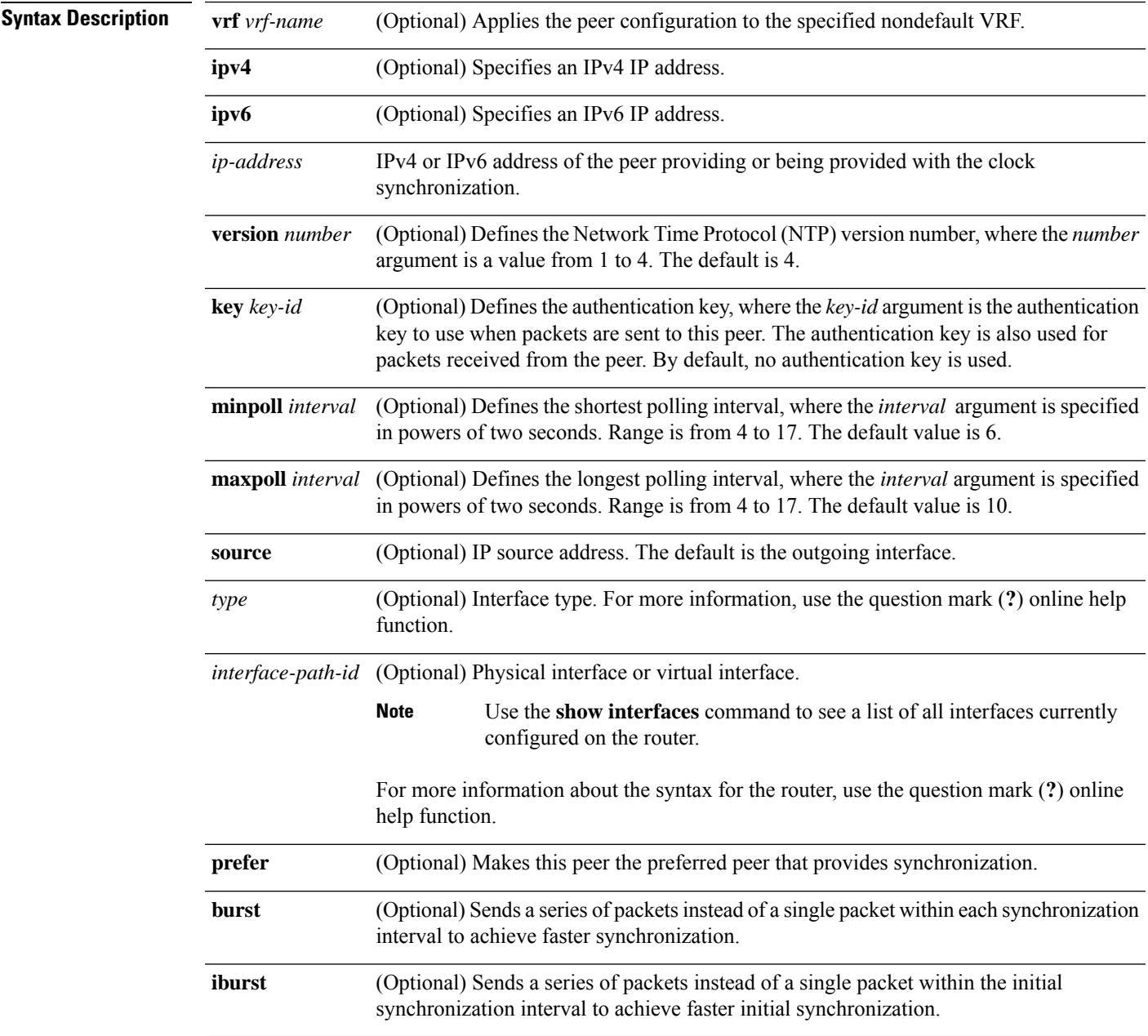

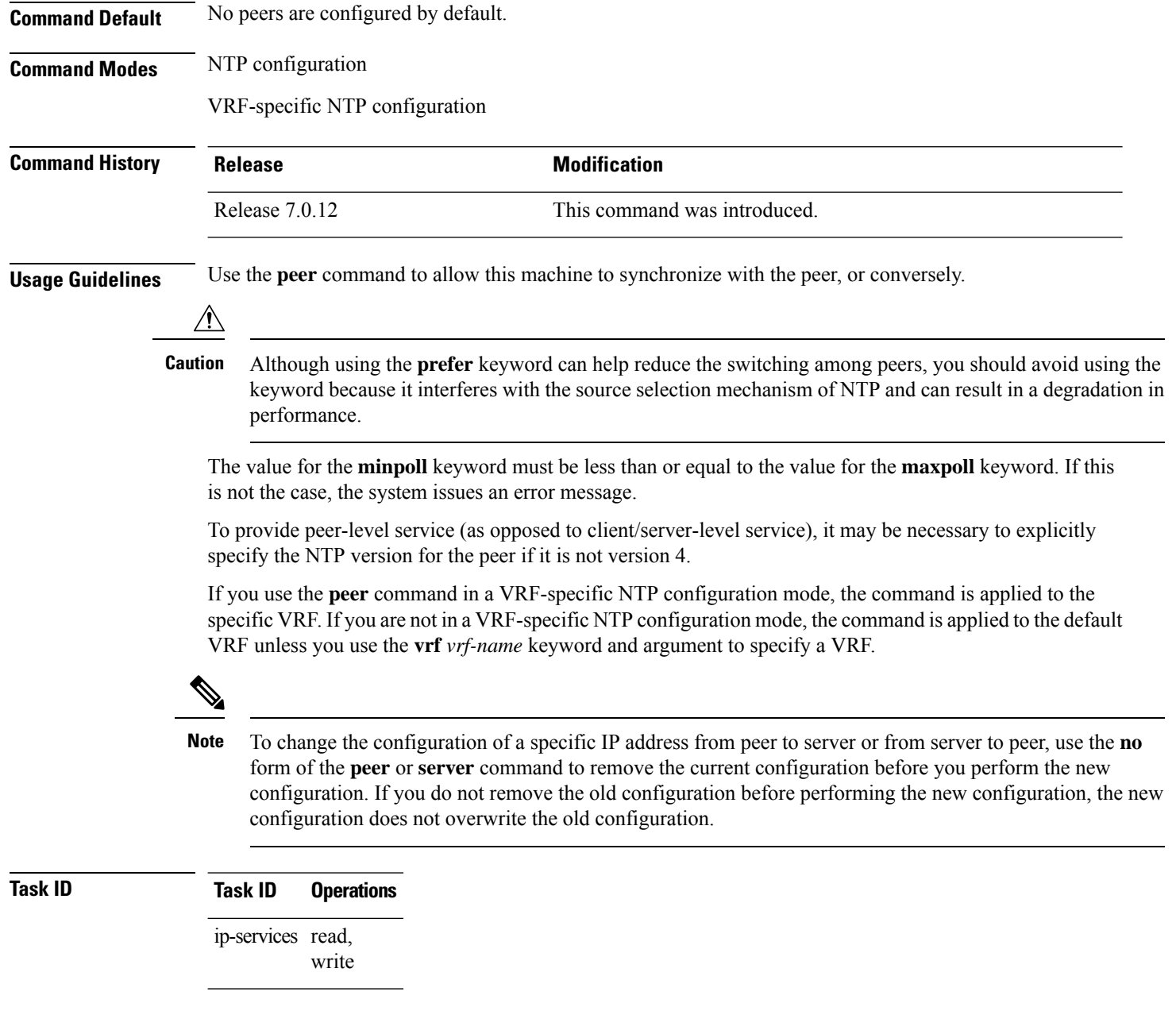

The following example shows how to configure a networking device to allow its system clock to be synchronized with the clock of the peer (or conversely) at IPaddress 10.0.0.0 using NTP. The source IP address is the address of interface 0/0/0/1.

RP/0/RP0/CPU0:router(config)# **ntp** RP/0/RP0/CPU0:router(config-ntp)# **peer 10.0.0.0 minpoll 8 maxpoll 12 source tengige 0/0/0/1**

## **server (NTP)**

To allow the system clock to be synchronized by a time server, use the **server** command in one of the NTP configuration modes. To remove the **server** command from the configuration file and restore the system to its default condition with respect to this command, use the **no** form of this command.

**server** [**vrf** *vrf-name*][{**ipv4** | **ipv6**}] *ip-address* [**version** *number*] [**key** *key-id*] [**minpoll** *interval*] [**maxpoll** *interval*] [**source** *type interface-path-id*][**prefer**] [**burst**] [**iburst**] **no server** [**vrf** *vrf-name*] [{**ipv4** | **ipv6**}] *ip-address*

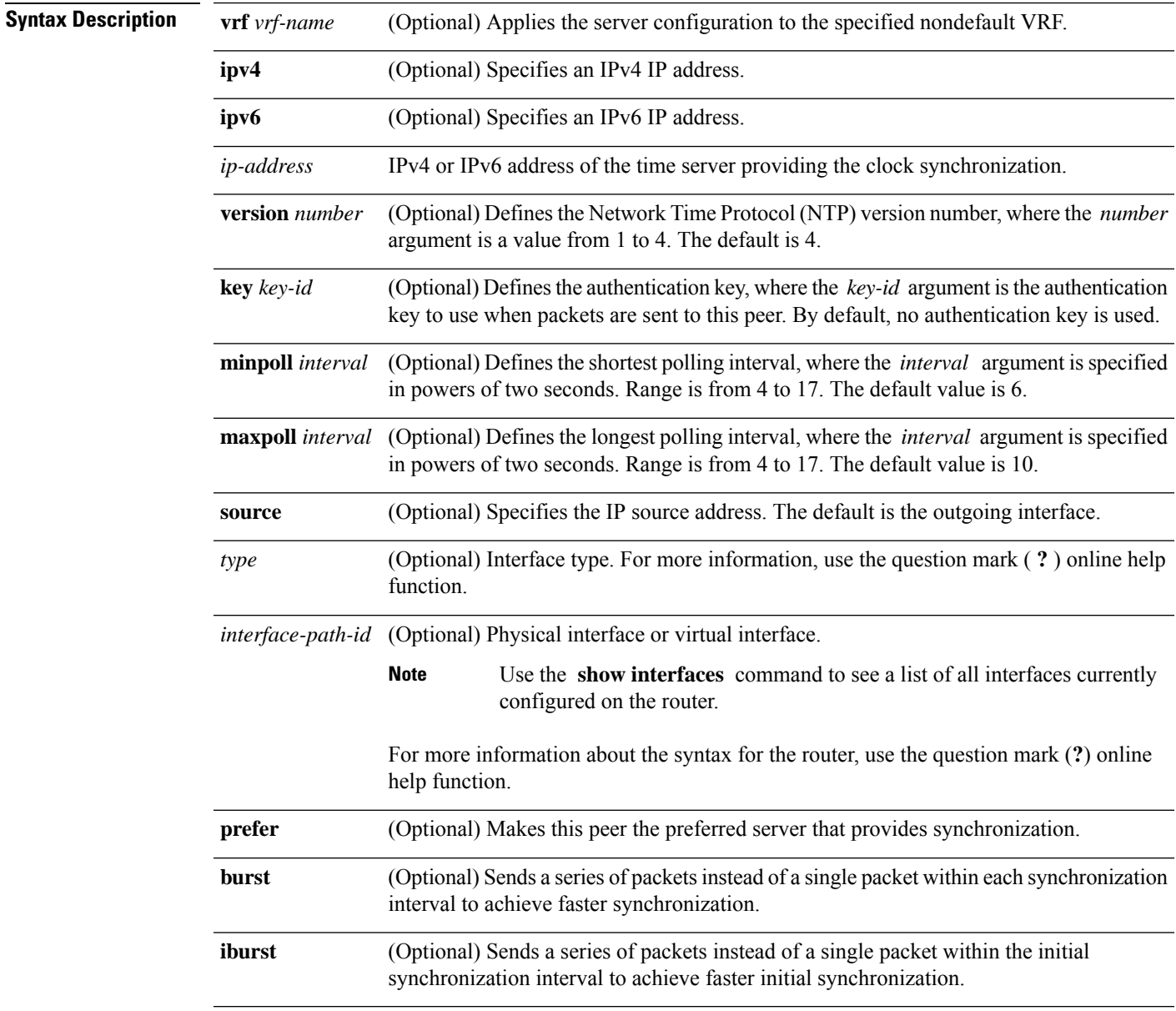

**Command Default** No servers are configured by default.

I

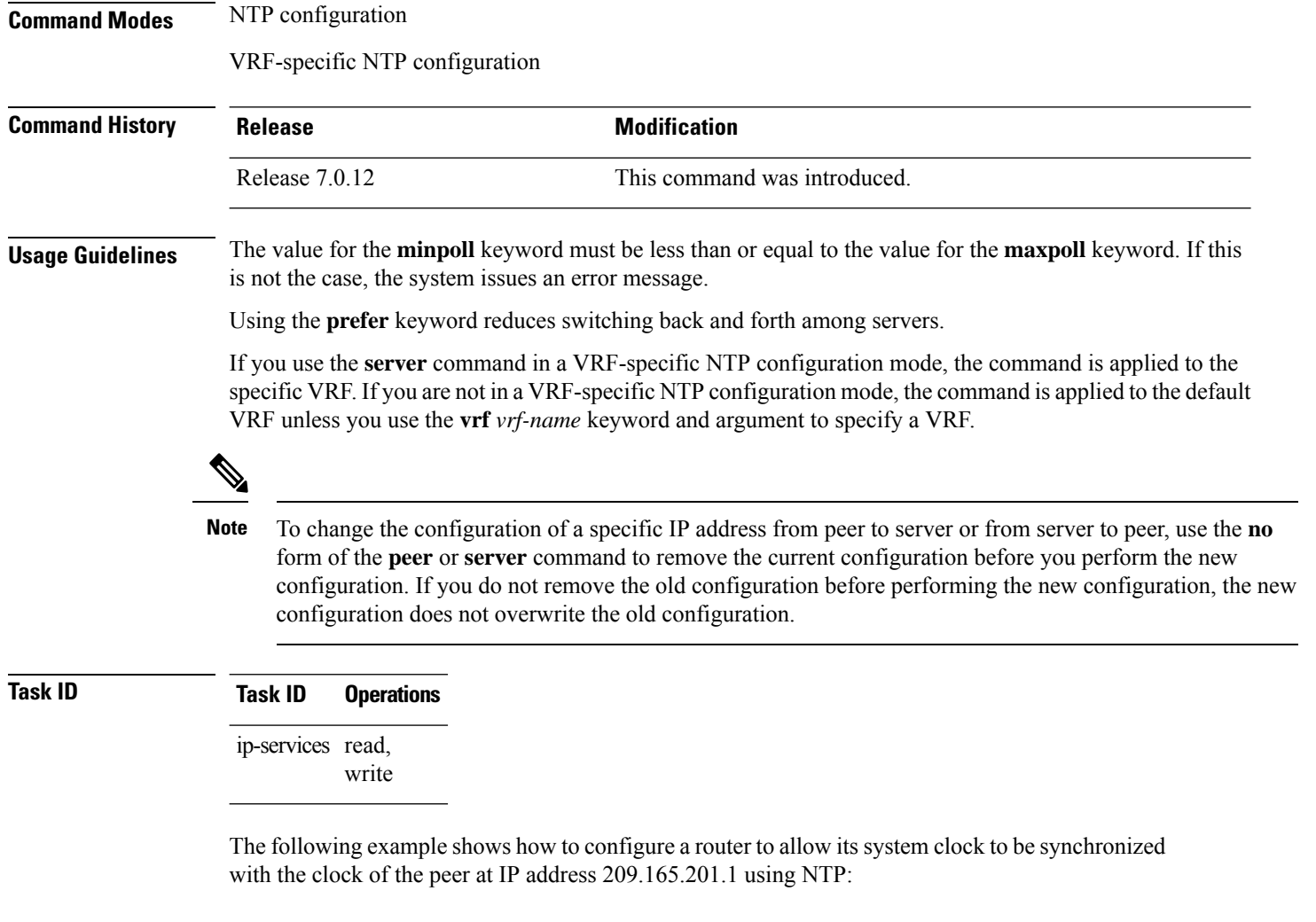

```
RP/0/RP0/CPU0:router(config)# ntp
RP/0/RP0/CPU0:router(config-ntp)# server 209.165.201.1 minpoll 8 maxpoll 12
```
# **show calendar**

To display the system time and date, use the **show calendar** command in the EXEC mode.

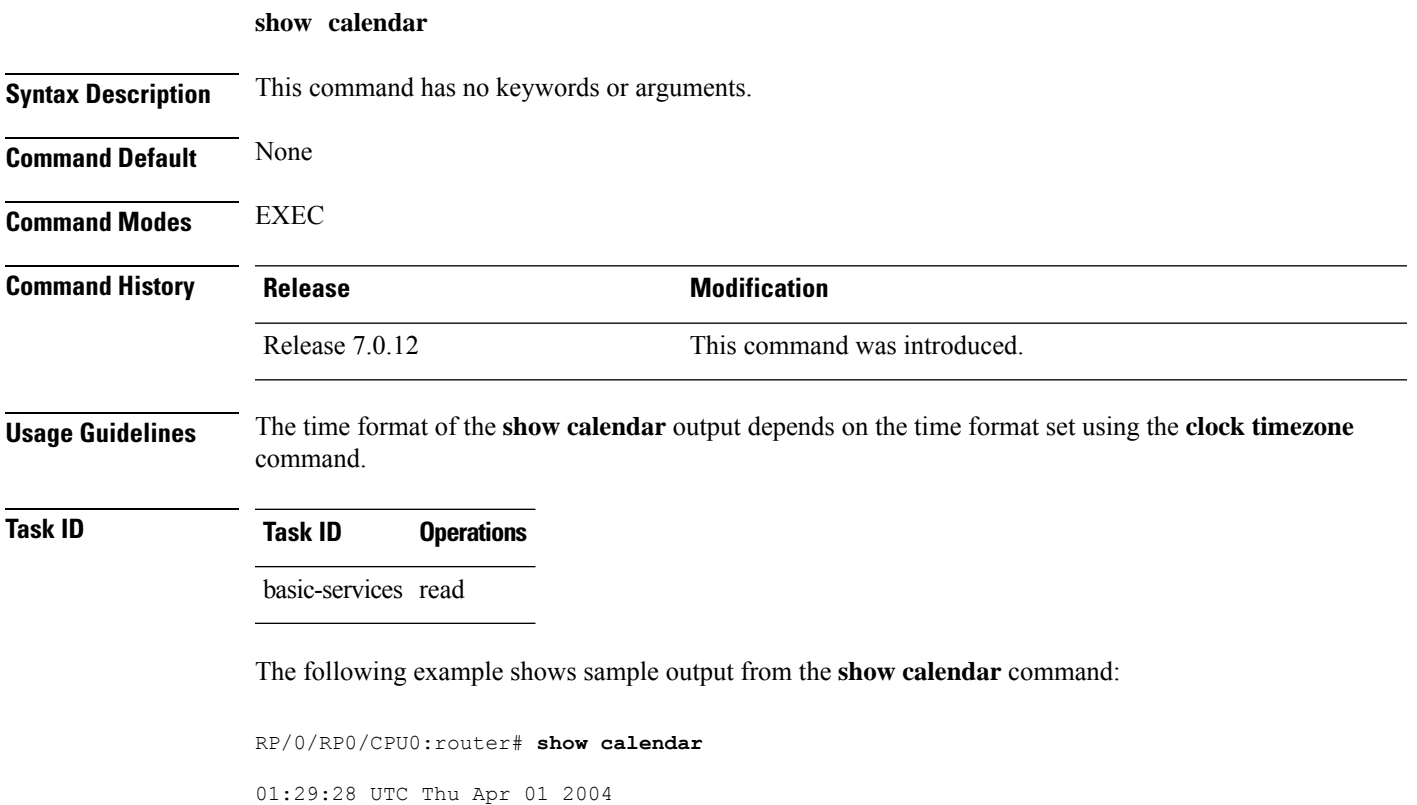

# **show ntp associations**

To display the status of Network Time Protocol (NTP) associations, use the **show ntp associations** command in privileged EXEC mode.

**show ntp associations** [**detail**] [**location** *node-id*]

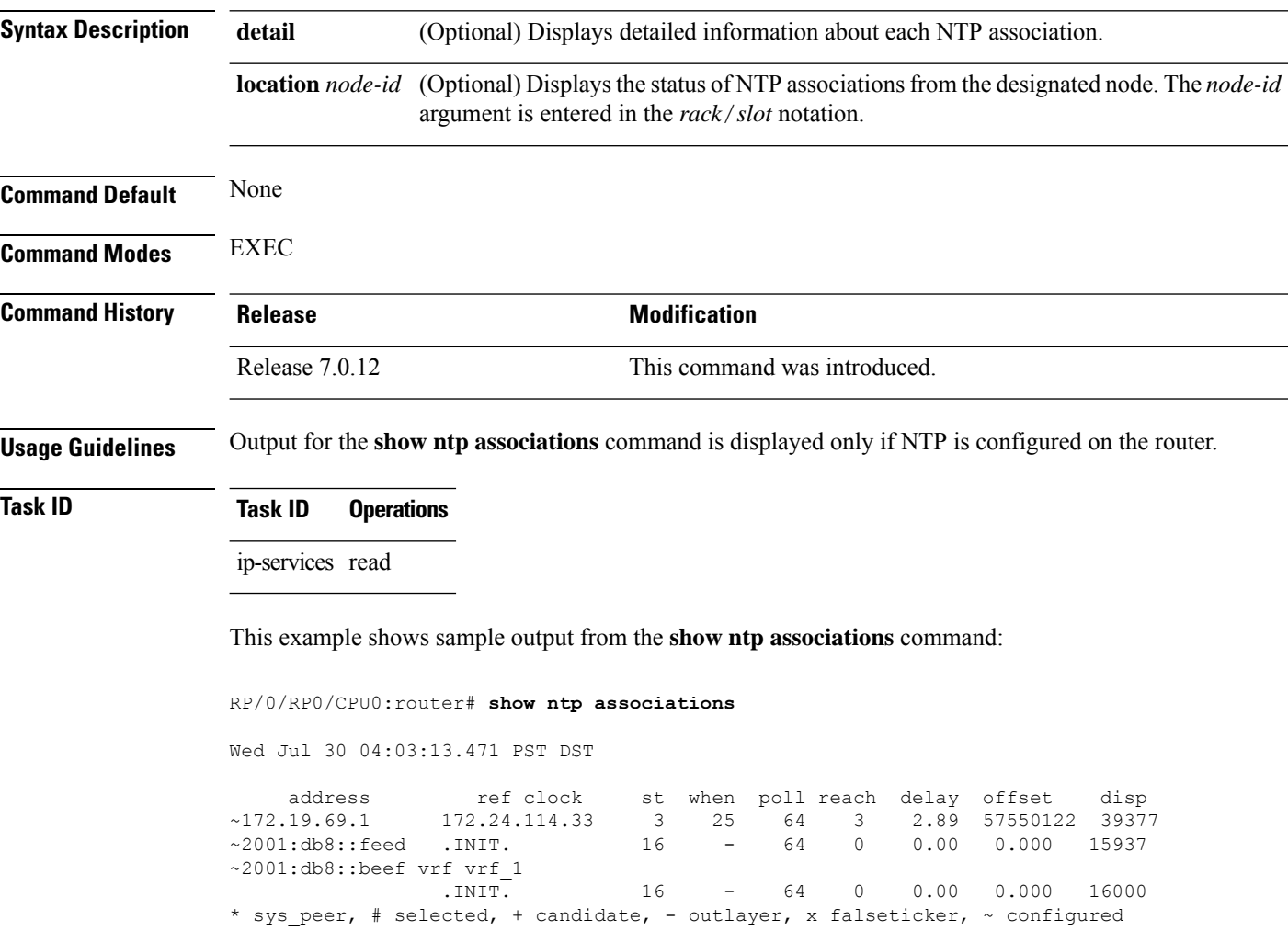

#### **Table 28: show ntp associations Field Descriptions**

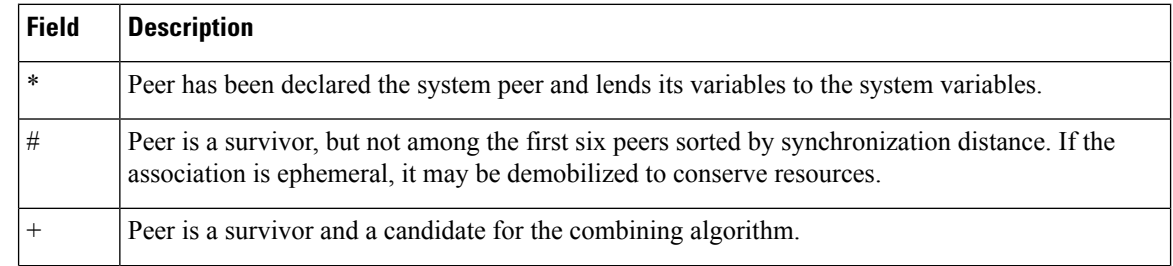

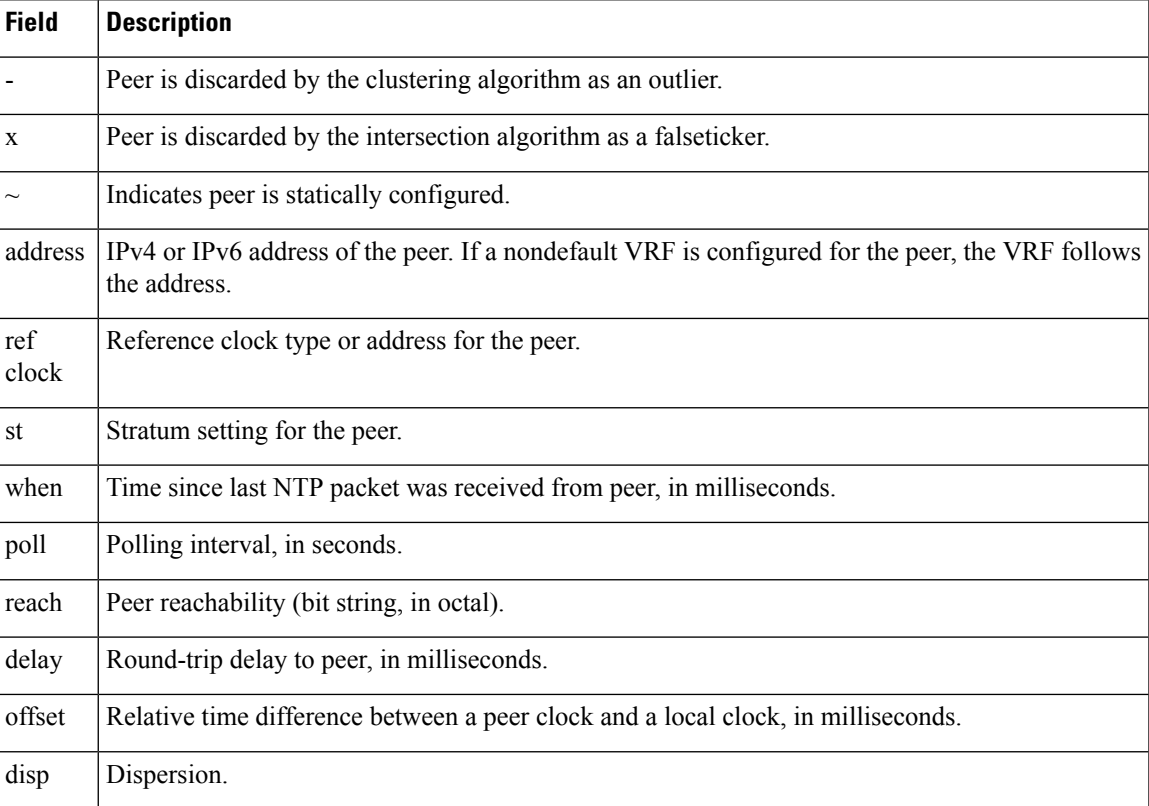

This example showssample output from the **show ntpassociations** command with the**detail** keyword:

RP/0/RP0/CPU0:router# **show ntp associations detail**

172.19.69.1 configured, our master, sane, valid, stratum 2 ref ID 171.68.10.150, time C4143AAE.00FCF396 (18:27:58.003 UTC Tue Mar 30 2004) our mode client, peer mode server, our poll intvl 64, peer poll intvl 64 root delay 5.23 msec, root disp 4.07, reach 3, sync dist 0.0077 delay 1.9829 msec, offset -3.7899 msec, dispersion 0.0358 precision 2\*\*18, version 4 org time C4143B8D.7EBD5FEF (18:31:41.495 UTC Tue Mar 30 2004) rcv time C4143B8D.801DFA44 (18:31:41.500 UTC Tue Mar 30 2004) xmt time C4143B8D.7F595E44 (18:31:41.497 UTC Tue Mar 30 2004) filtdelay = 2.99 1.98 1.98 1.99 1.99 1.99 2.98 1.98  $filtoffset = -3.89 -3.74 -3.78 -3.81 -3.76 -3.73 -4.08 -3.64$ <br> $filterror = 0.00 0.02 0.03 0.05 0.06 0.08 0.09 0.32$ filterror = 0.00 0.02 0.03 0.05 0.06 0.08 0.09 0.32

2001:0DB8::FEED vrf xxx configured, candidate, sane, valid, stratum 2 ref ID 64.103.34.14, time CB0C8C66.38285D84 (14:00:22.219 JST Fri Dec 14 2007) our mode client, peer mode server, our poll intvl 64, peer poll intvl 64 root delay 181.17 msec, root disp 3.19, reach 377, sync dist 0.1463 delay 104.9158 msec, offset -15.4552 msec, dispersion 0.0439 precision 2\*\*16, version 4 org time CB0C8D0A.70282853 (14:03:06.438 JST Fri Dec 14 2007) rcv time CB0C8D0A.81CA0E2B (14:03:06.506 JST Fri Dec 14 2007) xmt time CB0C8D0A.66AAB677 (14:03:06.401 JST Fri Dec 14 2007) filtdelay = 105.90 104.92 104.91 104.91 105.90 105.85 105.90 104.91  $filtoffset = -15.92 -15.67 -15.54 -15.59 -15.58 -15.54 -15.41 -14.36$ <br> $filterror = 0.02$  0.03 0.05 0.06 0.08 0.09 0.11 1.05 filterror = 0.02 0.03 0.05 0.06 0.08 0.09 0.11 1.05

2001:0DB8::BEEF vrf yyy configured, our master, sane, valid, stratum 2

ref ID 64.104.193.12, time CB0C8CC1.2C14CED1 (14:01:53.172 JST Fri Dec 14 2007) our mode client, peer mode server, our poll intvl 64, peer poll intvl 64 root delay 160.83 msec, root disp 4.35, reach 377, sync dist 0.1372 delay 104.9302 msec, offset -14.6327 msec, dispersion 0.0183 precision 2\*\*18, version 4 org time CB0C8CCB.684619D8 (14:02:03.407 JST Fri Dec 14 2007) rcv time CB0C8CCB.79782B09 (14:02:03.474 JST Fri Dec 14 2007) xmt time CB0C8CCB.5E9A5429 (14:02:03.369 JST Fri Dec 14 2007) filtdelay = 104.93 104.93 104.93 104.93 104.93 104.93 104.93 104.93  $filtoffset = -14.71 -14.53 -14.78 -14.73 -14.70 -14.52 -14.59 -14.50$ <br> $filterror = 0.00 0.02 0.03 0.05 0.06 0.08 0.09 0.11$ filterror = 0.00 0.02 0.03 0.05 0.06 0.08 0.09 0.11

#### **Table 29: show ntp associations detail Field Descriptions**

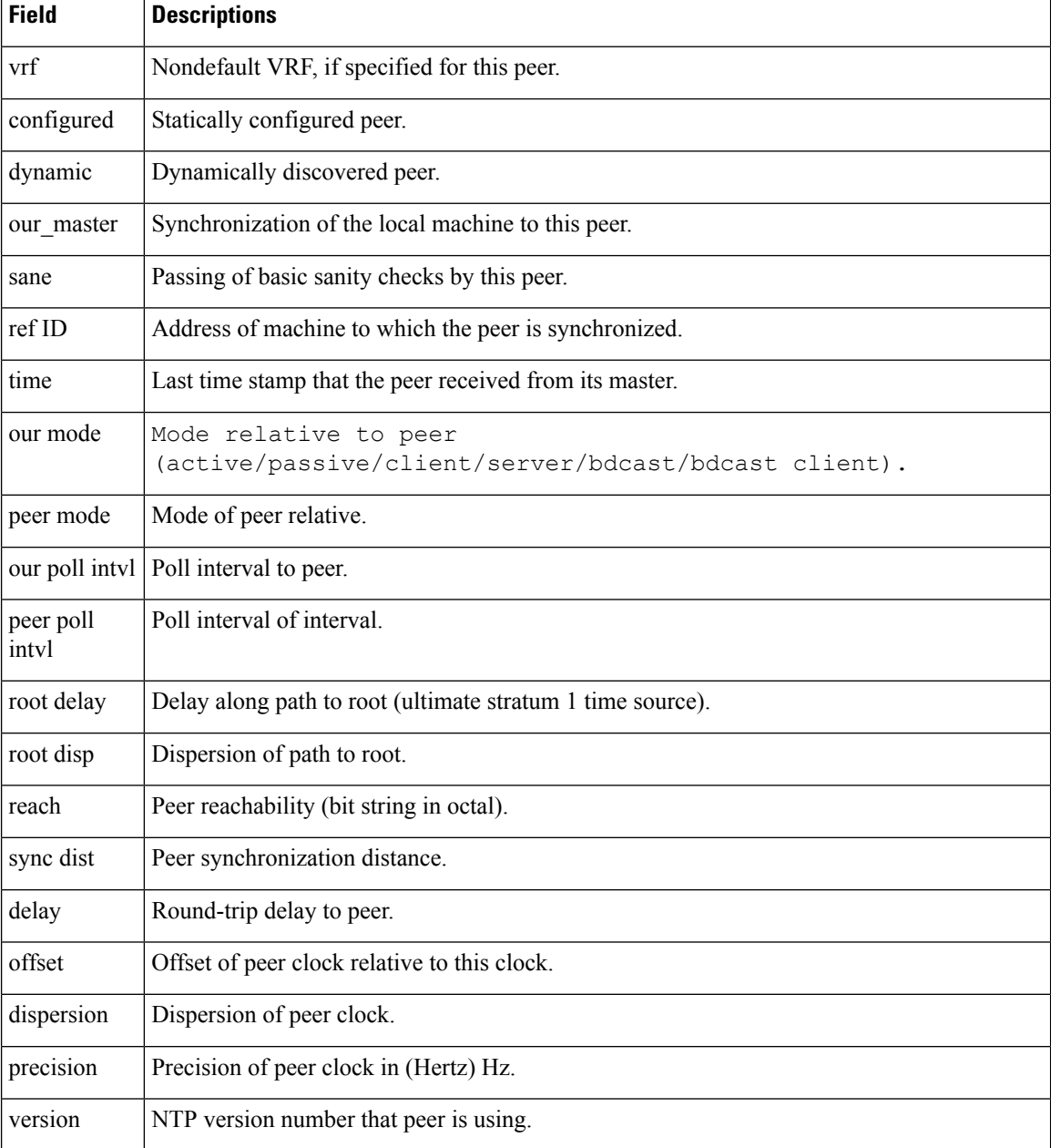

I

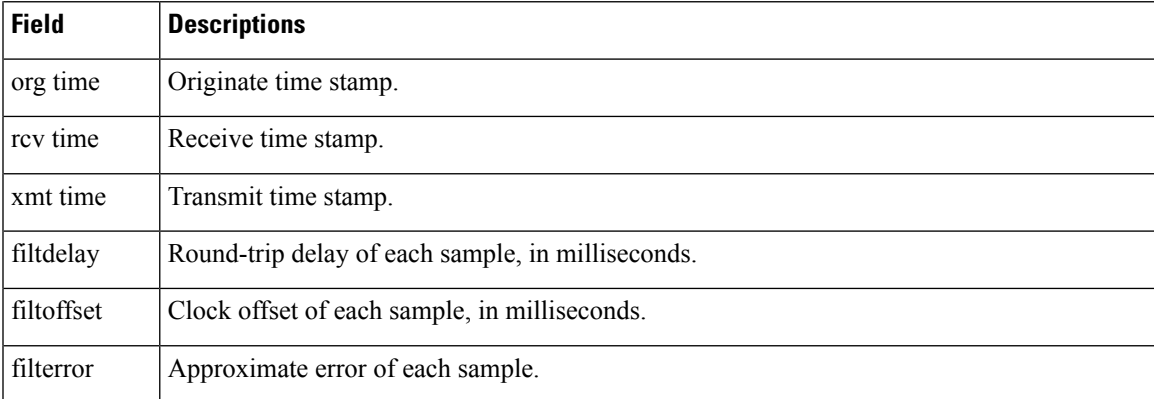

### **show ntp status**

To display the status of Network Time Protocol (NTP), use the **show ntp status** command in XR EXEC mode.

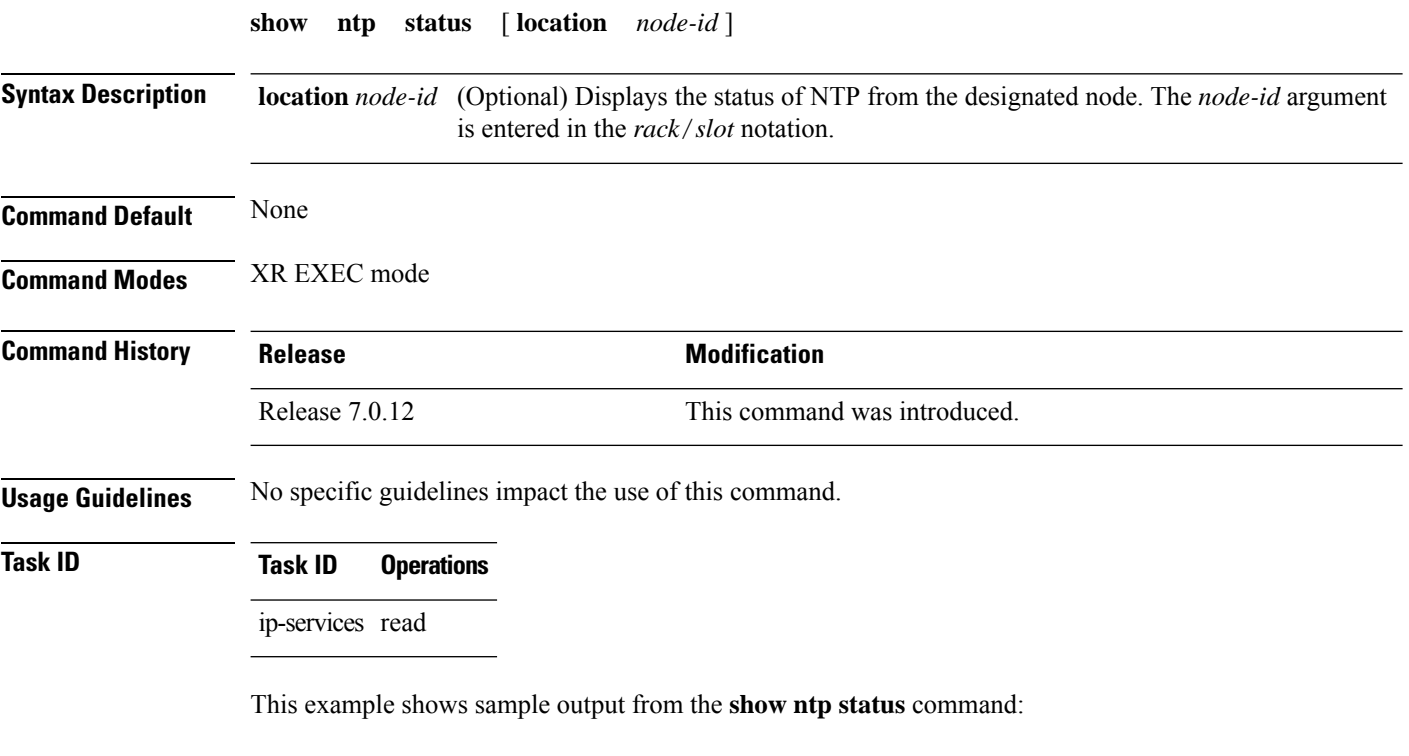

Router# **show ntp status**

Clock is synchronized, stratum 3, reference is 192.168.128.5 nominal freq is 1000.0000 Hz, actual freq is 1000.0021 Hz, precision is 2\*\*24 reference time is CC38EC6A.8FCCA1C4 (10:10:02.561 JST Tue Jul 29 2008) clock offset is -124.051 msec, root delay is 174.060 msec root dispersion is 172.37 msec, peer dispersion is 0.10 msec loopfilter state is 'CTRL' (Normal Controlled Loop), drift is -0.0000021106 s/s system poll interval is 32, last update was 19 sec ago

#### **Table 30: show ntp status Field Descriptions**

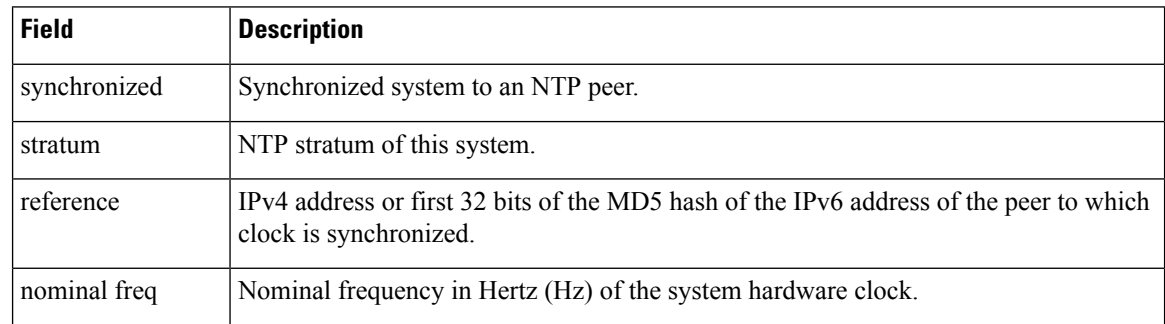

I

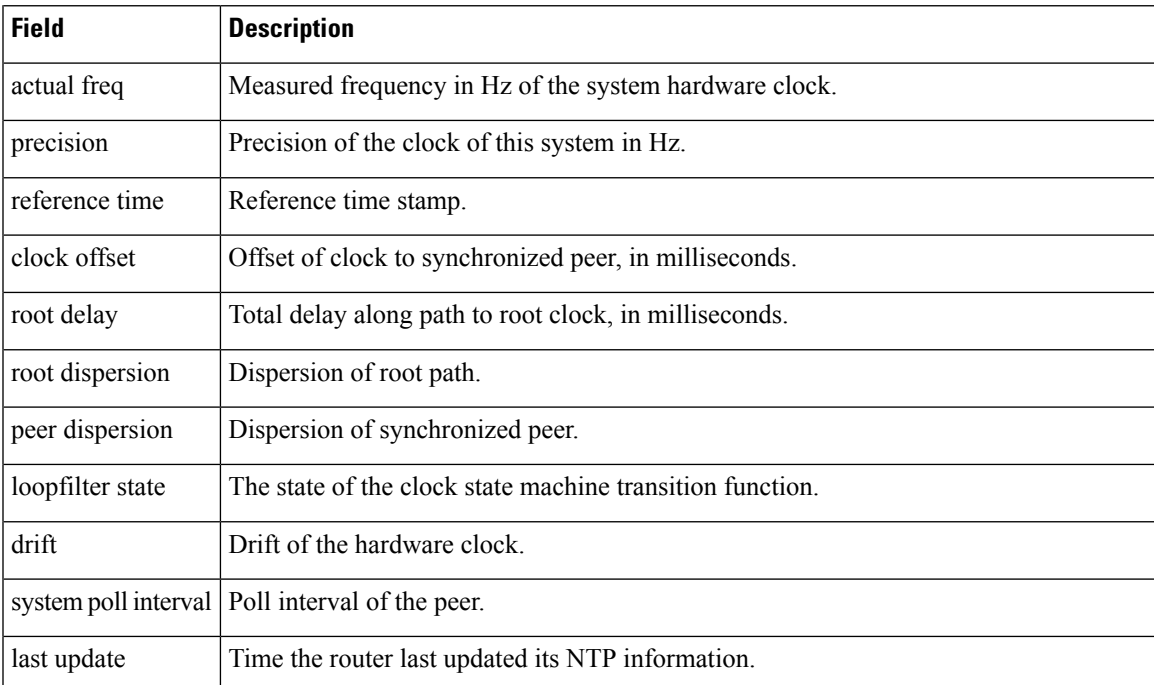

# **source (NTP)**

To use a particular source address in Network Time Protocol (NTP) packets, use the **source** command in one of the NTP configuration modes. To remove the **source** command from the configuration file and restore the system to its default condition, use the **no** form of this command.

**source** [**vrf** *vrf-name*] *type interface-path-id* **no source**

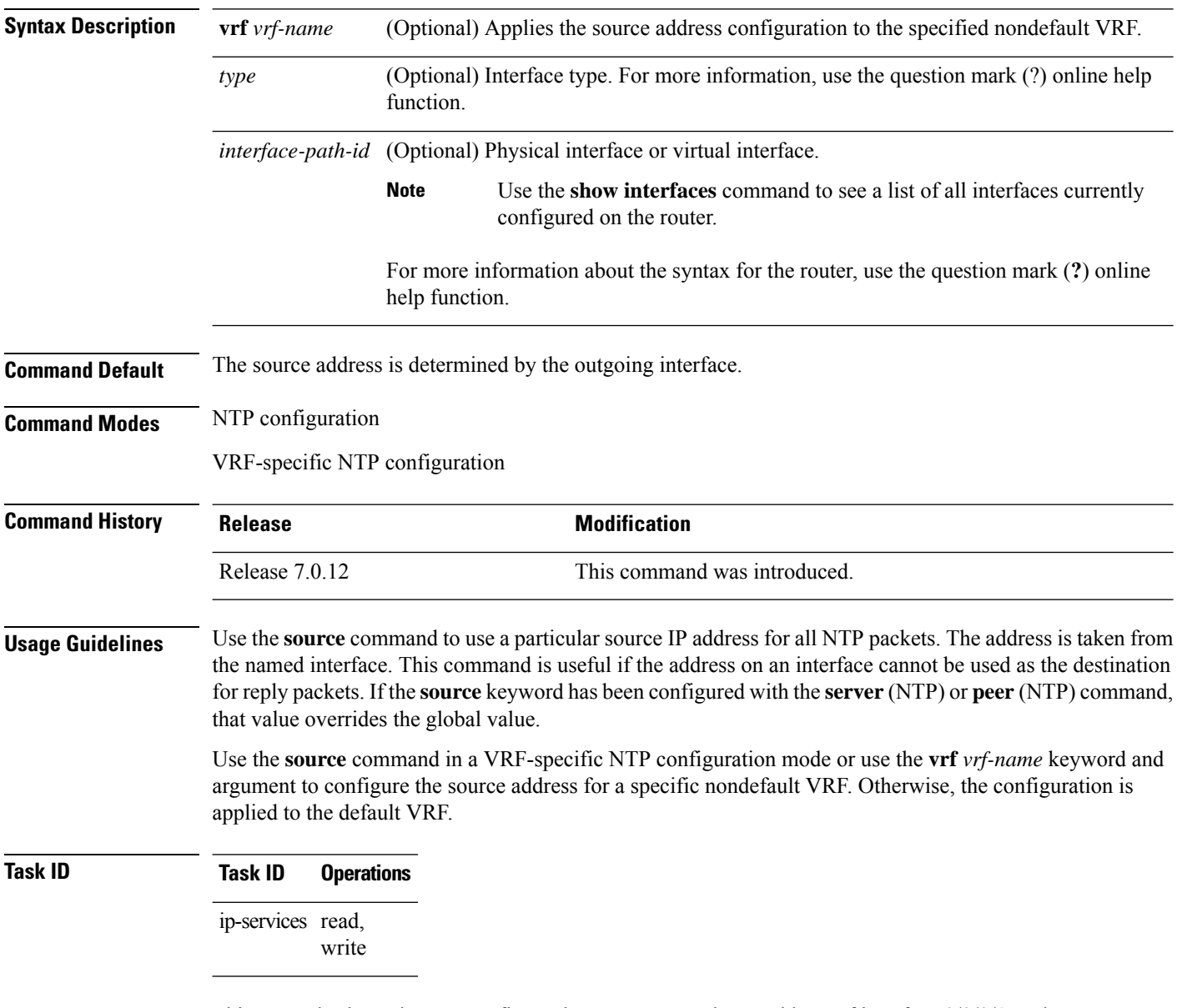

This example shows how to configure the router to use the IP address of interface 0/0/0/1 as the source address of all outgoing NTP packets:

RP/0/RP0/CPU0:router(config)# **ntp** RP/0/RP0/CPU0:router(config-ntp)# **source tengige 0/0/0/1**

### **trusted-key**

To designate a Network Time Protocol (NTP) trusted key, use the **trusted-key** command in NTP configuration mode. To remove the **trusted-key** command from the configuration file and restore the system to its default condition with respect to this command, use the **no** form of this command.

**trusted-key** *key-number* **no trusted-key** *key-number*

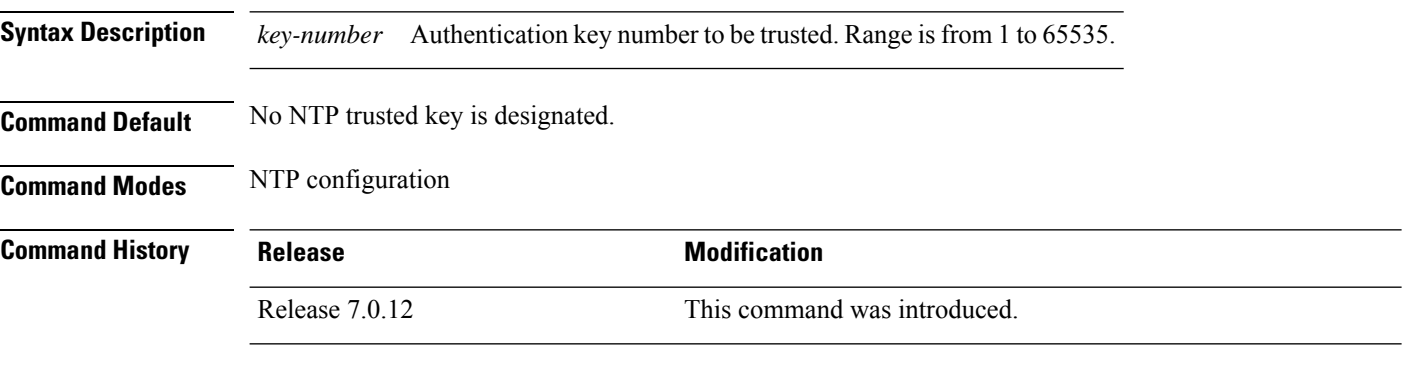

**Usage Guidelines** If authentication is enabled, use the **trusted-key** command to define one or more key numbers (corresponding to the keys defined with the **authentication-key** [NTP] command) that a NTP system must provide in its NTP packets for this system to synchronize to it. Because the other system must know the correct authentication key, this precaution provides protection against accidentally synchronizing the system to a system that is not trusted.

#### **Task ID Task ID Operations**

ip-services read, write

The following example shows how to configure the system to synchronize only to systems providing authentication key 42 in its NTP packets:

```
RP/0/RP0/CPU0:router(config)# ntp
RP/0/RP0/CPU0:router(config-ntp)# authenticate
RP/0/RP0/CPU0:router(config-ntp)# authentication-key 42 md5 clear key1
RP/0/RP0/CPU0:router(config-ntp)# trusted-key 42
```
П

### **update-calendar**

To update the calendar periodically from Network Time Protocol (NTP), use the **update-calendar** command in NTP configuration mode. To remove the **update-calendar** command from the configuration file and restore the system to its default condition with respect to the command, use the **no** form of this command.

**update-calendar no update-calendar**

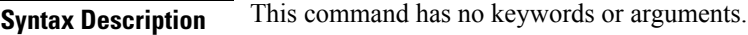

**Command Default** This command is disabled.

**Command Modes** NTP configuration

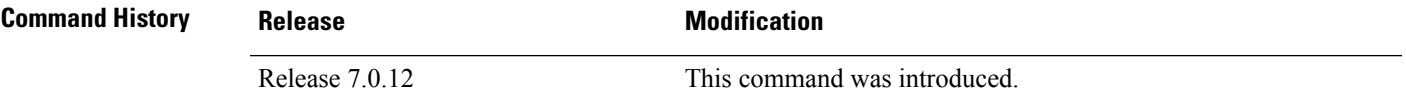

**Usage Guidelines** Your router has a calendar that is separate from the software clock. This calendar runs continuously, even if the router is powered off or rebooted.

> If a router is synchronized to an outside time source through NTP, it is a good idea to update the router's calendar with the time learned from NTP. Otherwise, the calendar may gradually lose or gain time.

After you configure the **update-calendar** command, NTP updates the calendar with the software clock every hour.

#### **Task ID Task ID Operations** ip-services read,

write

This example shows how to configure the router to update the calendar periodically from the software clock:

RP/0/RP0/CPU0:router(config)# **ntp** RP/0/RP0/CPU0:router(config-ntp)# **update-calendar**

 $\mathbf I$ 

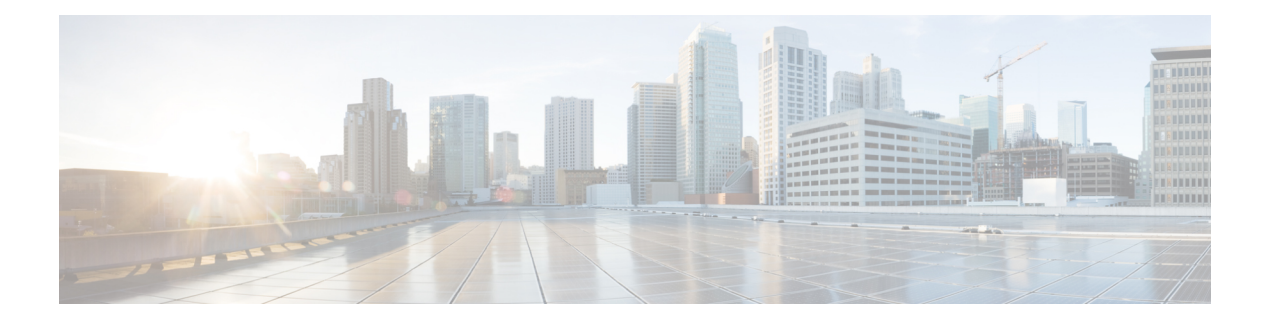

# **Object Tracking Commands**

- [action,](#page-353-0) on page 336
- [delay,](#page-354-0) on page 337
- [interface](#page-355-0) (track), on page 338
- [line-protocol](#page-356-0) track, on page 339
- [object,](#page-357-0) on page 340
- [route](#page-358-0) ipv4, on page 341
- show [track,](#page-359-0) on page 342
- [track,](#page-360-0) on page 343
- type [line-protocol](#page-361-0) state, on page 344
- type list [boolean,](#page-362-0) on page 345
- type route [reachability,](#page-364-0) on page 347
- type rtr, on [page](#page-365-0) 348
- vrf [\(track\),](#page-366-0) on page 349

# <span id="page-353-0"></span>**action**

To configure a track to implement actions based on changes in the state of the track, use the **action** command in the track configuration mode. To delete the configuration of action tracking, use the**no** form of this command.

**action** {**track-up** | **track-down**} **error-disable interface** *interface-name* [**auto-recover**] **no action** {**track-up** | **track-down**} **error-disable interface** *interface-name* [**auto-recover**]

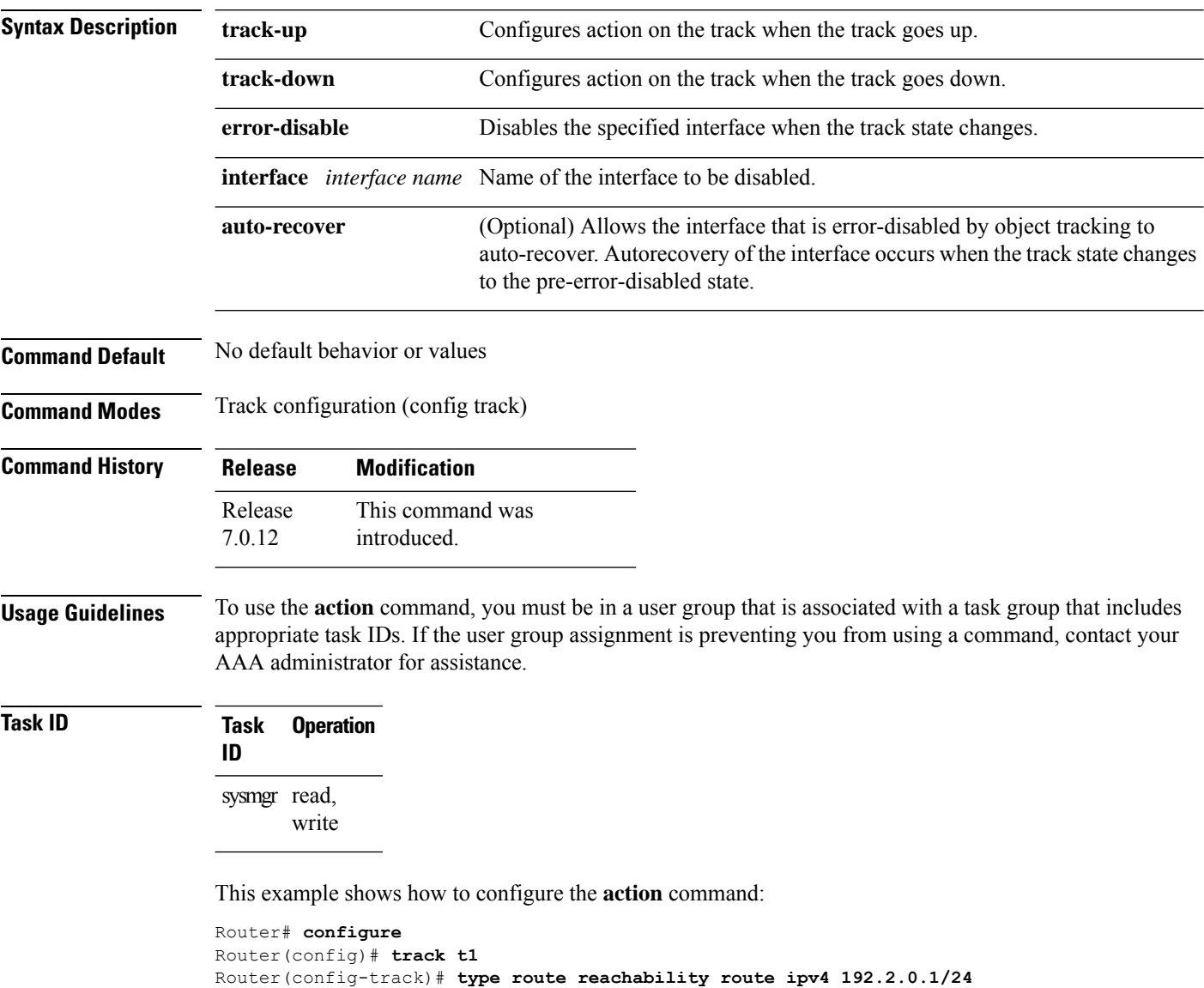

Router(config)# **action track-down error-disable interface GigabitEthernet 0/0/0/1 auto-recover**

# <span id="page-354-0"></span>**delay**

 $\mathbf I$ 

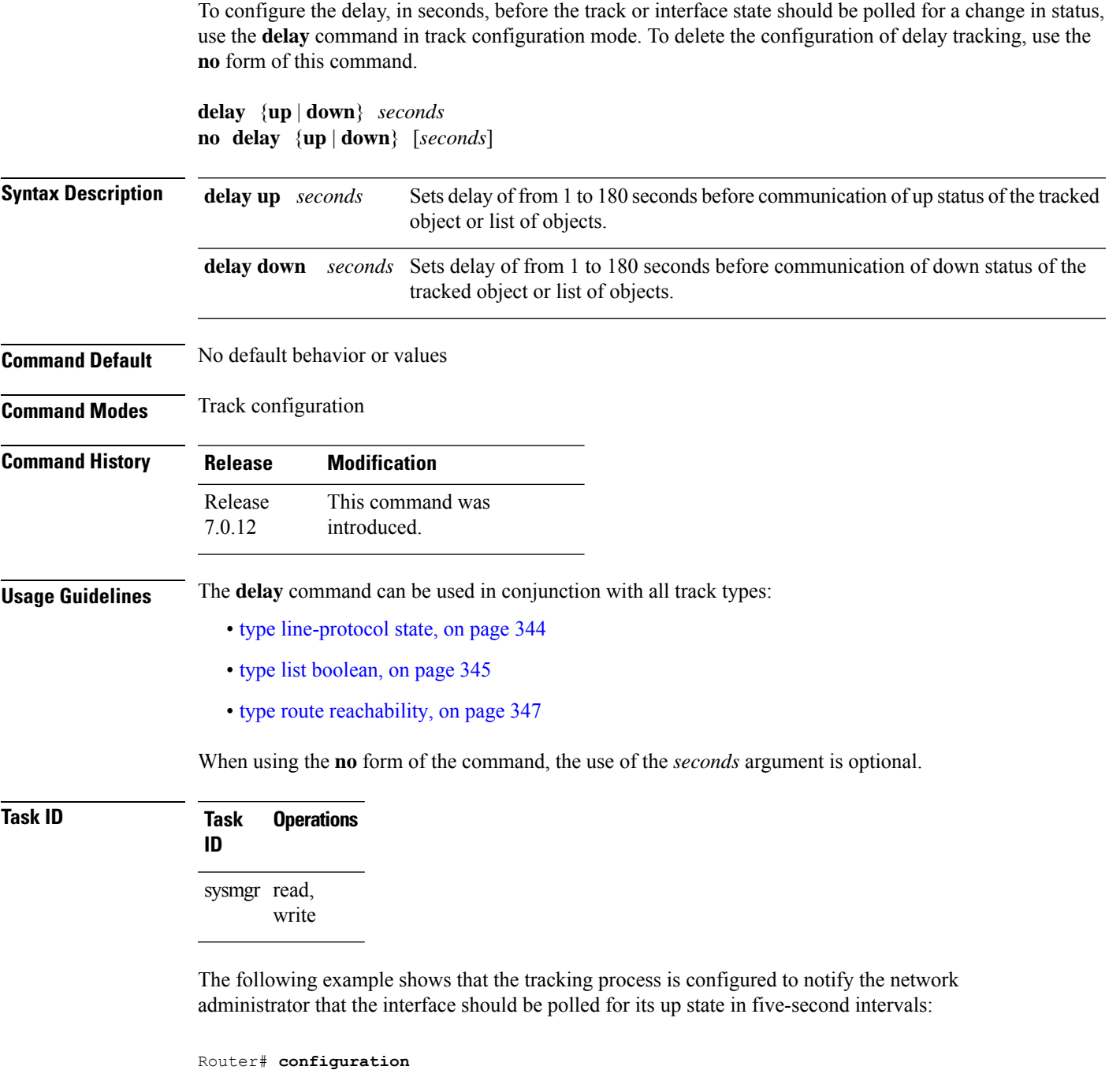

Router(config)# **track name1** Router(config-track)# **delay up 5**

## <span id="page-355-0"></span>**interface (track)**

To select an interface object type for tracking purposes, use the **interface** command in interface configuration mode. To delete the configuration of a track based on a particular interface object type, use the **no** form of this command.

**interface** *type interface-path-id* **no interface** *type interface-path-id*

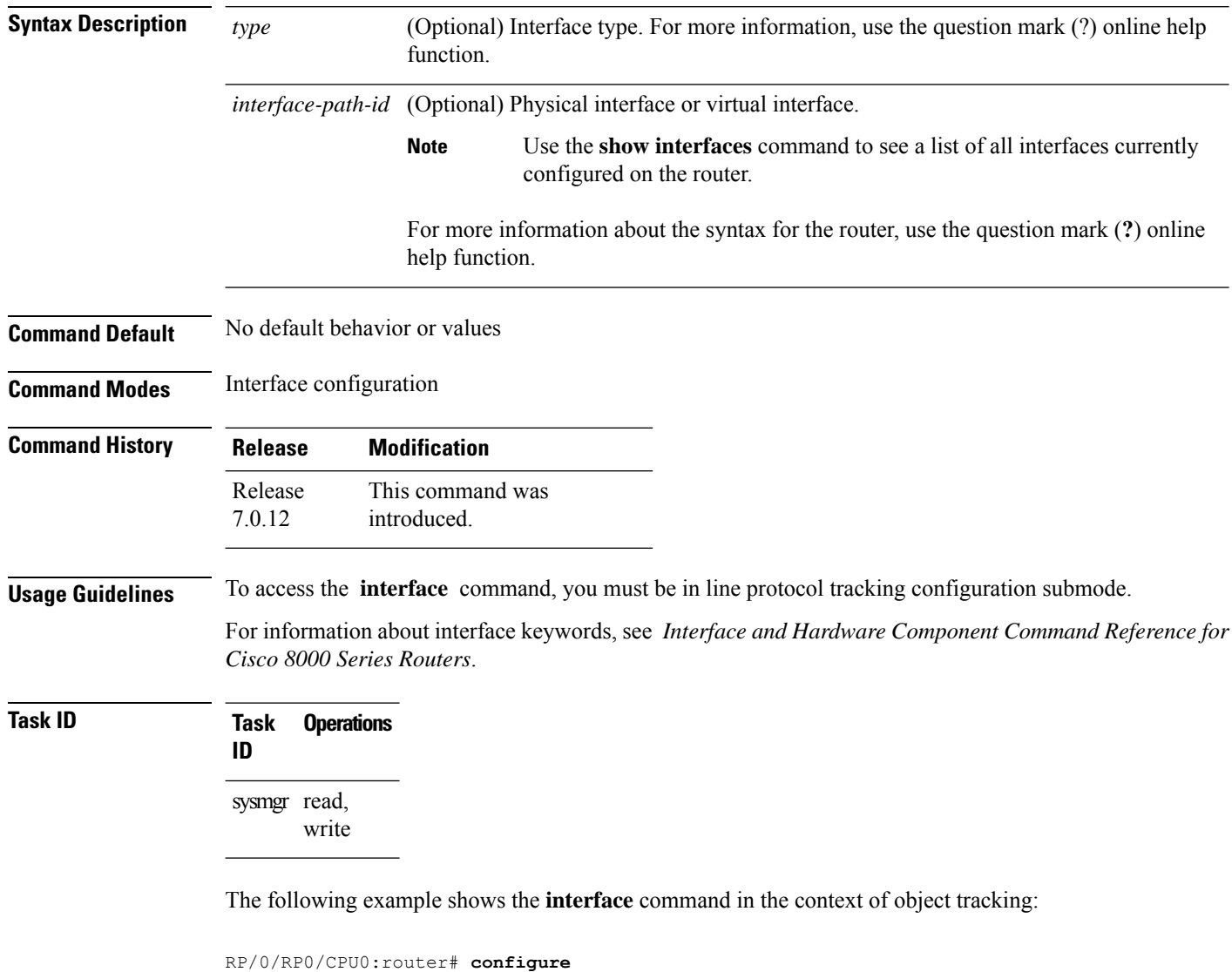

```
RP/0/RP0/CPU0:router(config)# track track12
RP/0/RP0/CPU0:router(config-track)# type line-protocol state
RP/0/RP0/CPU0:router(config-track-line-prot)# interface atm 0/2/0/0.1
```
### <span id="page-356-0"></span>**line-protocol track**

To associate a specific track with an IPsec or GRE interface object, use the **line-protocol track** command in interface configuration mode. To delete the association between the track and the IPsec or GRE interface object, use the **no** form of this command.

**line-protocol track** *object-name* **no line-protocol track** *object-name*

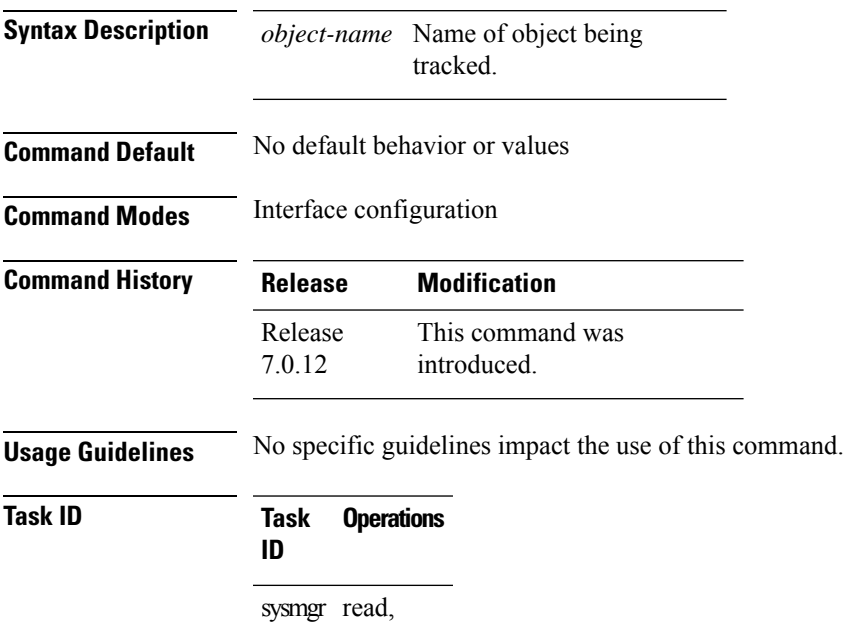

write

The following example shows how the **line-protocol track** command is used:

```
RP/0/RP0/CPU0:router# configure
RP/0/RP0/CPU0:router(config)# track PREFIX1
RP/0/RP0/CPU0:router(config-track)# type route reachability
RP/0/RP0/CPU0:router(config-track-route)# route ipv4 7.0.0.0/24
RP/0/RP0/CPU0:router(config-track-route)# interface service-ipsec 1
RP/0/RP0/CPU0:router(config-if)# vrf 1
RP/0/RP0/CPU0:router(config-if)# ipv4 address 70.0.0.2 255.25.255.0
RP/0/RP0/CPU0:router(config-if)# line-protocol track PREFIX1
```
# <span id="page-357-0"></span>**object**

To configure an object for tracking, use the **object** command in list tracking configuration mode. To delete a previously configured track based on an object, use the **no** form of this command.

**object** *object-name* [**not**] **no object** *object-name*

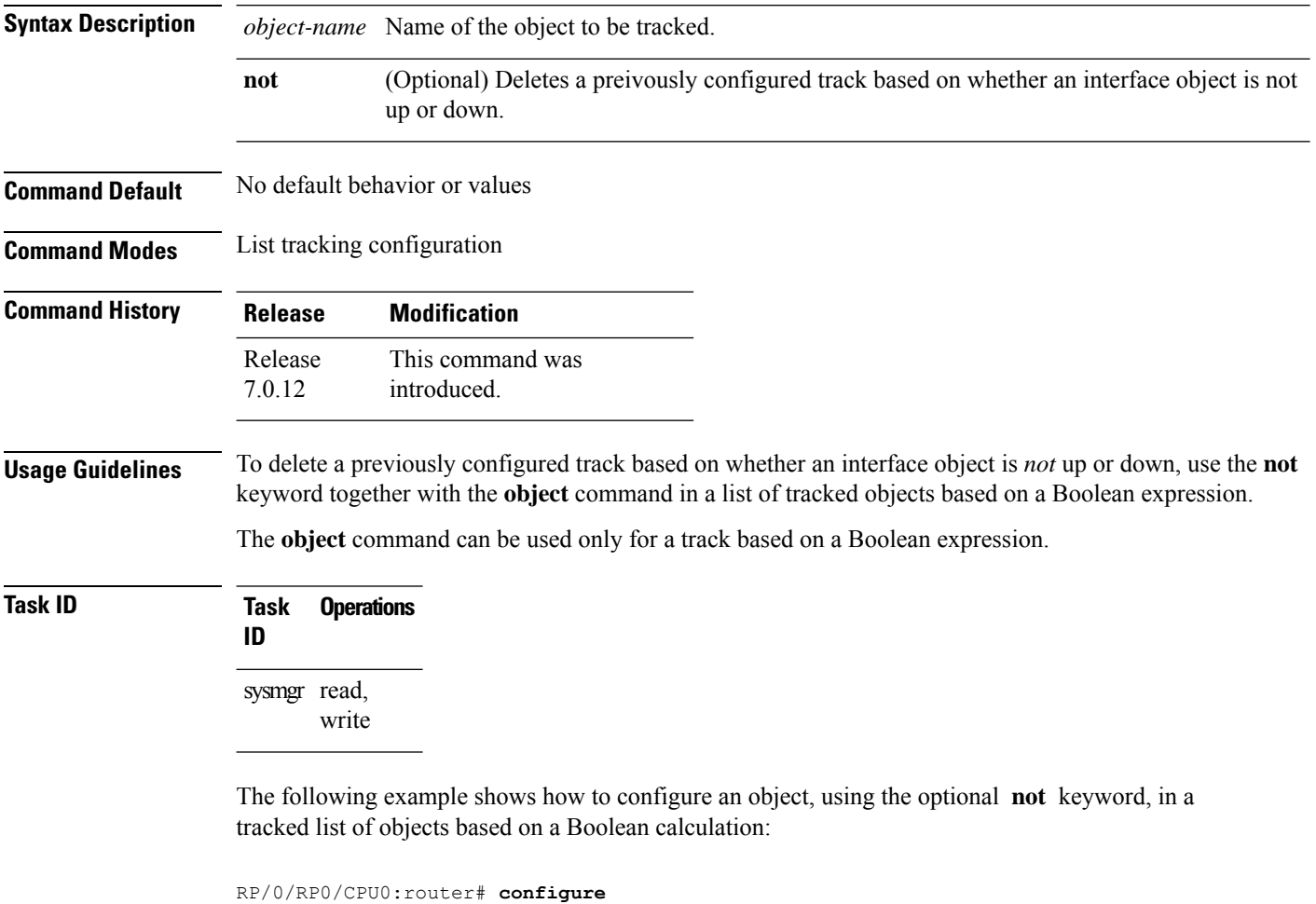

RP/0/RP0/CPU0:router(config)# **track connection100** RP/0/RP0/CPU0:router(config-track-list)# **type list boolean and** RP/0/RP0/CPU0:router(config-track-list)# **object obj3 no**

### <span id="page-358-0"></span>**route ipv4**

To configure that an IP prefix and subnet mask should be used as the basis to track route reachability, use the **route ipv4** command in route tracking configuration mode. To remove this configuration, use the **no** form of the command.

**route ipv4** *IP prefix and subnet mask* **no route ipv4**

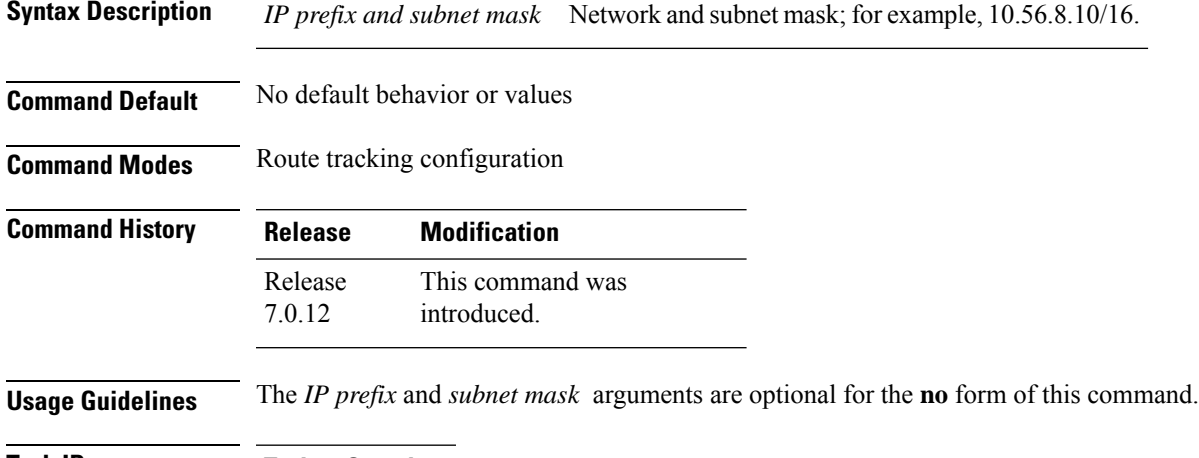

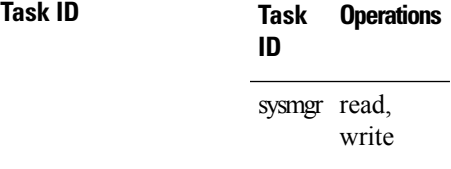

The following example displays use of the **route ipv4** command:

```
RP/0/RP0/CPU0:router# configure
RP/0/RP0/CPU0:router(config)# track track22
RP/0/RP0/CPU0:router(config-track)# type route reachability
RP/0/RP0/CPU0:router(config-track-route)# route ipv4 10.56.8.10/16
```
## <span id="page-359-0"></span>**show track**

To display information about objects that were tracked and to specify the format of the report, use the **show track** command in EXEC mode.

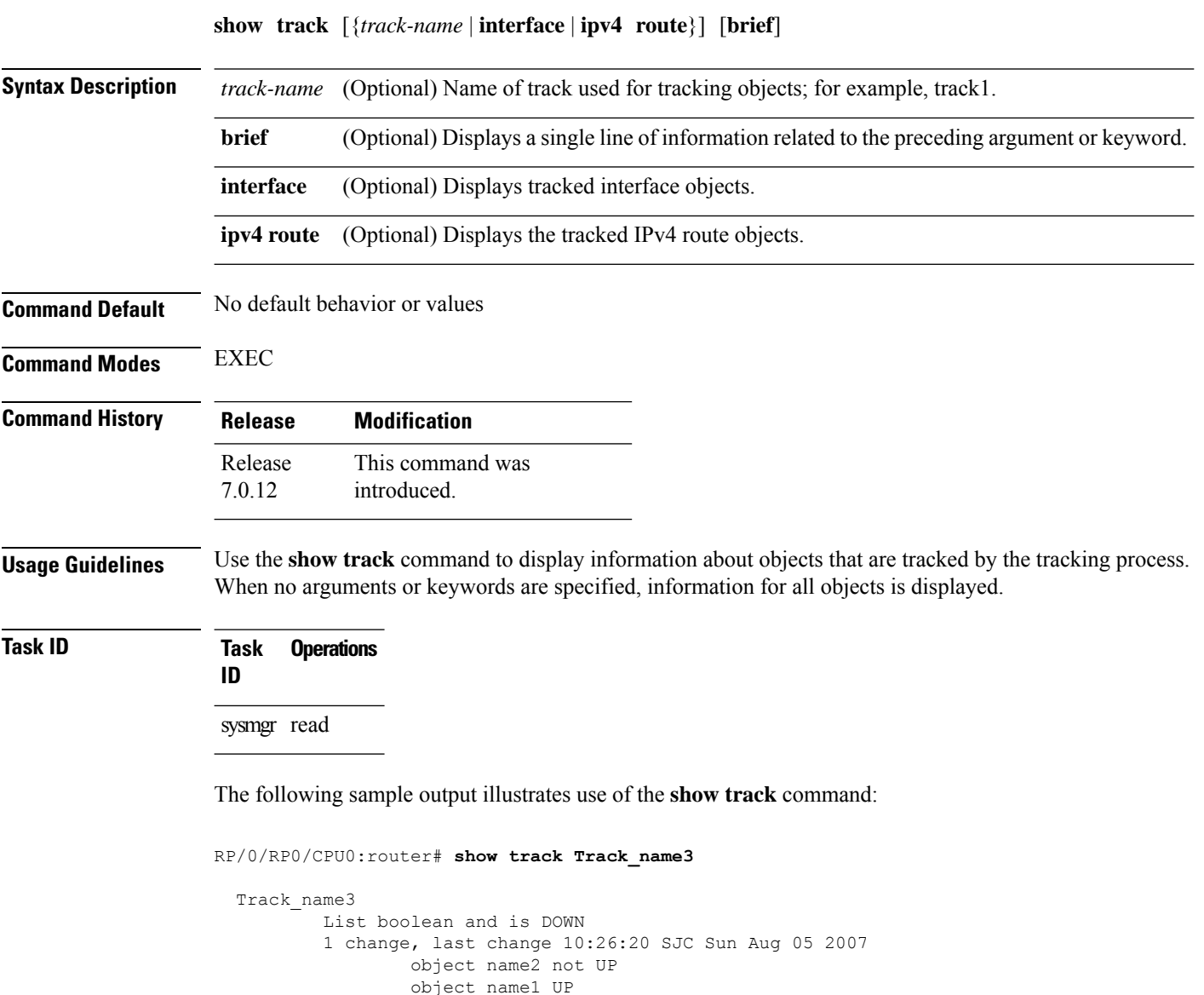
### **track**

 $\mathbf I$ 

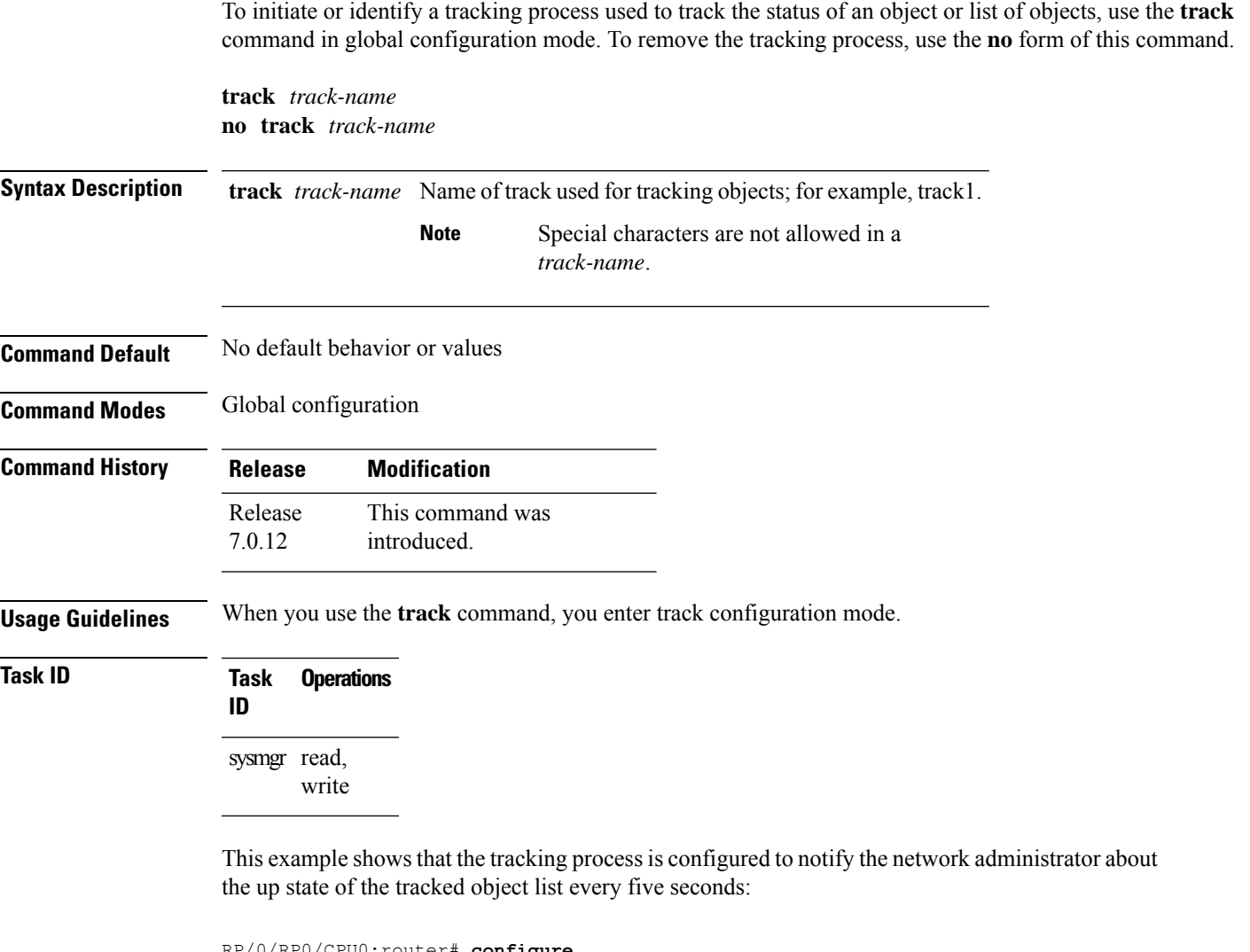

RP/0/RP0/CPU0:router# **configure** RP/0/RP0/CPU0:router(config)# **track LIST2** RP/0/RP0/CPU0:router# **track LIST2 delay up 5**

### **type line-protocol state**

To configure tracking of the line protocol state of an interface object, use the **type line-protocol** command in track configuration mode. To delete the configuration of line-protocol tracking, use the **no** form of this command.

**type line-protocol state no type line-protocol state**

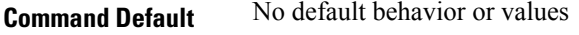

**Command Modes** Track configuration

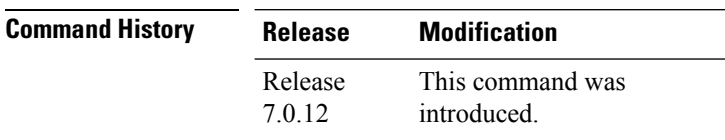

**Usage Guidelines** The **type line-protocol state** command can be used in conjunction with the **delay** command to configure the delay, in seconds, before the track or interface state should be polled for a change in its status.

The **type line-protocol state** command enters line-protocol tracking configuration mode.

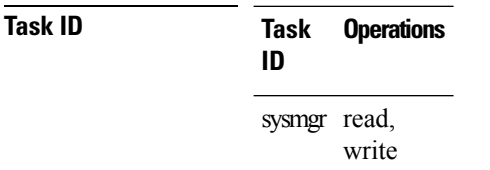

This example shows how to use the **type line-protocol state** command:

```
Router# configure
Router(config)# track track12
Router(config-track)# type line-protocol state
```
### **type list boolean**

To configure a tracked list of objects based on a Boolean calculation, use the **type list boolean** command in track configuration mode. To remove an object tracking list based on a Boolean calculation, use the **no** form of the command.

**type list boolean** {**and** | **or**} **no type list boolean** {**and** | **or**}

**Syntax Description** and Specifies that the list is up if all objects are up, or down if one or more objects are down. For example, when tracking two interfaces, up means that both interfaces are up, and down means that either interface is down. **and**

> Specifies that the list is up if at least one object is up. For example, when tracking two interfaces, up means that either interface is up, and down means that both interfaces are down. **or**

**Command Default** No default behavior or values

**Command Modes** Track configuration

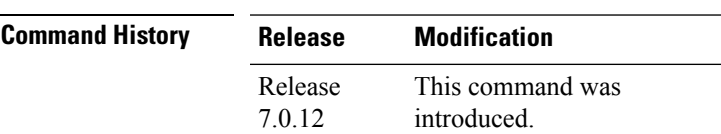

#### **Usage Guidelines** The **type list boolean** command enters the list tracking configuration mode, and can be used in conjunction with the**delay** command to configure the delay, in seconds, before the track or interface state should be polled for a change in its status.

To remove a track based on whether an interface object is *not* up or down, use the **not** keyword together with the **object** command as shown in the example that follows.

```
Task ID Task Operations
                ID
                sysmgr read,
```
write

This example shows how to use the **type list boolean** command in creating a list of objects to be tracked:

```
Router# configure
Router(config)# track LIST2
Router(config-track)# type list boolean and
Router(config-track-list)# object IPSec1 not
Router(config-track-list)# object IPSec2
Router(config-track-list)# object PREFIX1
Router(config-track-list)# exit
Router(config)# track IPSec1
Router(config-track)# type line-protocol state
```
Router(config-track-line-prot)# **interface tengige 0/0/0/3** Router(config-track-line-prot)# **exit** Router(config-track)# **track IPSec2** Router(config-track)# **type line-protocol state** Router(config-track-line-prot)# **interface ATM0/2/0.1** Router(config-track-line-prot)# **exit** Router(config)# **track PREFIX1** Router(config-track)# **type route reachability** Router(config-track-route)# **route ipv4 7.0.0.0/24** Router(config-track-route)# **exit** Router(config-track)# **interface service-ipsec 1** Router(config-if)# **vrf 1** Router(config-if)# **ipv4 address 70.0.0.2 255.255.255.0** Router(config-if)# **profile vrf\_1\_ipsec** Router(config-if)# **line-protocol track LIST2** Router(config-if)# **tunnel source 80.0.0.2** Router(config-if)# **tunnel destination 80.0.0.1** Router(config-if)# **service-location preferred-active 0/2/0** Router(config-if)# **commit**

Ш

### **type route reachability**

To configure the routing process to notify the tracking process when the route state changes due to a routing update, use the **type route reachability** command in track configuration mode. To remove a track based on route reachability, use the **no** form of this command.

**type route reachability no type route reachability**

**Syntax Description** This command has no keywords or arguments.

**Command Default** No default behavior or values

**Command Modes** Track configuration

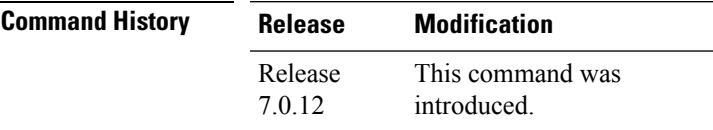

**Usage Guidelines** A tracked IP-route object is considered up and reachable when a routing-table entry exists for the route and the route is not inaccessible.

> The **type route reachability** command can be used in conjunction with the **delay** command to configure the delay, in seconds, before the track or interface state should be polled for a change in its status.

The route reachability tracking process is based on either of the following, depending on your router type:

- **vrf**—A VRF table name.
- **route**—An IPv4 prefix consisting of the network and subnet mask (for example, 10.56.8.10/16).

#### **Task ID Task Operations ID** sysmgr read,

write

This example shows how to track for route reachability:

```
Router# configure
Router(config)# track track22
Router(config-track)# type route reachability
```
### **type rtr**

To configure the router to track the return code of IP service level agreement (SLA) operations, use the **type rtr** command in track configuration mode. To remove a track based on IP SLA return code, use the **no** form of this command.

**type rtr** *ipsla-no* **reachability no type rtr**

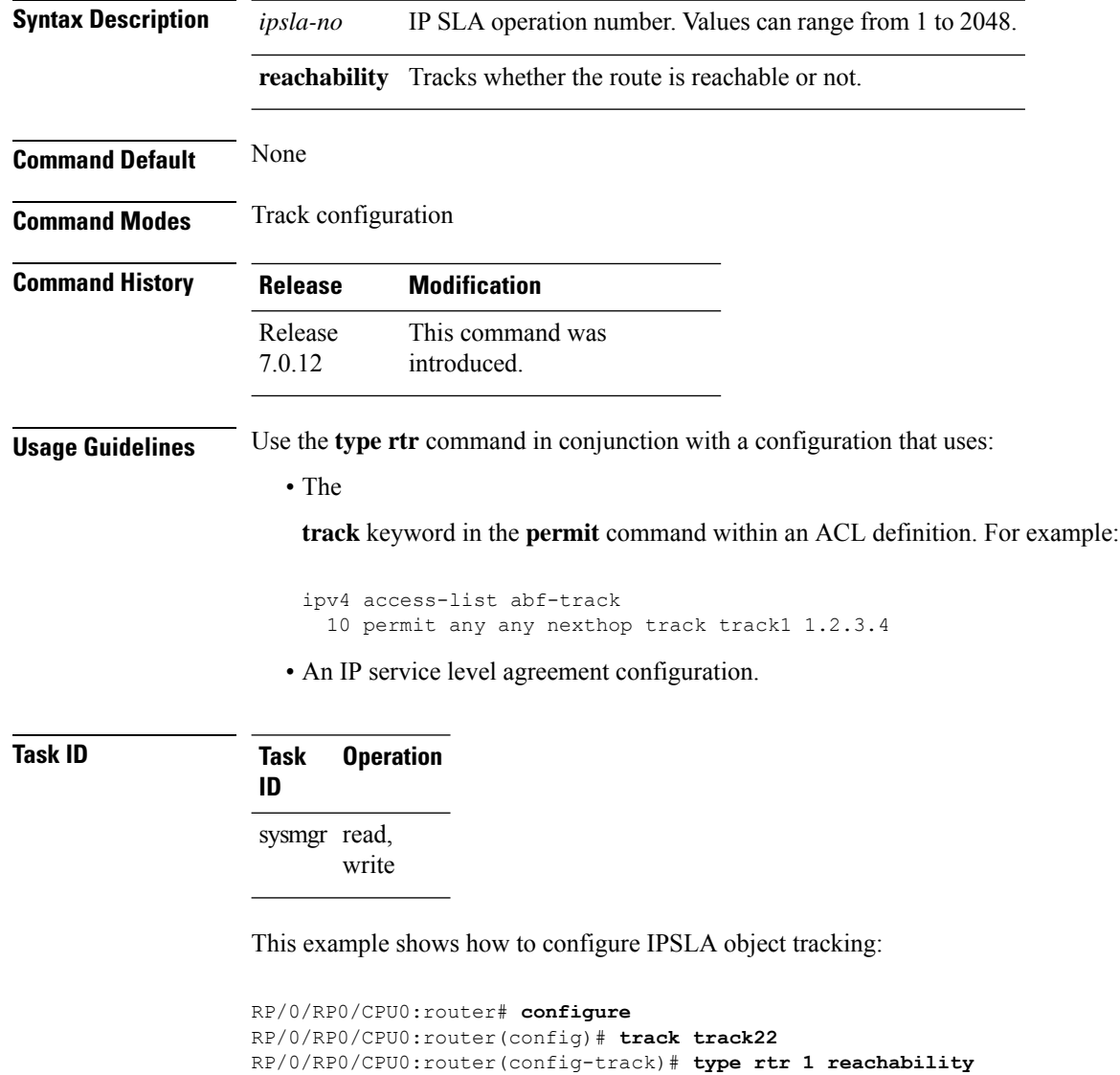

### **vrf (track)**

To configure a VRF table to be used as the basis to track route reachability, use the **vrf** command in route tracking configuration mode. To delete the configuration of a VRF table for the purpose of IP route tracking purposes, use the **no** form of the command.

**vrf** *vrf-table-name* **no vrf** [*vrf-table-name*]

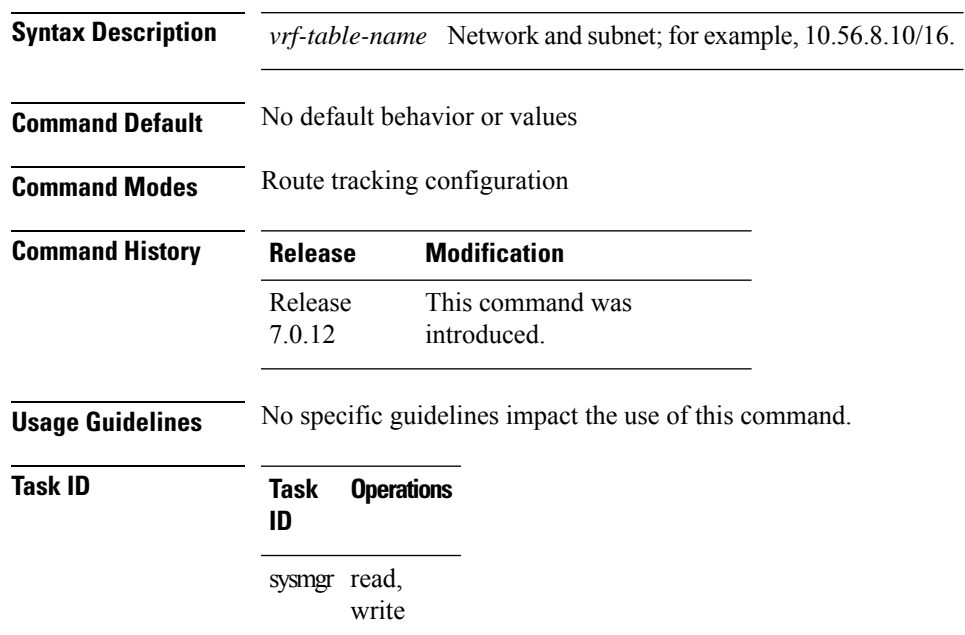

The following example displays the use of the **vrf** command:

```
RP/0/RP0/CPU0:router# configure
RP/0/RP0/CPU0:router(config)# track track22
RP/0/RP0/CPU0:router(config-track)# type route reachability
RP/0/RP0/CPU0:router(config-track-route)# vrf vrf1
```
 $\mathbf I$ 

ı

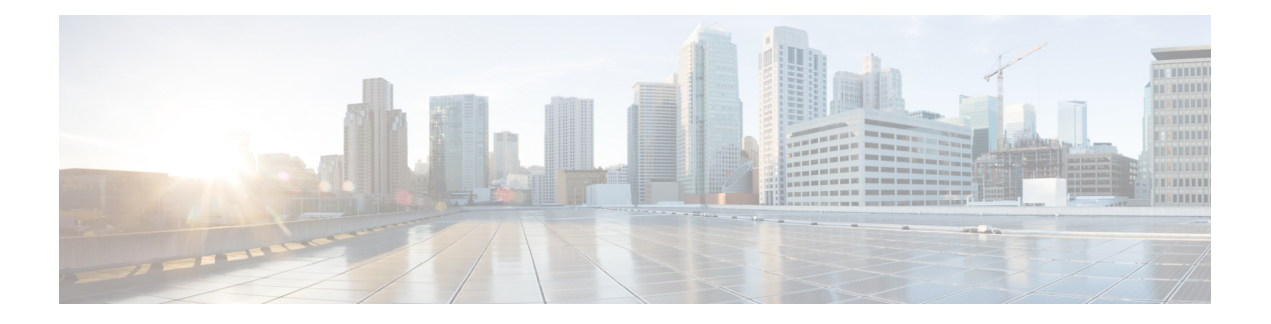

# **Process Memory Management Commands**

- clear [context,](#page-369-0) on page 352
- [dumpcore,](#page-370-0) on page 353
- [exception](#page-373-0) filepath, on page 356
- [follow,](#page-377-0) on page 360
- [process,](#page-384-0) on page 367
- [process](#page-386-0) core, on page 369
- process [mandatory,](#page-388-0) on page 371
- show [context,](#page-390-0) on page 373
- show [memory,](#page-392-0) on page 375
- show memory [compare,](#page-395-0) on page 378
- show [memory](#page-398-0) heap, on page 381
- show [processes,](#page-402-0) on page 385

### <span id="page-369-0"></span>**clear context**

To clear core dump context information, use the **clear context** command in the appropriate mode.

**clear context location** {*node-id* | **all**}

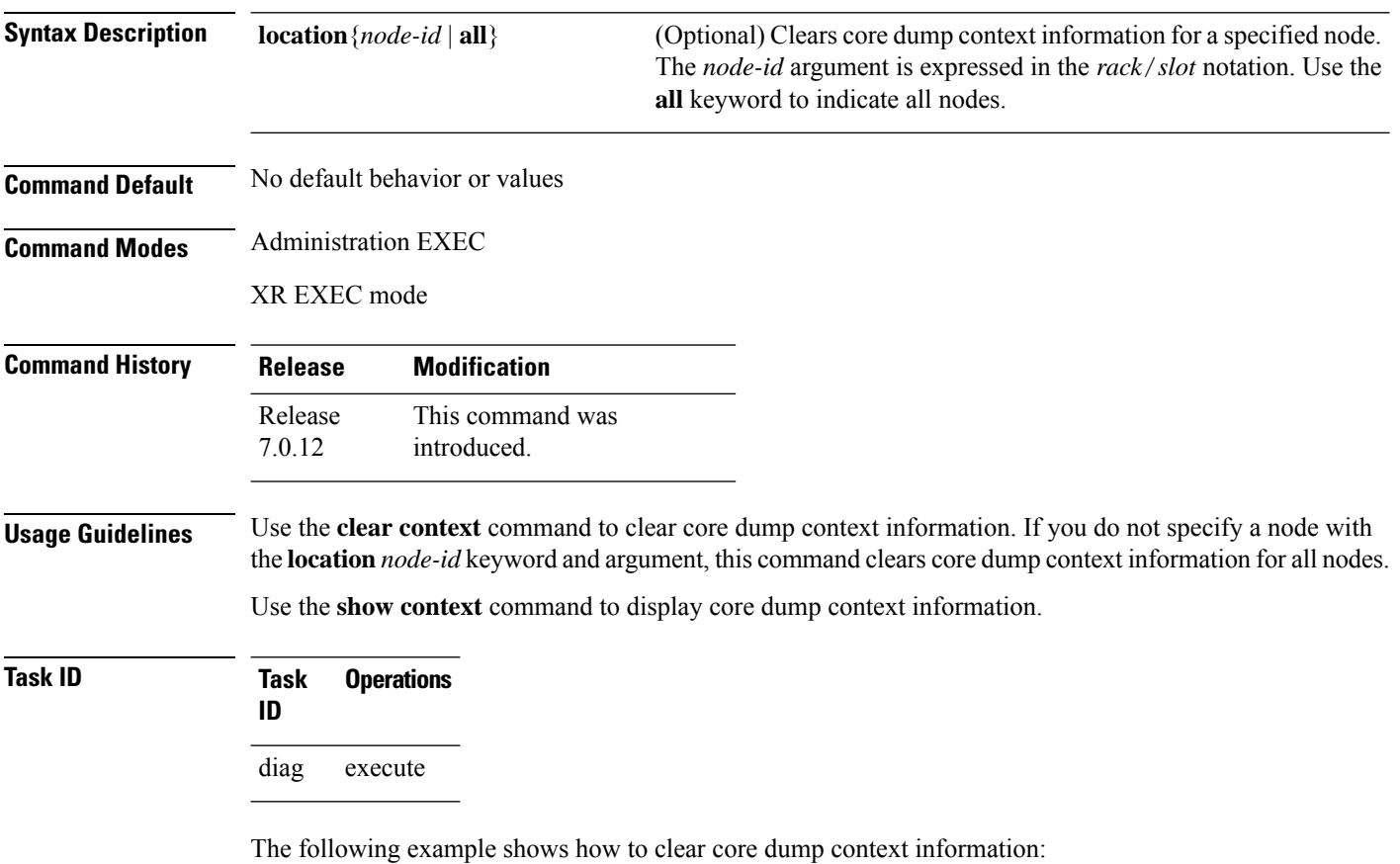

RP/0/RP0/CPU0:router# **clear context**

# <span id="page-370-0"></span>**dumpcore**

 $\overline{\phantom{a}}$ 

To manually generate a core dump, use the **dumpcore** command in XR EXEC mode .

**dumpcore** {**running** | **suspended**} *job-id* **location** *node-id*

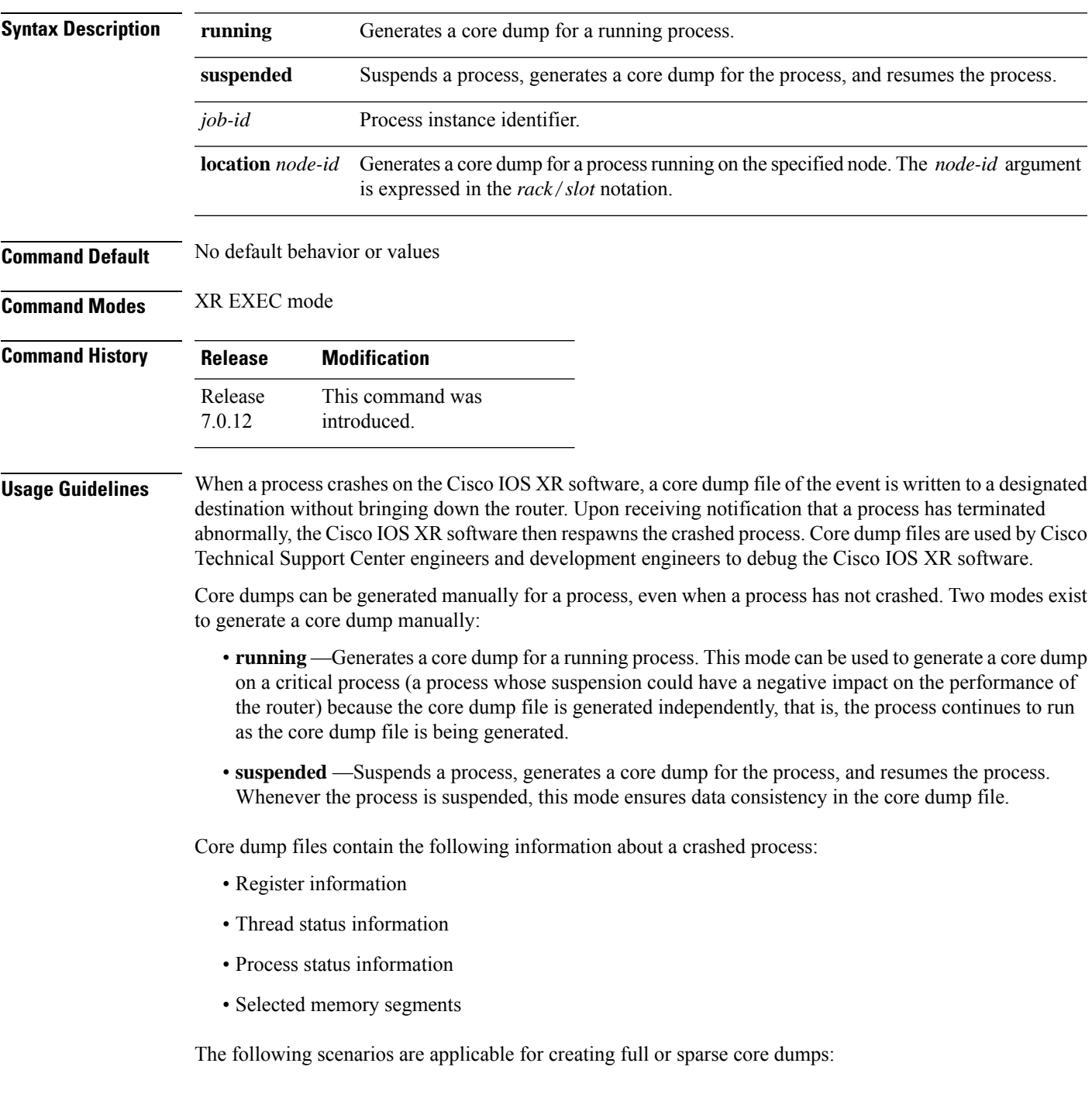

- Without the **exception sparse** configuration or exception sparse OFF, and default core size (4095 MB), a full core is created till the core size. Beyond this, only stack trace is collected.
- With non-default core size and without the **exception sparse** configuration, or exception sparse OFF , a full core is created until the core size limit is reached. Beyond the core size limit, only the stack trace is collected.
- With the exception sparse ON and default core size (4095 MB), a full core is created until the sparse size limit is reached, and a sparse core is created thereafter till the core size. Beyond this, only stack trace is collected.
- With non-default core size and with the exception sparse ON, a full core is created until the sparse size limit is reached. Beyond the sparse size limit, only the stack trace is collected.

By default, full core dumps are created irrespective of the **exception sparse** configuration. If there is not enough free shared memory available, then the core dump process fails. **Note**

#### **Task ID Task Operations ID** read, write diag

The following example shows how to generate a core dump in suspended mode for the process instance 52:

#### RP/0/RP0/CPU0:router# **dumpcore suspended 52**

```
RP/0/RP0/CPU0:Sep 22 01:40:26.982 : sysmgr[71]: process in stop/continue state 4104
RP/0/RP0/CPU0Sep 22 01:40:26.989 : dumper[54]: %DUMPER-4-CORE_INFO : Core for pid = 4104
 (pkg/bin/devc-conaux) requested by pkg/bin/dumper_gen@node0_RP0_CPU0
RP/0/RP0/CPU0Sep 22 01:40:26.993 : dumper[54]: %DUMPER-6-SPARSE_CORE_DUMP :
Sparse core dump as configured dump sparse for all
RP/0/RP0/CPU0Sep 22 01:40:26.995 : dumper[54]: %DUMPER-7-DLL_INFO_HEAD : DLL path
Text addr. Text size Data addr. Data size Version
RP/0/RP0/CPU0Sep 22 01:40:26.996 : dumper[54]: %DUMPER-7-DLL_INFO :
 /pkg/lib/libplatform.dll 0xfc0d5000 0x0000a914 0xfc0e0000 0x00002000 0
RP/0/RP0/CPU0Sep 22 01:40:26.996 : dumper[54]: %DUMPER-7-DLL_INFO :
 /pkg/lib/libsysmgr.dll 0xfc0e2000 0x0000ab48 0xfc0c295c 0x00000368 0
RP/0/RP0/CPU0Sep 22 01:40:26.997 : dumper[54]: %DUMPER-7-DLL_INFO :
 /pkg/lib/libinfra.dll 0xfc0ed000 0x00032de0 0xfc120000 0x00000c90 0
RP/0/RP0/CPU0Sep 22 01:40:26.997 : dumper[54]: %DUMPER-7-DLL_INFO :
 /pkg/lib/libios.dll 0xfc121000 0x0002c4bc 0xfc14e000 0x00002000 0
RP/0/RP0/CPU0Sep 22 01:40:26.997 : dumper[54]: %DUMPER-7-DLL_INFO :
 /pkg/lib/libc.dll 0xfc150000 0x00077ae0 0xfc1c8000 0x00002000 0
RP/0/RP0/CPU0Sep 22 01:40:26.998 : dumper[54]: %DUMPER-7-DLL_INFO :
 /pkg/lib/libsyslog.dll 0xfc1d2000 0x0000530c 0xfc120c90 0x00000308 0
RP/0/RP0/CPU0Sep 22 01:40:26.998 : dumper[54]: %DUMPER-7-DLL_INFO :
 /pkg/lib/libbackplane.dll 0xfc1d8000 0x0000134c 0xfc0c2e4c 0x000000a8 0
RP/0/RP0/CPU0Sep 22 01:40:26.999 : dumper[54]: %DUMPER-7-DLL_INFO :
 /pkg/lib/libnodeid.dll 0xfc1e5000 0x00009114 0xfc1e41a8 0x00000208 0
RP/0/RP0/CPU0Sep 22 01:40:26.999 : dumper[54]: %DUMPER-7-DLL_INFO :
 /pkg/lib/libttyserver.dll 0xfc1f1000 0x0003dfcc 0xfc22f000 0x00002000 0
RP/0/RP0/CPU0Sep 22 01:40:27.000 : dumper[54]: %DUMPER-7-DLL_INFO :
```
/pkg/lib/libttytrace.dll 0xfc236000 0x00004024 0xfc1e44b8 0x000001c8 0 RP/0/RP0/CPU0Sep 22 01:40:27.000 : dumper[54]: %DUMPER-7-DLL\_INFO :  $/pkq/lib/libdebuq.dll 0xfc23b000 0x0000ef64 0xfc1e4680 0x00000550 0$ RP/0/RP0/CPU0Sep 22 01:40:27.001 : dumper[54]: %DUMPER-7-DLL\_INFO : /pkg/lib/lib\_procfs\_util.dll 0xfc24a000 0x00004e2c 0xfc1e4bd0 0x000002a8 0 RP/0/RP0/CPU0Sep 22 01:40:27.001 : dumper[54]: %DUMPER-7-DLL\_INFO : /pkg/lib/libsysdb.dll 0xfc24f000 0x000452e0 0xfc295000 0x00000758 0 RP/0/RP0/CPU0Sep 22 01:40:27.001 : dumper[54]: %DUMPER-7-DLL\_INFO : /pkg/lib/libsysdbutils.dll 0xfc296000 0x0000ae08 0xfc295758 0x000003ec 0 RP/0/RP0/CPU0Sep 22 01:40:27.002 : dumper[54]: %DUMPER-7-DLL\_INFO : /pkg/lib/lib\_tty\_svr\_error.dll 0xfc2a1000 0x0000172c 0xfc1e4e78 0x00000088 0 RP/0/RP0/CPU0Sep 22 01:40:27.002 : dumper[54]: %DUMPER-7-DLL\_INFO : /pkg/lib/lib tty error.dll  $0xfc2a3000 0x00001610 0xfc1e4f00 0x0000088$  0 RP/0/RP0/CPU0Sep 22 01:40:27.003 : dumper[54]: %DUMPER-7-DLL\_INFO : /pkg/lib/libwd\_evm.dll 0xfc2a5000 0x0000481c 0xfc295b44 0x00000188 0 RP/0/RP0/CPU0Sep 22 01:40:27.003 : dumper[54]: %DUMPER-7-DLL\_INFO : /pkg/lib/libttydb.dll 0xfc2aa000 0x000051dc 0xfc295ccc 0x00000188 0 RP/0/RP0/CPU0Sep 22 01:40:27.004 : dumper[54]: %DUMPER-7-DLL\_INFO : /pkg/lib/libttydb\_error.dll 0xfc23a024 0x00000f0c 0xfc295e54 0x00000088 0 RP/0/RP0/CPU0Sep 22 01:40:27.004 : dumper[54]: %DUMPER-7-DLL\_INFO : /pkg/lib/librs232.dll 0xfc2b0000 0x00009c28 0xfc2ba000 0x00000470 0 RP/0/RP0/CPU0Sep 22 01:40:27.005 : dumper[54]: %DUMPER-7-DLL\_INFO : /pkg/lib/lib\_rs232\_error.dll 0xfc2bb000 0x00000f8c 0xfc295edc 0x00000088 0 RP/0/RP0/CPU0Sep 22 01:40:27.005 : dumper[54]: %DUMPER-7-DLL\_INFO : /pkg/lib/libst16550.dll 0xfc2bc000 0x00008ed4 0xfc2ba470 0x00000430 0 RP/0/RP0/CPU0Sep 22 01:40:27.006 : dumper[54]: %DUMPER-7-DLL\_INFO : /pkg/lib/libconaux.dll 0xfc2c5000 0x00001dc0 0xfc2ba8a0 0x000001a8 0 RP/0/RP0/CPU0Sep 22 01:40:27.006 : dumper[54]: %DUMPER-7-DLL\_INFO : /pkg/lib/lib\_conaux\_error.dll 0xfc1ee114 0x00000e78 0xfc295f64 0x00000088 0 RP/0/RP0/CPU0Sep 22 01:40:27.007 : dumper[54]: %DUMPER-7-DLL\_INFO : /pkg/lib/libttyutil.dll 0xfc2c7000 0x00003078 0xfc2baa48 0x00000168 0 RP/0/RP0/CPU0Sep 22 01:40:27.007 : dumper[54]: %DUMPER-7-DLL\_INFO : /pkg/lib/libbag.dll 0xfc431000 0x0000ee98 0xfc40cc94 0x00000368 0 RP/0/RP0/CPU0Sep 22 01:40:27.008 : dumper[54]: %DUMPER-7-DLL\_INFO : /pkg/lib/libchkpt.dll 0xfc474000 0x0002ecf8 0xfc4a3000 0x00000950 0 RP/0/RP0/CPU0Sep 22 01:40:27.008 : dumper[54]: %DUMPER-7-DLL\_INFO : /pkg/lib/libsysdbbackend.dll 0xfc8ed000 0x0000997c 0xfc8d3aa8 0x0000028c 0 RP/0/RP0/CPU0Sep 22 01:40:27.008 : dumper[54]: %DUMPER-7-DLL\_INFO : /pkg/lib/libttymgmtconnection.dll 0xfce85000 0x00004208 0xfce8a000 0x00000468  $\cap$ RP/0/RP0/CPU0Sep 22 01:40:27.009 : dumper[54]: %DUMPER-7-DLL\_INFO : /pkg/lib/libttymgmt.dll 0xfcea4000 0x0000e944 0xfce8abf0 0x000003c8 0 RP/0/RP0/CPU0Sep 22 01:40:27.009 : dumper[54]: %DUMPER-7-DLL\_INFO :  $/pkg/lib/tjbtymmspc.dll 0xfeec7000 0x00004a70 0xfeec6644 0x000002c8 0$ RP/0/RP0/CPU0Sep 22 01:40:28.396 : dumper[54]: %DUMPER-5-CORE\_FILE\_NAME : Core for process pkg/bin/devc-conaux at harddisk:/coredump/devc-conaux.by.

dumper gen.sparse.20040922-014027.node0\_RP0\_CPU0.ppc.Z RP/0/RP0/CPU0Sep 22 01:40:32.309 : dumper[54]: %DUMPER-5-DUMP\_SUCCESS : Core dump success

# <span id="page-373-0"></span>**exception filepath**

To modify core dump settings, use the **exception filepath** command in the appropriate configuration mode. To remove the configuration, use the **no** form of this command.

**exception** [**choice** *preference*] [**compress** {**on** | **off**}] **filename** *filename lower-limit*-*higher-limit* **filepath** *filepath-name*

**no exception** [**choice** *preference*] [**compress** {**on** | **off**}] **filename** *filename lower-limit*-*higher-limit* **filepath** *filepath-name*

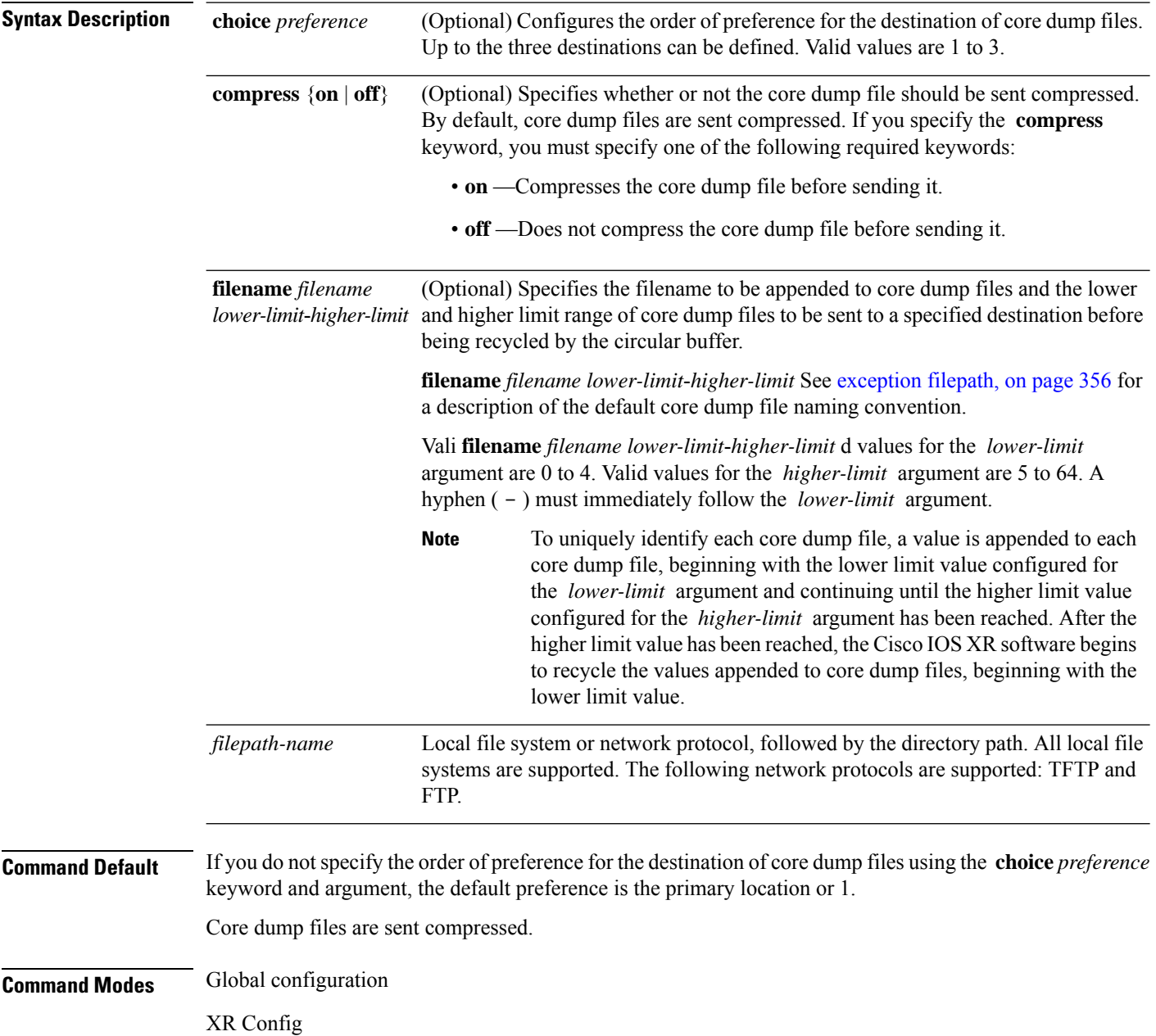

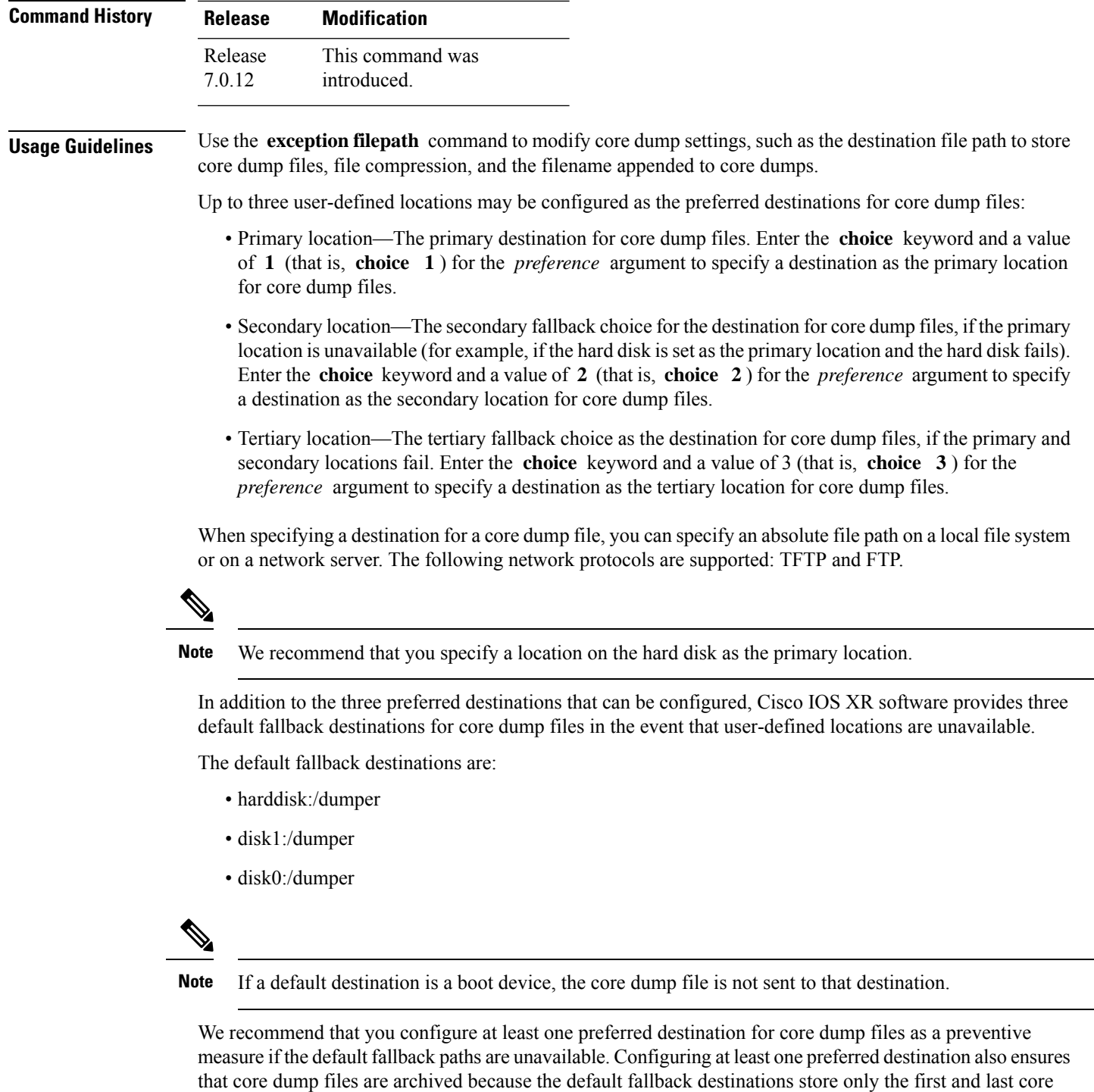

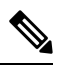

dump files for a crashed process.

**Note**

Cisco IOS XR software does not save a core file on a local storage device if the size of the core dump file creates a low-memory condition.

By default, Cisco IOS XR software assigns filenames to core dump files according to the following format:

*process* [.by. *requester* |.abort][.sparse]. *date-time* . *node* . *processor-type* [.Z]

For example:

packet.by.dumper\_gen.20040921-024800.node0\_RP0\_CPU0.ppc.Z

**Table 31: Default Core Dump File Naming Convention Description**

| <b>Field</b>    | <b>Description</b>                                                                                                    |
|-----------------|----------------------------------------------------------------------------------------------------|
| process         | Name of the process that generated the core dump.                                                                                                    |
|                 | by requester $\vert$ abort If the core dump was generated because of a request by a process (requester), the core<br>filename contains the string ".by.requester" where the requester variable is the name<br>or process ID (PID) of the process that requested the core dump. If the core dump<br>was due to a self-generated abort call request, the core filename contains the string<br>".abort" instead of the name of the requester. |
| .sparse         | If a sparse core dump was generated instead of a full core dump, "sparse" appears in<br>the core dump filename.                                                                                                    |
| .date-time      | Date and time the dumper process was called by the process manager to generate the<br>core dump. The <i>date-time</i> time-stamp variable is expressed in the<br>yyyy.mm.dd-hh.mm.ss format. Including the time stamp in the filename uniquely<br>identifies the core dump filename.                                                                                                    |
| . node          | Node ID, expressed in the <i>rack/module</i> notation, where the process that generated<br>the core dump was running.                                                                                                    |
| .processor-type | Type of processor (mips or ppc).                                                                                                    |
| Z               | If the core dump was sent compressed, the filename contains the .Z suffix.                                                                                                    |

You can modify the default naming convention by specifying a filename to be appended to core dump files with the optional **filename** *filename* keyword and argument and by specifying a lower and higher limit ranges of values to be appended to core dump filenames with the *lower-limit* and *higher-limit* arguments, respectively. The filename that you specify for the *filename* argument is appended to the core dump file and the lower and higher limit ranges of core dump files to be sent to a specified destination before the filenames are recycled. Valid values for the *lower-limit* argument are 0 to 4. Valid values for the *higher-limit* argument are 5 to 64. A hyphen ( **-** ) must immediately follow the *lower-limit* argument. In addition, to uniquely identify each core dump file, a value is appended to each core dump file, beginning with the lower-limit value specified with the *lower-limit* argument and continuing until the higher-limit value specified with the *higher-limit* argument has been reached. When the configured higher-limit value has been reached, Cisco IOS XR software begins to recycle the values appended to core dump files, beginning with the lower-limit value.

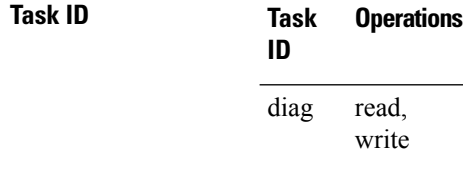

The following example shows how to configure the core dump setting for the primary user-defined preferred location. In this example, core files are configured to be sent uncompressed; the filename of core dump files is set to "core" (that is, all core filenames will be named core); the range value is set from 0 to 5 (that is, the values 0 to 5 are appended to the filename for the first five generated core dump files, respectively, before being recycled); and the destination is set to a directory on the hard disk.

RP/0/RP0/CPU0:router(config)# **exception choice 1 compress off filename core 0-5 filepath /harddisk:/corefile**

### <span id="page-377-0"></span>**follow**

To unobtrusively debug a live process or a live thread in a process, use the **follow** command in XR EXEC mode.

**follow** {**job** *job-id* | **process** *pid* | **location** *node-id*} [**all**] [**blocked**] [**debug** *level*] [**delay** *seconds*] [**dump** *address size*] [**iteration** *count*] [**priority** *level*] [**stackonly**] [**thread** *tid*] [**verbose**]

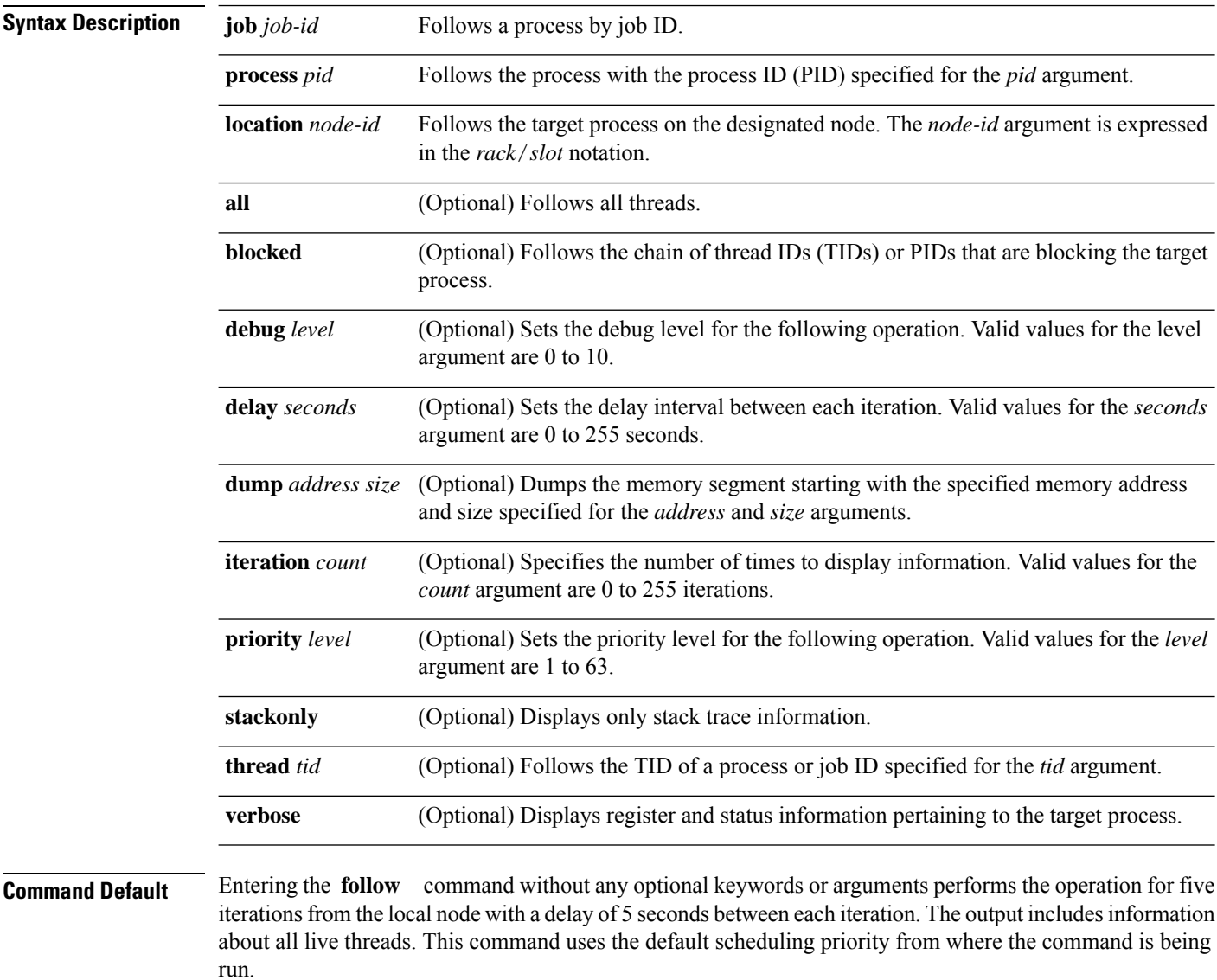

**Command Modes** XR EXEC mode

Ш

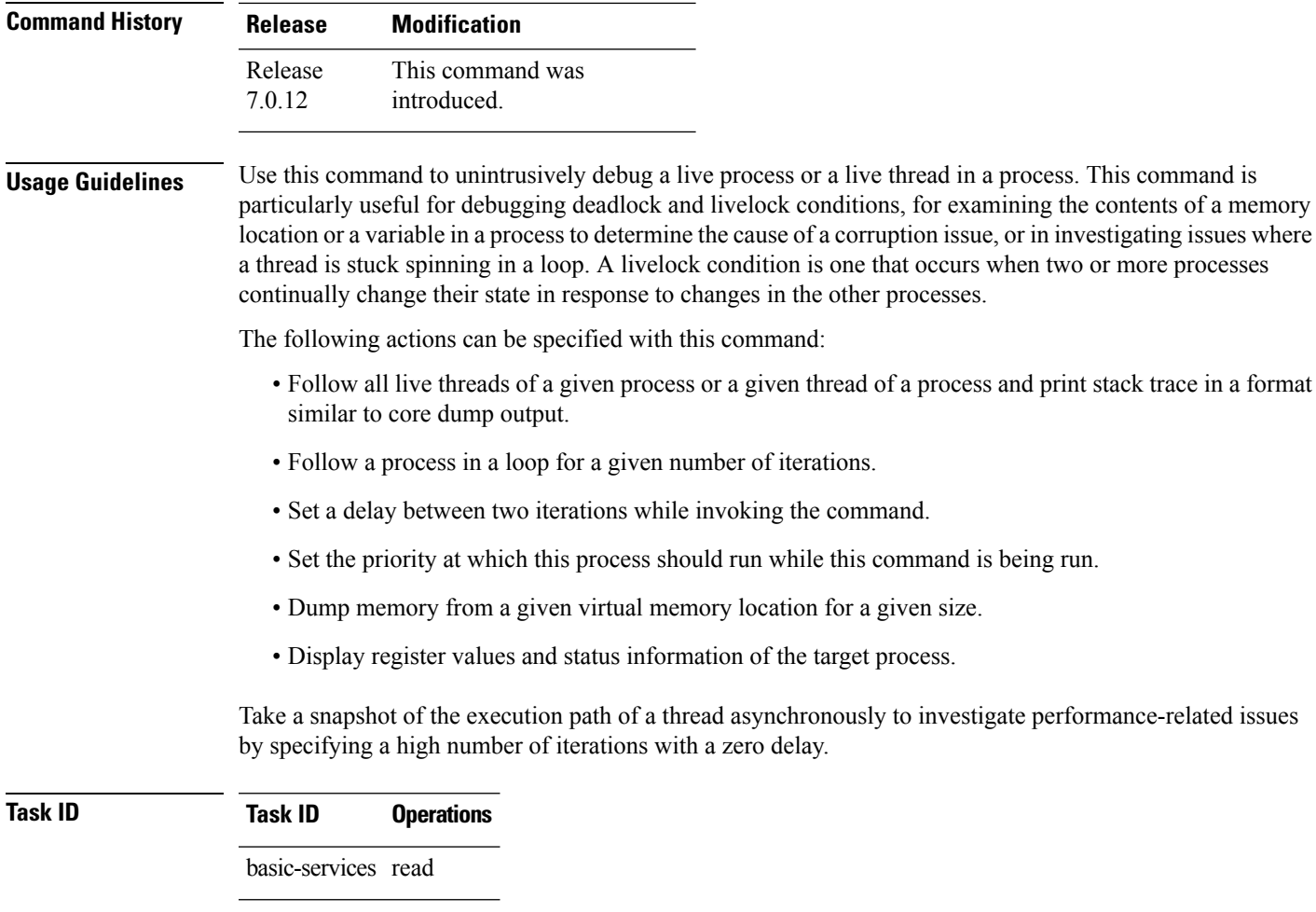

The following example shows how to use the **follow** command to debug the process associated with job ID 257 for one iteration:

RP/0/RP0/CPU0:router# **follow job 257 iteration 1** Attaching to process pid = 28703 (pkg/bin/packet) No tid specified, following all threads DLL Loaded by this process ------------------------------- DLL path Text addr. Text size Data addr. Data size Version /pkg/lib/libovl.dll 0xfc0c9000 0x0000c398 0xfc0c31f0 0x0000076c 0 /pkg/lib/libplatform.dll 0xfc0d6000 0x0000aa88 0xfc0e1000 0x00002000 0 /pkg/lib/libsysmgr.dll 0xfc0e3000 0x0000aeac 0xfc0c395c 0x00000388 0 /pkg/lib/libinfra.dll 0xfc0ee000 0x000332ec 0xfc122000 0x00000c70 0 /pkg/lib/libios.dll 0xfc123000 0x0002c4bc 0xfc150000 0x00002000 0 0xfc152000 0x00077ae0 0xfc1ca000 0x00002000 0 /pkg/lib/libsyslog.dll 0xfc1d4000 0x0000530c 0xfc122c70 0x00000308 0 /pkg/lib/libbackplane.dll 0xfc1da000 0x0000134c 0xfc0c3e6c 0x000000a8 0 /pkg/lib/libnodeid.dll 0xfc1e7000 0x000091fc 0xfc1e61a8 0x00000208 0 /pkg/lib/libdebug.dll 0xfc23e000 0x0000ef64 0xfc1e6680 0x00000550 0  $\frac{1}{\pi}$ /pkg/lib/lib\_procfs\_util.dll 0xfc24d000 0x00004e2c 0xfc1e6bd0 0x000002a8 0<br>/pkg/lib/libsysdb.dll 0xfc252000 0x00046224 0xfc299000 0x0000079c 0 /pkg/lib/libsysdb.dll 0xfc252000 0x00046224 0xfc299000 0x0000079c 0

```
/pkg/lib/libsysdbutils.dll 0xfc29a000 0x0000ae04 0xfc29979c 0x000003ec 0
/pkg/lib/libwd_evm.dll 0xfc2a9000 0x0000481c 0xfc299b88 0x00000188 0
/pkg/lib/lib_mutex_monitor.dll 0xfc35e000 0x00002414 0xfc340850 0x00000128 0
/pkg/lib/libchkpt.dll 0xfc477000 0x0002ee04 0xfc474388 0x00000950 0
/pkg/lib/libpacket_common.dll 0xfc617000 0x000130f0 0xfc6056a0 0x000007b0 0
Iteration 1 of 1
------------------------------
Current process = "pkg/bin/packet", PID = 28703 TID = 1
trace back: #0 0xfc1106dc [MsgReceivev]
trace back: #1 0xfc0fc840 [msg_receivev]
trace back: #2 0xfc0fc64c [msg_receive]
trace back: #3 0xfc0ffa70 [event dispatch]
trace back: #4 0xfc0ffc2c [event block]
trace_back: #5 0x48204410 [<N/A>]
ENDOFSTACKTRACE
Current process = "pkg/bin/packet", PID = 28703 TID = 2
trace back: #0 0xfc1106dc [MsgReceivev]
trace back: #1 0xfc0fc840 [msg_receivev]
trace_back: #2 0xfc0fc64c [msg_receive]
trace back: #3 0xfc0ffa70 [event dispatch]
trace_back: #4 0xfc0ffc2c [event_block]
trace back: #5 0xfc48d848 [chk evm thread]
ENDOFSTACKTRACE
Current process = "pkg/bin/packet", PID = 28703 TID = 3
trace back: #0 0xfc17d54c [SignalWaitinfo]
trace back: #1 0xfc161c64 [sigwaitinfo]
trace back: #2 0xfc10302c [event signal thread]
ENDOFSTACKTRACE
Current process = "pkg/bin/packet", PID = 28703 TID = 4trace back: #0 0xfc1106c4 [MsgReceivePulse]
trace back: #1 0xfc0fc604 [msg_receive_async]
trace_back: #2 0xfc0ffa70 [event_dispatch]
trace back: #3 0xfc0ffc5c [event block async]
trace back: #4 0xfc35e36c [receive events]
ENDOFSTACKTRACE
Current process = "pkg/bin/packet", PID = 28703 TID = 5
trace back: #0 0xfc17d564 [SignalWaitinfo r]
trace_back: #1 0xfc161c28 [sigwait]
trace back: #2 0x48203928 [<N/A>]
ENDOFSTACKTRACE
```
The following example shows how to use the **follow** command to debug TID 5 of the process associated with job ID 257 for one iteration:

```
RP/0/RP0/CPU0:router# follow job 257 iteration 1 thread 5
```
Attaching to process pid = 28703 (pkg/bin/packet)

DLL Loaded by this process -------------------------------

```
DLL path Text addr. Text size Data addr. Data size Version
/pkg/lib/libovl.dll 0xfc0c9000 0x0000c398 0xfc0c31f0 0x0000076c 0
/pkg/lib/libplatform.dll 0xfc0d6000 0x0000aa88 0xfc0e1000 0x00002000 0
/pkg/lib/libsysmgr.dll 0xfc0e3000 0x0000aeac 0xfc0c395c 0x00000388 0
/pkg/lib/libinfra.dll 0xfc0ee000 0x000332ec 0xfc122000 0x00000c70 0
/pkg/lib/libios.dll 0xfc123000 0x0002c4bc 0xfc150000 0x00002000 0
/pkg/lib/libc.dll 0xfc152000 0x00077ae0 0xfc1ca000 0x00002000 0
/pkg/lib/libsyslog.dll 0xfc1d4000 0x0000530c 0xfc122c70 0x00000308 0
/pkg/lib/libbackplane.dll 0xfc1da000 0x0000134c 0xfc0c3e6c 0x000000a8 0
/pkg/lib/libnodeid.dll 0xfc1e7000 0x000091fc 0xfc1e61a8 0x00000208 0
/pkg/lib/libdebug.dll 0xfc23e000 0x0000ef64 0xfc1e6680 0x00000550 0
/pkg/lib/lib_procfs_util.dll 0xfc24d000 0x00004e2c 0xfc1e6bd0 0x000002a8 0
/pkg/lib/libsysdb.dll 0xfc252000 0x00046224 0xfc299000 0x0000079c 0
/pkg/lib/libsysdbutils.dll 0xfc29a000 0x0000ae04 0xfc29979c 0x000003ec 0
/pkg/lib/libwd_evm.dll 0xfc2a9000 0x0000481c 0xfc299b88 0x00000188 0
/pkg/lib/lib_mutex_monitor.dll 0xfc35e000 0x00002414 0xfc340850 0x00000128 0
/pkg/lib/libchkpt.dll 0xfc477000 0x0002ee04 0xfc474388 0x00000950 0
/pkg/lib/libpacket_common.dll 0xfc617000 0x000130f0 0xfc6056a0 0x000007b0 0
Iteration 1 of 1
```
------------------------------

Current process =  $"pkq/bin/packet"$ , PID = 28703 TID = 5

```
trace back: #0 0xfc17d564 [SignalWaitinfo r]
trace back: #1 0xfc161c28 [sigwait]
trace back: #2 0x48203928 [<N/A>]
```
ENDOFSTACKTRACE

The following example shows how to use the **follow** command to debug the chain of threads blocking thread 2 associated with the process assigned PID 139406:

RP/0/RP0/CPU0:router# **follow process 139406 blocked iteration 1 thread 2**

Attaching to process pid = 139406 (pkg/bin/lpts\_fm)

DLL Loaded by this process -------------------------------

DLL path Text addr. Text size Data addr. Data size Version /pkg/lib/libplatform.dll 0xfc0d6000 0x0000aa88 0xfc0e1000 0x00002000 0 /pkg/lib/libsysmgr.dll 0xfc0e3000 0x0000aeac 0xfc0c395c 0x00000388 0 /pkg/lib/libinfra.dll 0xfc0ee000 0x000332ec 0xfc122000 0x00000c70 0 /pkg/lib/libios.dll 0xfc123000 0x0002c4bc 0xfc150000 0x00002000 0 /pkg/lib/libc.dll 0xfc152000 0x00077ae0 0xfc1ca000 0x00002000 0 /pkg/lib/libltrace.dll 0xfc1cc000 0x00007f5c 0xfc0c3ce4 0x00000188 0 /pkg/lib/libsyslog.dll 0xfc1d4000 0x0000530c 0xfc122c70 0x00000308 0 /pkg/lib/libbackplane.dll 0xfc1da000 0x0000134c 0xfc0c3e6c 0x000000a8 0 /pkg/lib/libnodeid.dll 0xfc1e7000 0x000091fc 0xfc1e61a8 0x00000208 0 /pkg/lib/libdebug.dll 0xfc23e000 0x0000ef64 0xfc1e6680 0x00000550 0 /pkg/lib/lib\_procfs\_util.dll 0xfc24d000 0x00004e2c 0xfc1e6bd0 0x000002a8 0 /pkg/lib/libsysdb.dll 0xfc252000 0x00046224 0xfc299000 0x0000079c 0 /pkg/lib/libsysdbutils.dll 0xfc29a000 0x0000ae04 0xfc29979c 0x000003ec 0 /pkg/lib/libwd\_evm.dll 0xfc2a9000 0x0000481c 0xfc299b88 0x00000188 0 /pkg/lib/libbag.dll 0xfc40c000 0x0000ee98 0xfc41b000 0x00000368 0 /pkg/lib/libwd\_notif.dll 0xfc4f8000 0x00005000 0xfc4fd000 0x00001000 0

```
/pkg/lib/libifmgr.dll 0xfc665000 0x00029780 0xfc68f000 0x00003000 0
/pkg/lib/libnetio_client.dll 0xfca6a000 0x000065c8 0xfca2c4f8 0x000001b4 0
/pkg/lib/libpa_client.dll 0xfcec5000 0x00006e9c 0xfcecc000 0x00003000 0
/pkq/lib/libltimes.dll 0xfcecf000 0x00002964 0xfcdc4f20 0x000000a8 0
Iteration 1 of 1
------------------------------
Current process = "pkg/bin/lpts fm", PID = 139406 TID = 2
trace back: #0 0xfc110744 [MsgSendv]
trace back: #1 0xfc0fbf04 [msg_sendv]
trace back: #2 0xfc0fbbd8 [msg_send]
trace_back: #3 0xfcec7580 [pa_fm_close]
trace back: #4 0xfcec78b0 [pa_fm_process_0]
ENDOFSTACKTRACE
REPLY (node node0 RP1 CPU0, pid 57433)
No specific TID, following all threads of 57433 (pkg/bin/lpts_pa)
-----------------------------------------------------------------
DLL Loaded by this process
-------------------------------
DLL path Text addr. Text size Data addr. Data size Version
/pkg/lib/libplatform.dll 0xfc0d6000 0x0000aa88 0xfc0e1000 0x00002000 0
/pkg/lib/libsysmgr.dll 0xfc0e3000 0x0000aeac 0xfc0c395c 0x00000388 0
/pkg/lib/libinfra.dll 0xfc0ee000 0x000332ec 0xfc122000 0x00000c70 0
/pkg/lib/libios.dll 0xfc123000 0x0002c4bc 0xfc150000 0x00002000 0
/pkg/lib/libc.dll 0xfc152000 0x00077ae0 0xfc1ca000 0x00002000 0
/pkg/lib/libltrace.dll 0xfc1cc000 0x00007f5c 0xfc0c3ce4 0x00000188 0
/pkg/lib/libsyslog.dll 0xfc1d4000 0x0000530c 0xfc122c70 0x00000308 0
/pkg/lib/libbackplane.dll 0xfc1da000 0x0000134c 0xfc0c3e6c 0x000000a8 0
/pkg/lib/libnodeid.dll 0xfc1e7000 0x000091fc 0xfc1e61a8 0x00000208 0
/pkg/lib/libdebug.dll 0xfc23e000 0x0000ef64 0xfc1e6680 0x00000550 0
/pkg/lib/lib_procfs_util.dll 0xfc24d000 0x00004e2c 0xfc1e6bd0 0x000002a8 0
/pkg/lib/libsysdb.dll 0xfc252000 0x00046224 0xfc299000 0x0000079c 0
/pkg/lib/libsysdbutils.dll 0xfc29a000 0x0000ae04 0xfc29979c 0x000003ec 0
/pkg/lib/libwd_evm.dll 0xfc2a9000 0x0000481c 0xfc299b88 0x00000188 0
/pkg/lib/lrdlib.dll 0xfc2f6000 0x0000a900 0xfc2f551c 0x00000610 0
/pkg/lib/liblrfuncs.dll 0xfc30e000 0x00001998 0xfc2ebd80 0x000001ec 0
/pkg/lib/libdscapi.dll 0xfc310000 0x0000457c 0xfc2f5b2c 0x0000035c 0
/pkg/lib/liblrdshared.dll 0xfc315000 0x00005fec 0xfc31b000 0x00002000 0
/pkg/lib/libbag.dll 0xfc40c000 0x0000ee98 0xfc41b000 0x00000368 0
/pkg/lib/libchkpt.dll 0xfc477000 0x0002ee04 0xfc474388 0x00000950 0
/pkg/lib/libwd_notif.dll 0xfc4f8000 0x00005000 0xfc4fd000 0x00001000 0
/pkg/lib/libltrace_sdt.dll 0xfc65c000 0x000034fc 0xfc65b73c 0x00000568 0
/pkg/lib/libfabhandle.dll 0xfc6be000 0x00003354 0xfc65bca4 0x00000248 0
/pkg/lib/libfsdb ltrace util rt.dll 0xfc6ea000 0x00001b74 0xfc605e50 0x00000108 0
/pkg/lib/libbcdl.dll 0xfc6fb000 0x0000f220 0xfc6fa6e8 0x0000045c 0
/pkg/lib/liblpts_pa_fgid.dll 0xfc8d7000 0x00006640 0xfc7acd5c 0x00000208 0
/pkg/lib/libfgid.dll 0xfc910000 0x0001529c 0xfc926000 0x00002000 0
/pkg/lib/libltimes.dll 0xfcecf000 0x00002964 0xfcdc4f20 0x000000a8 0
Current process = "pkg/bin/lpts pa", PID = 57433 TID = 1
trace back: #0 0xfc1106dc [MsgReceivev]
trace back: #1 0xfc0fc840 [msg_receivev]
trace_back: #2 0xfc0fc64c [msg_receive]
trace back: #3 0xfc0ffa70 [event dispatch]
trace back: #4 0xfc0ffc2c [event block]
trace_back: #5 0x48201904 [<N/A>]
```

```
trace_back: #6 0x48201e3c [<N/A>]
ENDOFSTACKTRACE
Current process = "pkg/bin/lpts pa", PID = 57433 TID = 2
trace back: #0 0xfc1106dc [MsgReceivev]
trace back: #1 0xfc0fc840 [msg_receivev]
trace_back: #2 0xfc0fc64c [msg_receive]
trace_back: #3 0xfc0ffa70 [event_dispatch]
trace_back: #4 0xfc0ffc2c [event_block]
trace back: #5 0x4821e978 [<N/A>]
ENDOFSTACKTRACE
Current process = "pkg/bin/lpts pa", PID = 57433 TID = 3
trace back: #0 0xfc1106dc [MsgReceivev]
trace back: #1 0xfc0fc840 [msg_receivev]
trace back: #2 0xfc0fc64c [msg_receive]
trace back: #3 0xfc0ffa70 [event dispatch]
trace_back: #4 0xfc0ffc2c [event_block]
trace back: #5 0x482064c4 [<N/A>]
```
ENDOFSTACKTRACE

The following example shows how to use the **follow** command to debug the chain of threads blocking thread 2 associated with the process assigned PID 139406:

```
RP/0/RP0/CPU0:router# follow process 139406 blocked iteration 1 stackonly thread 2
Attaching to process pid = 139406 (pkg/bin/lpts fm)
Iteration 1 of 1
               ------------------------------
Current process = "pkg/bin/lpts fm", PID = 139406 TID = 2
trace back: #0 0xfc110744 [MsgSendv]
trace_back: #1 0xfc0fbf04 [msg_sendv]
trace back: #2 0xfc0fbbd8 [msg_send]
trace_back: #3 0xfcec7580 [pa_fm_close]
trace_back: #4 0xfcec78b0 [pa_fm_process_0]
ENDOFSTACKTRACE
REPLY (node node0 RP1 CPU0, pid 57433)
No specific TID, following all threads of 57433 (pkg/bin/lpts_pa)
-----------------------------------------------------------------
Current process = "pkg/bin/lpts pa", PID = 57433 TID = 1
trace back: #0 0xfc1106dc [MsgReceivev]
trace back: #1 0xfc0fc840 [msg_receivev]
trace back: #2 0xfc0fc64c [msg_receive]
trace_back: #3 0xfc0ffa70 [event dispatch]
trace back: #4 0xfc0ffc2c [event block]
trace back: #5 0x48201904 [<N/A>]
trace_back: #6 0x48201e3c [<N/A>]
ENDOFSTACKTRACE
```

```
Current process = "pkg/bin/lpts_pa", PID = 57433 TID = 2
trace back: #0 0xfc1106dc [MsgReceivev]
trace_back: #1 0xfc0fc840 [msg_receivev]
trace_back: #2 0xfc0fc64c [msg_receive]
trace back: #3 0xfc0ffa70 [event dispatch]
trace_back: #4 0xfc0ffc2c [event_block]
trace back: #5 0x4821e978 \lfloor <N/A>\rfloorENDOFSTACKTRACE
Current process = "pkg/bin/lpts pa", PID = 57433 TID = 3
trace back: #0 0xfc1106dc [MsgReceivev]
trace_back: #1 0xfc0fc840 [msg_receivev]
trace_back: #2 0xfc0fc64c [msg_receive]
trace_back: #3 0xfc0ffa70 [event dispatch]
trace_back: #4 0xfc0ffc2c [event_block]
trace back: #5 0x482064c4 [<N/A>]
ENDOFSTACKTRACE
```
#### <span id="page-384-0"></span>**process**

To start, terminate, or restart a process, use the **process** command in admin EXEC mode.

**process** {**crash** | **restart** | **shutdown** | **start**} {*executable-namejob-id*} **location** {*node-id* | **all**}

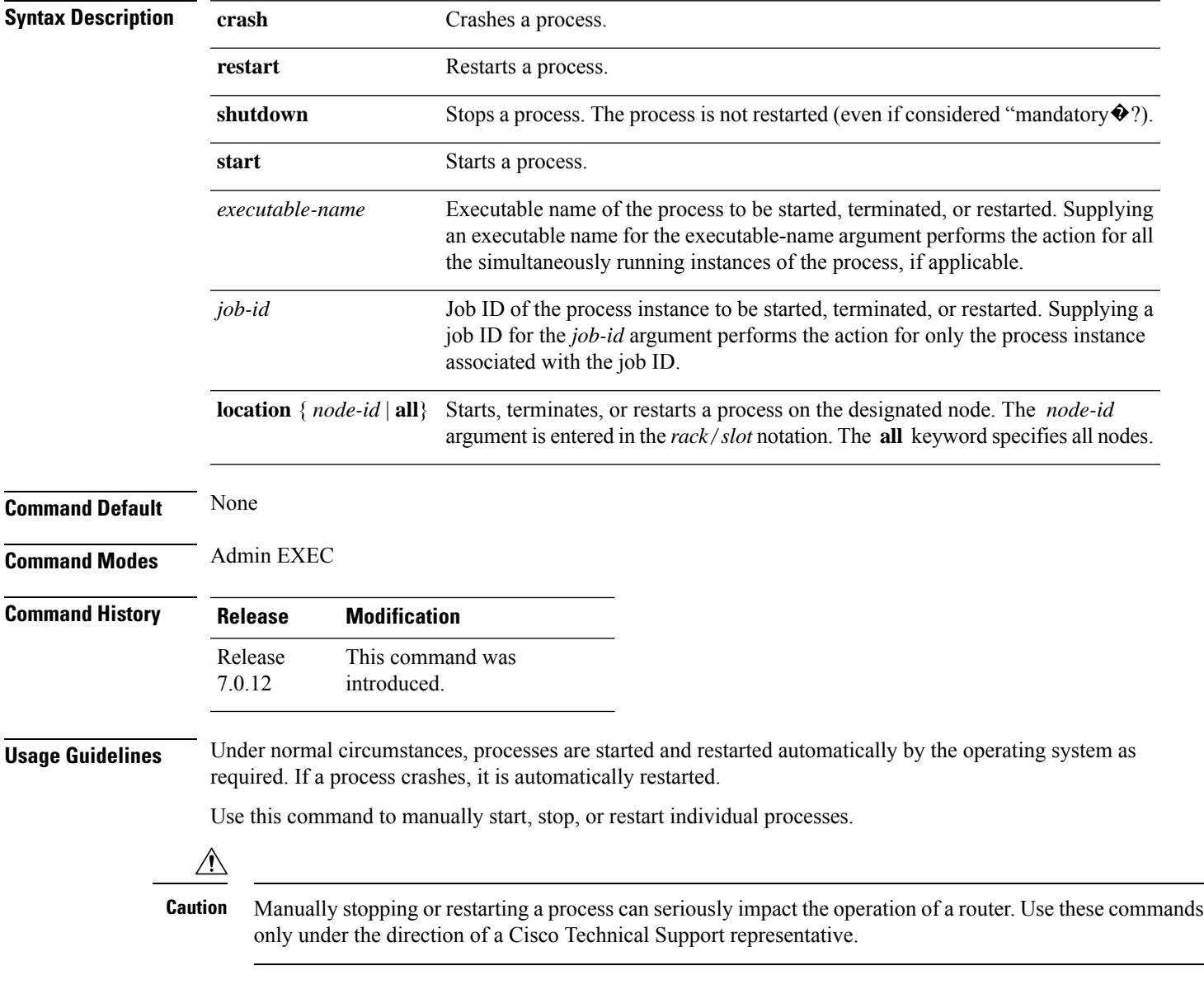

#### **process shutdown**

The **process shutdown** command shuts down (terminates) the specified process and copies associated with the specified process. The processis not restarted, even if considered "mandatory.�? Use the **show processes** command to display a list of executable processes running on the system.

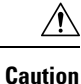

Stopping a process can result in an RP switchover, system failure or both. This command is intended for use only under the direct supervision of a Cisco Technical Support representative.

#### **process restart**

The **process restart** command restarts a process, such as a process that is not functioning optimally.

#### **process start**

The **process start** command starts a process that is not currently running, such as a process that was terminated using the **process kill** command. If multiple copies are on the system, all instances of the process are started simultaneously.

**Task ID Task Operations**

**ID**

root-lr execute

The following example shows how to restart a process. In this example, the IS-IS process is restarted:

```
RP/0/RSP0/CPU0:router# process restart isis
```

```
RP/0/RSP0/CPU0:router#RP/0/RSP0/CPU0:Mar 30 15:24:41 : isis[343]: %ISIS-6-INFO_ST
RTUP START : Cisco NSF controlled start beginning
RP/0/RSP0/CPU0:router#RP/0/RSP0/CPU0:Mar 30 15:24:52 : isis[352]: %ISIS-6-INFO_ST
RTUP FINISH : Cold controlled start completed
```
The following example shows how to terminate a process. In this example, the IS-IS process is stopped:

```
RP/0/RP0/CPU0:router# process shutdown isis
RP/0/RP0/CPU0:router#
```
The following example shows how to start a process. In this example, the IS-IS process is started:

```
RP/0/RSP0/CPU0:router# process start isis
```

```
RP/0/RSP0/CPU0:router#RP/0/RSP0/CPU0:Mar 30 15:27:19 : isis[227]:
   %ISIS-6-INFO_STARTUP_START : Cold controlled start beginning
RP/0/RSP0/CPU0:Mar 30 15:27:31 : isis[352]: %ISIS-6-INFO_STARTUP_FINISH :
  Cold controlled start completed
```
#### <span id="page-386-0"></span>**process core**

To modify the core dump options for a process, use the **process core** command in administration EXEC mode.

**process** {*executable-namejob-id*} **core** {**context** | **copy** | **fallback** | **iomem** | **mainmem** | **off** | **sharedmem** | **sparse** | **sync** | **text**} [**maxcore** *value*] **location** *node-id*

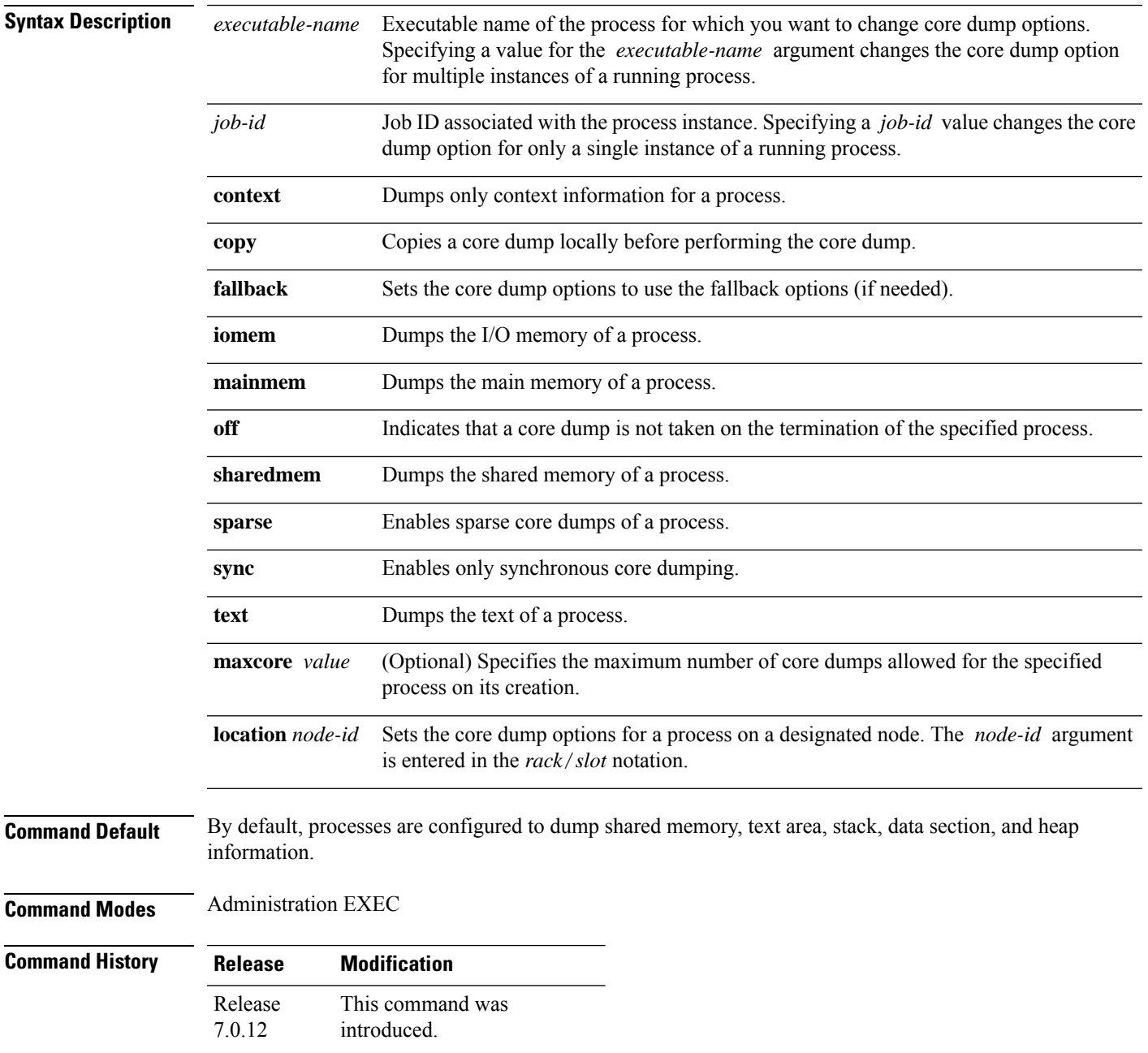

#### **Usage Guidelines** The modular architecture of Cisco IOS XR software allows core dumps for individual processes. By default, processes are configured to dump shared memory, text area, stack, data section, and heap information.

Specifying an executable name for the *executable-name job-id* argument changes the core dump option for all instances of the process. Specifying a job ID for the value changes the core dump option for a single instance of a running process.

**Task ID Task Operations ID**

root-lr execute

The following example shows how to enable the collection of shared memory of a process:

RP/0/RP0/CPU0:router# **process ospf core sharedmem**

The following example shows how to turn off core dumping for a process:

RP/0/RP0/CPU0:router# **process media\_ether\_config\_di core off**

# <span id="page-388-0"></span>**process mandatory**

To set the mandatory reboot options for a process, use the **process mandatory** command in the appropriate mode.

**process mandatory process mandatory** {**on** | **off**} {*executable-namejob-id*} **location** *node-id*

**process mandatory reboot process mandatory reboot** {**enable** | **disable**}

**process mandatory toggle process mandatory toggle** {*executable-namejob-id*} **location** *node-id*

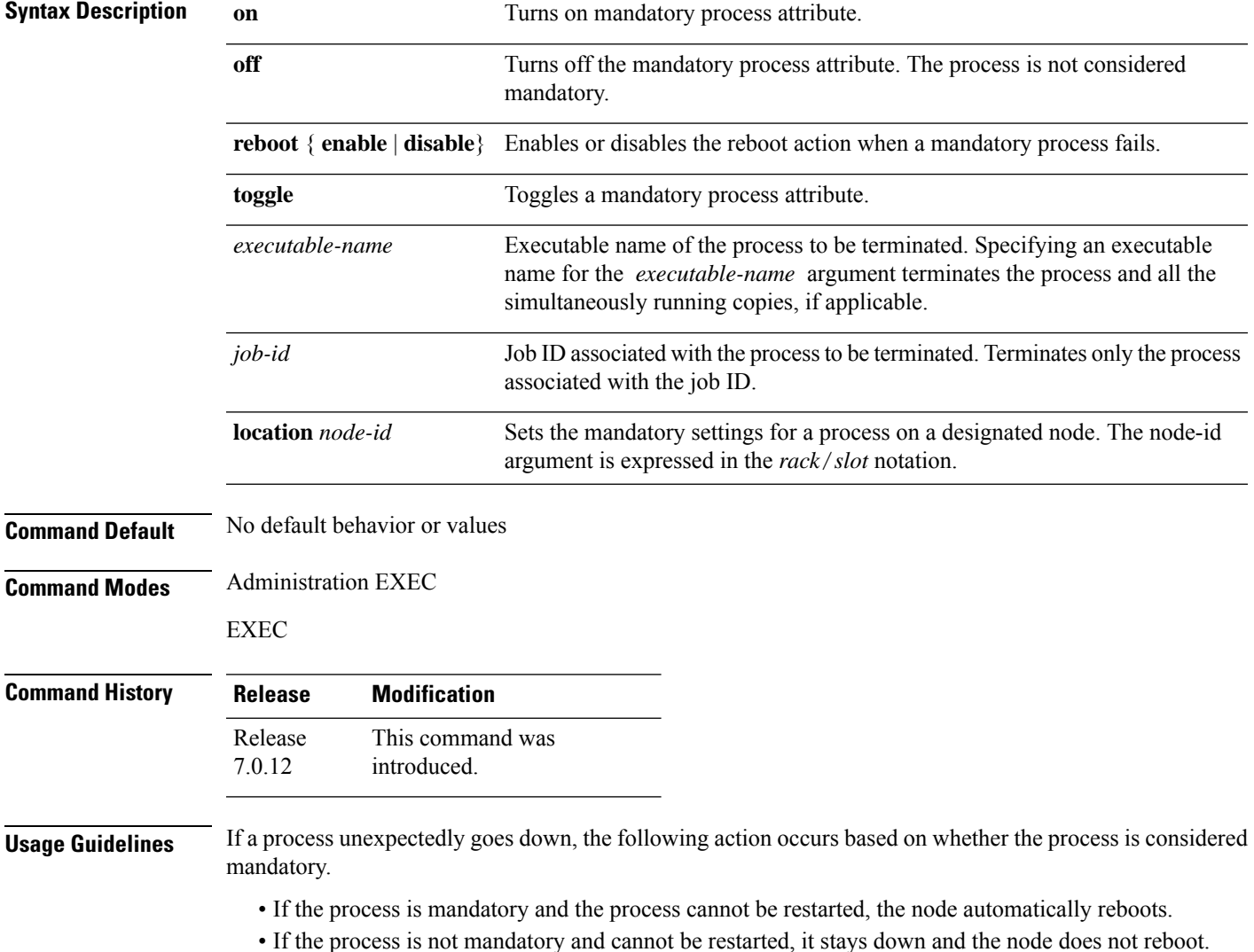

#### **Task ID Task Operations ID**

root-lr execute

The following example shows how to turn on a mandatory attribute. In this example, the mandatory attribute is turned on for the media\_ether\_config\_di process.

RP/0/RP0/CPU0:router# **process mandatory on media\_ether\_config\_di**

The following example shows how to turn the reboot option on. In this example, the router is set to reboot the node if a mandatory process goes down and cannot be restarted.

RP/0/RP0/CPU0:router# **process mandatory reboot enable**

RP/0/0/CPU0:Mar 19 19:28:10 : sysmgr[71]: %SYSMGR-4-MANDATORY\_REBOOT\_ENABLE : mandatory reboot option enabled by request

The following example shows how to turn off the reboot option. In this example, the router is set *not* to reboot the node if a mandatory process goes down and cannot be restarted. In this case, the mandatory process is restarted, but the node is not rebooted.

RP/0/RP0/CPU0:router# **process mandatory reboot disable**

RP/0/0/CPU0:Mar 19 19:31:20 : sysmgr[71]: %SYSMGR-4-MANDATORY\_REBOOT\_OVERRIDE : mandatory reboot option overridden by request

### <span id="page-390-0"></span>**show context**

To display core dump context information, use the **show context** command in

administration EXEC mode or in EXEC

mode.

**show context** [{*coredump-occurrence* | **clear**}] [**location** {*node-id* | **all**}]

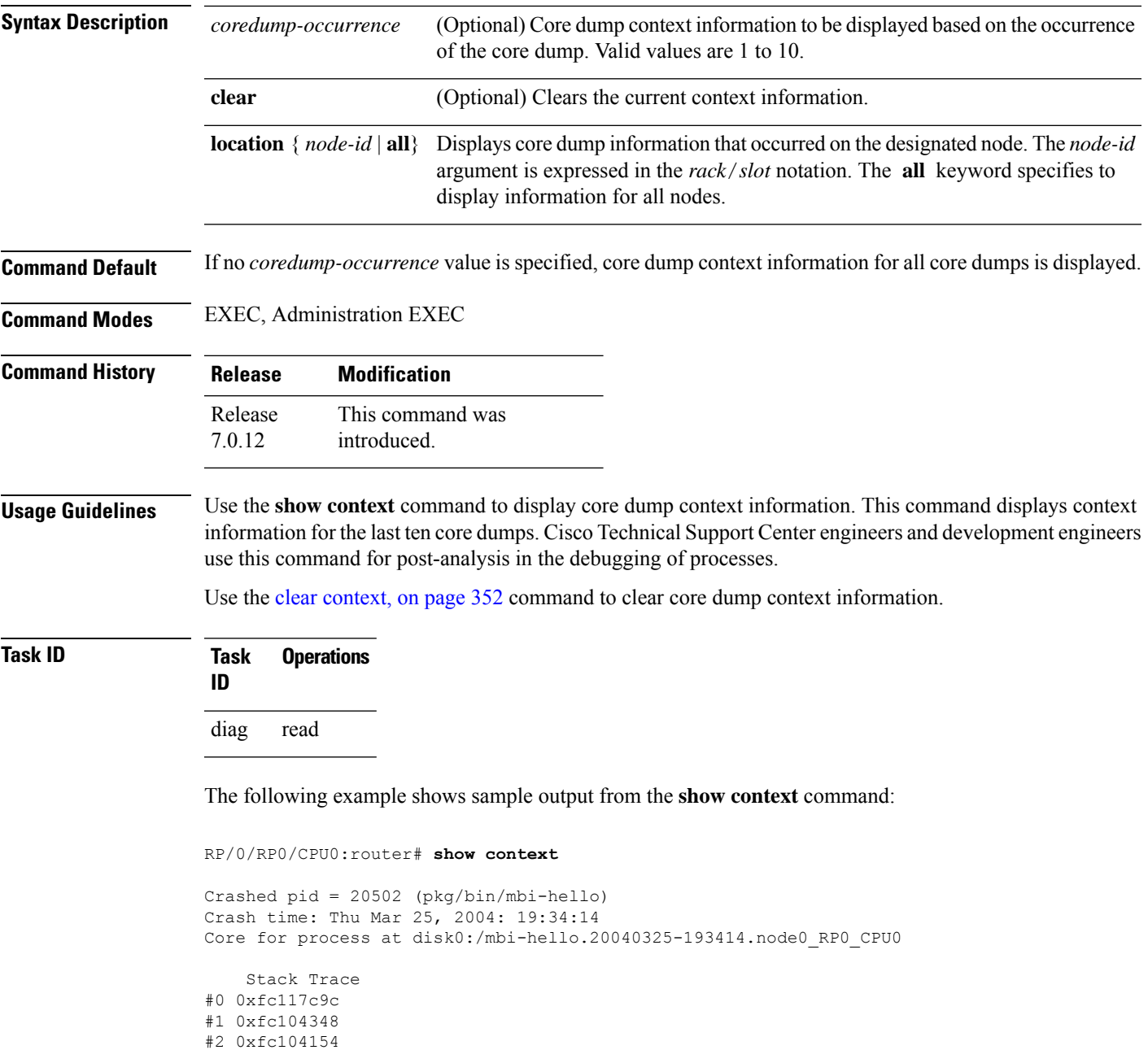

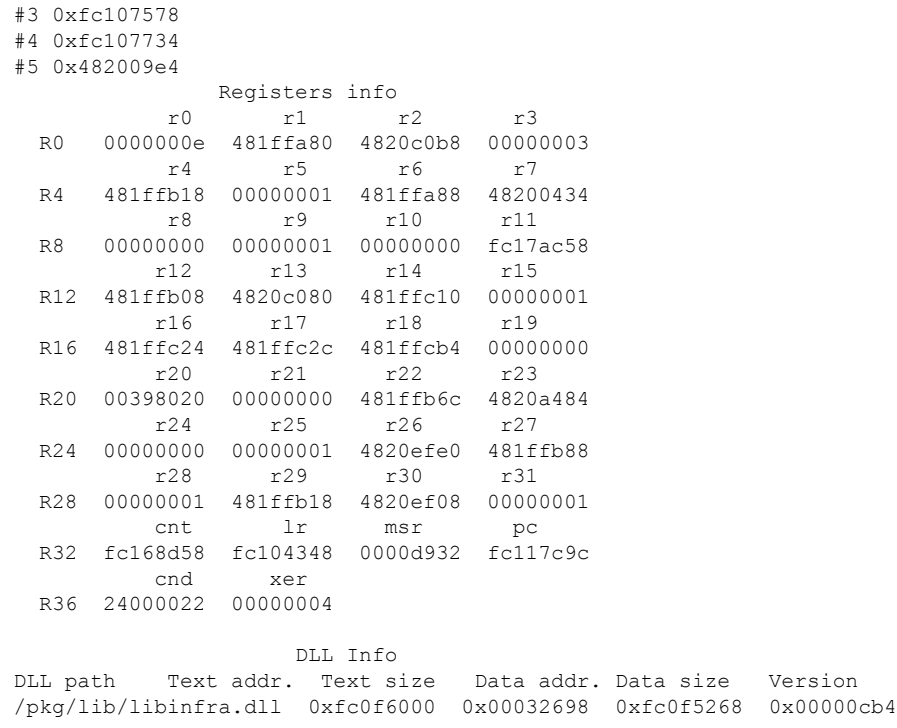

The following example shows sample output from the **show context** command. The output displays information about a core dump from a process that has not crashed.

RP/0/RP0/CPU0:router# **show context** node: node0\_RP0\_CPU0 ------------------------------------------------------------------ Crashed pid = 28703 (pkg/bin/packet) Crash time: Tue Sep 21, 2004: 02:48:00 Core for process at harddisk:/packet.by.dumper\_gen.20040921-024800.node0\_RP0\_CPU0.ppc.Z

The following table describes the significant fields shown in the display.

| <b>Field</b>       | <b>Description</b>                                                             |
|--------------------|--------------------------------------------------------------------------------|
| Crashed pid        | Process ID (PID) of the crashed process followed by the executable path.       |
| Crash time         | Time and date the crash occurred.                                              |
|                    | Core for process at File path to the core dump file.                           |
| <b>Stack Trace</b> | Stack trace information.                                                       |
| Registers Info     | Register information related to crashed threads.                               |
| DLL Info           | Dynamically loadable library (DLL) information used to decode the stack trace. |

**Table 32: show context Field Descriptions**

### <span id="page-392-0"></span>**show memory**

To display the available physical memory and memory usage information of processes on the router, use the **show memory** command in EXEC or administration EXEC System Admin EXEC mode.

**show memory** [{*jobid* | **summary** [{**bytes** | **detail**}]}] **location** *node-id*

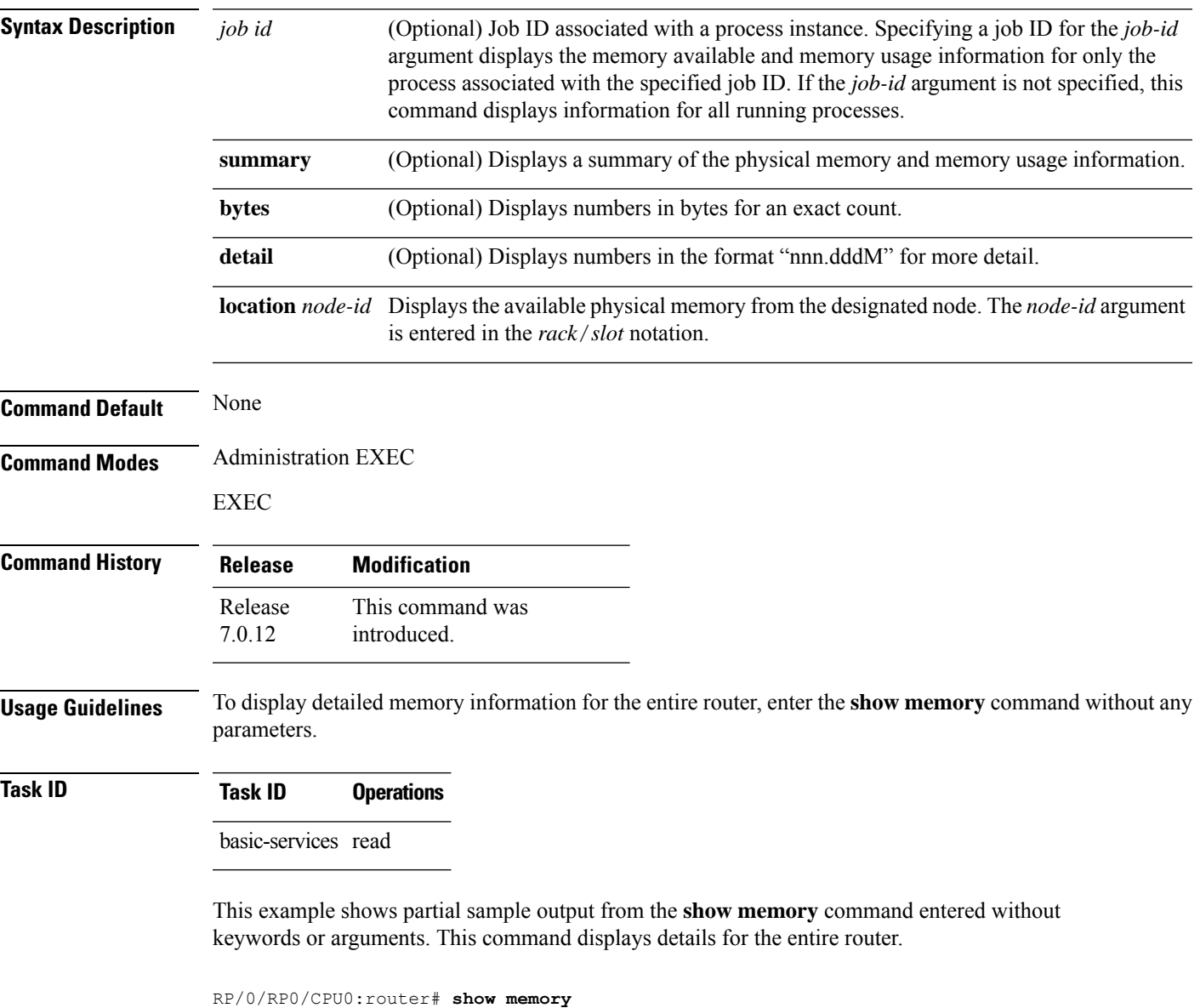

```
Physical Memory:2048M total
Application Memory :1802M (1636M available)
Image:116M (bootram:116M)
Reserved:128M, IOMem:0, flashfsys:0
Total shared window:0
```
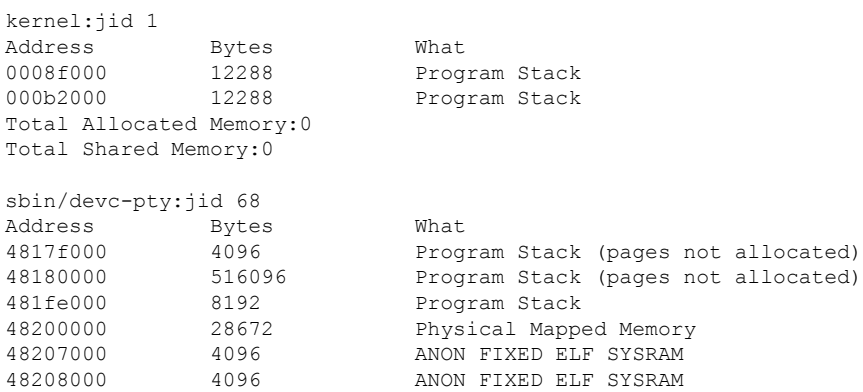

This example shows sample output from the **show memory** command entered with the job ID 7 to show the memory usage information for the process associated with this job identifier:

RP/0/RP0/CPU0:router# **show memory 7**

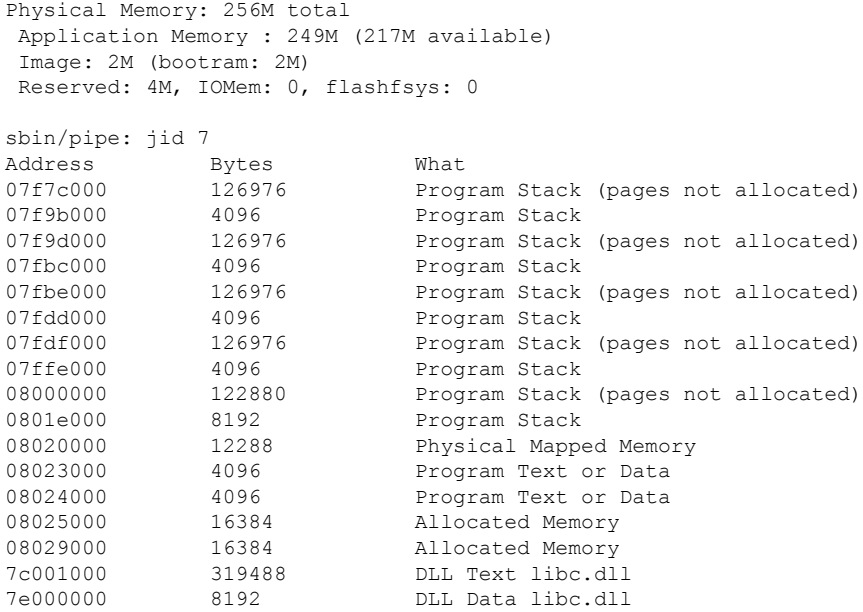

This example shows how to display a detailed summary of memory information for the router:

RP/0/RP0/CPU0:router# **show memory summary detail**

```
Physical Memory: 256.000M total
Application Memory : 140.178M (15.003M available)
Image: 95.739M (bootram: 95.739M)
Reserved: 20.000M, IOMem: 0, flashfsys: 0
Shared window fibv6: 257.980K
Shared window PFI_IFH: 207.925K
Shared window aib: 8.972M
Shared window infra_statsd: 3.980K
Shared window ipv4_fib: 1.300M
Shared window atc cache: 35.937K
```

```
Shared window qad: 39.621K
Total shared window: 10.805M
Allocated Memory: 49.933M
Program Text: 6.578M
Program Data: 636.000K
Program Stack: 4.781M
```
#### **Table 33: show memory summary Field Descriptions**

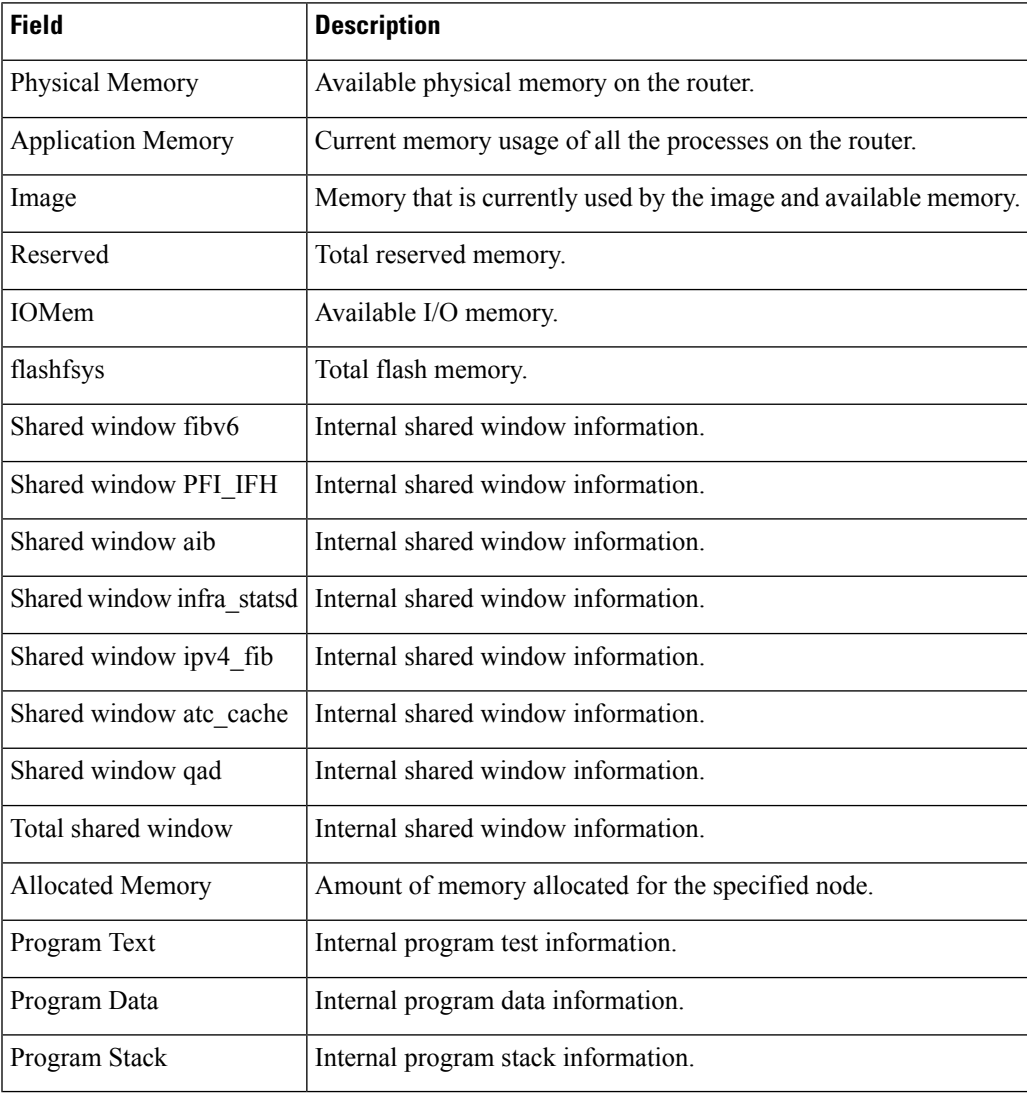

### <span id="page-395-0"></span>**show memory compare**

To display details about heap memory usage for all processes on the router at different moments in time and compare the results, use the **show memory compare** command in EXEC or administration EXEC System Admin EXEC mode.

**show memory compare** {**start** | **end** | **report**}

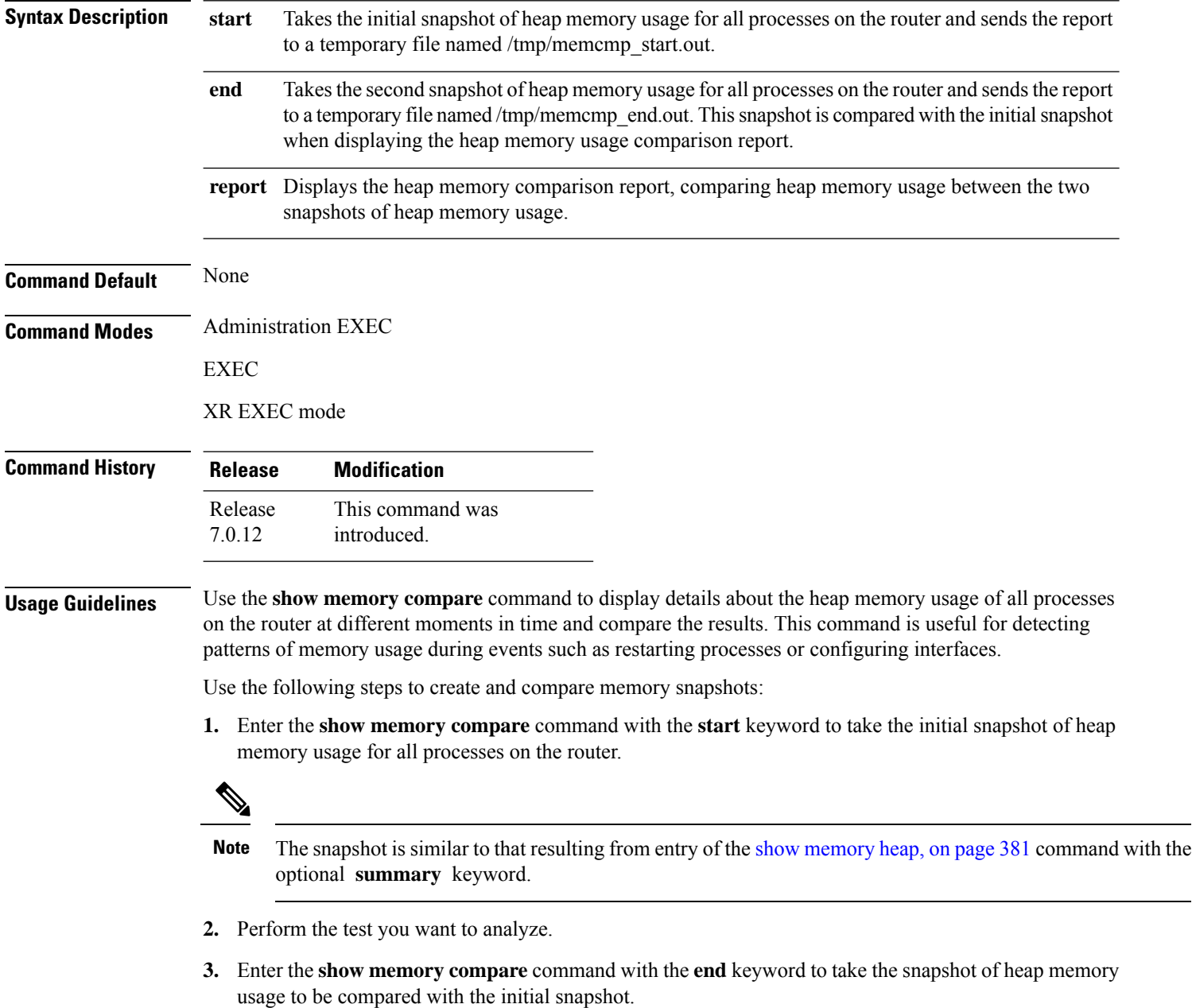
**4.** Enter the **show memory compare** command with the **report** keyword to display the heap memory usage comparison report.

#### **Task ID Task ID Operations**

basic-services read

This example shows sample output from the **show memory compare** command with the **report** keyword:

Router# **show memory compare report**

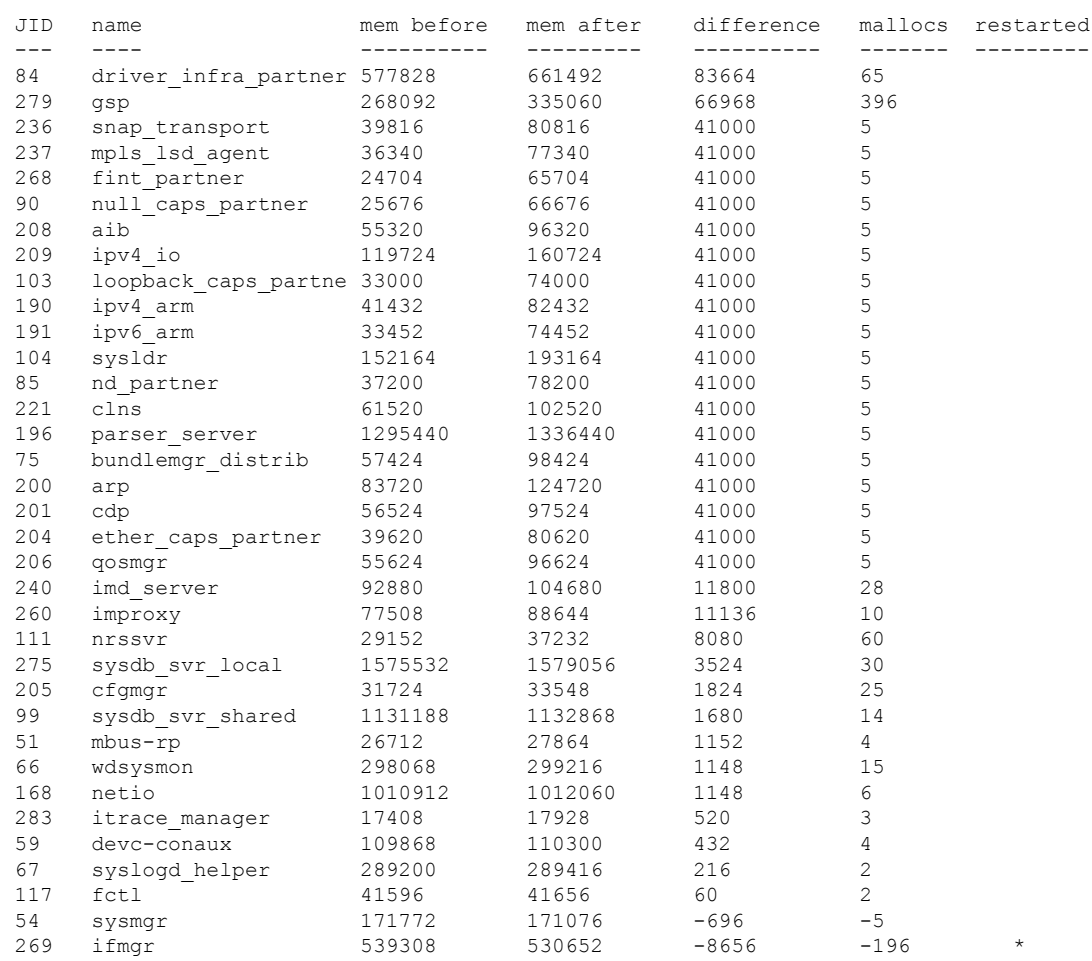

#### **Table 34: show memory compare report Field Descriptions**

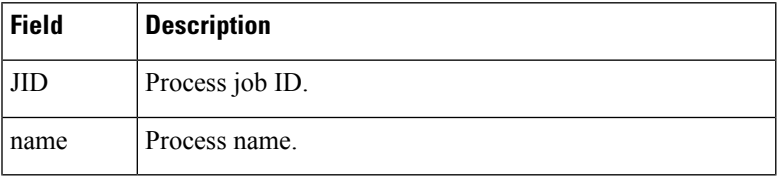

I

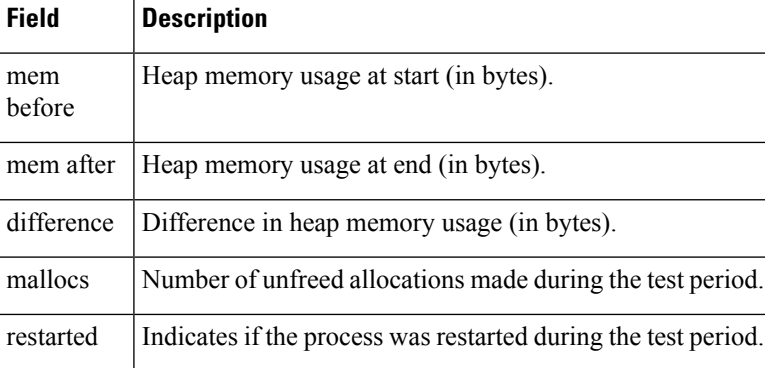

i.

# **show memory heap**

To display information about the heap space for a process, use the **show memory heap** command in EXEC or administration EXEC System Admin EXEC mode.

**show memory heap** [**allocated**] [**dllname**] [**failure**] [**free**] {*jobid* | **all**}

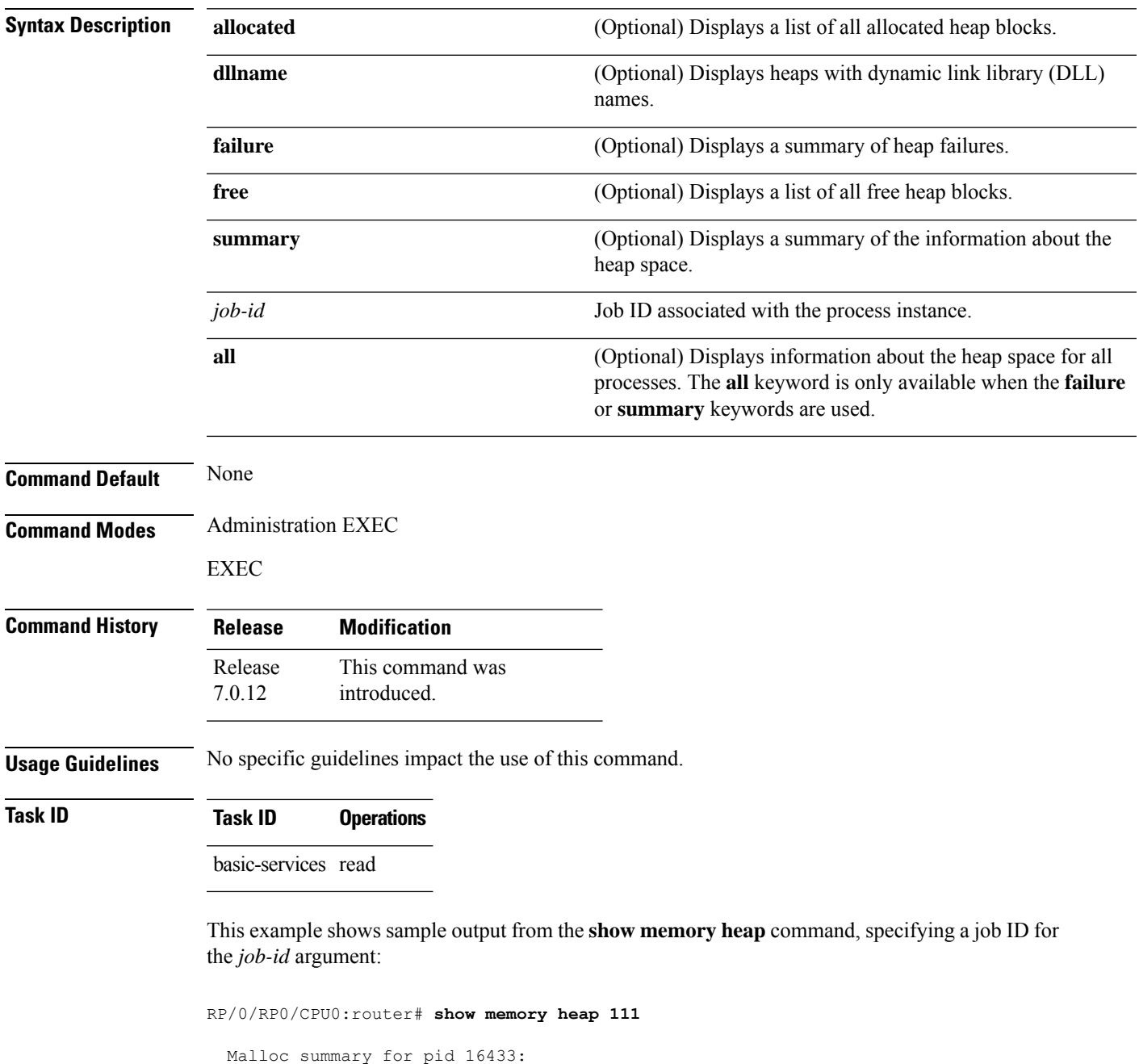

```
Heapsize 16384: allocd 6328, free 8820, overhead 1236
Calls: mallocs 144; reallocs 73; frees 5; [core-allocs 1; core-frees 0]
```

| Block Allocated List |                      |                     |                |
|----------------------|----------------------|---------------------|----------------|
| Total                | Total                | Block               | Name/ID/Caller |
| Usize                | Size                 | Count.              |                |
| 0x000008c1           | $0 \times 000008$ cc | $0 \times 00000001$ | 0x7c018a10     |
| $0 \times 000005$ ac | $0 \times 00000974$  | $0 \times 00000079$ | 0x7c02b9e0     |
| $0 \times 00000450$  | $0 \times 00000458$  | $0 \times 00000001$ | 0x7c02b6fc     |
| $0 \times 00000080$  | $0 \times 00000088$  | $0 \times 00000001$ | 0x7c01936c     |
| $0 \times 00000034$  | $0 \times 00000048$  | $0 \times 00000001$ | 0x7c018954     |
| $0 \times 00000024$  | $0 \times 00000030$  | $0 \times 00000001$ | 0x7c019278     |
| $0 \times 00000018$  | $0 \times 00000020$  | $0 \times 00000001$ | 0x7c019b2c     |
| $0 \times 00000008$  | $0 \times 00000010$  | $0 \times 00000001$ | 0x7c017178     |
| $0 \times 00000008$  | $0 \times 00000010$  | $0 \times 00000001$ | 0x7c00fb54     |
| $0 \times 00000008$  | $0 \times 00000010$  | $0 \times 00000001$ | 0x7c00fb80     |
| $0 \times 00000008$  | 0x00000010           | $0 \times 00000001$ | 0x7c00fbb8     |
|                      |                      |                     |                |

**Table 35: show memory heap Field Descriptions**

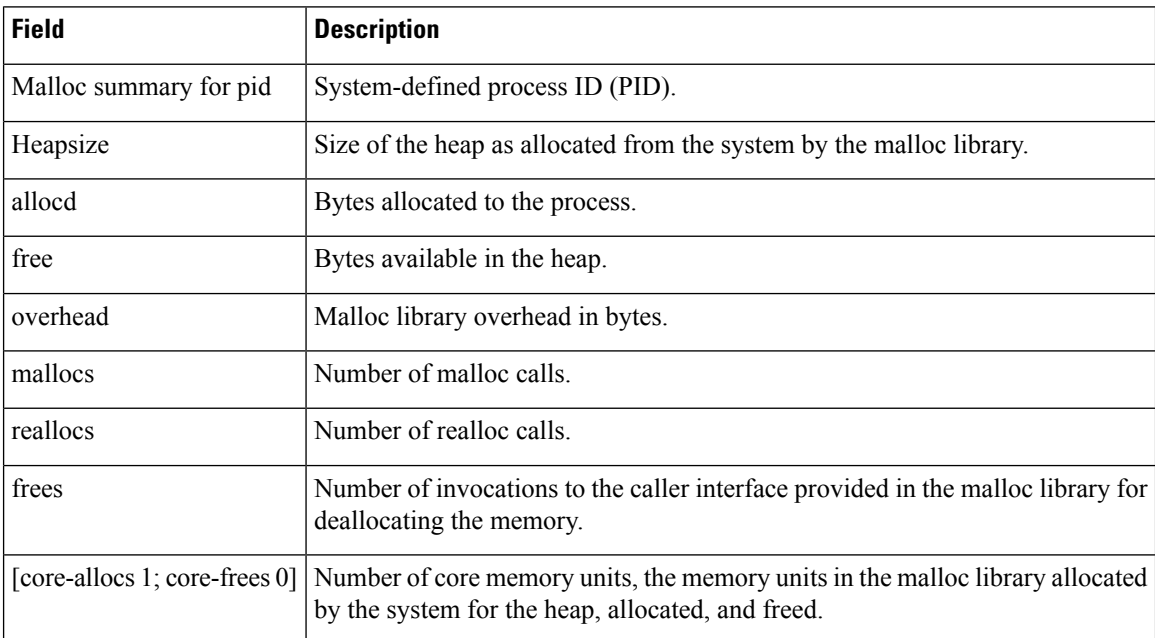

The following example shows sample output from the **show memory heap** command, specifying the **summary** *job-id* keyword and argument:

RP/0/RP0/CPU0:router# **show memory heap summary 65**

```
Malloc summary for pid 20495 process pcmciad:
  Heapsize 65536: allocd 40332, free 16568, overhead 8636
  Calls: mallocs 883; reallocs 3; frees 671; [core-allocs 4; core-frees 0]
Band size 16, element per block 48, nbuint 1
  Completely free blocks: 0
 Block alloced: 2, Block freed: 0
  allocs: 85, frees: 20
  allocmem: 1040, freemem: 496, overhead: 448
 blocks: 2, blknodes: 96
Band size 24, element per block 34, nbuint 1
  Completely free blocks: 0
  Block alloced: 1, Block freed: 0
```
allocs: 243, frees: 223 allocmem: 480, freemem: 336, overhead: 168 blocks: 1, blknodes: 34 Band size 32, element per block 26, nbuint 1 Completely free blocks: 0 Block alloced: 1, Block freed: 0 allocs: 107, frees: 97 allocmem: 320, freemem: 512, overhead: 136 blocks: 1, blknodes: 26 Band size 40, element per block 22, nbuint 1 Completely free blocks: 0 Block alloced: 2, Block freed: 0 allocs: 98, frees: 74 allocmem: 960, freemem: 800, overhead: 240 blocks: 2, blknodes: 44 Band size 48, element per block 18, nbuint 1 Completely free blocks: 0 Block alloced: 1, Block freed: 0 allocs: 53, frees: 42 allocmem: 528, freemem: 336, overhead: 104 blocks: 1, blknodes: 18 Band size 56, element per block 16, nbuint 1 Completely free blocks: 0 Block alloced: 1, Block freed: 0 allocs: 8, frees: 4 allocmem: 224, freemem: 672, overhead: 96 blocks: 1, blknodes: 16 Band size 64, element per block 14, nbuint 1 Completely free blocks: 0 Block alloced: 1, Block freed: 0 allocs: 6, frees: 2 allocmem: 256, freemem: 640, overhead: 88 blocks: 1, blknodes: 14 Band size 72, element per block 12, nbuint 1 Completely free blocks: 0 Block alloced: 1, Block freed: 0 allocs: 1, frees: 0 allocmem: 72, freemem: 792, overhead: 80 blocks: 1, blknodes: 12

#### **Table 36: show memory heap summary Field Descriptions**

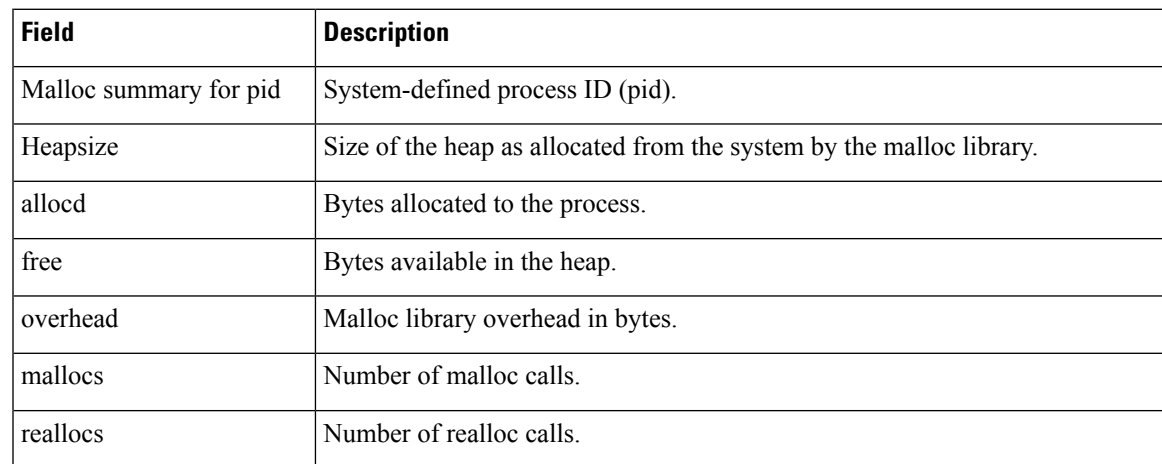

 $\mathbf I$ 

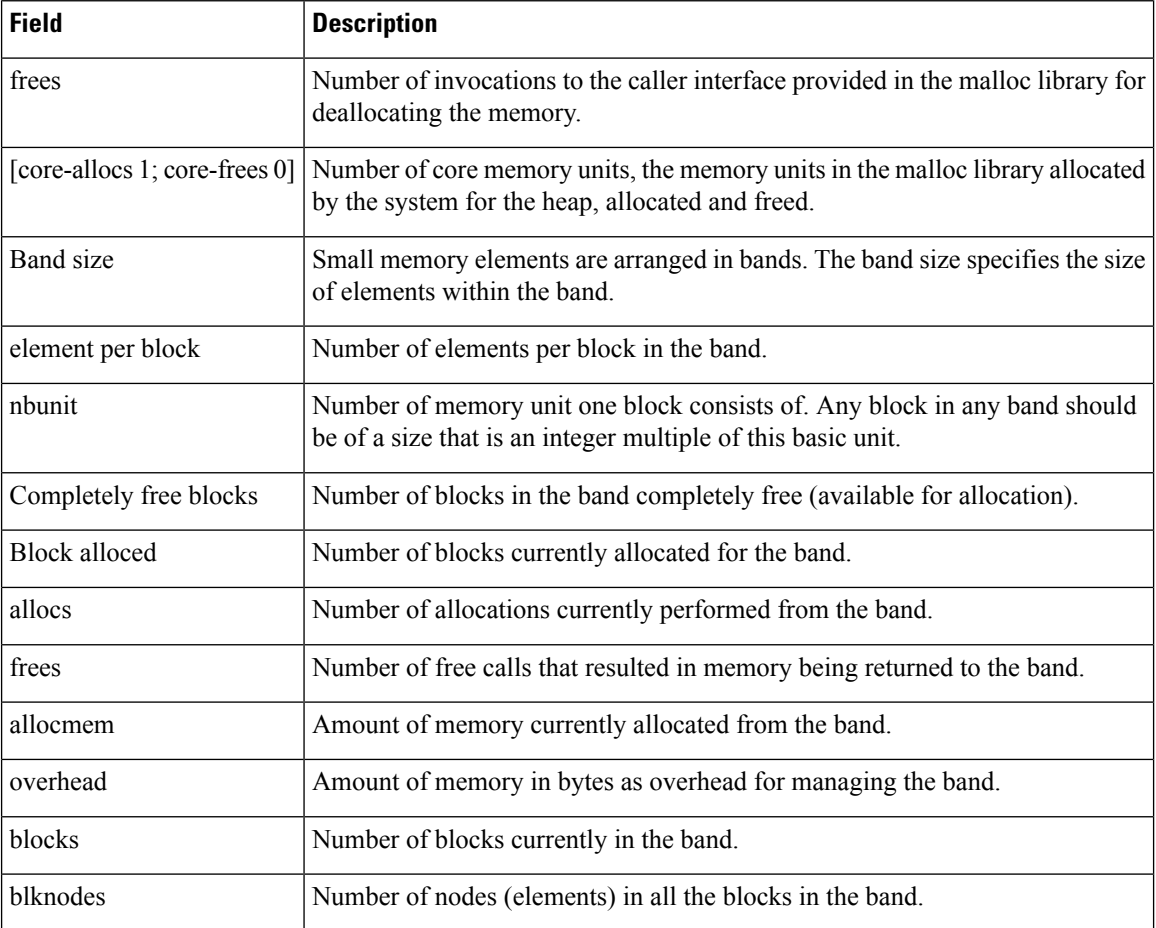

### **show processes**

To display information about active processes, use the **show processes** command in EXEC or administration EXEC System Admin EXEC mode.

**show processes** {*job-idprocess-name* | **aborts** | **all** | **blocked** | **boot** | **cpu** | **distribution** *process-name* | **dynamic** | **failover** | **family** | **files**|**location** *node-id* |**log** | **mandatory** | **memory** |**pidin**|**searchpath**|**signal** | **startup** | **threadname**} [**location** *node-id*] [**detail**] [**run**]

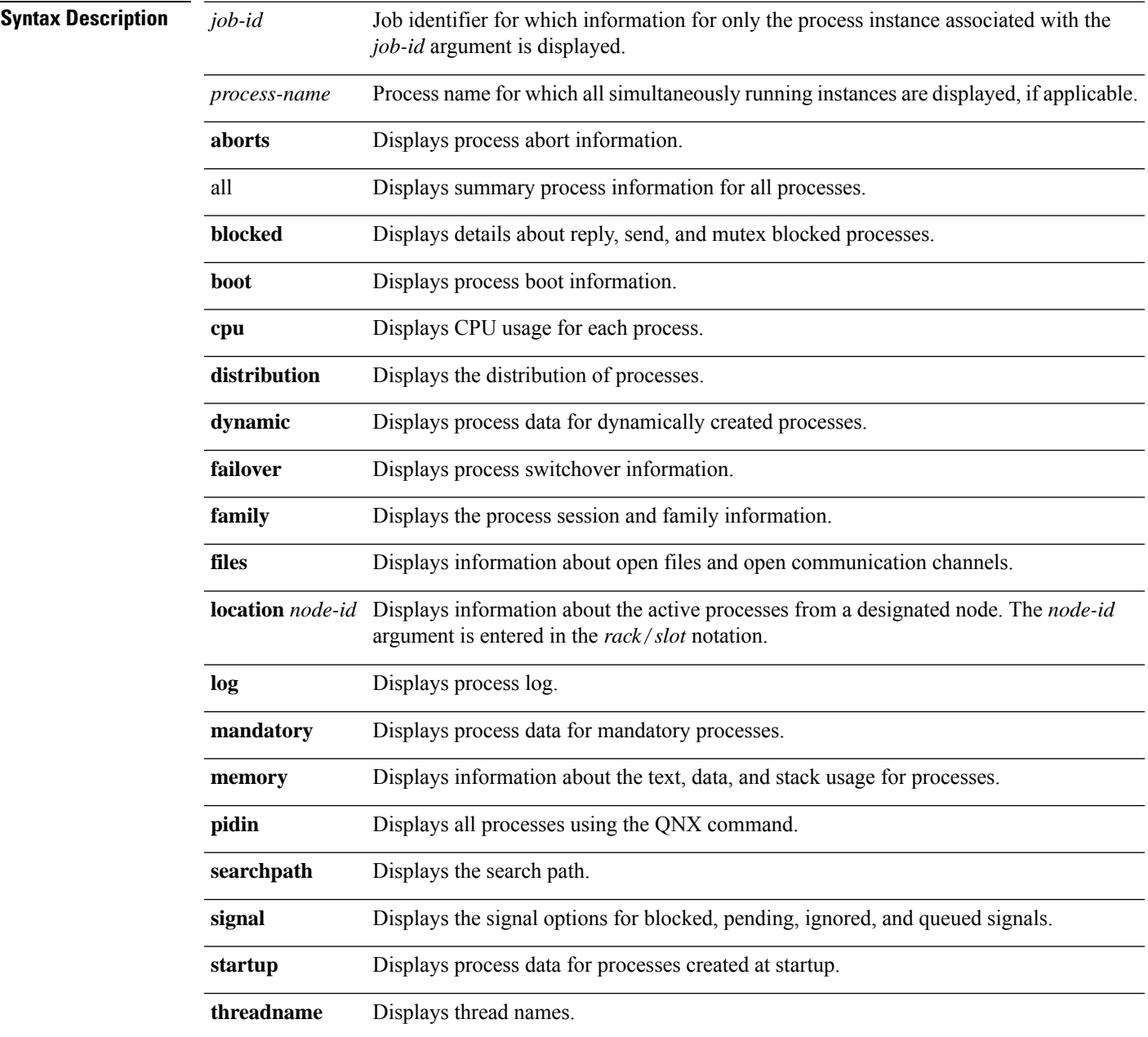

 $\mathbf l$ 

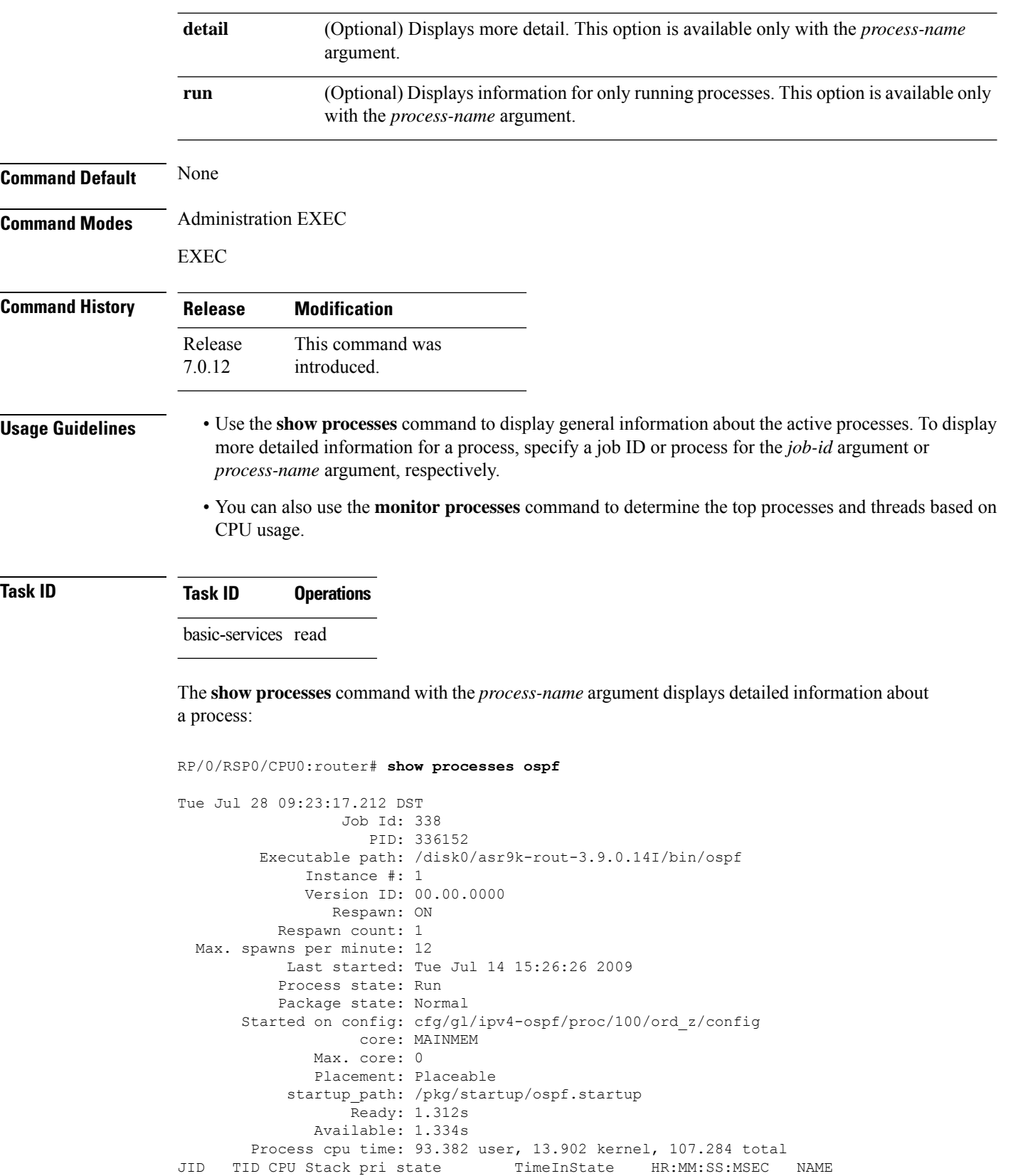

| 338 |               |          | 116K | 10 Receive     | 0:00:00:0375   | $0:00:47:0139$ ospf |  |
|-----|---------------|----------|------|----------------|----------------|---------------------|--|
| 338 | $\mathcal{L}$ | 0        | 116K | 10 Receive     | 0:00:05:0734   | $0:00:00:0029$ ospf |  |
| 338 | 3             |          | 116K | 10 Receive     | 0:00:06:0765   | $0:00:00:0056$ ospf |  |
| 338 | 4             |          | 116K | 10 Receive     | 0:00:00:0096   | $0:00:00:0698$ ospf |  |
| 338 | 5.            |          | 116K | 10 Receive     | 0:49:33:0609   | $0:00:00:0129$ ospf |  |
| 338 | 6             |          | 116K | 10 Sigwaitinfo | 329:56:49:0531 | $0:00:00:0000$ ospf |  |
| 338 | 7             | $\Omega$ | 116K | 10 Receive     | 0:00:00:0816   | $0:00:58:0676$ ospf |  |
| 338 | 8             |          | 116K | 10 Receive     | 0:00:06:0765   | $0:00:00:0043$ ospf |  |
| 338 | 9             |          | 116K | 10 Condvar     | 82:30:01:0311  | $0:00:00:0029$ ospf |  |
| 338 | 10            |          | 116K | 10 Receive     | 82:30:05:0188  | $0:00:00:0478$ ospf |  |
| 338 | 11            | O        | 116K | 10 Receive     | 329:54:49:0318 | $0:00:00:0005$ ospf |  |
|     |               |          |      |                |                |                     |  |

**Table 37: show processes Field Descriptions**

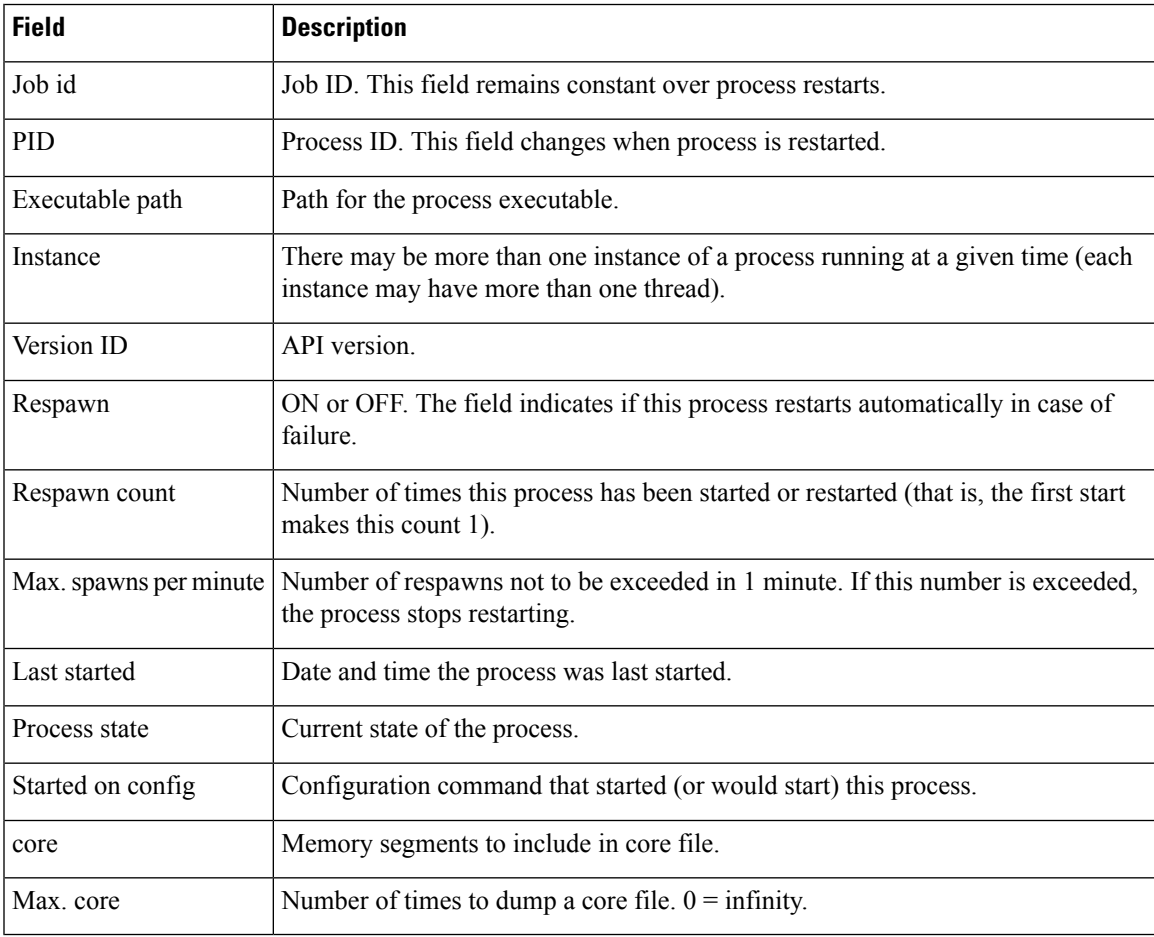

The **show processes** command with the **memory** keyword displays details of memory usage for a given process or for all processes, as shown in the following example:

#### RP/0/RP0/CPU0:router# **show processes memory**

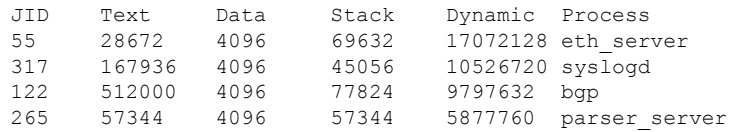

| 254      | 40960  | 4096 | 143360 | 3084288 | netio           |
|----------|--------|------|--------|---------|-----------------|
| 63       | 8192   | 4096 | 24576  | 2314240 | nvram           |
| 314      | 4096   | 4096 | 36864  | 1699840 | sysdb svr local |
| 341      | 495616 | 4096 | 40960  | 1576960 | wdsysmon        |
| 259      | 53248  | 4096 | 28672  | 1490944 | nvgen server    |
| 189      | 32768  | 4096 | 32768  | 1425408 | hd drv          |
| 69       | 77824  | 4096 | 110592 | 1421312 | qnet            |
| 348      | 323584 | 4096 | 40960  | 1392640 | ospf            |
| 347      | 323584 | 4096 | 40960  | 1392640 | ospf            |
| 346      | 323584 | 4096 | 40960  | 1392640 | ospf            |
| 345      | 323584 | 4096 | 40960  | 1392640 | ospf            |
| 344      | 323584 | 4096 | 40960  | 1392640 | ospf            |
| 261      | 323584 | 4096 | 40960  | 1392640 | ospf            |
| --More-- |        |      |        |         |                 |

**Table 38: show processes memory Field Descriptions**

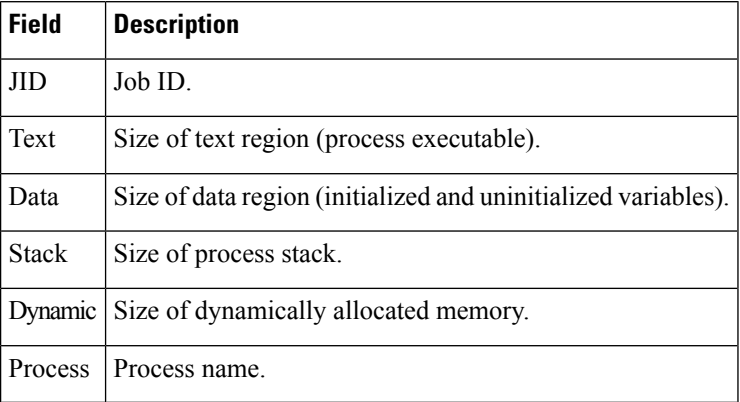

The show processes command with the all keyword displays summary information for all processes, as shown in the following example:

#### RP/0/RP0/CPU0:router# **show processes all**

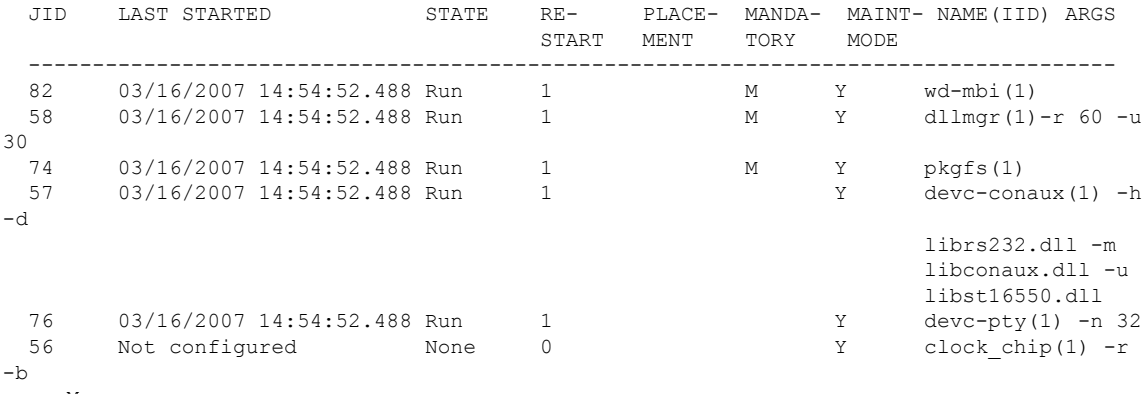

--More--

I

#### **Table 39: show processes all Field Description**

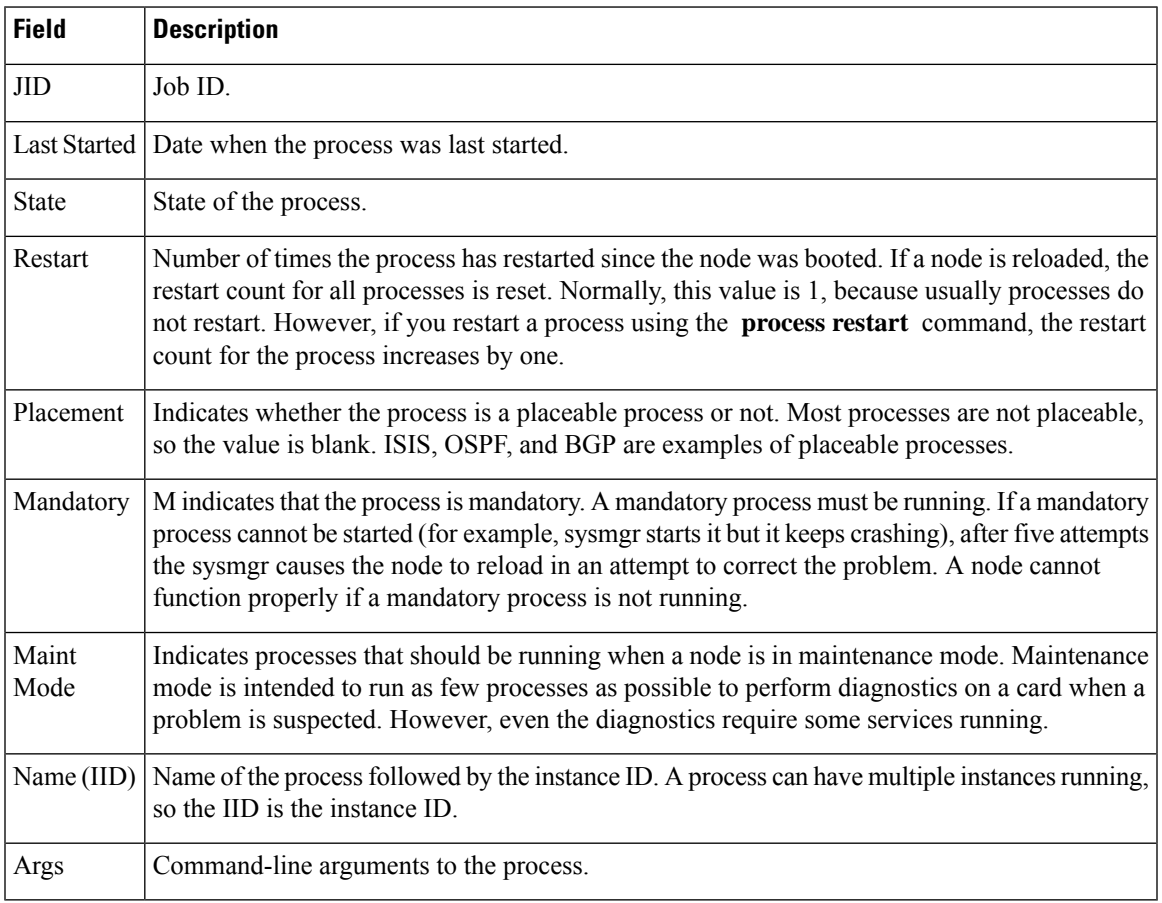

 $\mathbf I$ 

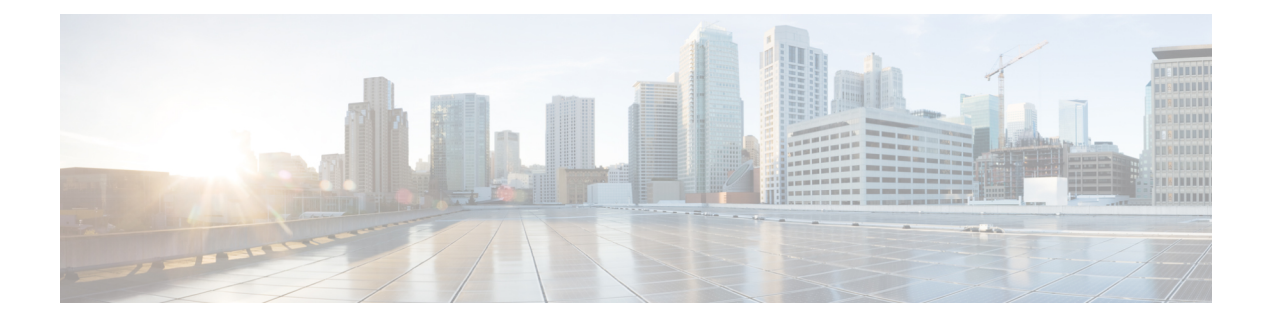

# **Smart License Commands**

- license smart [register,](#page-409-0) on page 392
- license smart [deregister,](#page-410-0) on page 393
- [license](#page-411-0) smart renew, on page 394
- show [license](#page-412-0) all, on page 395
- show license [platform,](#page-414-0) on page 397
- show [license](#page-416-0) udi, on page 399
- show [license](#page-418-0) usage, on page 401
- show license [summary,](#page-419-0) on page 402
- show [license](#page-420-0) status , on page 403

# <span id="page-409-0"></span>**license smart register**

To register a device instance with the Cisco licensing cloud, use the **license smart register** command in XR EXEC mode.

**license smart register id-token** *id-token*

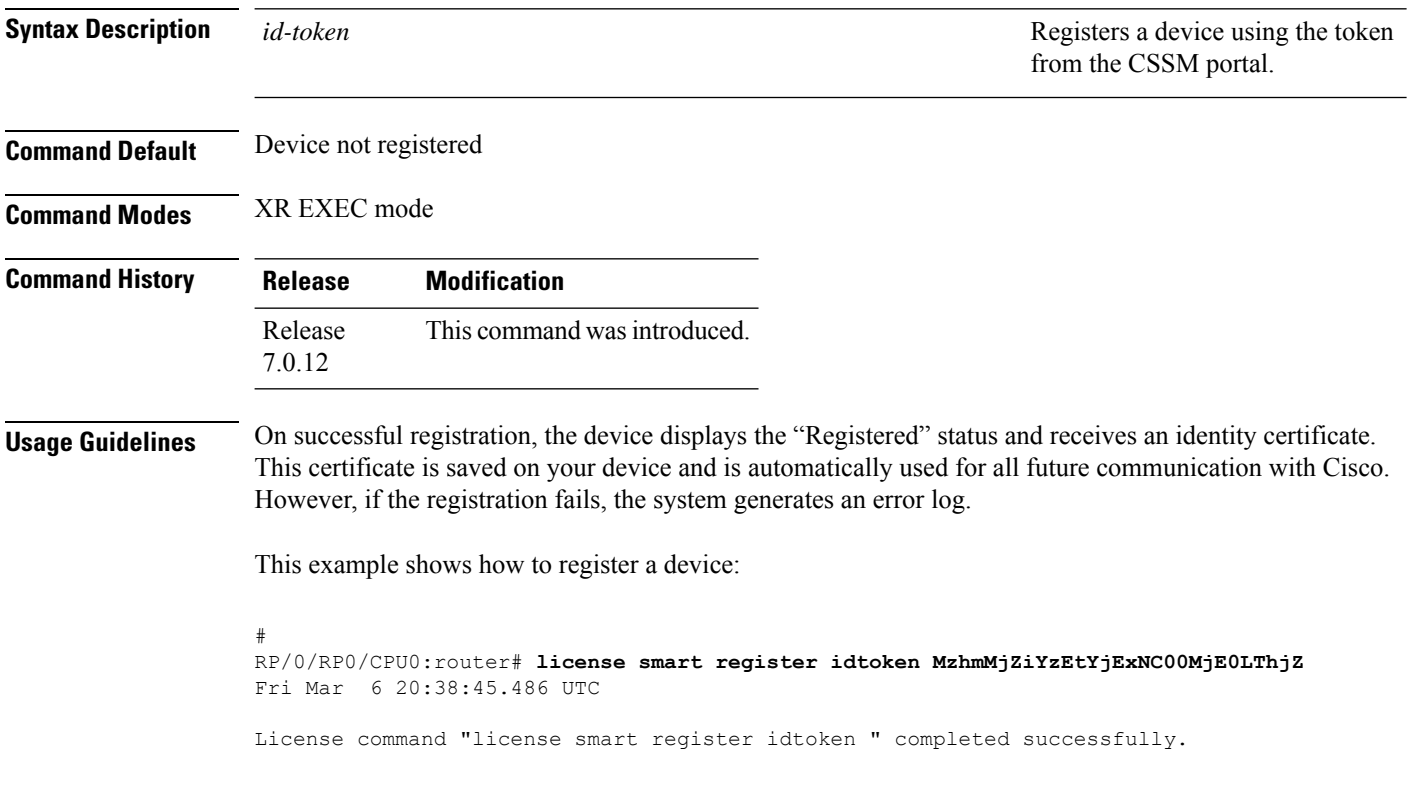

### <span id="page-410-0"></span>**license smart deregister**

To cancel the registration of your device, use the **license smart deregister** command in XR EXEC mode.

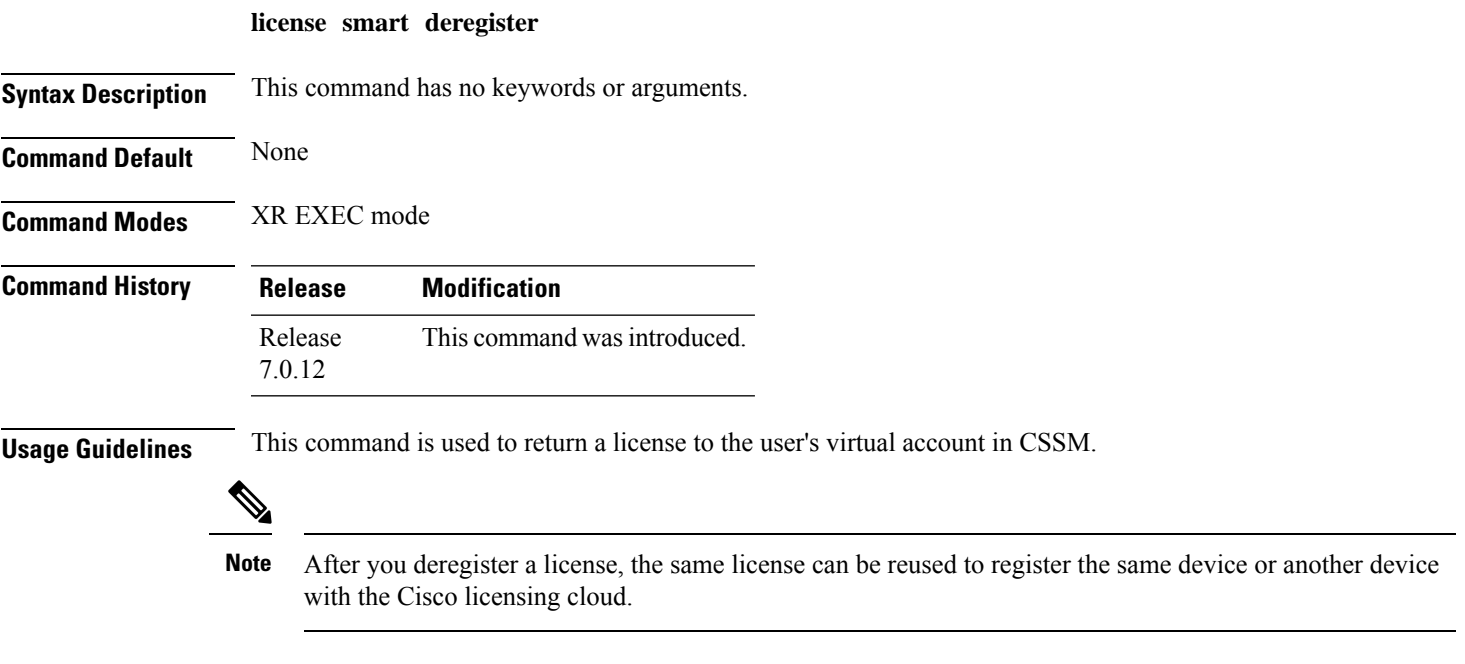

This example shows how to cancel the registeration of a device:

```
RP/0/RP0/CPU0:router# license smart deregister
Fri Mar 6 20:40:20.960 UTC
License command "license smart deregister " completed successfully.
```
**System Management Command Reference for Cisco 8000 Series Routers**

### <span id="page-411-0"></span>**license smart renew**

To renew the ID certification manually, use the **license smart renew** command in XR EXEC mode.

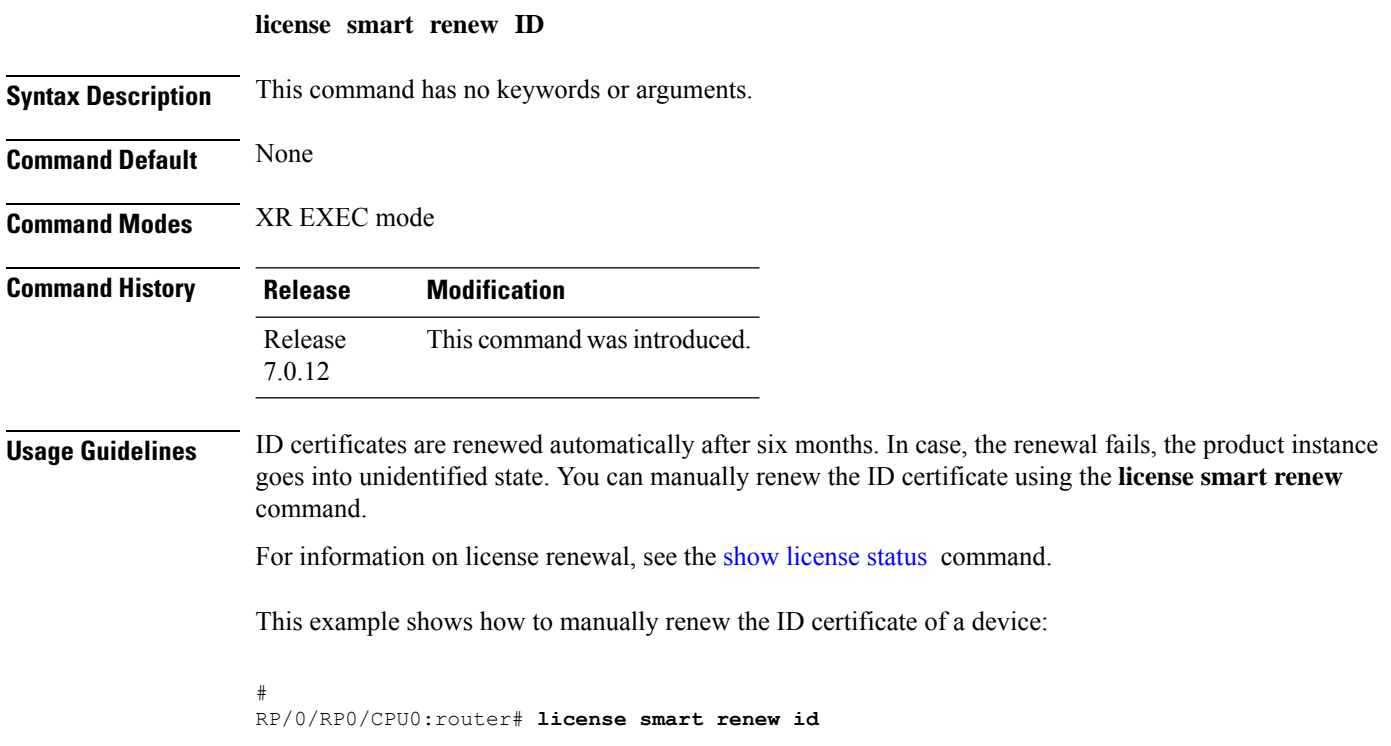

I

## <span id="page-412-0"></span>**show license all**

To view the entitlements in use, use the **show license all** command in XR EXEC mode.

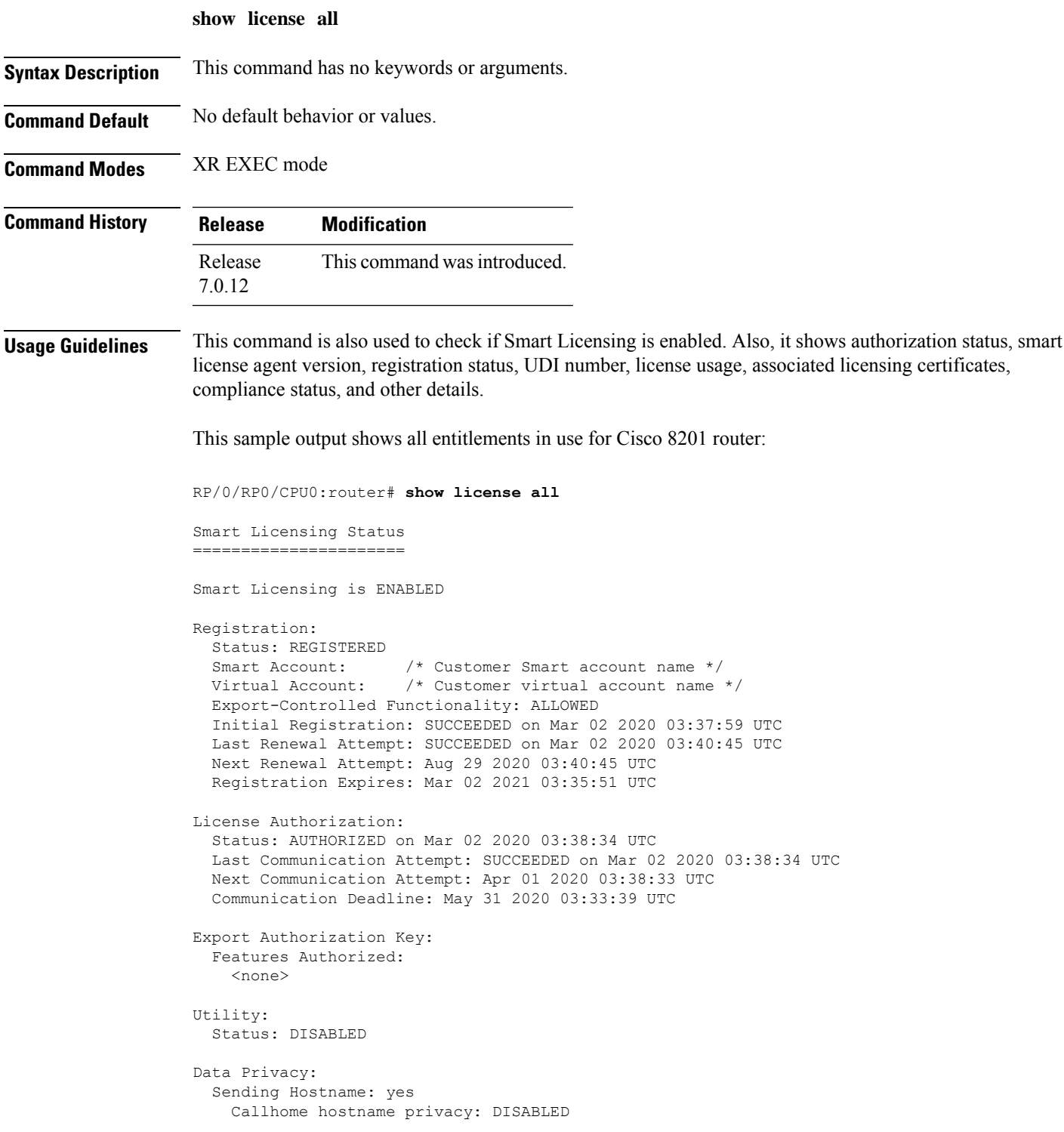

```
Smart Licensing hostname privacy: DISABLED
 Version privacy: DISABLED
Transport:
 Type: Callhome
License Usage
==============
8201 Base HW Tracking PID (8201-TRK):
 Description: 8201 Base HW Tracking PID
 Count: 1
 Version: 1.0
 Status: AUTHORIZED
 Export status: NOT RESTRICTED
8000 Software Tracking PID 7.0 (XR-8K-7.0-TRK):
 Description: 8000 Software Tracking PID 7.0
 Count: 1
 Version: 1.0
 Status: AUTHORIZED
 Export status: NOT RESTRICTED
Product Information
===================
UDI: PID:8201-SYS,SN:FOC76578C65
Agent Version
=============
Smart Agent for Licensing: 4.9.6_rel/41
Reservation Info
================
```
License reservation: DISABLED

**System Management Command Reference for Cisco 8000 Series Routers**

# <span id="page-414-0"></span>**show license platform**

To view the platform specific entitlements in use, use the **show license platform** command in XR EXEC mode.

**show license platform**{**detail** | **summary**}

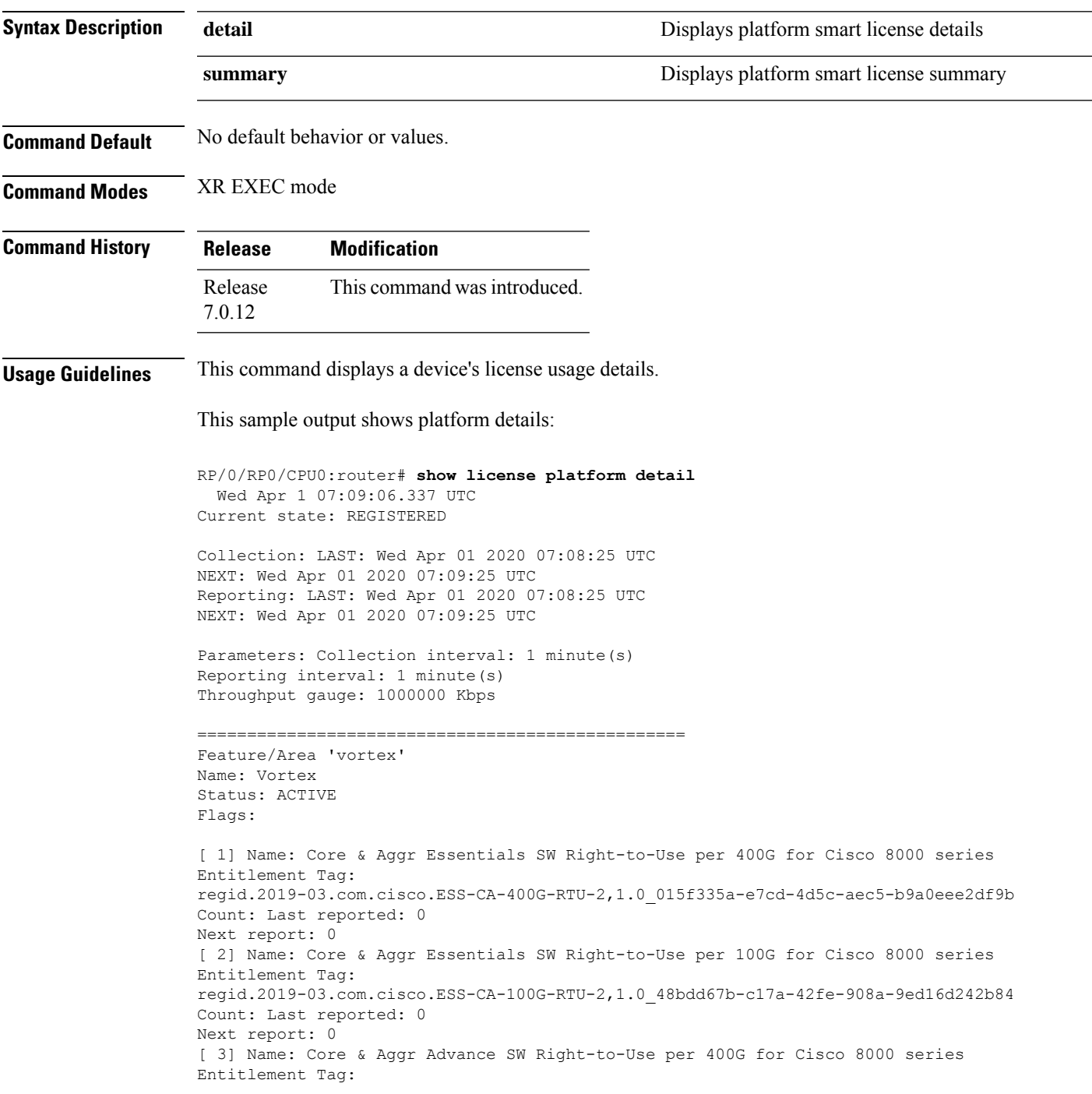

regid.2019-03.com.cisco.ADV-CA-400G-RTU-2,1.0\_5a5661d3-275b-485e-bb57-642a81f35e7a Count: Last reported: 0 Next report: 0 [ 4] Name: Core & Aggr Advance SW Right-to-Use per 100G for Cisco 8000 series Entitlement Tag: regid.2019-03.com.cisco.ADV-CA-100G-RTU-2,1.0\_f7ea7475-09bb-4705-9e21-252dd1e2e5cd Count: Last reported: 0 Next report: 0 [ 5] Name: SPITFIRE 8201 Base Hardware Tracking PID Entitlement Tag: regid.2019-03.com.cisco.8201-TRK,1.0\_2b015ca9-b01d-40eb-80b6-e6647f8fcf76 Count: Last reported: 1 Next report: 0 [ 6] Name: SPITFIRE 8812 Base Hardware Tracking PID Entitlement Tag: regid.2019-03.com.cisco.8812-TRK,1.0\_dced2f84-eb13-4e49-8129-28927d9d123a Count: Last reported: 0 Next report: 0 [ 7] Name: SPITFIRE 8808 Base Hardware Tracking PID Entitlement Tag: regid.2019-03.com.cisco.8808-TRK,1.0\_84f675be-e484-475f-a6f3-9ba07dff65d8 Count: Last reported: 0 Next report: 0 [ 8] Name: SPITFIRE 8800 36FH LC Base Hardware Tracking PID Entitlement Tag: regid.2019-03.com.cisco.8800-LC-36FH-TRK,1.0\_88859883-9491-4e2b-9d98-bfedafbc80dc Count: Last reported: 0 Next report: 0 [ 9] Name: SPITFIRE 8800 48H LC Base Hardware Tracking PID Entitlement Tag: regid.2019-03.com.cisco.8800-LC-48H-TRK,1.0\_b8c07f73-3115-4912-8135-91446f5df302 Count: Last reported: 0 Next report: 0 [10] Name: SPITFIRE IOS XR 7.0 SW Version Tracking PID Entitlement Tag: regid.2019-03.com.cisco.XR-8K-7.0-TRK,1.0\_eaa94880-aed9-42aa-8cfd-037e7f1d9466 Count: Last reported: 1 Next report: 0 [11] Name: SPITFIRE IOS XR 7.0 SW K9 Version Tracking PID Entitlement Tag: regid.2019-03.com.cisco.XR-8K-7.0-K9-TRK,1.0\_49d6bf0c-08f0-47ef-b7ca-db5c2ef603bf Count: Last reported: 0 Next report: 0

#### This sample shows platform summary:

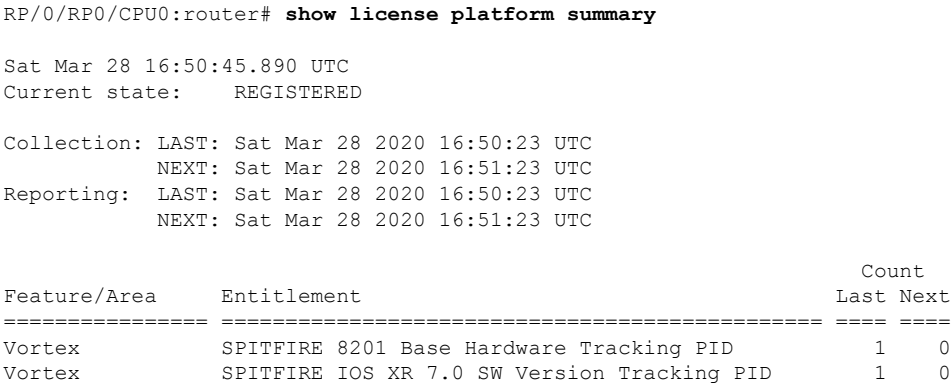

### <span id="page-416-0"></span>**show license udi**

To view the smart license Unique Device Identifier (UDI) information, use the **show license udi** command in XR EXEC mode.

**show license udi Syntax Description UDI Displays smart license UDI number. Command Default** No default behavior or values. **Command Modes** XR EXEC mode **Command History Release Modification** Release This command was introduced. 7.0.12 **Usage Guidelines** A UDI consists of the following elements: • Product identifier (PID) • Serial number (SN) **Task ID Task ID Operations** pkg-mgmt read You use the UDI information to procure the smart license specific to the device. This sample output shows UDI information: RP/0/RSP0/CPU0:router# **admin** RP/0/RSP0/CPU0:router(admin)# **show license udi** Mon Apr 26 06:40:06.234 DST Local Chassis UDI Information: PID : ASR-9010-AC S/N : FOX1232H67M Operation ID: 5 **Table 40: show license udi Field Descriptions**

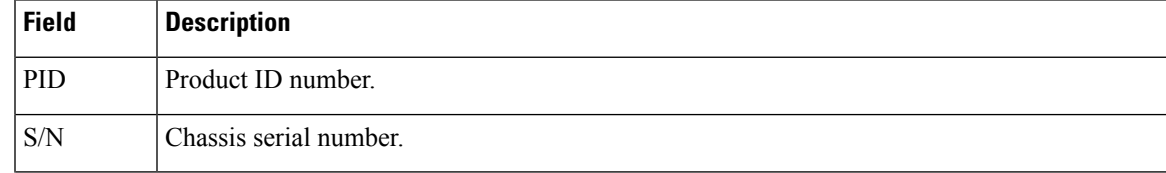

 $\mathbf I$ 

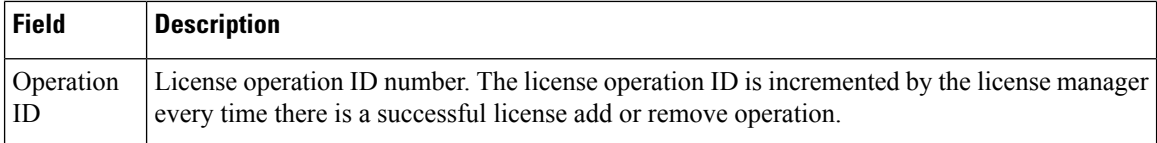

# <span id="page-418-0"></span>**show license usage**

To view the smart license usage information, use the **show license usage** command in XR EXEC mode.

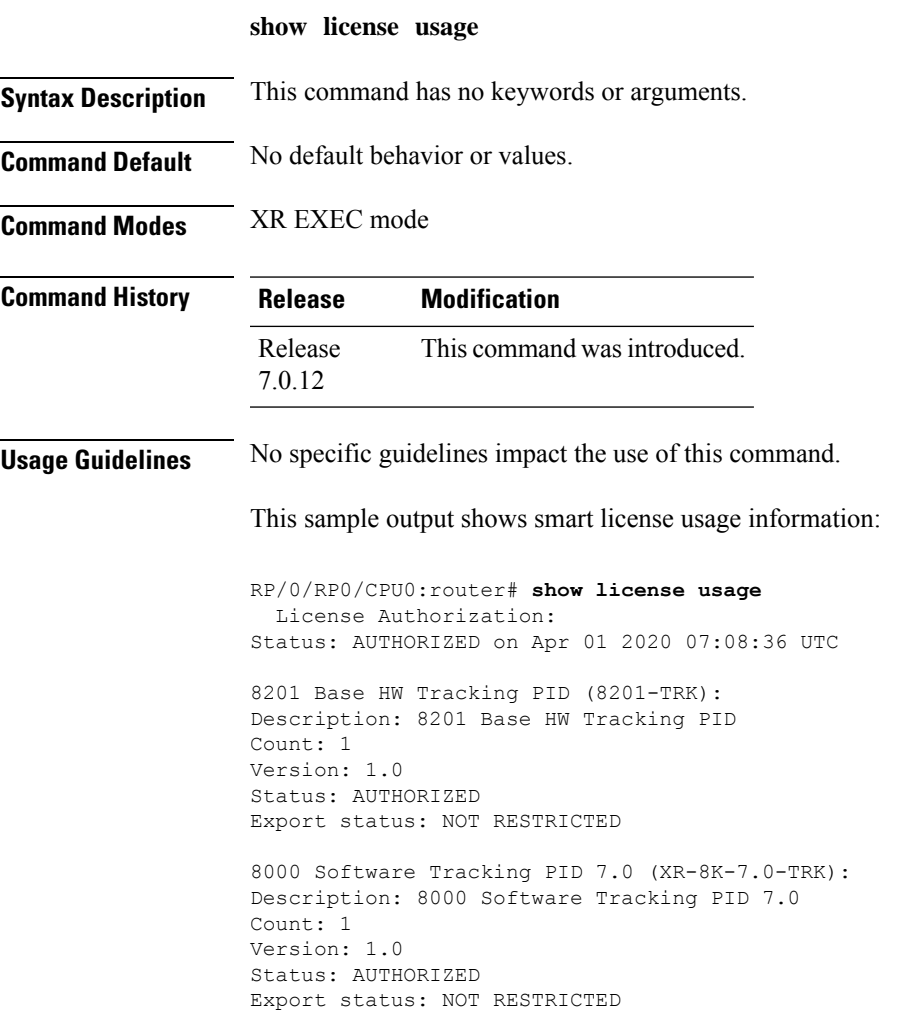

### <span id="page-419-0"></span>**show license summary**

To view the number and type of entitlements consumed on a device, use the **show license summary** command in XR EXEC mode.

**show license summary**

**Syntax Description** This command has no keywords or arguments.

**Command Default** No default behavior or values.

**Command Modes** XR EXEC mode

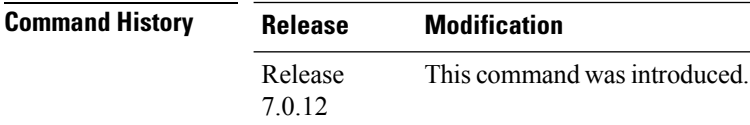

**Usage Guidelines** This command is also used to check if Smart Licensing is enabled. Also, it shows authorization status, smart account, virtual account, and other details.

This sample output shows summary of all entitlements in use for Cisco 8201 router:

RP/0/RP0/CPU0:router# **show license summary** Sat Mar 28 16:52:42.120 UTC Smart Licensing is ENABLED Registration: Status: REGISTERED Smart Account: /\* Customer Smart account name \*/ Smart Account: /\* Customer Smart account name \*/<br>Virtual Account: /\* Customer virtual account name \*/ Export-Controlled Functionality: ALLOWED Last Renewal Attempt: None Next Renewal Attempt: Sep 24 2020 16:46:04 UTC License Authorization: Status: AUTHORIZED Last Communication Attempt: SUCCEEDED Next Communication Attempt: Apr 27 2020 16:46:12 UTC License Usage: License Entitlement tag Count Status ----------------------------------------------------------------------------- 8201 Base HW Trackin... (8201-TRK)

8000 Software Tracki... (XR-8K-7.0-TRK) 1 AUTHORIZED

Ш

### <span id="page-420-0"></span>**show license status**

To check the number and type of entitlements consumed on a device, use the **show license status** command in the XR EXEC mode.

#### **show license status**

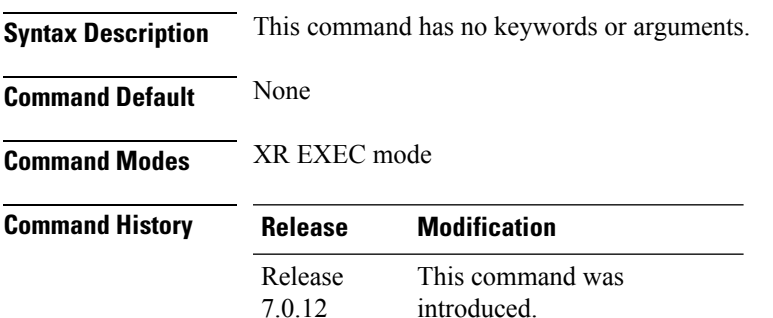

#### **Example**

This example shows you to use show license status command to check the number and type of entitlements consumed on a device:

```
RP/0/RP0/CPU0:router##show license status
Sat Mar 28 16:53:07.523 UTC
Smart Licensing is ENABLED
Utility:
Status: DISABLED
Data Privacy:
Sending Hostname: yes
Callhome hostname privacy: DISABLED
Smart Licensing hostname privacy: DISABLED
Version privacy: DISABLED
Transport:
Type: Callhome
Registration:
Status: REGISTERED
Smart Account: /* Customer Smart Account name appears here */
Virtual Account: /* Customer Virtual Account name appears here */
Export-Controlled Functionality: ALLOWED
Initial Registration: SUCCEEDED on Mar 28 2020 16:46:04 UTC
Last Renewal Attempt: None
Next Renewal Attempt: Sep 24 2020 16:46:03 UTC
Registration Expires: Mar 28 2021 16:40:54 UTC
License Authorization:
Status: AUTHORIZED on Mar 28 2020 16:46:12 UTC
Last Communication Attempt: SUCCEEDED on Mar 28 2020 16:46:12 UTC
Next Communication Attempt: Apr 27 2020 16:46:12 UTC
```
Communication Deadline: Jun 26 2020 16:41:04 UTC

 $\mathbf I$ 

Export Authorization Key: Features Authorized: <none>

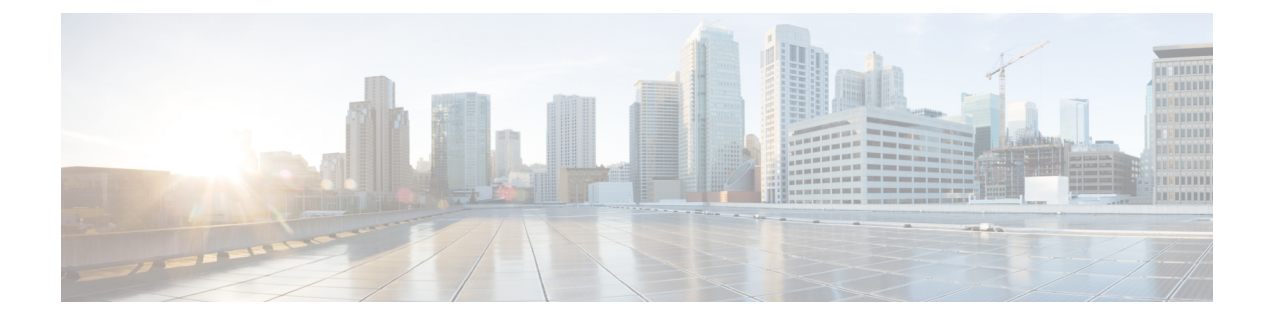

# **SNMP Server Commands Chapter Map**

- clear snmp [counters,](#page-425-0) on page 408
- index [persistence,](#page-426-0) on page 409
- notification [linkupdown,](#page-427-0) on page 410
- script [snmp,](#page-428-0) on page 411
- show [snmp,](#page-429-0) on page 412
- show snmp [context,](#page-432-0) on page 415
- show snmp [context-mapping,](#page-433-0) on page 416
- show snmp [engineid,](#page-434-0) on page 417
- show snmp [group,](#page-435-0) on page 418
- show [snmp](#page-437-0) host, on page 420
- show snmp [informs](#page-439-0) details, on page 422
- show snmp [interface,](#page-441-0) on page 424
- show snmp interface [notification,](#page-443-0) on page 426
- show snmp interface [regular-expression,](#page-445-0) on page 428
- show [snmp](#page-446-0) mib, on page 429
- show snmp mib ifmib [cache,](#page-449-0) on page 432
- show snmp mib ifmib [general,](#page-451-0) on page 434
- show snmp mib ifmib [statsd,](#page-453-0) on page 436
- show snmp request drop [summary,](#page-455-0) on page 438
- show snmp request [duplicates,](#page-457-0) on page 440
- show snmp request [incoming-queue](#page-458-0) detail, on page 441
- show snmp request [overload](#page-460-0) stats, on page 443
- show snmp [request](#page-461-0) type detail, on page 444
- show snmp request type [summary,](#page-462-0) on page 445
- show snmp [statistics](#page-463-0) oid group, on page 446
- show snmp [statistics](#page-465-0) pdu, on page 448
- show snmp [statistics](#page-467-0) poll oid all, on page 450
- Show snmp [statistics](#page-469-0) poll oid nms, on page 452
- show snmp [statistics](#page-470-0) slow oid, on page 453
- show snmp statistics slow oid [\[after/before\]](#page-472-0) hh:mm:ss day mday year, on page 455
- show snmp traps [details,](#page-474-0) on page 457
- show snmp [users,](#page-476-0) on page 459
- show snmp [view,](#page-478-0) on page 461
- snmp-server trap [authentication](#page-479-0) vrf disable, on page 462
- [snmp-server](#page-480-0) chassis-id, on page 463
- [snmp-server](#page-481-0) community, on page 464
- snmp-server [community-map,](#page-483-0) on page 466
- [snmp-server](#page-485-0) contact, on page 468
- [snmp-server](#page-486-0) context, on page 469
- [snmp-server](#page-487-0) context mapping, on page 470
- [snmp-server](#page-489-0) drop report acl, on page 472
- snmp-server drop [unknown-user,](#page-490-0) on page 473
- [snmp-server](#page-491-0) engineid local, on page 474
- [snmp-server](#page-492-0) engineid remote, on page 475
- [snmp-server](#page-493-0) entityindex persist, on page 476
- [snmp-server](#page-494-0) group, on page 477
- [snmp-server](#page-497-0) host, on page 480
- [snmp-server](#page-501-0) if index persist, on page 484
- snmp-server ifmib internal cache [max-duration,](#page-502-0) on page 485
- [snmp-server](#page-503-0) ifmib stats cache, on page 486
- [snmp-server](#page-504-0) inform, on page 487
- [snmp-server](#page-505-0) interface, on page 488
- [snmp-server](#page-507-0) interface subset, on page 490
- [snmp-server](#page-509-0) ipv4 dscp, on page 492
- [snmp-server](#page-510-0) ipv4 precedence, on page 493
- [snmp-server](#page-512-0) location, on page 495
- [snmp-server](#page-513-0) mibs cbqosmib persist, on page 496
- [snmp-server](#page-514-0) mibs cbqosmib cache, on page 497
- snmp-server mibs eventmib [congestion-control,](#page-515-0) on page 498
- [snmp-server](#page-517-0) mibs eventmib packet-loss, on page 500
- [snmp-server](#page-519-0) mibs sensormib cache, on page 502
- [snmp-server](#page-520-0) mibs subscriber threshold access-if, on page 503
- [snmp-server](#page-521-0) mibs subscriber threshold, on page 504
- snmp-server [notification-log-mib,](#page-523-0) on page 506
- [snmp-server](#page-525-0) packetsize, on page 508
- snmp-server [queue-length,](#page-526-0) on page 509
- [snmp-server](#page-527-0) script, on page 510
- [snmp-server](#page-528-0) target list, on page 511
- snmp-server trap [throttle-time,](#page-529-0) on page 512
- snmp-server [trap-timeout,](#page-530-0) on page 513
- [snmp-server](#page-531-0) traps, on page 514
- [snmp-server](#page-537-0) traps bgp, on page 520
- snmp-server traps frequency [synchronization,](#page-539-0) on page 522
- [snmp-server](#page-540-0) traps mpls 13vpn, on page 523
- [snmp-server](#page-541-0) traps ospf errors, on page 524
- [snmp-server](#page-543-0) traps ospf lsa, on page 526
- [snmp-server](#page-544-0) traps ospf retransmit, on page 527
- snmp-server traps ospf [state-change,](#page-545-0) on page 528
- [snmp-server](#page-547-0) traps ospfv3 errors, on page 530
- snmp-server traps ospfv3 [state-change,](#page-548-0) on page 531
- snmp-server traps pim [interface-state-change,](#page-550-0) on page 533
- snmp-server traps pim [invalid-message-received,](#page-551-0) on page 534
- snmp-server traps pim [neighbor-change,](#page-552-0) on page 535
- snmp-server traps pim [rp-mapping-change,](#page-553-0) on page 536
- [snmp-server](#page-554-0) traps rsvp, on page 537
- snmp-server traps [selective-vrf-download](#page-555-0) role-change, on page 538
- [snmp-server](#page-556-0) traps snmp, on page 539
- snmp-server traps subscriber [session-aggregation,](#page-558-0) on page 541
- [snmp-server](#page-559-0) traps syslog, on page 542
- [snmp-server](#page-560-0) user, on page 543
- [snmp-server](#page-563-0) view, on page 546
- [snmp-server](#page-565-0) vrf, on page 548

### <span id="page-425-0"></span>**clear snmp counters**

To clear the Simple Network Management Protocol (SNMP) packet statistics shown by the **show snmp** command, use the **clear snmp counters** command in XR EXEC mode.

**clear snmp counters**

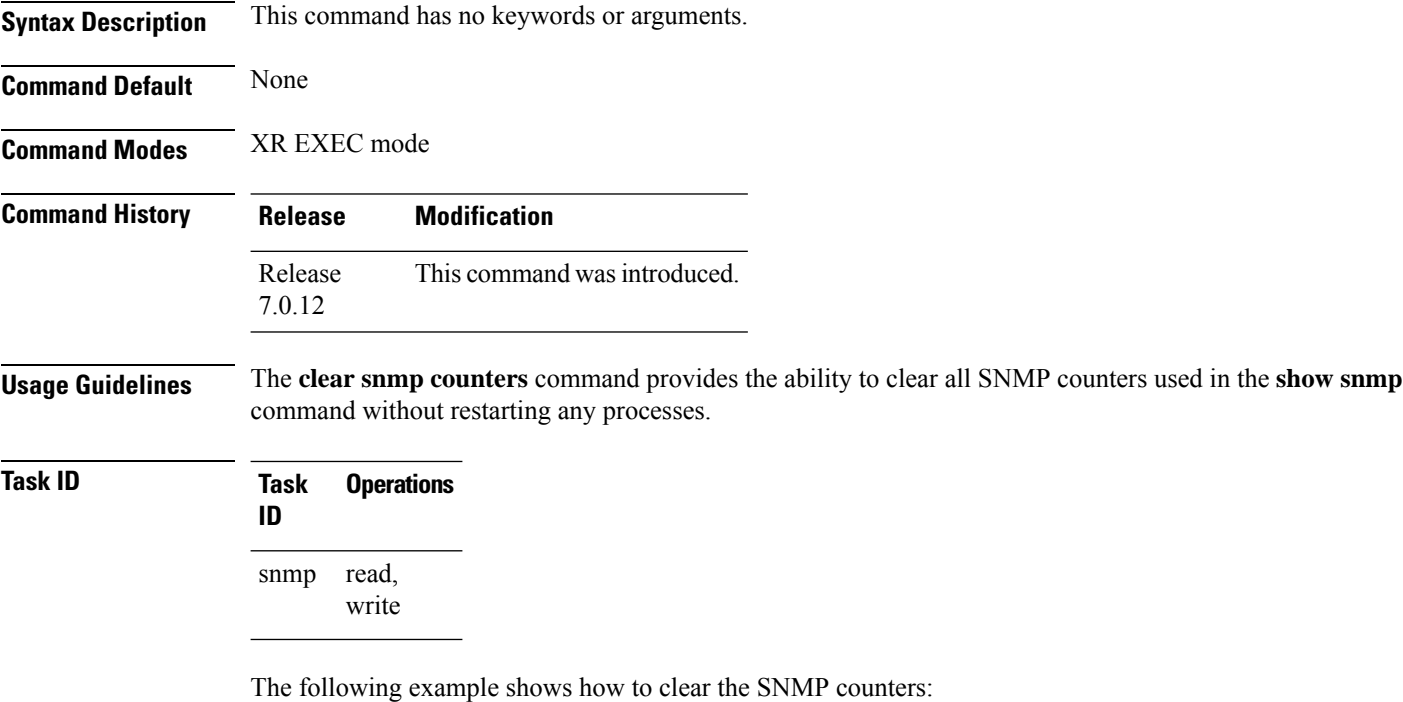

RP/0/RP0/CPU0:router# **clear snmp counters**

Ш

### <span id="page-426-0"></span>**index persistence**

To enable index persistence on an Simple Network Management Protocol (SNMP) interface, use the **index persistence** command in SNMP interface configuration mode. To restore the default conditions with respect to this command, use the **no** form of this command.

**index persistence no index persistence**

**Syntax Description** This command has no keywords or arguments.

**Command Default** Index persistence is disabled.

**Command Modes** SNMP interface configuration

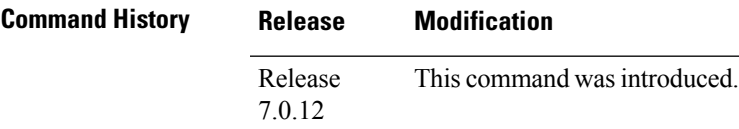

**Usage Guidelines** Use the **index persistence** command to enable ifIndex persistence for individual entries (corresponding to individual interfaces) in the ifIndex table of the IF-MIB. IfIndex persistence retains the mapping between the ifName object values and the ifIndex object values (generated from the IF-MIB) across reboots, allowing for consistent identification of specific interfaces using SNMP.

#### **Task ID Task Operations ID** read, write snmp

The following example shows how to assign ifIndex persistence on interface 0/0/1/0:

RP/0/RP0/CPU0:router(config)# **snmp-server interface tengige 0/0/1/0** RP/0/RP0/CPU0:router(config-snmp-if)# **index persistence**

### <span id="page-427-0"></span>**notification linkupdown**

To enable or disable linkUp and linkDown trap notifications on a Simple Network Management Protocol (SNMP) interface, use the **notification linkupdown** command in SNMP interface configuration mode. To revert to the default setting, use the **no** form of this command.

**notification linkupdown disable no notification linkupdown disable**

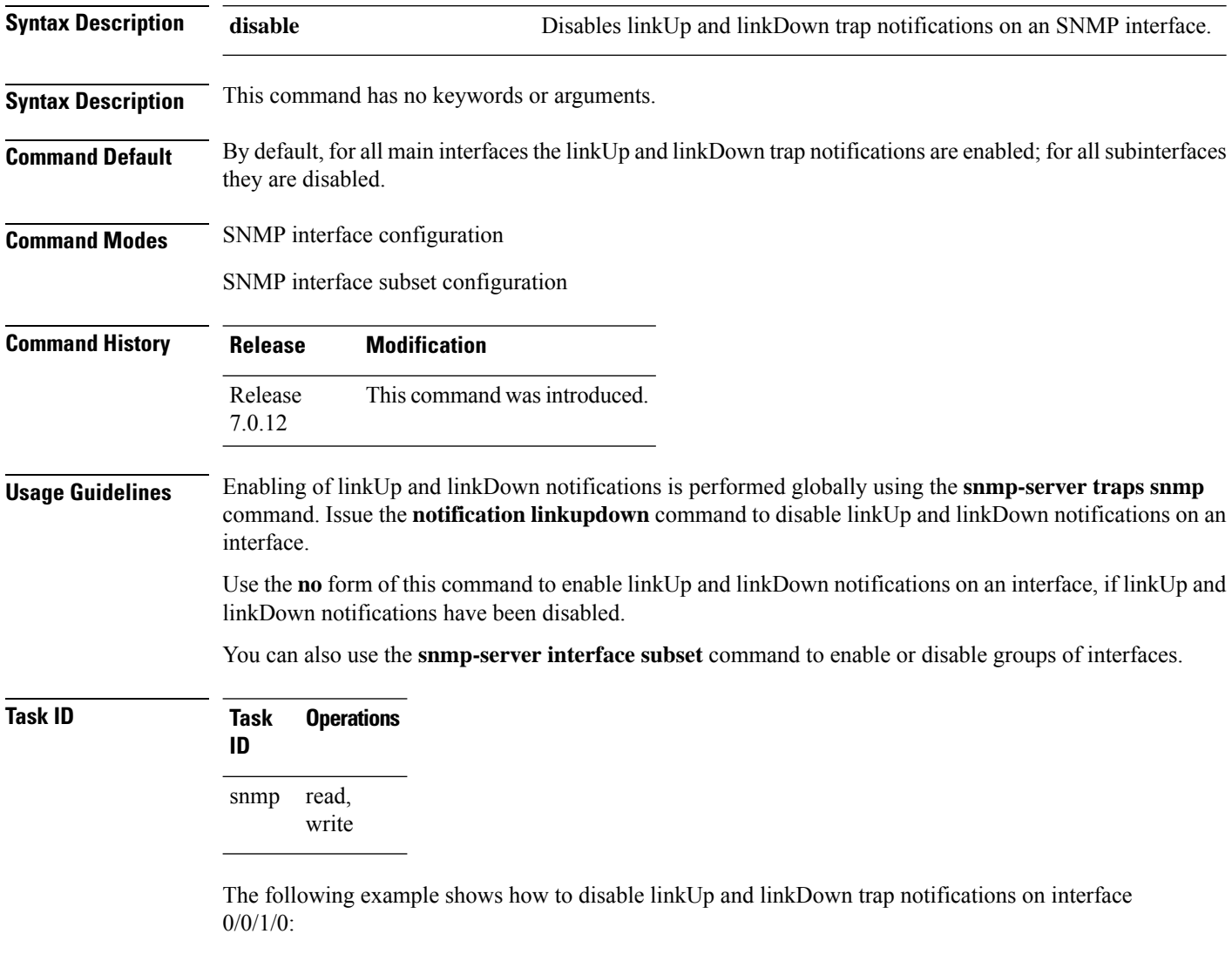

RP/0/RP0/CPU0:router(config)# **snmp-server interface tengige 0/0/1/0** RP/0/RP0/CPU0:router(config-snmp-if)# **notification linkupdown disable**

### <span id="page-428-0"></span>**script snmp**

To configure the checksum of the newly added script file, use the **script snmp** command in XR Config mode.

**script snmp** *file-name* **checksum sha256** *checksum-value*

**no script snmp** *file-name* **checksum sha256** *checksum-value*

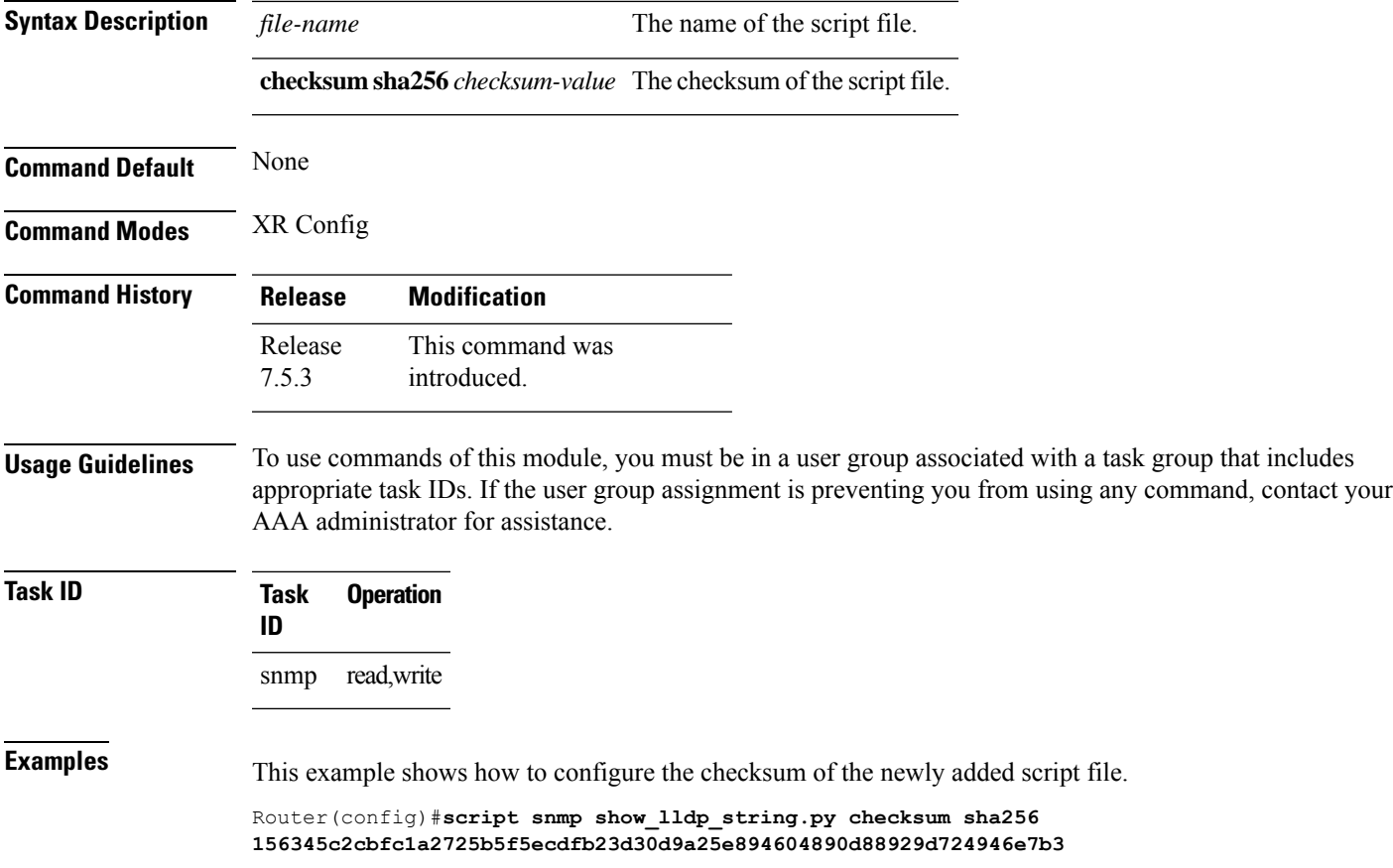

### <span id="page-429-0"></span>**show snmp**

To display the status of Simple Network Management Protocol (SNMP) communications, use the **show snmp** command in

EXEC

mode.

**show snmp**

**Syntax Description** This command has no keywords or arguments.

**Command Default** None **Command Modes** EXEC

**Command History Release Modification** Release This command was introduced. 7.0.12

**Usage Guidelines** Use the show snmp command to show counter information for SNMP operations. It also displays the chassis ID string defined with the **snmp-server chassis-id** command.

**Task ID Task Operations ID** snmp read

This example shows sample output from the show snmp command:

RP/0/RP0/CPU0:router# **show snmp**

```
Chassis: 01506199
37 SNMP packets input
0 Bad SNMP version errors
4 Unknown community name
0 Illegal operation for community name supplied
0 Encoding errors
24 Number of requested variables
0 Number of altered variables
0 Get-request PDUs
28 Get-next PDUs
0 Set-request PDUs
78 SNMP packets output
0 Too big errors (Maximum packet size 1500)
0 No such name errors
0 Bad values errors
0 General errors
24 Response PDUs
13 Trap PDUs
SNMP logging: enabled
```
Logging to 172.25.58.33.162, 0/10, 13 sent, 0 dropped.

The following table describes the significant fields shown in the display.

**Table 41: show snmp Field Descriptions**

| <b>Field</b>                                     | <b>Description</b>                                                                                                    |
|--------------------------------------------------|----------------------------------------------------------------------------------------------------|
| Chassis                                          | Chassis ID string.                                                                                                    |
| SNMP packets input                               | Total number of SNMP packets input.                                                                                                    |
| <b>Bad SNMP</b> version errors                   | Number of packets with an invalid SNMP version.                                                                                                    |
| Unknown community name                           | Number of SNMP packets with an unknown community name.                                                                                                    |
| Illegal operation for community name<br>supplied | Number of packets requesting an operation not allowed for that<br>community.                                                                                |
| Encoding errors                                  | Number of SNMP packets that were improperly encoded.                                                                                                    |
| Number of requested variables                    | Number of variables requested by SNMP managers.                                                                                                    |
| Number of altered variables                      | Number of variables altered by SNMP managers.                                                                                                    |
| Get-request PDUs                                 | Number of get requests received                                                                                                    |
| Get-next PDUs                                    | Number of get-next requests received.                                                                                                    |
| Set-request PDUs                                 | Number of set requests received.                                                                                                    |
| SNMP packets output                              | Total number of SNMP packets sent by the device.                                                                                                    |
| Too big errors                                   | Number of SNMP packets that were larger than the maximum packet<br>size.                                                                                    |
| Maximum packet size                              | Maximum size of SNMP packets.                                                                                                    |
| No such name errors                              | Number of SNMP requests that specified a MIB object that does<br>not exist.                                                                                 |
| Bad values errors                                | Number of SNMP set requests that specified an invalid value for a<br>MIB object.                                                                            |
| General errors                                   | Number of SNMP set requests that failed due to some other error.<br>(It is not a noSuchName error, badValue error, or any of the other<br>specific errors.) |
| Response PDUs                                    | Number of responses sent in reply to requests.                                                                                                    |
| Trap PDUs                                        | Number of SNMP traps sent.                                                                                                    |
| SNMP logging                                     | Enabled or disabled logging.                                                                                                    |
| sent                                             | Number of traps sent.                                                                                                    |

I

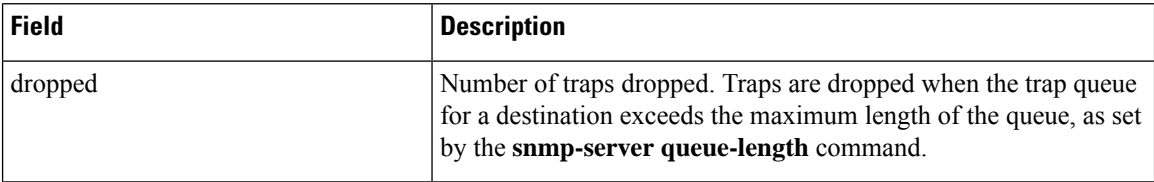

i.
# **show snmp context**

To display the enhanced SNMP context mappings, use the **show snmp context** command in EXEC mode.

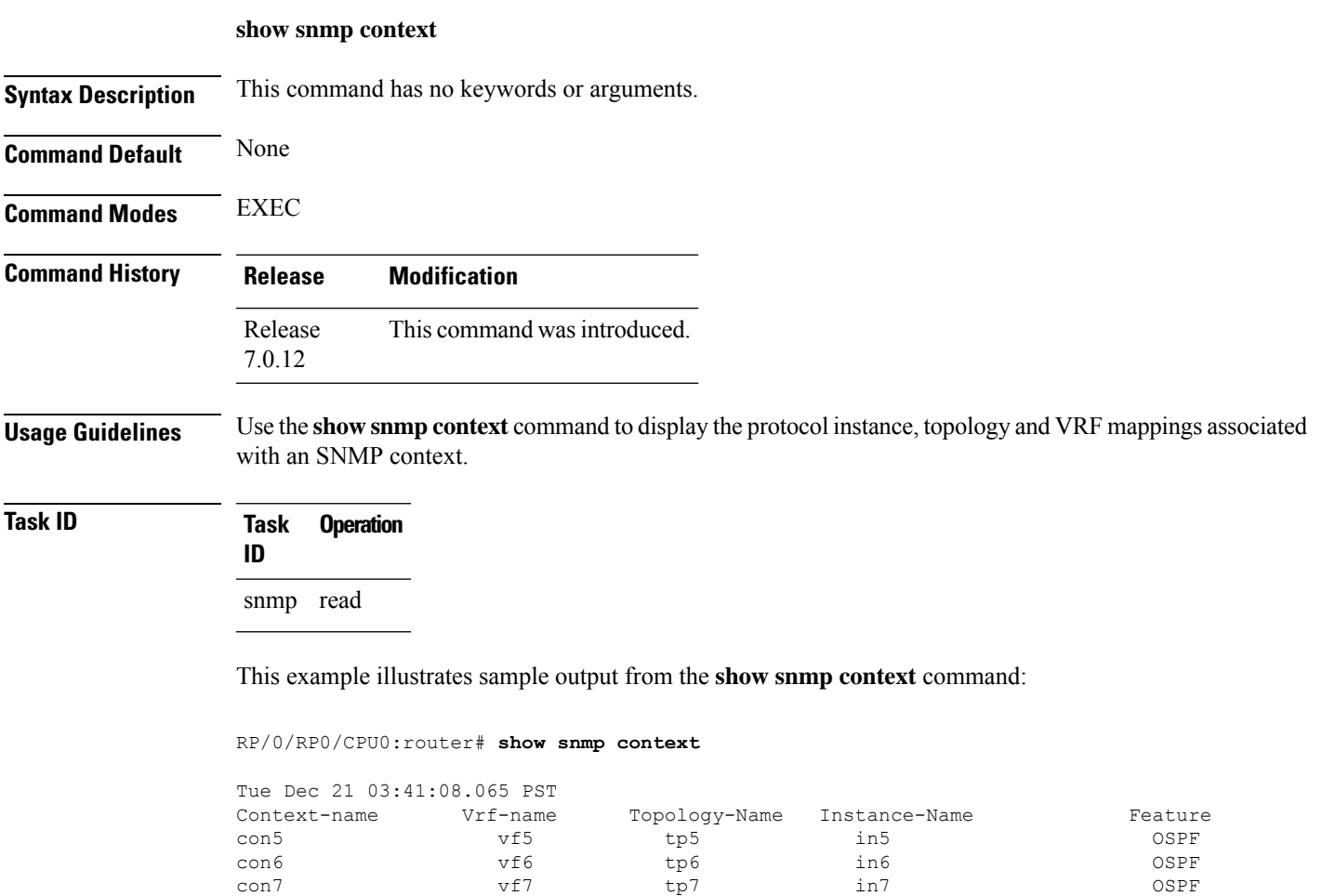

con8 vf8 tp8 in8 OSPF

# **show snmp context-mapping**

To display the SNMP context mapping table, use the **show snmp context-mapping** command in

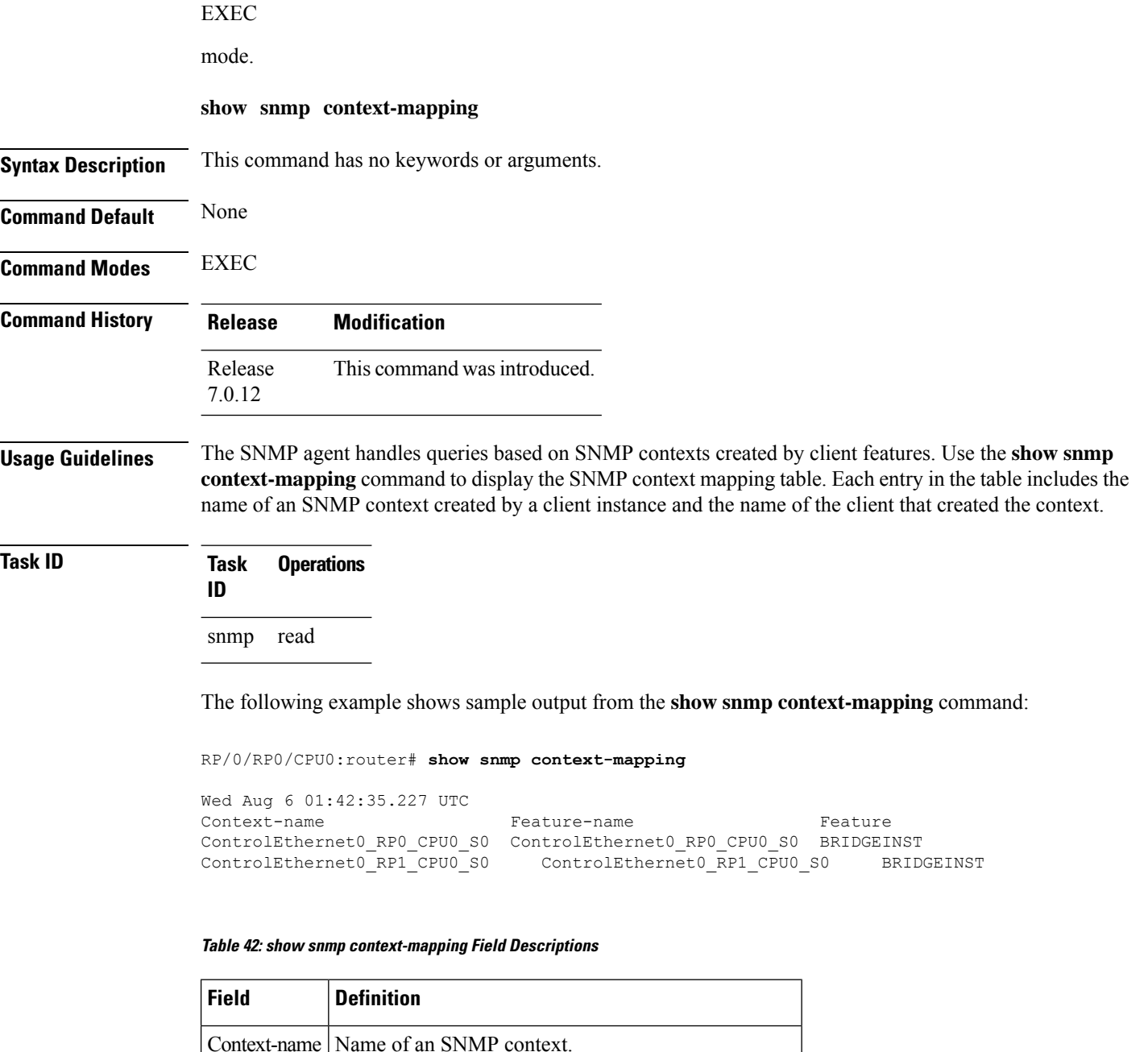

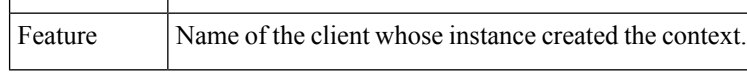

Feature-name Name of the instance that created the context.

# **show snmp engineid**

To display the identification of the local Simple Network Management Protocol (SNMP) engine that has been configured on the router, use the **show snmp engineid** command in XR EXEC mode.

**show snmp engineid**

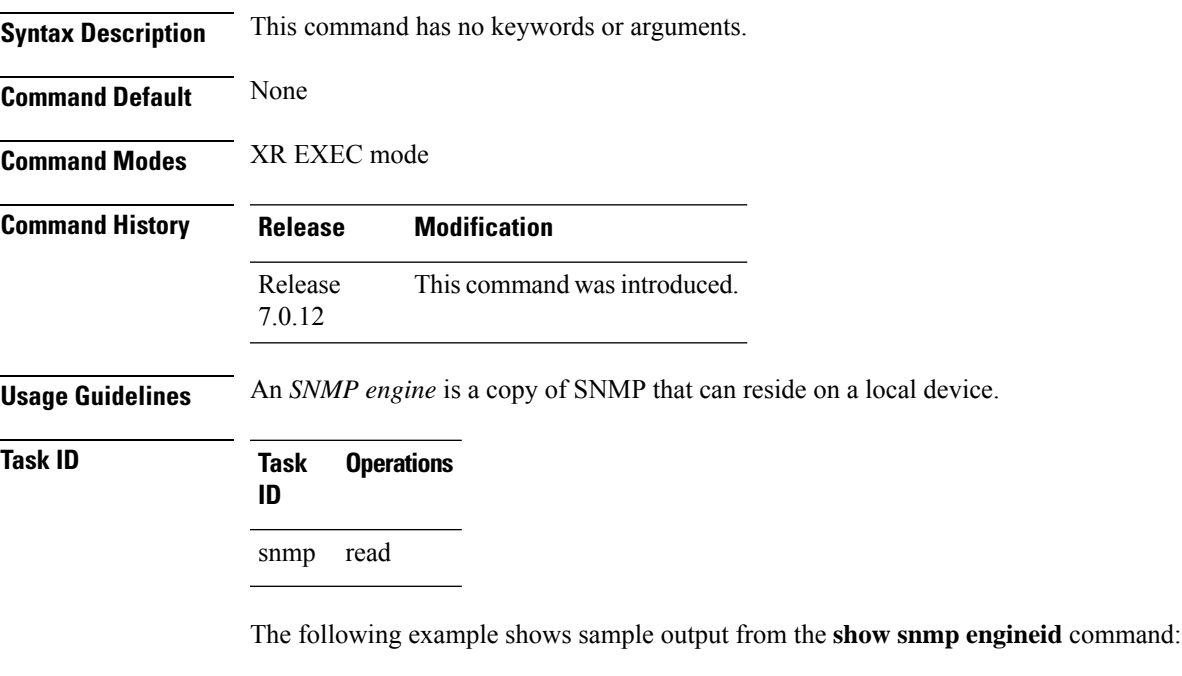

RP/0/RP0/CPU0:router# **show snmp engineid**

Local SNMP engineID: 00000009020000000C025808

## **show snmp group**

To display the names of groups on the router, security model, status of the different views, and storage type of each group, use the **show snmp group** command in EXEC mode. **show snmp group Syntax Description** This command has no keywords or arguments. **Command Default** None **Command Modes** EXEC **Command History Release Modification** Release This command was introduced. 7.0.12 **Usage Guidelines** No specific guidelines impact the use of this command. **Task ID Task Operations ID** snmp read This example shows sample output from the **show snmp group** command: RP/0/RP0/CPU0:router# **show snmp group** groupname: public security model:snmpv1 readview : v1default writeview: notifyview: v1default row status: nonVolatile groupname: public security model:snmpv2c

readview : v1default writeview: notifyview: v1default row status: nonVolatile

**Table 43: show snmp group Field Descriptions**

| <b>Field</b> | <b>Definition</b>                                                                                                    |
|--------------|----------------------------------------------------------------------------------------------------|
| groupname    | Name of the Simple Network Management Protocol (SNMP) group or collection of users<br>that have a common access policy. |
| readview     | String identifying the read view of the group.                                                                          |

 $\mathbf l$ 

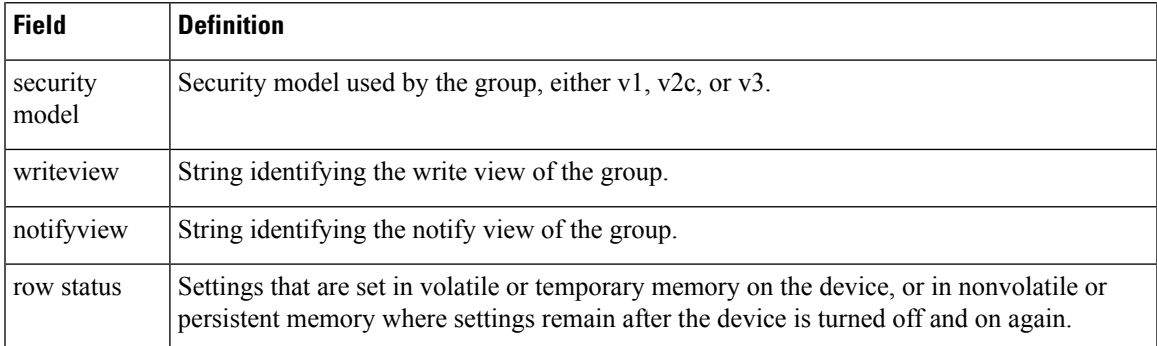

# **show snmp host**

|                           | To display the configured Simple Network Management Protocol (SNMP) notification recipient host, User<br>Datagram Protocol (UDP) port number, user, and security model, use the show snmp host command in |  |  |  |  |  |  |
|---------------------------|----------------------------------------------------------------------------------------------------|--|--|--|--|--|--|
|                           | <b>EXEC</b>                                                                                                    |  |  |  |  |  |  |
|                           | mode.                                                                                                    |  |  |  |  |  |  |
|                           | show snmp host                                                                                                    |  |  |  |  |  |  |
| <b>Syntax Description</b> | This command has no keywords or arguments.                                                                                                    |  |  |  |  |  |  |
| <b>Command Default</b>    | None                                                                                                    |  |  |  |  |  |  |
| <b>Command Modes</b>      | <b>EXEC</b>                                                                                                    |  |  |  |  |  |  |
| <b>Command History</b>    | <b>Modification</b><br><b>Release</b>                                                                                                    |  |  |  |  |  |  |
|                           | This command was introduced.<br>Release<br>7.0.12                                                                                                    |  |  |  |  |  |  |
| <b>Usage Guidelines</b>   | No specific guidelines impact the use of this command.                                                                                                    |  |  |  |  |  |  |
| Task ID                   | <b>Operations</b><br><b>Task</b><br>ID                                                                                                    |  |  |  |  |  |  |
|                           | read<br>snmp                                                                                                    |  |  |  |  |  |  |
|                           | The following example shows sample output from the show snmp host command:                                                                                                    |  |  |  |  |  |  |
|                           | RP/0/RP0/CPU0:router# show snmp host                                                                                                    |  |  |  |  |  |  |
|                           | Notification host: 10.50.32.170 udp-port: 2345 type: trap<br>user: userV3auth security model: v3 auth                                                                                                    |  |  |  |  |  |  |
|                           | Notification host: 10.50.32.170 udp-port: 2345 type: trap<br>user: userV3noauth security model: v3 noauth                                                                                                 |  |  |  |  |  |  |
|                           | Notification host: 10.50.32.170 udp-port: 2345 type: trap<br>user: userV3priv security model: v3 priv                                                                                                    |  |  |  |  |  |  |
|                           | Notification host: 10.50.32.170 udp-port: 2345 type: trap<br>user: userv2c security model: v2c                                                                                                    |  |  |  |  |  |  |

**Table 44: show snmp host Field Descriptions**

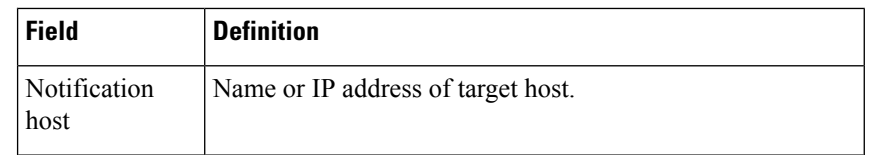

I

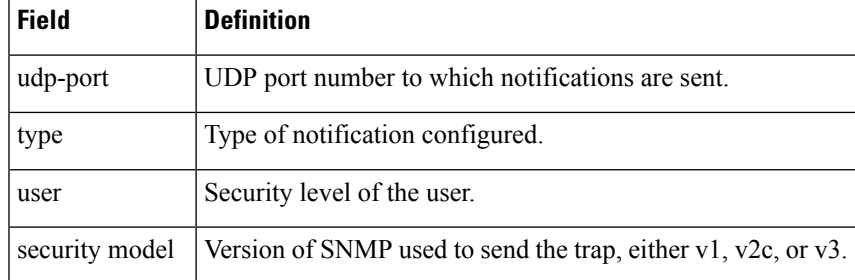

# **show snmp informs details**

To show the details about the informs generated for each host, the drop and retry count and the timestamp, use the **show snmp informs details** command in XR EXEC mode.

### **show snmp informs details**

This command has no keywords or arguments.

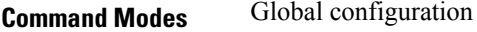

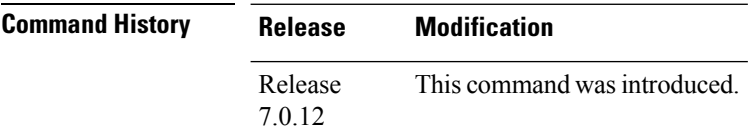

**Usage Guidelines** The **show snmp informs details** command shows these details:

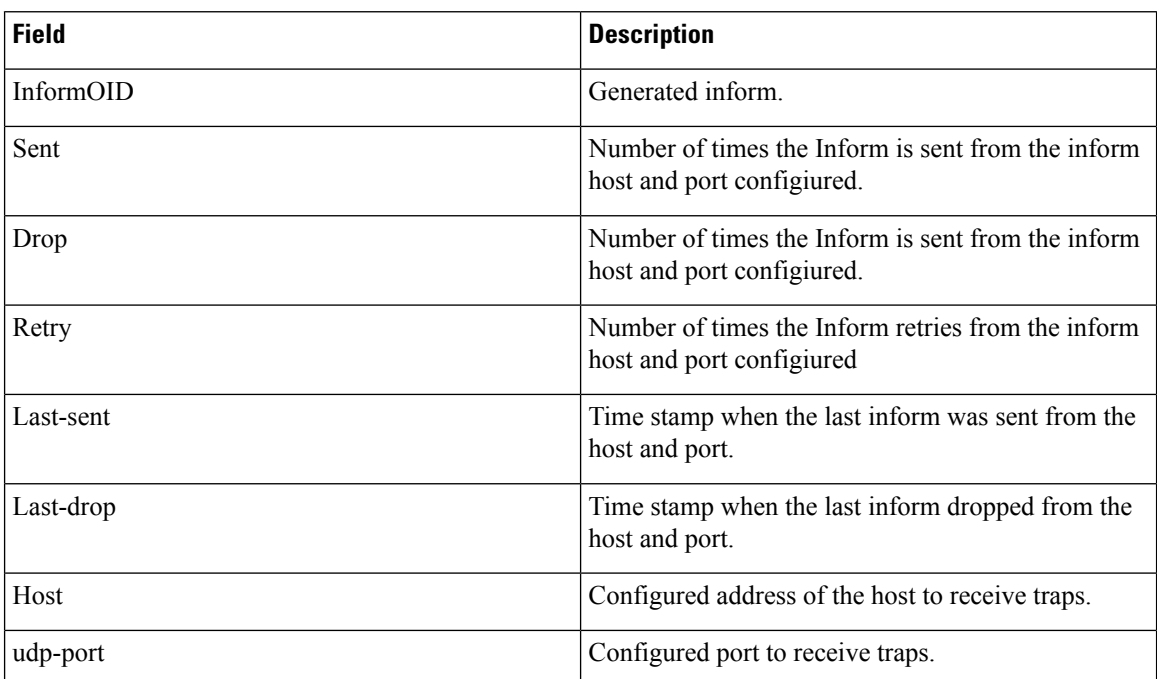

### **Task ID Task Operations**

read, write snmp

**ID**

RP/0/RP0/CPU0:router# **show snmp informs details** Mon Apr 7 17:14:17.212 UTC HOST:9.22.24.150, udp-port:5555

 $\mathbf l$ 

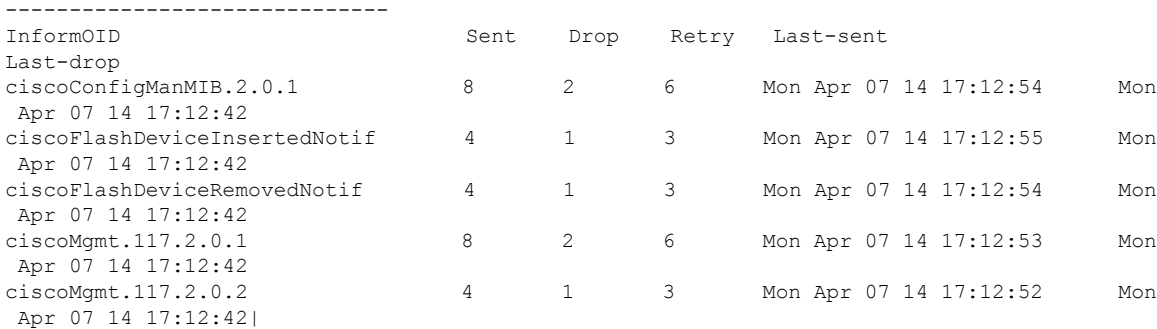

# **show snmp interface**

To display the interface index identification numbers (ifIndex values) for all the interfaces or a specified interface, use the **show snmp interface** command in the appropriate mode.

**show snmp interface** [*type interface-path-id* **ifindex**]

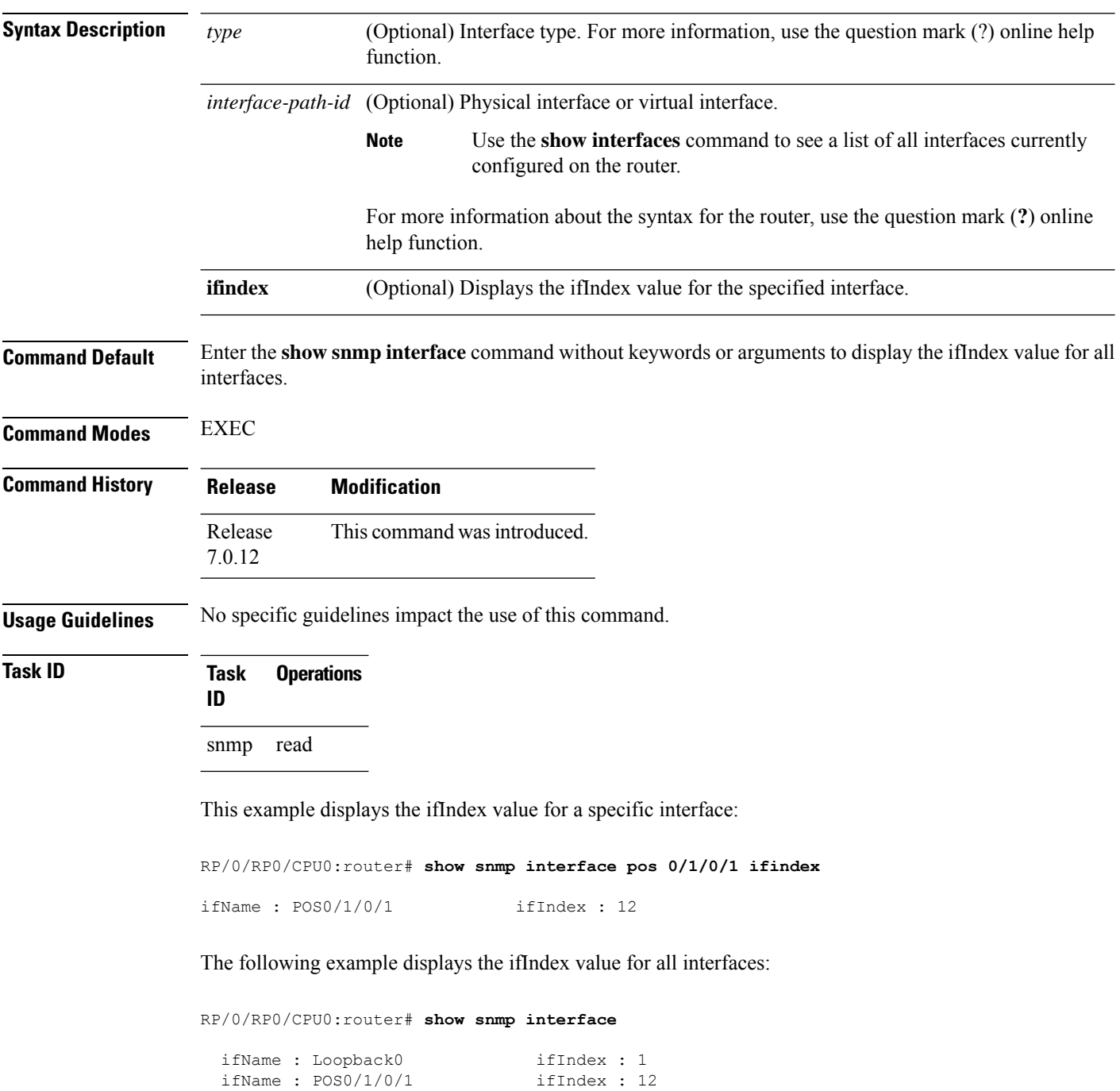

 $\overline{\phantom{a}}$ 

|  | ifName: $POS0/1/4/2$                         | ifIndex : 14 |  |  |
|--|----------------------------------------------|--------------|--|--|
|  | $i$ fName : POSO/1/4/3                       | ifIndex : 15 |  |  |
|  | ifName: POS0/6/0/1                           | ifIndex : 2  |  |  |
|  | ifName: $POSO/6/4/4$                         | ifIndex : 18 |  |  |
|  | ifName: POS0/6/4/5                           | ifIndex : 19 |  |  |
|  | ifName : POS0/6/4/6                          | ifIndex : 20 |  |  |
|  | ifName: Bundle-POS24                         | ifIndex : 4  |  |  |
|  | ifName : Bundle-Ether28                      | ifIndex : 5  |  |  |
|  | ifName : Bundle-Ether28.1                    | ifIndex : 7  |  |  |
|  | ifName : Bundle-Ether28.2                    | ifIndex : 8  |  |  |
|  | ifName: Bundle-Ether28.3 ifIndex: 9          |              |  |  |
|  | ifName: MqmtEth0/RP0/CPU0/0 ifIndex: 6       |              |  |  |
|  | ifName: MgmtEth0/RP1/CPU0/0 ifIndex: 10      |              |  |  |
|  | ifName : GigabitEthernet0/1/5/0 ifIndex : 11 |              |  |  |
|  | ifName : GigabitEthernet0/1/5/1 ifIndex : 13 |              |  |  |
|  | ifName : GigabitEthernet0/1/5/2 ifIndex : 3  |              |  |  |
|  | ifName : GigabitEthernet0/6/5/1 ifIndex : 16 |              |  |  |
|  | ifName : GigabitEthernet0/6/5/2 ifIndex : 17 |              |  |  |
|  | ifName : GigabitEthernet0/6/5/7              | ifIndex : 21 |  |  |

**Table 45: show snmp interface Field Descriptions**

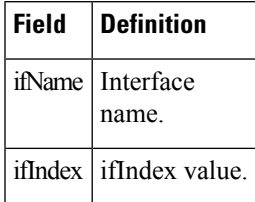

# **show snmp interface notification**

To display the linkUp and linkDown notification statusfor a subset of interfaces, use the **show snmpinterface notification** command in EXEC mode.

**show snmp interface notification** {**subset** *subset-number* | **regular-expression** *expression* | [*type interface-path-id*]}

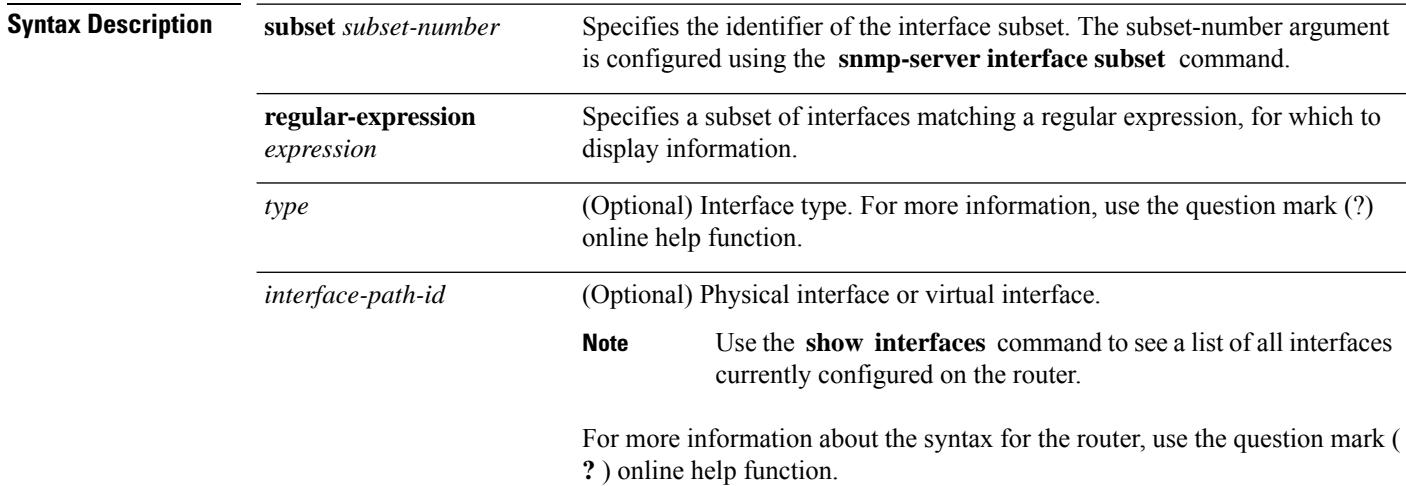

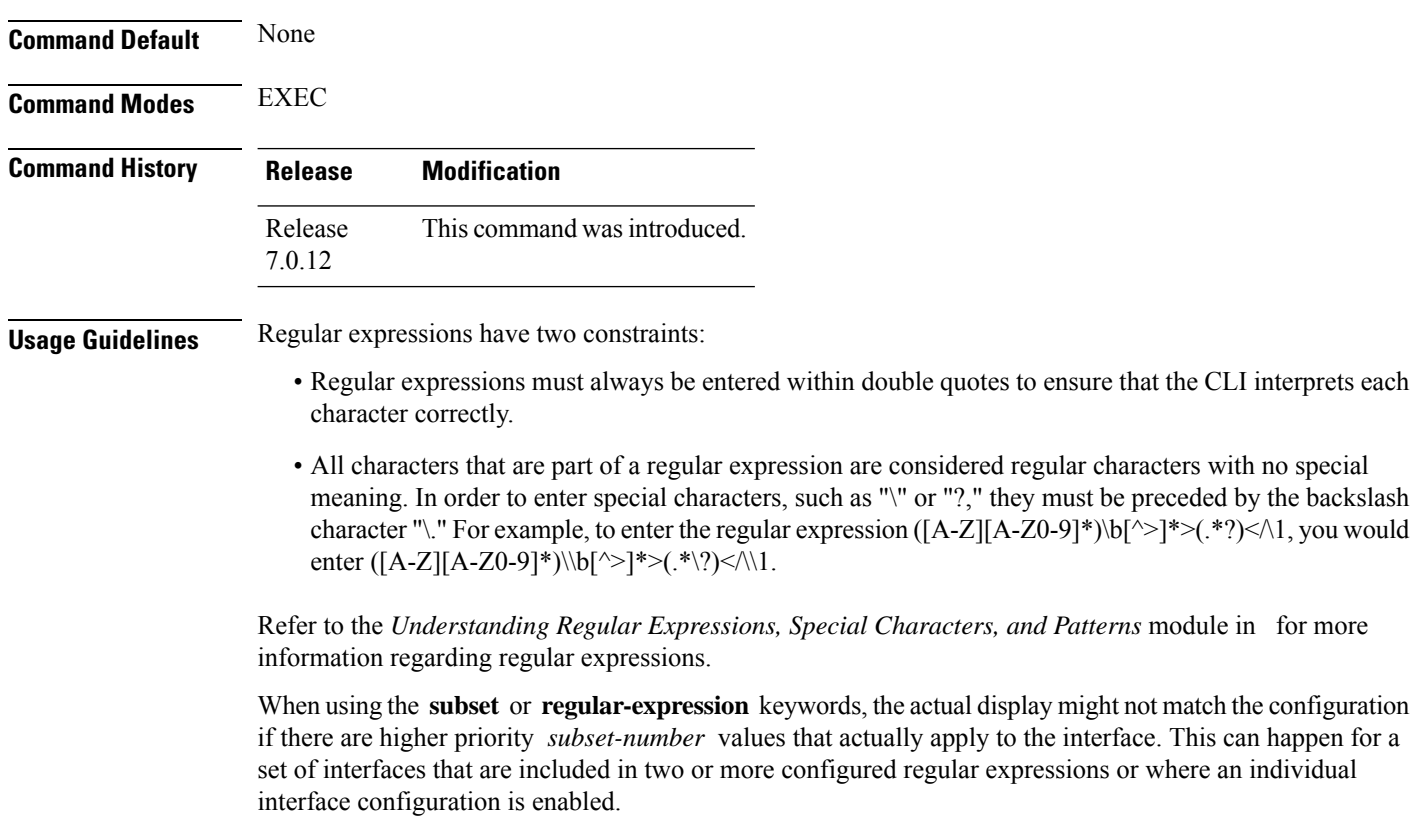

## **Task ID Task Operation ID**

snmp read

The following example illustrates how to display linkUp and linkDown notification status for a subset of interfaces identified by a specific *subset-number* :

RP/0/RP0/CPU0:router# **show snmp interface notification subset 3**

This example illustrates how to display linkUp and linkDown notification status for a subset of interfaces identified by a regular expression:

RP/0/RP0/CPU0:router# **show snmp interface notification regular-expression "^Gig[a-zA-Z]+[0-9/]+\."**

# **show snmp interface regular-expression**

To display interface names and indices assigned to interfaces that match a regular expression, use the **show snmp interface regular-expression** command in EXEC mode.

**show snmp interface regular-expression** *expression*

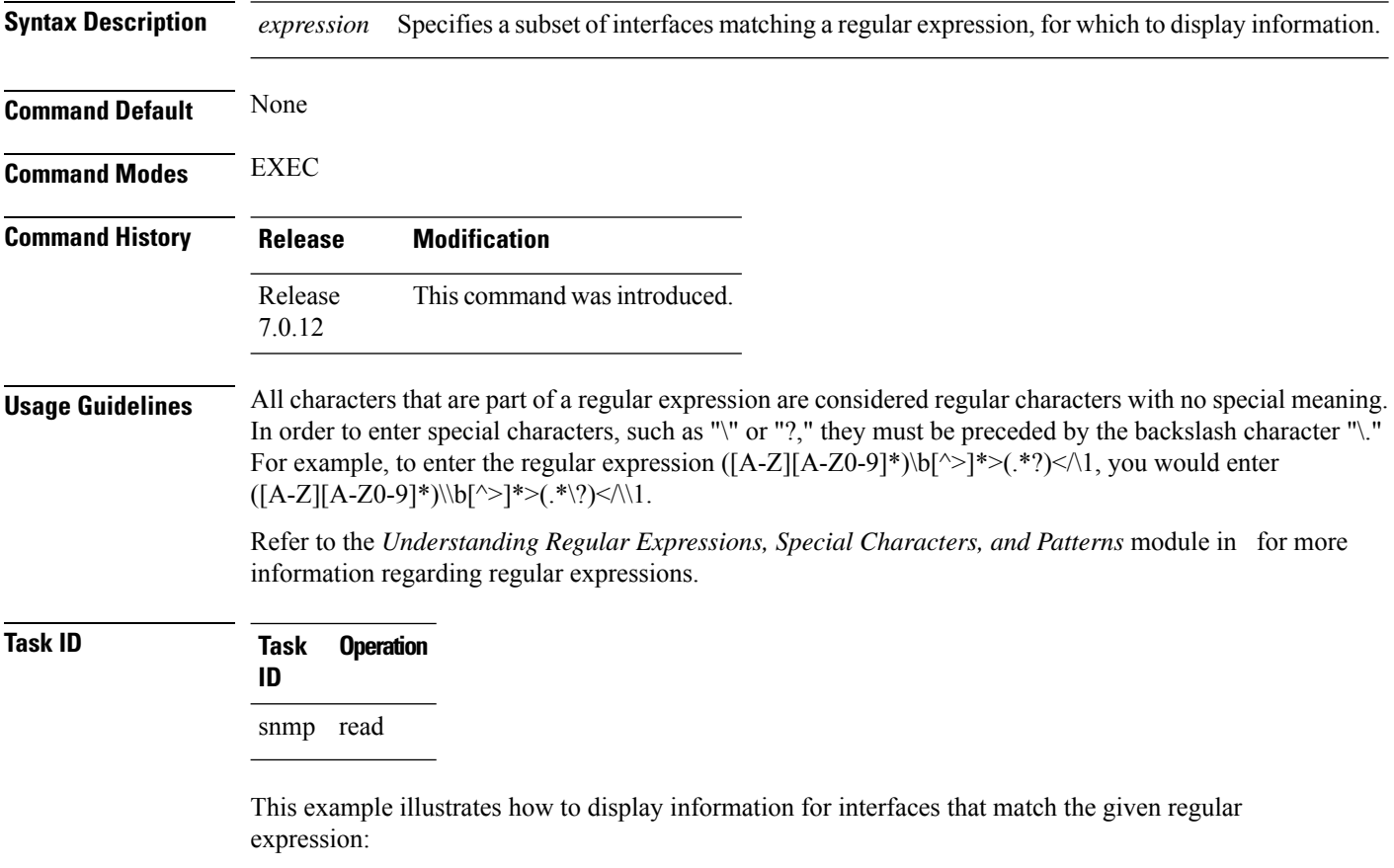

RP/0/RP0/CPU0:router# **show snmp interface regular-expression "^Gig[a-zA-Z]+[0-9/]+\."**

# **show snmp mib**

To display a list of MIB module object identifiers (OIDs) registered on the system, use the **show snmp mib** command in

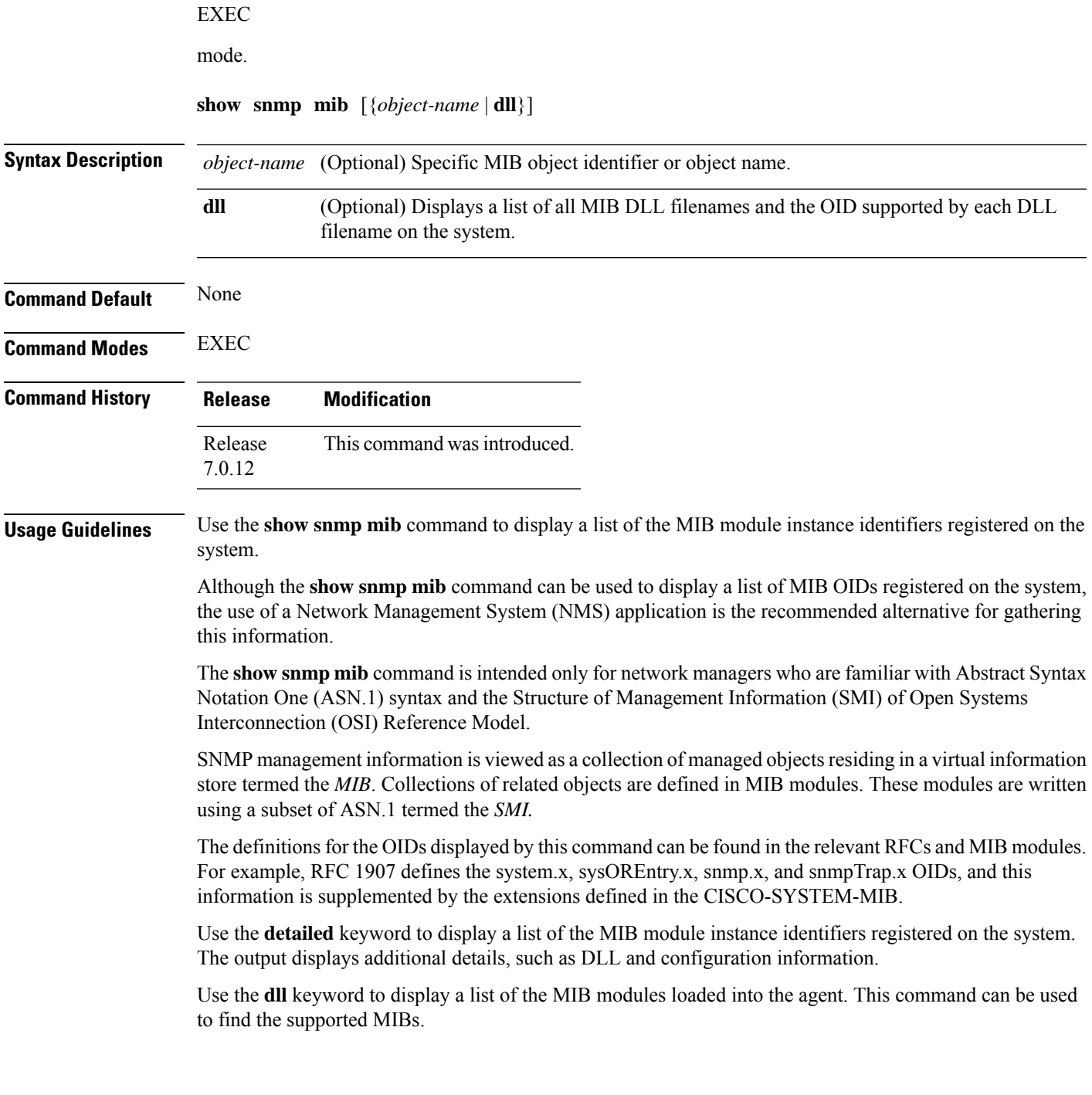

This command produces a high volume of output if SNMP is enabled on the system. To exit from a --More- prompt, press **Crtl-Z**. **Note**

**Task ID Task Operations ID**

snmp read

The following example shows sample output from the **show snmp mib** command:

RP/0/RP0/CPU0:router# **show snmp mib**

```
1.3.6.1.2.1.47.1.1.1.1.2
1.3.6.1.2.1.47.1.1.1.1.3
1.3.6.1.2.1.47.1.1.1.1.4
1.3.6.1.2.1.47.1.1.1.1.5
1.3.6.1.2.1.47.1.1.1.1.6
1.3.6.1.2.1.47.1.1.1.1.7
1.3.6.1.2.1.47.1.1.1.1.8
1.3.6.1.2.1.47.1.1.1.1.9
1.3.6.1.2.1.47.1.1.1.1.10
1.3.6.1.2.1.47.1.1.1.1.11
1.3.6.1.2.1.47.1.1.1.1.12
1.3.6.1.2.1.47.1.1.1.1.13
1.3.6.1.2.1.47.1.1.1.1.14
1.3.6.1.2.1.47.1.1.1.1.15
1.3.6.1.2.1.47.1.1.1.1.16
1.3.6.1.2.1.47.1.2.1.1.2
1.3.6.1.2.1.47.1.2.1.1.3
1.3.6.1.2.1.47.1.2.1.1.4
1.3.6.1.2.1.47.1.2.1.1.5
1.3.6.1.2.1.47.1.2.1.1.6
1.3.6.1.2.1.47.1.2.1.1.7
1.3.6.1.2.1.47.1.2.1.1.8
1.3.6.1.2.1.47.1.3.1.1.1
--More-
```
This example shows sample output from the **show snmp mib** command with the **detailed** keyword:

RP/0/RP0/CPU0:router# **show snmp mib detailed**

Entitymib:dll=/pkg/lib/mib/libEntitymib.dll, config=Entity.mib, loaded 1.3.6.1.2.1.47.1.1.1.1.2 1.3.6.1.2.1.47.1.1.1.1.3 1.3.6.1.2.1.47.1.1.1.1.4 1.3.6.1.2.1.47.1.1.1.1.5 1.3.6.1.2.1.47.1.1.1.1.6 1.3.6.1.2.1.47.1.1.1.1.7 1.3.6.1.2.1.47.1.1.1.1.8 1.3.6.1.2.1.47.1.1.1.1.9 1.3.6.1.2.1.47.1.1.1.1.10 1.3.6.1.2.1.47.1.1.1.1.11 1.3.6.1.2.1.47.1.1.1.1.12 1.3.6.1.2.1.47.1.1.1.1.13 1.3.6.1.2.1.47.1.1.1.1.14

1.3.6.1.2.1.47.1.1.1.1.15 1.3.6.1.2.1.47.1.1.1.1.16 1.3.6.1.2.1.47.1.2.1.1.2 1.3.6.1.2.1.47.1.2.1.1.3 1.3.6.1.2.1.47.1.2.1.1.4 1.3.6.1.2.1.47.1.2.1.1.5 1.3.6.1.2.1.47.1.2.1.1.6 1.3.6.1.2.1.47.1.2.1.1.7 1.3.6.1.2.1.47.1.2.1.1.8 --More--

This example shows sample output from the **show snmp mib** command with the **dll** keyword:

RP/0/RP0/CPU0:router# **show snmp mib dll**

```
Entitymib:dll=/pkg/lib/mib/libEntitymib.dll, config=Entity.mib, loaded
bgp4mib:dll=/pkg/lib/mib/libbgp4mib.dll, config=bgp4.mib, loaded
cdpmib:dll=/pkg/lib/mib/libcdpmib.dll, config=cdp.mib, loaded
ciscoprocessmib:dll=/pkg/lib/mib/libciscoprocessmib.dll,
 config=ciscoprocess.mib, loaded
ciscosyslogmib:dll=/pkg/lib/mib/libciscosyslogmib.dll,
 config=ciscosyslog.mib, loaded
ciscosystemmib:dll=/pkg/lib/mib/libciscosystemmib.dll,
config=ciscosystem.mib, loaded
confcopymib:dll=/pkg/lib/mib/libconfcopymib.dll, config=confcopy.mib,
loaded
configmanmib:dll=/pkg/lib/mib/libconfigmanmib.dll, config=configman.mib,
 loaded
dot3admib:dll=/pkg/lib/mib/libdot3admib.dll, config=dot3ad.mib,
loaded
fabhfrmib:dll=/pkg/lib/mib/libfabhfrmib.dll, config=fabhfr.mib,
 loaded
fabmcastapplmib:dll=/pkg/lib/mib/libfabmcastapplmib.dll,
 config=fabmcastappl.mib, loaded
fabmcastmib:dll=/pkg/lib/mib/libfabmcastmib.dll, config=fabmcast.mib,
 loaded
flashmib:dll=/pkg/lib/mib/libflashmib.dll, config=flash.mib,
 loaded
hsrpmib:dll=/pkg/lib/mib/libhsrpmib.dll, config=hsrp.mib, loaded
icmpmib:dll=/pkg/lib/mib/libicmpmib.dll, config=icmp.mib, loaded
ifmib:dll=/pkg/lib/mib/libifmib.dll, config=if.mib, loaded
ipmib:dll=/pkg/lib/mib/libipmib.dll, config=ip.mib, loaded
mempoolmib:dll=/pkg/lib/mib/libmempoolmib.dll, config=mempool.mib,
 loaded
mplsldpmib:dll=/pkg/lib/mib/libmplsldpmib.dll, config=mplsldp.mib,
loaded
.
.
```
.

## **show snmp mib ifmib cache**

To show the Ifindex that has exceeded the threshold time for processing, the request type and the time stamp, use the **show snmp mib ifmib cache** command in XR EXEC mode. The threshold time for the data to create an entry is 500 milli seconds.

### **show snmp mib ifmib cache**

This command has no keywords or arguments.

**Command Modes** Global configuration

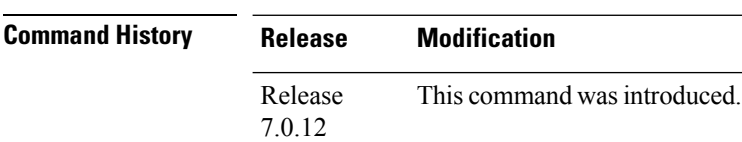

### **Usage Guidelines** This command displays the latest 500 entries. An entry will be added when the difference between Cache in and Cache out time is more than 500 milli seconds. The timeout value cannot be changed.

The **show snmp mib ifmib cache** command shows these details:

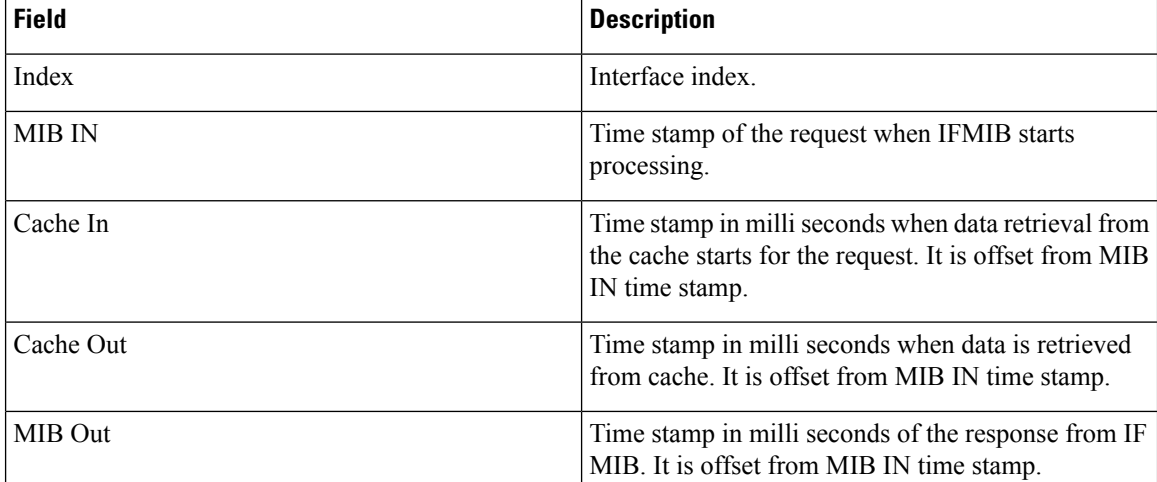

## **Task ID Task Operations**

**ID**

read, write snmp

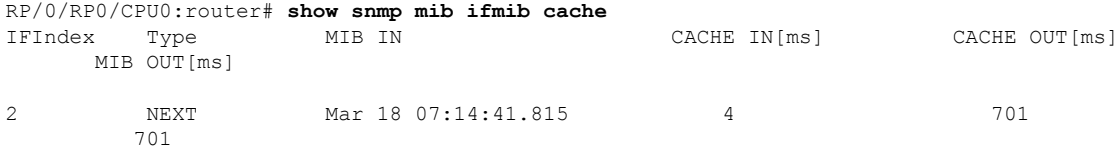

 $\mathbf l$ 

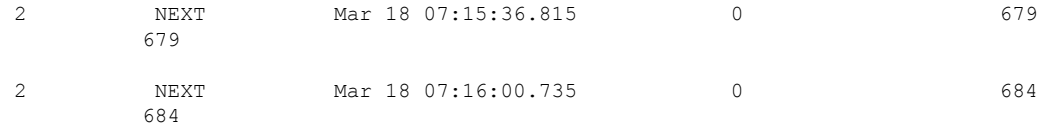

## **show snmp mib ifmib general**

To show how many requests get data from internal cache and how many requests are sent to statsd to get data, use the **show snmp mib ifmib general** command in XR EXEC mode.

### **show snmp mib ifmib general**

This command has no keywords or arguments.

**Command Modes** Global configuration

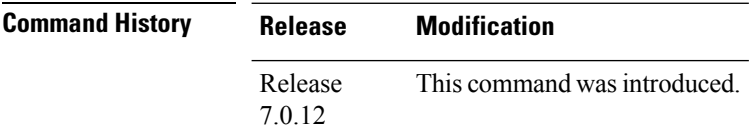

**Usage Guidelines** Default IFMIB internal cache is 15 seconds. To change the duration, use the command:

snmp-server ifmib internal cache max-duration <0-60>

The default duration is 15 seconds, 0 seconds to disable the IFMIB internal cache.

To service the requests from Stats cache instead of Drivers, use the command:

snmp-server ifmib stats cache

The **show snmp mib ifmib general** command shows these details:

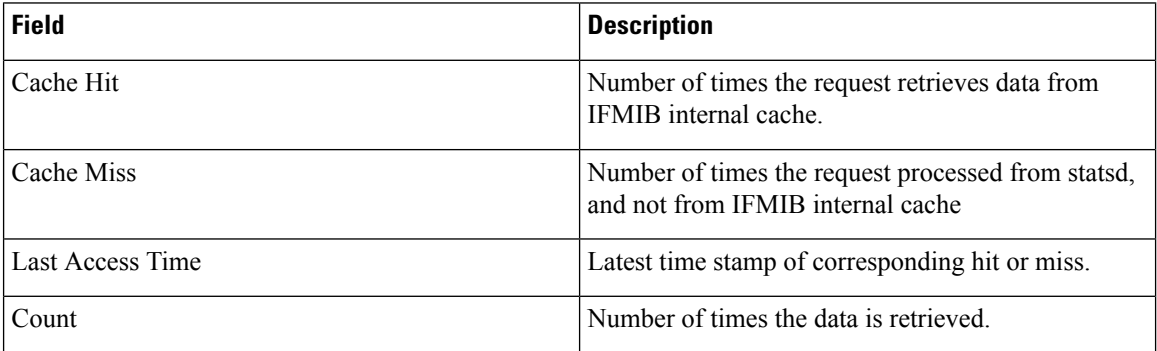

The Cache Hit and Cache Miss are 32 bit counters. The maximum value is 2^31 and reset to 0 if the maximum value is exceeded.

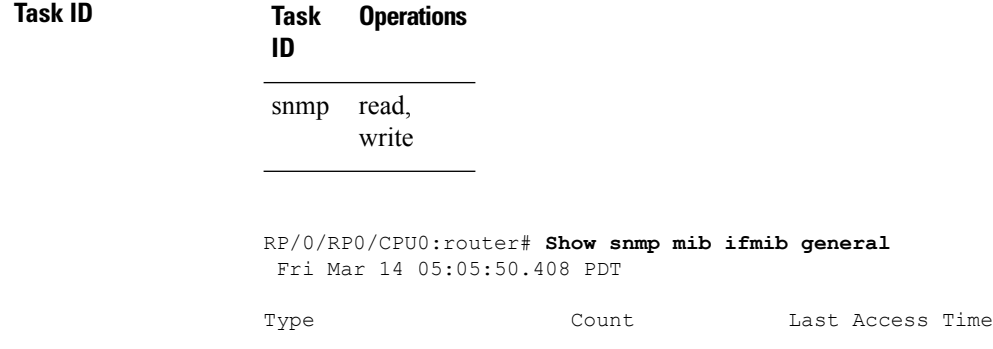

 $\mathbf l$ 

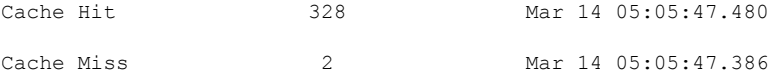

## **show snmp mib ifmib statsd**

To show the Ifindex that has exceeded the threshold time for processing, the request type and the time stamp, use the **show snmp mibifmibstatsd** command in XR EXEC mode. The threshold time for the data to create an entry is 500 milli seconds.

### **show snmp mib ifmib statsd**

This command has no keywords or arguments.

**Command Modes** Global configuration

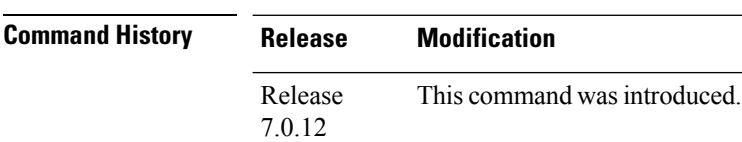

### **Usage Guidelines** This command displays the latest 500 entries. An entry will be added when the difference between Stats in and Stats out time is more than 500 milli seconds. The timeout value cannot be changed.

The **show snmp mib ifmib statsd** command shows these details:

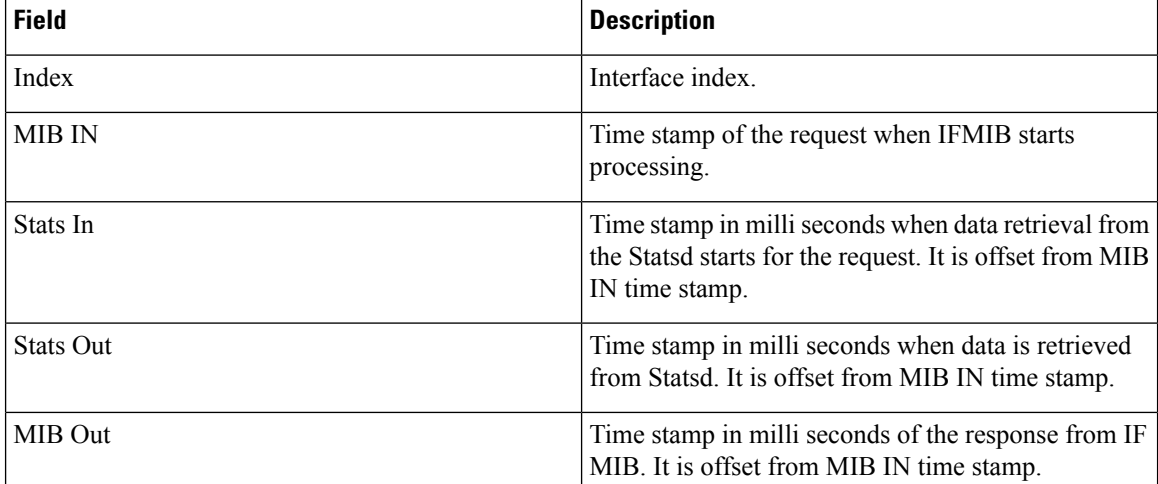

## **Task ID Task Operations**

**ID**

read, write snmp

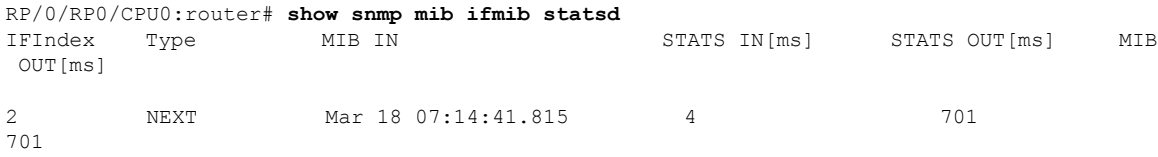

 $\mathbf l$ 

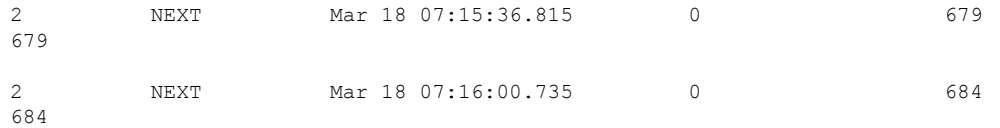

## **show snmp request drop summary**

To show the summary of overall packet drop, use the **show snmp request drop summary** command in XR EXEC mode.

### **show snmp request drop summary**

This command has no keywords or arguments.

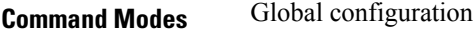

**Command History Release Modification** Release This command was introduced. 7.0.12

**Usage Guidelines** The **show snmp request drop summary** command shows these details:

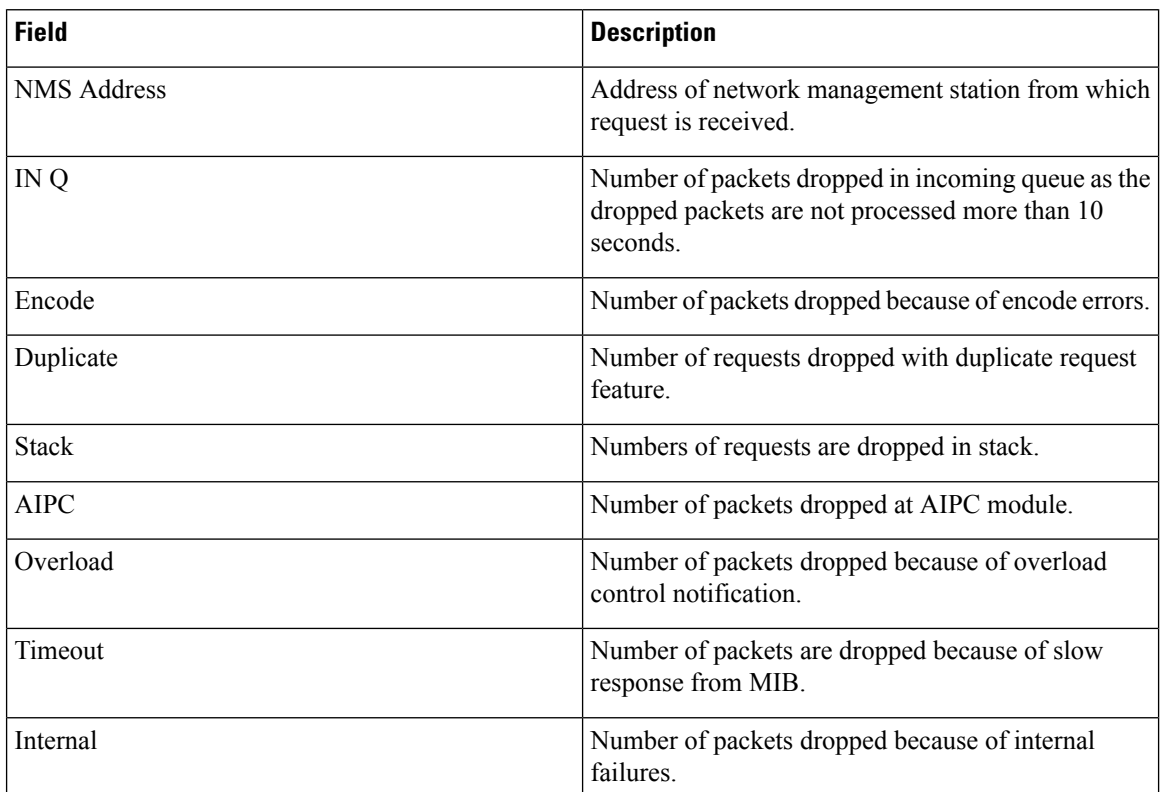

**Task ID Task Operations ID**

> read, write snmp

 $\mathbf l$ 

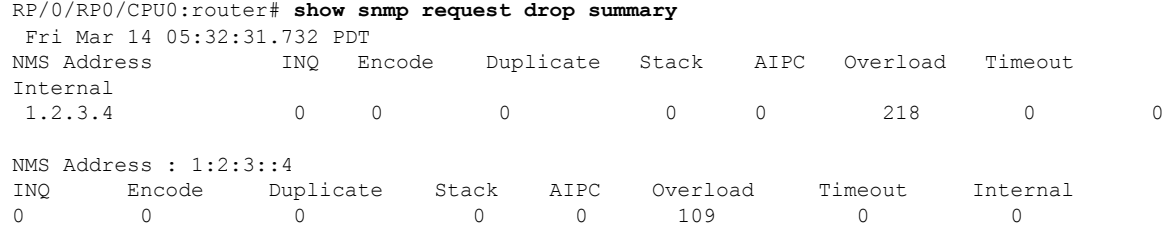

# **show snmp request duplicates**

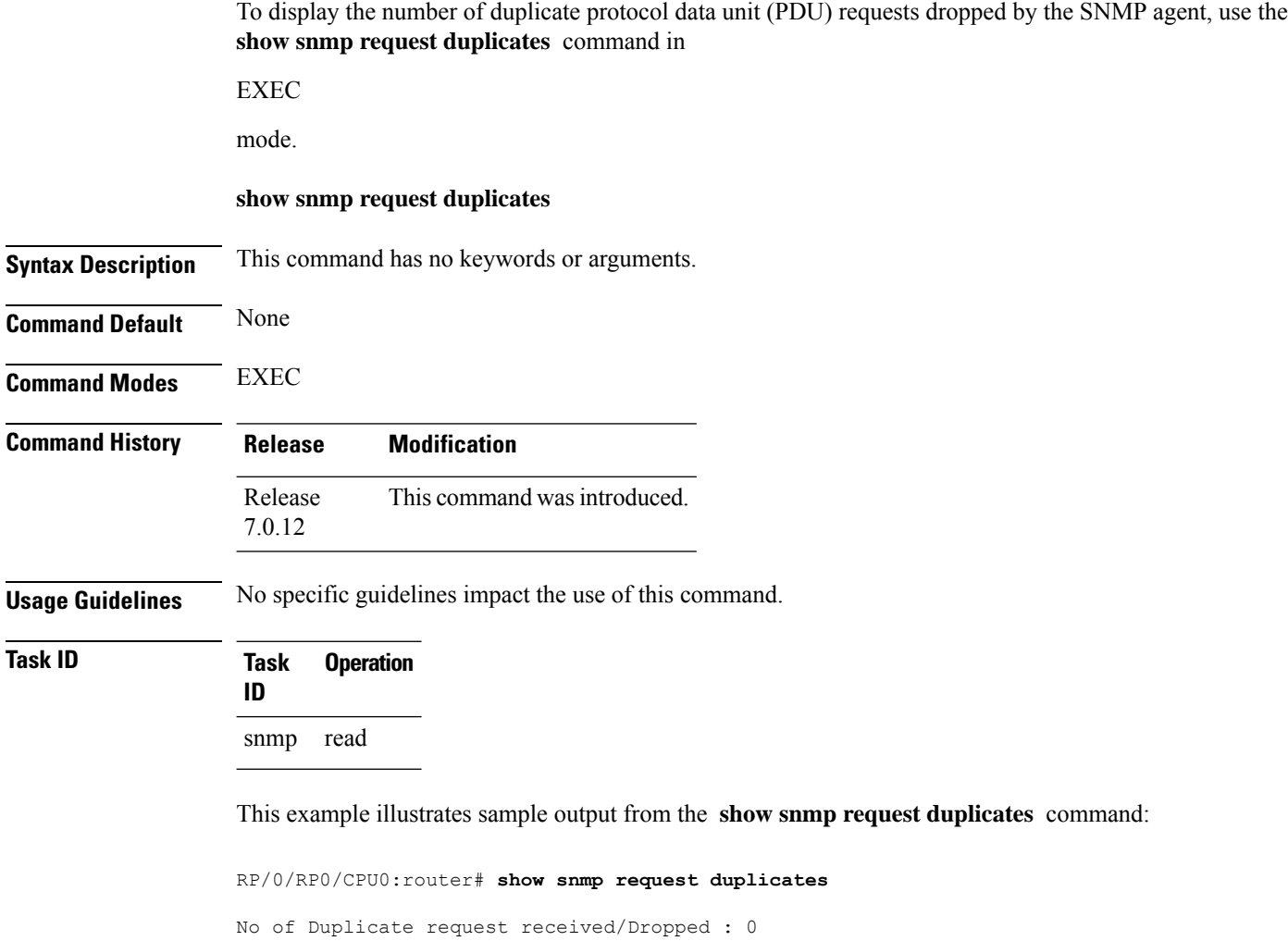

П

## **show snmp request incoming-queue detail**

To show the details of the queue of incoming SNMP requests, use the **show snmp request incoming-queue detail** command in XR EXEC mode.

### **show snmp request incoming-queue detail**

This command has no keywords or arguments.

**Command Modes** Global configuration

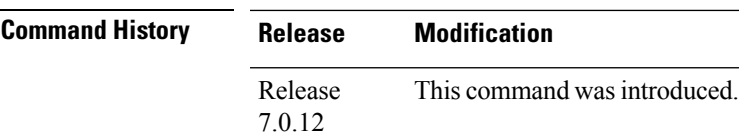

**Usage Guidelines** This command shows an output for maximum of 15 queues and an additional general queue. The entry will be deleted when any queue is not polled for 30 minutes.

This command shows these details:

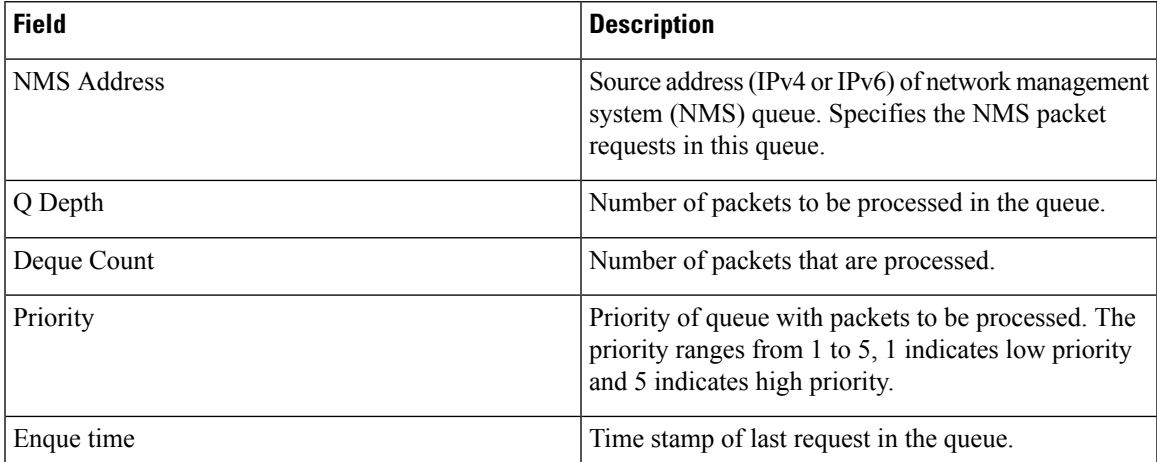

### **Task ID Task Operations ID**

read, write snmp

RP/0/RP0/CPU0:router# **show snmp request incoming-queue detail** Wed Mar 12 05:16:59.505 PDT

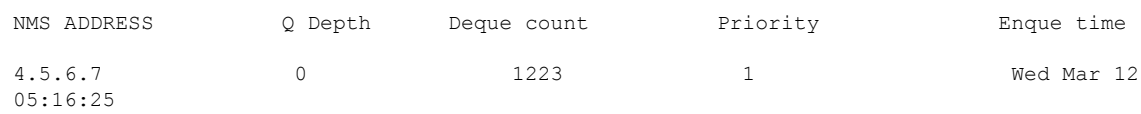

L

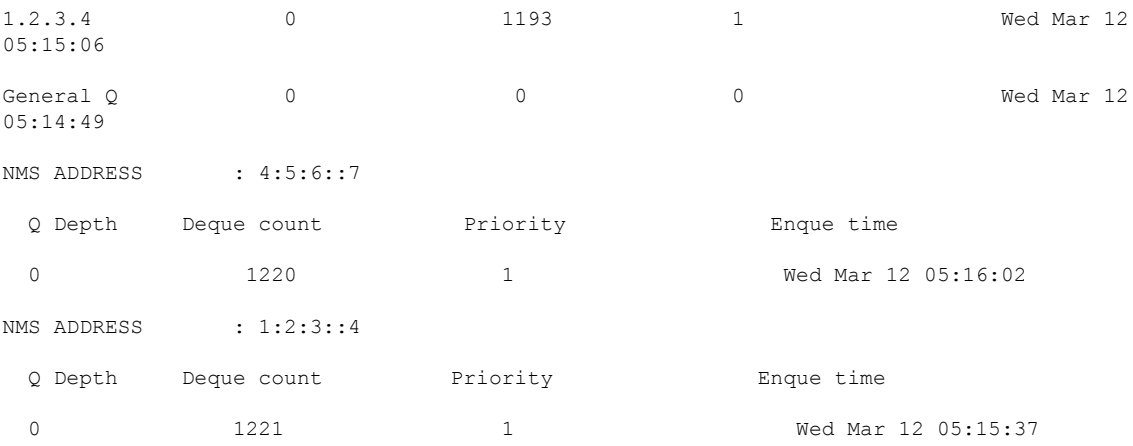

### **System Management Command Reference for Cisco 8000 Series Routers**

i.

П

## **show snmp request overload stats**

To show the number of packets dropped due to overload feature, use the **snmp request overload stats** command in XR EXEC mode.

### **show snmp request overload stats**

This command has no keywords or arguments.

**Command Modes** Global configuration

**Command History Release Modification** Release This command was introduced. 7.0.12

**Usage Guidelines** This command displays the latest 100 entries.

The show snmp request overload stats command shows these details:

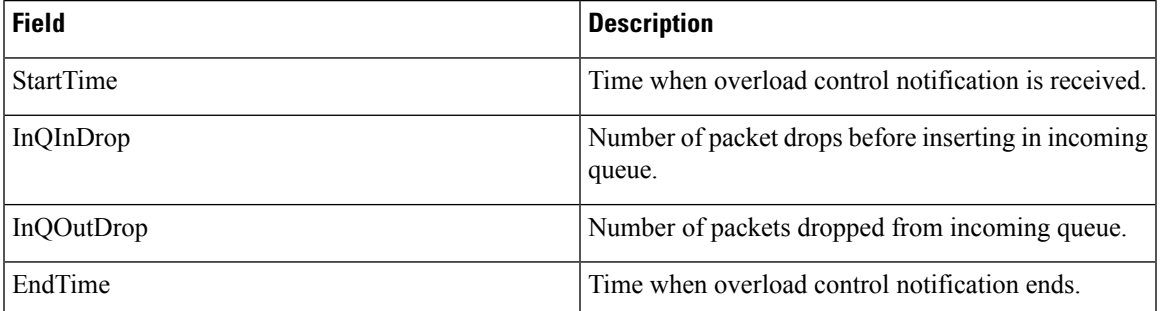

**Task ID Task Operations ID**

> read, write snmp

RP/0/RP0/CPU0:router# **show snmp request overload stats** Thu Mar 13 07:00:45.575 UTC StartTime  $InQInDrop$  InQQutDrop EndTime Thu Mar 13 07:00:28 1 0 Thu Mar 13 07:00:38

# **show snmp request type detail**

To shows the group that is polled frequently and from which network management system (NMS), use the **show snmp reqest type detail** command in XR EXEC mode.

### **show snmp request type detail**

This command has no keywords or arguments.

**Command Modes** Global configuration

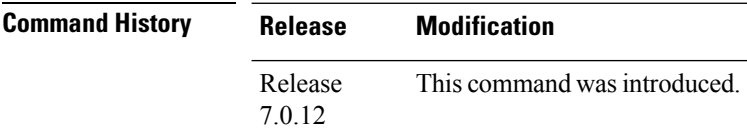

**Usage Guidelines** The **show snmp request type detail** command shows these details:

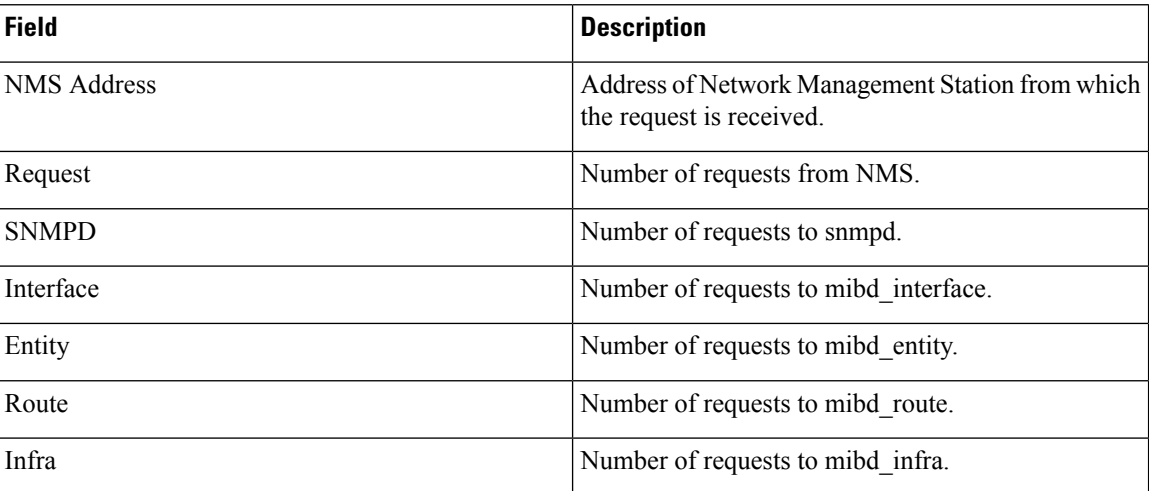

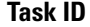

## **Task ID Task Operations**

read, write snmp

**ID**

### RP/0/RP0/CPU0:router# **show snmp request type detail** Wed Mar 12 05:17:34.838 PDT

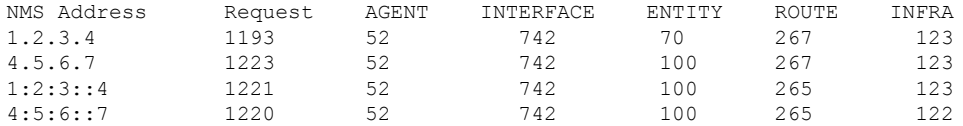

Ш

## **show snmp request type summary**

To show the types of requests sent from each network management system (NMS), use the **show snmp request type summary** command in XR EXEC mode.

### **show snmp request type summary**

This command has no keywords or arguments.

**Command Modes** Global configuration

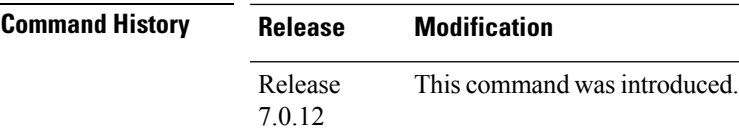

**Usage Guidelines** The **show snmp request type summary** command shows these details:

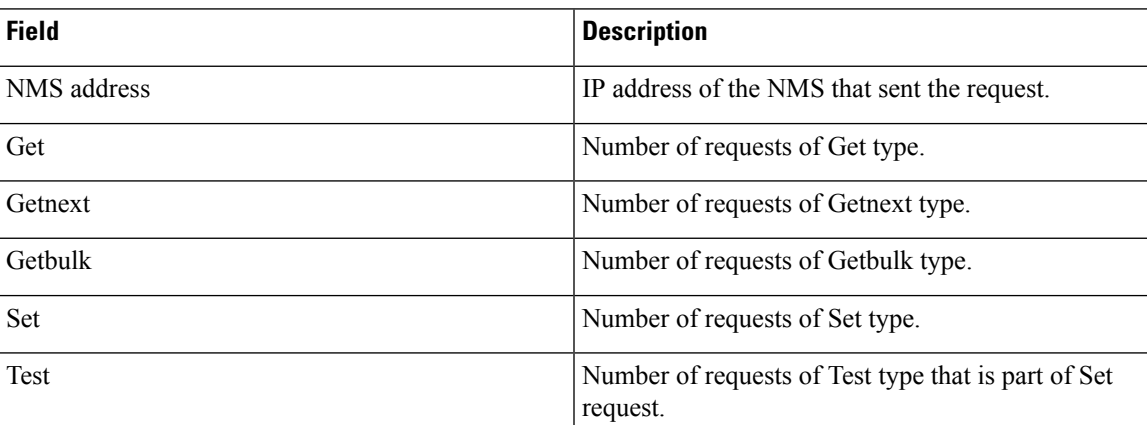

### **Task ID Task Operations ID**

read, write snmp

RP/0/RP0/CPU0:router# **show snmp request type summary** Wed Mar 12 05:17:14.643 PDT NMS Address Get GetNext GetBulk Set Test<br>1.2.3.4 0 1254 0 0 0 1.2.3.4 0 1254 0 0 0 4.5.6.7 0 5101 0 0 0 NMS Address : 1:2:3::4 Get GetNext GetBulk Set Test 0 2536 0 0 0 NMS Address : 4:5:6::7 Get GetNext GetBulk Set Test 0 3817 0 0 0

# **show snmp statistics oid group**

To show the statistics of object ID (OID), use the **show snmp statistics oid group** command in XR EXEC mode.

### **show snmp statistics oid group**{**interface** | **infra** | **route** | **entity**}

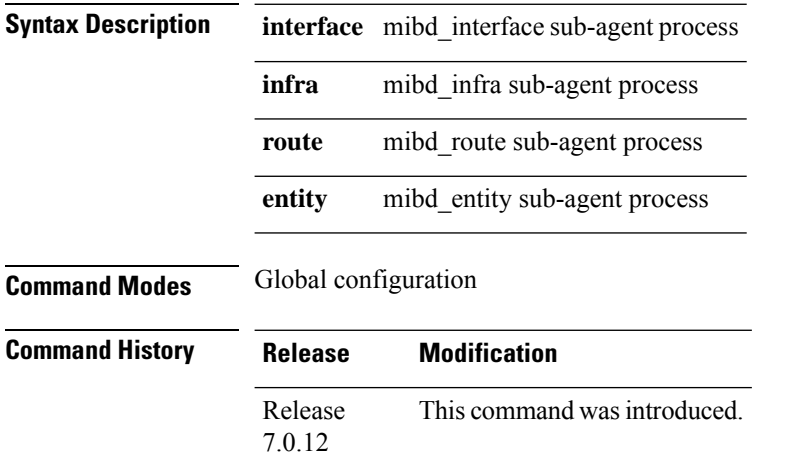

**Usage Guidelines** The latest 500 entries for each group is displayed and a maximum of 2000 entries is displayed for four groups. The **show snmp statistics oid group** command shows these details:

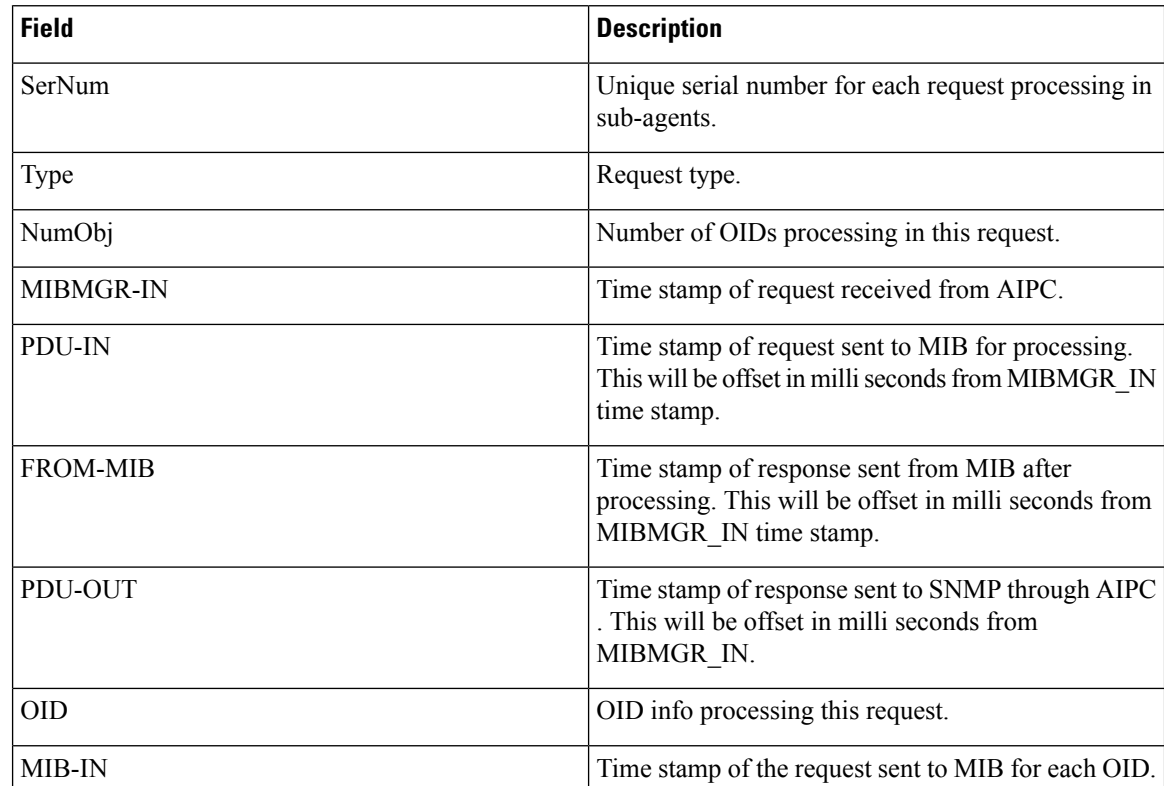

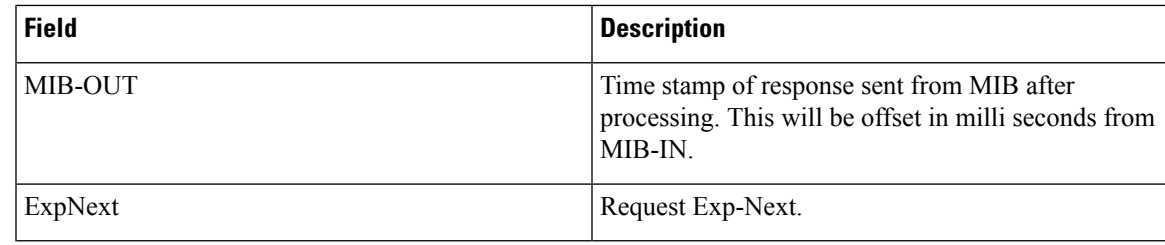

**Task ID Task Operations ID** read, write snmp

> RP/0/RP0/CPU0:router# **show snmp statistics oid group interface** Thu Mar 13 07:10:30.310 UTC SerNum: 2489 Type: GETNEXT NumObj: 1 MIBMGR-IN PDU-IN[ms] PDU-OUT[ms] MIBMGR-OUT[ms] Mar 13 07:00:49.933 1030 1030 1030 OID: 1.3.6.1.2.1.10.32.4.2.0 Exp-Next: Yes MIB-IN : Mar 13 07:00:49.933 MIB-OUT[ms] : 1030 SerNum: 10203 Type: GETNEXT NumObj: 1<br>MIBMGR-IN PDU-IN[ms] PDU-OUT[ms] MIBMGR-OUT[ms] Mar 13 06:36:16.976 0 1031 1031 1031 OID: 1.3.6.1.2.1.10.32.4.2.0 Exp-Next: Yes MIB-IN : Mar 13 06:36:16.976 MIB-OUT[ms] : 1031

# **show snmp statistics pdu**

To show if processing time of any protocol data unit (PDU) is more than threshold limit, use the **show snmp statistics pdu nms** command in XR EXEC mode.

**show snmp statistics pdu nms[address]**

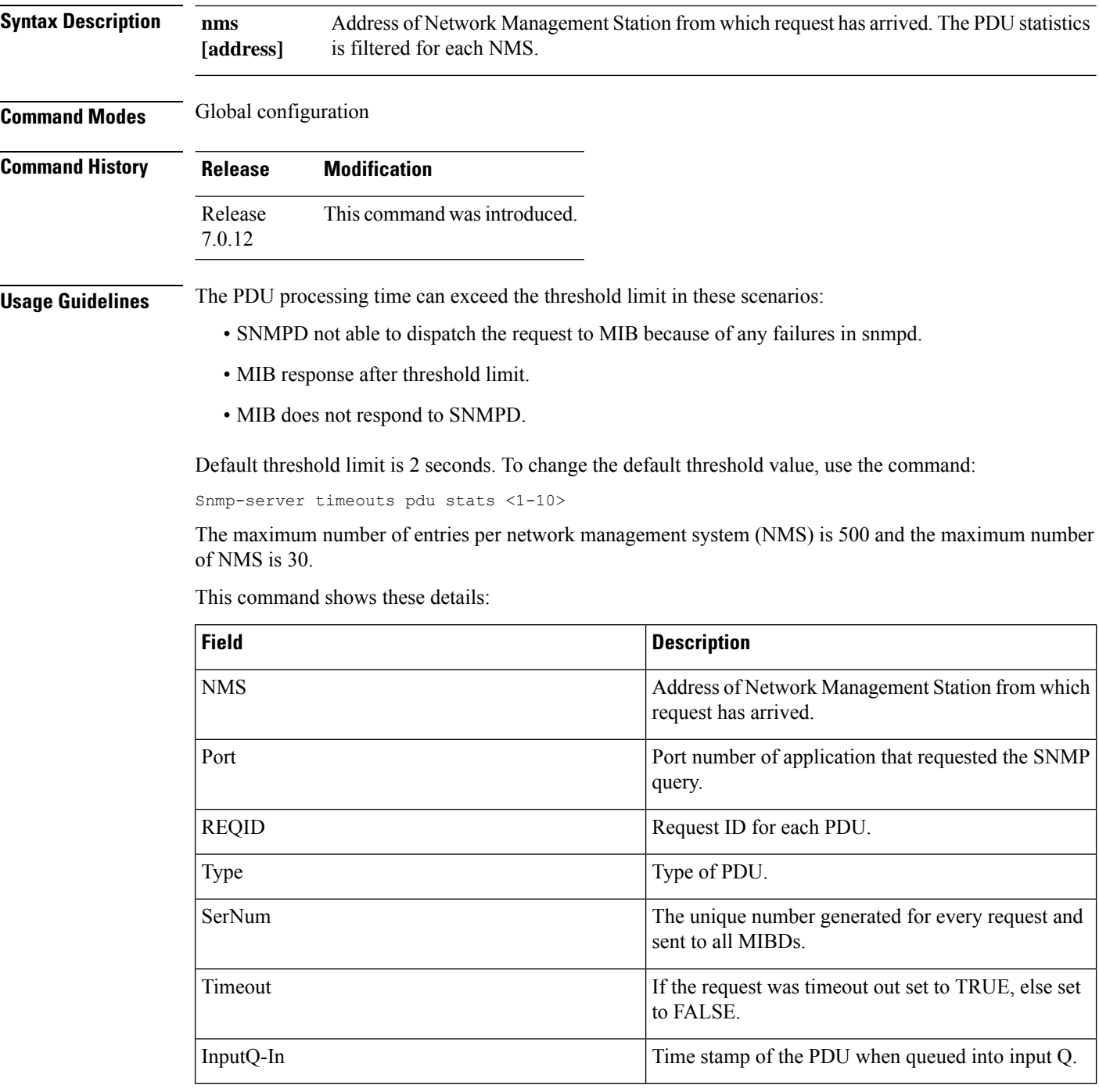

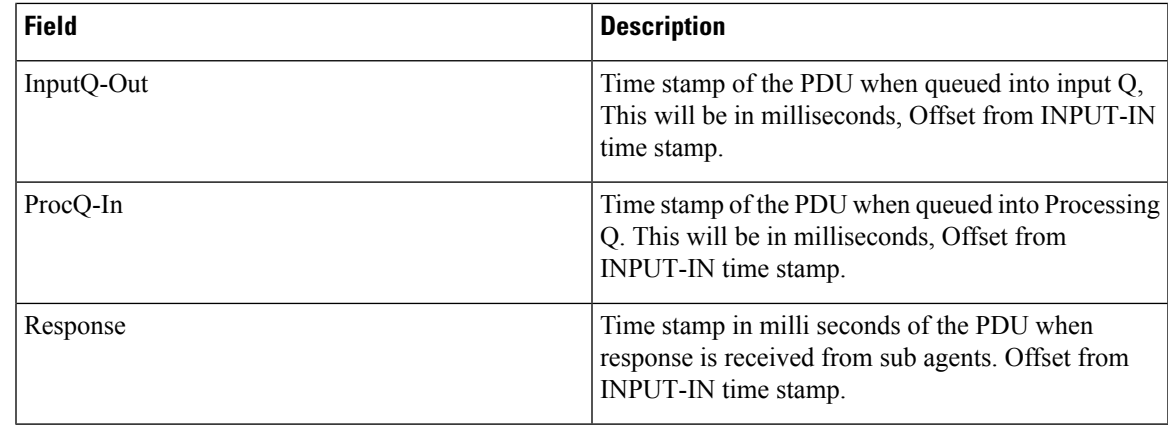

### **Task ID Task Operations ID**

snmp read, write

RP/0/RP0/CPU0:router# **show snmp statistics pdu nms** Thu Mar 13 08:03:17.322 UTC NMS: 64.103.222.6 PORT: 35028 REQID:962974264 TYPE: 161 SerNum: 9428 TIMEOUT: No INPUTQ-IN INPUTQ-OUT[ms] PROCQ-IN[ms] RESPONSE[ms] Mar 13 08:03:15.269

## **show snmp statistics poll oid all**

To show all object IDs (OIDs) polled from all network management system (NMS) and how many times it has polled, use the **show snmp statistics poll oid all** command in XR EXEC mode.

For this command to work, the following configuration has to be committed:

(config)#snmp-server oid-poll-stats

### **show snmp statistics poll oid all**

This command has no keywords or arguments.

**Command Modes** Global configuration

**Command History Release Modification** Release This command was introduced. 7.0.12

### **Usage Guidelines** The maximum number of entries equals the number of OIDs that were polled. The maximum number of NMS details for each OID is 15.

The **show snmp statistics poll oid all** command shows these details:

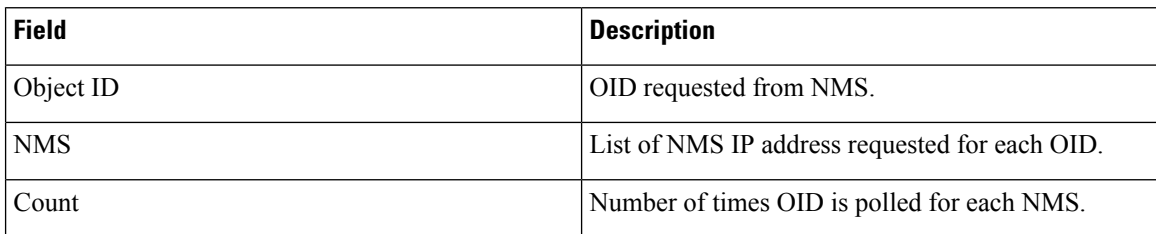

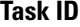

### **Task ID Task Operations**

**ID**

read, write snmp

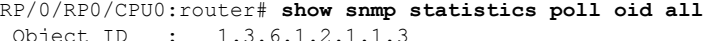

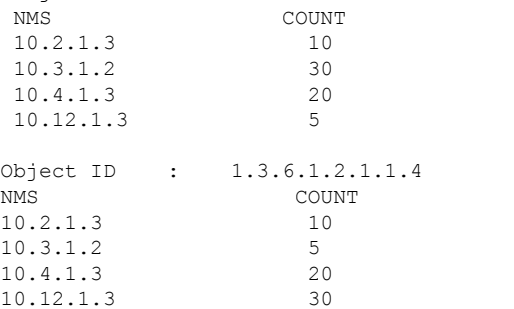
$\mathbf{l}$ 

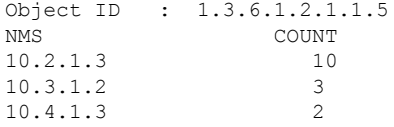

## **Show snmp statistics poll oid nms**

To show which object ID (OID) is polled from which network management system (NMS) and how many times it has polled, use the **show snmp statistics poll oid nms** command in XR EXEC mode.

**show snmp statistics poll oid nms<V4 / V6 address>**

This command has no keywords or arguments.

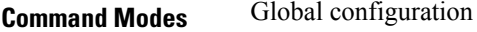

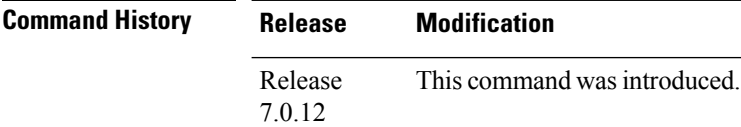

**Usage Guidelines** The **show snmp statistics poll oid nms** command shows these details:

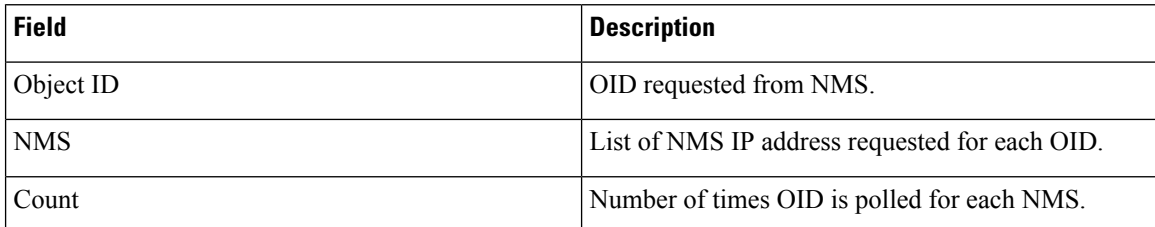

**Task ID Task Operations ID**

> read, write snmp

RP/0/RP0/CPU0:router# **show snmp statistics poll nms 1.2.3.4** NMS Address : 1.2.3.4 Object ID Count<br>1.3.6.1.2.1.2.2.1.2 14  $1.\overline{3}.6.1.2.1.2.2.1.2$ 

Ш

## **show snmp statistics slow oid**

To show the object ID (OID) that has exceeded beyond the threshold time for processing and the number of times that the threshold limit is exceeded with the latest timestamp, use the **show snmp statistics slow oid** command in XR EXEC mode.

#### **show snmp statistics slow oid**

This command has no keywords or arguments.

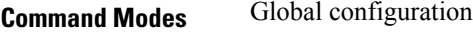

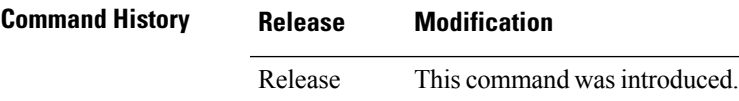

7.0.12

**Usage Guidelines** Default threshold limit for this data as 500 milli seconds. To change the default value, use the command:

Snmp-server logging threshold oid-processing < <0-20000>

The latest 500 entries for each sub agent is displayed and a total of upto 2000 entries is maintained.

The **show snmp statistics slow oid** command shows these details:

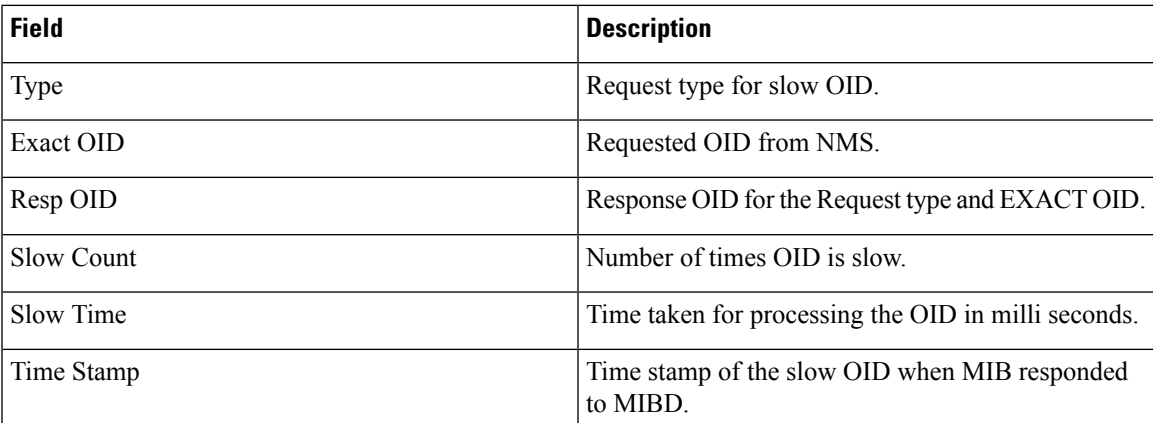

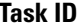

#### **Task Operations ID**

read, write snmp

This example shows a slow OIDs that exceeds the specified threshold time.

RP/0/RP0/CPU0:router# **show snmp statistics slow oid** Group:agent

TYPE : GETNEXT

```
REQ OID : 1.3.6.1.2.1.1.1.0
  RESP OID : 1.3.6.1.2.1.1.1.2
  COUNT : 2
 TIME[ms] : 0<br>TIME STAMP : Mar 13
            : Mar 13 05:36:52.279
Group:infra
Group:route
 TYPE : GETNEXT
 REQ OID :
1.3.6.1.2.1.4.34.1.3.4.20.254.128.0.0.0.0.0.0.0.254.8.255.254.203.38.197.0.0.0.2
 RESP_OID :
1.3.6.1.2.1.4.34.1.3.4.20.254.128.0.0.0.0.0.0.0.254.8.255.254.203.38.197.0.0.0.2
  COUNT : 4
  TIME[ms] : 14
 TIME_STAMP : Mar 13 05:36:52.279
 TYPE<sup>-</sup> : GET
 REQ OID :
1.3.6.1.2.1.4.34.1.3.4.20.254.128.0.0.0.0.0.0.0.254.8.255.254.203.38.197.0.0.0.2
 RESP_OID :
1.3.6.1.2.1.4.34.1.3.4.20.254.128.0.0.0.0.0.0.0.254.8.255.254.203.38.197.0.0.0.2
 COUNT : 4<br>TIME [ms] : 14
 TIME[ms] : 14
 TIME_STAMP : Mar 13 05:36:52.279
Group:entity
```
Group:interface

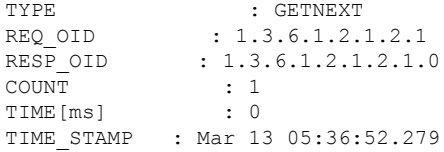

## **show snmp statistics slow oid [after/before] hh:mm:ss day mday year**

To show the object ID (OID) that has exceeded beyond the threshold time for processing and the number of times that the threshold limit is exceeded with the latest timestamp, use the **show snmp statistics slow oid [after/before] hh:mm:ss day mday year** command in XR EXEC mode.

**show snmp statistics slow oid[after/before] hh:mm:ss day mday year**

This command has no keywords or arguments.

**Command Modes** Global configuration

**Command History Release Modification** Release This command was introduced. 7.0.12

### **Usage Guidelines** Default threshold limit for this data as 500 milli seconds. To change the default value, use the command:

Snmp-server logging threshold oid-processing < <0-20000>

The latest 500 entries for each sub agent is displayed and a total of upto 2000 entries is maintained.

The **show snmp statistics slow oid [after/before] hh:mm:ss day mday year** command shows these details:

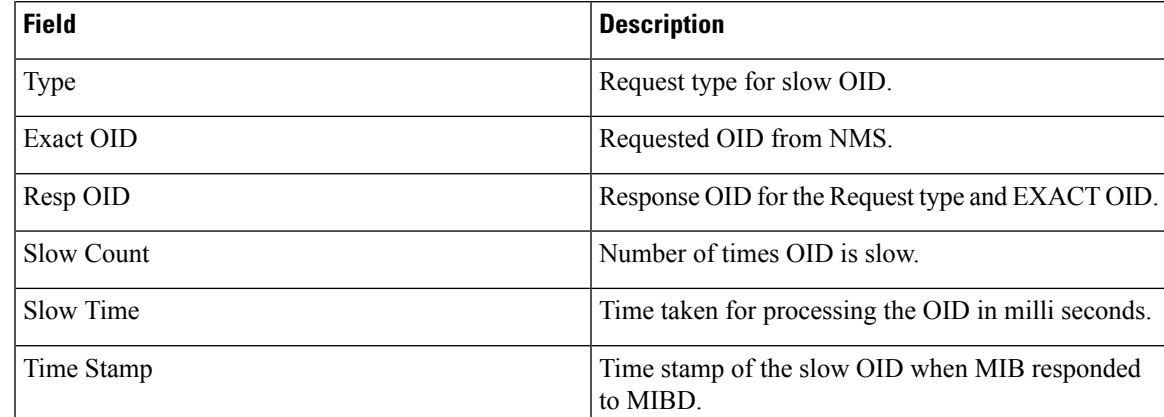

### **Task ID Task Operations**

**ID** read, snmp

write

This example shows a slow OIDs that exceeds the specified threshold time.

RP/0/RP0/CPU0:router# **show snmp statistics slow oid** Group:agent

```
TYPE : GETNEXT<br>
REO OID : 1.3.6.1.2.1.1.1.0
  REQ OID : 1.3.6.1.2.1.1.1.0
  RESP OID : 1.3.6.1.2.1.1.1.2
  COUNT : 2
  TIME[ms] : 0
  TIME_STAMP : Mar 13 05:36:52.279
Group:infra
Group:route
 TYPE : GETNEXT
  REQ OID :
1.3.6.1.2.1.4.34.1.3.4.20.254.128.0.0.0.0.0.0.0.254.8.255.254.203.38.197.0.0.0.2
 RESP_OID :
1.3.6.1.2.1.4.34.1.3.4.20.254.128.0.0.0.0.0.0.0.254.8.255.254.203.38.197.0.0.0.2
  COUNT : 4
  TIME[ms] : 14
  TIME_STAMP : Mar 13 05:36:52.279
  TYPE : GET
  REQ OID :
1.3.6.1.2.1.4.34.1.3.4.20.254.128.0.0.0.0.0.0.0.254.8.255.254.203.38.197.0.0.0.2
  RESP_OID :
1.3.6.1.2.1.4.34.1.3.4.20.254.128.0.0.0.0.0.0.0.254.8.255.254.203.38.197.0.0.0.2
  COUNT : 4
  TIME[ms] : 14
 TIME_STAMP : Mar 13 05:36:52.279
Group:entity
Group:interface
 TYPE : GETNEXT
 REQ_OID : 1.3.6.1.2.1.2.1<br>RESP_OID : 1.3.6.1.2.1.2.1.
                 : 1.3.6.1.2.1.2.1.0\begin{tabular}{lllllll} \multicolumn{2}{l}{{\small\texttt{COUNT}}} & & & \multicolumn{2}{l}{: & 1} \\ \multicolumn{2}{l}{\texttt{TIME} \texttt{[ms]}} & & & \multicolumn{2}{l}{: & 0} \\ \end{tabular}TIME[ms] : 0
 TIME_STAMP : Mar 13 05:36:52.279
```
П

## **show snmp traps details**

To show the details about the traps generated for each host, the sent and drop count and the timestamp, use the **show snmp traps details** command in XR EXEC mode.

#### **show snmp traps details**

This command has no keywords or arguments.

**Command Modes** Global configuration

**Command History Release Modification** Release This command was introduced. 7.0.12

**Usage Guidelines** The **show snmp traps details** command shows these details:

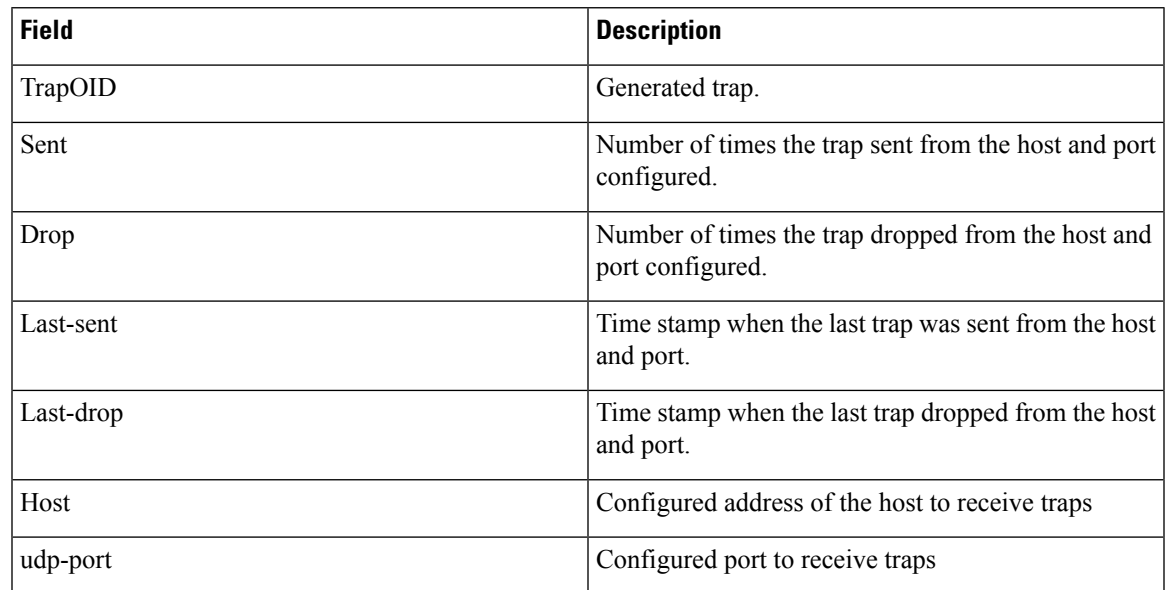

**Task ID Task Operations ID**

> read, write snmp

RP/0/RP0/CPU0:router# **show snmp traps details** Mon Apr 7 17:14:07.241 UTC HOST:9.22.24.150, udp-port:3333 ------------------------------ TrapOID Sent Drop Last-sent Last-drop Last-drop<br>ciscoConfigManMIB.2.0.1 2 0 Mon Apr 07 14 17:12:29  $\sim$ Mon Apr 07 14 17:12:29

 $\mathbf I$ 

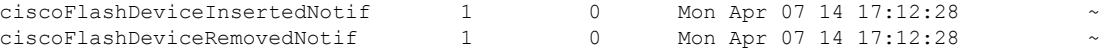

П

### **show snmp users**

To display information about the configured characteristics of Simple Network Management Protocol (SNMP) users, use the **show snmp users** command in

EXEC

mode.

**show snmp users**

**Syntax Description** This command has no keywords or arguments.

**Command Default** None

**Command Modes** EXEC

**Command History Release Modification** Release This command was introduced.

7.0.12

**Usage Guidelines** An SNMP user must be part of an SNMP group, as configured using the **snmp-server user** command.

Use the **show snmp users** command to display information about all configured users.

When configuring SNMP, you may see the logging message "Configuring snmpv3 USM user." USM stands for the User-Based Security Model (USM) for SNMP Version 3 (SNMPv3). For further information about USM, see RFC 3414, *User-based Security Model (USM) for version 3 of the Simple Network Management Protocol (SNMPv3)*.

### **Task ID Task Operations ID** snmp read

This example shows sample output from the **show snmp users** command:

RP/0/RP0/CPU0:router# **show snmp users**

```
User name:user1
Engine ID:localSnmpID
storage-type:nonvolatile active
```
#### **Table 46: show snmp users Field Descriptions**

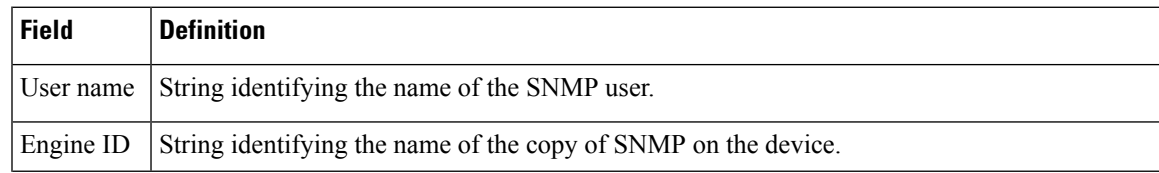

 $\mathbf I$ 

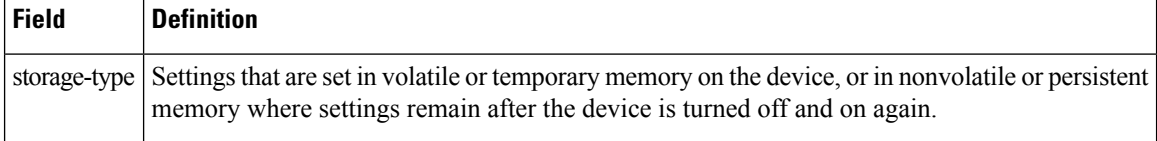

i.

Ш

## **show snmp view**

To display the configured views and the associated MIB view family name, storage type, and status, use the **show snmp view** command in EXEC

mode.

**show snmp view**

**Syntax Description** This command has no keywords or arguments.

**Command Default** None **Command Modes** EXEC

**Command History Release Modification** Release This command was introduced.

**Usage Guidelines** No specific guidelines impact the use of this command.

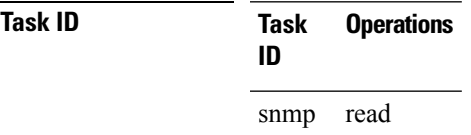

7.0.12

This example shows sample output from the **show snmp view** command:

RP/0/RP0/CPU0:router# **show snmp view**

view1 1.3 - included nonVolatile active v1default 1.3.6.1 - included nonVolatile active

## **snmp-server trap authentication vrf disable**

To disable authentication traps on VPNs, use the **snmp-server trap authentication vrf disable** command in

global configuration

mode.

### **snmp-server trap authentication vrf disable**

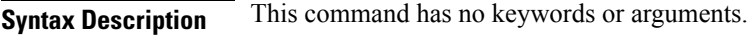

**Command Default** Authentication traps are enabled on VPNs by default.

**Command Modes** Global configuration

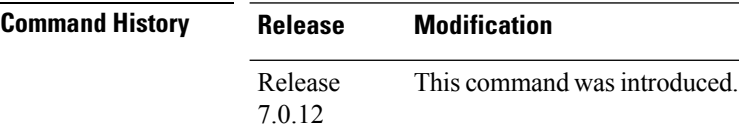

### **Usage Guidelines** No specific guidelines impact the use of this command.

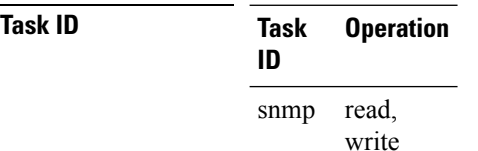

This example illustrates how to disable authentication traps on VPNs:

RP/0/RP0/CPU0:router(config)# **snmp-server trap authentication vrf disable**

Π

## **snmp-server chassis-id**

To provide a message line identifying the Simple Network Management Protocol (SNMP) server serial number, use the **snmp-server chassis-id** command in

global configuration

mode. To restore the default value, if any, use the **no** form of this command.

**snmp-server chassis-id** *serial-number* **no snmp-server chassis-id**

**Syntax Description** *serial-number* Unique identification string to identify the chassis serial number.

**Command Default** On hardware platforms, where the serial number can be read by the device, the default is the serial number. For example, some Cisco devices have default chassis ID values of their serial numbers.

**Command Modes** Global configuration

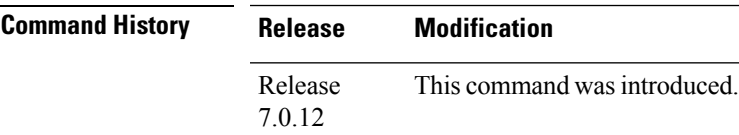

### **Usage Guidelines** Use the **snmp-server chassis-id** command to provide a message line identifying the SNMP server serial number.

The chassis ID message can be displayed with the **show snmp** command.

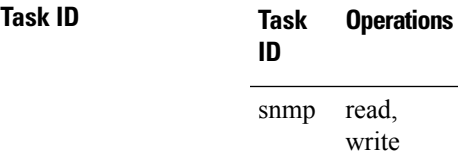

The following example shows how to specify the chassis serial number 1234456:

RP/0/RP0/CPU0:router# **snmp-server chassis-id 1234456**

## **snmp-server community**

To configure the community access string to permit access to the Simple Network Management Protocol (SNMP), use the **snmp-server community** command in

global configuration

mode. To remove the specified community string, use the **no** form of this command.

**snmp-server community** [{**clear** | **encrypted**}] *community-string* [**view** *view-name*] [{**RO** | **RW**}] [{**SDROwner** | **SystemOwner**}] [*access-list-name*] **no snmp-server community** *community-string*

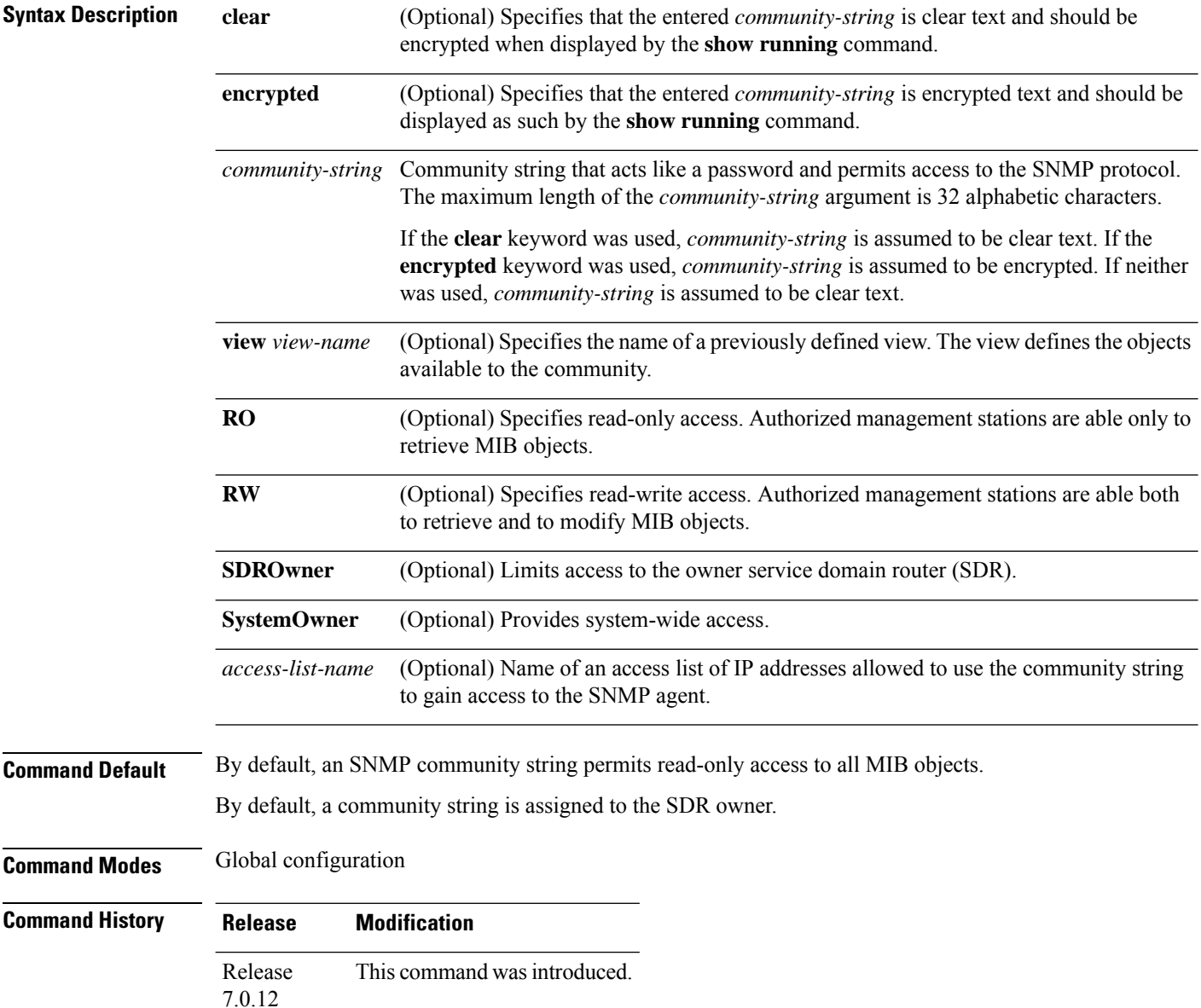

### **Usage Guidelines** Use the **snmp-server community** command to configure the community access string to permit access to SNMP.

To remove the specified community string, use the **no** form of this command.

Use the **clear** keyword to specify that the clear text community string you enter is displayed encrypted in the **show running** command output. To enter an encrypted string, use the **encrypted** keyword. To enter a clear text community string that is not encrypted by the system, use neither of these keywords.

When the **snmp-server community** command is entered with the **SDROwner** keyword, SNMP access is granted only to the MIB object instances in the owner SDR.

When the **snmp-server community** command is entered with the **SystemOwner** keyword, SNMP access is granted to the entire system.

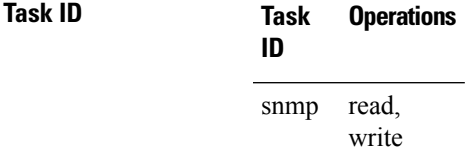

This example shows how to assign the string comaccess to SNMP, allowing read-only access, and to specify that IP access list 4 can use the community string:

RP/0/RP0/CPU0:router(config)# **snmp-server community comaccess ro 4**

The following example shows how to assign the string mgr to SNMP, allowing read-write access to the objects in the restricted view:

RP/0/RP0/CPU0:router(config)# **snmp-server community mgr view restricted rw**

This example shows how to remove the community comaccess:

RP/0/RP0/CPU0:router(config)#**no snmp-server community comaccess**

# **snmp-server community-map**

To associate a Simple Network Management Protocol (SNMP) community with an SNMP context, security name, or a target-list use the **snmp-server community-map** command in

global configuration

mode. To change an SNMP community mapping to its default mapping, use the **no** form of this command.

**snmp-server community-map** [{**clear** | **encrypted**}] *community-string* [**context** *context-name*] [**security-name** *security-name*] [**target-list** *target*] **no snmp-server community-map** [{**clear** | **encrypted**}] *community-string*

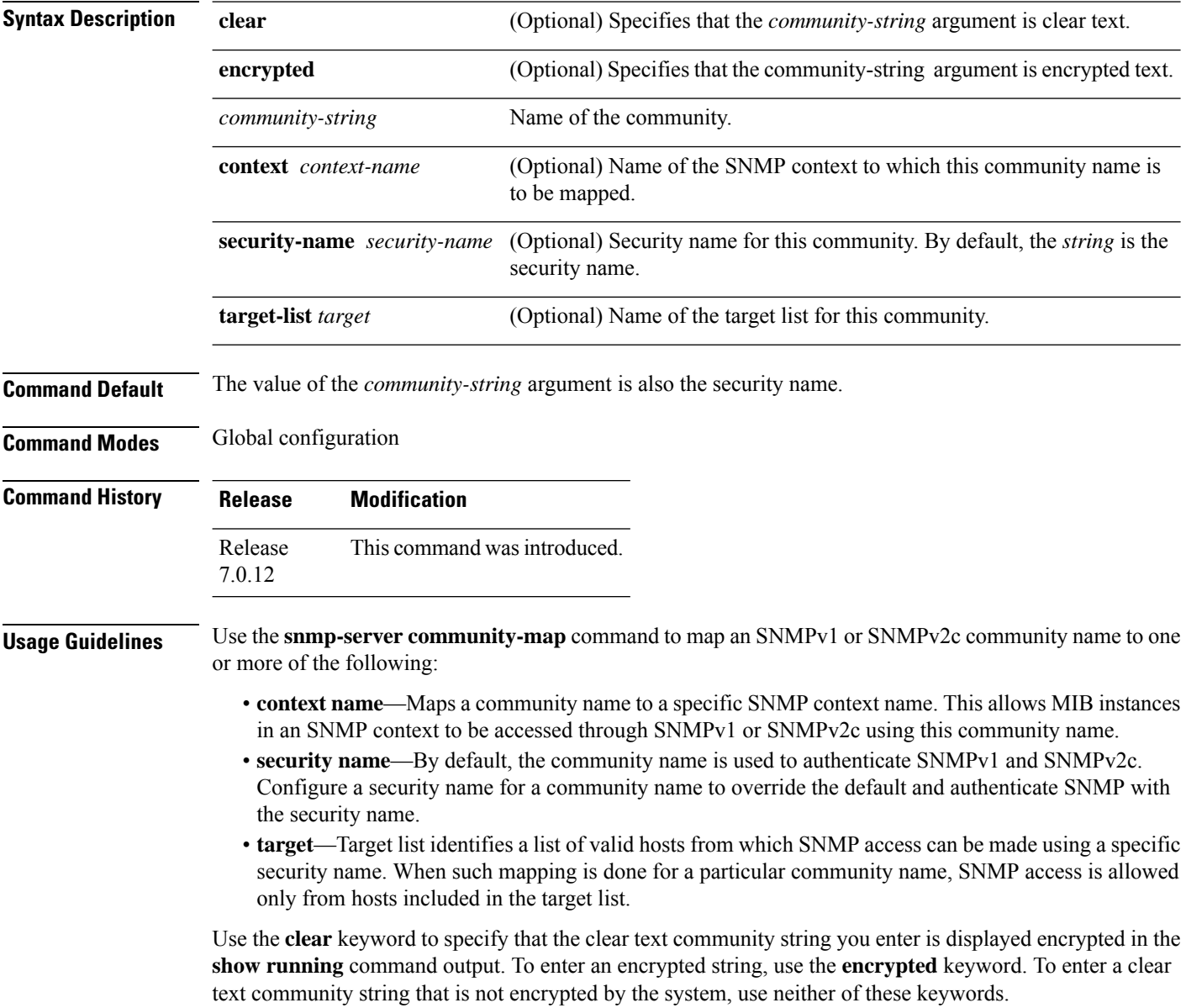

### **Task ID Task Operations ID** read, snmp

write

This example maps the community name "sample 2" to the SNMP context name "sample1":

RP/0/RP0/CPU0:router(config)# **snmp-server community-map sample2 context sample1**

### **snmp-server contact**

To set the Simple Network Management Protocol (SNMP) system contact, use the **snmp-server contact** command in

global configuration

mode. To remove the system contact information, use the **no** form of this command.

**snmp-server contact** *system-contact-string* **no snmp-server contact**

**Syntax Description** system-contact-string String that describes the system contact information. The maximum string length is 255 alphanumeric characters. *system-contact-string*

**Command Default** No system contact is set.

**Command Modes** Global configuration

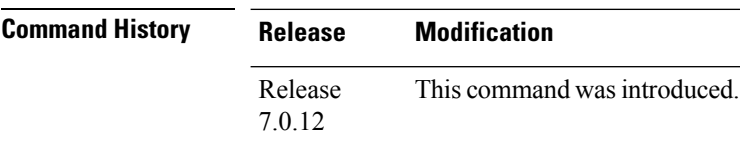

**Usage Guidelines** Use the **snmp-server contact** command to set the system contact string. Use the **no** form of this command to remove the system contact information.

### **Task ID Task Operations ID** read, write snmp

This example shows how to specify a system contact string:

RP/0/RP0/CPU0:router(config)# **snmp-server contact Dial System Operator at beeper # 27345**

### **snmp-server context**

To create a Simple Network Management Protocol (SNMP) context, use the **snmp-server context** command in

global configuration

mode. To remove an SNMP context, use the **no** form of this command.

**snmp-server context** *context-name* **no snmp-server context** *context-name*

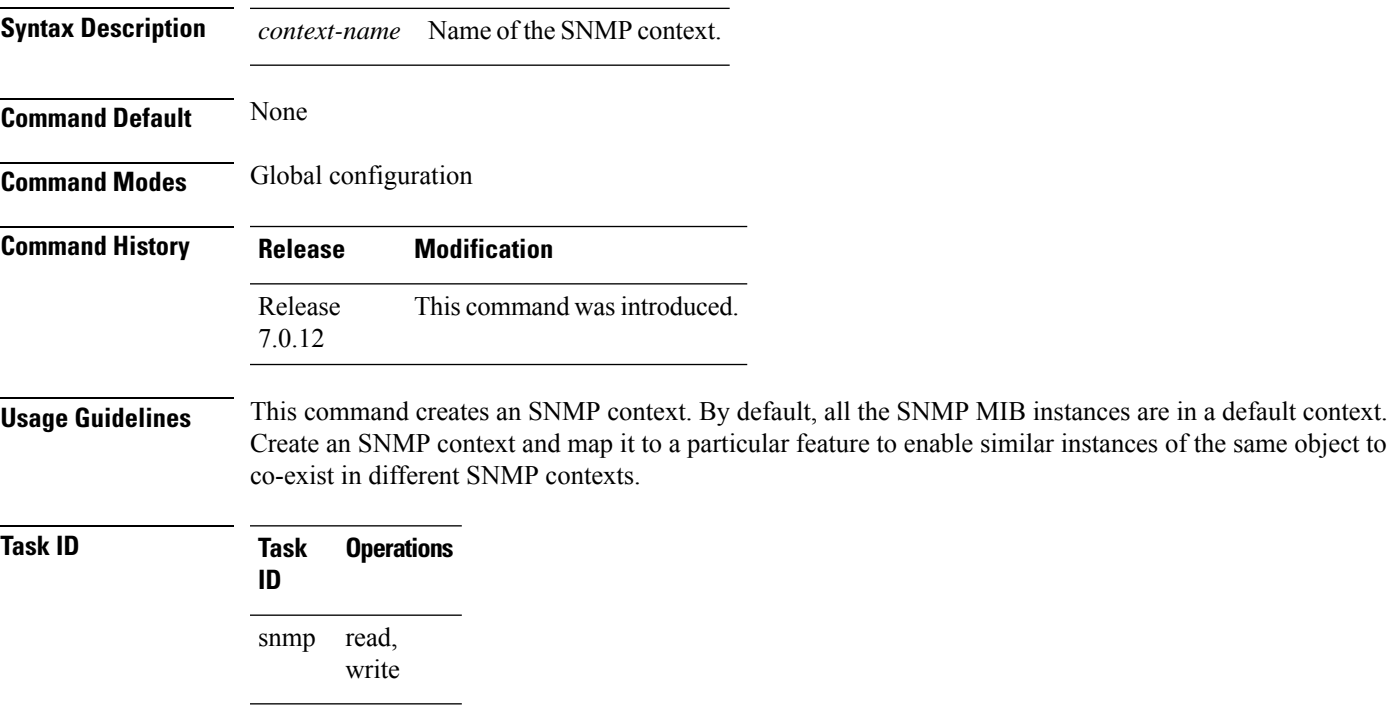

This example creates a new SNMP context named "sample1:"

RP/0/RP0/CPU0:router(config)# **snmp-server context sample1**

## **snmp-server context mapping**

To map an SNMP context with a protocol instance, topology or VRF entity, use the **snmp-server context mapping** command in global configuration mode.

**snmp-server context mapping** *context-name* [**feature** *feature-name*] [**instance** *instance-name*] [**topology** *topology-name*] [**vrf** *vrf-name*]

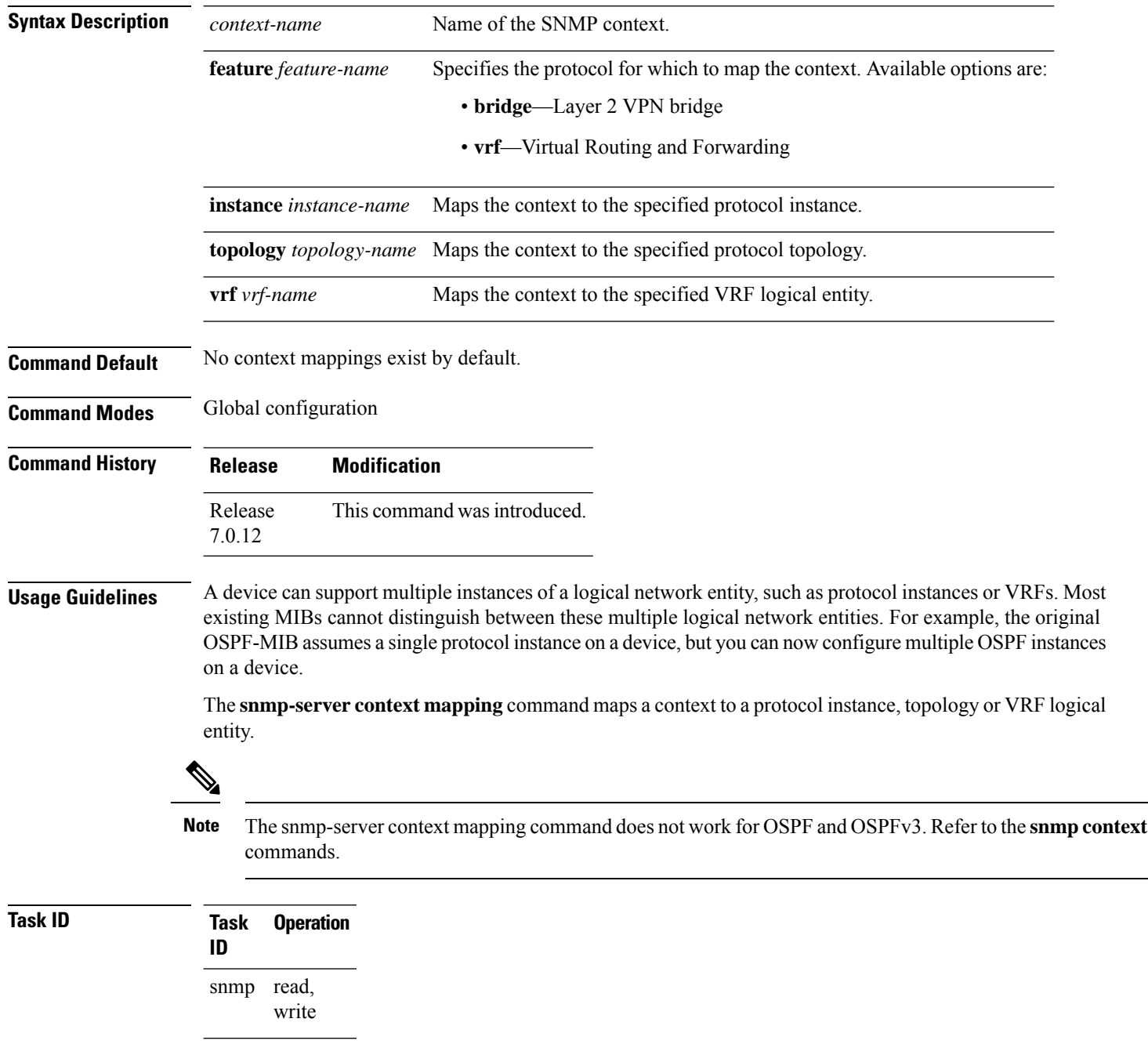

### This example illustrates how to map an snmp context to an OSPF instance:

RP/0/RP0/CPU0:router(config)# snmp-server context mapping con5 feature ospf instance in1

## **snmp-server drop report acl**

To apply an ACL policy for restricting an SNMPv3 unknown engine-id report to be sent out to NMS, use the **snmp-server drop report acl** command in the configuration mode.

**snmp-server drop report acl IPv4** *IPv4-acl-name* **IPv6** *IPv6-acl-name*

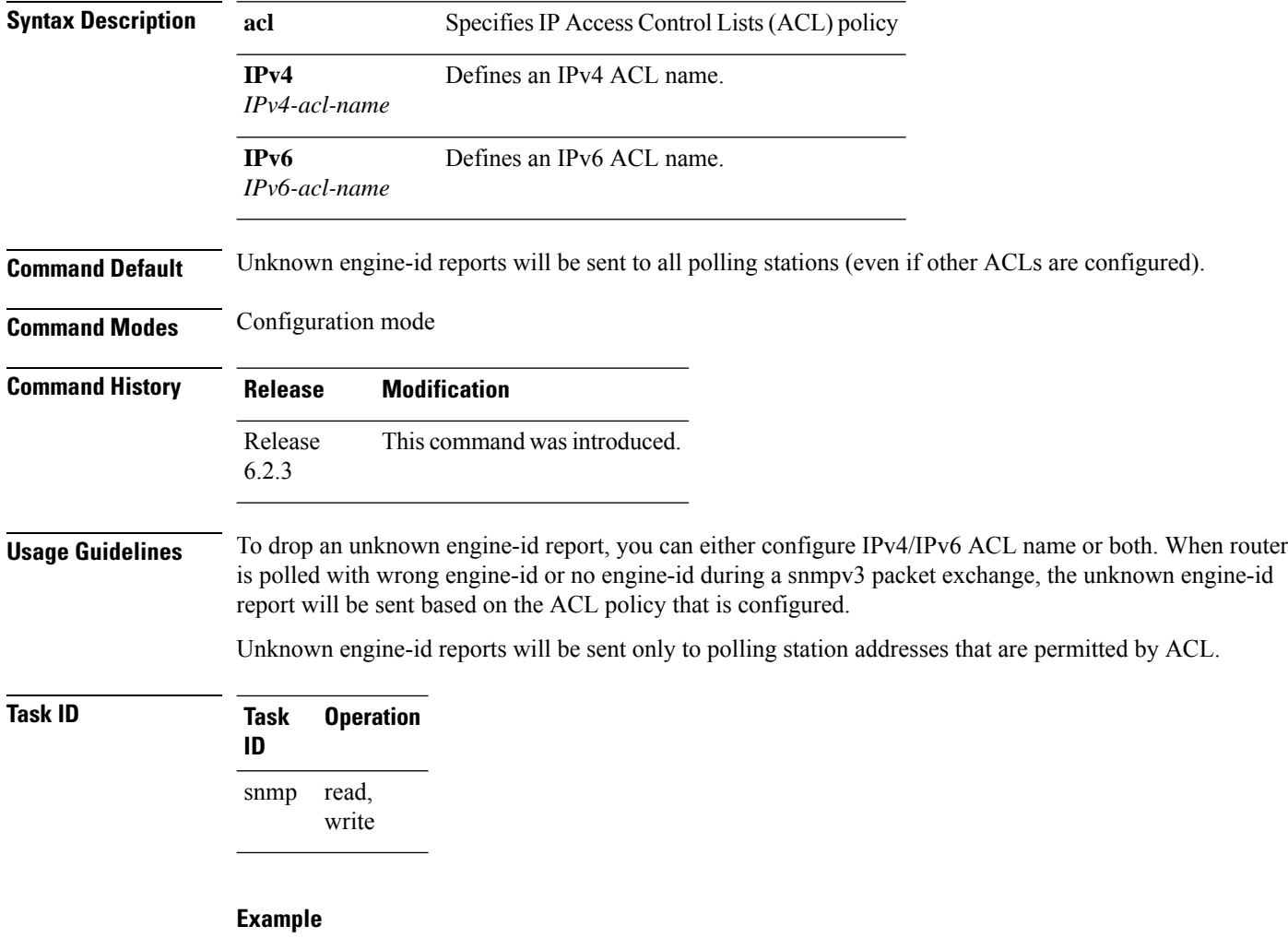

This example shows how to configure the SNMP server to drop the unknown engin-id report:

RP/0/RP0/CPU0:router (config) # **snmp-server drop report acl IPv4 nms-block IPv6 nms-block-ipv6**

## **snmp-server drop unknown-user**

To avoid error PDUs being sent out of router when polled with incorrect SNMPv3 user name, use the **snmp-server drop unknown-user** command in the appropriate mode. If the configuration is not set, by default it will respond with error PDUs.

**snmp-server drop unknown-user**

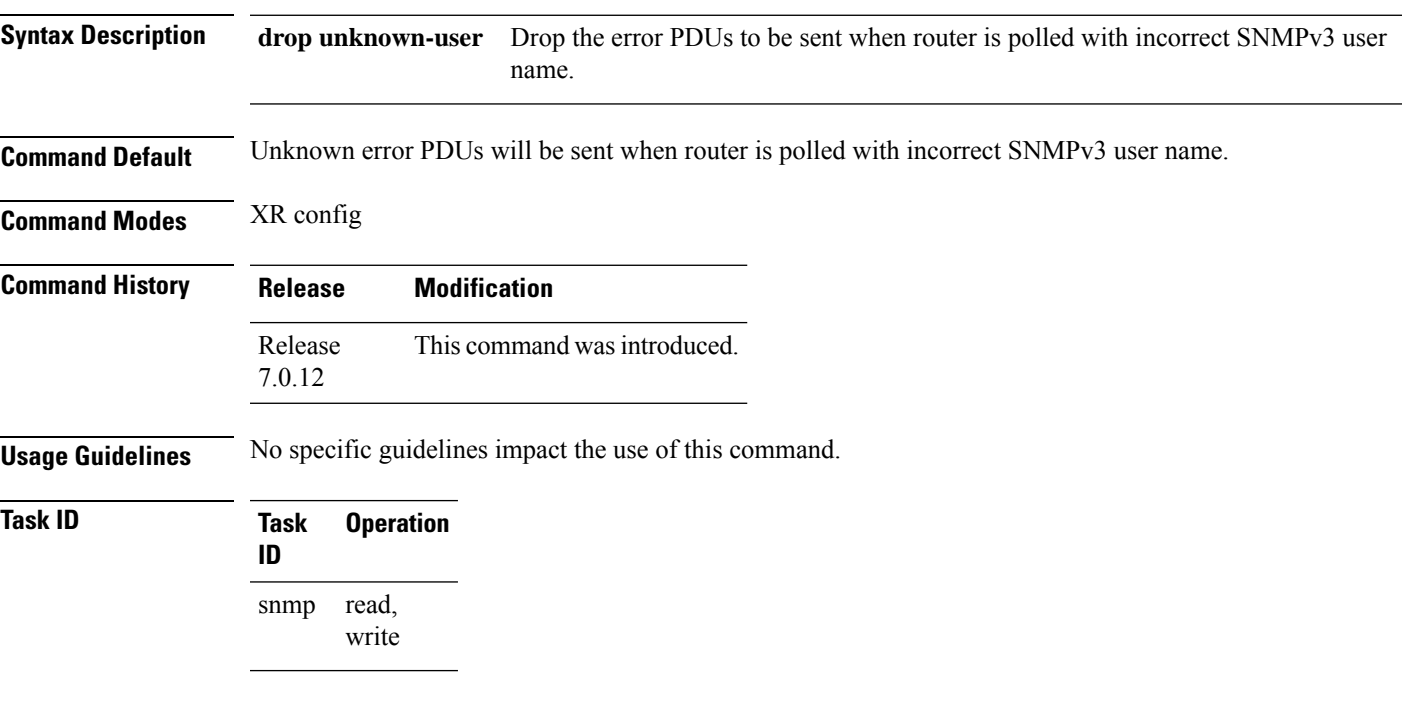

### **Example**

This example shows how to configure the SNMP server to drop the error PDUs:

RP/0/RP0/CPU0:router (config) # **snmp-sever drop unknown-user**

## **snmp-server engineid local**

To specifySimple Network ManagementProtocol (SNMP) engine ID on the local device, use the **snmp-server engineid local** command in

global configuration

mode. To return the engine ID to the default, use the **no** form of this command.

**snmp-server engineid local** *engine-id* **no snmp-server engineid local** *engine-id*

**Syntax Description** engine-id Character string that identifies the engine ID. Consists of up to 24 characters in hexadecimal format. Each hexadecimal number is separated by a colon (:).

**Command Default** An SNMP engine ID is generated automatically.

**Command Modes** Global configuration

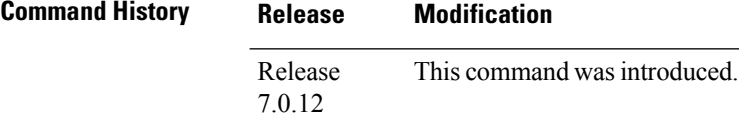

**Usage Guidelines** No specific guidelines impact the use of this command.

**Task ID Task Operations ID** read, write snmp

This example shows how to configure the SNMP engine ID on the local device:

RP/0/RP0/CPU0:router(config)# **snmp-server engineID local 00:00:00:09:00:00:00:a1:61:6c:20:61**

# **snmp-server engineid remote**

To specify a Simple Network Management Protocol (SNMP) engine ID on a remote device, use the **snmp-server engineid remote** command in

global configuration

mode. To return the engine ID to the default, use the **no** form of this command.

**snmp-server engineid remote** *ip-address engine-id* **udp-port** *port* **no snmp-server engineid remote** *ip-address engine-id* **udp-port** *port*

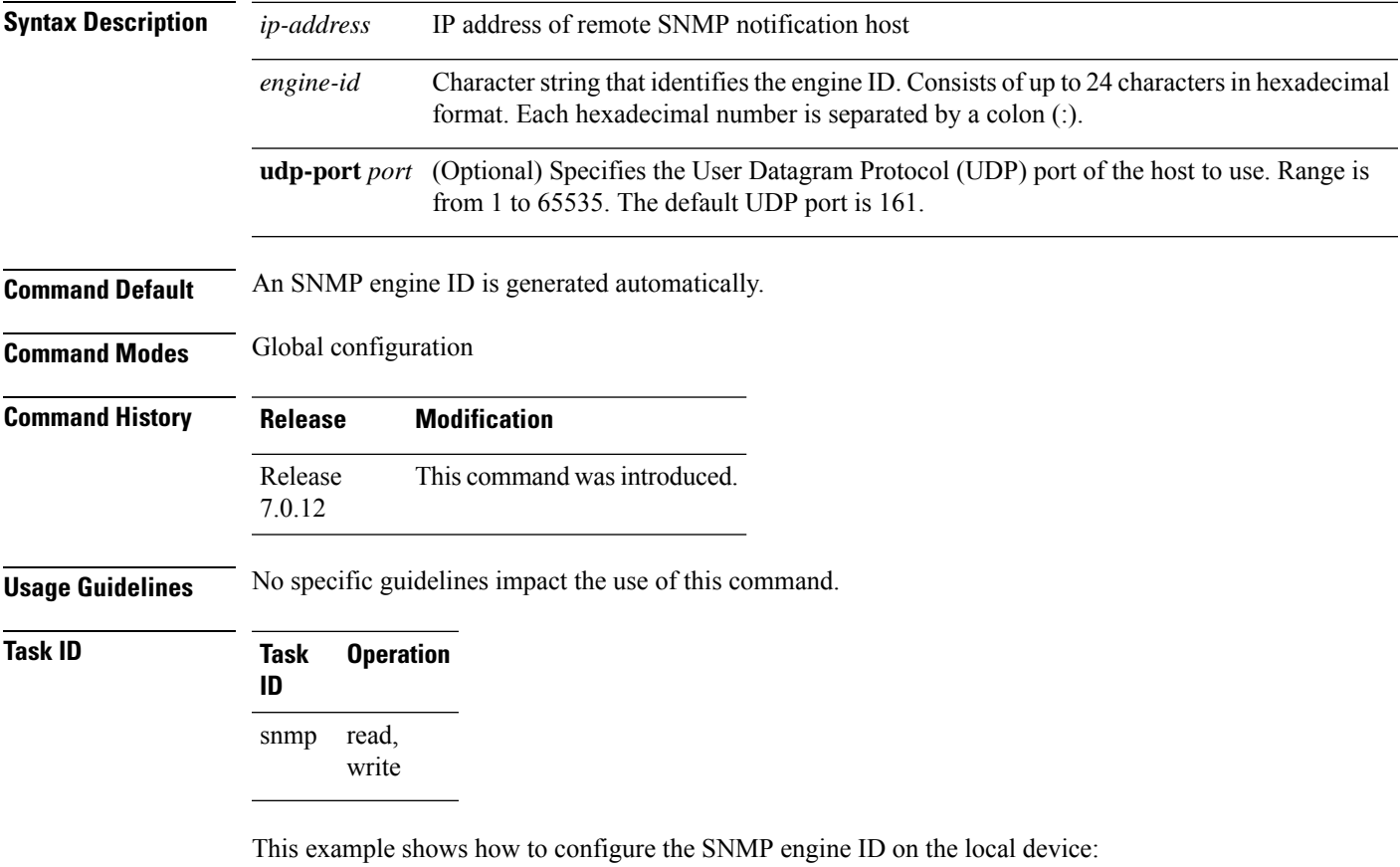

RP/0/RP0/CPU0:Router(config)# **snmp-server engineID remote 172.16.4.1 00:00:00:09:00:00:00:a1:61:6c:20:61**

## **snmp-server entityindex persist**

To enable the persistent storage of ENTITY-MIB data across process restarts, switchovers, and device reloads, use the **snmp-server entityindex persist** command in

global configuration

mode. To disable the persistent storage of ENTITY-MIB data, use the **no** form of this command.

### **snmp-server entityindex persist no snmp-server entityindex persist**

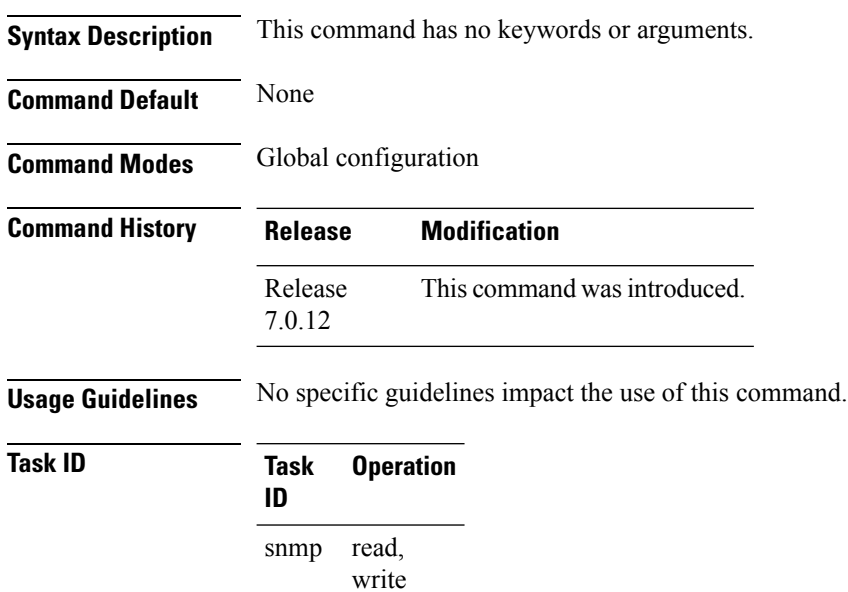

### **Example**

This example illustrates how to enable persistent storage of ENTITY-MIB indices:

RP/0/RP0/CPU0:router(config)# **snmp-server entityindex persist**

### <span id="page-494-0"></span>**snmp-server group**

To configure a new Simple Network Management Protocol (SNMP) group, or a table that maps SNMP users to SNMP views, use the **snmp-server group** command in

global configuration

XR Config

mode. To remove a specified SNMP group, use the **no** form of this command.

**snmp-server group** *name* {**v1** | **v2c** | **v3** {**auth** | **noauth** | **priv**}} [**read** *view*] [**write** *view*] [**notify** *view*] [**context** *context-name*] [*access-list-name*] **no snmp-server group** *name*

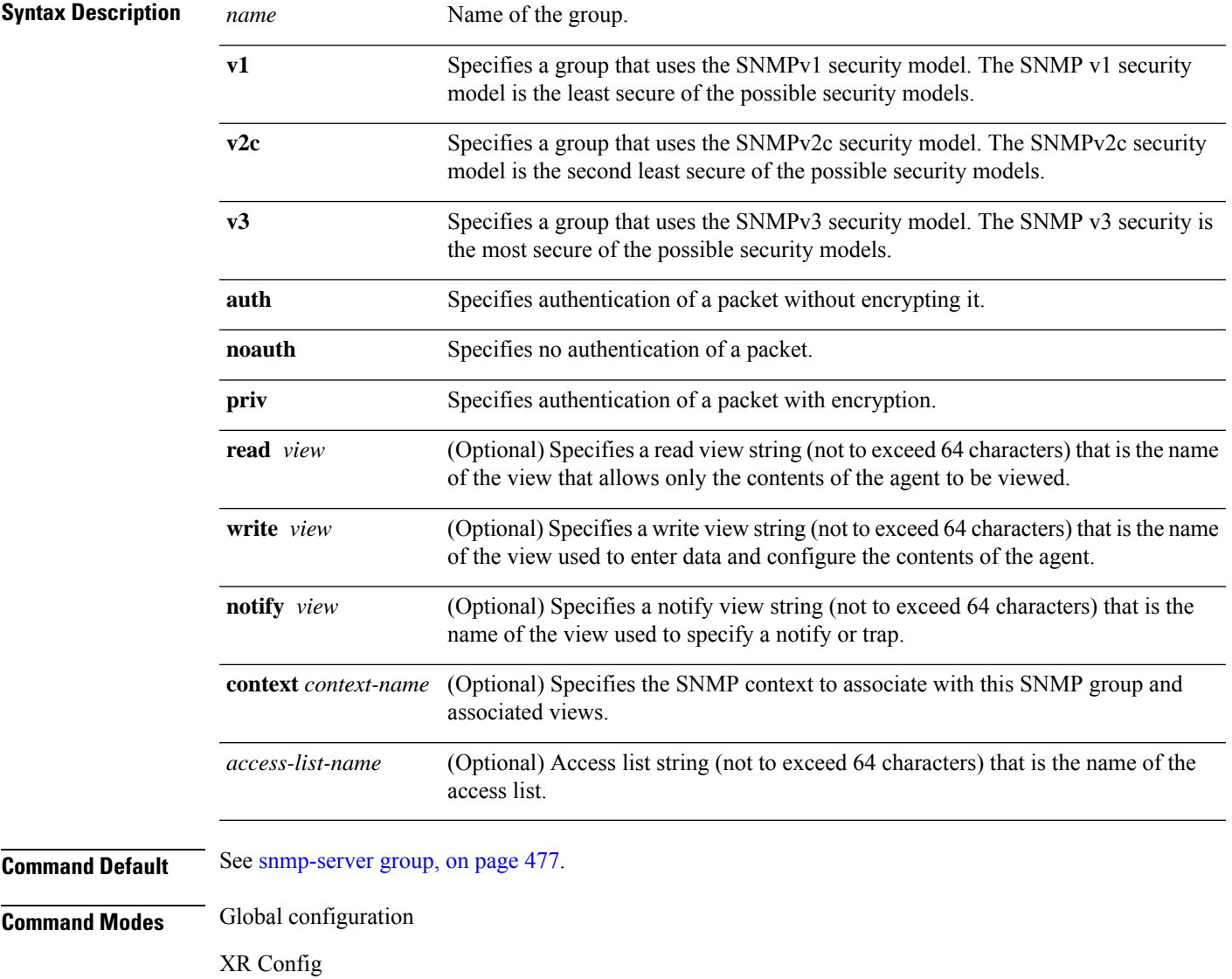

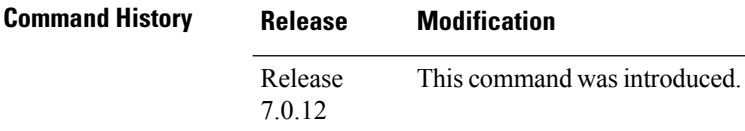

**Usage Guidelines** This table describes the default values for the different views:

#### **Table 47: snmp-server group Default Descriptions**

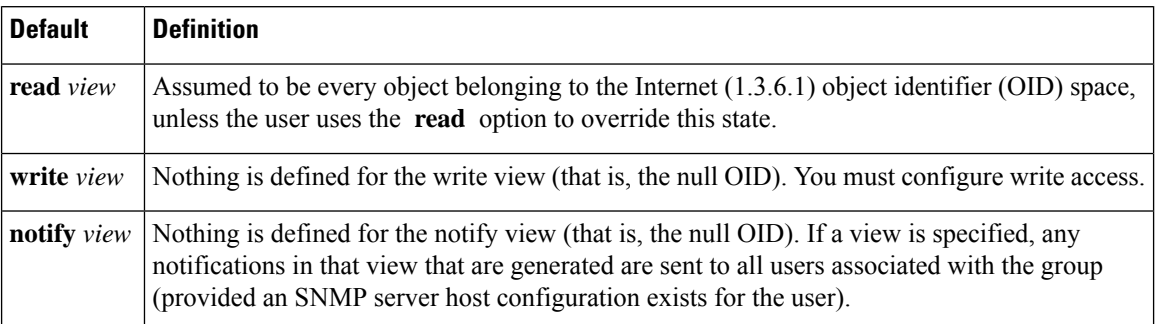

### **Configuring Notify Views**

Do not specify a notify view when configuring an SNMP group for the following reasons:

- The **snmp-server host** command autogenerates a notify view for the user, and then adds it to the group associated with that user.
- Modifying the notify view of the group affects all users associated with that group.

The notify view option is available for two reasons:

- If a group has a notify view that is set using SNMP, you may need to change the notify view.
- The **snmp-server host** command may have been configured before the **snmp-server group** command. In this case, reconfigure the **snmp-server host** command or specify the appropriate notify view.

Instead ofspecifying the notify view for a group as part of the **snmp-server group**command, use the following commands in global configuration mode:

- **snmp-server user**—Configures an SNMP user.
- **snmp-server group**—Configures an SNMP group, without adding a notify view.
- **snmp-server host**—Autogenerates the notify view by specifying the recipient of a trap operation.

### **Working with Passwords and Digests**

No default values exist for authentication or privacy algorithms when this command is configured. In addition, no default passwords exist. The minimum length for a password is one character, although we recommend using eight characters for security. A plain-text password or localized Message Digest 5 (MD5) password can be specified. Forgotten passwords cannot be recovered, and the user must be reconfigured.

### **SNMP Contexts**

SNMP contexts provide Virtual Private Network (VPN) users with a secure way of accessing MIB data. When a VPN is associated with a context, that VPN's specific MIB data exists in that context. Associating a VPN with a context enables service providers to manage networks with multiple VPNs. Creating and associating

a context with a VPN enables a provider to prevent the users of one VPN from accessing information about users of other VPNs on the same networking device.

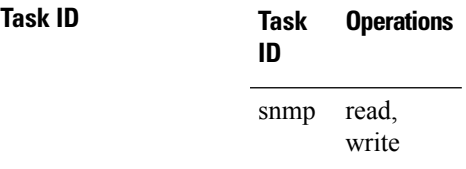

The following example shows how to configure an SNMP version 3 group named group1 that requires the authentication of packets with encryption:

Router(config)# **snmp-server group group1 v3 priv**

## **snmp-server host**

To specify the recipient of a Simple Network Management Protocol (SNMP) notification operation, use the **snmp-server host** command in

Global configuration

To remove the specified host, use the **no** form of this command.

**snmp-server host** *address* [{**clear** | **encrypted**}] [**informs**] [**traps**] [**version** {**1** | **2c** | **3** {**auth**|**noauth** | **priv**}}] *community-string* [**udp-port** *port*] [*notification-type*] **nosnmp-server host** *address* [{**clear** | **encrypted**}] [**informs**] [**traps**] [**version** {**1** | **2c** | **3** {**auth** | **noauth** | **priv**}}] *community-string* [**udp-port** *port*] [*notification-type*]

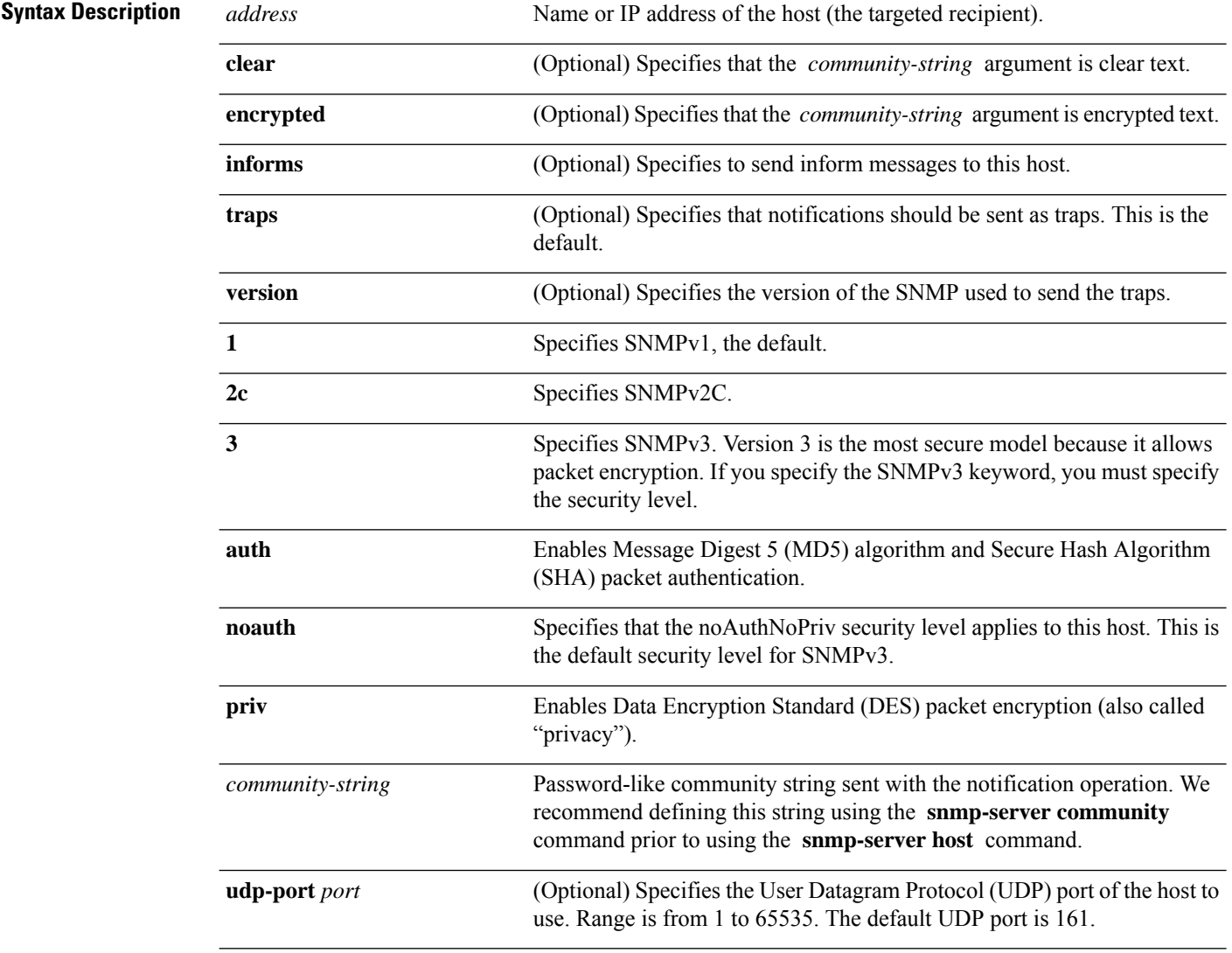

I

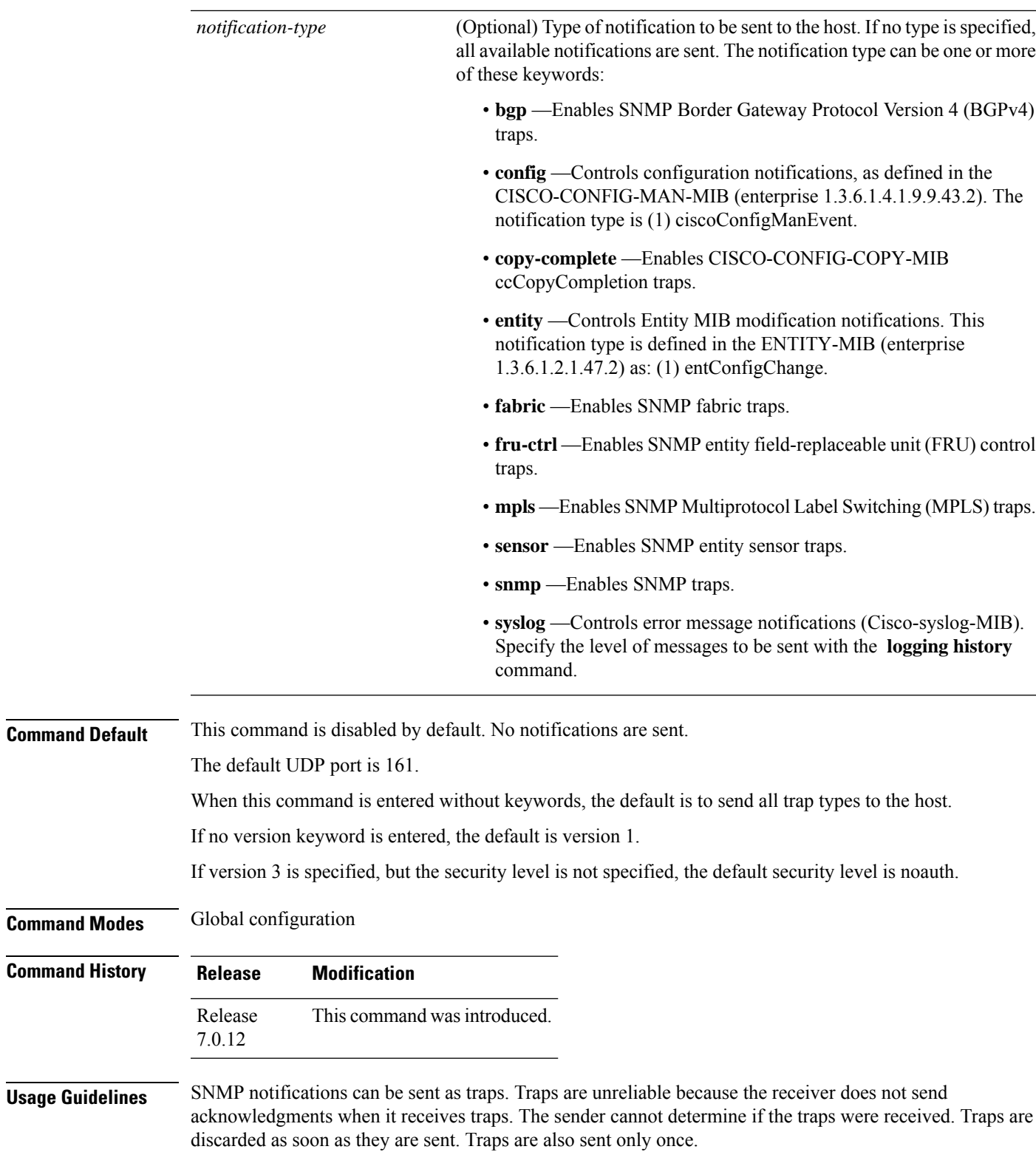

When the **snmp-server host** command is not entered, no notifications are sent. To configure the device to send SNMP notifications, configure at least one **snmp-server host** command. When the command is entered without keywords, all trap types are enabled for the host.

To enable multiple hosts, issue a separate **snmp-serverhost** command for each host. You can specify multiple notification types in the command for each host.

When multiple **snmp-server host** commands are given for the same host and kind of notification (trap), each succeeding **snmp-server host** command overwrites the previous command. Only the last **snmp-server host** command is in effect. For example, if an **snmp-server host** command with the **traps** keyword is entered for a host and then another command with the **traps** keyword is entered for the same host, the second command replaces the first.

Either a host name or IP address can be used to specify the host. Both IPv4 and IPv6 IP address formats are supported.

The **snmp-server host** command is used with the **snmp-server engineid** command. Use the **snmp-server traps** command to specify which SNMP notifications are sent globally. For a host to receive most notifications, at least one **snmp-server traps** command and the **snmp-server host** command for that host must be enabled.

However, some notification types cannot be controlled with the **snmp-server traps** command. For example, some notification types are always enabled. Other notification types are enabled by a different command.

The availability of a notification-type depends on the device type and Cisco software features supported on the device.

To display which notification types are available on the system, use the question mark (**?**) online help function at the end of the **snmp-server host** command.

The **no snmp-server host** command used with no keywords disables traps.

Use the **clear** keyword to specify that the clear text community string you enter is displayed encrypted in the **show running** command output. To enter an encrypted string, use the **encrypted** keyword. To enter a clear text community string that is not encrypted by the system, use neither of these keywords.

If the **informs** keyword is used, the SNMP version can be only SNMPv2C or SNMPv3.

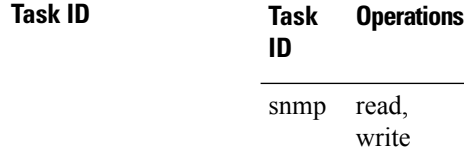

This example shows how to send RFC 1157 SNMP traps to the host specified by the name myhost.cisco.com. Other traps are enabled, but only SNMP traps are sent because only the **snmp** keyword is specified in the **snmp-server host** command. The community string is defined as comaccess.

```
Router(config)# snmp-server traps
Router(config)# snmp-server host myhost.cisco.com comaccess snmp
```
This example shows how to send the SNMP traps to address 172.30.2.160:

```
Router(config)# snmp-server traps snmp
Router(config)# snmp-server host 172.30.2.160 public snmp
```
This example shows how to enable the router to send all traps to the host, myhost.cisco.com, using the community string public:

```
Router(config)# snmp-server traps
Router(config)# snmp-server host myhost.cisco.com public
```
This example shows how to prevent traps from being sent to any host. The BGP traps are enabled for all hosts, but only the configuration traps are enabled to be sent to a host.

```
Router(config)# snmp-server traps bgp
Router(config)# snmp-server host hostabc public config
```
This example shows how to send SNMPv3 informs to a host:

Router(config)# **snmp-server host 172.30.2.160 informs version 3**

## **snmp-server ifindex persist**

To enable ifIndex persistence globally on all Simple Network Management Protocol (SNMP) interfaces, use the **snmp-server ifindex persist** command in global configuration mode. To disable global interface persistence, use the **no** form of this command.

**snmp-server ifindex persist no snmp-server ifindex persist**

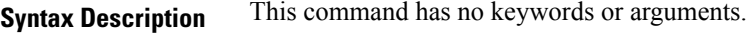

**Command Default** Global interface persistence is disabled.

**Command Modes** Global configuration

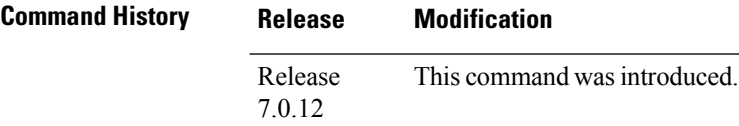

**Usage Guidelines** Use the **snmp-server ifindex persist** command to enable ifIndex persistence on all interfaces that have entries in the ifIndex table of the IF-MIB. When enabled, this command retains the mapping between the ifName object values and the ifIndex object values (generated from the IF-MIB) persistent during reloads, allowing for consistent identification of specific interfaces using SNMP. Applications such as device inventory, billing, and fault detection depend on this feature.

### **Task ID Task Operations ID**

read, write snmp

This example shows how to enable ifIndex persistence globally:

RP/0/RP0/CPU0:router(config)# **snmp-server ifindex persist**

## **snmp-server ifmib internal cache max-duration**

To configure the refresh interval for the IF-MIB statistics cache, use the **snmp-server ifmib internal cache max-duration** command in global configuration mode. To revert to the default cache interval, use the **no** form of this command.

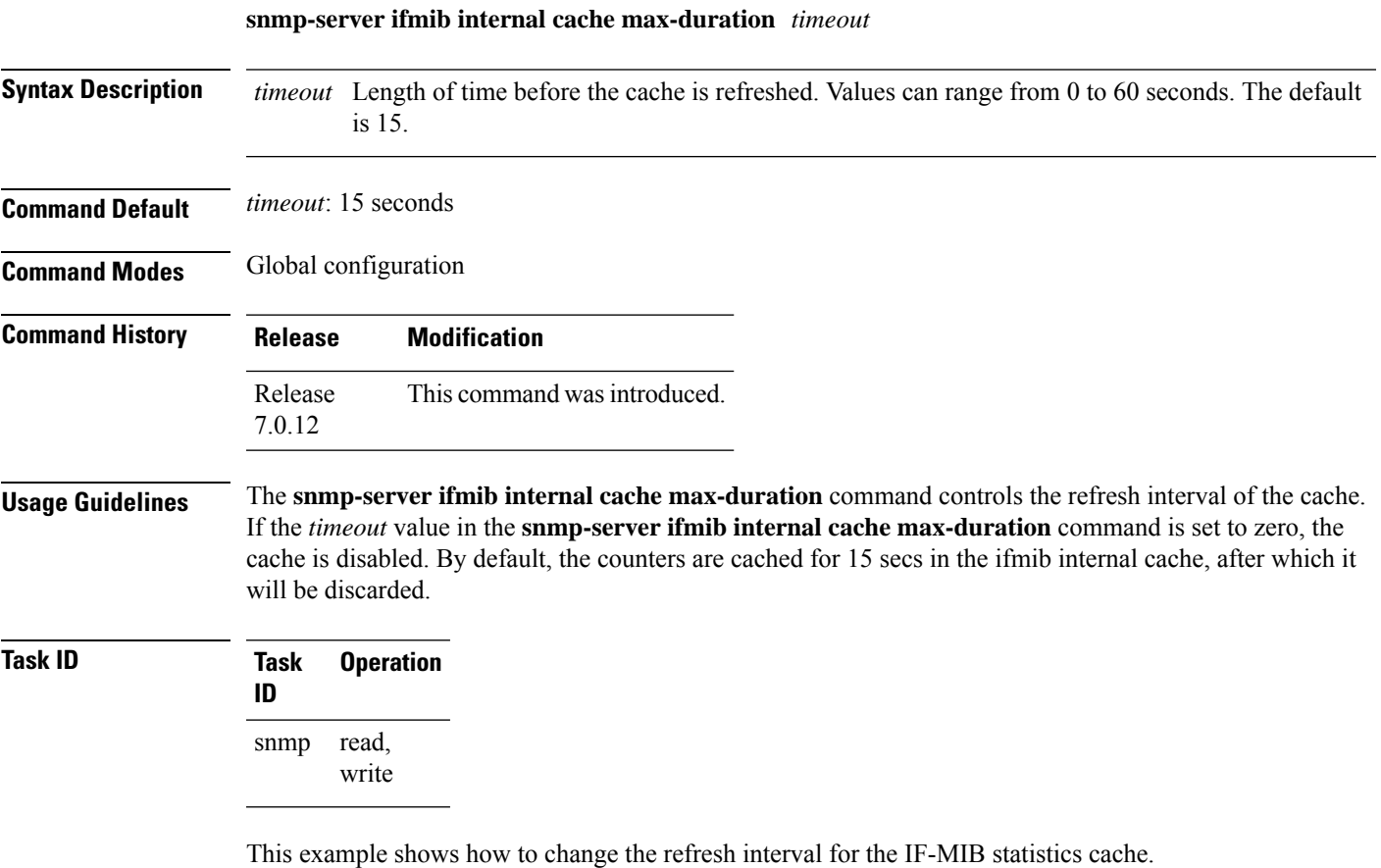

RP/0/RP0/CPU0:routerrouter(config)# **snmp-server ifmib internal cache max-duration 60**

## **snmp-server ifmib stats cache**

To enable retrieval of cached statistics instead of real-time statistics, use the **snmp-server ifmib stats cache** command. To revert to the default, use the **no** form of this command.

**snmp-server ifmib stats cache no snmp-server ifmib stats cache**

**Syntax Description** This command has no keywords or arguments.

**Command Default** Cached statistics are not enabled.

**Command Modes** Global configuration

**Command History Release Modification** Release This command was introduced. 7.0.12

**Usage Guidelines** Cisco IOS XR statistics infrastructure maintains a cache of statistics for all interfaces. This cache is updated every 30 seconds. Use the **snmp-server ifmib stats cache** command to enable the IF-MIB to retrieve these cached statistics rather than real-time statistics. Accessing cached statistics is less CPU-intensive than accessing real-time statistics.

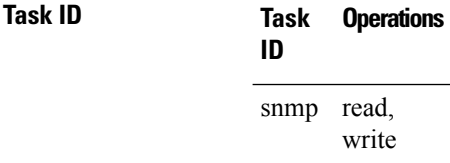

This example shows how to enable the IF-MIB caches statistics:

RP/0/RP0/CPU0:router(config)# **snmp-server ifmib stats cache** RP/0/RP0/CPU0:router(config)# **exit**

Uncommitted changes found, commit them before exiting(yes/no/cancel)? [cancel]:**yes** RP/0/RP0/CPU0:router#
# **snmp-server inform**

To configure Simple Network Management Protocol (SNMP) inform message options, use the **snmp-server inform** command in global configuration mode. To revert to the default informs options, use the **no** form of this command.

**snmp-server inform** {**pending** *max-no* | **retries** *no-retries* | **timeout** *seconds*} **no snmp-server inform** {**pending** *max-no* | **retries** *no-retries* | **timeout** *seconds*}

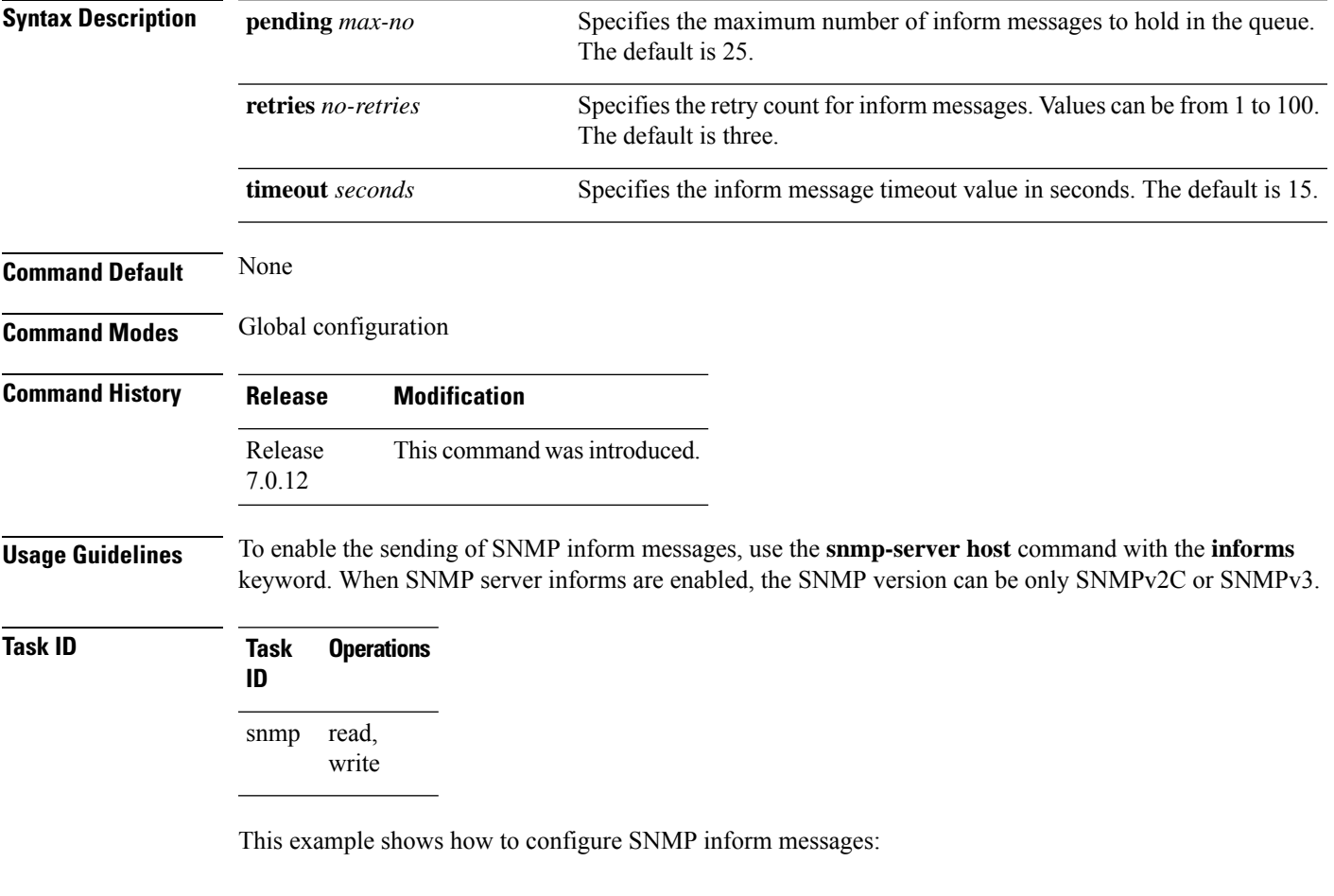

RP/0/RP0/CPU0:router(config)# **snmp-server host myhost.cisco.com informs comaccess** RP/0/RP0/CPU0:router(config)# **snmp-server inform pending 40** RP/0/RP0/CPU0:router(config)# **snmp-server inform retries 10**

# **snmp-server interface**

To enable an interface to send Simple Network Management Protocol (SNMP) trap notifications and enter SNMPinterface configuration mode, use the **snmp-server interface** command in global configuration mode. To disable the sending of SNMP trap notifications on an interface, use the **no** form of this command.

**snmp-server interface** *type interface-path-id* **no snmp-server interface** *type interface-path-id*

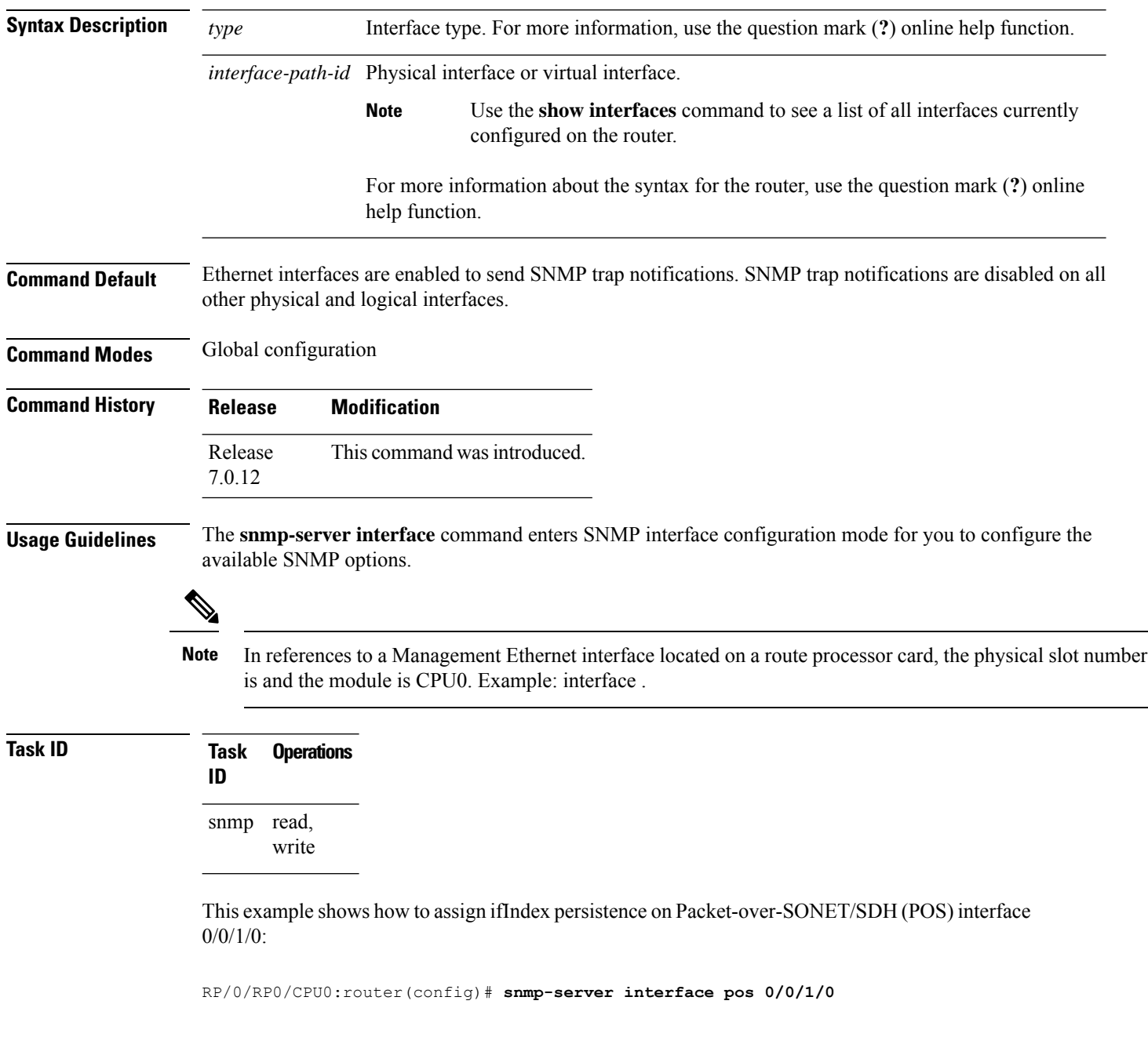

I

RP/0/RP0/CPU0:router(config-snmp-if)#

# **snmp-server interface subset**

To entersnmp-server interface subset configuration mode for a set of interfaces, use the **snmp-server interface subset** command in global configuration mode. To revert to the default interface settings, use the **no** form of this command.

**snmp-server interface subset** *subset-number* **regular-expression** *expression* **no snmp-server interface subset** *subset-number*

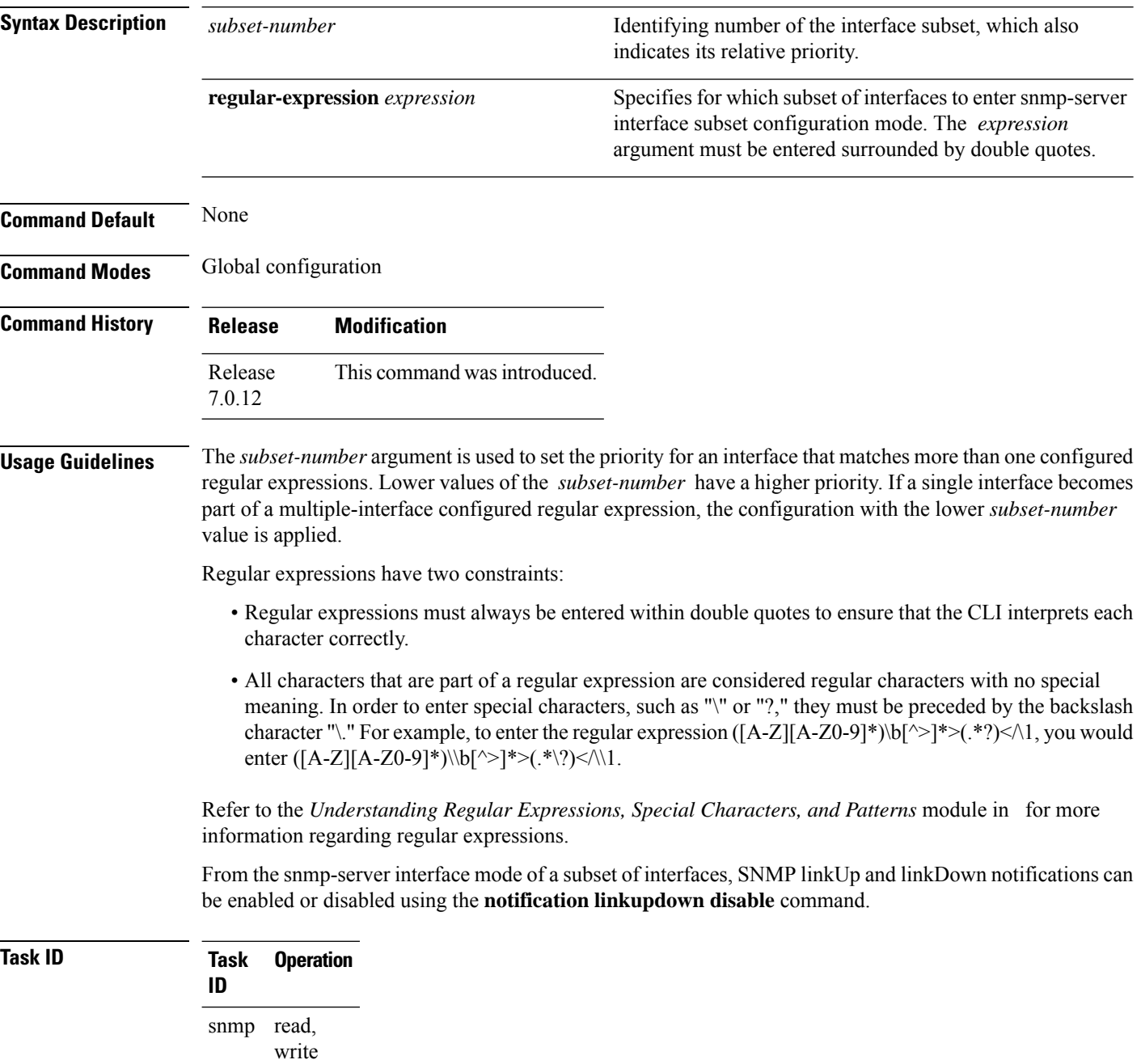

This example illustrates how to configure all Gigabit Ethernet interfaces:

RP/0/RP0/CPU0:router# **config** RP/0/RP0/CPU0:router(config)# **snmp-server int subset 2 regular-expression "^Gig[a-zA-Z]+[0-9/]+\."** RP/0/RP0/CPU0:router(config-snmp-if-subset)#

### **snmp-server ipv4 dscp**

To mark packets with a specific differentiated services code point (DSCP) value, use the **snmp-server ipv4 dscp** command in global configuration mode. To remove matching criteria, use the **no** form of this command.

**snmp-server ipv4 dscp** *value* **no snmp-server ipv4 dscp** [*value*]

**Syntax Description** value Value of the DSCP. The DSCP value can be a number from 0 to 63, or it can be one of the following keywords: **default**, **ef**, **af11**, **af12**, **af13**, **af21**, **af22**, **af23**, **af31**, **af32**, **af33**, **af41**, **af42**, **af43**, **cs1**, **cs2**, **cs3**, **cs4**, **cs5**, **cs6**, **cs7**.

**Command Default** The IP DSCP default value for SNMP traffic is 0.

**Command Modes** Global configuration

**Command History Release Modification** Release This command was introduced. 7.0.12

**Usage Guidelines** Use the **snmp-server ipv4 dscp** command to specify an IP DSCP value to give SNMP traffic higher or lower priority in your network.

**Task ID Task Operations ID** snmp read, write

This example shows how to configure the DSCP value to af32:

RP/0/RP0/CPU0:router(config)# **snmp-server ipv4 dscp af32**

# **snmp-server ipv4 precedence**

To mark packets with a specific precedence level to use for packet matching, use the **snmp-server ipv4 precedence** command in global configuration mode. To restore the system to its default interval values, use the **no** form of this command.

**snmp-server ipv4 precedence** *value* **no snmp-server ipv4 precedence** [*value*]

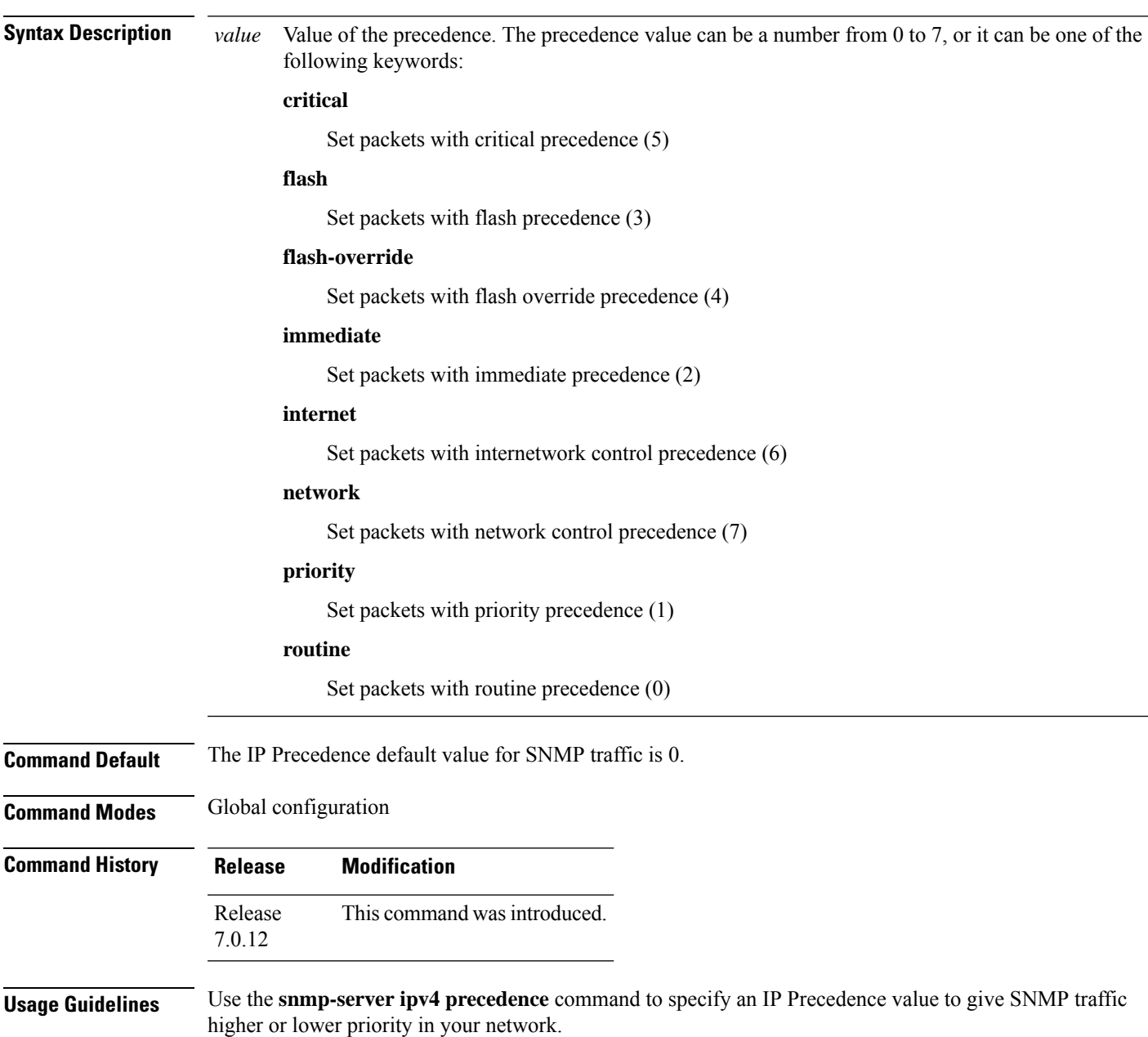

### **Task ID Task Operations ID** snmp read,

write

This example shows how to set the precedence to 2:

RP/0/RP0/CPU0:router(config)# **snmp-server ipv4 precedence 2**

Ш

# **snmp-server location**

To specify the system location for Simple Network Management Protocol (SNMP), use the **snmp-server location** command in

global configuration

mode. To remove the location string, use the **no** form of this command.

**snmp-server location** *system-location* **no snmp-server location**

**Syntax Description** system-location String indicating the physical location of this device. The maximum string length is 255 alphanumeric characters. *system-location*

**Command Default** No system location string is set.

**Command Modes** Global configuration

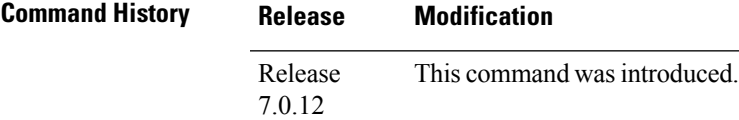

**Usage Guidelines** No specific guidelines impact the use of this command.

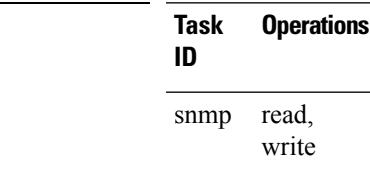

 $T$ ask<sub>ID</sub>

This example shows how to specify a system location string:

RP/0/RP0/CPU0:router(config)# **snmp-server location Building 3/Room 214**

# **snmp-server mibs cbqosmib persist**

To enable persistent storage of the CISCO-CLASS-BASED-QOS-MIB data across process restarts, switchovers, and device reloads, use the **snmp-server mibs cbqosmib persist** command in global configuration mode. To disable persistent storage of the MIB data, use the **no** form of this command.

**snmp-server mibs cbqosmib persist no snmp-server mibs cbqosmib persist**

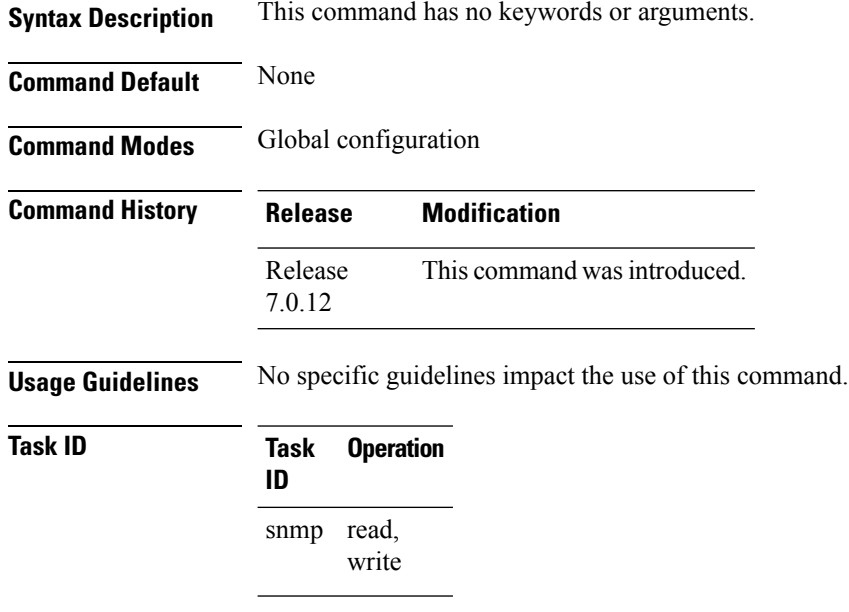

#### **Example**

This example illustrates how to enable persistent storage of CISCO-CLASS-BASED-QOS-MIB data:

RP/0/RP0/CPU0:router(config)# **snmp-server mibs cbqosmib persist**

### **snmp-server mibs cbqosmib cache**

To enable and configure caching of the QoS MIB statistics, use the **snmp-server mibs cbqosmib cache** command in global configuration mode. To disable caching, use the **no** form of this command.

**snmp-server mibs cbqosmib cache** {**refresh time** *time* | **service-policy count** *count*} **no snmp-server mibs cbqosmib cache** [{**refresh time** *time* | **service-policy count** *count*}]

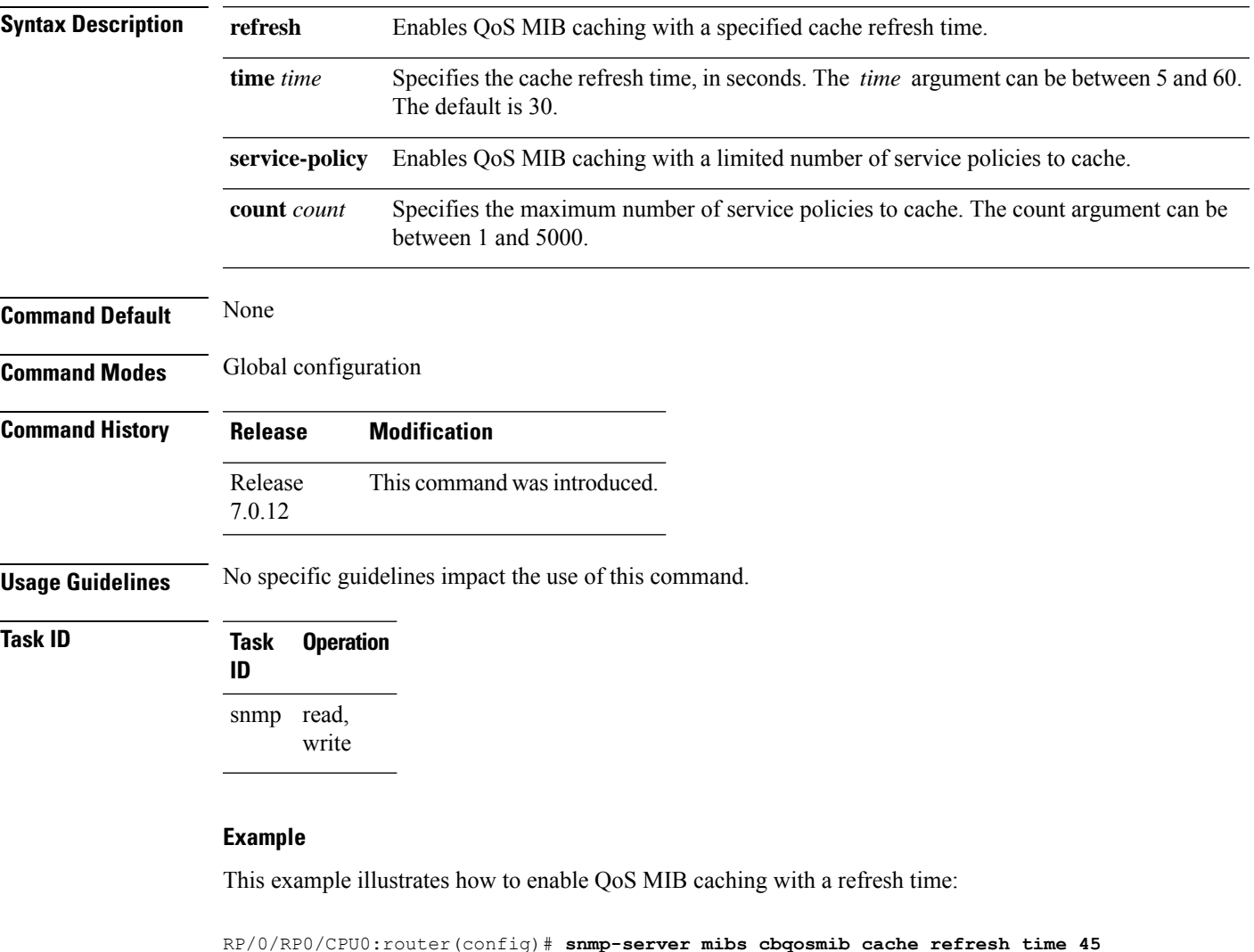

This example illustrates how to enable QoS MIB caching with a service policy count limitation:

RP/0/RP0/CPU0:router(config)# **snmp-server mibs cbqosmib cache service-policy count 10**

### **snmp-server mibs eventmib congestion-control**

To configure the generation of SNMP traps when congestion exceeds configured thresholds, use the **snmp-server mibs eventmib congestion-control** command in global configuration mode. To restore the default values, use the **no** form of this command.

**snmp-server mibs eventmib congestion-control** *type interface-path-id* **falling** *lower-threshold* **interval** *sampling-interval* **rising** *upper-threshold* **no snmp-server mibs eventmib congestion-control** *type interface-path-id*

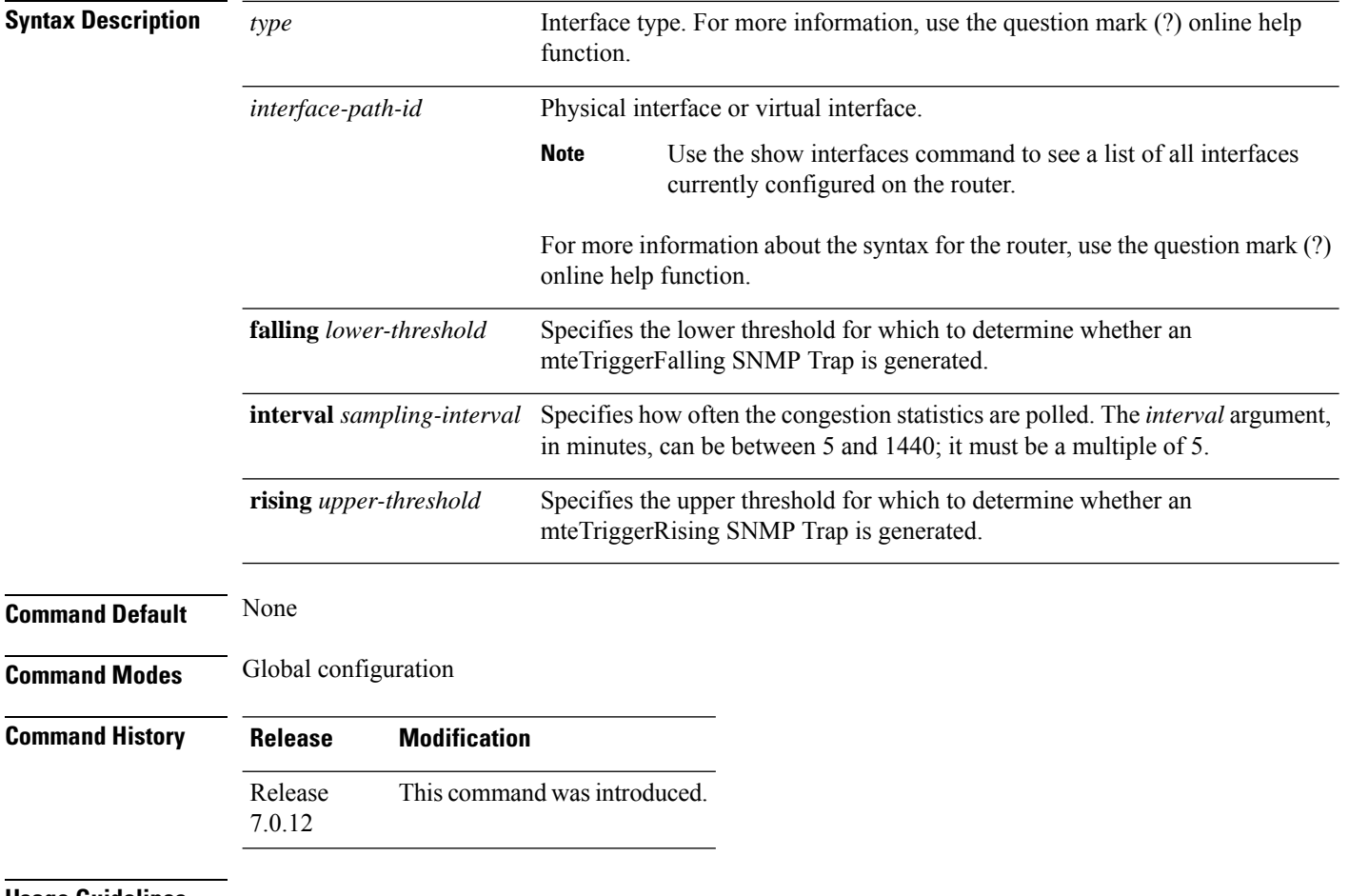

#### **Usage Guidelines**

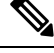

A maximum of 100 interfaces can be monitored for congestion. **Note**

Congestion configurations using the **snmp-server mibs eventmib congestion-control** command cannot be modified using SNMP SET and vice versa.

When the congestion between two intervals increases above the *upper-threshold* argument, an mteTriggerRising SNMP trap is generated. This trap is not generated until the congestion drops below the lower threshold and then rises above the upper threshold.

Ш

When the congestion between two intervals falls below the *lower-threshold* argument, and an SNMP mteTriggerRising trap was generated previously, an SNMP mteTriggerFalling trap is generated. The mteTriggreRising trap is not generated until the congestion goes above the upper threshold and then falls back below the lower threshold.

The *lower-threshold* value (falling) should be set to a value less than or equal to the *upper-threshold* value (rising).

The **snmp-server mibs eventmib congestion-control** command is configured on a specific interface and is supported on the following cards:

- 8-port 10 Gigabit Ethernet PLIM
- 16-port OC-48c/STM-16 POS/DPT PLIM
- 1-port OC-768c/STM-256 POS PLIM
- 4-port OC-192c/STM-64 POS/DPT PLIM
- All Ethernet SPAs
- 2-port and 4-port OC-3c/STM-1 POS SPAs
- 2-port, 4-port, and 8-port OC-12c/STM-4 POS SPAs
- 2-port and 4-port OC-48c/STM-16 POS/RPR SPAs
- 1-port OC-192c/STM-64 POS/RPR SPA

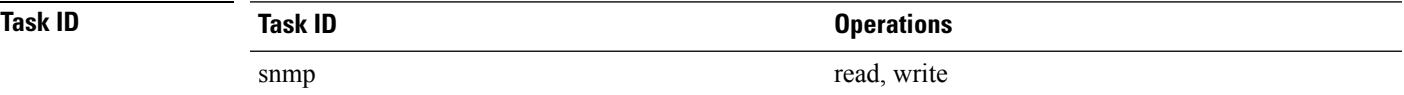

This example shows how to configure the generation of SNMP traps in response to congestion:

RP/0/RP0/CPU0:router(config)# **snmp-server mibs eventmib congestion-control pos 0/1/0/0 falling 1 interval 5 rising 2**

### **snmp-server mibs eventmib packet-loss**

To configure the generation of SNMP traps when packet loss exceeds configured thresholds, use the **snmp-server mibs eventmib packet-loss** command in global configuration mode. To restore the default values, use the **no** form of this command.

**snmp-server mibs eventmib packet-loss** *type interface-path-id* **falling** *lower-threshold* **interval** *sampling-interval* **rising** *upper-threshold*

**no snmp-server mibs eventmib packet-loss** *type interface-path-id*

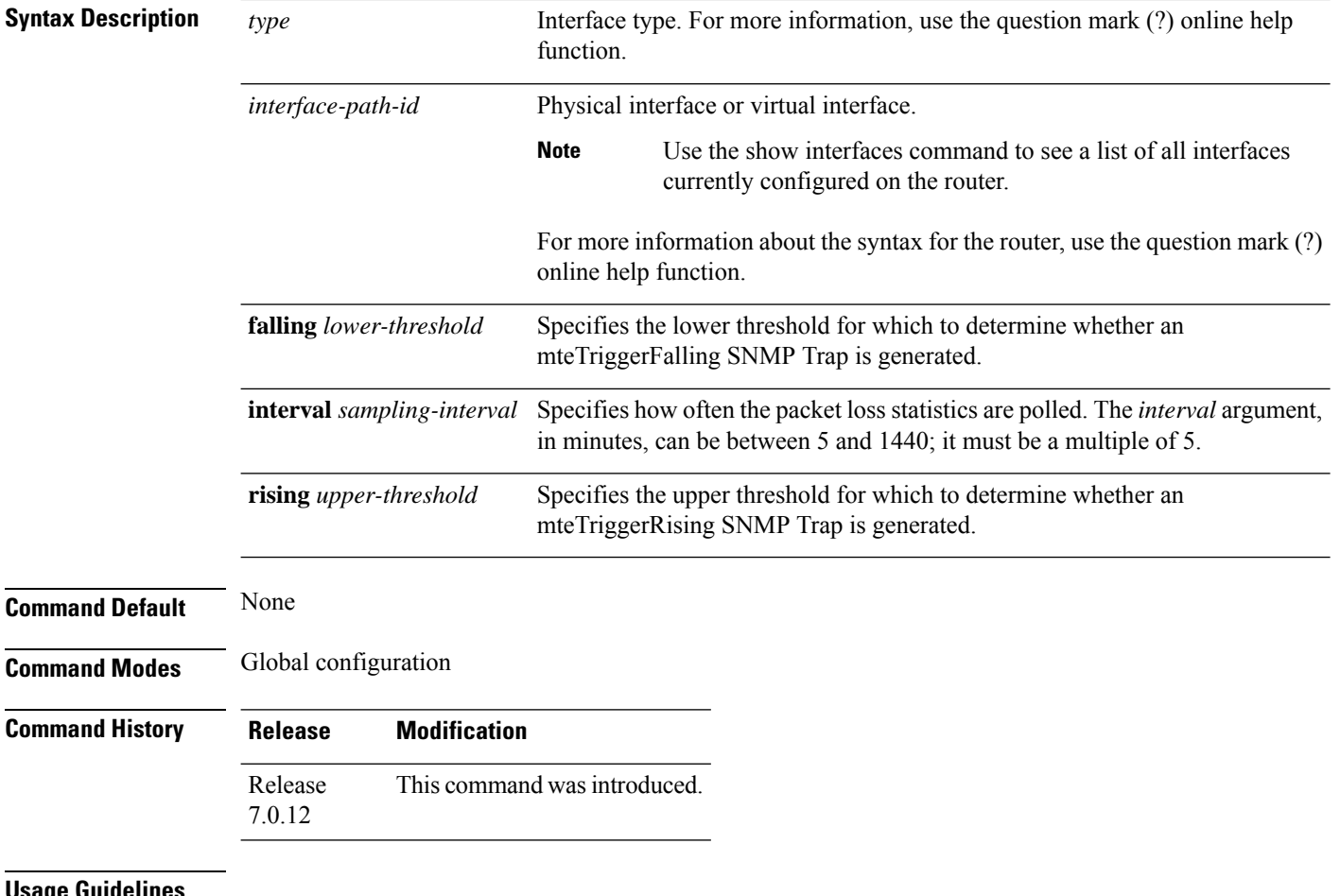

**Usage Guidelines**

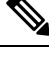

A maximum of 100 interfaces can be monitored for packet loss. **Note**

Packet loss configurations using the **snmp-server mibs eventmib packet-loss** command cannot be modified using SNMP SET and vice versa.

When the packet loss between two intervals increases above the *upper-threshold* argument, an mteTriggerRising SNMP trap is generated. This trap is not generated until the packet loss drops below the lower threshold and then rises above the upper threshold.

Ш

When the packet loss between two intervals falls below the *lower-threshold* argument, and an SNMP mteTriggerRising trap was generated previously, an SNMP mteTriggerFalling trap is generated. The mteTriggreRising trap is not generated until the packet loss goes above the upper threshold and then falls back below the lower threshold.

The *lower-threshold* value (falling) should be set to a value less than or equal to the *upper-threshold* value (rising).

The **snmp-server mibs eventmibpacket-loss** command is configured on a specific interface and issupported on the following cards:

- 8-port 10 Gigabit Ethernet PLIM
- 16-port OC-48c/STM-16 POS/DPT PLIM
- 1-port OC-768c/STM-256 POS PLIM
- 4-port OC-192c/STM-64 POS/DPT PLIM
- All Ethernet SPAs
- 2-port and 4-port OC-3c/STM-1 POS SPAs
- 2-port, 4-port, and 8-port OC-12c/STM-4 POS SPAs
- 2-port and 4-port OC-48c/STM-16 POS/RPR SPAs
- 1-port OC-192c/STM-64 POS/RPR SPA

### **Task ID**

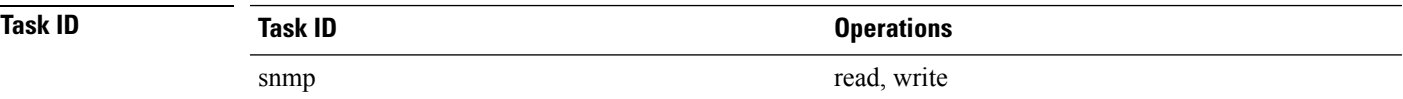

This example shows how to configure the generation of SNMP traps in response to packet loss:

RP/0/RP0/CPU0:router(config)# **snmp-server mibs eventmib packet-loss pos 0/1/0/0 falling 1 interval 5 rising 2**

# **snmp-server mibs sensormib cache**

To enable and configure caching for sensor mib values, use **snmp-server mibs sensormib cache** command in global configuration mode. To restore the default values, use the **no** form of this command.

### **snmp-server mibs sensormib cache**

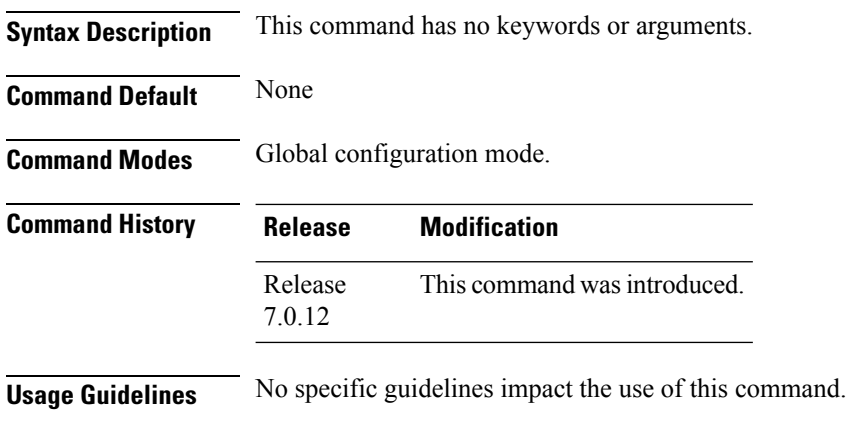

#### **Example**

RP/0/RP0/CPU0:router(config)# **snmp-server mibs sensormib cache**

Ш

### **snmp-server mibs subscriber threshold access-if**

To disable the per-session access notifications by the session monitoring process, use the **snmp-server mibs subscriber threshold access-if** in the global configuration mode. To enable notifications, use the **no** form of the command.

**snmp-server mibs subscriber threshold access-if subset***number* **regular expression** *word* **notification rising-falling disable**

**nosnmp-server mibs subscriber threshold access-if**

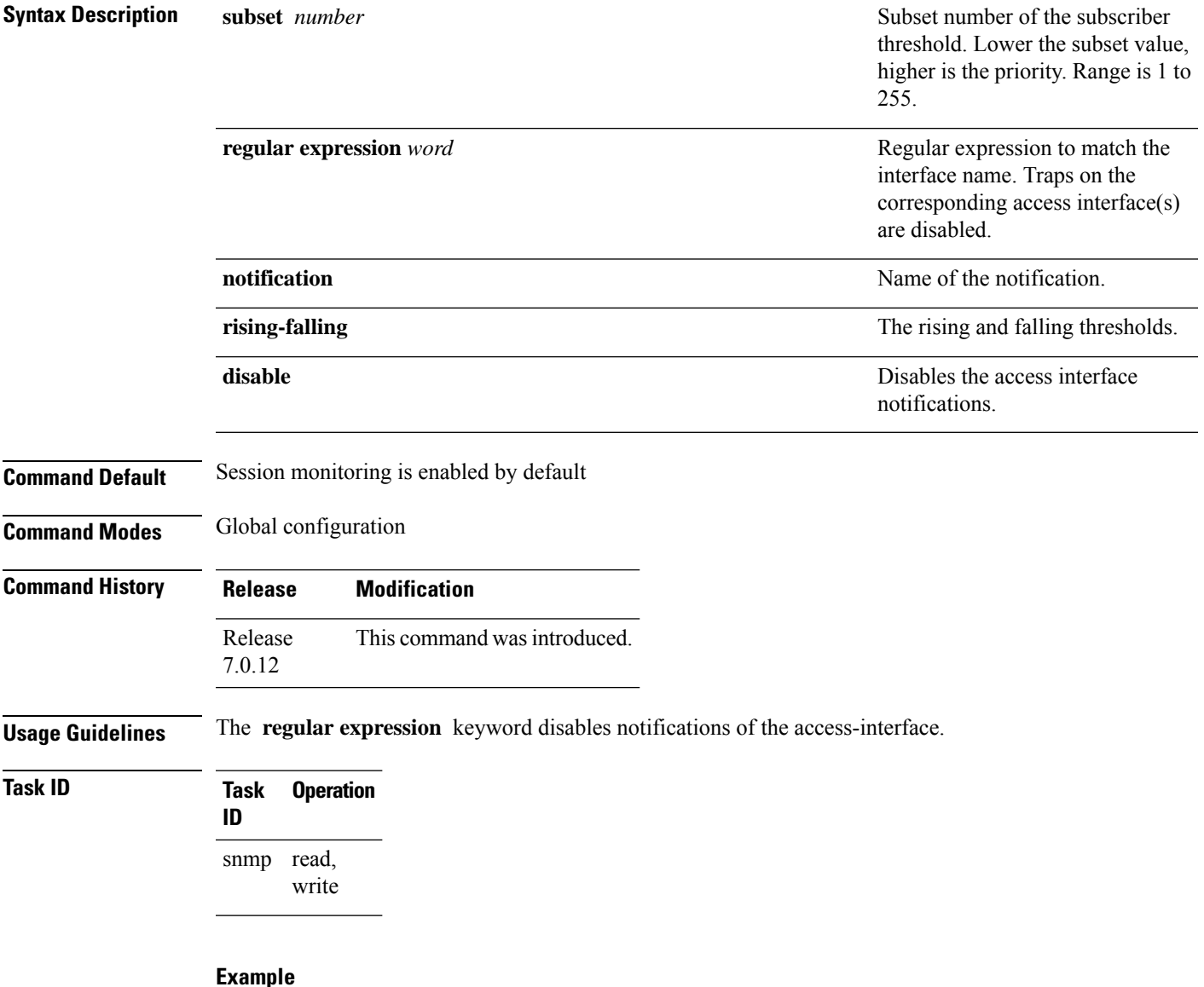

RP/0/RP0/CPU0:router (config) # **snmp-server mibs subscriber threshold access-if subset 100 regular expression notification rising-falling disable**

# **snmp-server mibs subscriber threshold**

To set the snmp-server mibs server threshold parameters, use the **snmp-server mibs subscriber threshold** command in the global configuration mode. To delete any of the set parameters, use the **no** form of the command.

**snmp-server mibssubscriber threshold** [ **rising** | **falling** | **delta-losspercent** | **delta-loss evaluation** ] [**access-if location** *interface-path-id* **interval** *seconds*][**session-count** ]

**nosnmp-server mibs subscriber threshold**

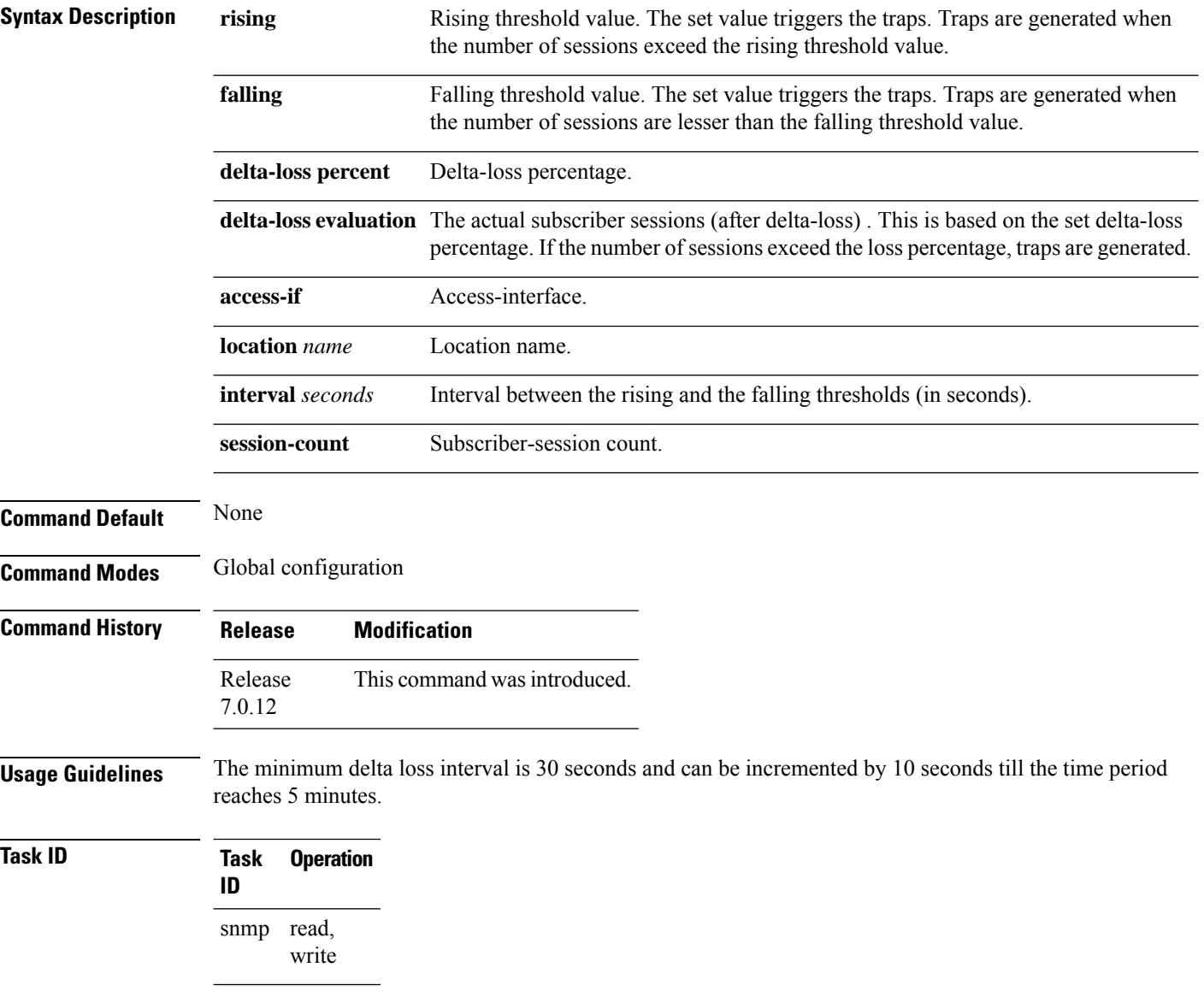

#### **Example**

RP/0/RP0/CPU0:router (config) # **snmp-server mibs subscriber threshold delta-loss evaluation access-if tengige 0/4/0/0 interval 100**

### **snmp-server notification-log-mib**

To configure the NOTIFICATION-LOG-MIB, use the **snmp-server notification-log-mib** command in

global configuration

mode. To remove the specified configuration, use the **no** form of this command.

**snmp-server notification-log-mib** {**globalAgeOut** *time* | **globalSize** *size* | **default** | **disable** | **size** *size*} **no snmp-server notification-log-mib** {**globalAgeOut** | **globalSize** | **default** | **disable** | **size**}

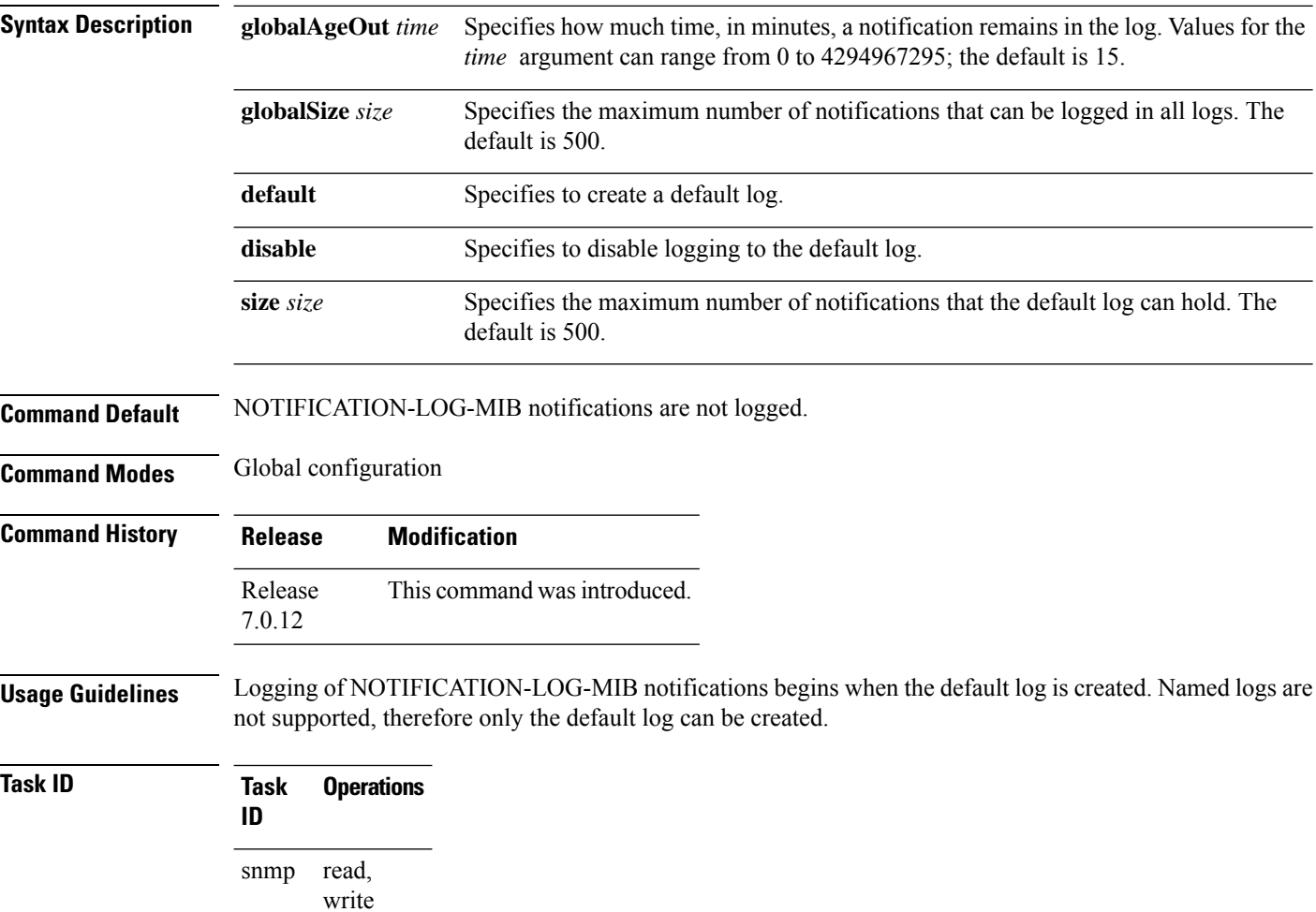

The following example creates a default log for notifications:

RP/0/RP0/CPU0:router(config)# **snmp-server notification-log-mib default**

This example removes the default log:

RP/0/RP0/CPU0:router(config)# **no snmp-server notification-log-mib default**

This example configures the size of all logs to be 1500:

RP/0/RP0/CPU0:router(config)# **snmp-server notification-log-mib globalSize 1500**

### **snmp-server packetsize**

To establish control over the largest Simple Network Management Protocol (SNMP) packet size permitted when the SNMP server is receiving a request or generating a reply, use the **snmp-server packetsize** command in

global configuration

mode. To restore the default value, use the **no** form of this command.

**snmp-server packetsize** *size* **no snmp-server packetsize**

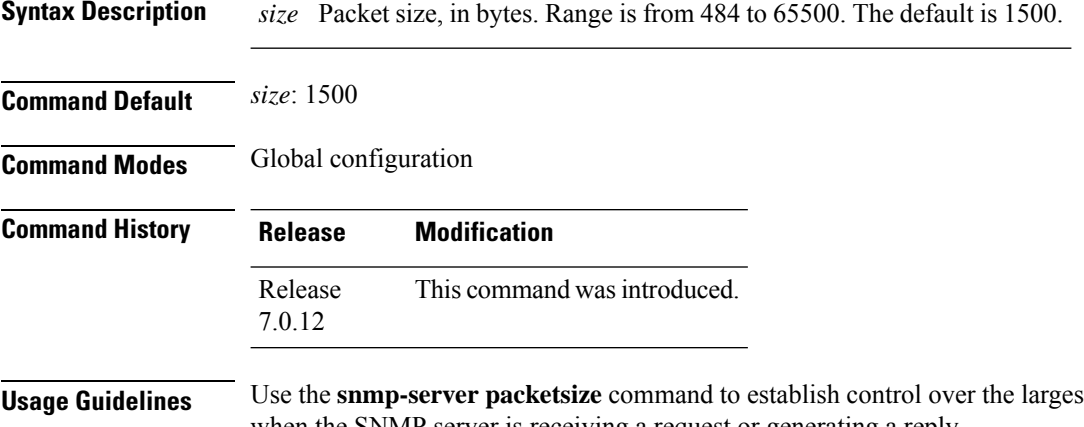

**st SNMP packet size permitted** when the SNMP server is receiving a request or generating a reply.

### **Task ID Task Operations ID** read, write snmp

This example shows how to set the maximum size of SNMP packets to 1024 bytes:

RP/0/RP0/CPU0:router(config)# **snmp-server packetsize 1024**

Ш

### **snmp-server queue-length**

To establish the message queue length for each trap host for Simple Network Management Protocol (SNMP), use the **snmp-server queue-length** command in

global configuration

mode. To restore the default value, use the **no** form of this command.

**snmp-server queue-length** *length* **no snmp-server queue-length**

Syntax Description length Integer that specifies the number of trap events that can be held before the queue must be emptied. Range is from 1 to 5000.

**Command Default** *length* : 100

**Command Modes** Global configuration

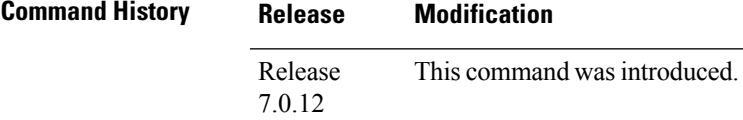

**Usage Guidelines** Use the **snmp-server queue-length** command to define the length of the message queue for each trap host. After a trap message is successfully sent, Cisco IOS XR software continues to empty the queue at a throttled rate to prevent trap flooding.

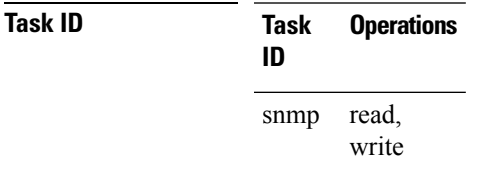

This example shows how to set the SNMP notification queue to 20 events:

RP/0/RP0/CPU0:router(config)# **snmp-server queue-length 20**

I

# **snmp-server script**

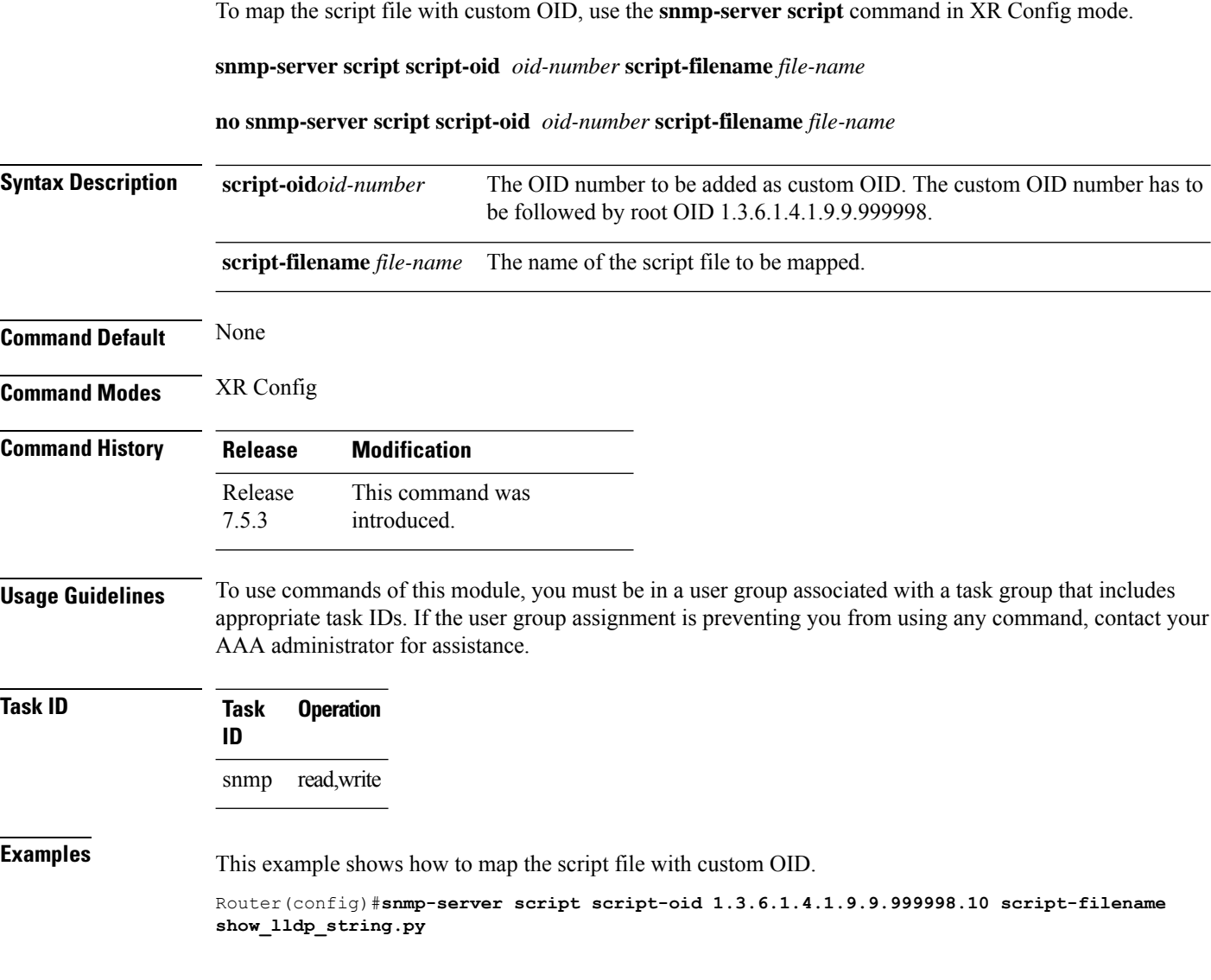

### **snmp-server target list**

To create a Simple Network Management Protocol (SNMP) target list, use the **snmp-server target list** command in

global configuration

mode. To remove an SNMP target list, use the **no** form of this command.

**snmp-server target list** *target-list* {**vrf** *vrf-name* | **host** *hostname*} **no snmp-server target list** *target-list*

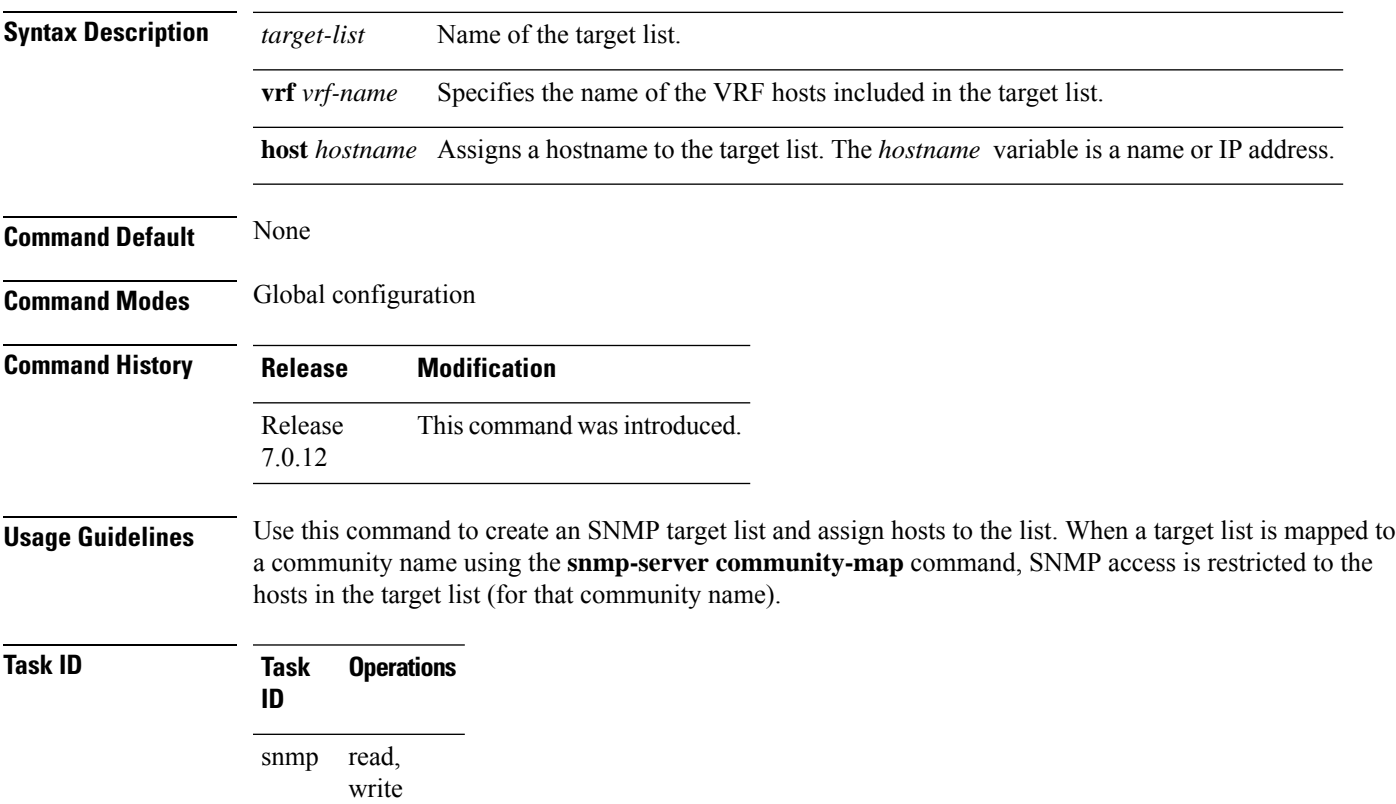

In this example, a new target list "sample3" is created and assigned to the vrf server "server2:"

RP/0/RP0/CPU0:router(config)# **snmp-server target list sample3 vrf server2**

### **snmp-server trap throttle-time**

To specify the throttle time for handling more Simple Network Management Protocol (SNMP) traps, use the **snmp-server trap throttle-time** command in

global configuration

mode. To restore the throttle time to its default value, use the **no** form of this command.

### **snmp-server trap throttle-time** *time* **no snmp-server trap throttle-time**

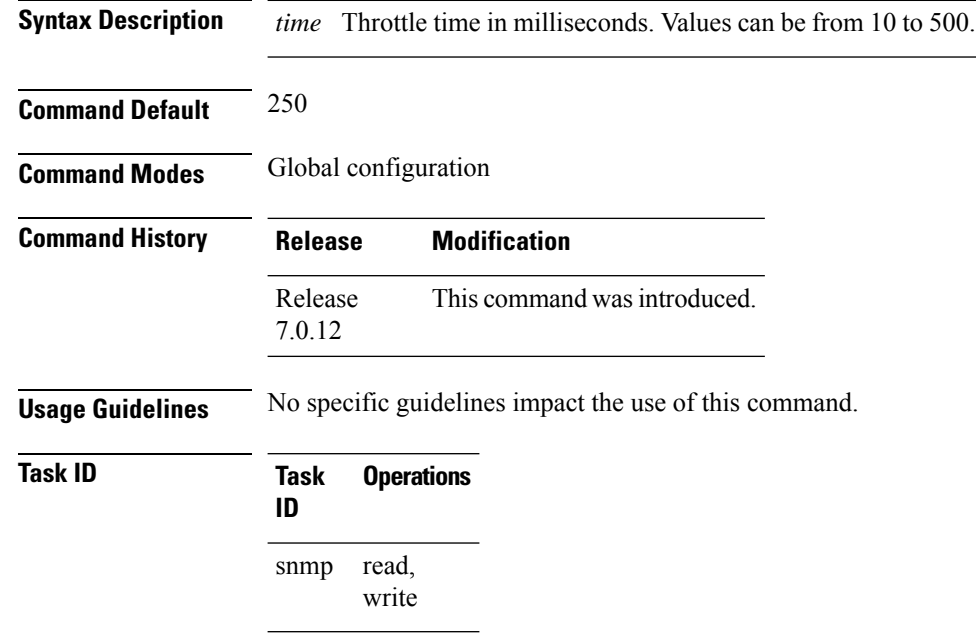

In the following example, the trap throttle time is set to 500 milliseconds:

RP/0/RP0/CPU0:router(config)# **snmp-server trap throttle-time 500**

Ш

# **snmp-server trap-timeout**

To define how often to try resending trap messages on the retransmission queue, use the **snmp-server trap-timeout** command in

global configuration

mode. To restore the default value, use the **no** form of this command.

**snmp-server trap-timeout** *seconds* **no snmp-server trap-timeout** *seconds*

**Syntax Description** *seconds* Integer that sets the interval for resending the messages, in seconds). Value can be from 1 to 1000.

**Command Default** *seconds* : 30

**Command Modes** Global configuration

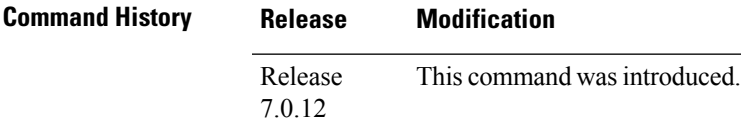

#### **Usage Guidelines** Before Cisco IOS XR software tries to send a trap, it looks for a route to the destination address. If there is no known route, the trap is saved in a retransmission queue. Use the **snmp-server trap-timeout** command to determine the number of seconds between retransmission attempts.

### **Task ID Task Operations ID** read, write snmp

The following example shows how to set an interval of 20 seconds to try resending trap messages on the retransmission queue:

RP/0/RP0/CPU0:router(config)# **snmp-server trap-timeout 20**

### **snmp-server traps**

To enable Simple Network Management Protocol (SNMP) trap notifications, use the **snmp-server traps** command in

global configuration

mode. To disable SNMP notifications, use the **no** form of this command.

**snmp-server traps** *notification-type* **no snmp-server traps** [*notification-type*] **Syntax Description** *notification-type*

 $\overline{\phantom{a}}$ 

(Optional) Type of notification (trap) to enable or disable. If no type is specified, all notifications available on the device are enabled or disabled.

The notification type can be one or more of the following keywords:

#### **bfd**

Enables Bidirectional Forwarding Detection (BFD) traps.

#### **bgp**

Enables BGP4-MIB and CISCO-BGP4-MIB traps.

#### **bridgemib**

Enables SNMP traps for the Bridge MIB.

#### **config**

Controls configuration notifications, as defined in the CISCO-CONFIG-MAN-MIB (enterprise 1.3.6.1.4.1.9.9.43.2). The notification type is: (1) ciscoConfigManEvent.

#### **copy-complete**

Enables CISCO-CONFIG-COPY-MIB ccCopyCompletion traps.

#### **ds1**

Enables SNMP Cisco DS1 traps.

#### **ds2**

Enables SNMP Cisco DS2 traps.

#### **entity**

Controls Entity MIB modification notifications. This notification type is defined in the ENTITY-MIB (enterprise 1.3.6.1.2.1.47.2) as: (1) entConfigChange.

#### **ethernet**

Enables Ethernet link OAM and 802.1ag connectivity fault management traps.

#### **flash insertion**

Enables ciscoFlashDeviceInsertedNotif.

#### **flash removal**

Enables ciscoFlashDeviceRemovedNotif.

#### **fru-ctrl**

Enables SNMP entity field-replaceable unit (FRU) control traps.

#### **hsrp**

Enables SNMP HSRP traps.

#### **ipsec tunnel start**

Enables SNMP IPsec tunnel start traps.

#### **ipsec tunnel stop**

Enables SNMP IPsec tunnel stop traps.

Ш

#### **isakmp**

Enables ISAKMP traps.

#### **l2vpn all**

Enables all Layer 2 VPN traps.

#### **l2vpn vc-down**

Enables Layer 2 VPN VC down traps.

### **l2vpn vc-up**

Enables Layer 2 VPN VC up traps.

#### **mpls frr all**

Enables all MPLS fast reroute MIB traps.

#### **mpls frr protected**

Enables MPLS fast reroute tunnel protected traps.

#### **mpls ldp**

Enables SNMP Multiprotocol Label Switching (MPLS) Label Distribution Protocol (LDP) traps.

#### **mpls traffic-eng**

Enables SNMP MPLS traffic engineering traps.

#### **msdp peer-state-change**

Enables SNMP MSDP Peer state change traps.

#### **ntp**

Enables SNMP Cisco NTP traps.

#### **otn**

Enables SNMP Cisco optical transport network (OTN) traps.

#### **pim**

Enables SNMP PIM traps.

### **rf**

Enables RF-MIB traps.

#### **sensor**

Enables SNMP entity sensor traps.

#### **snmp**

Enables SNMP traps.

#### **sonet**

Enables SONET traps.

I

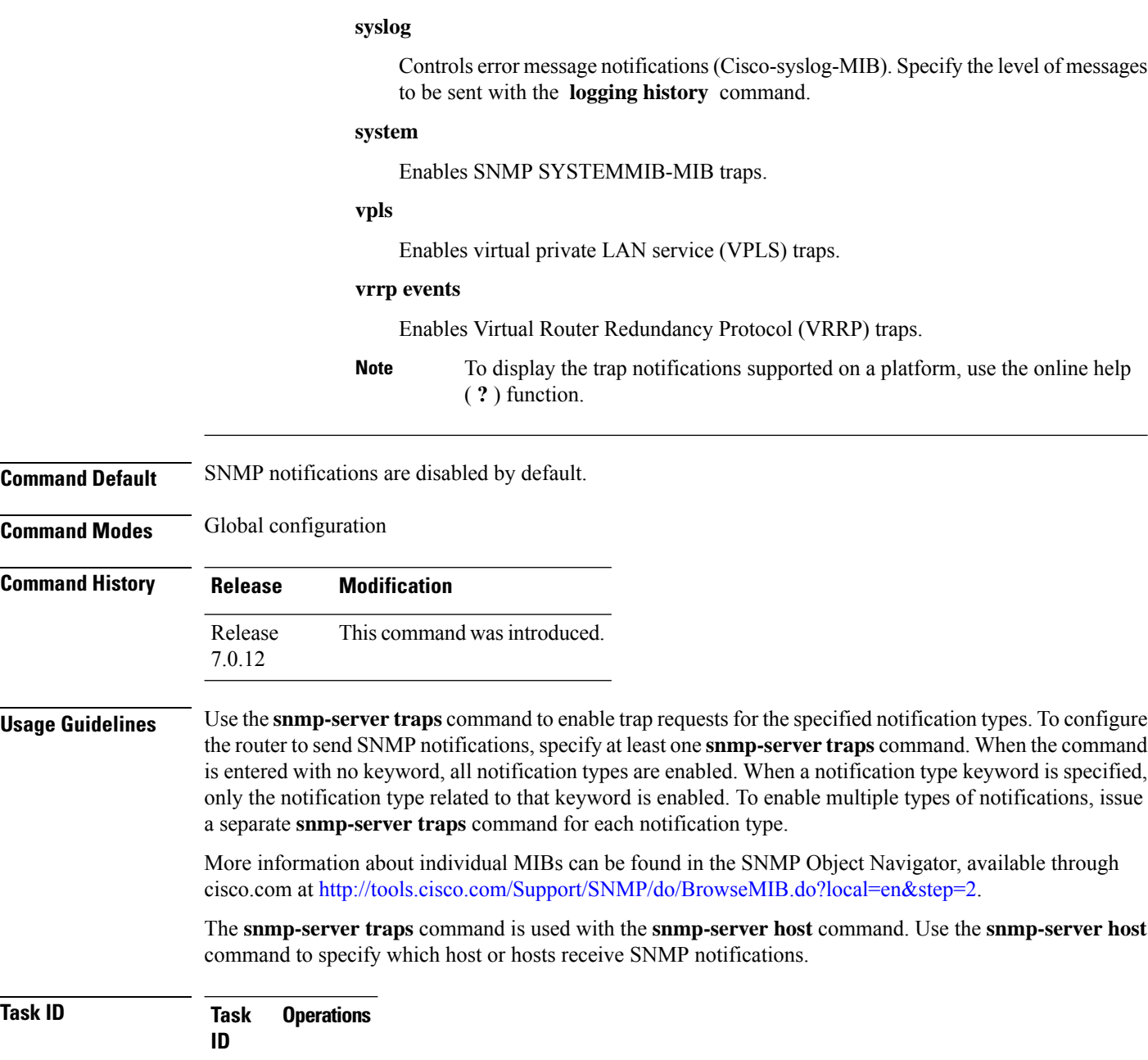

read, write snmp

Some SNMP trap notifications require additional Task IDs as indicated in the following table:

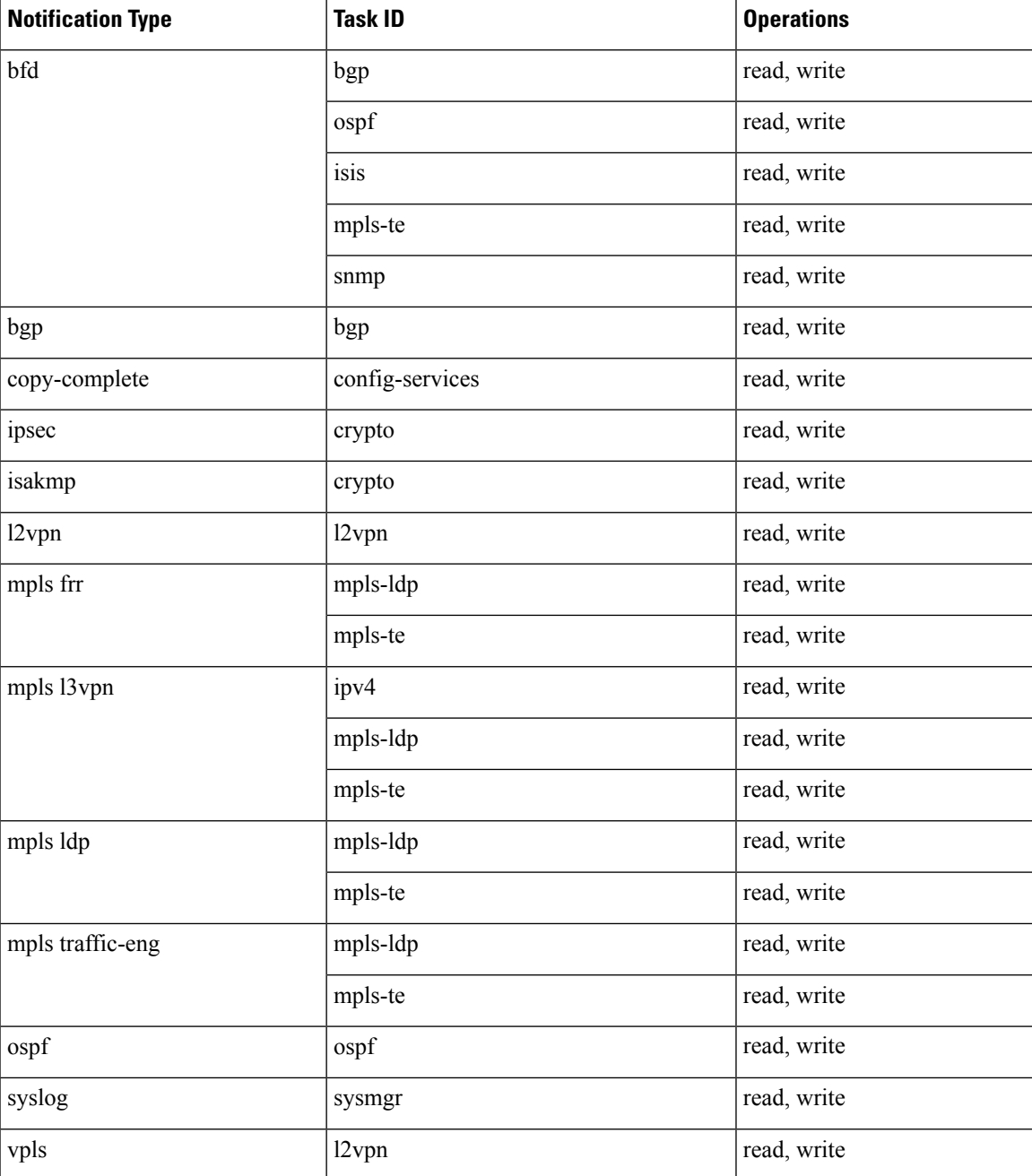

This example shows how to enable the router to send all traps to the host specified by the name myhost.cisco.com, using the community string defined as public:

RP/0/RP0/CPU0:router(config)# **snmp-server traps** RP/0/RP0/CPU0:router(config)# **snmp-server host myhost.cisco.com public**

### **snmp-server traps bgp**

To enable Border Gateway Protocol (BGP) state-change Simple Network Management Protocol (SNMP) notifications, use the **snmp-server traps bgp** command in global configuration mode. To disable BGP state-change SNMP notifications, use the **no** form of this command.

**snmp-server traps bgp no snmp-server traps bgp**

- **Syntax Description** This command has no keywords or arguments.
- **Command Default** SNMP notifications are disabled by default.

**Command Modes** Global configuration

**Command History Release Modification** Release This command was introduced. 7.0.12

**Usage Guidelines** SNMP notifications can be sent as traps.

Use the **snmp-server traps bgp** command to enable or disable BGP server state-change notifications, as defined in the BGP4-MIB (enterprise 1.3.6.1.2.1.15.7). The notifications types are:

- bgpEstablished
- bgpBackwardTransition

The BGP notifications are defined in the BGP-4 MIB as follows:

```
bgpTraps OBJECT IDENTIFIER ::= { bgp 7 }
bgpEstablished NOTIFICATION-TYPE
OBJECTS { bgpPeerLastError,
bgpPeerState }
STATUS current
DESCRIPTION
"The BGP Established event is generated when the BGP FSM enters the ESTABLISHED
state."
::= { bgpTraps 1 }
bgpBackwardTransition NOTIFICATION-TYPE
OBJECTS { bgpPeerLastError,
bgpPeerState }
STATUS current
DESCRIPTION
"The BGPBackwardTransition Event is generated when the BGP FSM moves from a higher
numbered state to a lower numbered state."
::= {bgpTraps 2}
```
For a complete description of these notifications and additional MIB functions, see the BGP4-MIB in the SNMP Object Navigator, available through cisco.com at [http://tools.cisco.com/Support/SNMP/do/](http://tools.cisco.com/Support/SNMP/do/BrowseMIB.do?local=en&step=2) [BrowseMIB.do?local=en&step=2.](http://tools.cisco.com/Support/SNMP/do/BrowseMIB.do?local=en&step=2)

The **snmp-server traps bgp** command is used with the **snmp-server host** command. Use the **snmp-server host** command to specify which host or hosts receive SNMP notifications.

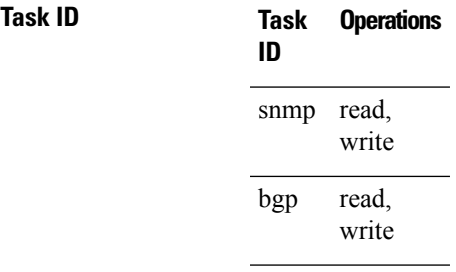

The following example shows how to enable the router to send BGP state-change notifications to the host at the address myhost.cisco.com using the community string defined as public:

RP/0/RP0/CPU0:router(config)# **snmp-server traps bgp** RP/0/RP0/CPU0:router(config)# **snmp-server host myhost.cisco.com version 2c public**

### **snmp-server traps frequency synchronization**

To enable frequency synchronization MIB traps, use the **snmp-server traps frequency synchronization** command in global configuration mode. To disable frequency synchronization MIB traps, use the **no** form of this command.

**snmp-server traps frequency synchronization no snmp-server traps frequency synchronization**

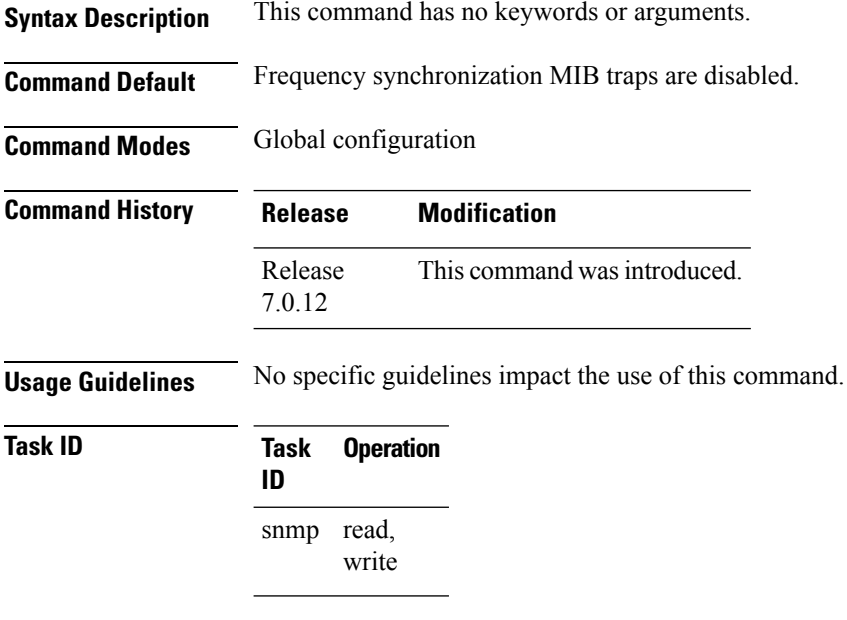

This example shows how to enable frequency synchronization MIB traps:

RP/0/RP0/CPU0:router(config)# **snmp-server traps frequency synchronization**
# **snmp-server traps mpls l3vpn**

To enable the sending of MPLS Layer 3 VPN Simple Network Management Protocol (SNMP) notifications, use the **snmp-server traps mpls l3vpn** command in global configuration mode. To disable MPLS Layer 3 VPN SNMP notifications, use the **no** form of this command.

**snmp-server traps mpls l3vpn** {**all** | **max-threshold-cleared** | **max-threshold-exceeded** | **max-threshold-reissue-notif-time** *seconds* | **mid-threshold-exceeded** | **vrf-down** | **vrf-up**} **no snmp-server traps mpls l3vpn**

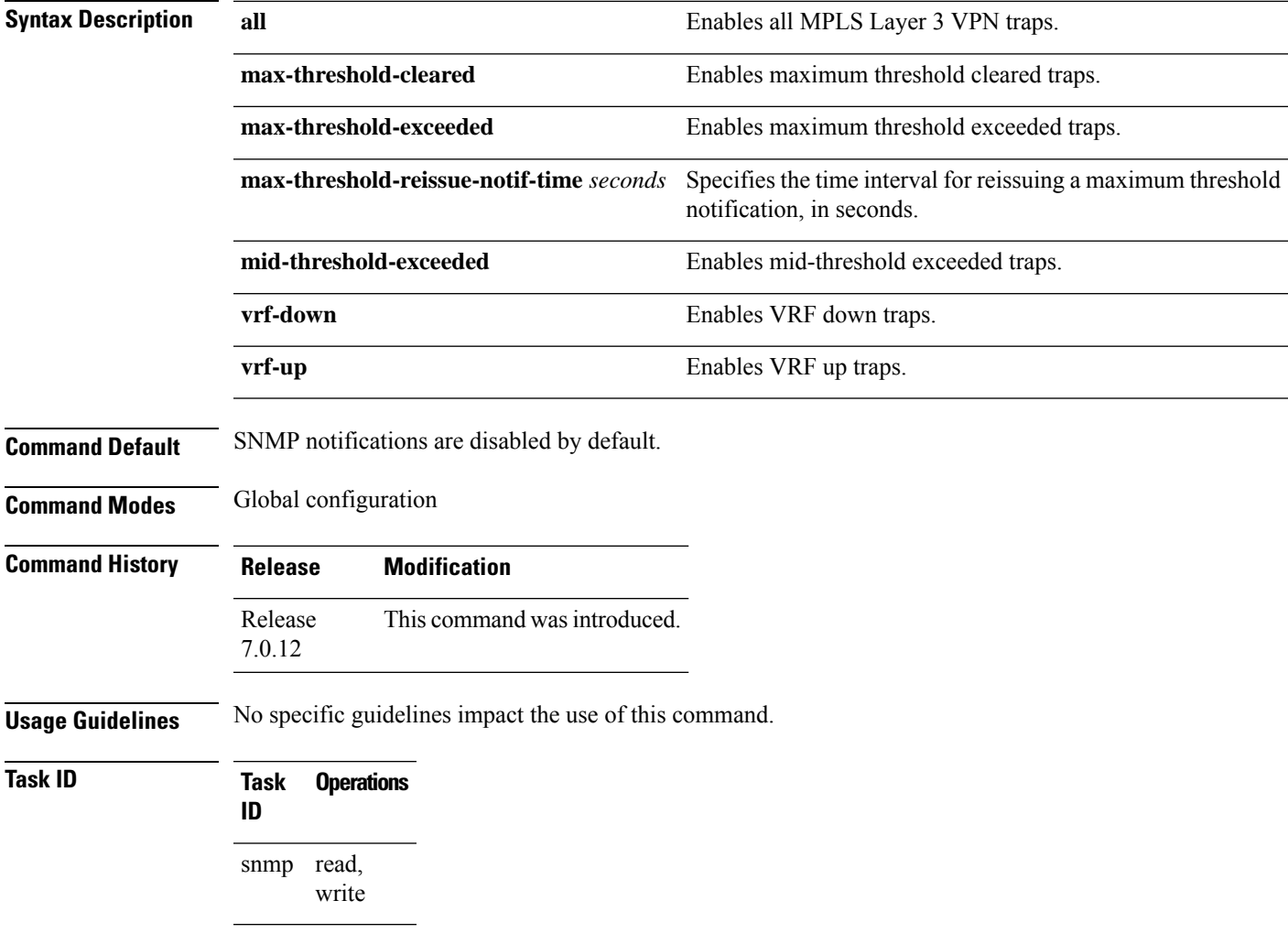

The following example shows how to enable the device to send MPLS Layer 3 VPN traps:

RP/0/RP0/CPU0:router(config)# **snmp-server traps mpls l3vpn all**

# **snmp-server traps ospf errors**

To enable Open Shortest Path First (OSPF) error Simple Network Management Protocol (SNMP) notifications, use the **snmp-server traps ospf errors** command in global configuration mode. To disable OSPFerrorSNMP notifications, use the **no** form of this command.

**snmp-server traps ospf errors** {**authentication-failure** | **bad-packet** | **config-error** | **virt-authentication-failure** | **virt-bad-packet** | **virt-config-error**} **no snmp-server traps ospf errors** {**authentication-failure** | **bad-packet** | **config-error** | **virt-authentication-failure** | **virt-bad-packet** | **virt-config-error**}

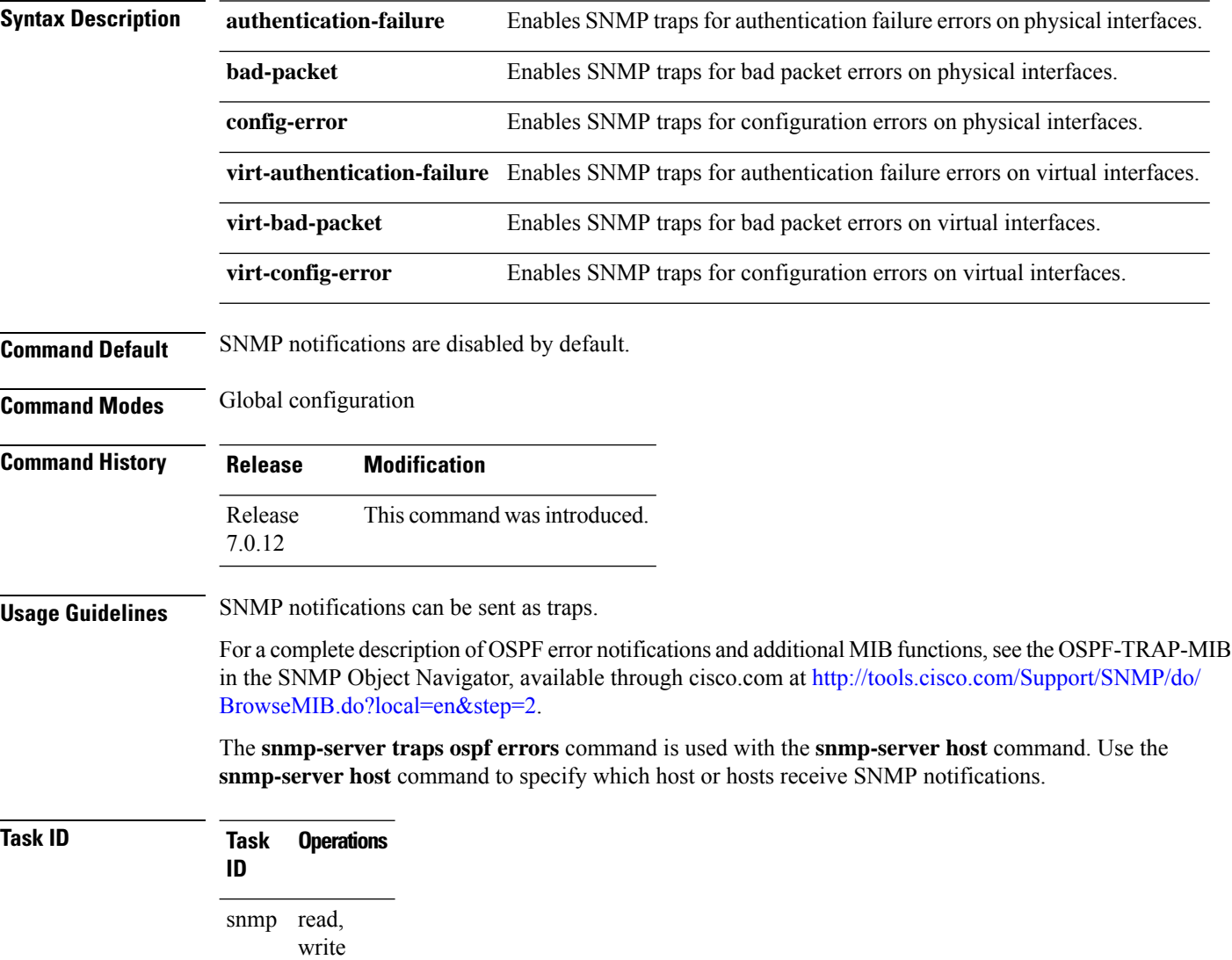

This example shows how to enable the router to send OSPF error notifications to the host at the address myhost.cisco.com using the community string defined as public:

RP/0/RP0/CPU0:router(config)# **snmp-server traps ospf errors** RP/0/RP0/CPU0:router(config)# **snmp-server host myhost.cisco.com version 2c public**

# **snmp-server traps ospf lsa**

To enable Open Shortest Path First (OSPF) link-state advertisement Simple Network Management Protocol (SNMP) notifications, use the **snmp-server traps ospf lsa** command in global configuration mode. To disable OSPF link state SNMP notifications, use the **no** form of this command.

**snmp-server traps ospf lsa** {**lsa-maxage** | **lsa-originate**} **no snmp-server traps ospf lsa** {**lsa-maxage** | **lsa-originate**}

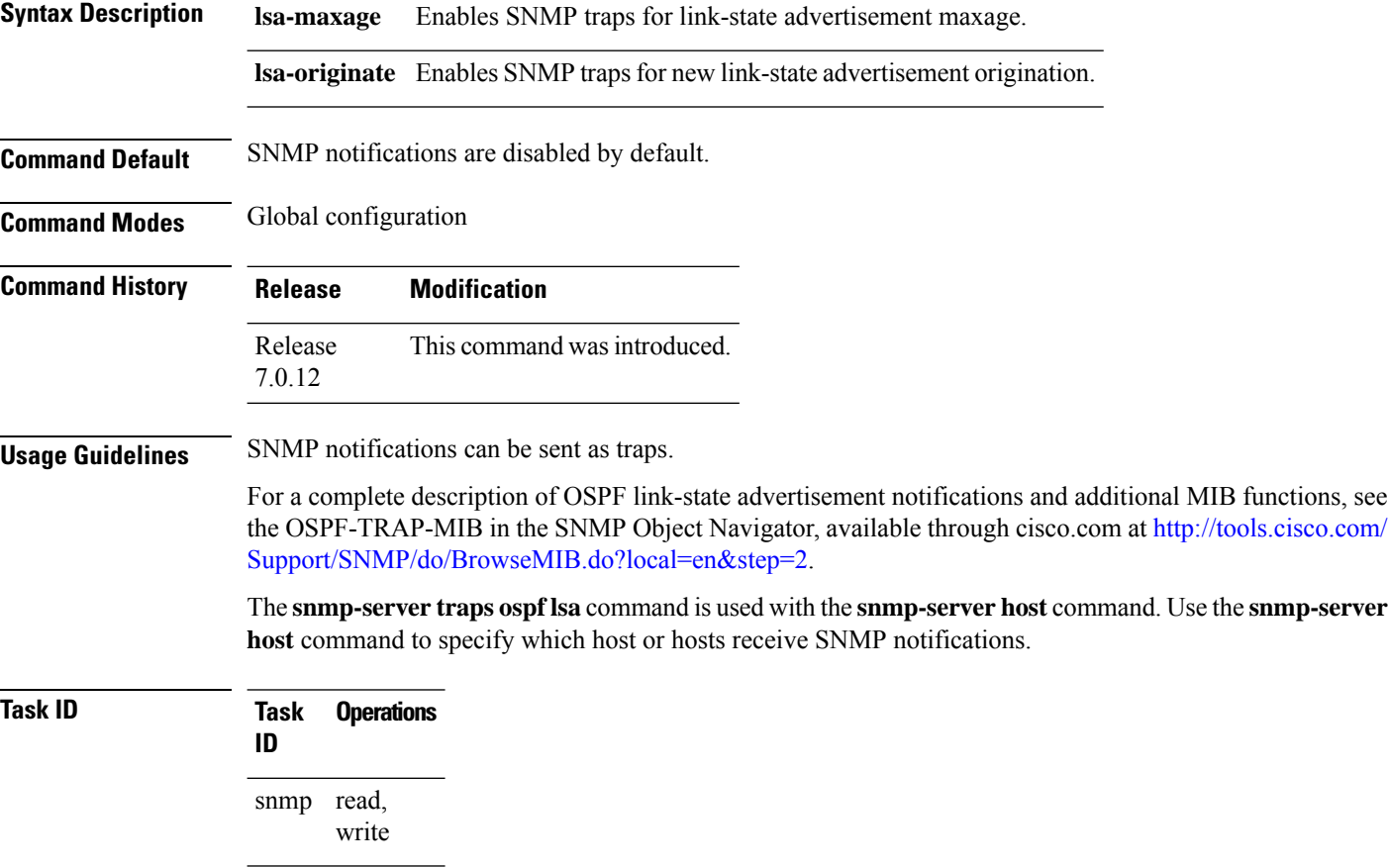

This example shows how to enable the router to send OSPF link-state advertisement notifications to the host at the address myhost.cisco.com using the community string defined as public:

RP/0/RP0/CPU0:router(config)# **snmp-server traps ospf lsa lsa-maxage** RP/0/RP0/CPU0:router(config)# **snmp-server host myhost.cisco.com version 2c public** П

## **snmp-server traps ospf retransmit**

To enable Open Shortest Path First (OSPF) retransmission Simple Network Management Protocol (SNMP) notifications, use the **snmp-server traps ospf retransmit** command in global configuration mode. To disable OSPF retransmission SNMP notifications, use the **no** form of this command.

**snmp-server traps ospf retransmit** {**packets** | **virt-packets**} **no snmp-server traps ospf retransmit** {**packets** | **virt-packets**}

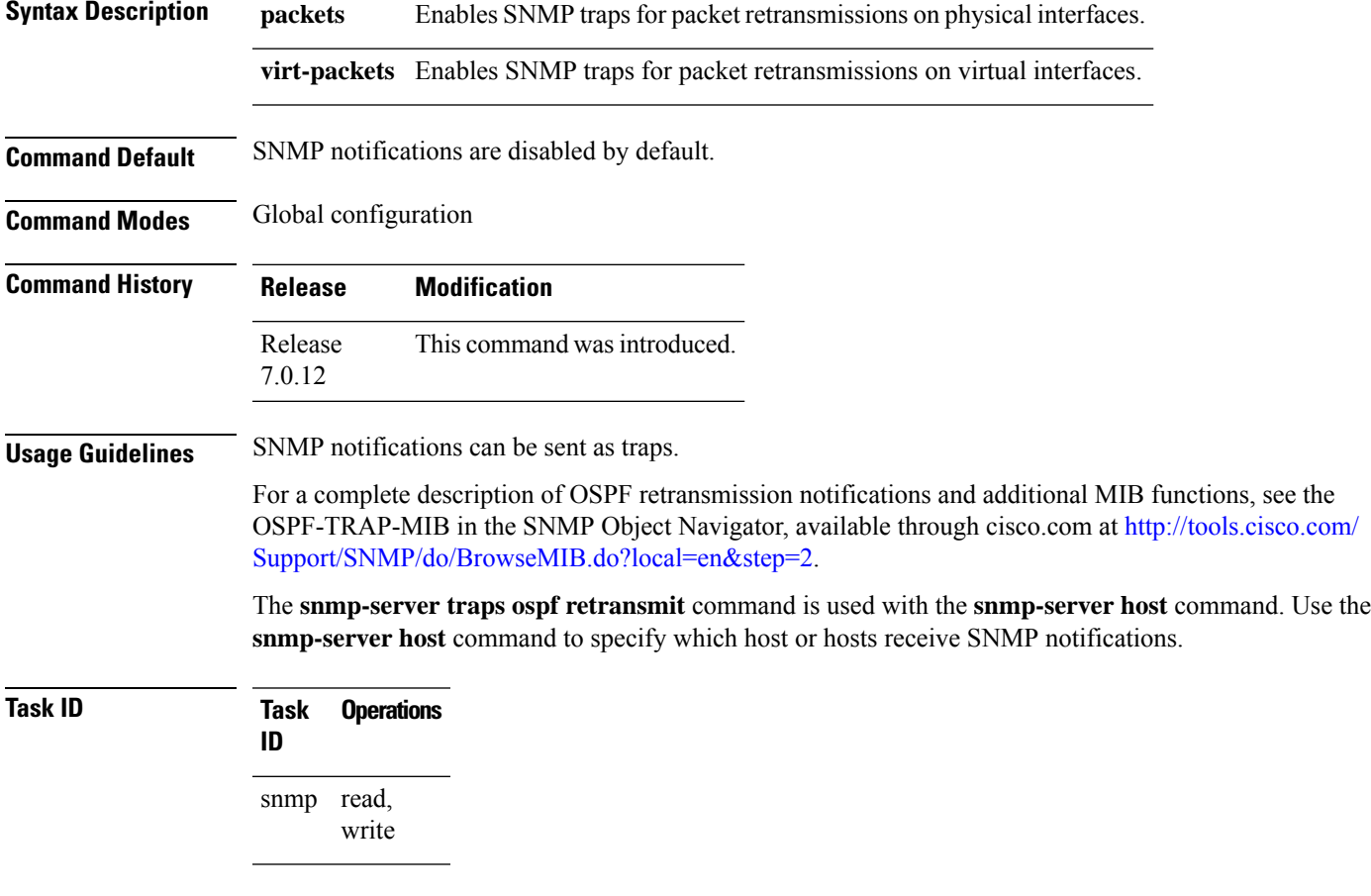

This example shows how to enable the router to send OSPF retransmission notifications to the host at the address myhost.cisco.com using the community string defined as public:

Router(config)# **snmp-server traps ospf retransmit packets** Router(config)# **snmp-server host myhost.cisco.com version 2c public**

## **snmp-server traps ospf state-change**

To enable Simple Network Management Protocol (SNMP) notifications for Open Shortest Path First (OSPF) neighborstate change, use the **snmp-server traps ospfstate-change** command in global configuration mode. To disable OSPF state-change SNMP notifications, use the **no** form of this command.

**snmp-server traps ospf state-change** {**if-state-change** | **neighbor-state-change** | **virtif-state-change** | **virtneighbor-state-change**}

**no snmp-server traps ospf state-change** {**if-state-change** |**neighbor-state-change** | **virtif-state-change** | **virtneighbor-state-change**}

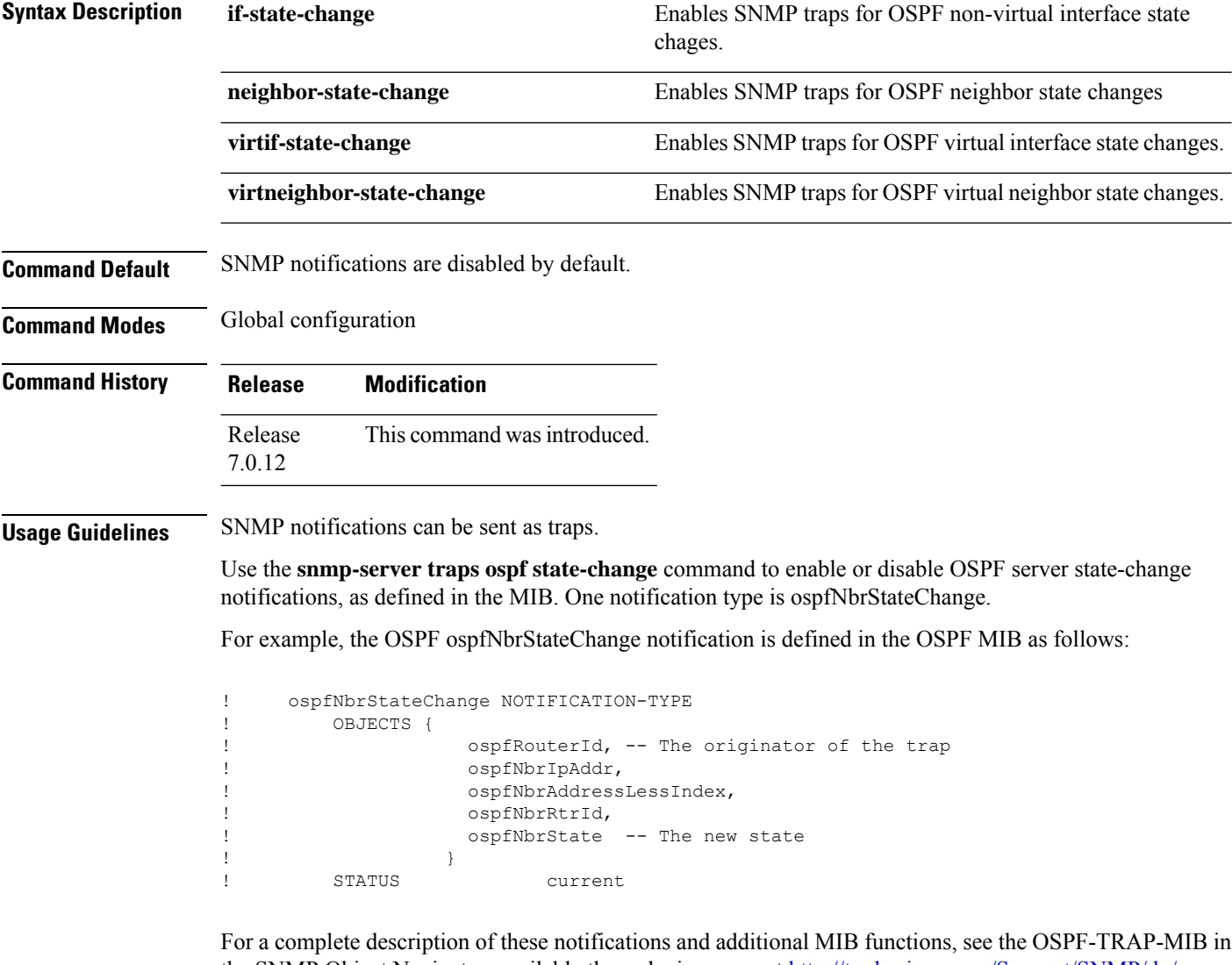

the SNMP Object Navigator, available through cisco.com at [http://tools.cisco.com/Support/SNMP/do/](http://tools.cisco.com/Support/SNMP/do/BrowseMIB.do?local=en&step=2) [BrowseMIB.do?local=en&step=2.](http://tools.cisco.com/Support/SNMP/do/BrowseMIB.do?local=en&step=2)

The **snmp-server traps ospf state-change** command is used with the **snmp-server host** command. Use the **snmp-server host** command to specify which host or hosts receive SNMP notifications.

## **Task ID Task Operations ID**

snmp read, write

The following example shows how to enable the router to send OSPF state-change notifications to the host at the address myhost.cisco.com using the community string defined as public:

RP/0/RP0/CPU0:router(config)# **snmp-server traps ospf state-change neighbor-state-change** RP/0/RP0/CPU0:router(config)# **snmp-server host myhost.cisco.com version 2c public**

## **snmp-server traps ospfv3 errors**

To enable Open Shortest Path First (OSPF) Version 3 error Simple Network Management Protocol (SNMP) notifications, use the **snmp-server traps ospfv3 errors** command in global configuration mode. To disable OSPFv3 error SNMP notifications, use the **no** form of this command.

**snmp-server traps ospfv3 errors** [{**bad-packet** | **config-error** | **virt-bad-packet** | **virt-config-error**}] **no snmp-server traps ospfv3 errors** [{**bad-packet** | **config-error** | **virt-bad-packet** | **virt-config-error**}]

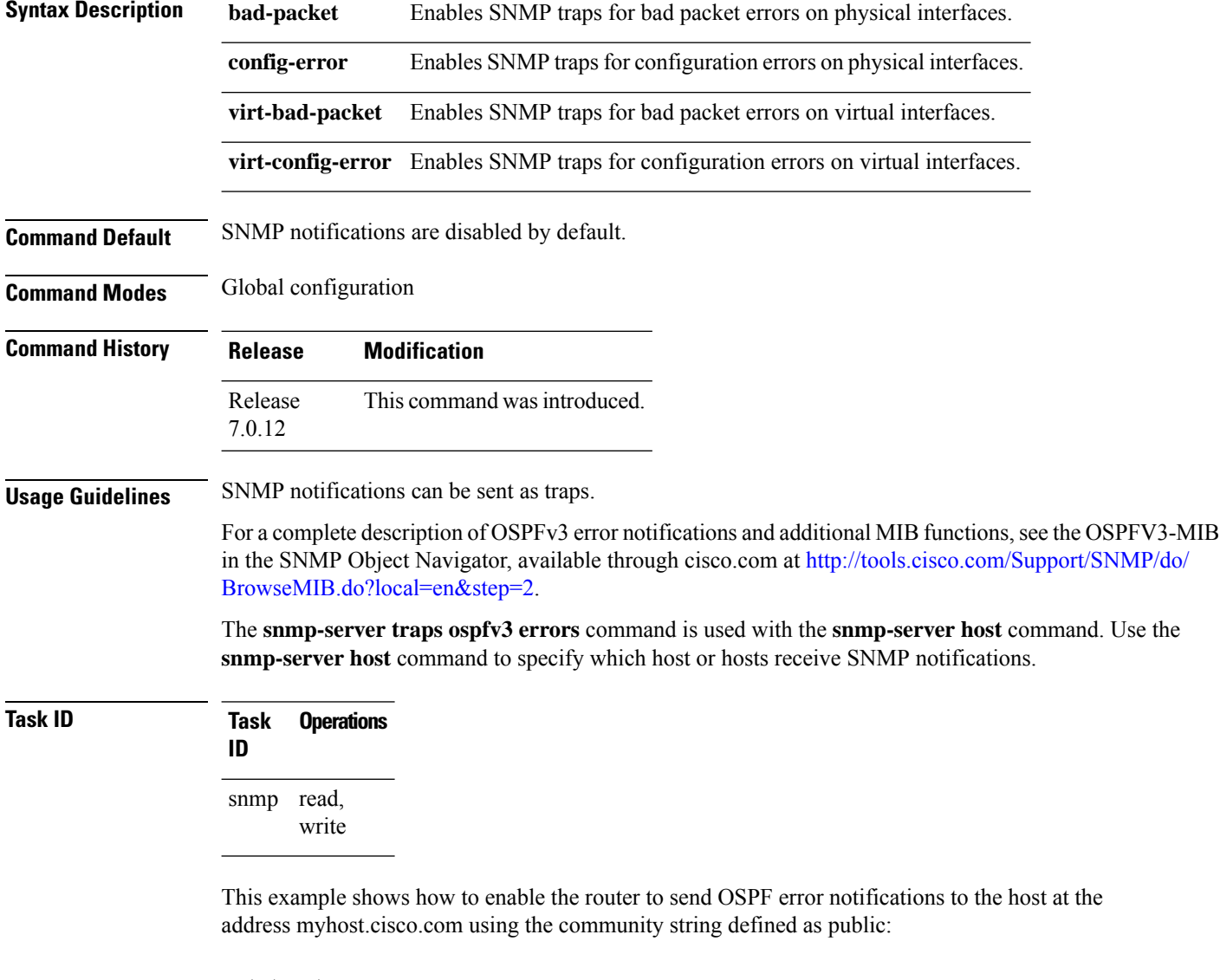

```
RP/0/RP0/CPU0:router(config)# snmp-server traps ospfv3 errors
RP/0/RP0/CPU0:router(config)# snmp-server host myhost.cisco.com version 2c public
```
## **snmp-server traps ospfv3 state-change**

To enable Simple Network Management Protocol (SNMP) notifications for Open Shortest Path First (OSPF) Version 3 state changes, use the **snmp-server traps ospfv3 state-change** command in global configuration mode. To disable OSPFv3 state-change SNMP notifications, use the **no** form of this command.

**snmp-server traps ospfv3 state-change** [{**if-state-change** | **neighbor-state-change** | **nssa-state-change** | **restart-helper-status-change** | **restart-status-change** | **restart-virtual-helper-status-change** | **virtif-state-change** | **virtneighbor-state-change**}]

**no snmp-server traps ospfv3 state-change** [{**if-state-change** |**neighbor-state-change** |**nssa-state-change** | **restart-helper-status-change** | **restart-status-change** | **restart-virtual-helper-status-change** | **virtif-state-change** | **virtneighbor-state-change**}]

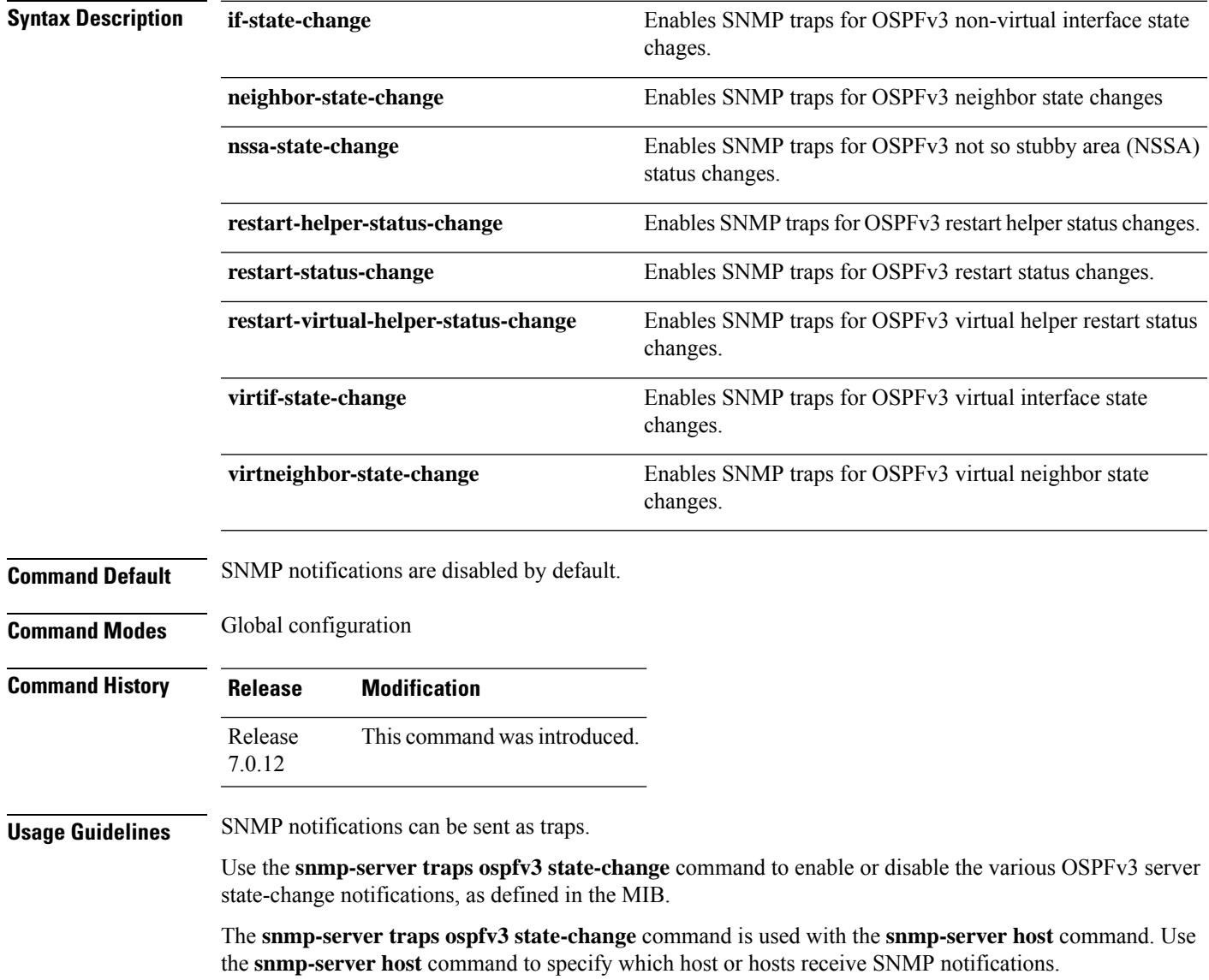

### **Task ID Task Operations ID** snmp read, write

The following example shows how to enable the router to send OSPFv3 NSSA state-change notifications to the host at the address myhost.cisco.com using the community string defined as public:

RP/0/RP0/CPU0:router(config)# **snmp-server traps ospfv3 state-change nssa-state-change** RP/0/RP0/CPU0:router(config)# **snmp-server host myhost.cisco.com version 2c public**

# **snmp-server traps pim interface-state-change**

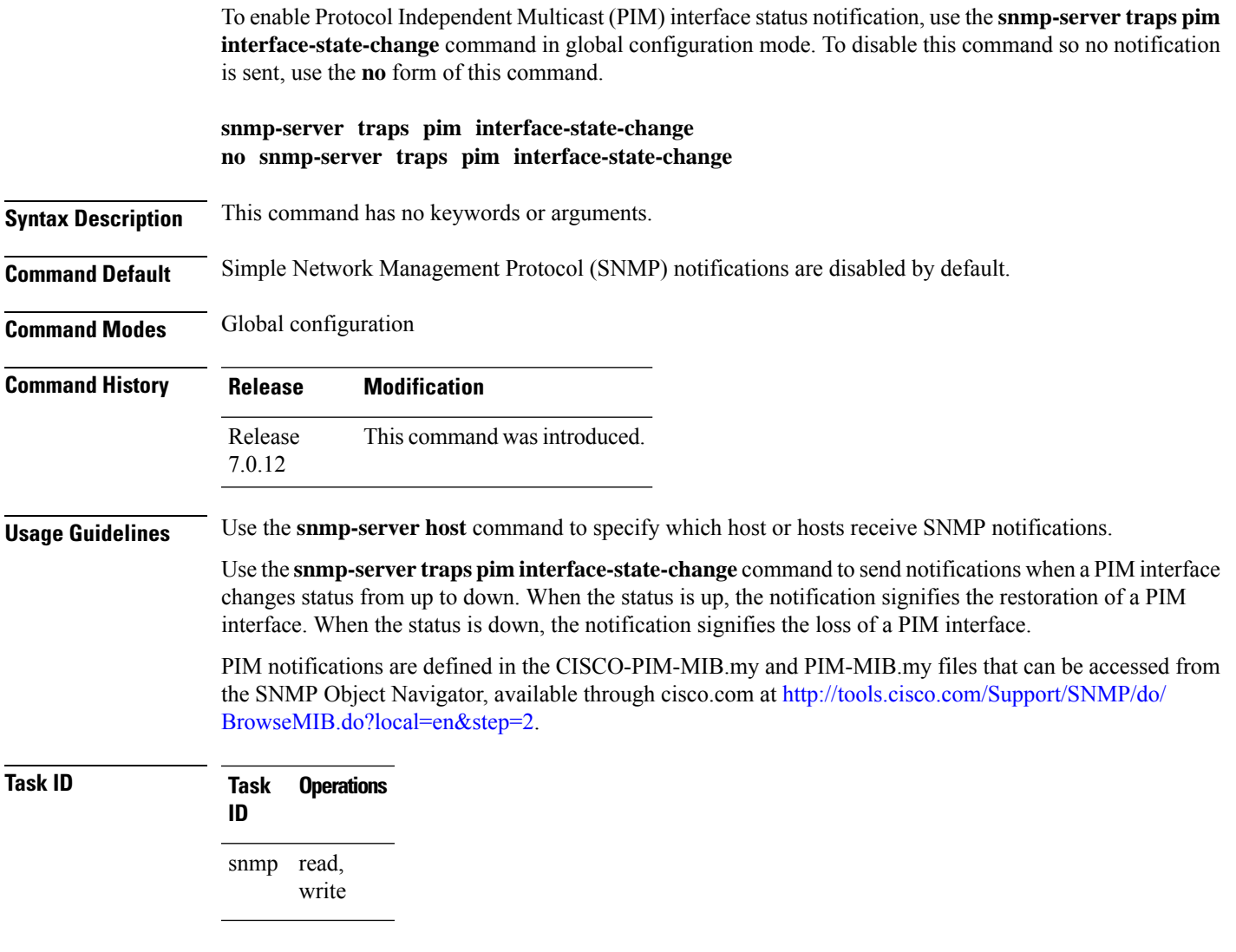

This example shows how to use the **snmp-server traps pim interface-state-change** command:

RP/0/RP0/CPU0:router(config)# **snmp-server traps pim interface-state-change** RP/0/RP0/CPU0:router(config)# **snmp-server host myhost.cisco.com version 2c public**

# **snmp-server traps pim invalid-message-received**

To enable notifications for monitoring invalid Protocol Independent Multicast (PIM) protocol operations, such as invalid register received and invalid join or prune received, use the **snmp-server traps pim invalid-message-received** command in global configuration mode. To disable this command so that no notification is sent, use the **no** form of this command.

**snmp-server traps pim invalid-message-received no snmp-server traps pim invalid-message-received**

**Syntax Description** This command has no keywords or arguments.

**Command Default** Simple Network Management Protocol (SNMP) notifications are disabled by default.

**Command Modes** Global configuration

**Command History Release Modification** Release This command was introduced. 7.0.12

**Usage Guidelines** Use the **snmp-server host** command to specify which host or hosts receive SNMP notifications.

A router can receive a join or prune message in which the RP specified in the packet is not the RP for the multicast group. Or a router can receive a register message from a multicast group in which it is not the RP.

PIM notifications are defined in the CISCO-PIM-MIB.my and PIM-MIB.my files that can be accessed from the SNMP Object Navigator, available through cisco.com at [http://tools.cisco.com/Support/SNMP/do/](http://tools.cisco.com/Support/SNMP/do/BrowseMIB.do?local=en&step=2) [BrowseMIB.do?local=en&step=2.](http://tools.cisco.com/Support/SNMP/do/BrowseMIB.do?local=en&step=2)

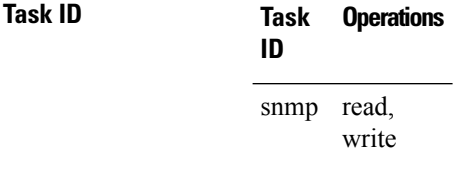

The following example shows how to use the **snmp-server traps pim invalid-message-received** command:

RP/0/RP0/CPU0:router(config)# **snmp-server traps pim invalid-message-received** RP/0/RP0/CPU0:router(config)# **snmp-server host myhost.cisco.com version 2c public**

# **snmp-server traps pim neighbor-change**

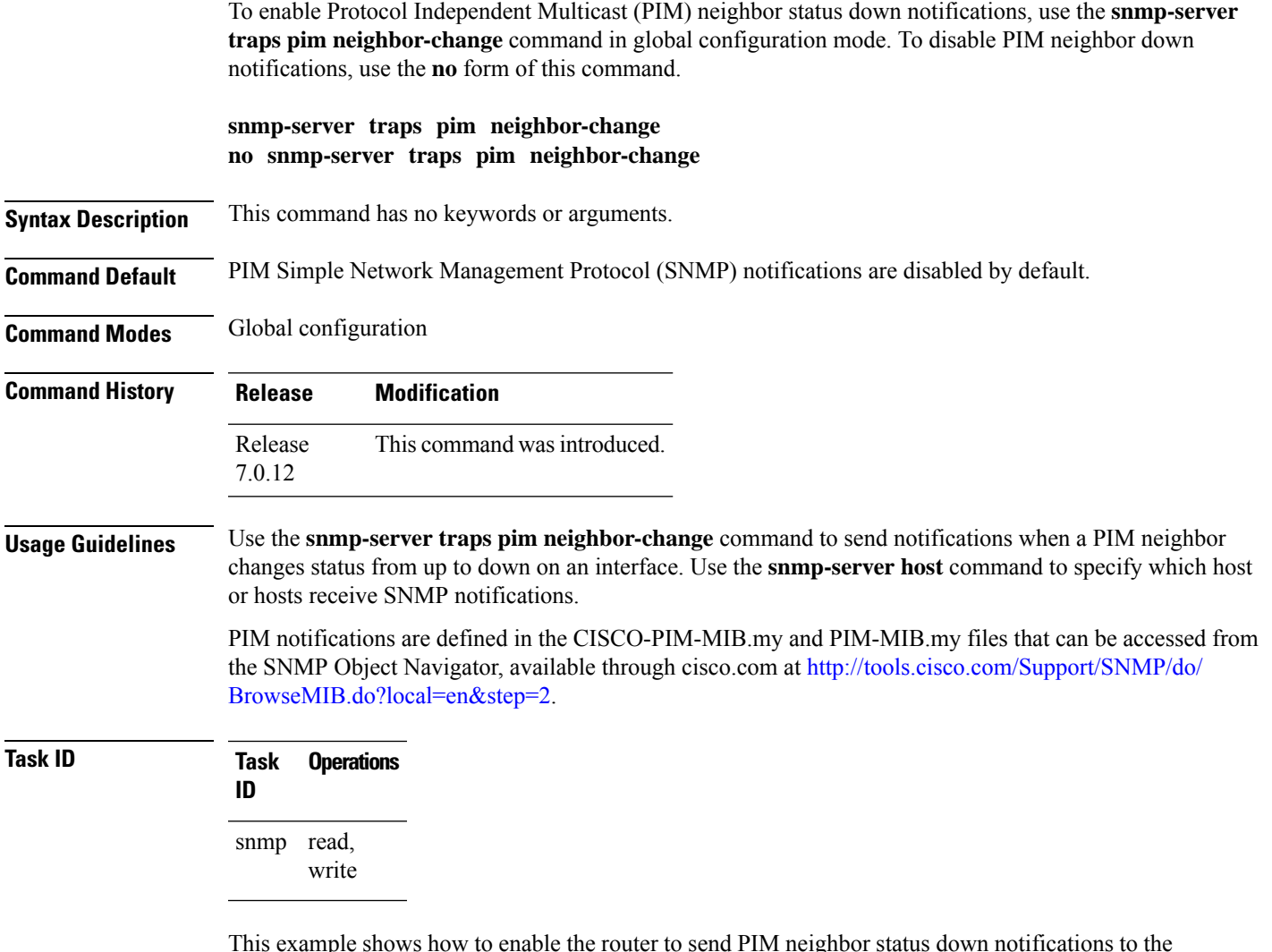

This example shows how to enable the router to send PIM neighbor status down notifications to the host at the address myhost.cisco.com using the community string defined as public:

RP/0/RP0/CPU0:router(config)# **snmp-server traps pim neighbor-change** RP/0/RP0/CPU0:router(config)# **snmp-server host myhost.cisco.com version 2c public**

## **snmp-server traps pim rp-mapping-change**

To enable notifications indicating a change in the rendezvous point (RP) mapping information due to either Auto-RP or bootstrap router (BSR) messages, use the **snmp-server traps pim rp-mapping-change** command in global configuration mode. To disable this command so no notification is sent, use the **no** form of this command.

**snmp-server traps pim rp-mapping-change no snmp-server traps pim rp-mapping-change**

- **Syntax Description** This command has no keywords or arguments.
- **Command Default** PIM SNMP notifications are disabled by default.

**Command Modes** Global configuration

**Command History Release Modification** Release This command was introduced. 7.0.12

**Usage Guidelines** Use the **snmp-server host** command to specify which host or hosts receive SNMP notifications.

PIM notifications are defined in the CISCO-PIM-MIB.my and PIM-MIB.my files that can be accessed from the SNMP Object Navigator, available through cisco.com at [http://tools.cisco.com/Support/SNMP/do/](http://tools.cisco.com/Support/SNMP/do/BrowseMIB.do?local=en&step=2) [BrowseMIB.do?local=en&step=2.](http://tools.cisco.com/Support/SNMP/do/BrowseMIB.do?local=en&step=2)

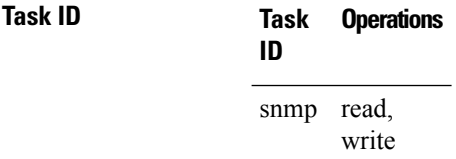

This example shows how to use the **snmp-server traps pim rp-mapping-change** command:

RP/0/RP0/CPU0:router(config)# **snmp-server traps pim rp-mapping-change** RP/0/RP0/CPU0:router(config)# **snmp-server host myhost.cisco.com version 2c public**

## **snmp-server traps rsvp**

To enable the sending of Resource Reservation Protocol (RSVP) notifications, use the **snmp-server traps rsvp** command in global configuration mode. To disable RSVP notifications, use the **no** form of this command.

**snmp-server traps rsvp** {**all** | **lost-flow** | **new-flow**}

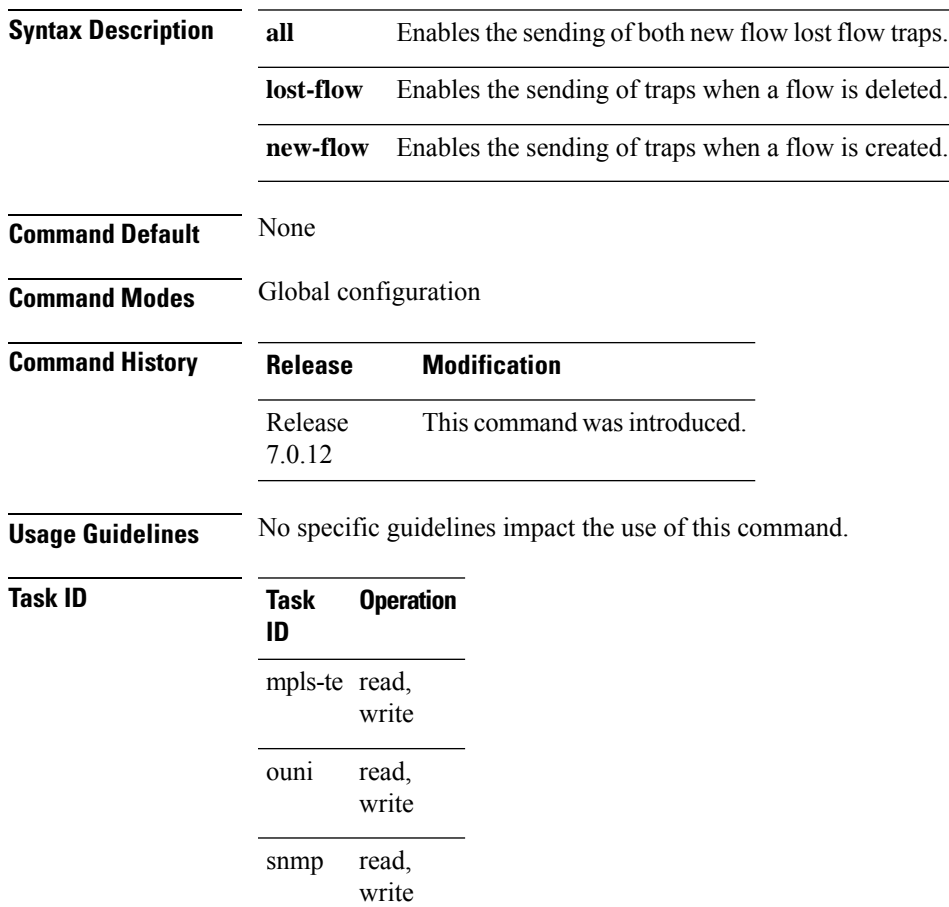

This example illustrates how to enable all SNMP RSVP MIB traps.

RP/0/RP0/CPU0:router# **configure** RP/0/RP0/CPU0:router(config)# **snmp-server traps rsvp all**

## **snmp-server traps selective-vrf-download role-change**

To attempt to download only those prefixes and labels to a physical entity required to forward traffic through the physical entity, use the **snmp-server trap selective-vrf-download role-change** command in global configuration mode.

**snmp-server trap selective-vrf-download role-change**

This command has no keywords or arguments.

**Command Default** Selective VRF downloads are disabled.

**Command Modes** Global configuration

**Command History Release Modification** Release This command was introduced. 7.0.12

### **Usage Guidelines** The selective VRF download feature makes a best effort to download only those prefixes and labels to a physical entity required to forward traffic through the physical entity. This is accomplished by characterizing roles for physical entities based on their configuration.

From a network management point of view the CISCO-SELECTIVE-VRF-DOWNLOAD-MIB:

- Lists the state relating to the selective VRF download feature for each physical entity capable of forwarding packets.
- Lists the role change history per address family (ipv4 and ipv6) for each physical entity capable of forwarding packets.
- Lists the VRF tables selectively downloaded to each physical entity capable of forwarding packets.

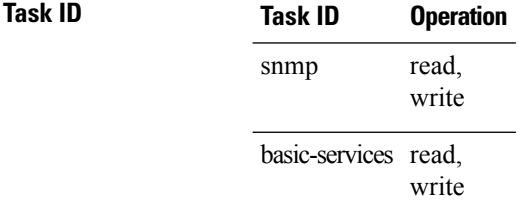

This example shows how to enable the selective VRF downloads:

RP/0/RP0/CPU0:router(config)# snmp-server traps selective-vrf-download role-change

### **snmp-server traps snmp**

To enable the sending of RFC 1157 Simple Network Management Protocol (SNMP) notifications, use the **snmp-server traps snmp** command in the appropriate configuration mode. To disable RFC 1157 SNMP notifications, use the **no** form of this command.

**snmp-server traps snmp** [{**authentication** | **coldstart** | **linkdown** | **linkup** | **warmstart**}] **no snmp-server traps snmp** [{**authentication** | **coldstart** | **linkdown** | **linkup** | **warmstart**}]

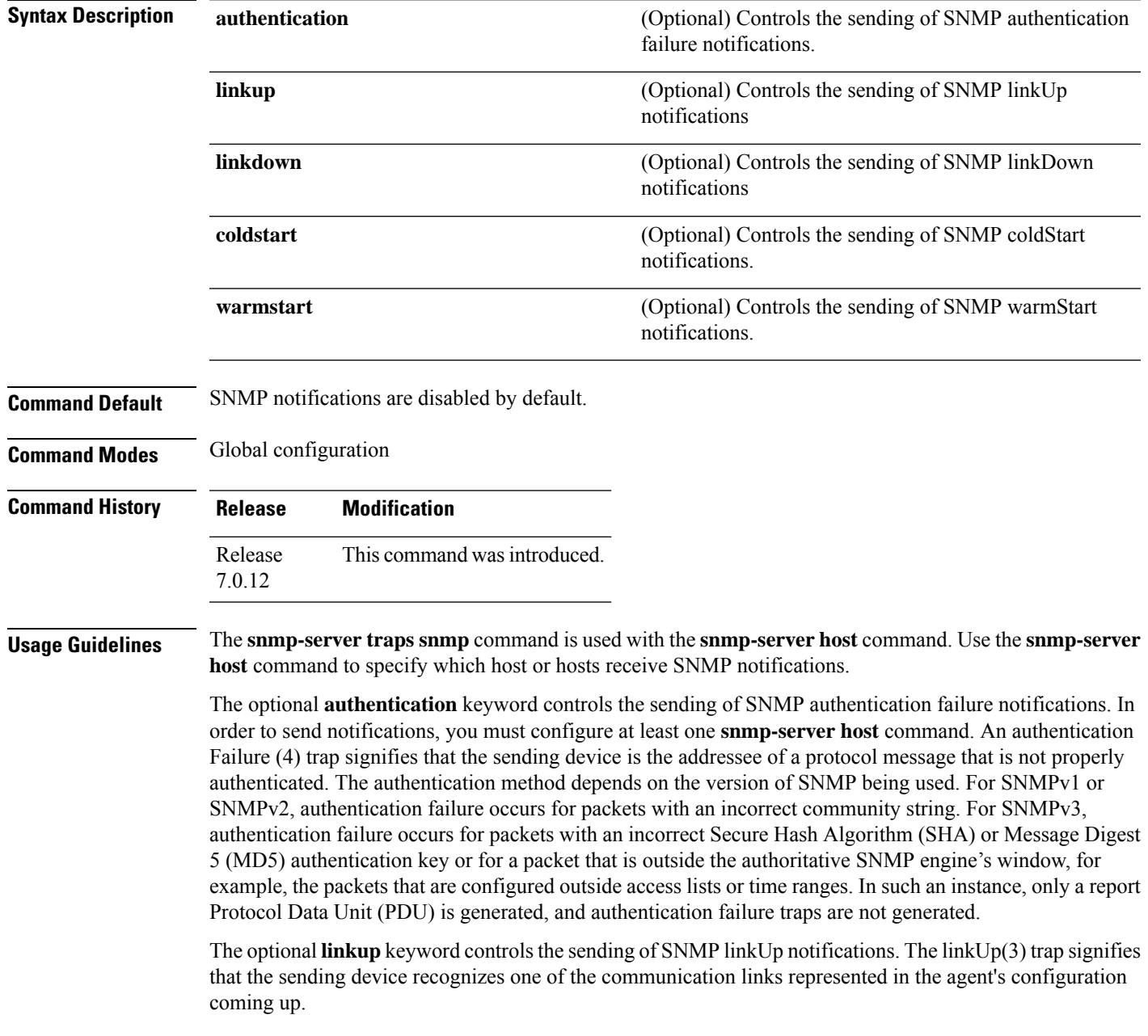

The optional **linkdown** keyword controls the sending of SNMP linkDown notifications. The linkDown(2) trap signifies that the sending device recognizes a failure in one of the communication links represented in the agent's configuration.

The **snmp-server traps snmp** command with the **linkup** or **linkdown** keywords globally enables or disables SNMP linkUp and linkDown traps. After enabling either of these traps globally, you can enable or disable these traps on specific interfaces using the **no notification linkupdown disable** command in interface configuration mode. According to RFC 2863, linkUp and linkDown traps are enabled for interfaces that do not operate on top of any other interface (as defined in the ifStackTable), and are disabled otherwise. This means that you do not have to enable linkUp and linkdown notifications on such interfaces. However, linkUp and linkDown notifications will not be sent unless you enable them globally using the **snmp-server traps snmp** command.

The optional **coldstart** keyword controls the sending of SNMP coldStart notifications. The coldStart(0) trap signifies that the sending device is reinitializing itself such that the agent's configuration or the protocol entity implementation may be altered.

The optional **warmstart** keyword controls the sending of SNMP coldStart notifications. The warmStart(1) trap signifies that the sending device is reinitializing itself such that neither the agent configuration nor the protocol entity implementation is altered.

### **Task ID Task Operations ID** read, write snmp

This example shows how to enable the device to send all traps to the host myhost.cisco.com using the community string defined as public:

```
RP/0/RP0/CPU0:router(config)# snmp-server traps snmp
RP/0/RP0/CPU0:router(config)# snmp-server host myhost.cisco.com public snmp
```
The following example shows how to enable only linkUp and linkDown traps:

```
RP/0/RP0/CPU0:router(config)# snmp-server traps snmp linkup
RP/0/RP0/CPU0:router(config)# snmp-server traps snmp linkdown
```
# **snmp-server traps subscriber session-aggregation**

To set the session aggregation parameters, use the **snmp-server trapssubscriber session**command in global configuration mode. To delete the set parameters, use the no form of the command.

**snmp-server traps subscriber session-agregation** [ **access-interface** | **node** ]

**no snmp-server traps subscriber session-agregation** [ **access-interface** | **node** ]

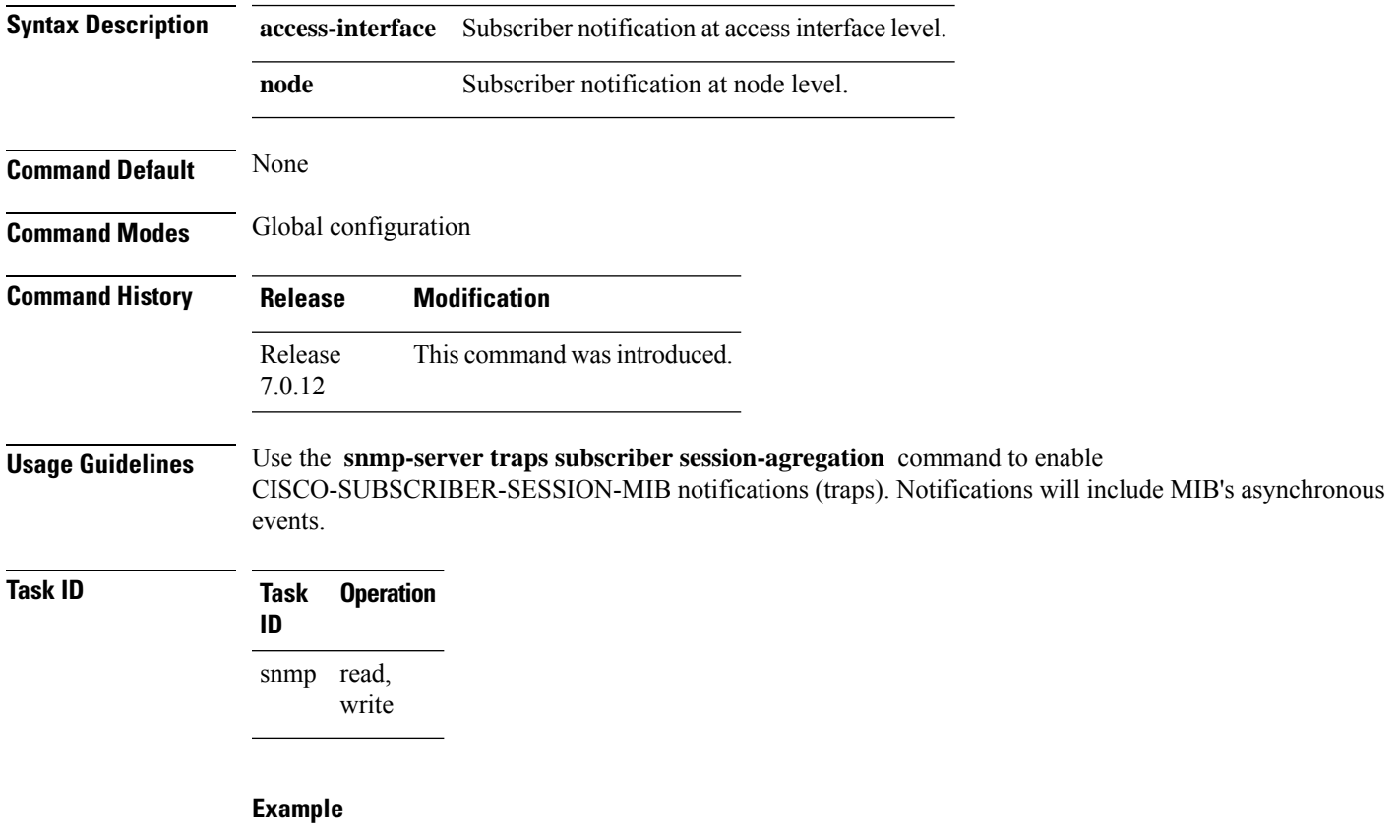

RP/0/RP0/CPU0:router (config)# **snmp-server traps subscriber session-aggregation node**

## **snmp-server traps syslog**

To enable Simple Network Management Protocol (SNMP) notifications of Cisco-syslog-MIB error messages, use the **snmp-server traps syslog** command in the appropriate configuration mode. To disable these types of notifications, use the **no** form of this command.

**snmp-server traps syslog no snmp-server traps syslog**

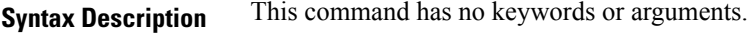

**Command Default** SNMP notifications are disabled by default.

**Command Modes** Global configuration

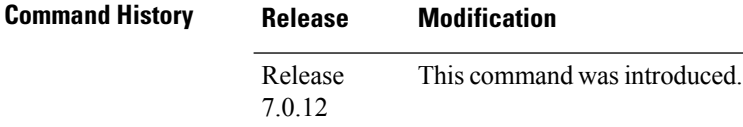

**Usage Guidelines** The **snmp-server traps** syslog command is used with the **snmp-server host** command. Use the **snmp-server host** command to specify which host or hosts receive SNMP notifications.

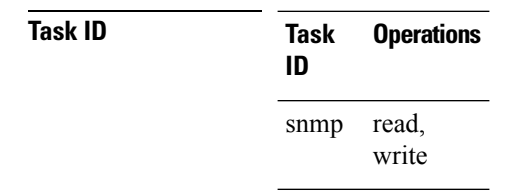

The following example shows how to enable Cisco-syslog-MIB error message notifications to the host at the address myhost.cisco.com, using the community string defined as public:

RP/0/RP0/CPU0:router(config)# **snmp-server traps syslog** RP/0/RP0/CPU0:router(config)# **snmp-server host myhost.cisco.com version 2c public**

### **snmp-server user**

To configure a new user to a Simple Network Management Protocol (SNMP) group, use the **snmp-server user** command in

global configuration

mode. To remove a user from an SNMP group, use the **no** form of this command.

**snmp-server user** *username groupname*  $\{v1 | v2c | v3 | \text{auth } \{md5 | \text{sha}\}$   $\{clear | encrypted\}$ *auth-password* [**priv** {**3des** | **aes** *aes-bit-encryption* | **des56**} {**clear** | **encrypted**} *priv-password*]]} [{**SDROwner** | **SystemOwner**}] [*access-list-name*] **no snmp-server user** *username groupname*

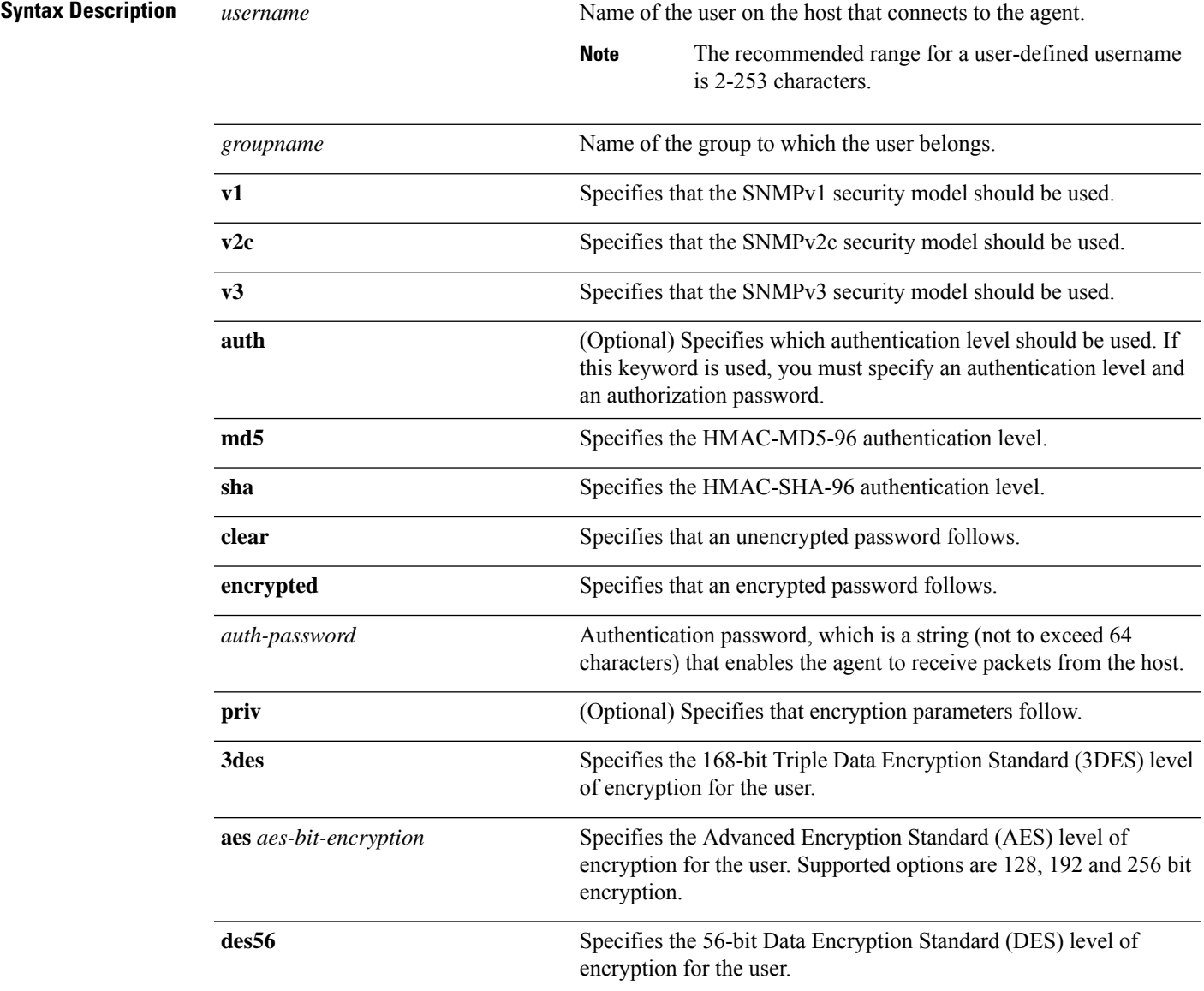

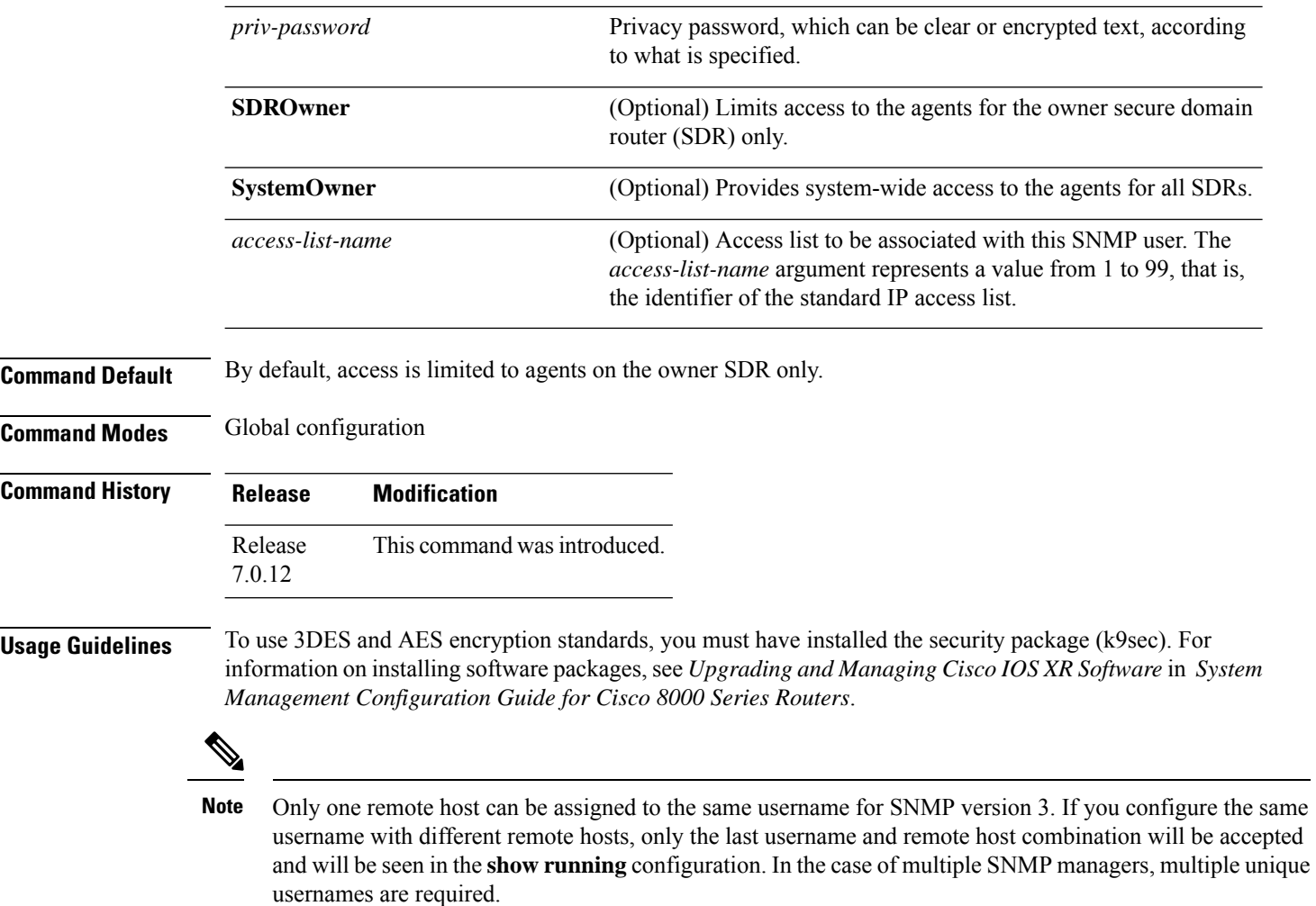

#### **Table 48: snmp-server user Default Descriptions**

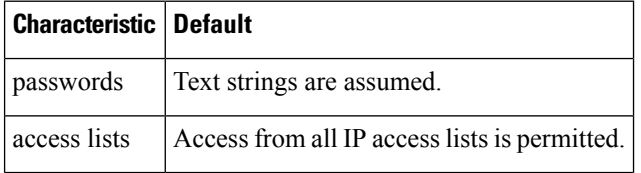

### **SDR and System-wide Access**

When the **snmp-server user** command is entered with the **SDROwner** keyword, SNMP access is granted only to the MIB object instances in the owner SDR.

When the **snmp-server user** command is entered with the **SystemOwner** keyword, SNMP access is granted to the entire system.

Ш

## **Task ID Task Operations ID**

read, write snmp

The following example shows how to enter a plain-text password for the string *abcd* for user2 in group2:

RP/0/RP0/CPU0:router(config)# **snmp-server user user2 group2 v3 auth md5 clear abcd**

To learn if this user has been added to the configuration, use the **show snmp user** command.

If the localized Message Digest 5 (MD5) or Secure Hash Algorithm (SHA) digest is known, specify that string instead of the plain-text password. The digest should be formatted as AA:BB:CC:DD where AA, BB, CC, and DD are hexadecimal values. The digest should also be exactly 16 octets long.

This example shows how to specify the command with a digest name of 00:11:22:33:44:55:66:77:88:99:AA:BB:CC:DD:EE:FF:

RP/0/RP0/CPU0:router(config)# **snmp-server user user2 group2 v3 auth md5 encrypted 00:11:22:33:44:55:66:77:88:99:AA:BB:CC:DD:EE:FF**

### **snmp-server view**

To create or update a Simple Network Management Protocol (SNMP) view entry, use the **snmp-server view** command in

global configuration

mode. To remove the specified server view entry, use the **no** form of this command.

**snmp-server view** *view-name oid-tree* {**excluded** | **included**} **no snmp-server view** *view-name oid-tree* {**excluded** | **included**}

**Syntax Description** *view-name* Label for the view record being updated or created. The name is used to reference the record. Object identifier (OID) of the ASN.1 subtree to be included or excluded from the view. To identify the subtree, specify a text string consisting of numbers, such as 1.3.6.2.4, or a word, such as *system*. Replace a single subidentifier with the asterisk (\*) wildcard to specify a subtree family; for example 1.3.\*.4. *oid-tree*

> **excluded** Excludes the MIB family from the view. **included** Includes the MIB family in the view.

**Command Default** No view entry exists.

**Command Modes** Global configuration

**Command History Release Modification** Release This command was introduced. 7.0.12

**Usage Guidelines** Other SNMP commands require a view as a keyword. Use the **snmp-server view** command to create a view to be used as keywords for other commands that create records including a view.

> Instead of defining a view explicitly, you can rely on the following predefined views, which are supported by the SNMP agent:

#### **all**

Predefined view indicating that a user can see all objects.

#### **CfgProt**

Predefined view indicating that a user can see all objects except the SNMPv3 configuration tables.

#### **vacmViewTreeFamilyEntry**

Predefined view indicating that a user can see the default configuration of vacmViewTreeFamilyEntry.

The predefined views supported on Cisco IOS XR software, however, do not match the predefined views specified in RFC 3415.

Ш

### **Task ID Task Operations ID**

read, write snmp

This example creates a view that includes all objects in the MIB-II subtree:

RP/0/RP0/CPU0:router(config)# **snmp-server view mib2 1.3.6.1.2.1 included**

This example shows how to create a view that includes all objects in the MIB-II system group and all objects in the Cisco enterprise MIB:

RP/0/RP0/CPU0:router(config)# **snmp-server view view1 1.3.6.1.2.1.1 included** RP/0/RP0/CPU0:router(config)# **snmp-server view view1 1.3.6.1.4.1.9 included**

This example shows how to create a view that includes all objects in the MIB-II system group except for sysServices (System 7) and all objects for interface 1 in the MIB-II interfaces group:

RP/0/RP0/CPU0:router(config)# **snmp-server view view1 1.3.6.1.2.1.1 included** RP/0/RP0/CPU0:router(config)# **snmp-server view view1 1.3.6.1.2.1.1.7 excluded** RP/0/RP0/CPU0:router(config)# **snmp-server view view1 1.3.6.1.2.1.2.2.1.\*.1 included**

## **snmp-server vrf**

To configure the VPN routing and forwarding (VRF) properties of Simple Network Management Protocol (SNMP), use the **snmp-server vrf** command in

global configuration

mode. To remove the configuration, use the **no** form of this command.

**snmp-server vrf** *vrf-name*[**host** *address* [{**clear** | **encrypted**}][**traps**][**version** {**1** | **2c** | **3** *security-level*}] *community-string*[**udp-port** *port*]][**context** *context-name*] **no snmp-server vrf** *vrf-name*

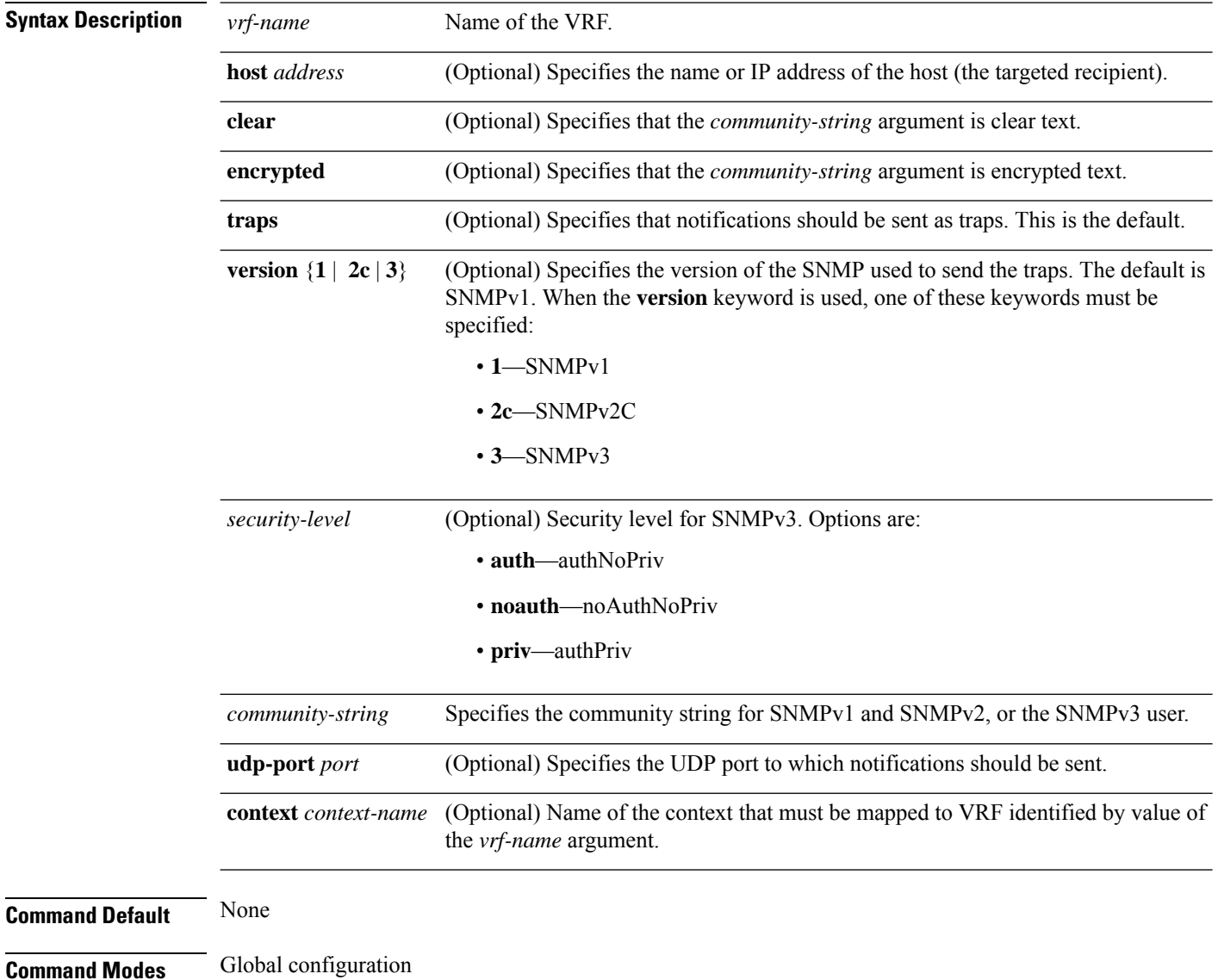

П

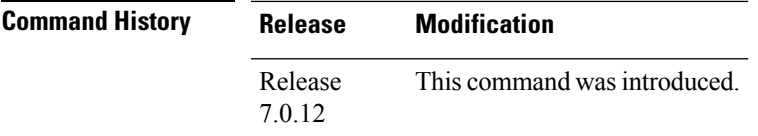

**Usage Guidelines** Use this command to enter SNMP VRF configuration mode and configure an SNMP notification recipient on a VRF. You can also map a VRF to an SNMP context.

> SNMP notification recipient that is reachable by way of a VRF can be configured. Notification is forwarded to the recipient represented by its address using the routing table instance identified by the VRF name.

The *address* argument can be either a host name or an IP address.

Use the **clear** keyword to specify that the clear text community string you enter is displayed encrypted in the **show running** command output. To enter an encrypted string, use the **encrypted** keyword. To enter a clear text community string that is not encrypted by the system, use neither of these keywords.

AnSNMPcontext identified by the value of the *context-name* argument can be mapped to a VRFin this mode. This context must be created using **snmp-server context** command.

### **Task ID Task Operations ID** read, write snmp

This example shows how to configure a host IP address for a VRF name:

```
RP/0/RP0/CPU0:router(config)# snmp-server vrf vrfa
RP/0/RP0/CPU0:router(config-snmp-vrf)# host 12.21.0.1 traps version
2c public udp-port 2525
```
 $\mathbf I$ 

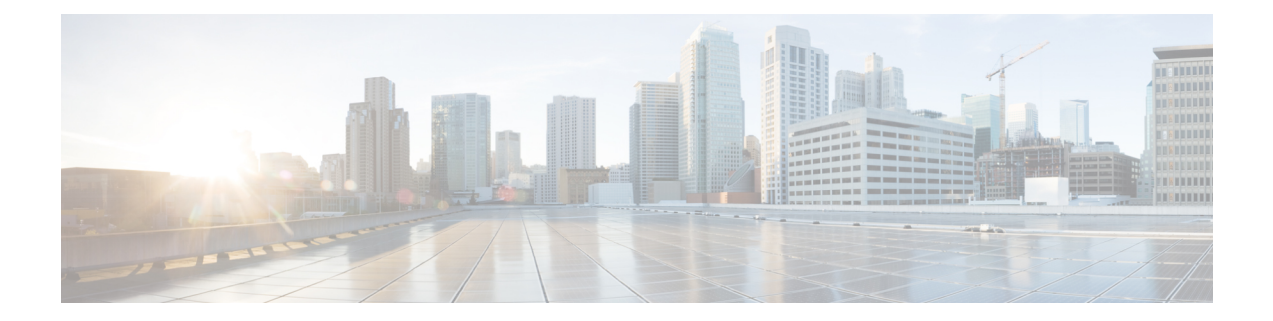

# **Software Package Management Commands**

- install [commit,](#page-569-0) on page 552
- show install [active,](#page-570-0) on page 553
- show install [available,](#page-573-0) on page 556
- show install [cached,](#page-574-0) on page 557
- show install [committed,](#page-576-0) on page 559
- show [install](#page-577-0) fixes, on page 560
- show install [history](#page-579-0) , on page 562
- show [install](#page-581-0) log, on page 564
- show install [request,](#page-582-0) on page 565
- show install [rollback,](#page-584-0) on page 567

# <span id="page-569-0"></span>**install commit**

To make the active software persistent across system reloads, use the **install commit** command in XR EXEC mode.

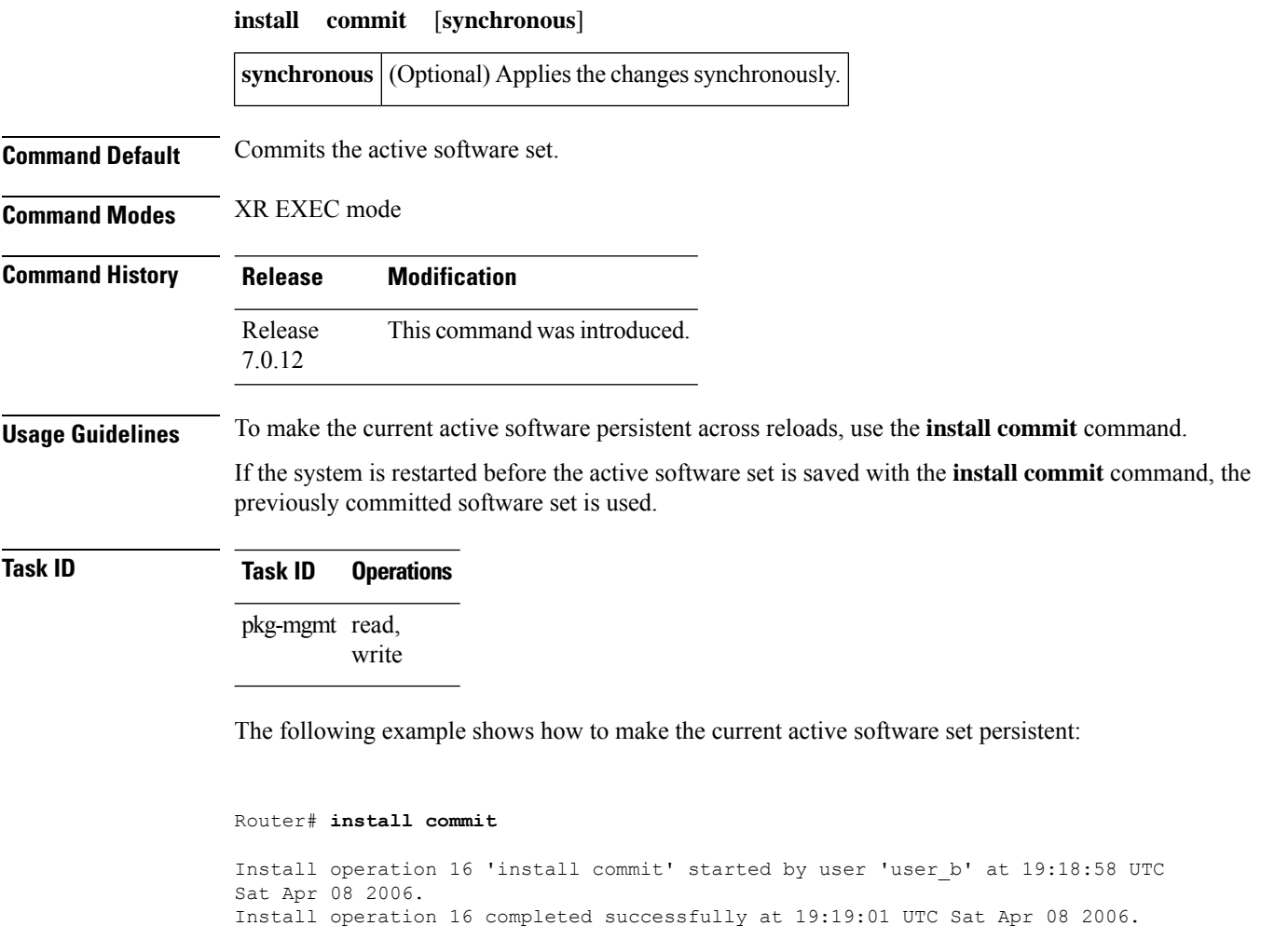

# <span id="page-570-0"></span>**show install active**

 $\overline{\phantom{a}}$ 

To display active packages, use the **show install active** command in XR EXEC mode.

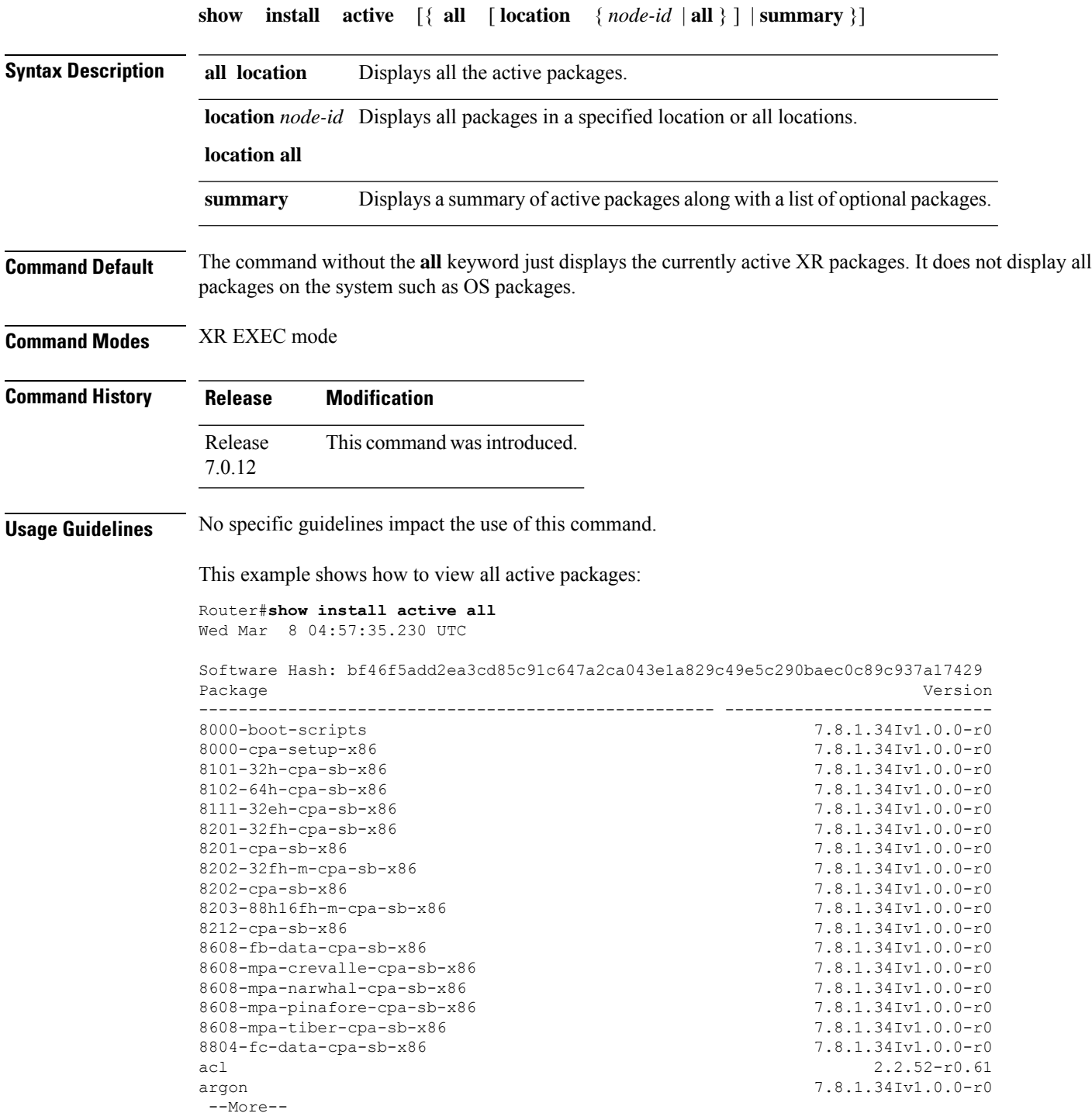

Router#**show install active all location 0/RP0/CPU0** Wed Mar 8 04:58:25.254 UTC Software Hash: ef055dac99b856182211deb7585c02fb812c02d6a04cd5b92b521ccf7b9c6ee5 Package **Architecture Architecture** Version ---------------------------------------------------- ---------------- --------------------------- 8000-boot-scripts corei7 64 7.8.1.34Iv1.0.0-r0 8000-cpa-setup-x86 corei7 64 7.8.1.34Iv1.0.0-r0 8101-32h-cpa-sb-x86 corei7\_64 7.8.1.34Iv1.0.0-r0 8102-64h-cpa-sb-x86 corei7 64 7.8.1.34Iv1.0.0-r0 8111-32eh-cpa-sb-x86 corei7 64 7.8.1.34Iv1.0.0-r0 8201-32fh-cpa-sb-x86 corei7\_64 7.8.1.34Iv1.0.0-r0 8201-cpa-sb-x86 corei7 64 7.8.1.34Iv1.0.0-r0 8202-32fh-m-cpa-sb-x86 corei7 64 7.8.1.34Iv1.0.0-r0 8202-cpa-sb-x86 corei7 64 7.8.1.34Iv1.0.0-r0 8203-88h16fh-m-cpa-sb-x86 corei7\_64 7.8.1.34Iv1.0.0-r0 8212-cpa-sb-x86 corei7 64 7.8.1.34Iv1.0.0-r0 8608-fb-data-cpa-sb-x86 corei7 64 7.8.1.34Iv1.0.0-r0 8608-mpa-crevalle-cpa-sb-x86 corei7 64 7.8.1.34Iv1.0.0-r0 8608-mpa-narwhal-cpa-sb-x86 corei7 64 7.8.1.34Iv1.0.0-r0 8608-mpa-pinafore-cpa-sb-x86 corei7 64 7.8.1.34Iv1.0.0-r0 8608-mpa-tiber-cpa-sb-x86 corei7 64 7.8.1.34Iv1.0.0-r0 8804-fc-data-cpa-sb-x86 corei7 64 7.8.1.34Iv1.0.0-r0 acl corei7\_64 2.2.52-r0.61 argon wrlsdk x86 7.8.1.34Iv1.0.0-r0 --More--

This example shows how to view all active pakages in a specified location:

This example shows how to view the summary of active pakages:

### Router#**show install active summary**

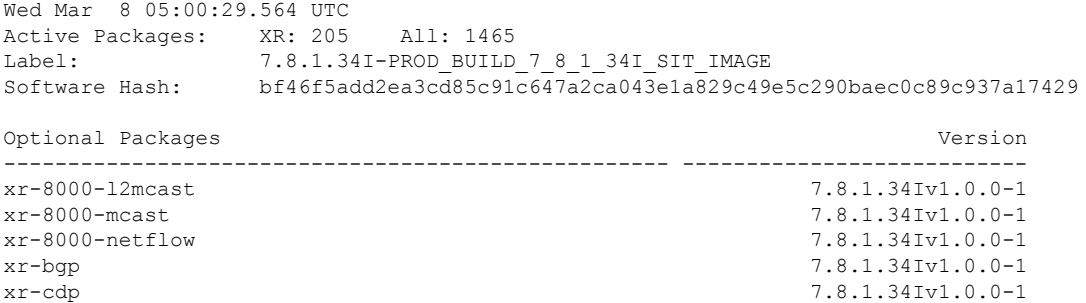

 $\overline{\phantom{a}}$ 

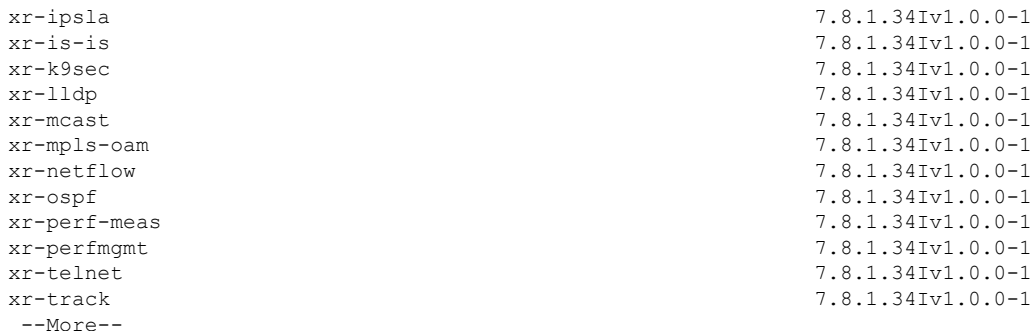

# <span id="page-573-0"></span>**show install available**

To display packages available for installation, use the **show install available** command in XR EXEC mode.

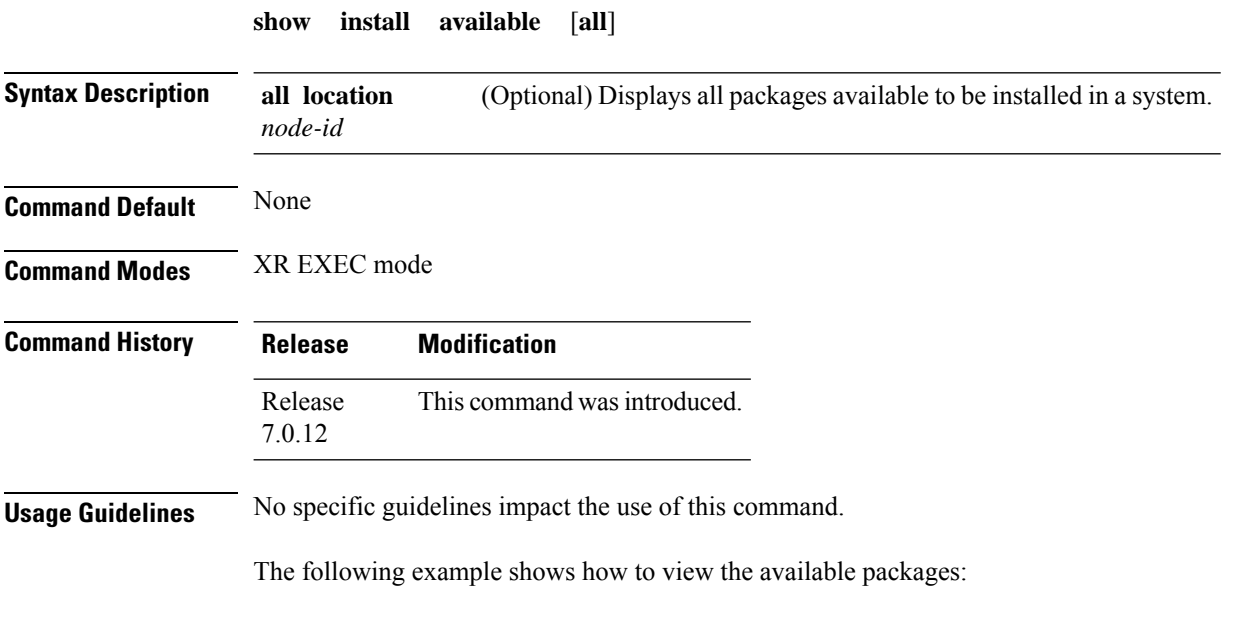

Router# **show install available all**

# <span id="page-574-0"></span>**show install cached**

To display cached packages, use the **show install cached** command in XR EXEC mode.

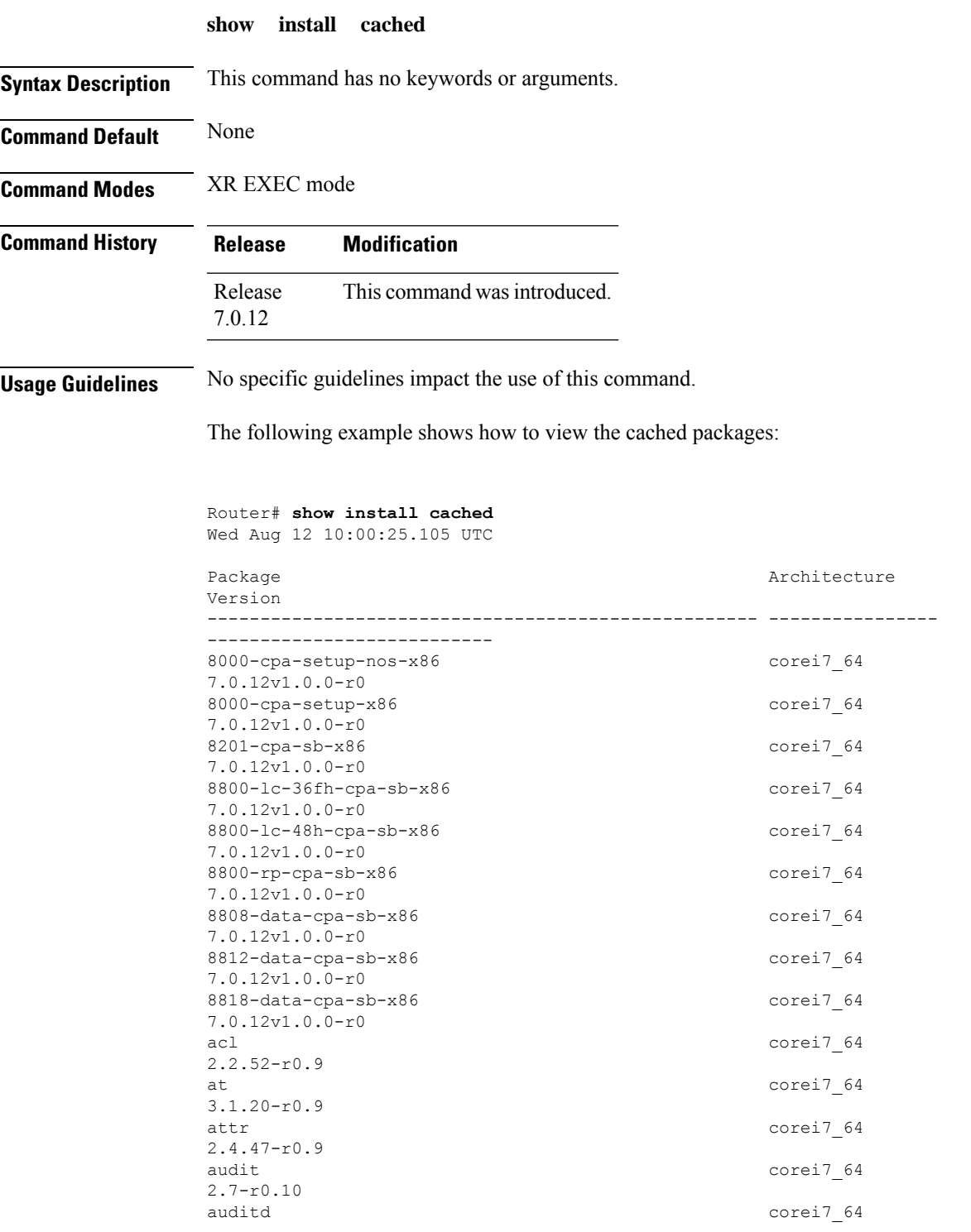

 $\mathbf I$ 

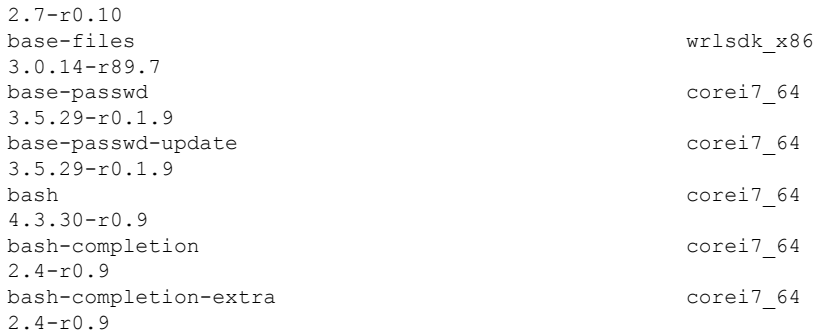
### **show install committed**

To display committed packages, use the **show install committed** command in XR EXEC mode.

```
show install committed { all | summary }
```
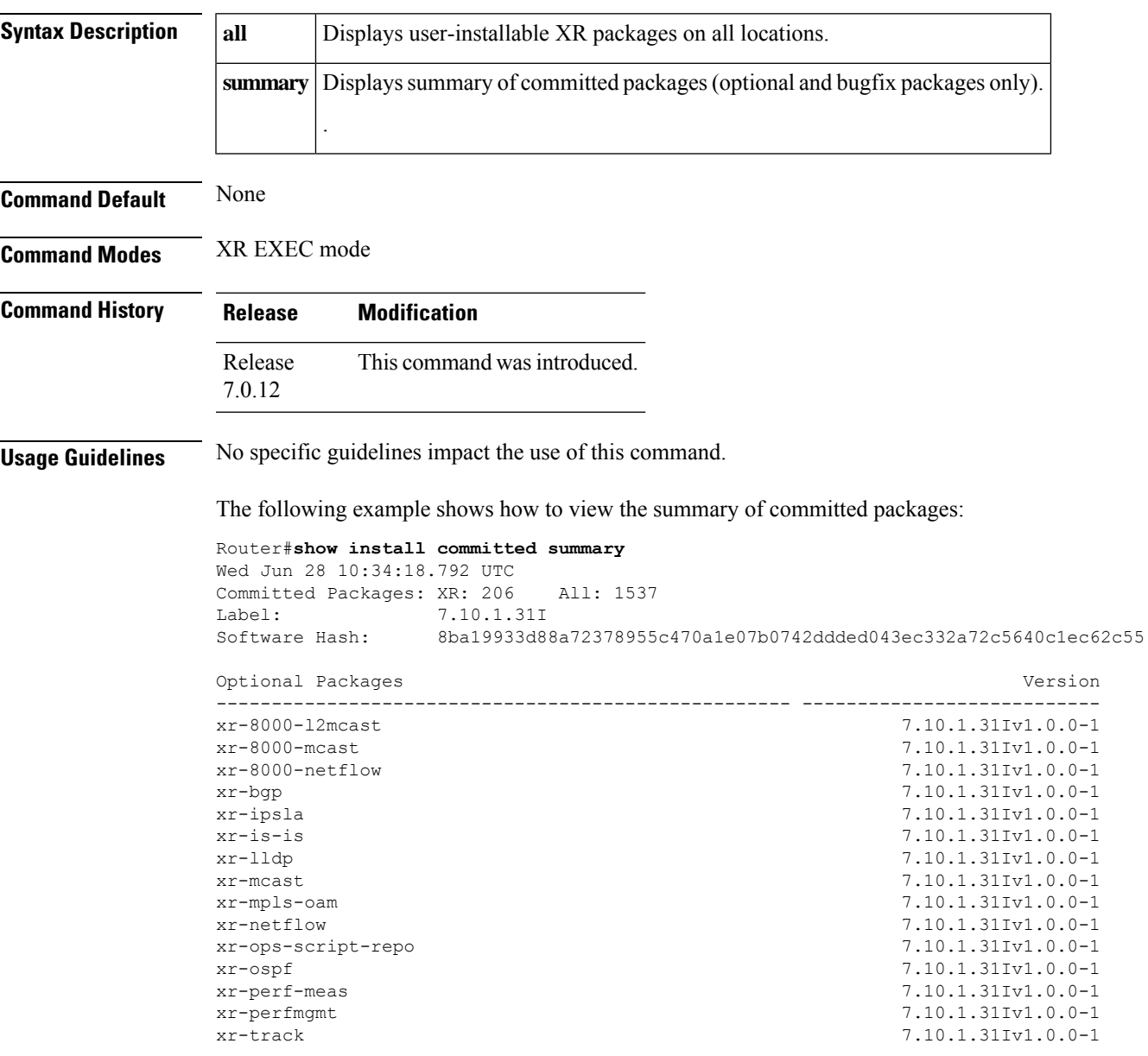

#### **show install fixes**

To display bug fixes, use the **show install fixes** command in XR EXEC mode.

**show install fixes** { **active** | **available** | **committed** | **deactivate** } [{ **brief** | **bugids** *value* }] **active** Display active bug fixes. **available** Display the list of available bug fixes. **committed** Display committed bug fixes **deactivate** Display information on how to remove a bug fix *bugfix\_list* **brief** (Optional) Displays only the bug IDs and not the relevant packages. (Optional) Displays bug fixes for a specific bug ID. You can choose to view information for more than one bug id seperated by a space. **bugids** *value* **Command Default** None **Command Modes** XR EXEC mode **Command History Release Modification** Release This command was introduced. 7.0.12 **Usage Guidelines** No specific guidelines impact the use of this command. The following example shows how to view the list of available bug fixes: Router# **show install fixes available** Bug Id Packages Repository ----------- ----------------------------- ---------------- CSCxx12345 xr-8000-core-7.0.11v1.0.1-1 <repository-name> xr-core-7.0.11v1.0.1-1 <repository-name> The following example shows how to view the information for a active bug ID: Router# **show install fixes active bugids CSCxx12345** The following example shows how to remove the DDTS CSCwc26944:

Router#**show install fixes deactivate CSCwc26944**

User-requested DDTSs deactivated by this command: CSCwc26944 All DDTSs deactivated by this command: CSCvs01738,CSCwc26944 Package changes:

```
xr-8000-core-7.5.2v1.0.5 -> xr-8000-core-7.5.2v1.0.4
  xr-8000-fib-ea-7.5.2v1.0.1 -> xr-8000-fib-ea-7.5.2v1.0.0 (missing)
 xr-8000-leabaofa-7.5.2v1.0.3 -> xr-8000-leabaofa-7.5.2v1.0.2
  xr-8000-mcast-7.5.2v1.0.1 -> xr-8000-mcast-7.5.2v1.0.0 (missing)
 xr-8000-utapp-blaze-7.5.2v1.0.2 -> xr-8000-utapp-blaze-7.5.2v1.0.1
 xr-fib-7.5.2v1.0.3 -> xr-fib-7.5.2v1.0.2
  xr-mcast-7.5.2v1.0.1 -> xr-mcast-7.5.2v1.0.0 (missing)
 xr-ncs540l-core-7.5.2v1.0.14 -> xr-ncs540l-core-7.5.2v1.0.10
 xr-ncs5700-core-7.5.2v1.0.14 -> xr-ncs5700-core-7.5.2v1.0.10
 xr-ofa-7.5.2v1.0.3 -> xr-ofa-7.5.2v1.0.1
 xr-snmp-7.5.2v1.0.1 -> xr-snmp-7.5.2v1.0.0 (missing)
Example install commands:
  install source any-configured xr-8000-core-7.5.2v1.0.4 xr-8000-fib-ea-7.5.2v1.0.0
xr-8000-leabaofa-7.5.2v1.0.2 xr-8000-mcast-7.5.2v1.0.0 xr-8000-utapp-blaze-7.5.2v1.0.1
xr-fib-7.5.2v1.0.2 xr-mcast-7.5.2v1.0.0 xr-ncs540l-core-7.5.2v1.0.10
xr-ncs5700-core-7.5.2v1.0.10 xr-ofa-7.5.2v1.0.1 xr-snmp-7.5.2v1.0.0
  install package downgrade xr-8000-core-7.5.2v1.0.4 xr-8000-fib-ea-7.5.2v1.0.0
xr-8000-leabaofa-7.5.2v1.0.2 xr-8000-mcast-7.5.2v1.0.0 xr-8000-utapp-blaze-7.5.2v1.0.1
xr-fib-7.5.2v1.0.2 xr-mcast-7.5.2v1.0.0 xr-ncs540l-core-7.5.2v1.0.10
xr-ncs5700-core-7.5.2v1.0.10 xr-ofa-7.5.2v1.0.1 xr-snmp-7.5.2v1.0.0
IMPORTANT: The above commands cannot currently be run because there are missing packages.Put
 the following packages in an accessible repository.
 xr-8000-fib-ea-7.5.2v1.0.0
 xr-8000-mcast-7.5.2v1.0.0 (optional package)
 xr-mcast-7.5.2v1.0.0 (optional package)
 xr-snmp-7.5.2v1.0.0
```
IMPORTANT: If the optional packages are not available, then they can be completely removed before removing the DDTS using install package remove xr-8000-mcast-7.5.2v1.0.0 xr-mcast-7.5.2v1.0.0

#### **show install history**

To display the history of the installation process , use the **show install history** command in XR EXEC mode.

**show install history** { **all** [ **location** *node-id* ] [**reverse**] [**verbose**] | **table** [{ **ID** *number* | [ **last** *entries* ] [**reverse**] }] }

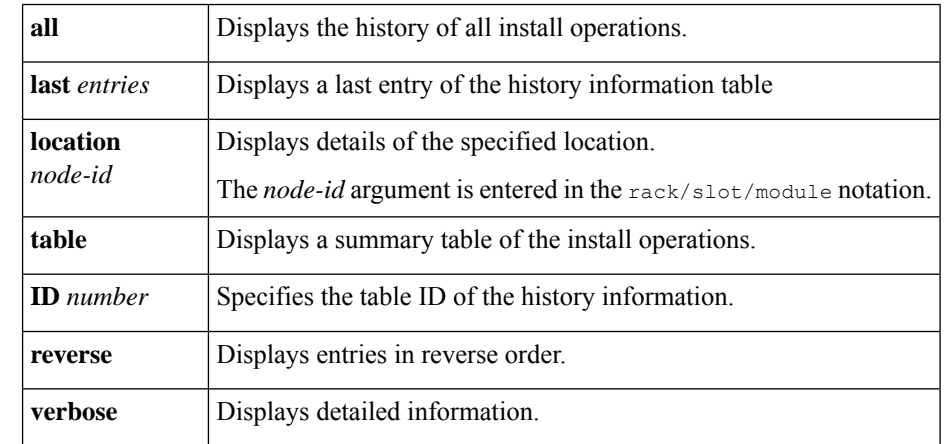

**Command Default** None

**Command Modes** XR EXEC mode

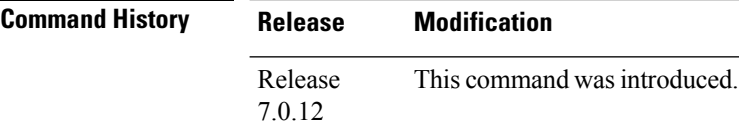

**Usage Guidelines** To identify whether a reload is required or only process restart is needed, use **show install history last transaction verbose** command.

> When there is insufficient disk space in the root file system, the **show install request** command displays an error message. Use **show install history last package** command to view the details of the packaging operation and any errors that have occurred.

The following example shows how to view the history of the install operation:

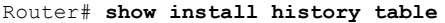

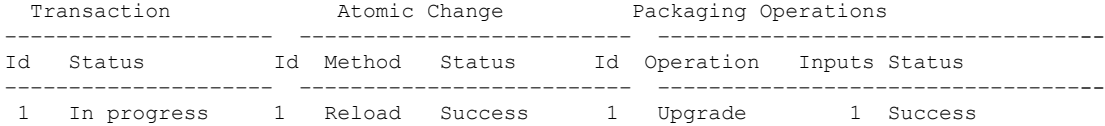

The following example shows how to view history of last transaction:

```
Router# show install history last transaction verbose
2019-09-11 17:01:46 UTC Transaction 3 started
2019-09-11 17:01:46 UTC Atomic change 3.1 started
2019-09-11 17:01:46 UTC Packaging operation 3.1.1 startedtion cleanup in progress
2019-09-11 17:16:46 UTC Transaction 3 complete
```
The following example shows how to view the last packaging operation for a specific location:

Router# **show install history last package location 0/RP0/CPU0 verbose**

The following example shows how to view the complete details of the last packaging operation, including a failure:

Router# **show install history last package** Wed Jan 8 13:29:51.586 UTC<br>2020-01-08 13:25:32 UTC Packaging operation 3.2.1 started 2020-01-08 13:25:32 UTC Add 2020-01-08 13:25:32 UTC 2020-01-08 13:28:26 UTC Error on 0/1/CPU0: Insufficient disk space to install packages 2020-01-08 13:28:26 UTC Packaging operation 3.2.1 failed: Disk space check failed on nodes: 0/1/CPU0 2020-01-08 13:28:26 UTC Packaging operation 3.2.1 aborted: Automatically recovered after failure

Location 0/1/CPU0

Last event: Error (Insufficient disk space to install packages) **Disk space pre-check failure: Phase: Download Required space: 140944B Available space: 110623B**

## **show install log**

To display the details of installation requests, use the **show install log** command in XR EXEC mode.

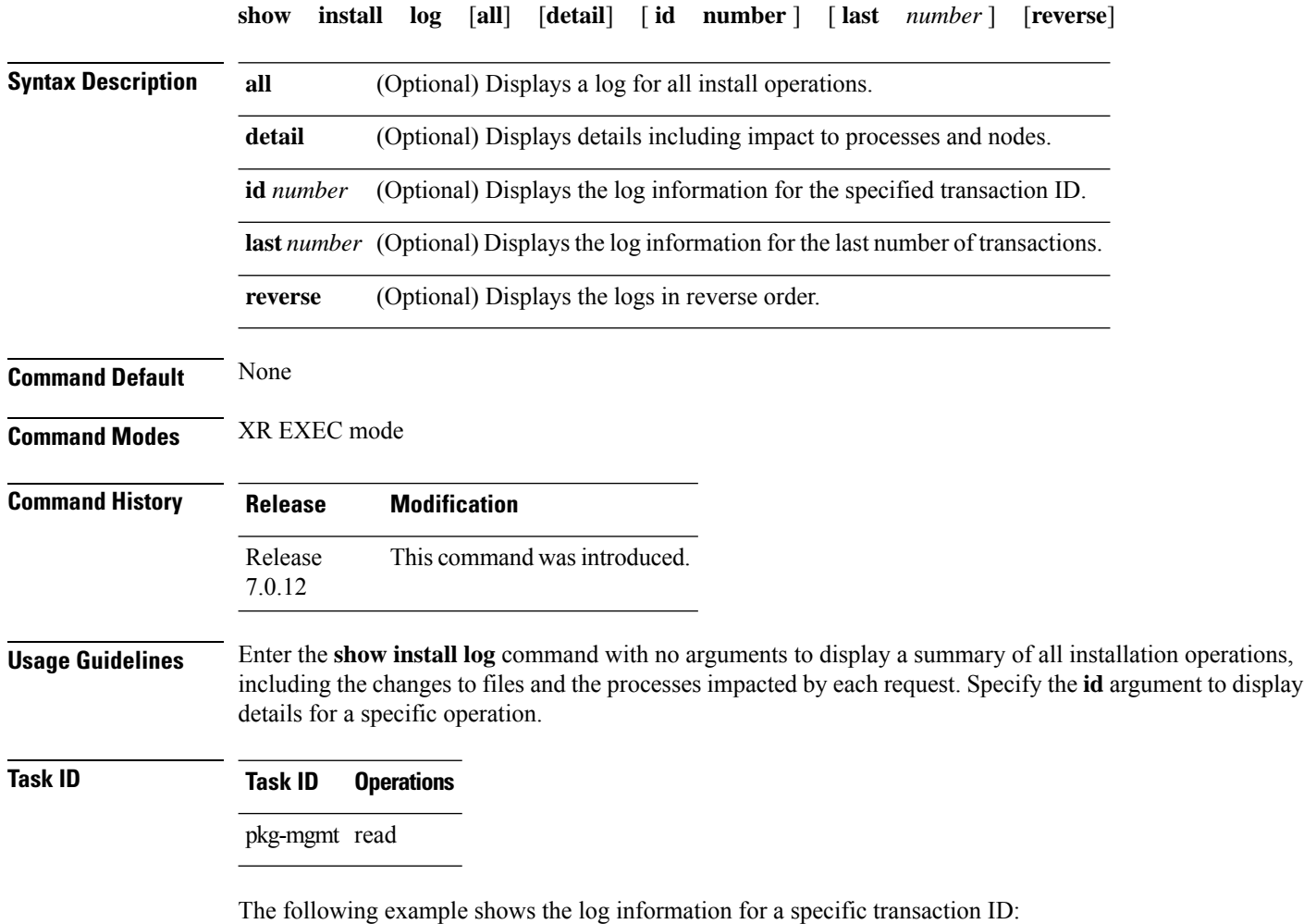

Router# **show install log detail id 1**

## **show install request**

To display the current status of install requests, use the **show install request** command in XR EXEC mode.

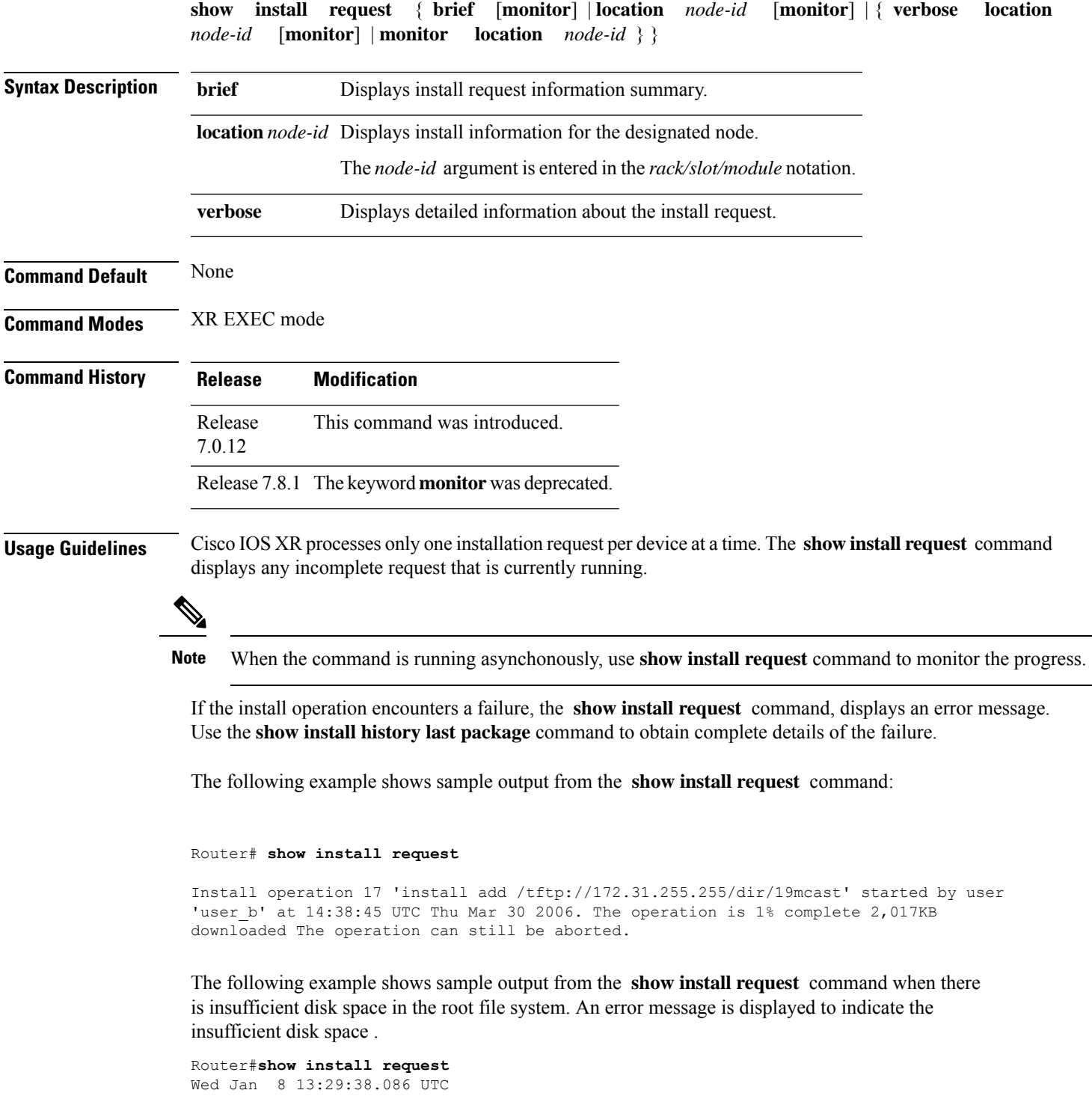

User request: install replace /harddisk:/replace.iso Operation ID: 3.2 State: Failure since 2020-01-08 13:28:26 UTC **Disk space check failed on nodes: 0/1/CPU0. Automatically recovered after failure, ready for next user request.** Current activity: Await user input<br>Time started: 2020-01-08 13:29  $2020 - 01 - 08$  13:29:25 The following actions are available: install package add install package remove install package upgrade install package downgrade

**System Management Command Reference for Cisco 8000 Series Routers**

install package replace install package rollback

install commit

## **show install rollback**

 $\overline{\phantom{a}}$ 

To display rollback information, use the **show install rollback** command in XR EXEC mode.

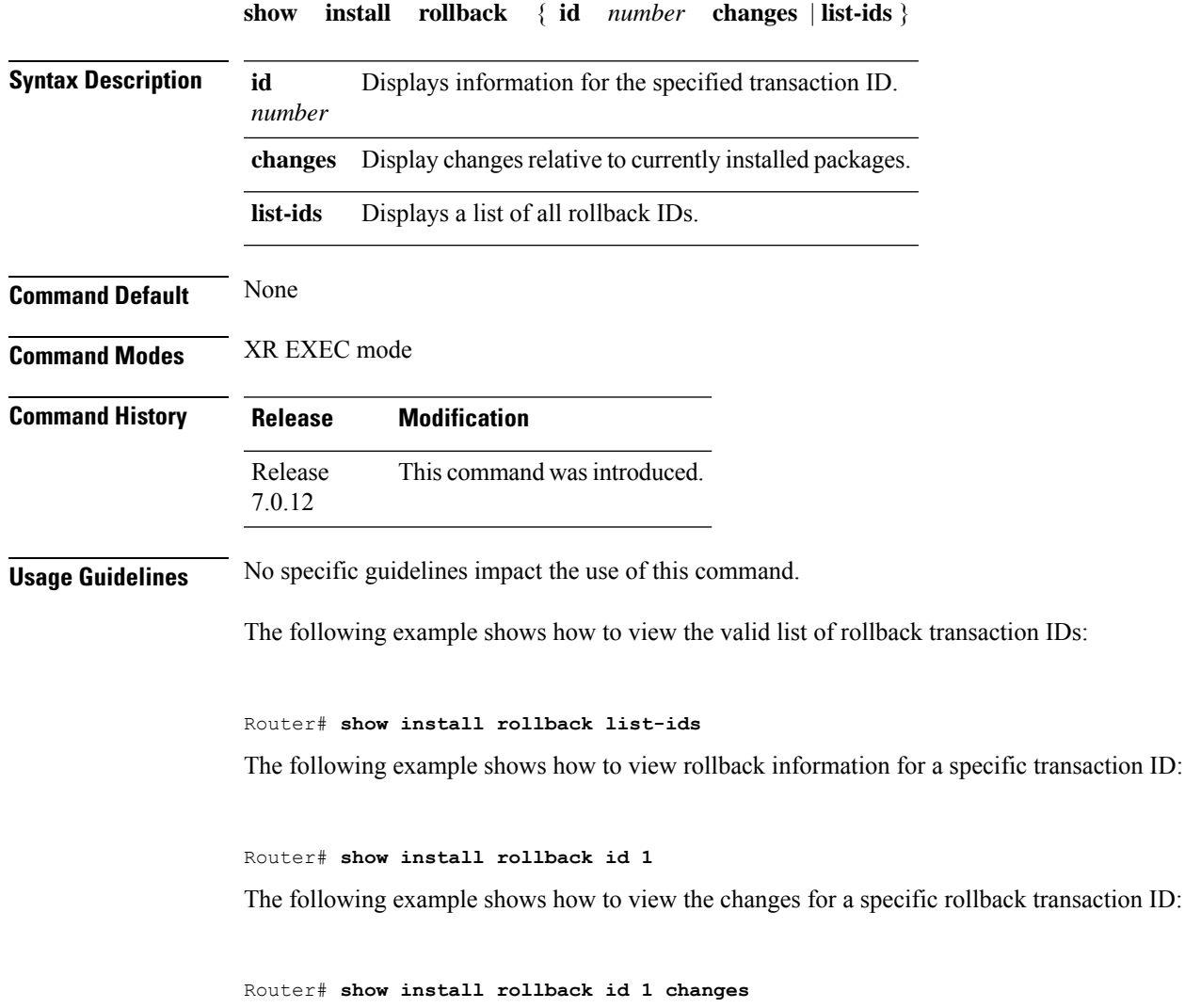

I

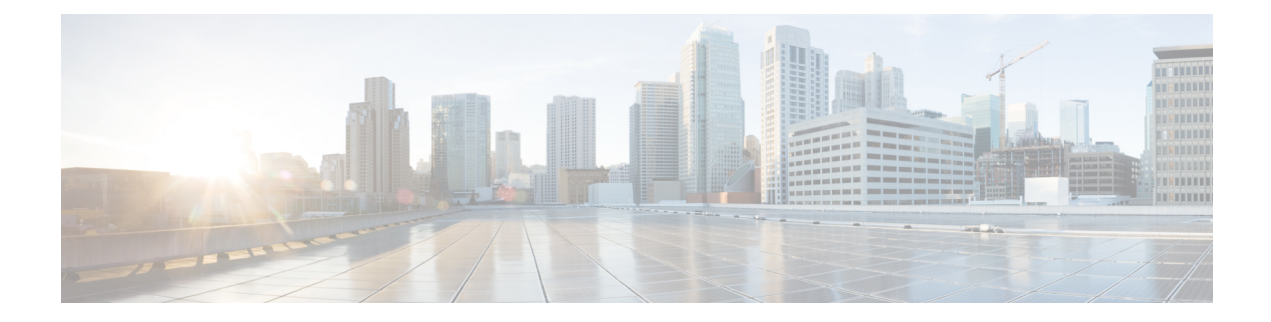

# **Terminal Services Commands**

- [absolute-timeout,](#page-587-0) on page 570
- [access-class,](#page-588-0) on page 571
- [autocommand,](#page-590-0) on page 573
- [banner](#page-592-0) exec, on page 575
- [banner](#page-594-0) login, on page 577
- [banner](#page-596-0) motd, on page 579
- [clear](#page-598-0) line, on page 581
- [clear](#page-599-0) line vty, on page 582
- [disconnect-character,](#page-600-0) on page 583
- [escape-character,](#page-601-0) on page 584
- [exec-timeout,](#page-602-0) on page 585
- [length,](#page-603-0) on page 586
- line, on [page](#page-604-0) 587
- [send,](#page-605-0) on page 588
- [session-timeout,](#page-606-0) on page 589
- [show](#page-607-0) line, on page 590
- show [terminal,](#page-610-0) on page 593
- show cli [submode-exit,](#page-612-0) on page 595
- show [users,](#page-613-0) on page 596
- [terminal](#page-614-0) length, on page 597
- [terminal](#page-615-0) width, on page 598
- [timestamp](#page-616-0) disable, on page 599
- [transport](#page-617-0) input, on page 600
- [transport](#page-618-0) output, on page 601
- transport [preferred,](#page-619-0) on page 602
- [vty-pool,](#page-620-0) on page 603
- cli [interactive](#page-622-0) syntax check, on page 605
- cli whitespace [completion,](#page-623-0) on page 606

### <span id="page-587-0"></span>**absolute-timeout**

To set the absolute timeout for line disconnection, use the **absolute-timeout** command in line template configuration mode. To remove the **absolute-timeout** command from the configuration file and restore the system to its default condition, use the **no** form of this command.

**absolute-timeout** *minutes*

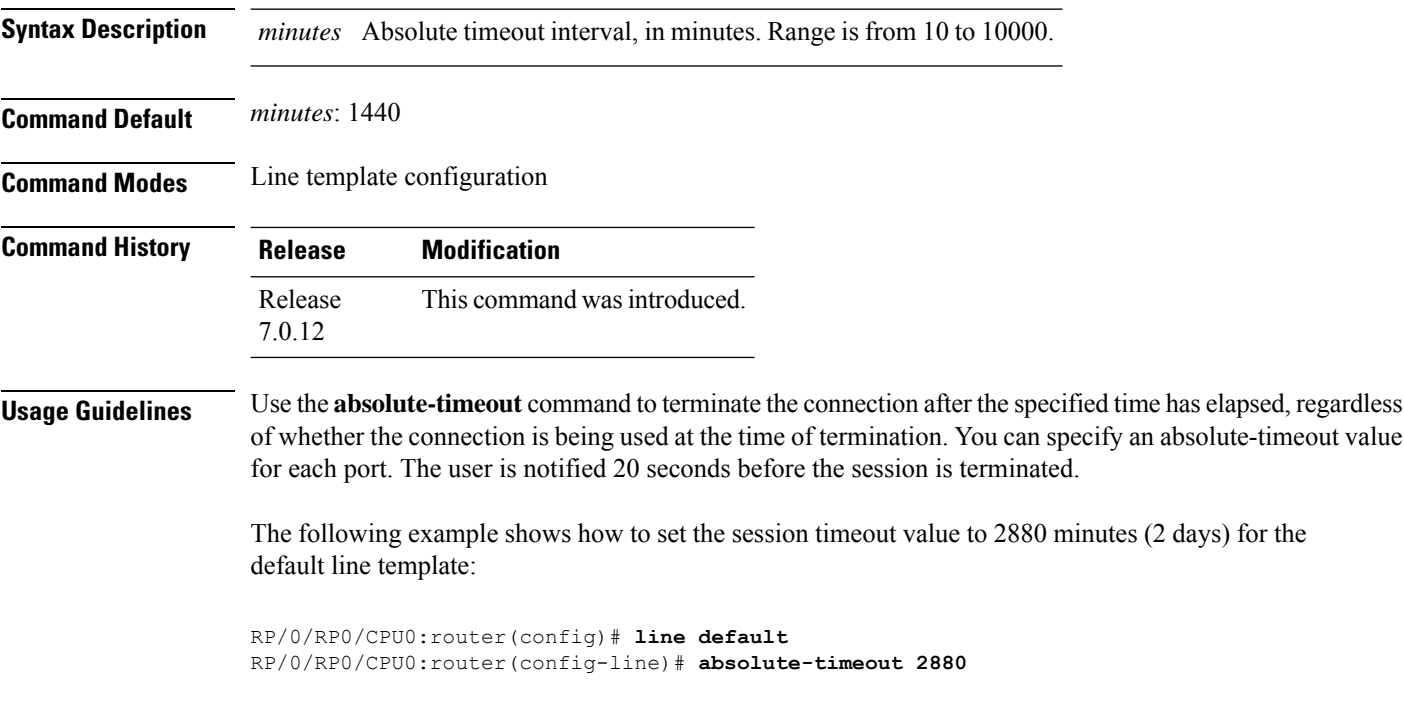

#### <span id="page-588-0"></span>**access-class**

To restrict incoming and outgoing connections using an IPv4 or IPv6 accesslist, use the **access-class** command in line template configuration mode. To remove the restriction, use the **no** form of this command.

**access-class** *list-name* {**in** | **out**} **Syntax Description** *list-name* IPv4 or IPv6 access list name. **in** Filters incoming connections. **out** Filters outgoing connections. **Command Default** No access class is set. **Command Modes** Line template configuration **Command History Release Modification** Release This command was introduced. 7.0.12

**Usage Guidelines** Use the **access-class** command to restrict incoming or outgoing connections to addresses defined in an access list. Use the **ipv4 access-list** or **ipv6 access-list** command to define an access list by name.

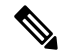

To restrict access of incoming or outgoing connections over IPv4 and IPv6, the IPv4 access list and IPv6 access list must share the same name. **Note**

The following example shows how to specify an access class assigned to outgoing connections for the default line template:

```
RP/0/RP0/CPU0:router(config)# line default
RP/0/RP0/CPU0:router(config-line)# access-class vtyacl out
```
The following sample output from the **show ipv4 access-lists** command displays the IPv4 access list named vtyacl:

RP/0/RP0/CPU0:router# **show ipv4 access-lists vtyacl** ipv4 access-list vtyacl 10 permit ip host 10.32.162.48 any 20 permit ip host 10.20.49.170 any 30 permit ip host 10.60.3.5 any

The following sample output from the **show ipv6 access-lists** command displays the IPv6 access list name vtyacl:

I

RP/0/RP0/CPU0:router# **show ipv6 access-lists vtyacl**

ipv6 access-list vtyacl 10 permit ipv6 host 2001:db8:2222:: any 20 permit ipv6 host 2001:db8:0:4::2 any

#### <span id="page-590-0"></span>**autocommand**

To automatically run one or more commands after a user logsin to a vty terminalsession, use the **autocommand** command in line default or line template configuration mode. To remove the **autocommand** command from the configuration file and restore the system to its default condition, use the **no** form of this command.

**autocommand** *command*

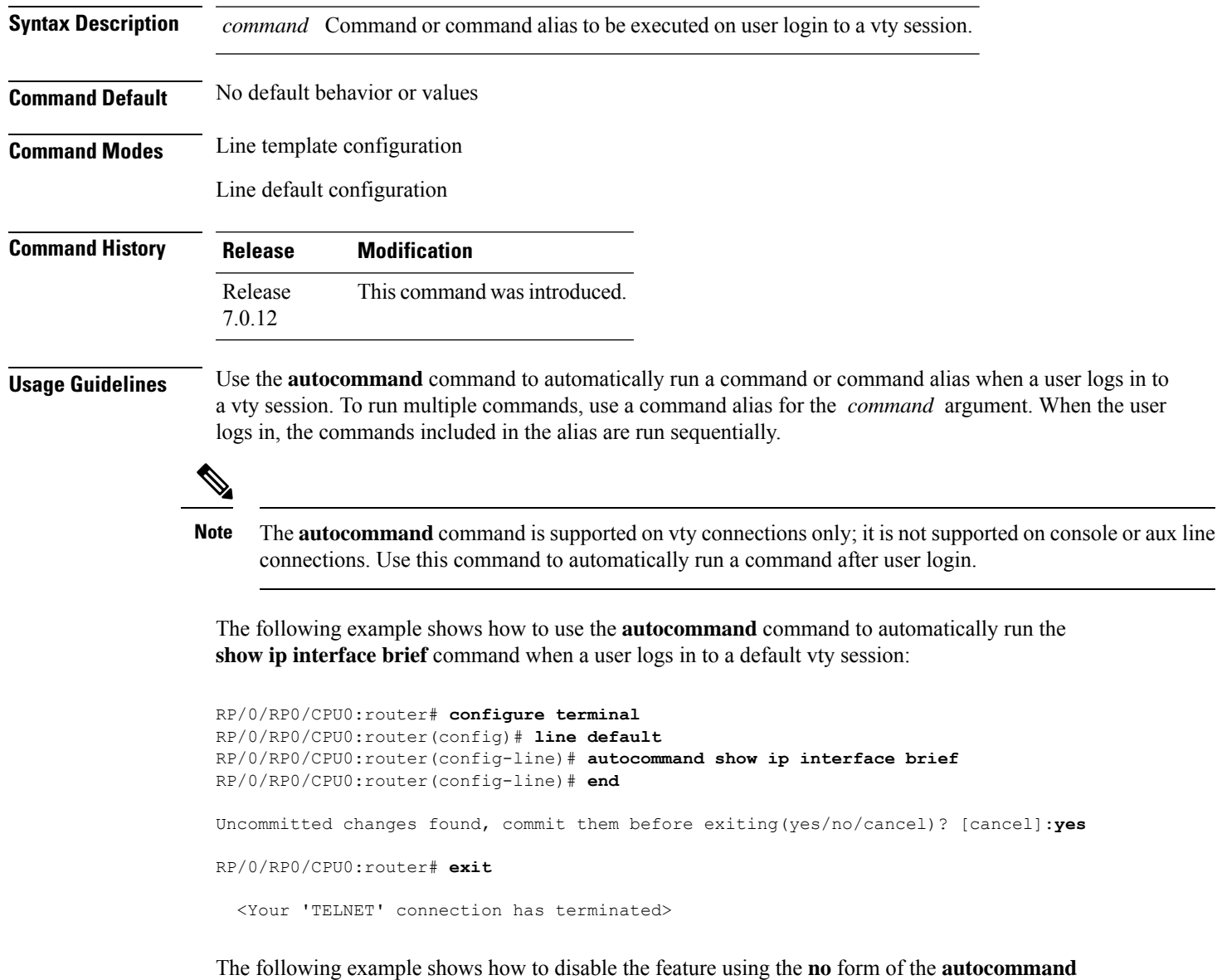

command. In this example, the autocommand for the **show ip interface brief** command is disabled. When the user logs out, and logs back in, the **autocommand** command does not run.

```
RP/0/RP0/CPU0:router# configure terminal
RP/0/RP0/CPU0:router(config)# line default
```
RP/0/RP0/CPU0:router(config-line)# **no autocommand ?**

LINE Appropriate EXEC command

RP/0/RP0/CPU0:router(config-line)# **no autocommand show ip interface brief** RP/0/RP0/CPU0:router(config-line)# **end**

Uncommitted changes found, commit them before exiting(yes/no/cancel)? [cancel]:**yes**

RP/0/RP0/CPU0:router# **exit**

<Your 'TELNET' connection has terminated>

User Access Verification

Username: lab Password: RP/0/RP0/CPU0:router#

### <span id="page-592-0"></span>**banner exec**

To create a message that is displayed when an EXEC process is created (an EXEC banner), use the **banner exec** command in XR Config mode. To delete the EXEC banner, use the **no** form of this command.

**banner exec** *delimiter message delimiter*

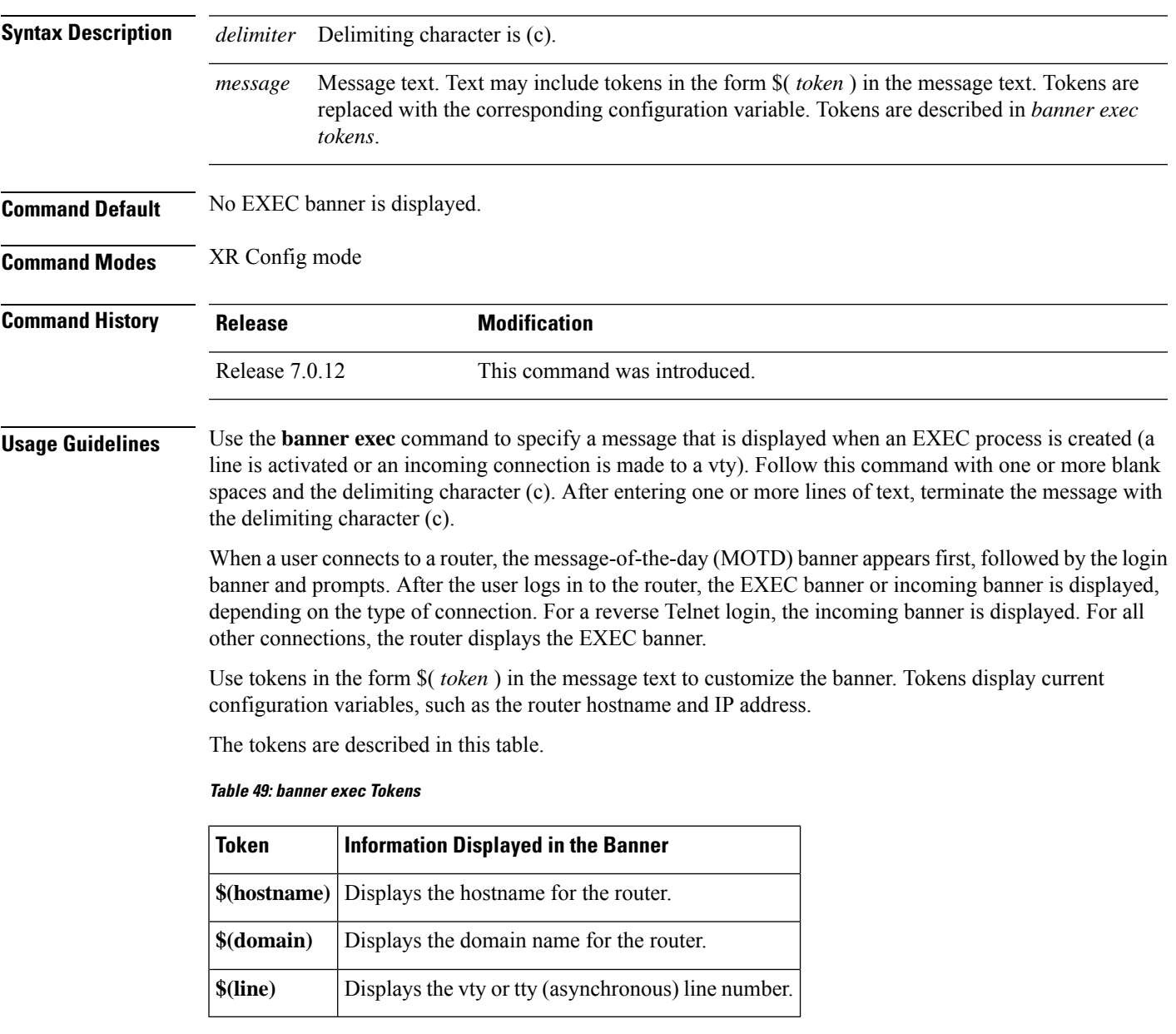

The following example shows how to set an EXEC banner that uses tokens:

RP/0/RP0/CPU0:router(config)# **banner exec c**

I

Enter TEXT message. End with the character 'c'. **THIS IS AN EXEC BANNER c**

# <span id="page-594-0"></span>**banner login**

To create a customized banner that is displayed before the username and password login prompts, use the **banner login** command in XR Config mode. To disable the login banner, use **no** form of this command.

**banner login** *delimiter message delimiter*

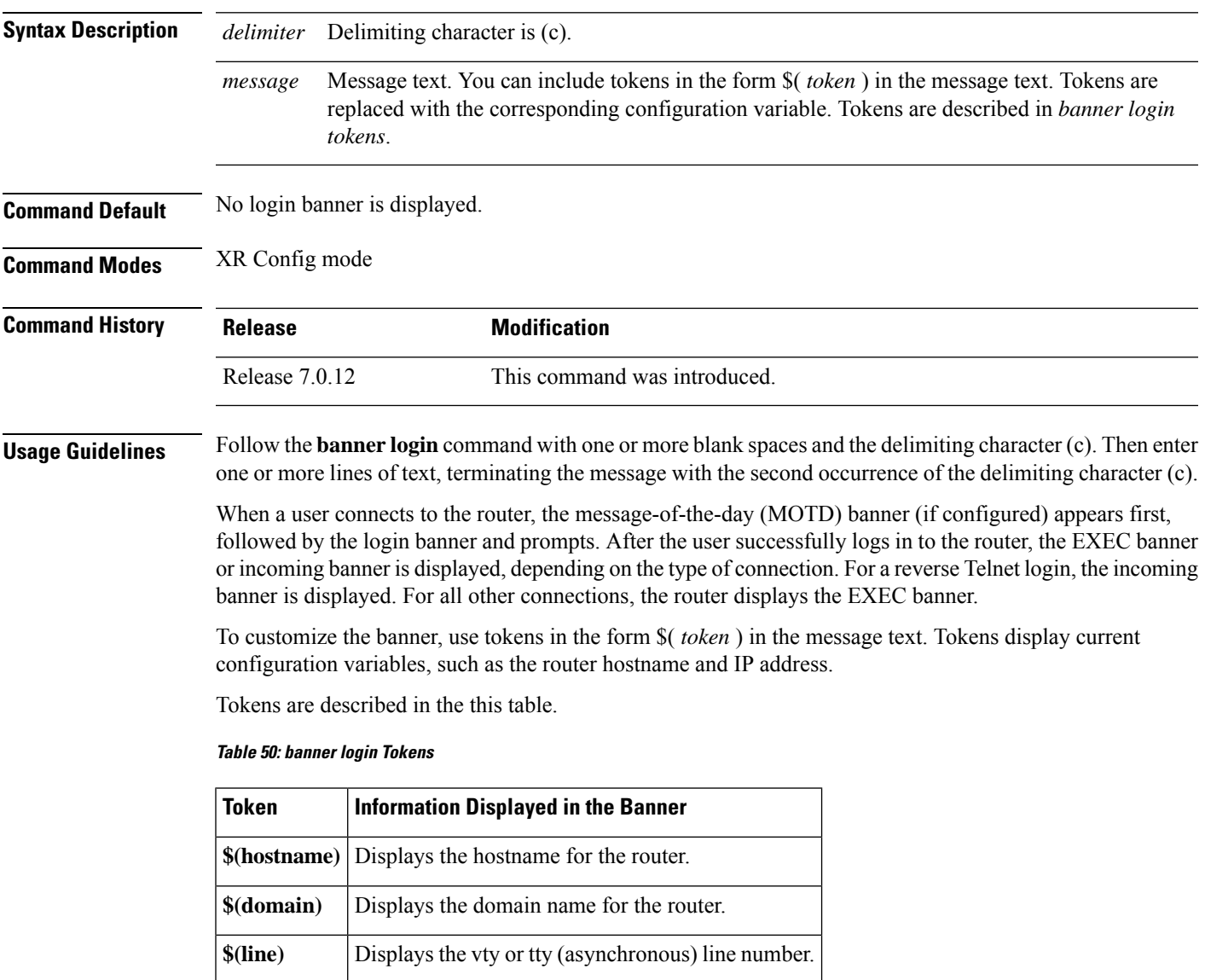

The following example shows how to set a login banner:

RP/0/RP0/CPU0:router(config)# **banner login c**

```
Enter TEXT message. End with the character 'c'.
THIS IS A LOGIN BANNER
```
 $\mathbf I$ 

**c**

#### <span id="page-596-0"></span>**banner motd**

To create a message-of-the-day (MOTD) banner, use the **banner motd** command in XR Config mode. To delete the MOTD banner, use the **no** form of this command.

**banner motd** *delimiter message delimiter*

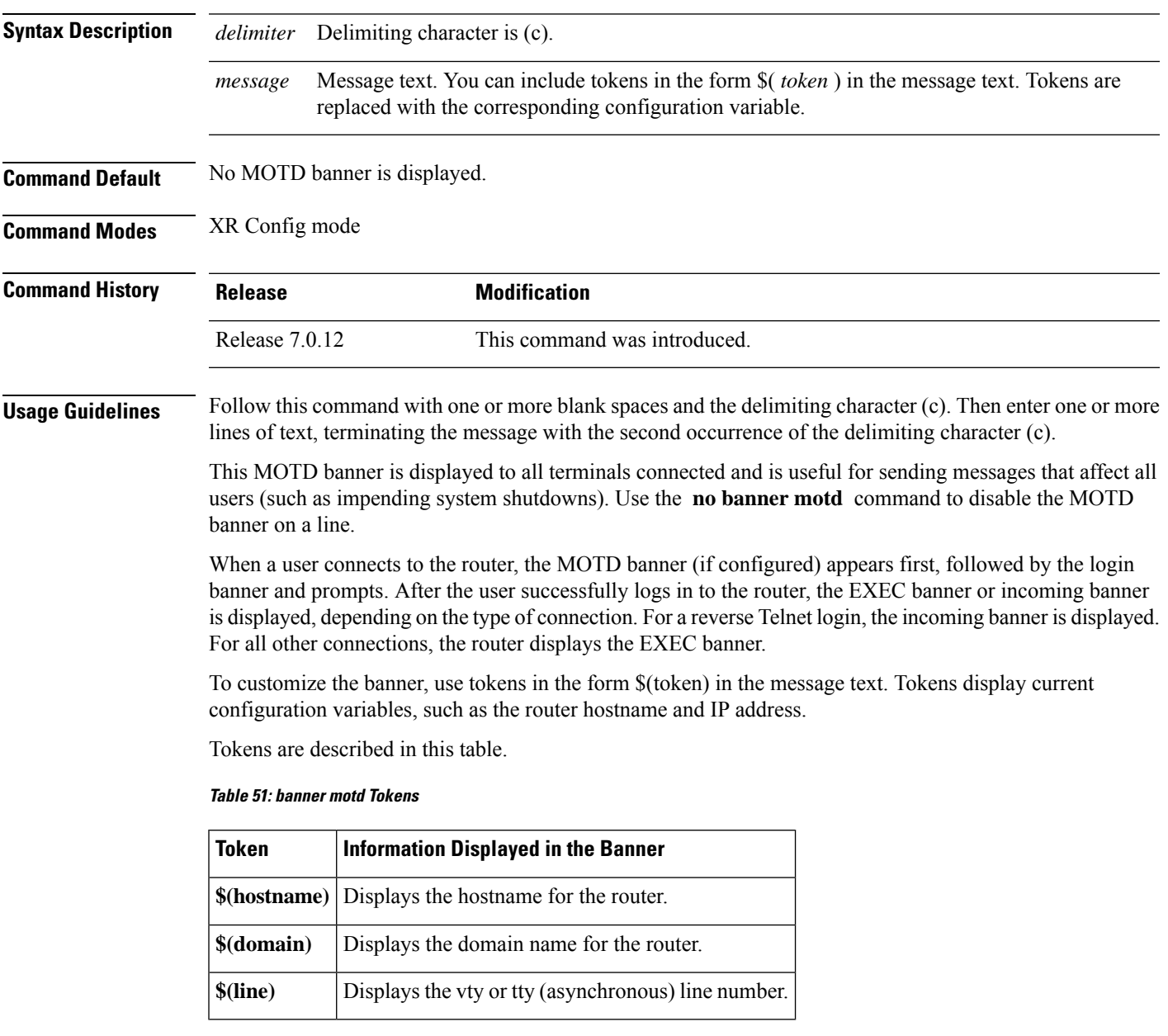

The following example shows how to configure an MOTD banner with a token:

RP/0/RP0/CPU0:router(config)# **banner motd c**

I

Enter TEXT message. End with the character 'c'. **Notice: all routers in \$(domain) will be upgraded beginning April 20 c**

## <span id="page-598-0"></span>**clear line**

To clear an auxiliary or console line to an idle state, use the **clear line** command in XR EXEC mode.

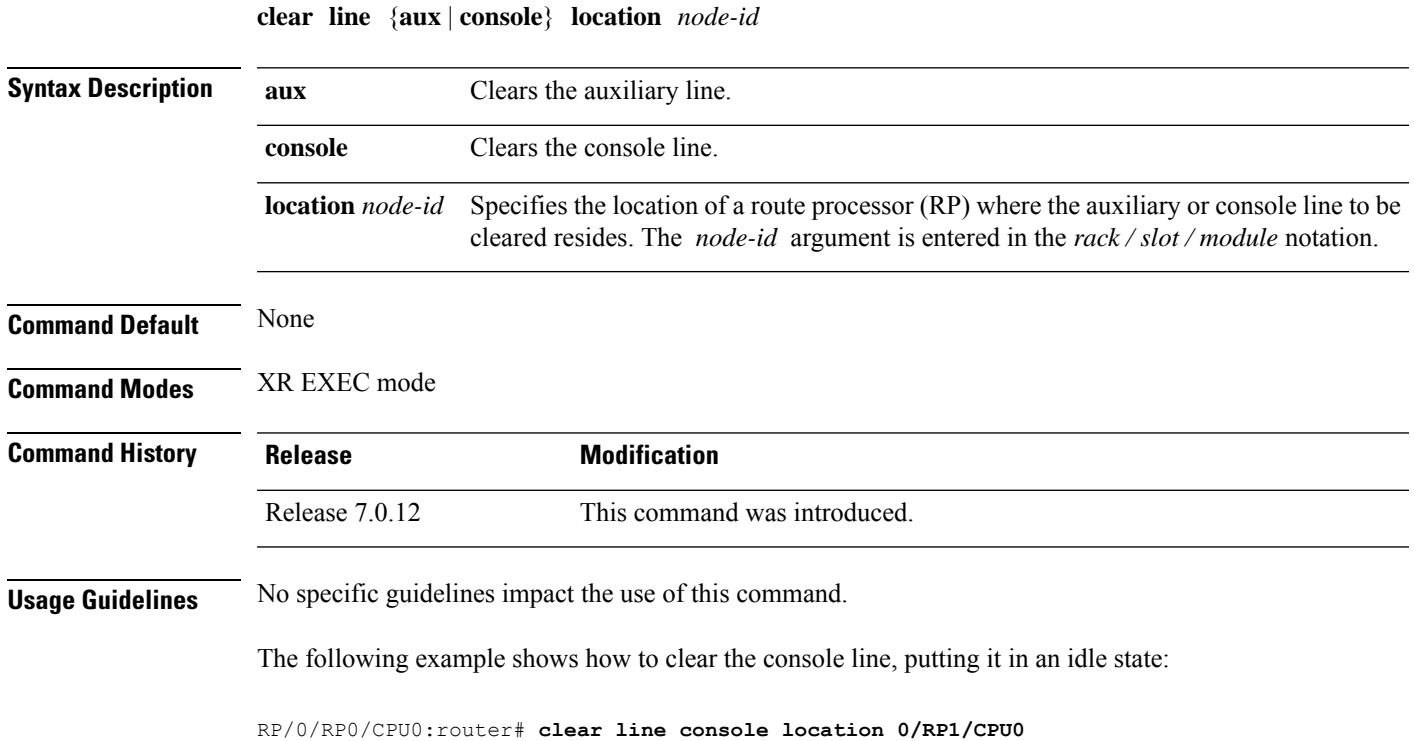

# <span id="page-599-0"></span>**clear line vty**

To clear a virtual terminal line (vty) to an idle state, use the **clear line vty** command in XR EXEC mode.

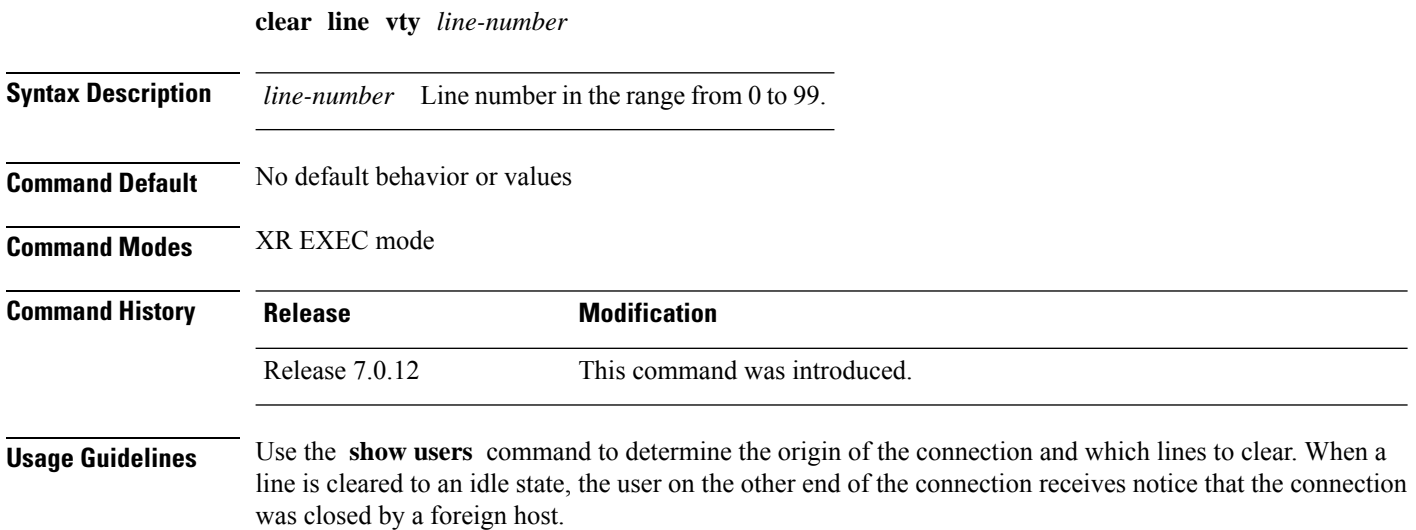

The following example shows how to reset vty 3 to the idle state:

RP/0/RP0/CPU0:router# **clear line vty 3**

## <span id="page-600-0"></span>**disconnect-character**

To define a character to disconnect a session, use the **disconnect-character** command in line template configuration mode. To remove the **disconnect-character** command from the configuration file and restore the system to its default condition, use the **no** form of this command.

**disconnect-character** [{*numbercharacter*}]

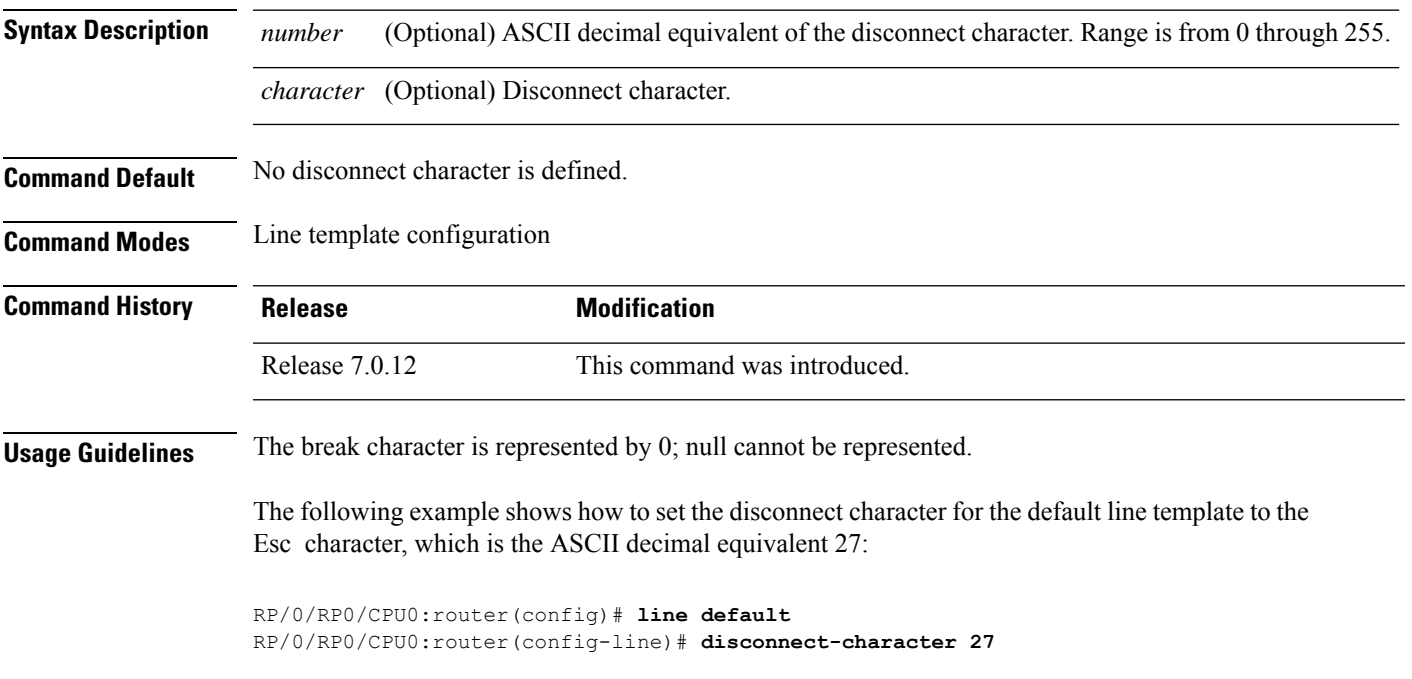

## <span id="page-601-0"></span>**escape-character**

To define a character to escape a session, use the **escape-character** command in line template configuration mode. To remove the **escape-character** command from the configuration file and restore the system to its default condition, use the **no** form of this command.

**escape-character** {**break***numbercharacter* | **default** | **none**}

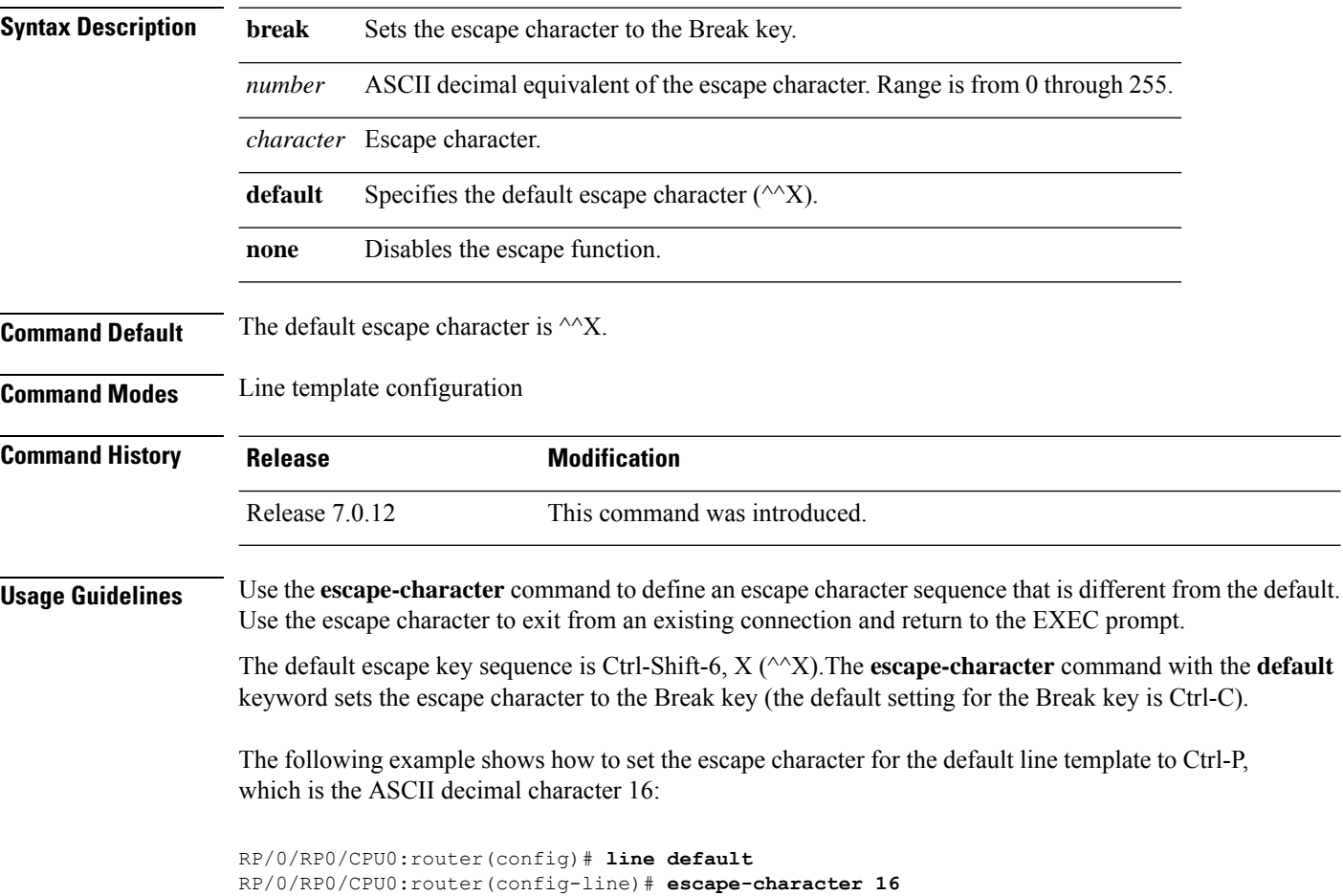

#### <span id="page-602-0"></span>**exec-timeout**

To set the interval that the EXEC command interpreter waits until user input is detected, use the **exec-timeout** command in the appropriate line configuration mode. To remove the **exec-timeout** command from the running configuration and restore the system to its default condition, use the **no** form of this command.

**exec-timeout** *minutes seconds*

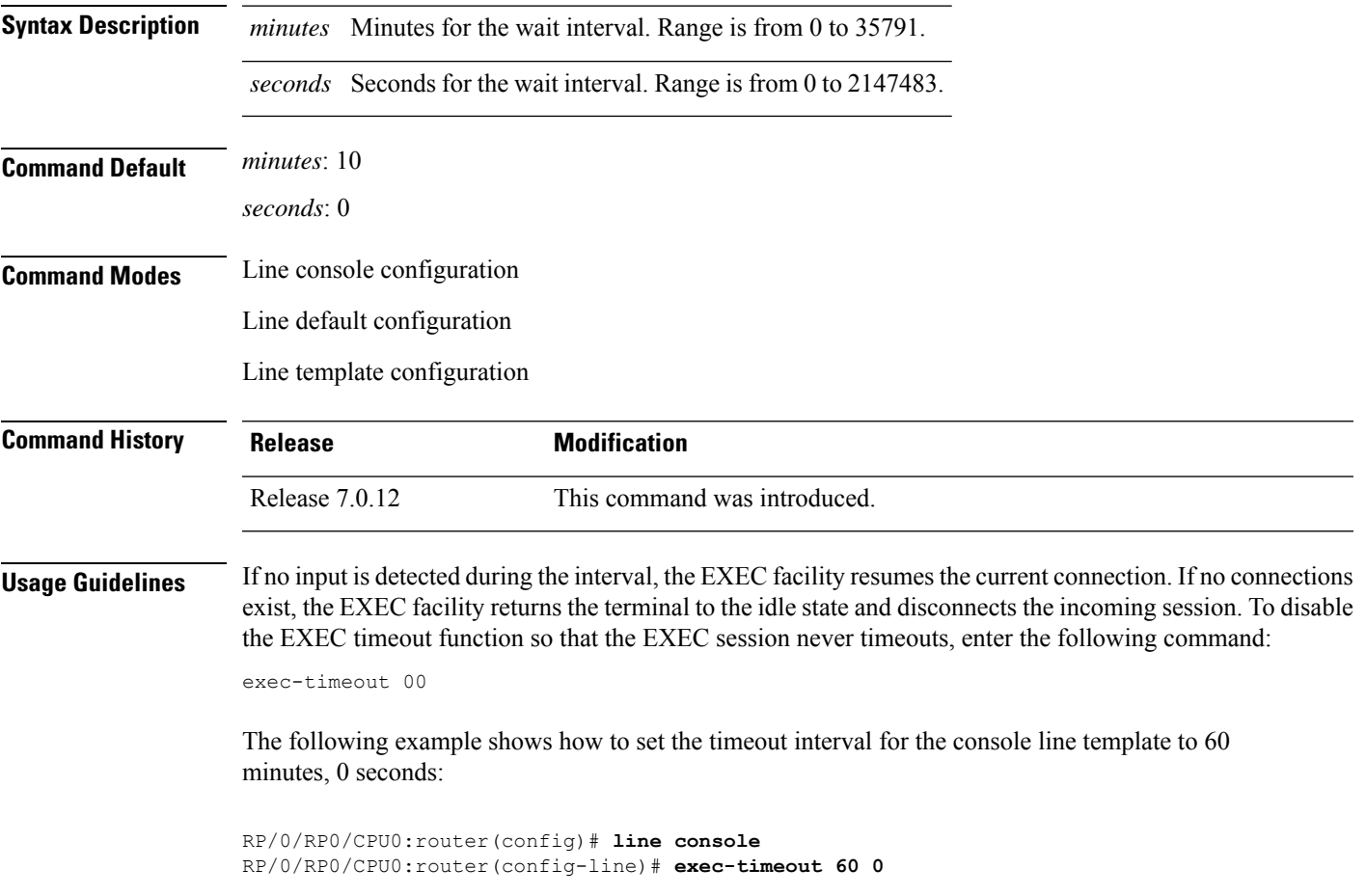

## <span id="page-603-0"></span>**length**

To set the number of lines that display at one time on the screen, use the **length** command in line template configuration mode. To remove the **length** command from the configuration file and restore the system to its default condition, use the **no** form of this command.

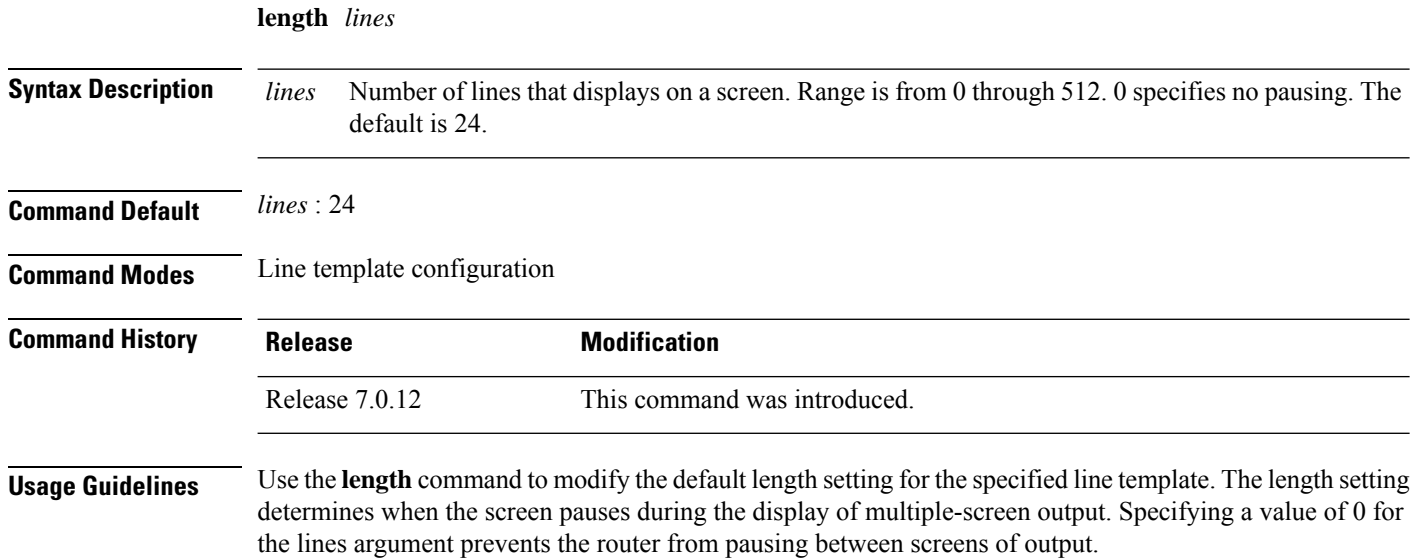

The following example shows how to set the length of the default line template to 33 lines:

RP/0/RP0/CPU0:router(config)# **line default** RP/0/RP0/CPU0:router(config-line)# **length 33**

### <span id="page-604-0"></span>**line**

To specify the console, the default, or a user-defined line template and enter line template configuration mode, use the **line** command in

mode.

**line** {**console** | **default** | **template** *template-name*}

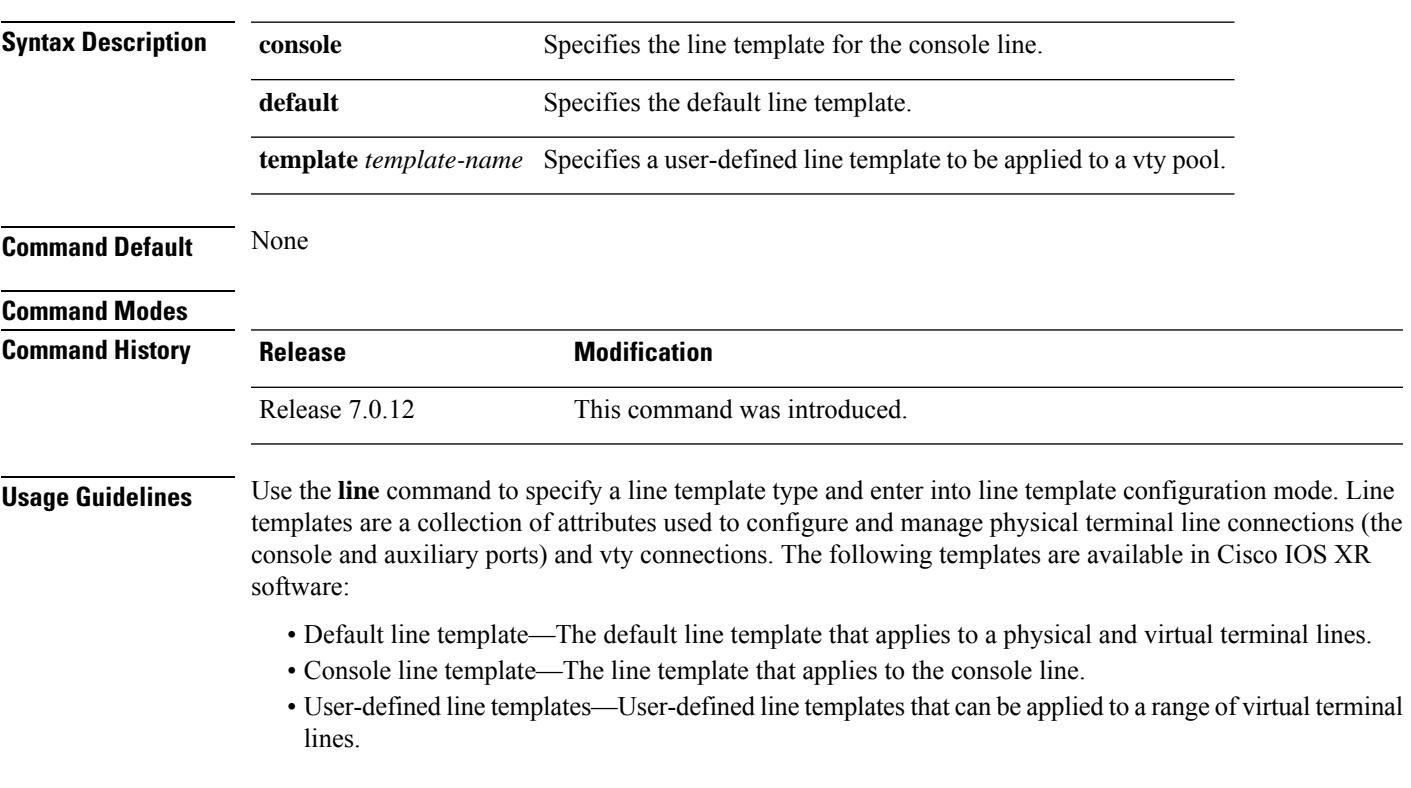

The following example shows how to enter line template configuration mode to allow configuration changes to be made to the default line template:

RP/0/RP0/CPU0:router(config)# **line default** RP/0/RP0/CPU0:router(config-line)#

 $\mathbf I$ 

## <span id="page-605-0"></span>**send**

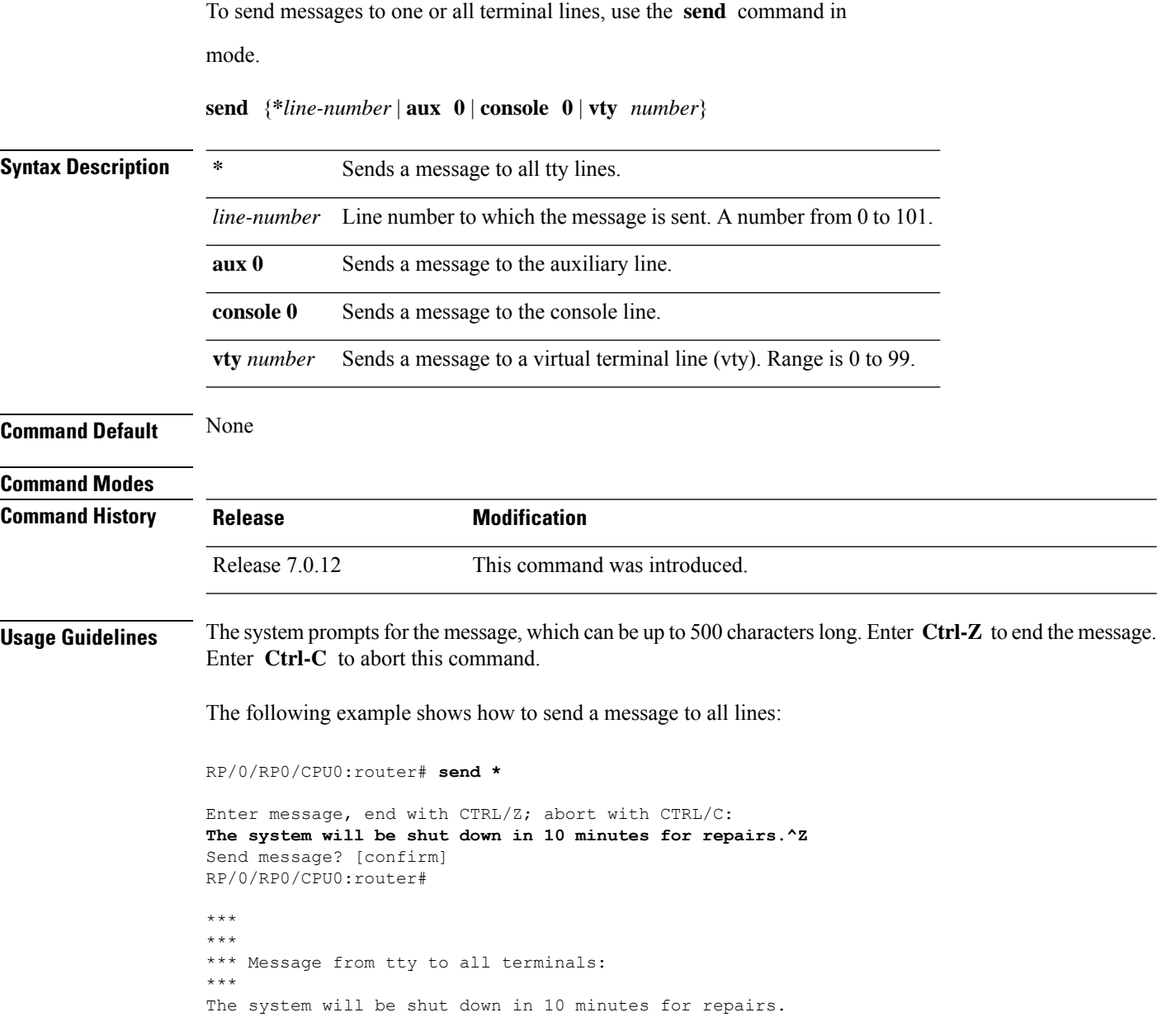

## <span id="page-606-0"></span>**session-timeout**

To set the timeout interval for all outgoing connections from the current terminal, use the **session-timeout** command in the appropriate line configuration mode. To remove the **session-timeout** command from the configuration file and restore the system to its default condition, use the **no** form of this command.

**session-timeout** *minutes* [**output**]

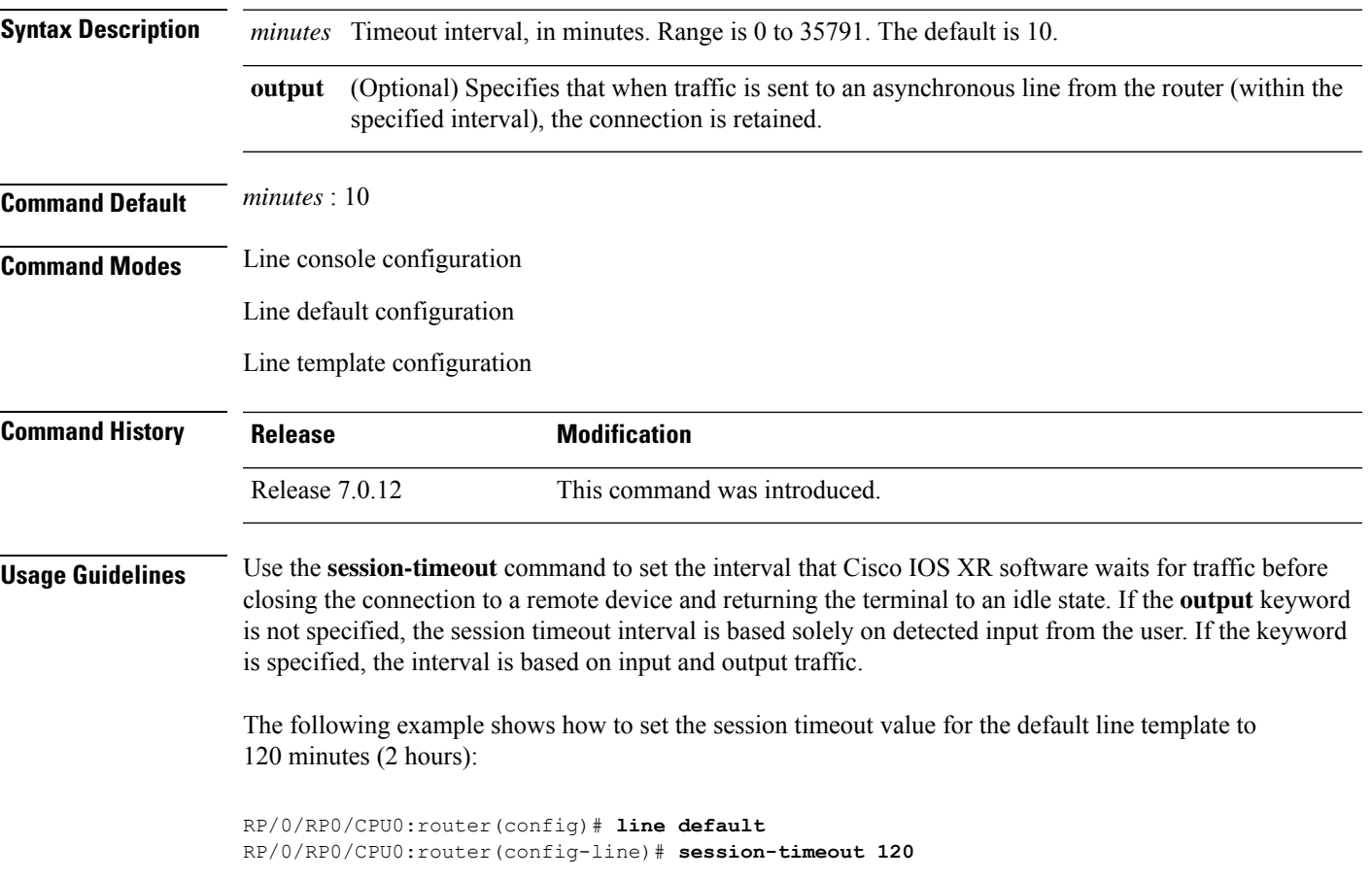

#### <span id="page-607-0"></span>**show line** To display the parameters of terminal lines, use the **show line** command in mode. **show line** [{**aux location** *node-id* | **console location** *node-id* | **vty** *number*}] **Syntax Description** aux **aux** (Optional) Displays the terminal line parameters for the auxiliary line. **aux** (Optional) Specifies the location for the route processor (RP) on which the auxiliary or console port resides. The *node-id* argument is entered in the *rack*/*slot* notation. **location** *node-id* (Optional) Displays the terminal line parameters for the console line. **console** (Optional) Specifies a virtual terminal line (vty) number. Range is from 0 through 99. **vty** *number* **Command Default** None **Command Modes Command History Release Modification** Release 7.0.12 This command was introduced. **Usage Guidelines** No specific guidelines impact the use of this command. The following example showssample output from the **show line** command. The asterisk (\*) indicates the current terminal session. RP/0/RP0/CPU0:router# **show line** Tty Speed Modem Uses Noise Overruns Acc I/O aux0\_0\_0 9600 - - - 0/0 -/-  $\begin{array}{ccccccccc} \text{con} & 0 & 0 & 9600 & & - & & - & & - & 0/0 & & & -/- \\ \text{vty} & 0 & 0 & 0 & - & - & - & - & 0/0 & & & -/- \end{array}$ vty0 0/0 - - - 0/0 -/ vty1 0/0 - - - 0/0 -/ vty2 0/0 - - - 0/0 -/ vty3 0/0 - - - 0/0 -/ vty4 0/0 - - - 0/0 -/ vty100 0/0 - - - 0/0 -/ vty101 0/0 - - - 0/0 -/ vty102 0/0 - - - 0/0 -/ vty103 0/0 - - - 0/0 -/-

vty104 0/0 - - - 0/0 -/ vty105 0/0 - - - 0/0 -/-

#### **System Management Command Reference for Cisco 8000 Series Routers**

#### **Table 52: show line Field Descriptions**

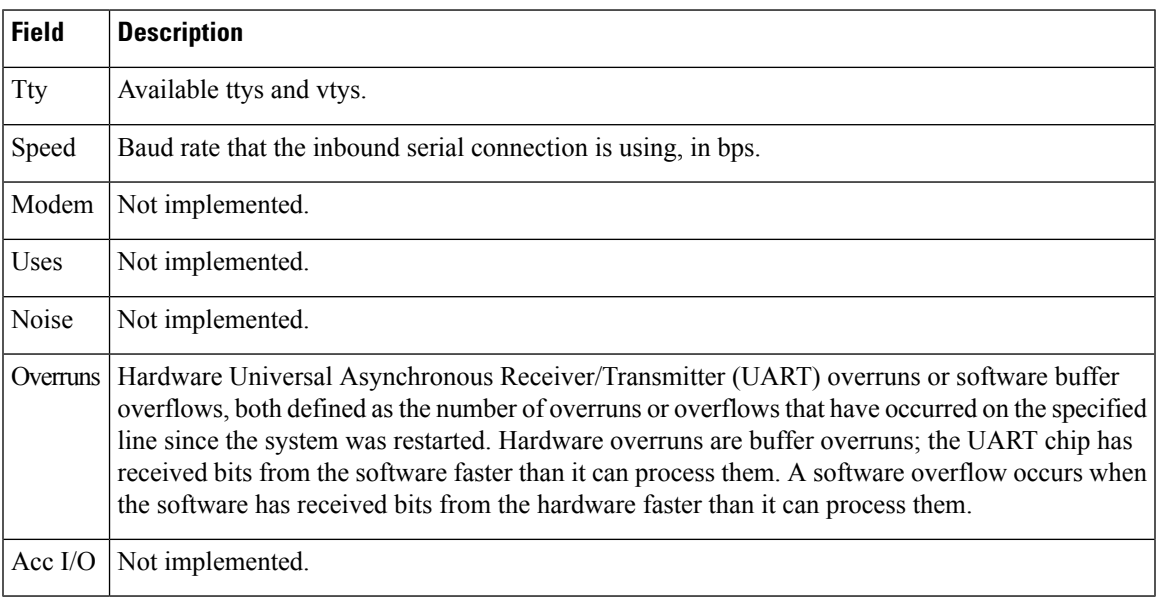

The following example shows sample output from the **show line** command with the console line specified:

#### RP/0/RP0/CPU0:router# **show line console location 0/rp0/cpu0**

Tty Speed Overruns Acc I/O con0/RP0/CPU0 9600 0/0 -/-Line con0\_RP0\_CPU0, Location "0/RP0/CPU0", Type "Console" Length: 24 lines, Width: 80 columns Baud rate (TX/RX) is 9600, 1 parity, 2 stopbits, 8 databits Template: console Capabilities: Timestamp Disabled Allowed transports are none.

#### **Table 53: show line location Field Descriptions**

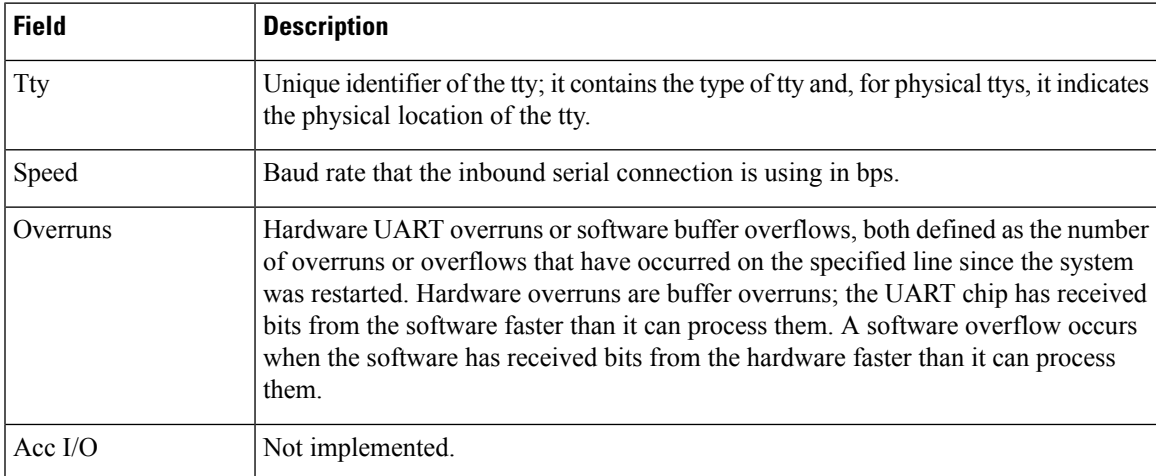

I

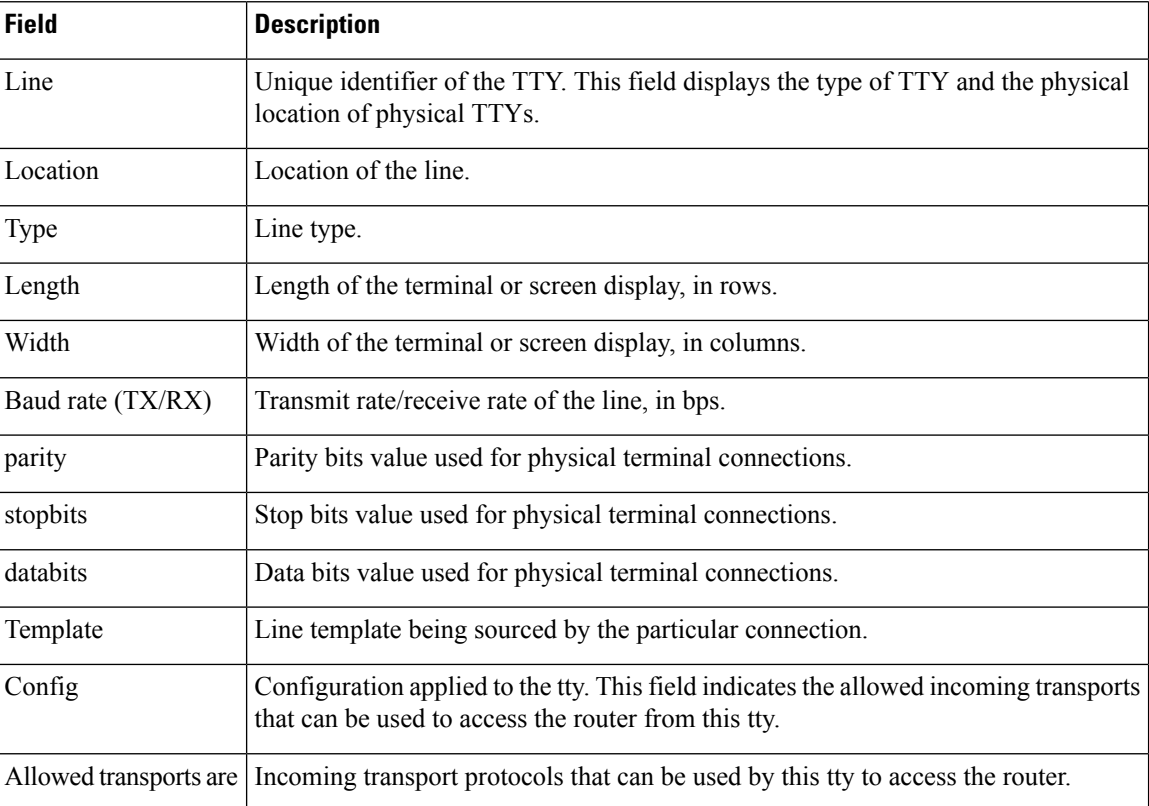

ı

#### <span id="page-610-0"></span>**show terminal**

To obtain information about the terminal configuration attribute settings for the current terminal line, use the **show terminal** command in mode. **show terminal Syntax Description** This command has no keywords or arguments. **Command Default** None **Command Modes Command History Release Modification** Release 7.0.12 This command was introduced. **Usage Guidelines** No specific guidelines impact the use of this command. This example shows sample output from the **show terminal** command: RP/0/RP0/CPU0:router# **show terminal** Line vty0, Location "10.56.249.67", Type "VTY" Length: 24 lines, Width: 80 columns Baud rate (TX/RX) is 0, 0 parity, 0 stopbits, 0 databits Template: default Capabilities: Timestamp Disabled Allowed transports are telnet ssh.

#### **Table 54: show terminal Field Descriptions**

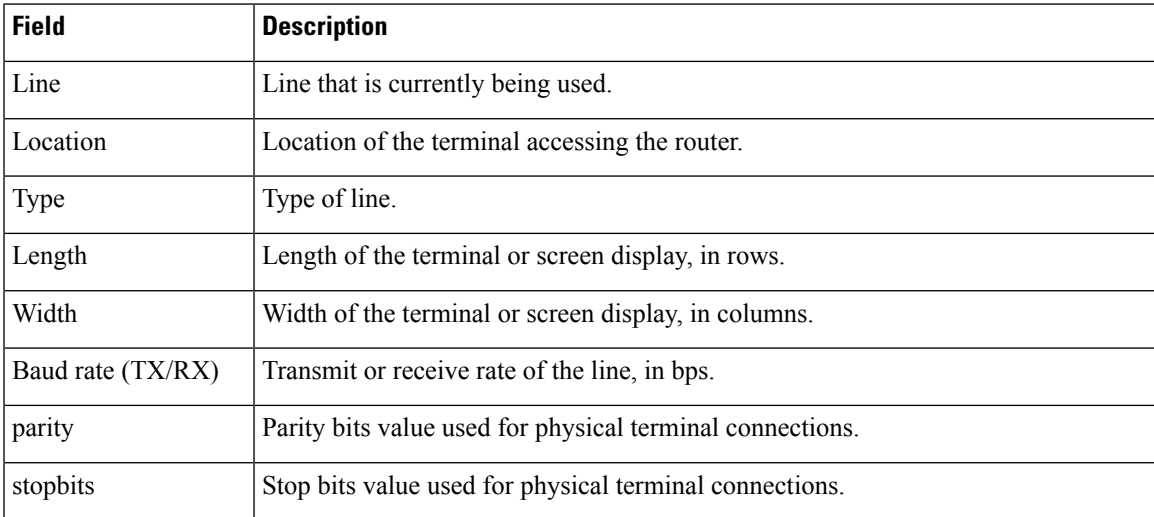

 $\mathbf I$ 

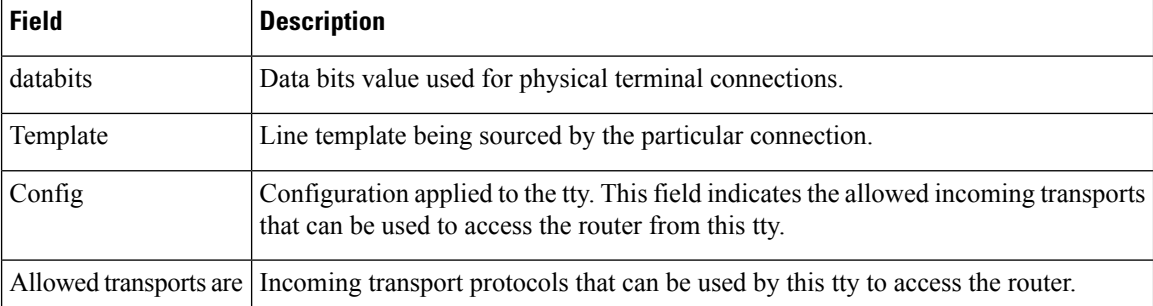
### **show cli submode-exit**

To display the status of terminal submode-exit configuration, use **show cli submode-exit status** command in XR EXEC mode.

### **show cli submode-exit status**

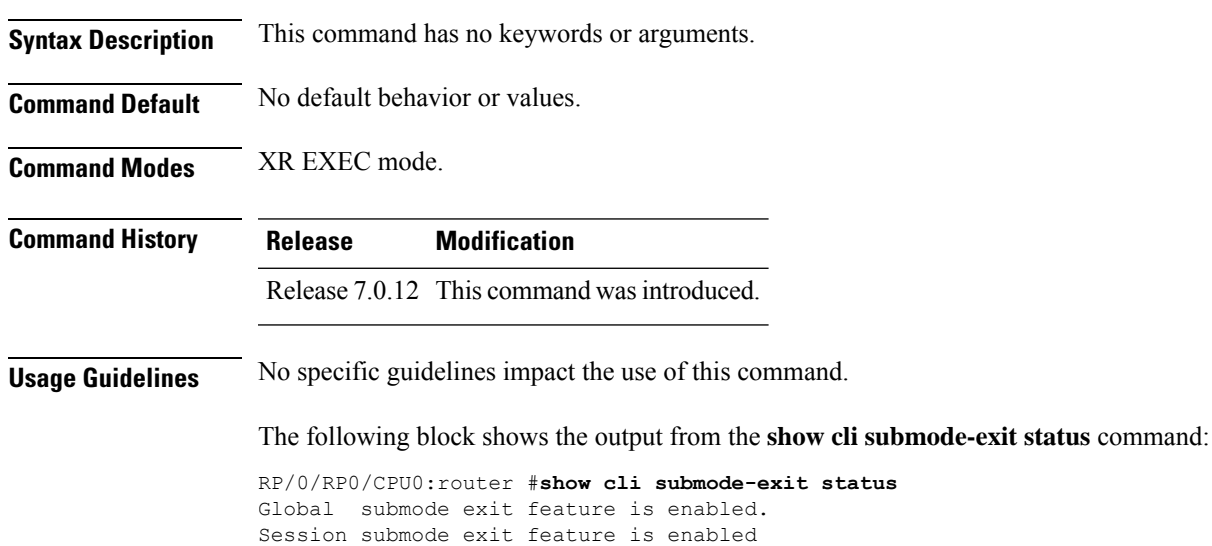

**System Management Command Reference for Cisco 8000 Series Routers**

### **show users**

To display information about the active lines on the router, use the **show users** command in System Admin EXEC or mode.

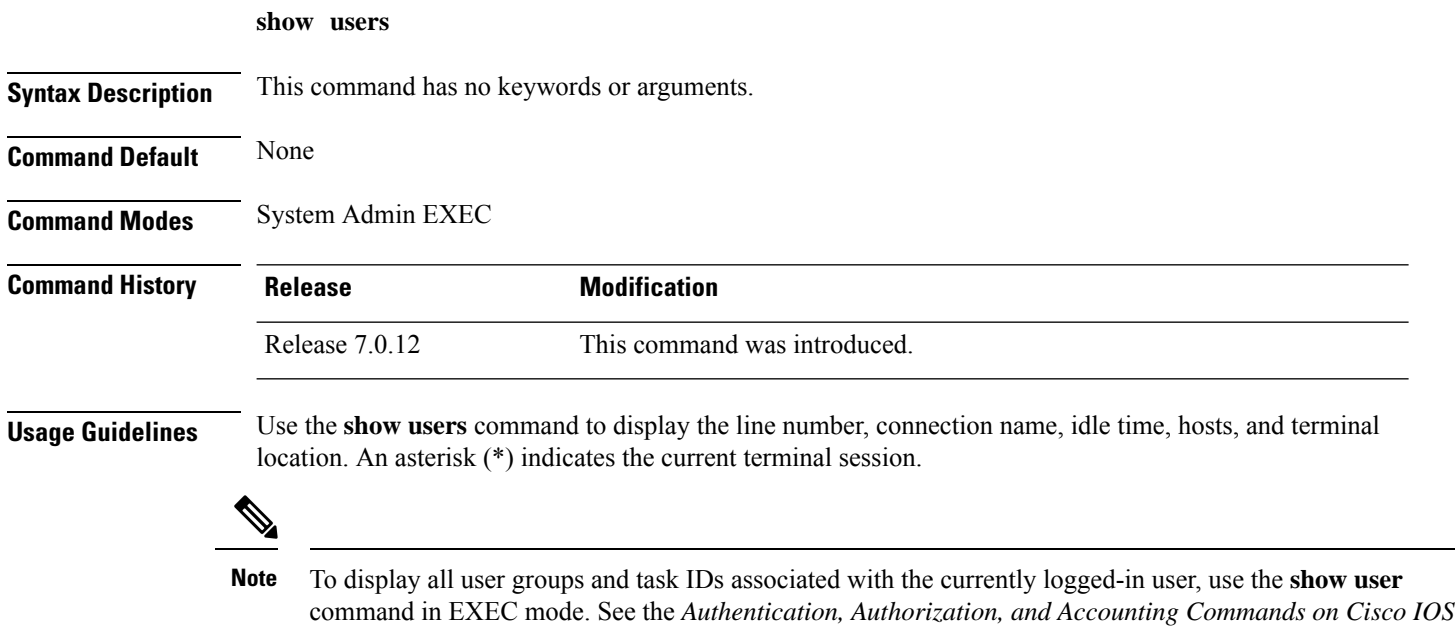

The following example shows sample output identifying an active vty terminal session:

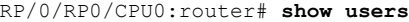

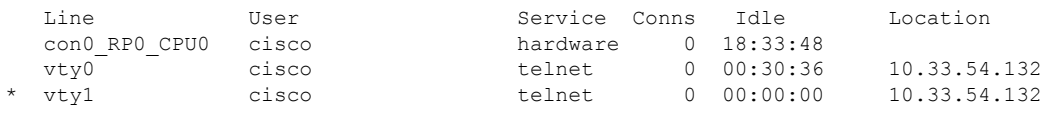

*XR Software* module in *System Security Command Reference for Cisco 8000 Series Routers*.

### **Table 55: show users Command Output Field Descriptions**

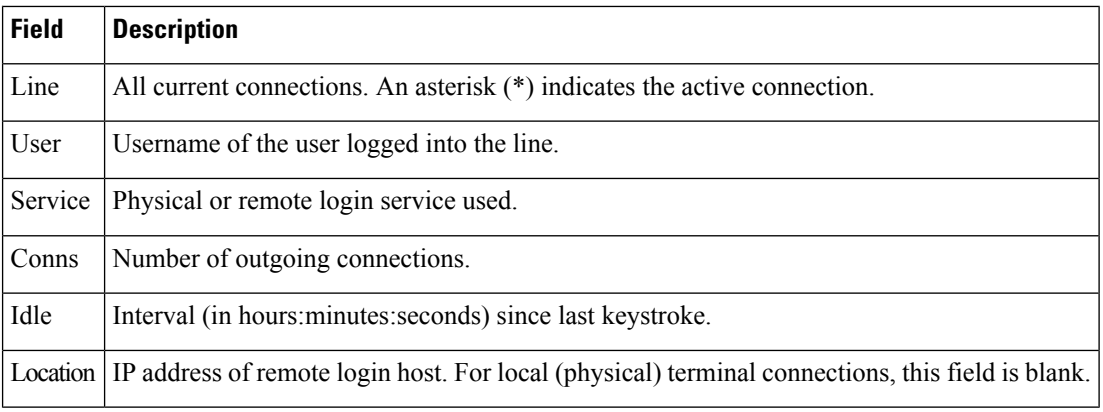

Ш

### **terminal length**

To set the number of lines that display at one time on the screen for the current terminal session, use the **terminal length** command in

mode.

**terminal length** *lines* **Syntax Description** *lines* Number of lines that display on a screen. Range is from 0 through 512. **Command Default** None **Command Modes Command History Release Modification** Release 7.0.12 This command was introduced. **Usage Guidelines** Use the **terminal length** command to set the terminal length value for only the current terminal session and not save it to the running configuration. Exiting from the terminal session returns the terminal length value to the value configured with the **length** command. Specifying a value of 0 for the *lines* argument prevents the router from pausing between screens of output.

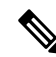

The **terminal** commands are active for the current terminal session only. To apply a setting to all sessions, use the **line** commands. **Note**

This example shows how to set the length for the current terminal session to 120 lines:

RP/0/RP0/CPU0:router# **terminal length 120**

 $\mathbf I$ 

# **terminal width**

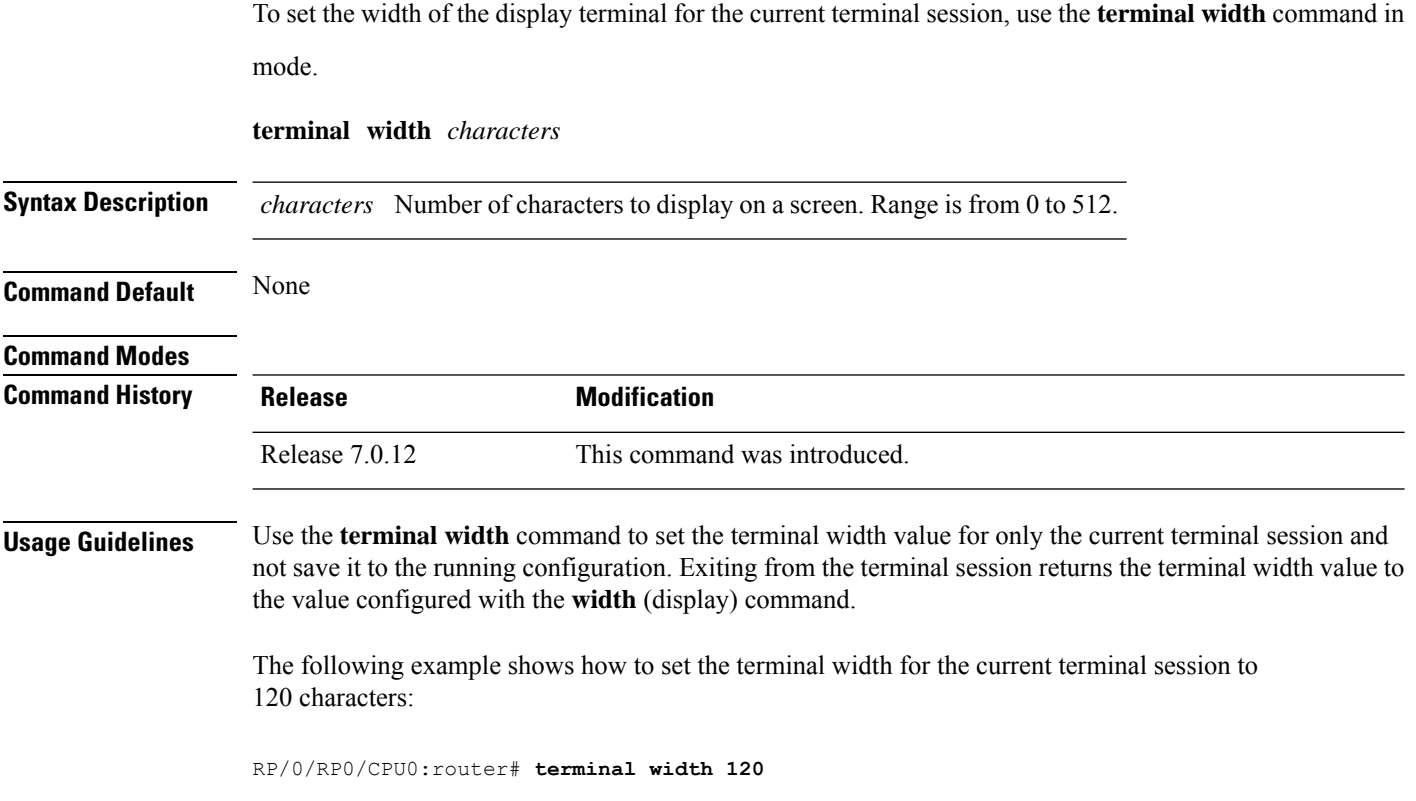

### **timestamp disable**

To disable time-stamp recording at the top of each command output, use the **timestamp disable** command in the appropriate line configuration mode. To reenable time-stamp recording if disabled, use the **no** form of this command.

### **timestamp disable**

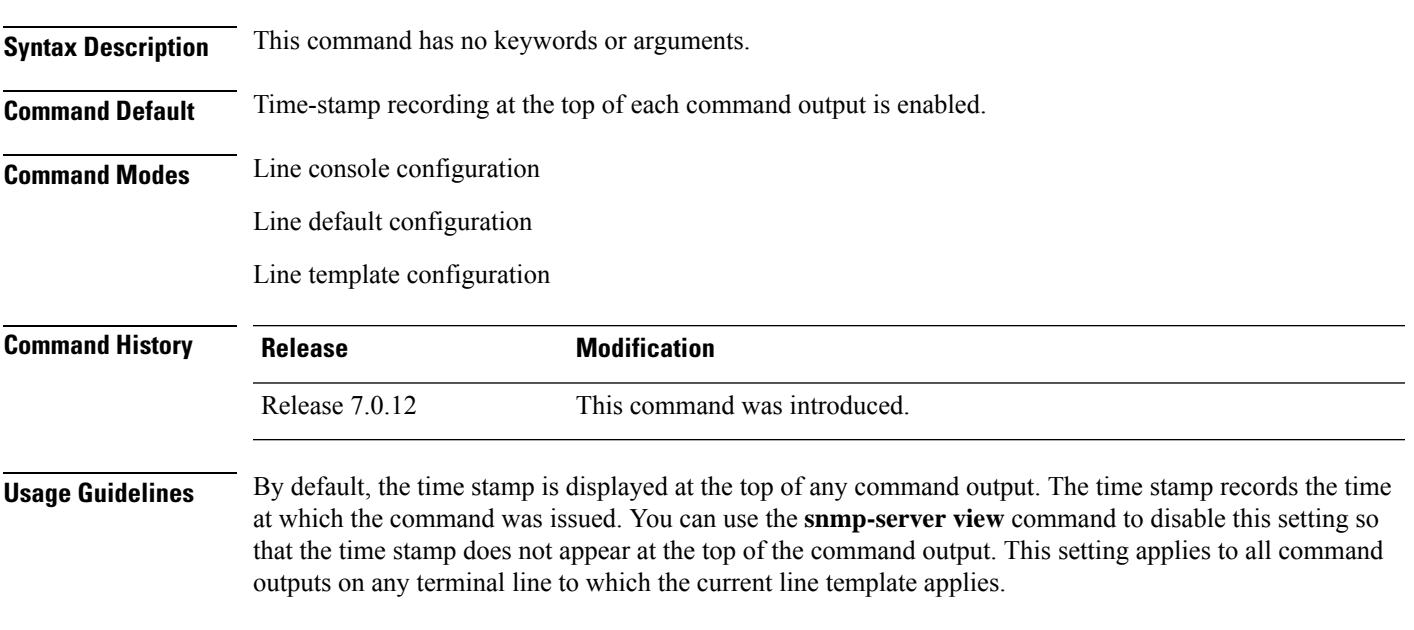

This example shows how to disable time-stamp recording for the console line template:

RP/0/RP0/CPU0:router(config)# **line console** RP/0/RP0/CPU0:router(config-line)# **timestamp disable**

### **transport input**

To define the transport protocols that can be used to access the router, use the **transport input** command in the appropriate line configuration mode. To change or remove the protocol, use the **no** form of this command.

**transport input** {**all** | **none** | **ssh** | **telnet**}

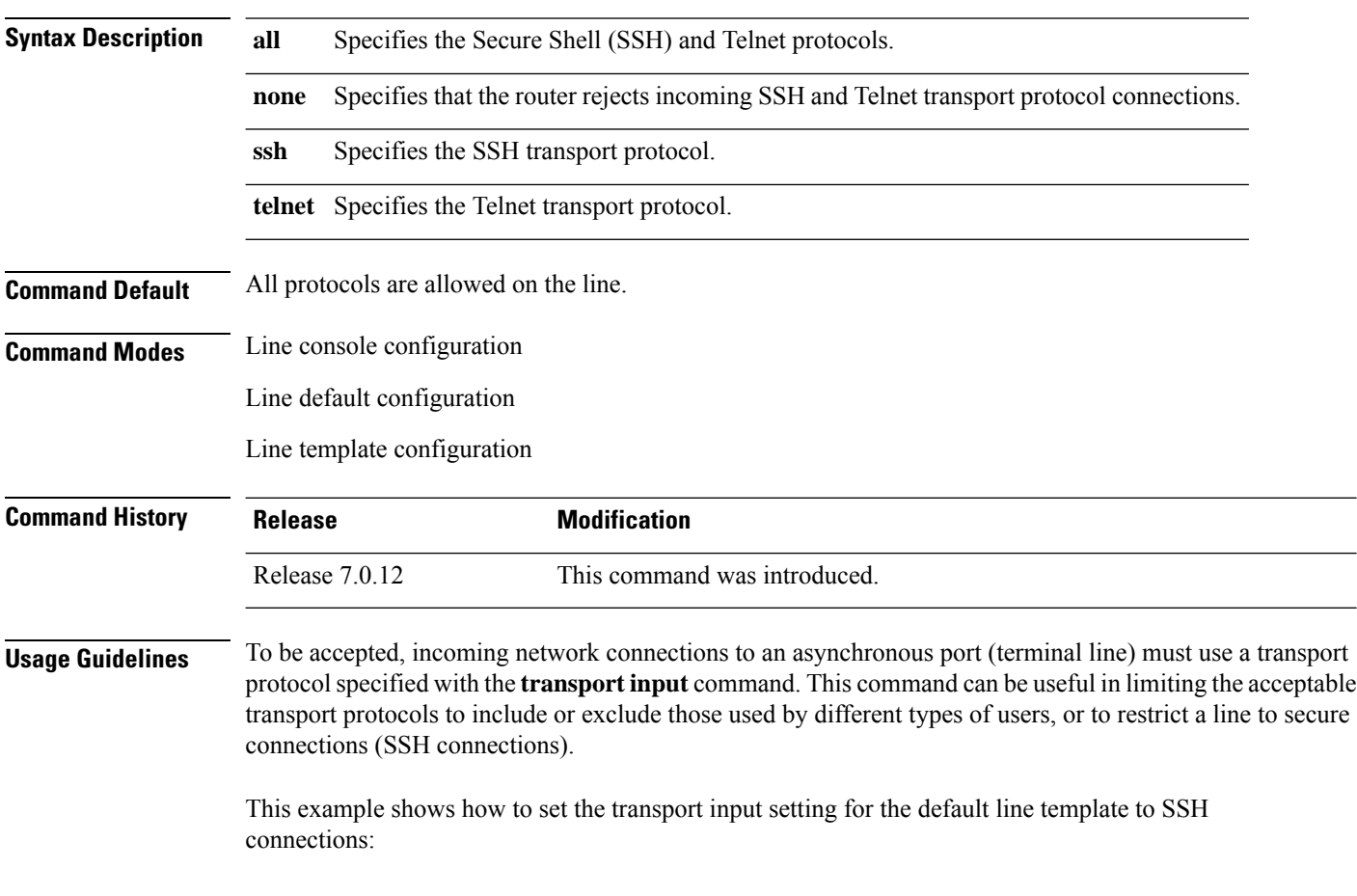

RP/0/RP0/CPU0:router(config)# **line default** RP/0/RP0/CPU0:router(config-line)# **transport input ssh**

### **transport output**

To specify the transport protocols that can be used for outgoing connections from a line, use the **transport output** command in the appropriate line configuration mode. To change or remove the protocol, use the **no** form of this command.

**transport output** {**all** | **none** | **ssh** | **telnet**}

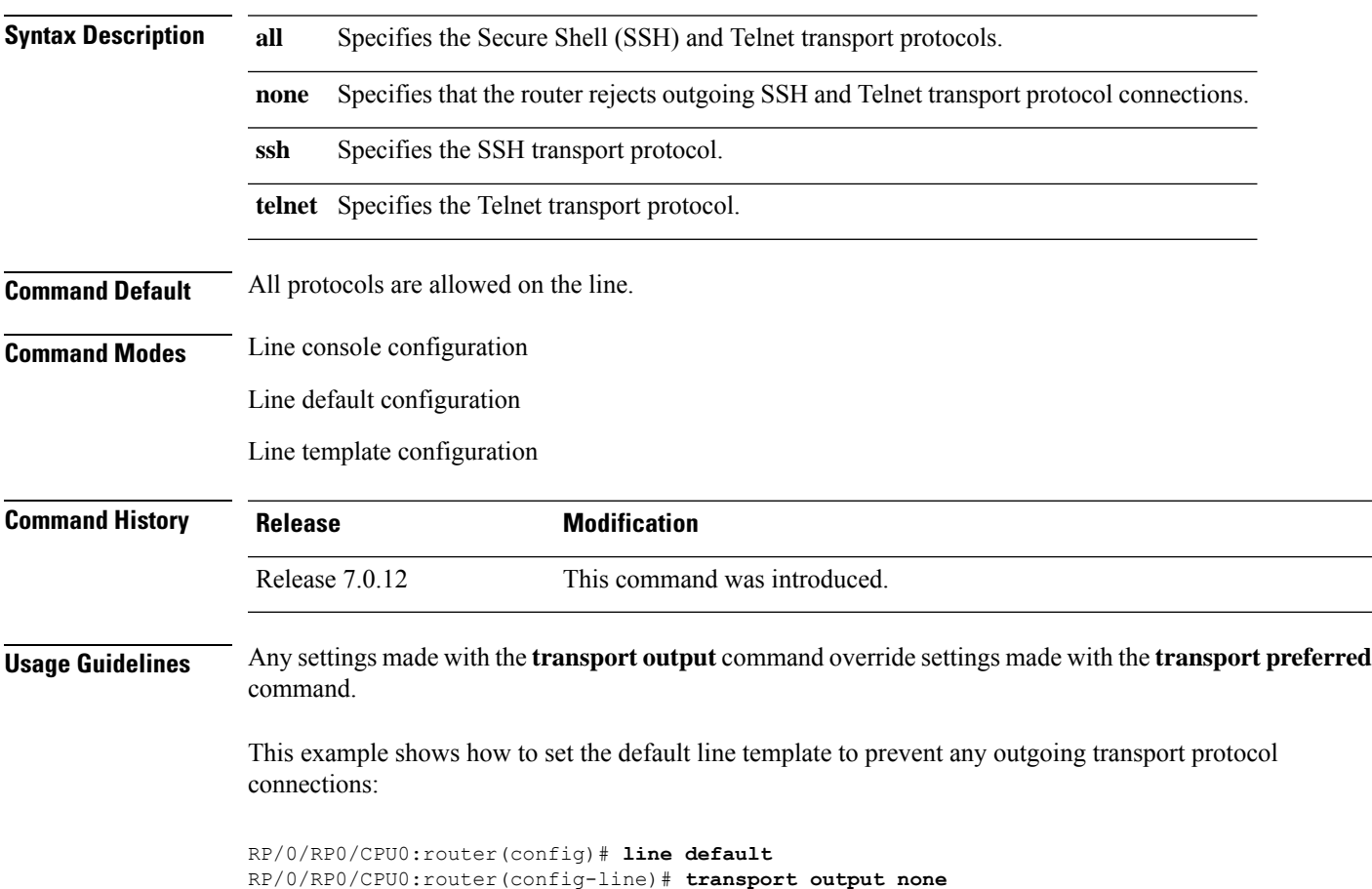

### **transport preferred**

To specify the default outgoing transport protocol to be used for initiating network connections, use the transport preferred command in the appropriate line configuration mode. To change or remove the protocol, use the **no** form of this command.

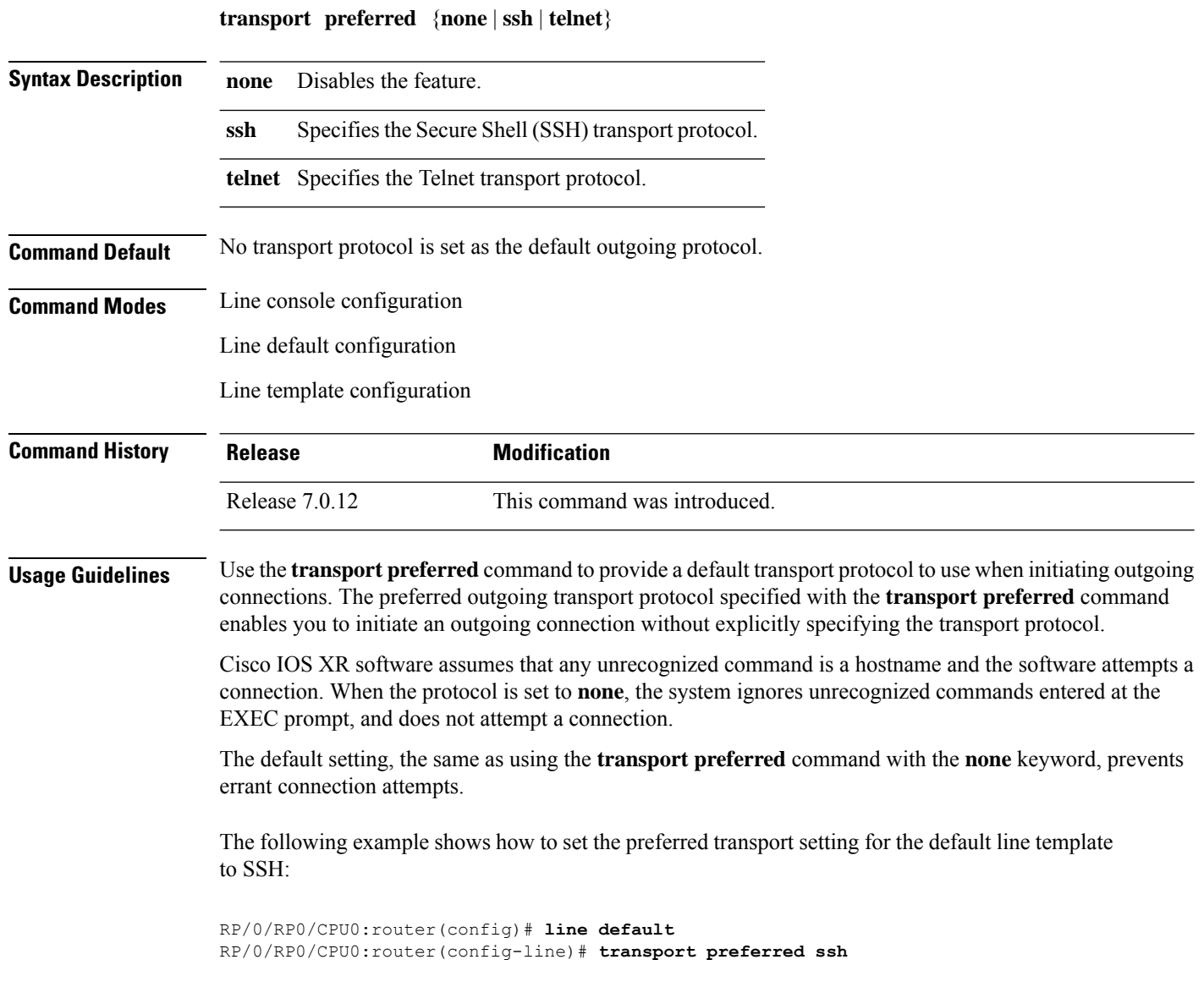

# **vty-pool**

To create or modify a virtual terminal line (vty) pool, use the **vty-pool** command in XR Config mode. To delete a vty pool, use the **no** form of this command.

**vty-pool** {**default** | **eem***pool-name*} *first-vty last-vty* [**line-template** {**default***template-name*}]

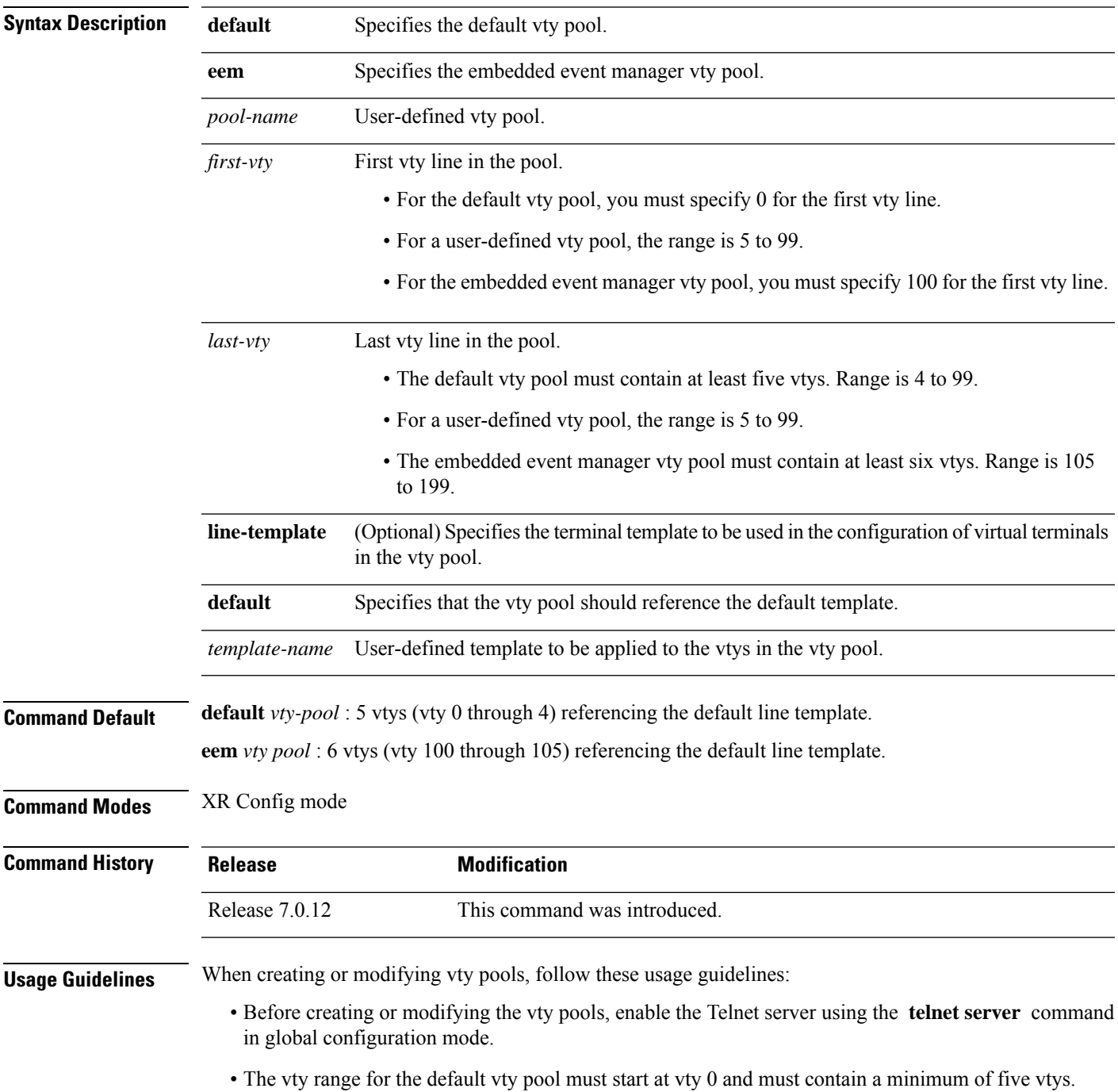

- The vty range from 0 through 99 can reference the default vty pool.
- The vty range from 5 through 99 can reference a user-defined vty pool.
- The vty range from 100 is reserved for the embedded event manager vty pool.
- The vty range for embedded event manager vty pools must start at vty 100 and must contain a minimum of six vtys.
- A vty can be a member of only one vty pool. A vty pool configuration fails if the vty pool includes a vty that is already in another pool.

If you attempt to remove an active vty from the active vty pool when configuring a vty pool, the configuration for that vty pool fails.

This example shows how to configure a user-defined vty pool (test1) that contains vtys 10 through14 and references the user-defined line template test2:

RP/0/RP0/CPU0:router(config)# **vty-pool test1 10 14 line-template test2**

### <span id="page-622-0"></span>**cli interactive syntax check**

To enable interactive syntax checking, use the **cli interactive syntax check** command in the appropriate line configuration mode. To disable interactive syntax checking, use the **no** form of this command.

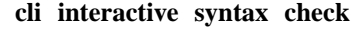

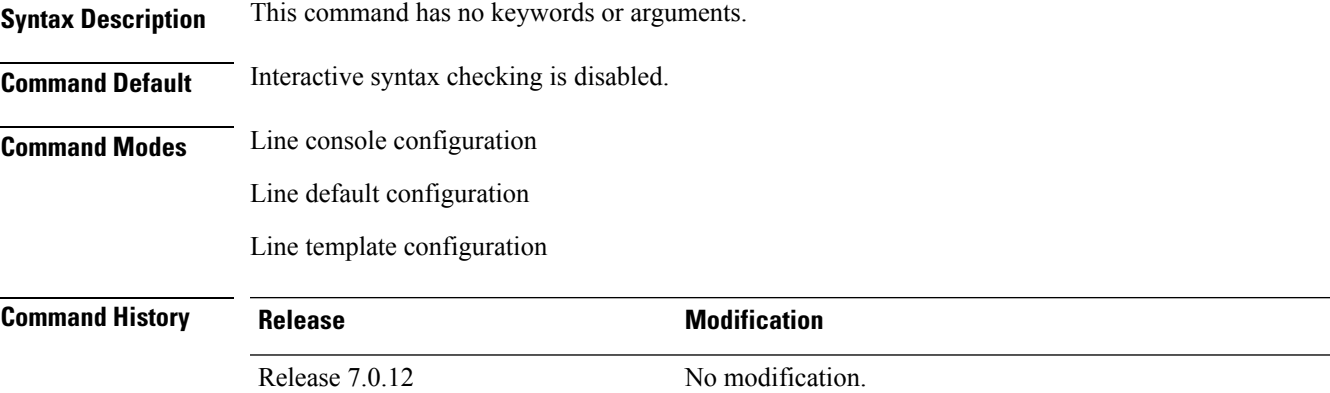

**Usage Guidelines** Use the **cli interactive syntax check** command to check command syntax as you type. You are not allowed to enter incorrect syntax.

**Task ID Task ID Operations**

tty-access read, write

The following example shows how to enable interactive syntax checking:

RP/0/RP0/CPU0:router(config)# **line console** RP/0/RP0/CPU0:router(config-line)# **cli interactive syntax check**

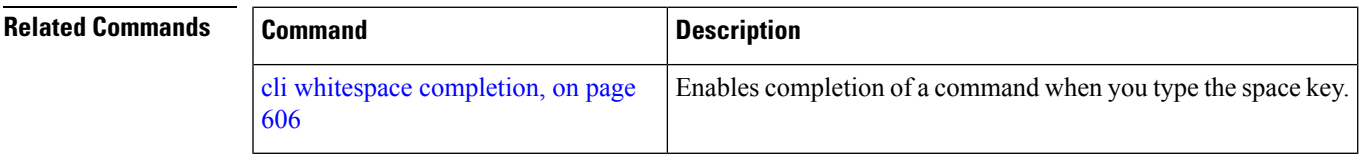

### <span id="page-623-0"></span>**cli whitespace completion**

To enable completion of a command when you type the space key, use the **cli whitespace completion**command in the appropriate line configuration mode. To disable whitespace completion, use the**no** form of this command.

### **cli whitespace completion**

**Syntax Description** This command has no keywords or arguments.

**Command Default** Whitespace completion is disabled.

**Command Modes** Line console configuration

Line default configuration

Line template configuration

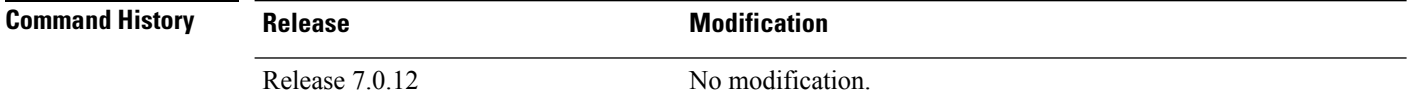

**Usage Guidelines** Use the **cli whitespace completion** command to complete the next word of the command syntax if you type the space key before completing the word. If more than one option is valid, all options are displayed for you to choose one.

### **Task ID Task ID Operations**

tty-access read, write

The following example shows how to enable whitespace completion:

```
RP/0/RP0/CPU0:router(config)# line console
RP/0/RP0/CPU0:router(config-line)# cli whitespace completion
```
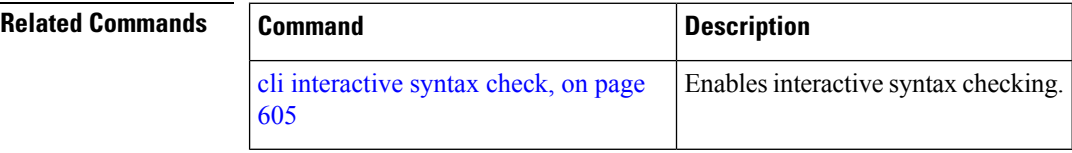

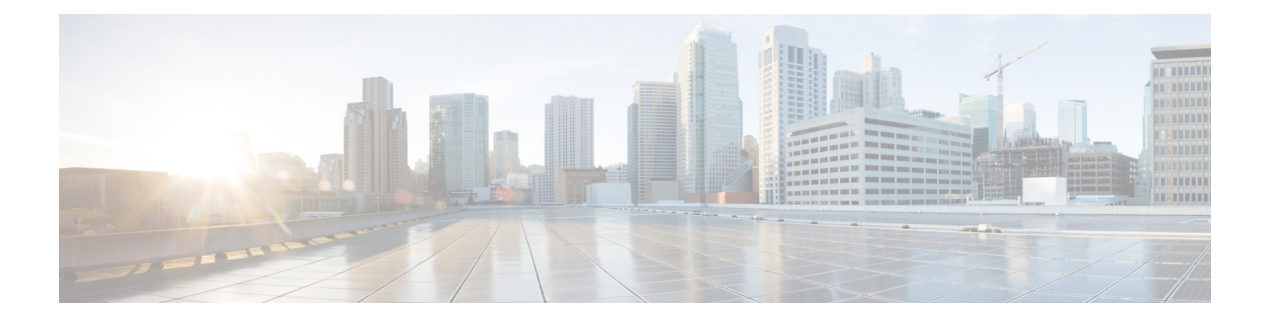

# **Utility Commands**

- [utility](#page-625-0) cut, on page 608
- [utility](#page-629-0) date, on page 612
- [utility](#page-631-0) date set, on page 614
- [utility](#page-632-0) fgrep, on page 615
- [utility](#page-634-0) find, on page 617
- [utility](#page-636-0) less, on page 619
- [utility](#page-638-0) mv, on page 621
- [utility](#page-639-0) sort, on page 622
- [utility](#page-642-0) tail, on page 625
- [utility](#page-644-0) uniq, on page 627
- [utility](#page-646-0) wc, on page 629
- [utility](#page-648-0) bc, on page 631
- [utility](#page-652-0) df, on page 635
- [utility](#page-656-0) du, on page 639
- utility [egrep,](#page-659-0) on page 642
- [utility](#page-662-0) head, on page 645
- utility [which,](#page-664-0) on page 647
- utility [xargs,](#page-666-0) on page 649

# <span id="page-625-0"></span>**utility cut**

To extract selected characters or fields from standard input or from a file, use the **utility cut** command in XR EXEC mode.

**utility cut** {{**list** *character-list* | **fields** *field-list* [**nodelim**] [**delimiter** *delimiter-character*]*WORD*} [**file** *input-file*] | **usage**}

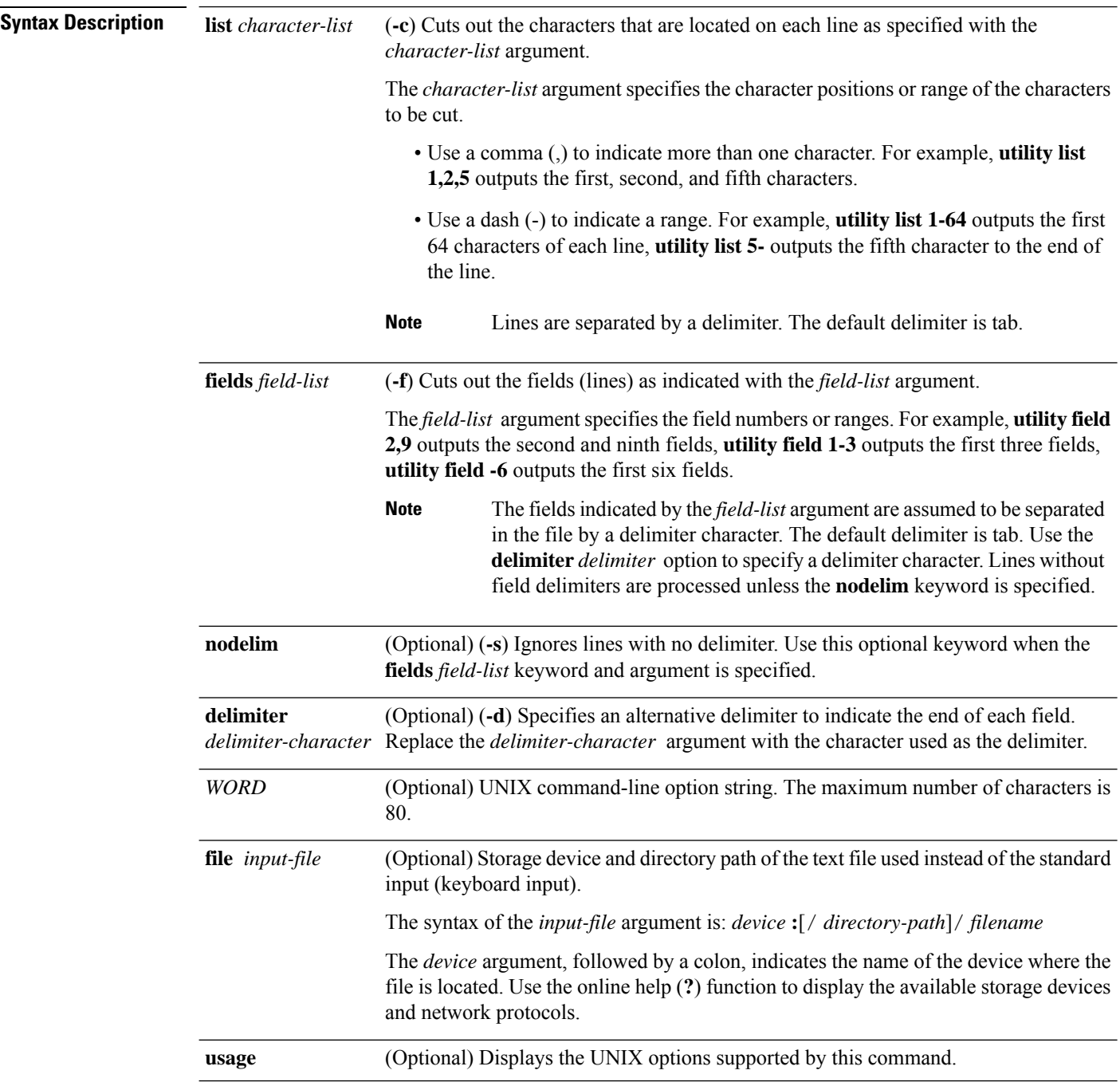

### **Command Default** If no file is specified, **keyboard** input (standard input) is used.

The default for delimiter is **tab**.

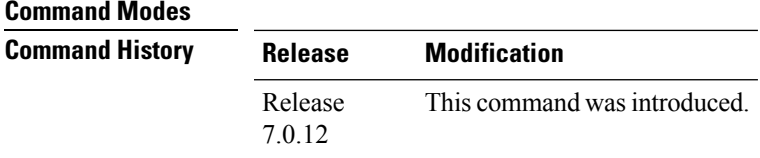

**Usage Guidelines** The **utility cut** command cuts out columns, fields, or characters displayed from standard input or from a file.

Use the **fields** *field-list* keyword and argument if the fields vary in length from line to line. (The lines must be separated by a delimiter character.) By default, the field delimiter character isthe Tab key. Use the**delimiter** *delimiter-character* keyword and argument to specify a different delimiter.

Use the **list** *character-list* keyword and argument only if the fields are of a fixed length. Replace the *character-list* argument with the character positions to be extracted.

For the *character-list* argument, use a comma (,) to indicate more than one character, or use a dash (-) to indicate a range. For example, **utility list 1,2,5** outputs the first, second, and fifth characters, **utility list 1-64** outputs the first 64 characters of each line, **utility list 5-** outputs the fifth character to the end of the line.

You can also use the cut utility as a filter. If no files are specified, the keyboard input (standard input) is used.

Keywords are entered using the displayed syntax, or with UNIX-equivalent syntax. The UNIX-equivalent syntax is displayed in parentheses () in the syntax description. For example, the **fields** keyword can also be entered using the UNIX-equivalent (**-f**). To display the UNIX-equivalent syntax online, enter the **usage** keyword. **Note**

In the following example, the **utility cut** command is entered with the **list** *character-list* keyword and argument to display the first 10 characters in each line. The output is from the results of the **show version** command, which is entered with the pipe () character:

RP/0/RP0/CPU0:router# **show version | utility cut list 1-10** Cisco IOS Copyright ROM: Syste router upt System ima cisco CRS-7457 proce 16 Gigabit 2 Ethernet 20 Packet 20 SONET/S 2043k byte 38079M byt

1000592k b 1000640k b Configurat Package ac --More--

In the following example, the **utility cut** command is used to extract fields from a file:

RP/0/RP0/CPU0:router# **utility cut fields 1,5 delimiter : file disk0:/usr/passwd**

```
root:Super-User
daemon:
bin:
sys:
adm:Admin
lp:Line Printer Admin
uucp:uucp Admin
nuucp:uucp Admin
listen:Network Admin
nobody:Nobody
```
In the following example, the **utility cut** command is used with the **delimiter** keyword to specify an alternative field delimiter:

RP/0/RP0/CPU0:router# **utility cut fields 1,4,5 delimiter : file disk0:/usr/passwd**

```
root:1:Super-User
daemon:1:
bin:2:
sys:3:
adm:4:Admin
lp:8:Line Printer Admin
uucp:5:uucp Admin
nuucp:9:uucp Admin
listen:4:Network Admin
```
In the following example, a range of fields is specified:

RP/0/RP0/CPU0:router# **utility cut fields 1-4 delimiter : file disk0:/usr/passwd**

```
root:x:0:1daemon:x:1:1
bin:x:2:2
sys:x:3:3
adm:x:4:4
lp:x:71:8
uucp:x:5:5
nuucp:x:9:9
listen:x:37:4
```
sys:x:3:3::/:

In the following example, the **list** *character-list* keyword and argument are used to specify the character positions to be extracted:

```
RP/0/RP0/CPU0:router# utility cut list 1-30 file disk0:/usr/passwd
  root:x:0:1:Super-User:/:/sbin/
  daemon:x:1:1::/:
 bin:x:2:2::/usr/bin:
```

```
adm:x:4:4:Admin:/var/adm:
lp:x:71:8:Line Printer Admin:/
uucp:x:5:5:uucp Admin:/usr/lib
nuucp:x:9:9:uucp Admin:/var/sp
listen:x:37:4:Network Admin:/u
nobody:x:60001:60001:Nobody:/:
noaccess:x:60002:60002:No Acce
nobody4:x:65534:65534:SunOS 4.
==========================================================================
```
In the following example, the UNIX equivalent options are used directly. First, the **utility cut** command is entered with the **usage** keyword to display the possible options. Next, the **utility cut** command is entered with the options to extract the desired data.

```
RP/0/RP0/CPU0:router# utility cut usage
  cut -c list [file], cut -f list [-d delim] [-s] [file]
RP/0/RP0/CPU0:router# utility cut -f 1,4 -d : disk0:/usr/passwd
  root:1
  daemon:1
 bin:2
  sys:3
  adm:4
  lp:8
```
### <span id="page-629-0"></span>**utility date**

To display the date and time, use the **utility date** command in XR EXEC mode.

**utility date** {**format** *word* | **universal** | **usage***WORD*}

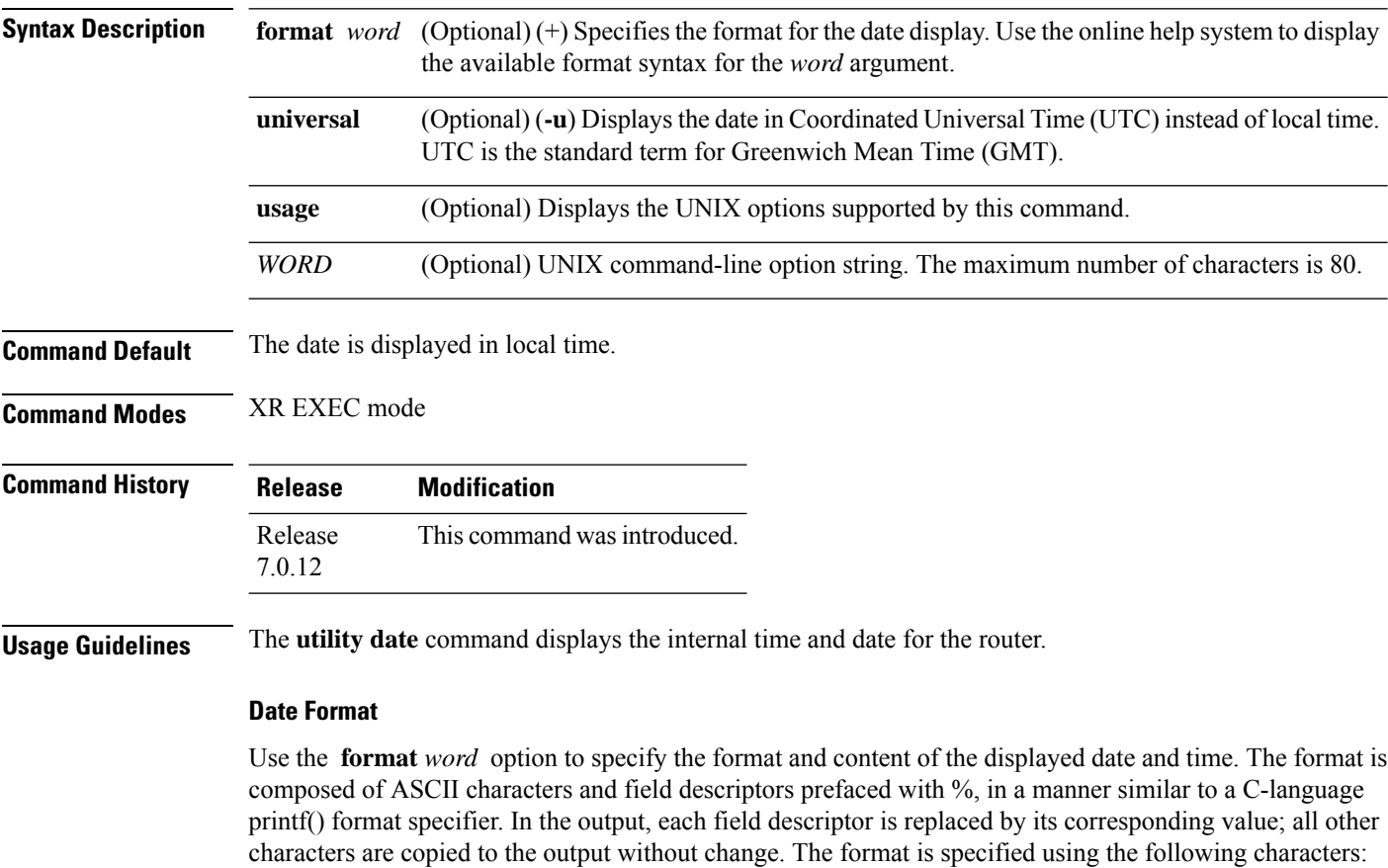

**%C**

Century in 'CC' form. For example: 20

### **%y**

Year in 'YY' form. For example: 06

### **%m**

Month in 'MM' form. For example: 08

### **%d**

Date in 'DD' form. For example: 28

### **%H**

Hour in 'hh (24 hr.)' form. For example: 18

Ш

### **%M**

Minutes in 'mm' form. For example: 55

**%S**

seconds in 'ss' form. For example: 24

```
Note
```
Keywords are entered using the displayed syntax, or with UNIX-equivalent syntax. The UNIX-equivalent syntax is displayed in parentheses () in the syntax description. For example, the **universal** keyword can also be entered using the UNIX-equivalent (**-u**). To display the UNIX-equivalent syntax online, enter the **usage** keyword.

This example shows how to display the router date and time using the **utility date** command:

```
RP/0/RP0/CPU0:router# utility date
```
Fri Aug 04 11:53:38 UTC 2006

This example shows how to display the router date and time using a variety of options with the **format** keyword:

RP/0/RP0/CPU0:router# **utility date format "%y%m%d"** 060828 RP/0/RP0/CPU0:router# **utility date format "%y-%m-%d"** 06-08-28 RP/0/RP0/CPU0:router# **utility date format "%C%y-%m-%d"** 2006-08-28 RP/0/RP0/CPU0:router# **utility date format "%C%y-%m-%d:%H:%M:%S"** 2006-08-28:02:09:58

RP/0/RP0/CPU0:router# **utility date format "DATE: %y-%m-%d %nTIME: %H:%M:%S"**

DATE: 06-09-17 TIME: 12:42:24

I

# <span id="page-631-0"></span>**utility date set**

To set the router time, use the **utility date set** command in System Admin EXEC mode.

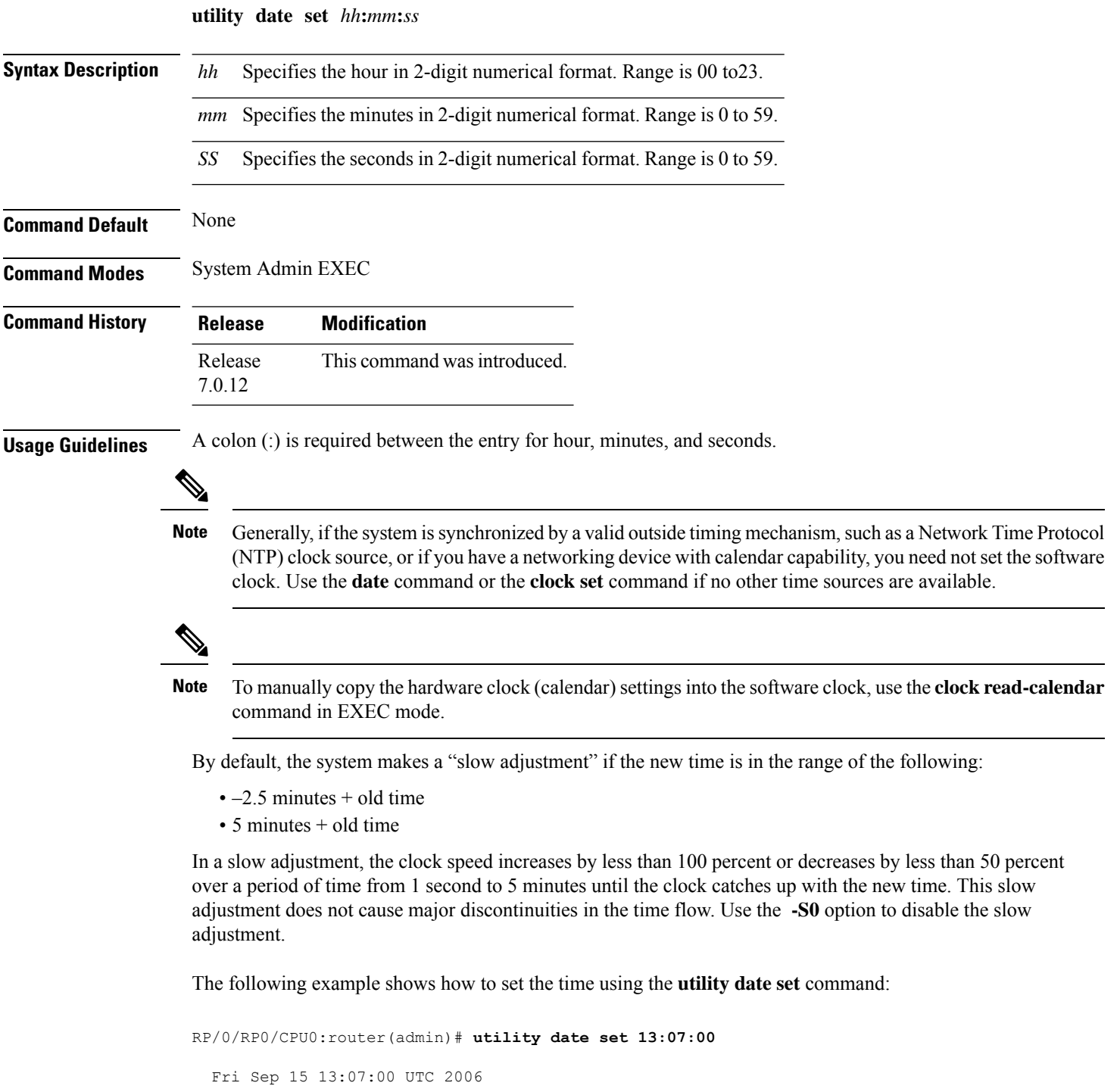

# <span id="page-632-0"></span>**utility fgrep**

To search a file for a fixed character string, use the **utility fgrep** command in XR EXEC mode.

**utility fgrep** {**expr** *expression* | **script** *expression-file*} [*WORD*] [**count**] [**linenum**] [**matchfile**] [**matchline**] [**nocase**] [**nofile**] [**reverse**] [**file** *search-file*]

**utility fgrep** *expression* [*WORD*] [**count**] [**linenum**] [**matchfile**] [**matchline**] [**nocase**] [**nofile**] [**reverse**] [**file** *search-file*]

**utility fgrep usage**

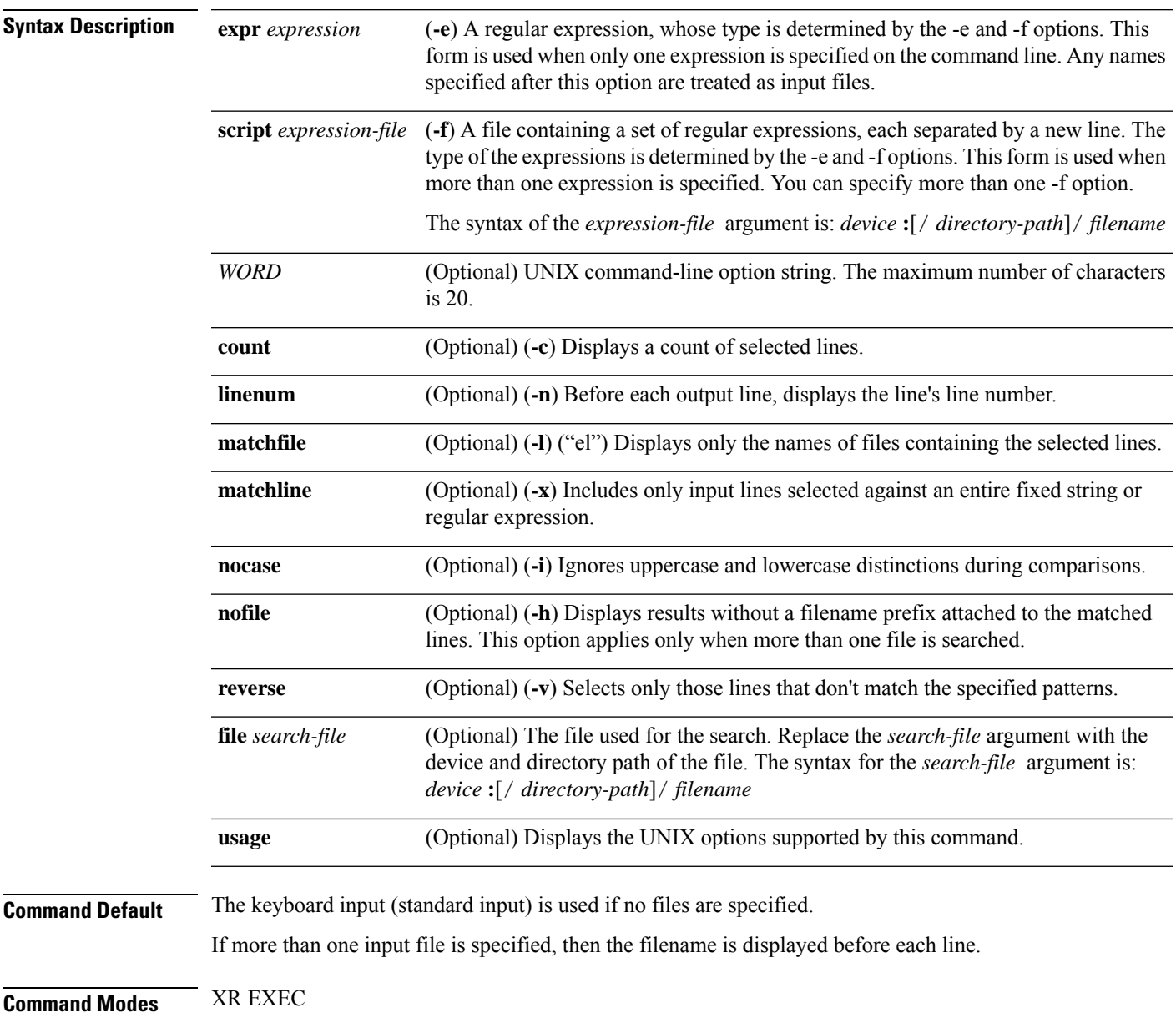

I

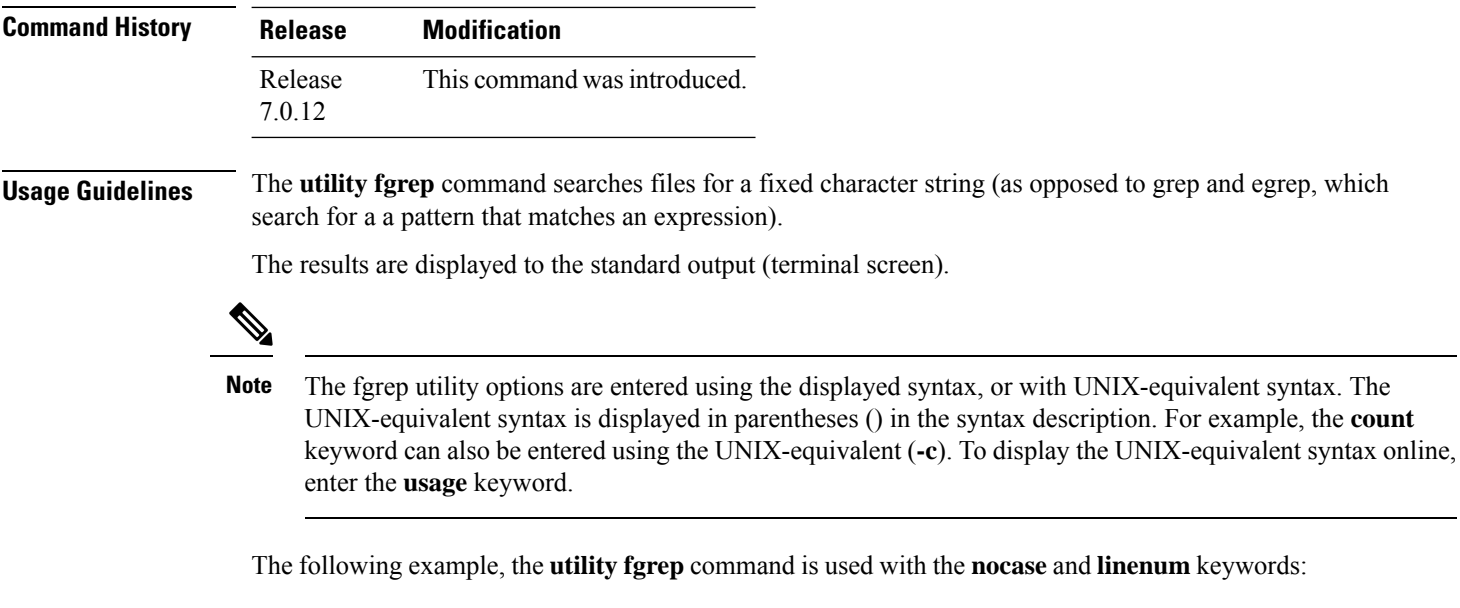

RP/0/RP0/CPU0:router# **show version | utility fgrep expr uptime nocase linenum**

7:router uptime is 5 days, 20 hours, 10 minutes

# <span id="page-634-0"></span>**utility find**

 $\overline{\phantom{a}}$ 

To locate files within one or more directories, use the **utility find** command in XR EXEC mode.

**utility find** {**path** *directory-path* {*LINE* | **name** *filename-pattern* | **user** *user-id*} | **usage**}

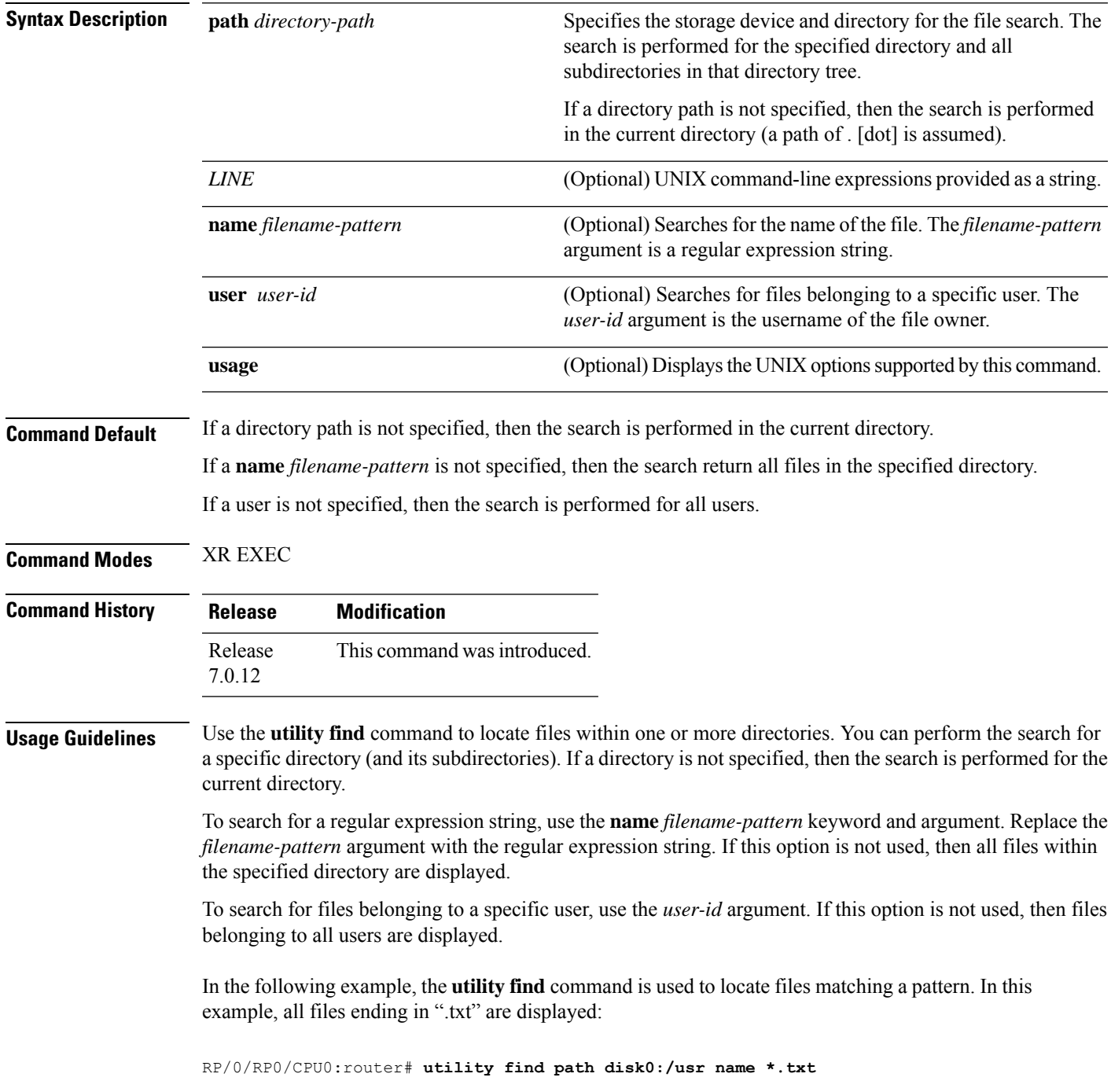

```
disk0:/usr/test2.txt
```
In the following example, the UNIX equivalent option is used to locate files matching a pattern. In this example, all files ending in ".txt" are displayed:

```
RP/0/RP0/CPU0:router# utility find path disk0: -name *.txt
```

```
disk0:/-base-3.8.0/etc/vim/doc/editing.txt
disk0:/-base-3.8.0/etc/vim/doc/help.txt
disk0:/-base-3.8.0/etc/vim/doc/intro.txt
disk0:/-base-3.8.0/etc/vim/doc/uganda.txt
disk0:/usr/test2.txt
```
In the following example, the files belonging to a specific user are displayed:

```
RP/0/RP0/CPU0:router# utility find path disk0:/usr user 0
```

```
disk0:/usr
disk0:/usr/passwd
disk0:/usr/test2.txt
```
In the following example, the UNIX equivalent option is used to display files belonging to a specific user:

```
RP/0/RP0/CPU0:router# utility find path disk0:/usr -user 0
```
disk0:/usr disk0:/usr/passwd disk0:/usr/test2.txt

# <span id="page-636-0"></span>**utility less**

 $\overline{\phantom{a}}$ 

To display a file page-by-page, use the **utility less** command in XR EXEC mode.

**utility less** {[**exitEOF**] [*WORD*] | **nocase** | **position** *line-number* | **startat** *string*} [**file** *source-file*]

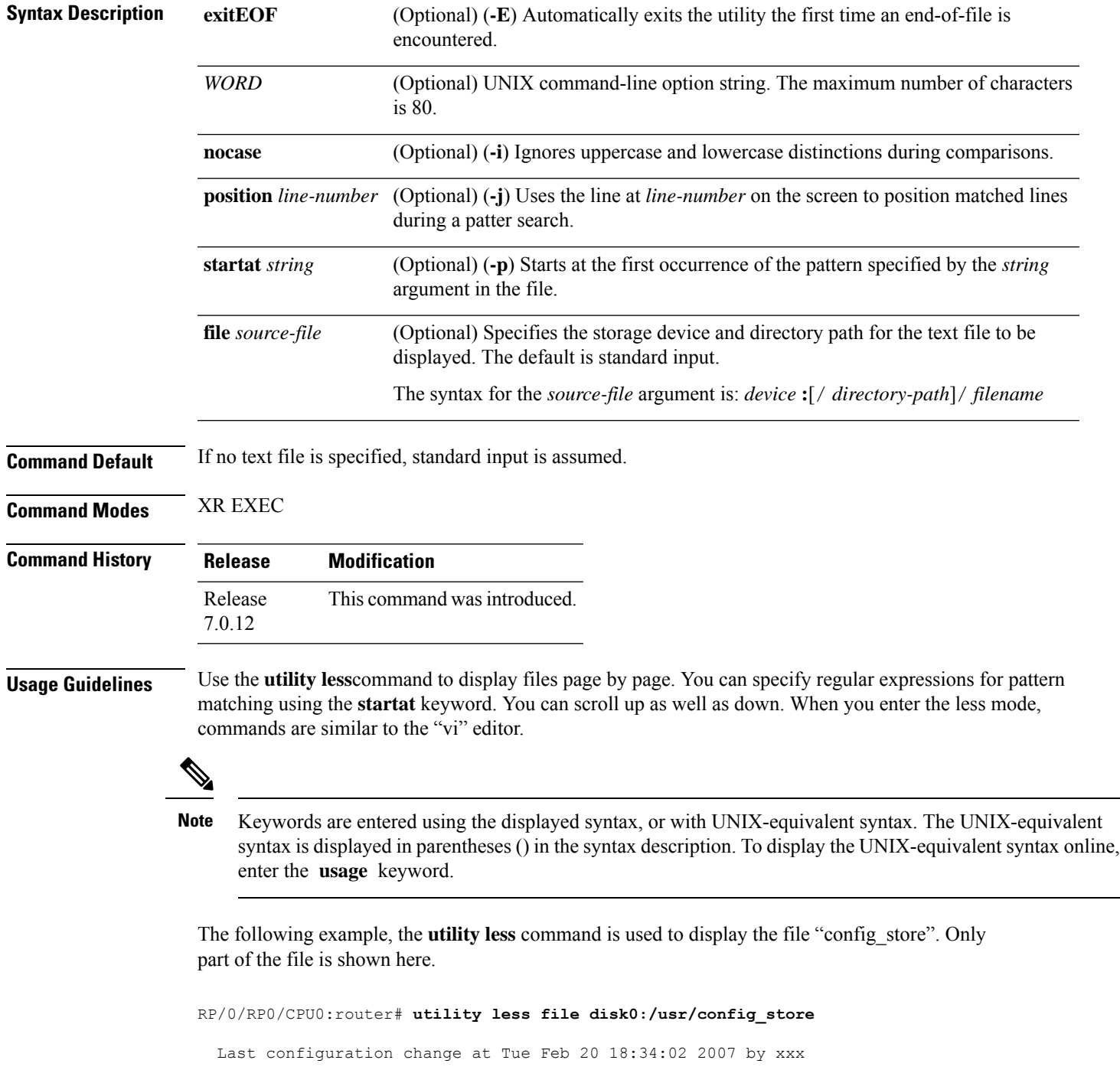

I

```
!
hostname H1
line console
exec-timeout 600 0
session-timeout 600
!
line default
exec-timeout 600 0
 session-timeout 600
!
.
.
.
```
### <span id="page-638-0"></span>**utility mv**

To rename or move a file from one directory to another, use the **utility mv** command in XR EXEC mode.

**utility mv** {[{*WORD* | **force** | **interactive**}] **source** *source-file* **target** *target-file* | **usage**}

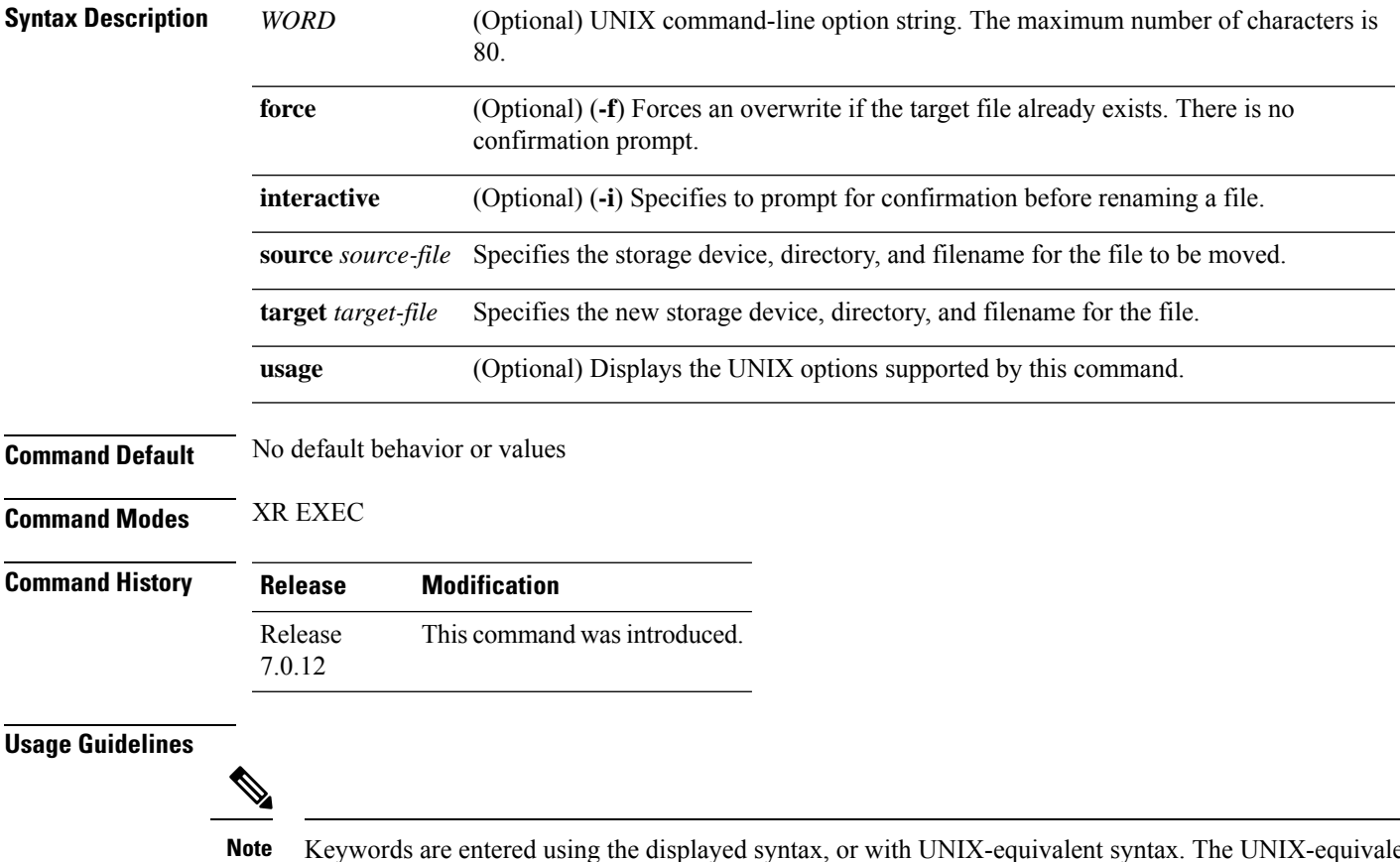

ng the displayed syntax, or with UNIX-equivalent syntax. The UNIX-equivalent syntax is displayed in parentheses () in the syntax description. To display the UNIX-equivalent syntax online, enter the **usage** keyword.

In the following example, the **utility mv** command is used to move the file "aaa" from disk0a: to disk1a:

RP/0/RP0/CPU0:router# **utility mv source disk0a:/aaa target disk1a:/aaa**

# <span id="page-639-0"></span>**utility sort**

To sort, merge, or sequence-check the lines in one or more files, or from the standard input, use the **utility sort** command in XR EXEC mode.

**utility sort** {[{[*WORD*] | [[**dict**] [**fieldSep** *character*] [**ignoreblank**] [**key** *key-definition*] [**lowercase**] [**merge**] [**numeric**] [**outfile** *filename*] [**printable**] [**reverse**] [**unique**]]}] [**file** *filename*] | **usage**}

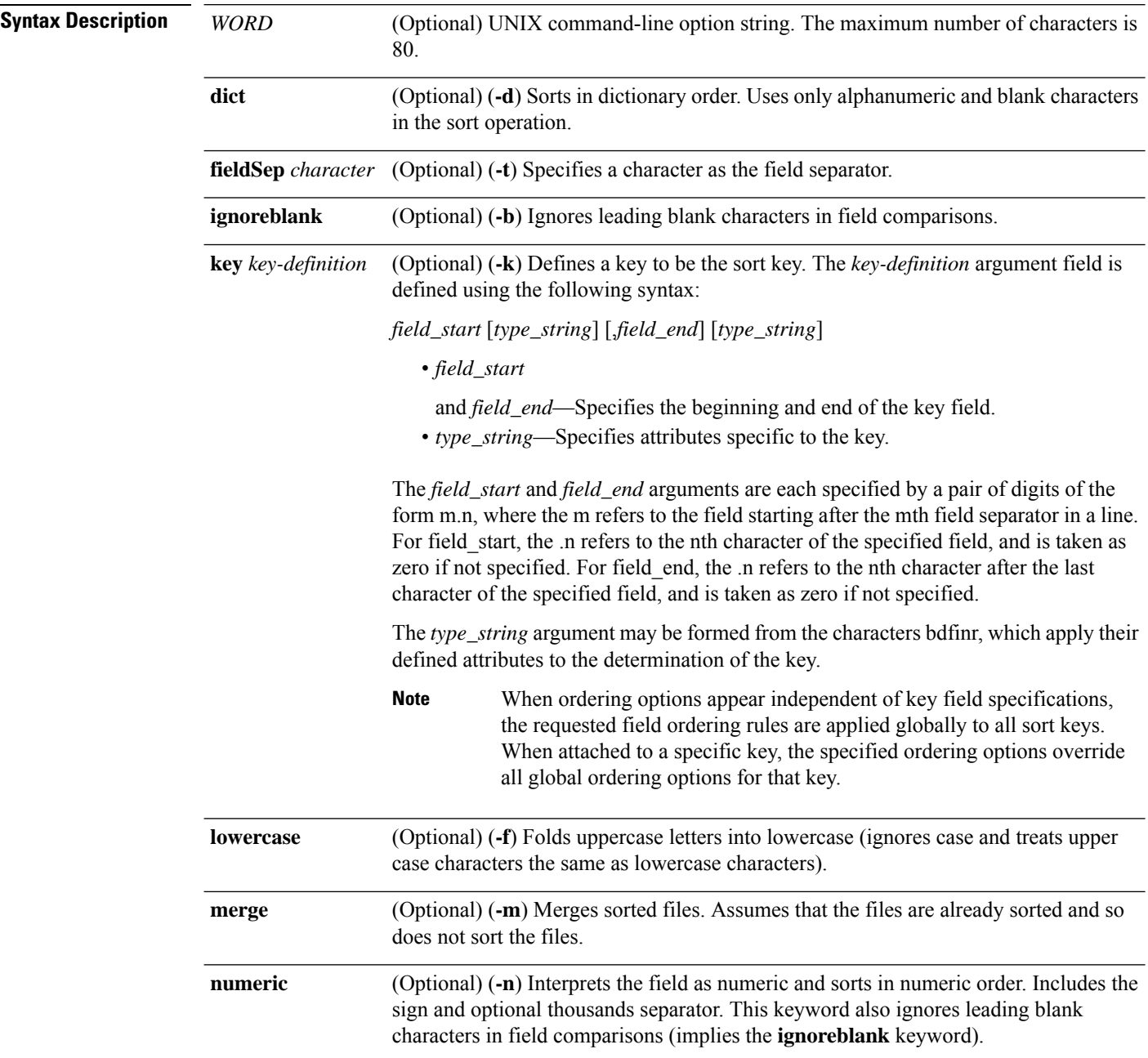

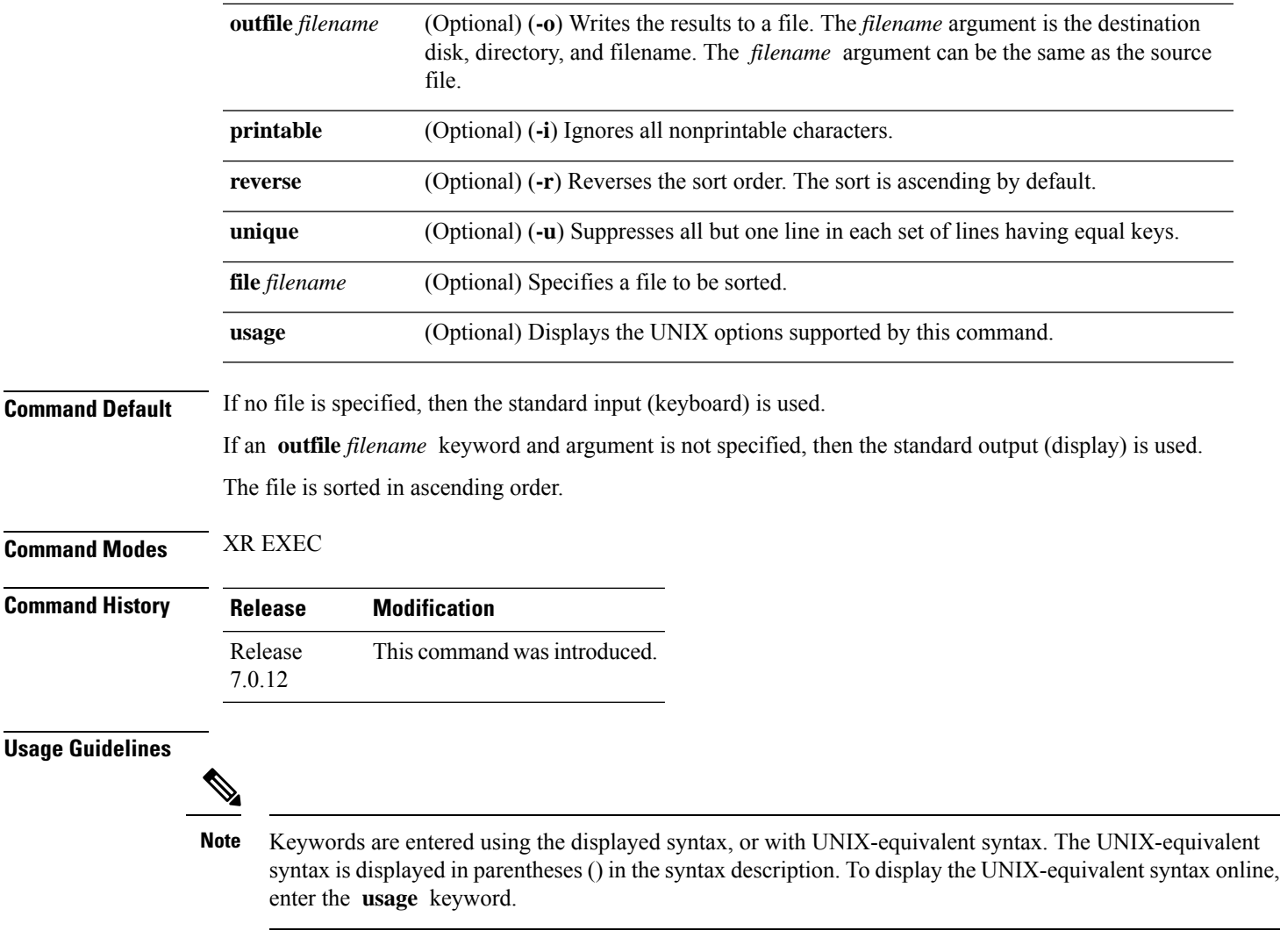

In the following example, the**utility sort** command is used to sort the contents of the file "words.txt":

RP/0/RP0/CPU0:router# **utility sort file disk0:/usr/words.txt**

The few inquires  $\,$  A  $\,$ Code. Date Done This best-selling bestseller book come concerning fiction, have its list

 $\mathbf I$ 

muscled of onto our the way way work

# <span id="page-642-0"></span>**utility tail**

I

To copy the end portion of a file or the standard input, use the **utility tail** command in XR EXEC mode.

**utility tail** {[{[*WORD*] | [**bytes**] [**continuous**] [**count** *number*]}] [**file** *input-file*] | **usage**}

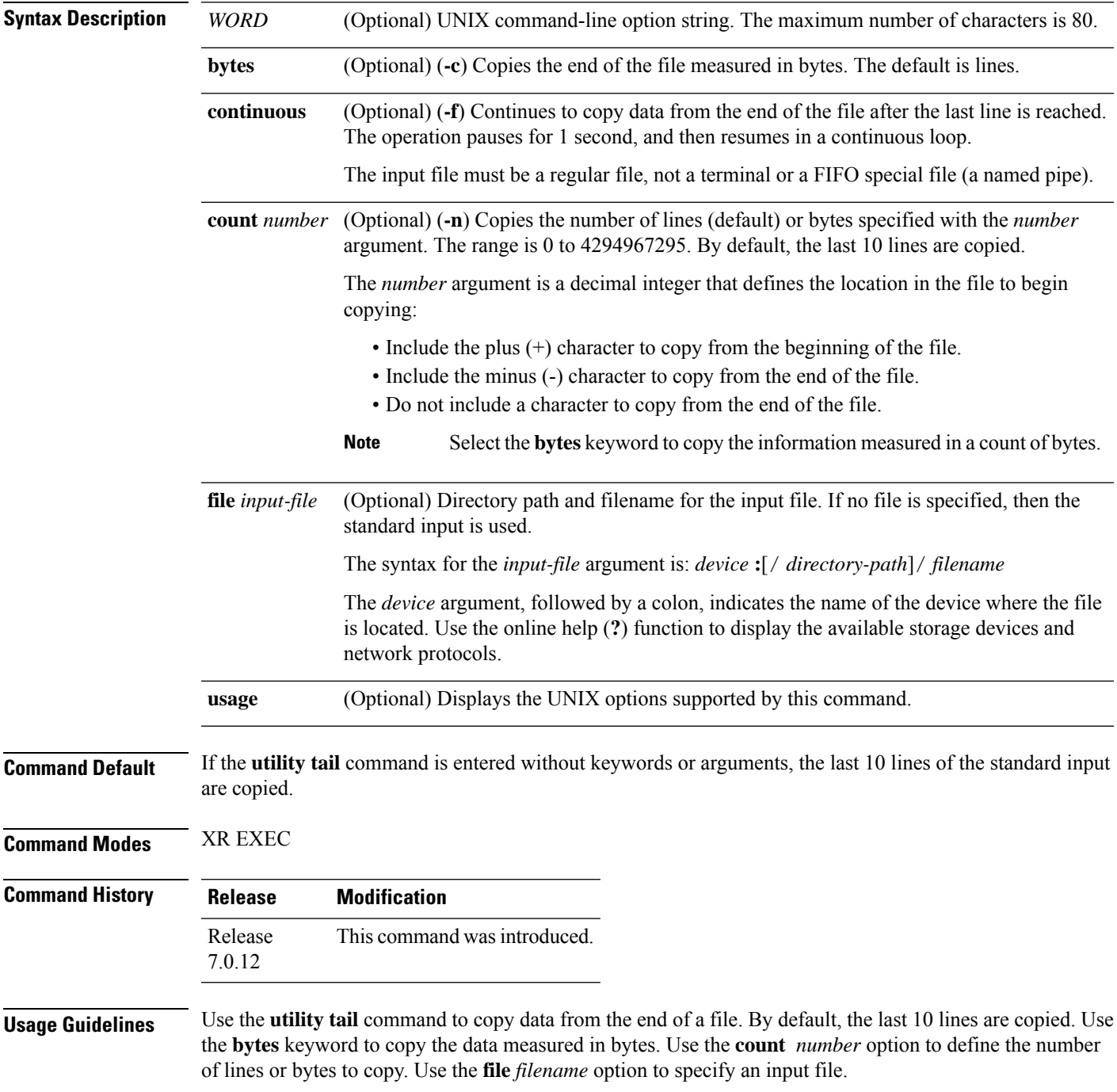

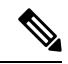

**Note**

Keywords are entered using the displayed syntax, or with UNIX-equivalent syntax. The UNIX-equivalent syntax is displayed in parentheses () in the syntax description. To display the UNIX-equivalent syntax online, enter the **usage** keyword.

In the following example, the **utility tail** command is used with the bytes keyword to display the last 10 bytes in the output:

```
RP/0/RP0/CPU0:router# show version | utility tail count 10 bytes
```

```
.95.3-p8
```
RP/0/RP0/CPU0:router#

### <span id="page-644-0"></span>**utility uniq**

To display or remove repeated lines in a file, use the **utility uniq** command in XR EXEC mode.

**utility uniq** [{[{[*WORD*] | [**afterChars** *number*] [**afterField** *number*] [**count**] [{**nonrepeating** | **repeating**}]}] [**infile** *input-file* **outfile** *output-file*] | **usage**}]

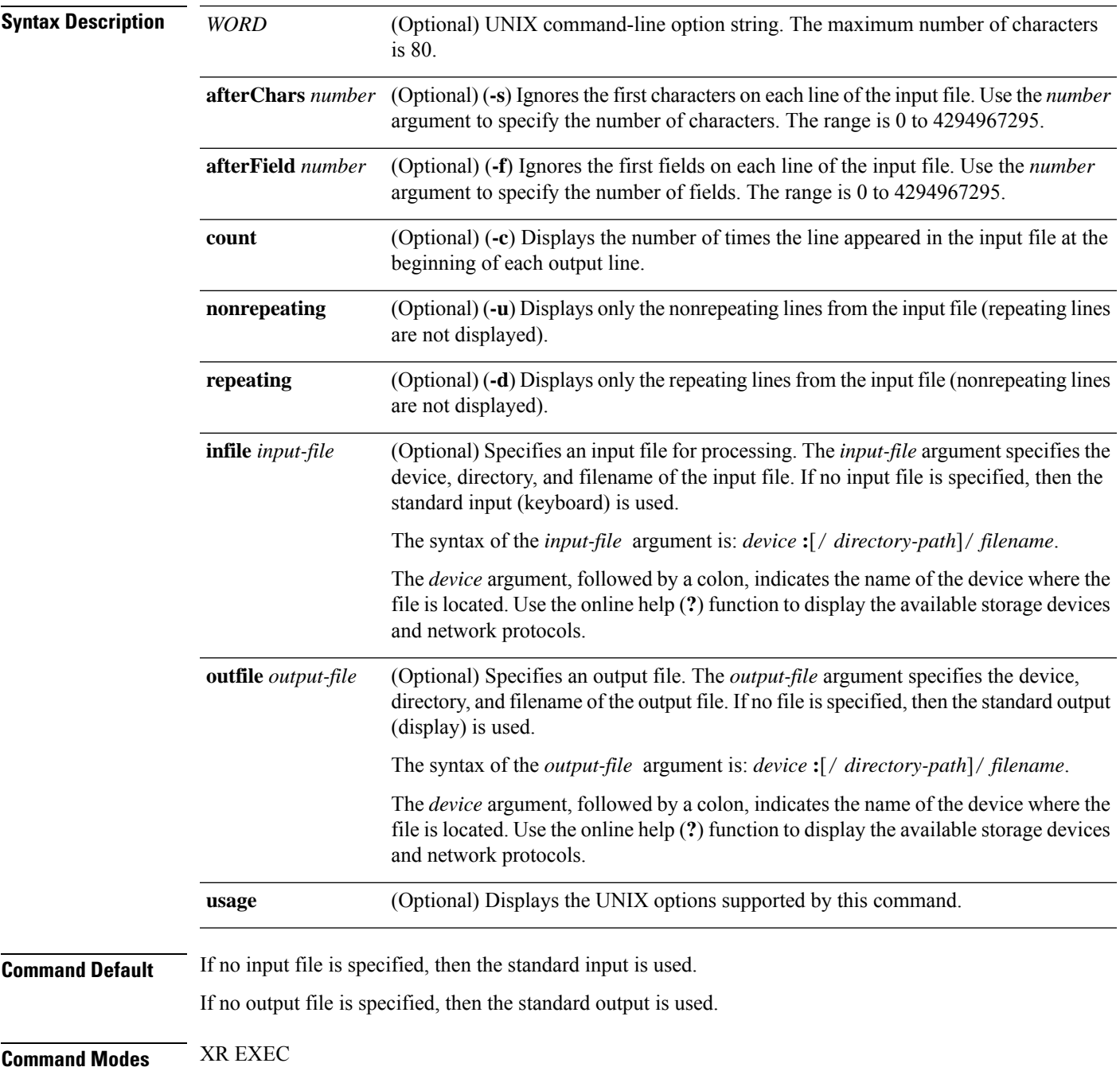

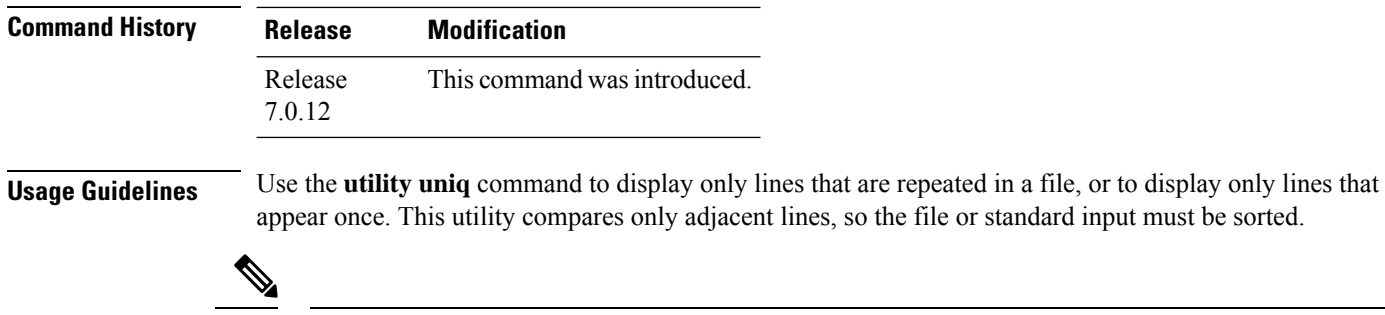

Keywords are entered using the displayed syntax, or with UNIX-equivalent syntax. The UNIX-equivalent syntax is displayed in parentheses () in the syntax description. To display the UNIX-equivalent syntax online, enter the **usage** keyword. **Note**

In the following example, the **utility uniq** command is used to display the repeating lines in the output of the **show environment** command:

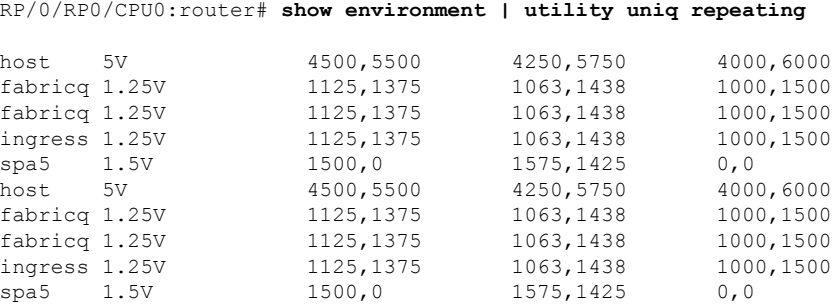

# <span id="page-646-0"></span>**utility wc**

 $\overline{\phantom{a}}$ 

To count words, lines, or bytes in a file, use the **utility wc** command in XR EXEC mode.

**utility wc** [{[{[*WORD*] | [**bytes**] [**lines**] [**words**]}] [**file** *input-file*] | **usage**}]

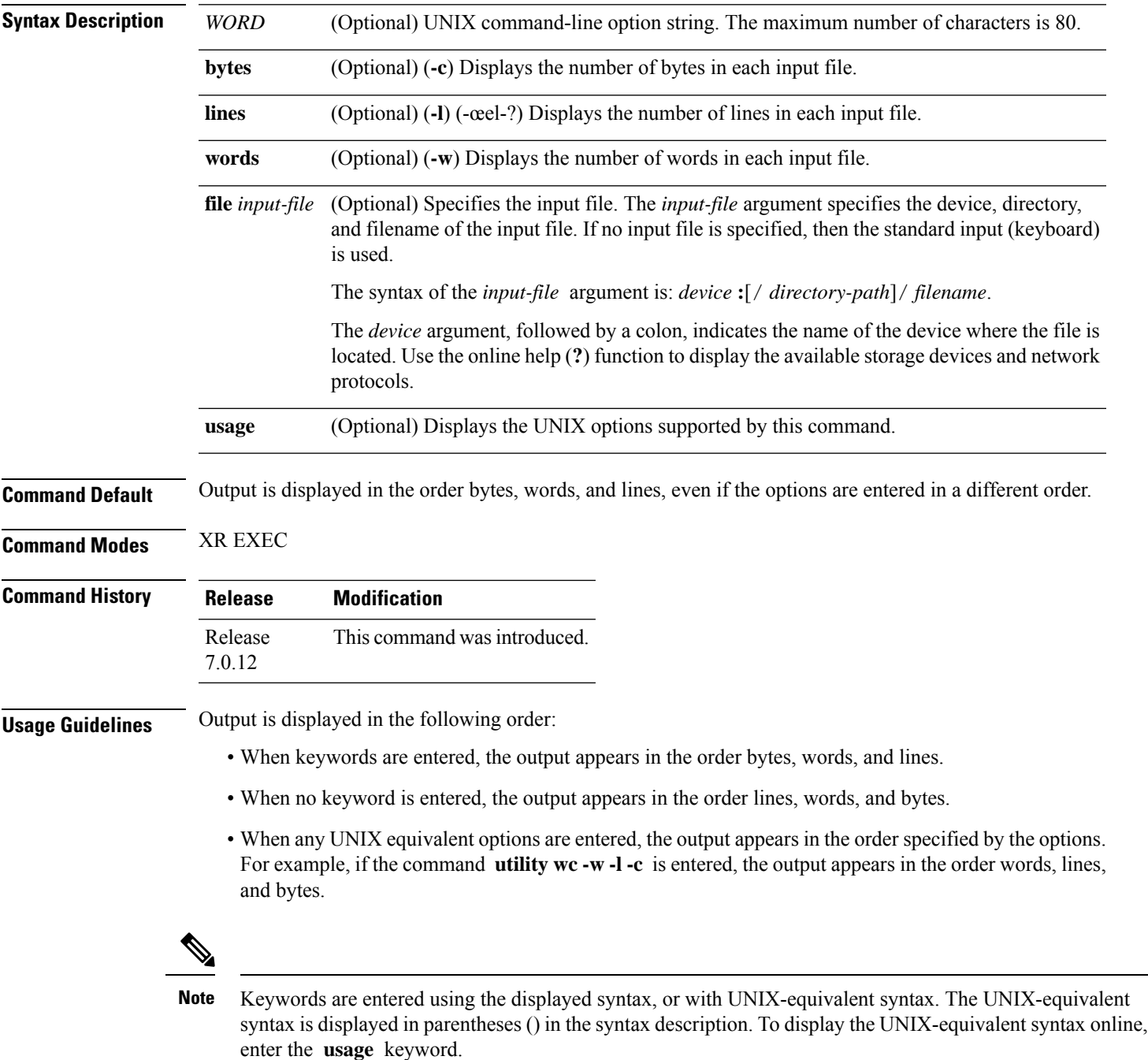

In the following example, the **utility wc**command is issued to display the number of lines, words, and bytes in the output of the **show version** command:

RP/0/RP0/CPU0:router# **show version | utility wc** 221 1160 10820

The output displays the following:

- 221 lines
- 1160 words
- 10820 bytes

In the following example, the **utility wc** command is entered with the **words** keyword to display the number of words in the output of the **show version** command:

RP/0/RP0/CPU0:router# **show version | utility wc words**

1160
### <span id="page-648-0"></span>**utility bc**

 $\mathbf l$ 

To implement an arbitrary precision calculator, use the **utility bc** command in XR EXEC mode.

**utility bc** [**file** *input-file*]

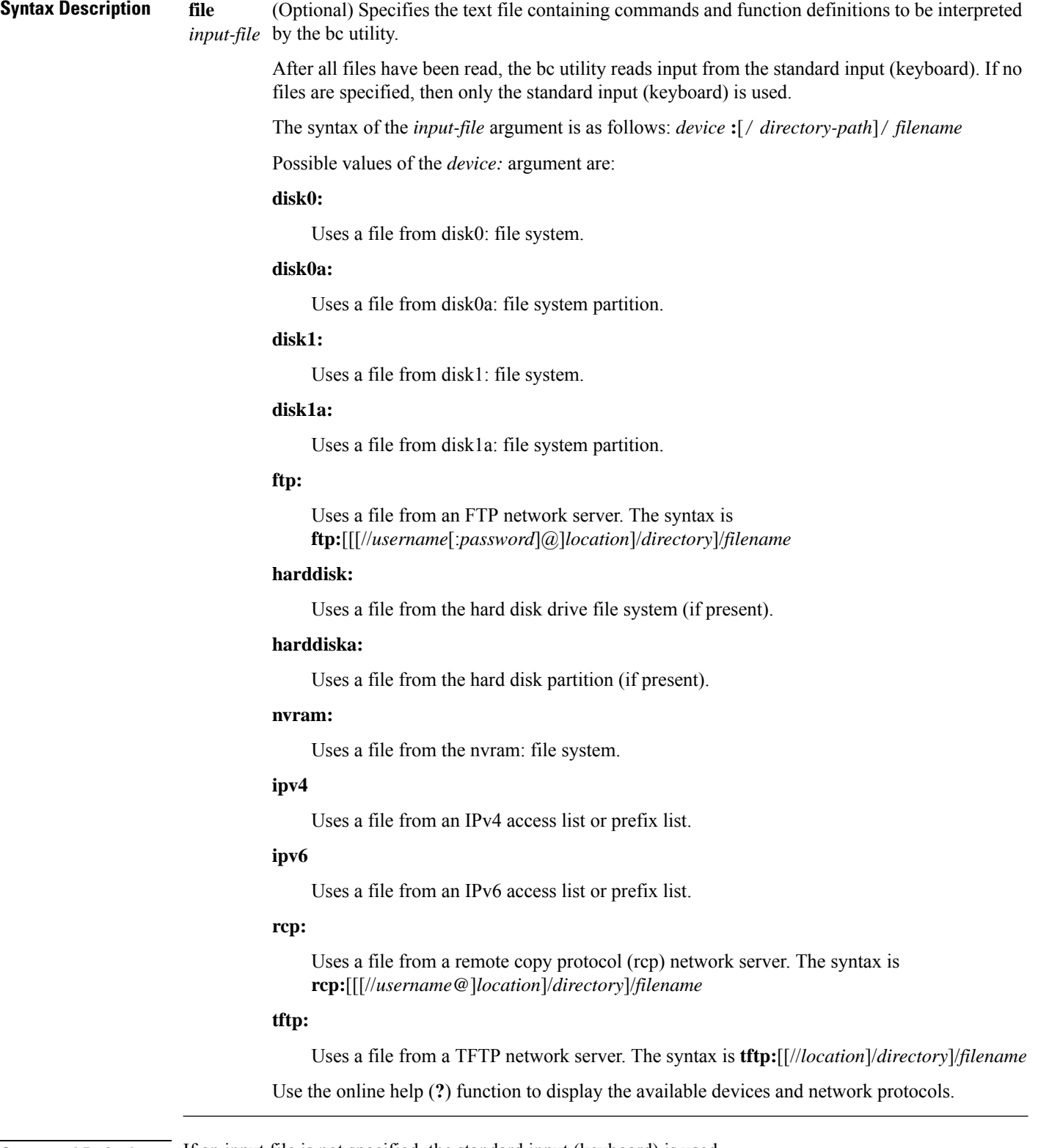

**Command Default** If an input file is not specified, the standard input (keyboard) is used.

I

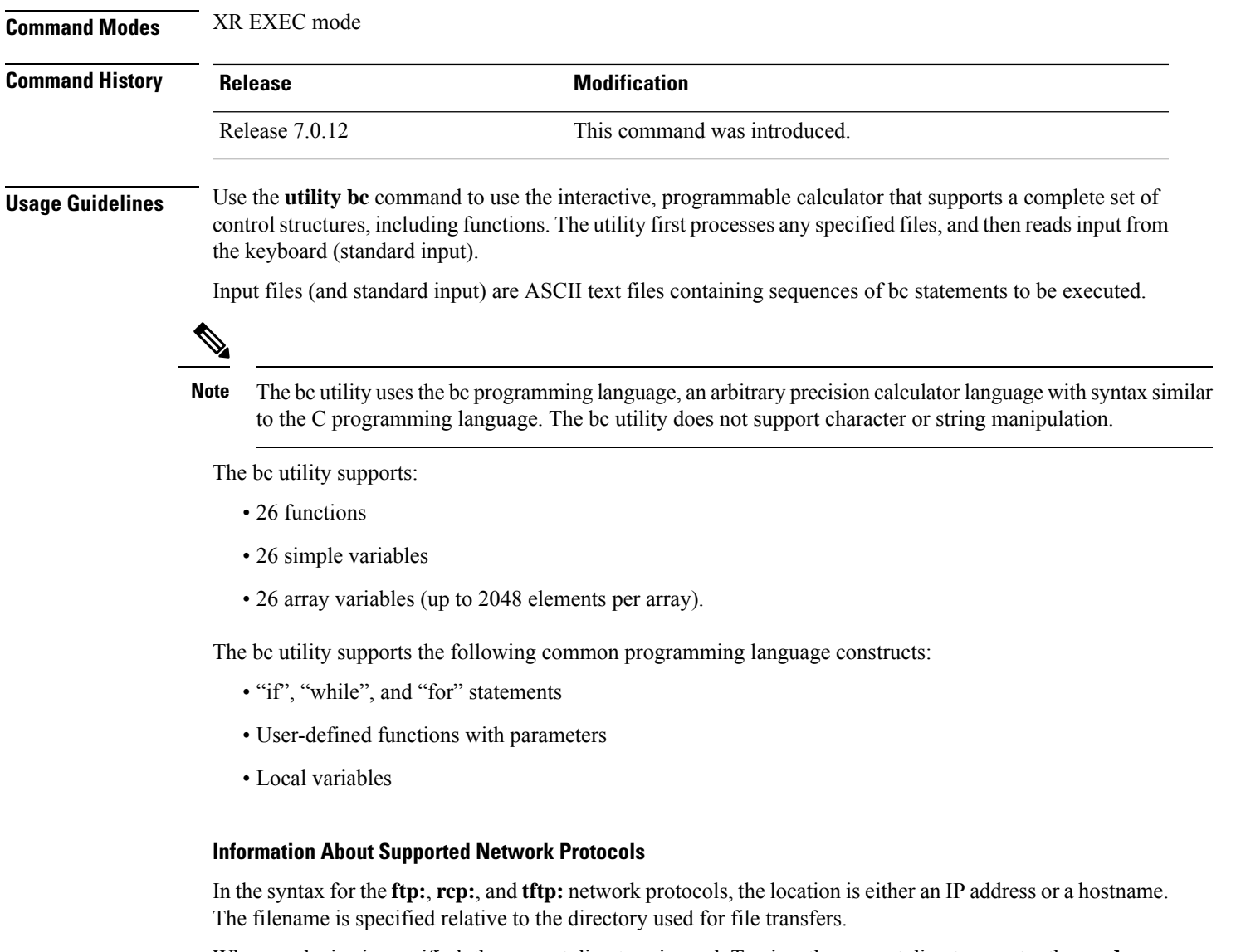

When no device is specified, the current directory is used. To view the current directory, enter the **pwd** command.

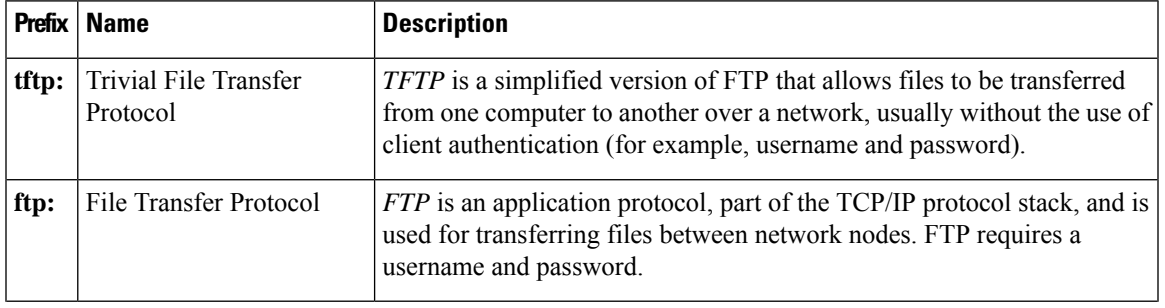

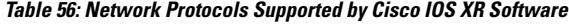

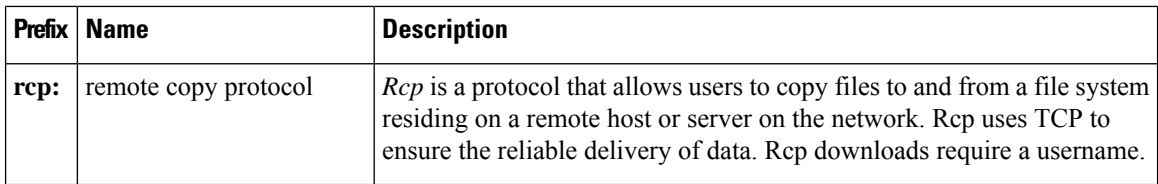

#### **Task ID Task ID Operations**

universal execute

In the following example, the **utility bc** command is used to execute the bc statements contained in the ASCII text file exp.txt:

RP/0/RP0/CPU0:router# **utility bc file disk0:/usr/exp.txt**

**System Management Command Reference for Cisco 8000 Series Routers**

### <span id="page-652-0"></span>**utility df**

I

To display the amount of disk space available for a directory or file, use the **utility df** command in XR EXEC mode.

**utility df** [{[*WORD*] [**kbytes**] [**mountinfo**] [**vsfStats**] [**file** *input-file*] | **usage**}]

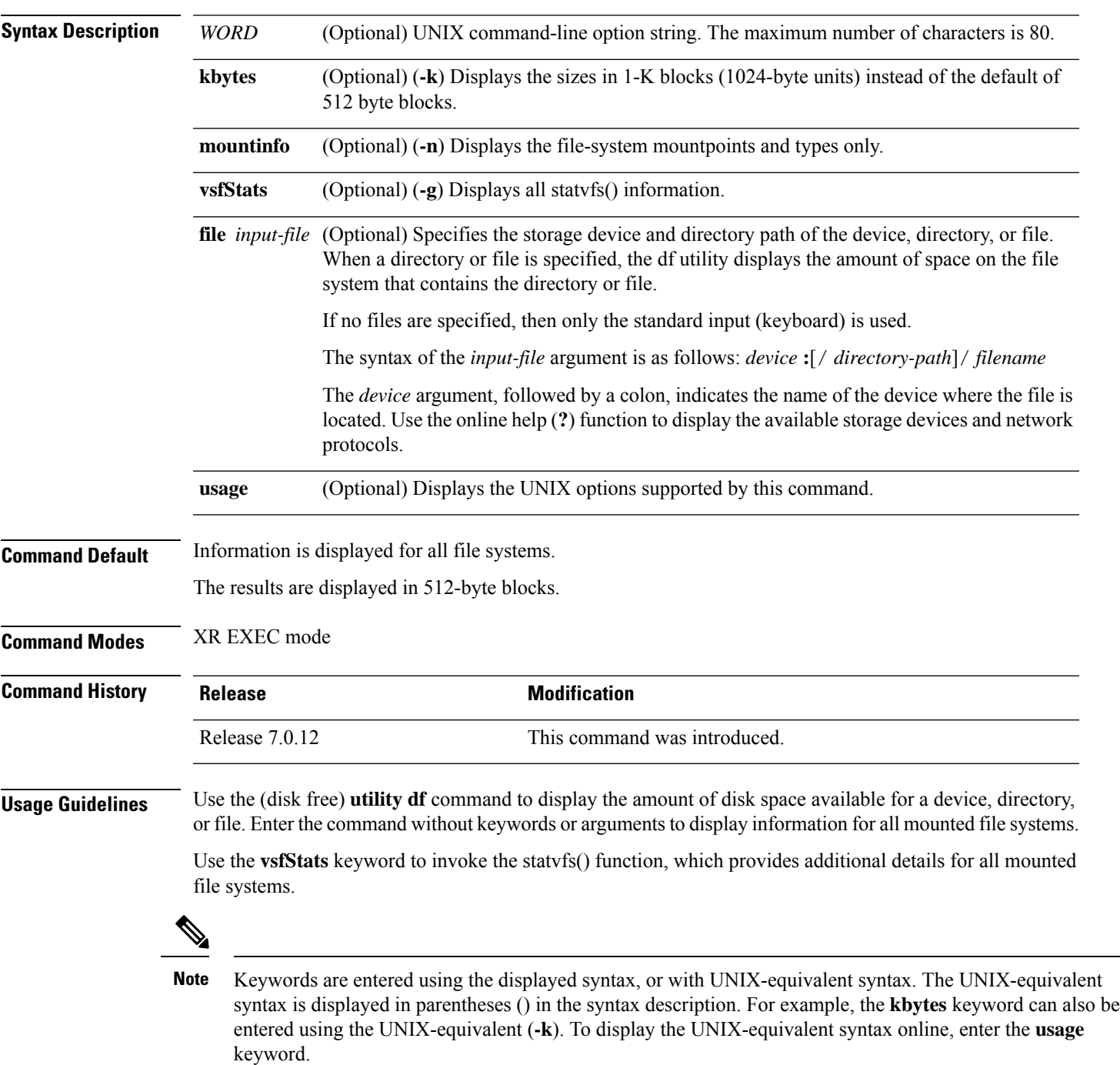

#### **Task ID Task ID Operations**

universal execute

In the following example, the (disk free) **utility df** command is entered without keywords or arguments to display information for all file systems:

RP/0/RP0/CPU0:router(admin)# **utility df**

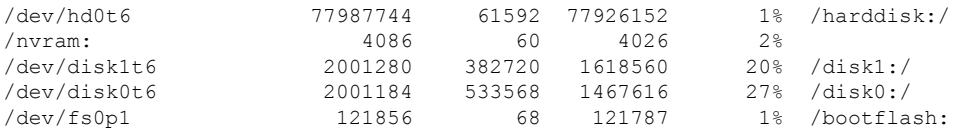

See Table 58: utility df Column [Descriptions](#page-654-0) (left to right), on page 637 for column descriptions.

In the following example, the **kbytes** keyword is used to display information in 1-K blocks(1024-byte units) instead of the default of 512-byte blocks:

RP/0/RP0/CPU0:router(admin)# **utility df kbytes**

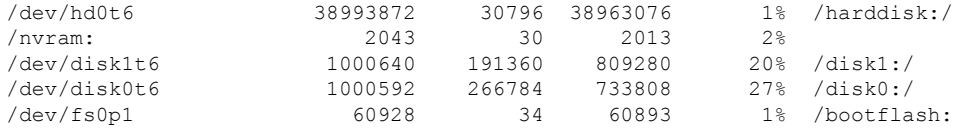

See Table 58: utility df Column [Descriptions](#page-654-0) (left to right), on page 637 for column descriptions.

In the following example, the **mountinfo** keyword is used to display file-system mountpoints and types only:

RP/0/RP0/CPU0:router(admin)# **utility df mountinfo**

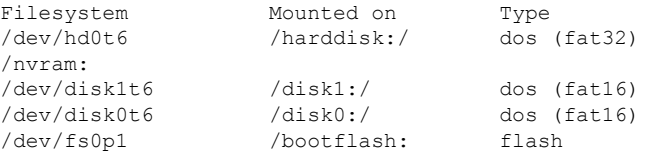

In the following example, the **vfsStats** keyword is used to invoke the statvfs() function, which provides additional details for all mounted file systems:

RP/0/RP0/CPU0:router(admin)# **utility df vfsStats**

```
/dev/hd0t6 /harddisk:/
   Blocks: 9748468 total 9740769 avail [4096-byte blocks]
   Files : 0 total 0 avail
   Type : dos (fat32)
   Flags : 00000120 [32bit, noatime]
/nvram:
```

```
Blocks: 2043 total 2013 avail [1024-byte blocks]
   Files : 0 total 0 avail
   Type :
   Flags : 00000000 []
/dev/disk1t6 /disk1:/
   Blocks: 62540 total 50580 avail [16384-byte blocks]
   Files : 0 total 0 avail
   Type : dos (fat16)
   Flags : 00000120 [32bit, noatime]
/dev/disk0t6 /disk0:/
   Blocks: 62537 total 45863 avail [16384-byte blocks]
   Files : 0 total 0 avail
   Type : dos (fat16)
   Flags : 00000120 [32bit, noatime]
/dev/fs0p1 /bootflash:
  Blocks: 62390272 total 62355240 avail [1-byte blocks]
   Files : 2 total 0 avail
   Type : flash
   Flags : 00000000 []
```
This table describes the significant fields shown in the display.

#### **Table 57: utility df Field Descriptions**

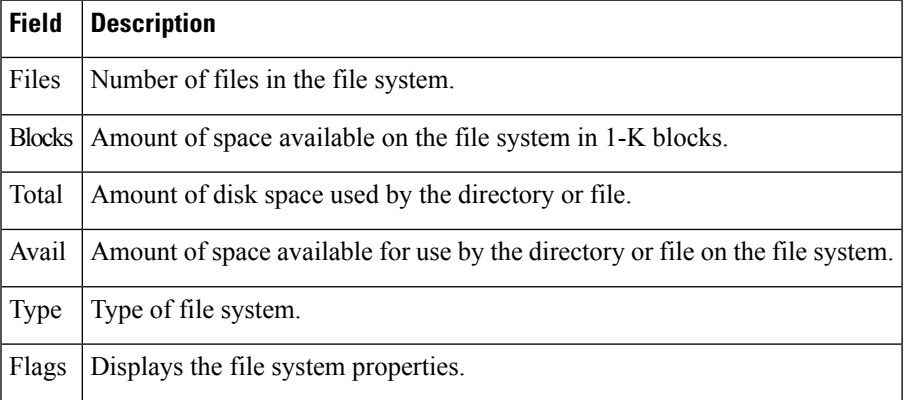

<span id="page-654-0"></span>In the following example, the **file** *source* keyword and argument are used to specify a directory:

RP/0/RP0/CPU0:router(admin)# **utility df file disk0:/usr**

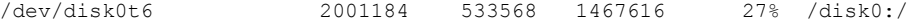

This table describes the significant fields shown in the display.

#### **Table 58: utility df Column Descriptions (left to right)**

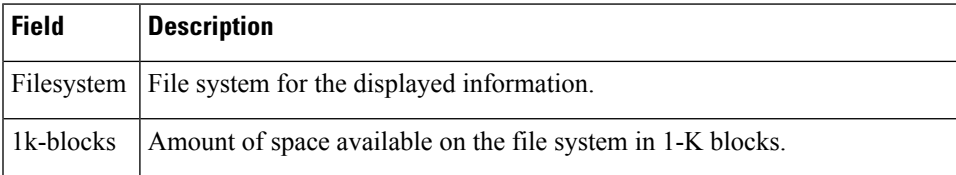

I

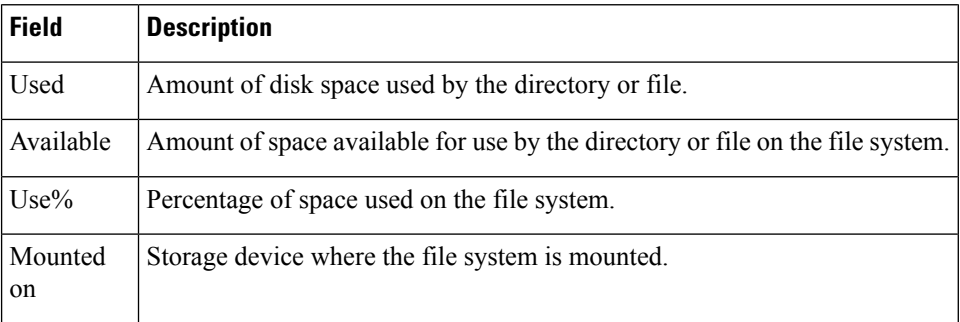

#### **Related Commands**

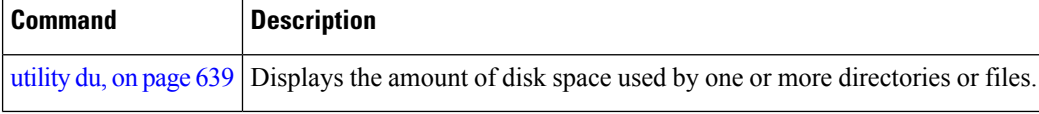

### <span id="page-656-0"></span>**utility du**

I

To display the amount of disk space used in a device, directory, or file, use the **utility du** command in XR EXEC mode.

**utility du** [{[{**all** | **specified**}] [{**kbytes** | **bytes** | **local**}] [*WORD*] [**file** *source*] | **usage**}]

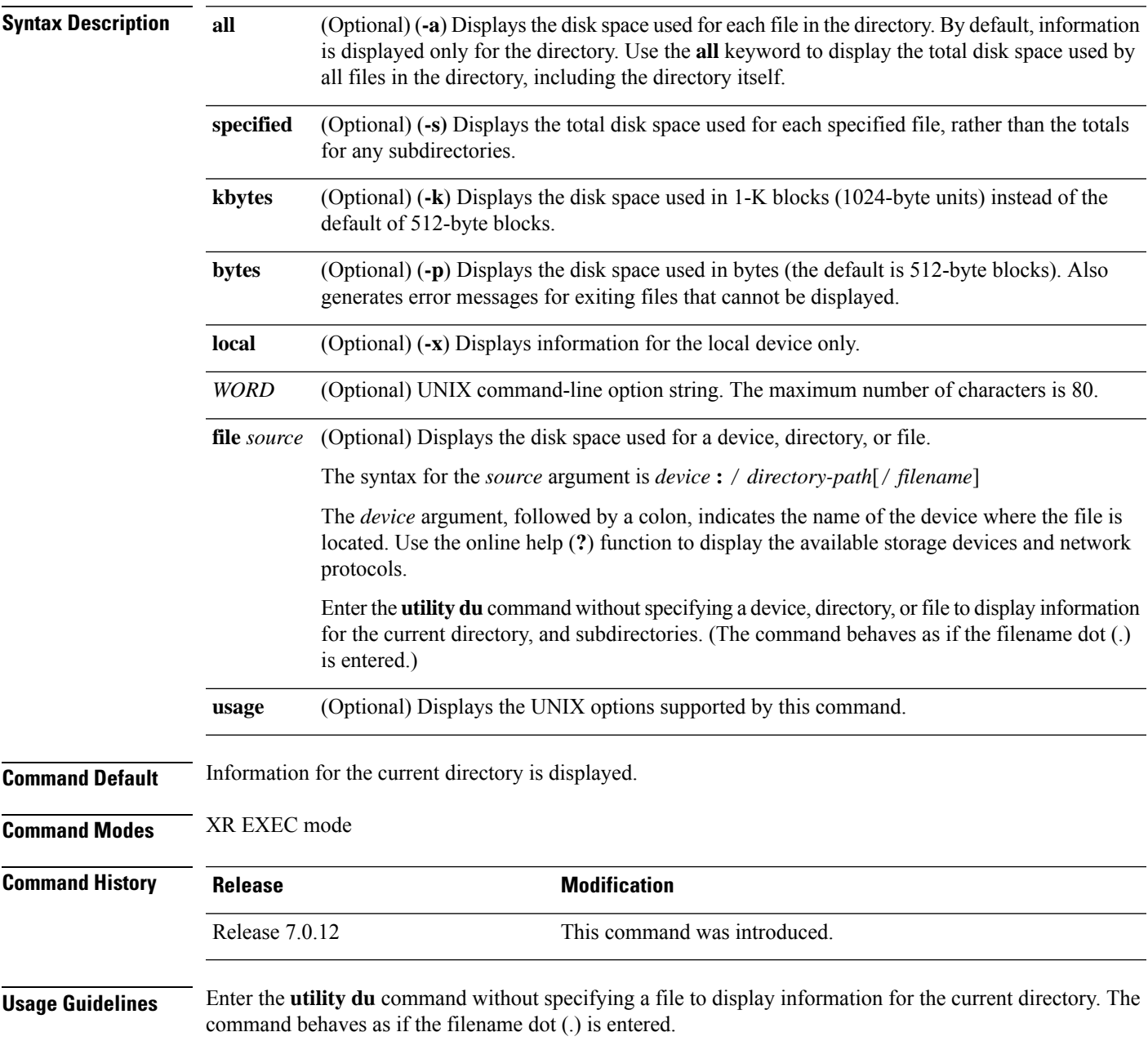

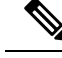

Keywords are entered using the displayed syntax, or with UNIX-equivalent syntax. The UNIX-equivalent syntax is displayed in parentheses () in the syntax description. For example, the **kbytes** keyword can also be entered using the UNIX-equivalent (**-k**). To display the UNIX-equivalent syntax online, enter the **usage** keyword. **Note**

#### **Task ID Task ID Operations**

universal execute

In the following example, the **utility du** command is used to display the disk space used for the subdirectories in the MPLS package directory:

RP/0/RP0/CPU0:router# **utility du file disk1:/asr9k-mpls-3.9.0.14I**

```
Tue Jul 28 03:20:34.059 DST
        1607 /disk1:/asr9k-mpls-3.9.0.14I/schema
          83 /disk1:/asr9k-mpls-3.9.0.14I/lib/cerrno
          944 /disk1:/asr9k-mpls-3.9.0.14I/lib/mib
         3434 /disk1:/asr9k-mpls-3.9.0.14I/lib
        15974 /disk1:/asr9k-mpls-3.9.0.14I/bin
           14 /disk1:/asr9k-mpls-3.9.0.14I/mib
          14 /disk1:/asr9k-mpls-3.9.0.14I/placement
           14 /disk1:/asr9k-mpls-3.9.0.14I/startup
         1099 /disk1:/asr9k-mpls-3.9.0.14I/parser
          18 /disk1:/asr9k-mpls-3.9.0.14I/configs
          11 /disk1:/asr9k-mpls-3.9.0.14I/rules
          14 /disk1:/asr9k-mpls-3.9.0.14I/partitions
          156 /disk1:/asr9k-mpls-3.9.0.14I/etc/compat
          164 /disk1:/asr9k-mpls-3.9.0.14I/etc
           59 /disk1:/asr9k-mpls-3.9.0.14I/instdb_v
          147 /disk1:/asr9k-mpls-3.9.0.14I/lc/bin
            9 /disk1:/asr9k-mpls-3.9.0.14I/lc/startup
          164 /disk1:/asr9k-mpls-3.9.0.14I/lc
          103 /disk1:/asr9k-mpls-3.9.0.14I/instdb
        22697 /disk1:/asr9k-mpls-3.9.0.14I
```
In the following example, the **utility du** command is used to display the disk space used for a subdirectories:

```
RP/0/RP0/CPU0:router# utility du file disk0:/
-mpls-3.8.0/configs37 /disk0:/-mpls-3.8.0/configs
```
In the following example, the **utility du** command is used to display the disk space used for the current working directory:

RP/0/RP0/CPU0:router# **cd disk0:/**

```
-mpls-3.8.0
RP/0/RP0/CPU0:router# utility du
```
160 ./schema 104 ./lib/cerrno

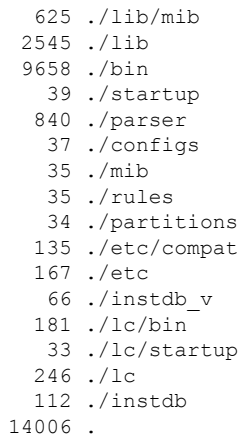

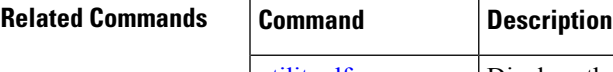

 $\mathbf l$ 

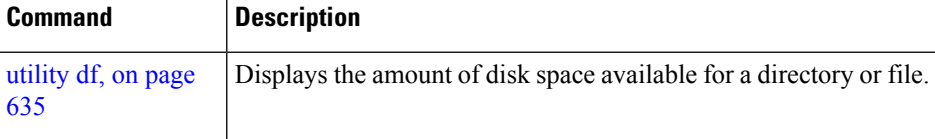

### <span id="page-659-0"></span>**utility egrep**

To search a file or the results of standard input using full regular expressions, use the **utility egrep** command in XR EXEC mode.

**utility egrep** {**expr** *expression* | **script** *expression-file*} [*WORD*] [**count**] [**linenum**] [**matchfile**] [**matchline**] [**nocase**] [**nofile**] [**reverse**] [**file** *search-file*]

**utility egrep** *expression* [*WORD*] [**count**] [**linenum**] [**matchfile**] [**matchline**] [**nocase**] [**nofile**] [**reverse**] [**file** *search-file*]

**utility egrep usage**

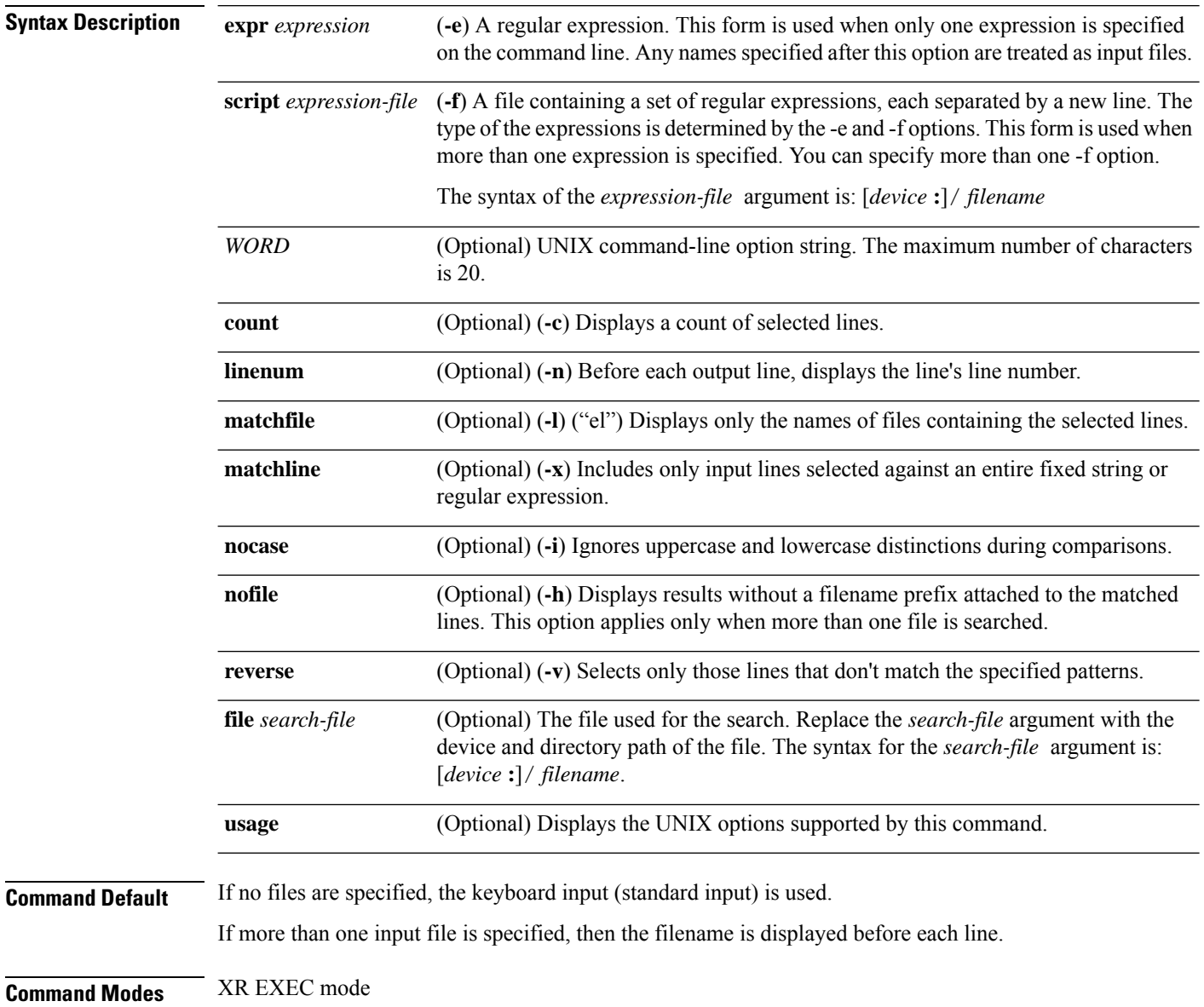

 $\mathbf{l}$ 

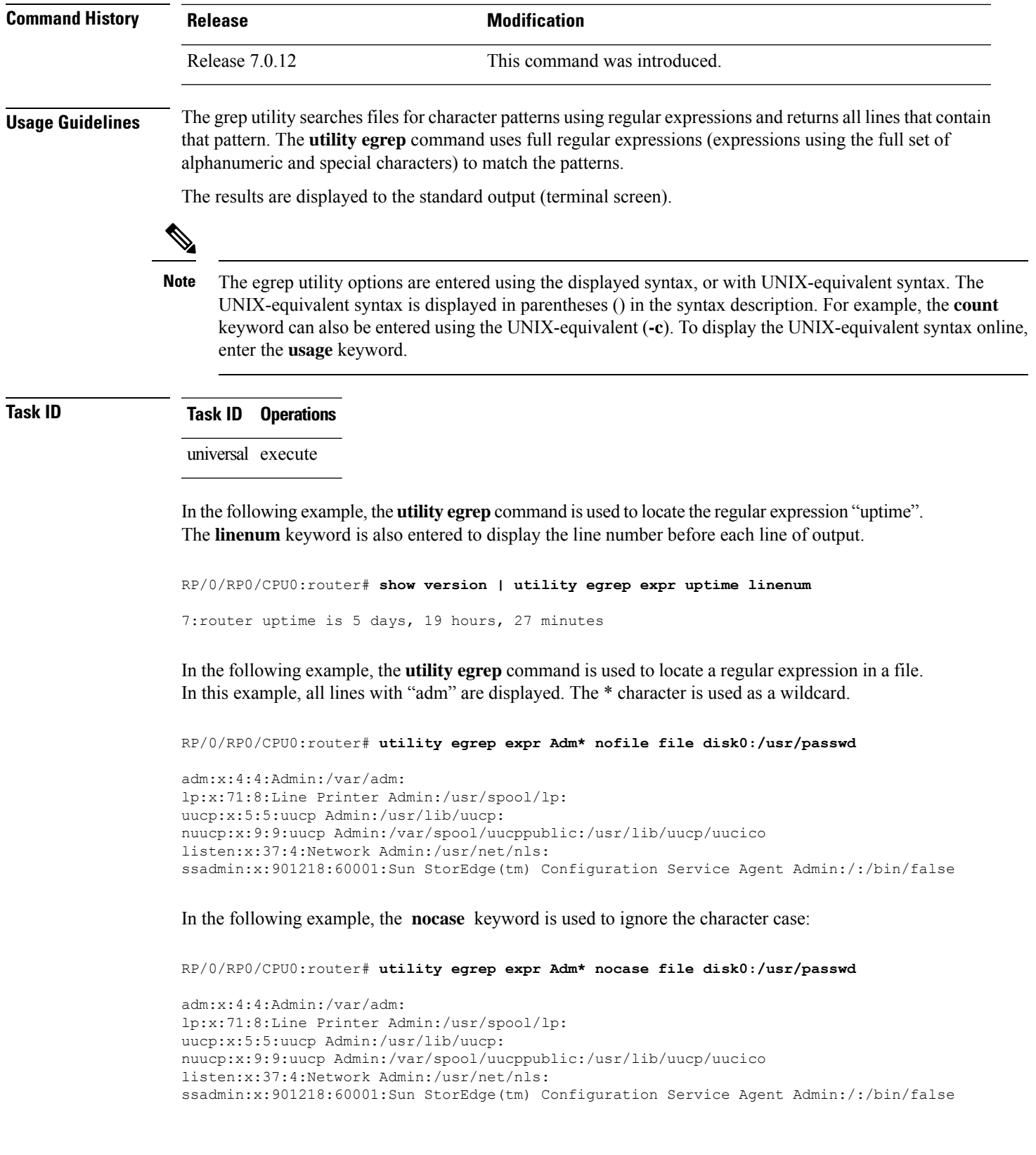

In the following example, the **linenum** keyword is used to append the line number to the beginning of each output line:

RP/0/RP0/CPU0:router# **utility egrep expr Adm\* linenum file disk0:/usr/passwd**

```
5:adm:x:4:4:Admin:/var/adm:
6:lp:x:71:8:Line Printer Admin:/usr/spool/lp:
7:uucp:x:5:5:uucp Admin:/usr/lib/uucp:
8:nuucp:x:9:9:uucp Admin:/var/spool/uucppublic:/usr/lib/uucp/uucico
9:listen:x:37:4:Network Admin:/usr/net/nls:
15:ssadmin:x:901218:60001:Sun StorEdge(tm) Configuration Service Agent Admin:/:/bin/false
```
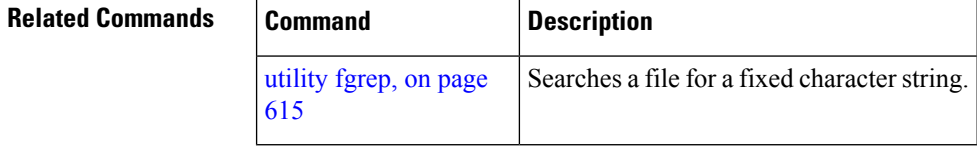

### <span id="page-662-0"></span>**utility head**

To copy bytes or lines at the beginning of a file or from the standard input, use the **utility head** command in XR EXEC mode.

**utilityhead**[{*WORD* | [**bytes**] [**count** *number*][**file** *source*] | **usage**}]

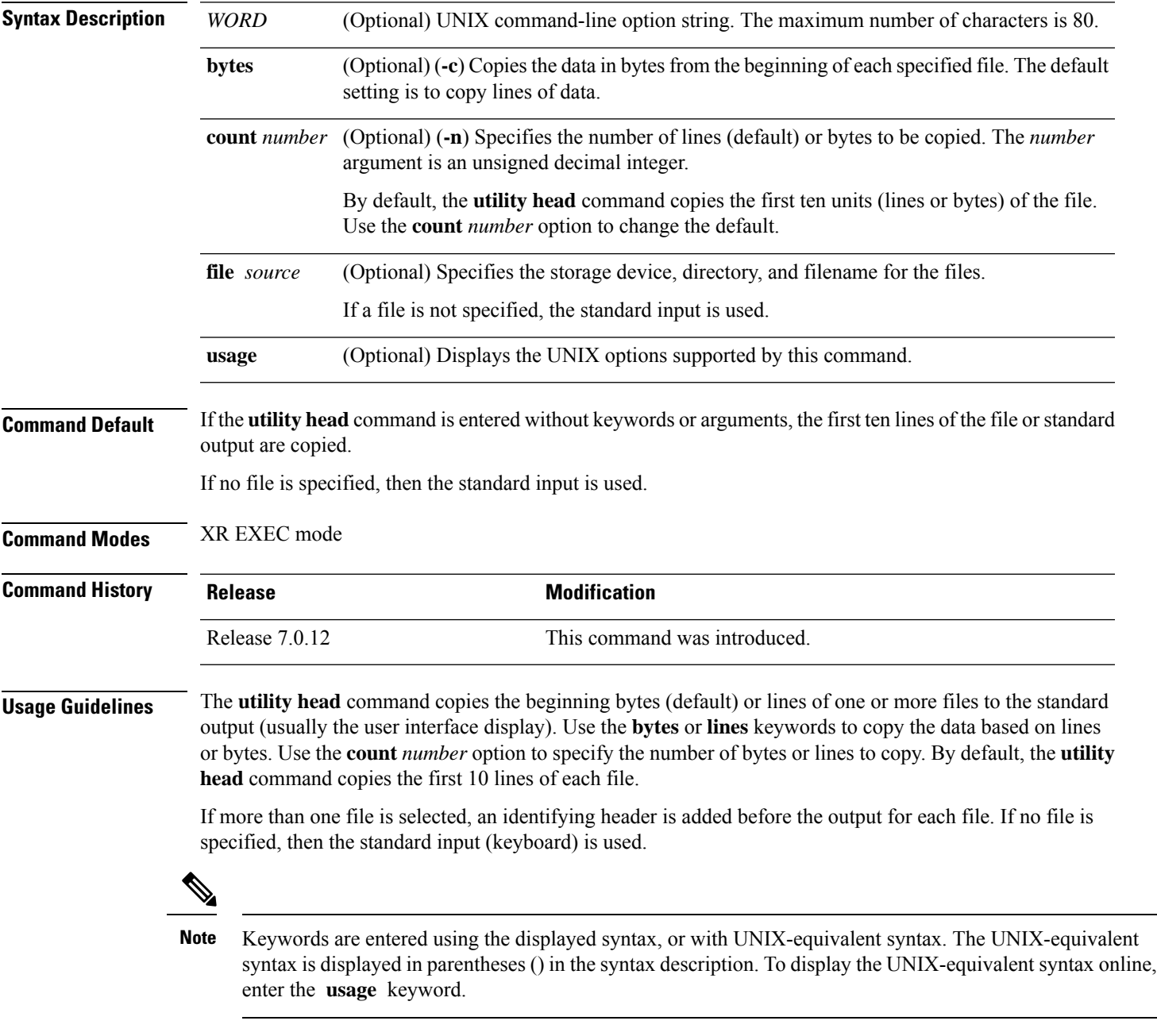

In the following example, the **utility head** command is used to display the first 15 lines from the output of the **show version** command:

RP/0/RSP0/CPU0:router# **show version | utility head count 15** Tue Jul 28 06:15:44.736 DST Cisco IOS XR Software, Version 3.9.0.14I[DT\_IMAGE] Copyright (c) 2009 by Cisco Systems, Inc. ROM: System Bootstrap, Version 1.1(20090521:183759) [ASR9K ROMMON], PE44\_ASR-9010 uptime is 1 week, 6 days, 14 hours, 54 minutes System image file is "bootflash:disk0/asr9k-os-mbi-3.9.0.14I/mbiasr9k-rp.vm" cisco ASR9K Series (MPC8641D) processor with 4194304K bytes of memory. MPC8641D processor at 1333MHz, Revision 2.2 2 Management Ethernet 12 TenGigE 40 GigabitEthernet

In the following example, the **utility head** command is entered with the **bytes** keyword. Only the first 15 bytes of output are displayed.

RP/0/RP0/CPU0:router# **show version | utility head count 15 bytes**

Cisco IOS XR S

RP/0/RP0/CPU0:router#

### <span id="page-664-0"></span>**utility which**

 $\overline{\phantom{a}}$ 

To locate a program file, use the **utility which** command in XR EXEC mode.

**utility which** {[{[*WORD*] | [**all**] [**fullname**] [**long** [*link*]]}] **program** *program-name* | **usage**}

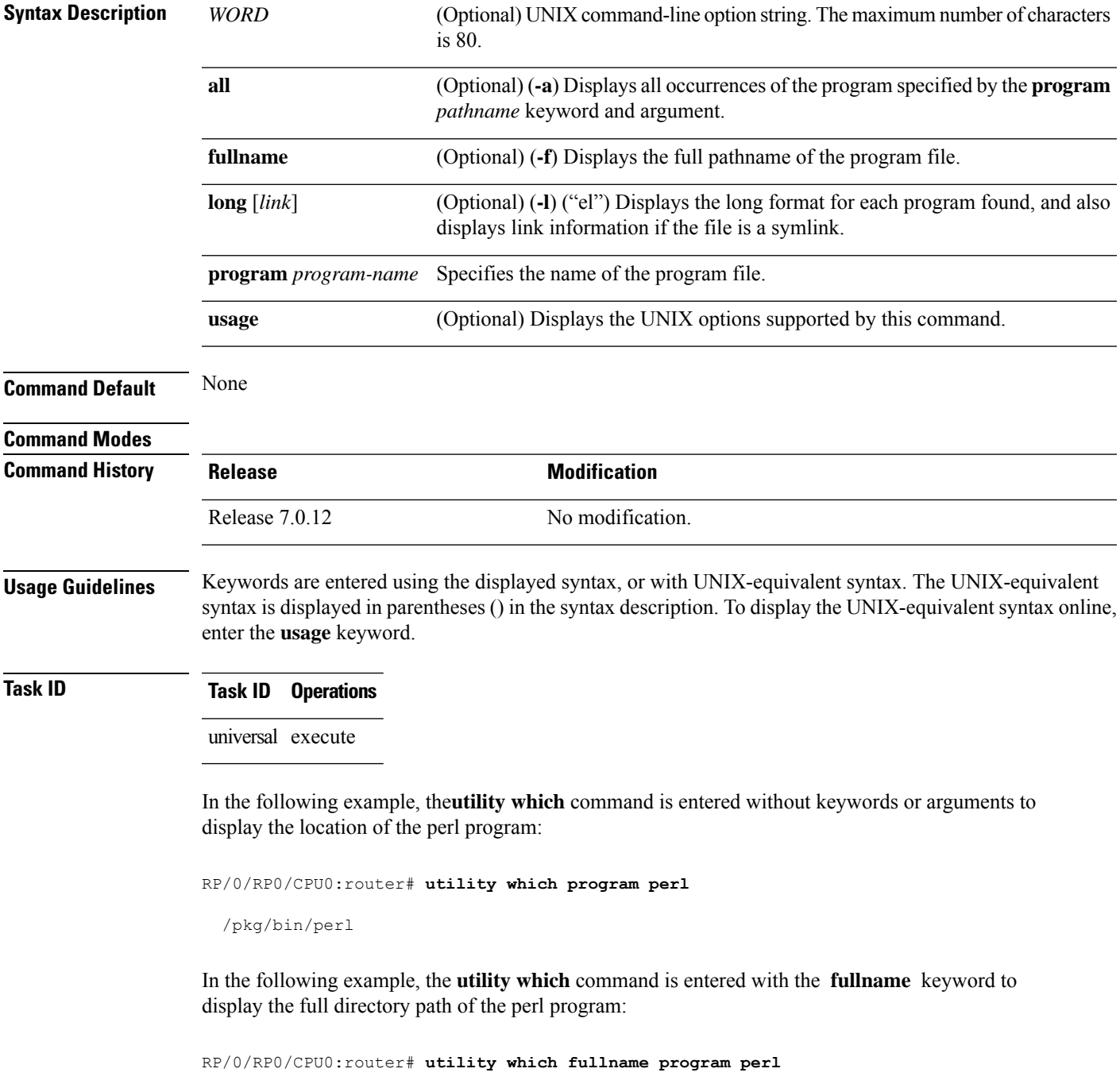

/disk0:/-base-3.8.0.1I/sbin/perl

In the following example, the **utility which** command is entered with the **long** keyword to display additional details about the perl program file:

RP/0/RP0/CPU0:router# **utility which long program perl**

-rwxrwxrwx 1 0 0 19245 Jul 28 14:31 /pkg/bin/perl

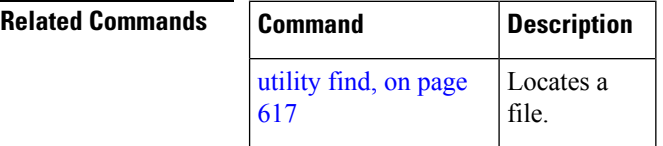

### <span id="page-666-0"></span>**utility xargs**

To run a program from one or more argument lists, use the **utility xargs** command in

mode.

**utility xargs** [{[{*WORD* | **trace**}] [**program** [*program-name*] [*initial-arguments*]] | **usage**}]

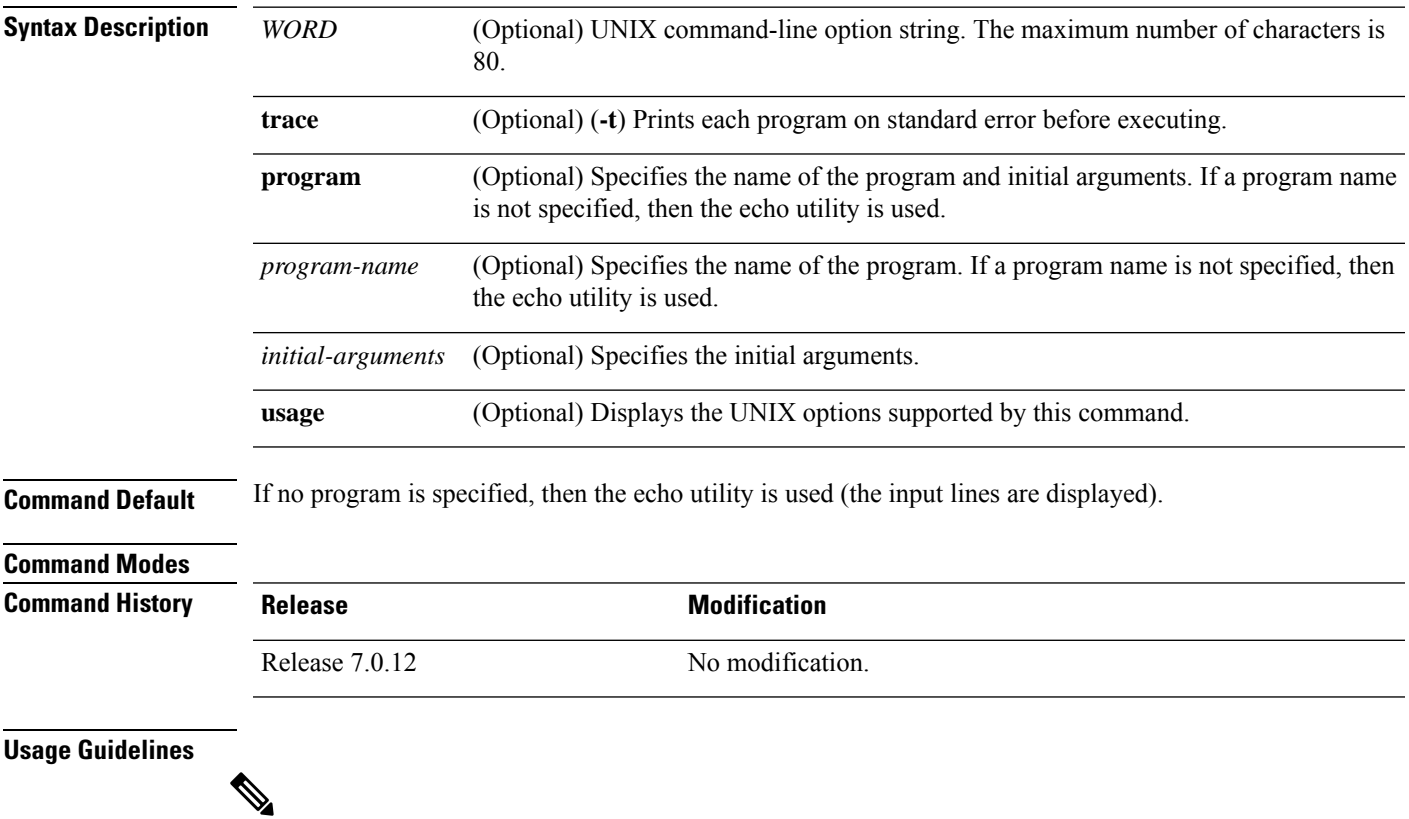

**Note**

Keywords are entered using the displayed syntax, or with UNIX-equivalent syntax. The UNIX-equivalent syntax is displayed in parentheses () in the syntax description. To display the UNIX-equivalent syntax online, enter the **usage** keyword.

#### **Task ID Task ID Operations**

universal execute

In the following example, the **utility xargs** command is used to display the egress lines:

RP/0/RP0/CPU0:router# **more disk0:/usr/files | utility xargs program grep EGRESS**

disk0:/usr/atm.cfg:service-policy output EGRESS-GigabitEthernet0-0-0-0-101 disk0:/usr/atm.cfg:service-policy output EGRESS-GigabitEthernet0-0-0-0-102 disk0:/usr/atm.cfg:service-policy output EGRESS-GigabitEthernet0-0-0-0-103 disk0:/usr/atm.cfg:service-policy output EGRESS-GigabitEthernet0-0-0-0-104 disk0:/usr/atm.cfg:service-policy output EGRESS-GigabitEthernet0-0-0-0-105 disk0:/usr/atm.cfg:service-policy output EGRESS-GigabitEthernet0-0-0-0-106 disk0:/usr/atm.cfg:service-policy output EGRESS-GigabitEthernet0-0-0-0-107 disk0:/usr/atm.cfg:service-policy output EGRESS-GigabitEthernet0-0-0-0-108 disk0:/usr/atm.cfg:service-policy output EGRESS-common disk0:/usr/atm.cfg:service-policy output EGRESS-common disk0:/usr/atm.cfg:service-policy output EGRESS-common disk0:/usr/atm.cfg:service-policy output EGRESS-common disk0:/usr/atm.cfg:service-policy output EGRESS-common .....

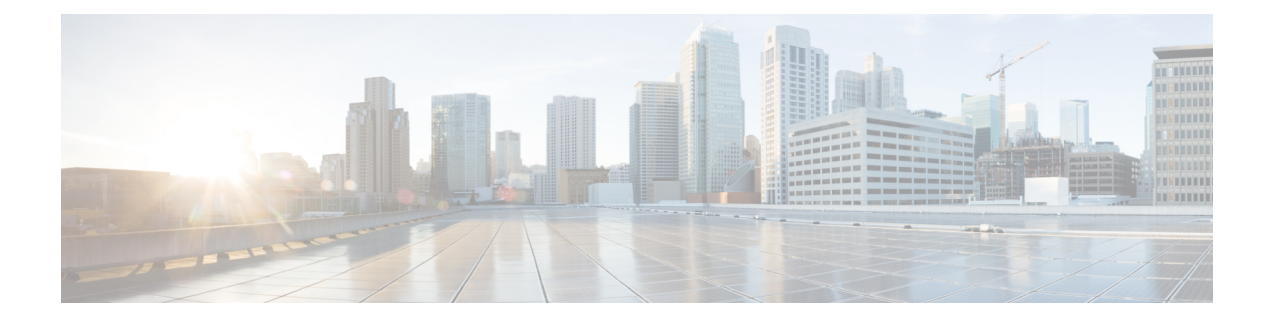

# **Zero Touch Provisioning Commands**

- ztp [breakout,](#page-669-0) on page 652
- ztp [clean,](#page-670-0) on page 653
- ztp [initiate,](#page-671-0) on page 654
- ztp [terminate,](#page-673-0) on page 656

### <span id="page-669-0"></span>**ztp breakout**

.

Manual Zeo Touch Provisioning (ZTP) invocation using CLI commands allows ZTP to run over more interfaces.

To invoke platform interface discovery before invoking DHCP, use the **ztp breakout** command in XR EXEC mode.

**ztpbreakout [debug ] [ verbose ]{[nosignal-stay-in-breakout-mode ]** | **[nosignal-stay-in-state-noshut ]** | **[ hostname ]** | **[ apply** *configuration* **]}**

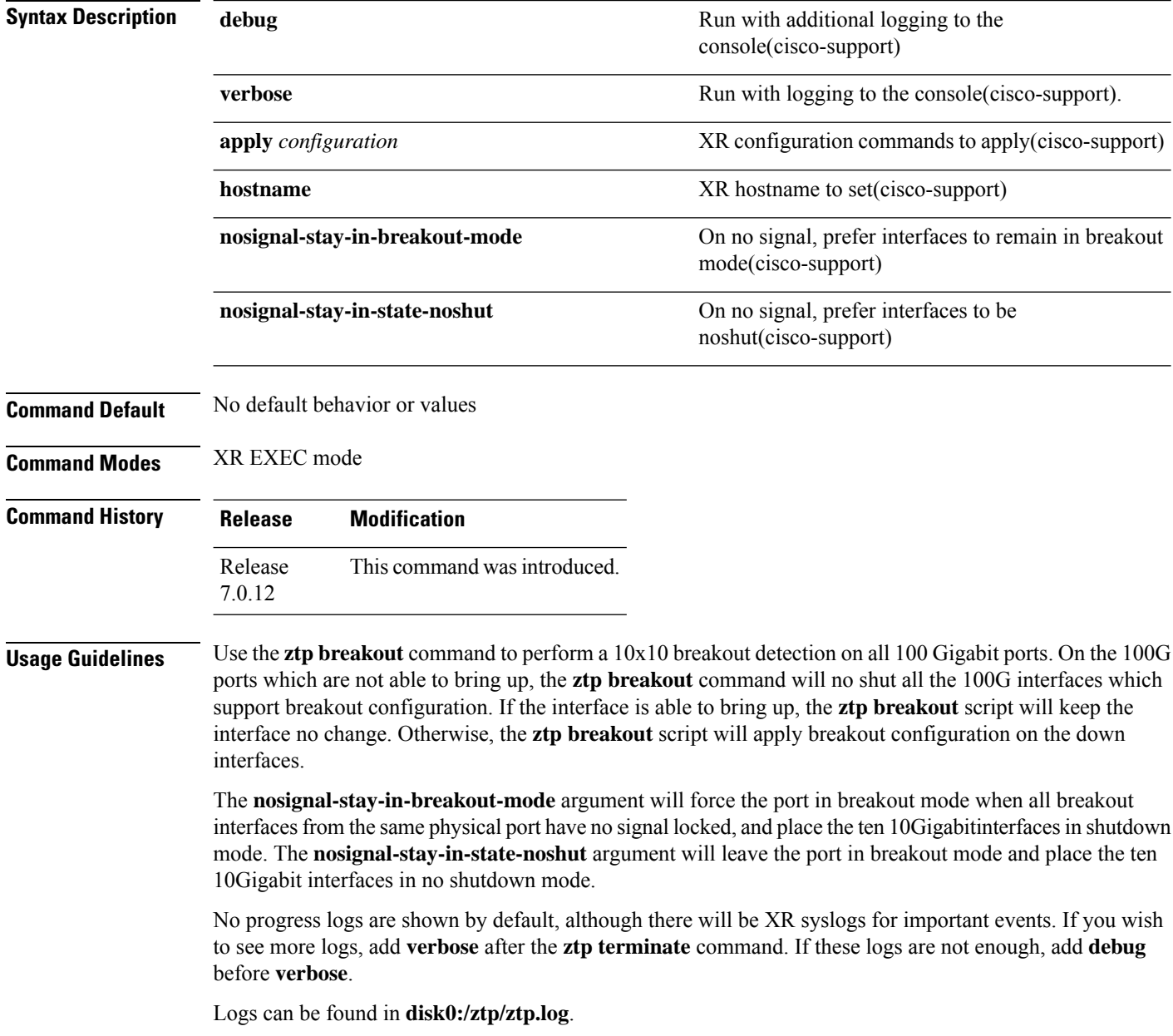

### <span id="page-670-0"></span>**ztp clean**

Manual Zeo Touch Provisioning (ZTP) invocation using CLI commands allows ZTP to run over more interfaces.

To remove all Zero Touch Provisioning (ZTP) logs and settings saved on disk, use the **ztp clean** command in XR EXEC mode.

**ztp clean [ debug ] [ verbose ]**

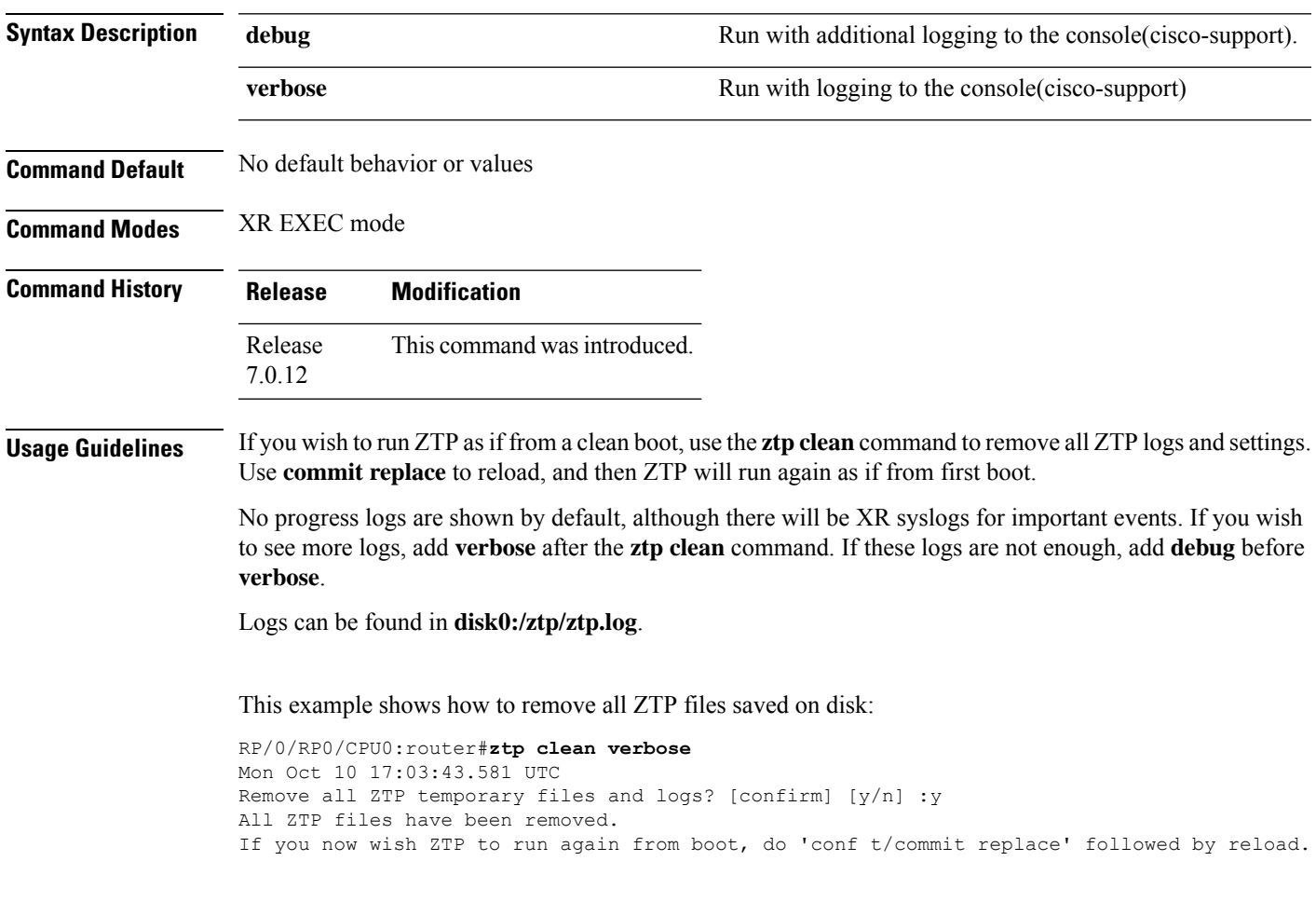

### <span id="page-671-0"></span>**ztp initiate**

To invoke a new ZTP DHCP session, use the **ztp initiate** command in XR EXEC mode.

**ztpinitiate {[ apply** *configuration* **]** | **[dataport ]** | **[dhcp4 ]** | **[dhcp6 ]** | **[dhcp4-client-identifier** ] | [dhcp6-client-identifier ] | [dscp value ] | [dscp6 value ] | [hostname ] | [interface ] | **[ management ]** | **[ noprompt ]} [ debug ] [ verbose ]**

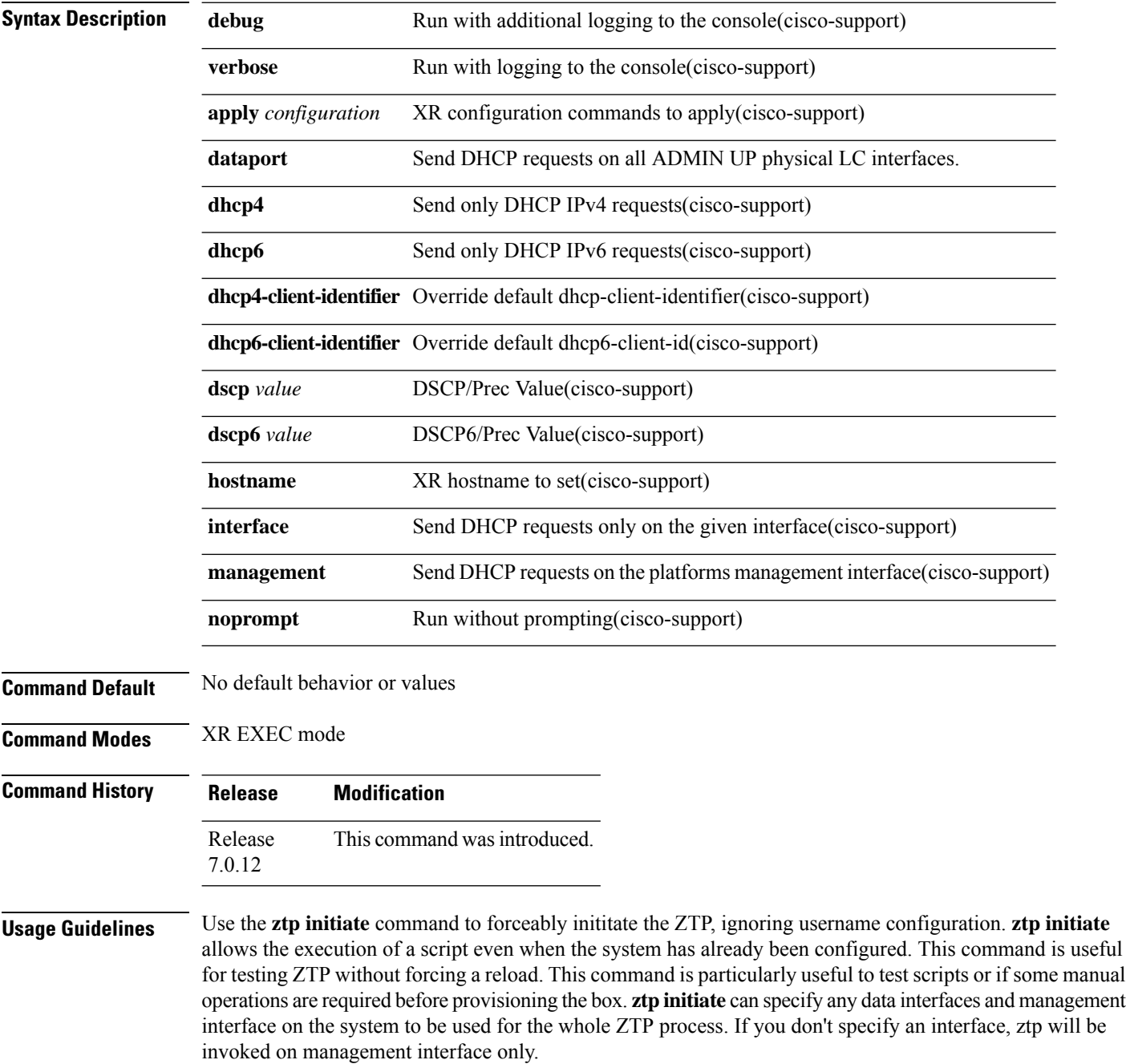

No progress logs are shown by default, although there will be XR syslogs for important events. If you wish to see more logs, add **verbose** after the **ztp initiate** command. For more details, add **debug** before **verbose**.

Logs can be found in **disk0:/ztp/ztp.log**.

#### **Example**

This example shows how to bring up the interface manually:

RP/0/RP0/CPU0:router#**ztp initiate debug verbose interface TenGigE 0/0/0/0** Invoke ZTP? (this may change your configuration) [confirm] [y/n] :

This example shows how to get rid of the prompting:

RP/0/RP0/CPU0:router#**ztp initiate noprompt** Mon Jun 27 20:40:10.353 UTC ZTP will now run in the background. Please use "show logging" or look at /disk0:/ztp/ztp.log to check progress.

This example shows how to invoke the breakout discovery and ZTP, ZTP is invoked on the interfaces which are up:

RP/0/RP0/CPU0:router#**ztp breakout debug verbose** RP/0/RP0/CPU0:router#**ztp initiate dataport debug verbose** Invoke ZTP? (this may change your configuration) [confirm] [y/n] :

## <span id="page-673-0"></span>**ztp terminate**

To terminate all existing Zero Touch Provisioning (ZTP) processes, use the **ztp terminate** command in XR EXEC mode.

**ztp terminate [ debug ] [ verbose ] [ noprompt ]**

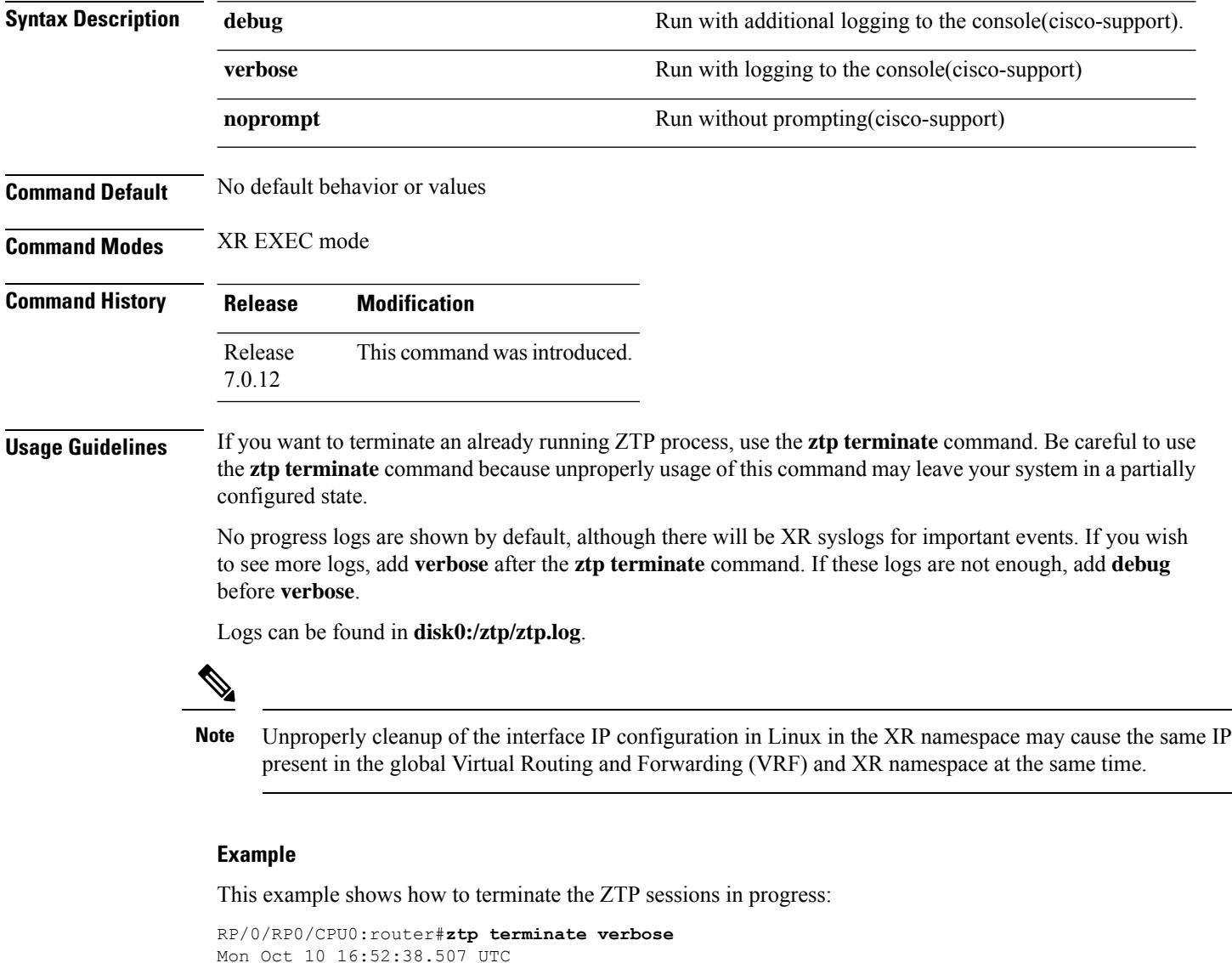

Terminate ZTP? (this may leave your system in a partially configured state) [confirm] [y/n] :y

ZTP terminated

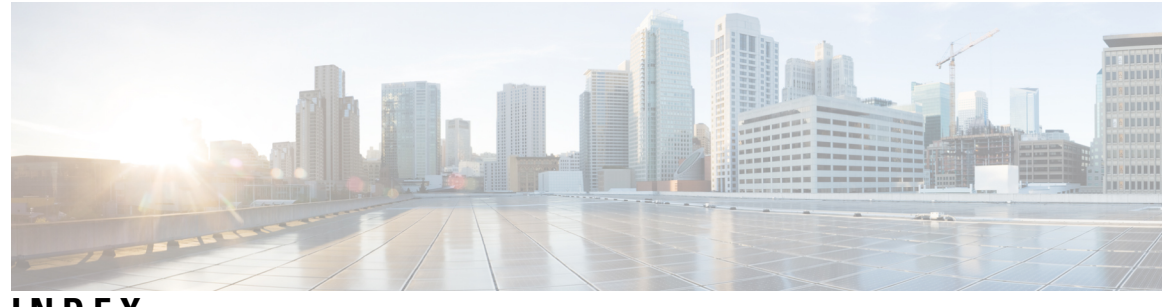

#### **INDEX**

#### **A**

abort command **[89](#page-106-0)** access-group (NTP) command **[298](#page-315-0)** action command **[336](#page-353-0)** active command **[22](#page-39-0)** alert-group disable command **[23](#page-40-0)** alias command **[90](#page-107-0)** apply-template command **[93](#page-110-0)** authenticate (NTP) command **[300](#page-317-0)** authentication-key (NTP) command **[301](#page-318-0)** autocommand command **[573](#page-590-0)**

#### **B**

banner exec command **[575](#page-592-0)** banner login command **[577](#page-594-0)** banner motd command **[579](#page-596-0)** broadcast client command **[303](#page-320-0)** broadcast command **[302](#page-319-0)** broadcastdelay command **[304](#page-321-0)**

#### **C**

call-home command **[24](#page-41-0)** call-home request command **[25](#page-42-0)** call-home send alert-group inventory command **[28](#page-45-0)** call-home send command **[27](#page-44-0)** call-home test command **[29](#page-46-0)** cdp command **[58](#page-75-0)** cdp holdtime command **[59](#page-76-0)** cdp log adjacency changes command **[60](#page-77-0)** cdp timer command **[61](#page-78-0)** clear cdp counters command **[62](#page-79-0)** clear cdp table command **[63](#page-80-0)** clear comment command **[94](#page-111-0)** clear configuration commits command **[95](#page-112-0)** clear configuration inconsistency command **[97](#page-114-0)** clear configuration inconsistency replica command **[99](#page-116-0)** clear configuration sessions command **[100](#page-117-0)** clear context command **[352](#page-369-0)** clear line command **[581](#page-598-0)** clear line vty command **[582](#page-599-0)** clear snmp counters command **[408](#page-425-0)** cli interactive syntax check command **[605](#page-622-0)**

cli whitespace completion command **[606](#page-623-0)** commit command **[101](#page-118-0)** configuration commit auto-save command **[105](#page-122-0)** configure command **[107](#page-124-0)** contact-email-addr command **[30](#page-47-0)** contract-id command **[32](#page-49-0)** customer-id command **[33](#page-50-0)**

#### **D**

delay command **[337](#page-354-0)** description (interface) command **[109](#page-126-0)** destination address command **[34](#page-51-0)** destination message-size-limit command **[35](#page-52-0)** destination preferred-msg-format command **[36](#page-53-0)** destination transport-method command **[37](#page-54-0)** disconnect-character command **[583](#page-600-0)** do command **[110](#page-127-0)** dumpcore command **[353](#page-370-0)**

### **E**

end command **[111](#page-128-0)** end-group command **[113](#page-130-0)** end-template command **[114](#page-131-0)** environment altitude command **[208](#page-225-0)** escape-character command **[584](#page-601-0)** exception filepath command **[356](#page-373-0)** exec-timeout command **[585](#page-602-0)** exit command **[116](#page-133-0)**

#### **F**

follow command **[360](#page-377-0)**

#### **H**

hostname command **[118](#page-135-0)** hw-module npu-power-profile command **[210](#page-227-0)** hw-module profile pbr vrfredirect command **[214](#page-231-0)** hw-module reset auto command **[215](#page-232-0)**

#### **I**

index persistence command **[409](#page-426-0)** install commit command **[552](#page-569-0)** interface (NTP) command **[305](#page-322-0)** interface (track) command **[338](#page-355-0)**

#### **L**

length command **[586](#page-603-0)** line command **[587](#page-604-0)** line-protocol track command **[339](#page-356-0)** load command **[119](#page-136-0)** load commit changes command **[120](#page-137-0)** load configuration failed command **[121](#page-138-0)** load configuration removed command **[122](#page-139-0)** load rollback changes command **[123](#page-140-0)**

#### **M**

mail-server **[38](#page-55-0)** man command **[124](#page-141-0)** master command **[307](#page-324-0)** master primary-reference-clock command **[309](#page-326-0)** max-associations command **[311](#page-328-0)** more command **[127](#page-144-0)** multicast client command **[312](#page-329-0)** multicast destination command **[313](#page-330-0)**

#### **N**

notification linkupdown command **[410](#page-427-0)** ntp clear command **[316](#page-333-0)** ntp command **[314](#page-331-0)** ntp reset drift command **[317](#page-334-0)**

#### **O**

object command **[340](#page-357-0)**

#### **P**

peer (NTP) command **[319](#page-336-0)** phone-number command **[39](#page-56-0)** process command **[367](#page-384-0)** process core command **[369](#page-386-0)** process mandatory command **[371](#page-388-0)** profile command **[40](#page-57-0)** pwd (config) command **[131](#page-148-0)**

#### **R**

rate-limit command **[41](#page-58-0)** redundancy switchover command **[216](#page-233-0)** rollback configuration command **[132](#page-149-0)**

root command **[135](#page-152-0)** route ipv4 command **[341](#page-358-0)**

#### **S**

save configuration changes command **[138](#page-155-0)** save configuration command **[137](#page-154-0)** save configuration commit changes command **[139](#page-156-0)** save configuration failed command **[140](#page-157-0)** save configuration merge command **[141](#page-158-0)** save configuration removed command **[142](#page-159-0)** save rollback changes command **[143](#page-160-0)** send command **[588](#page-605-0)** sender command **[42](#page-59-0)** server (NTP) command **[321](#page-338-0)** service cli commit-optimized enable **[144](#page-161-0)** session-timeout command **[589](#page-606-0)** set default-afi command **[145](#page-162-0)** set default-safi command **[146](#page-163-0)** set default-vrf command **[147](#page-164-0)** show aliases command **[152](#page-169-0)** show bcdl command **[2](#page-19-0)** show bcdl consumers command **[4](#page-21-0)** show bcdl queues command **[6](#page-23-0)** show bcdl tables command **[7](#page-24-0)** show bcdl trace command **[9](#page-26-0)** show calendar command **[323](#page-340-0)** show call-home alert-group command **[45](#page-62-0)** show call-home command **[43](#page-60-0)** show call-home mail-server status command **[46](#page-63-0)** show call-home profile command **[47](#page-64-0)** show call-home statistics command **[48](#page-65-0)** show call-home trace command **[50](#page-67-0)** show cdp command **[65](#page-82-0)** show cdp entry command **[67](#page-84-0)** show cdp interface command **[69](#page-86-0)** show cdp neighbors command **[71](#page-88-0)** show cdp traffic command **[74](#page-91-0)** show command **[149](#page-166-0)** show configuration (config) command **[163](#page-180-0)** show configuration changes command **[155](#page-172-0)** show configuration commit changes command **[157](#page-174-0)** show configuration commit list command **[161](#page-178-0)** show configuration failed incompatible command **[165](#page-182-0)** show configuration failed remove command **[166](#page-183-0)** show configuration failed rollback command **[168](#page-185-0)** show configuration failed startup command **[169](#page-186-0)** show configuration history command **[170](#page-187-0)** show configuration inconsistency replica command **[173](#page-190-0)** show configuration persistent command **[174](#page-191-0)** show configuration removed command **[176](#page-193-0)** show configuration rollback changes command **[177](#page-194-0)** show configuration running command **[179](#page-196-0)** show configuration running-config command **[180](#page-197-0)** show configuration sessions command **[182](#page-199-0)**

show context command **[373](#page-390-0)** show default-afi-safi-vrf command **[184](#page-201-0)** show environment command **[218](#page-235-0)** show epm trace boot command **[14](#page-31-0)** show fpd package command **[221](#page-238-0)** show history command **[185](#page-202-0)** show hw-module fpd command **[224](#page-241-0)** show install active command **[553](#page-570-0)** show install log command **[564](#page-581-0)** show install request command **[565](#page-582-0)** show inventory command **[227](#page-244-0)** show led command **[230](#page-247-0)** show license status command **[403](#page-420-0)** show line command **[590](#page-607-0)** show memory command **[375](#page-392-0)** show memory compare command **[378](#page-395-0)** show memory heap command **[381](#page-398-0)** show ntp associations command **[324](#page-341-0)** show ntp status command **[328](#page-345-0)** show p4rt devices command **[262](#page-279-0)** show p4rt interfaces command **[264](#page-281-0)** show p4rt state command **[266](#page-283-0)** show p4rt stats command **[267](#page-284-0)** show p4rt trace command **[269](#page-286-0)** show platform command **[232](#page-249-0)** show processes command **[385](#page-402-0)** show reboot command **[16](#page-33-0)** show redundancy command **[234](#page-251-0)** show running-config grpc command **[248,](#page-265-0) [251,](#page-268-0) [261](#page-278-0)** show snmp command **[412](#page-429-0)** show snmp context command **[415](#page-432-0)** show snmp context-mapping command **[416](#page-433-0)** show snmp engineid command **[417](#page-434-0)** show snmp group command **[418](#page-435-0)** show snmp host command **[420](#page-437-0)** show snmp informs details **[422](#page-439-0)** show snmp interface command **[424](#page-441-0)** show snmp interface notification command **[426](#page-443-0)** show snmp mib command **[429](#page-446-0)** show snmp mib ifmib cache **[432](#page-449-0)** show snmp mib ifmib general **[434](#page-451-0)** show snmp mib ifmib statsd **[436](#page-453-0)** show snmp request incoming-queue detail **[441](#page-458-0)** show snmp request overload stats **[443](#page-460-0)** show snmp statistics oid group **[446](#page-463-0)** show snmp statistics pdu **[448](#page-465-0)** show snmp statistics poll oid all **[450](#page-467-0)** show snmp statistics poll oid nms **[452](#page-469-0)** show snmp statistics slow oid **[453](#page-470-0), [455](#page-472-0)** show snmp traps details **[457](#page-474-0)** show snmp users command **[459](#page-476-0)** show snmp view command **[461](#page-478-0)** show terminal command **[593](#page-610-0)** show track command **[342](#page-359-0)** show users command **[596](#page-613-0)** show version command **[236](#page-253-0)**

show xml schema command **[271](#page-288-0)** site-id command **[52](#page-69-0)** snmp request drop summary **[438](#page-455-0)** snmp request type summary **[445](#page-462-0)** snmp snmp request type detail **[444](#page-461-0)** snmp-server chassis-id command **[463](#page-480-0)** snmp-server community command **[464](#page-481-0)** snmp-server community-map command **[466](#page-483-0)** snmp-server contact command **[468](#page-485-0)** snmp-server context command **[469](#page-486-0)** snmp-server engineid command **[474](#page-491-0)** snmp-server engineid remote command **[475](#page-492-0)** snmp-server group command **[477](#page-494-0)** snmp-server host command **[480](#page-497-0)** snmp-server ifindex persist command **[484](#page-501-0)** snmp-server ifmib stats cache command **[486](#page-503-0)** snmp-server inform command **[487](#page-504-0)** snmp-server interface command **[488](#page-505-0)** snmp-server interface subset command **[490](#page-507-0)** snmp-server ipv4 dscp command **[492](#page-509-0)** snmp-server ipv4 precedence command **[493](#page-510-0)** snmp-server location command **[495](#page-512-0)** snmp-server notification-log-mib command **[506](#page-523-0)** snmp-server packetsize command **[508](#page-525-0)** snmp-server queue-length command **[509](#page-526-0)** snmp-server target list command **[511](#page-528-0)** snmp-server trap authentication vrf disable command **[462](#page-479-0)** snmp-server trap selective-vrf-download role-change command **[538](#page-555-0)** snmp-server trap throttle-time command **[512](#page-529-0)** snmp-server trap-timeout command **[513](#page-530-0)** snmp-server traps bgp command **[520](#page-537-0)** snmp-server traps command **[514](#page-531-0)** snmp-server traps mpls l3vpn command **[523](#page-540-0)** snmp-server traps ospf errors command **[524](#page-541-0)** snmp-server traps ospf lsa command **[526](#page-543-0)** snmp-server traps ospf retransmit command **[527](#page-544-0)** snmp-server traps ospf state-change command **[528](#page-545-0)** snmp-server traps ospfv3 errors command **[530](#page-547-0)** snmp-server traps ospfv3 state-change command **[531](#page-548-0)** snmp-server traps pim interface-state-change command **[533](#page-550-0)** snmp-server traps pim invalid-message-received command **[534](#page-551-0)** snmp-server traps pim neighbor-change command **[535](#page-552-0)** snmp-server traps pim rp-mapping-change command **[536](#page-553-0)** snmp-server traps rsvp command **[537](#page-554-0)** snmp-server traps snmp command **[539](#page-556-0)** snmp-server traps syslog command **[542](#page-559-0)** snmp-server user command **[543](#page-560-0)** snmp-server view command **[546](#page-563-0)** snmp-server vrf command **[548](#page-565-0)** source command **[330](#page-347-0)** ssh server command **[295](#page-312-0)** streaming command **[272](#page-289-0)** street-address command **[53](#page-70-0)** subscribe-to-alert-group inventory command **[54](#page-71-0)** subscribe-to-alert-group syslog command **[55](#page-72-0)**

#### **T**

template command **[187](#page-204-0)** terminal length command **[597](#page-614-0)** terminal width command **[598](#page-615-0)** timestamp disable command **[599](#page-616-0)** track command **[343](#page-360-0)** transport input command **[600](#page-617-0)** transport output command **[601](#page-618-0)** transport preferred command **[602](#page-619-0)** trusted-key command **[332](#page-349-0)** type line-protocol state command **[344](#page-361-0)** type list boolean command **[345](#page-362-0)** type route reachability command **[347](#page-364-0)** type rtr command **[348](#page-365-0)**

#### **U**

update-calendar command **[333](#page-350-0)**

upgrade hw-module fpd command **[237](#page-254-0)** utility bc command **[631](#page-648-0)** utility df command **[635](#page-652-0)** utility du command **[639](#page-656-0)** utility egrep command **[642](#page-659-0)** utility head command **[645](#page-662-0)** utility which command **[647](#page-664-0)** utility xargs command **[649](#page-666-0)**

#### **V**

vrf (track) command **[349](#page-366-0)**

#### **X**

xml agent command **[278](#page-295-0)** xml agent tty command **[280](#page-297-0)**